## **Oracle® Communications EAGLE**

Database Administration - GTT User's Guide Release 46.5 **E84108 Revision 2**

August 2017

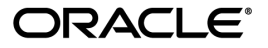

Oracle Communications EAGLE Database Administration - GTT User's Guide, Release 46.5

Copyright © 1993, 2017, Oracle and/or its affiliates. All rights reserved.

This software and related documentation are provided under a license agreement containing restrictions on use and disclosure and are protected by intellectual property laws. Except as expressly permitted in your license agreement or allowed by law, you may not use, copy, reproduce, translate, broadcast, modify, license, transmit, distribute, exhibit, perform, publish, or display any part, in any form, or by any means. Reverse engineering, disassembly, or decompilation of this software, unless required by law for interoperability, is prohibited.

The information contained herein is subject to change without notice and is not warranted to be error-free. If you find any errors, please report them to us in writing.

If this is software or related documentation that is delivered to the U.S. Government or anyone licensing it on behalf of the U.S. Government, then the following notice is applicable:

U.S. GOVERNMENT END USERS: Oracle programs, including any operating system, integrated software, any programs installed on the hardware, and/or documentation, delivered to U.S. Government end users are "commercial computer software" pursuant to the applicable Federal Acquisition Regulation and agency-specific supplemental regulations. As such, use, duplication, disclosure, modification, and adaptation of the programs, including any operating system, integrated software, any programs installed on the hardware, and/or documentation, shall be subject to license terms and license restrictions applicable to the programs. No other rights are granted to the U.S. Government.

This software or hardware is developed for general use in a variety of information management applications. It is not developed or intended for use in any inherently dangerous applications, including applications that may create a risk of personal injury. If you use this software or hardware in dangerous applications, then you shall be responsible to take all appropriate fail-safe, backup, redundancy, and other measures to ensure its safe use. Oracle Corporation and its affiliates disclaim any liability for any damages caused by use of this software or hardware in dangerous applications.

Oracle and Java are registered trademarks of Oracle and/or its affiliates. Other names may be trademarks of their respective owners.

Intel and Intel Xeon are trademarks or registered trademarks of Intel Corporation. All SPARC trademarks are used under license and are trademarks or registered trademarks of SPARC International, Inc. AMD, Opteron, the AMD logo, and the AMD Opteron logo are trademarks or registered trademarks of Advanced Micro Devices. UNIX is a registered trademark of The Open Group.

This software or hardware and documentation may provide access to or information about content, products, and services from third parties. Oracle Corporation and its affiliates are not responsible for and expressly disclaim all warranties of any kind with respect to third-party content, products, and services unless otherwise set forth in an applicable agreement between you and Oracle. Oracle Corporation and its affiliates will not be responsible for any loss, costs, or damages incurred due to your access to or use of third-party content, products, or services, except as set forth in an applicable agreement between you and Oracle.

# **Table of Contents**

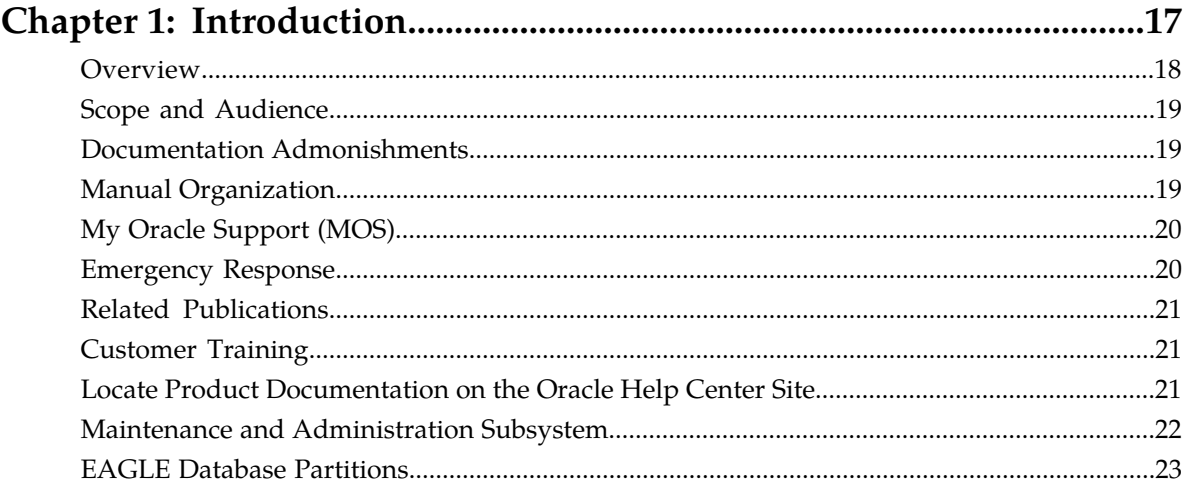

# Chapter 2: Global Title Translation (GTT) Overview...........................26

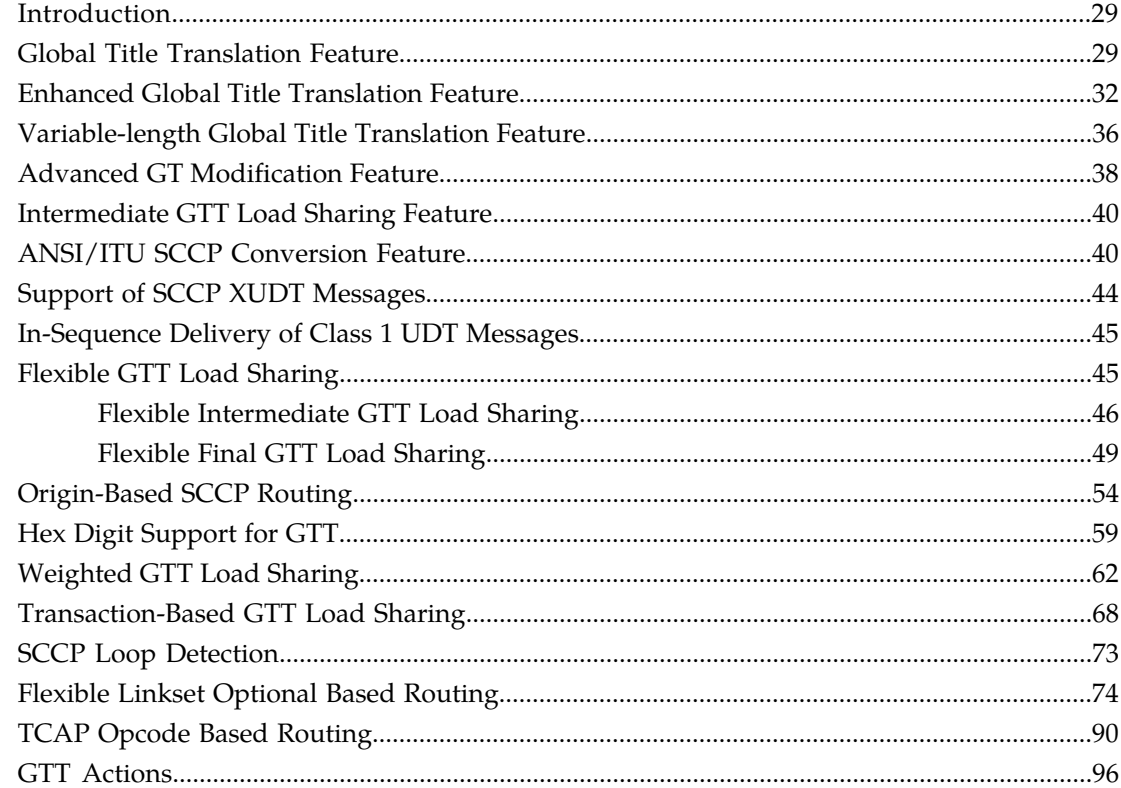

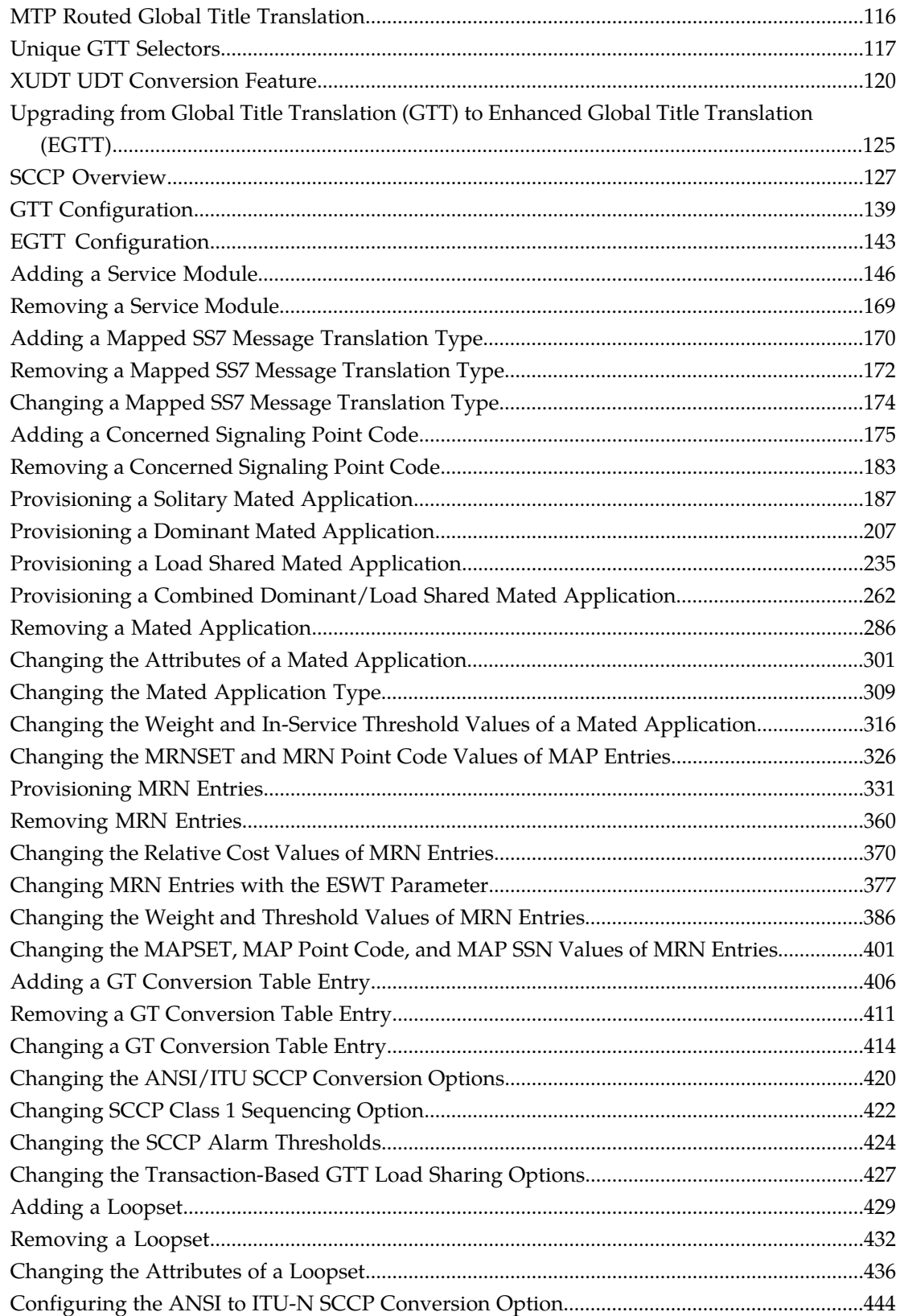

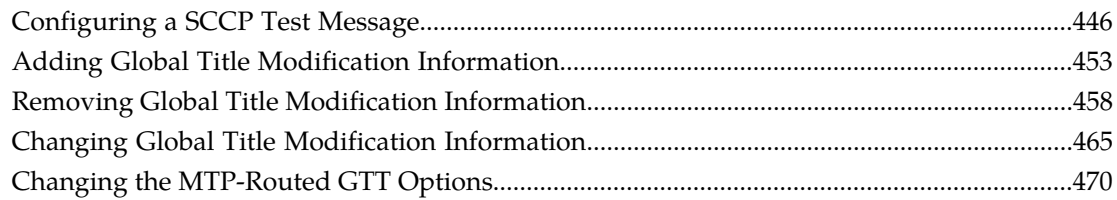

# Chapter 3: Global Title Translation (GTT) Configuration................474

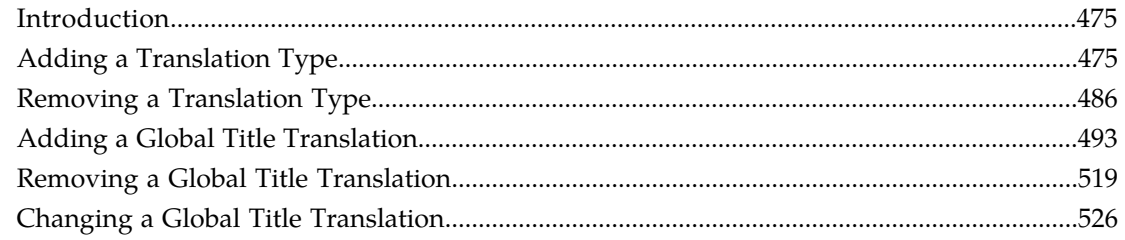

# Chapter 4: Enhanced Global Title Translation (EGTT)

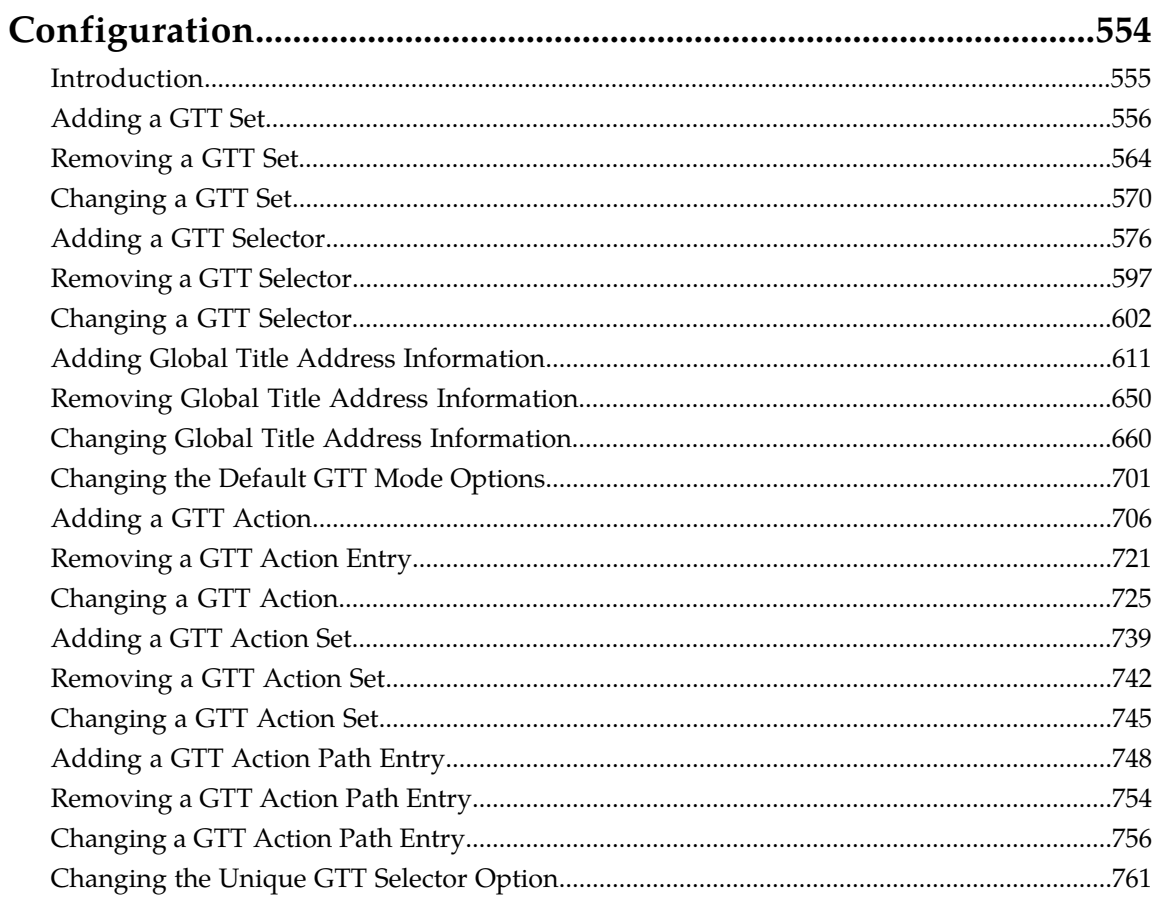

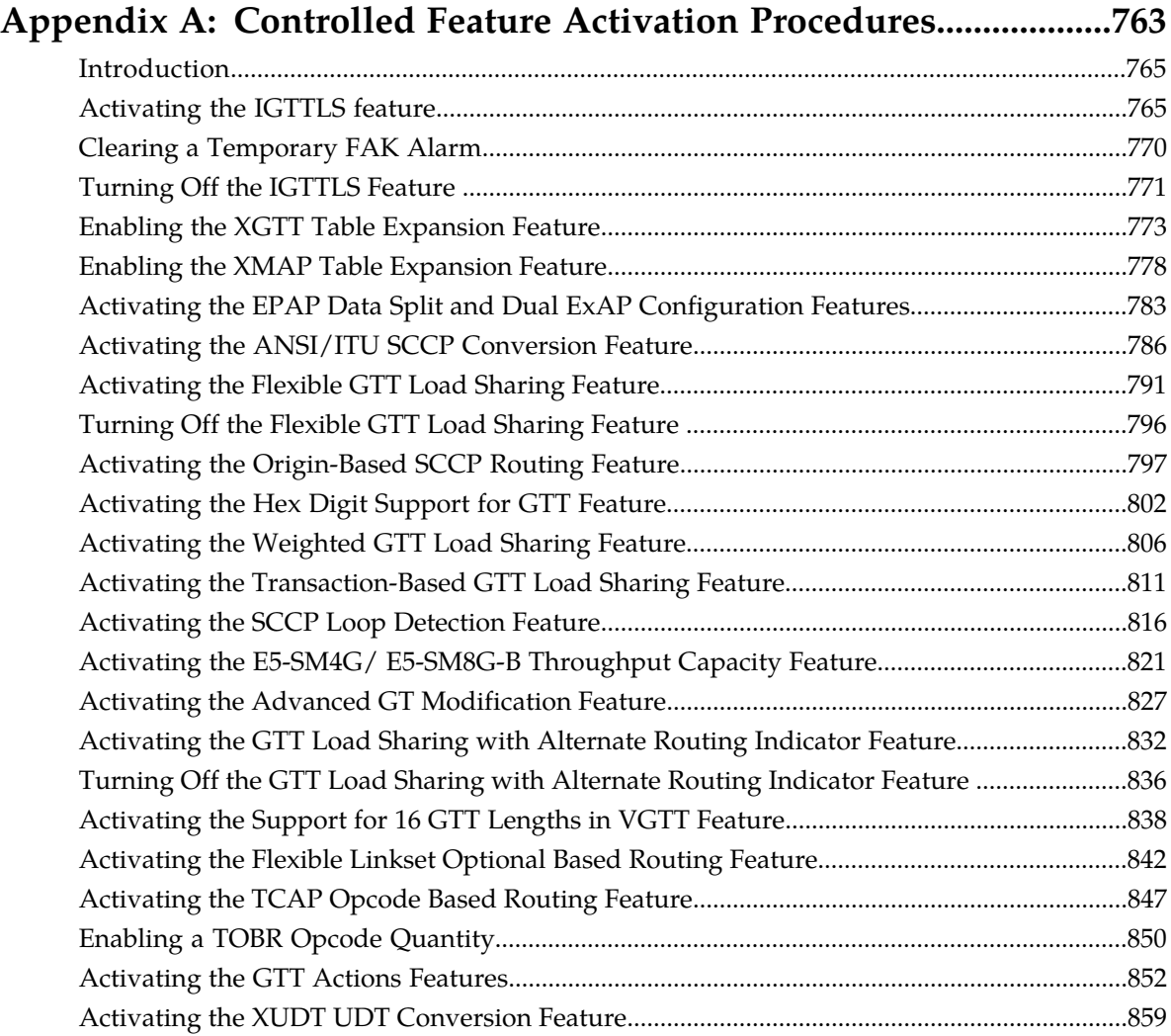

# **[Appendix B: MO SMS B-Party Routing Configuration](#page-863-0)**

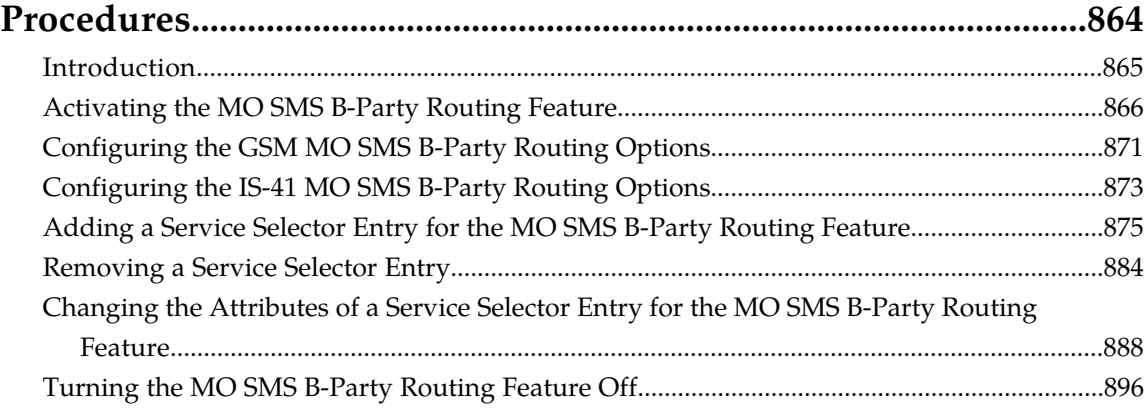

# **[Appendix C: MO SMS Prepaid Intercept on B-Party Configuration](#page-898-0)**

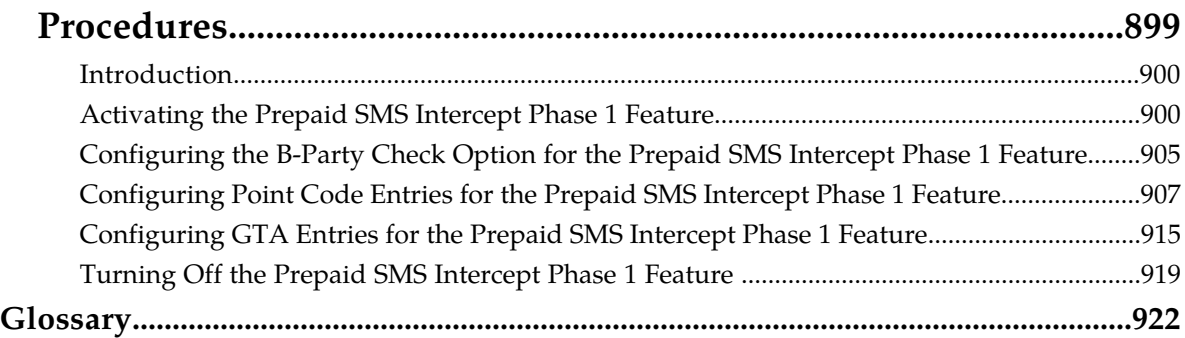

# **List of Figures**

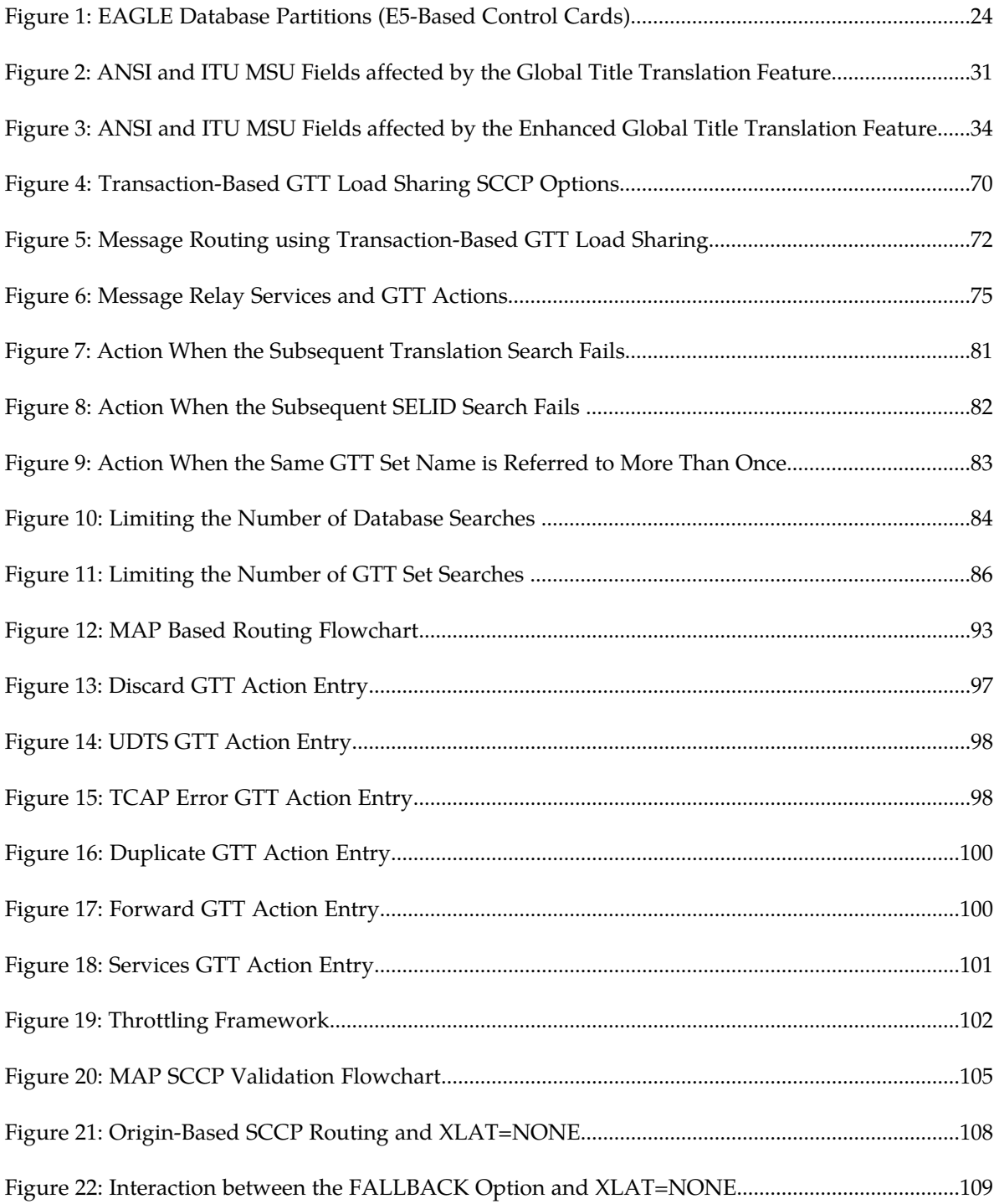

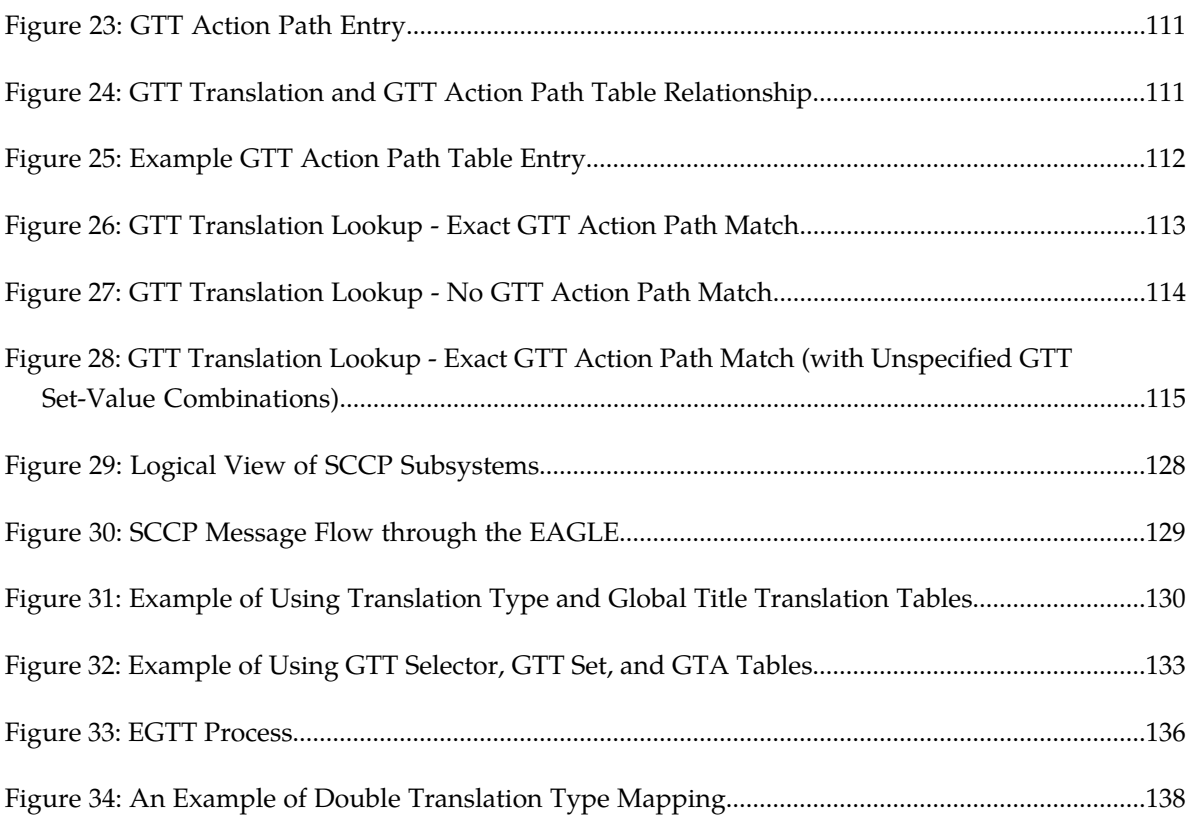

# **List of Tables**

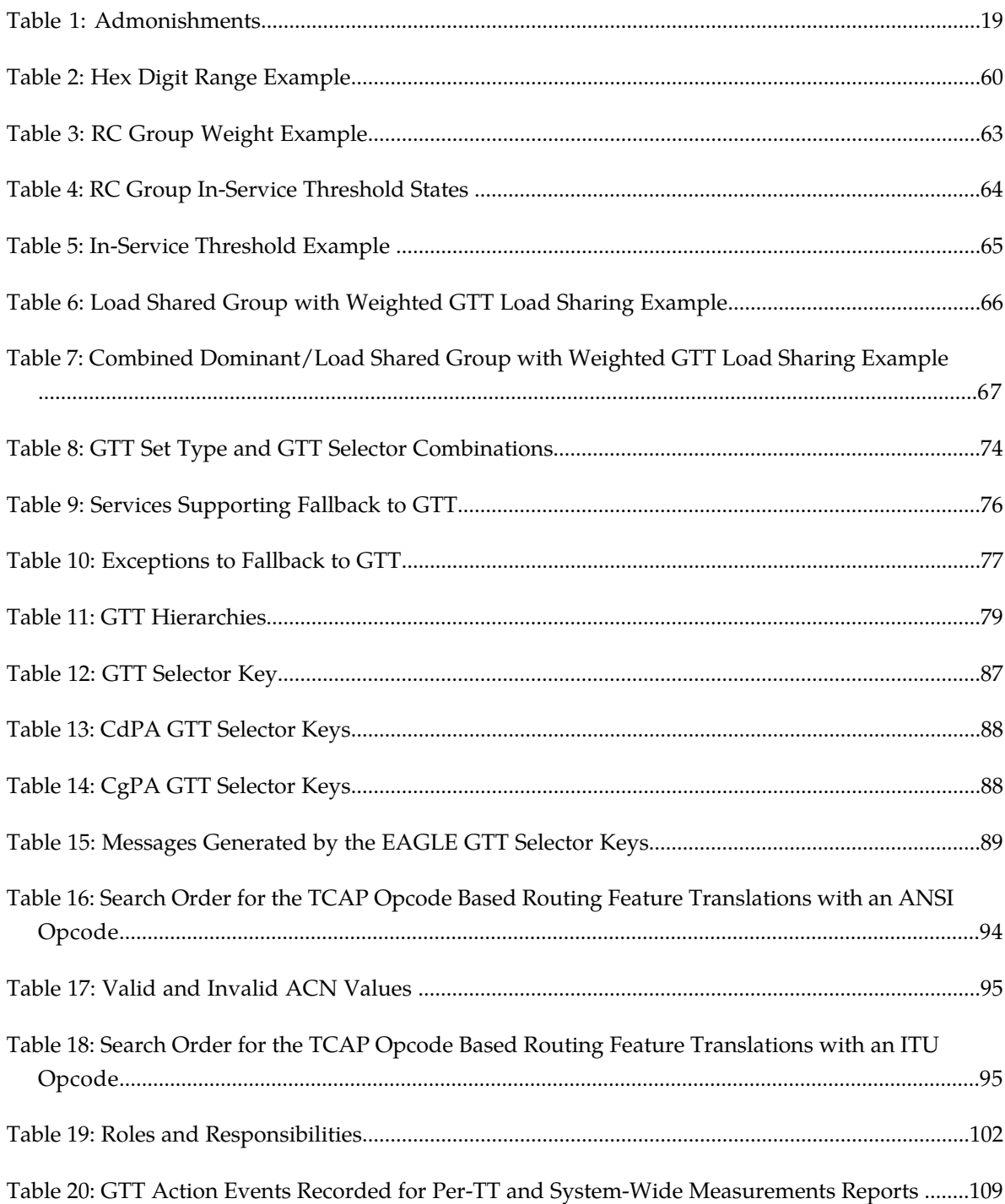

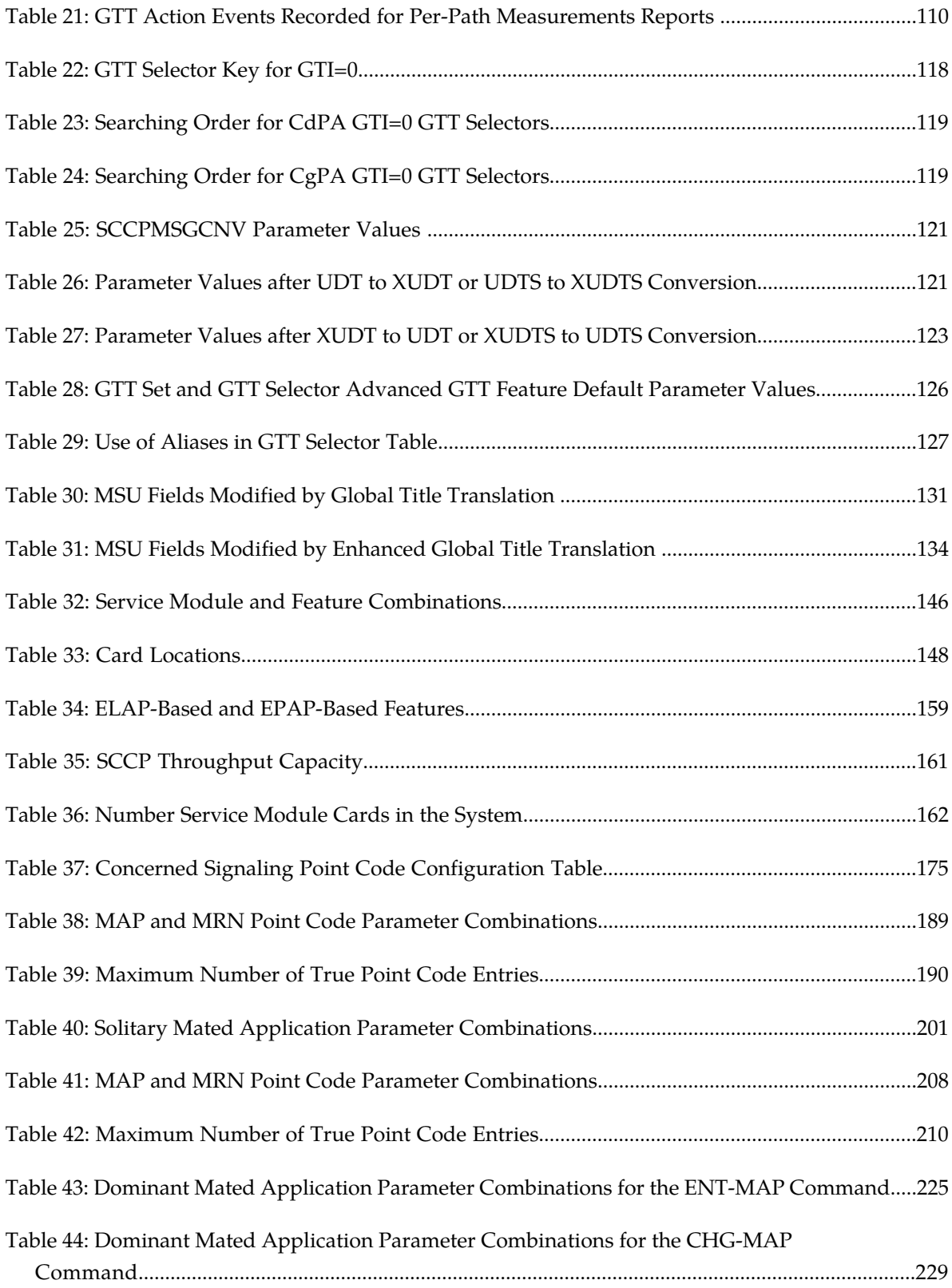

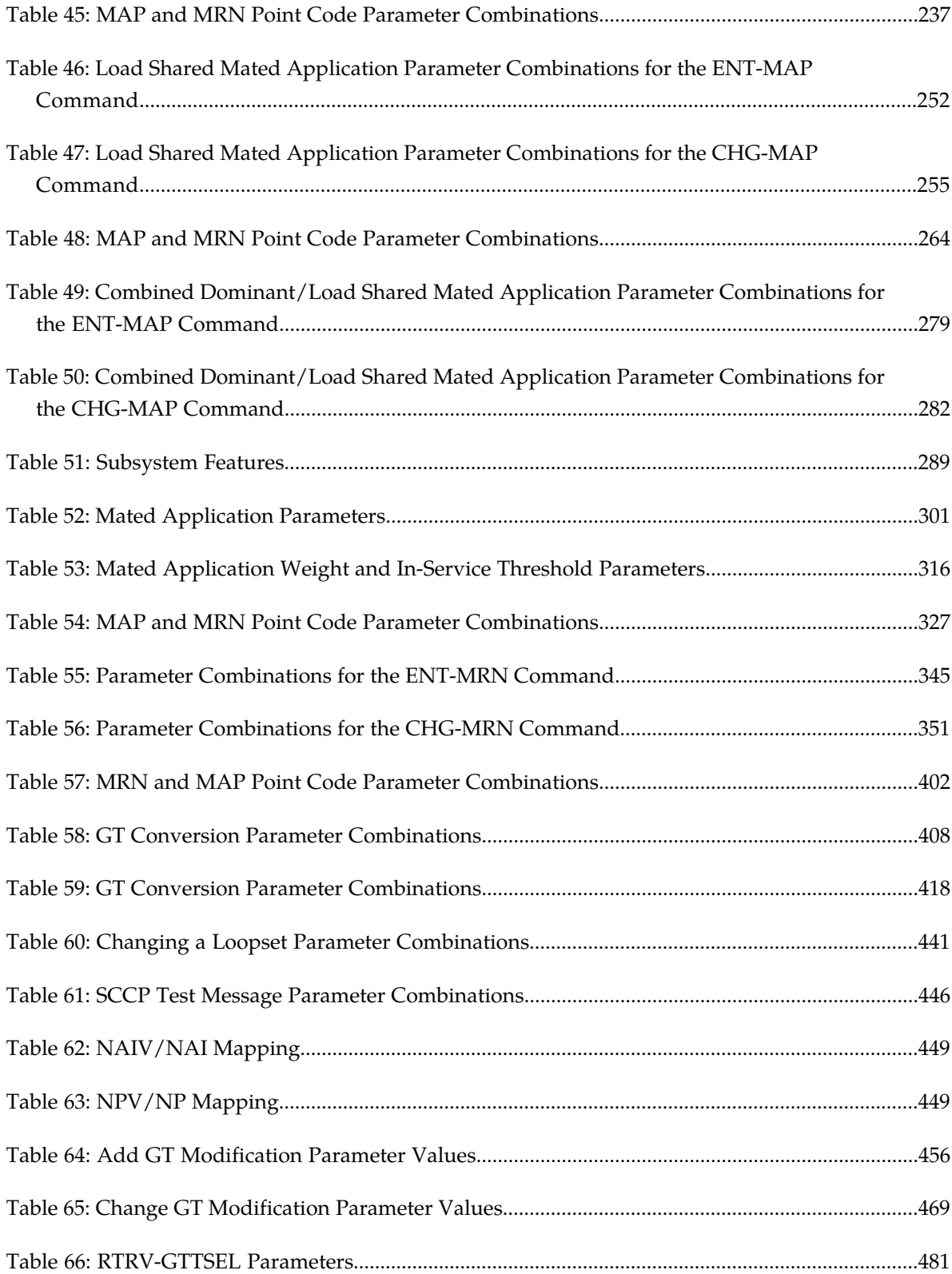

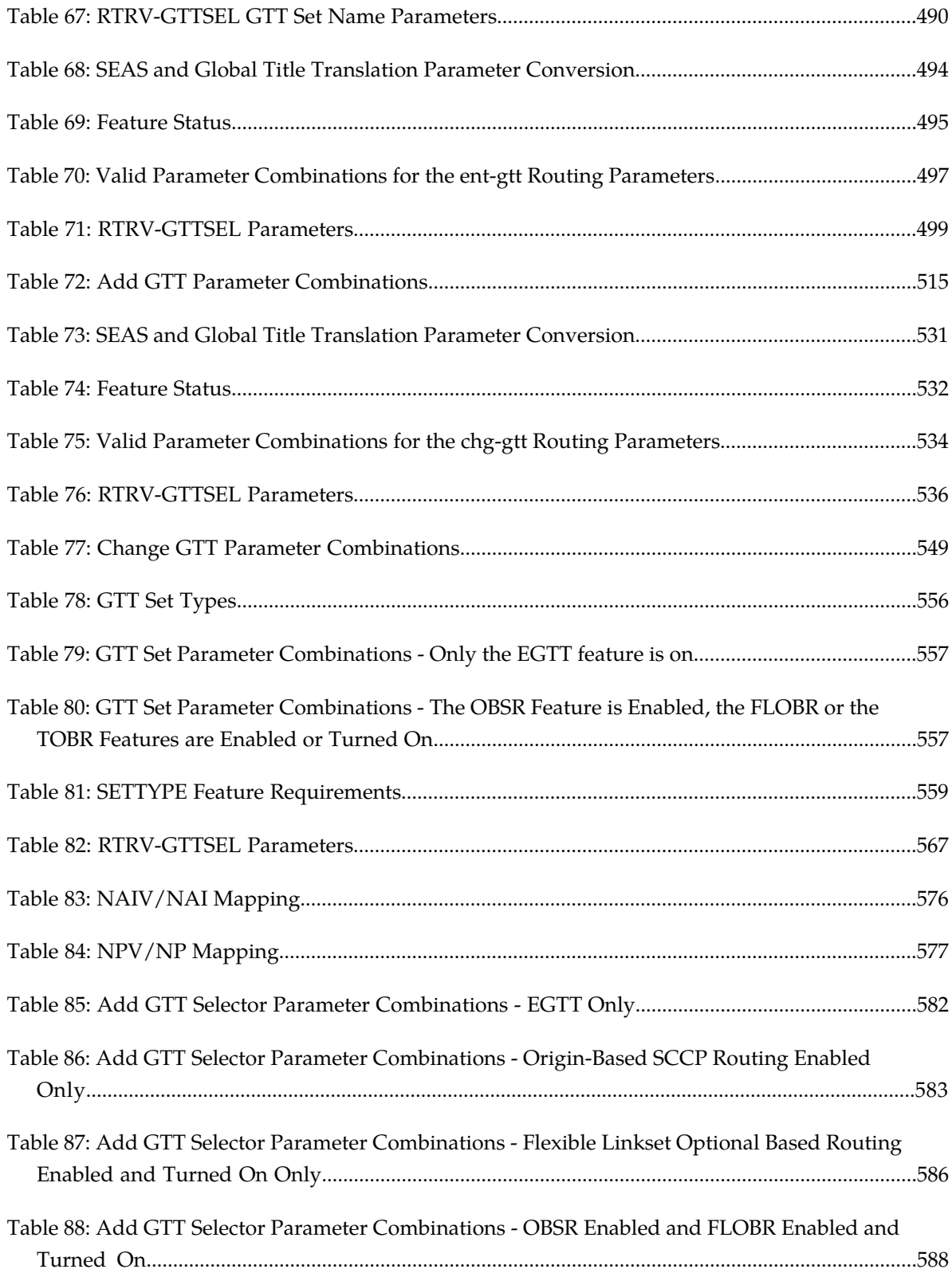

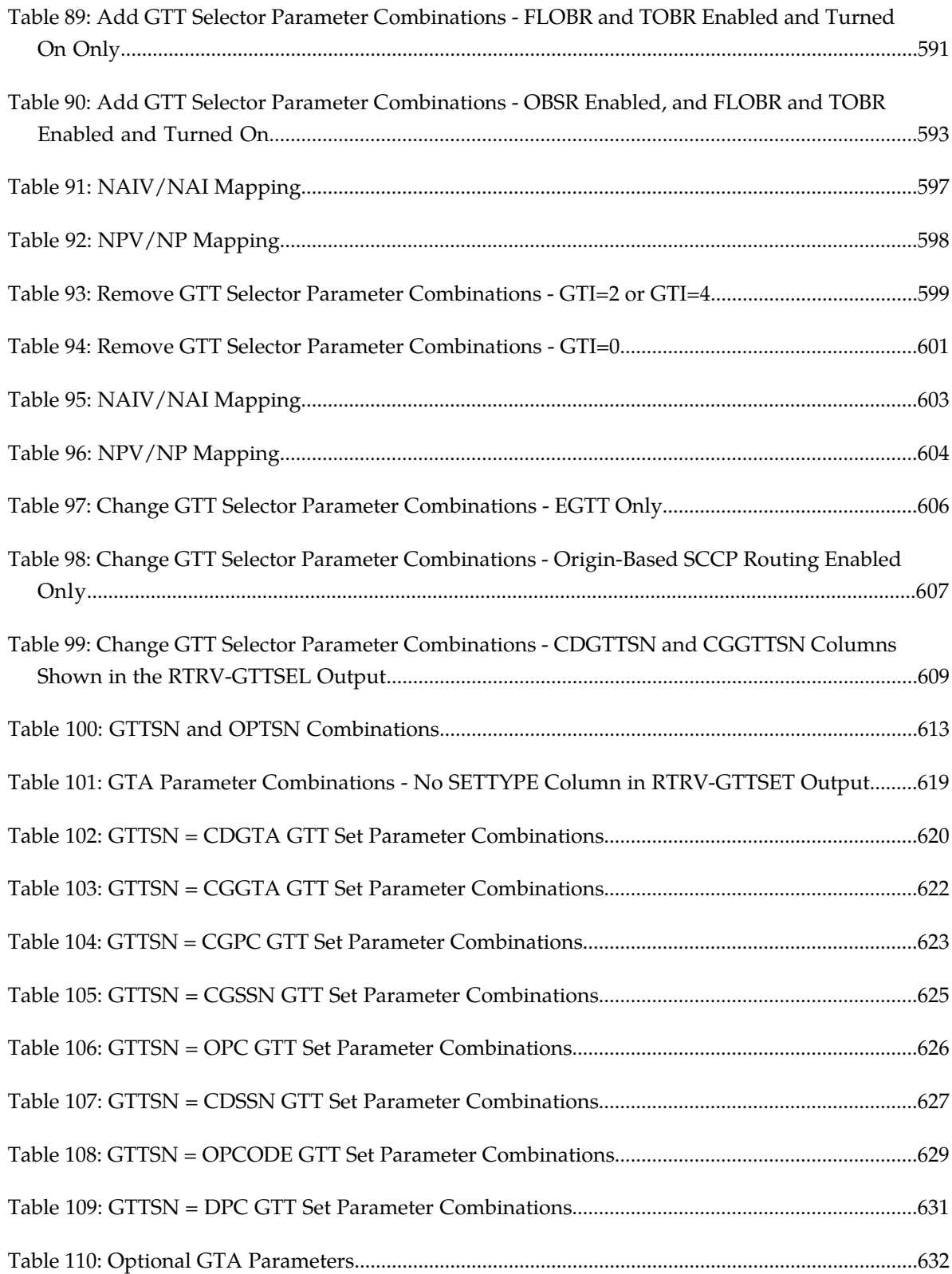

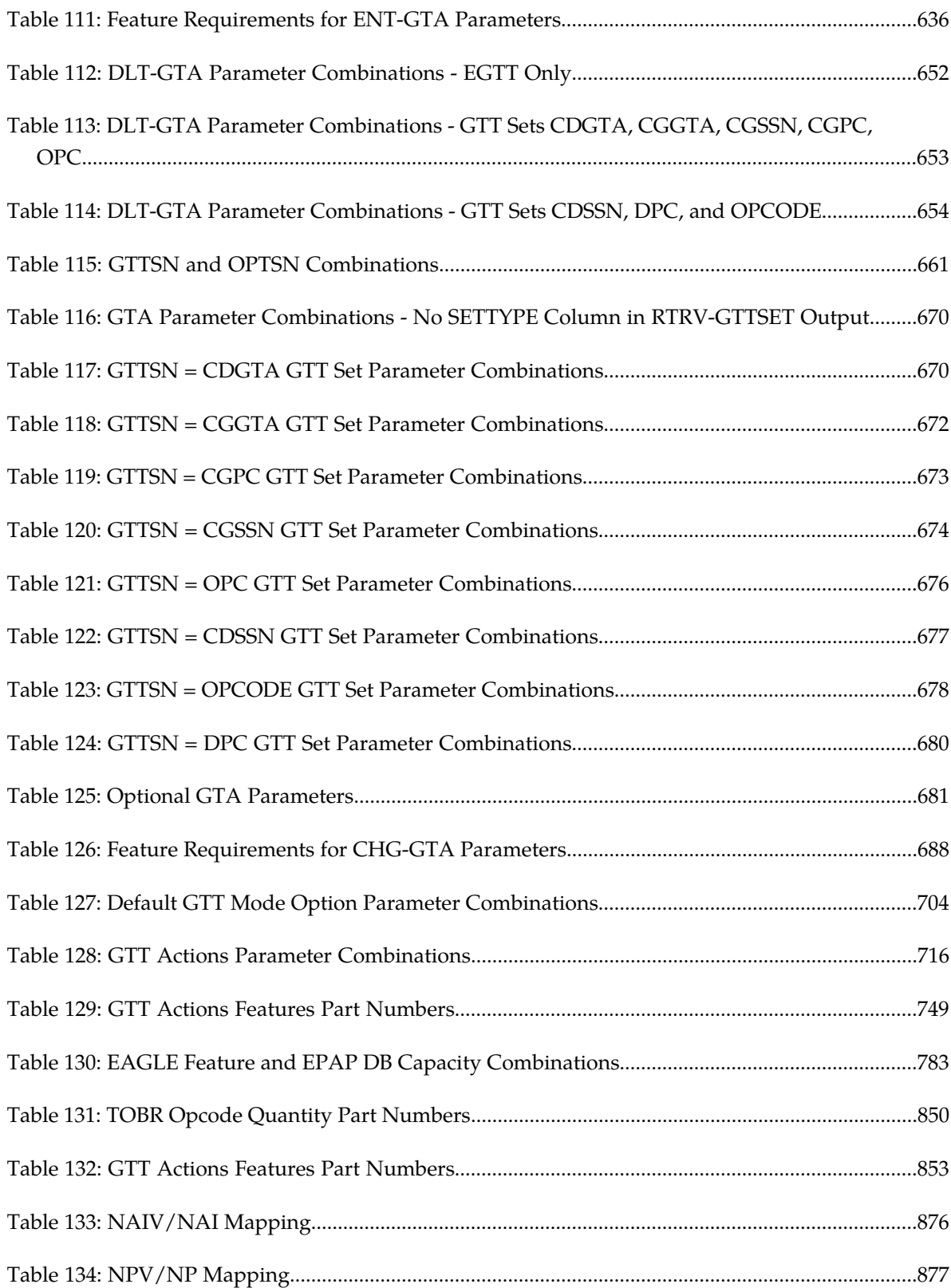

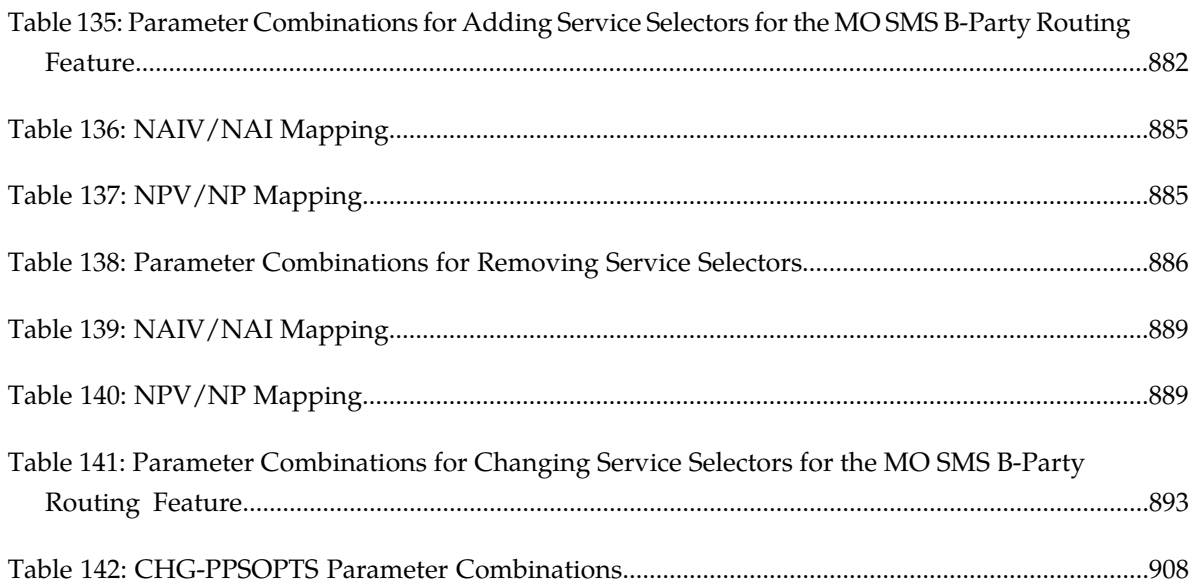

# **Chapter 1**

# **Introduction**

### **Topics:**

- 
- 
- *[Documentation Admonishments.....19](#page-18-1)*
- *[Manual Organization.....19](#page-18-2)*
- *[My Oracle Support \(MOS\).....20](#page-19-0)*
- *[Emergency Response.....20](#page-19-1)*
- *[Related Publications.....21](#page-20-0)*
- *[Customer Training.....21](#page-20-1)*
- *[Locate Product Documentation on the Oracle Help](#page-20-2) [Center Site.....21](#page-20-2)*
- *[Maintenance and Administration Subsystem....22](#page-21-0)*
- *[EAGLE Database Partitions.....23](#page-22-0)*

<span id="page-16-0"></span>Chapter 1, Introduction, contains an overview of the features described in this manual, considerations • *[Overview.....18](#page-17-0)* vhen upgrading from the Global Title Translation<br>• *Scope and Audience.....19* (GTT) feature to the Enhanced Global Title • *[Scope and Audience.....19](#page-18-0)* (GTT) feature to the Enhanced Global Title<br>• *Documentation Admonishments* 19 (Translation (EGTT) feature, general information about the database, and the organization of this manual.

## <span id="page-17-0"></span>**Overview**

The *Database Administration – GTT User's Guide* describes the procedures used to configure the Oracle Communications EAGLE and its database to implement these features:

- Global Title Translation
- Enhanced Global Title Translation
- Variable-Length Global Title Translation
- Advanced GT Modification
- Intermediate GTT Load Sharing
- ANSI/ITU SCCP Conversion
- Flexible GTT Load Sharing
- Origin-Based SCCP Routing
- Hex Digit Support for GTT
- Weighted GTT Load Sharing
- Transaction-Based GTT Load Sharing
- **SCCP Loop Detection**
- MOSMSB-Party Routing
- MO SMS Prepaid Intercept on B-Party
- GTT Loadsharing between ITU Network Types
- GTT Loadsharing with Alternate Routing Indicator
- Support for 16 GTT Lengths in VGTT
- Flexible Linkset Optional Based Routing (FLOBR)
- TCAP Opcode Based Routing (TOBR)
- GTT Actions
- XUDT UDT Conversion

**Note:** Before enabling any of these features, make sure you have purchased the feature to be turned on. If you are not sure whether you have purchased the feature to be turned on, contact your Sales Representative or Account Representative.

**Note:** Database administration privileges are password restricted. Only those persons with access to the command class "Database Administration" can execute the administrative functions. Refer to *Commands User's Guide* for more information on command classes and commands allowed by those classes.

It is possible for two or more users to make changes to the same database element at any time during their database administration sessions. It is strongly recommended that only one user at a time make any changes to the database.

Throughout this manual, these terms are used to refer to either the original card or the EPM-B version or other replacement version of the card unless one of the card types is specifically required.

- E5-ENET the original E5-ENET or the E5-ENET-B card
- E5-ATM the original E5-ATM or the E5-ATM-B card
- E5-IPSM the original E5-IPSM or the E5-ENET-B card that is running the IPSHC GPL
- E5-SM4G the original E5-SM4G or the E5-SM8G-B card (not an EPM-B card)
- MCPM the original MCPM or the E5-MCPM-B card

# <span id="page-18-0"></span>**Scope and Audience**

This manual is intended for database administration personnel or translations personnel responsible for configuring the EAGLE and its database to implement the Global Title Translation feature and the related features shown in the *[Overview](#page-17-0)* section.

# <span id="page-18-1"></span>**Documentation Admonishments**

<span id="page-18-3"></span>Admonishments are icons and text throughout this manual that alert the reader to assure personal safety, to minimize possible service interruptions, and to warn of the potential for equipment damage.

### **Table 1: Admonishments**

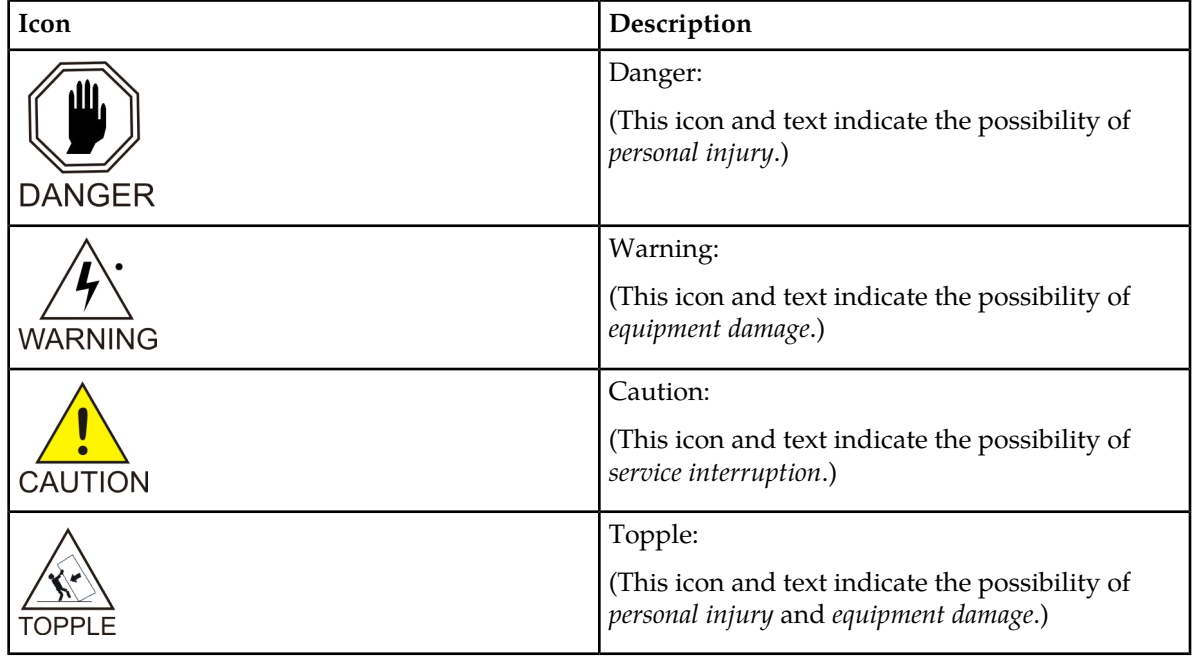

### <span id="page-18-2"></span>**Manual Organization**

Throughout this document, the terms database and system software are used. Database refers to all data that can be administered by the user, including shelves, cards, links, routes, global title translation tables, and gateway screening tables. System software refers to data that cannot be administered by the user, including generic program loads (GPLs).

This document is organized into the following sections.

*[Introduction](#page-16-0)* contains an overview of the features described in this manual, considerations when upgrading from the Global Title Translation (GTT) feature to the Enhanced Global Title Translation (EGTT) feature, general information about the database, and the organization of this manual.

*[Global Title Translation \(GTT\) Overview](#page-25-0)* describes the Global Title Translation feature and the procedures common to both the Global Title Translation (GTT) and Enhanced Global Title Translation (EGTT) features. This chapter also describes the features shown in the *[Overview](#page-17-0)* section.

*[Global Title Translation \(GTT\) Configuration](#page-473-0)* contains the procedures specific to configure the global title translation feature.

*[Enhanced Global Title Translation \(EGTT\) Configuration](#page-553-0)* contains the procedures specific to configure the enhanced global title translation feature.

*[Controlled Feature Activation Procedures](#page-762-0)* describes the procedures necessary to activate and deactivate features (features that require a feature access key to be activated) contained in this manual.

*[MO SMS B-Party Routing Configuration Procedures](#page-863-0)* describes the procedures necessary to configure the EAGLE to perform global title translation on the MAP B-Party digits instead of the GTT called party address of the message.

*[MO SMS Prepaid Intercept on B-Party Configuration Procedures](#page-898-0)* describes the procedures necessary to configure the EAGLE to redirect MO SMS messages from a prepaid B-party subscriber to a specific SMSC.

### <span id="page-19-0"></span>**My Oracle Support (MOS)**

MOS (*<https://support.oracle.com>*) is your initial point of contact for all product support and training needs. A representative at Customer Access Support (CAS) can assist you with MOS registration.

Call the CAS main number at 1-800-223-1711 (toll-free in the US), or call the Oracle Support hotline for your local country from the list at *<http://www.oracle.com/us/support/contact/index.html>*. When calling, make the selections in the sequence shown below on the Support telephone menu:

- **1.** Select **2** for New Service Request
- **2.** Select **3** for Hardware, Networking and Solaris Operating System Support
- **3.** Select one of the following options:
	- For Technical issues such as creating a new Service Request (SR), Select **1**
	- For Non-technical issues such as registration or assistance with MOS, Select **2**

You will be connected to a live agent who can assist you with MOS registration and opening a support ticket.

<span id="page-19-1"></span>MOS is available 24 hours a day, 7 days a week, 365 days a year.

### **Emergency Response**

In the event of a critical service situation, emergency response is offered by the Customer Access Support (CAS) main number at 1-800-223-1711 (toll-free in the US), or by calling the Oracle Support hotline for your local country from the list at *<http://www.oracle.com/us/support/contact/index.html>*. The

emergency response provides immediate coverage, automatic escalation, and other features to ensure that the critical situation is resolved as rapidly as possible.

A critical situation is defined as a problem with the installed equipment that severely affects service, traffic, or maintenance capabilities, and requires immediate corrective action. Critical situations affect service and/or system operation resulting in one or several of these situations:

- A total system failure that results in loss of all transaction processing capability
- Significant reduction in system capacity or traffic handling capability
- Loss of the system's ability to perform automatic system reconfiguration
- Inability to restart a processor or the system
- Corruption of system databases that requires service affecting corrective actions
- Loss of access for maintenance or recovery operations
- Loss of the system ability to provide any required critical or major trouble notification

Any other problem severely affecting service, capacity/traffic, billing, and maintenance capabilities may be defined as critical by prior discussion and agreement with Oracle.

# <span id="page-20-0"></span>**Related Publications**

<span id="page-20-1"></span>For information about additional publications related to this document, refer to the Oracle Help Center site. See *[Locate Product Documentation on the Oracle Help Center Site](#page-20-2)* for more information on related product publications.

# **Customer Training**

Oracle University offers training for service providers and enterprises. Visit our web site to view, and register for, Oracle Communications training:

*[http://education.oracle.com/communication](http://education.oracle.com/pls/web_prod-plq-dad/ou_product_category.getFamilyPage?p_family_id=41&p_mode=Training&sc=WWOU14047594MPP002C005)*

To obtain contact phone numbers for countries or regions, visit the Oracle University Education web site:

<span id="page-20-2"></span>*[www.oracle.com/education/contacts](http://education.oracle.com/pls/web_prod-plq-dad/db_pages.getpage?page_id=225)*

# **Locate Product Documentation on the Oracle Help Center Site**

Oracle Communications customer documentation is available on the web at the Oracle Help Center (OHC) site, *<http://docs.oracle.com>*. You do not have to register to access these documents. Viewing these files requires Adobe Acrobat Reader, which can be downloaded at *<http://www.adobe.com>*.

- **1.** Access the Oracle Help Center site at *<http://docs.oracle.com>*.
- **2.** Click **Industries**.
- **3.** Under the Oracle Communications subheading, click the **Oracle Communications documentation** link.

The Communications Documentation page appears. Most products covered by these documentation sets will appear under the headings "Network Session Delivery and Control Infrastructure" or "Platforms."

- **4.** Click on your Product and then the Release Number. A list of the entire documentation set for the selected product and release appears.
- **5.** To download a file to your location, right-click the **PDF** link, select **Save target as** (or similar command based on your browser), and save to a local folder.

# <span id="page-21-0"></span>**Maintenance and Administration Subsystem**

The Maintenance and Administration Subsystem (MAS) is the central management point for the EAGLE. The MAS provides user interface, maintenance communication, peripheral services, alarm processing, system disk interface, and measurements. Management and redundancy are provided by use of two separate subsystem processors.

The MAS resides on two separate sets of Maintenance and Administration Subsystem Processor (MASP) cards and a Maintenance Disk and Alarm card (collectively referred to as control cards). The control cards are located in slots 1113 through 1118 of the EAGLE control shelf. The control cards must be E5-based cards.

### **E5-based Control Cards**

The E5-based set of EAGLE control cards consists of the following cards:

- Two Maintenance and Administration Subsystem Processor cards (E5-MASP) cards. Each dual-slot E5-MASP card is made up of the following two modules:
	- Maintenance Communication Application Processor (E5-MCAP) card
	- Terminal Disk Module (E5-TDM) card
- One Maintenance Disk and Alarm card (E5-MDAL card)

### **Maintenance Communication Application Processor (E5-MCAP) Card**

The E5-MCAP card contains the Communications Processor and Applications Processor and provides connections to the IMT bus. The card controls the maintenance and database administration activity and performs both application and communication processing. E5-MCAP cards are located in slots 1113 and 1115 of the control shelf.

Each E5-MCAP card contains two USB ports. One latched USB port is used with removable flash media ("thumb drives"), and one flush-mounted USB port is used with a plug-in flash drive. The removable media drive in the latched USB port is used to install and back up customer data. The flush-mounted USB port is used for upgrade and could be used for disaster recovery.

### **Terminal Disk Module (E5-TDM) Card**

The E5-TDM card provides the Terminal Processor for the 16 I/O ports, and interfaces to the Maintenance Disk and Alarm (E5-MDAL) card and fixed disk storage. The E5-TDM card also distributes Composite Clocks and High Speed Master clocks throughout the EAGLE, and distributes Shelf ID to the EAGLE. Each E5-TDM card contains one fixed SATA drive that is used to store primary and backup system databases, measurements, and Generic Program Loads (GPLs). E5-TDM cards are located in slots 1114 and 1116 of the control shelf.

### **Maintenance Disk and Alarm (E5-MDAL) Card**

The E5-MDAL card processes alarm requests and provides fan control. There is only one E5-MDAL card in a control card set. Critical, major, and minor system alarms are provided for up to 6 individual frames. In addition to the 3 system alarms, the E5-MDAL card provides the system audible alarm. The E5-MDAL card provides control of fans on a per-frame basis, and allows for each fan relay to be set individually. The E5-MDAL card is located in slots 1117 and 1118 of the control shelf.

## <span id="page-22-0"></span>**EAGLE Database Partitions**

The data that the EAGLE uses to perform its functions are stored in two separate areas: the fixed disk drives, and the removable media. The following sections describe these areas and data that is stored on them. These areas and their partitions are shown in *[Figure 1: EAGLE Database Partitions \(E5-Based](#page-23-0) [Control Cards\)](#page-23-0)*.

<span id="page-23-0"></span>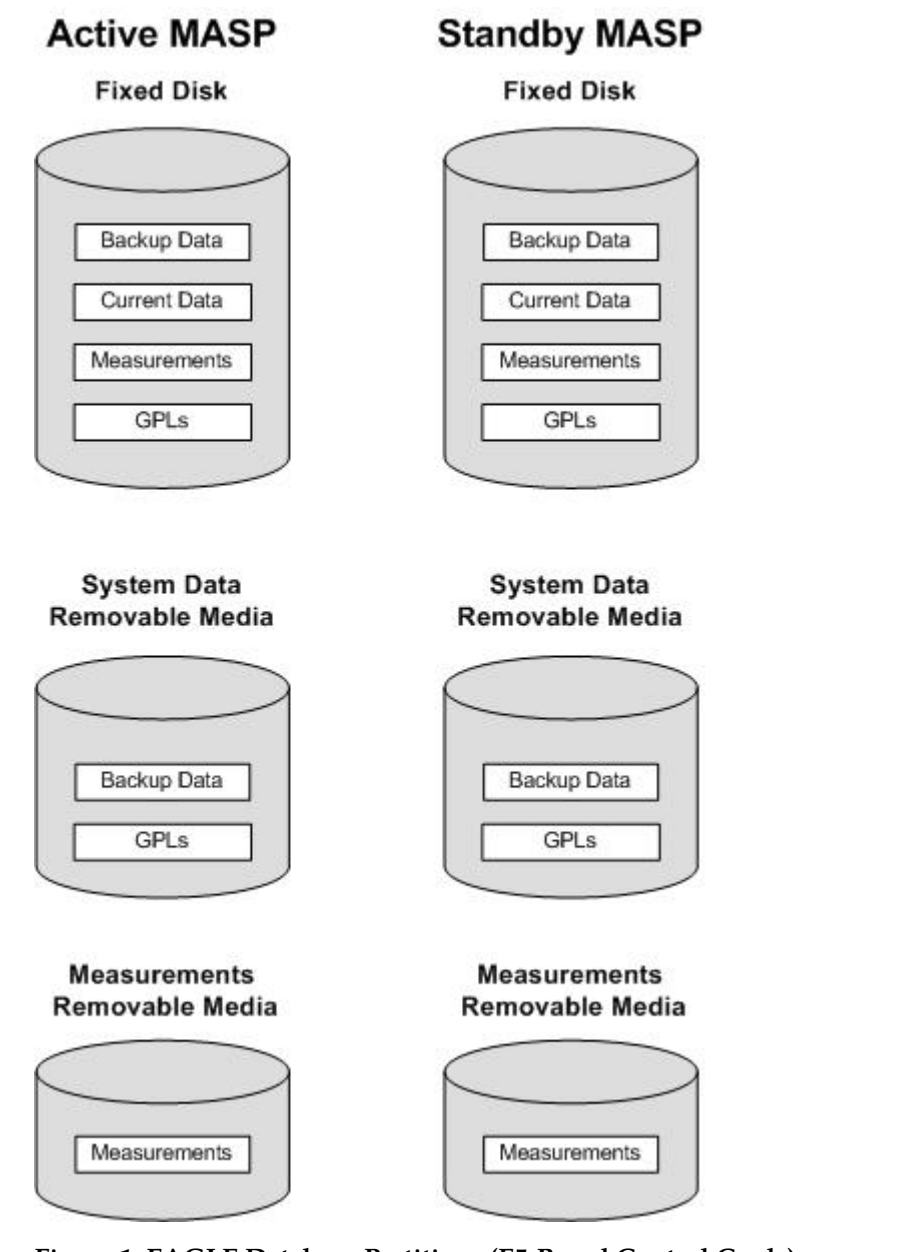

**Figure 1: EAGLE Database Partitions (E5-Based Control Cards)**

### **Fixed Disk Drive**

There are two fixed disk drives on the EAGLE. The fixed disk drives contain the "master" set of data and programs for the EAGLE. The two fixed disk drives are located on the terminal disk modules (E5-TDMs). Both disks have the same files. The data stored on the fixed disks is partially replicated on the various cards in the EAGLE. Changes made during database administration sessions are sent to the appropriate cards.

The data on the fixed disks can be viewed as four partitions.

• Current partition

- Backup partition
- Measurements partition
- Generic program loads (GPLs) partition

The data which can be administered by users is stored in two partitions on the fixed disk, a current database partition which has the tables which are changed by on-line administration, and a backup database partition which is a user-controlled copy of the current partition.

All of the on-line data administration commands affect the data in the current partition. The purpose of the backup partition is to provide the users with a means of rapidly restoring the database to a known good state if there has been a problem while changing the current partition.

A full set of GPLs is stored on the fixed disk, in the GPL partition. There is an approved GPL and a trial GPL for each type of GPL in this set and a utility GPL, which has only an approved version. Copies of these GPLs are downloaded to the EAGLE cards. The GPL provides each card with its functionality. For example, the ss7ansi GPL provides MTP functionality for link interface modules (LIMs).

Measurement tables are organized as a single partition on the fixed disk. These tables are used as holding areas for the measurement counts.

### **Removable Media**

The removable media is used with the E5-MCAP card portion of the E5-MASP in card locations 1113 and 1115.

The removable media is used for two purposes.

- To hold an off-line backup copy of the administered data and system GPLs
- To hold a copy of the measurement tables

Because of the size of the data stored on the fixed disk drives on the E5-TDMs, a single removable media cannot store all of the data in the database, GPL and measurements partitions.

To use a removable media to hold the system data, it must be formatted for system data. To use a removable media to hold measurements data, it must be formatted for measurements data. The EAGLE provides the user the ability to format a removable media for either of these purposes. A removable media can be formatted on the EAGLE by using the format-disk command. More information on the format-disk command can be found in *Commands User's Guide*. More information on the removable media drives can be found in *Hardware Guide*.

Additional and preformatted removable media are available from the *[My Oracle Support \(MOS\)](#page-19-0)*.

# **Chapter 2**

# **Global Title Translation (GTT) Overview**

### **Topics:**

- 
- 
- *[Enhanced Global Title Translation Feature.....32](#page-31-0)*
- *[Variable-length Global Title Translation](#page-35-0) [Feature.....36](#page-35-0)*
- *[Advanced GT Modification Feature.....38](#page-37-0)*
- *[Intermediate GTT Load Sharing Feature.....40](#page-39-0)*
- *[ANSI/ITU SCCP Conversion Feature.....40](#page-39-1)*
- *[Support of SCCP XUDT Messages.....44](#page-43-0)*
- *[In-Sequence Delivery of Class 1 UDT](#page-44-0) [Messages.....45](#page-44-0)*
- *[Flexible GTT Load Sharing.....45](#page-44-1)*
- *[Origin-Based SCCP Routing.....54](#page-53-0)*
- *[Hex Digit Support for GTT.....59](#page-58-0)*
- *[Weighted GTT Load Sharing.....62](#page-61-0)*
- *[Transaction-Based GTT Load Sharing.....68](#page-67-0)*
- *[SCCP Loop Detection.....73](#page-72-0)*
- *[Flexible Linkset Optional Based Routing.....74](#page-73-0)*
- *[TCAP Opcode Based Routing.....90](#page-89-0)*
- *[GTT Actions.....96](#page-95-0)*
- *[MTP Routed Global Title Translation.....116](#page-115-0)*
- *[Unique GTT Selectors.....117](#page-116-0)*
- *[XUDT UDT Conversion Feature.....120](#page-119-0)*
- *[Upgrading from Global Title Translation \(GTT\) to](#page-124-0) [Enhanced Global Title Translation \(EGTT\).....125](#page-124-0)*
- *[SCCP Overview.....127](#page-126-0)*
- *[GTT Configuration.....139](#page-138-0)*
- *[EGTT Configuration.....143](#page-142-0)*
- *[Adding a Service Module.....146](#page-145-0)*
- *[Removing a Service Module.....169](#page-168-0)*

<span id="page-25-0"></span>Chapter 2, Global Title Translation (GTT) Overview, describes the Global Title Translation feature and • *[Introduction.....29](#page-28-0)* the procedures common to both the Global Title • *[Global Title Translation Feature.....29](#page-28-1)* Translation (GTT) and Enhanced Global Title Translation (EGTT) features. This chapter also describes the features shown in the *[Overview](#page-17-0)* section.

- *[Adding a Mapped SS7 Message Translation](#page-169-0) [Type.....170](#page-169-0)*
- *[Removing a Mapped SS7 Message Translation](#page-171-0) [Type.....172](#page-171-0)*
- *[Changing a Mapped SS7 Message Translation](#page-173-0) [Type.....174](#page-173-0)*
- *[Adding a Concerned Signaling Point Code.....175](#page-174-0)*
- *[Removing a Concerned Signaling Point Code..183](#page-182-0)*
- *[Provisioning a Solitary Mated Application.....187](#page-186-0)*
- *[Provisioning a Dominant Mated Application..207](#page-206-0)*
- *[Provisioning a Load Shared Mated](#page-234-0) [Application.....235](#page-234-0)*
- *[Provisioning a Combined Dominant/Load Shared](#page-261-0) [Mated Application.....262](#page-261-0)*
- *[Removing a Mated Application.....286](#page-285-0)*
- *[Changing the Attributes of a Mated](#page-300-0) [Application.....301](#page-300-0)*
- *[Changing the Mated Application Type.....309](#page-308-0)*
- *[Changing the Weight and In-Service Threshold](#page-315-0) [Values of a Mated Application.....316](#page-315-0)*
- *[Changing the MRNSET and MRN Point Code](#page-325-0) [Values of MAP Entries.....326](#page-325-0)*
- *[Provisioning MRN Entries.....331](#page-330-0)*
- *[Removing MRN Entries.....360](#page-359-0)*
- *[Changing the Relative Cost Values of MRN](#page-369-0) [Entries.....370](#page-369-0)*
- *[Changing MRN Entries with the ESWT](#page-376-0) [Parameter.....377](#page-376-0)*
- *[Changing the Weight and Threshold Values of](#page-385-0) [MRN Entries.....386](#page-385-0)*
- *[Changing the MAPSET, MAP Point Code, and](#page-400-0) [MAP SSN Values of MRN Entries.....401](#page-400-0)*
- *[Adding a GT Conversion Table Entry.....406](#page-405-0)*
- *[Removing a GT Conversion Table Entry.....411](#page-410-0)*
- *[Changing a GT Conversion Table Entry.....414](#page-413-0)*
- *[Changing the ANSI/ITU SCCP Conversion](#page-419-0) [Options.....420](#page-419-0)*
- *[Changing SCCP Class 1 Sequencing Option...422](#page-421-0)*
- *[Changing the SCCP Alarm Thresholds.....424](#page-423-0)*
- *[Changing the Transaction-Based GTT Load](#page-426-0) [Sharing Options.....427](#page-426-0)*
- *[Adding a Loopset.....429](#page-428-0)*
- *[Removing a Loopset.....432](#page-431-0)*
- *[Changing the Attributes of a Loopset.....436](#page-435-0)*

- *[Configuring the ANSI to ITU-N SCCP Conversion](#page-443-0) [Option.....444](#page-443-0)*
- *[Configuring a SCCP Test Message.....446](#page-445-0)*
- *[Adding Global Title Modification Information.453](#page-452-0)*
- *[Removing Global Title Modification](#page-457-0) [Information.....458](#page-457-0)*
- *[Changing Global Title Modification](#page-464-0) [Information.....465](#page-464-0)*
- *[Changing the MTP-Routed GTT Options.....470](#page-469-0)*

# <span id="page-28-0"></span>**Introduction**

This chapter describes the Global Title Translation (GTT) and the Enhanced Global Title Translation (EGTT) features and these optional add-on features.

- Variable-length Global Title Translation
- Advanced GT Modification
- Intermediate GTT Load Sharing
- ANSI/ITU SCCP Conversion
- Flexible GTT Load Sharing
- Origin-Based SCCP Routing
- Hex Digit Support for GTT
- Weighted GTT Load Sharing
- Transaction-Based GTT Load Sharing
- SCCP Loop Detection
- Flexible Linkset Optional Based Routing
- TCAP Opcode Based Routing
- GTT Actions
- XUDT UDT Conversion

This chapter also contains the procedures that are common to configuring either the Global Title Translation (GTT) feature or the Enhanced Global Title Translation (EGTT) feature. To find out about the differences between Global Title Translation feature and the Enhanced Global Title Translation feature, refer to the *[Upgrading from Global Title Translation \(GTT\) to Enhanced Global Title Translation](#page-124-0) [\(EGTT\)](#page-124-0)* section.

# <span id="page-28-1"></span>**Global Title Translation Feature**

The Global Title Translation (GTT) feature is designed for the signaling connection control part (SCCP) of the SS7 protocol. The EAGLE uses this feature to determine to which service database to send the query message when a Message Signaling Unit (MSU) enters the EAGLE and more information is needed to route the MSU.

If an MSU enters the EAGLE and more information is needed to route the MSU, the SCCP of the SS7 protocol sends a query to a service database to obtain the information. The EAGLE uses the GTT feature for the SCCP to determine which service database to send the query messages to. These service databases are also used to verify calling card numbers and credit card numbers. The service databases are identified in the SS7 network by a point code and a subsystem number.

The GTT feature uses global title address (GTA) information to determine the destination of the MSU. The translation type (TT) indicates which global title translation table is used to determine the routing to a particular service database. Each global title translation table includes the point code (pc) of the node containing the service database, the subsystem number (ssn) identifying the service database on that node, and a routing indicator (ri). The routing indicator determines if further global title translations are required. GTA and TT are contained in the called party address (CDPA) field of the MSU.

The global title translation feature changes the destination point code and the origination point code in the routing label. The global title information is not altered. The routing label is changed to indicate the new destination point code retrieved from the global title translation and the origination point code is set to the EAGLE's point code.

Depending on how the global title translation data is configured, the routing indicator, the subsystem number, or the translation type in the called party address may also be changed by the global title translation feature. The gray shaded areas in *[Figure 2: ANSI and ITU MSU Fields affected by the Global](#page-30-0) [Title Translation Feature](#page-30-0)* show the message fields affected by global title translation.

<span id="page-30-0"></span>ANSI MSU (ANSI Message Signal Unit)

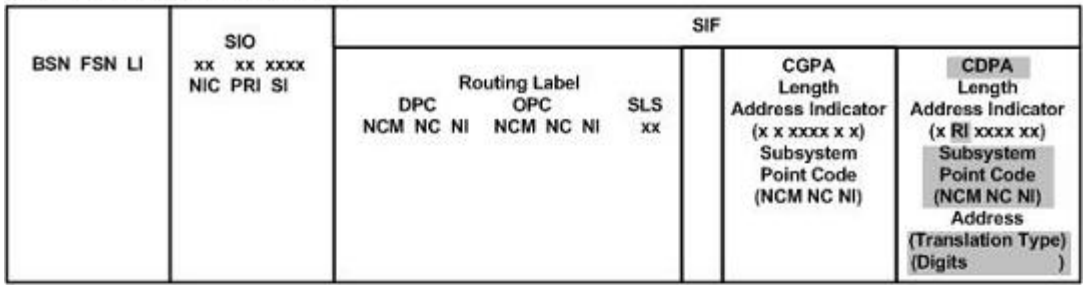

### ITU-I MSU (ITU International Message Signal Unit)

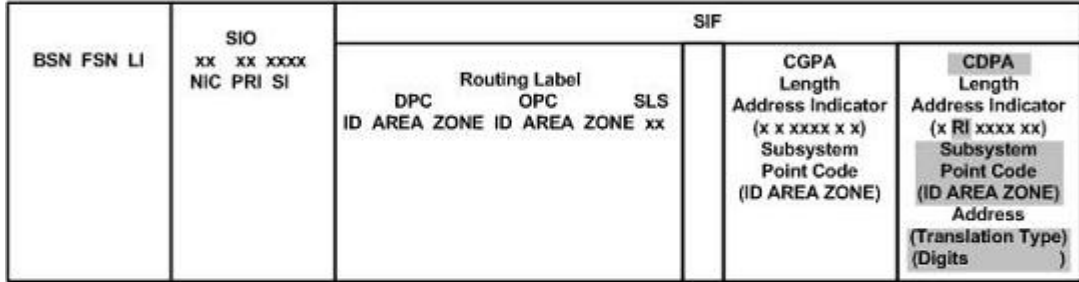

#### 14-Bit ITU-N MSU (14-Bit ITU National Message Signal Unit)

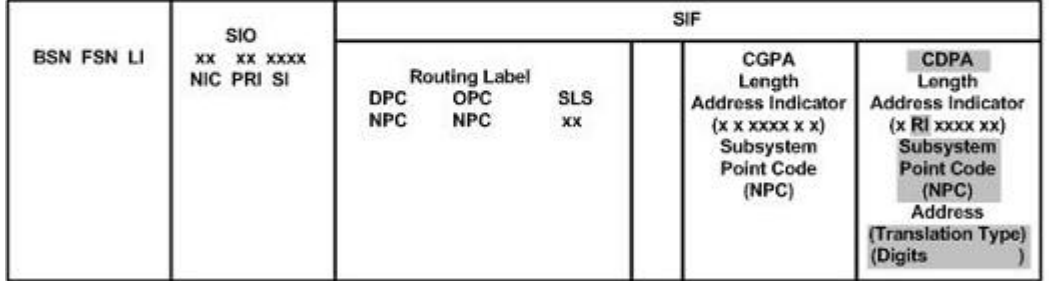

#### 24-Bit ITU-N MSU (24-Bit ITU National Message Signal Unit)

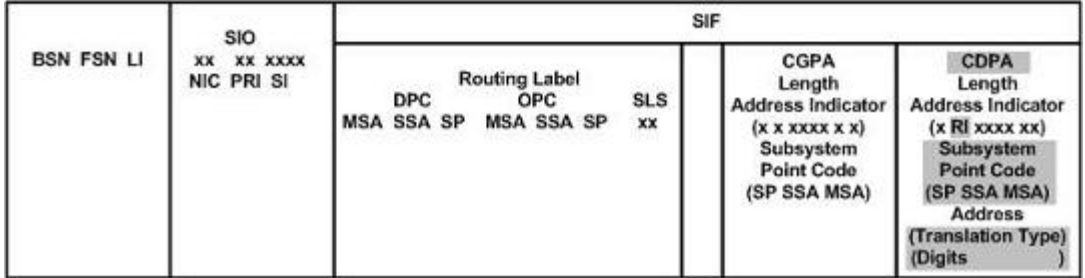

### **Figure 2: ANSI and ITU MSU Fields affected by the Global Title Translation Feature**

The GTT feature allows global title translation on global title addresses of fixed length. There are three optional add-on features that enhance the functionality of the global title translation feature:

- The Variable-length Global Title Translation feature (VGTT) feature allows global title translation on global title addresses of varying length. For more information on this feature, refer to the *[Variable-length Global Title Translation Feature](#page-35-0)* section.
- The Advanced GT Modification feature allows the EAGLE to modify other fields of an MSU in addition to the translation type when the MSU requires further global title translation and the translation type is to be replaced. For more information about this feature, refer to the *[Advanced](#page-37-0) [GT Modification Feature](#page-37-0)* section.
- The ANSI/ITU SCCP Conversion Feature converts SCCP messages between the ANSI and ITU formats. For more information about this feature, refer to the *[ANSI/ITU SCCP Conversion](#page-39-1) [Feature](#page-39-1)*section.

The EAGLE supports:

- 269,999, 400,000, or 1,000,000 global title translations. The system default is 269,999 global title translations. This quantity can be increased to 400,000 by enabling the feature access key for part number 893-0061-01, or to 1,000,000 by enabling the feature access key for part number 893-0061-10. For more information on enabling these feature access keys, refer to the *[Enabling the XGTT Table](#page-772-0) [Expansion Feature](#page-772-0)* procedure.
- A maximum of 200,000 global title translations assigned to a translation type.
- 512 translation types, 256 translation types for ANSI MSUs, and 256 translation types for ITU MSUs.
- 1024, 2000, or 3000 remote point codes (mated applications), with up to 10 subsystems at each point code. The system default is 1024 mated applications. This quantity can be increased to 2000 by enabling the feature access key for part number 893-0077-01, or to 3000 by enabling the feature access key for part number 893-0077-10. For more information on enabling these feature access keys, refer to the *[Enabling the XMAP Table Expansion Feature](#page-777-0)* procedure.

The GTT feature requires one of the following cards:

- Database Services Module (DSM) (Refers to the E5-SM4G or E5-SM8G-B card)
- SLIC card

<span id="page-31-0"></span>For more information on these cards, refer to the *[Adding a Service Module](#page-145-0)* procedure or to *Hardware Reference*.

# **Enhanced Global Title Translation Feature**

The Enhanced Global Title Translation (EGTT) feature is designed for the signaling connection control part (SCCP) of the SS7 protocol. The EAGLE uses this feature to determine to which service database to send the query message when a Message Signaling Unit (MSU) enters the EAGLE and more information is needed to route the MSU.

If an MSU enters the EAGLE and more information is needed to route the MSU, the SCCP of the SS7 protocol sends a query to a service database to obtain the information. The EAGLE uses the EGTT feature for the SCCP to determine which service database to send the query messages to. The service databases are identified in the SS7 network by a point code and a subsystem number.

The EGTT feature uses global title information (GTI) to determine the destination of the MSU. The EAGLE supports ANSI GTI format 2 and ITU GTI formats 2 and 4. The GTI is contained in the called party address (CDPA) field of the MSU. For ITU GTI format 4, the GTI is made up of the Numbering Plan (NP), Nature of Address Indicator (NAI), and Translation Type (TT) selectors.

The EGTT feature allows global title translation on global title addresses of fixed length. There are three optional add-on features that enhance the functionality of the enhanced global title translation feature:

- The Variable-length Global Title Translation feature (VGTT), allows global title translation on global title addresses of varying length. For more information on this feature, refer to the *[Variable-length Global Title Translation Feature](#page-35-0)*section.
- The Advanced GT Modification feature allows the EAGLE to modify other fields of an MSU in addition to the translation type when the MSU requires further global title translation and the translation type is to be replaced. For more information about this feature, refer to the section *[Advanced GT Modification Feature](#page-37-0)*.
- The ANSI/ITU SCCP Conversion Feature converts SCCP messages between the ANSI and ITU formats. For more information about this feature, refer to the *[ANSI/ITU SCCP Conversion Feature](#page-39-1)* section.

The EGTT feature requires one of the following cards:

• EAGLE 5-Service Module 4GB (E5-SM4G) or E5-SM8G-B

For more information on these cards, refer to the *[Adding a Service Module](#page-145-0)* procedure or to *Hardware Reference*.

### **Inclusion of SSN in the CDPA**

When the obtained translation data contains a subsystem, the translated SSN is placed in the SCCP CDPA before the message is sent to the next node. However, when no SSN is present in the CDPA, this insertion applies to ITU messages only. ANSI messages that do not contain an SSN in the CDPA will be rejected. The gray shaded areas in *[Figure 3: ANSI and ITU MSU Fields affected by the Enhanced](#page-33-0) [Global Title Translation Feature](#page-33-0)* show the message fields affected by enhanced global title translation.

<span id="page-33-0"></span>ANSI MSU (ANSI Message Signal Unit)

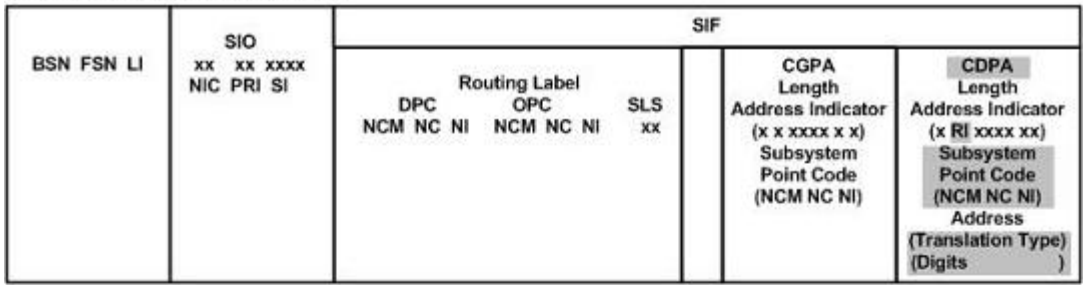

### ITU-I MSU (ITU International Message Signal Unit)

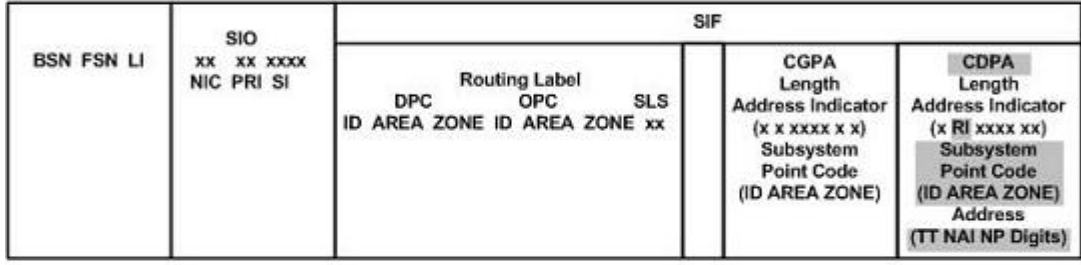

#### 14-Bit ITU-N MSU (14-Bit ITU National Message Signal Unit)

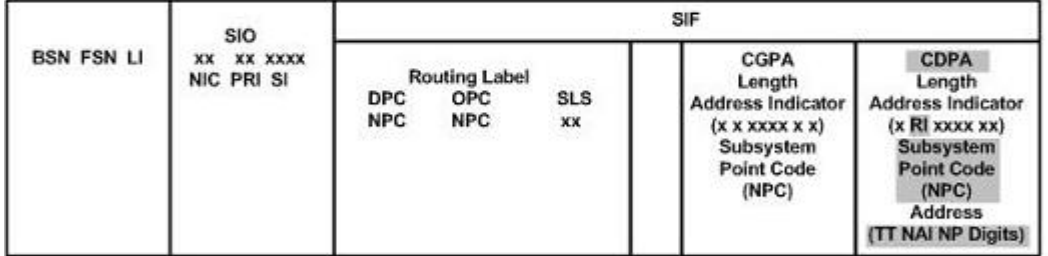

#### 24-Bit ITU-N MSU (24-Bit ITU National Message Signal Unit)

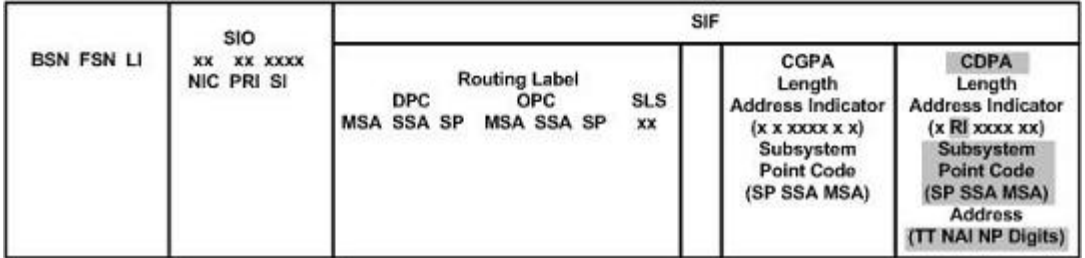

### **Figure 3: ANSI and ITU MSU Fields affected by the Enhanced Global Title Translation Feature**

### **Inclusion of OPC in the CGPA**

When an ITU unitdata (UDT) message does not have a point code (PC) present in the CGPA, and the CGPA route indicator (RI) is set to "Route on SSN", the EGTT feature will insert the OPC from the

Message Transfer Part (MTP) routing label into the CGPA before sending the message to the next node. The insertion does not apply to ANSI GTT processing.

### **Deletion of GT**

The EGTT feature allows a Global Title (GT) in the CDPA to be deleted. For example, when the result of a GTT performed by the EAGLE is set to "Route on SSN", there may be some end nodes that do not want to receive the GT information in the CDPA. The enhancement provides an option on a per translation basis (for both ANSI and ITU) to allow the GT to be deleted  $(ent-qta:qta=000:ri=ssn:ccgt=yes$  command). The option is not valid when the result of the GT is the EAGLE's point code and local SSN.

### **New Commands**

The EGTT feature introduces three new command sets:

- GTTSET commands
	- ENT-GTTSET Enter GTT Set
	- CHG-GTTSET Change GTT Set
	- DLT-GTTSET Delete GTT Set
	- RTRV-GTTSET Retrieve GTT Set
- GTTSEL commands
	- ENT-GTTSEL Enter GTT Selector
	- CHG-GTTSEL Change GTT Selector
	- DLT-GTTSEL Delete GTT Selector
	- RTRV-GTTSEL Retrieve GTT Selector
- GTA commands
	- ENT-GTA Enter Global Title Address
	- CHG-GTA Change Global Title Address
	- DLT-GTA Delete Global Title Address
	- RTRV-GTA Retrieve Global Title Address

### **GTT Set Commands**

The GTT Set commands are used to provision new sets of GTTs, linking GTT Selector (-GTTSEL) and Global Title Address (-GTA) commands. This set of commands provides greater flexibility when provisioning the type of messages that require Global Title Translation. There are no SEAS equivalents for these commands.

### **GTT Selector Commands**

The GTT Selector commands are used to provision new selectors for global title translation. Together with the GTT Set commands, these commands replace the Translation Type (-TT) commands, providing greater flexibility when provisioning the type of messages that require Global Title Translation. There are no SEAS equivalents for these commands.

### **GTA Commands**

GTA commands are used to provision GTTs using the new selectors for GTT.

The EAGLE supports the following:

- Maximum of 950 GTT sets.
- Maximum of 200,000 global title addresses per GTT set.
- 269,999, 400,000, or 1,000,000 global title addresses. The system default is 269,999 global title addresses. This quantity can be increased to 400,000 by enabling the feature access key for part number 893-0061-01, or to 1,000,000 by enabling the feature access key for part number 893-0061-10. For more information on enabling these feature access keys, refer to the *[Enabling the XGTT Table](#page-772-0) [Expansion Feature](#page-772-0)* procedure.
- Maximum of 100,000 GTT selectors.
- 1024, 2000, or 3000 remote point codes (mated applications), with up to 10 subsystems at each point code. The system default is 1024 mated applications. This quantity can be increased to 2000 by enabling the feature access key for part number 893-0077-01, or to 3000 by enabling the feature access key for part number 893-0077-10. For more information on enabling these feature access keys, refer to the *[Enabling the XMAP Table Expansion Feature](#page-777-0)* procedure.

### <span id="page-35-0"></span>**Variable-length Global Title Translation Feature**

A translation type or GTT set can contain global title addresses of varying length. If the Variable-length Global Title Translation (VGTT) feature is turned on with the chg-feat command, a translation type or GTT set contain up to 10 different length global title addresses. If the Support for 16 GTT Lengths in VGTT feature is enabled and turned on with the enable-ctrl-feat and chg-ctrl-feat commands, a translation type or GTT set can contain up to 16 different length global title addresses. The Support for 16 GTT Lengths in VGTT feature cannot be enabled and turned on unless the VGTT feature is turned on.

The length of the global title address is only limited by the range of values for the gta and egta parameters of either the ent-gtt and chg-gtt commands, if only the GTT feature is turned on, or the ent-gta and chg-gta commands, if the EGTT feature is turned on, and by the global title addresses already assigned to the translation type or GTT set. The length of a global title address is from 1 to 21 digits, or 1 to 21 hexadecimal digits if the Hex Digit Support for GTT feature is enabled. The ndgt parameter of the ent-tt or ent-gttset command has no effect on the length of the global title address and cannot be used. If the ndgt parameter is specified with the ent-tt or ent-gttset command and the VGTT feature is on or the Support for 16 GTT Lengths in VGTT feature is enabled and turned on, the ent-tt or ent-gttset command is rejected with this message.

E4011 Cmd Rej: NDGT parameter is invalid for VGTT

As global title addresses of different lengths are assigned to a specific translation type, these lengths are displayed in the NDGT field of the rtrv-tt command output, as shown in the following example.

rlghncxa03w 09-05-25 09:57:31 GMT EAGLE5 41.0.0 TYPEA TTN NDGT 1 lidb 6, 12, 15 2 c800 10 3 d700 6 ALIAS TYPEA 50 3 65
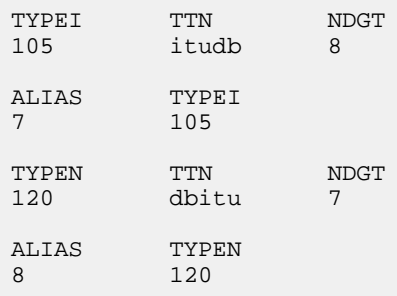

If the global title addresses are assigned to a GTT set, these lengths are displayed in the NDGT field of the rtrv-gttset command output, as shown in the following example.

```
rlghncxa03w 09-07-07 00:30:31 GMT EAGLE5 41.1.0
GTTSN NETDOM NDGT
lidb ansi 3, 7, 10
t 800 ansi 6<br>si 000 itu 15
si000 itu 15
imsi itu 15
abcd1234 itu 12
GTT-SET table is (5 of 2000) 1% full.
```
In the rtrv-tt output example, the ANSI translation type 1 contains three different length global title addresses; global title addresses containing 6 digits, 12 digits, and 15 digits.

In the rtrv-gttset example, the GTT set lidb contains three different length global title addresses; global title addresses containing 3 digits, 7 digits, and 10 digits.

When the VGTT feature is on, and the last global title address of a particular length is deleted for the specified translation type or GTT set, then that length is no longer supported. That length is not displayed in the NDGT field of the rtrv-tt or the rtrv-gttset output. For example, if the last 6-digit global title address is deleted from ANSI translation type 1 (from the previous example), the NDGT field of the rtrv-tt command shows only the numbers 12 and 15 in the NDGT field indicating that ANSI translation type 1 contains only 12- and 15-digit global title addresses. If the last 7-digit global title address is deleted from GTT set lidb (from the previous example), the NDGT field of the rtrv-gttset command shows only the numbers three and 10 in the NDGT field indicating that GTT set lidb contains only 3- and 10-digit global title addresses.

If the translation type has the maximum number of different length global title addresses assigned to it, and another global title address is specified for the translation type, the length of the global title address being added to the translation type must be the same as one of the lengths already assigned to the translation type. If the length of the global title address is not one of the lengths shown in the rtrv-tt output, the ent-gtt command is rejected with this message.

E4007 Cmd Rej: Exceeding max GTA Lengths supported per TT

If the GTT set has the maximum number of different length global title addresses assigned to it, and another global title address is specified for the GTT set, the length of the global title address being added to the GTT set must be the same as one of the lengths already assigned to the GTT set. If the length of the global title address is not one of the lengths shown in the rtrv-gttset output, the ent-gta command is rejected with this message.

E4008 Cmd Rej: Exceeding max GTA Lengths supported per GTTSET

If the translation type or GTT set has less than the maximum number of different length global title addresses assigned to it, and another global title address is specified for the translation type or GTT set, the length of the global title address can be from one to 21 digits and does not have to match the length of the other global title addresses assigned to the translation type or the GTT set.

If the VGTT feature is off, shown the entry VGTT = off in the  $rtrv$ -feat output, the global title address length must be equal to the number of digits specified by the given translation type or GTT set. The length of the global title address can be verified with the rtrv-tt or rtrv-gttset command.

The VGTT and the Support for 16 GTT Lengths in VGTT features require that a service module is installed in the EAGLE. *[Adding a Service Module](#page-145-0)* shows the type of service modules that can be used depending on which features are on or enabled.

# <span id="page-37-0"></span>**Advanced GT Modification Feature**

This feature allows the EAGLE to modify other fields of an MSU in addition to the translation type, destination point code, called party point code, called party SSN, routing indicator, numbering plan, and nature of address indicator when the MSU requires further global title translation and the translation type is to be replaced.

The numbering plan, nature of address indicator, and the prefix or suffix digits, in the called party address or calling party address portion of outbound MSUs can be changed with this feature to make the MSU more compatible with the network that the MSU is being sent to and to ensure that the MSU is routed correctly. These changes are made after the global title translation process, but before the MSU is routed to its destination.

This feature requires that service modules are installed in the EAGLE. *[Adding a Service Module](#page-145-0)* shows the type of service modules that can be used depending on which features are on or enabled.

For the EAGLE to be able to make these changes to the called party address or calling party address portion of the MSU, the one of the Advanced GT Modification features shown in the following list must be enabled with the enable-ctrl-feat command.

- 893021801 AMGTT provides GT modification to both the called party address and the calling party address of SCCP messages. This part number can be specified only if no Advanced GT Modification feature is currently enabled.
- 893021802 AMGTT CdPA Only provides GT modification to the called party address of SCCP messages only. This feature and its part number is shown in the rtrv-ctrl-feat output only if the MGTT feature from previous releases was turned on when the Eagle was upgraded to the release containing the Advanced GT Modification feature. This part number cannot be specified with the enable-ctrl-feat command.
- 893021803 AMGTT CgPA Upgrade provides GT modification to the calling party address and called party address of SCCP messages. This part number can be specified only if the AMGTT CdPA Only feature (part number 893021802) is enabled.

Perform the *[Activating the Advanced GT Modification Feature](#page-826-0)* procedure to enable the Advanced GT Modification feature.

After the Advanced GT Modification feature has been enabled, the parameters shown in this list are used to modify the calling party address or called party address of the SCCP message.

• gtmodid – The name of the GT modification identifier

- ntt The new translation type. None of the Advanced GT Modification features have to be enabled to create an entry in the GT modification table that contains only the ntt parameter value.
- nnp The new numbering plan
- nnai The new nature of address indicator
- npdd The number of digits to be deleted from the beginning of the Global Title Address digits (the prefix digits)
- npds The digits that are being substituted for the prefix digits
- nsdd The number of digits to be deleted from the end of the Global Title Address digits (the suffix digits)
- nsds The digits that are being substituted for the suffix digits
- cgpassn The calling party subsystem number
- gt0fill Specifies whether the final 0 of the global title address is considered a valid digit in the global title address or as a filler during the GT modification process when going from GTI=2 to GTI=4. If the final 0 is considered as a filler, then it is ignored during the GT modification process. This parameter has two values, on or off. If the gt0fill value is on, the final 0 in the global title address is a filler. If the gt0fill value is off, the final 0 in the global title address is a valid digit.
- ngti The new global title indicator value
- precd Specifies whether the prefix or suffix digits take precedence when modifying the received global title address. This parameter can be specified only when the npdd/npds and the nsdd/nsds parameters are specified. This parameter has two values, pfx and sfx. When the precd value is pfx, the prefix digits (npdd/npds values) are processed before the suffix digits (nsdd/nsds) values.When the precd value is sfx, the suffix digits (nsdd/nsds values) are processed before the prefix digits (npdd/npds) values
- cggtmod The calling party GT modification indicator. This parameter specifies whether or not calling party global title modification is required. This parameter can be specified only if the AMGTT or AMGTT CgPA Upgrade feature is enabled. The cggtmod parameter can also be specified for when provisioning a linkset to indicate that calling party global title modification is required for SCCP traffic on the linkset. This parameter is configured with the ent-gtt, chg-gtt, ent-gta, or chg-gta commands.

All the parameters, except the cggtmod parameter, are configured as an entry in the in the GT modification table using either the ent-gtmod or chg-gtmod commands. Each entry in the GT modification table is identified by the gtmodid parameter. The EAGLE can contain 100,000 GT modification identifier entries. Each entry is referenced in the GTT, GTA, and GTT actions tables. Perform one of these procedures to configure these parameters.

- *[Adding Global Title Modification Information](#page-452-0)*
- *[Changing Global Title Modification Information](#page-464-0)*

To configure the cggtmod parameter, perform one of these procedures.

- *[Adding a Global Title Translation](#page-492-0)*
- *[Changing a Global Title Translation](#page-525-0)*
- *[Adding Global Title Address Information](#page-610-0)*
- *[Changing Global Title Address Information](#page-659-0)*.

# **Intermediate GTT Load Sharing Feature**

This feature allows GTT traffic between multiple nodes to be load shared when intermediate global title translation (routing indicator in the message is GT) is being performed. A mated relay node (MRN) group is provisioned in the database to identify the nodes that the traffic is load shared with, and the type of routing, either dominant, load sharing, or combined dominant/load sharing. This load sharing is performed after intermediate global title translation is performed on the message. For more information, refer to *[Provisioning MRN Entries](#page-330-0)*.

# <span id="page-39-1"></span>**ANSI/ITU SCCP Conversion Feature**

Since some ANSI and ITU SCCP parameters are incompatible in format or coding, this feature provides a method for the EAGLE to convert these SCCP parameters in UDT, UDTS, XUDT, and XUDTS messages.

A specialized SCCP/TCAP conversion, introduced in EAGLE release 22.2 and used only in the Korean market, does not support this feature. The ANSI/ITU SCCP Conversion feature cannot be used with the EAGLE release 22.2 SCCP and TCAP Conversion features.

The ANSI/ITU SCCP Conversion feature provides a generic capability to correctly format and decode/encode these SCCP messages:

- UDT, UDTS, XUDT, and XUDTS messages includes SCMG messages, which are a specialized form of UDT messages
- MTP routed SCCP messages
- GT routed SCCP messages.

<span id="page-39-0"></span>This feature also provides SCCP management (SCMG) across network type boundaries. For example, concerned signaling point codes for a mated application may be of a different network type than the primary point code of the mated application.

The ANSI/ITU SCCP Conversion is optional for ITU-X to ITU-Y domain crossing, where X and Y are different variants of ITU domains (ITU-I, ITU-N, ITU-I Spare and ITU-N Spare).

## **Advanced GT Modification**

The Advanced GT Modification feature allows the deletion or substitution of digits from the beginning (prefix digit modification) or the end (suffix digit modification) of the global title address in either the called party address or the calling party address of the MSU. Prefix and suffix digit modifications are performed based on the prefix and suffix digit modification parameter values that are contained in the GT modification identifier that is assigned to the GTT, GTA, or GTT Actions entry. If the Advanced GT Modification feature is enabled, each GTT, GTA, or GTT Actions entry can specify either prefix digit modification, suffix digit modification, or both prefix and suffix digit modification. Refer to the *[Advanced GT Modification Feature](#page-37-0)* section for more information on the Advanced GT Modification feature.

#### **ANSI/ITU SCCP Conversion Feature Configuration**

This feature requires that service modules are present in the EAGLE. *[Adding a Service Module](#page-145-0)* shows the type of service modules that can be used depending on which features are on or enabled.

The parameter CNVCLGITU in SCCPOPTS makes the SCCP CGPA conversion optional for ITU-I to ITU-N domain crossing. The default value of this parameter is OFF when ANSI/ITU SCCP Conversion feature is turned on. If the feature is already ON, and the system is upgraded to Eagle 45.0, the default value is ON.

With the introduction of the parameter cgpcaction under the ent / chg-gta commands, CGPCACTION in GTA is applied regardless of whether the domain crossing was determined by GTT or not. Refer to *Commands User's Guide* for more details and options.

ITU-I to ITU-N SCCP CgPA conversion is optional for GTT related features only (GTT, GTT Actions, GTMOD and MAP SCRN). It is not applicable for services and subsystems that perform GTT on CgPA (GPORT, EIR, IDPR)

The ANSI/ITU SCCP Conversion feature must be enabled with the enable-ctrl-feat command, and turned on with the chg-ctrl-feat command. Perform the *[Activating the ANSI/ITU SCCP](#page-785-0) [Conversion Feature](#page-785-0)* procedure to enable and turn on the ANSI/ITU SCCP Conversion feature.

The concerned signaling point code (CSPC) group configuration has been changed to allow CSPC groups to contain ANSI (pc/pca), ITU-I or ITU-I spare (pci), and either 14-bit ITU-N or 14-bit ITU-N spare (pcn), or 24-bit ITU-N (pcn24) point codes. A CSPC group cannot contain both 14-bit and 24-bit ITU-N point codes. Concerned signaling point code groups are configured in the *[Adding a Concerned](#page-174-0) [Signaling Point Code](#page-174-0)* procedure.

The format of the point codes in the CSPC group assigned to a mated application, specified with the grp parameter, must be the same as the primary point code specified with the ent-map or chg-map commands only if the ANSI/ITU SCCP Conversion feature is not enabled. If the ANSI/ITU SCCP Conversion feature is enabled, the CSPC group may contain a mixture of point code types, and the network type of the CSPC group can be different from the network type of the primary point code of the mated application. Mated applications are configured in these procedures.

- *[Provisioning a Solitary Mated Application](#page-186-0)*
- *[Provisioning a Dominant Mated Application](#page-206-0)*
- *[Provisioning a Load Shared Mated Application](#page-234-0)*
- *[Provisioning a Combined Dominant/Load Shared Mated Application](#page-261-0)*
- *[Changing the Attributes of a Mated Application](#page-300-0)*.

The conversion of ANSI and ITU SCCP messages is performed according to the options in the STP Options table, and by the entries contained in the default GT conversion table.

There are six options in the STP Options table that control how this feature works.

:cnvcgda – The CGPA point code in ANSI SCCP messages are discarded if the point code or alias point code of the destination network type is not defined.

:cnvcgdi – The CGPA point code in ITU-I SCCP messages are discarded if the point code or alias point code of the destination network type is not defined.

:cnvcgdn – The CGPA point code in ITU-N SCCP messages are discarded if the point code or alias point code of the destination network type is not defined.

:cnvcgdn24 – The CGPA point code in ITU-N24 SCCP messages are discarded if the point code or alias point code of the destination network type is not defined.

:cnvclgitu – Allows for ITU-X to ITU-Y SCCP CGPA Conversion.

:gtcnvdflt – SCCP messages are routed using system defaults when an appropriate entry is not found in the Default GT Conversion Table.

The values for these options are either yes or no. If these options are set to yes, the actions defined by these options will be performed. These options are configured using the chg-stpopts command in the *[Changing the ANSI/ITU SCCP Conversion Options](#page-419-0)* procedure.

**Note:** If the value of the cnvcgda, cnvcgdi, or cnvcgdn options is no, and the calling party address of the MSU cannot be converted when the MSU is processed, then the MSU is discarded.

The Default GT Conversion Table contains the following items:

- The direction that the conversion takes place: ANSI to ITU, ITU to ANSI, or both directions.
- The global title indicator types being converted.
	- ANSI GTI type 2 to ITU GTI type 2
	- ANSI GTI type 2 to ITU GTI type 4
- The ANSI translation type
- The ITU translation type
- The numbering plan
- The nature of address indicator

The Default GT Conversion Table also provides for the provisioning of prefix or suffix address digit modification (refer to the *[Advanced GT Modification](#page-39-0)* section. The Default GT Conversion Table is configured using either the ent-gtcnv command to add new entries to the Default GT Conversion Table (refer to the *[Adding a GT Conversion Table Entry](#page-405-0)* procedure), or the chg-gtcnv command to change existing entries in the Default GT Conversion Table (refer to the *[Changing a GT Conversion Table](#page-413-0) [Entry](#page-413-0)* procedure).

The called party/calling party address indicator bit that is used when performing ANSI to ITU-N SCCP conversion is configured with the chg-sccpopts command. Perform the *[Configuring the ANSI](#page-443-0) [to ITU-N SCCP Conversion Option](#page-443-0)* procedure to select which called party/calling party address indicator bit will be used.

**Note:** The national indicator bit /international indicator bit for ANSI network or the ITU Reserved for National Use field (bit 8) within the calling party address/called party address indicator in the MSU may be modified as soon as the ANSI/ITU SCCP Conversion is enabled and turned on, depending on the destination network of the MSU. When an ANSI message is converted to an ITU message, the ITU Reserved for National Use field (bit 8) is set to the network associated with the post conversion DPC for MTP routed messages and the translated DPC for GT routed messages.

- If the DPC of the message is an ITU-N point code, then the ITU Reserved for National Use field is set to 1.
- If the DPC of the message is an ITU-I point code, then the ITU Reserved for National Use field is set to 0.

When an ITU message is converted to an ANSI message, the ANSI National/International Indicator (bit 8) is set to 1 (National).

If you wish to set the value of the Reserved for National Use bit (bit 8) in the calling party address/called party address indicator in the MSU after the ANSI/ITU SCCP Conversion is enabled and turned on, perform the *[Configuring the ANSI to ITU-N SCCP Conversion Option](#page-443-0)* procedure.

Without the ANSI/ITU SCCP Conversion feature enabled, the domain of a GTT set must be the same as the domain of the GTI value of the GTT selectors. For example, an ANSI GTT set can be assigned to only ANSI GTT selectors and an ITU GTT set can be assigned to only ITU GTT selectors. When the ANSI/ITU SCCP Conversion feature is enabled a GTT set to be assigned to GTT selectors in both domains. This accomplished by creating a GTT set with the network domain of CROSS, a cross-domain GTT set. This allows the provisioning a single cross-domain GTT set with one set of GTA data and assign the cross-domain GTT set to multiple GTT selectors, regardless of their domain. The result is a GTT set that contains GTA data that can be used to translate both ANSI and ITU messages. Provisioning of the cross-domain GTT set is performed with the ent-gttset command. The EAGLE can contain more than one cross-domain GTT set. If the domain of the GTT set is either ANSI or ITU, the domain of a GTT set must be the same as the domain of the GTT selector. The domain of the GTT set can be changed from an ANSI GTT set or ITU GTT set to a cross-domain GTT set using the chg-gttset command. The EGTT feature must be turned on and the ANSI/ITU SCCP Conversion feature must be enabled to provision a cross-domain GTT set.

## **Alias Point Codes**

For MTP routed SCCP messages, the message's DPC, OPC and CDPA must have alias point codes. The message's DPC, which is an alias, is converted to its true point code. The OPC is converted to its alias of the same network type as the DPC's true point code. If the message contains a CGPA PC, either it must have an alias of the same network type as the new DPC, or the Discard CGPA PC option for the original network type must be on.

For SCCP messages which receive GTT by the EAGLE, the message's DPC, OPC and CDPA are not converted and thus may not need alias point codes. The message's DPC is a result of GTT translation does not need conversion. The OPC is the EAGLE's OPC of the same network type as the DPC's network. If the message contains a CGPA PC, either it must have an alias of the same network type as the new DPC, or the Discard CGPA PC option for the original network type must be on.

For through-switched SCCP management messages, the message's DPC, OPC, and affected point code must have an alias of the destination network type.

For EAGLE originated SCCP messages, a mated application's PC(s) must have aliases of the same network types as the concerned point code group's PC(s).

Alias point codes are configured using the "Adding a Destination Point Code" procedure, for adding a new destination point code with an alias point code, or the "Changing a Destination Point Code" procedure, for changing the alias point code value for an existing destination point code. The "Adding a Destination Point Code" and "Changing a Destination Point Code" procedures are found in Chapter 2, Configuring Destination Tables in *Database Administration - SS7 User's Guide*.

## **Interaction with FLOBR/TOBR feature**

All translations (CdPA GTA, CgPA GTA, CgPA PC, OPC, DPC, CgPA SSN, CdPA SSN and Opcode) support ANSI/ITU/CHINA SCCP Conversion feature. As a result of the ANSI/ITU/CHINA SCCP Conversion feature, the MSU can be routed to a different network domain. This is detected by comparing the incoming network domain against the network domain of the result of GTT (including GTT loadsharing).

ANSI/ITU/CHINA SCCP Conversion performs GTT on CgPA, one of 2 methods will be used:

• If the translation includes a CgPA Conversion Set (as defined by cgcnvsn parameter), then that set will be used with the CgPA GTA information from MSU to perform GTT in "CdPA-only" mode. Failure to locate translation information in the CgPA Conversion Set will fall back to Default Conversion GT information.

• If the translation does not include a CgPA Conversion Set, then CGPA selectors and GT digits from MSU will be used to perform GTT in CDPA only mode.

**Note:** This is how OBSR is implemented; However, with FLOBR it is possible that the "CdPA-only mode" entry in the GTT Selector table is not CdPA GTT type, which will cause GTT on CgPA to fail.

# **Support of SCCP XUDT Messages**

The Support of SCCPXUDT Messages feature allows the global title translation feature and the following SCCP services to process XUDT messages.

- G-FLEX supported for segmented or non-segmented XUDT messages. G-Flex Map Layer Routing only supports non-segmented XUDT messages.
- INP Message Relay service supports segmented and non-segmented XUDT messages. Call related query service (INP-QS) only supports non-segmented XUDT messages.
- G-PORTMNP XUDT response generation (that is, XUDTSRI\_ack), when an XUDTSRI message is received, is supported if the SRI is not segmented. G-PORT treats any segmented message (SRI or non-SRI) as a non-SRI message and message relay is performed on the message. G-PORT Message Relay is supported for all non-SRI messages, including segmented and non-segmented, Class 0 and Class 1.
- A-PORT MNP XUDT response generation, when an XUDT LocationRequest message is received, is supported if the XUDT message is not segmented. A-PORT treats any segmented message as a non-LocationRequest message and message relay is performed on the message. A-PORT Message Relay is supported for all non-LocationRequest messages, including segmented and non-segmented, Class 0 and Class 1.
- EAGLE's IS-41 to GSM Migration XUDT response generation, when an XUDT/ GSMSRI, XUDTGSMSRI\_for\_SM, XUDTIS-41 LocationRequest, and XUDTIS-41SMSRequest is received is supported if the message received by the EAGLE is not segmented. If the messages are segmented, the EAGLE performs message relay.
- GSMMAP Screening/Enhanced GSMMAP Screening GSMMAP Screening (GMS) and Enhanced GSMMAP Screening (EGMS) supports screening on non-segmented XUDT messages, but does not support screening on segmented XUDT messages. If a segmented XUDT message is received on a linkset which has GMS or EGMS activated, GMS/EGMS is bypassed for that message, even if the parameters in the message match the provisioned screening rules. The SCCP processing of the message continues.
- Intermediate GTT Loadsharing Class 0 and Class 1 SCCP XUDT messages are supported.
- Prepaid SMS Intercept (PPSMS) supports only non-segmented XUDT messages.
- MNP Check for MOSMS (MNPSMS) supports only non-segmented XUDT messages.

The following features do not support this feature:

- North American Local Number Portability (LNP)
- ANSI-ITUSCCP Conversion
- GSMEquipment Identity Register (EIR)

XUDT messages can be screened by Gateway Screening and all gateway screening stop actions can be applied to XUDT messages.

# **In-Sequence Delivery of Class 1 UDT Messages**

The In-Sequence Delivery of Class 1 UDT Messages provides for the sequencing for both UDT and XUDT Class 1 MSUs. All UDT/XUDT Class 1 messages are routed out of the EAGLE in the same order that they were received by the EAGLE. To enable the sequencing of UDT/XUDT Class 1 messages, the class1seq parameter value of the chg-sccpopts command is set to on.

When the class1seq parameter value is on, load sharing of these messages is performed in the dominant mode, overriding the load sharing configuration in the MAP and MRN tables. Delivering the UDT/XUDT Class 1 ITU messages in sequence is guaranteed only if the randsls parameter value of the chg-stpopts command is either off or class0. If you wish to guarantee delivering these messages in sequence, the class1seq=on and the randsls=all parameters should not be used together in the EAGLE. The value of the randsls parameter is shown in the rtrv-stpopts command.

When the class1seq parameter value is off, load sharing of the UDT/XUDT Class 1 messages is performed using the load sharing configuration in the MAP and MRN tables. The delivery of the UDT/XUDT Class 1 messages in sequence is not guaranteed.

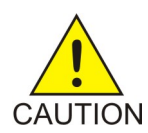

**Caution:** If therandsls parameter value of thechg-stpopts command isall, thus activating the RandomSLS feature forITU Class 1SCCP messages, theUDT/XUDT Class 1 messages are not delivered in sequence. To ensure that Class 1UDT/XUDT messages are delivered in sequence, therandsls parameter value should be set to eitheroff orclass0.

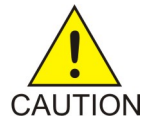

**Caution:** However, if therandsls parameter value of thechg-stpopts command isall, Class 1UDT/XUDT messages are load shared across equal cost destinations by the WeightedSCP Load Balancing and Intermediate Global Title Load Sharing (IGTTLS) features. If therandsls parameter value of thechg-stpopts command is eitheroff orclass0, load sharing for all Class 1SCCP messages is supported only in the dominant mode.

If the messages are not in the correct sequence when they arrive at the EAGLE, they are not delivered to the next node in the correct sequence. The EAGLE does not perform message re-sequencing for messages that are received out of sequence, because the EAGLE is a transit node. Message re-sequencing is the responsibility of the originating and destination nodes.

GT-routed Class 0 UDT/XUDT messages are not sequenced, therefore, the EAGLE does not guarantee routing these messages out of the EAGLE in the same order that they were received.

# **Flexible GTT Load Sharing**

Flexible GTT Load Sharing (FGTTLS) provides more routing diversity for GTT traffic. There are two parts to Flexible GTT Load Sharing: Flexible Intermediate GTT Load Sharing applied to GTT traffic requiring intermediate global title translation, and Flexible Final GTT Load Sharing applied to traffic requiring final global title translation. See the following sections for details:

- *[Flexible Intermediate GTT Load Sharing](#page-45-0)*
- *[Flexible Final GTT Load Sharing](#page-48-0)*

# <span id="page-45-0"></span>**Flexible Intermediate GTT Load Sharing**

Flexible Intermediate GTTLoad Sharing provides more flexible GTT load sharing arrangements for GTT traffic requiring intermediate global title translation (the routing indicator in the message is GT) than the load sharing arrangements provided by the Intermediate GTTLoad Sharing feature. For the EAGLE to perform Flexible Intermediate GTTLoad Sharing, the Flexible GTTLoad Sharing and Intermediate GTTLoad Sharing features must be enabled and turned on.

#### **Intermediate Load Sharing Feature Only**

With the Intermediate GTT Load Sharing feature enabled and turned on and the Flexible GTT Load Sharing feature *not* enabled, the EAGLE load shares post-GTT destinations when intermediate global title translation is being performed through the use of the MRN table. The destination point codes in the MRN table can appear in the MRN table only once. The MRN table contains groups of point codes with a maximum of 128 point codes in each group. This arrangement allows only one set of relationships to be defined between a given point code and any other point codes in the MRN group. All global title addresses in the GTT table that translate to a point code in the given MRN group will have the same set of load sharing rules applied.

For example, the following point codes and relative cost values are provisioned in the MRN table.

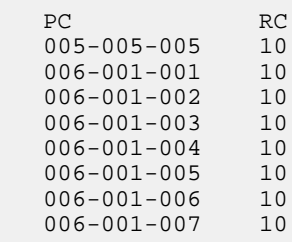

When the point code in the intermediate global title translation is translated to 005-005-005, all traffic routed using the global title addresses in the global title translations containing this point code are load shared equally, no matter what the global title address is.

#### **Addition of Flexible GTT Load Sharing Feature**

When the Intermediate GTT Load Sharing and the Flexible GTT Load Sharing features are enabled and turned on (thus allowing Flexible Intermediate GTT Load Sharing to be performed), the intermediate GTT load sharing arrangements are determined by the following:

- The MRN set assigned to the global title translation
- The translated point code in the message assigned to the global title translation
- The global title address in the message assigned to the global title translation

When a global title address in a global title translation is translated to a point code, the MRN set assigned to the global title translation and containing the translated point code determines how load sharing is applied to the traffic for this global title translation.

An MRN set is a group of point codes in the MRN table defining the GTT load sharing rules that are applied to a global title translation. The method of load sharing is determined by the relative cost (RC) value assigned to each point code in the MRN set. There are three types of load sharing that can be performed:

- Dominant
- Load shared
- Combined dominant/load shared

#### **Dominant**

All the point codes in a dominant MRN set have different relative cost values. The translated point code in the message is the preferred point code that the message is routed on. The relative cost value assigned to the preferred point code does not have to be the lowest value in the MRN set. All traffic is routed to the preferred point code, if it is available. If the preferred point code becomes unavailable, the traffic is routed to next alternate point code. When the preferred point code becomes available again, the traffic is then routed back to the preferred point code.

The following shows sample output from the rtrv-mrn command for a dominant map set.

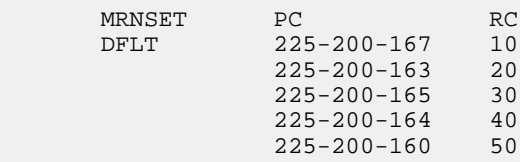

For example, if the preferred point code is 225-200-164 (relative cost 40) and it becomes unavailable, the traffic is routed to 225-200-160 (relative cost 50). If that point code is unavailable, the next point code that is attempted is at the top of the list, 225-200-167 (relative cost 10).

#### **Load shared**

All the point codes in a load shared MRN set have the same relative cost value. Traffic is shared equally between the point codes in this type of MRN set.

The following shows sample output from the rtrv-mrn command for a load shared map set.

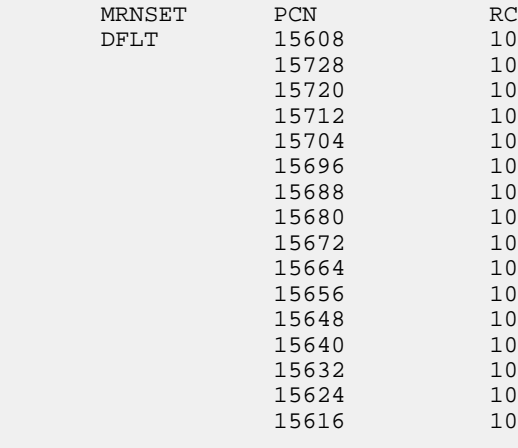

## **Combined dominant/load shared**

A combined dominant/load shared MRN set is a combination of the dominant and load sharing MRN sets. At least two of the point codes in the MRN set have the same relative cost value, and at least one other point code has a different relative cost. The traffic is shared equally among the point codes with the same relative cost values. If the point codes with the same relative cost as the preferred point code all become unavailable, the traffic is routed to the next set of point codes in the MRN set and shared equally between them.

The following shows sample output from the rtrv-mrn command for a combined dominant/load shared map set.

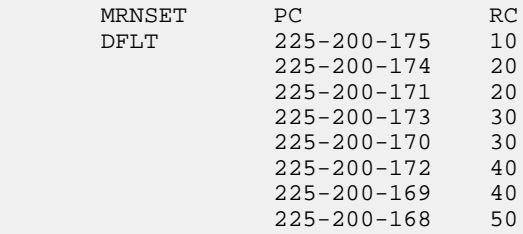

In this example, if the preferred point code is 225-200-173, the traffic is shared between the two point codes with a relative cost of 30. If those become unavailable, the traffic is routed to the point codes with a relative cost of 40. If those become unavailable, the traffic gets routed to the point code with a relative cost of 50. If that point code becomes unavailable, the traffic is routed back of the top of the list to the primary point code that has a relative cost of 10.

#### **Point Code Assigned to Multiple MRN Sets**

With the Flexible GTT Load Sharing feature enabled, the same point code can be assigned to multiple MRN sets. The relative cost value of this point code in each MRN set can be different.

In the following example, the point code 002-002-002 is assigned to three MRN sets.

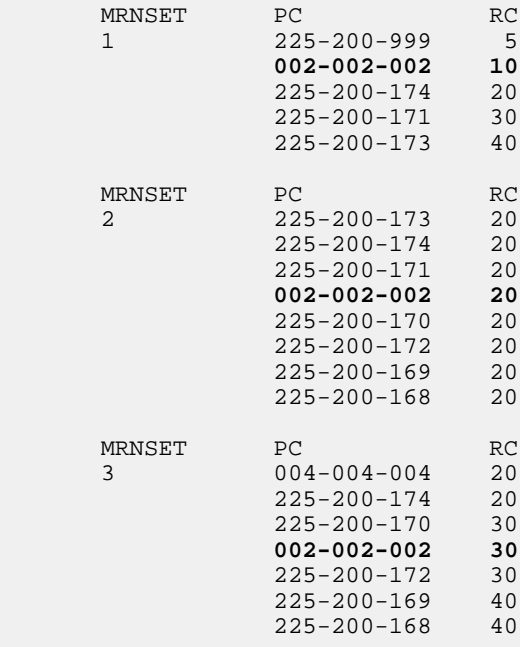

In MRN set 1, point code 002-002-002 is in a dominant MRN set and has a relative cost value of 10. In MRN set 2, point code 002-002-002 is one of eight point codes in a load shared MRN set, each with a relative cost value of 20. In MRN set 3, point code 002-002-002 is assigned the relative cost value of 30 in a combined dominant/load shared MRN set whose primary (first) point code is 004-004-004 with a relative cost value of 20.

MRN set 1 is assigned to a global title translation containing the global title address of 9195551212. When the point code in this intermediate global title translation is translated to 002-002-002, point code 002-002-002 handles all the traffic for this intermediate global title translation until this point

code becomes unavailable. When point code 002-002-002 becomes unavailable, the next point code (225-200-174) in this dominant MRN set handles the traffic until this point code becomes unavailable, or until point code 002-002-002 becomes available again.

MRN set 2 is assigned to a global title translation containing the global title address of 8285551212. When the point code in this intermediate global title translation is translated to 002-002-002, the traffic for this intermediate global title translation is shared equally among all members of the MRN set.

MRN set 3 is assigned to a global title translation containing the global title address of 3365551212. When the point code in this intermediate global title translation is translated to 002-002-002, the traffic for this intermediate global title translation is shared equally among all members of the MRN set with the relative cost value of 30, including 002-002-002. When all of these point codes become unavailable, the traffic is shared equally among all the point codes with the relative cost value of 40. If these point codes become unavailable, the traffic is shared equally among the point codes with the relative cost of 20.

By allowing a point code to be assigned to multiple MRN sets, and by assigning an MRN set to a specific global title address, different load sharing arrangements can be made based on the global title address of the global title translation and the translated point code.

The same MRN set can be assigned to multiple global title translations.

For the EAGLE to perform Flexible Intermediate GTT Load Sharing, the Flexible GTT Load Sharing feature must be enabled with the enable-ctrl-feat command, and turned on with the chg-ctrl-feat command. Perform the *[Activating the Flexible GTT Load Sharing Feature](#page-790-0)* procedure to enable and turn on the Flexible GTT Load Sharing feature. The Intermediate GTT Load Sharing feature must also be enabled with the enable-ctrl-feat command, and turned on with the chg-ctrl-feat command. Perform the *[Activating the IGTTLS feature](#page-764-0)* procedure to enable and turn on the Intermediate GTT Load Sharing feature.

The Flexible GTT Load Sharing feature can also be turned off with the chg-ctrl-feat command. If the Flexible GTT Load Sharing feature is turned off, and the Intermediate GTT Load Sharing feature enabled and turned on, provisioning for Flexible Intermediate GTT Load Sharing can be performed with the ent-mrn, dlt-mrn, chg-mrn, and rtrv-mrn commands. The EAGLE will not perform Flexible Intermediate GTT Load Sharing on GTT traffic requiring intermediate global title translation. Perform the *[Turning Off the Flexible GTT Load Sharing Feature](#page-795-0)* procedure to turn off the Flexible GTT Load Sharing feature.

# <span id="page-48-0"></span>**Flexible Final GTT Load Sharing**

Flexible Final GTTLoad Sharing provides more routing diversity for GTT traffic requiring final global title translation (the routing indicator in the message is SSN) than the load sharing arrangements provided by the mated applications without the Flexible GTTLoad Sharing feature enabled. For the EAGLE to perform Flexible Final GTTLoad Sharing, the Flexible GTTLoad Sharing feature must be enabled and turned on.

## **Final Load Sharing Feature Only**

With the Flexible GTT Load Sharing feature *not* enabled, the EAGLE load shares post-GTT destination point codes and subsystems when final global title translation is being performed by using the mated application (MAP) table. The destination point codes and subsystems in the MAP table can appear in the MAP table only once. The MAP table contains groups of point codes with a maximum of 128 point codes and subsystems in each group. This arrangement allows only one set of relationships to be defined between a given point code and subsystem and any other point codes and subsystems in the MAP group. All global title addresses in the GTT table that translate to a point code and subsystem in the given MAP group will have the same set of load sharing rules applied.

For example, the following point codes, subsystems, and relative cost values are provisioned in the MAP table.

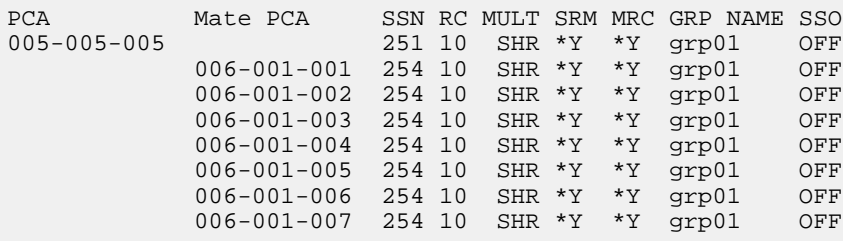

When the point code and subsystem in the final global title translation is translated to 005-005-005, subsystem 251, all traffic routed using the global title addresses in the final global title translations containing this point code and subsystem are load shared equally, no matter what the global title address is.

#### **Addition of Flexible GTT Load Sharing Feature**

When the Flexible GTT Load Sharing feature enabled and turned on, allowing Flexible Final GTT Load Sharing to be performed, the GTT load sharing arrangements are determined by:

- The MAP set assigned to the final global title translation
- The translated point code and subsystem
- The global title address in the message assigned to the global title translation

When a global title address in a final global title translation is translated to a point code and subsystem, the MAP set assigned to the final global title translation containing the translated point code and subsystem determines how load sharing is applied to the traffic for this final global title translation.

A MAP set is a group of point codes and subsystems in the MAP table defining the GTT load sharing rules that are applied to a final global title translation. The method of load sharing is determined by the relative cost (RC) value assigned to each point code and subsystem in the MAP set. There are four types of load sharing that can be performed:

- Solitary
- Dominant
- Load sharing
- Combined dominant/load sharing

#### **Solitary**

A solitary MAP set contains only one point code and subsystem and no mate point codes and subsystems. Traffic can be routed only to this point code and subsystem.

The following shows sample output from the rtrv-map command for a solitary map set.

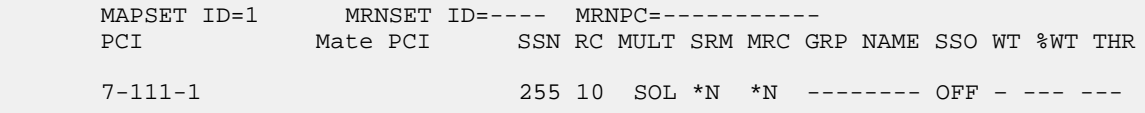

#### **Dominant**

All the point codes in a dominant MAP set have different relative cost values. The translated point code and subsystem in the message is the preferred point code and subsystem that the message is routed on. The relative cost value assigned to the preferred point code and subsystem does not have to be the lowest value in the MAP set. All traffic is routed to the preferred point code and subsystem if it is available. If the preferred point code and subsystem becomes unavailable, the traffic is routed the next alternate point code and subsystem that is available. When the preferred point code and subsystem becomes available again, the traffic is then routed back to the preferred point code and subsystem.

The following shows sample output from the rtrv-map command for a dominant map set.

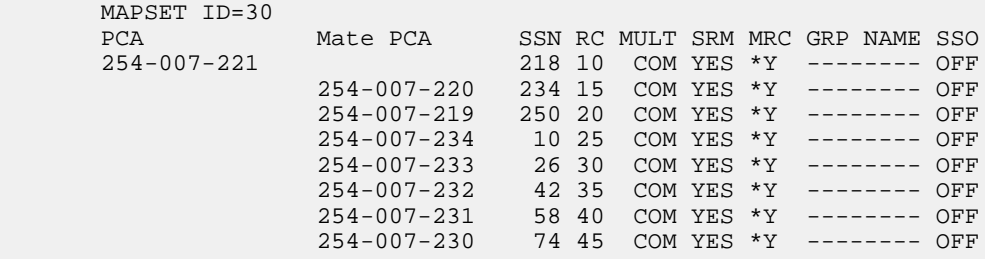

In this example, the preferred point code and subsystem is 254-007-231, subsystem 58 (relative cost 40). If that point code and subsystem becomes unavailable, the traffic is routed down the list to the next available point code and subsystem (relative cost 45). If that point code and subsystem becomes unavailable, the traffic is routed to the top of the list to that primary point code and subsystem (relative cost 10), and so on.

#### **Load shared**

All the point codes and subsystems in a load shared MAP set have the same relative cost value. Traffic is shared equally between the point codes and subsystems in this type of MAP set.

The following shows sample output from the rtrv-map command for a load shared map set.

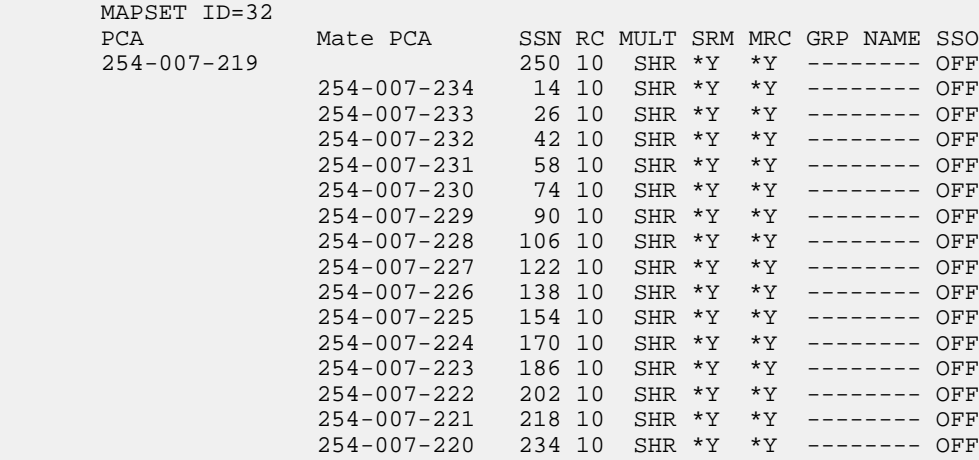

#### **Combined dominant/load shared**

A combined dominant/load shared MAP set is a combination of the dominant and load sharing MAP sets. At least two of the point codes and subsystems in this MAP set have the same relative cost values, and at least one other point code and subsystem has a different relative cost value. The traffic is shared equally between the point codes and subsystems with the same relative cost values. If these point

codes and subsystems become unavailable, the traffic is routed to the next point codes and subsystems in the MAP set and shared equally between these point codes and subsystems.

The following shows sample output from the rtrv-map command for a combined dominant/load shared map set.

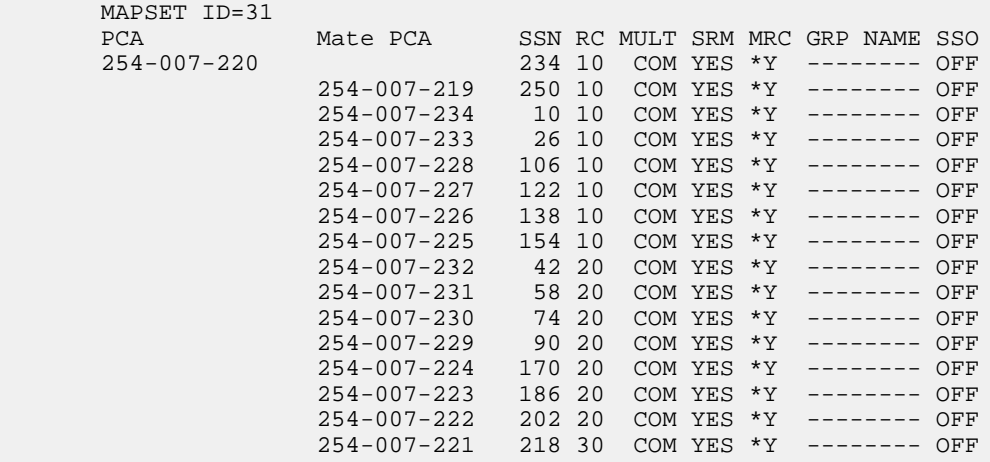

In this example, if the preferred point code is 254-007-231, subsystem 58 (relative cost 20), then the traffic is shared among the seven point codes/subsystems with a relative cost of 20. If those become unavailable, the traffic is sent to 254-007-221, subsystem 218, which has a relative cost of 30. Finally, if point code 254-007-221, subsystem 218 is unavailable, the traffic is shared among the point codes/subsystems with a relative cost of 10.

#### **Point Code Assigned to Multiple MAP Sets**

With the Flexible GTT Load Sharing feature enabled, the same point code and subsystem can be assigned to multiple MAP sets. The relative cost value of this point code and subsystem in each MAP set can be different.

In the following example, the point code 002-002-002, subsystem 254, is assigned to three MAP sets.

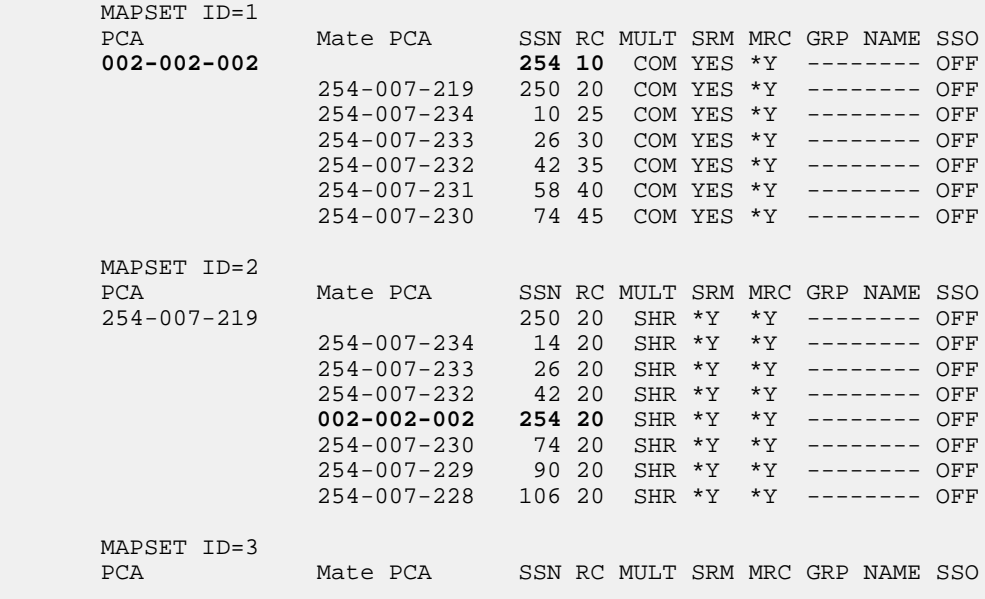

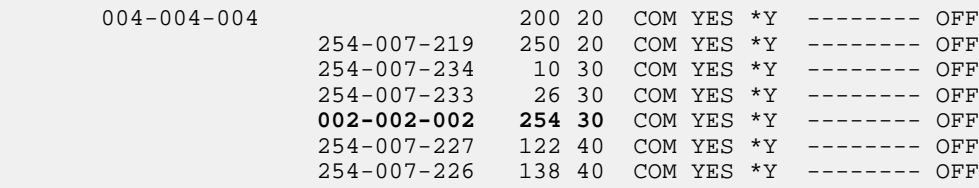

In MAP set 1, point code 002-002-002, subsystem 254, is the primary (first) point code and subsystem in a dominant MAP set with a relative cost value of 10. In MAP set 2, point code 002-002-002, subsystem 254, is one of eight point codes and subsystems in a load shared MAP set, each with a relative cost value of 20. In MAP set 3, point code 002-002-002, subsystem 254, is assigned the relative cost value of 30 in a combined dominant/load shared MAP set whose primary point code and subsystem is 004-004-004, subsystem 200, with a relative cost value of 20.

MAP set 1 is assigned to a global title translation containing the global title address of 9195551212. When the point code and subsystem in this final global title translation is translated to 002-002-002, subsystem 254, this point code and subsystem handles all the traffic for this final global title translation until it becomes unavailable. When point code 002-002-002, subsystem 254 becomes unavailable, the next point code and subsystem (254-007-219, subsystem 250) in this dominant MAP set handles the traffic until this point code and subsystem become unavailable, or until point code 002-002-002, subsystem 254 becomes available again.

MAP set 2 is assigned to a global title translation containing the global title address of 8285551212. When the point code and subsystem in this final global title translation is translated to 002-002-002, subsystem 254, the traffic for this final global title translation is shared equally among all members of the MAP set.

MAP set 3 is assigned to a global title translation containing the global title address of 3365551212. When the point code and subsystem in this final global title translation is translated to 002-002-002, subsystem 254, the traffic for this final global title translation is shared equally among all members of the MAP set with the relative cost value of 30, including point code 002-002-002, subsystem 254. When all of these point codes and subsystems with a relative cost value of 30 become unavailable, the traffic is shared equally among all the point codes and subsystems with the relative cost value of 40. If those with a relative cost of 40 also become unavailable, the traffic is shared equally among all the point codes and subsystems with the relative cost of 20.

By allowing a point code and subsystem to be assigned to multiple MAP sets, and by assigning a MAP set to a specific global title address, different load sharing arrangements can be made based on the global title address of the global title translation and the translated point code and subsystem.

The same MAP set can be assigned to multiple global title translations.

For the EAGLE to perform Flexible Final GTT Load Sharing, the Flexible GTT Load Sharing feature must be enabled with the enable-ctrl-feat command, and turned on with the chg-ctrl-feat command. Perform the *[Activating the Flexible GTT Load Sharing Feature](#page-790-0)* procedure to enable and turn on the Flexible GTT Load Sharing feature.

The Flexible GTT Load Sharing feature can also be turned off with the chg-ctrl-feat command. If the Flexible GTT Load Sharing feature is turned off, provisioning for Flexible Final GTT Load Sharing can be performed with the ent-map, dlt-map, chg-map, and rtrv-map commands. The EAGLE will not perform Flexible Final GTT Load Sharing on GTT traffic requiring final global title translation. Perform the *[Turning Off the Flexible GTT Load Sharing Feature](#page-795-0)* procedure to turn off the Flexible GTT Load Sharing feature.

# <span id="page-53-0"></span>**Origin-Based SCCP Routing**

The Origin-Based SCCP Routing feature provides additional options for routing SCCP messages. Without the Origin-Based SCCP Routing feature enabled, the routing of SCCP messages is based only on the called party address fields in the message. With the Origin-Based SCCP Routing feature enabled, SCCP messages can be routed based on the called party address (CdPA), the calling party address (CgPA), CgPA point code, CgPA subsystem number, or originating point code (OPC) fields in the message.

Origin-Based SCCP Routing provides three modes of global title translation:

- CdPA global title translation
- CgPA global title translation
- Advanced CdPA global title translation.

The CgPA global title translation and Advanced CdPA global title translation modes are performed only if the Origin-Based SCCP Routing feature is enabled and turned on. The CdPA global title translation mode is performed whether or not the Origin-Based SCCP Routing feature is enabled and turned on.

The CdPA global title translation mode is based on the CdPA global title address, translation type, and global title indicator in the incoming message. If the global title indicator value in the message is 4, the CdPA numbering plan and nature of address indicator is also used in the CdPA global title translation mode.

The CgPA global title translation mode is based on this criteria.

- CgPA global title address, translation type, global title indicator, and subsystem number in the incoming message. If the global title indicator value in the message is 4, the CgPA numbering plan and nature of address indicator is also used in the CgPA global title translation mode.
- CgPA point code, translation type, global title indicator, and subsystem number in the incoming message. If the global title indicator value in the message is 4, the CgPA numbering plan and nature of address indicator is also used in the CgPA global title translation mode.

The Advanced CdPA global title translation mode is based on this criteria.

- The CdPA global title address
- The CgPA global title address, or CgPA point code, or Selector ID. If the Selector ID is used in the Advanced CdPA global title translation mode, the CgPA translation type and CgPA global title indicator are also used in the Advanced CdPA global title translation mode if the CgPA global title indicator value is not 0. If the CgPA GTI value is 0, then the CGPC GTT set name shown in the rtrv-sccpopts output is used to determine the global title translation performed on the message.
- The CgPA subsystem number
- The OPC from the MTP Routing Label
- The CdPA translation type
- The CdPA global title indicator
- If the global title indicator value in the message is 4, the CdPA numbering plan and nature of address indicator is also used in the Advanced CdPA global title translation mode and in the CgPA global title translation mode.

## **GTT Mode Hierarchy**

The GTT mode hierarchy determines the preference of GTT modes used by the global title translation process on an incoming message. The global title translation process starts with the first GTT mode of the GTT hierarchy. If the translation was found there, the global title translation process is stopped. If the translation was not found in this first GTT mode, the global title translation process tries to find a translation in the next GTT mode of the hierarchy. The GTT mode hierarchies are shown in the following list.

- **1.** CdPA only
- **2.** Advanced CdPA, CdPA
- **3.** CgPA, Advanced CdPA, CdPA
- **4.** Advanced CdPA, CgPA, CdPA
- **5.** Advanced CdPA, CdPA, CgPA
- **6.** CgPA, CdPA
- **7.** CdPA, CgPA
- **8.** CgPA only.

For example, GTT hierarchy 3 (CgPA, Advanced CdPA, CdPA) is selected for the global title translation process. When an incoming message is processed, the CgPA global title translation information is searched first, starting with a search in GTT selector table for CgPA selectors. If no match is found, the advanced CdPA global title translation information is searched next, including a search in GTT selector for CdPA selectors. If no match is found, the CdPA global title translation information is searched. If a match is still not found, the message is handled as a failed GTT lookup and the appropriate action is taken. When a match is found, the global title translation process is stopped and the message is processed according to the global title translation routing data.

The GTT mode hierarchy can be configured on a system wide basis and on a per linkset basis. The system wide option is configured using the dfltgttmode parameter of the chg-sccpopts command and is used to define the default GTT mode hierarchy value for all linksets by default. Each linkset can be configured to use one of the GTT mode hierarchies using the gttmode parameter of either the ent-ls or chg-ls command. The linkset option overrides the system default GTT mode value for only that linkset. If the gttmode parameter is not specified for a specific linkset, the system default GTT mode hierarchy is assigned to the linkset.

## **CdPA GTT Mode**

The GTT functionality in previous releases of the EAGLE is now the CdPA GTT mode. The CdPA translation type and global title indicator in the incoming messages are used to select the GTT table (GTT set) used to process the message. If the global title indicator value in the message is 4, the CdPA numbering plan and nature of address indicator are also used to select the GTT table used to process the message. Once the GTT table is selected, the CdPA global title address determines how the message is translated.

## **Advanced CdPA GTT Mode**

The Advanced CdPA GTT mode provides greater flexibility to route SCCP messages. The following types of translations can be performed.

- CdPA GTA translation, along with either one or both of the following types of translations:
- CgPA GTA or CgPA point code translation identified by a pre-provisioned GTT set in the CdPA translation or by a search in GTT selector table using the SELID value from the CdPA translation

along with other CgPA selectors, with or without a subsequent CgPA subsystem number translation. The CgPA GTA, CgPA point code, and SELID translations are mutually exclusive.

• OPC translation, with or without a subsequent CgPA subsystem number translation.

The translations are executed in a predefined order as displayed in the previous list and cannot be changed.

These additional translations can be applied on top of the mandatory CdPA GTA translation:

- CgPA GTA translation only
- CgPA GTA and CgPA subsystem number translation
- CgPA point code translation only
- CgPA point code and CgPA subsystem number translation
- Translation based on the SELID
- CgPA GTA and OPC translation
- CgPA GTA, OPC, and CgPA subsystem number translation
- CgPA point code and OPC translation
- CgPA point code, OPC, and CgPA subsystem number translation
- SELID and OPC translation
- SELID, OPC, and CgPA subsystem number translation
- OPC translation only.
- OPC and CgPA subsystem number translation

**Note:** The CdPA global title indicator is always validated before GTT starts processing SCCP messages. The CgPA global title indicator is not validated, which means, that when a subsequent lookup in the Advanced CdPA GTT mode is based on the SELID value, the attempt to find a CgPA GTT set in GTT selector table may fail because of an invalid or unsupported CgPA global title indicator in the incoming message.

# **CgPA GTT Mode**

The CgPA GTT mode offers two options for translating and routing SCCP messages, the CgPA GTA translation with or without a subsequent CgPA subsystem number translation, or the CgPA point code translation with or without a subsequent CgPA subsystem number translation search. The CgPA GTA and CgPA point code are mutually exclusive.

When CgPA global title translation performs a lookup in the GTT selector table, two new selectors, the CgPA subsystem number and SELID, are always members of the selectors. If CgPA global title translation performs a lookup in the GTT selector table as a part of Advanced CdPA global title translation because the SELID is specified in the CdPA entry, the only GTT selector match that will be found is the entry with this particular SELID. If CgPA global title translation performs a lookup in the GTT selector table in the CgPA GTT mode, the only GTT selector match that will be found is the entry with the SELID value equal to NONE.

The CgPA subsystem number for GTT selector lookups is used differently. If the MSU contains a CgPA subsystem number, then the first and the best match that will be found is the entry with this particular CgPA subsystem number. If the MSU does not have a CgPA subsystem number or if the match for a specific CgPA subsystem number was not found, CgPA global title translation attempts to find a GTT selector entry with the CgPA subsystem number equal to ANY, along with the rest of the selectors.

**Note:** The CdPA global title indicator is always validated before global title translation starts processing SCCP messages, even when the GTT mode is CgPA and the CdPA data is not used by global title translation. The CgPA global title indicator is not validated, which means, that the attempt to find a

CgPA GTT set in the GTT selector table may fail because of an invalid or unsupported CgPA global title indicator in the incoming MSU.

## **Interaction with the Advanced GT Modification Feature**

Any kind of SCCP translation (CdPA GTA, CgPA GTA, CgPA PC, OPC, SSN) can be provisioned with Advanced GT Modification data. This Advanced GT Modification data will be applied to a CdPA GTA if it exists, or to a CgPA GTA if it exists. If the CdPA or CgPA part of the message under translation does not contain a GTA, the Advanced GT Modification data from this translation will be ignored. The CdPA GTA is modified only if it is provisioned in a CdPA GTA set. If the CdPA GTA is provisioned in a CdPA GTA set, the CdPA GTA is not modified. The only exception to this is discussed in the *[Interaction with the ANSI/ITU SCCP Conversion Feature](#page-56-0)* section.

## <span id="page-56-0"></span>**Interaction with the ANSI/ITU SCCP Conversion Feature**

When the ANSI/ITU SCCP Conversion feature attempts to perform a global title translation lookup on the CgPA in the message, the GTT hierarchy of the incoming linkset is ignored. The EAGLE performs a CdPA only global title translation using the CgPA data. The selectors from the CgPA part are used to find a CdPA GTA set in the GTT selector table, and the CgPA global title address is used to find a translation in the CdPA GTA set.

## **Interaction with MPS-based features**

The messages from the MPS-based services are processed by global title translation using the GTT mode assigned to the linkset on which these messages arrived at the EAGLE.

## **GTT for EAGLE-generated MSUs**

UDTS messages and responses generated by the EAGLE and the required global title translation are processed in the CdPA GTT mode only.

## **Wildcard Provisioning for the OPC and CgPA Point Code**

Origin-Based SCCP Routing allows for the use of wildcards (asterisks) as values for an ANSI OPC or ANSI CgPA point code.

For example, the point code value 12-\*-\* indicates that any ANSI point code containing with the network indicator value 12, regardless of the network cluster and network cluster member values in the ANSI point code, is considered a match.

The point code value 12-34-\* indicates that any ANSI point code containing the network indicator value 12 and the network cluster value 34, regardless of the network cluster member value in the ANSI point code, is considered a match.

When searches for ANSI point codes are performed, the search order tries to find the best possible match. For example, the incoming message contains the ANSI point code 12-24-25. The search mechanism first searches for the point code value 12-34-25 in the global title translation tables. If that search fails, the search mechanism searches for the point code value 12-34-\* in the global title translation tables. If that search fails, the search mechanism searches for the point code value 12-\*-\* in the global title translation tables.

An ANSI OPC or ANSI CgPA point code value containing all asterisks is not allowed. Asterisks cannot be used for ITU point codes.

The Cluster Routing and Management Diversity or Network Routing features do not have to turned on to use asterisks for the ANSI OPC or ANSI CgPA point code value.

## **Provisioning the Origin-Based SCCP Routing Feature**

To provision the Origin-Based SCCP Routing feature, perform these steps.

- **1.** Turn the GTT and EGTT features on using the chg-feat command. Add the required E5-SM4G, E5-SM4G-B or E5-SM8G-B cards to the database using the ent-card command. Perform the *[Adding](#page-145-0) [a Service Module](#page-145-0)* procedure.
- **2.** Enable the Origin-Based SCCP Routing feature using the enable-ctrl-feat command. Perform the *[Activating the Origin-Based SCCP Routing Feature](#page-796-0)* procedure.

**Note:** The Origin-Based SCCP Routing feature can be turned on in this step using thechg-ctrl-feat command. If the Origin-Based SCCP Routing feature is not turned on in this step, provisioning for the Origin-Based SCCP Routing feature can still be performed except for provisioning the Origin-Based SCCP Routing GTT mode hierarchy for linksets and system wide default GTT mode option with one of the Origin-Based SCCP Routing GTT mode hierarchies. The Origin-Based SCCP Routing GTT mode hierarchy for linksets and system wide default GTT mode option with one of the Origin-Based SCCP Routing GTT mode hierarchies can be provisioned only when the Origin-Based SCCP Routing feature is enabled and turned on.. When the provisioning is completed, the Origin-Based SCCP Routing feature can be turned on. The Origin-Based SCCP Routing feature will not work until the feature is turned on either in this step or step 8.

- **3.** Change the system wide default GTT mode, if desired, using the chg-sccpopts command. Perform the *[Changing the Default GTT Mode Options](#page-700-0)* procedure.
- **4.** Provision the required destination point codes, linksets, signaling links, and routes, by performing these procedures in *Database Administration - SS7 User's Guide*.
	- Destination Point Codes Adding a Destination Point Code procedure in *Database Administration - SS7 User's Guide*.
	- Linksets Perform one of these procedures depending on the type of linkset.
		- SS7 Linkset Adding an SS7 Linkset procedure in the *Database Administration SS7 User's Guide*
		- These procedures in *Database Administration IP7 User's Guide*.
			- IP Gateway Linkset Configuring an IPGWx Linkset
			- IPSG M2PA Linkset Adding an IPSG M2PA Linkset
			- IPSG M3UA Linkset Adding an IPSG M3UA Linkset

**Note:** If you wish to use a GTT mode hierarchy for the linkset other than the system default GTT mode hierarchy, specify the gttmode parameter when provisioning the linkset. The gttmodeparameter values for the Origin-Based SCCP Routing GTT hierarchy can be specified only when the Origin-Based SCCP Routing feature is enabled and turned on.

- Signaling Links Perform one of these procedures depending on the type of signaling link.
	- A low-speed SS7 signaling link Adding an SS7 Signaling Link procedure in *Database Administration - SS7 User's Guide*
	- An E1 signaling link Adding an E1 Signaling Link procedure in *Database Administration - SS7 User's Guide*
	- A T1 signaling link Adding a T1 Signaling Link procedure in *Database Administration SS7 User's Guide*
- An ATM signaling link Adding an ATM High-Speed Signaling Link procedure in *Database Administration - SS7 User's Guide*
- These procedures in *Database Administration IP7 User's Guide*.
	- IPLIMx Signaling Link Adding an IPLIMx Signaling Link
	- IPGWx Signaling Link Adding an IPGWx Signaling Link
	- IPSG M2PA Signaling Link Adding an IPSG M2PA Signaling Link
	- IPSG M3UA Signaling Link Adding an IPSG M3UA Signaling Link
- Routes Perform one of these procedures in *Database Administration SS7 User's Guide* depending on the type of route.
	- A route containing an SS7 DPC Adding a Route Containing an SS7 DPC procedure
	- A route containing a cluster point code Adding a Route Containing a Cluster Point Code procedure
	- A route containing an IPGWx Linkset Adding a Route Containing an IPGWx Linkset procedure
- **5.** Provision the required GTT sets using the ent-gttset command. Perform the *[Adding a GTT Set](#page-555-0)* procedure.
- **6.** Provision the required GTT translations using the ent-gta command. Perform the *[Adding Global](#page-610-0) [Title Address Information](#page-610-0)* procedure.

**Note:** The command line on the terminal can contain up to 150 characters. If the parameters and values specified with theent-gta command are too long to fit on theent-gta command line, perform thechg-gta command to complete adding the GTA entry. If the parameters and values specified with thechg-gta command are too long to fit on thechg-gta command line, perform thechg-gta command as many times as necessary to complete the GTA entry.

**7.** Provision the required GTT selectors using the ent-gttsel command. Perform the *[Adding a GTT](#page-575-0) [Selector](#page-575-0)* procedure.

**Note:** Performing this step is not required depending on how the GTT sets in Step 5 and the GTA entries in Step 6 are configured.

**8.** Turn the Origin-Based SCCP Routing feature on using the chg-ctrl-feat command. Perform the *[Activating the Origin-Based SCCP Routing Feature](#page-796-0)* procedure.

# **Hex Digit Support for GTT**

The Hex Digit Support for GTT feature, when enabled, allows the EAGLE to process incoming messages that contain either decimal (0-9) or hexadecimal digits (0-9, a-f, A-F) in the global title address in the called party address field of the messages.

If the Hex Digit Support for GTT feature is enabled and the Origin-Based SCCP Routing feature is enabled and turned on, the EAGLE can process messages containing decimal or hexadecimal digits in the global title address in either the calling party address or the called party address fields of the messages, depending on the GTT hierarchy that is used to process the messages. For more information on the Origin-Based SCCP Routing feature, refer to the *[Origin-Based SCCP Routing](#page-53-0)* section.

With the Hex Digit Support for GTT feature enabled, hexadecimal digits can be specified for the gta and egta parameters of the ent-gtt, chg-gtt, ent-gta, and chg-gta commands. If the Advanced GT Modification feature is enabled, hexadecimal digits can be specified for the values of the prefix and suffix deletion digit parameters (npds and nsds) of the ent-gtmod, and chg-gtmod commands. For more information on the Advanced GT Modification feature, refer to the *[Advanced GT Modification](#page-37-0) [Feature](#page-37-0)* section.

If the ANSI/ITU SCCP Conversion feature is enabled, hexadecimal digits can be specified for the values of the prefix and suffix deletion digit parameters (npds and nsds) of the ent-gtcnv or chg-gtcnv commands. For more information on the ANSI/ITU SCCP Conversion feature, refer to the *[ANSI/ITU SCCP Conversion Feature](#page-39-1)* section.

After the Hex Digit Support for GTT feature is enabled, any existing range entries for global title addresses are treated as a range of hexadecimal values instead of a range of decimal values. For example, the database contains an entry that contains the range of global title addresses from 20 to 30. With the Hex Digit Support for GTT feature not enabled, this translation would match MSUs containing the global title addresses 20, 21, 22, 23, 24, 25, 26, 27, 28, 29, and 30. With the Hex Digit Support for GTT feature enabled, this translation would match MSUs containing the global title addresses 20, 21, 22, 23, 24, 25, 26, 27, 28, 29, 2A, 2B, 2C, 2D, 2E, 2F, and 30. Translations containing a single entry for the global title address are not changed.

<span id="page-59-0"></span>If you wish to have different translated data for hexadecimal digits, the existing range entry can be split into 3 entries as follows in *[Table 2: Hex Digit Range Example](#page-59-0)*.

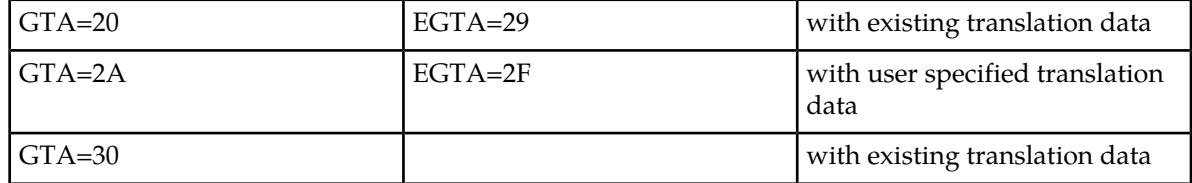

#### **Table 2: Hex Digit Range Example**

Hexadecimal digits cannot be used as a value for the gta parameter for the ent-gws-redirect and chg-gws-redirect commands.

Hexadecimal digits can be used as values for GSM MAP screening entries only if the Enhanced GSM MAP Screening feature is enabled.

## **Provisioning the Hex Digit Support for GTT Feature**

To provision the Hex Digit Support for GTT feature, perform these steps.

- **1.** Turn the GTT feature on using the chg-feat command. Add the required service modules to the database using the ent-card command. Perform the *[Adding a Service Module](#page-145-0)* procedure. If Enhanced Global Title Translation will be used, turn the EGTT feature on using the chg-feat command.
- **2.** Enable the Hex Digit Support for GTT feature using the enable-ctrl-feat command. Perform the *[Activating the Hex Digit Support for GTT Feature](#page-801-0)* procedure.

Note: Once this feature is enabled, the feature is also turned on. The chg-ctrl-feat cannot be used to turn this feature on. Once this feature is enabled, the feature cannot be turned off.

- **3.** Provision the required destination point codes, linksets, signaling links, and routes, by performing these procedures.
	- Destination Point Codes Adding a Destination Point Code procedure in *Database Administration - SS7 User's Guide*.
- Linksets Perform one of these procedures depending on the type of linkset.
	- SS7 Linkset Adding an SS7 Linkset procedure in *Database Administration SS7 User's Guide*
	- These procedures in *Database Administration IP7 User's Guide*.
		- IP Gateway Linkset Configuring an IPGWx Linkset
		- IPSG M2PA Linkset Adding an IPSG M2PA Linkset
		- IPSG M3UA Linkset Adding an IPSG M3UA Linkset
- Signaling Links Perform one of these procedures depending on the type of signaling link.
	- A low-speed SS7 signaling link Adding an SS7 Signaling Link procedure in *Database Administration - SS7 User's Guide*
	- An E1 signaling link Adding an E1 Signaling Link procedure in the *Database Administration Manual - SS7*
	- A T1 signaling link Adding a T1 Signaling Link procedure in *Database Administration SS7 User's Guide*
	- An ATM signaling link Adding an ATM High-Speed Signaling Link procedure in *Database Administration - SS7 User's Guide*
	- These procedures in *Database Administration IP7 User's Guide*.
		- IPLIMx Signaling Link Adding an IPLIMx Signaling Link
		- IPGWx Signaling Link Adding an IPGWx Signaling Link
		- IPSG M2PA Signaling Link Adding an IPSG M2PA Signaling Link
		- IPSG M3UA Signaling Link Adding an IPSG M3UA Signaling Link
- Routes Perform one of these procedures in *Database Administration SS7 User's Guide* depending on the type of route.
	- A route containing an SS7 DPC Adding a Route Containing an SS7 DPC procedure
	- A route containing a cluster point code Adding a Route Containing a Cluster Point Code procedure
	- A route containing an IPGWx Linkset Adding a Route Containing an IPGWx Linkset procedure

**Note:** If only the GTT feature was turned on in step 1, perform steps 4 and 5. If the EGTT feature was turned on in step 1, skip steps 4 and 5 and perform steps 6, 7, and 8.

- **4.** Provision the required translation types using the ent-tt command. Perform the *[Adding a](#page-474-0) [Translation Type](#page-474-0)* procedure.
- **5.** Provision the required global title translations using the ent-gtt command. Perform the *[Adding](#page-492-0) [a Global Title Translation](#page-492-0)* procedure.

**Note:** After the required global title translations have been provisioned in step 5, skip steps 6, 7, and 8.

- **6.** Provision the required GTT sets using the ent-gttset command. Perform the *[Adding a GTT Set](#page-555-0)* procedure.
- **7.** Provision the required GTT translations using the ent-gta command. Perform the *[Adding Global](#page-610-0) [Title Address Information](#page-610-0)* procedure.

**Note:** The command line on the terminal can contain up to 150 characters. If the parameters and values specified with the ent-gta command are too long to fit on the ent-gta command line,

perform the chg-gta command to complete adding the GTA entry. If the parameters and values specified with the chg-gta command are too long to fit on the chg-gta command line, perform the chg-gta command as many times as necessary to complete the GTA entry.

**8.** Provision the required GTT selectors using the ent-gttsel command. Perform the *[Adding a GTT](#page-575-0) [Selector](#page-575-0)* procedure.

# **Weighted GTT Load Sharing**

The default behavior of the EAGLE for performing load sharing between nodes with the same relative cost is to perform the load sharing in a round-robin fashion. A limitation of this design is that all destinations have equal processing power and should receive an equal load. However, as new hardware is added to load-sharing groups, the load-sharing groups may have different processing capabilities. Customization of the load-sharing group would allow the traffic load to be distributed on the individual characteristics of each destination.

Another default behavior of the EAGLE is to route traffic to a load-shared group if any member of that group with the relative cost value is available. Depending on the traffic, this can overwhelm and congest a node, even though other nodes at different relative cost values could have handled the traffic.

Both of these scenarios can be solved with the Weighted GTTLoad Sharing feature, which allows unequal traffic loads to be provisioned in mated application (MAP) and mated relay node (MRN) load sharing groups.

The MAP and MRN load sharing groups can be MAP or MRN load sharing groups without the Flexible GTTLoad Sharing enabled, or MAP or MRN sets with the Flexible GTTLoad Sharing feature enabled. Weighted GTTLoad Sharing can be applied to only load shared or combined dominant/load shared MAP or MRN groups, and cannot be applied to solitary mated applications, or dominant MAP or MRN groups.

This feature also allows provisioning control over load sharing groups so that if insufficient capacity within the load sharing group is available, the load sharing group is not used.

Weighted GTTLoad Sharing provides two controls for GTT traffic distribution through either the MAP or MRN groups:

- Individual weighting for each entity in a relative cost (RC) group
- In-Service threshold for each RC group

An RC group is a group of entries in either a MAP group or an MRN group that have the same relative cost value. An entity is either a point code entry in the MRN table or a point code and subsystem number entry in the MAP table.

A MAP group or MRN group can also be referred to as an entity set.

Weighted GTTLoad Sharing can be applied to only load shared or combined dominant/load shared MAP or MRN groups, and cannot be applied to solitary mated applications, or dominant MAP or MRN groups.

#### **Individual Weighting**

Individual weighting is a method for assigning a different load capacity to each member of an RC group. Each entity is assigned a weight from 1 to 99 and receives a percentage of the traffic equal to its weight relative to the RC group's total weight. To calculate the percentage of traffic that a particular entity receives within its RC group (assuming all nodes are active and available for traffic), use the following equation:

% of traffic for the entity = (weight value assigned to the entity/RC group weight)  $\times$  100%

**Note:** With round-robin load-sharing, there is a concept of the preferred entity. The preferred entity is the outcome of GTT. It is the first entity used for load-sharing after initialization, and is the primary entity for Class 1 SCCP Sequenced traffic. When weights are applied, no entity has any preference over another based on GTT information. Distribution is based on the RC group chosen by GTT, not the specific entity.

## **Individual Weighting Example**

*[Table 3: RC Group Weight Example](#page-62-0)* shows how weighting affects traffic delivery. Entity A has a weight of 40 and the total RC group weight is 110, entity A receives 36% of the traffic. Entity C is has a weight of 10 and receives only 9% of the traffic for this group. The total group weight is the sum of the individual weight values assigned to each entity in the group.

<span id="page-62-0"></span>**Note:** In order to maintain 100% for the RC group, some rounding may occur. This rounding error will always be  $\pm$  1%.

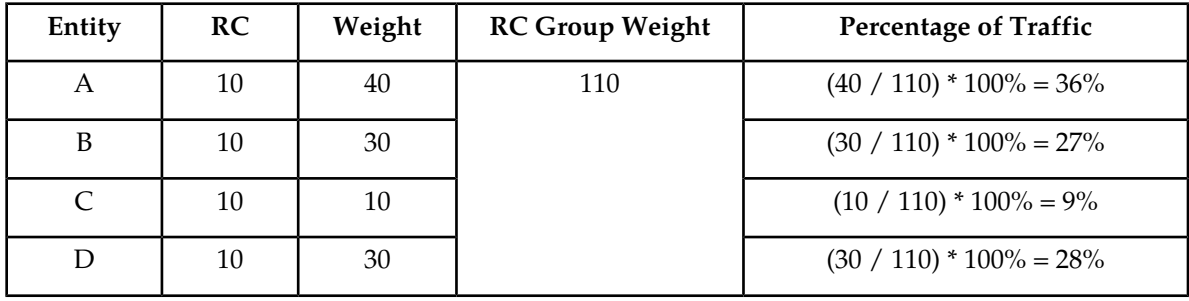

## **Table 3: RC Group Weight Example**

If all entities in an RC group have the same weight, the outbound traffic pattern provides equal distribution. For weighted load shared or weighted combined load shared MRN or MAP groups with In-Sequence Class 1 SCCP option on, In-Sequence Class 1 SCCP traffic is routed using the provisioned data as the initial method of routing and dynamic data (if the entity selected by provisioned data is prohibited) as the secondary method of routing. This allows all Class 1 traffic to be delivered to the same destination, and the traffic routing is affected unless the original destination changes status. If Transaction-Based GTT Load Sharing is not turned on, then the Weighted GTT Load Shared MSU Key is used. This provides a consistent MSU Key for the Class 1 SCCP traffic based on MTP parameters.

An MSU Key is a value calculated from parameters of an MSU that allows the MSU to be assigned to an entity within an RC group. An MSU Key always maps to the same entity until there is a status change to the MAP or MRN group.

## **In-Service Threshold**

The in-service threshold defines the minimum percentage of weight that must be available for an RC group to be considered available. If the percentage of the available weight is less than the in-service threshold, then the entire RC group is considered unavailable for traffic. If the percentage of the available weight is equal to or greater than the in-service threshold, then the RC group is considered available, and traffic can be sent to any available entity in the RC group. The in-service threshold helps to prevent congestion when only a small portion of the RC group is available.

The in-service threshold has an initial value of 1%, and has a range of values from 1% to 100%. Current round-robin load sharing has an in-service threshold value of 1%, where if any entity in an RC group is available, it is always used.

The group weight that must be available to carry traffic (the required group weight) is determined by multiplying the total group weight (the sum of the individual weight values assigned to each entity in the group) by the in-service threshold value, expressed as a percentage. For example, if the RC group weight is 110, and the in-service threshold is 75%, the required group weight is 82.

An RC group can be in one of three states: Available, Prohibited, and Threshold-Prohibited. These states are determined by comparing the required RC group weight to the weight of the entities that are actually available for traffic, the entity available weight.

If the state of the entity in the RC group is Available, the entity available weight is the weight value assigned to the entity. If the state of the entity in the RC group is either Congested or Prohibited, the entity available weight is 0. The sum of all entity available weights in the RC group is the RC group available weight. *[Table 4: RC Group In-Service Threshold States](#page-63-0)* shows how the states of the RC group are determined.

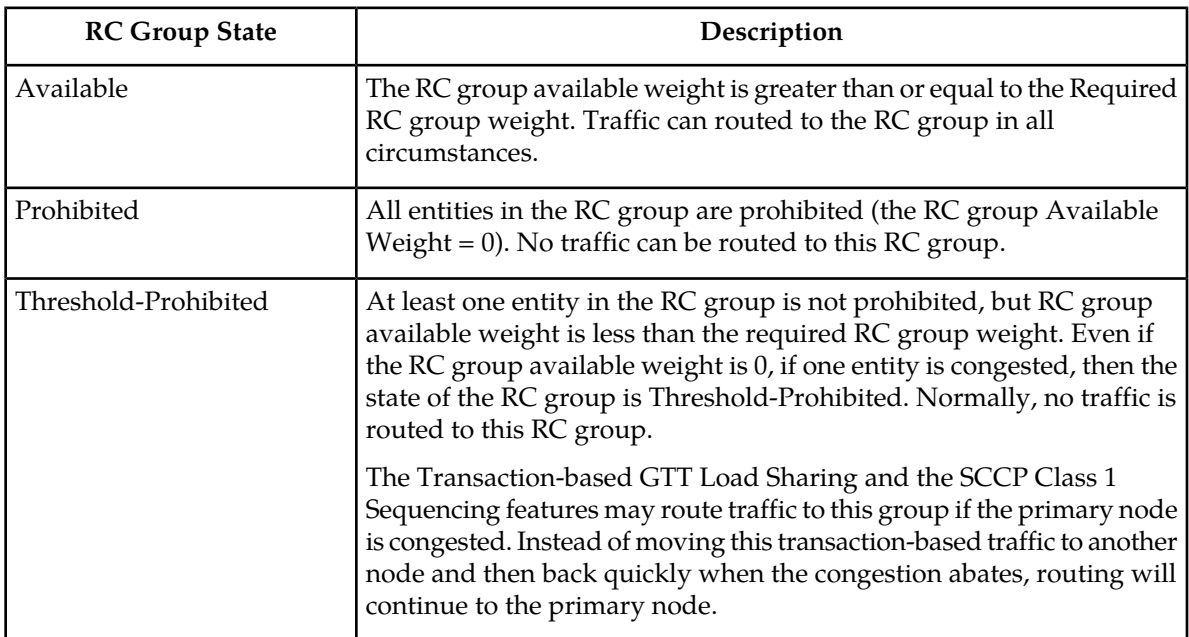

## <span id="page-63-0"></span>**Table 4: RC Group In-Service Threshold States**

#### **In-Service Threshold Example**

In the example shown in *[Table 5: In-Service Threshold Example](#page-64-0)* , the RC group consisting of entities A, B, C, and D does not have sufficient available weight for the group (70 is less than 82), and therefore the RC group is considered Threshold-Prohibited. This RC group is unavailable for traffic.

The RC group consisting of entities E and F does have sufficient available weight for the group, and the RC group is considered Available.

The RC group consisting of entities G and H is Prohibited, since both entities G and H are Prohibited.

The RC group consisting of entities I and J is Threshold-Prohibited, since entity I is Congested. In order for the RC group status to be Prohibited, all entities in the RC group must be Prohibited. Non-Transaction-Based GTT Load Sharing traffic is not routed to the RC group.

If the Transaction-Based GTT Load Sharing feature is enabled and turned on, or SCCP Class 1 Sequencing is used, then traffic can be routed to entity I if that is the primary entity for the traffic (traffic would be routed if entity I were Available).

| Entity       | RC | Weight | RC     | <b>In-Service</b> | Required | Entity        | Entity           | RC               | RC                        |
|--------------|----|--------|--------|-------------------|----------|---------------|------------------|------------------|---------------------------|
|              |    |        | Group  | <b>Threshold</b>  | RC       | <b>Status</b> | <b>Available</b> | Group            | Group                     |
|              |    |        | Weight |                   | Group    |               | Weight           | <b>Available</b> | <b>In-Service</b>         |
|              |    |        |        |                   | Weight   |               |                  | Weight           | Threshold                 |
|              |    |        |        |                   |          |               |                  |                  | <b>Status</b>             |
| A            | 10 | 40     | 110    | 75%               | 82       | Available     | 40               | 70               | Threshold -<br>Prohibited |
| B            | 10 | 30     |        |                   |          | Prohibited    | $\mathbf{0}$     |                  |                           |
| $\mathsf{C}$ | 10 | 10     |        |                   |          | Prohibited    | $\mathbf{0}$     |                  |                           |
| D            | 10 | 30     |        |                   |          | Available     | 30               |                  |                           |
| E            | 20 | 30     | 40     | 100%              | 40       | Available     | 30               | 40               | Available                 |
| F            | 20 | 10     |        |                   |          | Available     | 10               |                  |                           |
| G            | 30 | 20     | 70     | 50%               | 35       | Prohibited    | $\theta$         | $\theta$         | Prohibited                |
| H            | 30 | 50     |        |                   |          | Prohibited    | $\mathbf{0}$     |                  |                           |
| $\mathbf I$  | 40 | 25     | 50     | 50%               | 25       | Congested     | $\mathbf{0}$     | $\theta$         | Threshold -<br>Prohibited |
| J            | 40 | 25     |        |                   |          | Prohibited    | $\boldsymbol{0}$ |                  |                           |

<span id="page-64-0"></span>**Table 5: In-Service Threshold Example**

## **Load-Sharing Groups**

Weighted GTT Load-Sharing can be applied to only load shared mated application or MRN groups, or combined dominant/load shared mated application or MRN groups.

A load shared MAP or MRN group is a MAP or MRN group containing entries whose RC (relative cost) values are equal.

When Weighted GTT Load Sharing is applied to load shared MAP or MRN groups, traffic is distributed among the entities according to:

- Entity Status traffic is only routed to an entity if the entity is considered Available.
- Entity Available Weight the entity receives a percentage of the traffic determined by its weight relative to the total available weight of the RC group.
- RC group status refer to *[Table 4: RC Group In-Service Threshold States](#page-63-0)* .
- Available RC group weight The sum of all entity available weights in the RC group.

*[Table 6: Load Shared Group with Weighted GTT Load Sharing Example](#page-65-0)* shows an example of Weighted GTT Load Sharing applied to a load shared MAP or MRN group.

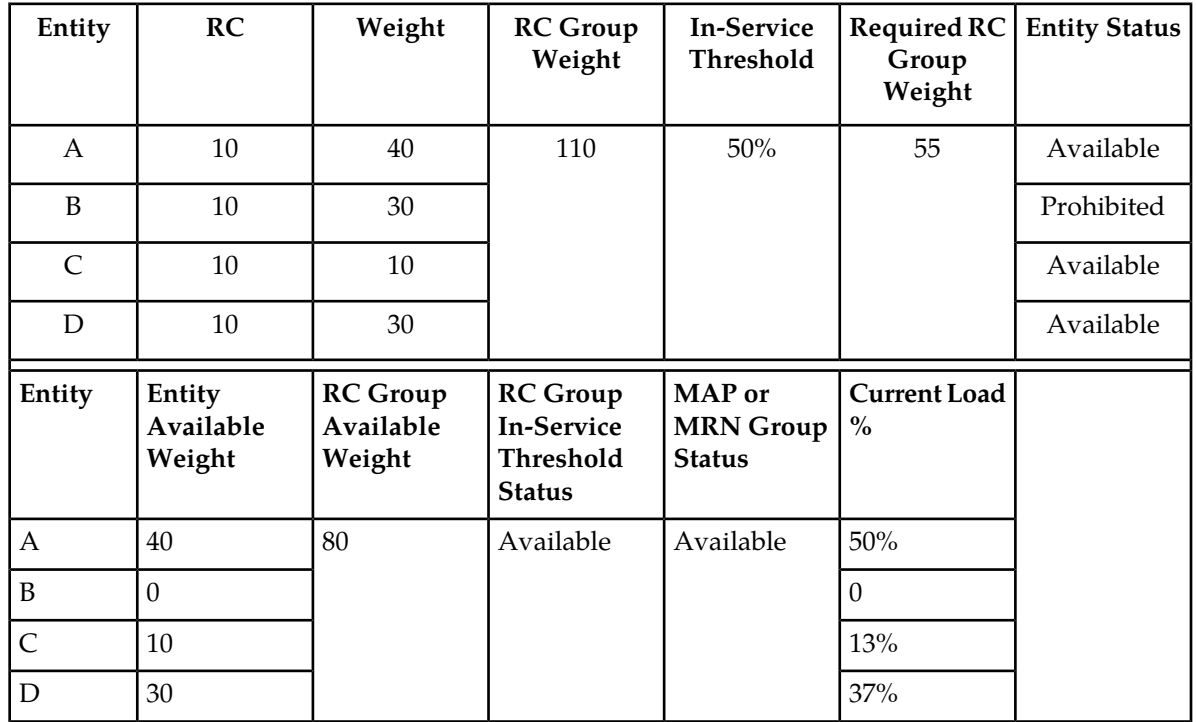

## <span id="page-65-0"></span>**Table 6: Load Shared Group with Weighted GTT Load Sharing Example**

All entities in the load shared group are in the same RC group, so if the RC group is unavailable for traffic, all traffic is discarded.

A combined dominant/load shared MAP or MRN group is a MAP or MRN group containing a minimum of two entries whose RC (relative cost) values are equal and a minimum of one entry whose RC value is different.

When Weighted GTT Load Sharing is applied to combined dominant/load shared MAP or MRN groups, traffic is distributed among the entities according to:

- Entity Status traffic is only routed to an entity if the entity is considered Available.
- Entity Available Weight the entity receives a percentage of the traffic determined by its weight relative to the total available weight of the RC group.
- RC group status refer to *[Table 4: RC Group In-Service Threshold States](#page-63-0)* .
- Available RC group weight The sum of all entity available weights in the RC group.
- MRN or MAP Group Status the MRN or MAP group must be considered Available in order to route traffic.

*[Table 7: Combined Dominant/Load Shared Group with Weighted GTT Load Sharing Example](#page-66-0)* shows an example of a weighted combined load shared group.

Based on the results of global title translation, traffic is routed to one of the RC groups in the weighted combined load shared group. If that RC group is unavailable for traffic, the RC group with the next highest cost that is available for traffic is used to route the traffic. If a higher cost RC group is being

used to route traffic, and a lower cost RC group becomes available, the lower cost RC group is then used to route the traffic.

The status of the combined dominant/load shared group is based on the status of the RC groups that make up the combined dominant/load shared group. If the status of any RC group is Available, then the status of the combined dominant/load shared group is Available. If no RC group is available for traffic, but the status of at least one of the RC groups is Threshold-Prohibited, then the status of the combined dominant/load shared group is Threshold-Prohibited. If the status of all the RC groups is Prohibited, then the status of the combined dominant/load shared group is prohibited.

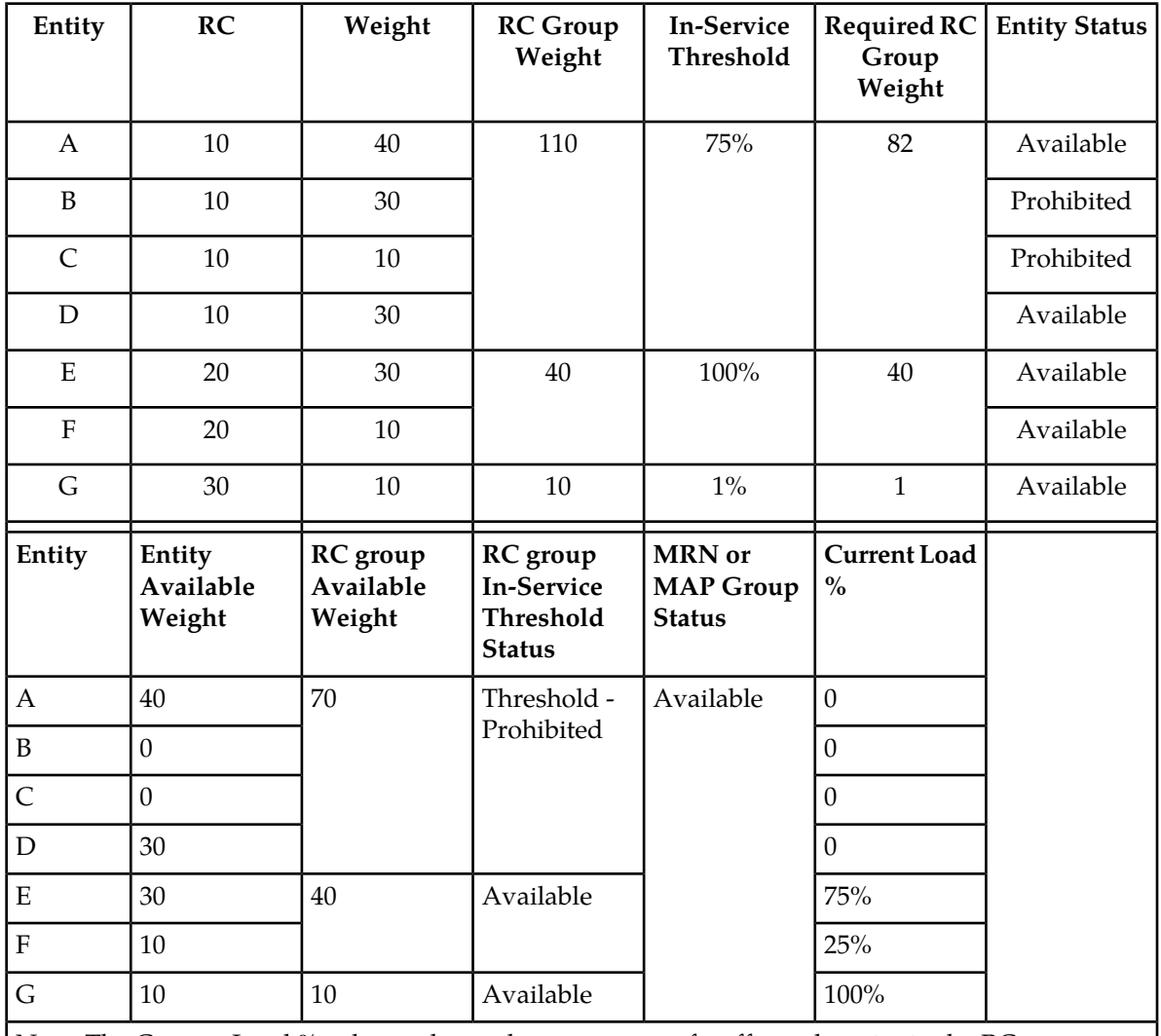

<span id="page-66-0"></span>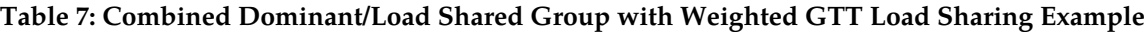

Note: The Current Load % column shows the percentage of traffic each entity in the RC group handles.

## **MSU Routing under Congestion**

For Transaction-Based GTT Load Sharing or SCCP Class 1 Sequenced traffic, the original destination of the traffic must be maintained under congestion. Diverting traffic during congestion can lead to

invalid transaction states, and the originator is not informed of any problem. If a congested node is selected, then traffic is routed to that node. If the message is discarded, then a UDTS is generated so the originator is informed of a problem. If the node is prohibited, then the selection of an alternate node is acceptable. This action is equivalent to the action performed when the  $mrc=no$  parameter is specified with either the ent-map or chg-map commands.

For all other traffic, rerouting this traffic away from a congested node is acceptable, since no sequencing or state information needs to be maintained. This can be accomplished by considering a congested entity as Unavailable (thus, its available weight is 0). The congested node receives no traffic. The state of the RC group may transition from Available to Threshold-Prohibited. This action is equivalent to the action performed when the mrc=yes parameter is specified with either the ent-map or chg-map commands.

## **Provisioning the Weighted GTT Load Sharing Feature**

To provision the Weighted GTT Load Sharing feature, perform these steps.

- **1.** Turn the GTT and EGTT features on using the chg-feat command. Add the required E5-SM4G cards to the database using the ent-card command. Perform *[Adding a Service Module](#page-145-0)*.
- **2.** Enable the Weighted GTT Load Sharing feature using the enable-ctrl-feat command and turn the Weighted GTT Load Sharing feature on using the chg-ctrl-feat command. Perform *[Activating the Weighted GTT Load Sharing Feature](#page-805-0)*.
- **3.** Provision load shared or combined dominant/load shared MRN groups with the ent-mrn and chg-mrn commands. To provision the MRN groups, the Intermediate GTT Load Sharing feature must be enabled with the enable-ctrl-feat command and turned on with the chg-ctrl-feat command. Perform *[Activating the IGTTLS feature](#page-764-0)*. Once the Intermediate GTT Load Sharing feature is enabled and turned on, perform *[Provisioning MRN Entries](#page-330-0)*.
- **4.** Provision load shared or combined dominant/load shared MAP groups with the ent-map and chg-map commands. Perform one of these procedures:
	- *[Provisioning a Solitary Mated Application](#page-186-0)*.
	- *[Provisioning a Dominant Mated Application](#page-206-0)*.
	- *[Provisioning a Load Shared Mated Application](#page-234-0)*.
	- *[Provisioning a Combined Dominant/Load Shared Mated Application](#page-261-0)*.

# **Transaction-Based GTT Load Sharing**

Transaction-Based GTT Load Sharing allows messages with the same transaction parameters (TCAP, SCCP, MTP, or ENHMTP parameters) to be routed to the same destination within an entity set. An entity set is a group of entities that are used to determine the proper destination of a post-GTT message. This group of entities can be one of the following:

- A mated application (MAP) group
- A mated relay node (MRN) group
- A mated application set (MAPSET), if the Flexible GTTLoad Sharing feature is enabled
- A mated relay node set (MRNSET), if the Flexible GTTLoad Sharing feature is enabled.

This feature applies to the following types of SCCP messages:

• UDT/UDTS class 0 messages

- UDT/UDTS class 1 messages
- XUDT/XUDTS class 0 messages
- XUDT/XUDTS class 1 messages.

UDT/UDTS and XUDT/XUDTS messages are loadshared using a key derived from these elements in the message.

- MTP parameters the first 3 bytes of the incoming OPC and 1 byte of the SLS.
- SCCP parameters the last 4 bytes of the global title address field of the called party address.
- TCAP parameter the TCAP Transaction ID in the messages.
- Enhanced MTP parameter a combination of the SLS and the incoming OPC values.

The parameters used for Transaction-Based GTT Load Sharing are selected using the chg-sccpopts command. These parameters are:

- : tgtt0 enable or disable Transaction-Based GTTLoad Sharing for SCCP Class 0 UDT, UDTS, XUDT, or XUDTS messages.
- :tgtt1 enable or disable Transaction-Based GTTLoad Sharing for SCCP Class 1 UDT, UDTS, XUDT, or XUDTS messages.
- : tgttudtkey the Transaction Parameter for the incoming UDT or UDTS messages.
- :tgttxudtkey the Transaction Parameter for the incoming XUDT or XUDTS messages.

*[Figure 4: Transaction-Based GTT Load Sharing SCCP Options](#page-69-0)* describes how the Transaction-Based GTT Load Sharing SCCP options are used.

<span id="page-69-0"></span>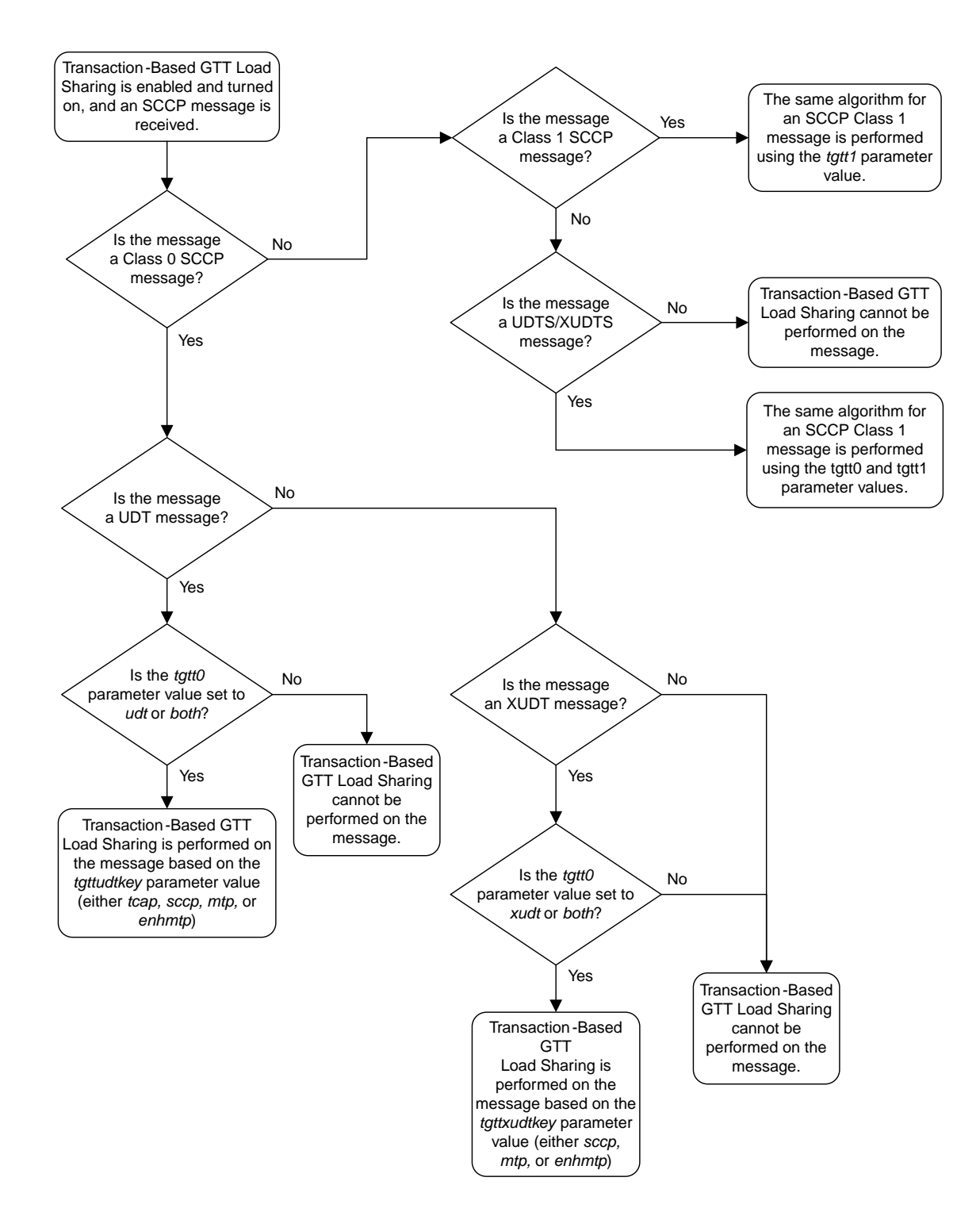

**Figure 4: Transaction-Based GTT Load Sharing SCCP Options**

For more information on provisioning the Transaction-Based GTT Load Sharing option parameters, refer to the *[Changing the Transaction-Based GTT Load Sharing Options](#page-426-0)* procedure.

Only load shared and combined dominant/load shared entity sets are used to determine the routing for messages that are processed by the Transaction-Based GTT Load Sharing feature.

Using a load shared entity set, the entire entity set is a part of one RC group and the messages are load-shared based on the Transaction Parameter in the entities in the entity set. If none of the entities in the entity set are available for routing, then the message is discarded and a UDTS/XUDTS message is generated if "Return on Error" is set in the SCCP message. A UIM is generated indicating that the message has been discarded.

Using a combined dominant/load shared entity set, the RC group containing the point code, or point code and SSN, obtained as a result of the global title translation process is used to determine how the message is routed. If none of the entities in this RC group are available for routing, the next higher cost RC group is chosen. This is repeated until an entity in an entity set is available for routing. When an entity is found that is available for routing, the message is routed according to the criteria in that entity. If none of the entities in the entity set are available for routing, the message is discarded. A UDTS/XUDTS message is generated if "Return on Error" is set in the SCCP message. A UIM is generated indicating that the message has been discarded.

Once the MSU key is generated, it is passed to to the Weighted GTT Load Sharing mode entity sets to determine how the message will be routed. If the Weighted GTT Load Sharing feature is active and weights have been assigned to the entity set, the Weighted GTT Load Sharing feature uses these weights to determine how to route the message. If no weights have been assigned to the entity set, then each RC group in the entity set is considered to be equally weighted.

Static routing is performed on all the messages that the Transaction-Based GTT Load Sharing feature has assigned an MSU key. Static routing always assigns an MSU key to the same node within an RC group. If static routing does not provide an available entity for routing the message, dynamic routing is used to find an available entity for routing the message. *[Figure 5: Message Routing using](#page-71-0) [Transaction-Based GTT Load Sharing](#page-71-0)* illustrates this process.

<span id="page-71-0"></span>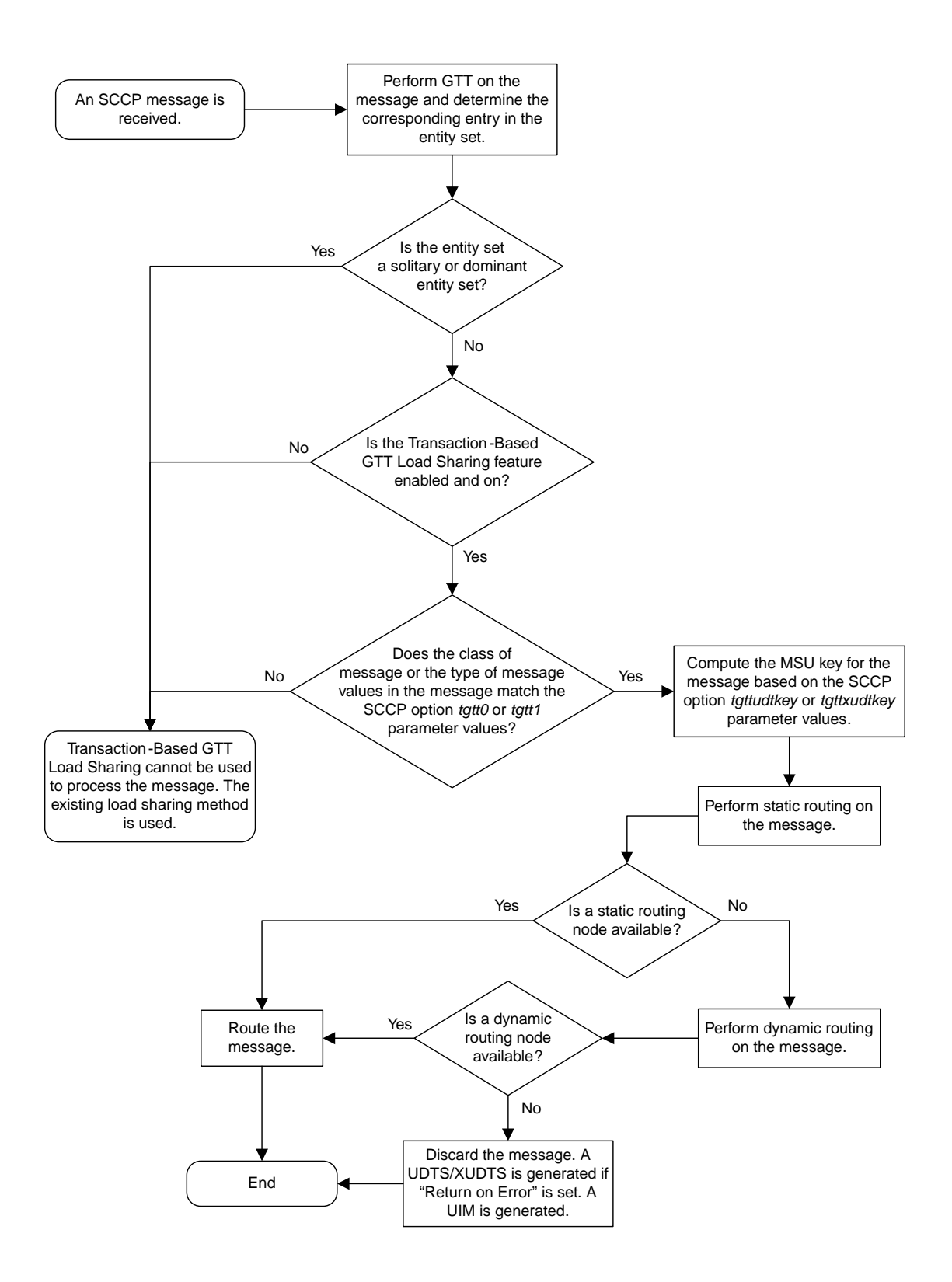

**Figure 5: Message Routing using Transaction-Based GTT Load Sharing**
#### **Provisioning the Transaction-Based GTT Load Sharing Feature**

To provision the Transaction-Based GTT Load Sharing feature, perform these steps.

- **1.** Turn the GTT and EGTT features on using the chg-feat command. Add the required DSMs or SLIC cards to the database using the ent-card command. Perform *[Adding a Service Module](#page-145-0)*.
- **2.** Enable the Transaction-Based GTT Load Sharing feature using the enable-ctrl-feat command. Perform the *[Activating the Transaction-Based GTT Load Sharing Feature](#page-810-0)* procedure.

**Note:** The Transaction-Based GTT Load Sharing feature can be turned on in this step using the chg-ctrl-feat command. If the Transaction-Based GTT Load Sharing feature is not turned on in this step, provisioning for the Transaction-Based GTT Load Sharing feature can still be performed. When the provisioning is completed, the Transaction-Based GTT Load Sharing feature can be turned on. The Transaction-Based GTT Load Sharing feature will not work until the feature is turned on either in this step or step 4.

- **3.** Change the Transaction-Based GTT Load Sharing options, if desired, using the chg-sccpopts command. Perform the *[Changing the Transaction-Based GTT Load Sharing Options](#page-426-0)* procedure.
- **4.** Turn the Transaction-Based GTT Load Sharing feature on using the chg-ctrl-feat command. Perform the *[Activating the Transaction-Based GTT Load Sharing Feature](#page-810-0)* procedure.

# **SCCP Loop Detection**

This feature detects SCCP looping of UDT/UDTS and XUDT/XUDTS messages. The SCCP Loop Detection feature requires a feature access key (FAK) for part number 893-0165-01 to enable the feature.

Normally, an STP sends GTT messages to the capability point codes (CPCs) of mated nodes for load sharing. However, approach can result in SCCP looping if the destination point code is the same as the originating point code or the point code of any intermediate in the network.

This looping can be resolved by eliminating the use of CPCs and verifying at an intermediate STP whether the OPC of the incoming MSU is the same as the true point code (TPC) of the DPC after GTT. However. CPCs are often used to implement LNP in addition to the SCCP.

The SCCP Loop Detection feature resolves the looping issue by providing a correlation between the MTP-designated TPCs/secondary point codes (SPCs) and the CPCs for all concerned STPs.

The SCCP Loop Detection feature is provisioned by configuring the Loopset Table and adding a loopset to a to a Global Title Translation.

The loopset commands define the correlation between MTP-designated point codes and the capability point codes of the STPs that detect SCCP looping. The GTT commands allow the administration, deletion, and retrieval of loopset table entries for a particular Global Title Translation.

The SCCP Loop Detection feature operates in Regular or Discard modes. In the Regular (default) mode, the SCCP Loop Detection Feature generates a UIM when it detects SCCP looping but does not discard the MSU. This UIM allows the operator to capture and verify MSUs throughout the system for SCCP looping. In the Discard mode, the SCCP Loop Detection feature generates a UIM when it detects SCCP looping and discards the MSU.

#### **Provisioning the SCCP Loop Detection Feature**

**1.** Enable the SCCP Loop Detection feature using the enable-ctrl-feat command. Perform the *[Activating the SCCP Loop Detection Feature](#page-815-0)* procedure.

**Note:** The SCCP Loop Detection feature can be turned on in this step using the chg-ctrl-feat command. If the SCCP Loop Detection feature is not turned on in this step, provisioning for the SCCP Loop Detection feature can still be performed. When the provisioning is completed, the SCCP Loop Detection feature can be turned on. The SCCP Loop Detection feature will not work until the feature is turned on in this step.

- **2.** Provision the loopset table using the ent-loopset command. Perform the *[Adding a Loopset](#page-428-0)* procedure.
- **3.** Add a loopset to the global title translation using the ent-gtt or ent-gta commands. Perform *[Adding a Global Title Translation](#page-492-0)* or *[Adding Global Title Address Information](#page-610-0)* .

# <span id="page-73-1"></span>**Flexible Linkset Optional Based Routing**

Flexible Linkset Optional Based Routing allows the EAGLE to route GTT traffic based on the incoming link set and to route GTT traffic based on a variety of parameters (MTP, SCCP and TCAP depending on features that are enabled and turned on) in a flexible order on a per-translation basis.

Flexible Linkset Optional Based Routing can be used with or without the Origin-Based SCCP Routing or the TCAP Opcode Based Routing features. Flexible Linkset Optional Based Routing can be enabled and turned on only if the EGTT feature is turned on. If only the Flexible Linkset Optional Based Routing is enabled and turned on, the name of the incoming linkset that will help to determine how the GTT traffic is routed can be provisioned in the GTT selectors. If the Origin-Based SCCP Routing feature or the TCAP Opcode Based Routing feature is used with the Flexible Linkset Optional Based Routing feature, the name of the incoming linkset can be provisioned along with the provisioning for the Origin-Based SCCP Routing or the TCAP Opcode Based Routing features. *[Table 8: GTT Set Type and](#page-73-0) [GTT Selector Combinations](#page-73-0)* shows the type of GTT sets that can be provisioned for GTT selectors based on the features that are enabled and turned on.

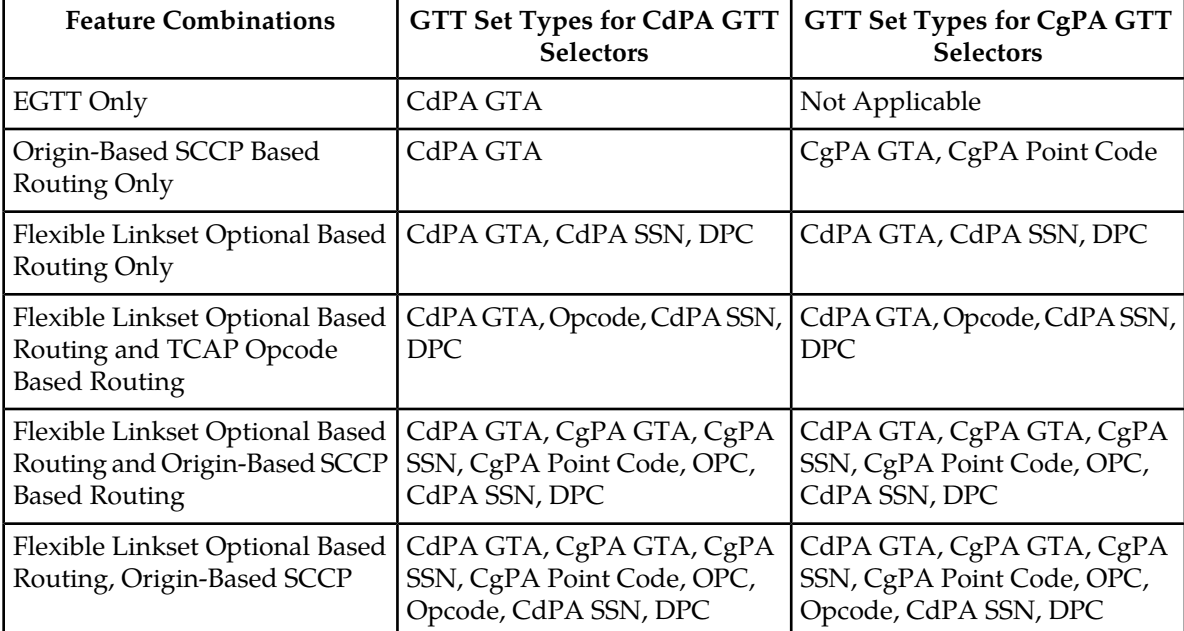

<span id="page-73-0"></span>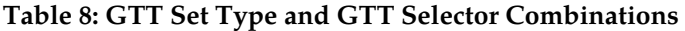

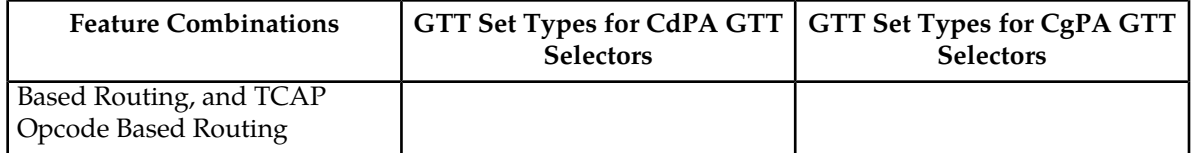

#### **Enhancements to Flexible Linkset Optional Based Routing**

In previous releases, the GTT and TT command sets were replaced by the GTTSET, GTTSEL, and GTA command sets when the EGTT feature is turned on. Now the GTT and TT command sets can be used when EGTT feature is turned on.

In previous releases, the selid parameter in the ent-gttsel, dlt-gttsel, and chg-gttsel commands could be configured only when the Flexible Linkset Optional Based Routing feature is enabled and turned on or the Origin-Based SCCP Routing feature is enabled. Now the selid parameter of these commands can be configured when the EGTT feature is turned on.

An SCCP message (RT-on-GT or MTP-routed) received by the EAGLE can be routed (Relayed or Redirected) to another destination based on the routing data obtained from the EPAP database or PPSOPTS table by the EPAP-based service. This type of message is called a Service Relayed MSU. In previous releases, global title translation is not performed on Service Relayed MSUs. These messages are directly sent to destination obtained from EPAP database or PPSOPTS table.

Now global title translation can be performed Service Relayed MSUs. To do this, these three optional parameters of the ent-srvsel and chg-srvsel commands are supported on per Service Selector basis for the non-GTT Message Relay Services.

- GTT Required (on=gttrqd, off=gttrqd) This specifies whether or not global title translation is performed on Service Relayed MSUs. This parameter can be configured after the GTT feature is turned on.
- GTT Selector ID (gttselid for the ent-srvsel command, ngttselid for the chg-srvsel command) – This is used as the SELID value for the GTT selector search when global title translation is performed on the Service Relayed MSU. This parameter can be configured only after EGTT feature is turned on.
- <span id="page-74-0"></span>• Default Action (dfltact for the ent-srvsel command, ndfltact for the chg-srvsel command) – The action that is performed when the GTT selector search (using the GTT Selector ID from the Service Selector entry) fails for the Service Relayed MSU. This parameter can be configured only after EGTT feature is turned on or the GTT Action - DISCARD feature is enabled and turned on.

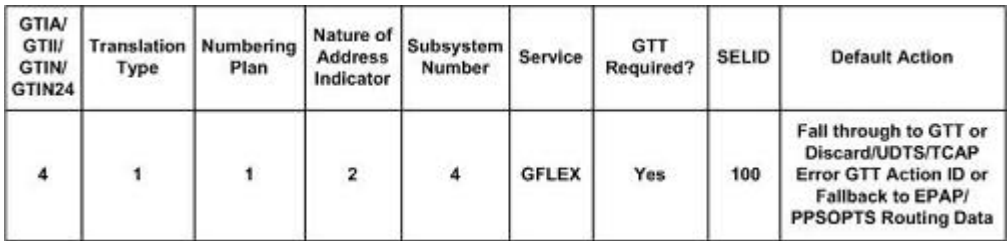

An example service selector entry is shown in *[Figure 6: Message Relay Services and GTT Actions](#page-74-0)*.

#### **Figure 6: Message Relay Services and GTT Actions**

The GTT Required option indicates whether global title translation needs to be performed after successfully finding the routing data from the EPAP database or PPSOPTS database for non-GTT Message Relay Services. If the routing data is not found for non-GTT Relay Services from the EPAP database or PPSOPTS database, the standard Fall through to GTT procedure shall be performed.

## **Fallback to GTT**

Fallback to GTT allows global title translation to be performed on Service Relayed MSUs by using the GTT Required parameter on per Service Selector basis for the non-GTT Message Relay Services shown in *[Table 9: Services Supporting Fallback to GTT](#page-75-0)*. Provisioning of the GTT Required parameter can be performed only if the EAGLE contains E5-SM4G cards.

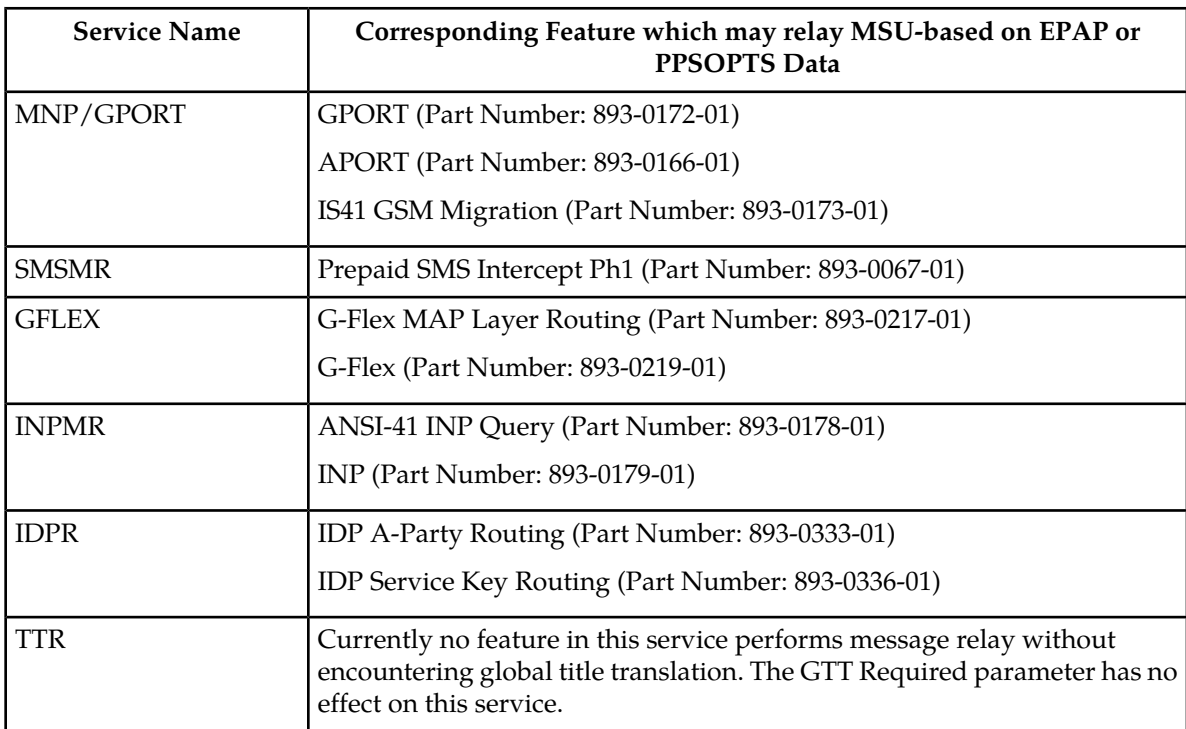

#### <span id="page-75-0"></span>**Table 9: Services Supporting Fallback to GTT**

The GTT Required parameter is invoked only if a message is required to be relayed based on the routing data from EPAP database or PPSOPTS table after the successful execution of a non-GTT Message Relay Service. *[Table 9: Services Supporting Fallback to GTT](#page-75-0)* lists the non-GTT Message Relay Services and the corresponding feature(s) which may result in the message being relayed based on the routing data from EPAP database or PPSOPTS table. If the GTT Required parameter value indicates that global title translation is required on the Service Relayed MSU, then global title translation is performed on the MSU modified by the relay service according to GTT hierarchy of the incoming link set. The default value of GTT Required parameter is set to indicate that global title translation is not required on the Service Relayed MSU. If global title translation is performed on the Service Relayed MSU successfully, then the message is processed through all the GTT-related features that are enabled and turned on.

**Note:** Fallback to GTT applies only to the Service Relayed MSU. Query/Response and standard Fall Through to GTT procedures are do not apply to Fallback to GTT.

# **Exceptions to Fallback to GTT**

If a service performs global title translation on service specific parameters to obtain information required for message routing (for example, the MO SMS B-Party Routing feature in the SMSMR service finds the routing information by performing global title translation on the CDPN), then Fallback to GTT is not applied on those messages. The exceptions to Fallback to GTT are shown in *[Table 10:](#page-76-0) [Exceptions to Fallback to GTT](#page-76-0)*.

<span id="page-76-0"></span>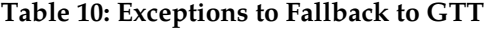

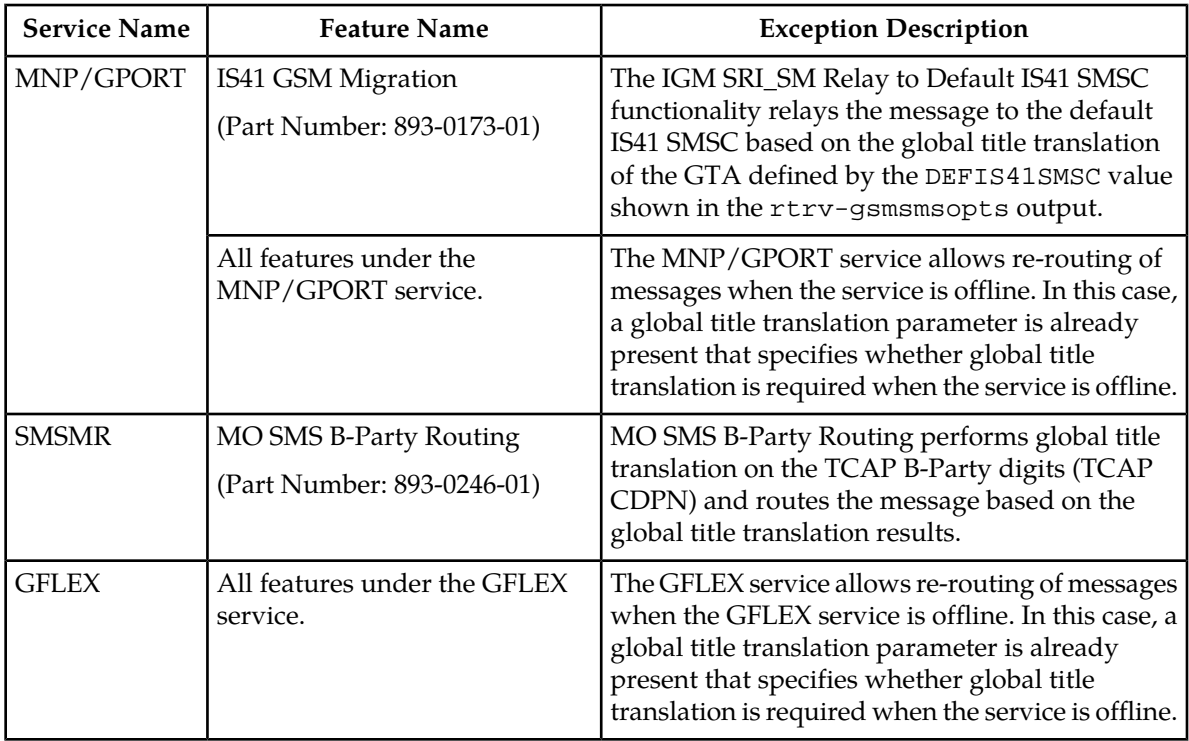

The service selector search is not performed for the MTP-routed messages whose CDPA GTI value is 0 (zero). The parameters required to perform Fallback to GTT are not available for MTP-routed messages whose CDPA GTI value is 0 (zero). Fallback to GTT on Service Relayed MSUs does not apply to messages whose CDPA GTI value is 0 (zero). If a message whose CDPA GTI value is 0 (zero) is relayed by an EPAP-based service, then global title translation is not be performed on the message.

#### **GTT Selector ID and the Service Selector**

For the non-GTT Message Relay Services, shown in *[Table 9: Services Supporting Fallback to GTT](#page-75-0)*, GTT selector IDs (SELIDs) can be provisioned. Only one GTT selector ID is allowed for each service selector entry. The GTT selector ID is used to perform GTT selector searches while performing global title translation on the Service Relayed MSUs. The GTT selector ID is not used while performing global title translation as a part of the existing Fall through to GTT message processing. The GTT selector ID from service selector shall be used only in first GTT selector search. If further GTT selector searches are required (when the matching translation is provisioned with a CDSELID or CGSELID), then the GTT selector ID found from the previous matched translation is used as is currently done when processing the translation for the Origin-Based SCCP Routing and Flexible Linkset Optional Based Routing features. The default value for the GTT selector ID in the service selector entry is none. The GTT selector ID in the service selector can be provisioned when the EGTT feature is on. The Origin-Based SCCP Routing and Flexible Linkset Optional Based Routing features are not required to be enabled or turned on to provision the GTT selector ID in the service selector.

#### <span id="page-76-1"></span>**Default Action and the Service Selector**

For the non-GTT Message Relay Services shown in *[Table 9: Services Supporting Fallback to GTT](#page-75-0)*, a default action can be provisioned for each service selector entry. The default action parameter in the service selector can be one of these values.

- Fall through to GTT
- The Discard GTT Action ID
- The UDTS GTT Action ID
- The TCAP Error GTT Action ID
- Fallback (route the MSU based on the relay data)

The default action from the service selector is used only if the GTT selector search using the GTT selector ID from the service selector fails while performing global title translation on the Service Relayed MSU.

If the GTT selector search using the GTT selector ID from the service selector fails and the default action in the service selector is Fall through to GTT, then the action that is performed depends on the value of the GTT selector ID in the service selector. If the GTT selector ID value in the service selector is none, then the message is discarded and UIM 1042 is generated. If the GTT selector ID value in the service selector is not none, then the GTT selector search is attempted again with GTT selector ID value of none. If the subsequent GTT selector search, attempted with GTT selector ID value of none, also fails, then the message is discarded and UIM 1042 is generated.

If the GTT selector search using the GTT selector ID from the service selector fails and the default action value in the service selector is either the Discard GTT Action ID, UDTS GTT Action ID, or the TCAP Error GTT Action ID, then the corresponding GTT action is performed.

If the GTT selector search using the GTT selector ID from the service selector fails and the default action value in the service selector is Fallback, then the message is relayed based on the routing data from the EPAP database or PPSOPTS table.

#### **Overall Functionality**

After successfully getting the routing data for non-GTT Message Relay Services, if the GTT Required value is set to Yes and the GTT SELID is provisioned for this service, global title translation is performed on the MSU with specified SELID value to find the matching translation based on the GTT hierarchy on the linkset on which this MSU arrived.

- If a matching GTT selector is not found, the default action is applied to the MSU. The default action can be any of the actions shown in the *[Default Action and the Service Selector](#page-76-1)* section. The default value of default action parameter is Fallback (route the MSU based on the relay data).
- If a global title translation is not found, then existing global title translation error handling procedures are applied.
- If a matching global title translation is found and:
	- If the matched global title translation contains routing data, the global title translation routing data is used on top of the EPAP or PPSOPTS routing data.
	- If the matched global title translation doesn't contain routing data (xlat parameter value is none), the MSU continues to use the EPAP or PPSOPTS routing data.
	- If the matched global title translation contains values for the cggtmod or gtmodid parameters, then the cggtmod parameter value or the parameter values contained in the GT modification entry that is defined by the gtmodid parameter are applied to the MSU.
	- If a GTT action set is associated with the matched translation, then the GTT Actions feature is applied to the MSU.
	- If matched translation contains a value for the ccgt parameter, then the ccgt parameter value is applied to the MSU as is currently done with the Advanced GT Modification feature.

## **Linkset Based Routing**

After the Flexible Linkset Optional Based Routing feature enabled and turned on, Eagle considers the incoming link set as part of the GTT selection process for performing global title translation. If EAGLE receives MSUs with the same routing information on different link sets, it has the flexibility to route them based on different GTT rules. This also applies to the messages that fall through to GTT after being processed by MPS based services on the EAGLE. The incoming link set of the original MSU is used for these messages.

MSUs generated by the EAGLE that require global title translation are handled differently since they do not have a valid incoming link set. A separate set of GTT selector entries can be provisioned for these MSUs.

A separate set of GTT selector entries can be provisioned for messages generated by the EAGLE.

# **Flexible Linkset Optional Based Routing GTT Hierarchies**

The Flexible Linkset Optional Based Routing feature introduced four more GTT hierarchies in addition to the GTT hierarchies used for the Origin-Based SCCP Routing feature. These hierarchies are shown in *[Table 11: GTT Hierarchies](#page-78-0)*. These GTT hierarchies are available only when the corresponding feature is enabled, and turned on if necessary. All the GTT hierarchies are available when both the Origin-Based SCCP Routing and the Flexible Linkset Optional Based Routing features are enabled, and turned on if necessary. The GTT hierarchy can be provisioned on a link set basis or a system wide basis. The default GTT hierarchy is CdPA only.

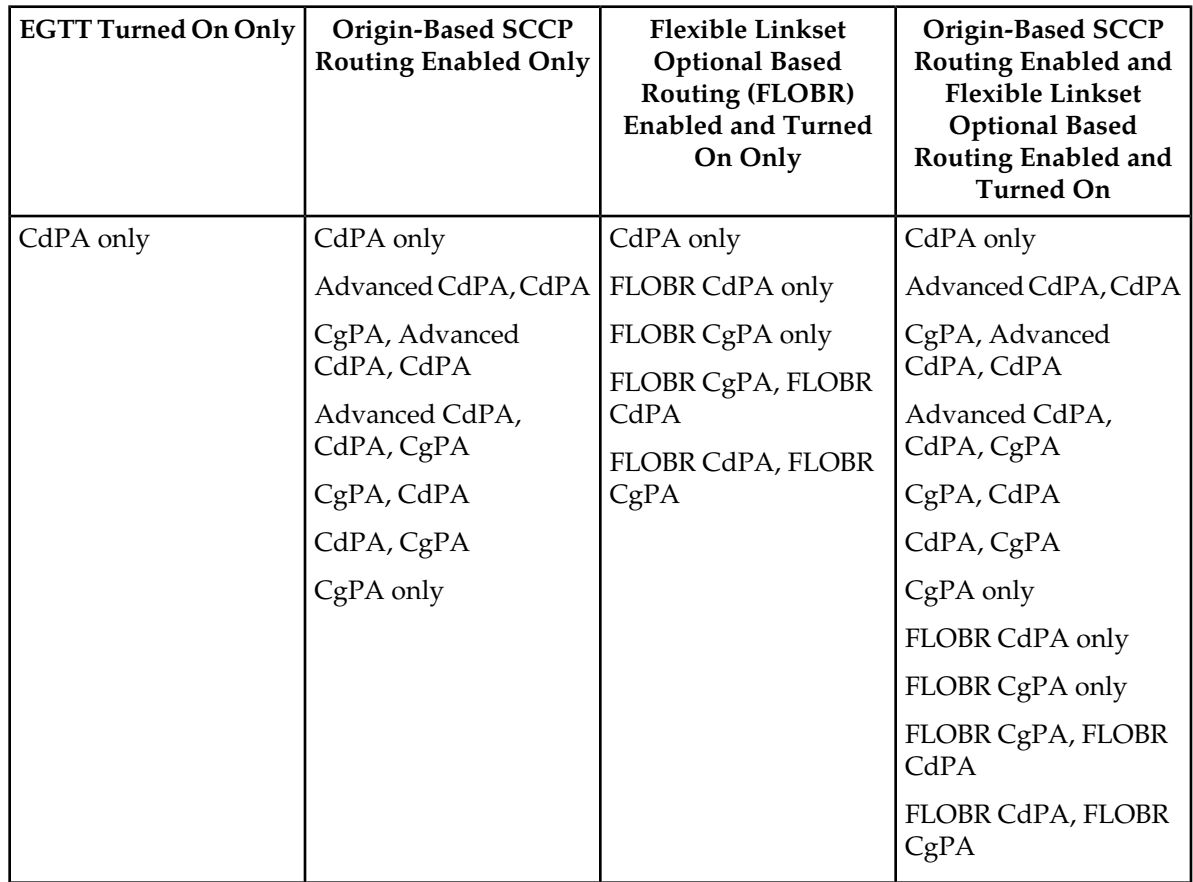

#### <span id="page-78-0"></span>**Table 11: GTT Hierarchies**

When a Flexible Linkset Optional Based Routing GTT hierarchy is provisioned on a link set, the translations do not have to be searched in a predetermined fashion as is done for the Origin-Based SCCP Routing GTT hierarchies (a specific translation can only point to specific GTT set types and the CgPA SSN translation is the terminating point of the search). As long as a translation points to another GTT set/SELID, the search continues and this can lead to infinite searching. The number of searches is limited by these conditions.

- The same GTT set cannot be referred to more than once in the searching process.
- The number of database searches is limited to seven, including searches based on the calling party/called party SELID.

**Note:** The DPC and CDSSN GTT set types can be searched only in a Flexible Linkset Optional Based Routing GTT hierarchy.

#### **Fallback Option**

A fallback option can be provisioned for each translation that tells the EAGLE how to route an MSU under the these conditions:

- Routing when the subsequent search failed in the Flexible Linkset Optional Based Routing feature.
- Routing when the same GTT set name is referred to more than once.
- Limiting the number of database searches to seven for the Flexible Linkset Optional Based Routing feature.

The fallback option can be configured on a system wide basis and on a per-translation basis. The system wide option is configured using dfltfallback parameter of the chg-sccpopts command and is used to define the default value ("No") for all translations by default. Each translation may then be configured to use one of the fallback values. The fallback option is configured with the fallback parameter of the ent-gta or chg-gta commands. The fallback parameter has these values.

- sysdflt use the dfltfallback parameter value of the chg-sccpopts command for the translation.
- yes global title translation is performed based on the last matched entry.
- no global title translation fails and the MSU is discarded.

The per-translation option overrides the system default just for that translation. The Origin-Based SCCP Routing hierarchies do not use the fallback option.

#### **Routing when the Subsequent GTT Set Search Failed**

In this example, Set 1 is used to start the search. The matching translation in Set 1 points to Set 2. The matching translation in Set 2 points to Set 3 and there is no matching translation found in Set 3. Since the fallback option for the matched translation in Set 2 set to No, the MSU is discarded.

<span id="page-80-0"></span>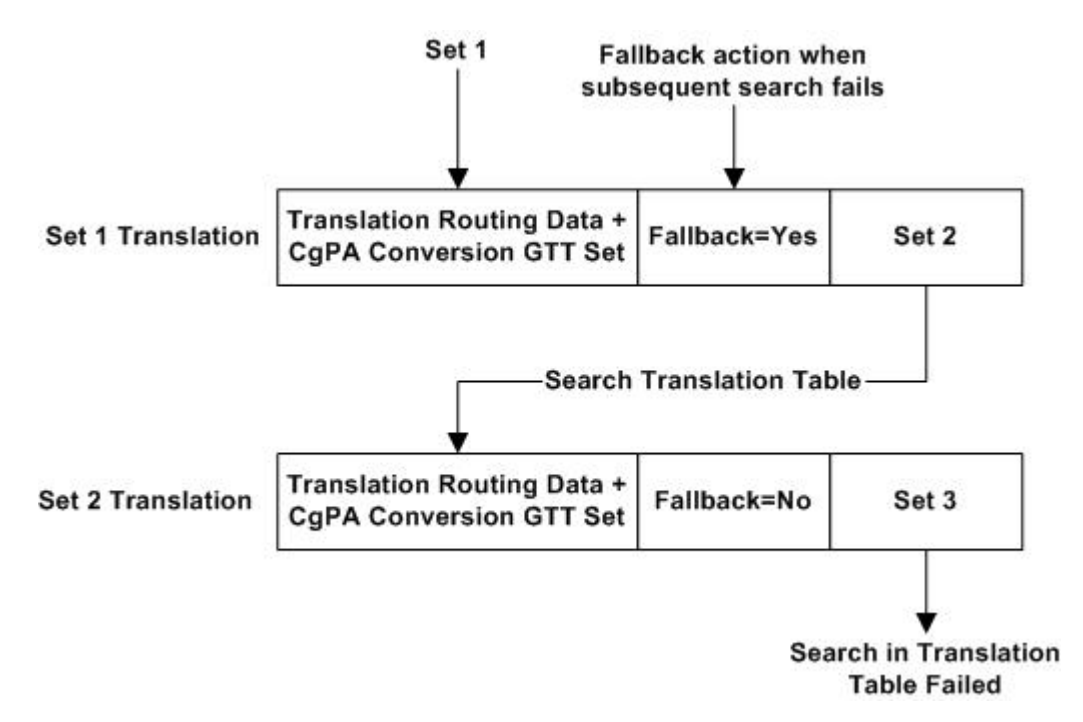

#### **Figure 7: Action When the Subsequent Translation Search Fails**

If the matching translation is not found in Set 2 (Set 2 Translation in *[Figure 7: Action When the Subsequent](#page-80-0) [Translation Search Fails](#page-80-0)* is not found) and since the fallback option value in the Set 1 Translation is set to Yes, the MSU is routed based on the routing data in the Set 1 Translation. If the matching translation in Set 2 does not contain any GTT set/SELID combination (the Set 3 GTT set as shown in *[Figure 7:](#page-80-0) [Action When the Subsequent Translation Search Fails](#page-80-0)* is not provisioned), then the fallback option is ignored and the MSU is routed based on routing data in the Set 2 Translation. If the matching translation in Set 1 is not found, then the GTT process fails.

#### **Routing When the Subsequent Search for the SELID Fails**

In this example, Set 1 is used to start the search. The matching translation in Set 1 (for example, a CdPA SSN/Opcode/CdPA GTA translation) contains SELID/Set 2 and also Set 3 (in this case Set 3 is an OPC GTT set).

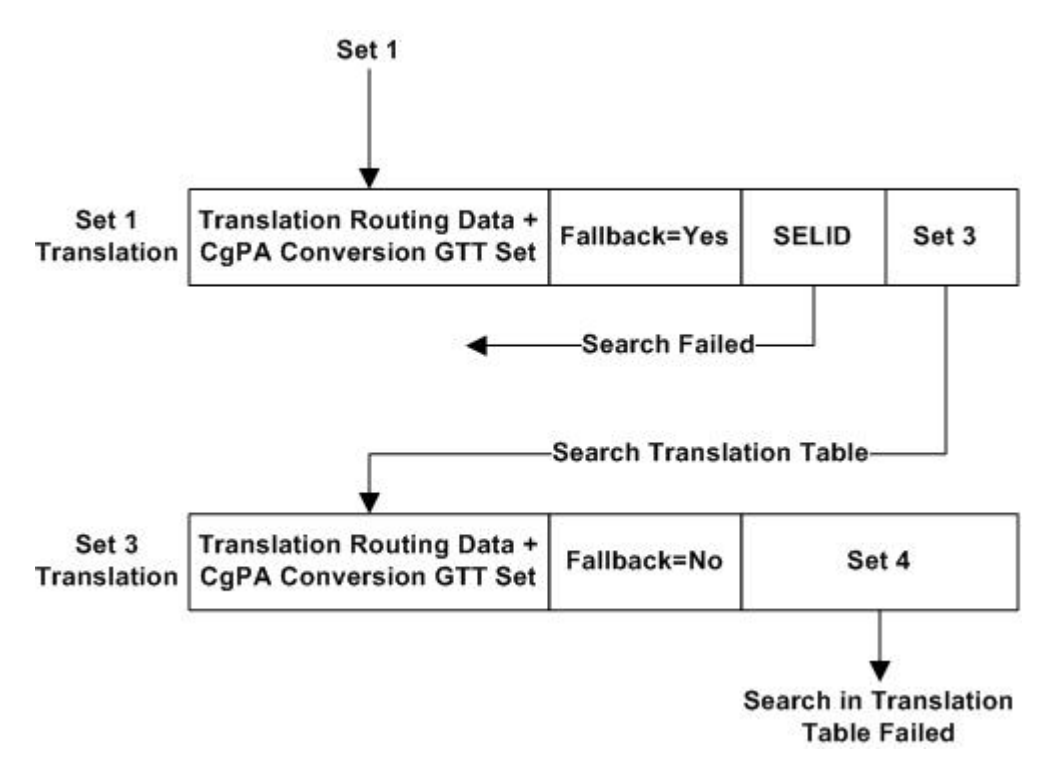

#### **Figure 8: Action When the Subsequent SELID Search Fails**

If a matching GTT selector is not found with an SELID in the Set 1 translation, the search continues searching for the matching translation in Set 3. If a matching translation is found in Set 3 and no matching translation is found in Set 4, the fallback option No in the Set 3 Translation is performed and the MSU is discarded. If a matching GTT selector is not found with an SELID in the Set 1 translation and a matching translation is not found in Set 3, the fallback option Yes in the Set 1 Translation is performed and the MSU is routed based on the routing data in the Set 1 Translation. If a GTT selector with an SELID results in a GTT set name that is already referred to, the action based on the fallback option in the Set 1 Translation is performed.

**Routing When the Same GTT Set Name is Referred To More than Once**

<span id="page-82-0"></span>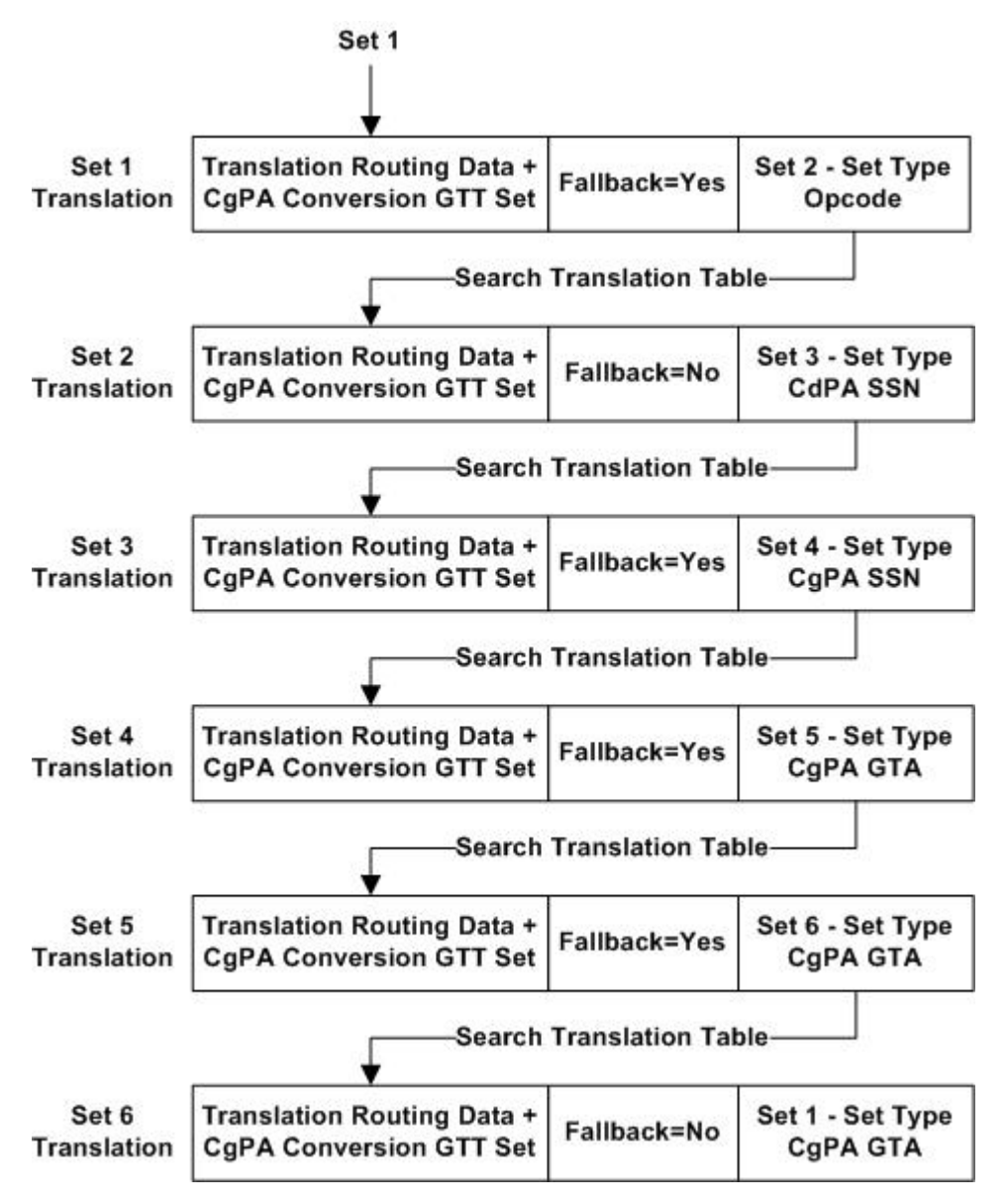

#### **Figure 9: Action When the Same GTT Set Name is Referred to More Than Once**

In *[Figure 9: Action When the Same GTT Set Name is Referred to More Than Once](#page-82-0)*, even if the Set 5 Translation contains the Set 6 GTT set (Set 5 and Set 6 are that same type of GTT sets), the Set 6 Translation will be searched for the matching translation. If the Set 6 Translation contains the Set 1 GTT set and since Set 1 has already searched, the Set 1 translation is not searched again and the fallback option of the last matched translation is examined. Since the last matched translation is found in Set 6 and the fallback option is set to No, the MSU is discarded. UIM 1413 - GTT (FLOBR) failure: duplicate set name is generated to describe the condition. In *[Figure 9: Action When the Same GTT Set Name is](#page-82-0) [Referred to More Than Once](#page-82-0)*, if the Set 6 Translation was not found and since the fallback option in the Set 5 Translation is set to Yes, the MSU is routed based on the data in the Set 5 Translation.

**Limiting the Number of Database Searches for the Flexible Linkset Optional Based Routing Feature**

The number of database searches is limited to seven when the Flexible Linkset Optional Based Routing feature is enabled and turned on. This includes searching the GTT selector table when a translation contains the CgPA SELID or CdPA SELID parameter.

<span id="page-83-0"></span>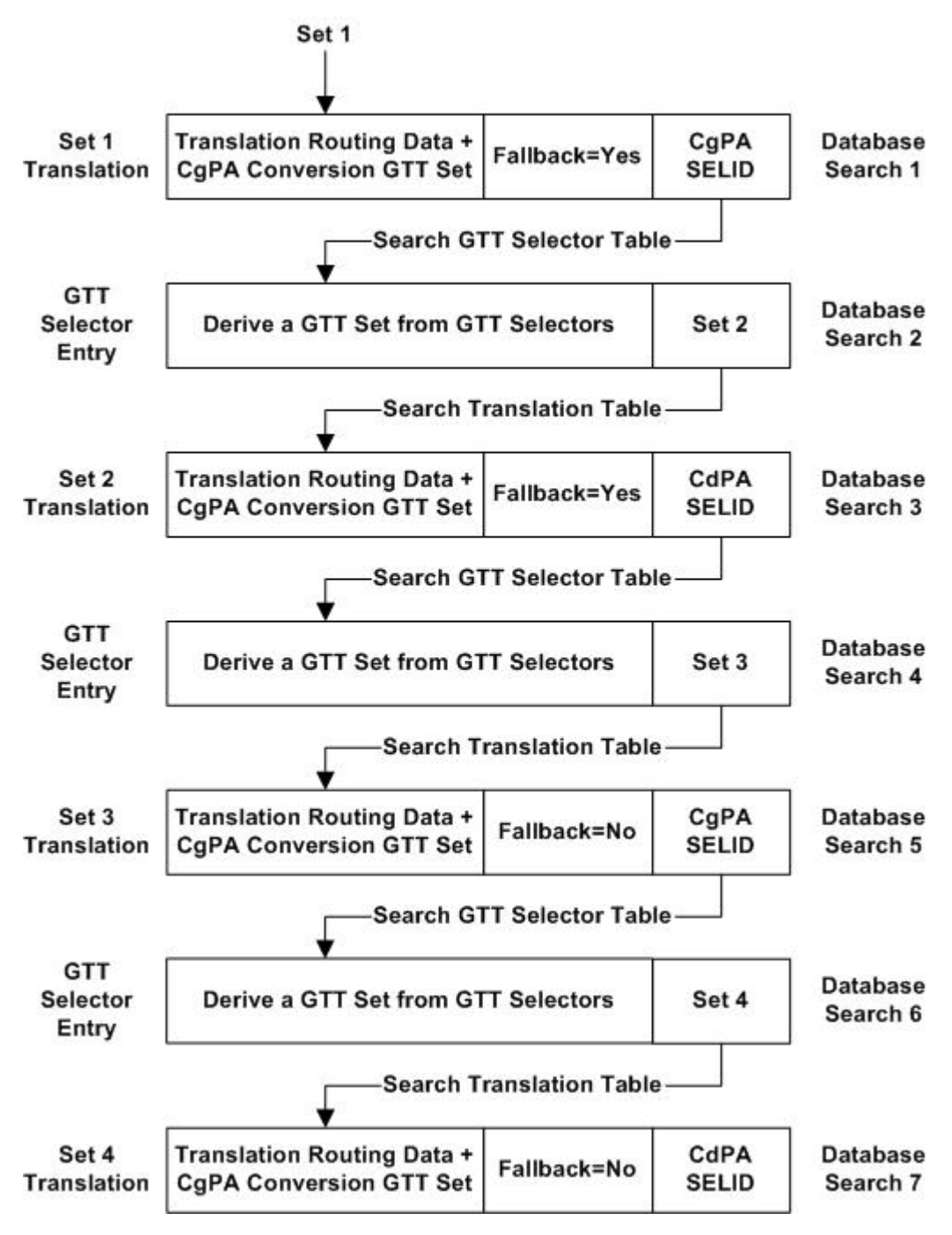

#### **Figure 10: Limiting the Number of Database Searches**

As shown in *[Figure 10: Limiting the Number of Database Searches](#page-83-0)* , when a translation contains the CdPA SELID or CgPA SELID, the search in the GTT selector table is also counted toward the maximum seven searches. After completing seven searches, if the search is terminated because of the maximum seven search criteria, the action defined in the last matched Set 4 Translation fallback option (in this case No) is performed and MSU is discarded. UIM 1412 - GTT (FLOBR) failure: max search depth is generated to describe the condition. After completing seven searches, if the last matched translation contains no GTT set/SELID data (if the CdPA SELID data is not provisioned in the Set 4 Translation), the MSU is routed based on the routing data in the Set 4 Translation. The first GTT selector search when the GTT functionality is selected (deriving Set 1 in *[Figure 10: Limiting the Number of Database](#page-83-0) [Searches](#page-83-0)* ) is not counted toward the maximum seven search criteria.

#### **Limiting the Number of GTT Set Searches for the Flexible Linkset Optional Based Routing Feature**

The number of GTT set searches is limited to seven when the Flexible Linkset Optional Based Routing feature is enabled and turned on.

<span id="page-85-0"></span>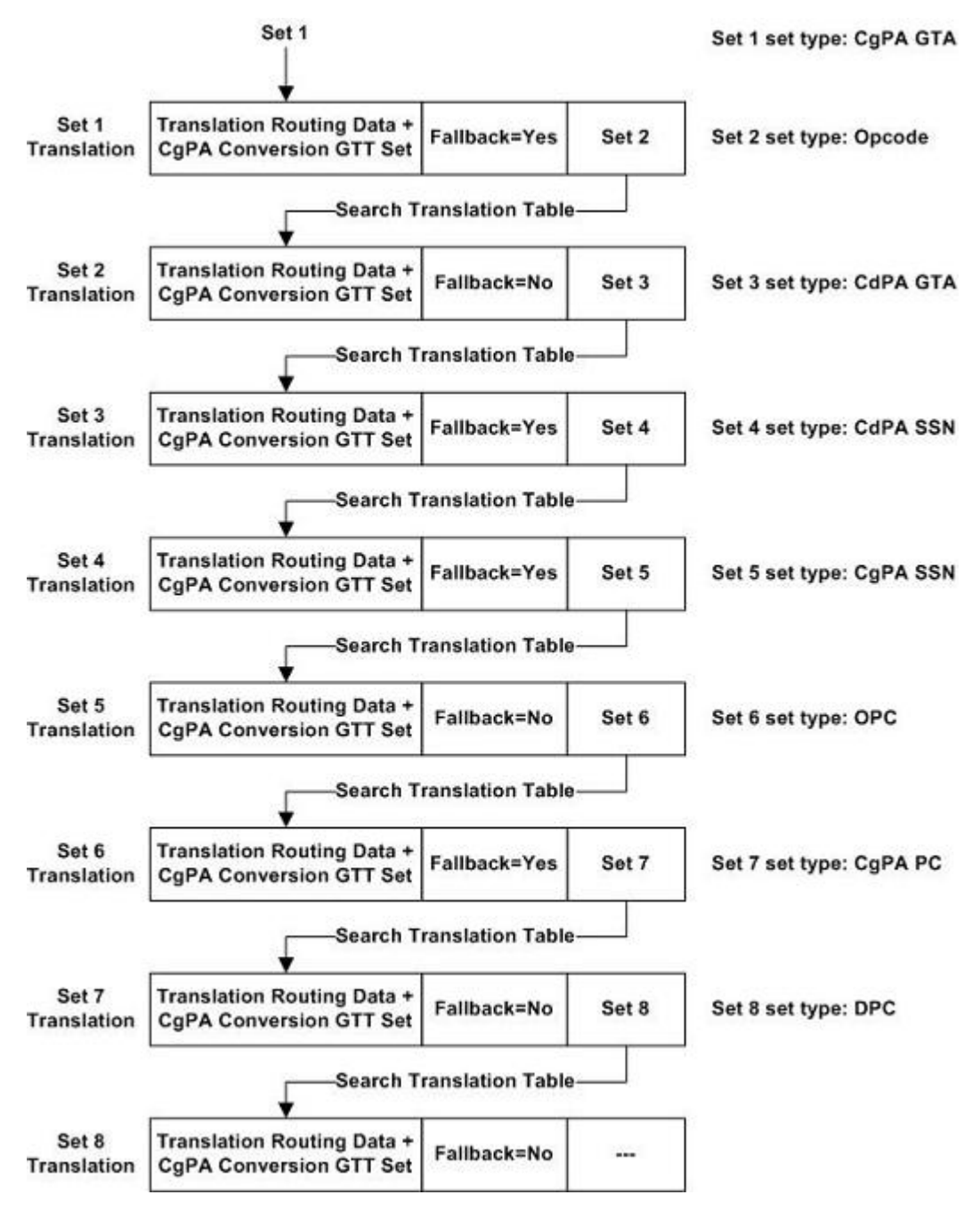

#### **Figure 11: Limiting the Number of GTT Set Searches**

<span id="page-85-1"></span>As shown in *Figure 11: Limiting the Number of GTT Set Searches*, after completing seven GTT set searches, if the search is terminated because of the maximum of seven searches have been performed, the action defined by the fallback option in Set 7 Translation, in this case No, is performed and the MSU is discarded. UIM 1412 - GTT(FLOBR) failure: max search depth is generated to describe the condition. If the Set 7 Translation contains no GTT sets, Set 8 is this case, the MSU is routed based on the routing data in the Set 7 Translation.

#### **GTT for MSUs Generated by the EAGLE**

The EAGLE performs global title translation on some messages generated by itself. These messages are sent in response to queries received by local subsystems. SCCP UDTS and XUDTS messages also fall under this category. Global title translation is performed to find the destination for the responses when the SCCP calling party address in query messages is Route-on-GT. Since there is no valid incoming link set for messages generated by the EAGLE, a special set of GTT selector entries are used when the Flexible Linkset Optional Based Routing feature is enabled and turned on. The eaglegen=yes parameter in the ent-/dlt-/chg-/rtrv-gttsel commands is used to provision a GTT selector for messages generated by the EAGLE. If the eaglegen=no parameter is specified for a GTT selector, the GTT selector is not provisioned for messages generated by the EAGLE.

When the eaglegen=yes parameter is specified for a GTT selector,

- Any CgPA related parameters, the linkset name, and SELID parameters cannot be specified.
- The Flexible Linkset Optional Based Routing feature must be enabled and turned on.
- A GTT set with the CdPA GTA set type must be specified.
- A dummy link set name Eagle-Gen is displayed in the rtrv-gttsel command output.

If the GTT set name assigned to a GTT selector for messages generated by the EAGLE is changed with the chg-gttsel command, the new GTT set must be a CdPA GTT set.

If no match is found in the GTT selector entries that contain the eaglegen=yes parameter, the entries with LSN value ANY are searched. If a matching entry is still not found, for GTI=4 entries, the GTT set with CdPA set type for NP and NAI values Default are returned. For GTI=2 entries, a match not found message is returned. The Flexible Linkset Optional Based Routing feature hierarchies do not apply for GTT selectors provisioned for messages generated by the EAGLE and the CDPA Only GTT mode is used for such translations.

#### **GTT Selector Key**

<span id="page-86-0"></span>*[Table 12: GTT Selector Key](#page-86-0)* defines the keys into GTT selector table based on the feature combination. If a feature supports specific parameters and that feature is not enabled or turned, if necessary, then default values for these parameters are entered into the database.

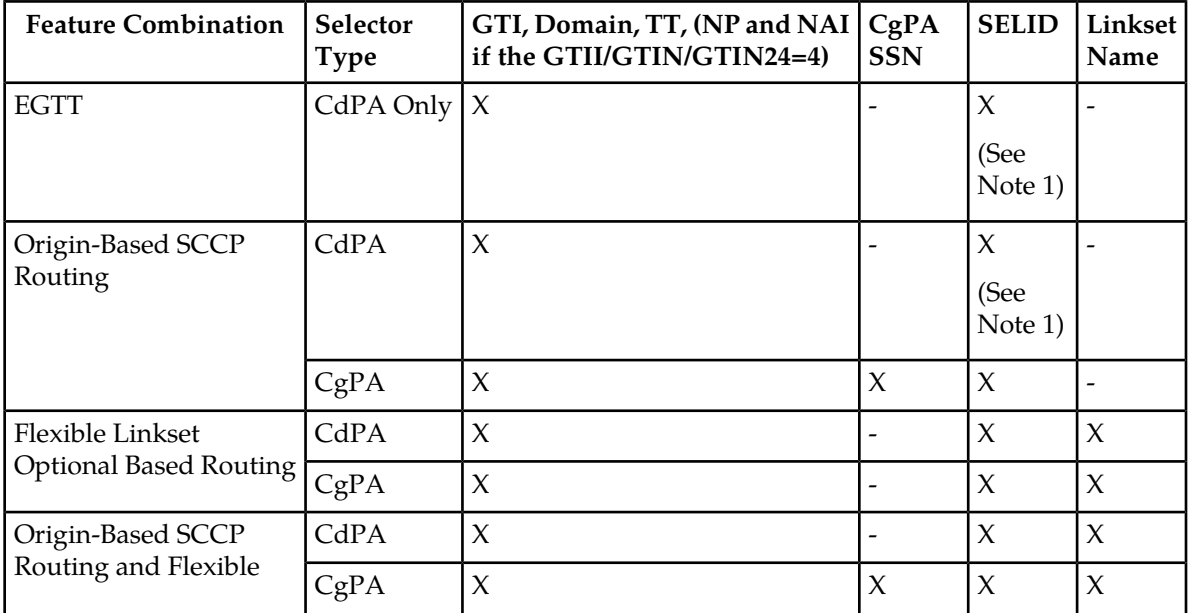

#### **Table 12: GTT Selector Key**

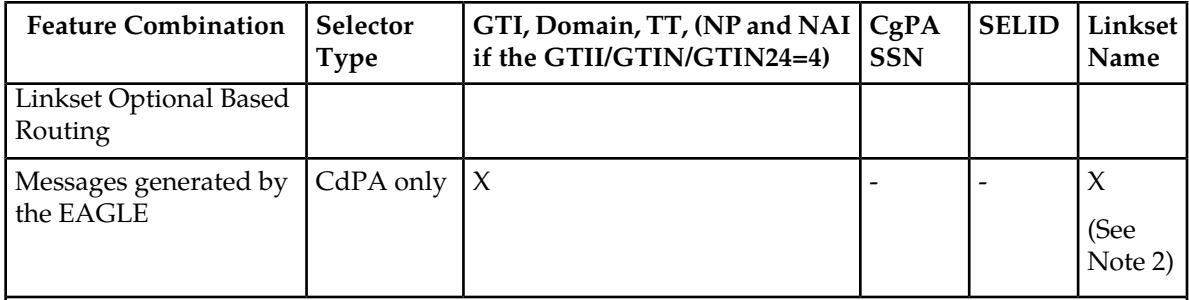

Notes:

1. This is applicable only for service relayed MSUS whose GTT Required value is on and the GTT selector ID is not equal to none in the service selector entry.

2. See the *[GTT for MSUs Generated by the EAGLE](#page-85-1)* section.

# **Searching Order in the GTT Selector Table with the Flexible Linkset Optional Based Routing Feature**

The searching order for CgPA and CdPA GTT selectors when the Flexible Linkset Optional Based Routing feature is enabled and turned on are shown in these tables.

- *[Table 13: CdPA GTT Selector Keys](#page-87-0)*
- <span id="page-87-0"></span>• *[Table 14: CgPA GTT Selector Keys](#page-87-1)*
- *[Table 11: GTT Hierarchies](#page-78-0)*

## **Table 13: CdPA GTT Selector Keys**

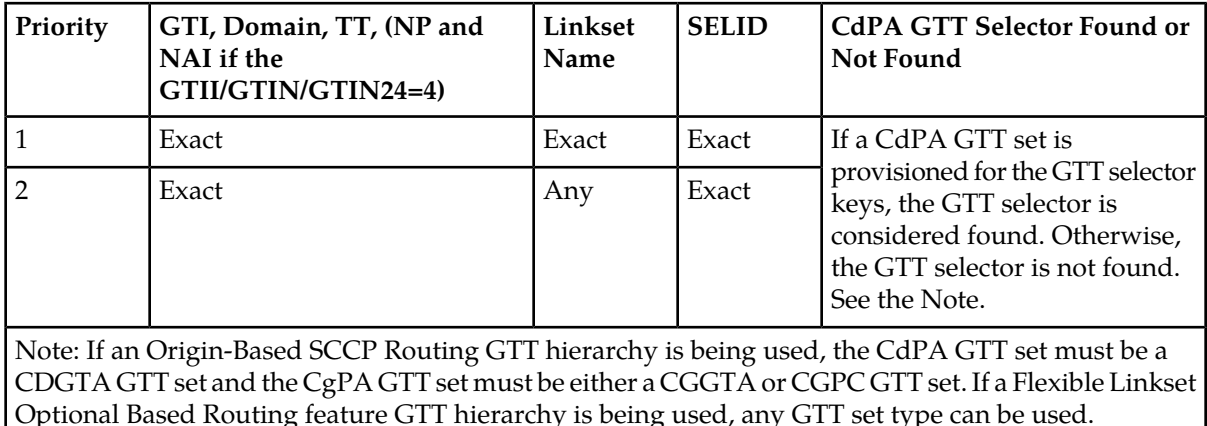

<span id="page-87-1"></span>

#### **Table 14: CgPA GTT Selector Keys**

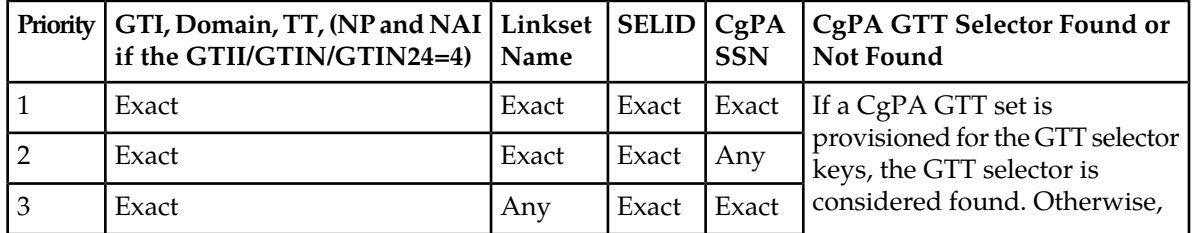

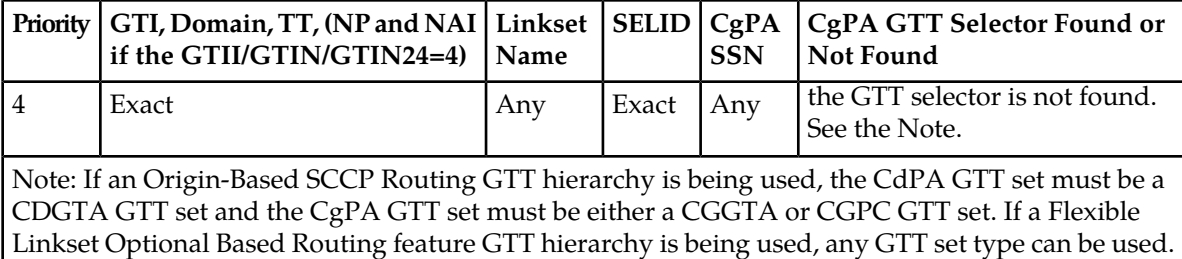

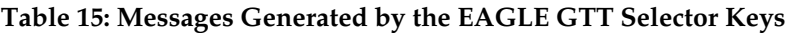

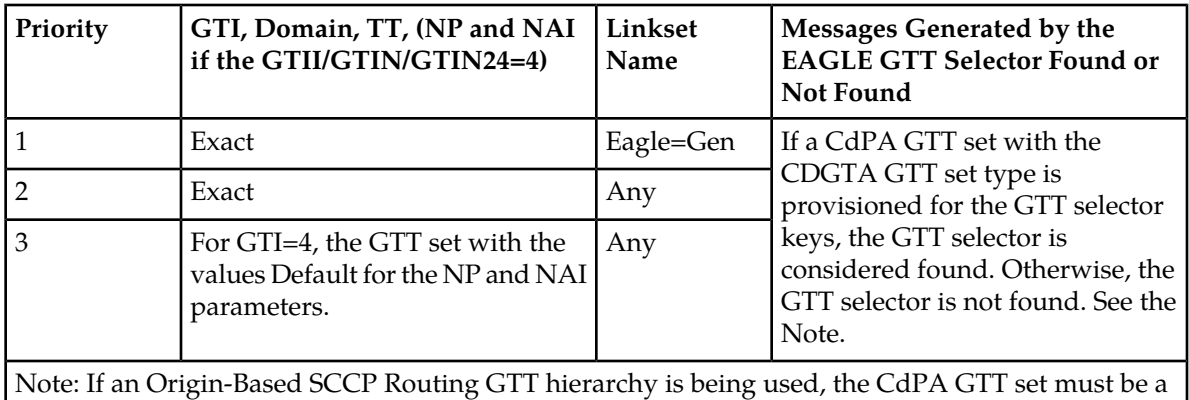

CDGTA GTT set and the CgPA GTT set must be either a CGGTA or CGPC GTT set. If a Flexible Linkset Optional Based Routing feature GTT hierarchy is being used, any GTT set type can be used.

#### **Hardware Requirements**

To enable the Flexible Linkset Optional Based Routing feature DSM or SLIC cards must be provisioned in the database. Any Legacy Cards must be replaced.

# **Provisioning the Flexible Linkset Optional Based Routing Feature**

To provision the Flexible Linkset Optional Based Routing feature, perform these steps.

- **1.** Turn the GTT and EGTT features on using the chg-feat command. Add the required DSM or SLIC cards to the database using the ent-card command. Perform *[Adding a Service Module](#page-145-0)*.
- **2.** Enable and turn on the Flexible Linkset Optional Based Routing feature using the enable-ctrl-feat and the chg-ctrl-feat commands. Perform *[Activating the Flexible Linkset](#page-841-0) [Optional Based Routing Feature](#page-841-0)*.
- **3.** Provision the required GTT sets using the ent-gttset command. Perform *[Adding a GTT Set](#page-555-0)*.
- **4.** Provision the required GTT translations using the ent-gta command. Perform *[Adding Global Title](#page-610-0) [Address Information](#page-610-0)*.
- **5.** Provision the required GTT selectors using the ent-gttsel command. Perform *[Adding a GTT](#page-575-0) [Selector](#page-575-0)*.
- **6.** Change the default fallback option, if desired, using the chg-sccpopts command. Perform *[Changing the Default GTT Mode Options](#page-700-0)*.

# **TCAP Opcode Based Routing**

TCAP Opcode Based Routing allows the EAGLE to route messages based on their operation codes. When the TCAP Opcode Based Routing feature is enabled and turned on, this information contained in the TCAP portion of messages is used for performing global title translation.

- To perform global title translation on ITU messages:
	- Message Type / Package Type
	- Application Context Name
	- Operation Code
- To perform global title translation on ANSI messages:
	- Package Type
	- Operation Code Family
	- Operation Code Specifier

TCAP Opcode Based Routing requires that the Flexible Linkset Optional Based Routing feature is enabled and turned on. TCAP Opcode Based Routing can be used with or without the Origin-Based SCCP Routing feature. *[Table 8: GTT Set Type and GTT Selector Combinations](#page-73-0)* shows the type of GTT sets that can be provisioned for GTT selectors based on the features that are enabled and turned on.

#### **TCAP Decoding**

As part of the TCAP Opcode Based Routing feature, the EAGLE attempts to decode TCAP portion of all UDT/UDTS/Unsegmented XUDT/Unsegmented XUDTS queries coming to service modules for global title translation. Messages are decoded only if a TOBR Opcode Quantity is enabled. The objective of this decoder is not to validate the correctness of the message but simply to obtain the required TCAP data. The message is validated only for the encoding rules that are required to successfully decode the required TCAP information. In general, Tag-Length-Value encoding is validated; unsupported Tag values are skipped if they are encountered, unless a specific Tag order is expected. If the decoding fails, global title translation is still performed on the message using some default values for the TCAP data that denote their absence in the message. The TCAP Opcode Based Routing feature supports the following messages.

- ITU TCAP Message/Package Types:
	- Begin
	- Continue
	- End
	- Abort
	- Unidirectional
- ANSI TCAP Message/Package Types:
	- Unidirectional
	- Query With Permission
	- Query Without Permission
	- Response
	- Conversation With Permission
	- Conversation Without Permission

• Abort

Other message/package types are treated as an unknown message type and are not proceed with the decoding. This is not considered an error, because many non-TCAP SCCP messages are processed by the EAGLE. For these messages, the TCAP data is not used for routing. If an opcode translation set is encountered while performing global title translation, the opcode translation set is considered as a "translation not found" in that set. Such messages are routed based on last matched translation depending on its fallback option. Refer to *[Flexible Linkset Optional Based Routing](#page-73-1)* for more details on the fallback option.

The application context name (ACN) is used for all supported ITU TCAP messages except Abort messages. No attempt to retrieve the ACN is made for Abort messages. All other supported messages may have a Dialog portion containing Dialogue Request / Unidirectional Dialogue / Dialogue Response PDU, from which the ACN is retrieved. If no Dialog portion is detected, then the ACN is assumed to be NONE. The TCAP Opcode Based Routing feature attempts to find the operation code (opcode) in all supported ITU TCAP messages except Abort. These messages must contain Invoke or Return Result (Last or Not Last) as the first component. If not, the opcode is assumed to be NONE.

The TCAP Opcode Based Routing feature attempts to find the Operation Family and Specifier in all supported ANSI TCAP messages (except Abort) containing an INVOKE component. For all other messages, the Family and Opcode values are assumed to be NONE. Unless otherwise specified, the TCAP length fields are validated because all formats of the TCAP lengths (short, long, and indefinite) are supported for ITU TCAP messages. Indefinite form of lengths are not supported for ANSI TCAP messages. However, the primitive elements in ITU or ANSI TCAP messages are allowed to have long format or indefinite lengths. In the long format, the TCAP Opcode Based Routing feature does not allow a field length of more than two bytes. This limitation is considered acceptable because:

- The SCCP data portion for UDT(S) / Unsegmented XUDT(S) messages is a 1-byte length field. It has a maximum value of 255 bytes.
- All TCAP lengths of 255 bytes or less can be encoded with a 2-byte length field.

At any point of time during the decoding process, if it is found that the current position in TCAP message is extending beyond the SCCP data portion length, the decoder process stops.

#### **TCAP Opcode Based Routing GTT Sets**

The TCAP Opcode Based Routing feature introduces the GTT Set Opcode with set type opcode. The opcode GTT set supports translations for ANSI and ITU opcodes.

#### **TOBR Opcode Quantities**

To provision a TCAP Opcode Based Routing entry for global title translation, a TOBR opcode quantity must be enabled with the enable-ctrl-feat command. These are the quantities that can be enabled:

- 3 opcode translations (part number : 893027901)
- 6 opcode translations (part number : 893027902)
- 12 opcode translations (part number : 893027903
- 24 opcode translations (part number : 893027904)
- 48 opcode translations (part number : 893027905)
- 96 opcode translations (part number : 893027906)
- 1 million opcode translations (part number : 893027907) the GTT translation table capacity is controlled by the XGTT Table Expansion feature.

#### **MAP Based Routing**

The following GTT settypes are introduced with the SS7 Firewall Feature:

- IMEI
- IMSI
- MSISDN
- VLRNb
- SMRPOA
- SMRPDA

These GTT settypes allow additional MAP Components to be used in the selection process. These GTT settypes are allowed to be provisioned ONLY in GTA entries from an OPCODE GTT Set type or one of the other GTT settypes supported by SS7 Firewall feature.

When an MSU is processed by the TOBR GTT translation with the OPTSN as one of MAP Based Routing settypes, the EAGLE decodes the TCAP part and extracts the required TCAP parameter from the MSU. The digits in this parameter are used as the key to search for the translation in the GTT set.

Only TCAP Package Types BEGIN, CONTINUE & END are supported for MAP Based Routing. OPTSN with one of the MAP Based Routing GTT settypes are allowed to be provisioned only for TOBR GTA entries that have PKGTYPE as BGN, or CNT or END.

If the parameter contains NP and NoN, they are not part of the key; the key is the digits only, as it is in SCCP CdPA and CgPA GTT Sets. The lookup in these GTT Sets follow the CdPA and CgPA GTT Set rules, however, the following rules are unique to MAP Based Routing GTT Sets:

• If the component parameter is not present in the MSU, the user will be able to provision an alternate GTT Set which looks at another TCAP parameter. In the ent/chg-gttset commands, a new parameter NPSN (Not Present Set Name) is used to allow provisioning of this alternate GTT Set.

**Note:** The alternate GTT Set will only be used if the MAP parameter is optional and not present in the MSU. If the MAP parameter is mandatory for that opcode or was present but the lookup failed, the NPSN GTT Set will not be used.

• The NPSN depth search is not part of the FLOBR depth search

For some MAP operations, it is possible for IMSI/MSISDN to be present in the Destination Reference of the dialogue portion; however, currently this feature only supports decoding the key from only the component portion of the TCAP part. If the required parameter is not present in the component portion, the parameter will be deemed 'not present' even though it is in the dialogue portion.

The following method is used to determine the MAP version:

- **1.** If the Dialogue Portion is present in the message, pick the last byte of the ACN. MAP Based Routing is only decoding the last byte of the ACN to determine the MAP version, not validating whether the MAP operation is supported with the ACN in the message.
- **2.** If the Dialogue Portion is not present, the MAP version provisioned with the Opcode translation will be used as the MAP version.

If the Dialogue Portion is present but the ACN could not be decoded, then the default version will be picked up from the defmapvr parameter for further processing. defmapvr is configured in opcode translation and used for opcodes that have MAP translations associated with it.

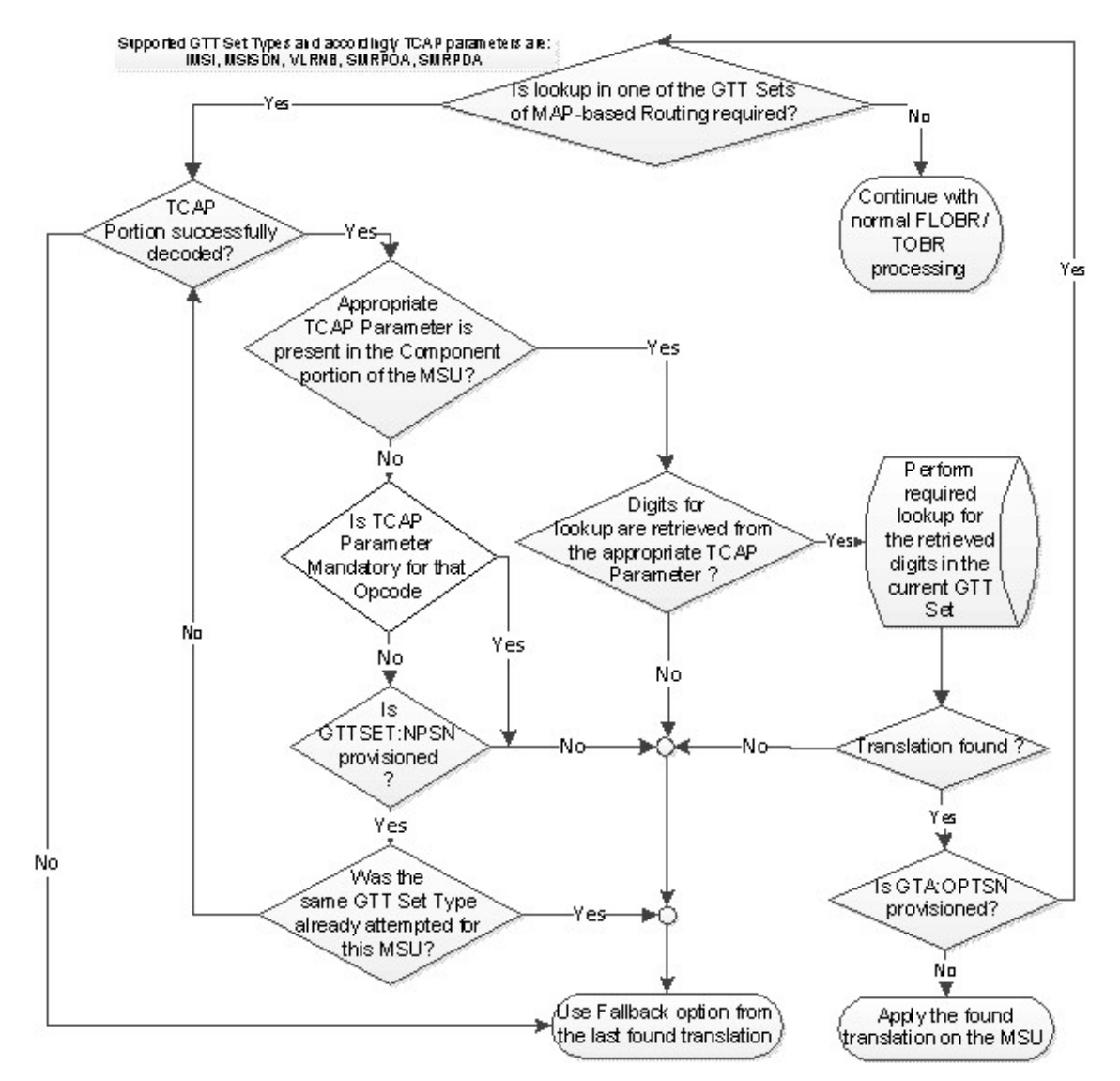

#### **Figure 12: MAP Based Routing Flowchart**

#### **GTT Translations**

The GTT translations provisioned for the TCAP Opcode Based Routing feature can also be provisioned for these features:

- Advanced GT Modification
- Variable Length Global Title Translation
- SCCP Loop Detection
- Intermediate GTT Load Sharing
- ANSI/ITU SCCP Conversion
- Flexible GTT Load Sharing

# **TCAP Opcode Based Routing Feature Translations with an ANSI Opcode**

The key for ANSI opcode translations is the ANSI opcode specifier, the ANSI TCAP Package Type, and the Family (part of ANSI TCAP opcode field). The ANSI opcode specifier values can be 0 to 255, None, and \* (any opcode specifier value). The value none indicates the absence of the opcode in the incoming MSU. The ANSI TCAP Package Type values are Unidirectional, Query with Permission, Query without Permission, Response, Conversation with Permission, Conversation without Permission, Abort, and Any. The Family value can be 0 to 255, None, and \* (any family value). While provisioning, when ANSI TCAP Package type is specified as Abort, then the ANSI opcode specifier and Family values must be none. Since the opcode specifier and family values exist together in the incoming MSU, both values in the translation must be none if either value is specified as none.

**Search Order for the TCAP Opcode Based Routing Feature Translations with an ANSI Opcode**

<span id="page-93-0"></span>*[Table 16: Search Order for the TCAP Opcode Based Routing Feature Translations with an ANSI Opcode](#page-93-0)* shows the searching order for The TCAP Opcode Based Routing feature translations with an ANSI opcode. The ANSI opcode translations are matched to ANSI MSUs:

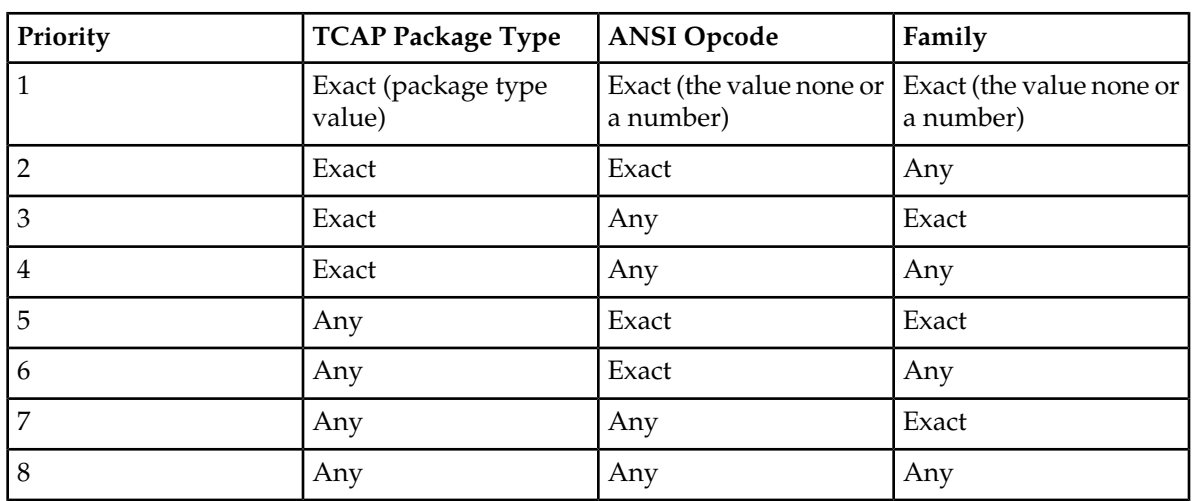

# **Table 16: Search Order for the TCAP Opcode Based Routing Feature Translations with an ANSI Opcode**

#### **TCAP Opcode Based Routing Feature Translations with an ITU Opcode**

The key for ITU opcode translations is the ITU opcode, the ITU TCAP Package Type, and the application context name (ACN). The ITU opcode values can be 0 to 255, None, and \* (any opcode value). The value none indicates the absence of the opcode in the incoming MSU. The ITU TCAP Package Type values are Begin, End, Continue, Abort, Unidirectional, and Any. The ACN value can be 1 to 7 bytes - the value of each byte is from 0 to 255, none and Any. The none value indicates the absence of the ACN value in the incoming MSU. Though the VGTT feature is not supported for opcode GTT set, different digit length ACNs for the opcode GTT set can be provisioned. While provisioning, when ITU TCAP Package type is specified as Abort, then the ITU opcode and ACN values must be none. An ACN value cannot contain a mixture numbers, the value none, or the value Any. *[Table 17: Valid](#page-94-0) [and Invalid ACN Values](#page-94-0)* shows the valid and invalid values for the ACN.

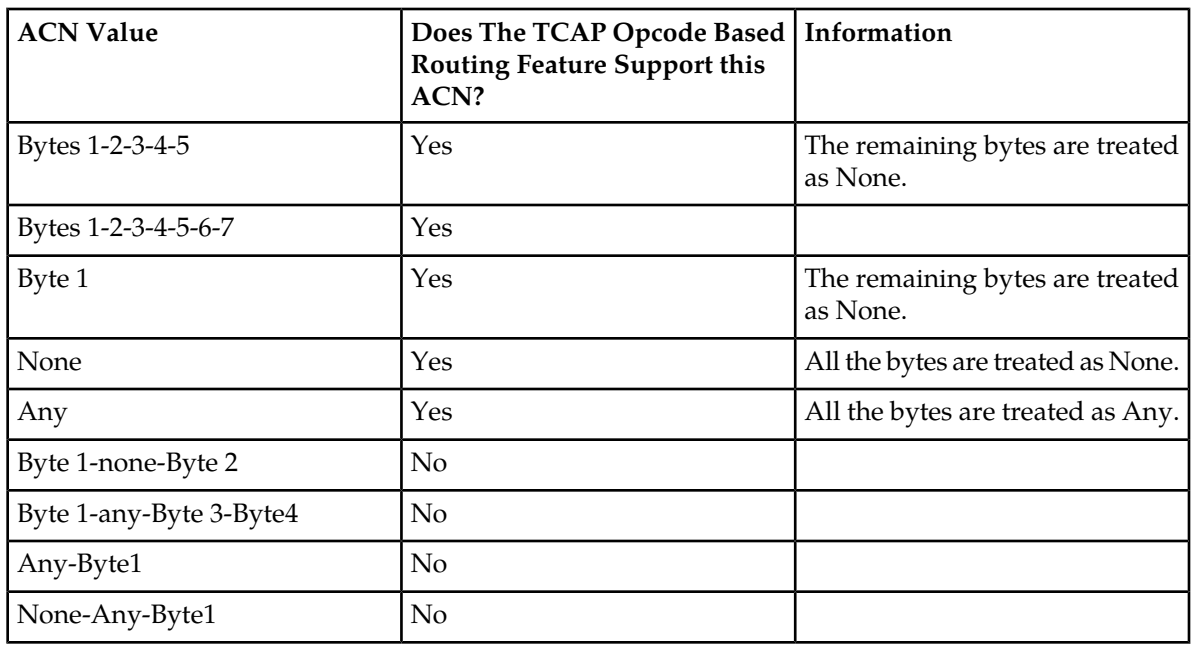

### <span id="page-94-0"></span>**Table 17: Valid and Invalid ACN Values**

# **Search Order for the TCAP Opcode Based Routing Feature Translations with an ITU Opcode**

<span id="page-94-1"></span>*[Table 18: Search Order for the TCAP Opcode Based Routing Feature Translations with an ITU Opcode](#page-94-1)* shows the search order for the TCAP Opcode Based Routing feature translations with an ITU opcode when the TCAP Opcode Based Routing feature is enabled and turned on. The ITU opcode translations are only matched to ITU MSUs. If any MSU contains a 7-byte ACN value, an attempt is made to match the 7-byte ACN values with the values in the database. If a match is not found, no attempt is made to match any 6-/5-/4-/3-/2-/1-byte ACN values in the database. An attempt is made to match to any ACN=ANY entries in the database, if these entries are provisioned in the database.

**Table 18: Search Order for the TCAP Opcode Based Routing Feature Translations with an ITU Opcode**

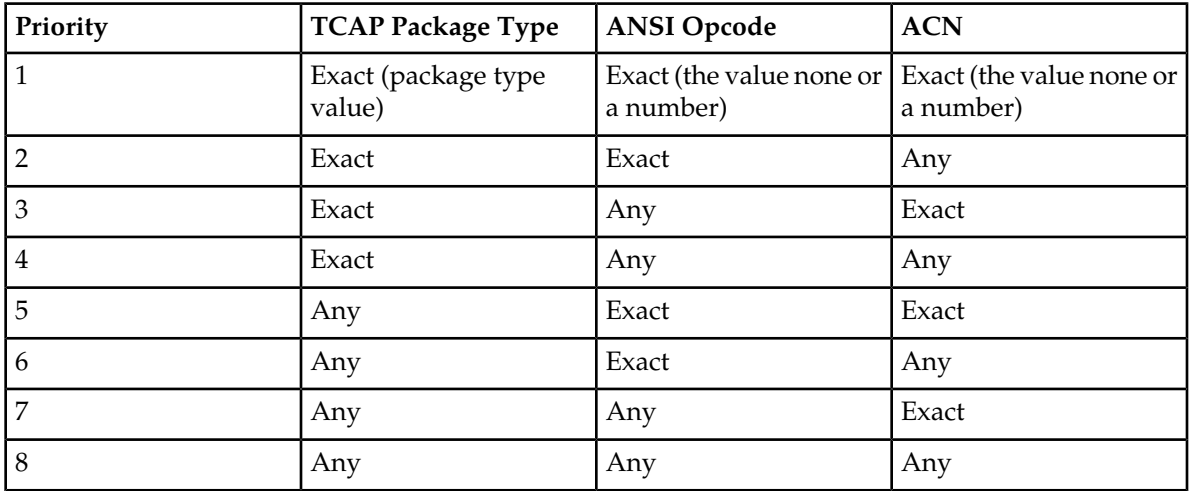

**TCAP Segmentation SMS Support Phase 2**

An objective of the TCAP Opcode Based Routing feature is to allow EAGLE to route segmented TCAP SMS messages in the same manner as non-segmented TCAP messages are routed. This would mean routing all TCAP SMS messages within a particular transaction to the same place. Routing rules based on the opcode are used to route messages for special application handling. These rules work well for non-segmented TCAP messages. However they do not work well for segmented TCAP messages, because the initial BEGIN message does not contain an opcode. These messages must be identified for special routing based on other criteria. The TCAP Opcode Based Routing feature achieves this discrimination by allowing the EAGLE to route messages based on the TCAP Opcode and Dialogue portion information in the message. The EAGLE uses the Application Context Name from the Dialogue portion to route the TCAP Begin messages without the component portion (and without the operation code). The same routing rules to route messages with an ACN and opcode, an ACN only, or an opcode only value can be used. GSM SMS messages work particularly well in this solution, because there is a 1 to 1 correspondence between the ACN and opcode values.

#### **Hardware Requirements**

To enable the TCAP Opcode Based Routing feature E5-SM4G cards must be provisioned in the database. Any SMs must be replaced by the E5-SM4G cards.

#### **Provisioning the TCAP Opcode Based Routing Feature**

To provision the TCAP Opcode Based Routing feature, perform these steps.

- **1.** Turn the GTT and EGTT features on using the chg-feat command. Add the required E5-SM4G cards to the database using the ent-card command. Perform the *[Adding a Service Module](#page-145-0)* procedure.
- **2.** Enable and turn on the TCAP Opcode Based Routing feature using the enable-ctrl-feat and the chg-ctrl-feat commands. Perform the *[Activating the TCAP Opcode Based Routing Feature](#page-846-0)* procedure. To enable and turn on the TCAP Opcode Based Routing feature, the Flexible Linkset Optional Based Routing feature must be enabled and turned on. The status of the Flexible Linkset Optional Based Routing feature is verified when the *[Activating the TCAP Opcode Based Routing](#page-846-0) [Feature](#page-846-0)* procedure is performed.
- **3.** Enable a TOBR Opcode Quantity using the enable-ctrl-feat command. Perform the *[Enabling](#page-849-0) [a TOBR Opcode Quantity](#page-849-0)* procedure.
- **4.** Provision the required GTT sets using the ent-gttset command. Perform the *[Adding a GTT Set](#page-555-0)* procedure.
- **5.** Provision the required GTT translations using the ent-gta command. Perform the *[Adding Global](#page-610-0) [Title Address Information](#page-610-0)* procedure.
- **6.** Provision the required GTT selectors using the ent-gttsel command. Perform the *[Adding a GTT](#page-575-0) [Selector](#page-575-0)* procedure.

# **GTT Actions**

The GTT Actions allows these actions to be applied to MSUs during global title translation message processing:

- Discard
- UDTS
- Duplicate
- TCAP error
- Forward
- Services
- SFLOG
- SFTHROT
- SCPVAL

**Note:** GTT Actions SFTHROT and SFLOG are not supported on GTT-enabled IPSG cards in Release 46.5.

A GTT action entry contains one GTT action, a GTT action ID, data specific to the action, and a reference count. These actions are contained in a GTT action entry. The EAGLE contain a maximum of 2000 GTT action entries. A GTT action entry, identified by the GTT action ID, is assigned to a GTT action set. The GTT action set is assigned to the global title address entry. The reference count in the GTT action entry shows the number of database entities that reference the GTT action entry. When a GTT action entry is referenced by a GTT action set, a service selector ID, a Forward GTT action entry, or an LNP service, the reference count is increased by 1. When a GTT action set, a service selector ID, a Forward GTT action entry, or an LNP service no longer references the GTT action entry, the reference count is decreased by 1. The GTT action entry can be removed only when the reference count is zero. The data for each GTT action entry is shown in the rtrv-gttact output.

# **Discard GTT Action**

The Discard GTT action discards the MSU. A Discard GTT action entry is provisioned with the ent-gttact command using these parameters.

- actid the GTT action ID
- act=disc the discard GTT action
- on=uimreqd UIM 1193 GTT Action DISCARD DISCARDED MSU is generated when the MSU is discarded.
- off=uimreqd UIM 1193 GTT Action DISCARD DISCARDED MSU is not generated when the MSU is discarded.

<span id="page-96-0"></span>**Note:** If neither the on=uimreqd or off=uimreqd parameters are specified, the UIMREQD value defaults to off.

An example of the Discard GTT action entry is shown in *[Figure 13: Discard GTT Action Entry](#page-96-0)*.

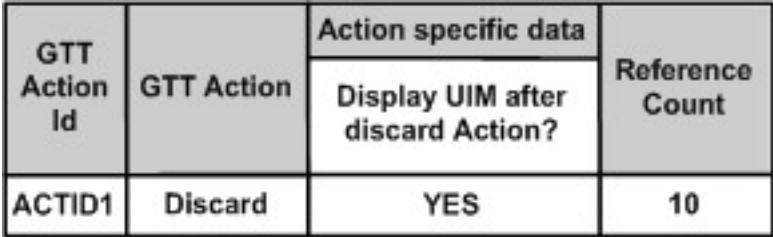

#### **Figure 13: Discard GTT Action Entry**

#### **UDTS GTT Action**

The UDTS GTT action discards the MSU with the UDTS error code that is provisioned for the GTT action entry which specifies the reason associated with the UDTS GTT action for discarding the message A UDTS GTT action entry is provisioned with the ent-gttact command using these parameters.

- actid the GTT action ID
- act=udts the UDTS GTT action
- udtserr= 0 to 255

- on=uimreqd UIM 1192 GTT Action UDTS DISCARDED MSU is generated when the MSU is discarded.
- off=uimreqd UIM 1192 GTT Action UDTS DISCARDED MSU is not generated when the MSU is discarded.

**Note:** If neither the on=uimreqd or off=uimreqd parameters are specified, the UIMREQD value defaults to off.

<span id="page-97-0"></span>An example of the UDTS GTT action entry is shown in *[Figure 14: UDTS GTT Action Entry](#page-97-0)*.

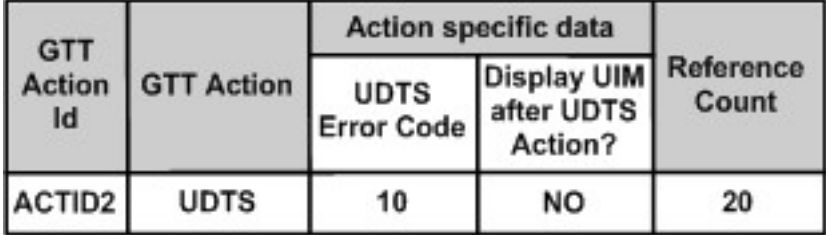

#### **Figure 14: UDTS GTT Action Entry**

#### **TCAP Error GTT Action**

The TCAP Error GTT action discards the MSU and a reject message is sent to the originator of the MSU with either an ANSI TCAP error code or an ITU TCAP error code that is provisioned for the GTT action entry. A TCAP Error GTT action entry is provisioned with the ent-gttact command using these parameters.

- actid the GTT action ID
- act=tcaperr the TCAP Error GTT action
- atcaperr= 0 to 255 the ANSI TCAP error code
- itcaperr= 0 to 255 the ITU TCAP error code
- on=uimreqd UIM 1077 GTT Action TCAP ERROR DISCARDED MSU is generated when the MSU is discarded.
- off=uimreqd UIM 1077 GTT Action TCAP ERROR DISCARDED MSU is not generated when the MSU is discarded.

<span id="page-97-1"></span>**Note:** If neither the on=uimreqd or off=uimreqd parameters are specified, the UIMREQD value defaults to off.

An example of the TCAP Error GTT action entry is shown in *[Figure 15: TCAP Error GTT Action Entry](#page-97-1)*.

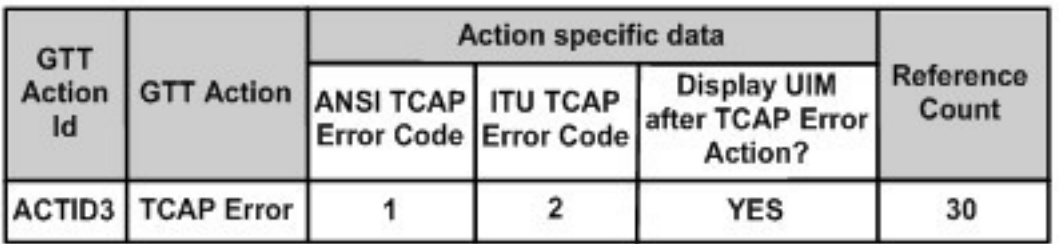

**Figure 15: TCAP Error GTT Action Entry**

**Duplicate GTT Action**

The Duplicate GTT action sends a copy of the MSU to the duplicate node. The Duplicate GTT action is in addition to the normal processing and routing of the translated MSU. The translated MSU is not modified with any of the Duplicate GTT action data. If the Duplicate GTT action fails, UIM 1078 GTT Action DUPLICATE FAILED is generated. A Duplicate GTT action entry is provisioned with the ent-gttact command using these parameters.

- actid the GTT action ID
- act=dup the Duplicate GTT action
- pc/pca/pci/pcn/pcn24=the point code of the duplicate node
- $ri = , `ssn> -` the routing indicator in the SCCP called party address of the duplicated copy of$ MSU.
- mrnset=<1 3000 or none> the MRN set ID, shown in the rtrv-mrn output, or no MRN set ID
- mapset=<1 36000 or dflt> The MAP set ID or the default MAP set ID, shown in the rtrv-map output
- $\sin(-2)$  255> The subsystem number in the SCCP called party address of the duplicated copy of MSU.
- loopset the name of the loopset, shown in the rtrv-loopset output, associated with the Duplicate GTT action entry
- cggtmodid the calling party global title modification identifier, shown in the rtrv-gtmod output, associated with the calling party of a GTT action entry.
- cdgtmodid the called party global title modification identifier, shown in the rtrv-gtmod output, associated with the called party of a GTT action entry.
- cgpc/cgpca/cgpci/cgpcn/cgpcn24 the calling party point code in the outgoing message when the cgpcogmsg parameter value is provcgpc. The network type of the cgpc/cgpca/cgpci/cgpcn/cgpcn24 value must be the same as the pc/pca/pci/pcn/pcn24 value.
- cgpcogmsg=<dflt, cgpcicmsg, opcicmsg, provcgpc> the data that is used as the calling party point code in the outgoing message.
	- dflt default. The standard Global Title Translation process supplies the calling party address point code.

**Note:** If the cgpc/cgpca/cgpci/cgpcn/cgpcn24 and the cgpcogmsg parameters are not specified, the default value for the cgpcogmsg parameter is dflt.

- cgpcicmsg the calling party address point code data from the incoming MSU
- opcicmsg the OPC data from the incoming MSU
- provcgpc the cgpc/cgpca/cgpci/cgpcn/cgpcn24 value provisioned in the Duplicate GTT Action.
- on=useicmsg The incoming MSU is duplicated to the MSU. The incoming MSU is the MSU before applying the translation data by any EPAP service or global title translation process and before applying the GTT actions data. However, it is possible that some data in the MSU may have been modified by the LIM before arriving on the service module. The TCAP layer may have been modified by any EPAP service.
- off=useicmsg The translated MSU is duplicated to the MSU. The translated MSU is the MSU after applying the translation data by any EPAP/ELAP service or global title translation process and before applying the GTT actions data. However, it is possible that some data in the MSU may have been modified by the LIM before arriving on the service module. The TCAP layer may have been modified by any EPAP service.

**Note:** If neither the on=useicmsg or off=useicmsg parameters are specified, the USEICMSG value defaults to off.

<span id="page-99-0"></span>An example of the Duplicate GTT action entry is shown in *[Figure 16: Duplicate GTT Action Entry](#page-99-0)*.

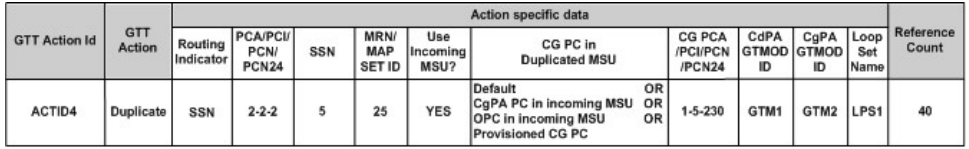

#### **Figure 16: Duplicate GTT Action Entry**

During message processing, these actions are performed based on the cgpcogmsg parameter value in the Duplicate GTT action entry,

- The CgPA point code field in the duplicated MSU is updated.
- If the CgPA point code field is not present in the duplicated MSU, the OPC field is updated with the cgpcogmsg parameter value in the Duplicate GTT action entry.
- If a value other than dflt for cgpcogmsg parameter value in the Duplicate GTT action entry and the CgPA point code or the OPC is not present or cannot be used in the MSU, The EAGLE uses the dflt value of the cgpcogmsg parameter; the CgPA point code supplied by standard global title translation process is applied.

#### **Forward GTT Action**

<span id="page-99-1"></span>The Forward GTT action diverts the translated MSU to another node. If the EAGLE fails to forward the MSU, UIM 1079 GTT Action FORWARD FAILED is generated.

An example of the Forwarded GTT action entry is shown in *[Figure 17: Forward GTT Action Entry](#page-99-1)*.

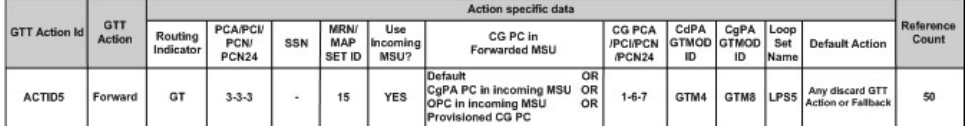

#### **Figure 17: Forward GTT Action Entry**

The Forward GTT Action entry uses the same parameters and values that is used in the Duplicate GTT Action entry, along with the default action (defactid) parameter. The defactid parameter indicates what action is taken when the EAGLE fails to route the forwarded MSU. These are the default actions are:

- Discard GTT action entry ID perform the action defined by the Discard GTT entry ID.
- UDTS GTT Action ID perform the action defined by the UDTS GTT action entry ID.
- TCAP Error GTT Action ID perform the action defined by the TCAP Error GTT action entry ID.
- Fallback to the translated MSU (fallback). The translated MSU is routed according to the routing data in the translated MSU. The routing data can be from an EPAP service or the PPSOPTS table, or the global title translation process. Fallback to the translated MSU is the default value for the defactid parameter if the defactid parameter is not specified.

#### **Services GTT Action**

GTT Action Services allow triggering a Service as a GTT action either based on the usual GTT rules or after FLOBR/TOBR execution.

An example of the Services GTT action entry is shown in *[Figure 18: Services GTT Action Entry](#page-100-0)*.

<span id="page-100-0"></span>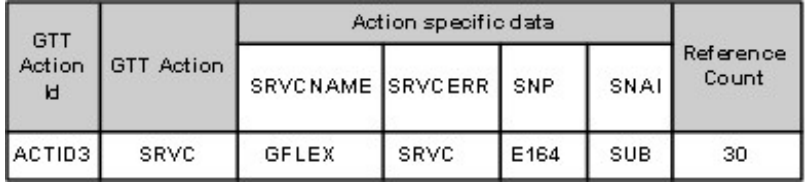

#### **Figure 18: Services GTT Action Entry**

Any of these three Services can be applied on the translated MSU -**GPORT, GFLEX** or **SMSMR**. The new GTT Actions Service cannot be applied on MTP routed MSUs.

GTT Action Services can work with the RTDB Split Feature (240M DN and 240M IMSIs via split database). This compatibility is possible only when GTT Action is executed on GTT enabled LIM cards.

The GTT Action SERVICE features the following options:

- GTT Action ID
- GTT Action SRVC
- SRVCNAME Service name applied on the translated MSU
- SNP Service Numbering Plan of the service applied
- SNAI Service nature of the address indicator of the service applied
- SRVCERR GTT/SRV

If the Service is triggered by the GTT Action Service fails, the MSU can be processed by applying the results of the pre-Service GTT or processing with the specific Service error.

#### **SFTHROT GTT Action**

The SFTHROT GTT Action is used to control the throttling of MSUs on SCCP cards. Thirty-two (32) GTT actions of the type SFTHROT will be allowed. For each such GTT action, the user will provision a threshold as a maximum number of MSUs hitting the GTT action in a 30-second period.

When an MSU hits a GTT action of the type SFTHROT, the SCCP card updates the count of messages that hit the Throttling GTT action and periodically communicates the count to the OAM card via maintenance blocks. The OAM sums the total number of these messages on all SCCP cards, decides if the number of messages has crossed the provisioned threshold, and then communicates to the SCCP card to start throttling the messages.

The OAM will communicate to the SCCP card that the threshold for a particular Throttling GTT action has crossed. The SCCP card will then put that GTT action in the BLOCKED state for the remaining time of the current 30-second window. While the Throttling GTT Action is in the BLOCKED state, any MSU hitting that GTT action will be discarded.

The OAM will send a message to all SCCP cards once every 30 seconds to inform them that the previous 30-second window has expired and a new 30-second window has started. This GTT Action has the following parameters:

- BURSTS parameter used to signify the number of previous 30 second windows from where the unused capacity can be carried over to the current window.
- THRESHOLD If the count of MSUs hitting SFTHROT action exceeds this value, the MSU will be discarded.
- DEFACTID Default Action ID. The default action that is performed when the sfthrot GTT Action fails.

A GTT Action set will only have a maximum of one SFTHROT GTT Action.

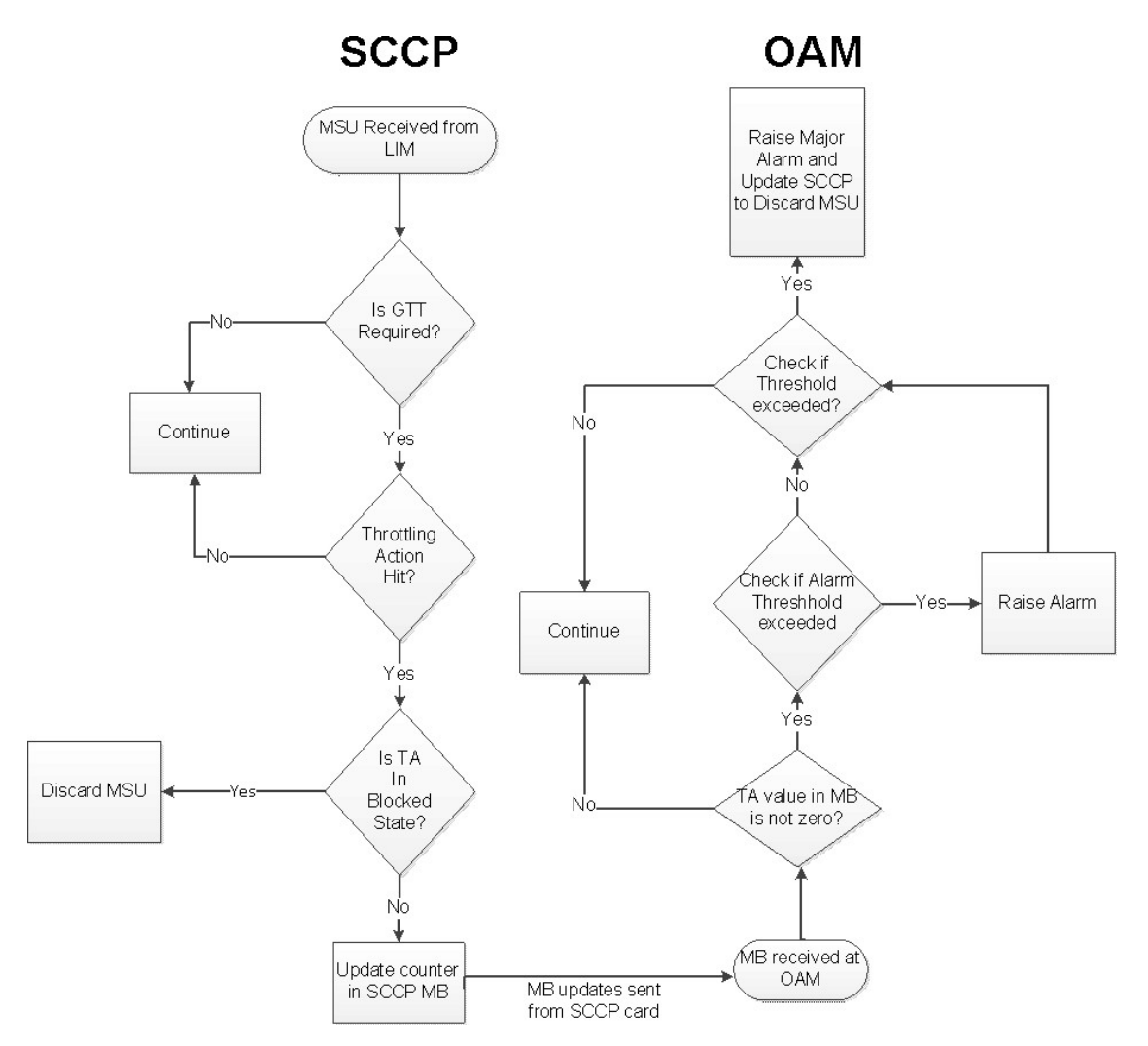

#### **Figure 19: Throttling Framework**

#### **SFLOG GTT Action**

The SFLOG GTT Action is used for logging. An SCCP card will be allowed to log up to 100 log event/second. The SCCP card will transfer all the log events for the MSUs that will hit the SFLOG GTT action. Two IPS cards will act as the Primary and Secondary Logging Card. At any given time, the Primary logging card will be actively logging. The standby logging card will only be used for logging if the active logging card is unavailable for logging for an extended period of time.

# **Table 19: Roles and Responsibilities**

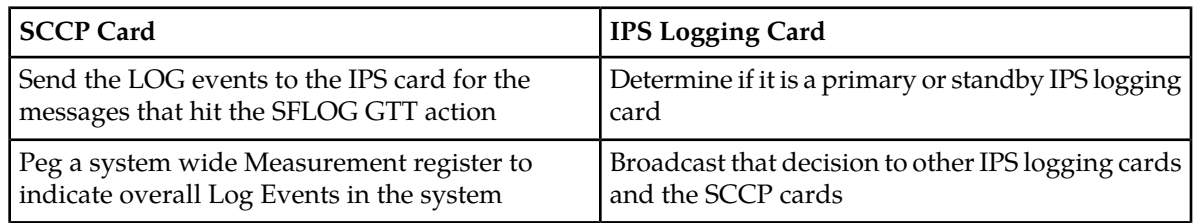

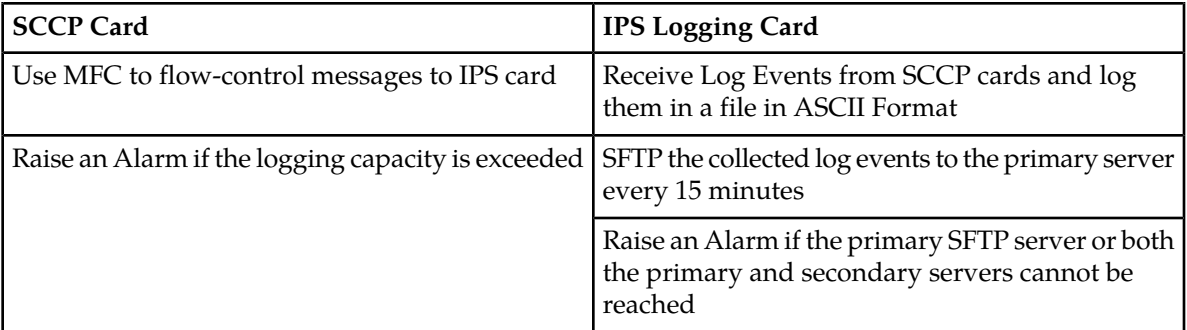

The SFTP Client interface will enable LOG events to be transferred from an EAGLE to other workstations. The file naming convention for the LOG SFTP reports is: <clli>\_sflog\_<date in yymmdd format>\_<time in hh24mmss>.pcap. The EAGLE will provide an SFTP transfer of the LOG files after every 15 minutes. The EAGLE may also be configured to transfer LOG events periodically to a customer workstation. When the SFTP Client has been configured and the SFLOG GTT Action has been configured on some translation, the Logging Framework begins periodic transfers after collection completes for the next appropriate period.

The LOG event files to be transferred for that collection period are created and stored in IPS RAM Disk. The logging 15 minutes timer will start on both the SFLOG cards, Primary and Secondary (if configured), once the cards come into ACTIVE/IS-NR state. When the LOG event files have been generated, the Primary IPS logging card begins the file transfer to the Primary SFTP Server.

The IPS logging card does not know if an SFTP Server is up and running until it attempts a transfer. If a transfer fails, the transfer to the lowest priority number SFTP Server for the LOG file scheduled for that period is considered a failure, and the Logging system attempts to transfer the LOG file to the next higher priority number SFTP Server. It also raises a MINOR Alarm indicating the failure to transfer to the Primary SFTP Server.

SFTP Server priority is displayed in the rtrv-ftp-serv command output. The lower the number in the PRIO column, the higher the server priority.

**Note:** Only SFTP servers configured for the SFLOG application are utilized by the Logging Framework for SFTP transfer.

If the IPS logging card is unable to establish a connection with any of the SFTP servers, a MAJOR Alarm is generated to record the file transfer failure event, and the LOG file scheduled for transfer is deleted from the file transfer repository. No further attempts are made to regenerate or transfer the file to the SFTP servers.

Release 46.3 implements the SFLOG MFC card service for the MFC interface. The SCCP uses this MFC service to send the log events to the IPS logging cards.

SCCP cards are the MFC client cards and IPS logging cards are MFC server cards for this MFC service. SCCP cards will only send the log event to the active IPS logging card (based on the broadcast message it gets from the active IPS logging card).

The log file will have the name <clli>\_sflog\_<date in yymmdd format>\_<time in hh24mmss>.pcap. The timestamp in the file name will be the starting time of any 15 minute window.

**Note:** If the CLLI is changed, then the SFLOG cards should be booted to reflect the change in the LOG file name.

The log file format has the libpcap format already supported by EagleEyes.

A GTT Action set will only have a maximum of one SFLOG GTT Action.

# **SCPVAL GTT Action**

The SCPVAL GTT Action is used to compare the SCCP digits and MAP digits. This GTT Action has the following parameters:

- SPRM mandatory parameter used to decide whether the SCCP NP, NAI and GTA is picked up from CDPA or CGPA for comparison.
- TPRM mandatory parameter used to decide whether the MAP digits, NP and NON, are picked from SMRPDA or SMRPOA for comparison.
- NDGT parameter used to specify the number of digits that need to be matched between the SCCP parameter and MAP parameter. The minimum number of digits to match is 1 and the maximum is 21.
- USEICMSG Use Incoming Message. Specifies whether to retrieve the data for comparison from the Original, i.e., as the message was received by SCCP (OFF), or Post-GTT, i.e., after possible EPAP/GTT translation/modification data has been applied (ON).
- UIMREQD UIM Required. On generates a UIM in case of Action failure. Off does not generate a UIM in case of Action failure.
- DEFACTID Default Action ID. The default action that is performed when the scpval GTT Action fails.

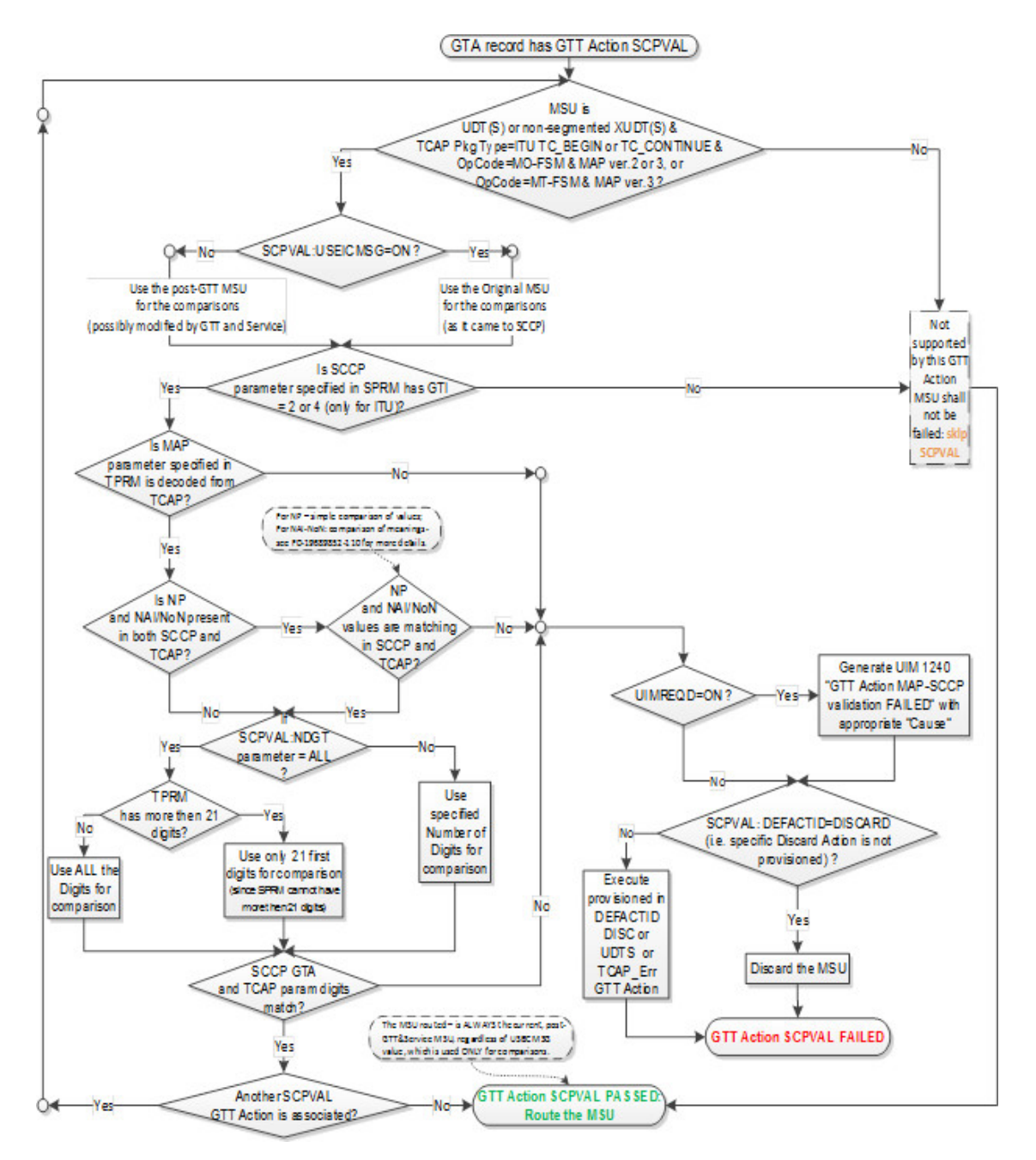

**Figure 20: MAP SCCP Validation Flowchart**

#### **GTT Action Set**

A GTT action set contains from one to six GTT action entries, the GTT action set ID which is used by global title address entries to reference the GTT action set, a test mode field whose value can be either on or off, and a reference count. The EAGLE can contain 20,000 GTT action sets.

A GTT action set is assigned to a global title address entry. The reference count in the GTT action set shows the number of global title address entries that reference the GTT action set. When a GTT action set is referenced by an global title address entry, the reference count is increased by 1. When a global title address entry no longer references the GTT action set, the reference count is decreased by 1. The GTT action set can be removed only when the reference count is zero. When the GTT action set is removed, the reference counts of GTT action entries that are in the GTT action set are decreased by 1.The data for each GTT action set is shown in the rtrv-gttaset output.

A GTT action set is provisioned using the ent-gttaset command with these parameters.

- actsn the GTT action set name
- actid1 The GTT action entry ID shown in the rtrv-gttact output.
- actid2 The GTT action entry ID shown in the rtrv-gttact output.
- actid3 The GTT action entry ID shown in the rtrv-gttact output.
- actid4 The GTT action entry ID shown in the rtrv-gttact output.
- actid5 The GTT action entry ID shown in the rtrv-gttact output.
- actid6 The GTT action entry ID shown in the rtrv-gttact output.
- on=testmode
- off=testmode

The following rules apply for a GTT Action Set:

- The Forward, Discard, UDTS, TCAP Error and Services GTT Actions are mutually exclusive in a GTT Action Set.
- No GTT Action is allowed to repeat in a GTT Action Set. However, the GTT Action Set can contain multiple Duplicate GTT Actions and a maximum of 2 SCPVAL GTT Actions with different Action Ids.
- The GTT action set must contain at least one GTT action entry.
- The GTT action set Id must be unique in the GTT action set table.
- The user can provision a maximum of 5 Duplicate Actions and one of Forward/Discard/UDTS/TCAP Error/Services/SFLOG/SFTHORT and maximum of 2 SCPVAL Actions per Action Set.
- The user can provision a maximum of 2 SCPVAL Actions and one of Forward/Discard/UDTS/TCAP Error/Services/SFLOG/SFTHROT Actions or multiple Duplicate's per Action Set. The SPRAM and TPRM combination for both the SCPVAL GTT Actions in the same action set must be unique.
- The SFTHROT GTT Action will be the first GTT Action in a GTT Action Set. No GTT Action is allowed before this action in a GTT Action set.
- The GTT action entries can be provisioned in any order in the GTT action set as long as the GTT action entry that contains either the Forward, Discard, UDTS, TCAP Error, Services, SFLOG, SFTHROT GTT or SCPVAL action is the last entry in the GTT action set. For example, the actid4 parameter can be specified without specifying the actid1 parameter. However, after specifying the actid4 parameter with a Duplicate GTT action entry, the actid1 parameter cannot be specified with a GTT action entry that contains either the Forward, Discard, UDTS, TCAP Error, Services, SFLOG, SFTHROT or SCPVAL GTT action. Another Duplicate GTT action entry can be specified for the actid1parameter.

A GTT action set can contain entries with these combinations of GTT actions.

- Forward
- Discard
- UDTS
- TCAP Error
- Services
- SFTHROT
- SFLOG
- SCPVAL
- Duplicate (a maximum of 5 Duplicate Action Ids)
- Duplicate (a maximum of 5 Duplicate GTT Actions)/SLFOG/SCPVAL (a maximum of 2 SCPVAL GTT Actions), Discard (the last entry in the GTT action set)
- Duplicate (a maximum of 5 Duplicate GTT Actions)/SLFOG/SCPVAL (a maximum of 2 SCPVAL GTT Actions), UDTS (the last entry in the GTT action set)
- Duplicate (a maximum of 5 Duplicate GTT Actions)/SLFOG/SCPVAL (a maximum of 2 SCPVAL GTT Actions), TCAP Error (the last entry in the GTT action set)
- Duplicate (a maximum of 5 Duplicate GTT Actions)/SLFOG/SCPVAL (a maximum of 2 SCPVAL GTT Actions), Forward (the last entry in the GTT action set)
- SFTHROT, any other GTT Action
- Duplicate, SFLOG and SCPVAL GTT Actions can come in any order

The test mode field of the GTT action set entry defines whether or not the GTT action set is used for real-time MSU processing. The test mode field is provisioned by these two parameters.

- on=testmode indicates that the GTT action set is used only by the test message tool.
- off=testmode indicates that the GTT action set is used for real-time MSU processing.

The default value for the test mode field, if neither the on=testmode or off=testmode parameters are specified, is of f.

# **GTA Entries and the Discard/UDTS/TCAP Error GTT Action**

In previous releases, only the Discard and UDTS GTT actions could be assigned to a GTA entry, but the GTA entry could contain no routing data (the point code, SSN, routing indicator, MRN set and MAP set values). With the GTT Actions feature, the GTA entry that references the GTT action set that contains the Discard, UDTS, or TCAP Error GTT actions can contain routing data, although the routing data is not used during message processing. This allows the user to change the GTT action set that is being referenced by the GTA entry to a GTT action set that requires routing data, a GTT action set that contains either the Duplicate or Forward GTT actions, without having to provision the routing data for the GTA entry.

## **GTA Entries with the XLAT=NONE Parameter**

In previous releases, the Discard and UDTS GTT actions were specified for the GTA entry with the xlat=disc and the xlat=udts parameters of the ent-gta or chg-gta commands. The GTT Actions feature allows a GTA entry to be provisioned with the xlat=none parameter. The GTA entry that contains the xlat=none parameter can contain any data except the routing data (the point code, SSN, and routing indicator). At any point of time, in a given GTT set, two GTA entries with same GTA value and different XLAT values are not allowed.

If during message processing a matching translation that contains the xlat=none parameter value is found, these actions occur.

- For successful non-GTT Message Relay Services, the MSU continues to use the routing data from the EPAP service or PPSOPTS table. If a GTT action set is associated with the matched translation, then the GTT actions in the GTT action set is applied to the MSU.
- For all other MSUs:
	- If the matching translation that contains the xlat=none parameter value and a GTT action set and:
		- The GTT action set contains only one of these actions: Discard, UDTS, or TCAP Error GTT Action, then the matching translation is considered a match.

- The GTT action set that contains the Duplicate or Forward GTT actions, then the matching translation is not considered a match.
- If a matching translation that contains the  $x$ lat=none parameter value and does not contain a GTT action set, the matching translation is not considered a match because there is no routing data. If none of the following conditions are present, the global title translation process has failed.
	- If the Support for 16 GTT Lengths in VGTT feature is not enabled and turned on, the global title translation process may find the best match with a lesser number of digits that contains an xlat parameter value other than none.
	- While searching for a matching translation using the Origin-Based SCCP Routing feature:
		- For the advanced CdPA Mode, the translation containing the xlat=none parameter value is found in the advanced portion of CdPA translation, (SELID, OPTSN, or OPCSN), and no further advanced CdPA processing is possible (for example, there is no optional OPCSN defined), the next GTT mode in the GTT hierarchy is considered.
		- For all other modes:
			- If there is no previously matched translation, the next GTT mode in the GTT hierarchy is considered, if the GTT mode is available.
			- If there is previously matched translation, the MSU is routed according to the data in the previously matched translation.

For example, while searching for a matching translation using the Origin-Based SCCP Routing feature, Set 3 Translation is found (see *[Figure 21: Origin-Based SCCP Routing and XLAT=NONE](#page-107-0)*). A matching translation that contains the xlat=none parameter value is found in SELID/Set 4. This is not considered a match. The MSU is routed based on the routing data in Set 3 Translation.

<span id="page-107-0"></span>If Set 3 Translation is a CdPA GTA translation with an optional OPC set and a matching translation that contains the xlat=none parameter value is found in SELID/Set 4, and a matching translation that contains the xlat=none parameter value is found in the OPC set also, the next mode in the GTT hierarchy is selected.

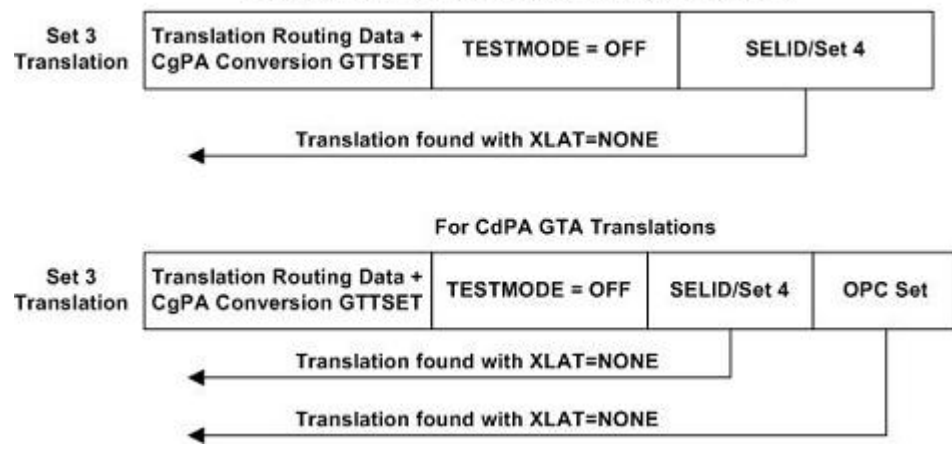

For CgPA GTA/CgPA SSN/ CgPA PC/ OPC Translations

**Figure 21: Origin-Based SCCP Routing and XLAT=NONE**
• While searching for a matching translation using the Flexible Linkset Optional Based Routing feature, if a translation that contains the xlat=none parameter value is encountered, the FALLBACK option of the previously found translation is used. If the FALLBACK option is set to yes, a match is made to the previously found translation. If the FALLBACK option is set to no, the global title translation process has failed. For example, while searching for a matching translation using the Flexible Linkset Optional Based Routing feature, Set 1 Translation is found (see *[Figure 22: Interaction between the FALLBACK Option and XLAT=NONE](#page-108-0)*). A matching translation that contains the xlat=none parameter value is found in SELID/Set 2.This is not a match. The FALLBACK option of Set 1 Translation is used. Since the FALLBACK option is set to yes in Set 1 Translation, the MSU is routed based on the Set 1 Translation routing data.

<span id="page-108-0"></span>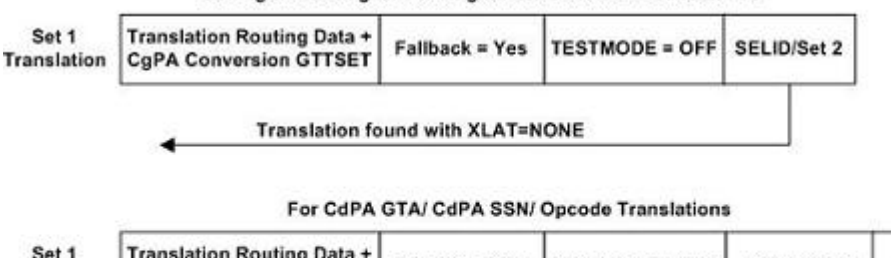

For CgPA GTA/CgPA SSN/ CgPA PC/ DPC/ OPC Translations

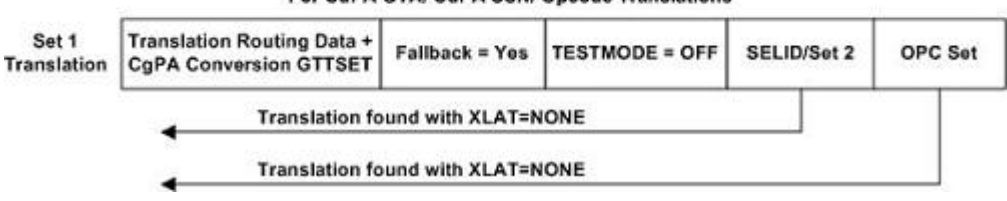

#### **Figure 22: Interaction between the FALLBACK Option and XLAT=NONE**

If Set 1 Translation is a CdPA GTA, CdPA SSN, or Opcode translation and a matching translation that contains the xlat=noneparameter value is found in SELID/Set 2 as shown in *[Figure 21:](#page-107-0) [Origin-Based SCCP Routing and XLAT=NONE](#page-107-0)*, a check for a matching translation is made in the OPC set. If a matching translation that contains the xlat=noneparameter value is found in the OPC set, the FALLBACK option of Set 1 Translation is used. Since the FALLBACK option in Set 1 Translation is set to yes, the MSU is routed based on the Set 1 Translation routing data. If Set 1 is the very first GTT set that is found in the searching process and Set 1 Translation is provisioned with the xlat=none parameter value, then the global title translation process fails.

• For opcode translations, the global title translation process used the TCAP Opcode Based Routing feature to find the best matching translation.

#### **GTT Action Per-TT Measurements**

<span id="page-108-1"></span>GTT action-related events recorded by the SCCP application are reported as system-wide totals, on a per-translation type basis (per-TT), and a per-path basis. The events recorded for GTT Actions are shown in *[Table 20: GTT Action Events Recorded for Per-TT and System-Wide Measurements Reports](#page-108-1)* and *[Table 21: GTT Action Events Recorded for Per-Path Measurements Reports](#page-109-0)* .

#### **Table 20: GTT Action Events Recorded for Per-TT and System-Wide Measurements Reports**

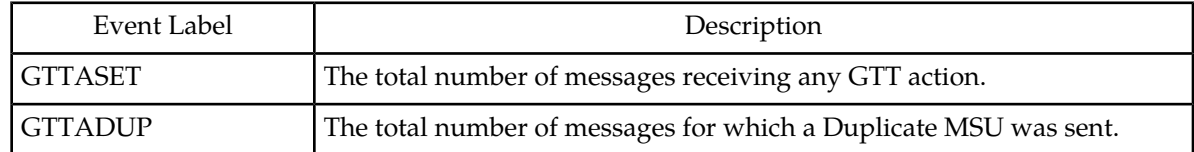

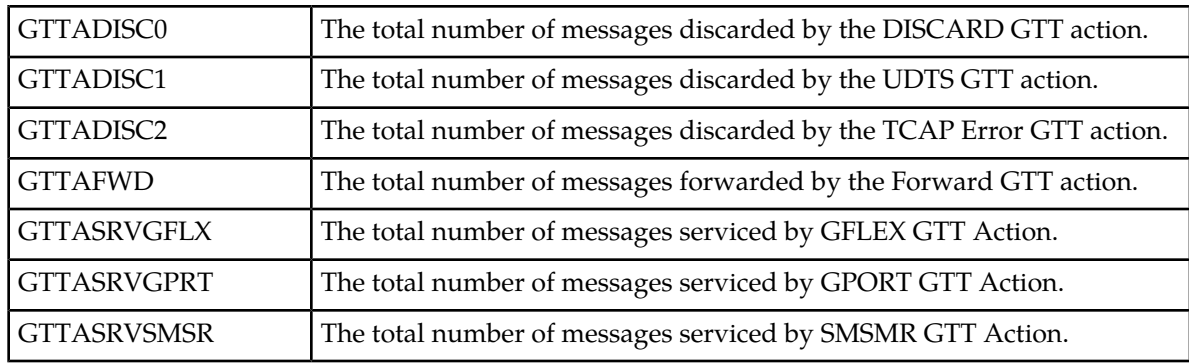

#### <span id="page-109-0"></span>**Table 21: GTT Action Events Recorded for Per-Path Measurements Reports**

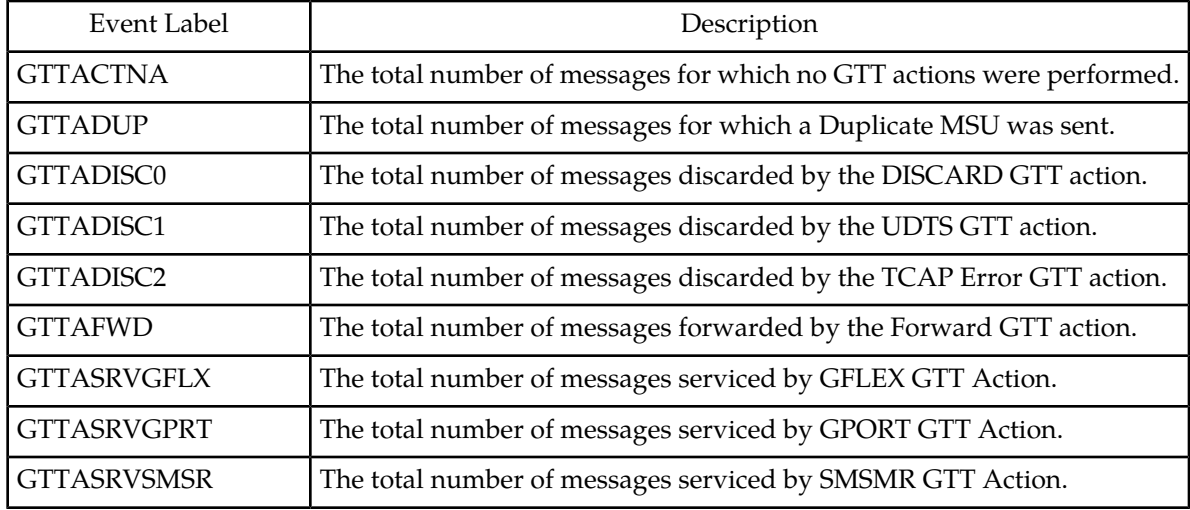

The per-translation type report contains a breakdown of the GTT action events for each of the translation types provisioned in the database, up to a maximum of 256 translation types. This data is available for every 30-minute interval, and for every 15-minute interval if the 15-Minute Measurements feature is enabled and turned on. The GTT Actions system-wide measurements report provides the totals of all the actions that were performed on the EAGLE for all the GTT action sets. This report is available for every 30-minute interval, and for every 15-minute interval if the 15-Minute Measurements feature is enabled and turned on.

#### **GTT Action Per-Path Measurements**

The GTT action per-path measurements provides measurement counts for the GTT actions applied to the messages that match a pre defined combination of "CgPA GTA", "CdPA GTA", and "Opcode" values. The combination of these values are provisioned in the GTT Path table with the ent-gttapath command. Each entry in the GTT Path table must be unique combination of CdPA GTA, CgPA GTA and Opcode values and this combination is called a path. If a translation search in Global Title Translation table matches the path specified in GTT Path table, then the corresponding measurement counts for that path are incremented. However, if the ppmeasreqd parameter (Per Path Measurements required) value for the final translation is no, then the per-path measurement counts for the matching path are not pegged.

A GTT action path entry set is provisioned using the ent-gttapath command with these parameters.

• gttpn - the GTT action path name

- opgttsn the opcode GTT set name shown in the rtrv-gttset output.
- opcode the opcode value shown in the rtrv-gta output that is assigned to the opgttsn value.
- pkgtype the package type value shown in the rtry-gta output that is assigned to the opgttsn value.
- family the family value shown in the rtrv-gta output that is assigned to the opgttsn value.
- acn the ACN value shown in the rtrv-gta output that is assigned to the opgttsn value.
- cggttsn the CGGTA GTT set name shown in the rtrv-gttset output.
- cggta the CGGTA shown in the rtry-gta output that is assigned to the cggttsn value.
- cdgttsn the CDGTA GTT set name shown in the rtrv-gttset output.
- cdgta the CDGTA shown in the rtrv-gta output that is assigned to the cggttsn value.

<span id="page-110-0"></span>An example of a GTT action path entry is shown in *[Figure 23: GTT Action Path Entry](#page-110-0)*.

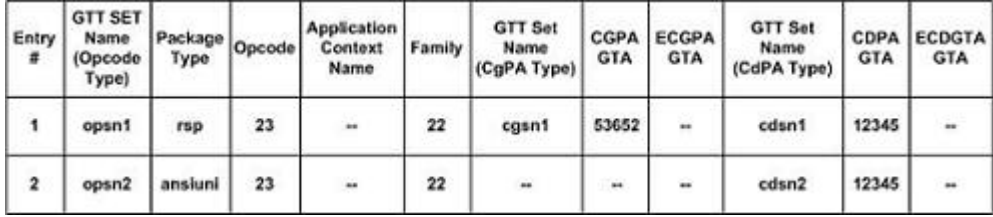

## **Figure 23: GTT Action Path Entry**

The GTT Action path table can contain a maximum of 10,000 entries. A GTT path entry shall have up to three GTT set-value combinations in it, where the GTT set and value must be a valid entry in the GTT Translation table. However, a GTT path must be provisioned with at least one GTT set and value (CdPA GTA/CgPA GTA/Opcode). For every GTT action path, the GTT set and the value must be specified together as a combination. If the GTT Set-value combination is not provisioned in a GTT action path then it is considered as no value and is displayed as "----" in the rtrv-gttapath output for that combination. Translation entries cannot be removed or modified (in case of GTA range splitting) if the entries are referenced in a GTT action path. *[Figure 24: GTT Translation and GTT Action Path Table](#page-110-1) [Relationship](#page-110-1)* shows the relation between the two tables.

<span id="page-110-1"></span>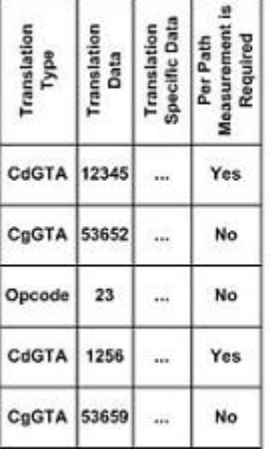

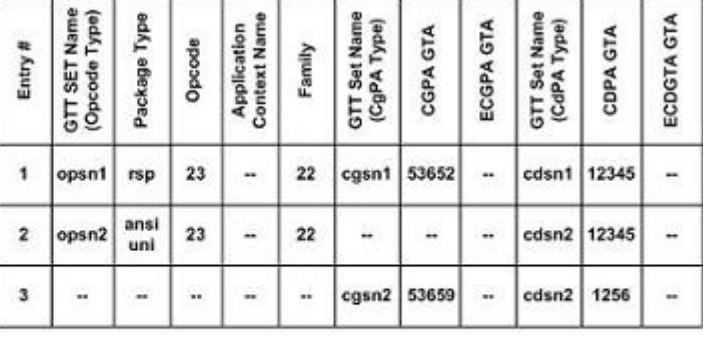

#### **Figure 24: GTT Translation and GTT Action Path Table Relationship**

The GTT actions per-path measurements report contains the GTT Action events for the predefined GTT paths that are provisioned in the database, up to a maximum of 10,000 predefined paths. The per-path measurement data is collected during the 60 minute interval period (per hour). The hourly data is retained for 24 hours. The daily collection data is retained for seven days. The data collection reports are available as both scheduled and on-demand reports. The events recorded for the GTT actions per-path measurements is shown in *[Table 21: GTT Action Events Recorded for Per-Path](#page-109-0) [Measurements Reports](#page-109-0)* .

Per path measurements for a GTT path are pegged if these conditions are present.

- A matching global title translation was found for at least one of the CdPA GTA/ CgPA GTA/ Opcode values.
- The ppmeasreqd parameter value in the global title translation is yes.
- The matching CdPA GTA/ CgPA GTA/ Opcode translation combination is provisioned in GTT action path table.

## **GTT Action Path Entry Searched with all the GTT Set-Value Combinations Specified**

<span id="page-111-0"></span>All three specified GTT Set-value combinations (opcode/CgPA/CdPA) are provisioned in a GTT action path in GTT action path table as shown in *[Figure 25: Example GTT Action Path Table Entry](#page-111-0)*.

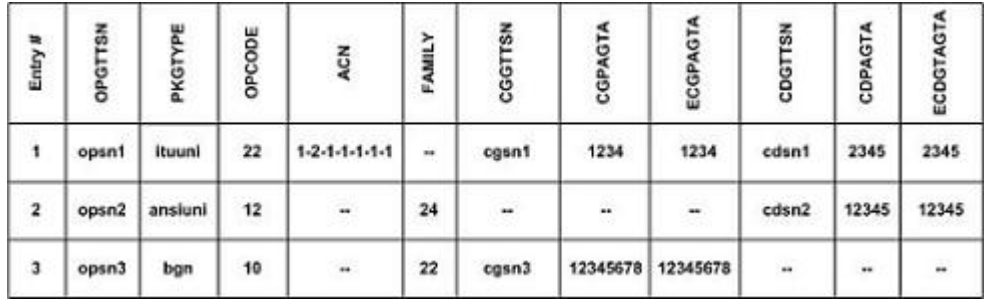

#### **Figure 25: Example GTT Action Path Table Entry**

The per-path measurements are pegged for this GTT action path entry only if:

- The ppmeasreqd parameter value in the global title translation is yes.
- All the specified GTT set-value combinations were searched in any order during the global title translation lookup.

<span id="page-112-0"></span>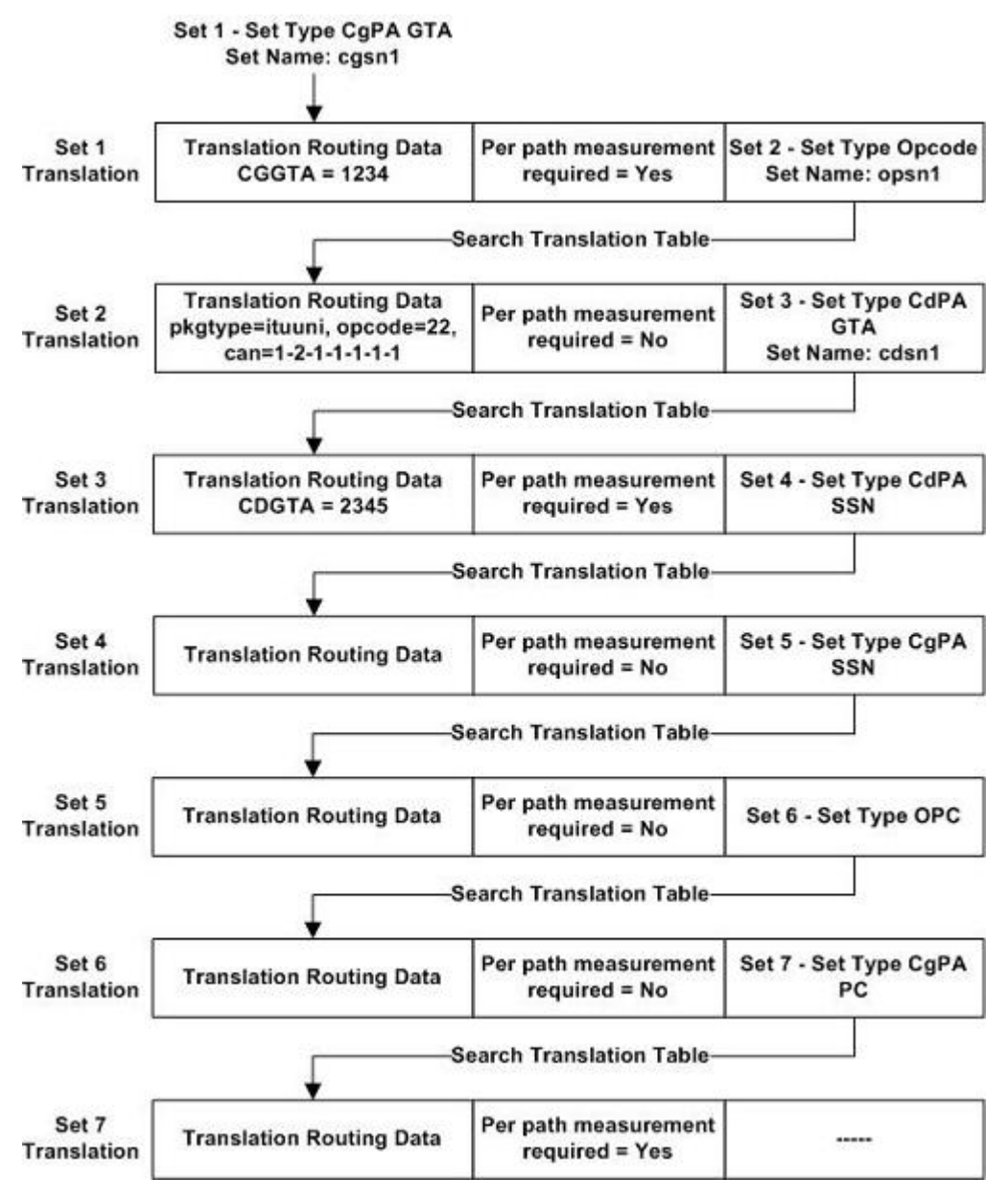

**Figure 26: GTT Translation Lookup - Exact GTT Action Path Match**

In *[Figure 26: GTT Translation Lookup - Exact GTT Action Path Match](#page-112-0)*, searches are performed for this translation data.

- Set  $1 CGGTTSN = cgsn1 CGGTA = 1234$
- Set  $2$  OPGTTSN = opsn1 Opcode = 22
- Set  $3$  CDGTTSN = cdsn1 CDGTA = 2345

This combination matches the entry # 1 in the GTT action path table shown in *[Figure 25: Example GTT](#page-111-0) [Action Path Table Entry](#page-111-0)*. Since the per-path measurement required value is set to Yes in Set 7 (the translation result), entry #1 in *[Figure 25: Example GTT Action Path Table Entry](#page-111-0)* is pegged in the per-path measurements report. If the per-path measurement required value is set to No in Set 7, then entry #1 in *[Figure 25: Example GTT Action Path Table Entry](#page-111-0)* is not pegged in the per-path measurements report.

## **GTT Action Path Entry Not Searched in the Translation Lookup**

If a GTT set-value combinations search is performed during the translation lookup, and all the searched combinations do not match any of the provisioned GTT action paths, then the per-path measurements are not pegged.

<span id="page-113-0"></span>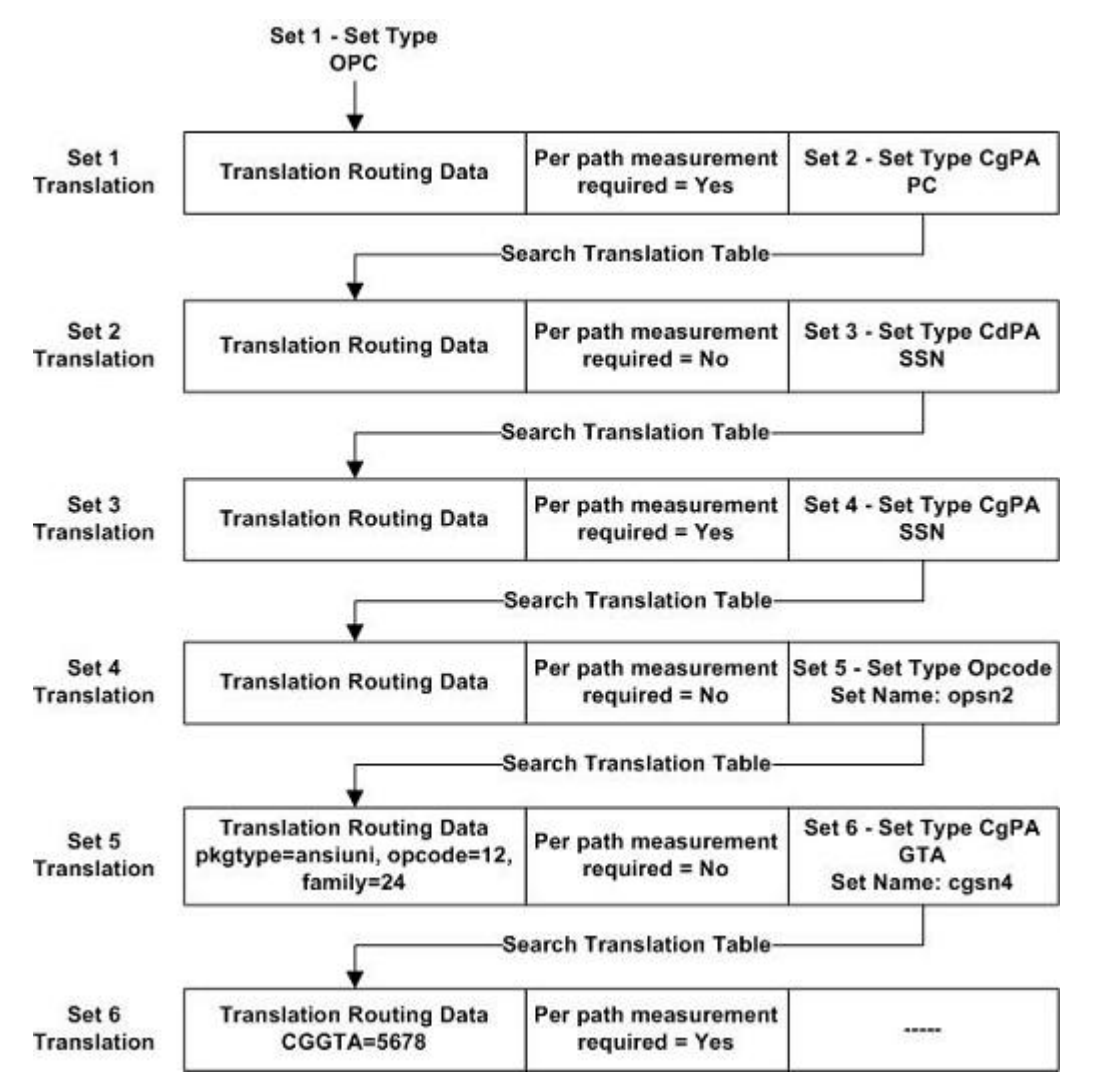

**Figure 27: GTT Translation Lookup - No GTT Action Path Match**

In *[Figure 27: GTT Translation Lookup - No GTT Action Path Match](#page-113-0)*, a search is performed for this translation data during the global title translation lookup. CDPA GTA and CgPA GTA searches were not performed.

Opcode GTT set type  $Set 5$  OPGTTSN =  $opsn2$  OPCODE = 12

The entries in *[Figure 25: Example GTT Action Path Table Entry](#page-111-0)* do not contain any entries that have only an Opcode entry, so the per-path measurements are not pegged.

#### **GTT Path Entry Searched with Some GTT Set-Value Combinations Specified**

Suppose only the Opcode and CgPA GTA GTT set-value combinations are provisioned in a GTT action path, as shown in entry #3 in *[Figure 25: Example GTT Action Path Table Entry](#page-111-0)*. The per-path measurements are pegged for this GTT action path entry only if:

- The per-path measurement required value in the resulting translation is set to Yes.
- The matching translation entry was found for both the CgPA and Opcode GTT set-value combination.
- Either the search was not performed on CdPA GTA or no matching translation entry was found for the CdPA GTA.

<span id="page-114-0"></span>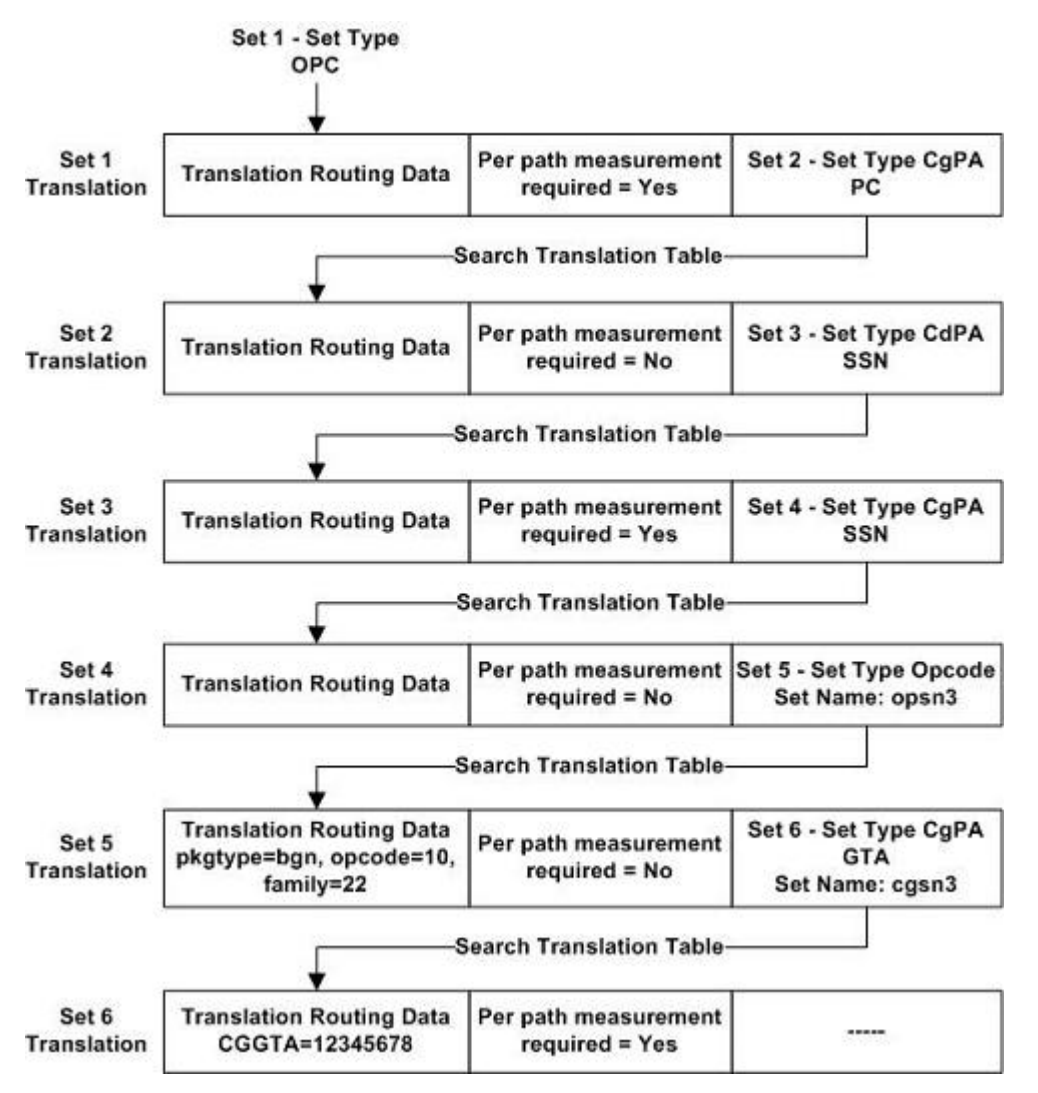

#### **Figure 28: GTT Translation Lookup - Exact GTT Action Path Match (with Unspecified GTT Set-Value Combinations)**

In *[Figure 28: GTT Translation Lookup - Exact GTT Action Path Match \(with Unspecified GTT Set-Value](#page-114-0) [Combinations\)](#page-114-0)*, searches are performed for this translation data during the global title translation lookup. CDPA GTA search was not performed

- Opcode GTT set type Set 5 OPGTTSN = opsn3 Opcode = 10
- CGPA GTT set type Set 6 CGGTTSN = cgsn3 CGGTA = 12345678

The searched CGPA GTA/CdPA GTA/OPCODE values matches Entry #3 in *[Figure 25: Example GTT](#page-111-0) [Action Path Table Entry](#page-111-0)* where the CDPA GTA is provisioned as none. Since the per-path measurement required value is set to Yes in Set 6 (the translation result), entry #3 in *[Figure 25: Example GTT Action](#page-111-0) [Path Table Entry](#page-111-0)* is pegged in the per-path measurements report.

### **Provisioning the GTT Actions Feature**

To provision the GTT Actions feature, perform these steps.

- **1.** Turn the GTT and EGTT features on using the chg-feat command. Add the required service modules to the database using the ent-card command. Perform the *[Adding a Service Module](#page-145-0)* procedure.
- **2.** Enable and turn on one or more of these features using the enable-ctrl-feat and the chg-ctrl-feat commands.
	- To perform the GTT actions Discard, UDTS, or TCAP Error GTT Action DISCARD 893027501
	- To perform the GTT action Duplicate GTT Action DUPLICATE 893027601
	- To perform the GTT action Forward GTT Action FORWARD 893037501

Perform the *[Activating the GTT Actions Features](#page-851-0)* procedure to enable and turn on these features.

- **3.** Provision the required GTT actions using the ent-gttact command by performing the *[Adding](#page-705-0) [a GTT Action](#page-705-0)* procedure.
- **4.** Provision the required GTT action sets using the ent-gttaset command by performing the *[Adding a GTT Action Set](#page-738-0)* procedure.
- **5.** Provision the required GTT translations using the ent-gta command. Perform *[Adding Global Title](#page-610-0) [Address Information](#page-610-0)*.

To provision the GTT action paths, perform these steps.

- **1.** Perform the *[Activating the GTT Actions Features](#page-851-0)* procedure to enable and turn on these features.
	- To perform the GTT actions Discard, UDTS, or TCAP Error GTT Action DISCARD 893027501
	- To perform the GTT action Duplicate GTT Action DUPLICATE 893027601
	- To perform the GTT action Forward GTT Action FORWARD 893037501
- **2.** Provision the required GTT sets using the ent-gttset command. Perform *[Adding a GTT Set](#page-555-0)*.
- **3.** Provision the required GTT translations using the ent-gta command. Perform *[Adding Global Title](#page-610-0) [Address Information](#page-610-0)*.
- **4.** Provision the required GTT action paths using the ent-gttapath command by performing the *[Adding a GTT Action Path Entry](#page-747-0)* procedure.

# **MTP Routed Global Title Translation**

In previous releases, MTP routed SCCP messages are routed to the service module if either the MTP Msgs for SCCP Apps feature, part number 893017401, is enabled and turned on, or the MSU is screened by the Gateway Screening stop action SCCP. These actions were performed on the service modules

- **1.** EPAP service handling is performed.
- **2.** If the EPAP service handling resulted in Fall through to MTP routing, then MTP Routed GSM MAP Screening is performed, if applicable.
- **3.** The MSU is MTP routed if the message is not discarded by MTP Routed GSM MAP Screening.

In addition to the actions that were performed in previous releases, global title translation and GTT Actions are performed on MTP routed MSUs similar to the existing global title translation GTT handling for GT routed MSU's. Global title translation on MTP routed MSUs is performed if the service handling results in Fall through to GTT or if the GTT required option in the service selector is set to on for the service relayed MSU.

Two parameters have been added to the chg-sccpopts command to determine how MTP routed MSUs are handled. The first parameter is mtprgtt which specifies whether global title translation is performed on an MTP routed MSU and the routing that is performed on the MSU after global title translation is performed. The mtprgtt parameter is contains these values.

- off global title translation is not performed on the MTP routed MSU.
- usemtppc global title translation is performed on the MTP routed MSUs and the MSU is sent to the original DPC.
- fullgtt global title translation is performed on the MTP routed MSU and the MSU is sent to the translated DPC.

The second parameter is mtprgttfallbk which specifies whether an MTP routed MSU is MTP routed after the failure of the global title translation process.

- mtproute perform MTP routing on the MSU if a failure occurs during the global title translation process.
- gttfail discard the MSU if a failure occurs during the global title translation process. Send a UDTS message if required.

# **Unique GTT Selectors**

In previous EAGLE releases that did not support the Unique GTT Selectors feature, all ITU GTT selectors shared the same space in the GTT selector table. Only one entry for an ITU GTT selector that contains a specific GTI and translation type value, regardless of the network type or domain of the ITU GTT selector, could be defined in the GTT selector table. For example, if the GTT selector table contained an ITU-I GTT selector with the GTI value 2 and the translation type value 5, this GTI and translation type value combination could not be assigned to an ITU-N or ITU-N24 GTT selector.

When the EAGLE is upgraded from a release that did not support the Unique GTT Selectors feature to a release that does support the Unique GTT Selectors feature, the ITU GTT selectors created in the previous release become overlapped GTT selectors.

The Unique GTT Selectors feature does not allow overlapped GTT selectors to be provisioned in the GTT selector table. All new GTT selectors that are created in the release that supports the Unique GTT Selectors feature are non-overlapped GTT selectors. The Unique GTT Selectors feature allows for ITU GTT selectors to be provisioned with these attributes.

- ITU-I spare and ITU-N spare GTT selectors
- Provisioning the same translation type and GTI values for ITU GTT selectors of all network types including the ITU-I spare and ITU-N spare network types.
- GTT selectors of all network types including ITU-I spare and ITU-N spare network types that contain the GTI value 0 (zero).

In a release that does support the Unique GTT Selectors feature, the user is able to add more GTT Selectors for the existing overlapped GTT Selector as long as the GTIx (ITU domain only) and TT combination matches the existing overlapped GTT Selector.

The user will not be able to add a new non-overlapped GTT selector entry if the GTIx (ITU domain only) and TT combination matches to an existing overlapped GTT Selector entry created during upgrade to a release that supports the Unique GTT Selectors feature from a release that did not support it. The unqgttsel parameter in the SCCPOPTS table controls run-time behavior of the Unique GTT Selector feature; when it is set to "exactmatch," overlapped entries will behave as non-overlapped entry.

Any new entries added in a release that supports the Unique GTT Selectors feature, with the GTIx and TT combination that were not present in the system while upgrading to a release that supports the Unique GTT Selectors feature, will be added as non-overlapped entries.

The provisioning of ITU-I spare and ITU-N spare GTT selectors is the same as provisioning ITU-I and ITU-N GTT selectors. This includes the provisioning of default GTT selectors using the ent-tt command. For more information about using the ent-tt command to provision default GTT selectors, see the *[Adding a Translation Type](#page-474-0)* procedure.

## **GTT Selectors with the GTI Value of 0**

With the Unique GTT Selectors feature, The EAGLE can process MSUs whose GTI value is 0 (a GTI=0 GTT selector) for all network types, including ITU-I spare and ITU-N spare. A GTI=0 GTT selector cannot contain tt, np, nai, and Eagle-Gen values. A GTI=0 GTT selector can contain lsn (the name of a linkset), selid, and cgssn values. The values that can be specified for a GTI=0 GTT selector is determined by the features that are enabled and turned on.

## **GTT Selector Key for GTI=0 GTT Selectors**

<span id="page-117-0"></span>*[Table 22: GTT Selector Key for GTI=0](#page-117-0)* defines the keys in the GTT selector table based on the feature combination for GTI=0 GTT selectors. If a feature supports specific parameters and that feature is not enabled or turned on, then default values are entered into the database for those parameters.

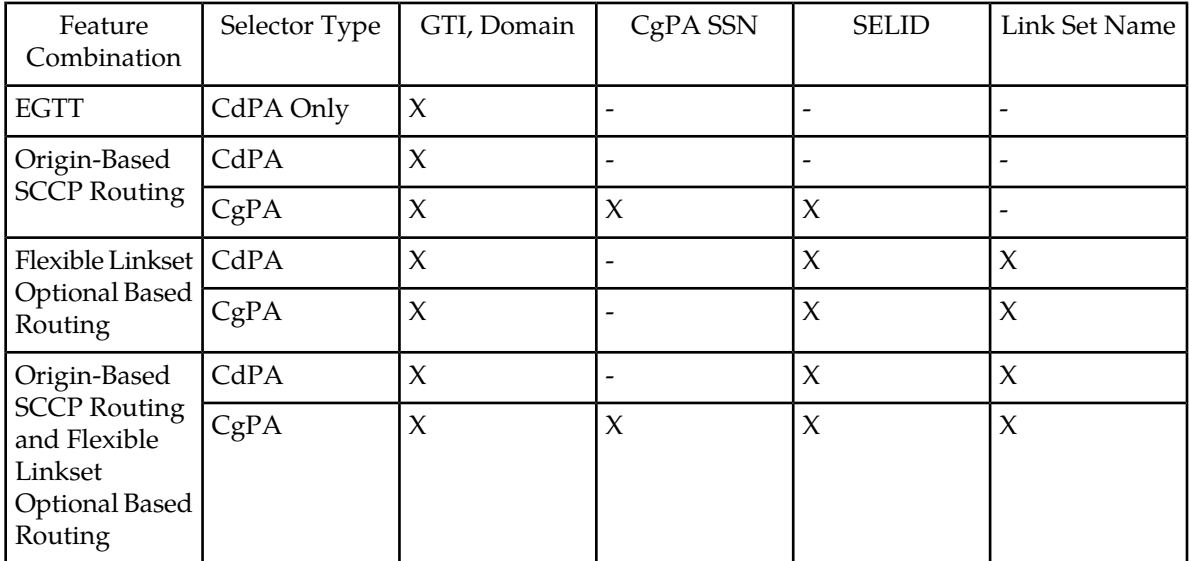

#### **Table 22: GTT Selector Key for GTI=0**

#### **Searching Order for GTI=0 GTT Selectors**

*[Table 23: Searching Order for CdPA GTI=0 GTT Selectors](#page-118-0)* and *[Table 24: Searching Order for CgPA GTI=0](#page-118-1) [GTT Selectors](#page-118-1)* shows the searching order for CdPA and CgPA GTI=0 GTT Selectors.

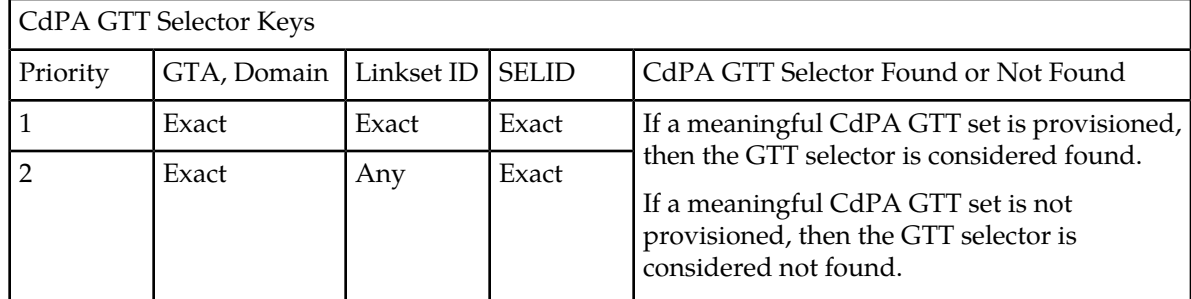

#### <span id="page-118-0"></span>**Table 23: Searching Order for CdPA GTI=0 GTT Selectors**

## <span id="page-118-1"></span>**Table 24: Searching Order for CgPA GTI=0 GTT Selectors**

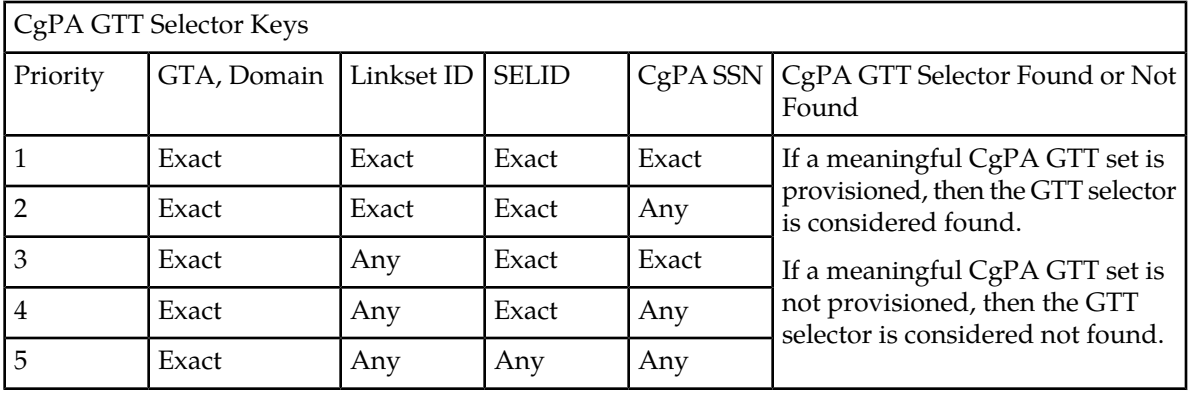

For the Origin-Based SCCP Routing feature GTT hierarchy, meaningful means following the Origin-Based SCCP Routing feature rules; the GTT set type of a CdPA GTT set must be CDGTA and the GTT set type of a CgPA GTT set must be either CGGTA or CGPC. If a Flexible Linkset Optional Based Routing feature GTT hierarchy is being used, then any GTT set type can be used.

The Linkset ID, SELID, and CGSSN parameters are controlled by the Flexible Linkset Optional Based Routing and Origin-Based SCCP Routing features. If a parameter is not allowed, it assumes the value of Any in the database. In *[Table 23: Searching Order for CdPA GTI=0 GTT Selectors](#page-118-0)* and *[Table 24: Searching](#page-118-1) [Order for CgPA GTI=0 GTT Selectors](#page-118-1)*, if a parameter is specified as Exact and that parameter is not allowed, then the Exact value is the same as the Any value.

#### **Using the Unique GTT Selectors Feature**

To determine how a GTT selector search is performed on overlapped GTT selectors, the unqgttsel parameter of the chg-sccpopts command is used. The unqgttsel parameter contains these values.

- bestmatch search for overlapped GTT selectors if non-overlapped GTT selectors are not found.
- exactmatch search only for non-overlapped GTT selectors.

When the unqgttsel parameter is applied to GTIx=2 and GTIx=4 GTT selectors, these actions occur.

- When the unqgttsel parameter value is bestmatch:
	- A non-overlapped GTT selector is matched, if it is in the database, using the searching rules defined by the EGTT, Origin-Based SCCP Routing features, Flexible Linkset Optional Based Routing, and TCAP Opcode Based Routing features.

- If a non-overlapped GTT selector is not found, an overlapped GTT selector is matched, if it is in the database, using the searching rules defined by the EGTT, Origin-Based SCCP Routing features, Flexible Linkset Optional Based Routing, and TCAP Opcode Based Routing features.
- If a matching non-overlapped or overlapped GTT selector is not found, the search fails.
- When the unqgttsel parameter value is exactmatch:
	- A non-overlapped GTT selector is matched, if it is in the database.
	- If a matching non-overlapped GTT selector is not found, the search fails.

When the unqgttselparameter is applied to GTIx=0 GTT selectors, these actions occur.

- When the unqgttsel parameter value is bestmatch:
	- An exact GTIx=0 GTT selector is matched, if it is in the database, using the searching order shown in *[Table 23: Searching Order for CdPA GTI=0 GTT Selectors](#page-118-0)* and *[Table 24: Searching Order](#page-118-1) [for CgPA GTI=0 GTT Selectors](#page-118-1)*.
	- If an exact GTIx=0 GTT selector match is not found, an overlapped GTT selector (ANSI and ITU-I network types only) is matched, if it exists, using the searching order shown in *[Table 23:](#page-118-0) [Searching Order for CdPA GTI=0 GTT Selectors](#page-118-0)* and *[Table 24: Searching Order for CgPA GTI=0 GTT](#page-118-1) [Selectors](#page-118-1)*.
	- If an exact GTIx=0 GTT selector match is not found and an overlapped GTT selector is not found, the search fails.
- When the unqgttsel parameter value is exactmatch:
	- An exact GTIx=0 GTT selector is matched, if it is in the database, using the searching order shown in *[Table 23: Searching Order for CdPA GTI=0 GTT Selectors](#page-118-0)* and *[Table 24: Searching Order](#page-118-1) [for CgPA GTI=0 GTT Selectors](#page-118-1)*.
	- If an exact GTIx=0 GTT selector match is not found, the search fails.

The unqgttsel parameter value can be changed at any time. Non-overlapped GTT selectors can be provisioned regardless of the unqgttsel parameter value. When there are no overlapped GTT selectors in the database and only non-overlapped GTT selectors are in the database, the exactmatch value of the unqgttsel parameter is applied to the GTIx=2 and GTIx=4 GTT selectors. The system default value of the unqgttsel parameter is bestmatch.

# **XUDT UDT Conversion Feature**

This feature provides for the conversion of these SCCP messages.

- An XUDT(S) message to a UDT(S) message
- A UDT(S) message to an XUDT(S) message

The conversion is performed on a service module card if the message was generated by the EAGLE, or on a LIM receiving the message if the message is MTP-routed. The conversion takes place just before the message is sent to the LIM that will be transmitting the message out of the EAGLE.

An SCCP Class 1 message that requires SCCP processing is processed by a service module card and then sent back to the receiving LIM to maintain sequencing. Message routing and the XUDT(S) UDT(S) conversion is performed on the receiving LIM in this case.

To configure the EAGLE to perform the XUDT UDT Conversion, these entities must be configured in the database.

- The XUDT UDT Conversion feature must be enabled and turned on perform the *[Activating the](#page-858-0) [XUDT UDT Conversion Feature](#page-858-0)* procedure.
- Configure the destination point code of the XUDT(S) or UDT(S) message using either the ent-dstn or chg-dstn commands and specifying the sccpmsgcnv parameter. Perform one of these procedures in *Database Administration – SS7 User's Guide*.
	- Adding a Destination Point Code
	- Adding a Cluster Point Code
	- Adding a Network routing Point Code
	- Changing a Destination Point Code
	- Changing the Attributes of a Cluster Point Code

<span id="page-120-0"></span>*[Table 25: SCCPMSGCNV Parameter Values](#page-120-0)* shows the values of the sccpmsgcnv parameter.

#### **Table 25: SCCPMSGCNV Parameter Values**

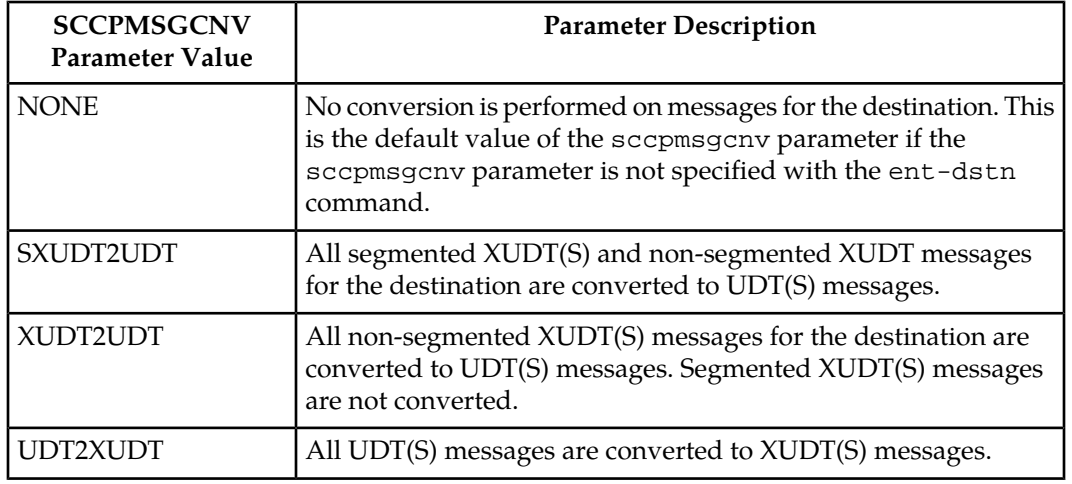

#### **UDT(S) to XUDT(S) Conversion**

When converting a UDT(S) message to an XUDT(S) message, the changes shown in *[Table 26: Parameter](#page-120-1) [Values after UDT to XUDT or UDTS to XUDTS Conversion](#page-120-1)* are made to the message.

<span id="page-120-1"></span>If the SCCP portion of the pre-converted message is longer that 270 bytes and the conversion results in the addition of the Hop Counter (1 byte) and Pointer to Optional Parameters (1 byte) fields causing the size of the SCCP portion to increase beyond a length of 272 bytes, then the segmentation of the message is not performed

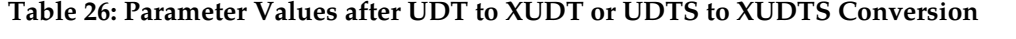

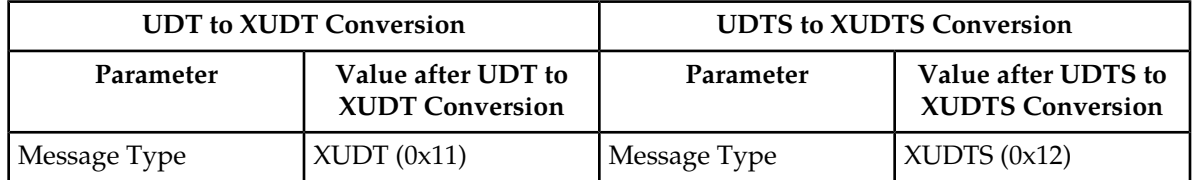

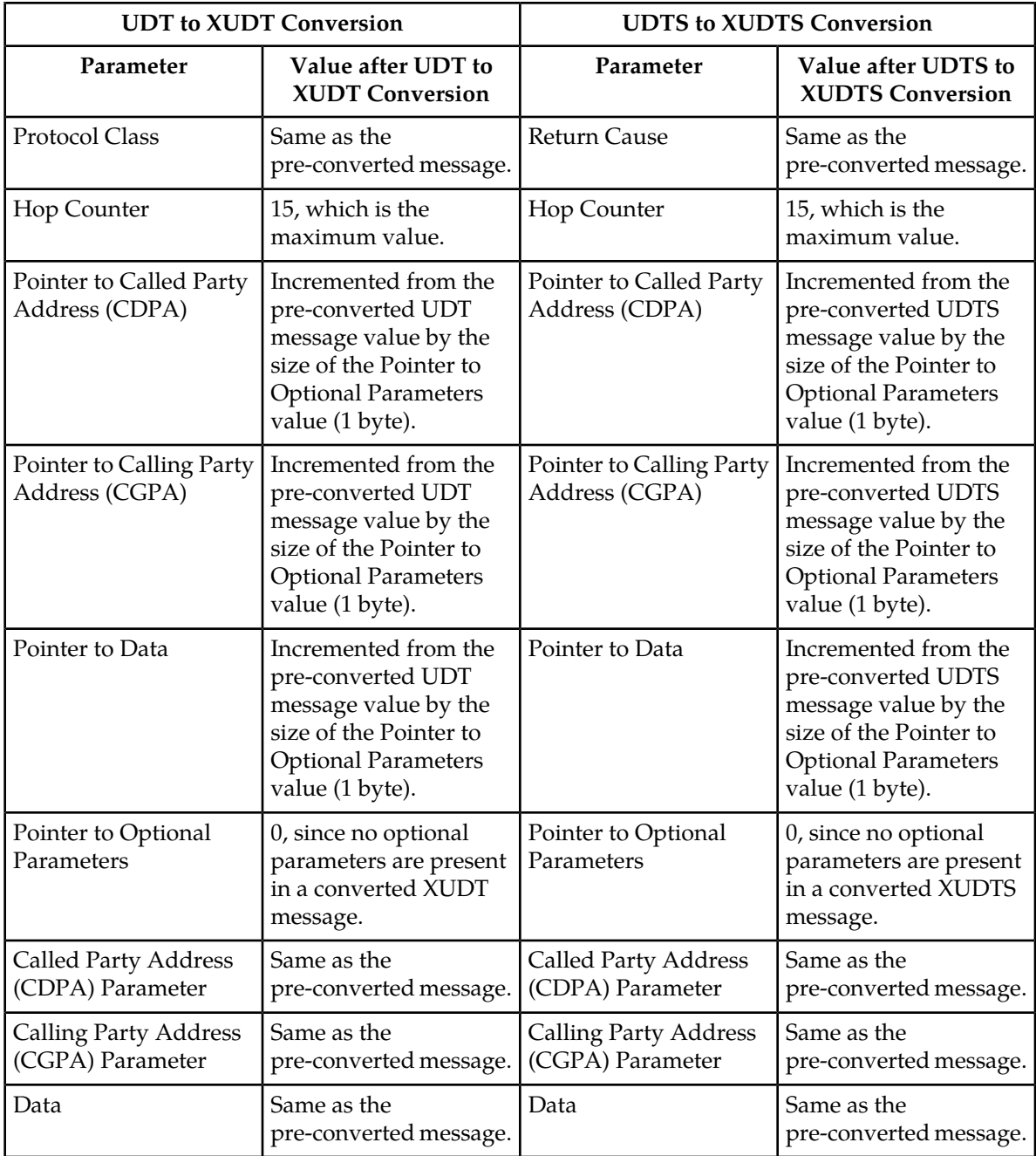

#### **XUDT(S) to UDT(S) conversion**

When converting an XUDT(S) message to a UDT(S) message, the changes shown in *[Table 27: Parameter](#page-122-0) [Values after XUDT to UDT or XUDTS to UDTS Conversion](#page-122-0)* are made to the message.

If the sccpmsgcnv value for the destination is xudt2udt, only non-segmented XUDT(S) messages are converted to UDT(S) messages while segmented XUDT(S) messages, that is, messages that contain the Segmentation parameter are routed to the destination without being converted.

If the sccpmsgcnv value for the destination is sxudt2udt, both segmented and non-segmented XUDT(S) messages are converted to UDT(S) messages.

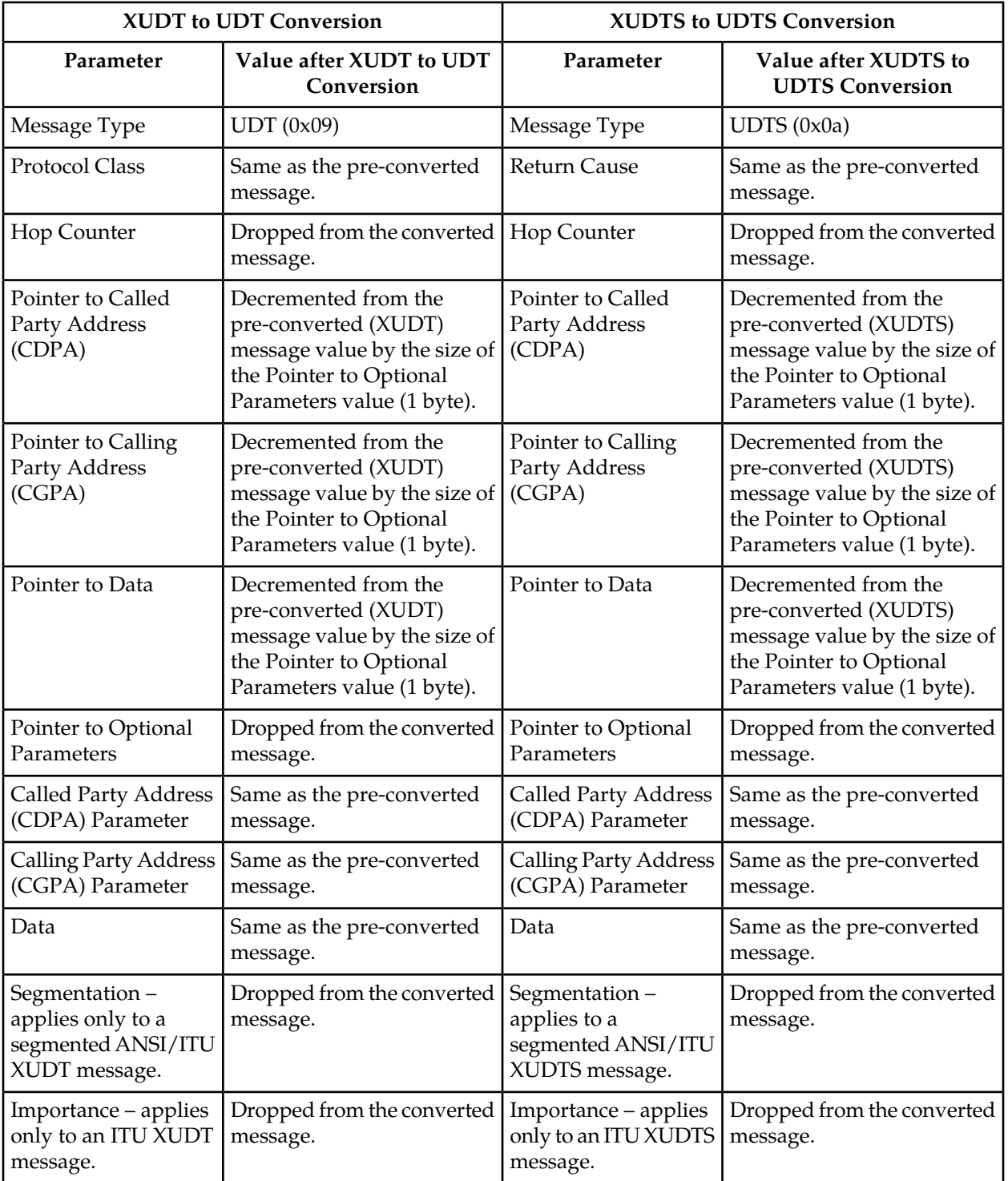

# <span id="page-122-0"></span>**Table 27: Parameter Values after XUDT to UDT or XUDTS to UDTS Conversion**

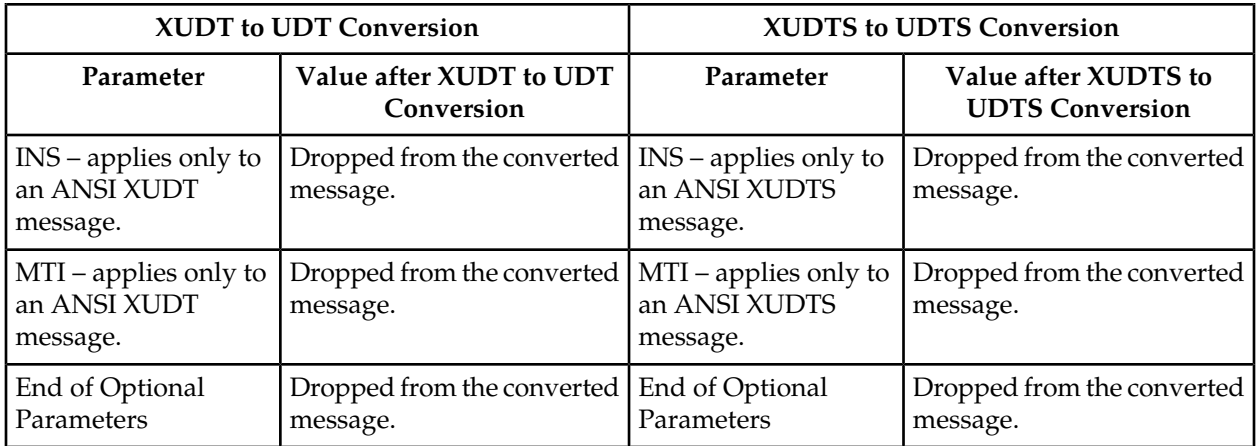

#### **Feature Interactions**

#### **STP/LAN**

Even though messages are selected for copying for the STP/LAN feature according to their received, non-converted values, the actual messages that are copied will have been converted since the flag for the STP/LAN feature is set on the incoming signaling link and the actual copy occurs on the outgoing signaling link. This applies to all MTP-routed and SCCP messages that are generated by the EAGLE.

#### **Database Transport Access - DTA**

The XUDT UDT Conversion feature does not affect the DTA feature's functioning. The wrapper message is converted while the encapsulated message, which resides in the wrapper's data area, is not converted. The destination has to extract and convert the encapsulated message if it wishes to route the encapsulated message back to the EAGLE.

#### **Integrated Sentinel/IMF**

Incoming messages are selected for copying according to their received, non-converted values. Outgoing messages are selected for copying according to their converted values. This applies to both MTP-routed and SCCP messages that are generated by the EAGLE.

#### **ANSI/ITU SCCP Conversion**

The XUDT UDT Conversion feature is applied to MTP-routed SCCP messages that do not reach the service module cards before they are processed by the ANSI/ITU SCCP Conversion feature. For GT-routed messages and MTP-routed SCCP messages that are processed on the service module cards, the XUDT UDT conversion feature is applied after the ANSI/ITU SCCP conversion feature is performed on the message.

#### **GTT Actions**

The XUDT UDT Conversion feature is applied after the GTT Actions have been performed on the message. This means that if 4 DUPLICATE GTT actions are performed on the message, the XUDT UDT conversion feature is applied separately on all of the duplicated messages.

# **Upgrading from Global Title Translation (GTT) to Enhanced Global Title Translation (EGTT)**

The Enhanced Global Title Translation (EGTT) feature provides enhancements to existing global title translation functions and automatically updates the database when the EGTT feature is turned on. Turning on the EGTT feature overrides the Global Title Translation (GTT) feature. This section provides a high-level summary of feature enhancements, the upgrade process, and upgrade considerations for the GTT and EGTT features.

**Note:** Before upgrading to and/or turning on a new feature, make sure you have purchased the feature to be upgraded to and/or turned on. If you are not sure whether you have purchased the feature, contact your Oracle Sales Representative or Account Representative.

#### **Enhancements**

The Enhanced Global Title Translation (EGTT) feature provides enhancements to existing global title translation functions:

- Increased number of selectors
- For ITU networks, addition of the translated subsystem number (SSN) in the called party address (CDPA) when octet is not equipped
- For ITU networks, inclusion of the originating point code (OPC) in the calling party address (CGPA)
- Capability to delete the global title (GT) in the called party address (CDPA)
- GTAs can be added offline to the EAGLE if the GTT set has not yet been assigned to a GTT selector.
- Aliasing is replaced by assigning multiple GTT selectors to an existing GTT set.
- Automatic upgrade of the database when the EGTT feature is turned on.

#### **Upgrade Considerations**

Enabling the Enhanced Global Title Translation (EGTT) feature overrides the Global Title Translation (GTT) feature. The GTT Selector, GTT Set, and GTA commands replace the Translation Type (-TT) and Global Title Translation (-GTT) commands. The SEAS equivalent of these commands will be maintained, mapping to ANSI with GTI of 2.

These commands can be executed when the EGTT feature is turned on, but will only produce CDGTA GTT sets and CDGTA GTT selectors.

- ENT-TT Enter Translation Type
- CHG-TT Change Translation Type
- DLT-TT Delete Translation Type
- RTRV-TT Retrieve Translation Type
- ENT-GTT Enter Global Title Translation
- CHG-GTT Change Global Title Translation
- DLT-GTT Delete Global Title Translation
- RTRV-GTT Retrieve Global Title Translation

If the point code that is specified with the ent-gtt or chg-gtt commands is an ANSI point code, only a CDGTA GTT selector entry that contains the translation type and the GTI value 2 will be shown in the rtrv-gttsel output. If the point code that is specified with the ent-gtt or chg-gtt commands is an ITU point code, two CDGTA GTT selector entries will be shown in the rtrv-gttsel

output; one that contains the translation type and the GTI value 2 and another entry that contains the translation type and the GTI value 4. The CDGTA GTT sets and CDGTA GTT selectors will contain the default values for the Advanced GTT feature parameters, shown in *[Table 28: GTT Set and GTT](#page-125-0) [Selector Advanced GTT Feature Default Parameter Values](#page-125-0)*.

#### <span id="page-125-0"></span>**Table 28: GTT Set and GTT Selector Advanced GTT Feature Default Parameter Values**

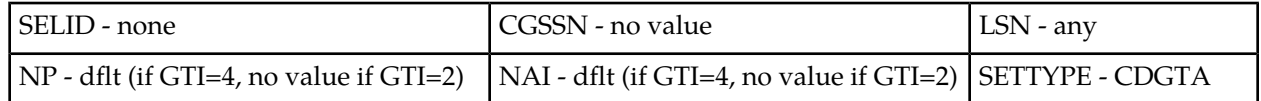

The following commands will be turned on when the EGTT feature is turned on:

- ENT-GTTSET Enter GTT Set
- CHG-GTTSET Change GTT Set
- DLT-GTTSET Delete GTT Set
- RTRV-GTTSET Retrieve GTT Set
- ENT-GTTSEL Enter GTT Selector
- CHG-GTTSEL Change GTT Selector
- DLT-GTTSEL Delete GTT Selector
- RTRV-GTTSEL Retrieve GTT Selector
- ENT-GTA Enter Global Title Address
- CHG-GTA Change Global Title Address
- DLT-GTA Delete Global Title Address
- RTRV-GTA Retrieve Global Title Address

#### **GTT Set Commands**

GTT Set commands are used to provision new sets for global title translation, linking GTT Selector (-GTTSEL) and Global Title Address (-GTA) commands. This set of commands provides greater flexibility when provisioning the type of messages that require global title translation. There are no SEAS equivalents for these commands.

#### **GTT Selector Commands**

GTT Selector commands are used to provision new selectors for global title translation. Together with the GTT Set commands, they replace the Translation Type (-TT) commands, providing greater flexibility when provisioning the type of messages that require global title translation. There are no SEAS equivalents for these commands.

#### **GTA Commands**

GTA commands are used to provision GTTs using the new selectors for GTT. These commands replace the Global Translation Type (-GTT) commands.

#### **Upgrade Process**

When existing systems are upgraded from the GTT feature to the EGTT feature, the GTT\_TBT table is converted to the GTT Selector and GTT Set tables using the data present in the GTT\_TBT table. Set names are automatically picked for each entry in the GTT\_TBT table, unless a TT Name is already provided. ANSI translation types are converted as is and given the GTI of 2. ITU translation types are converted to use two separate entries, one with the GTI of 2 and the other with the GTI of 4. During

the conversion, DFLT (default) is assigned to the NP and NAI parameters for the GTI 4 entries. These values can then be changed to more specific values with the ent-gttsel command.

#### **Aliases versus Selectors**

One of the important differences between the GTT and EGTT features is the more flexible creation and use of "aliases", which are replaced by selectors in the EGTT feature. Global title translation data can be built before bringing it into service and the service to existing global titles remains uninterrupted by allowing selector values to be changed instead of having to be deleted.

The flexibility in assigning selectors to sets of global title translation data is shown in *[Table 29: Use of](#page-126-0) [Aliases in GTT Selector Table](#page-126-0)* in the reuse of the selector for setint000. In this example, you can break up GTT selectors into more specific entries (other than dflt) without having to delete the entire GTT data set for a selector.

GTT data can be built without being used until a link is added to a selector (specifying GTTSN with the CHG-GTTSEL command). At the same time, selectors can be changed without affecting existing global titles.

<span id="page-126-0"></span>*[Table 29: Use of Aliases in GTT Selector Table](#page-126-0)* shows an alias entry, GTII=4, TT=0, NP=E164, NAI=INTL, added to the same GTT set *setint000* as several other selectors.

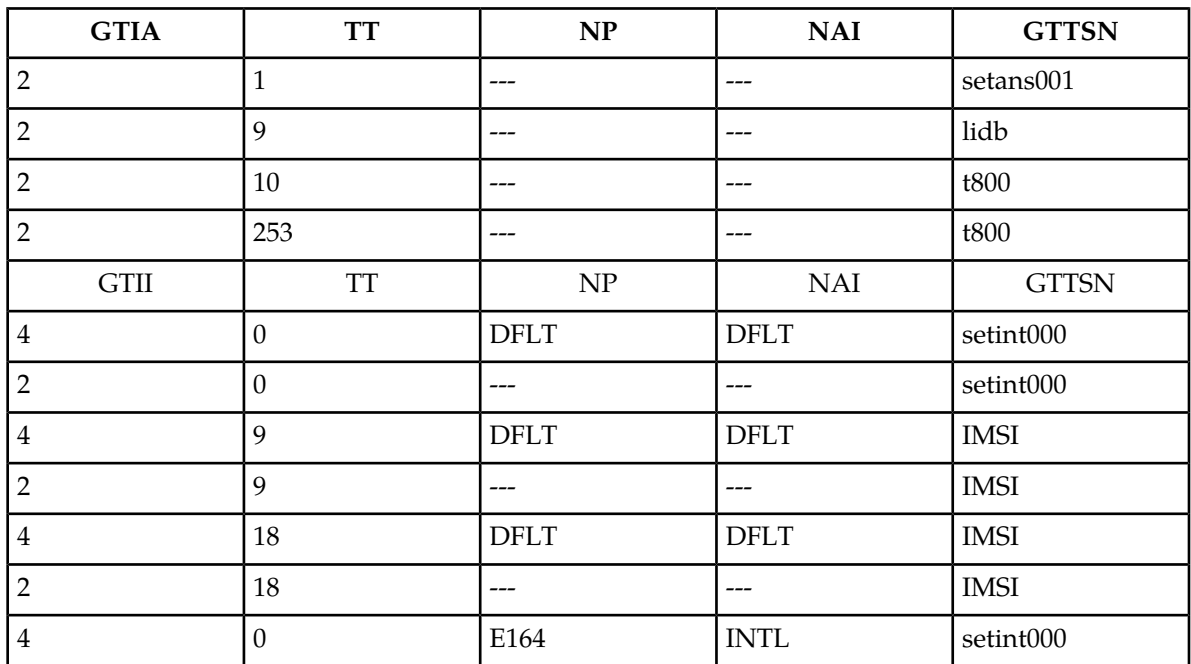

## **Table 29: Use of Aliases in GTT Selector Table**

# **SCCP Overview**

The signaling connection control part (SCCP) is divided into two functions:

- SCCP Routing Control
- SCCP Management

<span id="page-127-0"></span>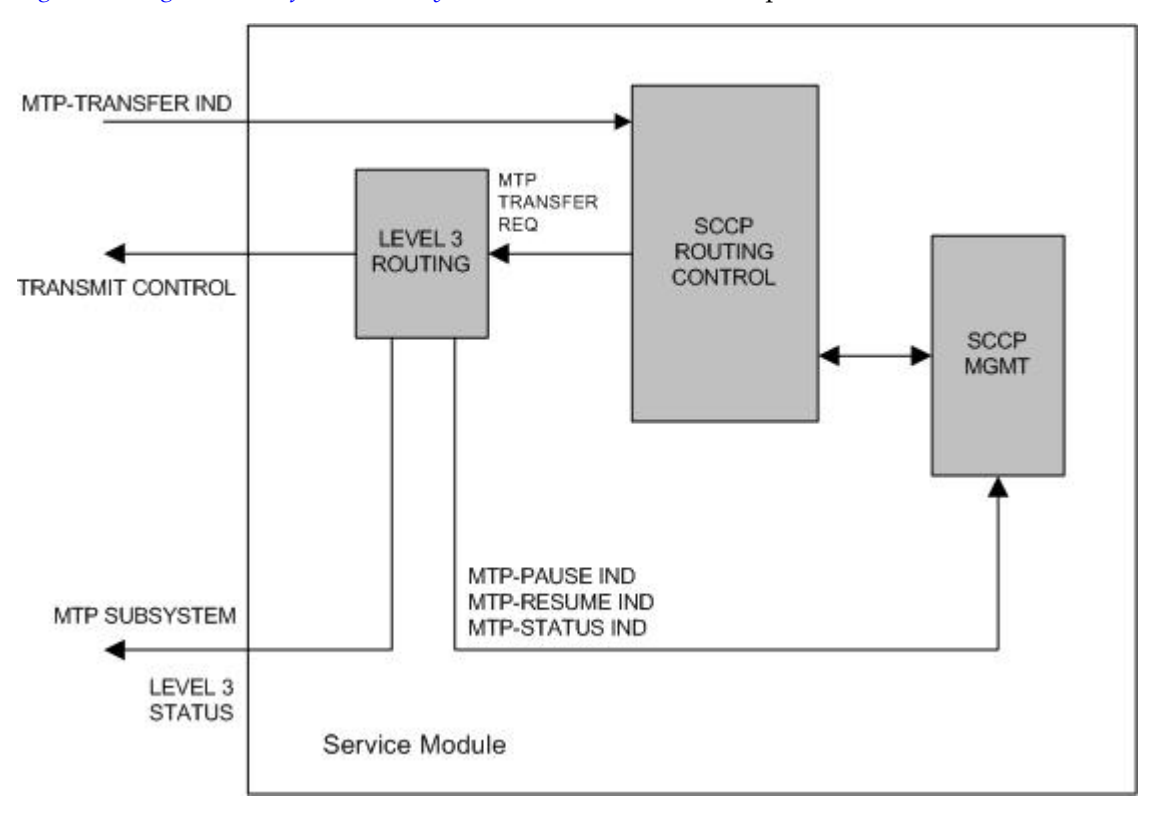

*[Figure 29: Logical View of SCCP Subsystems](#page-127-0)* shows the relationship of these two functions.

#### **Figure 29: Logical View of SCCP Subsystems**

## **SCCP Routing Control**

SCCP routing control receives messages from other nodes in the network via the MTP-Transfer indication.

A load balancing function assigns each LIM to a service module to distribute the SCCP traffic among the available service modules. When a LIM receives an SCCP message that is destined for the EAGLE, it sends the message to the service module assigned to that LIM. If that LIM does not have a service module assigned to it, the LIM discards the SCCP message. If no service modules are equipped or available, the SCCP message is discarded and the LIM transmits a User Part Unavailable MSU to the sending node.

When a LIM receives an SCCP message that is destined for another node, the LIM performs MTP routing and the SCCP message is not sent to the service module. *[Figure 30: SCCP Message Flow through](#page-128-0) [the EAGLE](#page-128-0)* shows the message flow for an SCCP message destined for the EAGLE and for an SCCP message destined for another node.

<span id="page-128-0"></span>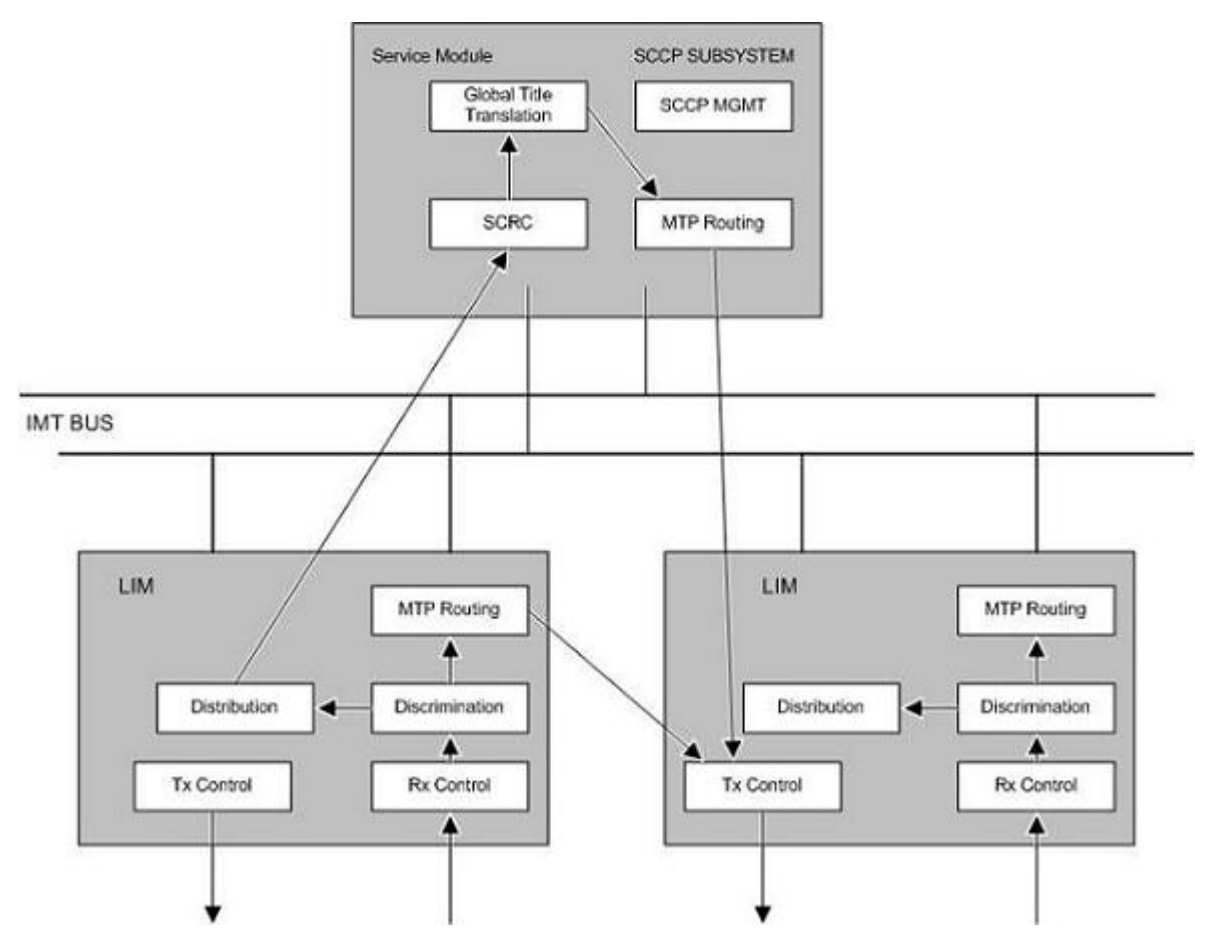

**Figure 30: SCCP Message Flow through the EAGLE**

When SCCP receives a message from MTP, it checks the routing indicator in the called party address. There are two types of routing shown by the called party address routing indicator.

- **1.** Subsystem (ssn) This indicates the message is destined for a subsystem at this node. For the EAGLE, the only valid local subsystem is SCCP management ( $\text{ssn} = 1$ ). If the LNP feature is enabled, the EAGLE contains an LNP subsystem which can be numbered from 2 to 255. The LNP subsystem number can be configured with the "Adding a Subsystem Application" procedure in *Administration and LNP Feature Activation Guide* for ELAP.
- **2.** Global Title (gt) This indicates that global title translation is required. The EAGLE performs the translation, determines the new DPC for the message, and routes the message to that DPC.

## **Global Title Translation Function**

#### **Interaction with the Global Title Translation (GTT) Feature**

The SCCP routing function control uses two tables to perform global title translation: the translation type table and the global title translation table. *[Figure 31: Example of Using Translation Type and Global](#page-129-0) [Title Translation Tables](#page-129-0)* shows how these tables are organized.

<span id="page-129-0"></span>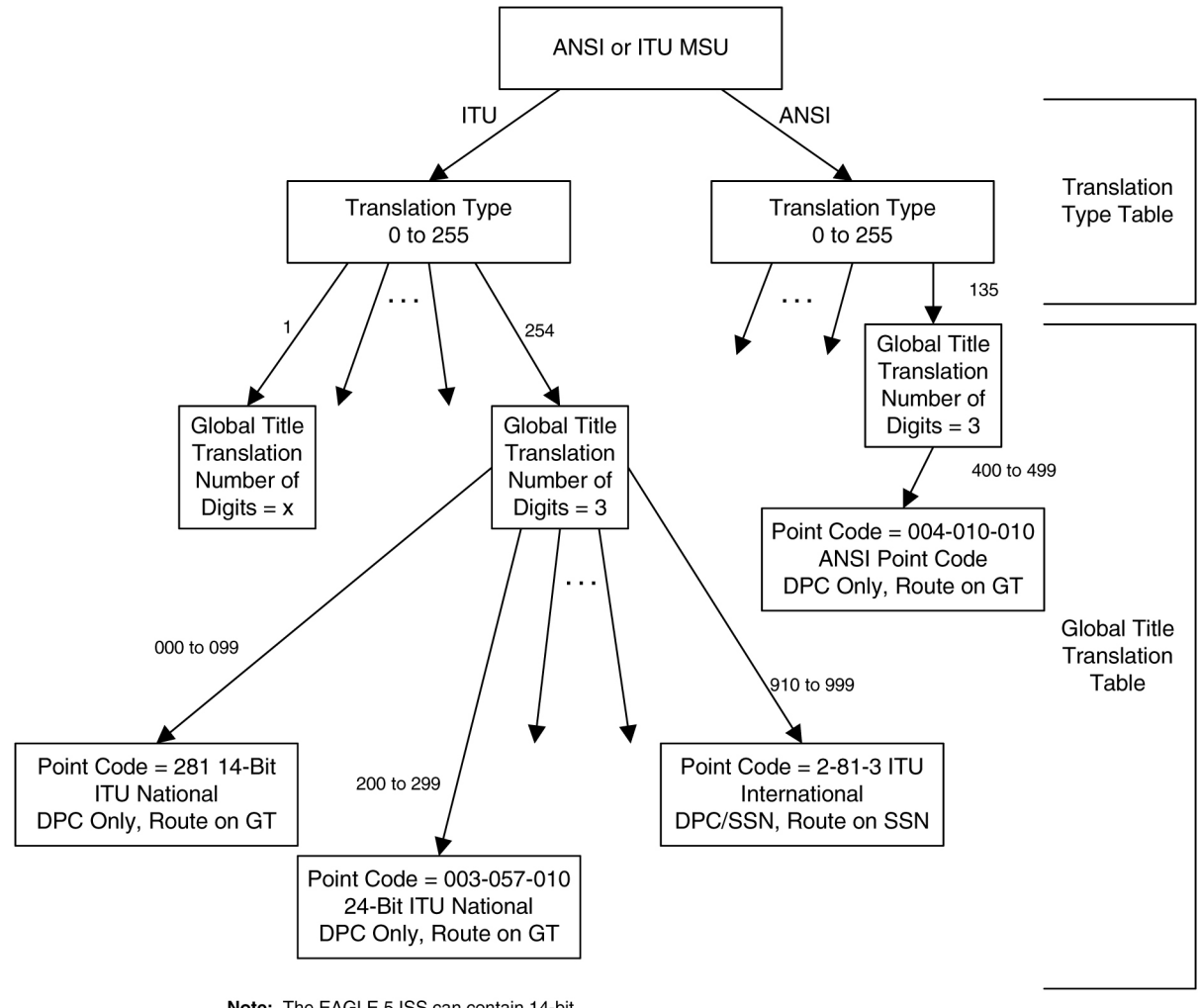

Note: The EAGLE 5 ISS can contain 14-bit ITU-N point codes and 24-bit ITU-N point codes, but not both at the same time.

#### **Figure 31: Example of Using Translation Type and Global Title Translation Tables**

The translation type table is used by SCCP to determine which global title translation table to access. This allows translation tables to be customized to the type of translations that need to be performed, (for example, 6 digit, 800, etc.). The translation block is accessed by using the translation type in the called party address and the network type of the MSU (ANSI or ITU) as an index within the table. Each entry points to the start of a global title translation table.

The translation type table is configured by the ent-tt command. For more information on the ent-tt command, refer to the *Commands Manual*.

Each translation type entry in the translation type table contains these fields:

- name of translation type (optional) (8 bytes)
- number of digits (1 byte)
- alias translation type (2 bytes)
- pointer to translation table (4 bytes)
- network type (1 byte)

The global title translation table is used by SCCP to map a global title address to an SS7 network address so that the SCCP message can be routed to its destination. The global title translation table is configured by the ent-gtt or chg-gtt commands. For more information on the ent-gtt or chg-gtt commands, refer to *Commands User's Guide*.

Each global title translation entry in the global title translation table contains these fields:

- Global title address low value (up to 21 digits) (11 bytes)
- Global title address high value (up to 21 digits) (11 bytes)
- Destination point code (may be an ANSI, ITU national, or ITU international point code) (4 bytes)
- Field that contains either a subsystem number (for route on SSN translation results only) (1 byte) or a new translation type (for new GT translation result only) (1 byte)
- Translation result consisting of one of these conditions (1 byte):
	- Translate on the DPC only, route on GT (subsequent global title translation required)
	- Translate on the DPC only, route on SSN
	- Translate on the DPC and SSN, route on GT (subsequent global title translation required)
	- Translate on the DPC and SSN, route on SSN
	- Translate on new GT (subsequent global title translation required)

<span id="page-130-0"></span>The translation result determines what data in the message is replaced. The DPC in the routing label is always replaced after the SCCP message is translated. If a point code exists in the called party address, it is also replaced. The subsystem number or the translation type in the called party address can be replaced, but neither have to be replaced. The routing indicator in the called party address can be set to "route on SSN," or can remain set to "route on GT." *[Table 30: MSU Fields Modified by Global](#page-130-0) [Title Translation](#page-130-0)* shows which fields in the MSU are modified for each translation result.

#### **Table 30: MSU Fields Modified by Global Title Translation**

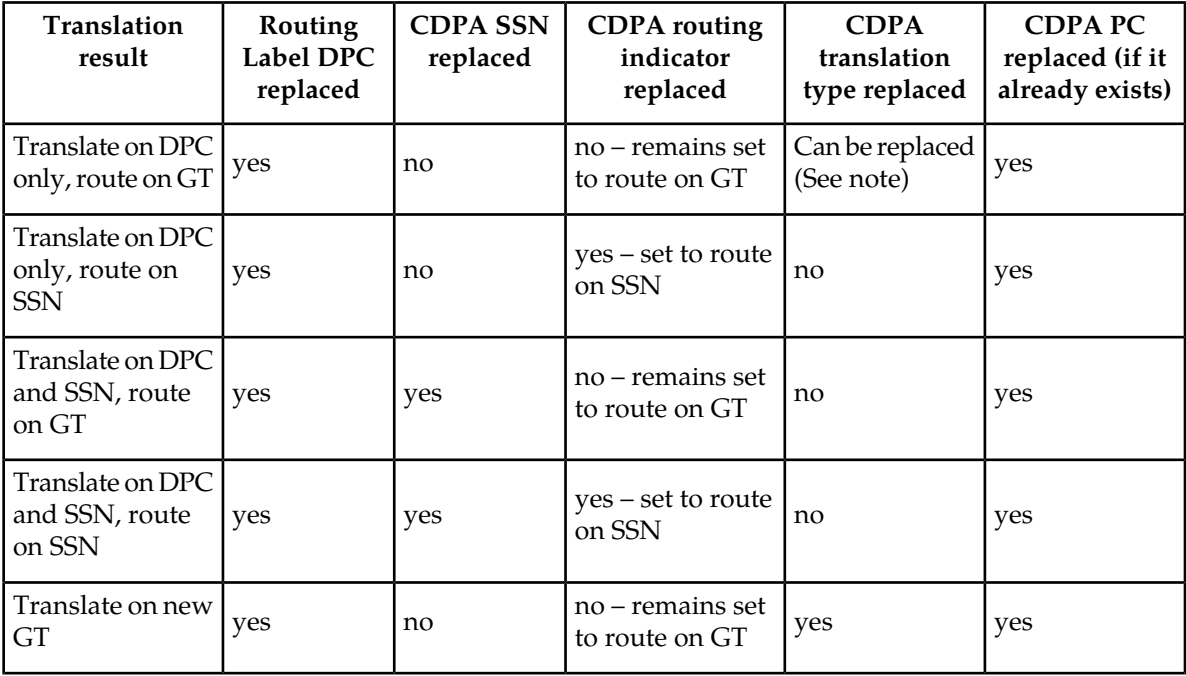

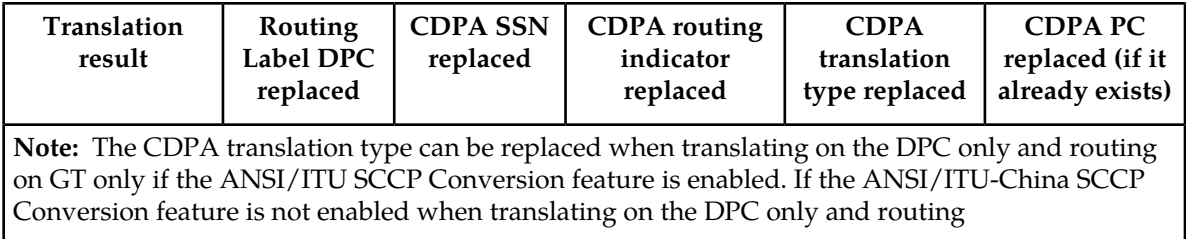

#### **Route on GT**

The "Route on GT" translate indicator (subsequent global title translation required) represents the need for a second translation after the initial one.

This need is indicated by the routing bit being set to "route on GT." In this case, the remote point code table is not checked for status of the subsystem number. Instead, the MSU is sent directly to MTP for routing to the translated point code. If the point code is inaccessible, the MSU is discarded, and a UDTS (unitdata service) message is generated if the return on error option is set.

#### **Interaction with the Enhanced Global Title Translation (EGTT) Feature**

The SCCP routing function control uses three tables to perform global title translation: the GTT Selector table, the GTT Set table, and the global title address (GTA) table. The GTT Set table together with the GTT Selector table is used by the SCCP to determine which GTA table to access. This allows translation tables to be customized to the type of translations that need to be performed.

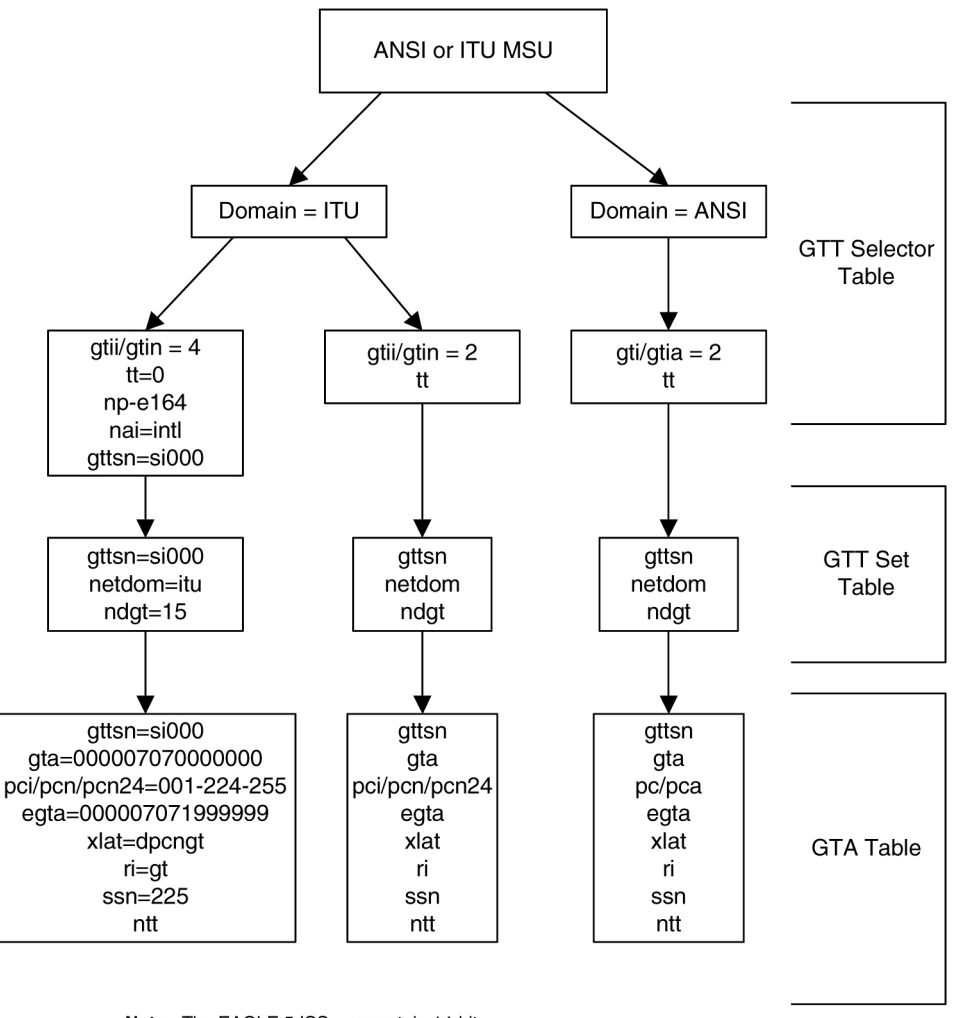

Note: The EAGLE 5 ISS can contain 14-bit ITU-N point codes and 24-bit ITU-N point codes, but not both at the same time.

#### **Figure 32: Example of Using GTT Selector, GTT Set, and GTA Tables**

The GTT Set table is configured by the ent-gttset command; the GTT Selector table is configured by the ent-gttsel. For more information on this command, refer to *Commands User's Guide*.

Each GTT Set table contains these fields:

- GTT Set name
- Network domain name
- Number of digits

Each GTT Selector table contains these fields:

- GTT Set name
- The global title indicator (GTI). The GTI defines the domain as
	- gti and gtia (ANSI) with GTI=2
	- gtii (ITU international) with GTI=2 or GTI=4, and
	- gtin (ITU national) with GTI=2 or GTI=4.

The global title indicator is made up of the:

- name of the global title translation type (TT); and the
- numbering plan (NP) or numbering plan value (NPV) if GTI=4; and the
- nature of address indicator (NAI) or nature of address indicator value (NAIV) if GTI=4.

**Note:** Both the numbering plan and nature of address indicator parameters can be specified by supplying either a mnemonic or an explicit value. At no time may both the mnemonic and the explicit value be specified at the same time for the same parameter.

The GTA table is used by the SCCP to map a global title address to an SS7 network address so that the SCCP message can be routed to its destination. The GTA table is configured by the ent-gta or chg-gta commands. For more information on the ent-gta or chg-gta commands, refer to *Commands User's Guide*.

Each global title address entry in the GTA table contains these fields:

- GTT Set name
- Start of the global title address (up to 21 digits)
- End of the global title address (up to 21 digits)
- Destination point code (may be an ANSI, ITU national, or ITU international point code)
- Translated subsystem number
- Translate indicator
- Cancel Called Global Title indicator
- Routing indicator (translation results)
	- Translate on the DPC only, route on GT (subsequent global title translation required)
	- Translate on the DPC only, route on SSN
	- Translate on the DPC and SSN, route on GT (subsequent global title translation required)
	- Translate on the DPC and SSN, route on SSN
	- Translate on new GT (subsequent global title translation required)

<span id="page-133-0"></span>The translation result determines what data in the message is replaced. The DPC in the routing label is always replaced after the SCCP message is translated. If a point code exists in the called party address, it is also replaced. The subsystem number or the translation type in the called party address can be replaced, but neither have to be replaced. The routing indicator in the called party address can be set to "route on SSN" or can remain set to "route on GT." *[Table 31: MSU Fields Modified by Enhanced](#page-133-0) [Global Title Translation](#page-133-0)* shows which fields in the MSU are modified for each translation result.

#### **Table 31: MSU Fields Modified by Enhanced Global Title Translation**

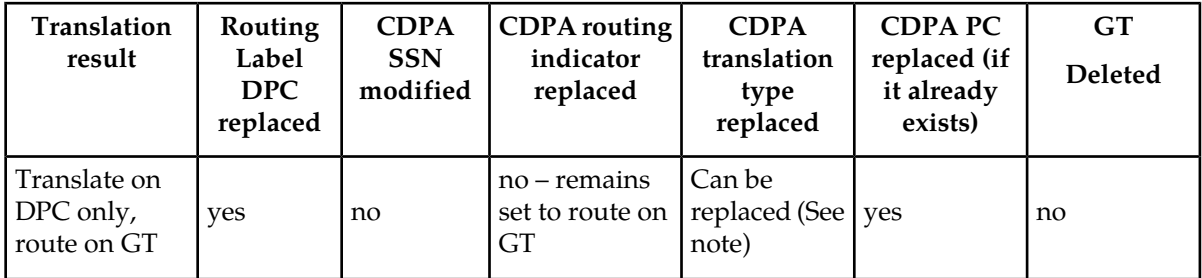

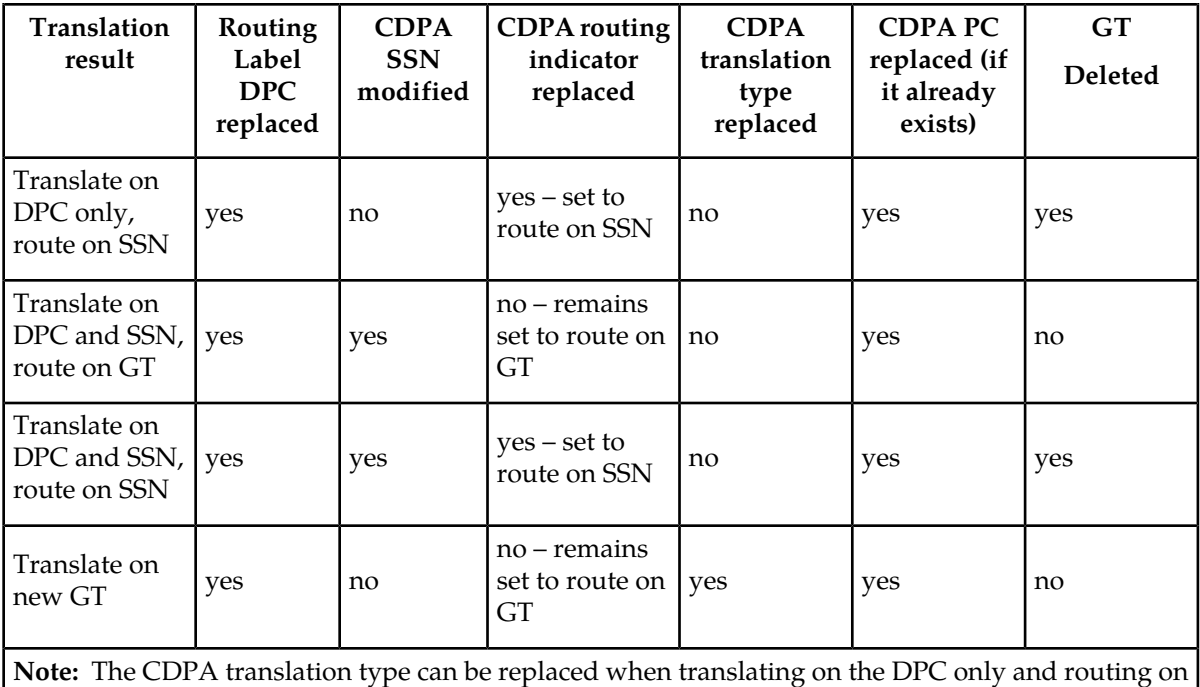

GT only if the ANSI/ITU SCCP Conversion feature is enabled. If the ANSI/ITU SCCP Conversion feature is not enabled when translating on the DPC only and routing on GT, the CDPA translation type cannot be replaced.

## **Route on GT**

The "Route on GT" translate indicator (subsequent global title translation required) represents the need for a second translation after the initial one.

This need is indicated by routing being set to "route on GT." In this case, the remote point code table is not checked for status of the subsystem number. Instead, the MSU is sent directly to MTP for routing to the translated point code. If the point code is inaccessible, the MSU is discarded, and a UDTS (unitdata service) message is generated if the return on error option is set.

- **1.** If an MSU enters the EAGLE and more information is needed to route the MSU (route-on-gt), the signaling connection control part (SCCP) of the SS7 protocol sends a query to a service database to obtain the information. The EAGLE uses the Enhanced Global Title Translation (EGTT) feature of SCCP to determine which service database to send the query messages to.
- **2.** The EGTT feature uses global title information (GTI) to determine the destination of the MSU. The GTI is contained in the called party address (CDPA) field of the MSU. For  $gti=4$ , the GTI is made up of the Numbering Plan (NP), Nature of Address Indicator (NAI), and Translation Type (TT) selectors.
- **3.** The EGTT feature does a Selector Table lookup based on the selector information extracted. If a match is found, then EGTT is performed on the message. If no match is found in the selector table for this entry, then EGTT performs SCRC error handling on the message.
- **4.** The EGTT feature decodes the GTA digits and compares the GTA length with the fixed number of digits specified in the ndgt parameter of the ent-gttsel command and expected by the translator. If the number of digits received in the CDPA is more than the number of digits specified in the ndgt parameter, then the EGTT feature considers the leading ndgt digits to perform the

translation. If the number of digits received in the CDPA is less than the number of digits specified in the ndgt parameter, then EGTT discards the message and initiates the SCRC error handling.

**Note:** If the optional Variable-length Global Title Translation (VGTT) feature is enabled, the EGTT feature allows enhanced global title translation on global title addresses of varying length. For more information about this feature, refer to the*[Variable-length Global Title Translation Feature](#page-35-0)*section.

**5.** The EGTT feature uses the number of digits received in the CDPA to perform the Translation Table lookup. If a match is found in the database, the translation data associated with this entry is used to modify the message and the resultant message is routed to the next node. If the CDPA GTAI digits are not found in the database, then standard SCRC error handling is performed on this message. Refer to *[Figure 33: EGTT Process](#page-135-0)*.

<span id="page-135-0"></span>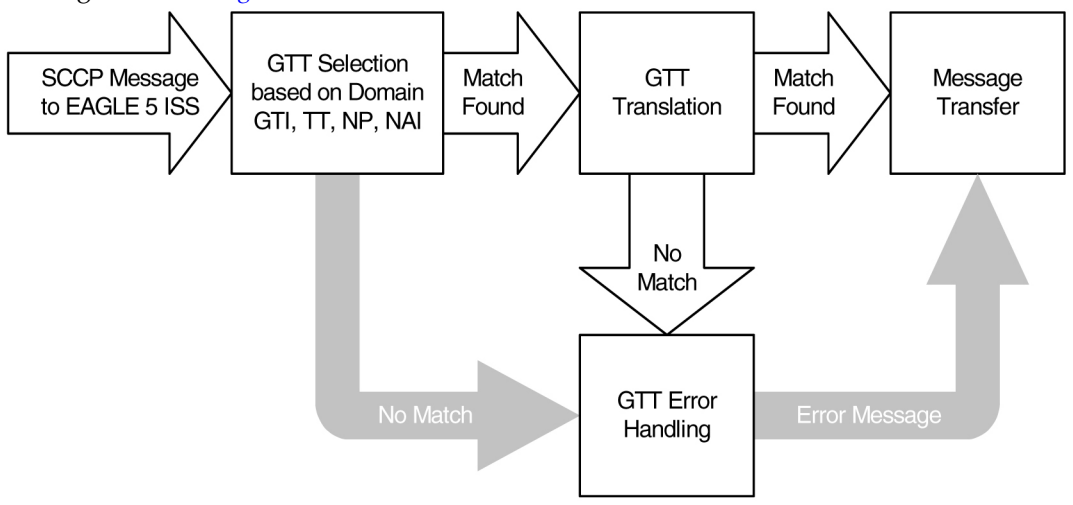

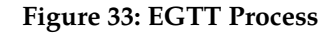

#### **Route on SSN**

The "Route on SSN" translate indicator indicates that the point code and SSN is the final destination for the MSU. In this case, the remote point code table is checked to determine the status of the point code and the subsystem number. If the point code or subsystem is unavailable and a backup point code and subsystem is available, the MSU is routed to the backup. Routing to the point codes or subsystems is based upon the data in the remote point code table. There can be up to 31 backup point codes and subsystems assigned to the primary point code and subsystem, thus forming a mated application (MAP) group.

The routing to these backup point codes is based on the relative cost values assigned to the backup point codes. The lower the relative cost value is, the higher priority the point code and subsystem has in determining the routing when the primary point code and subsystem is unavailable. The relative cost value of the primary point code and subsystem is defined by the rc parameter of the ent-map or chg-map commands. The relative cost value of backup point codes and subsystems is defined by the materc parameter of the ent-map or chg-map commands.

There are four routing possibilities for a point code and subsystem number.

- Solitary there is no backup point code and subsystem for the primary point code and subsystem.
- Dominant a group of backup point codes and subsystems exists for the primary point code and subsystem. All the point codes and subsystems in this group have different relative cost values, with the primary point code and subsystem having the lowest relative cost value. All traffic is

routed to the primary point code and subsystem, if it is available. If the primary point code and subsystem becomes unavailable, the traffic is routed to highest priority backup point code and subsystem that is available. When the primary point code and subsystem becomes available again, the traffic is then routed back to the primary point code and subsystem.

- Load sharing a group of backup point codes and subsystems is defined for the primary point code and subsystem. All the point codes and subsystems in this group have the same relative cost value. Traffic is shared equally between the point codes and subsystems in this group.
- Combined dominant/load sharing a group that is a combination of the dominant and load sharing groups. A combined dominant/load shared group is a group that contains a minimum of two RC (relative cost) values that are equal and a minimum of one RC value that is different. The traffic is shared between the point codes with the lowest relative cost values, where the relative cost value is considered the relative cost associated with the point code and subsystem of the global title translation and not the actual lowest relative cost in the MAP set. If these point codes and subsystems become unavailable, the traffic is routed to the other point codes and subsystems in the group and shared between these point codes and subsystems.

For each point code, the user has the option of setting the mrc (message reroute on congestion) parameter. The mrc parameter, as well as the other data in the remote point code table, is set with the ent-map or chg-map commands. For more information on the ent-map or chg-map commands, refer to *Commands User's Guide*.

If the mrc parameter is set to no, and the primary point code is congested, the MSU is discarded, even if a backup point code and subsystem is available. If the mrc parameter is set to yes, and the primary point code is congested, the MSU is routed to the backup point code and subsystem, if it is available. The default value for the mrc parameter is no if the primary point code is an ITU national or international point code, and yes if the primary point code is an ANSI point code.

#### **SCCP Management**

SCCP management is responsible for rerouting signaling traffic when network failures or congestion conditions occur.

MTP network management informs SCCP of any changes in point code routing status. Changes in subsystem status are updated by using the subsystem allowed and subsystem prohibited procedures of SCCP management.

SCCP management updates the status of point codes and subsystems. Also, SCCP management broadcasts subsystem allowed and prohibited messages to concerned nodes. The EAGLE supports a broadcast list of up to 96 concerned nodes for each subsystem. This list is configured with the ent-cspc command. For more information on the ent-cspc command, refer to *Commands User's Guide*.

For ANSI primary point codes, if the backup point code and subsystem are adjacent when the subsystem becomes prohibited or allowed, these messages are sent to the backup subsystem before routing any messages to it:

- Subsystem prohibited or allowed message
- Subsystem backup routing or subsystem normal routing message

These messages are not required in ITU networks, so if the primary point code is either an ITU national or international point code, these messages are not sent.

## **Translation Type Mapping**

Certain SCCP messages contain a called party address parameter that contains a translation type field. The translation type field indicates the type of global title processing the EAGLE must perform. The

values used within any particular network may be different than the standardized values that are defined for internetwork applications.

The translation type mapping feature maps standardized internetwork translation type values to intranetwork translation type values used within any particular network. This feature also maps intranetwork translation type values to standardized internetwork translation type values.

The only SCCP messages that are affected by translation type mapping are UDT and XUDT messages, received or transmitted, whose global title indicator is 0010 (ANSI/ITU) or 0100 (ITU). The translation type will be modified for these messages regardless of whether the destination point code in the MTP routing label is an EAGLE point code and regardless of the SCCP CdPA routing indicator value. Other messages that contain the called party address parameter are not affected. For example, UDTS messages are assumed to be MTP routed and need not be examined. XUDTS messages are either MTP routed or use one translation type value indicating global title to point code translation and should not be mapped.

Translation type mapping is performed on each LIM in the linkset. Incoming translation type mapping is performed on linksets bringing messages into the EAGLE, and is performed before the global title translation function, the gateway screening function, or the MSU copy function associated with the STPLAN feature. Outgoing translation type mapping is performed on linksets carrying messages out of the EAGLE to other destinations, and is performed after the global title translation function, the gateway screening function, or the MSU copy function associated with the STPLAN feature.

When outgoing translation type mapping is configured and the MSU is copied for the STPLAN feature, the copied MSU is mapped. This is done because the mapped translation type may have a different meaning in the local network, causing the MSU to be interpreted incorrectly.

<span id="page-137-0"></span>When outgoing translation type mapping is configured and the MSU must be re-routed due to a changeback or signaling link failure, the re-routed MSU could be double mapped. This is a limitation since re-screening or re-translating (with possible incorrect results) can occur by performing the global title translation and gateway screening functions on the mapped MSU. *[Figure 34: An Example of Double](#page-137-0) [Translation Type Mapping](#page-137-0)* shows an example of a translation type that is double mapped.

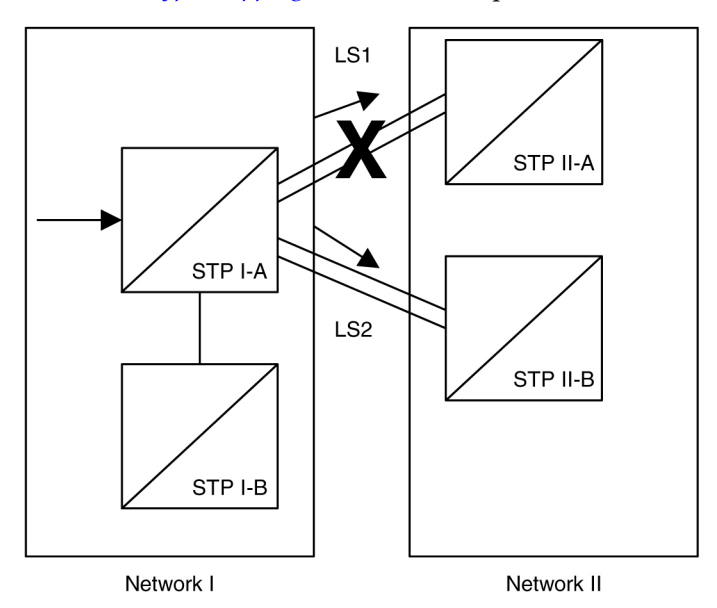

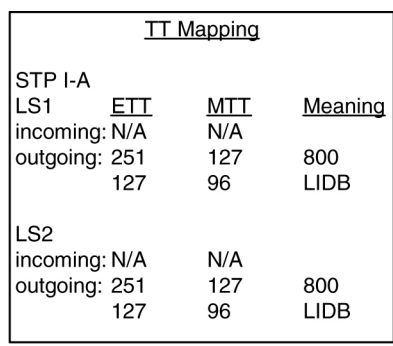

**Figure 34: An Example of Double Translation Type Mapping**

In *[Figure 34: An Example of Double Translation Type Mapping](#page-137-0)*, MSUs on the outgoing linkset LS1 containing the existing translation type (ETT) 251 are mapped to translation type 127 (MTT). MSUs on the outgoing linkset LS2 containing the existing translation type 127 are mapped to translation type 96. Linkset LS1 fails and the traffic is re-routed on linkset LS2. Any outgoing traffic that was on linkset LS1 containing the translation type 251 has been changed to translation type 127. When this traffic is re-routed on linkset LS2, the translation type of the messages that was changed to 127 remains 127 and is not changed back to 251. When the messages are sent over linkset LS2, the existing translation type 127 is changed to translation type 96. This is an example of double mapping a translation type. In this example, the messages leaving network 1 on linkset LS1 were mapped to translation type 127, an "800" translation type. Because of double mapping, that translation type was changed to 96, a "LIDB" translation type. These messages can be routed to the wrong subsystem database; or if gateway screening is configured to screen for these messages, these messages could be discarded before they leave network 1, and network 2 would never receive them.

To help prevent this from happening, configure the incoming traffic on the linkset to map the mapped translation type of the outgoing traffic on that linkset (MTT) to the existing translation type for outgoing traffic on that linkset (ETT). In this example, for incoming traffic on linksets LS1 and LS2, map the existing translation type 127 (the mapped translation type for outgoing traffic on these linksets) to the mapped translation type 251 (the existing translation type for outgoing traffic on these linksets). When linkset LS1 fails, the incoming messages on linkset LS2 containing translation type 127, including those that were mapped to 127 on linkset LS1 and are now being rerouted, are now mapped to translation type 251. When these messages become outgoing messages on linkset LS2, those messages containing translation type 251 are mapped to translation type 127 instead of 96. These messages can then continue to be routed to the proper subsystem database. If gateway screening is configured to screen for and discard messages with translation type 96, the rerouted messages are not effected by the results of the translation type mapping.

If the database transport access feature is being used, and the MSU encapsulated by the gateway screening redirect function contains a translation type that must be mapped on an incoming basis, the encapsulated MSU contains the mapped translation type. The translation type of the new MSU is obtained from the gateway screening redirect table.

The EAGLE supports 64 translation type mappings for each linkset. This includes both incoming and outgoing translation type mappings. EAGLE supports translation type mapping entries for 255 linksets. The maximum number of translation type mappings that can be configured in the EAGLE is 16,320.

<span id="page-138-0"></span>The translation type mapping information is configured in the database using the ent-ttmap, chg-ttmap, dlt-ttmap, and rtrv-ttmap commands.

# **GTT Configuration**

The following procedures describe the steps needed to add, remove, or change global title translation (GTT) data in the database.

**Note:** The Global Title Translation (GTT) feature must be purchased before enabling the features with the chg-feat:gtt=on command. If you are not sure whether you have purchased the GTT feature, contact your Oracle Sales Representative or Account Representative.

The items configured in this section are:

- Service modules
- Translation type mapping

- Concerned signaling point codes
- Mated applications
- Mated relay nodes.
- GT conversion table entries for the ANSI/ITU SCCP Conversion feature
- Loopsets for the SCCP Loop Detection feature.
- GT modification identifiers for the Advanced GT Modification feature.

To configure the global title translation feature, translation types and global title translations must also be configured. The procedures to configure translation types and global title translations are located in the *[Global Title Translation \(GTT\) Configuration](#page-473-0)* section.

The procedures shown in this chapter use a variety of commands. If more information on these commands is needed, refer to *Commands User's Guide* to find the required information.

There must be SS7 routes to the nodes referenced by the global title translation entities in the database. Perform one of the Adding a Route procedures in *Database Administration – SS7 User's Guide* to configure these routes.

The following is a brief description of the global title translation entities. These global title translation entities must be configured in the order that they are shown.

**1.** The GTT feature must be turned on with the chg-feat:gtt=on command. Verify this with the rtrv-feat command.

**Note:** Once the Global Title Translation (GTT) feature is enabled with the chg-feat command, it cannot be disabled.

The GTT feature must be purchased before enabling this feature. If you are not sure whether you have purchased the GTT feature, contact your Oracle Sales Representative or Account Representative.

**2.** A service module must be configured in the database with the ent-card command. A service module can be one of these cards: DSM (E5-SM4G/E5-SM8G-B), or SLIC. The DSM card is specified with the type=dsm and appl=vsccp parameters of the ent-card command. The SLIC card is

specified with  $\triangleright$  type=dsm (in the odd numbered card slots) or type=slic (in the even numbered

card slots), and appl=vsccp parameters of the ent-card command. Refer to the *[Adding a](#page-145-0) [Service Module](#page-145-0)* procedure for the required cards. The card configuration can be verified with the rtrv-card command.

**3.** A translation type must be defined in the database. Verify this with the rtrv-tt command. If the necessary translation types are not in the database, add them with the ent-tt command. The translation type is used by the ent-gtt command and defines the length of the global title address.

If the Variable-length Global Title Translation (VGTT) feature is being used, it must be enabled with the chg-feat: vgtt=on command. Verify this with the rtrv-feat command. Refer to the *[Variable-length Global Title Translation Feature](#page-35-0)* section for more information on this feature.

**Note:** Once the Variable-length Global Title Translation (VGTT) feature is enabled with the chg-feat command, it cannot be disabled.

The VGTT feature must be purchased before enabling this feature. If you are not sure whether you have purchased the VGTT feature, contact your Oracle Sales Representative or Account Representative.

**4.** The translation type can be mapped to another translation type. This is a function of the translation type mapping feature. The translation type mapping feature maps standardized internetwork translation type values to intranetwork translation type values used within any particular network. This feature also maps intranetwork translation type values to standardized internetwork translation type values. Enter the rtrv-ttmap command to verify that the necessary translation type mapping information is in the database. Enter the necessary translation type mapping information in the database using the ent-ttmap command.

- **5.** The concerned signaling point code broadcast groups must be defined in the database. These groups define the point codes that receive subsystem allowed and subsystem prohibited status messages about a particular global title translation node. These messages are broadcast from SCCP management. Verify that these groups are in the database with the rtrv-cspc command. If these groups are not in the database, add them with the ent-cspc command.
- **6.** The mated applications must be defined in the database. The mated applications are the point codes and subsystem numbers of the service databases along with parameters describing the routing between replicated pairs of service databases. Verify the mated application information in the database with the rtrv-map command. If the necessary mated application information is not in the database, add the necessary information with the ent-map command.

If the XMAP Table Expansion feature is to be used to increase the number of mated application entries in the mated application table to either 2000 or 3000 entries, the XMAP Table Expansion feature must be enabled with the enable-ctrl-feat command. Verify the status of the XMAP Table Expansion feature with the rtrv-ctrl-feat command.

The mated applications provide load sharing of the traffic between replicated pairs of service databases. The Flexible GTT Load Sharing feature provides more flexible load sharing capabilities for final global title translations (global title translation containing the routing indicator value SSN) than the mated applications can provide without the Flexible GTT Load Sharing feature enabled. With this feature enabled, MAP sets are provisioned. These MAP sets are assigned to global title translations. Refer to *[Flexible Final GTT Load Sharing](#page-48-0)* for more information on using the Flexible GTT Load Sharing feature with mated applications.

Load sharing based on the transaction parameters of the message can be performed if the Transaction-Based GTT Load Sharing feature is enabled and turned on. Refer to the *[Transaction-Based](#page-67-0) [GTT Load Sharing](#page-67-0)* section for more information on using the Transaction-Based GTT Load Sharing feature.

Load sharing based on the weight assigned to an individual entities in a load sharing MAP group can be performed if the Weighted GTT Load Sharing feature is enabled and turned on. Refer to the *[Weighted GTT Load Sharing](#page-61-0)* section for more information on using the Weighted GTT Load Sharing feature.

**7.** The mated relay node groups can be defined in the database if the Intermediate GTT Load Sharing feature is to be used. Verify this with the rtrv-mrn command. If the necessary global title translation information is not in the database, add it with the ent-mrn command.

The Intermediate GTT Load Sharing (IGTTLS) feature must be enabled with the enable-ctrl-feat and chg-ctrl-feat commands. Verify this with the rtrv-ctrl-feat command. Refer to the *[Intermediate GTT Load Sharing Feature](#page-39-0)* section for more information on this feature.

The Flexible GTT Load Sharing feature provides more flexible load sharing capabilities for intermediate global title translations (global title translation containing the routing indicator value GT) than the Intermediate GTT Load Sharing feature can provide. With this feature enabled, MRN sets are provisioned. These MRN sets are assigned to global title translations. Refer to *[Flexible](#page-45-0) [Intermediate GTT Load Sharing](#page-45-0)* for more information on using the Flexible GTT Load Sharing feature with mated relay node groups.

Load sharing based on the transaction parameters of the message can be performed if the Transaction-Based GTT Load Sharing feature is enabled and turned on. Refer to the *[Transaction-Based](#page-67-0) [GTT Load Sharing](#page-67-0)* section for more information on using the Transaction-Based GTT Load Sharing feature.

Load sharing based on the weight assigned to an individual entities in a load sharing MRN group can be performed if the Weighted GTT Load Sharing feature is enabled and turned on. See the *[Weighted GTT Load Sharing](#page-61-0)* section for more information on using the Weighted GTT Load Sharing feature.

**8.** The global title translation data must be defined in the database. This data is used to determine the destination of the service database that needs to queried for additional routing information. Verify this with the rtrv-gtt command. If the necessary global title translation information is not in the database, add it with the ent-gtt command.

If the Advanced GT Modification feature is being used, it must be enabled with the enable-ctrl-feat command. Verify this with the rtrv-ctrl-feat command. Refer to the *[Advanced GT Modification Feature](#page-37-0)* section for more information on this feature.

**Note:** Once the Advanced GT Modification feature is enabled, it cannot be disabled.

If the XGTT Table Expansion feature is to be used to increase the number of mated application entries in the mated application table to either 400,000 or 1,000,000 entries, the XGTT Table Expansion feature must be enabled with the enable-ctrl-feat command. Verify the status of the XGTT Table Expansion feature with the rtrv-ctrl-feat command.

The ANSI/ITU SCCP Conversion feature provides a means to perform SCCP conversion between ANSI MSUs and ITU MSUs. To perform this conversion, the ANSI/ITU SCCP Conversion feature must be enabled with the enable-ctrl-feat command, and turned on with the chg-ctrl-feat command. Verify the status of the ANSI/ITU SCCP Conversion feature with the rtrv-ctrl-feat command. Entries must be also configured in the GT conversion table with the ent-gtcnv command. The content of the GT conversion table can be verified with the rtrv-gtcnv command.

Decimal digits (0-9) or hexadecimal digits (0-9, a-f, A-F) can be specified for these items that are assigned to the global title translation entry.

- The global title address (gta and egta) values
- Entries in the GT conversion table
- The prefix (npds) and suffix (nsds) values in the GTMOD identifier that is assigned to the global title translation entry.

Hexadecimal digits can be specified only if the Hex Digit Support for GTT feature is enabled. Verify the status of the Hex Digit Support for GTT feature with the rtrv-ctrl-feat command. Refer to the *[Hex Digit Support for GTT](#page-58-0)* section for more information on this feature.

The SCCP Loop Detection feature provides a method for detecting SCCP looping. With this feature enabled, loopsets are provisioned. These loopsets are assigned to Global Title Translations. See the *[SCCP Loop Detection](#page-72-0)* section for more information on using the SCCP Loop Detection feature with Global Title Translations.

# **EGTT Configuration**

In addition to the items shown in the *[GTT Configuration](#page-138-0)* section, some or all of these items must be configured to support the EGTT feature.

- GTT sets
- GTT selectors
- Global title address information
- GTT action sets
- GTT action per-path measurements

The procedures to configure these items are located in the *[Enhanced Global Title Translation \(EGTT\)](#page-553-0) [Configuration](#page-553-0)* section.

The translation type (ent-/dlt-/rtrv-tt) and the GTT (ent-/dlt-/chg-/rtrv-gtt) commands can be executed when the EGTT feature is turned on, but will only produce CDGTA GTT sets and CDGTA GTT selectors.

The following is a brief description of the enhanced global title translation entities. These entities must be configured in the order that they are shown.

**1.** The Enhanced Global Title Translation (EGTT) feature must be turned on with the chg-feat:egtt=on command. The Global Title Translation (GTT) must be on before the EGTT feature can be turned on. Verify this with the rtrv-feat command.

**Note:** Once the Enhanced Global Title Translation (EGTT) feature is turned on with the chg-feat command, it cannot be turned off.

The EGTT feature must be purchased before turning on the feature. If you are not sure whether you have purchased the EGTT feature, contact your Sales Representative or Account Representative.

**2.** A service module must be configured in the database with the ent-card command. A service module can be either a DSM or SLIC card. The DSM card is specified with the type=dsm and

appl=vsccp parameters of the ent-card command. The SLIC card is specified with  $\triangleright$  type=dsm

(in the odd numbered card slots) or  $type=slic$  (in the even numbered card slots), and appl=vsccp parameters of the ent-card command.. Refer to the *[Adding a Service Module](#page-145-0)* procedure for the required cards. The card configuration can be verified with the rtrv-card command.

**3.** A global title translation (GTT) set must be defined in the database. Verify this with the rtrv-gttset command. If the necessary GTT set is not in the database, add it with the ent-gttset command.

If the Variable-length Global Title Translation (VGTT) feature is being used, it must be turned on with the chg-feat:vgtt=on command. Verify this with the rtrv-feat command. Refer to the *[Variable-length Global Title Translation Feature](#page-35-0)* section for more information on this feature.

**Note:** Once the Variable-length Global Title Translation (VGTT) feature is turned on with the chg-feat command, it cannot be turned off.

The VGTT feature must be purchased before turning it on. If you are not sure whether you have purchased the VGTT feature, contact your Oracle Sales Representative or Account Representative.

**4.** A translation type must be defined in the database. Verify this with the rtrv-gttsel command. If the necessary translation types are not in the database, add them with the ent-gttsel command. The translation type is used by the ent-gta command and defines the length of the global title address.

- **5.** The translation type can be mapped to another translation type. This is a function of the translation type mapping feature. The translation type mapping feature maps standardized internetwork translation type values to intranetwork translation type values used within any particular network. This feature also maps intranetwork translation type values to standardized internetwork translation type values. Enter the rtrv-ttmap command to verify that the necessary translation type mapping information is in the database. Enter the necessary translation type mapping information in the database using the ent-ttmap command.
- **6.** The concerned signaling point code broadcast groups must be defined in the database. These groups define the point codes that receive subsystem allowed and subsystem prohibited status messages about a particular global title translation node. These messages are broadcast from SCCP management. Verify that these groups are in the database with the rtrv-cspc command. If these groups are not in the database, add them with the ent-cspc command.
- **7.** The mated applications must be defined in the database. The mated applications are the point codes and subsystem numbers of the service databases along with parameters describing the routing between replicated pairs of service databases. Verify the mated application information in the database with the rtrv-map command. If the necessary mated application information is not in the database, add the necessary information with the ent-map command.

If the XMAP Table Expansion feature is to be used to increase the number of mated application entries in the mated application table to either 2000 or 3000 entries, the XMAP Table Expansion feature must be enabled with the enable-ctrl-feat command. Verify the status of the XMAP Table Expansion feature with the rtrv-ctrl-feat command.

The mated applications provide load sharing of the traffic between replicated pairs of service databases. The Flexible GTT Load Sharing feature provides more flexible load sharing capabilities for final global title translations (global title translation containing the routing indicator value SSN) than the mated applications can provide without the Flexible GTT Load Sharing feature enabled. With this feature enabled, MAP sets are provisioned. These MAP sets are assigned to global title translations. Refer to *[Flexible Final GTT Load Sharing](#page-48-0)* for more information on using the Flexible GTT Load Sharing feature with mated applications.

Load sharing based on the transaction parameters of the message can be performed if the Transaction-Based GTT Load Sharing feature is enabled and turned on. Refer to the *[Transaction-Based](#page-67-0) [GTT Load Sharing](#page-67-0)* section for more information on using the Transaction-Based GTT Load Sharing feature.

**8.** The mated relay node groups can be defined in the database if the Intermediate GTT Load Sharing feature is to be used. Verify this with the rtrv-mrn command. If the necessary global title translation information is not in the database, add it with the ent-mrn command.

The Intermediate GTT Load Sharing (IGTTLS) feature must be enabled with the enable-ctrl-feat and chg-ctrl-feat commands. Verify this with the rtrv-ctrl-feat command. Refer to the *[Intermediate GTT Load Sharing Feature](#page-39-0)* section for more information on this feature.

The Flexible GTT Load Sharing feature provides more flexible load sharing capabilities for intermediate global title translations (global title translation containing the routing indicator value GT) than the Intermediate GTT Load Sharing feature can provide. With this feature enabled, MRN sets are provisioned. These MRN sets are assigned to global title translations. Refer to *[Flexible](#page-45-0) [Intermediate GTT Load Sharing](#page-45-0)* for more information on using the Flexible GTT Load Sharing feature with mated relay node groups.
Load sharing based on the transaction parameters of the message can be performed if the Transaction-Based GTT Load Sharing feature is enabled and turned on. Refer to the *[Transaction-Based](#page-67-0) [GTT Load Sharing](#page-67-0)* section for more information on using the Transaction-Based GTT Load Sharing feature.

Load sharing based on the weight assigned to an individual entities in a load sharing MRN group can be performed if the Weighted GTT Load Sharing feature is enabled and turned on. Refer to the *[Weighted GTT Load Sharing](#page-61-0)* section for more information on using the Weighted GTT Load Sharing feature.

**9.** The global title address data must be defined in the database. This data is used to determine the destination of the service database that needs to be queried for additional routing information. Verify this with the rtrv-gta command. If the necessary global title address information is not in the database, add it with the ent-gta command.

If the Advanced GT Modification feature is being used, it must be enabled with the enable-ctrl-feat command. Verify this with the rtrv-ctrl-feat command. Refer to the *[Advanced GT Modification Feature](#page-37-0)* section for more information on this feature.

**Note:** Once the Advanced GT Modification feature is enabled, it cannot be disabled.

The XGTT Table Expansion feature is used to increase the number of entries in the GTT table to either 400,000 or 1,000,000 entries, the XGTT Table Expansion feature must be enabled with the enable-ctrl-feat command. Verify the status of the XGTT Table Expansion feature with the rtrv-ctrl-feat command.

The ANSI/ITU SCCP Conversion feature provides a means to perform SCCP conversion between ANSI MSUs and ITU MSUs. To perform this conversion, the ANSI/ITU SCCP Conversion feature must be enabled with the enable-ctrl-feat command, and turned on with the chg-ctrl-feat command. Verify the status of the ANSI/ITU SCCP Conversion feature with the rtrv-ctrl-feat command. Entries must be also configured in the GT conversion table with the ent-gtcnv command. The content of the GT conversion table can be verified with the rtrv-gtcnv command.

Decimal digits (0-9) or hexadecimal digits (0-9, a-f, A-F) can be specified for these items that are assigned to the global title address entry.

- The global title address (gta and egta) values
- Entries in the GT conversion table
- The prefix (npds) and suffix (nsds) values in the GTMOD identifier that is assigned to the global title address entry.

Hexadecimal digits can be specified only if the Hex Digit Support for GTT feature is enabled. Verify the status of the Hex Digit Support for GTT feature with the rtrv-ctrl-feat command. Refer to the *[Hex Digit Support for GTT](#page-58-0)* section for more information on this feature.

The SCCP Loop Detection feature provides a method for detecting SCCP looping. With this feature enabled, loopsets are provisioned. These loopsets are assigned to Global Title Translations. Refer to the *[SCCP Loop Detection](#page-72-0)* section for more information on using the SCCP Loop Detection feature with Global Title Translations.

**10.** A set of these actions, discard, UDTS, duplicate, TCAP error, forward, and services (SRVC) for GPORT, GFLEX and SMSMR can be assigned to the global title address entry. These actions are contained in a GTT action set. A GTT action set name identifies each set of these actions and this name is assigned to the global title address entry. The actions in the action set are performed on the MSU when global title translation finishes processing the MSU. Refer to the *[GTT Actions](#page-95-0)* section for more information on using GTT actions with the global title address entries.

**11.** The GTT Action per-path measurements provides measurement counts for the GTT actions that are applied to messages that match a pre-defined combination of CgPA GTA, CdPA GTA, and Opcode values, called a path. The combination of these values are provisioned in the GTT Path table. Refer to the *[GTT Actions](#page-95-0)* section for more information on using GTT Action per-path measurements.

# **Adding a Service Module**

This procedure is used to add a service module to support the Global Title Translation or Enhanced Global Title Translation feature to the database using the ent-card command.

A service module can be one of these cards.

- E5-SM4G
- E5-SM8G-B
- SLIC

<span id="page-145-0"></span>The card that is used as a service module depends on the GTT related features that are being used and the features that will enabled after this procedure is performed. The features or feature combinations shown in *[Table 32: Service Module and Feature Combinations](#page-145-0)* show the type of card that must be installed in the EAGLE to meet the minimum EAGLE performance requirements. The features that are currently being used by the EAGLE are shown in the rtrv-feat or rtrv-ctrl-feat command outputs.

# **Table 32: Service Module and Feature Combinations**

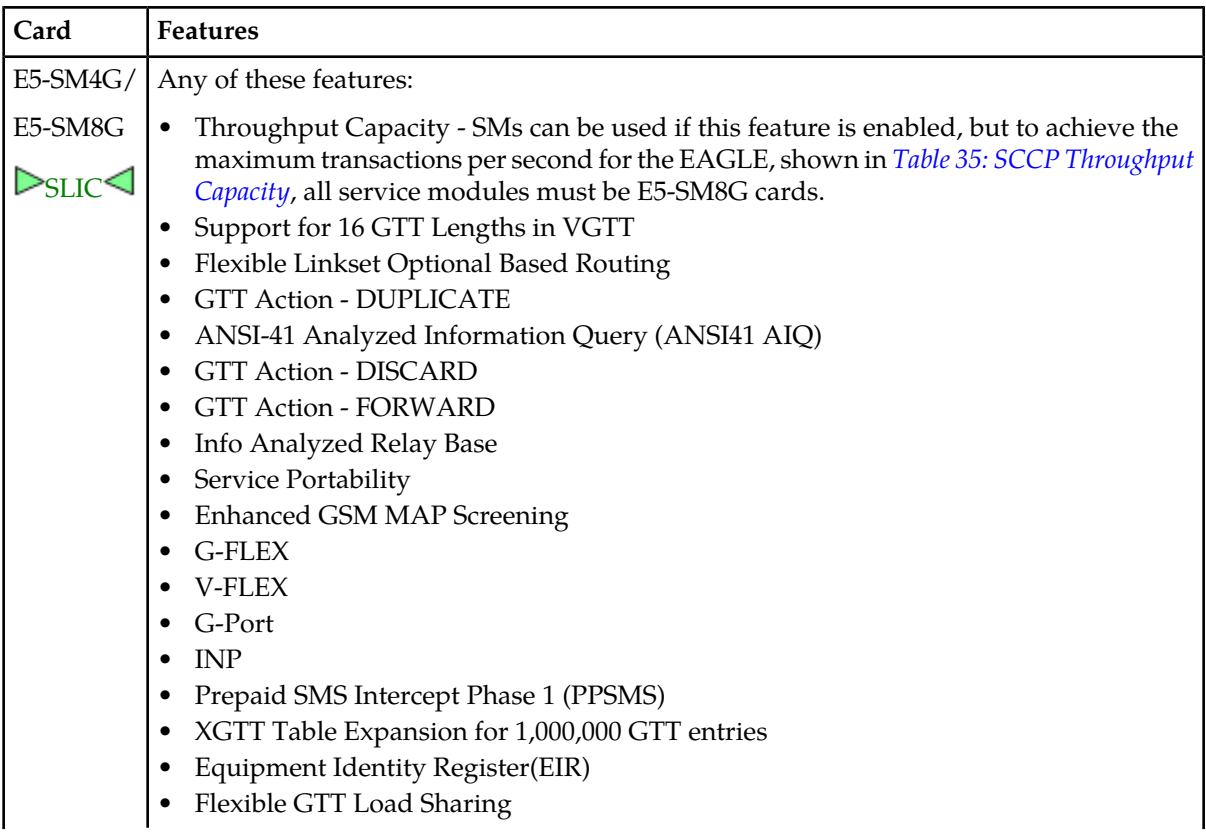

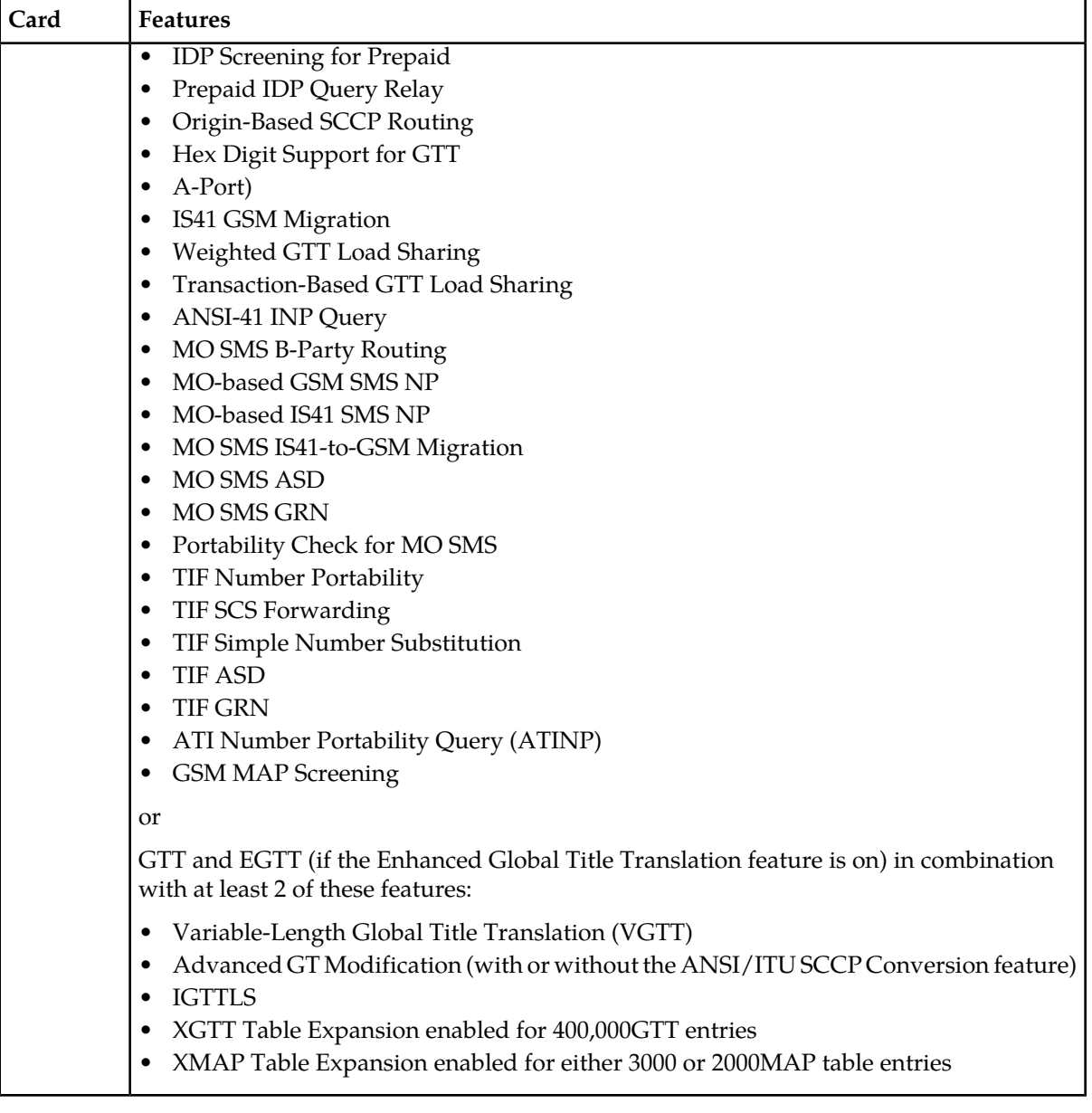

The E5-SM4G/E5-SM8G-B can be inserted only in the odd numbered card slots of the control or the extension shelf. Slots 09 and 10 of each shelf contains the HIPR2 card, thus the E5-SM4G/E5-SM8G-B cannot be inserted in slot 09 and 10. The E5-SM4G/E5-SM8G-B can be inserted in the control shelf, but only in slots 01, 03, 05, 07 and 11. The E5-SM4G/E5-SM8G-B occupies two card slots, so the even numbered card slot adjacent to the odd numbered slot where the E5-SM4G/E5-SM8G-B has been inserted must be empty, as shown in *[Table 33: Card Locations](#page-147-0)*. The E5-SM4G/E5-SM8G-B is connected to the network through the odd numbered card slot connector. The E5-SM4G /E5-SM8G-B requires two HIPR2 cards in the shelf where it is installed.

 $\triangleright$  The SLIC can be inserted only in the odd numbered card slots if it is provisioned with the type=dsm parameter of the ent-card command. The SLIC can be inserted in odd or even numbered card slots

if it is provisioned with the type=slic parameter of the ent-card command.  $\triangleleft$ 

# <span id="page-147-0"></span>**Table 33: Card Locations**

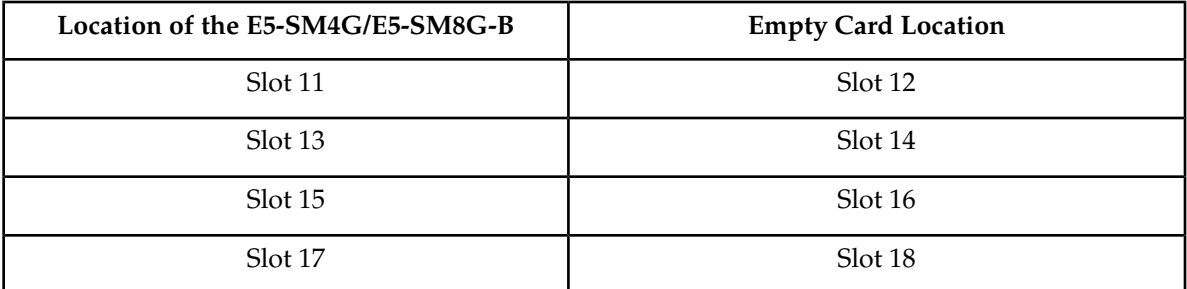

The ent-card command uses these parameters:

:loc – The location of the card being added to the database.

: type – The type of card being added to the database. The value of this parameter is dsm  $\triangleright$  or slic  $\triangle$ .

:appl – The application software that is assigned to the card. The value of this parameter is vsccp.

:data – The data type of the card when running the EPAP Data Split feature and the Dual ExAP Configuration feature. The value of this parameter is dn or imsi for the EPAP Data Split feature and ELAP, EPAP or GTT for the Dual ExAP Configuration feature.

The shelf to which the card is to be added must already be in the database. This can be verified with the rtrv-shlf command. If the shelf is not in the database, perform the "Adding a Shelf" procedure in *Database Administration – System Management User's Guide*.

The card cannot be added to the database if the specified card location already has a card assigned to it.

**Note:** If you want to add an E5-SM4G, E5-SM8G-B or SLIC card as the service module, verify the temperature threshold settings for the appropriate card by performing the "Changing the High-Capacity Card Temperature Alarm Thresholds" procedure in *Database Administration - SS7 User's Guide*. The E5-SM8G-B card also requires a fan tray.

**1.** Display the cards in the EAGLE using the rtrv-card command to verify that the card location for the new service module is not provisioned. This is an example of the possible output.

**Note:** Cards should be distributed throughout the EAGLE for proper power distribution. Refer to *Installation Guide* for the shelf power distribution.

This is an example of the possible output:

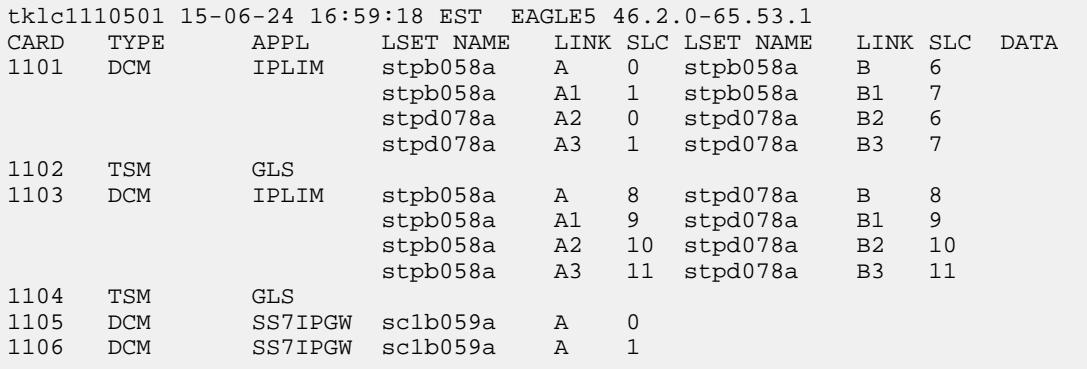

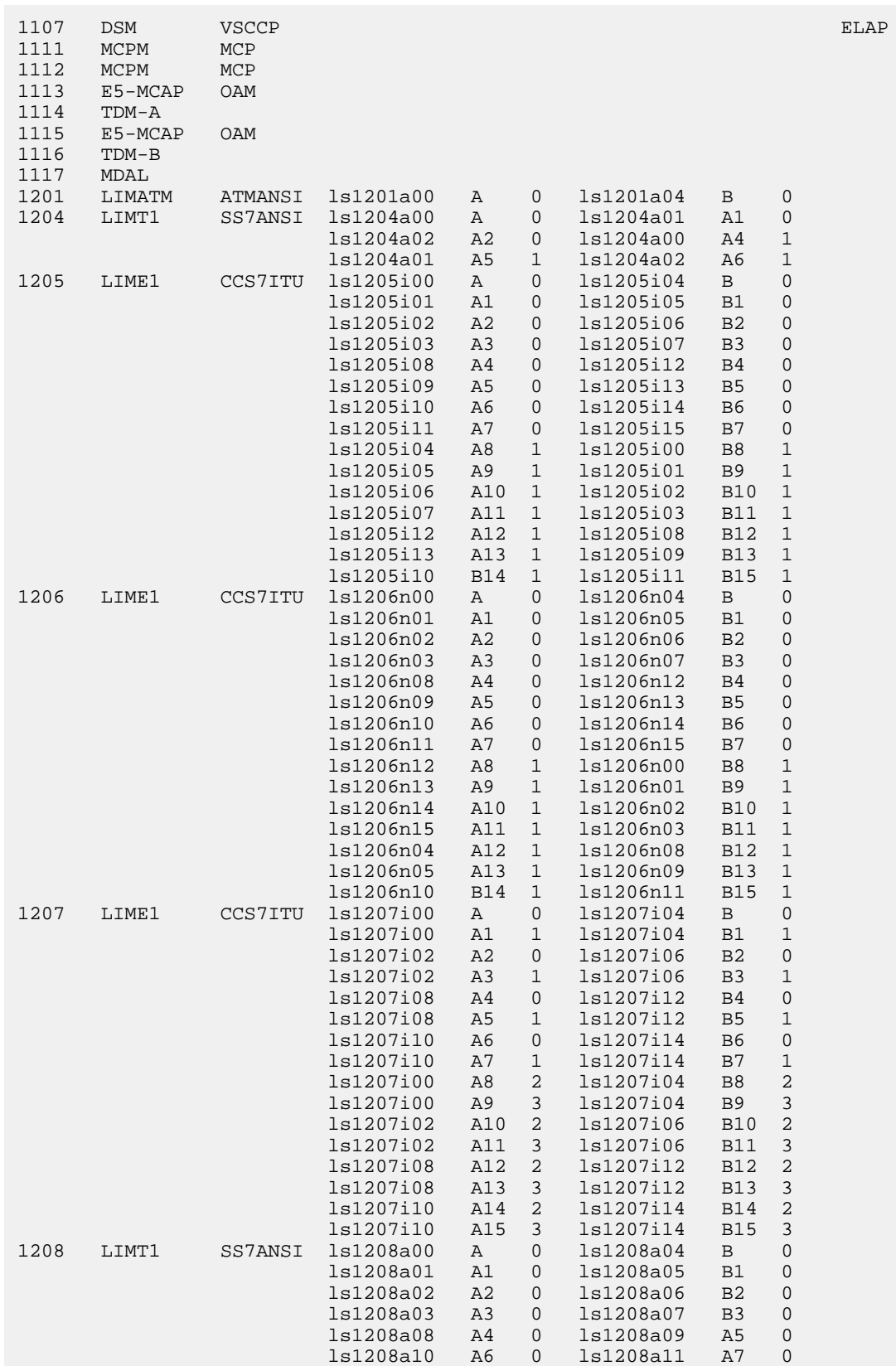

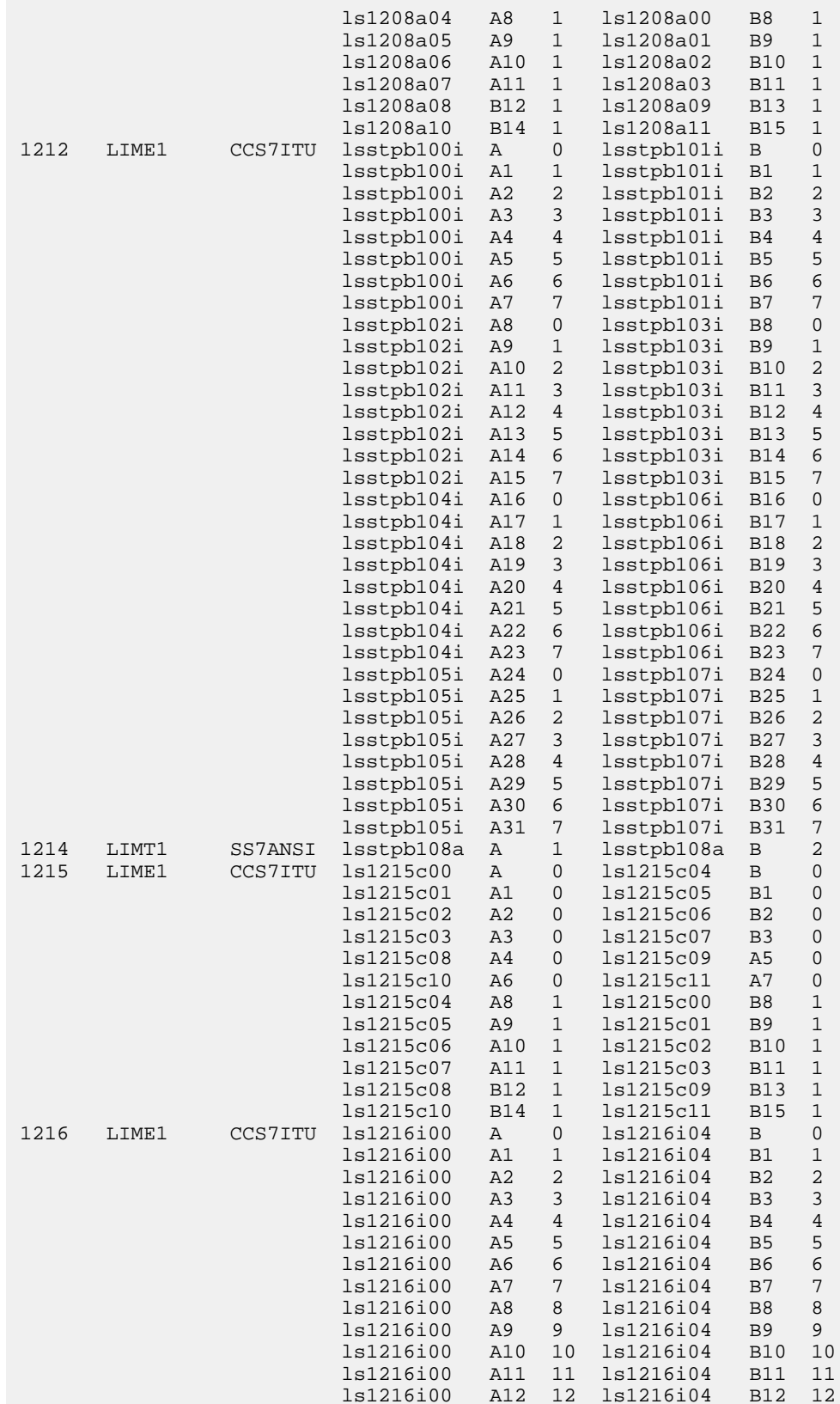

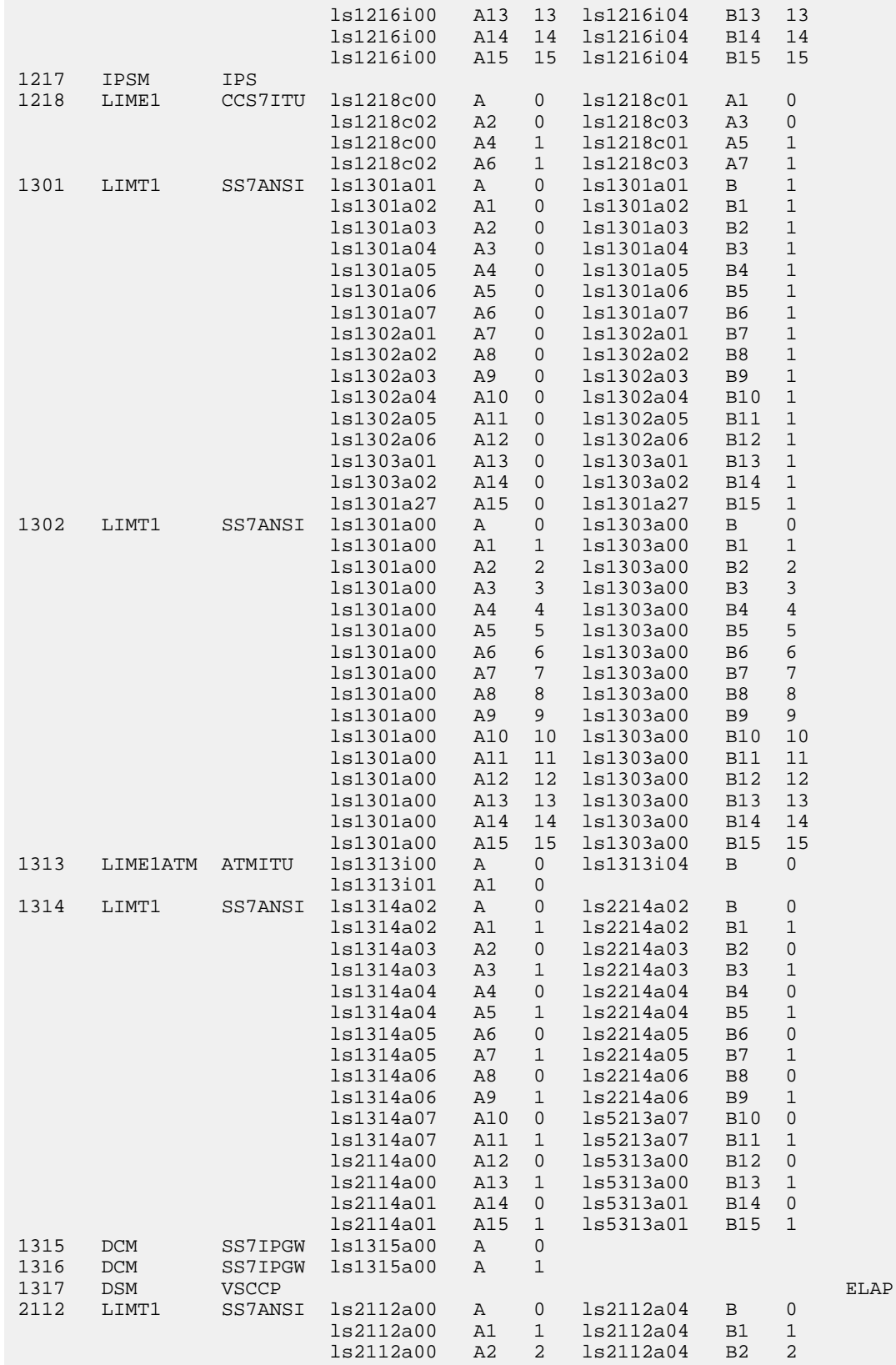

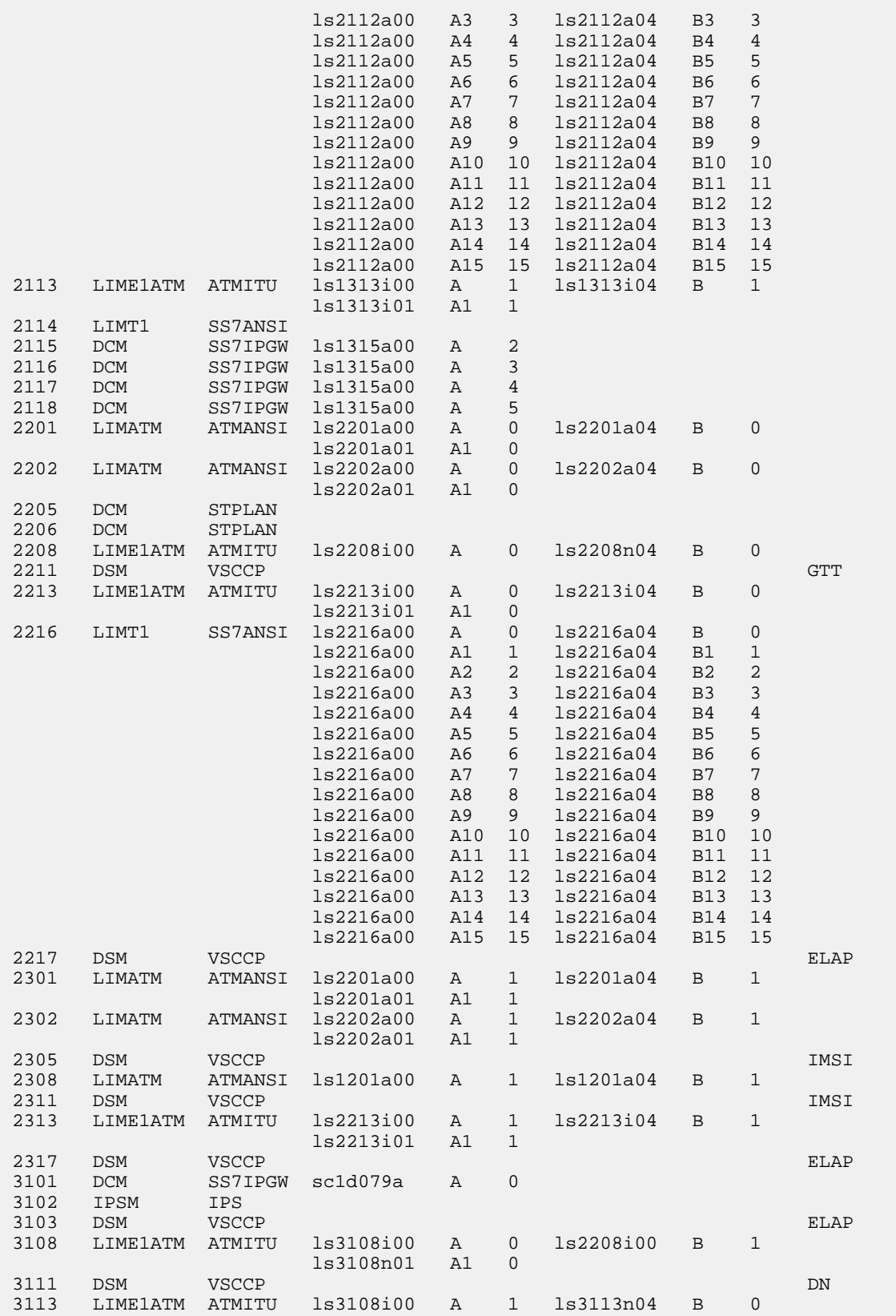

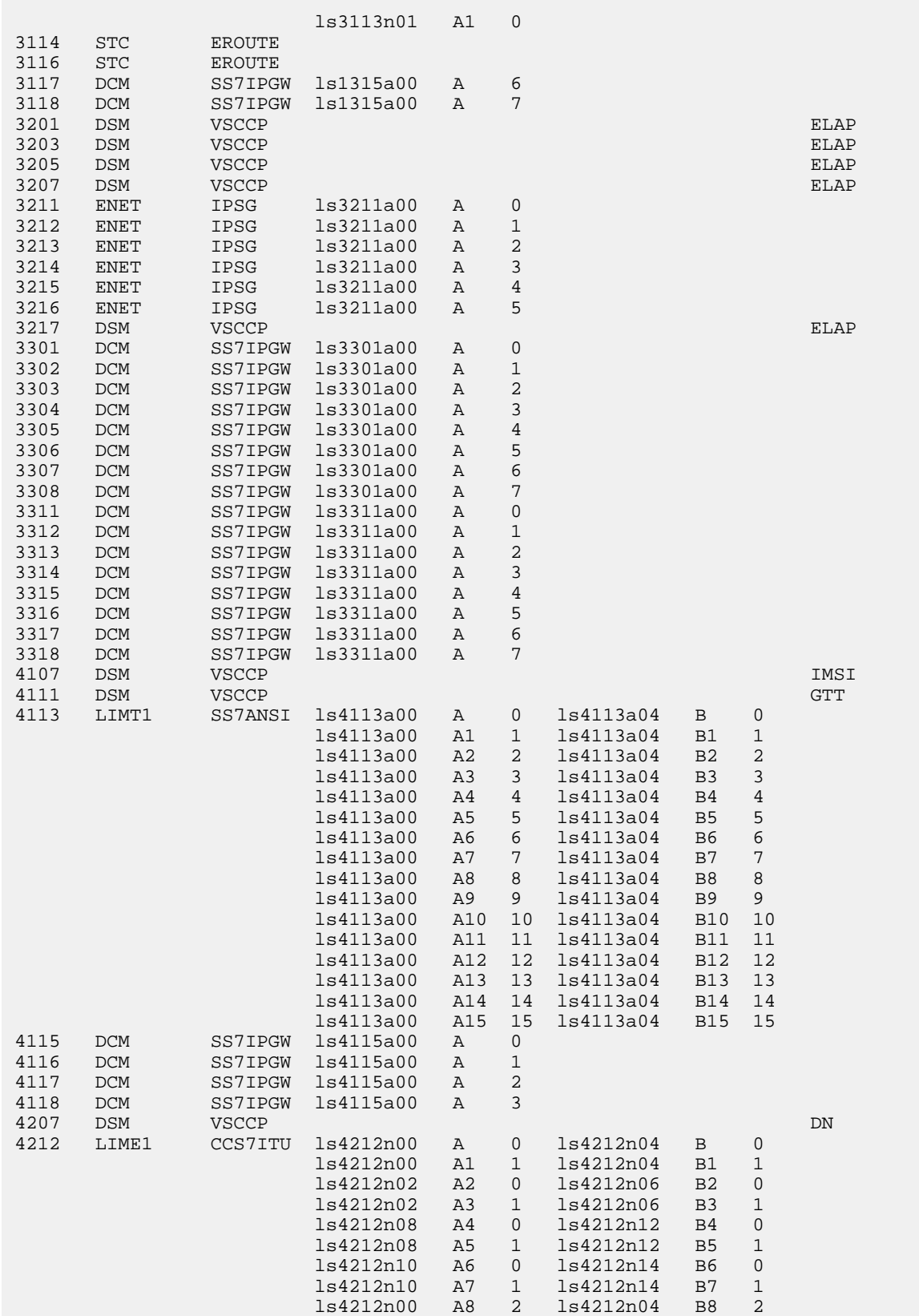

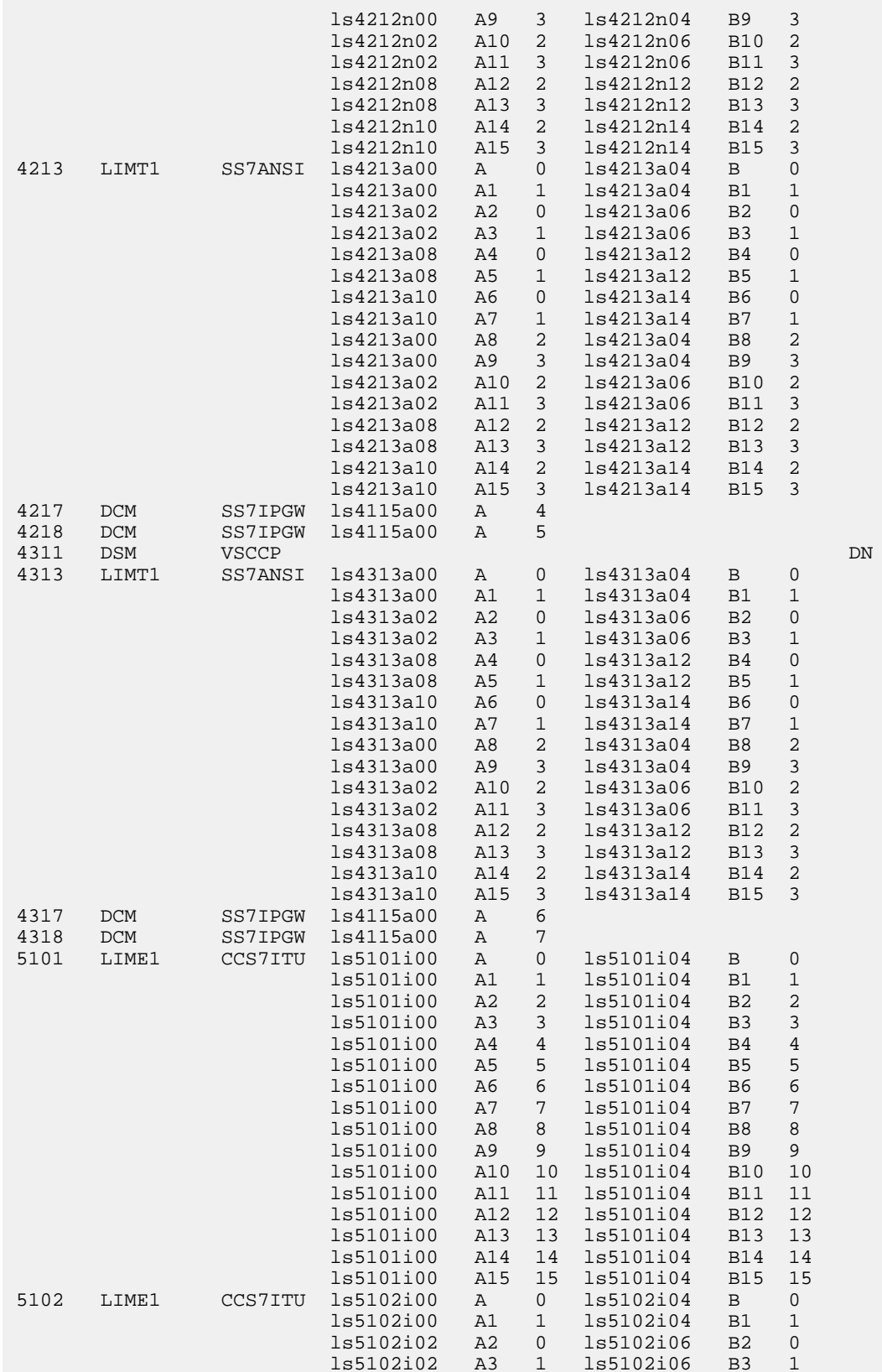

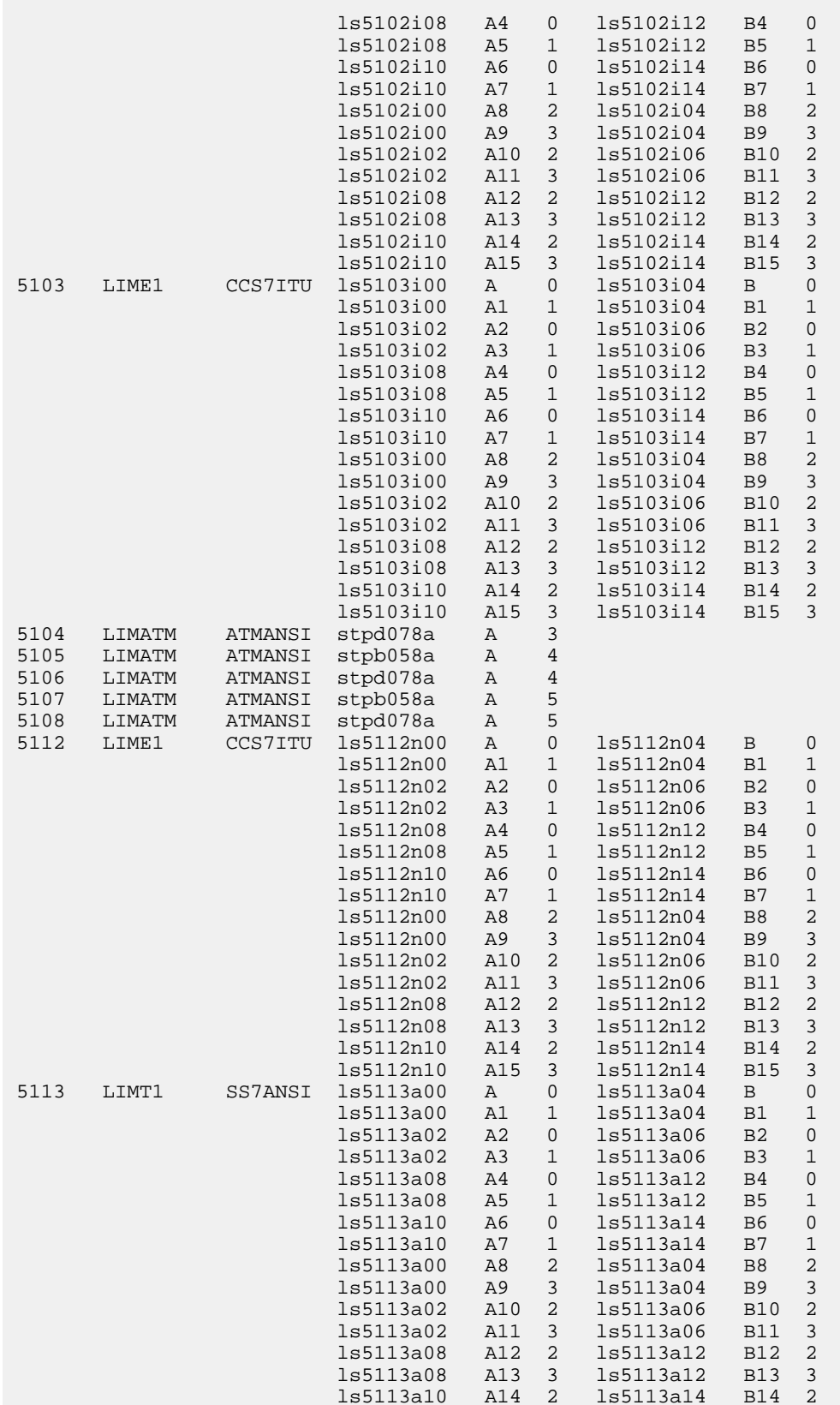

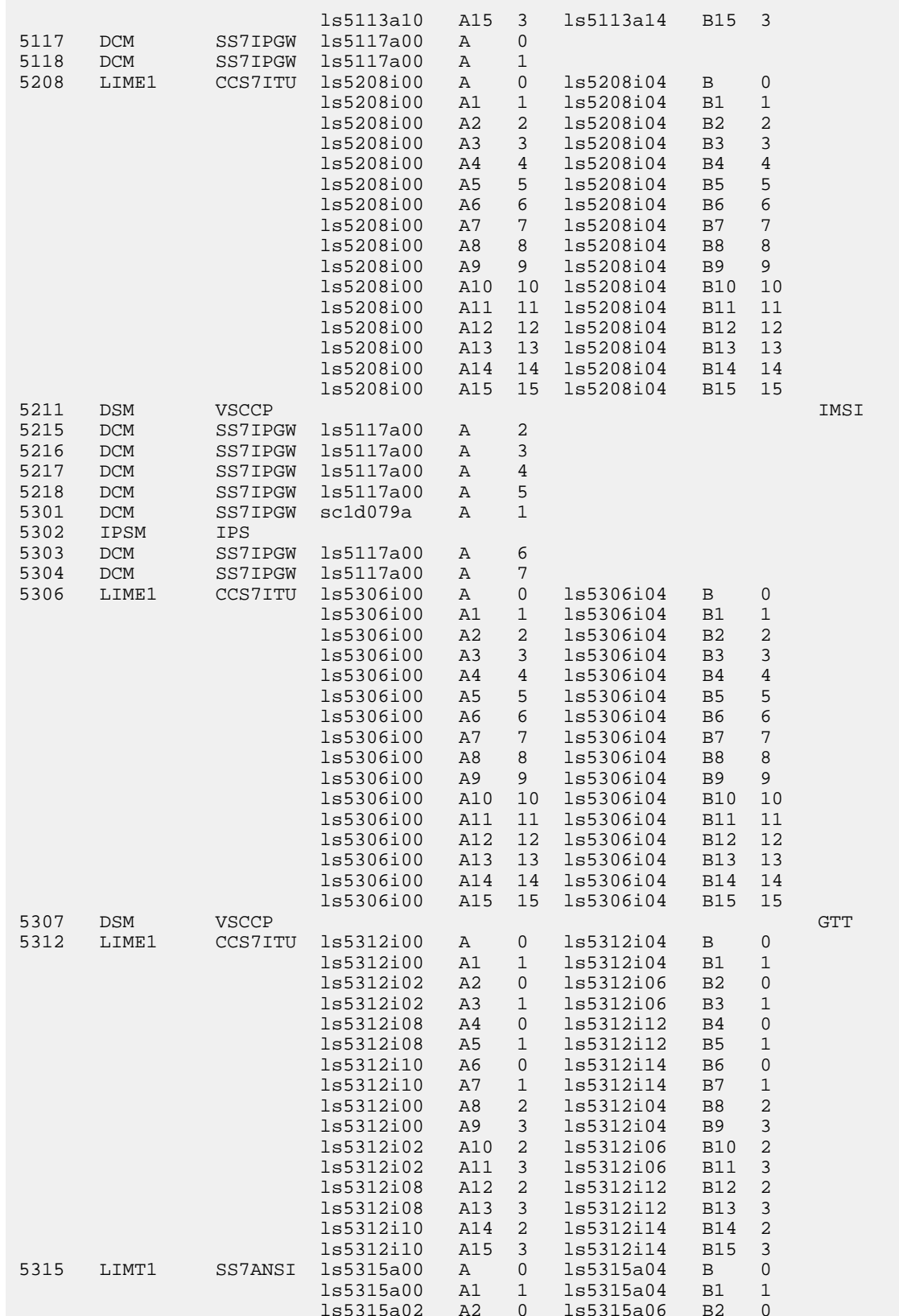

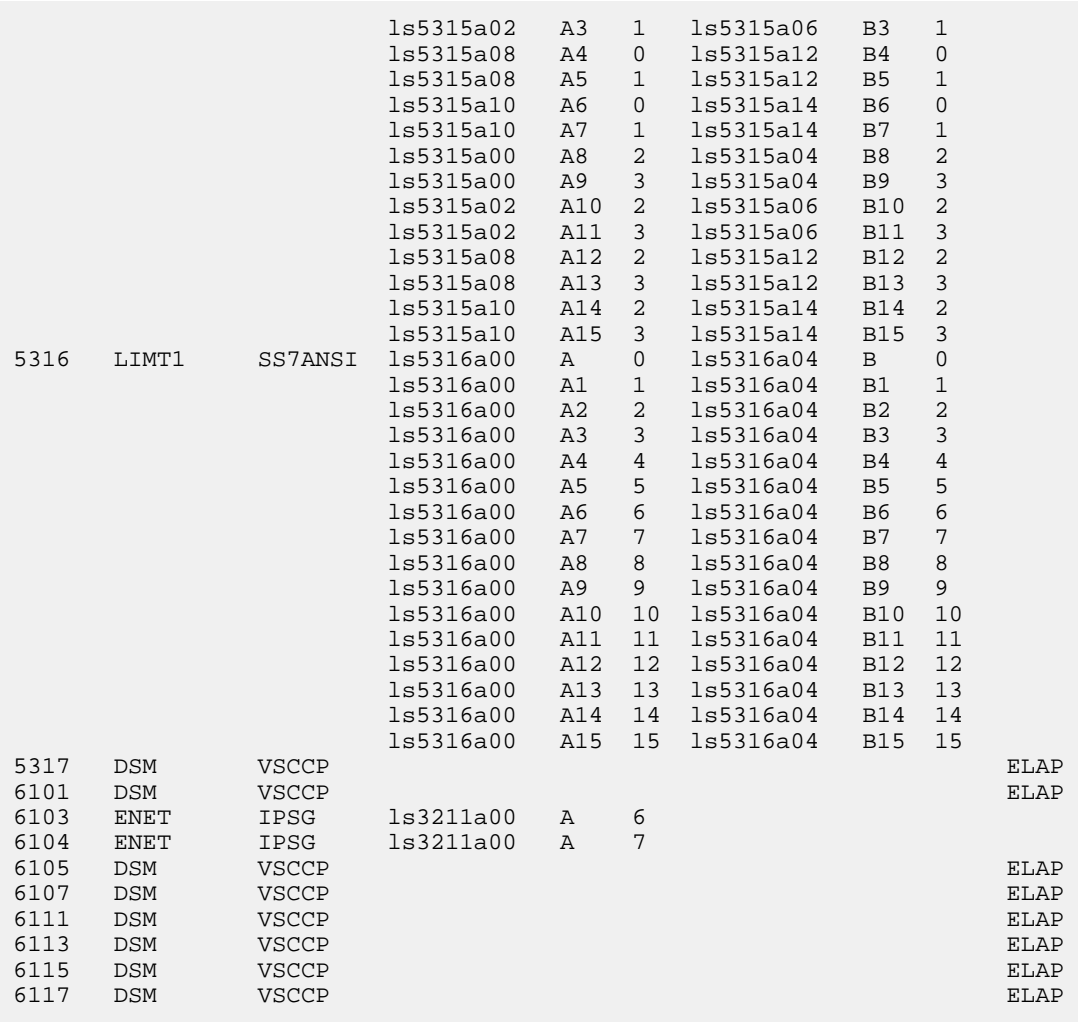

<span id="page-156-0"></span>If service modules are shown in the rtrv-card output, shown by the entry VSCCP in the APPL column, continue the procedure with *Step 4*.

If service modules are not shown in the rtrv-card output, continue the procedure with Step 2.

2. Verify that the GTT feature is on by entering the rtrv-feat command. If the GTT feature is on, the GTT field should be set to on. For this example, the GTT feature is off.

<span id="page-156-1"></span>Note: Thertry-feat command output contains other fields that are not used by this procedure. To see all the fields displayed by ther try-feat command, refer to ther try-feat command description in Commands User's Guide.

If the GTT feature is on, continue the procedure with *Step 4*.

If the GTT feature is off, continue the procedure with *Step* 3.

3. Turn the global title translation feature on by entering this command.

chg-feat:gtt=on

**Note:** Once the Global Title Translation (GTT) feature is turned on with thechg-featcommand, it cannot be turned off.

The GTT feature must be purchased before turning it on. If you are not sure whether you have purchased the GTT feature, contact your Sales Representative or Account Representative.

When the chg-feat has successfully completed, this message should appear.

rlghncxa03w 09-07-25 09:57:41 GMT EAGLE5 41.1.0 CHG-FEAT: MASP A - COMPLTD

Continue the procedure by performing one of these steps.

- If a card is being added, continue the procedure with *[Step 7](#page-162-0)*.
- <span id="page-157-0"></span>• If an E5-SM4G/E5-SM8G-B card is being added, continue the procedure with *[Step 6](#page-162-1)*.
- **4.** Display the status of the features in the database by entering the rtrv-ctrl-feat command. The following is an example of the possible output.

tklc1110501 15-06-24 16:53:12 EST EAGLE5 46.2.0-65.53.1 The following features have been permanently enabled:

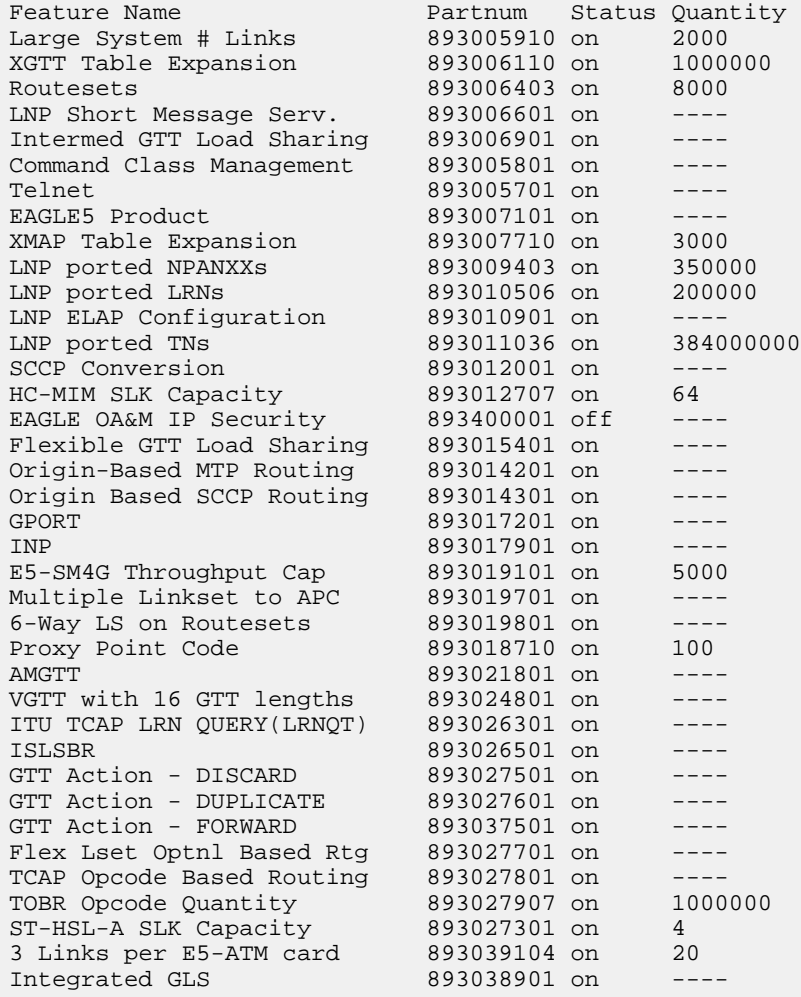

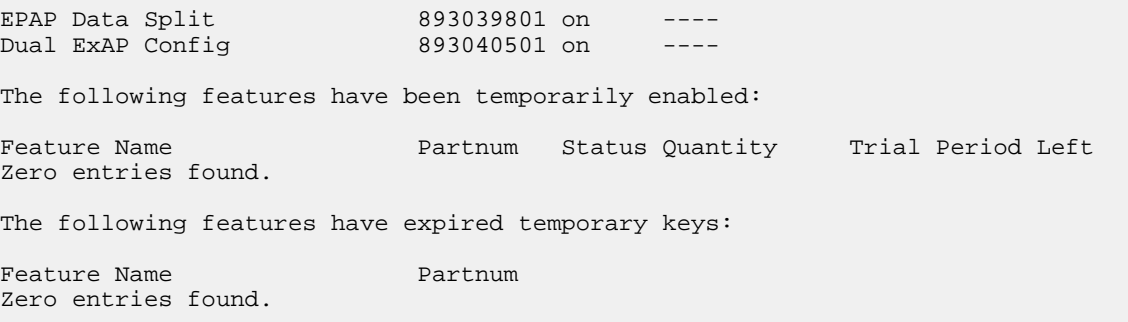

<span id="page-158-0"></span>*[Table 34: ELAP-Based and EPAP-Based Features](#page-158-0)* shows the ELAP-Based and EPAP-Based features that can be enabled. These features can affect how many service modules can be provisioned in the EAGLE.

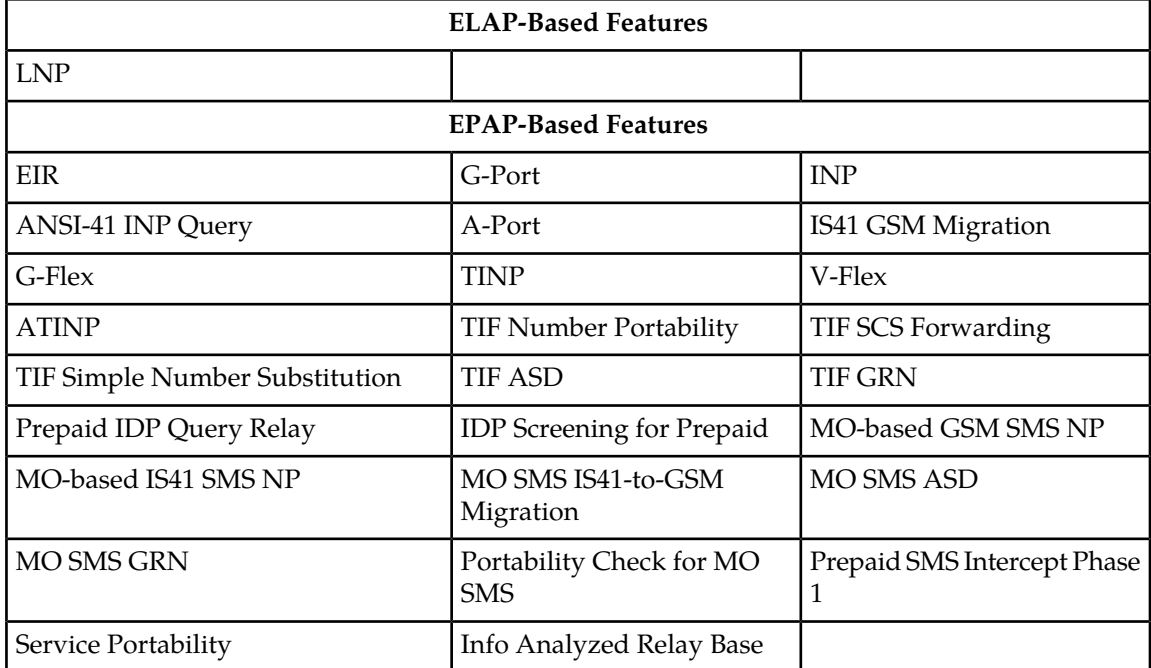

# **Table 34: ELAP-Based and EPAP-Based Features**

Continue the procedure by performing one of these steps.

- If any of the features shown in *[Table 34: ELAP-Based and EPAP-Based Features](#page-158-0)* are enabled, or if any the shown in *[Table 34: ELAP-Based and EPAP-Based Features](#page-158-0)* will be enabled, continue the procedure with *[Step 5](#page-159-0)*.
- If none of the features shown in *[Table 34: ELAP-Based and EPAP-Based Features](#page-158-0)* are enabled and none of these features will be enabled, continue the procedure with *[Step 6](#page-162-1)*.

<span id="page-159-0"></span>**5.** Verify the number of service modules in the EAGLE by entering the rept-stat-sccp command. The number of service modules is shown in the SCCP Cards Configured field of the rept-stat-sccp output. This is an example of the possible output.

```
tklc1110501 15-06-24 17:00:40 EST EAGLE5 46.2.0-65.53.1
SCCP SUBSYSTEM REPORT IS-NR Active -----
SCCP ALARM STATUS = No Alarms
MNP SERVICE REPORT IS-ANR Active -----
    MNP ALARM STATUS = ** 0547 Service degraded
LNP SUBSYSTEM REPORT IS-NR Active -----
 LNP: SSN STATUS = Allowed MATE SSN STATUS = ----------
 LNP ALARM STATUS = ** 0283 LNP Ported LRNs approaching Feat. Cap.
INPQ SUBSYSTEM REPORT IS-ANR Active -----
 INPQ: SSN STATUS = Allowed MATE SSN STATUS = ----------
     INP ALARM STATUS = ** 0428 INP Subsystem degraded, cards abnormal
System Daily Peak SCCP Load<br>System Daily Peak SCCP Load<br>System Overall Book COL
System Daily Peak SCCP Load 4134 TPS 15-06-24 07:13:24
System Overall Peak SCCP Load 4134 TPS 15-06-24 07:13:24
System Total SCCP Capacity 135000 TPS (135000 max SCCP Capacity)
System SCCP Capacity Calc. Method (N)
System TPS Alarm Threshold 108000 TPS ( 80% System N SCCP Capacity)
CARD VERSION PST SST AST MSU CPU
 DATA
      USAGE USAGE TYPE
            -----------------------------------------------------------------------
1317 135-052-000 IS-NR
  ELAP
2211 135-052-000 IS-NR Active ----- 1% 9% 
GTT<br>2217
    2217 135-052-000 IS-NR Active ----- 20% 10% 
ELAP
2305 135-052-000 IS-NR Active ----- 1% 3% 
 TMST
2311 135-052-000 IS-NR Active ----- 0% 1% 
  IMSI
2317 135-052-000 IS-NR Active ----- 2% 2% 
  ELAP
3103 135-052-000 IS-NR Active ----- 2% 5% 
ELAP<br>3111
     3111 135-052-000 IS-NR Active ----- 0% 5% 
  DN
3201 P 135-052-000 IS-NR Active ----- 2% 5% 
ELAP<br>3203
    3203 135-052-000 IS-NR Active ----- 2% 2% 
 ELAP
3205 135-052-000 IS-NR Active ----- 2% 2% 
  ELAP
3207 135-052-000 IS-NR Active ----- 2% 5% 
  ELAP
3217 135-052-000 IS-NR Active ----- 2% 5% 
 ELAP
4107 135-052-000 IS-NR Active ----- 0% 4% 
 TMST
4111 135-052-000 IS-NR Active ----- 0% 9% 
  GTT
4207 P 135-052-000 IS-NR Active ----- 1% 5% 
DN<br>4311
     4311 ----------- OOS-MT Isolated ----- 0% 0% 
 DN
```
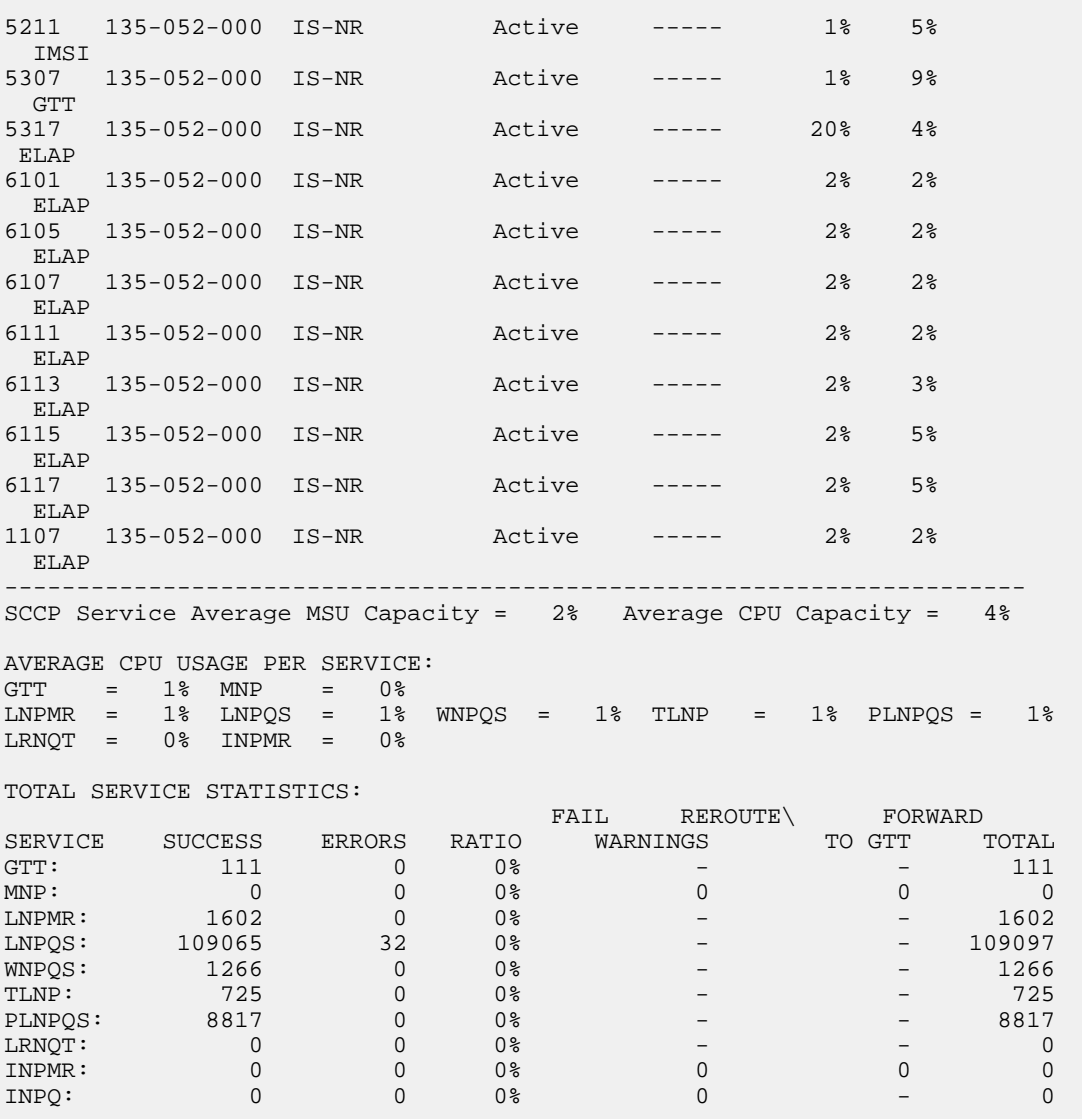

<span id="page-160-0"></span>**Note:** Therept-stat-sccp command output contains other fields that are not used by this procedure. If you wish to see all the fields displayed by therept-stat-sccp command, refer to therept-stat-sccp command description in *Commands User's Guide*.

*[Table 35: SCCP Throughput Capacity](#page-160-0)* shows the maximum SCCP throughput capacity based on the combinations of features and GPL/card.

# **Table 35: SCCP Throughput Capacity**

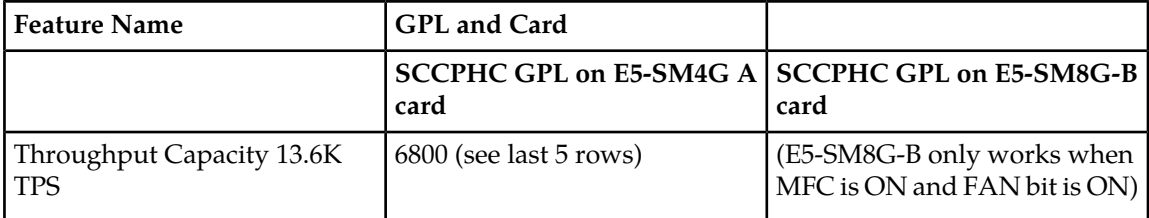

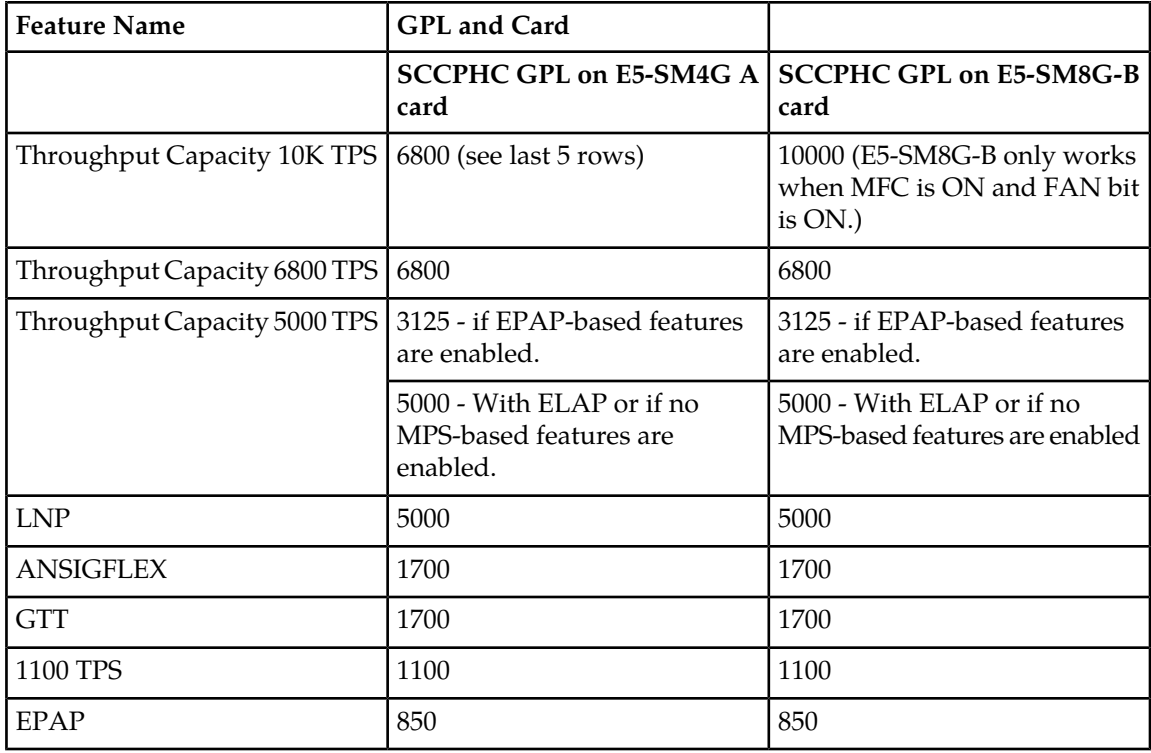

<span id="page-161-0"></span>The Eagle's total SCCP throughput capacity can be calculated as the number of SCCP cards in the system (N) times the SCCP throughput capacity per card (keeping in mind the SCCP configuration of the system: N or N+1). The number of SCCP cards in the system depends on whether the system is a pure GTT or EPAP or ELAP system and the specific Eagle/EPAP/ELAP release.

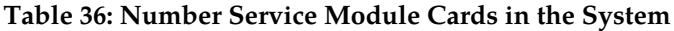

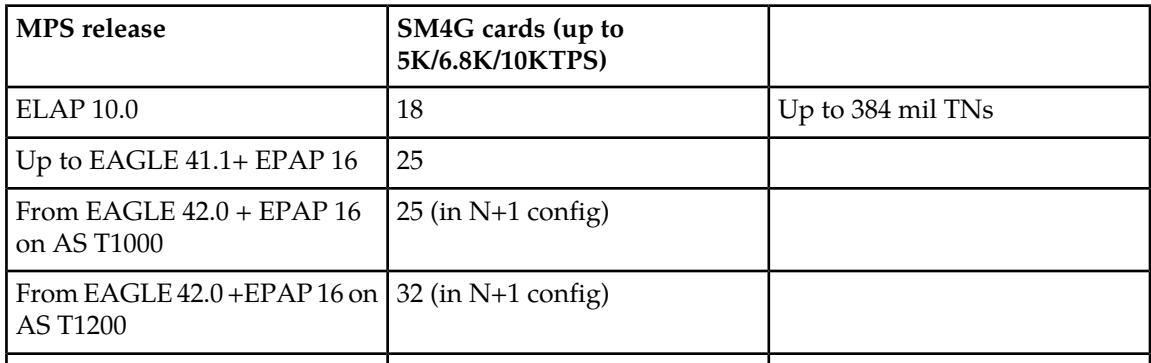

If the rept-stat-sccp output shows that the EAGLE has the maximum number of service modules, as shown in *[Table 36: Number Service Module Cards in the System](#page-161-0)*, the remainder of this procedure cannot be performed.

If the rept-stat-sccp output shows that the EAGLE does not have the maximum number of service modules, as shown in *[Table 36: Number Service Module Cards in the System](#page-161-0)*, continue the procedure by performing one of these steps.

• If a card is being added, continue the procedure with *[Step 7](#page-162-0)*.

- If an E5-SM4G-B/E5-SM8G-B card is being added, continue the procedure with *[Step 6](#page-162-1)*.
- <span id="page-162-1"></span>**6.** Verify that HIPR2 cards are installed at card locations 9 and 10 in the shelf where the E5-SM4G/E5-SM8G-B card will be installed. Enter this command.

rept-stat-gpl:gpl=hipr2

This is an example of the possible output.

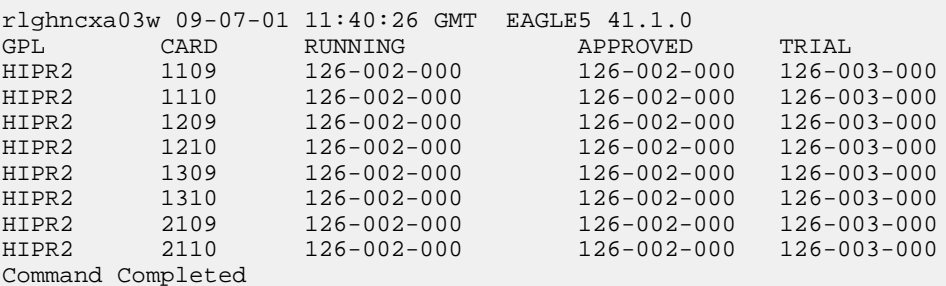

If HIPR2 cards are installed at card locations 9 and 10 in the shelf where the E5-SM4G/E5-SM8G-B card will be installed, continue the procedure with *[Step 7](#page-162-0)*.

<span id="page-162-0"></span>If HIPR2 cards are not installed in the shelf where the E5-SM4G/E5-SM8G-B card will be installed, refer to *Installation Guide* to install the HIPR2 cards. Once the HIPR2 cards have been installed, continue the procedure with *[Step 7](#page-162-0)*.

**7.** Verify that the service module has been physically installed into the proper location according to the feature requirements shown in *[Table 32: Service Module and Feature Combinations](#page-145-0)*. *[Table 32: Service](#page-145-0) [Module and Feature Combinations](#page-145-0)* shows the type of service module that is required based on the GTT-related features that are currently being used (also shown in the rtrv-feat output in *[Step](#page-156-0) [2](#page-156-0)* as being on, and in the rtrv-ctrl-feat output in *[Step 4](#page-157-0)* as being enabled) and any features that will be enabled after this procedure is performed.

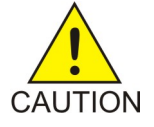

**Caution:** If the versions of the flash GPLs on the service module do not match the flashGPL versions in the database when the service module is inserted into the card slot,UAM 0002 is generated to indicate that these GPL versions do not match. If UAM 0002 has been generated, perform the alarm clearing procedure for UAM 0002 in *Unsolicited Alarm and Information Messages Reference* before proceeding with this procedure.

- <span id="page-162-2"></span>**8.** Verify that the Eagle has a fan unit and the fan unit is on. If the fan unit is not on, use the enable-ctrl-feat:fan=on command to turn on the fan.
- **9.** Verify that the MFC STP option is turned on. If the MFC STP option is not turned on, use the enable-ctrl-feat:MFC=on to turn it on.
- **10.** Add the service module to the database using the ent-card command. For this example, enter this command.

ent-card:loc=1301:type=dsm:appl=vsccp

**Note:** If any EPAP-based feature is enabled and turned on, and the service module quantity will exceed 25, the ent-card command must be entered twice within 30 seconds on the same terminal for the service module to be added to the database.

When this command has completed, one of these messages should appear.

- If any of these conditions will be present after the new service module is added to the database:
	- the total number of service modules will not be increased beyond 25
	- the total number of service modules will be greater than 25 and no EPAP-based features are enabled and turned on (see *[Table 34: ELAP-Based and EPAP-Based Features](#page-158-0)*)
	- the total number of service modules will be from 27 to 32 and any EPAP-based features are enabled and turned on (see *[Table 34: ELAP-Based and EPAP-Based Features](#page-158-0)*)

this message should appear.

```
rlghncxa03w 10-07-25 09:57:51 GMT EAGLE5 42.0.0
ENT-CARD: MASP A - COMPLTD
```
• If the addition of the new service module will increase the total number of service modules to 26 and any EPAP-based features are enabled and turned on (see *[Table 34: ELAP-Based and](#page-158-0) [EPAP-Based Features](#page-158-0)*), this message should appear.

rlghncxa03w 10-07-25 09:57:51 GMT EAGLE5 42.0.0 CAUTION: Please ensure EPAP Application Server is running on hardware supporting 32 SCCP cards e.g.: T1200. Re-enter command within 30 seconds to confirm change. rlghncxa03w 10-07-25 09:57:51 GMT EAGLE5 42.0.0 ENT-CARD: MASP A - Command Aborted

After this message appears, re-enter the ent-card command within 30 seconds. This message should appear.

```
rlghncxa03w 10-07-25 09:57:51 GMT EAGLE5 42.0.0
ENT-CARD: MASP A - COMPLTD
```
If the ent-card command is not re-entered within 30 seconds, this message should appear and the new service module will not be added to the database.

ENT-CARD command (Type=DSM) confirmation timer expired

**11.** Verify the changes using the rtrv-card command with the card location specified. For this example, enter this command.

rtrv-card:loc=1301

This is an example of the possible output.

rlghncxa03w 09-07-25 09:58:31 GMT EAGLE5 41.1.0 CARD TYPE APPL LSET NAME LINK SLC LSET NAME LINK SLC 1301 DSM VSCCP

**12.** Display the current IP link parameters associated with the Service Module card in the database by entering the rtrv-ip-lnk command:

RLGHNCXA03W 05-14-24 21:14:37 GMT EAGLE 46.0.0 LOC PORT IPADDR SUBMASK DUPLEX SPEED MACTYPE AUTO MCAST 1107 A ------- -------- HALF 10 DIX NO NO 1107 B ------- -------- HALF 10 DIX NO NO

**13.** Enter the IP address and other parameter values associated with the Service Module card in the database using the chg-ip-lnk command:

For example, enter:

chg-ip-lnk:loc=1107:port=a:ipaddrr=192.168.122.1:mactype=dix:auto=yes: mcast=yes:submask=255.255.255.0

chg-ip-lnk:loc=1107:port=b:ipaddrr=192.168.123.1:mactype=dix:auto=yes: mcast=yes:submask=255.255.255.0

Where:

## **:loc**

Card location or slot number of the SM card in the EAGLE

# **:port**

Ethernet interface Port ID-the physical interface of the SM card

### **:ipaddr**

IP address for the specified port. This is a TCP/IP address expressed in standard dot notation. IP addresses consist of the network number of the system and the unique host number.

## **:submask**

Subnet mask of the IP interface in the form of an IP address with a restricted range of values

## **:mactype**

Media Access Control Type of the interface. When a Service Module card is entered into the database, these values are automatically configured.

## **:mcast**

Multicast Control to enable or disable multicast support for the interface. This parameter value must be yes to establish the connection from the SM card to the MPS system.

## **:auto**

Tells hardware whether to automatically determine duplex and speed.

**Note:** Corresponding ports on ExAP LAN switches should be configured accordingly to achieve the required operational speed and duplex of 1Gbps and Full Duplex. Refer to ExAP*Administration Guide* for more information. Once the SM (SMxG/SLIC) card is in service, the pass commandpass:cmd="netstat -i":loc=<:SM card loc> can be used to verify the operational speed and duplex of ExAP ports on SM cards.

**14.** Verify the IP address and other parameter values associated with the Service Module card in the database by entering the rtrv-ip-lnk command:

RLGHNCXA03W 05-14-24 21:14:37 GMT EAGLE 46.0.0 LOC PORT IPADDR SUBMASK DUPLEX SPEED MACTYPE AUTO MCAST 1107 A 192.168.122.1 255.255.255.0 HALF 100 DIX NO YES 1107 B 192.168.123.1 255.255.255.0 HALF 10 DIX NO YES

15. Display the current IP host information in the database by entering the rtrv-ip-host command:

```
RLGHNCXA03W 05-14-24 21:17:37 GMT EAGLE 46.0.0
IPADDR HOST
192.1.1.32 KC_HLR2
192.1.1.50 DN_MSC1
192.1.1.52 DN_MSC2
```
**16.** Add the host name and IP address for each VSCCP link, using the ent-ip-host command.

Command examples:

```
ent-ip-host:host=vsccp_1107_a:ipaddr=192.168.122.1
```

```
ent-ip-host:host=vsccp_1107_b:ipaddr=192.168.123.1
```
Where:

# **:host**

Host name. Each VSCCP link must be specified separately.

#### **:ipaddr**

IP network address for each EPAP. The first three octets of the IP address must be the same as MPS A and B ports, respectively. The fourth octet identifies the SM card and must have a unique octet identifier for the card IP address

**17.** Verify the new IP host information in the database by entering the rtrv-ip-host command:

```
RLGHNCXA03W 05-14-24 21:19:37 GMT EAGLE 46.0.0
IPADDR HOST
192.1.1.32 KC_HLR2
192.1.1.50 DN_MSC1
192.1.1.52 DN_MSC2
192.168.122.1 VSCCP_1107_A
192.168.123.1 VSCCP_1107_B
```
**18.** Enter local domain and IP router address for the SM card using the chg-ip-card command:

#### **Note:**

Most customer private networks do not require setting up a default router for the SM card. If your network configuration requires a default router to connect the Service Module card communication to the EPAP, then only one default router is assignable to each Service Module card. Assign the default router address to each Service Module card as shown in this step.

For example:

```
chg-ip-card:defrouter=192.168.122.250:domain=nc.tekelec.com:loc=<card
location>
```
Where:

## **:defrouter**

Default router IP address. This is a TCP/IP address expressed in standard dot notation. IP addresses consist of the network number of the system and the unique host number.

## **:domain**

Domain name of domain server

**:loc**

Card location or slot number of the SM card in the EAGLE

**19.** Verify the new TCP/IP parameters associated with the SM card in the database by entering the rtrv-ip-card commands:

```
RLGHNCXA03W 05-14-24 21:21:37 GMT EAGLE 45.0.0
LOC 1107
SRCHORDR LOCAL
DNSA -----------
DNSB -----------
DEFROUTER 192.168.122.250
DOMAIN NC.TEKELEC.COM
```
- **20.** Allow the SM card that was added to operate in the system, using the alw-card command: alw-card:loc=<card location>
- **21.** Verify the In-Service-Normal (IS-NR) status of the SM card, using the rept-stat-card command.
- **22.** Test the presence of the EPAP hosts on the network using the pass command with the ping parameter. This command is invoked with a destination that is either a hostname or IP address.

Command examples:

pass:loc=1107:cmd="ping 192.168.122.100"

pass:loc=1107:cmd="ping 192.168.122.200"

pass:loc=1107:cmd="ping 192.168.123.100"

pass:loc=1107:cmd="ping 192.168.123.200"

Where:

**:loc**

Card location or slot number in the EAGLE

:cmd

Command string passed to Service Module card for processing.

After successful completion of each command, the system response is similar to the following output:

```
rlghncxa03w 05-14-24 08:30:44 GMT EAGLE 46.0.0
pass: loc=1107: cmd="ping 192.168.122.100"
Command entered at terminal #1.
;
rlghncxa03w 05-14-24 08:30:44 GMT EAGLE 46.0.0
PASS: Command sent to card
;
rlghncxa03w 05-14-24 08:30:44 GMT EAGLE 46.0.0
```

```
PING command in progress
;
rlghncxa03w 05-14-24 08:30:46 GMT EAGLE 46.0.0
PING 192.168.122.100: 56 data bytes
64 bytes from tekral.nc.tekelec.com (192.168.122.100):icmp_seq=0.time=5. ms
64 bytes from tekral.nc.tekelec.com (192.168.122.100):icmp_seq=1.time=0. ms
64 bytes from tekral.nc.tekelec.com (192.168.122.100):icmp_seq=2.time=0. ms
  --192.168.100.3 PING Statistics---
3 packets transmitted, 3 packets received, 0% packet loss
round-trip (ms) min/avg/max = 0/1/5
PING command complete
```

```
If the pass commands with the ping parameter are not successful, verify the correct connection
of the hardware cabling and repeat this step. If the command fails again, contact the My Oracle
Support (MOS).
```
**23.** Put the card in service using the rst-card command with the card location specified in *[Step 10](#page-162-2)*. For this example, enter this command.

rst-card:loc=1301

**Note:** The primary state of the service module will remainIS-ANR and the secondary state of the service module will remainMPS\_UNAVAIL after the $rst$ -card command is performed when these conditions are present.

- An EPAP-based feature is enabled and turned on.
- Adding the new service module increased the service module quantity beyond 25.

When this command has successfully completed, this message should appear.

```
rlghncxa03w 09-07-28 08:21:07 GMT EAGLE5 41.1.0
Card has been allowed.
```
Continue the procedure by performing one of these steps.

- <span id="page-167-0"></span>• If the EGTT feature is on, shown by the entry EGTT = on in the rtrv-feat command output in *[Step 2](#page-156-0)*, or if the EGTT feature is off and will not be turned on in this procedure, continue the procedure with *[Step 25](#page-168-0)*.
- If the EGTT feature is off and will be turned on in this procedure, continue the procedure with *[Step 24](#page-167-0)*.
- **24.** Turn the enhanced global title translation feature on by entering this command.

**Note:** Once theEnhanced Global Title Translation (EGTT) feature is turned on with thechg-feat command, it cannot be turned off.

The EGTT feature must be purchased before turning it on. If you are not sure whether you have purchased the EGTT feature, contact your Sales Representative or Account Representative.

When the chg-feat has successfully completed, this message should appear.

```
rlghncxa03w 09-07-25 09:57:41 GMT EAGLE5 41.1.0
CHG-FEAT: MASP A - COMPLTD
```
<span id="page-168-0"></span>**25.** Backup the new changes using the chg-db:action=backup:dest=fixed command. These messages should appear, the active Maintenance and Administration Subsystem Processor (MASP) appears first.

BACKUP (FIXED) : MASP A - Backup starts on active MASP. BACKUP (FIXED) : MASP A - Backup on active MASP to fixed disk complete. BACKUP (FIXED) : MASP A - Backup starts on standby MASP. BACKUP (FIXED) : MASP A - Backup on standby MASP to fixed disk complete.

# **Removing a Service Module**

This procedure is used to remove a service module, used by global title translation, from the database using the dlt-card command. The card cannot be removed if it does not exist in the database.

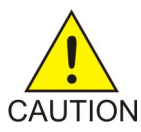

**Caution:** If the service module is the last service module in service, removing this card from the database will cause global title translation traffic to be lost.

<span id="page-168-1"></span>The examples in this procedure are used to remove the service module in card location 1204.

**1.** Display the status of the service modules by entering the rept-stat-sccp command.

This is an example of the possible output.

rlghncxa03w 06-10-25 09:57:31 GMT EAGLE5 36.0.0

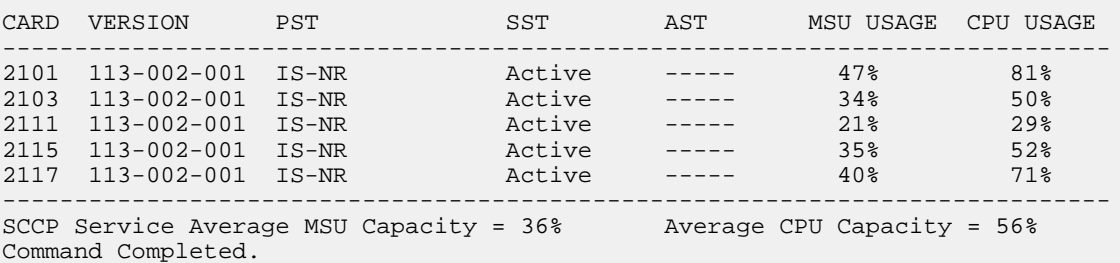

**Note:** The rept-stat-sccp command output contains other fields that are not used by this procedure. If you wish to see all the fields displayed by the rept-stat-sccp command, refer to the rept-stat-sccp command description in *Commands User's Guide*.

**2.** Remove the card from service using the rmv-card command and specifying the card location.

If the service module to be inhibited is the only service module in service, the force=yes parameter must also be specified. The cards that are in service are shown by the entry IS-NR in the PST field in the output in *[Step 1](#page-168-1)*. For this example, enter this command.

rmv-card:loc=1204

When this command has successfully completed, this message should appear.

rlghncxa03w 06-10-25 09:57:41 GMT EAGLE5 36.0.0 Card has been inhibited.

<span id="page-169-0"></span>**3.** Remove the card from the database using the dlt-card command.

The dlt-card command has only one parameter, loc, which is the location of the card. For this example, enter this command.

dlt-card:loc=1204

When this command has successfully completed, this message should appear.

```
rlghncxa03w 06-10-25 09:57:51 GMT EAGLE5 36.0.0
DLT-CARD: MASP A - COMPLTD
```
**4.** Verify the changes using the rtrv-card command specifying the card that was removed in *[Step](#page-169-0) [3](#page-169-0)*.

For this example, enter this command.

rtrv-card:loc=1204

When this command has successfully completed, this message should appear.

E2144 Cmd Rej: Location invalid for hardware configuration

**5.** Backup the new changes using the chg-db:action=backup:dest=fixed command.

These messages should appear, the active Maintenance and Administration Subsystem Processor (MASP) appears first.

```
BACKUP (FIXED) : MASP A - Backup starts on active MASP.
BACKUP (FIXED) : MASP A - Backup on active MASP to fixed disk complete.
BACKUP (FIXED) : MASP A - Backup starts on standby MASP.
BACKUP (FIXED) : MASP A - Backup on standby MASP to fixed disk complete.
```
# **Adding a Mapped SS7 Message Translation Type**

This procedure is used to add a mapped SS7 message translation type to the database. The mapped translation type is added to the database using the ent-ttmap command and is assigned to an ANSI SS7 linkset.

The ent-ttmap command uses these parameters.

:lsn – the name of the linkset.

:io – is translation type mapping to be performed on SS7 messages received in the linkset (incoming linkset) or on SS7 messages sent on the linkset (outgoing linkset).

:ett – the translation type contained in the SS7 message before that translation type is mapped.

:mtt – the translation type that the value of the ett parameter is mapped to.

The examples in this procedure are used to map the SS7 message translation type 250 to the translation type 001 for any incoming messages on linkset lsn01.

### **Canceling the RTRV-LS Command**

Because the rtrv-ls command used in this procedure can output information for a long period of time, the rtrv-ls command can be canceled and the output to the terminal stopped. There are three ways that the rtrv-ls command can be canceled.

- Press the F9 function key on the keyboard at the terminal where the rtrv-ls command was entered.
- Enter the canc-cmd without the trm parameter at the terminal where the rtrv-ls command was entered.
- Enter the canc-cmd:trm=<xx>, where <xx> is the terminal where the rtrv-ls command was entered, from another terminal other that the terminal where the  $rtrv-1$ s command was entered. To enter the canc-cmd:trm=<xx> command, the terminal must allow Security Administration commands to be entered from it and the user must be allowed to enter Security Administration commands. The terminal's permissions can be verified with the rtrv-secu-trm command. The user's permissions can be verified with the rtrv-user or rtrv-secu-user commands.

For more information about the canc-cmd command, go to *Commands User's Guide*.

**1.** Display the mapped translation types in the database using the rtrv-ttmap command.

This is an example of the possible output.

```
rlghncxa03w 07-05-25 09:57:31 GMT EAGLE5 37.0.0
LSN IO ETT MTT
nc001 I 047 032
nc001 I 128 055
nc001 I 238 128
nc001 I 254 016
nc001 O 016 254
nc001 O 128 238
```
**2.** Display the linksets in the database using the rtrv-ls command. This is an example of the possible output.

rlghncxa03w 09-05-25 09:57:41 GMT EAGLE5 41.0.0

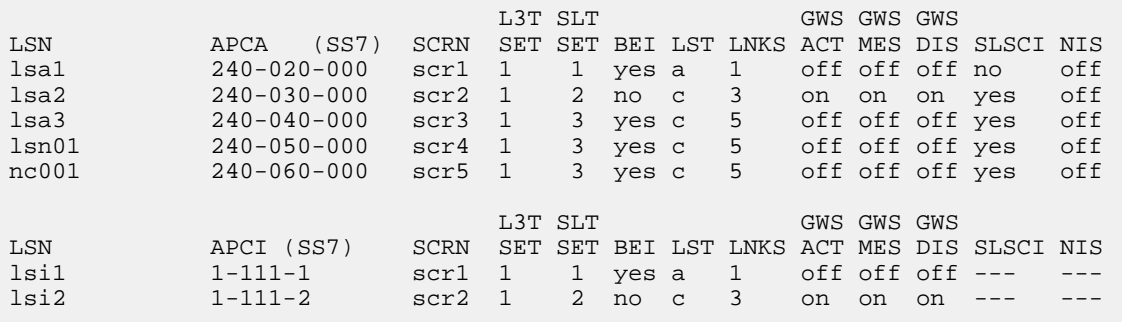

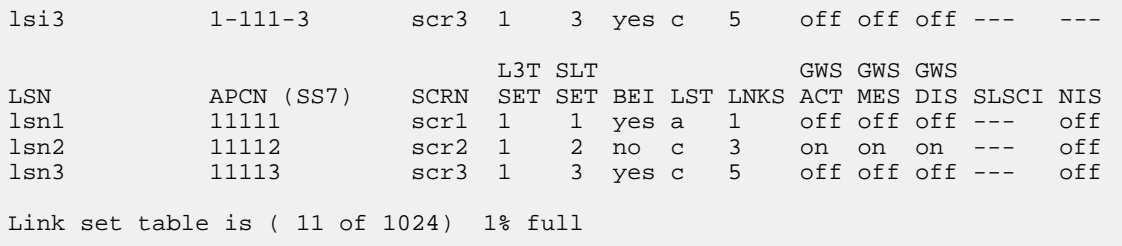

If the required linkset is not in the database, perform the "Adding an SS7 Linkset" procedure in *Database Administration - SS7 User's Guide* and add the linkset..

**3.** Add the mapped translation type to the database using the ent-ttmap command. For this example, enter this command.

ent-ttmap:lsn=lsn01:io=i:ett=001:mtt=250

When this command has successfully completed, this message should appear.

rlghncxa03w 07-05-25 09:57:51 GMT EAGLE5 37.0.0 ENT-TTMAP: MASP A - COMPLTD

TTMAP table for lsn01 is (1 of 64) 1% full

**4.** Verify the changes using the rtrv-ttmap command. This is an example of the possible output.

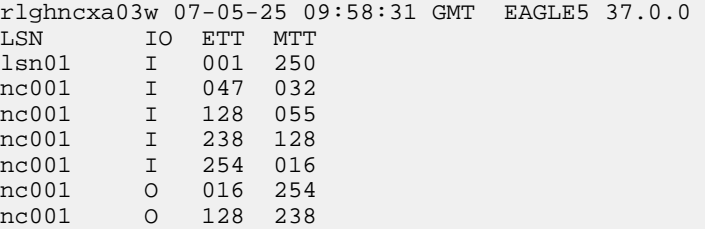

**5.** Back up the new changes using the chg-db:action=backup:dest=fixed command. These messages should appear, the active Maintenance and Administration Subsystem Processor (MASP) appears first.

<span id="page-171-0"></span>BACKUP (FIXED) : MASP A - Backup starts on active MASP. BACKUP (FIXED) : MASP A - Backup on active MASP to fixed disk complete. BACKUP (FIXED) : MASP A - Backup starts on standby MASP. BACKUP (FIXED) : MASP A - Backup on standby MASP to fixed disk complete.

# **Removing a Mapped SS7 Message Translation Type**

This procedure is used to remove a mapped SS7 message translation type from the database using the dlt-ttmap command.

The dlt-ttmap command uses these parameters.

:lsn – the name of the linkset.

:io – is translation type mapping to be performed on SS7 messages received in the linkset (incoming linkset) or on SS7 messages sent on the linkset (outgoing linkset).

:ett – the translation type contained in the SS7 message before that translation type is mapped.

The examples in this procedure are used to remove the translation type 016 for any outgoing messages on linkset nc001.

**1.** Display the mapped translation types in the database using the rtrv-ttmap command.

This is an example of the possible output.

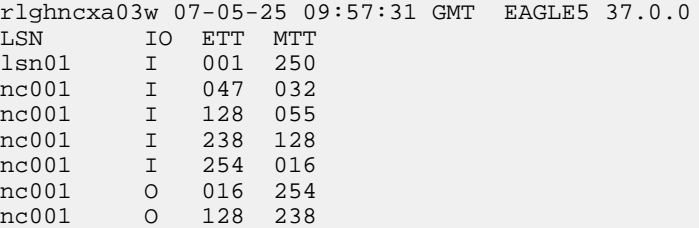

**2.** Add the mapped translation type to the database using the  $dlt$ -ttmap command.

For this example, enter this command.

dlt-ttmap:lsn=nc001:io=o:ett=016

When this command has successfully completed, this message should appear.

```
rlghncxa03w 07-05-25 09:57:41 GMT EAGLE5 37.0.0
DLT-TTMAP: MASP A - COMPLTD
TTMAP table for nc001 is (5 of 64) 8% full
```
**3.** Verify the changes using the rtrv-ttmap command.

This is an example of the possible output.

```
rlghncxa03w 07-05-25 09:57:51 GMT EAGLE5 37.0.0
LSN IO ETT MTT
lsn01 I 001 250
nc001 I 047 032
nc001 I 128 055
nc001 I 238 128
nc001 I 254 016
nc001 O 128 238
```
**4.** Backup the new changes using the chg-db:action=backup:dest=fixed command.

These messages should appear, the active Maintenance and Administration Subsystem Processor (MASP) appears first.

BACKUP (FIXED) : MASP A - Backup starts on active MASP.

BACKUP (FIXED) : MASP A - Backup on active MASP to fixed disk complete. BACKUP (FIXED) : MASP A - Backup starts on standby MASP. BACKUP (FIXED) : MASP A - Backup on standby MASP to fixed disk complete.

# **Changing a Mapped SS7 Message Translation Type**

This procedure is used to change a mapped SS7 message translation type in the database using the chg-ttmap command.

The chg-ttmap command uses these parameters.

:lsn – the name of the linkset.

:io – is translation type mapping to be performed on SS7 messages received in the linkset (incoming linkset) or on SS7 messages sent on the linkset (outgoing linkset).

:ett – the translation type contained in the SS7 message before that translation type is mapped.

:mtt – the translation type that the value of the ett parameter is mapped to.

Only the mapped translation type ( $m$ tt) can be changed with this procedure. To change the  $1$ sn, io, or ett values, the mapped translation type entry has to be removed from the database using the *[Removing a Mapped SS7 Message Translation Type](#page-171-0)* procedure, then re-entered with the new lsn, io, or ett values using the *[Adding a Mapped SS7 Message Translation Type](#page-169-1)* procedure.

The examples in this procedure are used to change the mapped translation type 250, being mapped for translation type 001 for incoming messages on linkset lsn01 to mapped translation type 255.

**1.** Display the mapped translation types in the database using the rtrv-ttmap command. This is an example of the possible output.

```
rlghncxa03w 07-05-25 09:57:31 GMT EAGLE5 37.0.0
LSN IO ETT MTT
lsn01 I 001 250
nc001 I 047 032
nc001 I 128 055
nc001 I 238 128
nc001 I 254 016
nc001 O 016 254
nc001 O 128 238
```
**2.** Change the mapped translation type in the database using the chg-ttmap command. For this example, enter this command.

chg-ttmap:lsn=lsn01:io=i:ett=001:mtt=255

When this command has successfully completed, this message should appear.

rlghncxa03w 07-05-25 09:57:41 GMT EAGLE5 37.0.0 CHG-TTMAP: MASP A - COMPLTD TTMAP table for lsn01 is (1 of 64) 1% full

**3.** Verify the changes using the rtrv-ttmap command. This is an example of the possible output.

rlghncxa03w 07-05-25 09:57:51 GMT EAGLE5 37.0.0 LSN IO ETT MTT<br>1sn01 I 001 255  $\begin{array}{cccc} \text{lsn01} & \text{I} & 001 & 255 \\ \text{nc001} & \text{I} & 047 & 032 \\ \text{nc001} & \text{I} & 128 & 055 \\ \text{nc001} & \text{I} & 238 & 128 \end{array}$ nc001 I 047 032 nc001 I 128 055 nc001 I 238 128 nc001 I 254 016 nc001 0 016 254<br>nc001 0 128 238 nc001 O 128 238

**4.** Backup the new changes using the chg-db:action=backup:dest=fixed command. These messages should appear, the active Maintenance and Administration Subsystem Processor (MASP) appears first.

BACKUP (FIXED) : MASP A - Backup starts on active MASP. BACKUP (FIXED) : MASP A - Backup on active MASP to fixed disk complete. BACKUP (FIXED) : MASP A - Backup starts on standby MASP. BACKUP (FIXED) : MASP A - Backup on standby MASP to fixed disk complete.

# **Adding a Concerned Signaling Point Code**

This procedure is used to add a concerned signaling point code (CSPC) group to the database using the ent-cspc command.

The ent-cspc command uses these parameters.

:grp – The name of the concerned signaling point code group that contains the point codes that should be notified of the subsystem status.

:pc/pca/pci/pcn/pcn24 – The point code of the signaling point that is to be in the concerned signaling point code group, either an ANSI point code (pc/pca), ITU-I or ITU-I spare point code (pci), a 14-bit ITU-N or 14-bit ITU-N spare point code (pcn), or a 24-bit ITU-N (pcn24) point code.

**Note:** Refer to Chapter 2, Configuring Destination Tables in *Database Administration - SS7 User's Guide* for a definition of the point code types that are used on the EAGLE and for a definition of the different formats that can be used for ITU national point codes.

<span id="page-174-0"></span>**Note:** The EAGLE can contain 14-bit ITU-N point codes or 24-bit ITU-N point codes, but not both at the same time.

The examples in this procedure are used to add the concerned signaling point code (CSPC) groups shown in *[Table 37: Concerned Signaling Point Code Configuration Table](#page-174-0)*.

## **Table 37: Concerned Signaling Point Code Configuration Table**

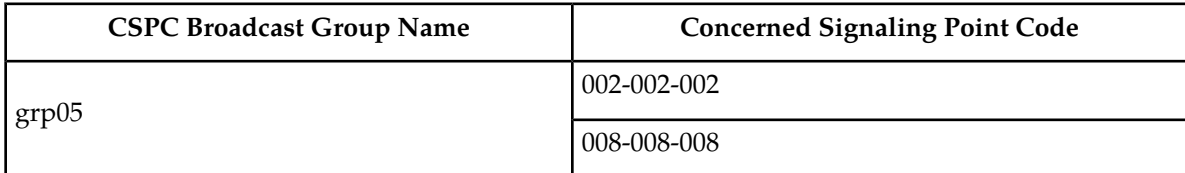

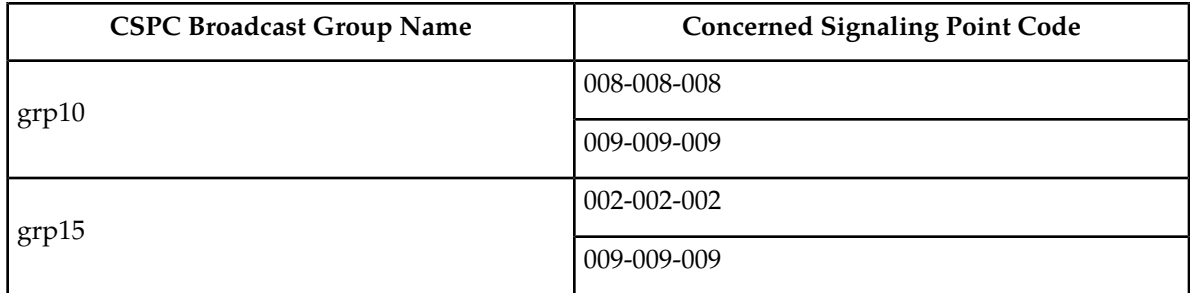

The CSPC cannot be in the database for the indicated group.

The point code must exist in the routing table and cannot already exist in the specified group. Verify that the point code is in the routing table by entering the rtrv-rte command with the point code. If the point code is an ANSI point code, it must be a full point code. The route must contain a minimum of one active signaling link.

The word "none" cannot be used to name a CSPC group.

The database can contain a maximum of 2550 CSPC groups. Each CSPC group can contain a maximum of 96 concerned signaling point codes.

The mated point codes in the mated application table will not automatically receive CSPC broadcasts unless each mated point code is contained in a CSPC group. A mated application group can contain up to 32 entries, a primary point code and up to 31 mated point codes. Each mated point code in a mated application group can be assigned to a different CSPC group.

The first point code entered for a CSPC group defines the network type for the CSPC group. If the first point code entered for a particular CSPC group is an ANSI point code (pc or pca), then that CSPC group is an ANSI CSPC group and only ANSI point codes can be added to it. If the first point code in the CSPC group is either an ITU international or ITU international spare point code (pci), then the CSPC group is an ITU international CSPC group and only ITU international or ITU international spare point codes can be added to it. If the first point code in the CSPC group is either a 14-bit ITU national or 14-bit ITU national spare point code (pcn), then the CSPC group is an ITU national CSPC group and only 14-bit ITU national or 14-bit ITU national spare point codes can be added to it. If the first point code in the CSPC group is a 24-bit ITU national point code (pcn24), then the CSPC group is an ITU national CSPC group and only 24-bit ITU national point codes can be added to it.

If the ANSI/ITU SCCP Conversion feature is enabled, CSPC groups can contain ANSI point codes (pc/pca), ITU-I or ITU-I spare point codes (pci), and either 14-bit ITU-N or 14-bit ITU-N spare point codes (pcn), or 24-bit ITU-N (pcn24) point codes. A CSPC group cannot contain both 14-bit and 24-bit ITU-N point codes. The status of the ANSI/ITU SCCP Conversion feature can be verified with the rtrv-ctrl-feat command.

When the ent-cspc command is entered with a CSPC group name and a point code and the CSPC group name does not exist, the command will be rejected. If the group name does not exist, and a point code is not specified, a new group will be created.

**1.** Display the CSPC group names in the database using the rtrv-cspc command. This is an example of the possible output.

rlghncxa03w 07-05-25 09:57:31 GMT EAGLE5 37.0.0 CSPC GREAT CONTROL FULL grp01 ANSI 6% grp02 ITU-I 9%

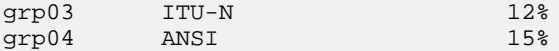

If the ANSI/ITU SCCP Conversion feature is enabled, and multiple network point code types are assigned to CSPC groups, the network types of the point codes in each CSPC group are displayed in the rtrv-cspc output as follows in this example.

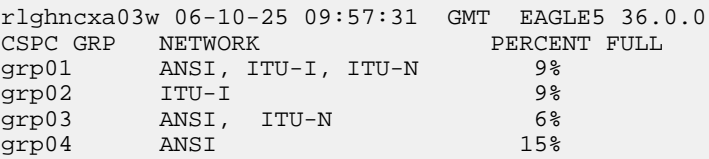

**Note:** If the point code is being added to a new CSPC group, continue the procedure with *[Step 3](#page-176-0)*.

**2.** Display the point codes in the CSPC group that the new point code is being added to by entering the rtrv-cspc command with the CSPC group name.

For this example, enter this command.

rtrv-cspc:grp=grp01

This is an example of the possible output.

```
rlghncxa03w 07-05-25 09:57:31 GMT EAGLE5 37.0.0
CSPC GRP PCA
grp01 002-002-002
 003-003-003
```
If the ANSI/ITU SCCP Conversion feature is enabled, then point codes of multiple network types can be displayed, if point codes of multiple network types are assigned to the CSPC group, as shown in this example.

<span id="page-176-0"></span>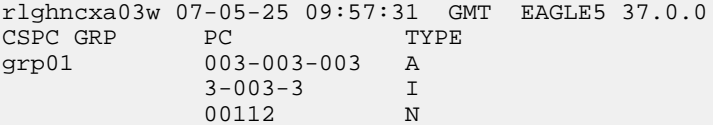

**3.** Enter the rtrv-rte command with the dpc parameter specifying the point code to be used with the ent-cspc command to verify whether or not the point code is the DPC of a route. For this example, enter these commands.

rtrv-rte:dpca=002-002-002

This is an example of the possible output.

```
rlghncxa03w 07-05-07 11:43:04 GMT EAGLE5 37.0.0
 DPCA ALIASI ALIASN/N24 LSN RC APCA
 002-002-002 ---------- -------------- ls02 10 002-002-002
                                     RTX:No CLLI=ls02clli
```
rtrv-rte:dpca=008-008-008

This is an example of the possible output.

rlghncxa03w 07-05-07 11:43:04 GMT EAGLE5 37.0.0 DPCA ALIASI ALIASN/N24 LSN RC APCA 008-008-008 ---------- -------------- ls20 10 008-008-008 RTX:No CLLI=ls20clli

rtrv-rte:dpca=009-009-009

This is an example of the possible output.

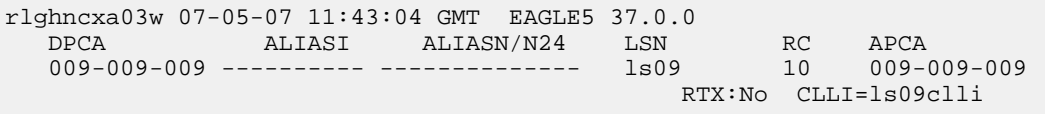

<span id="page-177-0"></span>If the point code is not shown in the rtrv-rte output, perform one the Adding a Route procedures in *Database Administration - SS7 User's Guide* and add the required route to the database. The route must contain a minimum of one active signaling link.

**4.** Display the signaling links that are in the linksets that are assigned to the route shown in *[Step 3](#page-176-0)* by entering the rtrv-ls command with the name of the linksets that are assigned to the route. For this example, enter these commands.

rtrv-ls:lsn=ls02

This is an example of the possible output.

rlghncxa03w 09-07-17 11:43:04 GMT EAGLE5 41.1.0 L3T SLT GWS GWS GWS GWS APCA (SS7) SCRN SET SET BEI LST LNKS ACT MES DIS 1s02 002-002-002 none 1 1 no A 2 off off off LSN APCA (SS7) SCRN SET SET BEI LST LNKS ACT MES DIS SLSCI NIS ls02 002-002-002 none 1 1 no A 2 off off off no off SPCA CLLI TFATCABMLQ MTPRSE ASL8 ---------------- ls02clli 1 --- no RANDSLS off IPSG IPGWAPC GTTMODE CGGTMOD no no CdPA no L2T PCR PCR LOC PORT SLC TYPE SET BPS ECM N1 N2 1211 A 0 LIMDS0 1 56000 BASIC --- ----- 1211 B 1 LIMDS0 1 56000 BASIC --- -----Link set table is (12 of 1024) 1% full.

rtrv-ls:lsn=ls20

This is an example of the possible output.

rlghncxa03w 09-07-17 11:43:04 GMT EAGLE5 41.1.0

 L3T SLT GWS GWS GWS LSN APCA (SS7) SCRN SET SET BEI LST LNKS ACT MES DIS SLSCI NIS ls20 008-008-008 none 1 1 no A 2 off off off no off SPCA CLLI TFATCABMLQ MTPRSE ASL8 ---------------- ls20clli 1 --- no RANDSLS off IPSG IPGWAPC GTTMODE CGGTMOD no no CdPA no L2T PCR PCR LOC PORT SLC TYPE SET BPS ECM N1 N2 1212 A 0 LIMDS0 1 56000 BASIC --- ----- 1212 B 1 LIMDS0 1 56000 BASIC --- -----

Link set table is (12 of 1024) 1% full.

rtrv-ls:lsn=ls09

This is an example of the possible output.

rlghncxa03w 09-07-17 11:43:04 GMT EAGLE5 41.1.0

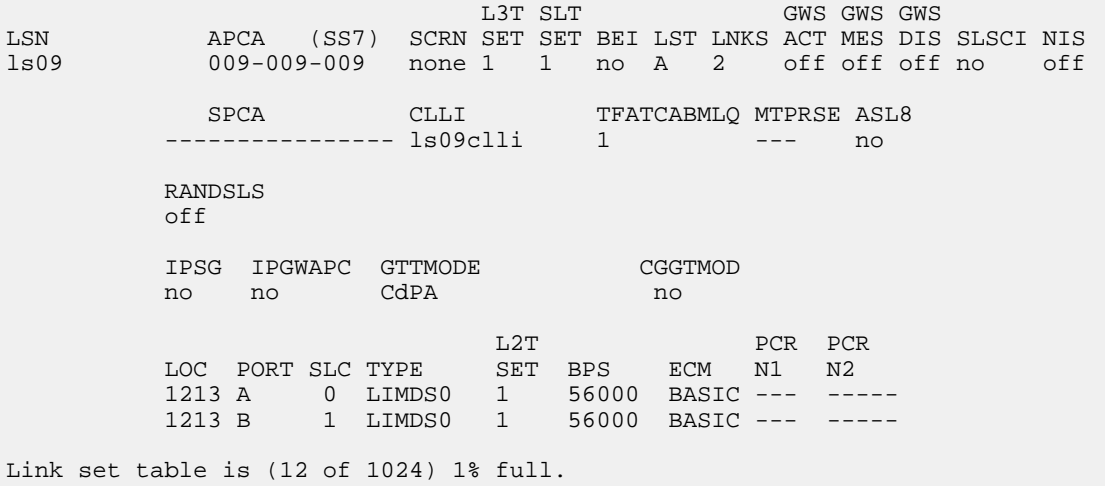

If the linkset does not contain any signaling links, perform one of these procedures in these manuals to add the signaling link.

- *Database Administration SS7 User's Guide*
	- Adding an SS7 Signaling Link
	- Adding an E1 Signaling Link
	- Adding a T1 Signaling Link
	- Adding an ATM High-Speed Signaling Link
- *Database Administration IP7 User's Guide*
	- Adding an IPLIMx Signaling Link
	- Adding an IPGWx Signaling Link
- Adding an IPSG M2PA Signaling Link
- Adding an IPSG M3UA Signaling Link

Make sure the signaling link is placed into service.

Continue the procedure by performing one of these steps.

- If signaling links were added to all the linksets displayed in this step, continue the procedure with *[Step 7](#page-180-0)*.
- If any of the linksets displayed in this step contain signaling links, continue the procedure with *[Step 5](#page-179-0)*.
- <span id="page-179-0"></span>**5.** Display the status of the signaling links shown in *[Step 4](#page-177-0)* by entering the rept-stat-slk command with the signaling link displayed in *[Step 4](#page-177-0)*. For this example, enter this command.

rept-stat-slk:loc=1211:link=a

This is an example of the possible output.

```
rlghncxa03w 09-02-23 13:06:25 GMT EAGLE5 40.1.0
SLK LSN CLLI PST SST AST
1211,A ls02 ls02clli OOS-MT-DSBLD Manual ----
 ALARM STATUS = ** 0236 REPT-LKF: not aligned
 UNAVAIL REASON = NA
```

```
rept-stat-slk:loc=1211:link=b
```
This is an example of the possible output.

```
rlghncxa03w 09-02-23 13:06:25 GMT EAGLE5 40.1.0
SLK LSN CLLI PST SST AST
1211,B ls02 ls02clli OOS-MT-DSBLD Manual ----
 ALARM STATUS = ** 0236 REPT-LKF: not aligned
 UNAVAIL REASON = NA
```

```
rept-stat-slk:loc=1212:link=a
```
This is an example of the possible output.

rlghncxa03w 09-02-23 13:06:25 GMT EAGLE5 40.1.0 SLK LSN CLLI PST SST AST 1212,A ls20 ls20clli IS-NR Avail ---- ALARM STATUS = No Alarms UNAVAIL REASON = --

rept-stat-slk:loc=1212:link=b

This is an example of the possible output.

rlghncxa03w 09-02-23 13:06:25 GMT EAGLE5 40.1.0 SLK LSN CLLI PST SST AST 1212,B ls20 ls20clli IS-NR Avail ---- ALARM STATUS = No Alarms UNAVAIL REASON = --
rept-stat-slk:loc=1213:link=a

This is an example of the possible output.

```
rlghncxa03w 09-02-23 13:06:25 GMT EAGLE5 40.1.0
SLK LSN CLLI PST SST AST
1213,A ls09 ls09clli IS-NR Avail ----
ALARM STATUS = No Alarms
 UNAVAIL REASON = --
```
rept-stat-slk:loc=1213:link=b

This is an example of the possible output.

```
rlghncxa03w 09-02-23 13:06:25 GMT EAGLE5 40.1.0
SLK LSN CLLI PST SST AST
1213,B ls09 ls09clli IS-NR Avail ----
ALARM STATUS = No Alarms
 UNAVAIL REASON = -----<br>UNAVAIL REASON = --
```
Continue the procedure by performing one of these steps.

- If the state of all the signaling links in a linkset displayed in this step is not IS-NR, continue the procedure with *[Step 6](#page-180-0)*.
- <span id="page-180-0"></span>• If the state of one or more of the signaling links in the linksets displayed in this step is IS-NR, continue the procedure with *[Step 7](#page-180-1)*.
- **6.** The linkset shown in *[Step 5](#page-179-0)* must contain at least active (IS-NR) signaling link. Enter the act-slk command to put into service one or more of the signaling links in the linkset. For this example, enter this command.

act-slk:loc=1211:link=a

When this command has successfully completed, this message should appear.

```
rlghncxa03w 09-02-07 08:31:24 GMT EAGLE5 40.1.0
Activate Link message sent to card
```
Continue the procedure by performing one of these steps.

- If the network type of the point codes being added to the CSPC group will not be the same as the network type of the CSPC group, and multiple point code network types are not shown in the rtrv-cspc output in *[Step 1](#page-175-0)*, continue the procedure with *[Step 7](#page-180-1)*.
- <span id="page-180-1"></span>• If the network type of the point codes being added to the CSPC group is the same as the network type of the CSPC group, or if multiple point code network types are shown in the rtrv-cspc output in *[Step 1](#page-175-0)*, continue the procedure with *[Step 8](#page-181-0)*.
- **7.** Verify that the ANSI/ITU SCCP Conversion feature is enabled by entering the rtrv-ctrl-feat:partnum=893012001 command. The following is an example of the possible output.

```
rlghncxa03w 07-05-28 21:15:37 GMT EAGLE5 37.0.0
The following features have been permanently enabled:
```
Feature Name Partnum Status Quantity 893012001 on The following features have been temporarily enabled: Feature Name Partnum Status Quantity Trial Period Left Zero entries found. The following features have expired temporary keys: Feature Name **Partnum** Zero entries found.

<span id="page-181-0"></span>If the ANSI/ITU SCCP Conversion feature is not enabled, perform the *[Activating the ANSI/ITU](#page-785-0) [SCCP Conversion Feature](#page-785-0)* procedure and the ANSI/ITU SCCP Conversion feature.

**8.** Add the concerned signaling point code to the database using the ent-cspc command. For this example, enter these commands.

```
ent-cspc:grp=grp05
ent-cspc:grp=grp10
ent-cspc:grp=grp15
ent-cspc:grp=grp05:pca=002-002-002
ent-cspc:grp=grp05:pca=008-008-008
ent-cspc:grp=grp10:pca=008-008-008
ent-cspc:grp=grp10:pca=009-009-009
ent-cspc:grp=grp15:pca=002-002-002
ent-cspc:grp=grp15:pca=009-009-009
```
When each these commands have successfully completed, this message should appear.

rlghncxa03w 07-05-25 09:57:41 GMT EAGLE5 37.0.0 ENT-CSPC: MASP A - COMPLTD

**9.** Verify the changes using the rtrv-cspc command, with the CSPC group names specified in *[Step](#page-181-0) [8](#page-181-0)*. For this example enter these commands.

rtrv-cspc:grp=grp05

This is an example of the possible output.

```
rlghncxa03w 07-05-25 09:58:31 GMT EAGLE5 37.0.0
CSPC GRP 
PCA
grp05 002-002-002
             008-008-008
```
rtrv-cspc:grp=grp10

This is an example of the possible output.

rlghncxa03w 07-05-25 09:59:31 GMT EAGLE5 37.0.0 CSPC GRP PCA grp10 008-008-008 009-009-009

rtrv-cspc:grp=grp15

This is an example of the possible output.

rlghncxa03w 07-05-25 09:57:41 GMT EAGLE5 37.0.0 CSPC GRP PCA grp15 002-002-002 009-009-009

**Note:** If the ANSI/ITU SCCP Conversion feature is enabled, then point codes of multiple network types can be displayed in the rtrv-cspc output, if point codes of multiple network types are assigned to the CSPC group.

**10.** Backup the new changes using the chg-db:action=backup:dest=fixed command. These messages should appear, the active Maintenance and Administration Subsystem Processor (MASP) appears first.

BACKUP (FIXED) : MASP A - Backup starts on active MASP. BACKUP (FIXED) : MASP A - Backup on active MASP to fixed disk complete. BACKUP (FIXED) : MASP A - Backup starts on standby MASP. BACKUP (FIXED) : MASP A - Backup on standby MASP to fixed disk complete.

# **Removing a Concerned Signaling Point Code**

This procedure is used to remove a concerned signaling point code (CSPC) group from the database using the dlt-cspc command.

The dlt-cspc command uses these parameters.

:grp – The name of the concerned signaling point code group that contains the point codes that should be notified of the subsystem status.

:pc/pca/pci/pcn/pcn24 – The point code of the signaling point that is to be in the concerned signaling point code group, either an ANSI point code (pc/pca), ITU-I or ITU-I spare point code (pci), a 14-bit ITU-N or 14-bit ITU-N spare point code (pcn), or a 24-bit ITU-N (pcn24) point code.

**Note:** Refer to Chapter 2, Configuring Destination Tables in *Database Administration -* SS7 *User's Guide* for a definition of the point code types that are used on the EAGLE and for a definition of the different formats that can be used for ITU national point codes.

:all – Confirms that all entries for a particular concerned signaling point code group are to be removed.

The examples in this procedure are used to remove the concerned signaling point code 008-008-008 from the CSPC group grp10 from the database.

The CSPC must be in the database for the indicated group.

**1.** Display the group names in the database using the rtrv-cspc command.

This is an example of the possible output.

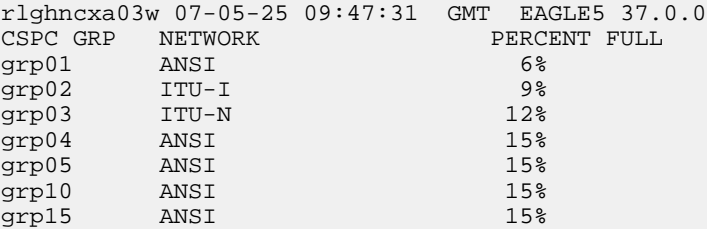

If the ANSI/ITU SCCP Conversion feature is enabled, and multiple network point code types are assigned to CSPC groups, the rtrv-cspc output is displayed as follows in this example.

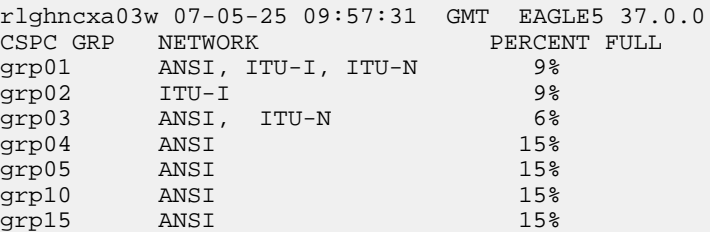

**2.** Display the point codes in the CSPC group that you wish to remove from that CSPC group using the rtrv-cspc command with the CSPC group name.

For this example, enter this command.

rtrv-cspc:grp=grp10

This is an example of the possible output.

rlghncxa03w 07-05-25 09:48:31 GMT EAGLE5 37.0.0 CSPC GRP PCA<br>grp10 008grp10 008-008-008 009-009-009

If the ANSI/ITU SCCP Conversion feature is enabled, then point codes of multiple network types can be displayed, if point codes of multiple network types are assigned to the CSPC group, as shown in this example.

rlghncxa03w 07-05-25 09:57:31 GMT EAGLE5 37.0.0 CSPC GRP PC TYPE grp10 008-008-008 A 009-009-009 A 3-003-3 I 00112 N

**Note:** If only a point code entry in the CSPC group is being removed, skip steps 3 and 4, and go to step 5.

**3.** Display the status of the Flexible GTTLoad Sharing feature by entering the rtrv-ctrl-feat command with the Flexible GTTLoad Sharing feature part number.

Enter this command.

rtrv-ctrl-feat:partnum=893015401

The following is an example of the possible output.

rlghncxa03w 07-05-28 21:15:37 GMT EAGLE5 37.0.0 The following features have been permanently enabled: Feature Name **Partnum** Status Quantity Flexible GTT Load Sharing 893015401 on The following features have been temporarily enabled: Feature Name Partnum Status Quantity Trial Period Left Zero entries found. The following features have expired temporary keys: Feature Name **Partnum** Zero entries found.

If the Flexible GTT Load Sharing feature is not enabled, skip step 4 and go to step 5.

If the Flexible GTT Load Sharing feature is enabled, go to step 4.

**4.** Display the mated applications in the database using the rtrv-map command.

This is an example of the possible output.

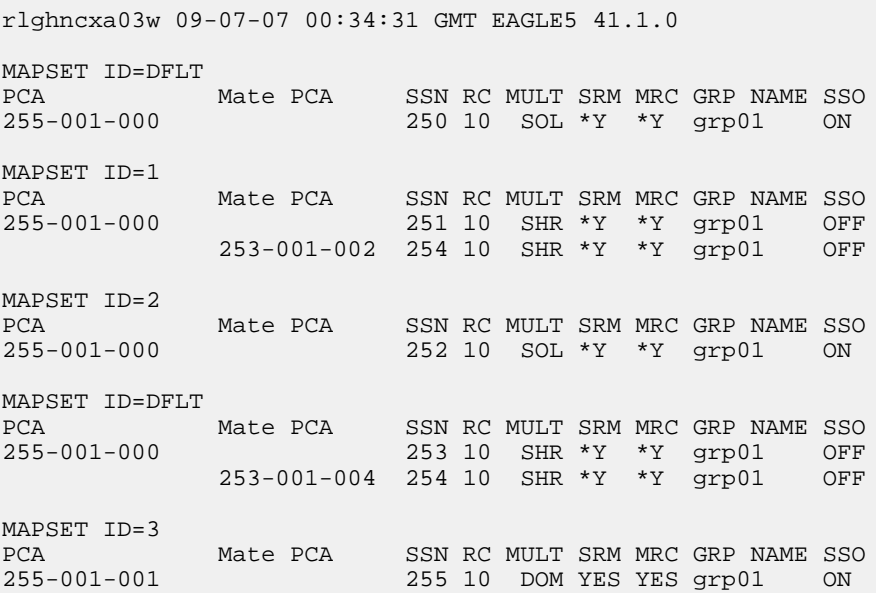

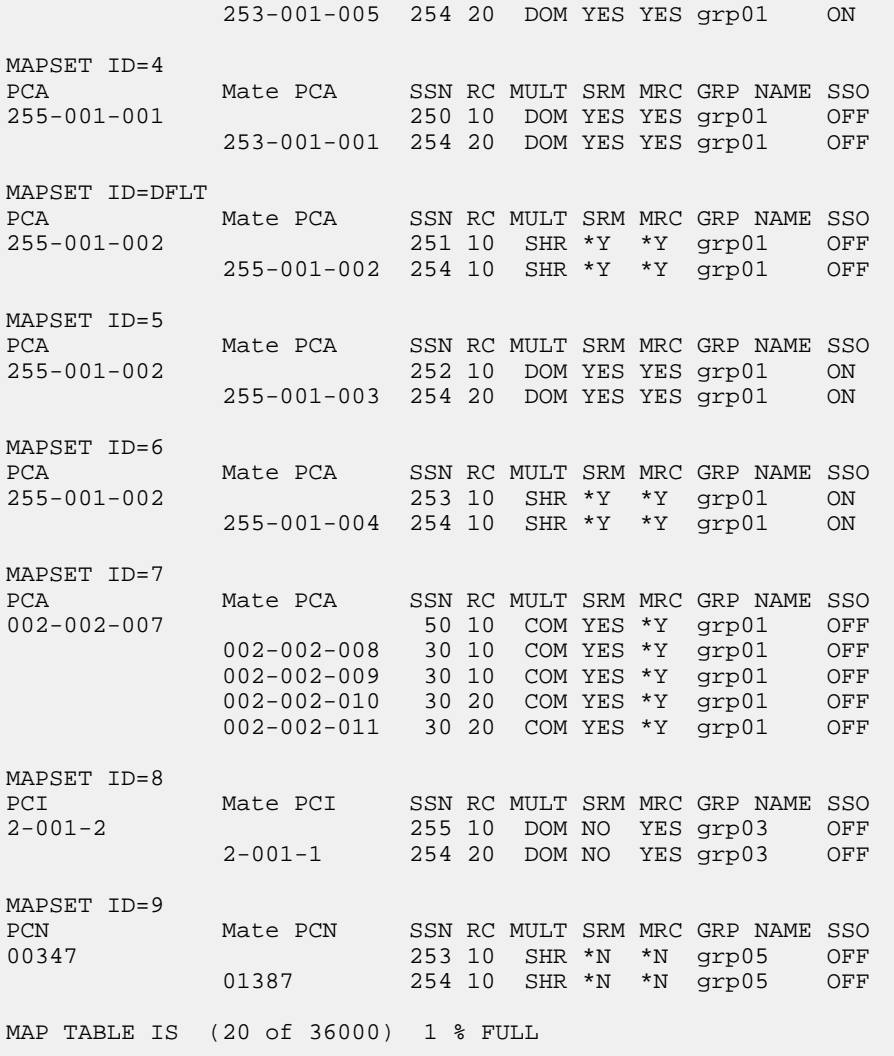

If any of the following items are not shown in the rtrv-map output, then the feature corresponding to these items is not enabled, or turned on if required.

- The MAPSET field the Flexible GTT Load Sharing feature is not enabled.
- The MRNSET and MRNPC fields the GTT Load Sharing with Alternate Routing Indicator feature is not enabled.
- The WT,  $\sqrt[8]{\text{W}}$ T, THR columns the Weighted GTT Load Sharing feature is not enabled and turned on.

If the CSPC group being removed in this procedure is shown in the rtrv-map output, perform *[Changing the Attributes of a Mated Application](#page-300-0)* to change the CSPC group assigned to the mated applications that are currently referencing the CSPC group being removed. After the CSPC group assignments have been changed, go to step 5.

If the CSPC group being removed in this procedure is not shown in the rtrv-map output, go to step 5.

**5.** Remove the concerned signaling point code from the database using the dlt-cspc command.

For this example, enter this command.

dlt-cspc:grp=grp10:pca=008-008-008

This message should appear.

```
rlghncxa03w 07-05-25 09:49:31 GMT EAGLE5 37.0.0
DLT-CSPC: MASP A - COMPLTD
```
**Note:** If you wish to remove the entire CSPC group, enter the dlt-cspc command with the CSPC group name and the all=yes parameter. For this example, enter the dlt-cspc:grp=grp10:all=yes command.

**6.** Verify the changes using the rtrv-cspc command with the CSPC group name.

For this example, enter this command.

rtrv-cspc:grp=grp10

This is an example of the possible output.

```
rlghncxa03w 07-05-25 09:50:31 GMT EAGLE5 37.0.0
CSPC GRP PCA
grp10 009-009-009
```
**Note:** If the ANSI/ITU SCCP Conversion feature is enabled, then point codes of multiple network types can be displayed in the rtrv-cspc output, if point codes of multiple network types are assigned to the CSPC group.

**7.** Backup the new changes using the chg-db:action=backup:dest=fixed command.

These messages should appear, the active Maintenance and Administration Subsystem Processor (MASP) appears first.

BACKUP (FIXED) : MASP A - Backup starts on active MASP. BACKUP (FIXED) : MASP A - Backup on active MASP to fixed disk complete. BACKUP (FIXED) : MASP A - Backup starts on standby MASP. BACKUP (FIXED) : MASP A - Backup on standby MASP to fixed disk complete.

# **Provisioning a Solitary Mated Application**

This procedure is used to provision a solitary mated application in the database using the ent-map command. A solitary mated application contains only one entry. The ent-map command use these parameters to provision a solitary mated application.

:pc/pca/pci/pcn/pcn24 – The point code of the signaling point that is to receive the message.

**Note:** The point codes can be either an ANSI point code (pc/pca), ITU-I or ITU-I spare point code (pci), a 14-bit ITU-N or 14-bit ITU-N spare point code (pcn), or a 24-bit ITU-N (pcn24) point code. **Note:** Refer to Chapter 2, Configuring Destination Tables in the *Database Administration - SS7 User's Guide* for a definition of the point code types that are used on the EAGLE and for a definition of the different formats that can be used for ITU national point codes.

:ssn – Subsystem number – the subsystem address of the point code that is to receive the message. The value for this parameter is 2 to 255.

:grp – The name of the concerned signaling point code (CSPC) group that contains the point codes that should be notified of the subsystem status. This parameter applies to both RPCs/SSNs. The value for this parameter is shown in the rtrv-cspc output. If the desired value is not shown in the rtrv-cspc output, perform the *[Adding a Concerned Signaling Point Code](#page-174-0)* procedure to add the desired group. If this parameter is not specified, then a CSPC group name is not specified for the mated application.

:sso – Subsystem Status Option – defines whether the subsystem status option is on or off. This parameter allows the user the option to have the specified subsystem marked as prohibited even though an MTP-RESUME message has been received by the indicating that the specified point code is allowed. The sso parameter cannot be specified if the pc/pca/pci/pcn/pcn24 value is the EAGLE's true point code, shown in the rtrv-sid output. The value for this parameter is on or off. The default value is of f.

:mapset – The MAP set ID that the mated applications are assigned to. This parameter can be specified only if the Flexible GTT Load Sharing feature is enabled. This parameter must be specified if the Flexible GTT Load Sharing feature is enabled. If the Flexible GTT Load Sharing feature is enabled, the point code and subsystem specified for the global title translation must be assigned to the MAP set specified by this parameter. The status of the Flexible GTT Load Sharing feature is shown in the rtrv-ctrl-feat output. To enable the Flexible GTT Load Sharing feature, perform the *[Activating](#page-790-0) [the Flexible GTT Load Sharing Feature](#page-790-0)* procedure.

The mapset parameter has three values.

- dflt to assign the MAP to the default MAP set.
- new to assign the mated application to a new MAP set.
- The specific number of an existing MAP set if you are assigning the mated application to an existing MAP set. This value can be specified only with the chg-map command.

Refer to the *[Provisioning a MAP Set](#page-190-0)* section for information on provisioning MAP sets.

:mrnset – The MRN set ID that is being assigned to the mated application. This is the MRN set from which alternate routing indicator searches are performed.

:mrnpc/mrnpca/mrnpci/mrnpcn/mrnpcn24 – The point code assigned to the mrnset that is being assigned to the MAP set.

The current values of the mrnset and :mrnpc/mrnpca/mrnpci/mrnpcn/mrnpcn24 parameters are shown in the rtrv-map output only if the Flexible GTT Load Sharing and the GTT Load Sharing with Alternate Routing Indicator features are enabled.

The new values for the mrnset and mrnpc/mrnpca/mrnpci/mrnpcn/mrnpcn24 parameters must be shown in the rtrv-mrn output.

The network type of the pc/pca/pci/pcn/pcn24 and mrnpc/mrnpca/mrnpci/mrnpcn/mrnpcn24 parameter values must be compatible, as shown in *[Table 38: MAP and MRN Point Code Parameter](#page-188-0) [Combinations](#page-188-0)*.

<span id="page-188-0"></span>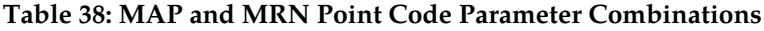

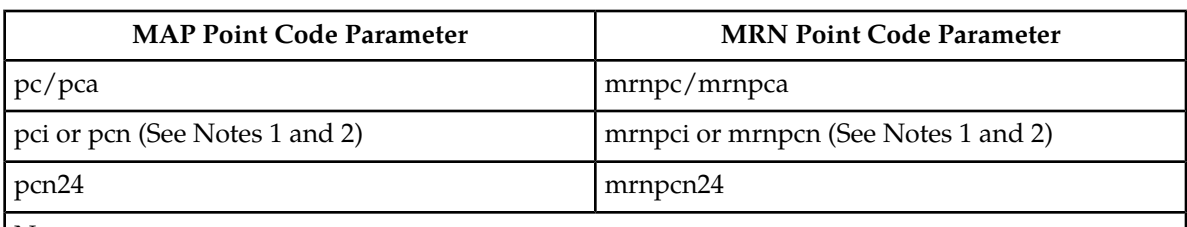

Notes:

1. If the network type of the MAP point code parameter is ITU-I (pci), the network type of the MRN point code parameter can be either ITU-I (mappci) or ITU-N (mappcn).

2. If the network type of the MAP point code parameter is ITU-N (pcn), the network type of the MRN point code parameter can be either ITU-I (mappci) or ITU-N (mappcn).

:mrc – Message routing under congestion – specifies whether Class 0 messages are routed during congestion conditions. The values for this parameter are yes and no. This parameter can be specified for any type of mated application, but this parameter affects only the traffic for a dominant mated application. The default value for ANSI, ITU-I, and ITU-N solitary mated applications is yes. The default value for ITU-N24 solitary mated applications is no.

:srm – Subsystem routing messages – defines whether subsystem routing messages (SBR, SNR) are transmitted between the mated applications. The values for this parameter are yes and no. The srm=yes parameter can be specified only for ANSI mated applications. This parameter affects traffic only on dominant and combined dominant/load shared mated applications. The default value for ANSI solitary mated applications is yes. The default value for ITU solitary mated applications is no.

The ent-map command also contains other parameters that can be used to provision mated applications, but cannot be used to provision a solitary mated applications. These parameters are: mpc/mpca/mpci/mpcn/mpcn24, mssn, rc, materc. If you wish to use these parameters to provision mated applications, perform one of these procedures.

- *[Provisioning a Dominant Mated Application](#page-206-0)*
- *[Provisioning a Load Shared Mated Application](#page-234-0)*
- *[Provisioning a Combined Dominant/Load Shared Mated Application](#page-261-0)*

The rc parameter can be specified for a solitary mated application, but since a solitary mated application contains only one entry, the rc parameter does not need to be specified. If the rc parameter is not specified, the rc value is set to 10.

If the Weighted GTT Load Sharing feature is enabled, shown by the columns WT, %WT, and THR in the rtrv-map output, the parameters wt, mwt, and thr cannot be specified for a solitary mated application. If you wish to use these parameters to provision a mated application, perform one of these procedures:

- *[Provisioning a Load Shared Mated Application](#page-234-0)*
- *[Provisioning a Combined Dominant/Load Shared Mated Application](#page-261-0)*

If the Flexible GTT Load Sharing feature is not enabled, the point code and subsystem number combination can be in the database only once. If the Flexible GTT Load Sharing feature is enabled, the point code and subsystem number combination can be in multiple MAP sets, but can be in the default MAP set only once. Refer to the *[Provisioning a MAP Set](#page-190-0)* section for information on provisioning MAP sets.

The point codes specified in the ent-map command  $(\text{pc}/\text{pc}a, \text{pc}i, \text{pc}n, \text{or } \text{pc}n24)$  must be either a full point code in the routing point code table or the EAGLE's true point code. Cluster point codes or network routing point codes cannot be specified with this command. The rtrv-rte command can be used to verify the point codes in the routing table. The point codes in the routing table are shown in the DPCA, DPCI, DPCN, or DPCN24 fields of the rtrv-rte command output. The EAGLE's true point code is shown in the PCA, PCI, PCN, or PCN24 fields of the rtrv-sid command output.

A solitary mated application can be provisioned with a point code that is assigned to other mated applications as long as the SSN is not assigned to other mated applications. A point code can be assigned to maximum of 12 different SSNs.

If the EAGLE's true point code is specified in the mated application and the Flexible GTT Load Sharing feature is enabled, the mated application containing the EAGLE's true point code can be assigned only to the default MAP set.

A mated application containing the LNP subsystem can contain only the EAGLE's ANSI true point code. The LNP feature must be enabled for a quantity greater than zero.

A mated application containing the INP subsystem can contain only the EAGLE's true14-bit ITU-N point code, 14-bit ITU-N spare point code, or 24-bit ITU-N point code. The INP or ANSI-41 INP Query feature must be enabled and turned on. The EAGLE can contain either 14-bit ITU-N point codes (spare or non-spare point codes) or 24-bit ITU-N point codes. Both types of point codes cannot be present on the EAGLE at the same time.

A mated application containing the EIR subsystem can contain only the EAGLE's true ITU-I point code, ITU-I spare point code, 14-bit ITU-N point code, 14-bit ITU-N spare point code, or 24-bit ITU-N point code. The EIR feature must be enabled and turned on. The EAGLE can contain either 14-bit ITU-N point codes (spare or non-spare point codes) or 24-bit ITU-N point codes. Both types of point codes cannot be present on the EAGLE at the same time.

A mated application containing the VFLEX subsystem can contain any of the EAGLE's true point codes. The V-Flex feature must be enabled and turned on. The EAGLE can contain either 14-bit ITU-N point codes (spare or non-spare point codes) or 24-bit ITU-N point codes. Both types of point codes cannot be present on the EAGLE at the same time.

A mated application containing the ATINPQ subsystem can contain only the EAGLE's true ANSI point code, ITU-I point code, ITU-I spare point code, 14-bit ITU-N point code, or 14-bit ITU-N spare point code. The ATINP feature must be enabled.

A mated application containing the AIQ subsystem can contain any of the EAGLE's true point codes. The ANSI41 AIQ feature must be enabled. The EAGLE can contain either 14-bit ITU-N point codes (spare or non-spare point codes) or 24-bit ITU-N point codes. Both types of point codes cannot be present on the EAGLE at the same time.

<span id="page-189-0"></span>The EAGLE can contain multiple entries that contain the EAGLE's true point code, shown in the rtrv-sid output. *[Table 39: Maximum Number of True Point Code Entries](#page-189-0)* shows the numbers of entries that can be provisioned based on the type of point code.

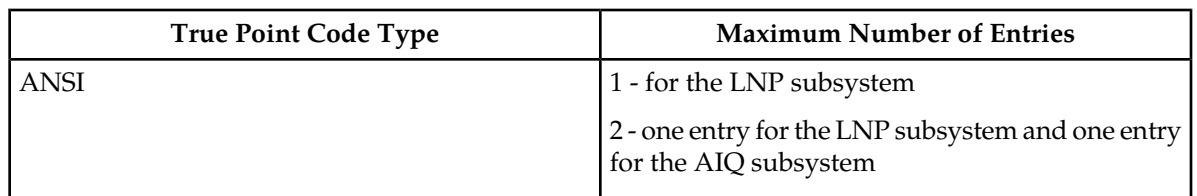

### **Table 39: Maximum Number of True Point Code Entries**

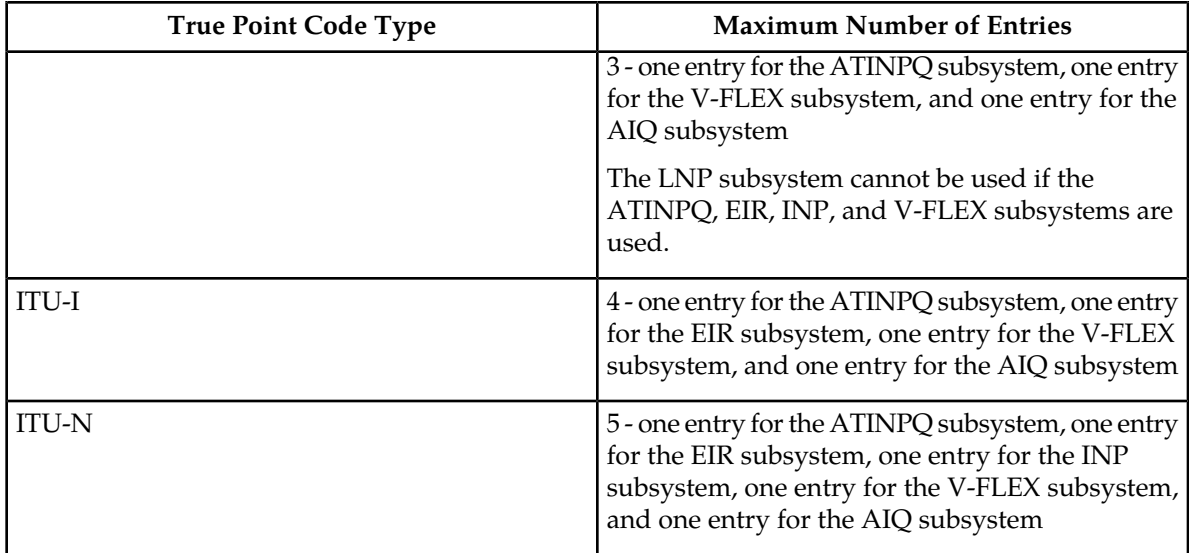

The format of the point codes in the CSPC group specified with the grp parameter must be the same as the point code specified with the ent-map command only if the ANSI/ITU SCCP Conversion feature is not enabled. If the ANSI/ITU SCCP Conversion feature is enabled, the CSPC group may contain a mixture of point code types (refer to the *[Adding a Concerned Signaling Point Code](#page-174-0)* procedure), and the network type of the CSPC group can be different from the network type of the primary point code of the mated application. The status of the ANSI/ITU SCCP Conversion feature can be verified with the rtrv-ctrl-feat command.

If the grp and sso parameter values are specified, and the specified point code and SSN is assigned to multiple mated applications, the grp and sso values for all mated applications containing the specified point code and SSN will be changed to the values specified in this procedure.

The values of the ssn parameter must be from 2 to 255.

<span id="page-190-0"></span>The EAGLE can contain 1024, 2000, or 3000 mated applications. The EAGLE default is 1024 mated applications. This quantity can be increased to 2000 by enabling the feature access key for part number 893-0077-01, or to 3000 by enabling the feature access key for part number 893-0077-10. For more information on enabling these feature access keys, refer to the *[Enabling the XMAP Table Expansion](#page-777-0) [Feature](#page-777-0)* procedure.

## **Provisioning a MAP Set**

The Flexible GTT Load Sharing feature provides the ability to define multiple load sharing sets in the MAP table where the same point code and subsystem can be assigned to different load sharing sets.

The MAP table contains specific load sharing sets, designated by numbers, and a default MAP set.

Flexible Final GTT Load Sharing provides flexible load sharing for global title translations defined in the GTT table and not for the MPS-based features. The MPS-based features do not support the MAP set ID parameter. The MPS-based features perform lookups for load sharing in the default MAP set and the GTT table. The entries in the GTT table can be linked to a MAP set ID, allowing lookups in a specific MAP set other than the default MAP set.

Any MAP entries that were provisioned in the database before the Flexible GTT Load Sharing feature is enabled are placed in the default MAP set when the Flexible GTT Load Sharing feature is enabled.

To provision entries in the default MAP set, the mapset=dflt parameter must be specified with the ent-map command.

To provision entries in a new MAP set, the mapset=new parameter must be specified with the ent-map command. The mapset=new parameter can be specified only with the ent-map command. When the ent-map command is executed with the mapset=new parameter, the new MAP set ID is automatically generated and displayed in the output of the ent-map command as follows.

New MAPSET Created : MAPSETID = <new MAP set ID>

The default MAP set can contain multiple MAP groups. The point code and subsystem number combination can appear only once in the default MAP set. The point code can appear in multiple MAP groups in the default MAP set with different subsystem numbers.

The point code and subsystem number combination provisioned in a MAP set can be provisioned in multiple MAP sets. All the point code and subsystem number combinations in a MAP set must be different.

#### **Canceling the RTRV-MAP Command**

Because the rtrv-map command used in this procedure can output information for a long period of time, the rtrv-map command can be canceled and the output to the terminal stopped. There are three ways that the rtrv-map command can be canceled.

- Press the F9 function key on the keyboard at the terminal where the rtrv-map command was entered.
- Enter the canc-cmd without the trm parameter at the terminal where the rtrv-map command was entered.
- Enter the canc-cmd:  $\tt{true}{<}xx$ , where  $\tt{xx}$  is the terminal where the  $\tt{rtrv}$ -map command was entered, from another terminal other that the terminal where the rtrv-map command was entered. To enter the canc-cmd:trm=<xx> command, the terminal must allow Security Administration commands to be entered from it and the user must be allowed to enter Security Administration commands. The terminal's permissions can be verified with the rtrv-secu-trm command. The user's permissions can be verified with the rtrv-user or rtrv-secu-user commands.

<span id="page-191-0"></span>For more information about the canc-cmd command, refer to *Commands User's Guide*.

**1.** Display the mated applications in the database using the rtrv-map command.

This is an example of the possible output.

rlghncxa03w 09-07-07 00:34:31 GMT EAGLE5 41.1.0

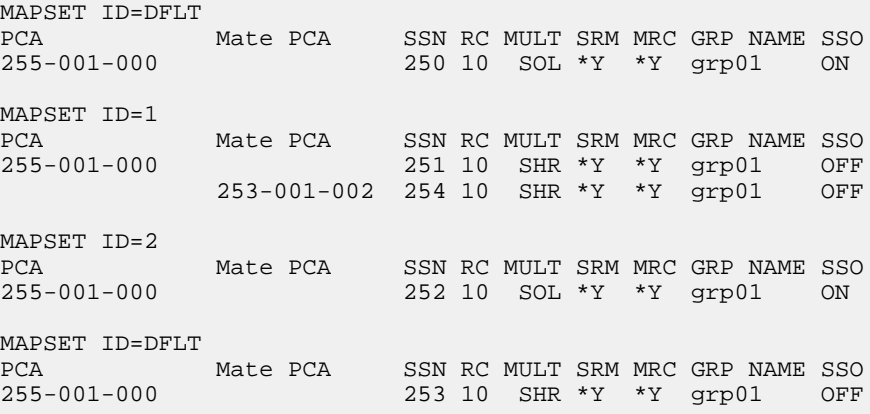

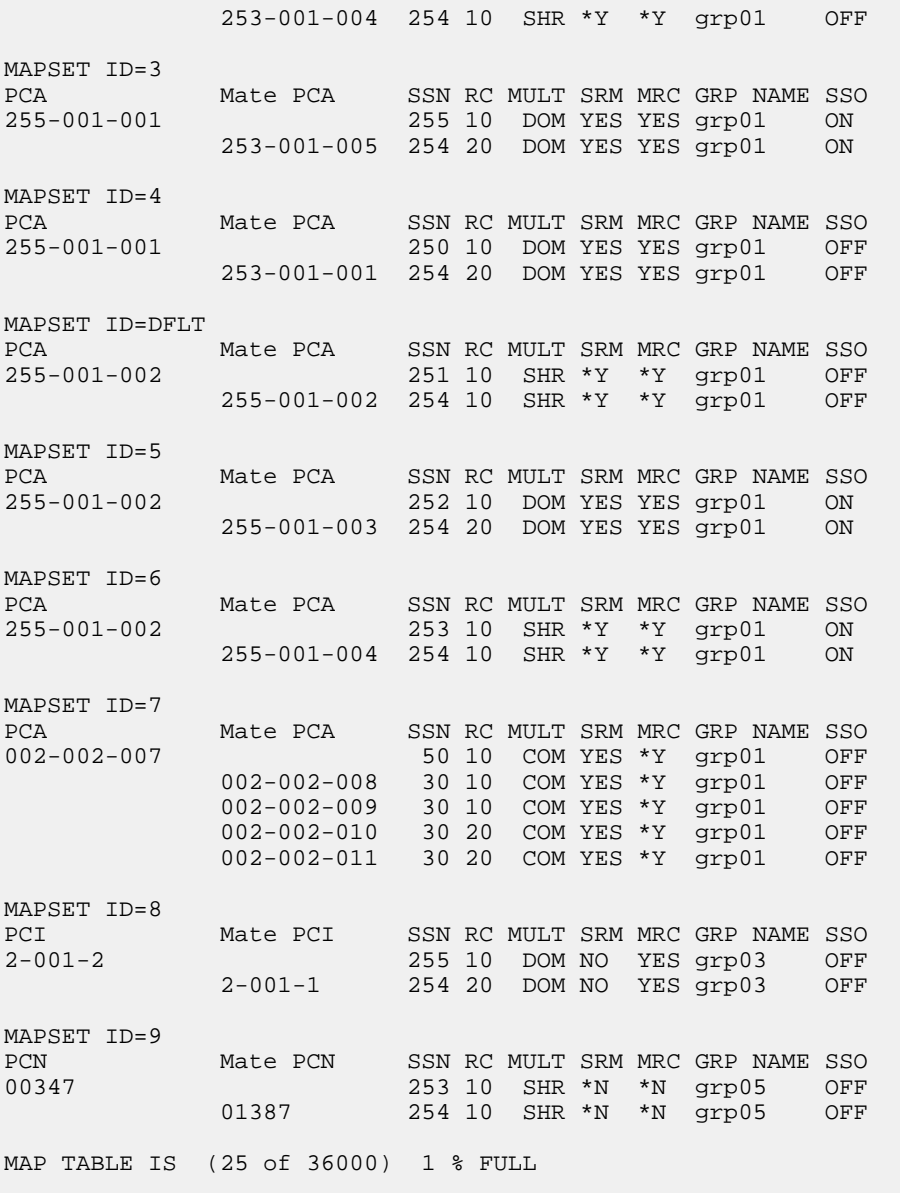

If any of the following items are not shown in the rtrv-map output, then the feature corresponding to these items is not enabled, or turned on if required.

- The MAPSET field the Flexible GTT Load Sharing feature is not enabled.
- The MRNSET and MRNPC fields the GTT Load Sharing with Alternate Routing Indicator feature is not enabled.
- The WT,  $\sqrt[8]{\text{W}}$ T, THR columns the Weighted GTT Load Sharing feature is not enabled and turned on.

Continue the procedure by performing one of these steps.

• If the maximum number of mated applications is 3000 and the current number of mated applications provisioned in the database is 3000, no mated applications with a new point code can be added. Continue the procedure with *[Step 3](#page-193-0)*.

- If the rtrv-map output in shows that the maximum number of mated applications is either 1024 or 2000, and the mated application being added increases the number beyond 1024 or 2000, perform the *[Enabling the XMAP Table Expansion Feature](#page-777-0)* procedure to increase the maximum number of mated applications that can be in the database. After the *[Enabling the XMAP Table](#page-777-0) [Expansion Feature](#page-777-0)* procedure has been completed, continue the procedure with *[Step 3](#page-193-0)*. If the maximum number of mated applications is not increased, no new point codes can be used to provision mated applications.
- If the rtrv-map output in shows that the maximum number of mated applications is either 1024, 2000, or 3000 and the mated application being added will not increase the number beyond the quantity shown in the rtrv-map output in, continue the procedure with *[Step 3](#page-193-0)*.
- <span id="page-193-1"></span>• If the maximum number of mated applications is 36,000, continue the procedure with *[Step 2](#page-193-1)*.
- **2.** To verify the number of different point codes that can be provisioned for mated applications, enter the rtrv-tbl-capacity command.

If the maximum number of mated applications shown in the rtrv-map output in *[Step 1](#page-191-0)* is 36000, the Flexible GTT Load Sharing feature is enabled.

**Note:** Thertrv-tbl-capacity command output contains other fields that are not used by this procedure. If you wish to see all the fields displayed by thertrv-tbl-capacity command, see the rtrv-tbl-capacity command description in *Commands User's Guide*.

Although the rtrv-map output shows there can be 36000 entries, a maximum of 1024, 2000, or 3000 different point codes (depending on whether the XMAP Table Expansion feature is enabled for 2000 or 3000 mated applications) can be provisioned for mated applications.

The following is an example of the possible output.

rlghncxa03w 07-05-28 21:15:37 GMT EAGLE5 37.0.0

MAP table is (3000 of 3000) 100% full

Continue the procedure by performing one of these steps.

- If the maximum number of mated applications shown in this step is 3000 and the current number of mated applications provisioned in the database is 3000, no mated applications with a new point code can be added. Continue the procedure with *[Step 3](#page-193-0)*.
- If the maximum number of mated applications is either 1024 or 2000, and the mated application being added increases the number beyond 1024 or 2000, perform the *[Enabling the XMAP Table](#page-777-0) [Expansion Feature](#page-777-0)* procedure to increase the maximum number of mated applications that can be in the database. After the *[Enabling the XMAP Table Expansion Feature](#page-777-0)* procedure has been completed, continue the procedure with *[Step 3](#page-193-0)*. If the maximum number of mated applications is not increased, no new point codes can be used to provision mated applications.
- <span id="page-193-0"></span>• If the maximum number of mated applications is either 1024, 2000, or 3000 and the mated application being added will not increase the number beyond the quantity shown in the rtrv-map output in, continue the procedure with *[Step 3](#page-193-0)*.
- **3.** A mated application can be provisioned with a point code that is assigned to other mated applications as long as the SSN is not assigned to other mated applications. A point code can be assigned to maximum of 12 different SSNs.

Verify the number of SSNs assigned to the point code that will be specified for the mated application in this procedure by entering the rtrv-map command with the point code of the new mated application. For this example, enter this command.

rtrv-map:pca=255-001-000

This is an example of the possible output.

PCA Mate PCA SSN RC MULT SRM MRC GRP NAME SSO<br>255-001-000 250 10 SOL \*Y \*Y qrp01 ON 255-001-000 250 10 SOL \*Y \*Y grp01 ON 255-001-000 251 10 SHR \*Y \*Y grp01 OFF 253-001-002 254 10 SHR \*Y \*Y grp01 OFF 255-001-000 252 10 SOL \*Y \*Y grp01 ON 255-001-000 253 10 SHR \*Y \*Y grp01 OFF  $253-001-004$  254 10 SHR \*Y \*Y grp01

If the Flexible GTT Load Sharing feature is enabled, the MAPSET IDs for the mated applications are shown in the rtrv-map output.

If the Weighted GTT Load Sharing feature is enabled and turned, the WT, %WT, and THR columns are shown in the rtrv-map output.

If the point code is assigned to less than 12 different SSNs, then the existing point code in the rtrv-map output can be used to provision the mated application. Continue the procedure with *[Step 4](#page-194-0)*.

If the point code is assigned to 12 different SSNs, another existing point code in the rtrv-map output or a new point code must be used to provision the mated application. If an existing point code in the rtrv-map output will be used to provision the mated application, repeat this step for that point code. Then continue the procedure with *[Step 4](#page-194-0)*.

If a new point code will be used to provision the mated application, continue the procedure with *[Step 4](#page-194-0)*.

If the point code is assigned to 12 different SSNs, and neither an existing point code in the  $r$ trv-map output nor a new point code will be used to provision the mated application, then this procedure cannot be performed.

<span id="page-194-0"></span>**Note:** If a concerned signaling point code (CSPC) group is not being assigned to the mated application, continue the procedure with*[Step 6](#page-196-0)*.

**4.** Display the point codes in the CSPC group that you wish to assign to the mated application by first entering the rtrv-cspc command with no parameters.

This is an example of the possible output.

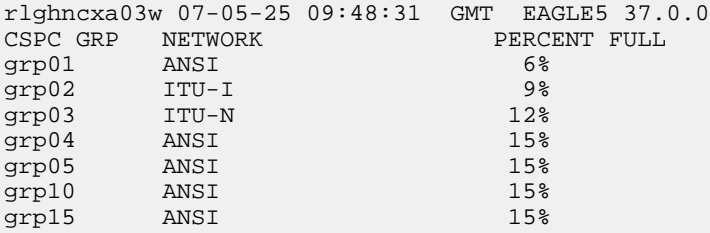

If the desired CSPC group is shown in the rtrv-cspc output, re-enter the rtrv-cspc command with the CSPC group name. For this example, enter these commands.

rtrv-cspc:grp=grp05

This is an example of the possible output.

rlghncxa03w 07-05-25 09:48:31 GMT EAGLE5 37.0.0 CSPC GRP PCA grp05 005-005-005 007-007-007 008-008-008 009-009-009

```
rtrv-cspc:grp=grp10
```
This is an example of the possible output.

rlghncxa03w 07-05-25 09:59:31 GMT EAGLE5 37.0.0 CSPC GRP PCA grp10 003-003-003 004-004-004 008-008-008 009-009-009

rtrv-cspc:grp=grp15

This is an example of the possible output.

```
rlghncxa03w 07-05-25 09:48:31 GMT EAGLE5 37.0.0
CSPC GRP PCA
grp15 005-005-005
             006-006-006
             008-008-008
             009-009-009
```
**Note:** If theANSI/ITU SCCP Conversion feature is enabled, then point codes of multiple network types can be displayed in thertrv-cspc output, if point codes of multiple network types are assigned to the CSPC group.

If the CSPC group is not in the database, or if the required point code is not assigned to the CSPC group, perform the *[Adding a Concerned Signaling Point Code](#page-174-0)* procedure to add the required CSPC group or point code to the database.

**Note:** If the output of thertrv-cspc command performed in*[Step 4](#page-194-0)*shows CSPC groups containing a mixture of point code types, or if the new CSPC group that was added in*[Step 4](#page-194-0)*contains a mixture of point code types, continue the procedure with*[Step 6](#page-196-0)*.

**5.** The format of the point codes in the CSPC group specified with the grp parameter must be the same as the primary point code specified with the ent-map command only if the ANSI/ITU SCCP Conversion feature is not enabled.

If the ANSI/ITU SCCP Conversion feature is enabled, the CSPC group may contain a mixture of point code types (refer to the *[Adding a Concerned Signaling Point Code](#page-174-0)* procedure), and the network type of the CSPC group can be different from the network type of the primary point code of the mated application.

Verify the status of the ANSI/ITU SCCP Conversion feature by entering this command.

rtrv-ctrl-feat:partnum=893012001

The following is an example of the possible output.

rlghncxa03w 07-05-28 21:15:37 GMT EAGLE5 37.0.0 The following features have been permanently enabled: Feature Name **Partnum** Status Quantity SCCP Conversion 893012001 on ---- The following features have been temporarily enabled: Feature Name Partnum Status Quantity Trial Period Left Zero entries found. The following features have expired temporary keys: Feature Name **Partnum** Zero entries found.

<span id="page-196-0"></span>If the ANSI/ITU SCCP Conversion feature is not enabled, perform the *[Activating the ANSI/ITU](#page-785-0) [SCCP Conversion Feature](#page-785-0)* procedure to enable the ANSI/ITU SCCP Conversion feature.

**6.** If the MAPSET column is shown in the rtrv-map output in *[Step 1](#page-191-0)*, the Flexible GTT Load Sharing feature is enabled. Continue the procedure with *[Step 7](#page-196-1)*.

If the MAPSET column is not shown in *[Step 1](#page-191-0)* and you do not wish to provision MAP sets in this procedure, continue the procedure with *[Step 7](#page-196-1)*.

If the MAPSET column is not shown in *[Step 1](#page-191-0)* and you wish to provision MAP sets in this procedure, perform the *[Activating the Flexible GTT Load Sharing Feature](#page-790-0)* procedure to enable the Flexible GTT Load Sharing feature. After the Flexible GTT Load Sharing feature is enabled, continue the procedure with *[Step 7](#page-196-1)*.

<span id="page-196-1"></span>**Note:** If the EAGLE's point code and subsystem number are being assigned to the mated application, continue the procedure with*[Step 11](#page-199-0)*.

**7.** Display the destination point codes in the database by entering the rtrv-dstn command. This is an example of the possible output.

rlghncxa03w 10-12-10 11:43:04 GMT EAGLE5 43.0.0 Extended Processing Time may be Required

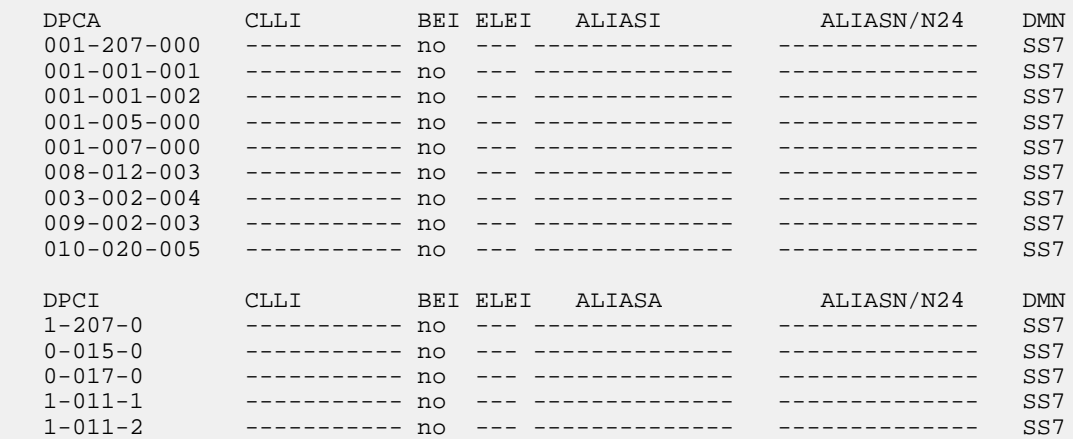

```
Destination table is (14 of 2000) 1% full
Alias table is (0 of 12000) 0% full
PPC table is (1 of 20) 5% full
```
If the required point code is not shown in the rtrv-dstn output, perform the "Adding a Destination Point Code" procedure in *Database Administration - SS7 User's Guide* to add the required point code. A proxy point code cannot be assigned to the point code.

After the new point code has been added, skip *[Step 8](#page-197-0)* through *[Step 10](#page-198-0)* and perform one of the Adding a Route procedures in *Database Administration - SS7 User's Guide* and add the required route to the database. After the route has been added, continue the procedure with *[Step 14](#page-200-0)*.

<span id="page-197-0"></span>**8.** Display the point code that will be assigned to the mated application by using the rtrv-dstn command and specifying the point code. For this example, enter this command.

rtrv-dstn:dpca=010-020-005

This is an example of the possible output.

rlghncxa03w 10-12-10 11:43:04 GMT EAGLE5 43.0.0

 DPCA CLLI BEI ELEI ALIASI ALIASN/N24 DMN 010-020-005 ----------- no --- -------------- -------------- SS7 PPCA NCAI PRX RCAUSE NPRST SPLITIAM HMSMSC HMSCP SCCPMSGCNV 009-002-003 ---- no 50 on 20 no no none Destination table is (14 of 2000) 1% full Alias table is (0 of 12000) 0% full PPC table is (1 of 20) 5% full

If the adjacent point code is not shown in the rtrv-dstn command output, the following output is displayed.

rlghncxa03w 09-05-10 11:43:04 GMT EAGLE5 41.0.0 No destinations meeting the requested criteria were found Destination table is (14 of 2000) 1% full Alias table is (0 of 12000) 0% full PPC table is (1 of 20) 5% full

A proxy point code (a point code value is shown in the PPC column) cannot be assigned to the point code. If a proxy point code is shown in this step, choose another point code from the rtrv-dstn output in the previous step and repeat this step.

<span id="page-197-1"></span>After the new point code has been added, skip *[Step 9](#page-197-1)* through *[Step 10](#page-198-0)* and perform one of the Adding a Route procedures in *Database Administration - SS7 User's Guide* and add the required route to the database. After the route has been added, continue the procedure with *[Step 14](#page-200-0)*.

**9.** Enter the rtrv-rte command with the dpc parameter specifying the point code to be used with the ent-map command to verify whether or not the point code is the DPC of a route.

For this example, enter these commands.

rtrv-rte:dpca=006-006-006

This is an example of the possible output.

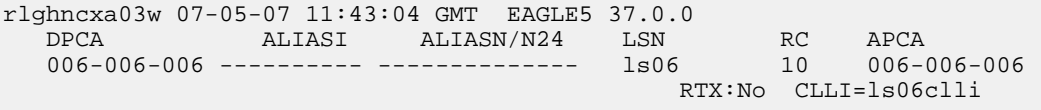

rtrv-rte:dpca=007-007-007

This is an example of the possible output.

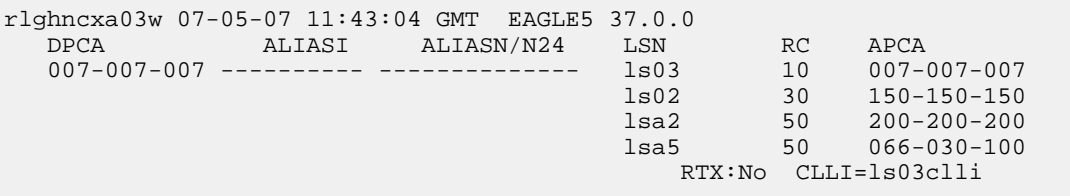

If the point code is not shown in the rtrv-rte output, perform one of the Adding a Route procedures in *Database Administration - SS7 User's Guide* and add the required route to the database. After this step is performed, continue the procedure with by performing one of these steps.

- If the mrnset and MRN point code parameters will not be specified for the mated application, continue the procedure with *[Step 14](#page-200-0)*.
- If the mrnset and MRN point code parameters will not be specified for the mated application, continue the procedure by performing one of these steps.
	- If the MRNSET and MRNPC fields are shown in the rtrv-map output in *[Step 1](#page-191-0)*, continue the procedure with *[Step 10](#page-198-0)*.
	- If the MRNSET and MRNPC fields are not shown in the rtrv-map output in *[Step 1](#page-191-0)*, the GTT Load Sharing with Alternate Routing Indicator feature is not enabled. Perform the *[Activating](#page-831-0) [the GTT Load Sharing with Alternate Routing Indicator Feature](#page-831-0)* procedure to enable the GTT Load Sharing with Alternate Routing Indicator feature. After the *[Activating the GTT Load](#page-831-0) [Sharing with Alternate Routing Indicator Feature](#page-831-0)* procedure has been performed, continue the procedure with *[Step 10](#page-198-0)*.
- <span id="page-198-0"></span>**10.** The MRN point code value must be assigned to an MRN set. The MRN set must be shown in the rtrv-mrn output. Display the MRN sets by entering the rtrv-mrn command. This is an example of the possible output.

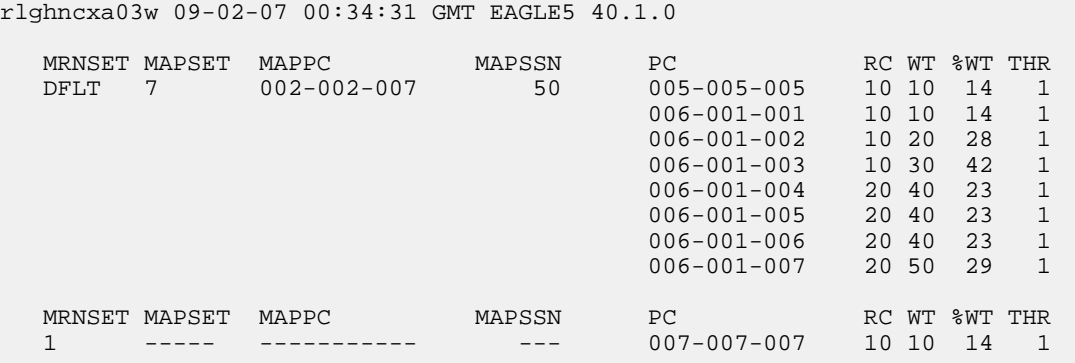

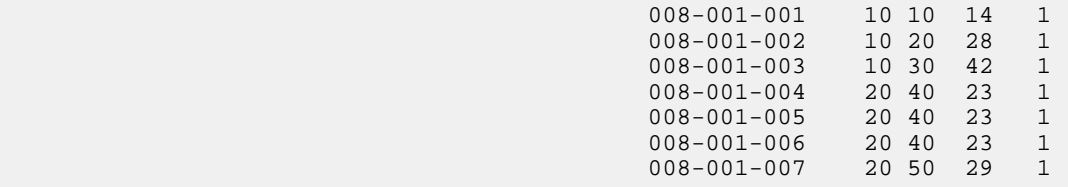

```
MRN table is (16 of 5990) 1% full
```
If any of the following items are not shown in the rtrv-mrn output, then the feature corresponding to these items is not enabled, or turned on if required.

- The MRNSET field the Flexible GTT Load Sharing feature is not enabled.
- The MAPSET, MAPPC and MAPSSN fields the GTT Load Sharing with Alternate Routing Indicator feature is not enabled.
- The WT, %WT, THR columns the Weighted GTT Load Sharing feature is not enabled and turned on.

If the MRN set that you wish to use, containing the desired point code, is shown in the rtrv-mrn output, continue the procedure with *[Step 14](#page-200-0)*.

**Note:** The network type of thepc/pca/pci/pcn/pcn24 andmrnpc/mrnpca/mrnpci/mrnpcn/mrnpcn24 parameter values must be compatible, as shown in*[Table 38: MAP and MRN Point Code Parameter Combinations](#page-188-0)*.

<span id="page-199-0"></span>If the MRN set that you wish to use is not shown in the rtrv-mrn output, add the required MRN set by performing the *[Provisioning MRN Entries](#page-330-0)* procedure.

After the MRN set has been added, continue the procedure with *[Step 14](#page-200-0)*.

**11.** Display the EAGLE self-identification, using the rtrv-sid command.

The EAGLE's true point code is shown in either the PCA, PCI, PCN, or PCN24 fields. This is an example of the possible output.

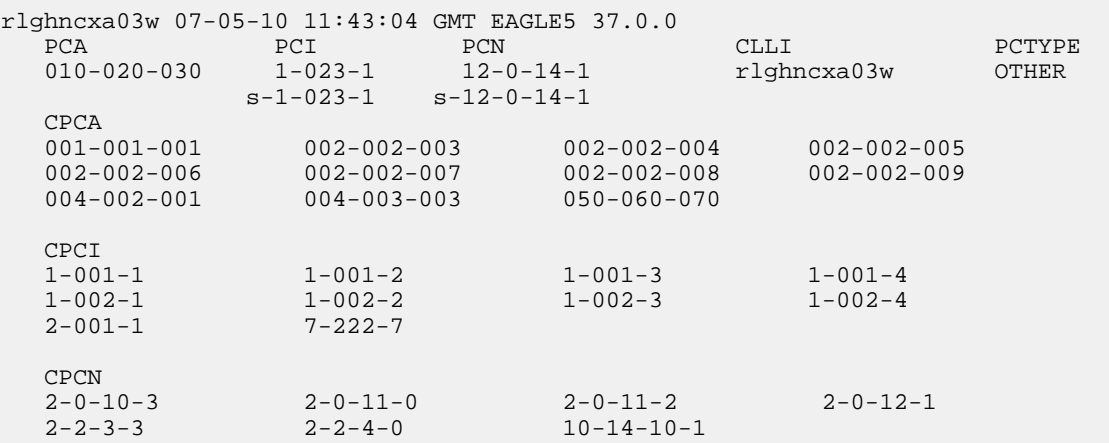

**12.** Verify whether or not either the LNP, ATINPQ, or ANSI41 AIQ feature is enabled, or the EIR, INP, V-Flex, or ANSI-41 INP Query feature is enabled and turned on by entering the rtrv-ctrl-feat command.

This list shows the entries that are displayed in the rtrv-ctrl-feat output for the features that are enabled, and turned on if required.

- LNP TNs with a quantity greater than zero the LNP feature is enabled.
- EIR with the status on the EIR feature is enabled and turned on.
- VFLEX with the status on the V-Flex feature is enabled and turned on.
- ATINP the ATINP feature is enabled.
- INP with the status on the INP feature is enabled and turned on.
- ANSI-41 INP Query with the status on the ANSI-41 INP Query feature is enabled and turned on.
- ANSI41 AIQ the ANSI41 AIQ feature is enabled.

If the LNP, ATINPQ, or ANSI AIQ feature is enabled, or if the EIR, INP, V-Flex, or ANSI-41 INP Query feature is enabled and turned on, continue the procedure with *[Step 14](#page-200-0)*..

**13.** Enable either the INP, ANSI-41 INP Query, EIR, V-Flex, ATINPQ, ANSI AIQ, or LNP features, depending on which subsystem you wish to use.

To use the INP subsystem, enable and turn on either the INP or ANSI-41 INP Query feature, perform the procedures in *INP/AINPQ User's Guide*.

To use the LNP subsystem, enable the LNP feature, perform the procedures in *ELAP Administration and LNP Feature Activation User's Guide*.

To use the EIR subsystem, enable and turn on the EIR feature, perform the procedures in *EIR User's Guide*.

To use the V-Flex subsystem, enable and turn on the V-Flex feature, perform the procedures in *V-Flex User's Guide*.

To use the ATINPQ subsystem, enable the ATINP feature, perform the procedures in *ATINP User's Guide*.

<span id="page-200-0"></span>To use the AIQ subsystem, enable the ANSI AIQ feature, perform the procedures in *Analyzed Information Features User's Guide*.

**Note:** If the LNP feature is enabled, the INP, ANSI-41 INP Query, V-Flex, ATINPQ, or EIR features cannot be enabled.

<span id="page-200-1"></span>**14.** Add the mated application to the database using the ent-map command. Use *[Table 40: Solitary](#page-200-1) [Mated Application Parameter Combinations](#page-200-1)*as a guide for the parameters and values that can be specified with the ent-map command.

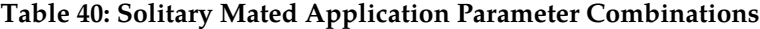

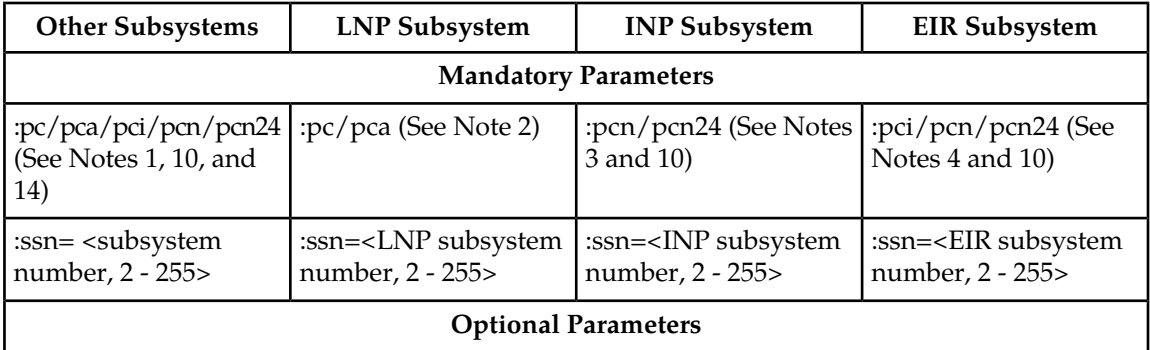

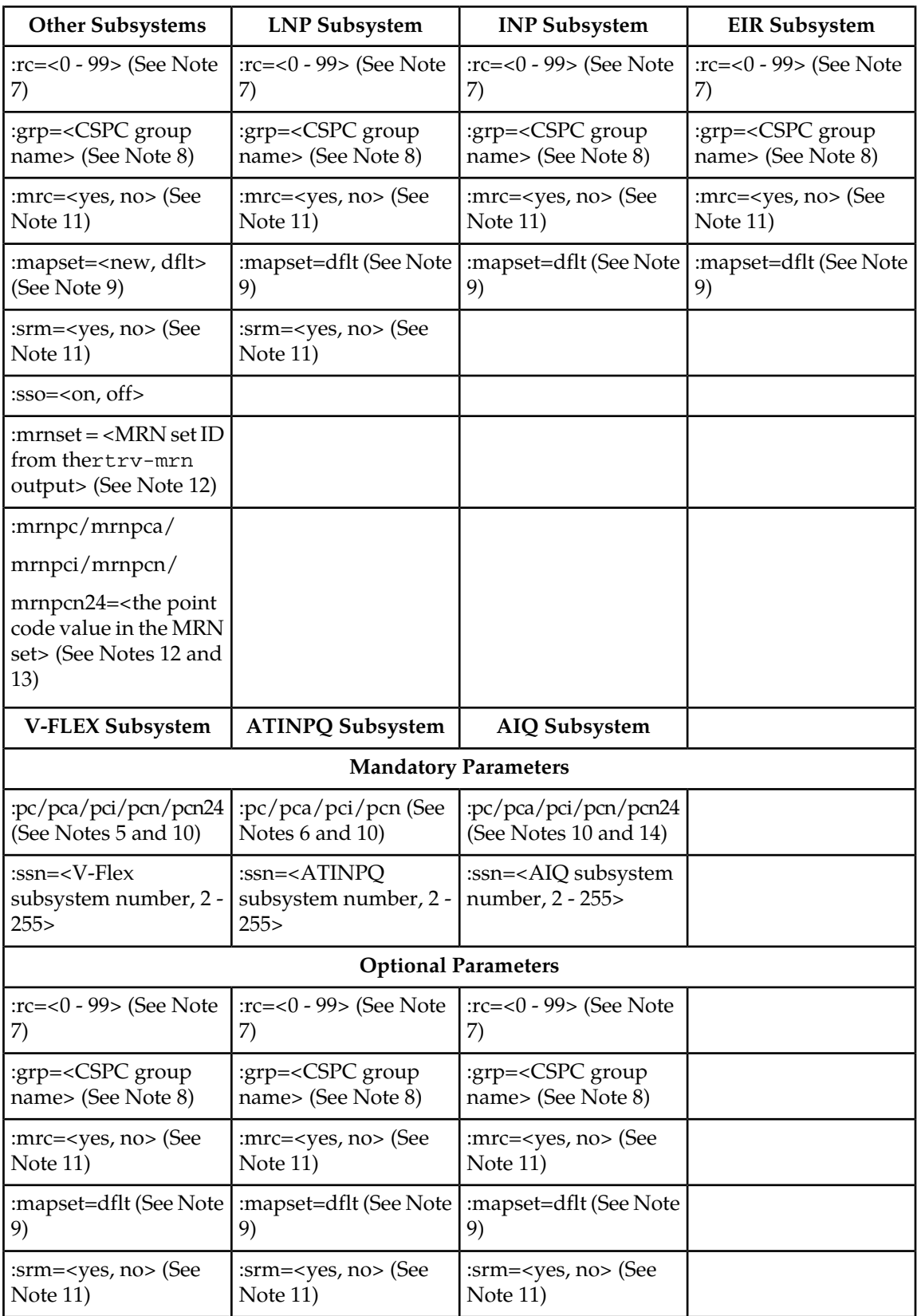

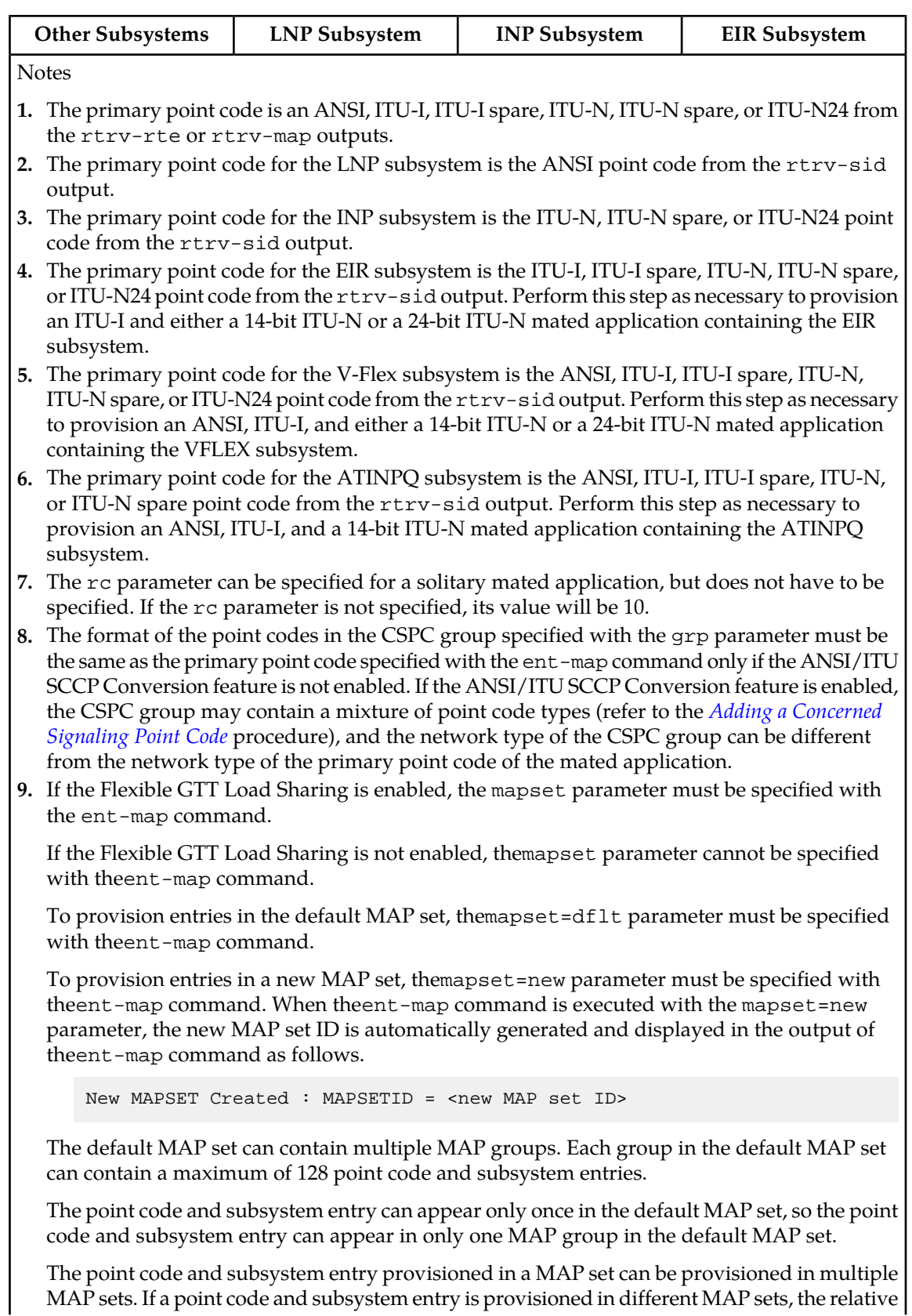

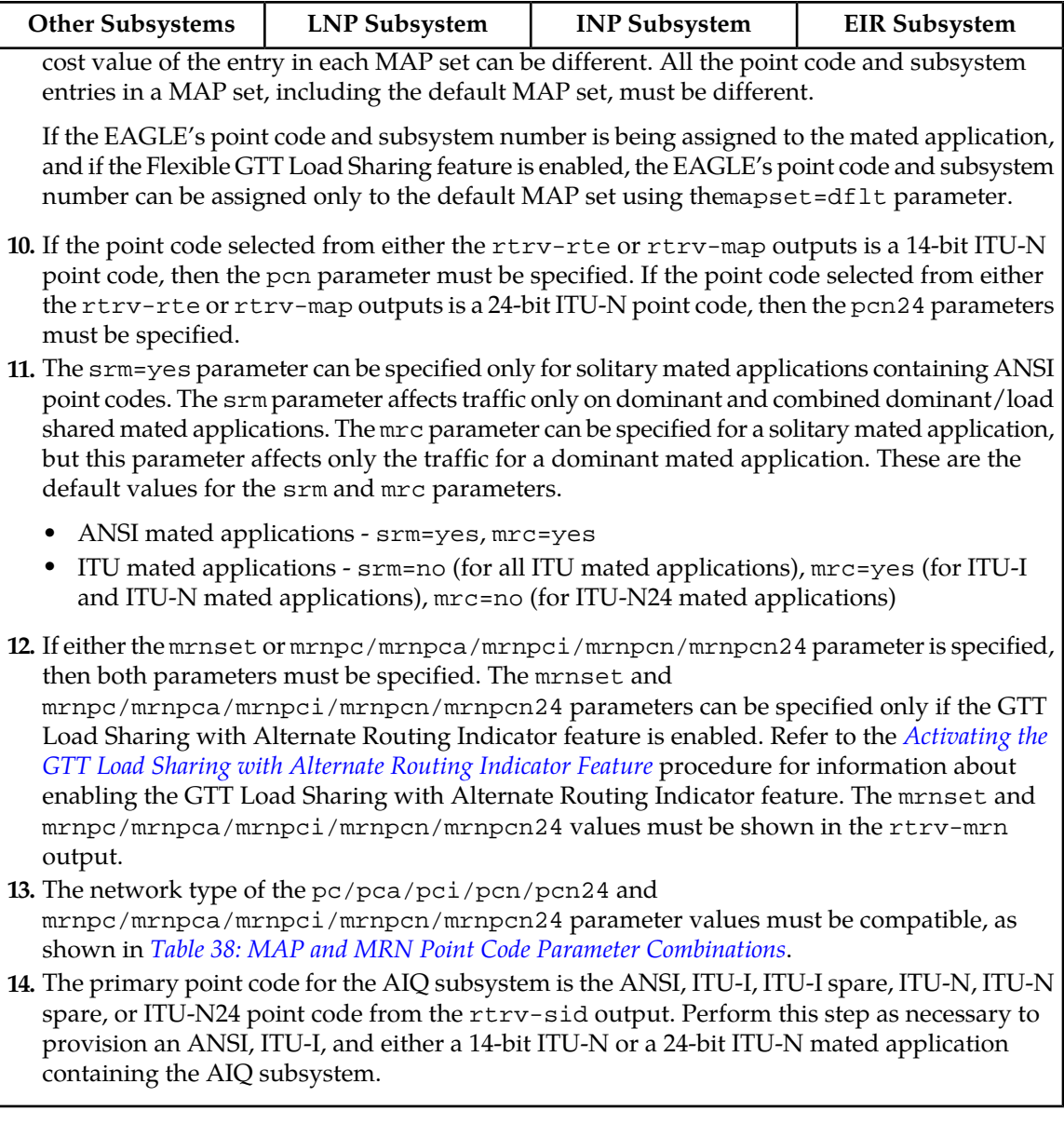

If the Flexible GTT Load Sharing feature is not enabled for this example, enter these commands.

ent-map:pca=006-006-006:ssn=250:grp=grp15:sso=off

ent-map:pca=007-007-007:ssn=251:grp=grp05:sso=on

When each of these commands have successfully completed, this message should appear.

rlghncxa03w 07-05-07 11:44:13 GMT EAGLE5 37.0.0 ENT-MAP: MASP A - COMPLTD

If the Flexible GTT Load Sharing feature is enabled for this example, enter these commands.

ent-map:pca=006-006-006:ssn=250:grp=grp15:sso=off:mapset=new

ent-map:pca=007-007-007:ssn=251:grp=grp05:sso=on:mapset=dflt

If the GTT Load Sharing with Alternate Routing Indicator feature is enabled for this example, enter these commands.

```
ent-map:pca=006-006-006:ssn=250:grp=grp15:sso=off:mapset=new
:mrnset=1:mrnpc=007-007-007
```
If the Flexible GTT Load Sharing feature is enabled when each of these commands have successfully completed, and a new MAP set was created, a message similar to the following should appear.

```
rlghncxa03w 07-05-07 11:44:13 GMT EAGLE5 37.0.0
New MAPSET Created : MAPSETID = 9
ENT-MAP: MASP A - COMPLTD
```
If the Flexible GTT Load Sharing feature is enabled when each of these commands have successfully completed, and the mated application was added to the default MAP set, this message should appear.

```
rlghncxa03w 07-05-07 11:44:13 GMT EAGLE5 37.0.0
ENT-MAP: MASP A - COMPLTD
```
**Note:** If the Weighted GTT Load Sharing feature is enabled, shown by the columnsWT,%WT, andTHR in thertrv-map output, the parameterswt,mwt, andthr cannot be specified for a solitary mated application.

**15.** Verify the changes using the rtrv-map command with the primary point code and subsystem specified in *[Step 14](#page-200-0)*.

If the mapset=dflt parameter was specified in *[Step 14](#page-200-0)*, the mapset=dflt parameter should be specified with the rtrv-map command.

If a new MAP set was created in *[Step 14](#page-200-0)*, the mapset parameter should be specified with the rtrv-map command. The value for the mapset parameter should be the MAP set ID generated in *[Step 14](#page-200-0)*. If the mated application was added to an existing MAP set in *[Step 14](#page-200-0)*, the mapset parameter and value specified in *[Step 14](#page-200-0)* should be specified with the rtrv-map command.

If the Flexible GTT Load Sharing feature is not enabled for this example, enter these commands.

```
rtrv-map:pca=006-006-006:ssn=250
```
This is an example of the possible output.

rlghncxa03w 09-07-07 00:34:31 GMT EAGLE5 41.1.0 PCA Mate PCA SSN RC MULT SRM MRC GRP NAME SSO<br>006-006-006 00F 250 10 SOL \*Y \*Y GID 250 10 SOL \*Y \*Y grp15 OFF MAP TABLE IS (37 of 1024) 4 % FULL rtrv-map:pca=007-007-007:ssn=251 This is an example of the possible output.

rlghncxa03w 09-07-07 00:34:31 GMT EAGLE5 41.1.0

PCA Mate PCA SSN RC MULT SRM MRC GRP NAME SSO 007-007-007 251 10 SOL \*Y \*Y grp05 ON MAP TABLE IS (37 of 1024) 4 % FULL

**Note:** If the Weighted GTT Load Sharing feature is enabled, theWT,%WT, andTHR columns are shown in thertrv-map output.

If the Flexible GTT Load Sharing feature is enabled for this example, enter these commands.

rtrv-map:pca=006-006-006:ssn=250:mapset=10

This is an example of the possible output.

rlghncxa03w 09-07-07 00:34:31 GMT EAGLE5 41.1.0

MAPSET ID=10 MRNSET=1 MRNPC=007-007-007 PCA Mate PCA SSN RC MULT SRM MRC GRP NAME SSO 006-006-006 250 10 SOL \*Y \*Y grp15 OFF MAP TABLE IS (37 of 36000) 1 % FULL

rtrv-map:pca=007-007-007:ssn=251:mapset=dflt

This is an example of the possible output.

rlghncxa03w 09-07-07 00:34:31 GMT EAGLE5 41.1.0 MAPSET ID=DFLT MRNSET=---- MRNPC=----------- PCA Mate PCA SSN RC MULT SRM MRC GRP NAME SSO 007-007-007 251 10 SOL \*Y \*Y grp05 ON MAP TABLE IS (37 of 36000) 1 % FULL

If the Weighted GTT Load Sharing feature is enabled, the WT, %WT, and THR columns are shown in the rtrv-map output.

If the GTT Load Sharing with Alternate Routing Indicator feature is not enabled, the MRNSET and MRNPC fields are not shown in the rtrv-map output.

**16.** Back up the new changes using the chg-db:action=backup:dest=fixed command.

These messages should appear, the active Maintenance and Administration Subsystem Processor (MASP) appears first.

BACKUP (FIXED) : MASP A - Backup starts on active MASP. BACKUP (FIXED) : MASP A - Backup on active MASP to fixed disk complete. BACKUP (FIXED) : MASP A - Backup starts on standby MASP. BACKUP (FIXED) : MASP A - Backup on standby MASP to fixed disk complete.

# <span id="page-206-0"></span>**Provisioning a Dominant Mated Application**

This procedure is used to provision a dominant mated application in the database using the ent-map and chg-map commands. A dominant mated application is a mated application containing entries whose RC (relative cost) values are unique. The ent-map and chg-map commands use these parameters to provision a dominant mated application.

:pc/pca/pci/pcn/pcn24 – The point code of the primary signaling point that is to receive the message.

:mpc/mpca/mpci/mpcn/mpcn24 – The point code of the backup signaling point that is to receive the message.

**Note:** The point codes can be either an ANSI point code (pc/pca, mpc/mpca), ITU-I or ITU-I spare point code (pci, mpci), a 14-bit ITU-N or 14-bit ITU-N spare point code (pcn, mpcn), or a 24-bit ITU-N (pcn24, mpcn24) point code.

**Note:** Refer to Chapter 2, Configuring Destination Tables in *Database Administration - SS7 User's Guide* for a definition of the point code types that are used on the EAGLE and for a definition of the different formats that can be used for ITU national point codes.

:ssn – Subsystem number – the subsystem address of the primary point code that is to receive the message. The value for this parameter is 2 to 255.

:mssn – Mate subsystem number – the subsystem address of the backup point code that is to receive the message. The value for this parameter is 2 to 255.

:rc – The relative cost value of the primary point code and subsystem, defined by the pc/pca/pci/pcn/pcn24 and ssn parameters. The rc parameter has a range of values from 0 to 99, with the default value being 10.

:materc – The relative cost value of the backup point code and subsystem, defined by the mpc/mpca/mpci/mpcn/mpcn24 and mssn parameters. The materc parameter has a range of values from 0 to 99, with the default value being 50.

:grp – The name of the concerned signaling point code (CSPC) group that contains the point codes that should be notified of the subsystem status. This parameter applies to both RPCs/SSNs. The value for this parameter is shown in the rtrv-cspc output. If the desired value is not shown in the rtrv-cspc output, perform the *[Adding a Concerned Signaling Point Code](#page-174-0)* procedure to add the desired group. If this parameter is not specified, then a CSPC group name is not specified for the mated application.

:mrc – Message routing under congestion – defines the handling of Class 0 messages during congestion conditions. The value for this parameter is yes or no. The default value for ANSI dominant mated applications is yes. The default value for ITU dominant mated applications is no.

:srm – Subsystem routing messages – defines whether subsystem routing messages (SBR, SNR) are transmitted between the mated applications.

:sso – Subsystem Status Option – defines whether the subsystem status option is on or off. This parameter allows the user the option to have the specified subsystem marked as prohibited even though an MTP-RESUME message has been received by the indicating that the specified point code is allowed. The sso parameter cannot be specified if the  $pc/pca/pci/pcn/pcn24$  value is the EAGLE's true point code, shown in the rtrv-sid output. The value for this parameter is on or off. The default value is of f.

:mapset – The MAP set ID that the mated applications are assigned to. This parameter can be specified only if the Flexible GTT Load Sharing feature is enabled. This parameter must be specified if the Flexible GTT Load Sharing feature is enabled. If the Flexible GTT Load Sharing feature is enabled, the point code and subsystem specified for the global title translation must be assigned to the MAP set specified by this parameter. The status of the Flexible GTT Load Sharing feature is shown in the rtrv-ctrl-feat output. To enable the Flexible GTT Load Sharing feature, perform the *[Activating](#page-790-0) [the Flexible GTT Load Sharing Feature](#page-790-0)* procedure.

The mapset parameter has three values:

- dflt to assign the MAP to the default MAP set. This value can be specified with both the ent-map and chg-map commands.
- new to assign the mated application to a new MAP set. This value can be specified only with the ent-map command.
- the specific number of an existing MAP set if you are assigning the mated application to an existing MAP set. This value can be specified only with the chg-map command.

Refer to the *[Provisioning a MAP Set](#page-210-0)* section for information on provisioning MAP sets.

:mrnset – The MRN set ID that is being assigned to the mated application. This is the MRN set from which alternate routing indicator searches are performed.

:mrnpc/mrnpca/mrnpci/mrnpcn/mrnpcn24 – The point code assigned to the mrnset that is being assigned to the MAP set.

The current values of the mrnset and :mrnpc/mrnpca/mrnpci/mrnpcn/mrnpcn24 parameters are shown in the rtrv-map output only if the Flexible GTT Load Sharing and the GTT Load Sharing with Alternate Routing Indicator features are enabled.

The new values for the mrnset and mrnpc/mrnpca/mrnpci/mrnpcn/mrnpcn24 parameters must be shown in the rtrv-mrn output.

<span id="page-207-0"></span>The network type of the pc/pca/pci/pcn/pcn24 and mrnpc/mrnpca/mrnpci/mrnpcn/mrnpcn24 parameter values must be compatible, as shown in *[Table 41: MAP and MRN Point Code Parameter](#page-207-0) [Combinations](#page-207-0)*.

## **Table 41: MAP and MRN Point Code Parameter Combinations**

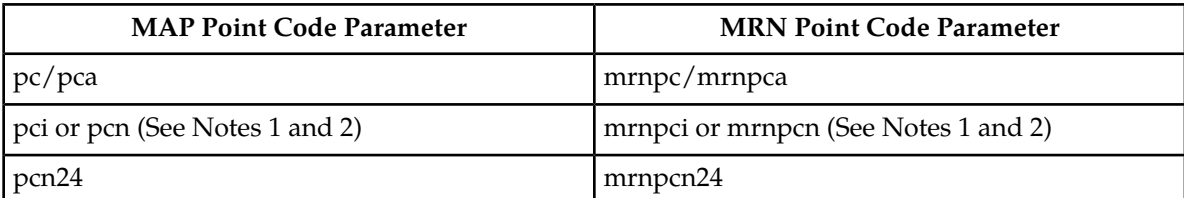

Notes:

1. If the network type of the MAP point code parameter is ITU-I ( $pc$ ), the network type of the MRN point code parameter can be either ITU-I (mappci) or ITU-N (mappcn).

2. If the network type of the MAP point code parameter is ITU-N (pcn), the network type of the MRN point code parameter can be either ITU-I (mappci) or ITU-N (mappcn).

If the Weighted GTT Load Sharing feature is enabled, shown by the columns WT, %WT, and THR in the rtrv-map output, the parameters wt, mwt, and thr cannot be specified for a dominant mated

application. If you wish to use these parameters to provision a mated application, perform one of these procedures:

- *[Provisioning a Load Shared Mated Application](#page-234-0)*
- *[Provisioning a Combined Dominant/Load Shared Mated Application](#page-261-0)*.

A dominant mated application can contain up to 128 point codes and subsystems, a primary point code and subsystem, and up to 31 mated point codes and subsystems. When a new dominant mated application is added to the database, the first two entries, the primary point code and subsystem and a mate point code and subsystem are added using the ent-map command. All other mated point code and subsystem entries that are being assigned to the primary point code and subsystem are added to the dominant mated application using the chg-map command.

All the point codes and subsystems in a dominant mated application have different relative cost values, with the primary point code and subsystem having the lowest relative cost value. All traffic is routed to the primary point code and subsystem, if it is available. If the primary point code and subsystem becomes unavailable, the traffic is routed to highest priority backup point code and subsystem that is available. When the primary point code and subsystem becomes available again, the traffic is then routed back to the primary point code and subsystem.

If the Flexible GTT Load Sharing feature is not enabled, the primary point code and subsystem number or the mate point code and mate subsystem number combination can be in the database only once. If the Flexible GTT Load Sharing feature is enabled, the primary point code and subsystem number or mate point code and mate subsystem number combination can be in multiple MAP sets, but can be in the default MAP set only once. Refer to the *[Provisioning a MAP Set](#page-210-0)* section for information on provisioning MAP sets.

The point codes specified in the ent-map or chg-map commands (pc/pca, pci, pcn, or pcn24, and mpc/mpca, mpci, mpcn, or mpcn24) must be either a full point code in the routing point code table or the EAGLE's true point code. Cluster point codes or network routing point codes cannot be specified with this command. The rtrv-rte command can be used to verify the point codes in the routing table. The point codes in the routing table are shown in the DPCA, DPCI, DPCN, or DPCN24 fields of the rtrv-rte command output. The EAGLE's true point code is shown in the PCA, PCI, PCN, or PCN24 fields of the rtrv-sid command output.

A dominant mated application can be provisioned with a point code that is assigned to other mated applications as long as the SSN is not assigned to other mated applications. A point code can be assigned to maximum of 12 different SSNs.

If the EAGLE's true point code is specified in the mated application, it must be the primary point code. The relative cost value assigned to this point code must be the lowest value in the mated application. If the Flexible GTT Load Sharing feature is enabled, the mated application containing the EAGLE's true point code can be assigned only to the default MAP set.

A mated application containing the LNP subsystem can contain only ANSI point codes. The primary point code (pc or pca) must be the EAGLE's true ANSI point code. The LNP feature must be enabled for a quantity greater than zero.

A mated application containing the INP subsystem can contain only 14-bit ITU-N point codes, 14-bit ITU-N spare point codes, or 24-bit ITU-N point codes. The primary point code (pcn or pcn24) must be the EAGLE's true 14-bit ITU-N point code, 14-bit ITU-N spare point code, or 24-bit ITU-N point code.The INP or ANSI-41 INP Query feature must be enabled and turned on. The EAGLE can contain either 14-bit ITU-N point codes (spare or non-spare point codes) or 24-bit ITU-N point codes. Both types of point codes cannot be present on the EAGLE at the same time.

A mated application containing the EIR subsystem can contain only ITU-I point codes, ITU-I spare point codes, 14-bit ITU-N point codes, 14-bit ITU-N spare point codes, or 24-bit ITU-N point codes. The primary point code (pci, pcn, or pcn24) must be the EAGLE's true ITU-I point code, ITU-I spare point code, 14-bit ITU-N point code, 14-bit ITU-N spare point code, or 24-bit ITU-N point code. The EIR feature must be enabled and turned on. The EAGLE can contain either 14-bit ITU-N point codes (spare or non-spare point codes) or 24-bit ITU-N point codes. Both types of point codes cannot be present on the EAGLE at the same time.

A mated application containing the VFLEX subsystem can contain any type of point code. The primary point code (pc, pca, pci, pcn, or pcn24) must be the EAGLE's true point code. The V-Flex feature must be enabled and turned on.The EAGLE can contain either 14-bit ITU-N point codes (spare or non-spare point codes) or 24-bit ITU-N point codes. Both types of point codes cannot be present on the EAGLE at the same time.

A mated application containing the ATINPQ subsystem can contain only ANSI point codes, ITU-I point codes, ITU-I spare point codes, 14-bit ITU-N point codes, or 14-bit ITU-N spare point codes. The primary point code (pc, pca, pci, or pcn) must be the EAGLE's true ANSI point code, ITU-I point code, ITU-I spare point code, 14-bit ITU-N point code, or 14-bit ITU-N spare point code. The ATINP feature must be enabled.

A mated application containing the AIQ subsystem can contain any of the EAGLE's true point codes. The ANSI41 AIQ feature must be enabled. The EAGLE can contain either 14-bit ITU-N point codes (spare or non-spare point codes) or 24-bit ITU-N point codes. Both types of point codes cannot be present on the EAGLE at the same time.

<span id="page-209-0"></span>The EAGLE can contain multiple entries that contain the EAGLE's true point code, shown in the rtrv-sid output. *[Table 42: Maximum Number of True Point Code Entries](#page-209-0)* shows the numbers of entries that can be provisioned based on the type of point code.

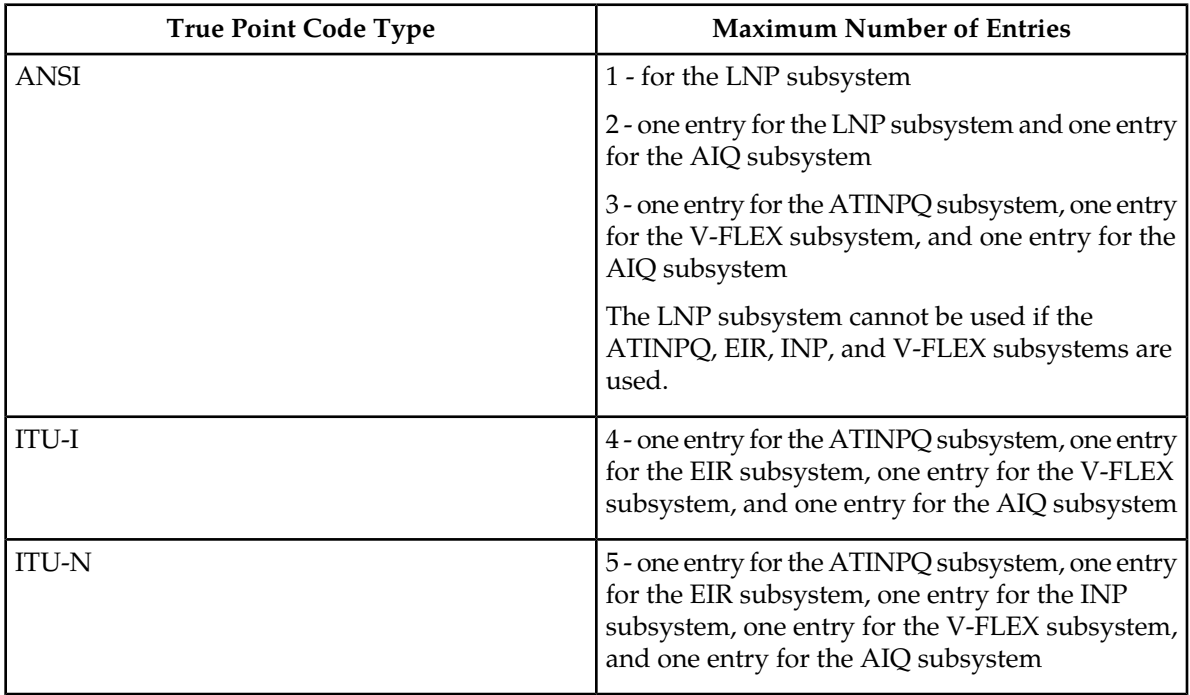

## **Table 42: Maximum Number of True Point Code Entries**

For mated applications containing ANSI or 24-bit ITU-N point codes, or the EAGLE's true point code, the format of the point codes specified in the ent-map command must be the same. For example, if the primary point code is a 24-bit ITU-N point code (pcn24), the mate point code must be a 24-bit ITU-N point code (mpcn24). The mate point codes of mated applications containing either ITU-I, ITU-I spare, 14-bit ITU-N, or 14-bit ITU-N spare primary point codes do not have to be the same format as the primary point code. The mate point codes of these mated applications can be a mixture of ITU-I, ITU-I spare, 14-bit ITU-N, or 14-bit ITU-N spare point codes.

The format of the point codes in the CSPC group specified with the grp parameter must be the same as the primary point code specified with the ent-map command only if the ANSI/ITU SCCP Conversion feature is not enabled. If the ANSI/ITU SCCP Conversion feature is enabled, the CSPC group may contain a mixture of point code types (refer to the *[Adding a Concerned Signaling Point Code](#page-174-0)* procedure ), and the network type of the CSPC group can be different from the network type of the primary point code of the mated application. The status of the ANSI/ITU SCCP Conversion feature can be verified with the rtrv-ctrl-feat command.

The values for the primary point code and subsystem combination  $(p \circ / s \sin)$  cannot be the same as the mated point code and subsystem combination (mpc/mssn). However, the primary and mated point codes can be the same as long as the subsystem numbers are different.

If a mate point code (mpc/mpca/mpci/mpcn/mpcn24) is specified, the mssn parameter must be specified.

If the mssn parameter is specified, the mate point code (mpc/mpca/mpci/mpcn/mpcn24) must be specified.

If the grp, srm, mrc, and sso parameter values are specified, and the specified point code and SSN is assigned to multiple mated applications, the grp, srm, mrc, and sso values for all mated applications containing the specified point code and SSN will be changed to the values specified in this procedure.

<span id="page-210-0"></span>The EAGLE can contain 1024, 2000, or 3000 mated applications. The EAGLE default is 1024 mated applications. This quantity can be increased to 2000 by enabling the feature access key for part number 893-0077-01, or to 3000 by enabling the feature access key for part number 893-0077-10. For more information on enabling these feature access keys, refer to the *[Enabling the XMAP Table Expansion](#page-777-0) [Feature](#page-777-0)* procedure.

## **Provisioning a MAP Set**

The Flexible GTT Load Sharing feature provides the ability to define multiple load sharing sets in the MAP table where the same point code and subsystem can be assigned to different load sharing sets.

The MAP table contains specific load sharing sets, designated by numbers, and a default MAP set.

Flexible Final GTT Load Sharing provides flexible load sharing for global title translations defined in the GTT table and not for the MPS-based features. The MPS-based features do not support the MAP set ID parameter. The MPS-based features perform lookups for load sharing in the default MAP set and the GTT table. The entries in the GTT table can be linked to a MAP set ID, allowing lookups in a specific MAP set other than the default MAP set.

Any MAP entries that were provisioned in the database before the Flexible GTT Load Sharing feature is enabled are placed in the default MAP set when the Flexible GTT Load Sharing feature is enabled.

To provision entries in the default MAP set, the mapset=dflt parameter must be specified with the ent-map or chg-map commands.

To provision entries in an existing MAP set other than the default MAP set, the mapset=<MAP set ID> parameter must be specified with the chg-map command. Provisioning entries in an existing MAP set can be performed only with the chg-map command.

To provision entries in a new MAP set, the mapset=new parameter must be specified with the ent-map command. The mapset=new parameter can be specified only with the ent-map command. When the ent-map command is executed with the mapset=new parameter, the new MAP set ID is automatically generated and displayed in the output of the ent-map command as follows.

New MAPSET Created : MAPSETID = <new MAP set ID>

A MAP set, other than the default MAP set, is a MAP group provisioned with the MAP set ID and can contain a maximum of 32 point codes.

The default MAP set can contain multiple MAP groups. The point code and subsystem number combination can appear only once in the default MAP set. The point code can appear in multiple MAP groups in the default MAP set with different subsystem numbers.

The point code and subsystem number combination provisioned in a MAP set can be provisioned in multiple MAP sets. All the point code and subsystem number combinations in a MAP set must be different.

### **Canceling the RTRV-MAP Command**

Because the rtrv-map command used in this procedure can output information for a long period of time, the rtrv-map command can be canceled and the output to the terminal stopped. There are three ways that the rtrv-map command can be canceled.

- Press the F9 function key on the keyboard at the terminal where the rtrv-map command was entered.
- Enter the canc-cmd without the trm parameter at the terminal where the rtrv-map command was entered.
- Enter the canc-cmd:  $\tt{true}$  <xx>, where <xx> is the terminal where the  $\tt{rtrv}$ -map command was entered, from another terminal other that the terminal where the rtrv-map command was entered. To enter the canc-cmd:trm=<xx> command, the terminal must allow Security Administration commands to be entered from it and the user must be allowed to enter Security Administration commands. The terminal's permissions can be verified with the rtrv-secu-trm command. The user's permissions can be verified with the rtrv-user or rtrv-secu-user commands.

<span id="page-211-0"></span>For more information about the canc-cmd command, refer to *Commands User's Guide*.

**1.** Display the mated applications in the database using the rtrv-map command.

This is an example of the possible output.

rlghncxa03w 09-07-07 00:34:31 GMT EAGLE5 41.1.0 MAPSET ID=DFLT PCA Mate PCA SSN RC MULT SRM MRC GRP NAME SSO<br>255-001-000 250 10 SOL \*Y \*Y qrp01 ON 250 10 SOL \*Y \*Y grp01 ON MAPSET ID=1 PCA Mate PCA SSN RC MULT SRM MRC GRP NAME SSO 255-001-000 251 10 SHR \*Y \*Y grp01 OFF 253-001-002 254 10 SHR \*Y \*Y grp01 OFF MAPSET ID=2 PCA Mate PCA SSN RC MULT SRM MRC GRP NAME SSO<br>255-001-000 252 10 SOL \*Y \*Y qrp01 ON 252 10 SOL \*Y \*Y grp01 ON

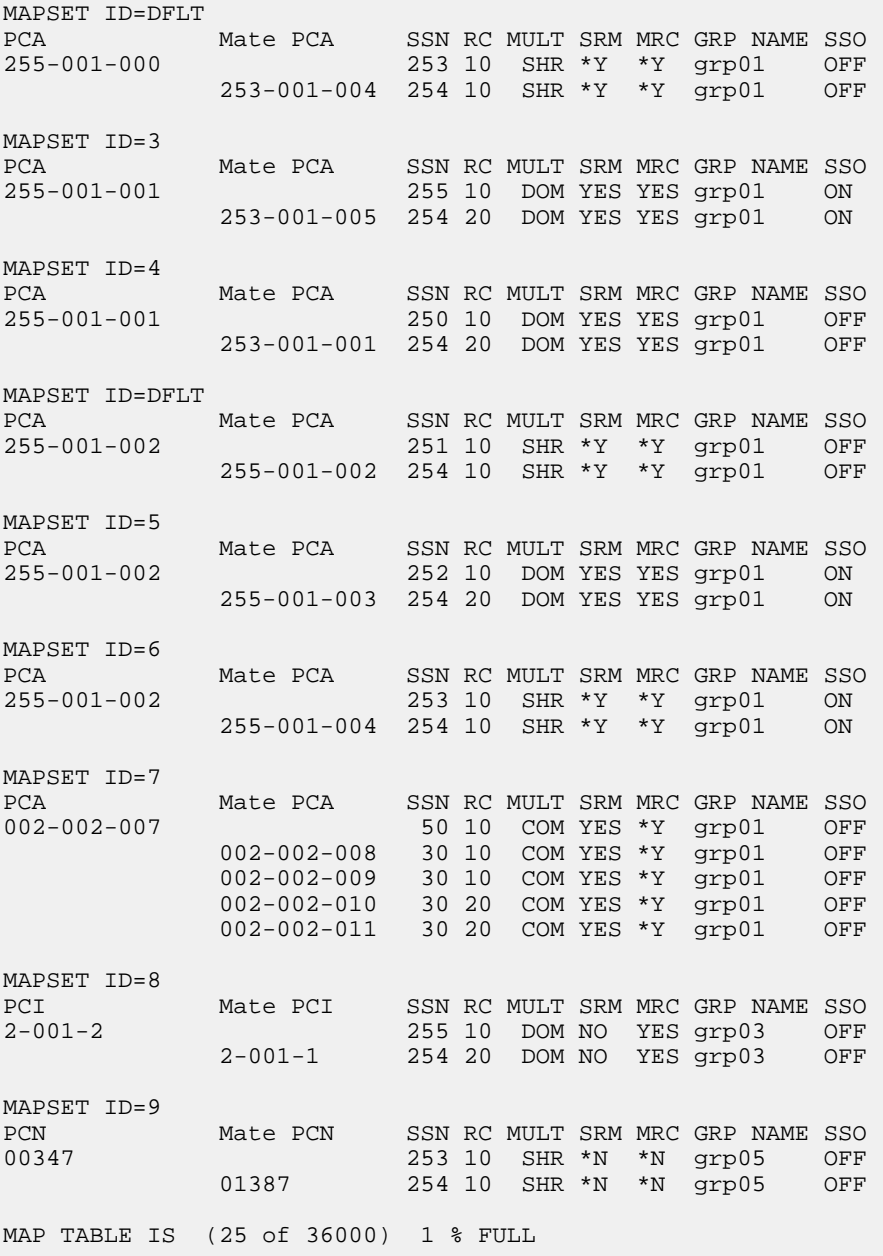

If any of the following items are not shown in the rtrv-map output, then the feature corresponding to these items is not enabled, or turned on if required.

- The MAPSET field the Flexible GTT Load Sharing feature is not enabled.
- The MRNSET and MRNPC fields the GTT Load Sharing with Alternate Routing Indicator feature is not enabled.
- The WT, %WT, THR columns the Weighted GTT Load Sharing feature is not enabled and turned on.

If the maximum number of mated applications shown in the rtrv-map output in *[Step 1](#page-211-0)* is 1024, 2000, or 3000, continue the procedure with *[Step 3](#page-213-0)*.

<span id="page-213-1"></span>**2.** If the maximum number of mated applications shown in the rtrv-map output in *[Step 1](#page-211-0)* is 36000, the Flexible GTT Load Sharing feature is enabled.

Although the rtrv-map output shows there can be 36000 entries, a maximum of 1024, 2000, or 3000 different point codes (depending on whether the XMAP Table Expansion feature is enabled for 2000 or 3000 mated applications) can be provisioned for mated applications. To verify the number of different point codes that can be provisioned for mated applications, enter the rtrv-tbl-capacity command. The following is an example of the possible output.

```
rlghncxa03w 07-05-28 21:15:37 GMT EAGLE5 37.0.0
MAP table is (3000 of 3000) 100% full
```
<span id="page-213-0"></span>**Note:** Thertrv-tbl-capacity command output contains other fields that are not used by this procedure. If you wish to see all the fields displayed by thertrv-tbl-capacity command, see the rtrv-tbl-capacity command description in *Commands User's Guide*.

- **3.** Continue the procedure by performing one of these steps.
	- If the rtrv-map output in *[Step 1](#page-211-0)* or the rtrv-tbl-capacity output in *[Step 2](#page-213-1)* shows that the maximum number of mated applications is 3000, and the current number of provisioned mated applications is 3000, no new point codes can be used to provision mated applications. Continue the procedure with *[Step 4](#page-213-2)*.
	- If the rtrv-map output in *[Step 1](#page-211-0)* or the rtrv-tbl-capacity output in *[Step 2](#page-213-1)* shows that the maximum number of mated applications is either 1024 or 2000, and the mated application being added increases the number beyond 1024 or 2000, perform *[Enabling the XMAP Table Expansion](#page-777-0) [Feature](#page-777-0)* to enable a greater quantity of mated applications. After the quantity of mated applications has been increased, continue the procedure with *[Step 4](#page-213-2)*. If the maximum number of mated applications is not increased, no new point codes can be used to provision mated applications.
	- If the rtrv-map output in *[Step 1](#page-211-0)* or the rtrv-tbl-capacity output in *[Step 2](#page-213-1)* shows that the maximum number of mated applications is either 1024, 2000, or 3000 and the mated application being added will not increase the number beyond the quantity shown in the rtrv-map output in *[Step 1](#page-211-0)* or the rtrv-tbl-capacity output in *[Step 2](#page-213-1)*, continue the procedure with *[Step 4](#page-213-2)*.
- <span id="page-213-2"></span>**4.** A MAP group, without the Flexible GTT Load Sharing feature enabled, a MAP set, other than the default MAP set, and a MAP group contained in the default MAP set can contain a maximum of 32 entries.

Verify the number of entries that the MAP group or MAP set contains by entering the rtrv-map command with the primary point code and SSN assigned to the MAP group or MAP set. If the Flexible GTT Load Sharing feature is enabled, the mapset parameter and MAP set ID of the MAP set that the new mated application will be added to.

If the specified MAP set is not the default MAP set, only the mapset parameter needs to be specified with the rtrv-map command. The point code and SSN does not need to be specified. For this example, enter one of these commands.

rtrv-map:pca=002-002-007:ssn=50

The following is an example of the possible output.

rlghncxa03w 09-07-07 00:34:31 GMT EAGLE5 41.1.0 PCA Mate PCA SSN RC MULT SRM MRC GRP NAME SSO

002-002-007 50 10 COM YES \*Y grp01 OFF 002-002-008 30 10 COM YES \*Y grp01 OFF 002-002-009 30 10 COM YES \*Y grp01 OFF 002-002-010 30 20 COM YES \*Y grp01 OFF 002-002-011 30 20 COM YES \*Y grp01 OFF MAP TABLE IS (25 of 1024) 2 % FULL

rtrv-map:pca=002-002-007:ssn=50:mapset=dflt

The following is an example of the possible output.

rlghncxa03w 09-07-07 00:34:31 GMT EAGLE5 41.1.0

MAPSET ID=DFLT PCA Mate PCA SSN RC MULT SRM MRC GRP NAME SSO<br>002-002-007 50 10 COM YES \*Y qrp01 OFF 002-002-007 50 10 COM YES \*Y grp01 OFF 002-002-008 30 10 COM YES \*Y grp01 OFF 002-002-009 30 10 COM YES \*Y grp01 OFF 002-002-010 30 20 COM YES \*Y grp01 OFF 002-002-011 30 20 COM YES \*Y grp01 OFF MAP TABLE IS (25 of 36000) 1 % FULL

```
rtrv-map:mapset=7
```
The following is an example of the possible output.

```
rlghncxa03w 09-07-07 00:34:31 GMT EAGLE5 41.1.0
MAPSET ID=7
PCA Mate PCA SSN RC MULT SRM MRC GRP NAME SSO<br>002-002-007 50 10 COM YES *Y Grp01 OFF
                         50 10 COM YES *Y grp01 OFF
 002-002-008 30 10 COM YES *Y grp01 OFF
 002-002-009 30 10 COM YES *Y grp01 OFF
             002-002-010 30 20 COM YES *Y grp01 OFF
              002-002-011 30 20 COM YES *Y grp01 OFF
MAP TABLE IS (25 of 36000) 1 % FULL
```
If the MAP group or MAP set contains 32 entries, no more entries can be added to the specified MAP group or MAP set. One of these actions can be performed.

- Entries can be added another MAP group or MAP set. Repeat this step for the other MAP group or MAP set.
- Entries can be removed from the specified MAP group or MAP set. To remove entries from the specified MAP group or MAP set, perform *[Removing a Mated Application](#page-285-0)*.
- Entries can be added to a new MAP group or MAP set.

**Note:** If none of these actions will be performed, then this procedure cannot be performed.

If the MAP group or MAP set contains less than 32 entries, entries can be added to the MAP group or MAP set.

After it has been determined which MAP group or MAP set that the new entries will be added to (a new MAP group or MAP set or an existing MAP group or MAP set), continue the procedure by performing one of these steps.

- If an existing point code is being added to this MAP group or MAP set, continue the procedure with *[Step 5](#page-215-0)*.
- If a new point code is being added to this MAP group or MAP set, continue the procedure by performing one of these steps.
	- If a concerned signaling point code (CSPC) group is not being assigned to the mated application, continue the procedure with *[Step 8](#page-217-0)*. If the mated point code is not assigned to a CSPC group, that point code will not be notified of the subsystem's status.
	- If a concerned signaling point code (CSPC) group will be assigned to the mated application, continue the procedure with *[Step 6](#page-216-0)*.
- <span id="page-215-0"></span>**5.** A mated application can be provisioned with a point code that is assigned to other mated applications as long as the SSN is not assigned to other mated applications.

A point code can be assigned to maximum of 12 different SSNs. Verify the number of SSNs assigned to the point code that will be specified for the mated application in this procedure by entering the rtrv-map command with the point code of the new mated application. For this example, enter this command.

rtrv-map:pca=255-001-000

This is an example of the possible output.

rlghncxa03w 09-07-07 00:34:31 GMT EAGLE5 41.1.0

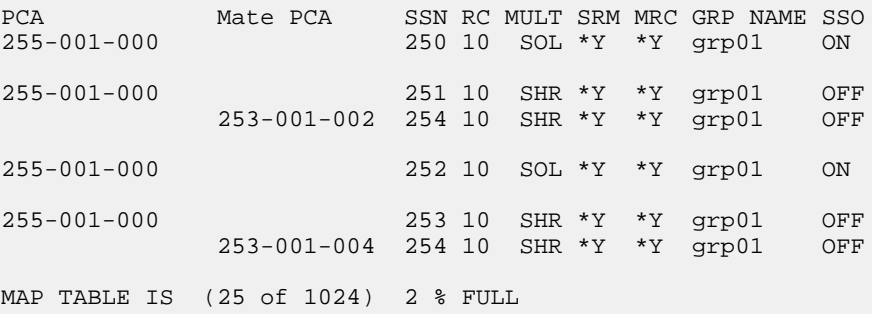

If the Flexible GTT Load Sharing feature is enabled, the MAPSET IDs for the mated applications are shown in the rtrv-map output.

If the Weighted GTT Load Sharing feature is enabled and turned on, the WT, %WT, and THR columns are shown in the rtrv-map output.

If the point code is assigned to 12 different SSNs, and neither an existing point code in the  $rtrv$ -map output nor a new point code will be used to provision the mated application, then this procedure cannot be performed.

If the point code is assigned to less than 12 different SSNs, then the existing point code in the rtrv-map output can be used to provision the mated application.

If the point code is assigned to 12 different SSNs, another existing point code in the rtrv-map output or a new point code must be used to provision the mated application. If an existing point code in the rtrv-map output will be used to provision the mated application, repeat this step for that point code.
After it has been determined which point code will be used to provision the mated application (a new point code or an existing point code), continue the procedure by performing one of these steps.

- If a concerned signaling point code (CSPC) group is not being assigned to the mated application, continue the procedure with *[Step 8](#page-217-0)*. If the mated point code is not assigned to a CSPC group, that point code will not be notified of the subsystem's status.
- If a concerned signaling point code (CSPC) group will be assigned to the mated application, continue the procedure with *[Step 6](#page-216-0)*.
- <span id="page-216-0"></span>**6.** Display the point codes in the CSPC group that you wish to assign to the mated application by first entering the rtrv-cspc command with no parameters.

This is an example of the possible output.

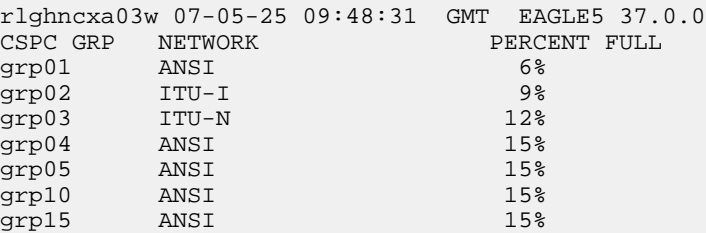

If the desired CSPC group is shown in the rtrv-cspc output, re-enter the rtrv-cspc command with the CSPC group name. For this example, enter these commands.

rtrv-cspc:grp=grp05

This is an example of the possible output.

rlghncxa03w 07-05-25 09:48:31 GMT EAGLE5 37.0.0 CSPC GRP PCA grp05 005-005-005 007-007-007 008-008-008 009-009-009

```
rtrv-cspc:grp=grp10
```
This is an example of the possible output.

rlghncxa03w 07-05-25 09:59:31 GMT EAGLE5 37.0.0 CSPC GRP PCA grp10 003-003-003 004-004-004 008-008-008 009-009-009

rtrv-cspc:grp=grp15

This is an example of the possible output.

```
rlghncxa03w 07-05-25 09:48:31 GMT EAGLE5 37.0.0
CSPC GRP PCA
```
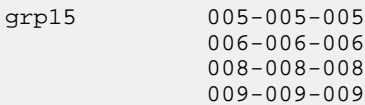

**Note:** If theANSI/ITUSCCP Conversion feature is enabled, then point codes of multiple network types can be displayed in thertrv-cspc output, if point codes of multiple network types are assigned to the CSPC group.

If the CSPC group is not in the database, or if the required point code is not assigned to the CSPC group, perform the *[Adding a Concerned Signaling Point Code](#page-174-0)* procedure to add the required CSPC group or point code to the database.

**Note:** If the output of thertrv-cspc command performed in*[Step 6](#page-216-0)*shows CSPC groups containing a mixture of point code types, or if the new CSPC group that was added in*[Step 6](#page-216-0)*contains a mixture of point code types, continue the procedure with*[Step 8](#page-217-0)*.

**7.** The format of the point codes in the CSPC group specified with the grp parameter must be the same as the primary point code specified with the ent-map command only if the ANSI/ITU SCCP Conversion feature is not enabled.

If the ANSI/ITU SCCP Conversion feature is enabled, the CSPC group may contain a mixture of point code types (refer to the *[Adding a Concerned Signaling Point Code](#page-174-0)* procedure), and the network type of the CSPC group can be different from the network type of the primary point code of the mated application.

Verify the status of the ANSI/ITU SCCP Conversion feature by entering this command.

rtrv-ctrl-feat:partnum=893012001

The following is an example of the possible output.

rlghncxa03w 07-05-28 21:15:37 GMT EAGLE5 37.0.0 The following features have been permanently enabled: Feature Name **Partnum** Status Quantity SCCP Conversion 893012001 on ---- The following features have been temporarily enabled: Feature Name Partnum Status Quantity Trial Period Left Zero entries found. The following features have expired temporary keys: Feature Name **Partnum** Zero entries found.

<span id="page-217-0"></span>If the ANSI/ITU SCCP Conversion feature is not enabled, perform the *[Activating the ANSI/ITU](#page-785-0) [SCCP Conversion Feature](#page-785-0)* procedure to enable the ANSI/ITU SCCP Conversion feature.

**8.** If the MAPSET column is shown in the rtrv-map output in *[Step 1](#page-211-0)*, the Flexible GTT Load Sharing feature is enabled. Continue the procedure with *[Step 9](#page-218-0)*.

If the MAPSET column is not shown in *[Step 1](#page-211-0)* and you do not wish to provision MAP sets in this procedure, continue the procedure with *[Step 9](#page-218-0)*.

If the MAPSET column is not shown in *[Step 1](#page-211-0)* and you wish to provision MAP sets in this procedure, perform the *[Activating the Flexible GTT Load Sharing Feature](#page-790-0)* procedure to enable the Flexible GTT Load Sharing feature. After the Flexible GTT Load Sharing feature is enabled, continue the procedure with *[Step 9](#page-218-0)*.

**Note:** If thesso parameter will be specified for the mated application, continue the procedure with*[Step 10](#page-218-1)*. The EAGLE's point code and LNP, EIR, V-Flex, ATINPQ, or INP subsystem cannot be assigned to a mated application using thesso parameter.

<span id="page-218-0"></span>**9.** Display the EAGLE self-identification, using the rtrv-sid command.

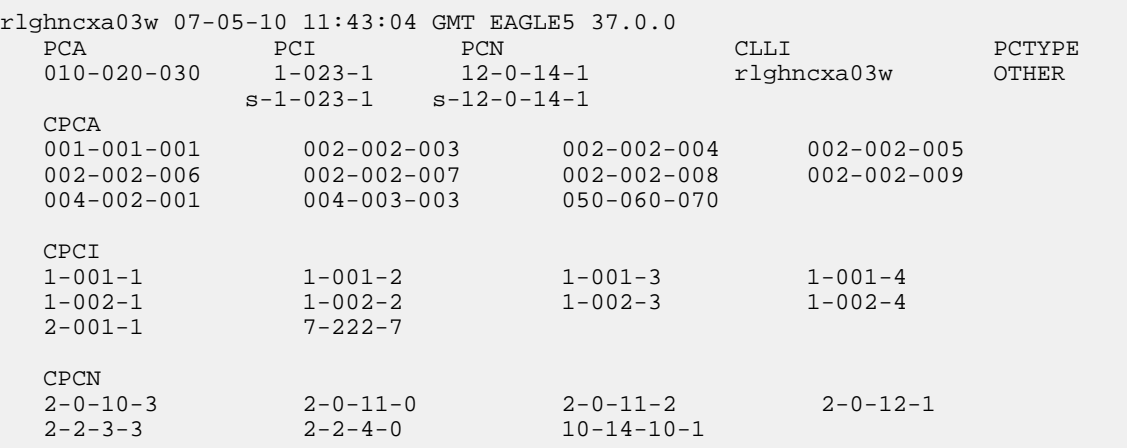

The EAGLE's true point code is shown in either the PCA, PCI, PCN, or PCN24 fields. This is an example of the possible output.

If the both point codes that will be specified for the mated application are point codes assigned to other mated applications, continue the procedure by performing one of these steps.

- If the mrnset and mrnpc parameters will be specified for the mated application, continue the procedure with *[Step 15](#page-223-0)*.
- If the mrnset and mrnpc parameters will not be specified for the mated application, continue the procedure by performing one of these steps.
	- If a new mated application is being added, continue the procedure with *[Step 16](#page-224-0)*.
	- If an entry is being added to an existing mated application, continue the procedure with *[Step](#page-228-0) [17](#page-228-0)*.

<span id="page-218-1"></span>If the EAGLE's point code will be specified for the mated application, and its mated point code is assigned to other mated applications, continue the procedure with *[Step 13](#page-222-0)*.

If only one of the point codes that will be specified for the mated application is assigned to other mated applications, perform *[Step 10](#page-218-1)* for the new point code that is not assigned to other mated applications.

**10.** Display the destination point codes in the database by entering the rtrv-dstn command. This is an example of the possible output.

```
rlghncxa03w 10-12-10 11:43:04 GMT EAGLE5 43.0.0
Extended Processing Time may be Required
```
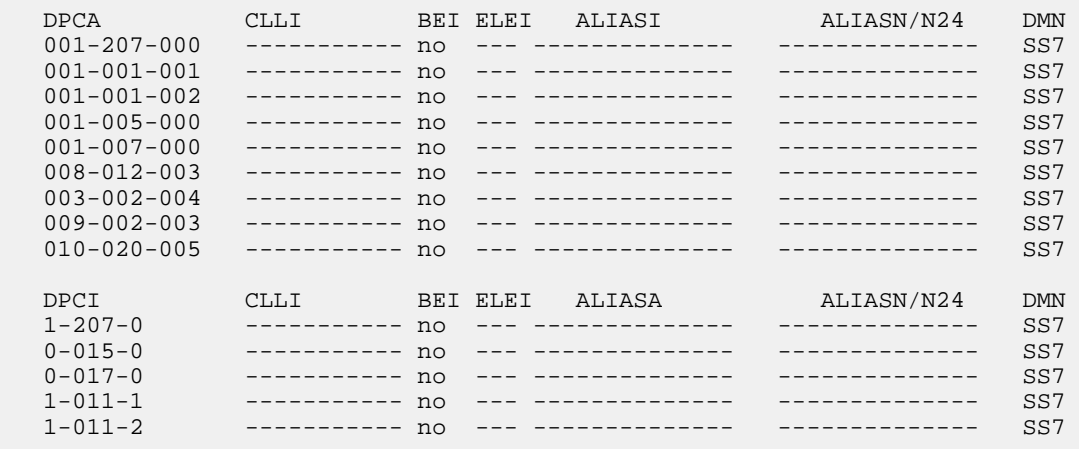

Destination table is (14 of 2000) 1% full Alias table is (0 of 12000) 0% full PPC table is (1 of 20) 5% full

If the required point code is not shown in the rtrv-dstn output, perform the "Adding a Destination Point Code" procedure in *Database Administration - SS7 User's Guide* to add the required point code. A proxy point code cannot be assigned to the point code.

After the new point code has been added, skip *[Step 11](#page-219-0)* through *[Step 14](#page-223-1)* and perform one of the Adding a Route procedures in *Database Administration - SS7 User's Guide* and add the required route to the database. After the route has been added, continue the procedure by performing one of these steps.

- If the mrnset and mrnpc parameters will be specified for the mated application, continue the procedure with *[Step 15](#page-223-0)*.
- <span id="page-219-0"></span>• If the mrnset and mrnpc parameters will not be specified for the mated application, continue the procedure by performing one of these steps.
	- If a new mated application is being added, continue the procedure with *[Step 16](#page-224-0)*.
	- If an entry is being added to an existing mated application, continue the procedure with *[Step](#page-228-0) [17](#page-228-0)*.
- **11.** Display the point code that will be assigned to the mated application by using the rtrv-dstn command and specifying the point code. For this example, enter this command.

```
rtrv-dstn:dpca=010-020-005
```
This is an example of the possible output.

```
rlghncxa03w 10-12-10 11:43:04 GMT EAGLE5 43.0.0
   DPCA CLLI BEI ELEI ALIASI ALIASN/N24 DMN
   010-020-005 ----------- no --- -------------- -------------- SS7
PPCA NCAI PRX RCAUSE NPRST SPLITIAM HMSMSC HMSCP SCCPMSGCNV
 009-002-003 ---- no 50 on 20 no no none
Destination table is (14 of 2000) 1% full
```
Alias table is (0 of 12000) 0% full PPC table is (1 of 20) 5% full

If the point code is not shown in the rtrv-dstn command output, the following output is displayed.

rlghncxa03w 09-05-10 11:43:04 GMT EAGLE5 41.0.0 No destinations meeting the requested criteria were found Destination table is (14 of 2000) 1% full Alias table is (0 of 12000) 0% full PPC table is (1 of 20) 5% full

A proxy point code (a point code value is shown in the PPC column) cannot be assigned to the point code. If a proxy point code is shown in this step, choose another point code from the rtrv-dstn output in the previous step and repeat this step.

If the point code is not shown in the rtrv-dstn output, perform the "Adding a Destination Point Code" procedure in *Database Administration - SS7 User's Guide* and add the point code to the destination point code table.

After the new point code has been added, skip *[Step 12](#page-220-0)* through *[Step 14](#page-223-1)* and perform one of the Adding a Route procedures in *Database Administration - SS7 User's Guide* and add the required route to the database. After the route has been added, continue the procedure by performing one of these steps.

- If the mrnset and mrnpc parameters will be specified for the mated application, continue the procedure with *[Step 15](#page-223-0)*.
- <span id="page-220-0"></span>If the mrnset and mrnpc parameters will not be specified for the mated application, continue the procedure by performing one of these steps.
	- If a new mated application is being added, continue the procedure with *[Step 16](#page-224-0)*.
	- If an entry is being added to an existing mated application, continue the procedure with *[Step](#page-228-0) [17](#page-228-0)*.
- **12.** Enter the rtrv-rte command with the dpc parameter specifying the point codes to be used with the ent-map or chg-map commands to verify whether or not the point code is the DPC of a route.

For this example, enter these commands.

rtrv-rte:dpca=003-003-003

This is an example of the possible output.

```
rlghncxa03w 07-05-07 11:43:04 GMT EAGLE5 37.0.0
 DPCA ALIASI ALIASN/N24 LSN RC APCA
 003-003-003 ---------- -------------- ls03 10 003-003-003
                                   RTX:No CLLI=ls07clli
```
rtrv-rte:dpca=005-005-005

This is an example of the possible output.

```
rlghncxa03w 07-05-07 11:43:04 GMT EAGLE5 37.0.0
```
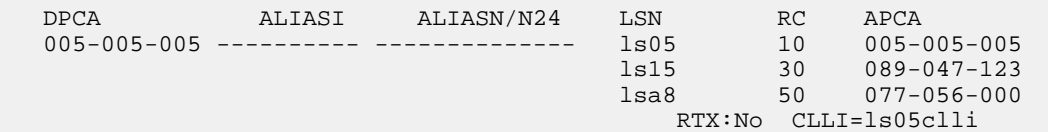

rtrv-rte:dpca=008-008-008

This is an example of the possible output.

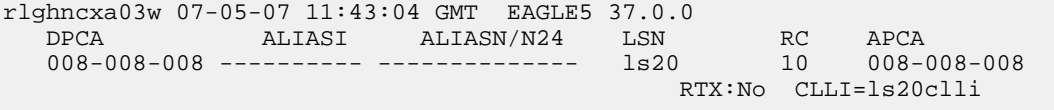

rtrv-rte:dpca=031-049-100

This is an example of the possible output.

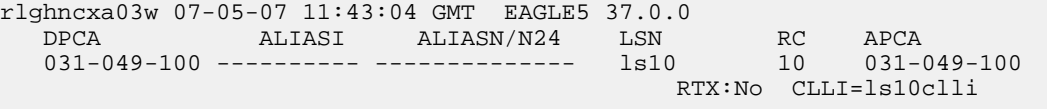

rtrv-rte:dpca=040-040-040

This is an example of the possible output.

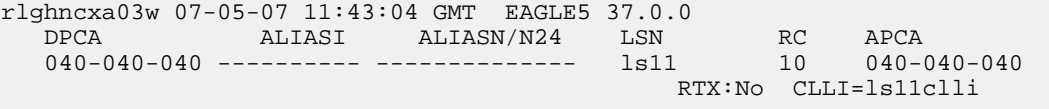

rtrv-rte:dpca=056-113-200

This is an example of the possible output.

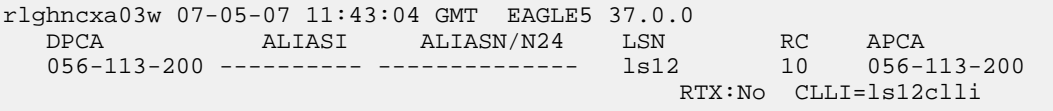

rtrv-rte:dpca=060-060-060

This is an example of the possible output.

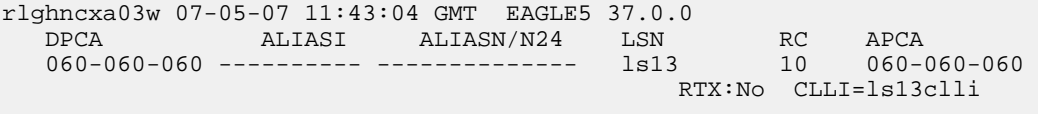

rtrv-rte:dpca=070-070-070

This is an example of the possible output.

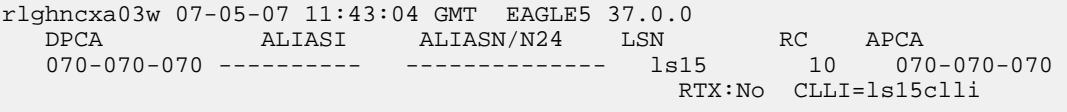

rtrv-rte:dpca=179-183-050

This is an example of the possible output.

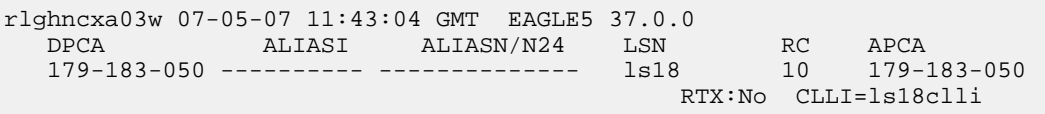

If the point code is not shown in the rtrv-rte output, perform one of the Adding a Route procedures in *Database Administration - SS7 User's Guide* and add the required route to the database.

If the EAGLE's point code will not be specified for the mated application, continue the procedure by performing one of these steps.

- If the mrnset and mrnpc parameters will be specified for the mated application, continue the procedure with *[Step 15](#page-223-0)*.
- If the mrnset and mrnpc parameters will not be specified for the mated application, continue the procedure by performing one of these steps.
	- If a new mated application is being added, continue the procedure with *[Step 16](#page-224-0)*.
	- If an entry is being added to an existing mated application, continue the procedure with *[Step](#page-228-0) [17](#page-228-0)*.

<span id="page-222-0"></span>If the EAGLE's point code will be specified for the mated application, continue the procedure with *[Step 13](#page-222-0)*.

**13.** Verify whether or not either the LNP, ATINPQ, or ANSI41 AIQ feature is enabled, or the EIR, INP, V-Flex, or ANSI-41 INP Query feature is enabled and turned on by entering the rtrv-ctrl-feat command.

This list shows the entries that are displayed in the rtrv-ctrl-feat output for the features that are enabled, and turned on if required.

- LNP TNs with a quantity greater than zero the LNP feature is enabled.
- EIR with the status on the EIR feature is enabled and turned on.
- VFLEX with the status on the V-Flex feature is enabled and turned on.
- ATINP the ATINP feature is enabled
- INP with the status on the INP feature is enabled and turned on
- ANSI-41 INP Query with the status on the ANSI-41 INP Query feature is enabled and turned on.
- ANSI41 AIQ the ANSI41 AIQ feature is enabled.

Continue the procedure by performing one of these steps.

• If the LNP, ATINPQ, or ANSI41 AIQ feature is enabled, or if the EIR, INP, V-Flex, or ANSI-41 INP Query feature is enabled and turned on, continue the procedure with *[Step 16](#page-224-0)*.

- If the LNP, ATINPQ, or ANSI41 AIQ feature is not enabled, or if the EIR, INP, V-Flex, or ANSI-41 INP Query feature is not enabled or turned on, continue the procedure with *[Step 14](#page-223-1)*.
- <span id="page-223-1"></span>**14.** Enable either the INP, ANSI-41 INP Query, EIR, V-Flex, ATINPQ, ANSI41 AIQ, or LNP features, depending on which subsystem you wish to use.

To use the INP subsystem, enable and turn on either the INP or ANSI-41 INP Query feature by performing the procedures in *INP/AINPQ User's Guide*.

To use the LNP subsystem, enable the LNP feature by performing the procedures in *ELAP Administration and LNP Feature Activation User's Guide*.

To use the EIR subsystem, enable and turn on the EIR feature by performing the procedures in *EIR User's Guide*.

To use the V-Flex subsystem, enable and turn on the V-Flex feature, perform the procedures in *V-Flex User's Guide*.

To use the ATINPQ subsystem, enable the ATINP feature, perform the procedures in *ATINP User's Guide*.

To use the AIQ subsystem, enable the ANSI AIQ feature, perform the procedures in *Analyzed Information Features User's Guide*.

<span id="page-223-0"></span>**Note:** If the LNP feature is enabled, the INP, ANSI-41 INP Query, V-Flex, ATINPQ, or EIR features cannot be enabled.

**15.** The MRN point code value must be assigned to an MRN set. The MRN set must be shown in the rtrv-mrn output. Display the MRN sets by entering the rtrv-mrn command. This is an example of the possible output.

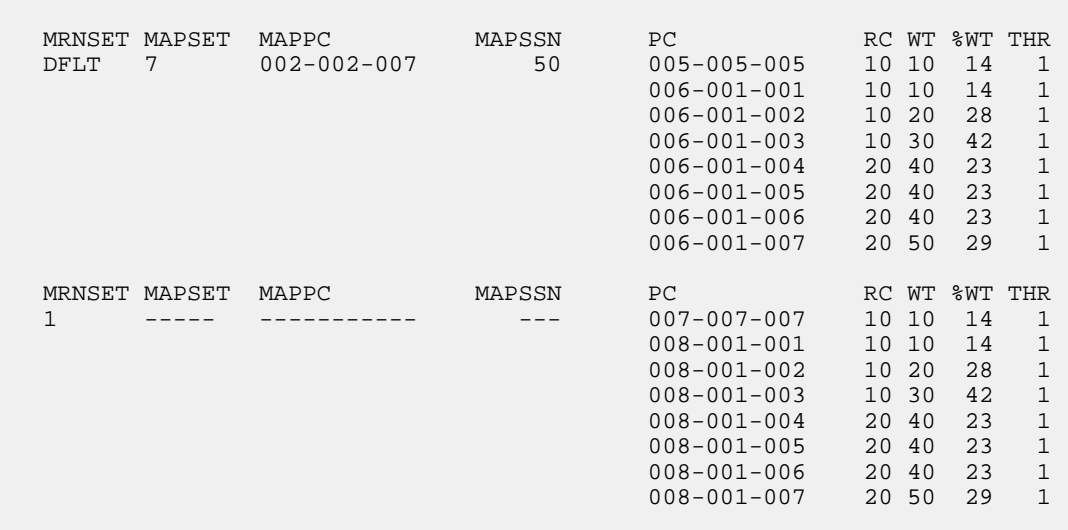

MRN table is (16 of 5990) 1% full

rlghncxa03w 09-02-07 00:34:31 GMT EAGLE5 40.1.0

If any of the following items are not shown in the rtrv-mrn output, then the feature corresponding to these items is not enabled, or turned on if required.

• The MRNSET field - the Flexible GTT Load Sharing feature is not enabled.

- The MAPSET, MAPPC and MAPSSN fields the GTT Load Sharing with Alternate Routing Indicator feature is not enabled.
- The WT,  $\sqrt[8]{\text{W}}$ T, THR columns the Weighted GTT Load Sharing feature is not enabled and turned on.

**Note:** The network type of thepc/pca/pci/pcn/pcn24

andmrnpc/mrnpca/mrnpci/mrnpcn/mrnpcn24 parameter values must be compatible, as shown in*[Table 41: MAP and MRN Point Code Parameter Combinations](#page-207-0)*

If the MRN set that you wish to use, containing the desired point code, is not shown in the rtrv-mrn output, add the required MRN set by performing the *[Provisioning MRN Entries](#page-330-0)* procedure.

If the MRN set that you wish to use is shown in the rtrv-mrn output, or *[Provisioning MRN Entries](#page-330-0)* was performed in this step, continue the procedure by performing one of these steps.

- If a new mated application is being added, continue the procedure with *[Step 16](#page-224-0)*.
- <span id="page-224-0"></span>• If an entry is being added to an existing mated application, continue the procedure with *[Step](#page-228-0) [17](#page-228-0)*.
- <span id="page-224-1"></span>**16.** Add the mated application to the database using the ent-map command. Use *[Table 43: Dominant](#page-224-1) [Mated Application Parameter Combinations for the ENT-MAP Command](#page-224-1)* as a guide for the parameters and values that can be specified with the ent-map command.

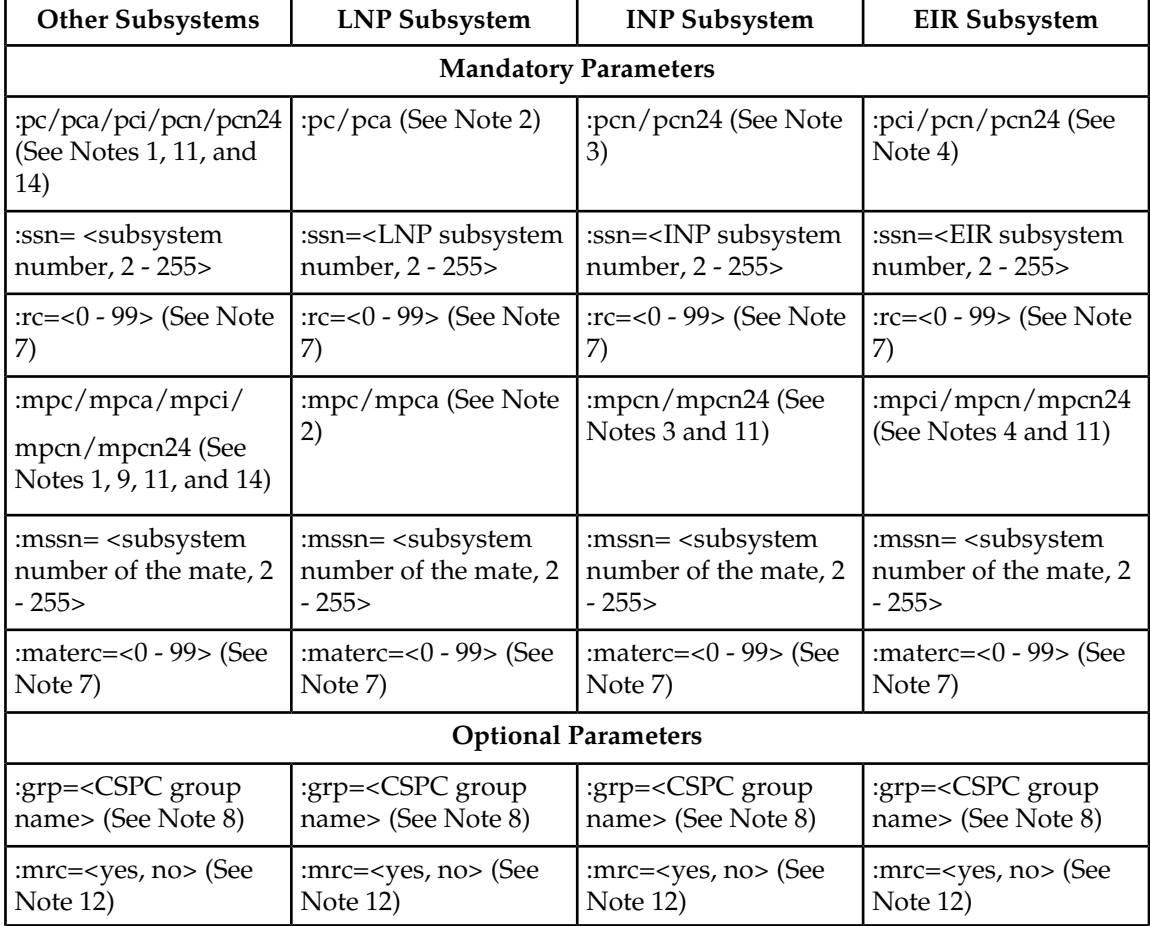

# **Table 43: Dominant Mated Application Parameter Combinations for the ENT-MAP Command**

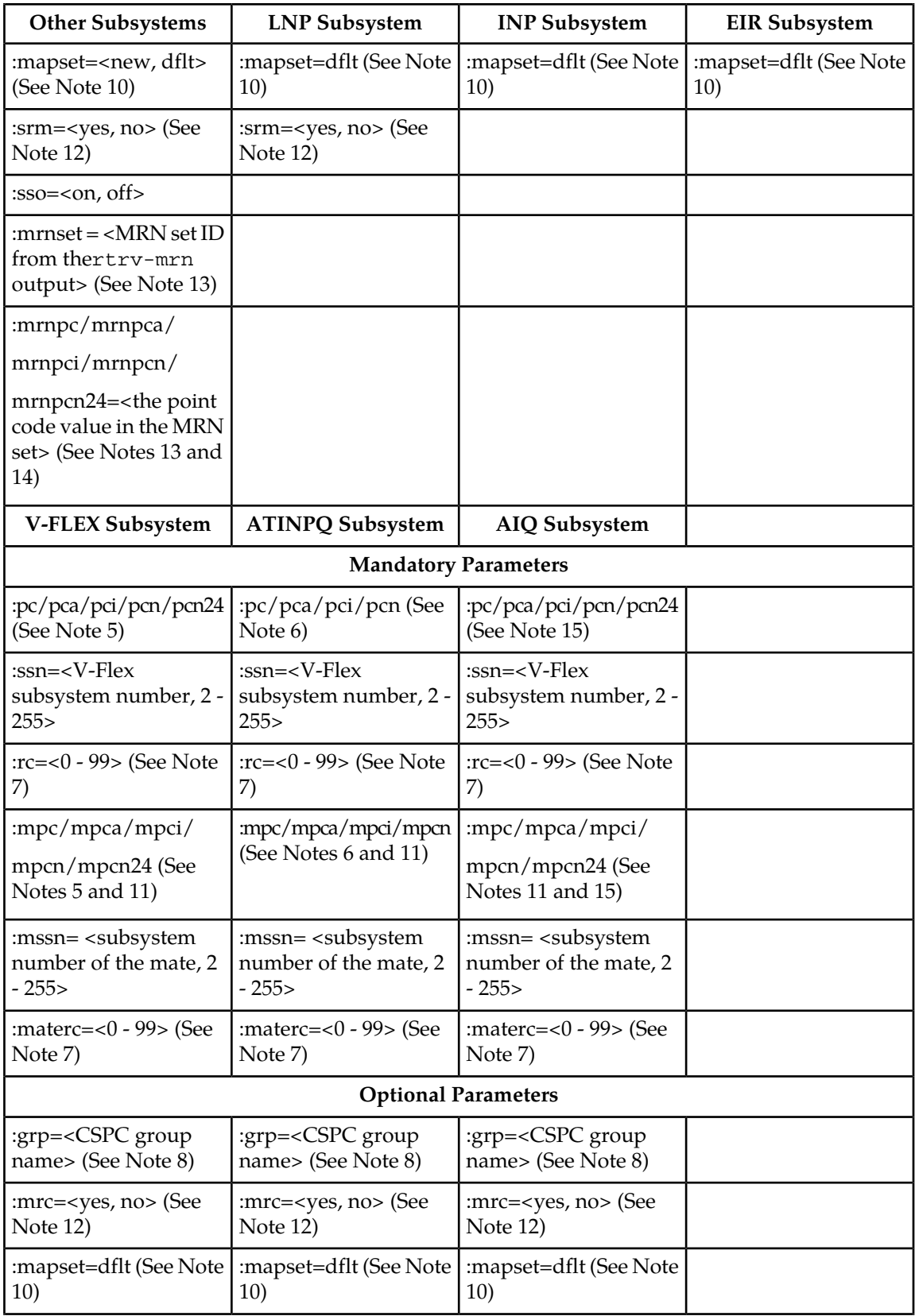

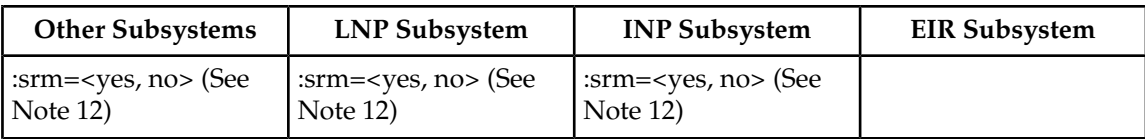

**Notes** 

- **1.** The primary point code is an ANSI, ITU-I, ITU-I spare, ITU-N, ITU-N spare, or ITU-N24 from the rtrv-rte or rtrv-map outputs. The mate point code is an ANSI, ITU-I, ITU-I spare, ITU-N, ITU-N spare, or ITU-N24 point code from the rtrv-rte or rtrv-map outputs.
- **2.** The primary point code for the LNP subsystem is the ANSI point code from the rtrv-sid output. The mate point code is an ANSI point code from the rtrv-rte or rtrv-map outputs.
- **3.** The primary point code for the INP subsystem is the ITU-N, ITU-N spare, or ITU-N24 point code from the rtrv-sid output. The mate point code is an ITU-N, ITU-N spare, or ITU-N24 point code from the rtrv-rte or rtrv-map outputs.
- **4.** The primary point code for the EIR subsystem is the ITU-I, ITU-I spare, ITU-N, ITU-N spare, or ITU-N24 point code from the rtrv-sid output. The mate point code is an ITU-I, ITU-I spare, ITU-N, ITU-N spare, or ITU-N24 point code from the rtrv-rte or rtrv-map outputs.
- **5.** The primary point code for the V-Flex subsystem is the ANSI, ITU-I, ITU-I spare, ITU-N, ITU-N spare, or ITU-N24 point code from the rtrv-sid output. The mate point code is an ANSI, ITU-I, ITU-I spare, ITU-N, ITU-N spare, or ITU-N24 point code from the rtrv-rte or rtrv-map outputs.
- **6.** The primary point code for the ATINPQ subsystem is the ANSI, ITU-I, ITU-I spare, ITU-N, or ITU-N spare point code from the rtrv-sid output. The mate point code is an ANSI, ITU-I, ITU-I spare, ITU-N, or ITU-N spare point code from the rtrv-rte or rtrv-map outputs.
- **7.** The materc parameter value must be greater than the rc parameter value.
- **8.** The format of the point codes in the CSPC group specified with the grp parameter must be the same as the primary point code specified with the ent-map command only if the ANSI/ITU SCCP Conversion feature is not enabled. If the ANSI/ITU SCCP Conversion feature is enabled, the CSPC group may contain a mixture of point code types (refer to the *[Adding a Concerned](#page-174-0) [Signaling Point Code](#page-174-0)* procedure), and the network type of the CSPC group can be different from the network type of the primary point code of the mated application.
- **9.** For mated applications containing ANSI or 24-bit ITU-N point codes, or the EAGLE's true point code, the format of the point codes specified in the ent-map command must be the same. For example, if the primary point code is a 24-bit ITU-N point code (pcn24), the mate point code must be a 24-bit ITU-N point code (mpcn24). The mate point codes of mated applications containing either ITU-I, ITU-I spare, 14-bit ITU-N, or 14-bit ITU-N spare primary point codes do not have to be the same format as the primary point code. The mate point codes of these mated applications can be a mixture of ITU-I, ITU-I spare, 14-bit ITU-N, or 14-bit ITU-N spare point codes.
- **10.** If the Flexible GTT Load Sharing is enabled, the mapset parameter must be specified with the ent-map command.

If the Flexible GTT Load Sharing is not enabled, themapset parameter cannot be specified with theent-map command.

To provision entries in the default MAP set, themapset=dflt parameter must be specified with theent-map command.

To provision entries in a new MAP set, themapset=new parameter must be specified with theent-map command. Themapset=new parameter can be specified only with theent-map command. When theent-map command is executed with the mapset=new parameter, the

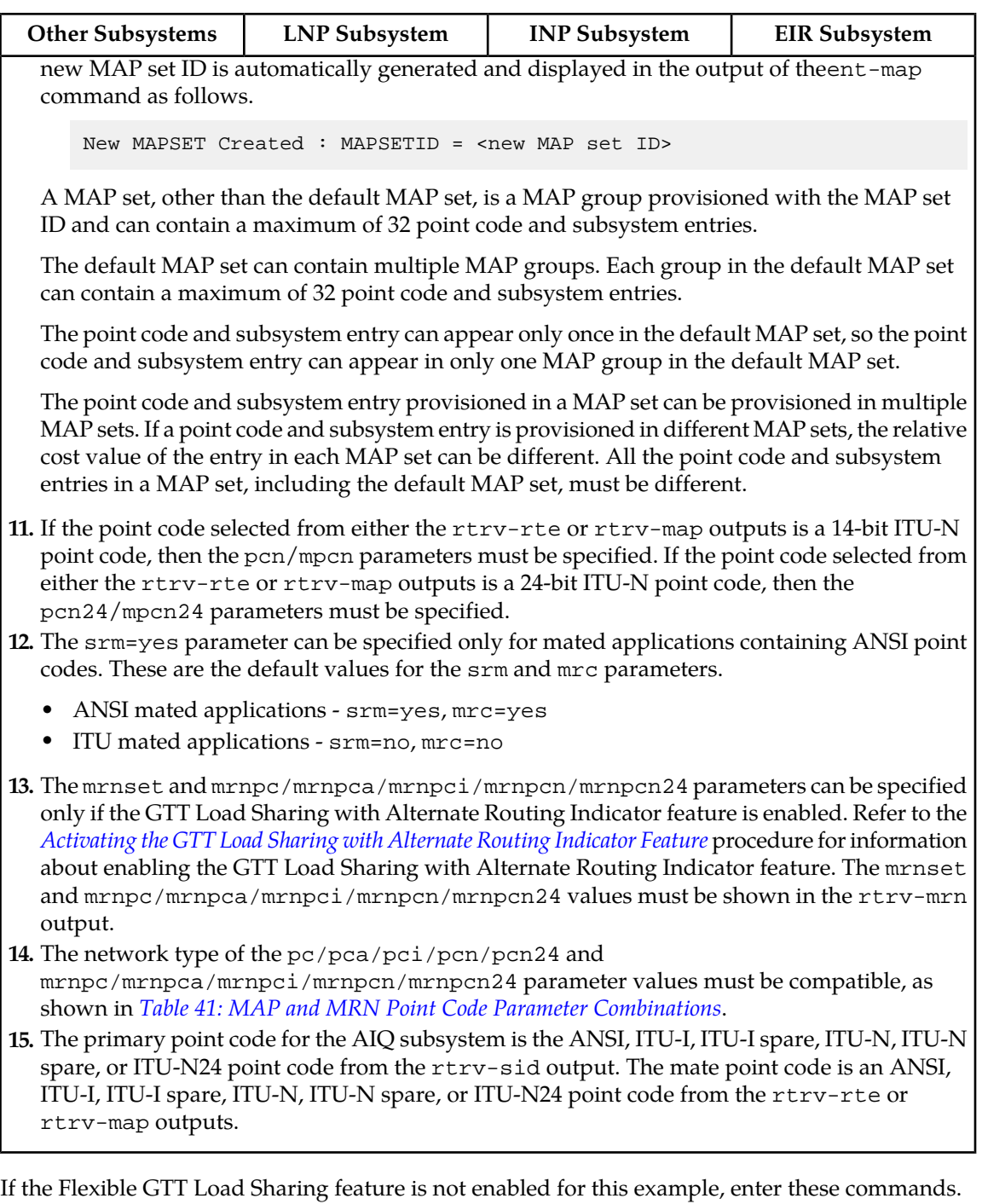

```
ent-map:pca=003-003-003:ssn=254:rc=10:mpc=040-040-040:mssn=254
:materc=20:grp=grp10:mrc=yes:srm=yes:sso=on
ent-map:pca=005-005-005:ssn=250:rc=10:mpc=060-060-060:mssn=250
:materc=20:grp=grp15:mrc=yes:srm=yes:sso=off
ent-map:pci=5-005-5:ssn=50:rc=10:mpcn=0257:mssn=50:materc=20
:grp=grp20:mrc=yes:sso=off
```
When each of these commands have successfully completed, this message should appear.

```
rlghncxa03w 07-05-07 11:44:13 GMT EAGLE5 37.0.0
ENT-MAP: MASP A - COMPLTD
```
If the Flexible GTT Load Sharing feature is enabled for this example, enter these commands.

```
ent-map:pca=003-003-003:ssn=254:rc=10:mpc=040-040-040:mssn=254
:materc=20:grp=grp10:mrc=yes:srm=yes:sso=on:mapset=new
```

```
ent-map:pca=005-005-005:ssn=250:rc=10:mpc=060-060-060:mssn=250
:materc=20:grp=grp15:mrc=yes:srm=yes:sso=off:mapset=dflt
```

```
ent-map:pci=5-005-5:ssn=50:rc=10:mpcn=0257:mssn=50:materc=20
:grp=grp20:mrc=yes:sso=off:mapset=new
```
If the GTT Load Sharing with Alternate Routing Indicator feature is enabled for this example, enter these commands.

```
ent-map:pca=003-003-003:ssn=254:rc=10:mpc=040-040-040:mssn=254
:materc=20:grp=grp10:mrc=yes:srm=yes:sso=on:mapset=new:mrnset=dflt :mrnpc=
005-005-005
```

```
ent-map:pca=005-005-005:ssn=250:rc=10:mpc=060-060-060:mssn=250
:materc=20:grp=grp15:mrc=yes:srm=yes:sso=off:mapset=dflt:mrnset=1 :mrnpc=
007-007-007
```
If the Flexible GTT Load Sharing feature is enabled when each of these commands have successfully completed, and a new MAP set was created, a message similar to the following should appear.

```
rlghncxa03w 07-05-07 11:44:13 GMT EAGLE5 37.0.0
New MAPSET Created : MAPSETID = 9
ENT-MAP: MASP A - COMPLTD
```
If the Flexible GTT Load Sharing feature is enabled when each of these commands have successfully completed, and the mated application was added to the default MAP set, this message should appear.

rlghncxa03w 07-05-07 11:44:13 GMT EAGLE5 37.0.0 ENT-MAP: MASP A - COMPLTD

<span id="page-228-0"></span>If no other entries are being added to the mated application, or if the EAGLE's true point code was specified for the mated application, continue the procedure with *[Step 18](#page-231-0)*.

<span id="page-228-1"></span>If other entries are being added to the mated application, continue the procedure with *[Step 17](#page-228-0)*.

**17.** Add the mated point code and subsystem to the mated application using the chg-map command. Use *[Table 44: Dominant Mated Application Parameter Combinations for the CHG-MAP Command](#page-228-1)* as a guide for the parameters and values that can be specified with the chg-map command.

**Table 44: Dominant Mated Application Parameter Combinations for the CHG-MAP Command**

### **Mandatory Parameters**

:pc/pca/pci/pcn/pcn24=<ANSI, ITU-I, ITU-I spare, ITU-N, ITU-N spare, or ITU-N24 primary point code that the mate point code will be assigned to> (See Notes 4 and 8)

:ssn=<subsystem number assigned to the primary point code>

:mpc/mpca/mpci/mpcn/mpcn24=<ANSI, ITU-I, ITU-I spare, ITU-N, ITU-N spare, or ITU-N24 point code of the mate from the rtrv-rte or rtrv-map outputs> (See Notes 2, 4, and 8)

:mssn=<subsystem number of the mate, 2 - 255>

:materc=<0 - 99> Thematerc parameter value must be greater than therc parameter value.

# **Optional Parameters**

:grp=<CSPC group name> (See Notes 1 and 6)

:sso=<on, off> (See Note 6)

:srm=<yes, no> (See Notes 5 and 6)

:mrc=<yes, no> (See Note 6)

:mapset=<dflt or the number of an existing MAP set> (See Note 3)

: mrnset =  $\langle MRN \rangle$  set ID from thertry-mrn output $\rangle$  (See Note 7)

:mrnpc/mrnpca/mrnpci/mrnpcn/mrnpcn24=<the point code value in the MRN set> (See Notes 7 and 8)

Notes

- **1.** The format of the point codes in the CSPC group specified with the grp parameter must be the same as the primary point code specified with the chg-map command only if the ANSI/ITU SCCP Conversion feature is not enabled. If the ANSI/ITU SCCP Conversion feature is enabled, the CSPC group may contain a mixture of point code types (refer to the *[Adding a Concerned](#page-174-0) [Signaling Point Code](#page-174-0)* procedure), and the network type of the CSPC group can be different from the network type of the primary point code of the mated application.
- **2.** For mated applications containing ANSI or 24-bit ITU-N point codes, or the EAGLE's true point code, the format of the point codes specified in the chg-map command must be the same. For example, if the primary point code is a 24-bit ITU-N point code (pcn24), the mate point code must be a 24-bit ITU-N point code (mpcn24). The mate point codes of mated applications containing either ITU-I, ITU-I spare, 14-bit ITU-N, or 14-bit ITU-N spare primary point codes do not have to be the same format as the primary point code. The mate point codes of these mated applications can be a mixture of ITU-I, ITU-I spare, 14-bit ITU-N, or 14-bit ITU-N spare point codes.
- **3.** If the Flexible GTT Load Sharing is enabled, the mapset parameter must be specified with the chg-map command.

If the Flexible GTT Load Sharing is not enabled, themapset parameter cannot be specified with thechg-map command.

To provision entries in the default MAP set, themapset=dflt parameter must be specified with thechg-map command.

To provision entries in an existing MAP set, themapset parameter must be specified with the MAP set ID value of that MAP set.

A MAP set, other than the default MAP set, is a MAP group provisioned with the MAP set ID and can contain a maximum of 32 point code and subsystem entries.

The default MAP set can contain multiple MAP groups. Each group in the default MAP set can contain a maximum of 32 point code and subsystem entries.

The point code and subsystem entry can appear only once in the default MAP set, so the point code and subsystem entry can appear in only one MAP group in the default MAP set.

The point code and subsystem entry provisioned in a MAP set can be provisioned in multiple MAP sets. If a point code and subsystem entry is provisioned in different MAP sets, the relative cost value of the entry in each MAP set can be different. All the point code and subsystem entries in a MAP set, including the default MAP set, must be different.

- **4.** If the point code selected from either the rtrv-rte or rtrv-map outputs is a 14-bit ITU-N point code, then the pcn/mpcn parameters must be specified. If the point code selected from either the rtrv-rte or rtrv-map outputs is a 24-bit ITU-N point code, then the pcn24/mpcn24 parameters must be specified.
- **5.** The srm=yes parameter can be specified only for mated applications containing ANSI point codes.
- **6.** When the CSPC group name (grp), mrc, srm, or sso values for a specific point code and SSN in a mated application are changed, these parameter values for this specific point code and SSN in all applicable mated applications will be changed to the new values.
- **7.** The mrnset and mrnpc/mrnpca/mrnpci/mrnpcn/mrnpcn24 parameters can be specified only if the GTT Load Sharing with Alternate Routing Indicator feature is enabled. Refer to the *[Activating the GTT Load Sharing with Alternate Routing Indicator Feature](#page-831-0)* procedure for information about enabling the GTT Load Sharing with Alternate Routing Indicator feature. The mrnset and mrnpc/mrnpca/mrnpci/mrnpcn/mrnpcn24 values must be shown in the rtrv-mrn output.
- **8.** The network type of the pc/pca/pci/pcn/pcn24 and mrnpc/mrnpca/mrnpci/mrnpcn/mrnpcn24 parameter values must be compatible, as shown in *[Table 41: MAP and MRN Point Code Parameter Combinations](#page-207-0)*.

If the Flexible GTT Load Sharing feature is not enabled for this example, enter these commands.

```
chg-map:pca=005-005-005:ssn=250:rc=10:mpca=070-070-070
:mssn=251:materc=30:grp=grp05:mrc=yes:srm=yes:sso=on
chg-map:pca=008-008-008:ssn=254:rc=10:mpca=031-049-100
:mssn=250:materc=40:grp=grp15:mrc=yes:srm=yes:sso=on
chg-map:pca=008-008-008:ssn=254:rc=10:mpca=056-113-200
:mssn=251:materc=50:grp=grp05:mrc=yes:srm=yes:sso=off
chg-map:pci=5-005-5:ssn=50:rc=10:mpci=s-5-005-6:mssn=50:materc=21
:grp=grp20:mrc=yes:sso=off
chg-map:pci=5-005-5:ssn=50:rc=10:mpci=5-005-1:mssn=50:materc=22
:grp=grp20:mrc=yes:sso=off
```
When each of these commands have successfully completed, this message should appear.

rlghncxa03w 07-05-07 11:44:13 GMT EAGLE5 37.0.0 CHG-MAP: MASP A - COMPLTD

If the Flexible GTT Load Sharing feature is enabled for this example, enter these commands.

```
chg-map:pca=005-005-005:ssn=250:rc=10:mpca=070-070-070
:mssn=251:materc=30:grp=grp05:mrc=yes:srm=yes:sso=on :mapset=dflt
```

```
chq-map:pca=008-008-008:sm=254:rc=10:mpc=179-183-050:mssn=250:materc=11:grp=grp15:sso=off:mapset=12
```

```
chg-map:pca=008-008-008:ssn=254:rc=10:mpca=031-049-100
:mssn=250:materc=40:grp=grp15:mrc=yes:srm=yes:sso=on:mapset=13
```

```
chg-map:pca=008-008-008:ssn=254:rc=10:mpca=056-113-200
:mssn=251:materc=50:grp=grp05:mrc=yes:srm=yes:sso=off:mapset=13
```

```
chq-map:pci=5-005-5:sm=50:rc=10:mpci=s-5-005-6:mssn=50:materc=21:grp=grp20:mrc=yes:sso=off:mapset=14
```

```
chg-map:pci=5-005-5:sm=50:rc=10:mpci=5-005-1:mssn=50:materc=22:grp=grp20:mrc=yes:sso=off:mapset=14
```
If the GTT Load Sharing with Alternate Routing Indicator feature is enabled for this example, and the mrnset and mrnpc parameters were not specified in *[Step 16](#page-224-0)*, enter these commands.

```
chg-map:pca=005-005-005:ssn=250:rc=10:mpca=070-070-070
:mssn=251:materc=30:grp=grp05:mrc=yes:srm=yes:sso=on
:mapset=dflt:mrnset=1:mrnpc=007-007-007
```

```
chq-map:pca=008-008-008:sm=254:rc=10:mpc=179-183-050:mssn=250:materc=11:grp=grp15:sso=off:mapset=12:mrnset=dflt:mrnpc=005-005-005
```
When each of these commands have successfully completed, this message should appear.

```
rlghncxa03w 07-05-07 11:44:13 GMT EAGLE5 37.0.0
CHG-MAP: MASP A - COMPLTD
```
Repeat this step for all new entries being added to the existing mated application.

If the Flexible GTT Load Sharing feature is not enabled, the mated application can contain a maximum of 32 entries.

If the Flexible GTT Load Sharing feature is enabled, and the MAP set is not the default MAP set, the MAP set can contain a maximum of 32 entries.

<span id="page-231-0"></span>If the Flexible GTT Load Sharing feature is enabled, and the MAP set is the default MAP set, the default MAP set can contain multiple MAP groups. Each group in the default MAP set can contain a maximum of 32 point code and subsystem entries.

**18.** Verify the changes using the rtrv-map command with the primary point code and subsystem specified in *[Step 16](#page-224-0)* and *[Step 17](#page-228-0)*.

If a new MAP set was created in *[Step 16](#page-224-0)*, the mapset parameter should be specified with the rtrv-map command. The value for the mapset parameter should be the MAP set ID generated in *[Step 16](#page-224-0)*.

If the mated application was added to an existing MAP in *[Step 17](#page-228-0)*, the mapset parameter and value specified in *[Step 17](#page-228-0)* should be specified with the rtrv-map command.

If the Flexible GTT Load Sharing feature is not enabled for this example, enter these commands.

rtrv-map:pca=003-003-003:ssn=254

This is an example of the possible output.

rlghncxa03w 09-02-07 00:34:31 GMT EAGLE5 40.1.0 PCA Mate PCA SSN RC MULT SRM MRC GRP NAME SSO<br>003-003-003 254 10 DOM YES YES GIP10 ON 254 10 DOM YES YES grp10 ON 040-040-040 254 20 DOM YES YES grp10 ON

MAP TABLE IS (38 of 1024) 4 % FULL

```
rtrv-map:pca=005-005-005:ssn=250
```
This is an example of the possible output.

rlghncxa03w 09-02-07 00:34:31 GMT EAGLE5 40.1.0

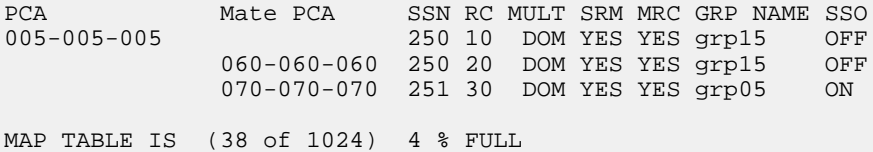

rtrv-map:pca=008-008-008:ssn=254

This is an example of the possible output.

rlghncxa03w 09-02-07 00:34:31 GMT EAGLE5 40.1.0 PCA Mate PCA SSN RC MULT SRM MRC GRP NAME SSO<br>008-008-008 008 254 10 DOM YES YES GIP10 ON 008-008-008 254 10 DOM YES YES grp10 ON 031-049-100 250 40 DOM YES YES grp15 ON 056-113-200 251 50 DOM YES YES grp05 OFF

MAP TABLE IS (38 of 1024) 4 % FULL

rtrv-map:pci=5-005-5:ssn=50

This is an example of the possible output.

rlghncxa03w 09-02-07 00:34:31 GMT EAGLE5 40.1.0 PCI NET Mate PC SSN RC MULT SRM MRC GRP NAME SSO 5-005-5 50 10 DOM NO YES grp20 OFF N 0257 50 20 DOM NO YES grp20 OFF I s-5-005-6 50 21 DOM NO YES grp20 OFF I 5-005-1 50 22 DOM NO YES grp20 OFF MAP TABLE IS (38 of 1024) 4 % FULL

**Note:** If the Weighted GTT Load Sharing feature is enabled, theWT,%WT, andTHR columns are shown in thertrv-map output.

If the Flexible GTT Load Sharing feature is enabled for this example, enter these commands.

rtrv-map:pca=003-003-003:ssn=254:mapset=11

This is an example of the possible output.

rlghncxa03w 09-02-07 00:34:31 GMT EAGLE5 40.1.0 MAPSET ID=11 MRNSET=DFLT MRNPC=005-005-005 PCA Mate PCA SSN RC MULT SRM MRC GRP NAME SSO 003-003-003 254 10 DOM YES YES grp10 ON 040-040-040 254 20 DOM YES YES grp10 ON MAP TABLE IS (38 of 36000) 1 % FULL rtrv-map:pca=005-005-005:ssn=250:mapset=dflt

This is an example of the possible output.

rlghncxa03w 09-02-07 00:34:31 GMT EAGLE5 40.1.0

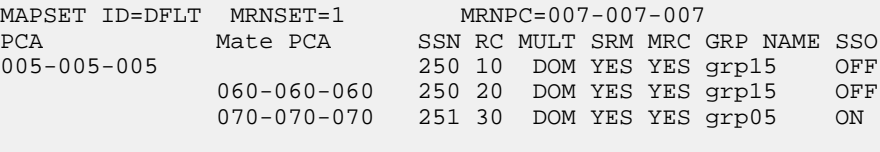

MAP TABLE IS (38 of 36000) 1 % FULL

rtrv-map:pca=008-008-008:ssn=254:mapset=13

This is an example of the possible output.

rlghncxa03w 09-02-07 00:34:31 GMT EAGLE5 40.1.0

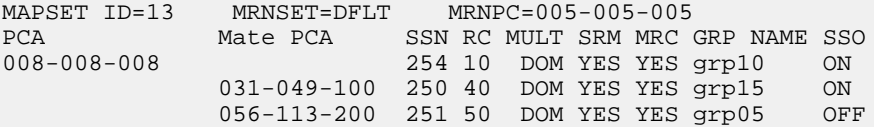

MAP TABLE IS (38 of 36000) 1 % FULL

```
rtrv-map:pci=5-005-5:ssn=50:mapset=14
```
This is an example of the possible output.

rlghncxa03w 09-02-07 00:34:31 GMT EAGLE5 40.1.0

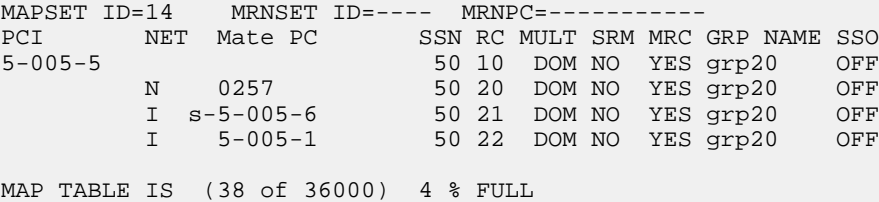

If the Weighted GTT Load Sharing feature is enabled, the WT, %WT, and THR columns are shown in the rtrv-map output.

If the GTT Load Sharing with Alternate Routing Indicator feature is not enabled, the MRNSET and MRNPC fields are not shown in the rtrv-map output.

**19.** Backup the new changes using the chg-db:action=backup:dest=fixed command.

BACKUP (FIXED) : MASP A - Backup starts on active MASP. BACKUP (FIXED) : MASP A - Backup on active MASP to fixed disk complete. BACKUP (FIXED) : MASP A - Backup starts on standby MASP. BACKUP (FIXED) : MASP A - Backup on standby MASP to fixed disk complete.

# **Provisioning a Load Shared Mated Application**

This procedure is used to provision a load shared mated application in the database using the ent-map and chg-map commands. A load shared mated application is a mated application containing entries whose RC (relative cost) values are equal. The ent-map and chg-map commands use these parameters to provision a load shared mated application.

:pc/pca/pci/pcn/pcn24 – The point code of the primary signaling point that is to receive the message.

:mpc/mpca/mpci/mpcn/mpcn24 – The point code of the backup signaling point that is to receive the message.

**Note:** The point codes can be either an ANSI point code (pc/pca, mpc/mpca), ITU-I or ITU-I spare point code (pci, mpci), a 14-bit ITU-N or 14-bit ITU-N spare point code (pcn, mpcn), or a 24-bit ITU-N (pcn24, mpcn24) point code.

**Note:** Refer to Chapter 2, Configuring Destination Tables in *Database Administration - SS7 User's Guide* for a definition of the point code types that are used on the EAGLE and for a definition of the different formats that can be used for ITU national point codes.

:ssn – Subsystem number – the subsystem address of the primary point code that is to receive the message. The value for this parameter is 2 to 255.

:mssn – Mate subsystem number – the subsystem address of the backup point code that is to receive the message. The value for this parameter is 2 to 255.

:rc – The relative cost value of the primary point code and subsystem, defined by the pc/pca/pci/pcn/pcn24 and ssn parameters. The rc parameter has a range of values from 0 to 99, with the default value being 10.

:materc – The relative cost value of the backup point code and subsystem, defined by the mpc/mpca/mpci/mpcn/mpcn24 and mssn parameters. The materc parameter has a range of values from 0 to 99, with the default value being 50.

:grp – The name of the concerned signaling point code group that contains the point codes that should be notified of the subsystem status. This parameter applies to both RPCs/SSNs. The value for this parameter is shown in the rtrv-cspc output. If the desired value is not shown in the rtrv-cspc output, perform the *[Adding a Concerned Signaling Point Code](#page-174-0)* procedure to add the desired group. If this parameter is not specified, then a CSPC group name is not specified for the mated application.

:sso – Subsystem Status Option – defines whether the subsystem status option is on or off. This parameter allows the user the option to have the specified subsystem marked as prohibited even

though an MTP-RESUME message has been received by the indicating that the specified point code is allowed. The value for this parameter is on or off. The default value is off.

:mapset – The MAP set ID that the mated applications are assigned to. This parameter can be specified only if the Flexible GTT Load Sharing feature is enabled. This parameter must be specified if the Flexible GTT Load Sharing feature is enabled. If the Flexible GTT Load Sharing feature is enabled, the point code and subsystem specified for the global title translation must be assigned to the MAP set specified by this parameter. The status of the Flexible GTT Load Sharing feature is shown in the rtrv-ctrl-feat output. To enable the Flexible GTT Load Sharing feature, perform the *[Activating](#page-790-0) [the Flexible GTT Load Sharing Feature](#page-790-0)* procedure.

The mapset parameter has three values.

- dflt to assign the MAP to the default MAP set. This value can be specified with both the ent-map and chg-map commands.
- new to assign the mated application to a new MAP set. This value can be specified only with the ent-map command.
- The specific number of an existing MAP set if you are assigning the mated application to an existing MAP set. This value can be specified only with the chg-map command.

Refer to the *[Provisioning a MAP Set](#page-237-0)* section for information on provisioning MAP sets.

:wt – The weight value assigned to the pc/pca/pci/pcn/pcn24 parameter value. The value of this parameter is from 1 - 99.

:mwt – The weight value assigned to the mpc/mpca/mpci/mpcn/mpcn24 parameter value. The value of this parameter is from 1 - 99.

:thr – The in-service threshold assigned to the MAP group or MAP set. The in-service threshold is the minimum percentage (from 1 - 100) of weight that must be available for an RC group (a group of entries in the MAP group or MAP set that have the same RC value assigned) to be considered available to carry traffic. If the percentage of the available weight is less than the in-service threshold, then the entire RC group is considered unavailable for traffic. If the percentage of the available weight is equal to or greater than the in-service threshold, then the RC group is considered available, and traffic can be sent to any available entity in the RC group. The value of the thr parameter is assigned to all entries that have the same RC (relative cost) value in the MAP group or MAP set that contain the point code specified in the ent-map or chg-map command.

Refer to the *[Provisioning Weights and In-Service Thresholds for Mated Applications](#page-238-0)* section for information on provisioning MAP groups or MAP sets with weight and in-service threshold values.

:mrnset – The MRN set ID that is being assigned to the mated application. This is the MRN set from which alternate routing indicator searches are performed.

:mrnpc/mrnpca/mrnpci/mrnpcn/mrnpcn24 – The point code assigned to the mrnset that is being assigned to the MAP set.

The current values of the mrnset and :mrnpc/mrnpca/mrnpci/mrnpcn/mrnpcn24 parameters are shown in the rtrv-map output only if the Flexible GTT Load Sharing and the GTT Load Sharing with Alternate Routing Indicator features are enabled.

The new values for the mrnset and mrnpc/mrnpca/mrnpci/mrnpcn/mrnpcn24 parameters must be shown in the rtrv-mrn output.

The network type of the pc/pca/pci/pcn/pcn24 and mrnpc/mrnpca/mrnpci/mrnpcn/mrnpcn24 parameter values must be compatible, as shown in *[Table 45: MAP and MRN Point Code Parameter](#page-236-0) [Combinations](#page-236-0)*.

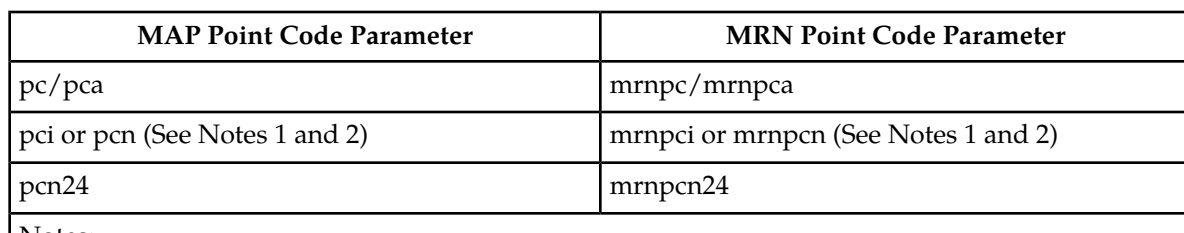

# <span id="page-236-0"></span>**Table 45: MAP and MRN Point Code Parameter Combinations**

Notes:

1. If the network type of the MAP point code parameter is ITU-I (pci), the network type of the MRN point code parameter can be either ITU-I (mappci) or ITU-N (mappcn).

2. If the network type of the MAP point code parameter is ITU-N (pcn), the network type of the MRN point code parameter can be either ITU-I (mappci) or ITU-N (mappcn).

:mrc – Message routing under congestion – specifies whether Class 0 messages are routed during congestion conditions. The values for this parameter are yes and no. This parameter can be specified for any type of mated application, but this parameter affects only the traffic for a dominant mated application. The default value for ANSI load shared mated applications is yes. The default value for ITU load shared mated applications is no.

:srm – Subsystem routing messages – defines whether subsystem routing messages (SBR, SNR) are transmitted between the mated applications. The values for this parameter are yes and no. The srm=yes parameter can be specified only for ANSI mated applications. This parameter affects traffic only on dominant and combined dominant/load shared mated applications. The default value for ANSI load shared mated applications is yes. The default value for ITU load shared mated applications is no.

A load shared mated application can contain up to 128 point codes and subsystems, a primary point code and subsystem, and up to 31 mated point codes and subsystems. When a new load shared mated application is added to the database, the first two entries, the primary point code and subsystem and a mate point code and subsystem are added using the ent-map command. All other mated point code and subsystem entries that are being assigned to the primary point code and subsystem are added to the load shared mated application using the chg-map command.

All the point codes and subsystems in a load shared mated application have the same relative cost value. Traffic is shared equally between the point codes and subsystems in this mated application.

If the Flexible GTT Load Sharing feature is not enabled, the primary point code and subsystem number or the mate point code and mate subsystem number combination can be in the database only once. If the Flexible GTT Load Sharing feature is enabled, the primary point code and subsystem number or mate point code and mate subsystem number combination can be in multiple MAP sets, but can be in the default MAP set only once.. Refer to the *[Provisioning a MAP Set](#page-237-0)* section for information on provisioning MAP sets.

The point codes specified in the ent-map or chg-map commands (pc/pca, pci, pcn, or pcn24, and mpc/mpca, mpci, mpcn, or mpcn24) must be either a full point code in the routing point code table. Cluster point codes or network routing point codes cannot be specified with this command. The rtrv-rte command can be used to verify the point codes in the routing table. The point codes in the routing table are shown in the DPCA, DPCI, DPCN, or DPCN24 fields of the rtrv-rte command output. The EAGLE's true point code, shown in the PCA, PCI, PCN, or PCN24 fields of the rtrv-sid command output, cannot be specified for a load shared mated application.

A load shared mated application can be provisioned with a point code that is assigned to other mated applications as long as the SSN is not assigned to other mated applications. A point code can be assigned to maximum of 12 different SSNs.

For mated applications containing ANSI or 24-bit ITU-N point codes, or the EAGLE's true point code, the format of the point codes specified in the ent-map command must be the same. For example, if the primary point code is a 24-bit ITU-N point code (pcn24), the mate point code must be a 24-bit ITU-N point code (mpcn24). The mate point codes of mated applications containing either ITU-I, ITU-I spare, 14-bit ITU-N, or 14-bit ITU-N spare primary point codes do not have to be the same format as the primary point code. The mate point codes of these mated applications can be a mixture of ITU-I, ITU-I spare, 14-bit ITU-N, or 14-bit ITU-N spare point codes.

The format of the point codes in the CSPC group specified with the grp parameter must be the same as the primary point code specified with the ent-map command only if the ANSI/ITU SCCP Conversion feature is not enabled. If the ANSI/ITU SCCP Conversion feature is enabled, the CSPC group may contain a mixture of point code types (refer to the *[Adding a Concerned Signaling Point Code](#page-174-0)* procedure), and the network type of the CSPC group can be different from the network type of the primary point code of the mated application. The status of the ANSI/ITU SCCP Conversion feature can be verified with the rtrv-ctrl-feat command.

The values for the primary point code and subsystem combination  $(p \circ / s \sin)$  cannot be the same as the mated point code and subsystem combination (mpc/mssn). However, the primary and mated point codes can be the same as long as the subsystem numbers are different.

If a mate point code  $(\text{mpc/mpca/mpci/mpcn/mpcn24})$  is specified, the mssn parameter must be specified.

If the mssn parameter is specified, the mate point code (mpc/mpca/mpci/mpcn/mpcn24) must be specified.

If the grp, srm, mrc, and sso parameter values are specified, and the specified point code and SSN is assigned to multiple mated applications, the grp, srm, mrc, and sso values for all mated applications containing the specified point code and SSN will be changed to the values specified in this procedure.

<span id="page-237-0"></span>The EAGLE can contain 1024, 2000, or 3000 mated applications. The EAGLE default is 1024 mated applications. This quantity can be increased to 2000 by enabling the feature access key for part number 893-0077-01, or to 3000 by enabling the feature access key for part number 893-0077-10. For more information on enabling these feature access keys, refer to the *[Enabling the XMAP Table Expansion](#page-777-0) [Feature](#page-777-0)* procedure.

## **Provisioning a MAP Set**

The Flexible GTT Load Sharing feature provides the ability to define multiple load sharing sets in the MAP table where the same point code and subsystem can be assigned to different load sharing sets.

The MAP table contains specific load sharing sets, designated by numbers, and a default MAP set.

Flexible Final GTT Load Sharing provides flexible load sharing for global title translations defined in the GTT table and not for the MPS-based features. The MPS-based features do not support the MAP set ID parameter. The MPS-based features perform lookups for load sharing in the default MAP set and the GTT table. The entries in the GTT table can be linked to a MAP set ID, allowing lookups in a specific MAP set other than the default MAP set.

Any MAP entries that were provisioned in the database before the Flexible GTT Load Sharing feature is enabled are placed in the default MAP set when the Flexible GTT Load Sharing feature is enabled.

To provision entries in the default MAP set, the mapset=dflt parameter must be specified with the ent-map or chg-map commands.

To provision entries in an existing MAP set other than the default MAP set, the mapset=<MAP set ID> parameter must be specified with the chg-map command. Provisioning entries in an existing MAP set can be performed only with the chg-map command.

To provision entries in a new MAP set, the mapset=new parameter must be specified with the ent-map command. The mapset=new parameter can be specified only with the ent-map command. When the ent-map command is executed with the mapset=new parameter, the new MAP set ID is automatically generated and displayed in the output of the ent-map command as follows.

New MAPSET Created : MAPSETID = <new MAP set ID>

A MAP set, other than the default MAP set, is a MAP group provisioned with the MAP set ID and can contain a maximum of 128 point codes.

The default MAP set can contain multiple MAP groups. The point code and subsystem number combination can appear only once in the default MAP set. The point code can appear in multiple MAP groups in the default MAP set with different subsystem numbers.

<span id="page-238-0"></span>The point code and subsystem number combination provisioned in a MAP set can be provisioned in multiple MAP sets. All the point codes in a MAP set must be different.

## **Provisioning Weights and In-Service Thresholds for Mated Applications**

Weighted GTT Load Sharing allows unequal traffic loads to be provisioned in MAP load sharing groups or MAP load sharing sets. This feature also allows provisioning control over load sharing groups or sets so that if insufficient capacity within the load sharing group or set is available, the load sharing group or set is not used.

To provision the weight values and in-service threshold values for MAP groups or MAP sets in this procedure, the wt, mwt, and thr parameters are used.

The wt, mwt, and thr parameters can be used only:

- If the MAP group or MAP set is either a load shared or combined dominant/load shared MAP group or MAP set.
- If the Weighted GTT Load Sharing feature is enabled and turned on.

The status of the Weighted GTT Load Sharing feature can be verified by entering the rtrv-ctrl-feat command. If the Weighted GTT Load Sharing feature is not enabled or not turned on, perform the *[Activating the Weighted GTT Load Sharing Feature](#page-805-0)* procedure to enable and turn on the Weighted GTT Load Sharing feature.

If either the wt or mwt parameters are specified with the ent-map command, both parameters must be specified with the ent-map command.

To assign an in-service threshold value to the entries of a MAP group or MAP set that contains the point code value specified in the ent-map command, use the thr parameter with the wt and mwt parameters. When the thr parameter is specified with the ent-map command, the in-service threshold value is assigned to both entries specified in the ent-map command. The thr parameter cannot be specified with the chg-map command when adding additional entries to the MAP group or MAP set. When additional entries are added to the MAP group or MAP set with the chg-map command, the thr value that was specified in the ent-map command is assigned to the additional entries. For information on using the thr parameter with the chg-map command, refer to the *[Changing the Weight](#page-315-0) [and In-Service Threshold Values of a Mated Application](#page-315-0)* procedure.

The thr parameter does not have to be specified with the ent-map command. If the thr parameter is not specified with the ent-map command, the THR parameter value for the MAP group or MAP set is set to 1.

Specifying the wt and mwt parameters assigns a weight value to the point codes specified in the ent-map command. The wt parameter value is assigned to the mpc/mpca/mpci/mpcn/mpcn24 parameter value and the mwt parameter value is assigned to the mpc/mpca/mpci/mpcn/mpcn24 parameter value.

When additional entries are added to the MAP group or MAP set with the chg-map command, and the MAP group or MAP set entries have weight and in-service threshold values assigned, a weight value must be assigned to the mpc/mpca/mpci/mpcn/mpcn24 parameter value using the mwt parameter.

The wt parameter does not have to be specified with the chg-map command. If the wt parameter is specified with the chg-map command, the weight value for the pc/pca/pci/pcn/pcn24 parameter is not changed.

If the wt parameter is specified with the chg-map command and the wt value is the same as the value currently assigned to the  $pc/pca/pc1/pcn/pcn/24$  parameter, the weight value for the pc/pca/pci/pcn/pcn24 parameter is not changed.

If the wt parameter is specified with the chg-map command and the wt value is different from the value currently assigned to the pc/pca/pci/pcn/pcn24 parameter, the weight value for the pc/pca/pci/pcn/pcn24 parameter is changed to the new wt value.

The weight values assigned to the entires in the MAP group or MAP set are shown in the WT column in the rtrv-map output.

The in-service threshold values assigned to the entires in the MAP group or MAP set are shown in the THR column in the rtrv-map output.

The %WT column in the rtrv-map output shows the percentage of the traffic the particular entry in the MAP group or MAP set will handle.

The WT, %WT, and THR columns are shown in the rtrv-map output only if the Weighted GTT Load Sharing feature is enabled and turned on.

For more information on the Weighted GTT Load Sharing feature, refer to the *[Weighted GTT Load](#page-61-0) [Sharing](#page-61-0)* section.

# **Canceling the RTRV-MAP Command**

Because the rtrv-map command used in this procedure can output information for a long period of time, the rtrv-map command can be canceled and the output to the terminal stopped. There are three ways that the rtrv-map command can be canceled.

- Press the F9 function key on the keyboard at the terminal where the rtrv-map command was entered.
- Enter the canc-cmd without the trm parameter at the terminal where the rtrv-map command was entered.
- Enter the canc-cmd:  $\tt{true}{<}x$ x>, where  $$  is the terminal where the  $\tt{rtv}$ -map command was entered, from another terminal other that the terminal where the rtrv-map command was entered. To enter the canc-cmd:trm=<xx> command, the terminal must allow Security Administration commands to be entered from it and the user must be allowed to enter Security Administration commands. The terminal's permissions can be verified with the rtrv-secu-trm command. The user's permissions can be verified with the rtrv-user or rtrv-secu-user commands.

<span id="page-240-0"></span>For more information about the canc-cmd command, refer to *Commands User's Guide*.

**1.** Display the mated applications in the database using the rtrv-map command. This is an example of the possible output.

rlghncxa03w 09-07-07 00:34:31 GMT EAGLE5 41.1.0 MAPSET ID=DFLT PCA Mate PCA SSN RC MULT SRM MRC GRP NAME SSO<br>255-001-000 250 10 SOL \*Y \*Y qrp01 ON 250 10 SOL \*Y \*Y grp01 ON MAPSET ID=1 PCA Mate PCA SSN RC MULT SRM MRC GRP NAME SSO 255-001-000 251 10 SHR \*Y \*Y grp01 OFF 253-001-002 254 10 SHR \*Y \*Y grp01 OFF MAPSET ID=2 PCA Mate PCA SSN RC MULT SRM MRC GRP NAME SSO<br>255-001-000 252 10 SOL \*Y \*Y qrp01 ON 252 10 SOL \*Y \*Y grp01 ON MAPSET ID=DFLT PCA Mate PCA SSN RC MULT SRM MRC GRP NAME SSO<br>255-001-000 253 10 SHR \*Y \*Y Grp01 OFF 253 10 SHR \*Y \*Y grp01 OFF 253-001-004 254 10 SHR \*Y \*Y grp01 OFF MAPSET ID=3 PCA Mate PCA SSN RC MULT SRM MRC GRP NAME SSO<br>255-001-001 255 10 DOM YES YES grp01 ON 255-001-001 255 10 DOM YES YES grp01 ON 253-001-005 254 20 DOM YES YES grp01 ON MAPSET ID=4 PCA Mate PCA SSN RC MULT SRM MRC GRP NAME SSO 255-001-001 250 10 DOM YES YES grp01 OFF 253-001-001 254 20 DOM YES YES 9rp01 MAPSET ID=DFLT PCA Mate PCA SSN RC MULT SRM MRC GRP NAME SSO 255-001-002 251 10 SHR \*Y \*Y grp01 OFF 255-001-002 254 10 SHR \*Y \*Y grp01 OFF MAPSET ID=5 PCA Mate PCA SSN RC MULT SRM MRC GRP NAME SSO 255-001-002 252 10 DOM YES YES grp01 ON 255-001-003 254 20 DOM YES YES grp01 ON MAPSET ID=6 PCA Mate PCA SSN RC MULT SRM MRC GRP NAME SSO<br>255-001-002 253 10 SHR \*Y \*Y grp01 ON 255-001-002 253 10 SHR \*Y \*Y grp01 ON 255-001-004 254 10 SHR \*Y \*Y grp01 ON MAPSET ID=7 PCA Mate PCA SSN RC MULT SRM MRC GRP NAME SSO 002-002-007 50 10 COM YES \*Y grp01 OFF 002-002-008 30 10 COM YES \*Y grp01 OFF 002-002-009 30 10 COM YES \*Y grp01 002-002-010 30 20 COM YES \*Y grp01 OFF 002-002-011 30 20 COM YES \*Y grp01 OFF MAPSET ID=8 PCI Mate PCI SSN RC MULT SRM MRC GRP NAME SSO 2-001-2 2001-1 255 10 DOM NO YES grp03 OFF<br>2-001-1 254 20 DOM NO YES grp03 OFF 254 20 DOM NO YES grp03

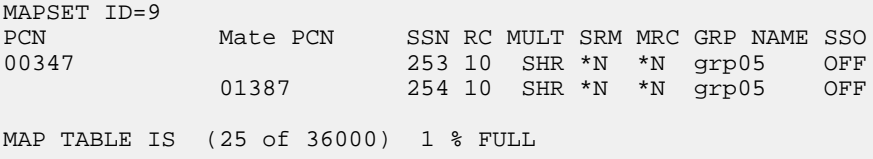

If any of the following items are not shown in the rtrv-map output, then the feature corresponding to these items is not enabled, or turned on if required.

- The MAPSET field the Flexible GTT Load Sharing feature is not enabled.
- The MRNSET and MRNPC fields the GTT Load Sharing with Alternate Routing Indicator feature is not enabled.
- The WT,  $\sqrt[8]{\text{W}}$ T, THR columns the Weighted GTT Load Sharing feature is not enabled and turned on.

<span id="page-241-1"></span>If the maximum number of mated applications shown in the rtrv-map output in *[Step 1](#page-240-0)* is 1024, 2000, or 3000, continue the procedure with *[Step 3](#page-241-0)*.

**2.** If the maximum number of mated applications shown in the rtrv-map output in *[Step 1](#page-240-0)* is 36000, the Flexible GTT Load Sharing feature is enabled.

Although the rtrv-map output shows there can be 36000 entries, a maximum of 1024, 2000, or 3000 different point codes (depending on whether the XMAP Table Expansion feature is enabled for 2000 or 3000 mated applications) can be provisioned for mated applications. To verify the number of different point codes that can be provisioned for mated applications, enter the rtrv-tbl-capacity command. The following is an example of the possible output.

rlghncxa03w 06-10-28 21:15:37 GMT EAGLE5 36.0.0 MAP table is (3000 of 3000) 100% full

<span id="page-241-0"></span>**Note:** The rtrv-tbl-capacity command output contains other fields that are not used by this procedure. If you wish to see all the fields displayed by the rtrv-tbl-capacity command, see the rtrv-tbl-capacity command description in *Commands User's Guide*.

- **3.** Continue the procedure by performing one of these steps.
	- If the rtrv-map output in *[Step 1](#page-240-0)* or the rtrv-tbl-capacity output in *[Step 2](#page-241-1)* shows that the maximum number of mated applications is 3000, and the current number of provisioned mated applications is 3000, no new point codes can be used to provision mated applications. Continue the procedure with *[Step 4](#page-242-0)*.
	- If the If the rtrv-map output in *[Step 1](#page-240-0)* or the rtrv-tbl-capacity output in *[Step 2](#page-241-1)* shows that the maximum number of mated applications is either 1024 or 2000, and the mated application being added increases the number beyond 1024 or 2000, perform *[Enabling the XMAP Table](#page-777-0) [Expansion Feature](#page-777-0)* to enable a greater quantity of mated applications. After the quantity of mated applications has been increased, continue the procedure with *[Step 4](#page-242-0)*. If the maximum number of mated applications is not increased, no new point codes can be used to provision mated applications.
	- If the rtrv-map output in *[Step 1](#page-240-0)* or the rtrv-tbl-capacity output in *[Step 2](#page-241-1)* shows that the maximum number of mated applications is either 1024, 2000, or 3000 and the mated application being added will not increase the number beyond the quantity shown in the rtrv-map output in *[Step 1](#page-240-0)* or the rtrv-tbl-capacity output in *[Step 2](#page-241-1)*, continue the procedure with *[Step 4](#page-242-0)*.

<span id="page-242-0"></span>**4.** A MAP group, without the Flexible GTT Load Sharing feature enabled, a MAP set, other than the default MAP set, and a MAP group contained in the default MAP set can contain a maximum of 128 entries.

Verify the number of entries that the MAP group or MAP set contains by entering the rtrv-map command with the primary point code and SSN assigned to the MAP group or MAP set. If the Flexible GTT Load Sharing feature is enabled, the mapset parameter and MAP set ID of the MAP set that the new mated application will be added to.

If the specified MAP set is not the default MAP set, only the mapset parameter needs to be specified with the rtrv-map command. The point code and SSN does not need to be specified. For this example, enter one of these commands.

rtrv-map:pca=002-002-007:ssn=50

The following is an example of the possible output.

rlghncxa03w 09-07-07 00:34:31 GMT EAGLE5 41.1.0

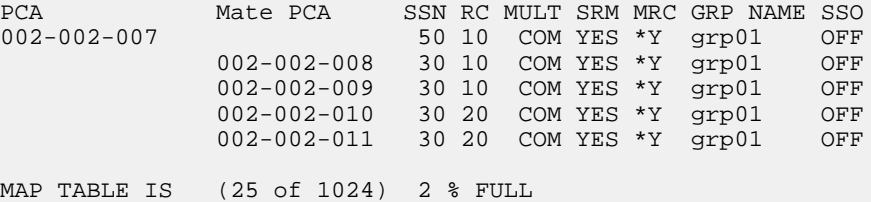

rtrv-map:pca=002-002-007:ssn=50:mapset=dflt

The following is an example of the possible output.

rlghncxa03w 09-07-07 00:34:31 GMT EAGLE5 41.1.0

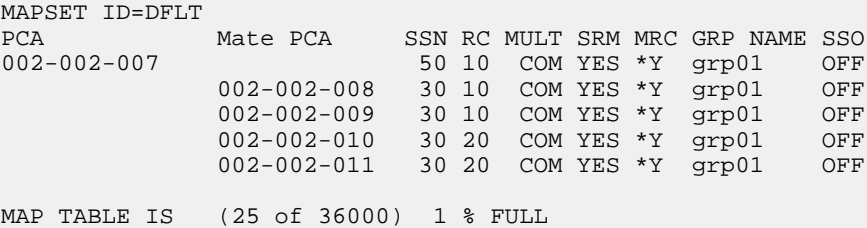

```
rtrv-map:mapset=7
```
The following is an example of the possible output.

rlghncxa03w 09-07-07 00:34:31 GMT EAGLE5 41.1.0

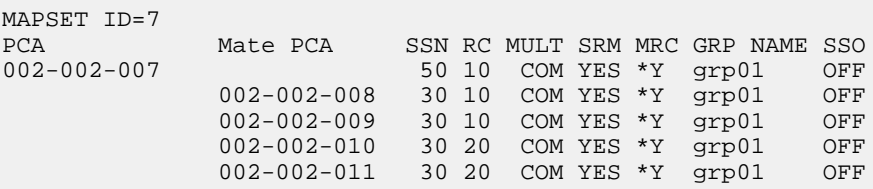

MAP TABLE IS (25 of 36000) 1 % FULL

If the MAP group or MAP set contains 128 entries, no more entries can be added to the specified MAP group or MAP set. One of these actions can be performed.

- Entries can be added another MAP group or MAP set. Repeat this step for the other MAP group or MAP set.
- Entries can be removed from the specified MAP group or MAP set. To remove entries from the specified MAP group or MAP set, perform *[Removing a Mated Application](#page-285-0)*.
- Entries can be added to a new MAP group or MAP set.

**Note:** If none of these actions will be performed, then this procedure cannot be performed.

If the MAP group or MAP set contains less than 128 entries, entries can be added to the MAP group or MAP set.

After it has been determined which MAP group or MAP set that the new entries will be added to (a new MAP group or MAP set or an existing MAP group or MAP set), continue the procedure by performing one of these steps.

- If an existing point code is being added to this MAP group or MAP set, continue the procedure with *[Step 5](#page-243-0)*.
- If a new point code is being added to this MAP group or MAP set, continue the procedure by performing one of these steps.
	- If a concerned signaling point code (CSPC) group is not being assigned to the mated application, continue the procedure with *[Step 8](#page-246-0)*. If the mated point code is not assigned to a CSPC group, that point code will not be notified of the subsystem's status.
	- If a concerned signaling point code (CSPC) group will be assigned to the mated application, continue the procedure with *[Step 6](#page-244-0)*.
- <span id="page-243-0"></span>**5.** A mated application can be provisioned with a point code that is assigned to other mated applications as long as the SSN is not assigned to other mated applications.

A point code can be assigned to maximum of 12 different SSNs.

Verify the number of SSNs assigned to the point code that will be specified for the mated application in this procedure by entering the rtrv-map command with the point code of the new mated application. For this example, enter this command.

rtrv-map:pca=255-001-000

This is an example of the possible output.

rlghncxa03w 09-07-07 00:34:31 GMT EAGLE5 41.1.0

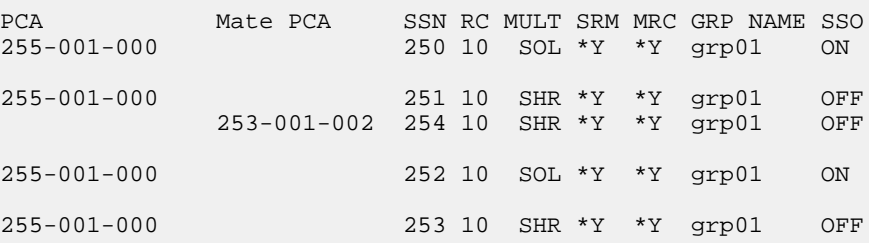

253-001-004 254 10 SHR \*Y \*Y grp01 OFF

MAP TABLE IS (25 of 1024) 2 % FULL

If the Flexible GTT Load Sharing feature is enabled, the MAPSET IDs for the mated applications are shown in the rtrv-map output.

If the Weighted GTT Load Sharing feature is enabled and turned on, the WT, %WT, and THR columns are shown in the rtrv-map output.

If the point code is assigned to 12 different SSNs, and neither an existing point code in the rtrv-map output nor a new point code will be used to provision the mated application, then this procedure cannot be performed.

If the point code is assigned to less than 12 different SSNs, then the existing point code in the rtrv-map output can be used to provision the mated application.

If the point code is assigned to 12 different SSNs, another existing point code in the rtrv-map output or a new point code must be used to provision the mated application. If an existing point code in the rtrv-map output will be used to provision the mated application, repeat this step for that point code.

After it has been determined which point code will be used to provision the mated application (a new point code or an existing point code), continue the procedure by performing one of these steps.

- If a concerned signaling point code (CSPC) group is not being assigned to the mated application, continue the procedure with *[Step 8](#page-246-0)*. If the mated point code is not assigned to a CSPC group, that point code will not be notified of the subsystem's status.
- <span id="page-244-0"></span>• If a concerned signaling point code (CSPC) group will be assigned to the mated application, continue the procedure with *[Step 6](#page-244-0)*.
- **6.** Display the point codes in the CSPC group that you wish to assign to the mated application by first entering the rtrv-cspc command with no parameters.

This is an example of the possible output.

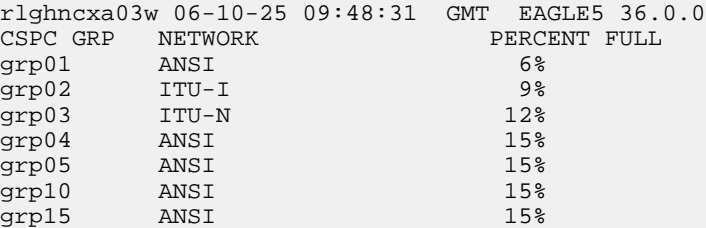

If the desired CSPC group is shown in the rtrv-cspc output, re-enter the rtrv-cspc command with the CSPC group name. For this example, enter these commands.rtrv-cspc:grp=grp05This is an example of the possible output.

rlghncxa03w 06-10-25 09:48:31 GMT EAGLE5 36.0.0 CSPC GRP PCA<br>grp05 005  $005 - 005 - 005$  007-007-007 008-008-008 009-009-009

```
rtrv-cspc:grp=grp10
```
This is an example of the possible output.

```
rlghncxa03w 06-10-25 09:59:31 GMT EAGLE5 36.0.0
CSPC GRP PCA<br>qrp10 003-
               0.03 - 0.03 - 0.03 004-004-004
                008-008-008
                009-009-009
```
rtrv-cspc:grp=grp15

This is an example of the possible output.

```
rlghncxa03w 06-10-25 09:48:31 GMT EAGLE5 36.0.0
CSPC GRP PCA
grp15 005-005-005
             006-006-006
              008-008-008
             009-009-009
```
**Note:** If the ANSI/ITU SCCP Conversion feature is enabled, then point codes of multiple network types can be displayed in the rtrv-cspc output, if point codes of multiple network types are assigned to the CSPC group.

If the CSPC group is not in the database, or if the required point code is not assigned to the CSPC group, perform the *[Adding a Concerned Signaling Point Code](#page-174-0)* procedure to add the required CSPC group or point code to the database.

**Note:** If the output of the rtrv-cspc command performed in *[Step 6](#page-244-0)* shows CSPC groups containing a mixture of point code types, or if the new CSPC group that was added in *[Step 6](#page-244-0)* contains a mixture of point code types, continue the procedure with *[Step 8](#page-246-0)*.

**7.** The format of the point codes in the CSPC group specified with the grp parameter must be the same as the primary point code specified with the ent-map command only if the ANSI/ITUSCCP Conversion feature is not enabled.

If the ANSI/ITU SCCP Conversion feature is enabled, the CSPC group may contain a mixture of point code types (refer to the *[Adding a Concerned Signaling Point Code](#page-174-0)* procedure), and the network type of the CSPC group can be different from the network type of the primary point code of the mated application.

Verify the status of the ANSI/ITU SCCP Conversion feature by entering this command.

rtrv-ctrl-feat:partnum=893012001

The following is an example of the possible output.

rlghncxa03w 06-10-28 21:15:37 GMT EAGLE5 36.0.0 The following features have been permanently enabled: Feature Name **Partnum** Status Quantity SCCP Conversion 893012001 on ----The following features have been temporarily enabled:

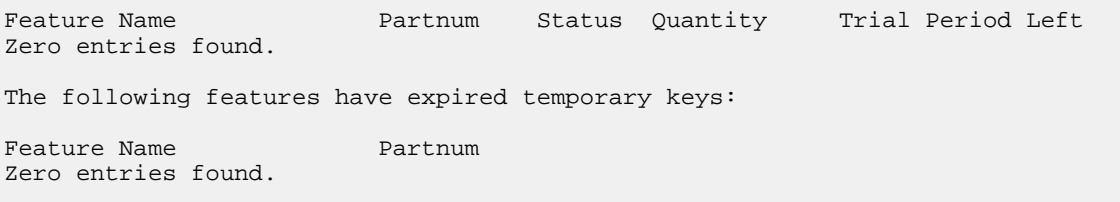

If the ANSI/ITU SCCP Conversion feature is not enabled, perform the *[Activating the ANSI/ITU](#page-785-0) [SCCP Conversion Feature](#page-785-0)* procedure to enable the ANSI/ITU SCCP Conversion feature.

<span id="page-246-0"></span>**8.** If the MAPSET column is shown in the rtrv-map output in *[Step 1](#page-240-0)*, the Flexible GTT Load Sharing feature is enabled. Continue the procedure with *[Step 9](#page-246-1)*.

If the MAPSET column is not shown in *[Step 1](#page-240-0)* and you do not wish to provision MAP sets in this procedure, continue the procedure with *[Step 9](#page-246-1)*.

If the MAPSET column is not shown in *[Step 1](#page-240-0)* and you wish to provision MAP sets in this procedure, perform the *[Activating the Flexible GTT Load Sharing Feature](#page-790-0)* procedure to enable the Flexible GTT Load Sharing feature. After the Flexible GTT Load Sharing feature is enabled, continue the procedure with *[Step 9](#page-246-1)*.

<span id="page-246-1"></span>**Note:** If you do not wish to assign weight and in-service threshold values to the MAP entries in the MAP group or MAP set, continue the procedure with *[Step 10](#page-247-0)*.

**9.** If you wish to assign weight and in-service threshold values to the entries in the MAP group or MAP set, and the WT, %WT, and THR columns are shown in the rtrv-map output in *[Step 1](#page-240-0)*, then the Weighted GTT Load Sharing feature is enabled and turned on.

If the WT, %WT, and THR columns are not shown in the rtrv-map output in *[Step 1](#page-240-0)*, perform the *[Activating the Weighted GTT Load Sharing Feature](#page-805-0)* procedure to enable and turn on the Weighted GTT Load Sharing feature.

If the Weighted GTT Load Sharing feature is enabled and turned on, or the *[Activating the Weighted](#page-805-0) [GTT Load Sharing Feature](#page-805-0)* procedure was performed in this step, continue this procedure by performing one of these steps.

- If only one of the point codes that will be specified for the mated application is assigned to other mated applications, perform *[Step 10](#page-247-0)* for the new point code that is not assigned to other mated applications.
- If the both point codes that will be specified for the mated application are point codes assigned to other mated applications, continue the procedure by performing one of these steps.
	- If the mrnset and mrnpc parameters will be specified for the mated application, continue the procedure with *[Step 13](#page-250-0)*.
	- If the mrnset and mrnpc parameters will not be specified for the mated application, continue the procedure by performing one of these steps.
		- If a new mated application is being added, continue the procedure with *[Step 14](#page-251-0)*.
		- If an entry is being added to an existing mated application, continue the procedure with *[Step 15](#page-254-0)*.

<span id="page-247-0"></span>**10.** Display the destination point codes in the database by entering the rtrv-dstn command. This is an example of the possible output.

rlghncxa03w 10-12-10 11:43:04 GMT EAGLE5 43.0.0 Extended Processing Time may be Required

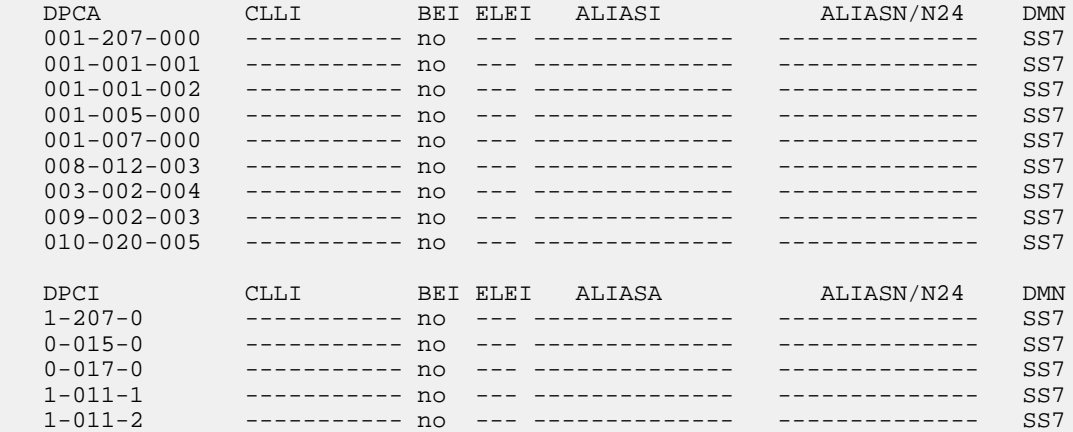

```
Destination table is (14 of 2000) 1% full
Alias table is (0 of 12000) 0% full
PPC table is (1 of 20) 5% full
```
If the required point code is not shown in the rtrv-dstn output, perform the "Adding a Destination Point Code" procedure in *Database Administration - SS7 User's Guide* to add the required point code. A proxy point code cannot be assigned to the point code.

After the new point code has been added, skip *[Step 11](#page-247-1)* and *[Step 12](#page-248-0)*, and perform one of the Adding a Route procedures in *Database Administration - SS7 User's Guide* and add the required route to the database. After the route has been added, continue the procedure by performing one of these steps.

- If the mrnset and mrnpc parameters will be specified for the mated application, continue the procedure with *[Step 13](#page-250-0)*.
- <span id="page-247-1"></span>• If the mrnset and mrnpc parameters will not be specified for the mated application, continue the procedure by performing one of these steps.
	- If a new mated application is being added, continue the procedure with *[Step 14](#page-251-0)*.
	- If an entry is being added to an existing mated application, continue the procedure with *[Step](#page-254-0) [15](#page-254-0)*.
- **11.** Display the point code that will be assigned to the mated application by using the rtrv-dstn command and specifying the point code. For this example, enter this command.

```
rtrv-dstn:dpca=010-020-005
```
This is an example of the possible output.

rlghncxa03w 10-12-10 11:43:04 GMT EAGLE5 43.0.0

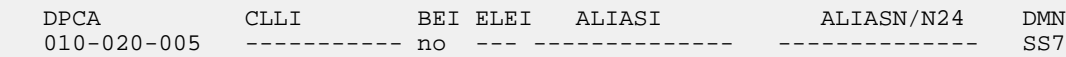

PPCA NCAI PRX RCAUSE NPRST SPLITIAM HMSMSC HMSCP SCCPMSGCNV 009-002-003 ---- no 50 on 20 no no none Destination table is (14 of 2000) 1% full Alias table is (0 of 12000) 0% full PPC table is (1 of 20) 5% full

If the point code is not shown in the rtrv-dstn command output, the following output is displayed.

rlghncxa03w 09-05-10 11:43:04 GMT EAGLE5 41.0.0 No destinations meeting the requested criteria were found Destination table is (14 of 2000) 1% full Alias table is (0 of 12000) 0% full PPC table is (1 of 20) 5% full

A proxy point code (a point code value is shown in the PPC column) cannot be assigned to the point code. If a proxy point code is shown in this step, choose another point code from the rtrv-dstn output in the previous step and repeat this step.

After the new point code has been added, skip *[Step 12](#page-248-0)* and perform one of the Adding a Route procedures in *Database Administration - SS7 User's Guide* and add the required route to the database. After the route has been added, continue the procedure by performing one of these steps.

- If the mrnset and mrnpc parameters will be specified for the mated application, continue the procedure with *[Step 13](#page-250-0)*.
- <span id="page-248-0"></span>• If the mrnset and mrnpc parameters will not be specified for the mated application, continue the procedure by performing one of these steps.
	- If a new mated application is being added, continue the procedure with *[Step 14](#page-251-0)*.
	- If an entry is being added to an existing mated application, continue the procedure with *[Step](#page-254-0) [15](#page-254-0)*.
- **12.** Enter the rtrv-rte command with the dpc parameter specifying the point codes to be used with the ent-map or chg-map commands to verify whether or not the point code is the DPC of a route.

For this example, enter these commands.

rtrv-rte:dpca=008-008-008

This is an example of the possible output.

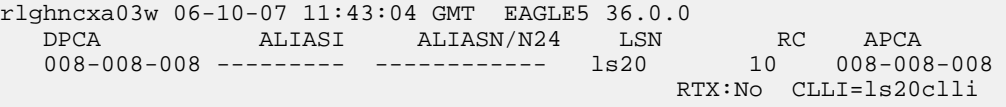

rtrv-rte:dpca=031-049-100

This is an example of the possible output.

```
rlghncxa03w 06-10-07 11:43:04 GMT EAGLE5 36.0.0
   DPCA ALIASI ALIASN/N24 LSN RC APCA
```
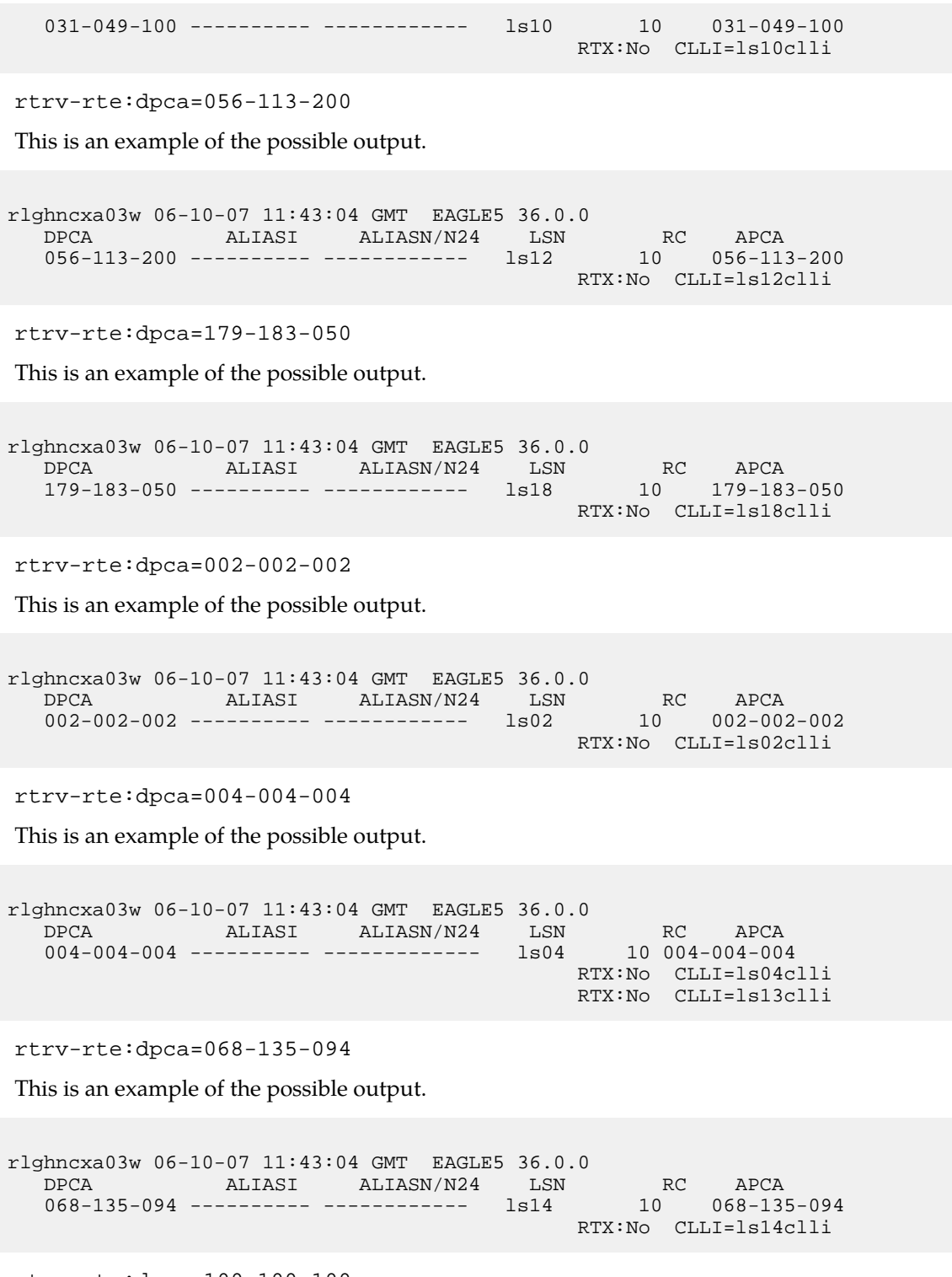

rtrv-rte:dpca=100-100-100

This is an example of the possible output.

rlghncxa03w 06-10-07 11:43:04 GMT EAGLE5 36.0.0 DPCA ALIASI ALIASN/N24 LSN RC APCA 100-100-100 ---------- ------------ ls16 10 100-100-100 RTX:No CLLI=ls16clli

rtrv-rte:dpca=100-130-079

This is an example of the possible output.

rlghncxa03w 06-10-07 11:43:04 GMT EAGLE5 36.0.0 DPCA ALIASI ALIASN/N24 LSN RC APCA 100-130-079 ---------- ------------ ls17 10 100-130-079 RTX:No CLLI=ls17clli

rtrv-rte:dpca=200-147-100

This is an example of the possible output.

rlghncxa03w 06-10-07 11:43:04 GMT EAGLE5 36.0.0 DPCA ALIASI ALIASN/N24 LSN RC APCA 200-147-100 ---------- ------------ ls19 10 200-147-100 RTX:No CLLI=ls19clli

If the point code is not shown in the rtrv-rte output, perform one of the Adding a Route procedures in *Database Administration - SS7 User's Guide* and add the required route to the database.

Continue the procedure by performing one of these steps.

- If the mrnset and mrnpc parameters will be specified for the mated application, continue the procedure with *[Step 13](#page-250-0)*.
- <span id="page-250-0"></span>• If the mrnset and mrnpc parameters will not be specified for the mated application, continue the procedure by performing one of these steps.
	- If a new mated application is being added, continue the procedure with *[Step 14](#page-251-0)*.
	- If an entry is being added to an existing mated application, continue the procedure with *[Step](#page-254-0) [15](#page-254-0)*.
- **13.** The MRN point code value must be assigned to an MRN set. The MRN set must be shown in the rtrv-mrn output. Display the MRN sets by entering the rtrv-mrn command. This is an example of the possible output.

rlghncxa03w 09-02-07 00:34:31 GMT EAGLE5 40.1.0

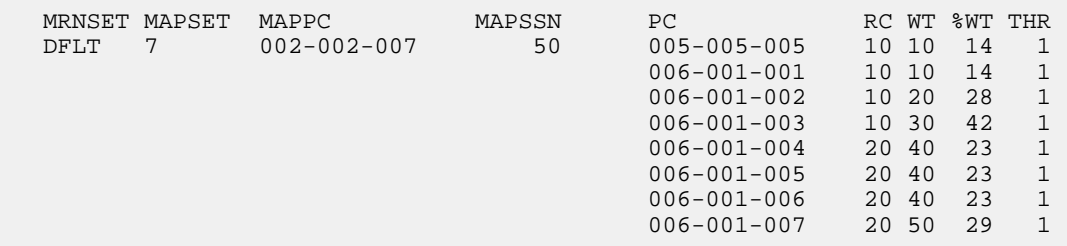

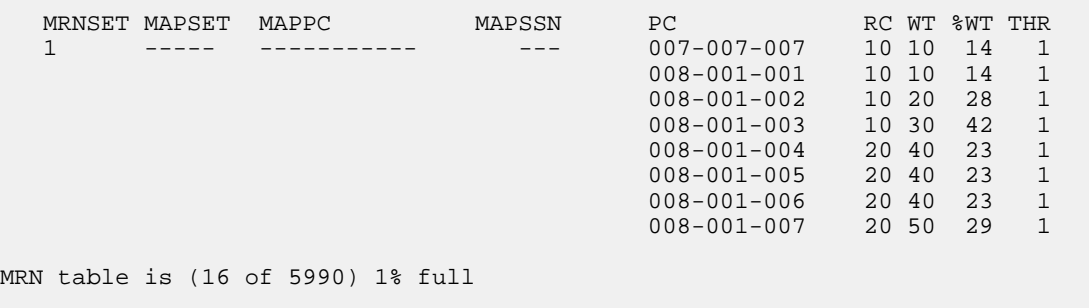

If any of the following items are not shown in the rtrv-mrn output, then the feature corresponding to these items is not enabled, or turned on if required.

- The MRNSET field the Flexible GTT Load Sharing feature is not enabled.
- The MAPSET, MAPPC and MAPSSN fields the GTT Load Sharing with Alternate Routing Indicator feature is not enabled.
- The WT,  $\gamma$ WT, THR columns the Weighted GTT Load Sharing feature is not enabled and turned on.

# **Note:** The network type of the pc/pca/pci/pcn/pcn24 and

mrnpc/mrnpca/mrnpci/mrnpcn/mrnpcn24 parameter values must be compatible, as shown in Note 7 in *[Table 46: Load Shared Mated Application Parameter Combinations for the ENT-MAP Command](#page-251-1)* or in Note 8 in *[Table 47: Load Shared Mated Application Parameter Combinations for the CHG-MAP](#page-254-1) [Command](#page-254-1)*.

If the MRN set that you wish to use, containing the desired point code, is not shown in the rtrv-mrn output, add the required MRN set by performing the *[Provisioning MRN Entries](#page-330-0)* procedure.

If the MRN set that you wish to use is shown in the rtrv-mrn output, or the *[Provisioning MRN](#page-330-0) [Entries](#page-330-0)* procedure was performed in this step, continue the procedure by performing one of these steps.

- <span id="page-251-0"></span>• If a new mated application is being added, continue the procedure with *[Step 14](#page-251-0)*.
- If an entry is being added to an existing mated application, continue the procedure with *[Step](#page-254-0) [15](#page-254-0)*.
- <span id="page-251-1"></span>**14.** Add the mated application to the database using the ent-map command. Use *[Table 46: Load Shared](#page-251-1) [Mated Application Parameter Combinations for the ENT-MAP Command](#page-251-1)* as a guide for the parameters and values that can be specified with the ent-map command.

## **Table 46: Load Shared Mated Application Parameter Combinations for the ENT-MAP Command**

## **Mandatory Parameters**

:pc/pca/pci/pcn/pcn24=<ANSI, ITU-I, ITU-I spare, ITU-N, ITU-N spare, or ITU-N24 point code from the rtrv-rte or rtrv-map outputs> (See Notes 5 and 7)

:ssn=<subsystem number, 2 - 255>

:rc=<0 - 99> The rc and materc parameter values must be equal.

:mpc/mpca/mpci/mpcn/mpcn24=<ANSI, ITU-I, ITU-I spare, ITU-N, ITU-N spare, or ITU-N24 point code of the mate from the rtrv-rte or rtrv-map outputs> (See Notes 2, 5, and 7)
:mssn=<subsystem number of the mate, 2 - 255>

:materc=<0 - 99> The rc and materc parameter values must be equal.

**Optional Parameters**

:wt=<1 - 99> (See Note 4)

:mwt=<1 - 99> (See Note 4)

:thr=<1 - 100> (See Note 4)

:grp=<CSPC group name> (See Note 1)

:sso=<on, off>

:mapset=<new, dflt> (See Note 3)

: mrnset  $=$  <MRN set ID from the  $r$ trv-mrn output> (See Note 6)

:mrnpc/mrnpca/mrnpci/mrnpcn/mrnpcn24=<the point code value in the MRN set> (See Notes 6 and 7)

:srm=<yes, no> (See Note 8)

:mrc=<yes, no> (See Note 8)

Notes

- 1. The format of the point codes in the CSPC group specified with the grp parameter must be the same as the primary point code specified with the ent-map command only if the ANSI/ITUSCCP Conversion feature is not enabled. If the ANSI/ITU SCCP Conversion feature is enabled, the CSPC group may contain a mixture of point code types (refer to the *[Adding a](#page-174-0) [Concerned Signaling Point Code](#page-174-0)* procedure), and the network type of the CSPC group can be different from the network type of the primary point code of the mated application.
- **2.** For mated applications containing ANSI or 24-bit ITU-N point codes, the format of the point codes specified in the ent-map command must be the same. For example, if the primary point code is a 24-bit ITU-N point code (pcn24), the mate point code must be a 24-bit ITU-N point code (mpcn24). The mate point codes of mated applications containing either ITU-I, ITU-I spare, 14-bit ITU-N, or 14-bit ITU-N spare primary point codes do not have to be the same format as the primary point code. The mate point codes of these mated applications can be a mixture of ITU-I, ITU-I spare, 14-bit ITU-N, or 14-bit ITU-N spare point codes.
- **3.** If the Flexible GTT Load Sharing is enabled, the mapset parameter must be specified with the ent-map command.

If the Flexible GTT Load Sharing is not enabled, the mapset parameter cannot be specified with the ent-map command.

To provision entries in the default MAP set, the mapset=dflt parameter must be specified with the ent-map command.

To provision entries in a new MAP set, the mapset=new parameter must be specified with the ent-map command. The mapset=new parameter can be specified only with the ent-map command. When the ent-map command is executed with the mapset=new parameter, the new MAP set ID is automatically generated and displayed in the output of the ent-map command as follows.

New MAPSET Created : MAPSETID = <new MAP set ID>

A MAP set, other than the default MAP set, is a MAP group provisioned with the MAP set ID and can contain a maximum of 128 point code and subsystem entries.

The default MAP set can contain multiple MAP groups. Each group in the default MAP set can contain a maximum of 128 point code and subsystem entries.

The point code and subsystem entry can appear only once in the default MAP set, so the point code and subsystem entry can appear in only one MAP group in the default MAP set.

The point code and subsystem entry provisioned in a MAP set can be provisioned in multiple MAP sets. If a point code and subsystem entry is provisioned in different MAP sets, the relative cost value of the entry in each MAP set can be different. All the point code and subsystem entries in a MAP set, including the default MAP set, must be different.

- **4.** Refer to the *[Provisioning Weights and In-Service Thresholds for Mated Applications](#page-238-0)* section for information about using the weight (wt and  $mwt$ ) and in-service threshold  $(thr)$  parameters.
- **5.** If the point code selected from either the rtrv-rte or rtrv-map outputs is a 14-bit ITU-N point code, then the pcn/mpcn parameters must be specified. If the point code selected from either the rtrv-rte or rtrv-map outputs is a 24-bit ITU-N point code, then the pcn24/mpcn24 parameters must be specified.
- **6.** The mrnset and mrnpc/mrnpca/mrnpci/mrnpcn/mrnpcn24 parameters can be specified only if the GTT Load Sharing with Alternate Routing Indicator feature is enabled. Refer to the *[Activating the GTT Load Sharing with Alternate Routing Indicator Feature](#page-831-0)* procedure for information about enabling the GTT Load Sharing with Alternate Routing Indicator feature. The mrnset and mrnpc/mrnpca/mrnpci/mrnpcn/mrnpcn24 values must be shown in the rtrv-mrn output.
- **7.** The network type of the pc/pca/pci/pcn/pcn24 and mrnpc/mrnpca/mrnpci/mrnpcn/mrnpcn24 parameter values must be compatible, as shown in *[Table 45: MAP and MRN Point Code Parameter Combinations](#page-236-0)*.
- **8.** The srm=yes parameter can be specified only for load shared mated applications containing ANSI point codes, but this parameter affects traffic only on dominant and combined dominant/load shared mated applications. The mrc parameter can be specified for a load shared mated application, but this parameter affects traffic only for a dominant mated application. These are the default values for the srm and mrc parameters.
	- ANSI mated applications srm=yes, mrc=yes
	- ITU mated applications srm=no, mrc=no

If the Flexible GTT Load Sharing feature is not enabled for this example, enter these commands.

```
ent-map:pca=004-004-004:ssn=254:rc=10:mpc=100-100-100:mssn=254
:materc=10:grp=grp10:sso=off
ent-map:pca=002-002-002:ssn=250:rc=10:mpc=100-130-079:mssn=250
:materc=10:grp=grp15:sso=on:wt=10:mwt=10:thr=40
ent-map:pca=008-008-008:ssn=254:rc=10:mpc=200-147-100:mssn=254
:materc=10:grp=grp10:sso=on:wt=10:mwt=20
ent-map:pci=5-005-5:ssn=50:rc=10:mpcn=0257:mssn=50:materc=10
:grp=grp20:mrc=yes:sso=off
```
When each of these commands have successfully completed, this message should appear.

rlghncxa03w 06-10-07 11:44:13 GMT EAGLE5 36.0.0 ENT-MAP: MASP A - COMPLTD

If the Flexible GTT Load Sharing feature is enabled for this example, enter these commands.

```
ent-map:pca=004-004-004:ssn=254:rc=10:mpc=100-100-100:mssn=254
:materc=10:grp=grp10:sso=off:mapset=new
```

```
ent-map:pca=002-002-002:ssn=250:rc=10:mpc=100-130-079:mssn=250
: materc=10:qrp=qrp15:sso=on:mapset=dflt:wt=10:mwt=10:thr=40
```
ent-map:pca=008-008-008:ssn=254:rc=10:mpc=200-147-100:mssn=254 :materc=10:grp=grp10:sso=on:mapset=new:wt=10:mwt=20

```
ent-map:pci=5-005-5:ssn=50:rc=10:mpcn=0257:mssn=50:materc=10
:grp=grp20:mrc=yes:sso=off:mapset=new
```
If the GTT Load Sharing with Alternate Routing Indicator feature is enabled for this example, enter these commands.

```
ent-map:pca=004-004-004:ssn=254:rc=10:mpc=100-100-100:mssn=254
:materc=10:grp=grp10:sso=off:mapset=new:mrnset=dflt:mrnpc=005-005-005
```

```
ent-map:pca=002-002-002:ssn=250:rc=10:mpc=100-130-079:mssn=250
:materc=10:grp=grp15:sso=on:mapset=dflt:wt=10:mwt=10:thr=40:mrnset=1
:mrnpc= 007-007-007
```
If the Flexible GTT Load Sharing feature is enabled when each of these commands have successfully completed, and a new MAP set was created, a message similar to the following should appear.

```
rlghncxa03w 06-10-07 11:44:13 GMT EAGLE5 36.0.0
New MAPSET Created : MAPSETID = 9
ENT-MAP: MASP A - COMPLTD
```
If the Flexible GTT Load Sharing feature is enabled when each of these commands have successfully completed, and the mated application was added to the default MAP set, this message should appear.

<span id="page-254-0"></span>rlghncxa03w 06-10-07 11:44:13 GMT EAGLE5 36.0.0 ENT-MAP: MASP A - COMPLTD

If no other entries are being added to the mated application, continue the procedure with *[Step 16](#page-258-0)*.

<span id="page-254-1"></span>If other entries are being added to the mated application, continue the procedure with *[Step 15](#page-254-0)*.

**15.** Add the mated point code and subsystem to the mated application using the chg-map command. Use *[Table 47: Load Shared Mated Application Parameter Combinations for the CHG-MAP Command](#page-254-1)* as a guide for the parameters and values that can be specified with the chg-map command.

**Table 47: Load Shared Mated Application Parameter Combinations for the CHG-MAP Command**

**Mandatory Parameters**

:pc/pca/pci/pcn/pcn24=<ANSI, ITU-I, ITU-I spare, ITU-N, ITU-N spare, or ITU-N24 point code from the rtrv-rte or rtrv-map outputs> (See Notes 5 and 8)

:ssn=<subsystem number>

:mpc/mpca/mpci/mpcn/mpcn24=<ANSI, ITU-I, ITU-I spare, ITU-N, ITU-N spare, or ITU-N24 point code of the mate from the rtrv-rte or rtrv-map outputs> (See Notes 2, 5, and 8)

:mssn=<subsystem number of the mate, 2 - 255>

:materc=<0 - 99> The rc and materc parameter values must be equal.

**Optional Parameters**

:wt=<1 - 99> (See Note 4)

:mwt=<1 - 99> (See Note 4)

:grp=<CSPC group name> (See Notes 1 and 6)

:sso=<on, off> (See Note 6)

:mapset=<dflt or the number of an existing MAP set> (See Note 3)

: mrnset =  $\langle MRN \rangle$  set ID from the  $r$ trv-mrn output $\rangle$  (See Note 7)

:mrnpc/mrnpca/mrnpci/mrnpcn/mrnpcn24=<the point code value in the MRN set> (See Notes 7 and 8)

:srm=<yes, no> (See Notes 6 and 9)

:mrc=<yes, no> (See Notes 6 and 9)

**Notes** 

- **1.** The format of the point codes in the CSPC group specified with the grp parameter must be the same as the primary point code specified with the chg-map command only if the ANSI/ITU SCCP Conversion feature is not enabled. If the ANSI/ITU SCCP Conversion feature is enabled, the CSPC group may contain a mixture of point code types (refer to the *[Adding a Concerned](#page-174-0) [Signaling Point Code](#page-174-0)* procedure), and the network type of the CSPC group can be different from the network type of the primary point code of the mated application.
- **2.** For mated applications containing ANSI or 24-bit ITU-N point codes, the format of the point codes specified in the chg-map command must be the same. For example, if the primary point code is a 24-bit ITU-N point code (pcn24), the mate point code must be a 24-bit ITU-N point code (mpcn24). The mate point codes of mated applications containing either ITU-I, ITU-I spare, 14-bit ITU-N, or 14-bit ITU-N spare primary point codes do not have to be the same format as the primary point code. The mate point codes of these mated applications can be a mixture of ITU-I, ITU-I spare, 14-bit ITU-N, or 14-bit ITU-N spare point codes.
- **3.** If the Flexible GTT Load Sharing is enabled, the mapset parameter must be specified with the chg-map command.

If the Flexible GTT Load Sharing is not enabled, the mapset parameter cannot be specified with the chg-map command.

To provision entries in the default MAP set, the mapset=dflt parameter must be specified with the chg-map command.

To provision entries in an existing MAP set, the mapset parameter must be specified with the MAP set ID value of that MAP set.

A MAP set, other than the default MAP set, is a MAP group provisioned with the MAP set ID and can contain a maximum of 128 point code and subsystem entries.

The default MAP set can contain multiple MAP groups. Each group in the default MAP set can contain a maximum of 128 point code and subsystem entries.

The point code and subsystem entry can appear only once in the default MAP set, so the point code and subsystem entry can appear in only one MAP group in the default MAP set.

The point code and subsystem entry provisioned in a MAP set can be provisioned in multiple MAP sets. If a point code and subsystem entry is provisioned in different MAP sets, the relative cost value of the entry in each MAP set can be different. All the point code and subsystem entries in a MAP set, including the default MAP set, must be different.

- **4.** Refer to the *[Provisioning Weights and In-Service Thresholds for Mated Applications](#page-238-0)* section for information about using the weight (wt and mwt) parameters.
- **5.** If the point code selected from either the rtrv-rte or rtrv-map outputs is a 14-bit ITU-N point code, then the pcn/mpcn parameters must be specified. If the point code selected from either the rtrv-rte or rtrv-map outputs is a 24-bit ITU-N point code, then the pcn24/mpcn24 parameters must be specified.
- **6.** The CSPC group name (grp) srm, mrc,or sso values for a specific point code and SSN in a mated application are changed, these parameter values for this specific point code and SSN in all applicable mated applications will be changed to the new values.
- **7.** The mrnset and mrnpc/mrnpca/mrnpci/mrnpcn/mrnpcn24 parameters can be specified only if the GTT Load Sharing with Alternate Routing Indicator feature is enabled. Refer to the *[Activating the GTT Load Sharing with Alternate Routing Indicator Feature](#page-831-0)* procedure for information about enabling the GTT Load Sharing with Alternate Routing Indicator feature. The mrnset and mrnpc/mrnpca/mrnpci/mrnpcn/mrnpcn24 values must be shown in the rtrv-mrn output.
- **8.** The network type of the pc/pca/pci/pcn/pcn24 and mrnpc/mrnpca/mrnpci/mrnpcn/mrnpcn24 parameter values must be compatible, as shown in *[Table 45: MAP and MRN Point Code Parameter Combinations](#page-236-0)*.
- **9.** The srm=yes parameter can be specified only for load shared mated applications containing ANSI point codes, but this parameter affects traffic only on dominant and combined dominant/load shared mated applications. The mrc parameter can be specified for a load shared mated application, but this parameter affects traffic only for a dominant mated application. These are the default values for the srm and mrc parameters.
	- ANSI mated applications srm=yes, mrc=yes
	- ITU mated applications srm=no, mrc=no

If the Flexible GTT Load Sharing feature is not enabled for this example, enter these commands.

```
chg-map:pca=002-002-002:ssn=250:mpca=068-135-094:mssn=251
:materc=10:grp=grp05:sso=off:mwt=20
chg-map:pca=008-008-008:ssn=254:mpc=179-183-050:mssn=250
:materc=10:grp=grp15:sso=off:mwt=30
chg-map:pca=008-008-008:ssn=254:mpca=031-049-100:mssn=250
:materc=10:grp=grp15:sso=on:mwt=40
chg-map:pca=008-008-008:ssn=254:mpca=056-113-200:mssn=251
:materc=10:grp=grp05:sso=off:mwt=50
```

```
chg-map:pca=255-001-000:ssn=251:mpca=255-001-001:mssn=56
:materc=10:grp=grp05:sso=off:wt=30:mwt=50
```

```
chg-map:pci=5-005-5:ssn=50:rc=10:mpci=s-5-005-6:mssn=50:materc=10
:grp=grp20:mrc=yes:sso=off
```

```
chg-map:pci=5-005-5:ssn=50:rc=10:mpci=5-005-1:mssn=50:materc=10
:grp=grp20:mrc=yes:sso=off
```
When each of these commands have successfully completed, this message should appear.

```
rlghncxa03w 06-10-07 11:44:13 GMT EAGLE5 36.0.0
CHG-MAP: MASP A - COMPLTD
```
If the Flexible GTT Load Sharing feature is enabled for this example, enter these commands.

```
chg-map:pca=002-002-002:ssn=250:mpca=068-135-094:mssn=251
:materc=10:grp=grp05:sso=off:mapset=dflt:mwt=20
```
chg-map:pca=008-008-008:ssn=254:mpc=179-183-050:mssn=250 :materc=10:grp=grp15:sso=off:mapset=12:mwt=30

chg-map:pca=008-008-008:ssn=254:mpca=031-049-100:mssn=250 :materc=10:grp=grp15:sso=on:mapset=13:mwt=40

```
chg-map:pca=008-008-008:ssn=254:mpca=056-113-200:mssn=251
:materc=10:grp=grp05:sso=off:mapset=13:mwt=50
```

```
chg-map:pca=255-001-000:ssn=251:mpca=255-001-001
:mssn=56:materc=10:grp=grp05:sso=off:wt=30:mwt=50:mapset=1
```

```
chg-map:pci=5-005-5:ssn=50:rc=10:mpci=s-5-005-6:mssn=50:materc=10
:grp=grp20:mrc=yes:sso=off:mapset=14
```

```
chg-map:pci=5-005-5:sm=50:rc=10:mpci=5-005-1:mssn=50:materc=10:grp=grp20:mrc=yes:sso=off:mapset=14
```
If the GTT Load Sharing with Alternate Routing Indicator feature is enabled for this example, and the mrnset and mrnpc parameters were not specified in *[Step 14](#page-251-0)*, enter these commands.

```
chg-map:pca=008-008-008:ssn=254:mpca=056-113-200:mssn=251
:materc=10:grp=grp05:sso=off:mapset=13:mwt=50:mrnset=1 :mrnpc=007-007-007
```

```
chg-map:pca=255-001-000:ssn=251:mpca=255-001-001
:mssn=56:materc=10:grp=grp05:sso=off:wt=30:mwt=50:mapset=1
:mrnset=dflt:mrnpc=005-005-005
```
When each of these commands have successfully completed, this message should appear.

```
rlghncxa03w 06-10-07 11:44:13 GMT EAGLE5 36.0.0
CHG-MAP: MASP A - COMPLTD
```
Repeat this step for all new entries being added to the existing mated application.

If the Flexible GTT Load Sharing feature is not enabled, the mated application can contain a maximum of 128 entries.

If the Flexible GTT Load Sharing feature is enabled, and the MAP set is not the default MAP set, the MAP set can contain a maximum of 128 entries.

If the Flexible GTT Load Sharing feature is enabled, and the MAP set is the default MAP set, the default MAP set can contain multiple MAP groups. Each group in the default MAP set can contain a maximum of 128 point code and subsystem entries.

<span id="page-258-0"></span>**16.** Verify the changes using the rtrv-map command with the primary point code and subsystem specified in *[Step 14](#page-251-0)* and *[Step 15](#page-254-0)*.

If a new MAP set was created in *[Step 14](#page-251-0)*, the mapset parameter should be specified with the rtrv-map command. The value for the mapset parameter should be the MAP set ID generated in *[Step 14](#page-251-0)*.

If the mated application was added to an existing MAP set in *[Step 15](#page-254-0)*, the mapset parameter and value specified in *[Step 15](#page-254-0)* should be specified with the rtrv-map command.

If the Flexible GTT Load Sharing feature is not enabled for this example, enter these commands.

rtrv-map:pca=004-004-004:ssn=254

This is an example of the possible output.

rlghncxa03w 09-07-07 00:34:31 GMT EAGLE5 41.1.0

PCA Mate PCA SSN RC MULT SRM MRC GRP NAME SSO WT \$WT THR  $004-004-004$  Mate PCA 254 10 SHR \*Y \*Y qrp10 OFF ------004-004-004 254 10 SHR \*Y \*Y grp10 OFF -- -- --100-100-100 254 10 SHR \*Y \*Y grp10 OFF -- --- --

MAP TABLE IS (37 of 1024) 4 % FULL

```
rtrv-map:pca=002-002-002:ssn=250
```
This is an example of the possible output.

rlghncxa03w 09-07-07 00:34:31 GMT EAGLE5 41.1.0

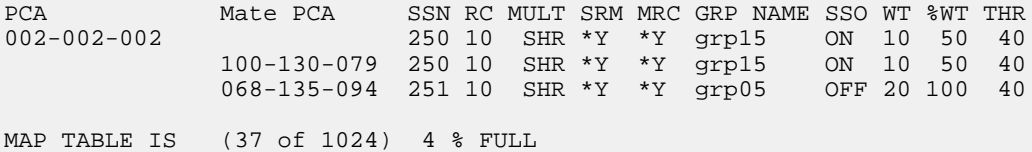

rtrv-map:pca=008-008-008:ssn=254

This is an example of the possible output.

rlghncxa03w 09-07-07 00:34:31 GMT EAGLE5 41.1.0

PCA Mate PCA SSN RC MULT SRM MRC GRP NAME SSO WT %WT THR  $008-008-008$  Mate PCA 254 10 SHR \*Y \*Y grp10 ON 10 6 1 008-008-008 254 10 SHR \*Y \*Y grp10 ON 10 6 1 200-147-100 254 10 SHR \*Y \*Y grp10 ON 20 13 1 179-183-050 250 10 SHR \*Y \*Y grp15 OFF 30 20 1 031-049-100 250 10 SHR \*Y \*Y grp15 ON 40 26 1 056-113-200 251 10 SHR \*Y \*Y grp05 OFF 50 33 1 MAP TABLE IS (37 of 1024) 4 % FULL

rtrv-map:pca=255-001-000:ssn=251

This is an example of the possible output.

```
rlghncxa03w 09-07-07 00:34:31 GMT EAGLE5 41.1.0
PCA Mate PCA SSN RC MULT SRM MRC GRP NAME SSO WT %WT THR
255-001-000 251 10 SHR *Y *Y grp01 OFF 50 55 20
 253-001-002 254 10 SHR *Y *Y grp01 OFF 10 11 20
 255-001-001 56 10 SHR *Y *Y grp05 OFF 30 33 20
MAP TABLE IS (37 of 1024) 4 % FULL
```

```
rtrv-map:pci=5-005-5:ssn=50
```
This is an example of the possible output.

rlghncxa03w 09-07-07 00:34:31 GMT EAGLE5 41.1.0 PCI NET Mate PC SSN RC MULT SRM MRC GRP NAME SSO WT %WT THR 5-005-5 50 10 SHR \*N \*N grp20 OFF -- --- -- N 0257 50 10 SHR \*N \*N grp20 OFF -- --- -- I s-5-005-6 50 10 SHR \*N \*N grp20 OFF -- --- -- I 5-005-1 50 10 SHR \*N \*N grp20 OFF -- --- -- MAP TABLE IS (37 of 1024) 4 % FULL

**Note:** If the Weighted GTT Load Sharing feature is not enabled or turned on, the WT, %WT, and THR columns are not shown in the rtrv-map output.

If the Flexible GTT Load Sharing feature is enabled for this example, enter these commands.

rtrv-map:pca=004-004-004:ssn=254:mapset=10

This is an example of the possible output.

rlghncxa03w 09-07-07 00:34:31 GMT EAGLE5 41.1.0

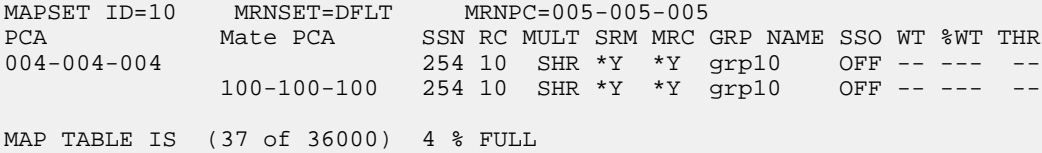

rtrv-map:pca=002-002-002:ssn=250:mapset=dflt

This is an example of the possible output.

rlghncxa03w 09-07-07 00:34:31 GMT EAGLE5 41.1.0

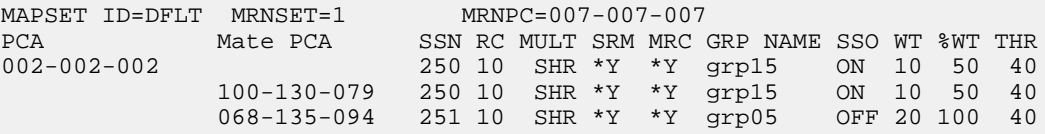

MAP TABLE IS (37 of 36000) 4 % FULL

```
rtrv-map:pca=008-008-008:ssn=254:mapset=11
```
This is an example of the possible output.

rlghncxa03w 09-07-07 00:34:31 GMT EAGLE5 41.1.0

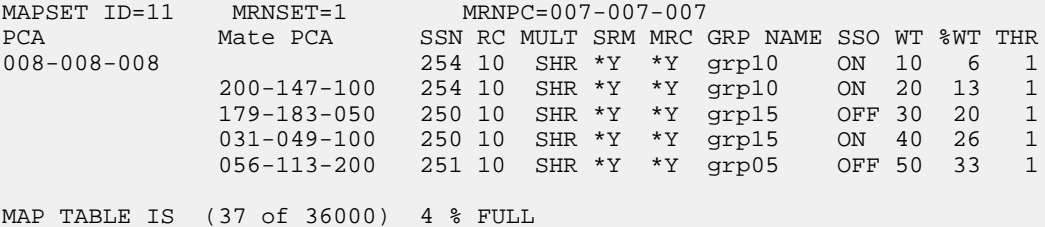

rtrv-map:pca=255-001-000:ssn=251:mapset=1

This is an example of the possible output.

rlghncxa03w 09-07-07 00:34:31 GMT EAGLE5 41.1.0

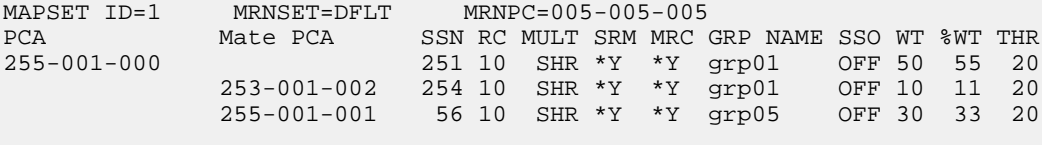

MAP TABLE IS (37 of 36000) 4 % FULL

```
rtrv-map:pci=5-005-5:ssn=50:mapset=14
```
This is an example of the possible output.

rlghncxa03w 09-07-07 00:34:31 GMT EAGLE5 41.1.0 MAPSET ID=14 MRNSET=---- MRNPC=----------PCI NET Mate PC SSN RC MULT SRM MRC GRP NAME SSO WT %WT THR 5-005-5 50 10 SHR \*N \*N grp20 OFF -- --- -- N 0257 50 10 SHR \*N \*N grp20 OFF -- --- -- I s-5-005-6 50 10 SHR \*N \*N grp20 OFF -- --- -- I 5-005-1 50 10 SHR \*N \*N grp20 OFF -- --- -- MAP TABLE IS (37 of 36000) 4 % FULL

If the Weighted GTT Load Sharing feature is not enabled, the WT, %WT, and THR columns are not shown in the rtrv-map output.

If the GTT Load Sharing with Alternate Routing Indicator feature is not enabled, the MRNSET and MRNPC fields are not shown in the rtrv-map output.

**17.** Backup the new changes using the chg-db:action=backup:dest=fixed command.

These messages should appear, the active Maintenance and Administration Subsystem Processor (MASP) appears first.

BACKUP (FIXED) : MASP A - Backup starts on active MASP. BACKUP (FIXED) : MASP A - Backup on active MASP to fixed disk complete. BACKUP (FIXED) : MASP A - Backup starts on standby MASP. BACKUP (FIXED) : MASP A - Backup on standby MASP to fixed disk complete.

# **Provisioning a Combined Dominant/Load Shared Mated Application**

This procedure is used to provision a combined dominant/load shared mated application in the database using the ent-map and chg-map commands. A combined dominant/load shared mated application is a mated application that contains a minimum of two RC (relative cost) values that are equal and a minimum of one RC value that is different. The ent-map and chg-map commands use these parameters to provision a combined dominant/load shared mated application.

:pc/pca/pci/pcn/pcn24 – The point code of the primary signaling point that is to receive the message.

:mpc/mpca/mpci/mpcn/mpcn24 – The point code of the backup signaling point that is to receive the message.

**Note:** The point codes can be either an ANSI point code (pc/pca, mpc/mpca), ITU-I or ITU-I spare point code (pci, mpci), a 14-bit ITU-N or 14-bit ITU-N spare point code (pcn, mpcn), or a 24-bit ITU-N (pcn24, mpcn24) point code.

**Note:** Refer to Chapter 2, Configuring Destination Tables in *Database Administration - SS7 User's Guide* for a definition of the point code types that are used on the EAGLE and for a definition of the different formats that can be used for ITU national point codes.

:ssn – Subsystem number – the subsystem address of the primary point code that is to receive the message. The value for this parameter is 2 to 255.

:mssn – Mate subsystem number – the subsystem address of the backup point code that is to receive the message. The value for this parameter is 2 to 255.

:rc – The relative cost value of the primary point code and subsystem, defined by the pc/pca/pci/pcn/pcn24 and ssn parameters. The rc parameter has a range of values from 0 to 99, with the default value being 10.

:materc – The relative cost value of the backup point code and subsystem, defined by the mpc/mpca/mpci/mpcn/mpcn24 and mssn parameters. The materc parameter has a range of values from 0 to 99, with the default value being 50.

:grp – The name of the concerned signaling point code group that contains the point codes that should be notified of the subsystem status. This parameter applies to both RPCs/SSNs. The value for this parameter is shown in the rtrv-cspc output. If the desired value is not shown in the rtrv-cspc output, perform *[Adding a Concerned Signaling Point Code](#page-174-0)* to add the desired group. If this parameter is not specified, then a CSPC group name is not specified for the mated application.

:mrc – Message routing under congestion – defines the handling of Class 0 messages during congestion conditions. The value for this parameter is yes or no. This parameter can be specified for any type of mated application, but this parameter affects only the traffic for a dominant mated application. The

default value for ANSI combined dominant/load shared mated applications is yes. The default value for ITU combined dominant/load shared mated applications is no.

:srm – Subsystem routing messages – defines whether subsystem routing messages (SBR, SNR) are transmitted between the mated applications. The value for this parameter is yes or no. The srm=yes parameter can be specified only for ANSI mated applications. The default value for ANSI combined dominant/load shared mated applications is yes. The default value for ITU combined dominant/load shared mated applications is no.

:sso – Subsystem Status Option – defines whether the subsystem status option is on or off. This parameter allows the user the option to have the specified subsystem marked as prohibited even though an MTP-RESUME message has been received by the indicating that the specified point code is allowed. The value for this parameter is on or off. The default value is off.

:mapset – The MAP set ID that the mated applications are assigned to. This parameter can be specified only if the Flexible GTT Load Sharing feature is enabled. This parameter must be specified if the Flexible GTT Load Sharing feature is enabled. If the Flexible GTT Load Sharing feature is enabled, the point code and subsystem specified for the global title translation must be assigned to the MAP set specified by this parameter. The status of the Flexible GTT Load Sharing feature is shown in the rtrv-ctrl-feat output. To enable the Flexible GTT Load Sharing feature, perform the *[Activating](#page-790-0) [the Flexible GTT Load Sharing Feature](#page-790-0)* procedure.

The mapset parameter has three values:

- dflt to assign the MAP to the default MAP set. This value can be specified with both the ent-map and chg-map commands.
- new to assign the mated application to a new MAP set. This value can be specified only with the ent-map command.
- the specific number of an existing MAP set if you are assigning the mated application to an existing MAP set. This value can be specified only with the chg-map command.

Refer to the *[Provisioning a MAP Set](#page-264-0)* section for information on provisioning MAP sets.

 $:wt$  – The weight value assigned to the  $pc/pca/pci/pcn/pcn/24$  parameter value. The value of this parameter is from 1 - 99.

:mwt – The weight value assigned to the mpc/mpca/mpci/mpcn/mpcn24 parameter value. The value of this parameter is from 1 - 99.

:thr – The in-service threshold assigned to the MAP group or MAP set. The in-service threshold is the minimum percentage (from 1 - 100) of weight that must be available for an RC group (a group of entries in the MAP group or MAP set that have the same RC value assigned) to be considered available to carry traffic. If the percentage of the available weight is less than the in-service threshold, then the entire RC group is considered unavailable for traffic. If the percentage of the available weight is equal to or greater than the in-service threshold, then the RC group is considered available, and traffic can be sent to any available entity in the RC group. The value of the thr parameter is assigned to all entries that have the same RC (relative cost) value in the MAP group or MAP set that contain the point code specified in the ent-map or chg-map command.

Refer to the *[Provisioning Weights and In-Service Thresholds for Mated Applications](#page-265-0)* section for information on provisioning MAP groups or MAP sets with weight and in-service threshold values.

:mrnset – The MRN set ID that is being assigned to the mated application. This is the MRN set from which alternate routing indicator searches are performed.

:mrnpc/mrnpca/mrnpci/mrnpcn/mrnpcn24 – The point code assigned to the mrnset that is being assigned to the MAP set.

The current values of the mrnset and :mrnpc/mrnpca/mrnpci/mrnpcn/mrnpcn24 parameters are shown in the rtrv-map output only if the Flexible GTT Load Sharing and the GTT Load Sharing with Alternate Routing Indicator features are enabled.

The new values for the mrnset and mrnpc/mrnpca/mrnpci/mrnpcn/mrnpcn24 parameters must be shown in the rtrv-mrn output.

<span id="page-263-0"></span>The network type of the pc/pca/pci/pcn/pcn24 and mrnpc/mrnpca/mrnpci/mrnpcn/mrnpcn24 parameter values must be compatible, as shown in *[Table 48: MAP and MRN Point Code Parameter](#page-263-0) [Combinations](#page-263-0)*.

## **Table 48: MAP and MRN Point Code Parameter Combinations**

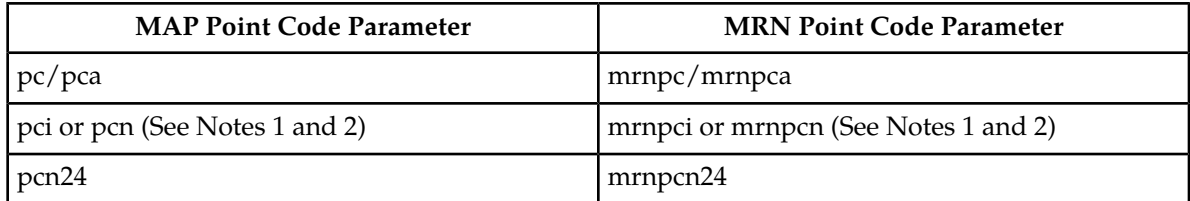

Notes:

1. If the network type of the MAP point code parameter is ITU-I (pci), the network type of the MRN point code parameter can be either ITU-I (mappci) or ITU-N (mappcn).

2. If the network type of the MAP point code parameter is ITU-N (pcn), the network type of the MRN point code parameter can be either ITU-I (mappci) or ITU-N (mappcn).

A combined dominant/load shared mated application can contain up to 128 point codes and subsystems, a primary point code and subsystem, and up to 31 mated point codes and subsystems. When a new combined dominant/load shared mated application is added to the database, the first two entries, the primary point code and subsystem and a mate point code and subsystem are added using the ent-map command. All other mated point code and subsystem entries that are being assigned to the primary point code and subsystem are added to the combined dominant/load shared mated application using the chg-map command.

A combined dominant/load shared mated application is a combination of the dominant and load sharing mated applications. This mated application must contain a minimum of two RC values that are equal and a minimum of one RC value that is different. The traffic is shared between the point codes with the lowest relative cost values. If these point codes and subsystems become unavailable, the traffic is routed to the other point codes and subsystems in the mated application and shared between these point codes and subsystems.

If the Flexible GTT Load Sharing feature is not enabled, the primary point code and subsystem number or the mate point code and mate subsystem number combination can be in the database only once. If the Flexible GTT Load Sharing feature is enabled, the primary point code and subsystem number or mate point code and mate subsystem number combination can be in multiple MAP sets, but can be in the default MAP set only once. Refer to the *[Provisioning a MAP Set](#page-264-0)* section for information on provisioning MAP sets.

The point codes specified in the ent-map or chg-map commands (pc/pca, pci, pcn, or pcn24, and mpc/mpca, mpci, mpcn, or mpcn24) must be either a full point code in the routing point code table or the EAGLE's true point code. Cluster point codes or network routing point codes cannot be specified with this command. The rtrv-rte command can be used to verify the point codes in the routing table. The point codes in the routing table are shown in the DPCA, DPCI, DPCN, or DPCN24 fields of

the rtrv-rte command output. The EAGLE's true point code is shown in the PCA, PCI, PCN, or PCN24 fields of the rtrv-sid command output.

A combined dominant/load shared mated application can be provisioned with a point code that is assigned to other mated applications as long as the SSN is not assigned to other mated applications. A point code can be assigned to maximum of 12 different SSNs.

For mated applications containing ANSI or 24-bit ITU-N point codes, or the EAGLE's true point code, the format of the point codes specified in the ent-map command must be the same. For example, if the primary point code is a 24-bit ITU-N point code (pcn24), the mate point code must be a 24-bit ITU-N point code (mpcn24). The mate point codes of mated applications containing either ITU-I, ITU-I spare, 14-bit ITU-N, or 14-bit ITU-N spare primary point codes do not have to be the same format as the primary point code. The mate point codes of these mated applications can be a mixture of ITU-I, ITU-I spare, 14-bit ITU-N, or 14-bit ITU-N spare point codes.

The format of the point codes in the CSPC group specified with the grp parameter must be the same as the primary point code specified with the ent-map command only if the ANSI/ITU SCCP Conversion feature is not enabled. If the ANSI/ITU SCCP Conversion feature is enabled, the CSPC group may contain a mixture of point code types (refer to the *[Adding a Concerned Signaling Point Code](#page-174-0)* procedure), and the network type of the CSPC group can be different from the network type of the primary point code of the mated application. The status of the ANSI/ITU SCCP Conversion feature can be verified with the rtrv-ctrl-feat command.

The values for the primary point code and subsystem combination (pc/ssn) cannot be the same as the mated point code and subsystem combination (mpc/mssn). However, the primary and mated point codes can be the same as long as the subsystem numbers are different.

If a mate point code (mpc/mpca/mpci/mpcn/mpcn24) is specified, the mssn parameter must be specified. Also, the point code type of the mate point code must be the same as the point code type of the primary point code. For example, if the primary point code is a 24-bit ITU-N point code (pcn24), the mate point code must be a 24-bit ITU-N point code (mpcn24). If spare point codes are being used, both the primary and mate point codes must be spare point codes. For example, if the primary point code is an ITU-I spare point code, the mate point code must be an ITU-I spare point code.

If the mssn parameter is specified, the mate point code (mpc/mpca/mpci/mpcn/mpcn24) must be specified.

If the grp, srm, mrc, and sso parameter values are specified, and the specified point code and SSN is assigned to multiple mated applications, the grp, srm, mrc, and sso values for all mated applications containing the specified point code and SSN will be changed to the values specified in this procedure.

<span id="page-264-0"></span>The EAGLE can contain 1024, 2000, or 3000 mated applications. The EAGLE default is 1024 mated applications. This quantity can be increased to 2000 by enabling the feature access key for part number 893-0077-01, or to 3000 by enabling the feature access key for part number 893-0077-10. For more information on enabling these feature access keys, refer to the *[Enabling the XMAP Table Expansion](#page-777-0) [Feature](#page-777-0)* procedure.

## **Provisioning a MAP Set**

The Flexible GTT Load Sharing feature provides the ability to define multiple load sharing sets in the MAP table where the same point code and subsystem can be assigned to different load sharing sets.

The MAP table contains specific load sharing sets, designated by numbers, and a default MAP set.

Flexible Final GTT Load Sharing provides flexible load sharing for global title translations defined in the GTT table and not for the MPS-based features. The MPS-based features do not support the MAP set ID parameter. The MPS-based features perform lookups for load sharing in the default MAP set

and the GTT table. The entries in the GTT table can be linked to a MAP set ID, allowing lookups in a specific MAP set other than the default MAP set.

Any MAP entries that were provisioned in the database before the Flexible GTT Load Sharing feature is enabled are placed in the default MAP set when the Flexible GTT Load Sharing feature is enabled.

To provision entries in the default MAP set, the mapset=dflt parameter must be specified with the ent-map or chg-map commands.

To provision entries in an existing MAP set other than the default MAP set, the mapset=<MAP set ID> parameter must be specified with the chg-map command. Provisioning entries in an existing MAP set can be performed only with the chg-map command.

To provision entries in a new MAP set, the mapset=new parameter must be specified with the ent-map command. The mapset=new parameter can be specified only with the ent-map command. When the ent-map command is executed with the mapset=new parameter, the new MAP set ID is automatically generated and displayed in the output of the ent-map command as follows.

New MAPSET Created : MAPSETID = <new MAP set ID>

A MAP set, other than the default MAP set, is a MAP group provisioned with the MAP set ID and can contain a maximum of 128 point codes.

The default MAP set can contain multiple MAP groups. The point code and subsystem number combination can appear only once in the default MAP set. The point code can appear in multiple MAP groups in the default MAP set with different subsystem numbers.

<span id="page-265-0"></span>The point code and subsystem number combination provisioned in a MAP set can be provisioned in multiple MAP sets. All the point codes in a MAP set must be different.

### **Provisioning Weights and In-Service Thresholds for Mated Applications**

Weighted GTT Load Sharing allows unequal traffic loads to be provisioned in MAP load sharing groups or MAP load sharing sets. This feature also allows provisioning control over load sharing groups or sets so that if insufficient capacity within the load sharing group or set is available, the load sharing group or set is not used.

To provision the weight values and in-service threshold values for MAP groups or MAP sets in this procedure, the wt, mwt, and thr parameters are used.

The wt, mwt, and thr parameters can be used only:

- If the MAP group or MAP set is either a load shared or combined dominant/load shared MAP group or MAP set.
- If the Weighted GTT Load Sharing feature is enabled and turned on.

The status of the Weighted GTT Load Sharing feature can be verified by entering the rtrv-ctrl-feat command. If the Weighted GTT Load Sharing feature is not enabled or not turned on, perform the *[Activating the Weighted GTT Load Sharing Feature](#page-805-0)* procedure to enable and turn on the Weighted GTT Load Sharing feature.

If either the wt or mwt parameters are specified with the ent-map command, both parameters must be specified with the ent-map command.

To assign an in-service threshold value to the entries of a MAP group or MAP set that contains the point code value specified in the ent-map command, use the thr parameter with the wt and mwt parameters. When the thr parameter is specified with the ent-map command, the in-service threshold value is assigned to both entries specified in the ent-map command. The thr parameter cannot be specified with the chg-map command when adding additional entries to the MAP group or MAP set. When additional entries are added to the MAP group or MAP set with the chg-map command, the thr value that was specified in the ent-map command is assigned to the additional entries. For information on using the thr parameter with the chg-map command, refer to the *[Changing the Weight](#page-315-0) [and In-Service Threshold Values of a Mated Application](#page-315-0)* procedure.

The thr parameter does not have to be specified with the ent-map command. If the thr parameter is not specified with the ent-map command, the THR parameter value for the MAP group or MAP set is set to 1.

Specifying the wt and mwt parameters assigns a weight value to the point codes specified in the ent-map command. The wt parameter value is assigned to the mpc/mpca/mpci/mpcn/mpcn24 parameter value and the mwt parameter value is assigned to the mpc/mpca/mpci/mpcn/mpcn24 parameter value.

When additional entries are added to the MAP group or MAP set with the chg-map command, and the MAP group or MAP set entries have weight and in-service threshold values assigned, a weight value must be assigned to the mpc/mpca/mpci/mpcn/mpcn24 parameter value using the mwt parameter.

The wt parameter does not have to be specified with the chg-map command. If the wt parameter is specified with the chg-map command, the weight value for the pc/pca/pci/pcn/pcn24 parameter is not changed.

If the wt parameter is specified with the chg-map command and the wt value is the same as the value currently assigned to the pc/pca/pci/pcn/pcn24 parameter, the weight value for the pc/pca/pci/pcn/pcn24 parameter is not changed.

If the wt parameter is specified with the chg-map command and the wt value is different from the value currently assigned to the pc/pca/pci/pcn/pcn24 parameter, the weight value for the pc/pca/pci/pcn/pcn24 parameter is changed to the new wt value.

The weight values assigned to the entires in the MAP group or MAP set are shown in the WT column in the rtrv-map output.

The in-service threshold values assigned to the entires in the MAP group or MAP set are shown in the THR column in the rtrv-map output.

The %WT column in the rtrv-map output shows the percentage of the traffic the particular entry in the MAP group or MAP set will handle.

The WT, %WT, and THR columns are shown in the rtrv-map output only if the Weighted GTT Load Sharing feature is enabled and turned on.

For more information on the Weighted GTT Load Sharing feature, refer to the *[Weighted GTT Load](#page-61-0) [Sharing](#page-61-0)* section.

## **Canceling the RTRV-MAP Command**

Because the rtrv-map command used in this procedure can output information for a long period of time, the rtrv-map command can be canceled and the output to the terminal stopped. There are three ways that the rtrv-map command can be canceled.

- Press the F9 function key on the keyboard at the terminal where the rtrv-map command was entered.
- Enter the canc-cmd without the trm parameter at the terminal where the rtrv-map command was entered.

Enter the canc-cmd:  $\tt{true}{<}xx$ , where  $\tt{xx}$  is the terminal where the  $\tt{rtr}$ -map command was entered, from another terminal other that the terminal where the rtrv-map command was entered. To enter the canc-cmd:trm=<xx> command, the terminal must allow Security Administration commands to be entered from it and the user must be allowed to enter Security Administration commands. The terminal's permissions can be verified with the rtrv-secu-trm command. The user's permissions can be verified with the rtrv-user or rtrv-secu-user commands.

<span id="page-267-0"></span>For more information about the canc-cmd command, refer to *Commands User's Guide*.

**1.** Display the mated applications in the database using the rtrv-map command.

This is an example of the possible output.

rlghncxa03w 09-07-07 00:34:31 GMT EAGLE5 41.1.0 MAPSET ID=DFLT PCA Mate PCA SSN RC MULT SRM MRC GRP NAME SSO<br>255-001-000 250 10 SOL \*Y \*Y qrp01 ON 250 10 SOL \*Y \*Y grp01 MAPSET ID=1 PCA Mate PCA SSN RC MULT SRM MRC GRP NAME SSO 255-001-000 251 10 SHR \*Y \*Y grp01 OFF  $253-001-002$  254 10 SHR \*Y \*Y qrp01 MAPSET ID=2 Mate PCA SSN RC MULT SRM MRC GRP NAME SSO 255-001-000 252 10 SOL \*Y \*Y grp01 ON MAPSET ID=DFLT PCA Mate PCA SSN RC MULT SRM MRC GRP NAME SSO 255-001-000 253 10 SHR \*Y \*Y grp01 OFF 253-001-004 254 10 SHR \*Y \*Y grp01 OFF MAPSET ID=3 PCA Mate PCA SSN RC MULT SRM MRC GRP NAME SSO<br>255-001-001 255 10 DOM YES YES GYP01 ON 255-001-001 255 10 DOM YES YES grp01 ON 253-001-005 254 20 DOM YES YES grp01 ON MAPSET ID=4 PCA Mate PCA SSN RC MULT SRM MRC GRP NAME SSO<br>255-001-001 250 10 DOM YES YES Grp01 OFF 250 10 DOM YES YES grp01 OFF 253-001-001 254 20 DOM YES YES grp01 OFF MAPSET ID=DFLT PCA Mate PCA SSN RC MULT SRM MRC GRP NAME SSO<br>255-001-002 251 10 SHR \*Y \*Y GYP01 OFF 251 10 SHR \*Y \*Y grp01 OFF 255-001-002 254 10 SHR \*Y \*Y grp01 OFF MAPSET ID=5 PCA Mate PCA SSN RC MULT SRM MRC GRP NAME SSO<br>255-001-002 252 10 DOM YES YES grp01 ON 252 10 DOM YES YES grp01 ON 255-001-003 254 20 DOM YES YES grp01 ON MAPSET ID=6 PCA Mate PCA SSN RC MULT SRM MRC GRP NAME SSO<br>255-001-002 253 10 SHR \*Y \*Y qrp01 ON 253 10 SHR \*Y \*Y grp01 ON 255-001-004 254 10 SHR \*Y \*Y grp01 ON MAPSET ID=7 PCA Mate PCA SSN RC MULT SRM MRC GRP NAME SSO 002-002-007 50 10 COM YES \*Y grp01 OFF 002-002-008 30 10 COM YES \*Y grp01

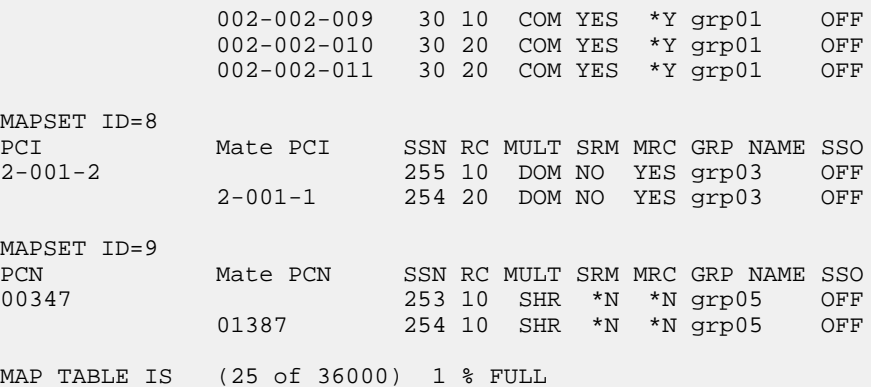

If any of the following items are not shown in the rtrv-map output, then the feature corresponding to these items is not enabled, or turned on if required.

- The MAPSET field the Flexible GTT Load Sharing feature is not enabled.
- The MRNSET and MRNPC fields the GTT Load Sharing with Alternate Routing Indicator feature is not enabled.
- The WT,  $\sqrt[8]{W}$ T, THR columns the Weighted GTT Load Sharing feature is not enabled and turned on.

<span id="page-268-1"></span>If the maximum number of mated applications shown in the rtrv-map output in *[Step 1](#page-267-0)* is 1024, 2000, or 3000, continue the procedure with *[Step 3](#page-268-0)*.

**2.** If the maximum number of mated applications shown in the rtrv-map output in *[Step 1](#page-267-0)* is 36000, the Flexible GTT Load Sharing feature is enabled.

Although the rtrv-map output shows there can be 36000 entries, a maximum of 1024, 2000, or 3000 different point codes (depending on whether the XMAP Table Expansion feature is enabled for 2000 or 3000 mated applications) can be provisioned for mated applications. To verify the number of different point codes that can be provisioned for mated applications, enter the rtrv-tbl-capacity command. The following is an example of the possible output.

```
rlghncxa03w 07-05-28 21:15:37 GMT EAGLE5 37.0.0
MAP table is (3000 of 3000) 100% full
```
<span id="page-268-0"></span>**Note:** The rtrv-tbl-capacity command output contains other fields that are not used by this procedure. If you wish to see all the fields displayed by the rtrv-tbl-capacity command, see the rtrv-tbl-capacity command description in *Commands User's Guide*.

- **3.** Continue the procedure by performing one of these steps.
	- If the rtrv-map output in *[Step 1](#page-267-0)* or the rtrv-tbl-capacity output in *[Step 2](#page-268-1)* shows that the maximum number of mated applications is 3000, and the current number of provisioned mated applications is 3000, no new point codes can be used to provision mated applications. Continue the procedure with *[Step 4](#page-269-0)*.
	- If the If the rtrv-map output in *[Step 1](#page-267-0)* or the rtrv-tbl-capacity output in *[Step 2](#page-268-1)* shows that the maximum number of mated applications is either 1024 or 2000, and the mated application being added increases the number beyond 1024 or 2000, perform the *[Enabling the XMAP Table](#page-777-0) [Expansion Feature](#page-777-0)* procedure to enable a greater quantity of mated applications. After the quantity of mated applications has been increased, continue the procedure with *[Step 4](#page-269-0)*. If the maximum

number of mated applications is not increased, no new point codes can be used to provision mated applications.

- If the rtrv-map output in *[Step 1](#page-267-0)* or the rtrv-tbl-capacity output in *[Step 2](#page-268-1)* shows that the maximum number of mated applications is either 1024, 2000, or 3000 and the mated application being added will not increase the number beyond the quantity shown in the rtrv-map output in *[Step 1](#page-267-0)* or the rtrv-tbl-capacity output in *[Step 2](#page-268-1)*, continue the procedure with *[Step 4](#page-269-0)*.
- <span id="page-269-0"></span>**4.** A MAP group, without the Flexible GTT Load Sharing feature enabled, a MAP set, other than the default MAP set, and a MAP group contained in the default MAP set can contain a maximum of 128 entries.

Verify the number of entries that the MAP group or MAP set contains by entering the rtrv-map command with the primary point code and SSN assigned to the MAP group or MAP set. If the Flexible GTT Load Sharing feature is enabled, the mapset parameter and MAP set ID of the MAP set that the new mated application will be added to.

If the specified MAP set is not the default MAP set, only the mapset parameter needs to be specified with the rtrv-map command. The point code and SSN does not need to be specified.

For this example, enter one of these commands.

rtrv-map:pca=002-002-007:ssn=50

The following is an example of the possible output.

rlghncxa03w 09-07-07 00:34:31 GMT EAGLE5 41.1.0

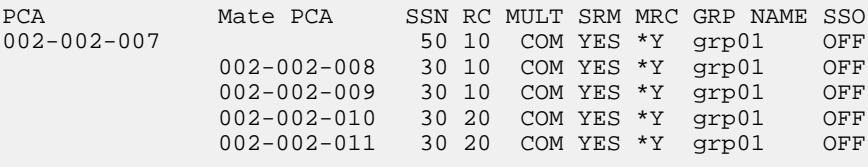

MAP TABLE IS (25 of 1024) 2 % FULL

rtrv-map:pca=002-002-007:ssn=50:mapset=dflt

The following is an example of the possible output.

rlghncxa03w 09-07-07 00:34:31 GMT EAGLE5 41.1.0

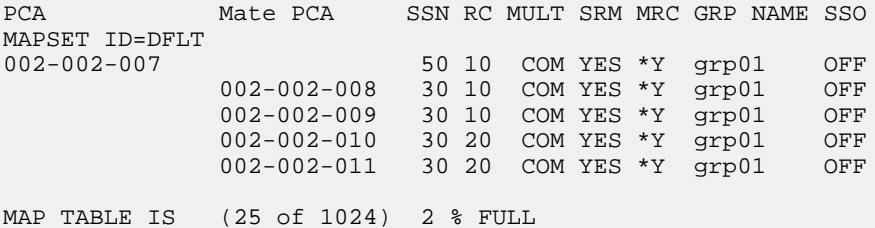

rtrv-map:mapset=7

The following is an example of the possible output.

rlghncxa03w 09-07-07 00:34:31 GMT EAGLE5 41.1.0 PCA Mate PCA SSN RC MULT SRM MRC GRP NAME SSO MAPSET ID=7 002-002-007 50 10 COM YES \*Y grp01 OFF 002-002-008 30 10 COM YES \*Y grp01 OFF 002-002-009 30 10 COM YES \*Y grp01 OFF 002-002-010 30 20 COM YES \*Y grp01 OFF 002-002-011 30 20 COM YES \*Y grp01 OFF MAP TABLE IS (25 of 1024) 2 % FULL

If the MAP group or MAP set contains 128 entries, no more entries can be added to the specified MAP group or MAP set. One of these actions can be performed.

- Entries can be added another MAP group or MAP set. Repeat this step for the other MAP group or MAP set.
- Entries can be removed from the specified MAP group or MAP set. To remove entries from the specified MAP group or MAP set, perform the *[Removing a Mated Application](#page-285-0)* procedure.
- Entries can be added to a new MAP group or MAP set.

**Note:** If none of these actions will be performed, then this procedure cannot be performed.

If the MAP group or MAP set contains less than 128 entries, entries can be added to the MAP group or MAP set.

After it has been determined which MAP group or MAP set that the new entries will be added to (a new MAP group or MAP set or an existing MAP group or MAP set), continue the procedure by performing one of these steps.

- If an existing point code is being added to this MAP group or MAP set, continue the procedure with *[Step 5](#page-270-0)*.
- <span id="page-270-0"></span>• If a new point code is being added to this MAP group or MAP set, continue the procedure by performing one of these steps.
	- If a concerned signaling point code (CSPC) group is not being assigned to the mated application, continue the procedure with *[Step 8](#page-273-0)*. If the mated point code is not assigned to a CSPC group, that point code will not be notified of the subsystem's status.
	- If a concerned signaling point code (CSPC) group will be assigned to the mated application, continue the procedure with *[Step 6](#page-271-0)*.
- **5.** A mated application can be provisioned with a point code that is assigned to other mated applications as long as the SSN is not assigned to other mated applications.

A point code can be assigned to maximum of 12 different SSNs.

Verify the number of SSNs assigned to the point code that will be specified for the mated application in this procedure by entering the rtrv-map command with the point code of the new mated application. For this example, enter this command.

rtrv-map:pca=255-001-000

This is an example of the possible output.

rlghncxa03w 09-07-07 00:34:31 GMT EAGLE5 41.1.0 PCA Mate PCA SSN RC MULT SRM MRC GRP NAME SSO<br>255-001-000 250 10 SOL \*Y \*Y Grp01 ON 250 10 SOL \*Y \*Y grp01 ON 255-001-000 251 10 SHR \*Y \*Y grp01 OFF 253-001-002 254 10 SHR \*Y \*Y grp01 OFF 255-001-000 252 10 SOL \*Y \*Y grp01 ON 255-001-000 253 10 SHR \*Y \*Y grp01 OFF 253-001-004 254 10 SHR \*Y \*Y grp01 OFF MAP TABLE IS (25 of 1024) 2 % FULL

If the Flexible GTT Load Sharing feature is enabled, the MAPSET IDs for the mated applications are shown in the rtrv-map output.

If the Weighted GTT Load Sharing feature is enabled and turned, the WT, %WT, and THR columns are shown in the rtrv-map output.

If the point code is assigned to 12 different SSNs, and neither an existing point code in the rtrv-map output nor a new point code will be used to provision the mated application, then this procedure cannot be performed.

If the point code is assigned to less than 12 different SSNs, then the existing point code in the rtrv-map output can be used to provision the mated application.

If the point code is assigned to 12 different SSNs, another existing point code in the rtrv-map output or a new point code must be used to provision the mated application. If an existing point code in the rtrv-map output will be used to provision the mated application, repeat this step for that point code.

After it has been determined which point code will be used to provision the mated application (a new point code or an existing point code), continue the procedure by performing one of these steps.

- <span id="page-271-0"></span>• If a concerned signaling point code (CSPC) group is not being assigned to the mated application, continue the procedure with *[Step 8](#page-273-0)*. If the mated point code is not assigned to a CSPC group, that point code will not be notified of the subsystem's status.
- If a concerned signaling point code (CSPC) group will be assigned to the mated application, continue the procedure with *[Step 6](#page-271-0)*.
- **6.** Display the point codes in the CSPC group that you wish to assign to the mated application by first entering the rtrv-cspc command with no parameters.

This is an example of the possible output.

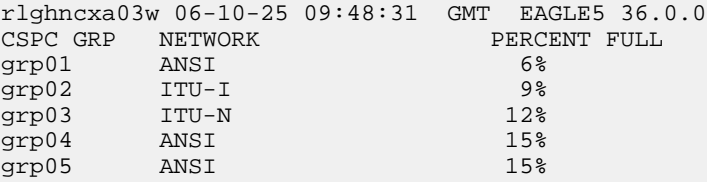

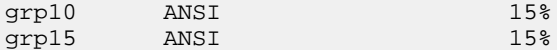

If the desired CSPC group is shown in the rtrv-cspc output, re-enter the rtrv-cspc command with the CSPC group name. For this example, enter these commands.

rtrv-cspc:grp=grp05

This is an example of the possible output.

```
rlghncxa03w 06-10-25 09:48:31 GMT EAGLE5 36.0.0
CSPC GRP PCA
grp05 005-005-005
 007-007-007
            008-008-008
            009-009-009
```
rtrv-cspc:grp=grp10

This is an example of the possible output.

```
rlghncxa03w 06-10-25 09:59:31 GMT EAGLE5 36.0.0
CSPC GRP PCA
grp10 003-003-003
             004-004-004
             008-008-008
             009-009-009
```
rtrv-cspc:grp=grp15

This is an example of the possible output.

```
rlghncxa03w 06-10-25 09:48:31 GMT EAGLE5 36.0.0
CSPC GRP PCA
grp15 005-005-005
             006-006-006
              008-008-008
              009-009-009
```
**Note:** If the ANSI/ITU SCCP Conversion feature is enabled, then point codes of multiple network types can be displayed in the rtrv-cspc output, if point codes of multiple network types are assigned to the CSPC group.

If the CSPC group is not in the database, or if the required point code is not assigned to the CSPC group, perform the *[Adding a Concerned Signaling Point Code](#page-174-0)* procedure and add the required CSPC group or point code to the database.

**Note:** If the output of the rtrv-cspc command performed in *[Step 6](#page-271-0)* shows CSPC groups containing a mixture of point code types, or if the new CSPC group that was added in *[Step 6](#page-271-0)* contains a mixture of point code types, continue the procedure with *[Step 8](#page-273-0)*.

**7.** The format of the point codes in the CSPC group specified with the grp parameter must be the same as the primary point code specified with the ent-map command only if the ANSI/ITU SCCP Conversion feature is not enabled.

If the ANSI/ITU SCCP Conversion feature is enabled, the CSPC group may contain a mixture of point code types (refer to the *[Adding a Concerned Signaling Point Code](#page-174-0)* procedure), and the network type of the CSPC group can be different from the network type of the primary point code of the mated application.

Verify the status of the ANSI/ITU SCCP Conversion feature by entering this command.

rtrv-ctrl-feat:partnum=893012001

The following is an example of the possible output.

rlghncxa03w 06-10-28 21:15:37 GMT EAGLE5 36.0.0 The following features have been permanently enabled: Feature Name **Partnum** Status Quantity<br>SCCP Conversion 893012001 on ----SCCP Conversion The following features have been temporarily enabled: Feature Name Partnum Status Quantity Trial Period Left Zero entries found. The following features have expired temporary keys: Feature Name **Partnum** Zero entries found.

<span id="page-273-0"></span>If the ANSI/ITU SCCP Conversion feature is not enabled, perform the *[Activating the ANSI/ITU](#page-785-0) [SCCP Conversion Feature](#page-785-0)* procedure to enable the ANSI/ITU SCCP Conversion feature.

**8.** If the MAPSET column is shown in the rtrv-map output in *[Step 1](#page-267-0)*, the Flexible GTT Load Sharing feature is enabled. Continue the procedure with *[Step 9](#page-273-1)*.

If the MAPSET column is not shown in *[Step 1](#page-267-0)* and you do not wish to provision MAP sets in this procedure, continue the procedure with *[Step 9](#page-273-1)*.

If the MAPSET column is not shown in *[Step 1](#page-267-0)* and you wish to provision MAP sets in this procedure, perform the *[Activating the Flexible GTT Load Sharing Feature](#page-790-0)* procedure to enable the Flexible GTT Load Sharing feature. After the Flexible GTT Load Sharing feature is enabled, continue the procedure with *[Step 9](#page-273-1)*.

<span id="page-273-1"></span>**Note:** If you do not wish to assign weight and in-service threshold values to the MAP entries in the MAP group or MAP set, continue the procedure with *[Step 10](#page-274-0)*.

**9.** If you wish to assign weight and in-service threshold values to the entries in the MAP group or MAP set, and the WT, %WT, and THR columns are shown in the rtrv-map output in *[Step 1](#page-267-0)*, then the Weighted GTT Load Sharing feature is enabled and turned on.

If the WT, %WT, and THR columns are not shown in the rtrv-map output in *[Step 1](#page-267-0)*, perform the *[Activating the Weighted GTT Load Sharing Feature](#page-805-0)* procedure to enable and turn on the Weighted GTT Load Sharing feature.

If the Weighted GTT Load Sharing feature is enabled and turned on, or the *[Activating the Weighted](#page-805-0) [GTT Load Sharing Feature](#page-805-0)* procedure was performed in this step, continue this procedure by performing one of these steps.

- If only one of the point codes that will be specified for the mated application is assigned to other mated applications, perform *[Step 10](#page-274-0)* for the new point code that is not assigned to other mated applications.
- If the both point codes that will be specified for the mated application are point codes assigned to other mated applications, continue the procedure by performing one of these steps.
	- If the mrnset and mrnpc parameters will be specified for the mated application, continue the procedure with *[Step 13](#page-277-0)*.
	- If the mrnset and mrnpc parameters will not be specified for the mated application, continue the procedure by performing one of these steps.
		- If a new mated application is being added, continue the procedure with *[Step 14](#page-278-0)*.
		- If an entry is being added to an existing mated application, continue the procedure with *[Step 15](#page-280-0)*.
- <span id="page-274-0"></span>**10.** Display the destination point codes in the database by entering the rtrv-dstn command. This is an example of the possible output.

```
rlghncxa03w 10-12-10 11:43:04 GMT EAGLE5 43.0.0
Extended Processing Time may be Required
```
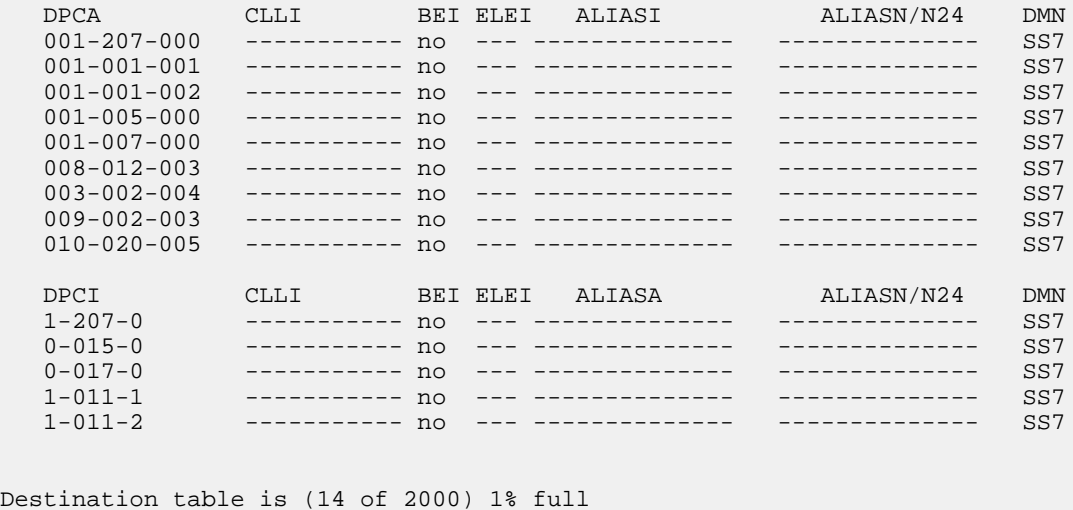

```
Alias table is (0 of 12000) 0% full
PPC table is (1 of 20) 5% full
```
If the required point code is not shown in the rtrv-dstn output, perform the "Adding a Destination Point Code" procedure in *Database Administration - SS7 User's Guide* to add the required point code. A proxy point code cannot be assigned to the point code.

After the new point code has been added, skip *[Step 11](#page-275-0)* and *[Step 12](#page-275-1)*, and perform one of the Adding a Route procedures in *Database Administration - SS7 User's Guide* and add the required route to the database. After the route has been added, continue the procedure by performing one of these steps.

- If the mrnset and mrnpc parameters will be specified for the mated application, continue the procedure with *[Step 13](#page-277-0)*.
- If the mrnset and mrnpc parameters will not be specified for the mated application, continue the procedure by performing one of these steps.

- If a new mated application is being added, continue the procedure with *[Step 14](#page-278-0)*.
- If an entry is being added to an existing mated application, continue the procedure with *[Step](#page-280-0) [15](#page-280-0)*.
- <span id="page-275-0"></span>**11.** Display the point code that will be assigned to the mated application by using the rtrv-dstn command and specifying the point code. For this example, enter this command.

```
rtrv-dstn:dpca=010-020-005
```
This is an example of the possible output.

rlghncxa03w 10-12-10 11:43:04 GMT EAGLE5 43.0.0 DPCA CLLI BEI ELEI ALIASI ALIASN/N24 DMN 010-020-005 ----------- no --- -------------- -------------- SS7 PPCA NCAI PRX RCAUSE NPRST SPLITIAM HMSMSC HMSCP SCCPMSGCNV 009-002-003 ---- no 50 on 20 no no none Destination table is (14 of 2000) 1% full Alias table is (0 of 12000) 0% full PPC table is (1 of 20) 5% full

If the point code is not shown in the rtrv-dstn command output, the following output is displayed.

rlghncxa03w 09-05-10 11:43:04 GMT EAGLE5 41.0.0 No destinations meeting the requested criteria were found Destination table is (14 of 2000) 1% full Alias table is (0 of 12000) 0% full PPC table is (1 of 20) 5% full

A proxy point code (a point code value is shown in the PPC column) cannot be assigned to the point code. If a proxy point code is shown in this step, choose another point code from the rtrv-dstn output in the previous step and repeat this step.

After the new point code has been added, skip *[Step 12](#page-275-1)* and perform one of the Adding a Route procedures in *Database Administration - SS7 User's Guide* and add the required route to the database. After the route has been added, continue the procedure by performing one of these steps.

- If the mrnset and mrnpc parameters will be specified for the mated application, continue the procedure with *[Step 13](#page-277-0)*.
- <span id="page-275-1"></span>• If the mrnset and mrnpc parameters will not be specified for the mated application, continue the procedure by performing one of these steps.
	- If a new mated application is being added, continue the procedure with *[Step 14](#page-278-0)*.
	- If an entry is being added to an existing mated application, continue the procedure with *[Step](#page-280-0) [15](#page-280-0)*.
- **12.** Enter the rtrv-rte command with the dpc parameter specifying the point codes to be used with the ent-map or chg-map commands to verify whether or not the point code is the DPC of a route.

For this example, enter these commands.

rtrv-rte:dpca=008-008-008

This is an example of the possible output.

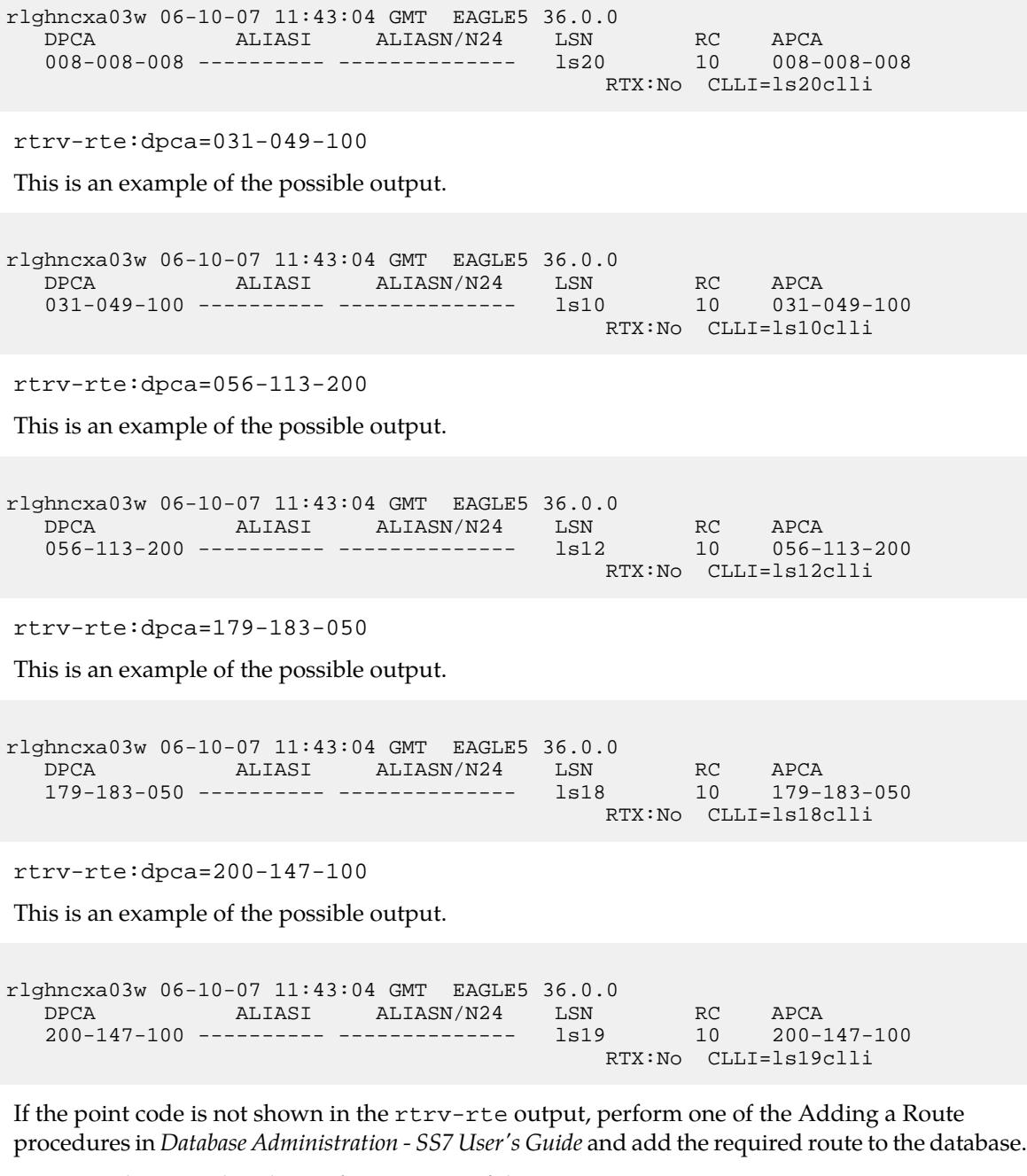

Continue the procedure by performing one of these steps.

- If the mrnset and mrnpc parameters will be specified for the mated application, continue the procedure with *[Step 13](#page-277-0)*.
- If the mrnset and mrnpc parameters will not be specified for the mated application, continue the procedure by performing one of these steps.
	- If a new mated application is being added, continue the procedure with *[Step 14](#page-278-0)*.

- If an entry is being added to an existing mated application, continue the procedure with *[Step](#page-280-0) [15](#page-280-0)*.
- <span id="page-277-0"></span>**13.** The MRN point code value must be assigned to an MRN set. The MRN set must be shown in the rtrv-mrn output. Display the MRN sets by entering the rtrv-mrn command. This is an example of the possible output.

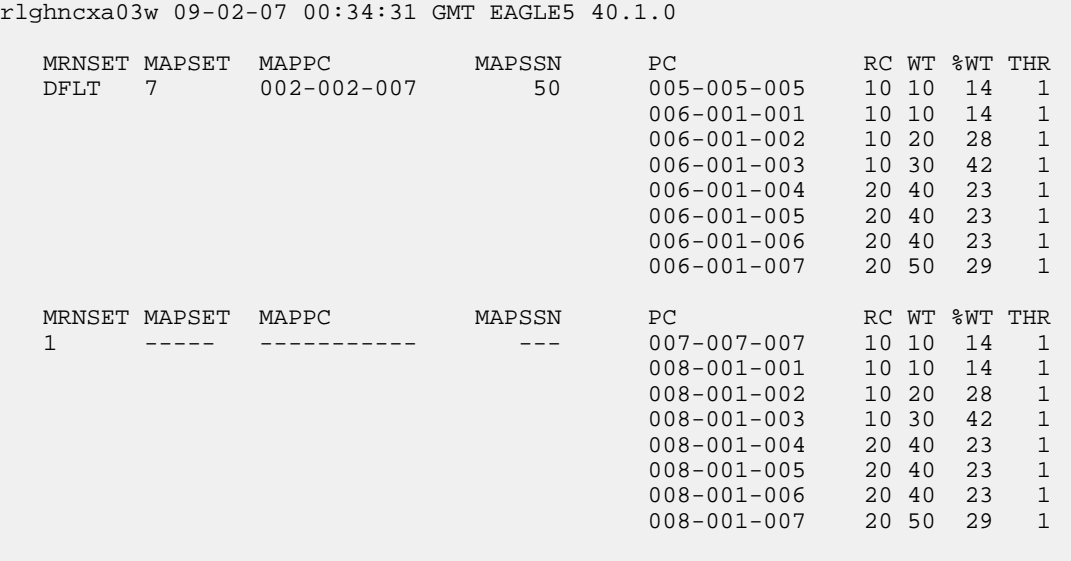

MRN table is (16 of 5990) 1% full

If any of the following items are not shown in the rtrv-mrn output, then the feature corresponding to these items is not enabled, or turned on if required.

- The MRNSET field the Flexible GTT Load Sharing feature is not enabled.
- The MAPSET, MAPPC and MAPSSN fields the GTT Load Sharing with Alternate Routing Indicator feature is not enabled.
- The WT,  $\sqrt[8]{\text{W}}$ T, THR columns the Weighted GTT Load Sharing feature is not enabled and turned on.

**Note:** The network type of the pc/pca/pci/pcn/pcn24 and mrnpc/mrnpca/mrnpci/mrnpcn/mrnpcn24 parameter values must be compatible, as shown in Note 9 in *[Table 49: Combined Dominant/Load Shared Mated Application Parameter Combinations for](#page-278-1) [the ENT-MAP Command](#page-278-1)* or in Note 10 in *[Table 50: Combined Dominant/Load Shared Mated Application](#page-281-0) [Parameter Combinations for the CHG-MAP Command](#page-281-0)*.

If the MRN set that you wish to use, containing the desired point code, is not shown in the rtrv-mrn output, add the required MRN set by performing the *[Provisioning MRN Entries](#page-330-0)* procedure.

If the MRN set that you wish to use is shown in the rtrv-mrn output, or the *[Provisioning MRN](#page-330-0) [Entries](#page-330-0)* procedure was performed in this step, continue the procedure by performing one of these steps.

- If a new mated application is being added, continue the procedure with *[Step 14](#page-278-0)*.
- If an entry is being added to an existing mated application, continue the procedure with *[Step](#page-280-0) [15](#page-280-0)*.

<span id="page-278-0"></span>**14.** Add the mated application to the database using the ent-map command. Use *[Table 49: Combined](#page-278-1) [Dominant/Load Shared Mated Application Parameter Combinations for the ENT-MAP Command](#page-278-1)* as a guide for the parameters and values that can be specified with the ent-map command.

### <span id="page-278-1"></span>**Table 49: Combined Dominant/Load Shared Mated Application Parameter Combinations for the ENT-MAP Command**

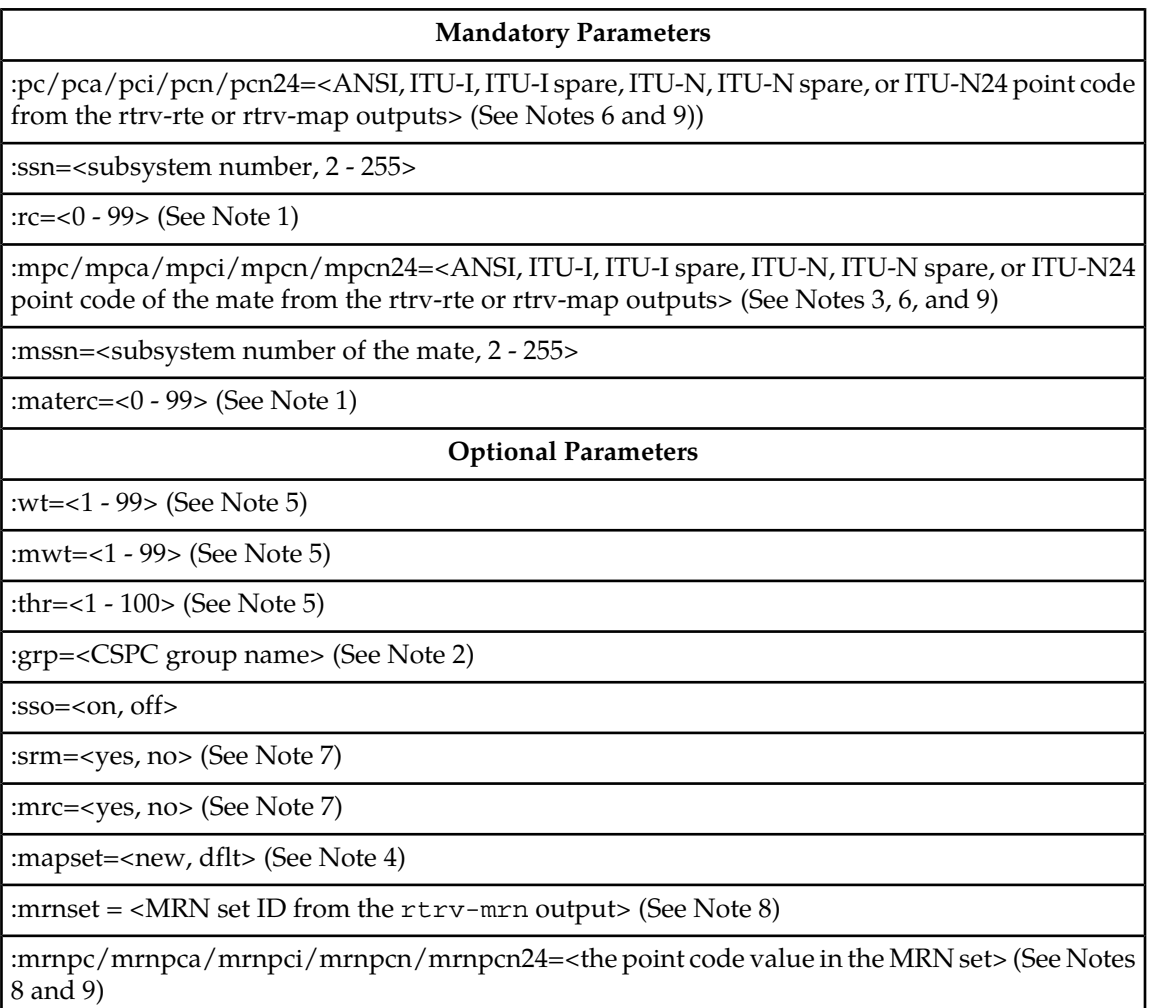

**Notes** 

- **1.** The combined dominant/load shared mated application must contain a minimum of two entries with RC values that are equal and a minimum of one entry with an RC value that is different.
- 2. The format of the point codes in the CSPC group specified with the grp parameter must be the same as the primary point code specified with the ent-map command only if the ANSI/ITU SCCP Conversion feature is not enabled. If the ANSI/ITU SCCP Conversion feature is enabled, the CSPC group may contain a mixture of point code types (refer to the *[Adding a Concerned](#page-174-0) [Signaling Point Code](#page-174-0)* procedure), and the network type of the CSPC group can be different from the network type of the primary point code of the mated application.
- **3.** For mated applications containing ANSI or 24-bit ITU-N point codes, the format of the point codes specified in the ent-map command must be the same. For example, if the primary point

code is a 24-bit ITU-N point code ( $pcn24$ ), the mate point code must be a 24-bit ITU-N point code (mpcn24). The mate point codes of mated applications containing either ITU-I, ITU-I spare, 14-bit ITU-N, or 14-bit ITU-N spare primary point codes do not have to be the same format as the primary point code. The mate point codes of these mated applications can be a mixture of ITU-I, ITU-I spare, 14-bit ITU-N, or 14-bit ITU-N spare point codes.

**4.** If the Flexible GTT Load Sharing is enabled, the mapset parameter must be specified with the ent-map command.

If the Flexible GTT Load Sharing is not enabled, the mapset parameter cannot be specified with the ent-map command.

To provision entries in the default MAP set, the mapset=dflt parameter must be specified with the ent-map command.

To provision entries in a new MAP set, the mapset=new parameter must be specified with the ent-map command. The mapset=new parameter can be specified only with the ent-map command. When the ent-map command is executed with the mapset=new parameter, the new MAP set ID is automatically generated and displayed in the output of the ent-map command as follows.

New MAPSET Created : MAPSETID = <new MAP set ID>

A MAP set, other than the default MAP set, is a MAP group provisioned with the MAP set ID and can contain a maximum of 128 point code and subsystem entries.

The default MAP set can contain multiple MAP groups. Each group in the default MAP set can contain a maximum of 128 point code and subsystem entries.

The point code and subsystem entry can appear only once in the default MAP set, so the point code and subsystem entry can appear in only one MAP group in the default MAP set.

The point code and subsystem entry provisioned in a MAP set can be provisioned in multiple MAP sets. If a point code and subsystem entry is provisioned in different MAP sets, the relative cost value of the entry in each MAP set can be different. All the point code and subsystem entries in a MAP set, including the default MAP set, must be different.

- **5.** Refer to the *[Provisioning Weights and In-Service Thresholds for Mated Applications](#page-265-0)* section for information about using the weight ( $wt$  and  $mwt$ ) and in-service threshold ( $thr$ ) parameters.
- **6.** If the point code selected from either the rtrv-rte or rtrv-map outputs is a 14-bit ITU-N point code, then the pcn/mpcn parameters must be specified. If the point code selected from either the rtrv-rte or rtrv-map outputs is a 24-bit ITU-N point code, then the pcn24/mpcn24 parameters must be specified.
- **7.** The srm=yes parameter can be specified only for combined dominant/load shared mated applications containing ANSI point codes. The mrc parameter can be specified for a combined dominant/load shared mated application, but this parameter affects traffic only for a dominant mated application. These are the default values for the srm and mrc parameters.
	- ANSI mated applications srm=yes, mrc=yes
	- ITU mated applications srm=no, mrc=no
- **8.** The mrnset and mrnpc/mrnpca/mrnpci/mrnpcn/mrnpcn24 parameters can be specified only if the GTT Load Sharing with Alternate Routing Indicator feature is enabled. Refer to the *[Activating the GTT Load Sharing with Alternate Routing Indicator Feature](#page-831-0)* procedure for information about enabling the GTT Load Sharing with Alternate Routing Indicator feature. The mrnset

and mrnpc/mrnpca/mrnpci/mrnpcn/mrnpcn24 values must be shown in the rtrv-mrn output.

**9.** The network type of the pc/pca/pci/pcn/pcn24 and mrnpc/mrnpca/mrnpci/mrnpcn/mrnpcn24 parameter values must be compatible, as shown in *[Table 48: MAP and MRN Point Code Parameter Combinations](#page-263-0)*.

If the Flexible GTT Load Sharing feature is not enabled for this example, enter these commands.

```
ent-map:pca=008-008-008:ssn=254:rc=10:mpc=200-147-100:mssn=254
:materc=10:grp=grp10:sso=on:wt=10:mwt=30:thr=50
```

```
ent-map:pci=5-005-5:ssn=50:rc=10:mpcn=0257:mssn=50:materc=10
:grp=grp20:mrc=yes:sso=off
```
When each of these commands have successfully completed, this message should appear.

```
rlghncxa03w 06-10-07 11:44:13 GMT EAGLE5 36.0.0
ENT-MAP: MASP A - COMPLTD
```
If the Flexible GTT Load Sharing feature is enabled for this example, enter these commands.

```
ent-map:pca=008-008-008:ssn=254:rc=10:mpc=200-147-100:mssn=254
:materc=10:grp=grp10:sso=on:mapset=new:wt=10:mwt=30:thr=50
```

```
ent-map:pci=5-005-5:ssn=50:rc=10:mpcn=0257:mssn=50:materc=10
:grp=grp20:mrc=yes:sso=off:mapset=new
```
If the GTT Load Sharing with Alternate Routing Indicator feature is enabled for this example, enter this command.

```
ent-map:pca=008-008-008:ssn=254:rc=10:mpc=200-147-100:mssn=254
:materc=10:grp=grp10:sso=on:mapset=new:wt=10:mwt=30:thr=50
:mrnset=1:mrnpc=007-007-007
```
If the Flexible GTT Load Sharing feature is enabled when each of these commands have successfully completed, and a new MAP set was created, a message similar to the following should appear.

```
rlghncxa03w 06-10-07 11:44:13 GMT EAGLE5 36.0.0
New MAPSET Created : MAPSETID = 10
ENT-MAP: MASP A - COMPLTD
```
If the Flexible GTT Load Sharing feature is enabled when each of these commands have successfully completed, and the mated application was added to the default MAP set, this message should appear.

<span id="page-280-0"></span>rlghncxa03w 06-10-07 11:44:13 GMT EAGLE5 36.0.0 ENT-MAP: MASP A - COMPLTD

If no other entries are being added to the mated application, continue the procedure with *[Step 16](#page-284-0)*.

If other entries are being added to the mated application, continue the procedure with *[Step 15](#page-280-0)*.

**15.** Add the mated point code and subsystem to the mated application using the chg-map command. Use *[Table 50: Combined Dominant/Load Shared Mated Application Parameter Combinations for the](#page-281-0)*

<span id="page-281-0"></span>*[CHG-MAP Command](#page-281-0)* as a guide for the parameters and values that can be specified with the chg-map command.

## **Table 50: Combined Dominant/Load Shared Mated Application Parameter Combinations for the CHG-MAP Command**

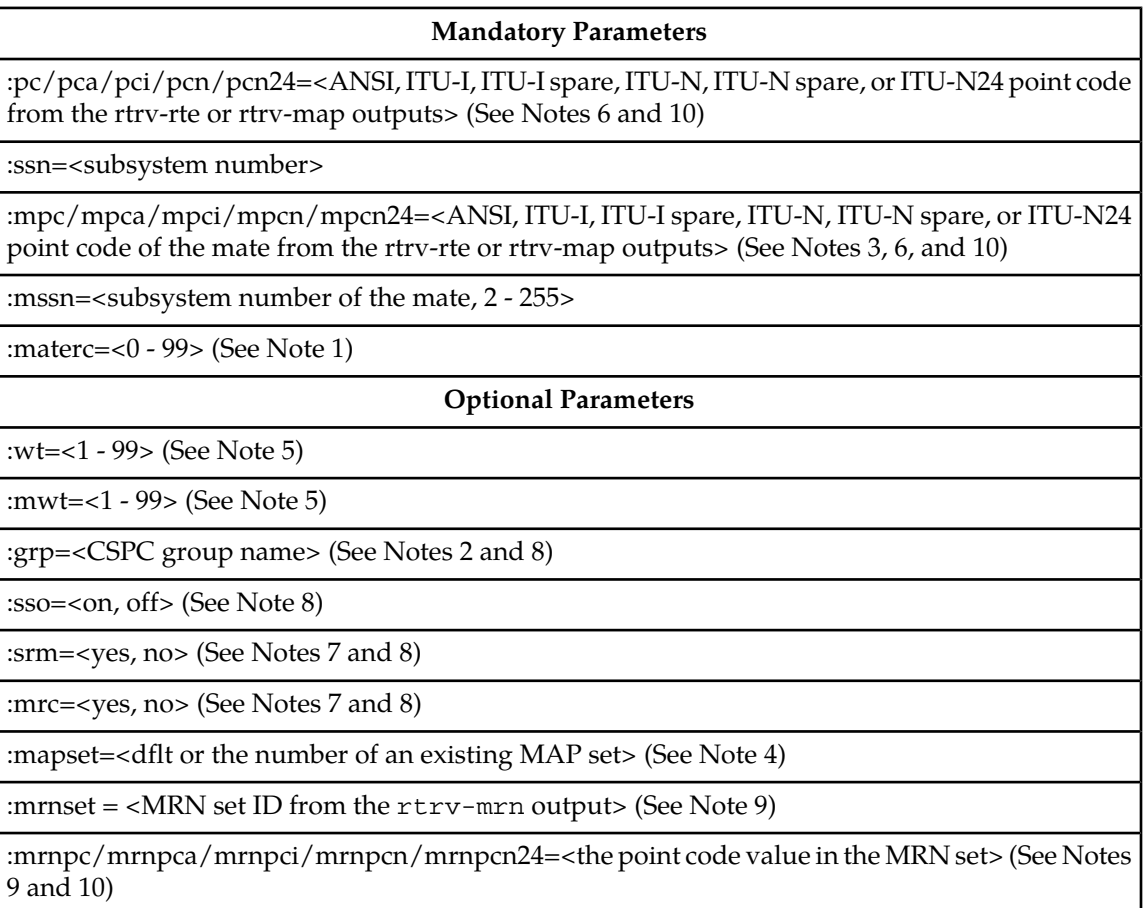

### **Notes**

- **1.** The combined dominant/load shared mated application must contain a minimum of two entries with RC values that are equal and a minimum of one entry with an RC value that is different.
- **2.** The format of the point codes in the CSPC group specified with the grp parameter must be the same as the primary point code specified with the chg-map command only if the ANSI/ITU SCCP Conversion feature is not enabled. If the ANSI/ITU SCCP Conversion feature is enabled, the CSPC group may contain a mixture of point code types (refer to the *[Adding a Concerned](#page-174-0) [Signaling Point Code](#page-174-0)* procedure), and the network type of the CSPC group can be different from the network type of the primary point code of the mated application.
- **3.** For mated applications containing ANSI or 24-bit ITU-N point codes, the format of the point codes specified in the chg-map command must be the same. For example, if the primary point code is a 24-bit ITU-N point code (pcn24), the mate point code must be a 24-bit ITU-N point code (mpcn24). The mate point codes of mated applications containing either ITU-I, ITU-I spare, 14-bit ITU-N, or 14-bit ITU-N spare primary point codes do not have to be the same

format as the primary point code. The mate point codes of these mated applications can be a mixture of ITU-I, ITU-I spare, 14-bit ITU-N, or 14-bit ITU-N spare point codes.

**4.** If the Flexible GTT Load Sharing is enabled, the mapset parameter must be specified with the chg-map command.

If the Flexible GTT Load Sharing is not enabled, the mapset parameter cannot be specified with the chg-map command.

To provision entries in the default MAP set, the mapset=dflt parameter must be specified with the chg-map command.

To provision entries in an existing MAP set, the mapset parameter must be specified with the MAP set ID value of that MAP set.

A MAP set, other than the default MAP set, is a MAP group provisioned with the MAP set ID and can contain a maximum of 128 point code and subsystem entries.

The default MAP set can contain multiple MAP groups. Each group in the default MAP set can contain a maximum of 128 point code and subsystem entries.

The point code and subsystem entry can appear only once in the default MAP set, so the point code and subsystem entry can appear in only one MAP group in the default MAP set.

The point code and subsystem entry provisioned in a MAP set can be provisioned in multiple MAP sets. If a point code and subsystem entry is provisioned in different MAP sets, the relative cost value of the entry in each MAP set can be different. All the point code and subsystem entries in a MAP set, including the default MAP set, must be different.

- **5.** Refer to the *[Provisioning Weights and In-Service Thresholds for Mated Applications](#page-265-0)* section for information about using the weight (wt and  $mwt$ ) and in-service threshold  $(thr)$  parameters.
- **6.** If the point code selected from either the rtrv-rte or rtrv-map outputs is a 14-bit ITU-N point code, then the pcn/mpcn parameters must be specified. If the point code selected from either the rtrv-rte or rtrv-map outputs is a 24-bit ITU-N point code, then the pcn24/mpcn24 parameters must be specified.
- **7.** The srm=yes parameter can be specified only for combined dominant/load shared mated applications containing ANSI point codes. The mrc parameter can be specified for a combined dominant/load shared mated application, but this parameter affects traffic only for a dominant mated application. These are the default values for the srm and mrc parameters.
	- ANSI mated applications srm=yes, mrc=yes
	- ITU mated applications srm=no, mrc=no
- **8.** The CSPC group name (grp), srm, mrc, or sso values for a specific point code and SSN in a mated application are changed, these parameter values for this specific point code and SSN in all applicable mated applications will be changed to the new values.
- **9.** The mrnset and mrnpc/mrnpca/mrnpci/mrnpcn/mrnpcn24 parameters can be specified only if the GTT Load Sharing with Alternate Routing Indicator feature is enabled. Refer to the *[Activating the GTT Load Sharing with Alternate Routing Indicator Feature](#page-831-0)* procedure for information about enabling the GTT Load Sharing with Alternate Routing Indicator feature. The mrnset and mrnpc/mrnpca/mrnpci/mrnpcn/mrnpcn24 values must be shown in the rtrv-mrn output.
- **10.** The network type of the pc/pca/pci/pcn/pcn24 and

mrnpc/mrnpca/mrnpci/mrnpcn/mrnpcn24 parameter values must be compatible, as shown in *[Table 48: MAP and MRN Point Code Parameter Combinations](#page-263-0)*.

If the Flexible GTT Load Sharing feature is not enabled for this example, enter these commands.

```
chg-map:pca=008-008-008:ssn=254:rc=10:mpc=179-183-050:mssn=250
:materc=10:grp=grp15:sso=off:mwt=40
```

```
chg-map:pca=008-008-008:ssn=254:rc=10:mpca=031-049-100
:mssn=250:materc=20:grp=grp15:mrc=yes:srm=yes:sso=on:mwt=60
```

```
chg-map:pca=008-008-008:ssn=254:rc=10:mpca=056-113-200
:mssn=251:materc=20:grp=grp05:mrc=yes:srm=yes:sso=off:mwt=70
```

```
chg-map:pci=5-005-5:ssn=50:rc=10:mpci=s-5-005-6:mssn=50:materc=20
:grp=grp20:mrc=yes:sso=off
```

```
chg-map:pci=5-005-5:ssn=50:rc=10:mpci=5-005-1:mssn=50:materc=20
:grp=grp20:mrc=yes:sso=off
```
When each of these commands have successfully completed, this message should appear.

```
rlghncxa03w 06-10-07 11:44:13 GMT EAGLE5 36.0.0
CHG-MAP: MASP A - COMPLTD
```
If the Flexible GTT Load Sharing feature is enabled for this example, enter these commands.

```
chg-map:pca=008-008-008:ssn=254:rc=10:mpc=179-183-050:mssn=250
:materc=11:grp=grp15:sso=off:mapset=10:mwt=40
```

```
chg-map:pca=008-008-008:ssn=254:rc=10:mpca=031-049-100
:mssn=250:materc=20:grp=grp15:mrc=yes:srm=yes:sso=on:mapset=10:mwt=60
```
chg-map:pca=008-008-008:ssn=254:rc=10:mpca=056-113-200 :mssn=251:materc=20:grp=grp05:mrc=yes:srm=yes:sso=off :mapset=10:mwt=70

```
chq-map:pci=5-005-5:sm=50:rc=10:mpci=s-5-005-6:mssn=50:materc=20:grp=grp20:mrc=yes:sso=off:mapset=11
```

```
chq-map:pci=5-005-5:sm=50:rc=10:mpci=5-005-1:mssn=50:materc=20:grp=grp20:mrc=yes:sso=off:mapset=11
```
If the GTT Load Sharing with Alternate Routing Indicator feature is enabled for this example, enter this command.

```
chg-map:pca=008-008-008:ssn=254:rc=10:mpc=179-183-050:mssn=250
:materc=11:grp=grp15:sso=off:mapset=10:mwt=40:mrnset=1:mrnpc=007-007-007
```
When each of these commands have successfully completed, this message should appear.

rlghncxa03w 06-10-07 11:44:13 GMT EAGLE5 36.0.0 CHG-MAP: MASP A - COMPLTD

Repeat this step for all new entries being added to the existing mated application.

If the Flexible GTT Load Sharing feature is not enabled, the mated application can contain a maximum of 128 entries.

If the Flexible GTT Load Sharing feature is enabled, and the MAP set is not the default MAP set, the MAP set can contain a maximum of 128 entries.

If the Flexible GTT Load Sharing feature is enabled, and the MAP set is the default MAP set, the default MAP set can contain multiple MAP groups. Each group in the default MAP set can contain a maximum of 128 point code and subsystem entries.

<span id="page-284-0"></span>**16.** Verify the changes using the rtrv-map command with the primary point code and subsystem specified in *[Step 14](#page-278-0)* and *[Step 15](#page-280-0)*.

If the mapset=dflt parameter was specified in *[Step 14](#page-278-0)* and *[Step 15](#page-280-0)*, the mapset=dflt parameter should be specified with the rtrv-map command.

If a new MAP set was created in *[Step 14](#page-278-0)*, the mapset parameter should be specified with the rtrv-map command. The value for the mapset parameter should be the MAP set ID generated in *[Step 14](#page-278-0)*.

If the mated application was added to an existing MAP set in *[Step 15](#page-280-0)*, the mapset parameter and value specified in *[Step 15](#page-280-0)* should be specified with the rtrv-map command.

If the Flexible GTT Load Sharing feature is not enabled for this example, enter these commands.

rtrv-map:pca=008-008-008:ssn=254

This is an example of the possible output.

rlghncxa03w 09-07-07 00:34:31 GMT EAGLE5 41.1.0

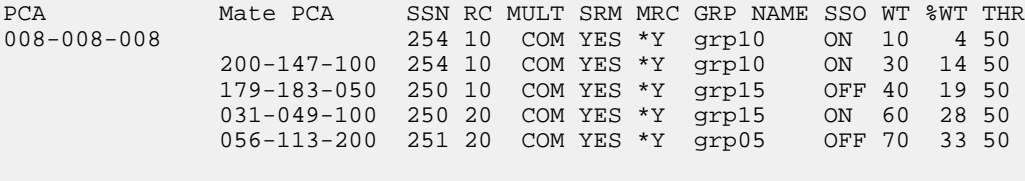

MAP TABLE IS (37 of 1024) 4 % FULL

```
rtrv-map:pci=5-005-5:ssn=50
```
This is an example of the possible output.

rlghncxa03w 09-07-07 00:34:31 GMT EAGLE5 41.1.0 PCI NET Mate PC SSN RC MULT SRM MRC GRP NAME SSO WT %WT THR 5-005-5 50 10 COM NO \*Y grp20 OFF -- --- -- N 0257 50 10 COM NO \*Y grp20 OFF -- --- -- I s-5-005-6 50 20 COM NO \*Y grp20 OFF -- --- -- I 5-005-1 50 20 COM NO \*Y grp20 OFF -- --- -- MAP TABLE IS (37 of 1024) 4 % FULL

**Note:** If the Weighted GTT Load Sharing feature is not enabled or turned on, the WT, %WT, and THR columns are not shown in the rtrv-map output.

If the Flexible GTT Load Sharing feature is enabled for this example, enter these commands.

rtrv-map:pca=008-008-008:ssn=254:mapset=10

This is an example of the possible output.

rlghncxa03w 09-07-07 00:34:31 GMT EAGLE5 41.1.0

MAPSET ID=10 MRNSET ID=---- MRNPC=---------PCA Mate PCA SSN RC MULT SRM MRC GRP NAME SSO WT %WT THR 008-008-008 254 10 COM YES \*Y grp10 ON 10 4 50 200-147-100 254 10 COM YES \*Y grp10 ON 30 14 50 179-183-050 250 10 COM YES \*Y grp15 OFF 40 19 50 031-049-100 250 20 COM YES \*Y grp15 ON 60 28 50 056-113-200 251 20 COM YES \*Y grp05 OFF 70 33 50 MAP TABLE IS (37 of 36000) 4 % FULL rtrv-map:pci=5-005-5:ssn=50:mapset=11 This is an example of the possible output. rlghncxa03w 09-07-07 00:34:31 GMT EAGLE5 41.1.0

MAPSET ID=11 MRNSET ID=---- MRNPC=----------PCI NET Mate PC SSN RC MULT SRM MRC GRP NAME SSO WT \$WT THR<br>5-005-5 50 10 COM NO \*Y grp20 OFF -- -- --5-005-5 50 10 COM NO \*Y grp20 OFF -- --- -- N 0257 50 10 COM NO \*Y grp20 OFF -- --- -- I s-5-005-6 50 20 COM NO \*Y grp20 OFF -- --- -- I 5-005-1 50 20 COM NO \*Y grp20 OFF -- --- -- MAP TABLE IS (37 of 36000) 4 % FULL

If the Weighted GTT Load Sharing feature is not enabled, the WT, %WT, and THR columns are not shown in the rtrv-map output.

If the GTT Load Sharing with Alternate Routing Indicator feature is not enabled, the MRNSET and MRNPC fields are not shown in the rtrv-map output.

**17.** Backup the new changes using the chg-db:action=backup:dest=fixed command.

These messages should appear, the active Maintenance and Administration Subsystem Processor (MASP) appears first.

<span id="page-285-0"></span>BACKUP (FIXED) : MASP A - Backup starts on active MASP. BACKUP (FIXED) : MASP A - Backup on active MASP to fixed disk complete. BACKUP (FIXED) : MASP A - Backup starts on standby MASP. BACKUP (FIXED) : MASP A - Backup on standby MASP to fixed disk complete.

# **Removing a Mated Application**

This procedure is used to remove a mated application from the database using the dlt-map command.

The dlt-map command uses these parameters.

:pc/pca/pci/pcn/pcn24 – The point code (primary or mate point code) in the mated application group.

**Note:** Refer to Chapter 2, Configuring Destination Tables, in *Database Administration - SS7 User's Guide* for a definition of the point code types that are used on the EAGLE and for a definition of the different formats that can be used for ITU national point codes.

:ssn – Subsystem number – the subsystem number of the point code being removed.

:all – Removes all subsystems assigned to the point code being removed. If this parameter is not specified, only the specified subsystem number is removed.

:mapset – The MAP set ID that the mated application is assigned to, shown in the rtrv-map output. MAP set IDs are shown only if the Flexible GTT Load Sharing feature is enabled. If the Flexible GTT Load Sharing feature is enabled, the mapset parameter must be specified with the  $dlt$ -map command.

:mrnset - The MRN set ID assigned to the MAP set. This is the MRN set from which alternate routing indicator searches are performed. The mrnset parameter is shown in the rtrv-map output only if the GTT Load Sharing with Alternate Routing Indicator feature is enabled.

If an entire MAP set is being removed in this procedure (with the all=yes parameter), the reference to the MAP set specified in this procedure must be removed from any GTT, GTA, GSM OPCODE, GSM MAP screening, or MRN entries before an entire MAP set can be removed.

Perform one of these procedures to remove the reference to the MAP set.

- If the EGTT feature is not on Enter the rtry-gtt command to verify the MAP set ID references in the GTT entries. Perform *[Changing a Global Title Translation](#page-525-0)* to remove the references to the MAP set.
- If the EGTT feature is on Enter the rtrv-gta command to verify the MAP set ID references in the GTA entries. Perform *[Changing Global Title Address Information](#page-659-0)* to remove the references to the MAP set.
- Enter the rtrv-gsms-opcode command to verify the MAP set ID references in the GSMOPCODE entries. Perform the "Changing a GSMMAP Screening Operation Code" procedure in *Database Administration - Features User's Guide* to remove the references to the MAP set.
- Enter the rtrv-gsmmap-scrn command to verify the MAP set ID references in the GSMMAP screening entries. Perform the "Changing a GSM MAP Screening Entry" procedure in *Database Administration - Features User's Guide* to remove the references to the MAP set.
- Enter the rtry-ppsopts command to verify that the mated application's point code (if the Flexible GTT Load Sharing feature is not enabled) or the point code and MAP set ID (if the Flexible GTT Load Sharing feature is enabled) is not shown in the rtrv-ppsopts output. Any references to the mated application's point code or the point code and MAP set ID in the rtrv-ppsopts output are removed in *[Step 15](#page-297-0)*.
- An entire MAP set cannot be removed if the MAP set is assigned to an MRN set. A specific point code/SSN in a MAP set cannot be removed if the MRN set that is assigned to the MAP set contains the point code that is being removed from the MAP set. Verify that the MAP set is not assigned to any MRN sets by entering the rtrv-mrn command.

The last entry of a MAP set, other than the default MAP set, whose MAP set ID is referenced by a GTA entry in the GTT table cannot be removed if the xlat and ri parameter values for that GTA entry are dpcssn and ssn. Perform *[Changing Global Title Address Information](#page-659-0)* to remove the references to the MAP set.

**Note:** If weight and threshold values are assigned to a load shared or combined dominant/load shared mated application, and if by removing entries from this mated application the mated application becomes either a solitary or dominant mated application, all weight and threshold values are removed from the remaining entries in the mated application.

If the mapset=dflt and all=yes parameters are specified with the dlt-map command, only the MAP group containing the point code value specified in the dlt-map command is removed from the default MAP set.

The mated application must be in the database.

Either the ssn or all parameters can be specified with the dlt-map command, but not both.

If the ssn parameter is specified, the point code and subsystem pair must exist in the mate application entity set. The point code and subsystem entry is then removed.

The value of the ssn parameter must be from 2 to 255.

Removing all point codes but one from a dominant, load shared, or combined dominant/load shared mated application group creates a solitary mated application.

If the primary point code is removed from a dominant mated application group containing more than one mate point code, the mate point code with the lowest relative cost value becomes the new primary point code.

If the primary point code is removed from a load shared mated application group containing more than one mate point code, the next mate point code in the group becomes the new primary point code.

If the primary point code is removed from a combined dominant/load shared mated application group containing more than one mate point code, which mate point code, and the resulting mated application group depends on the resulting relative cost values remaining in the group.

- If the mated application group contains mate point codes with the same relative cost value as the primary point code being removed, the next point code in the group with the same relative cost value as the primary point code becomes the new primary point code, and the mated application group remains a combined dominant/load shared mated application group.
- If the relative cost values of the mate point codes in the group are different from the relative cost value as the primary point code being removed, the next point code in the group with the lowest relative cost value becomes the new primary point code, and the mated application group becomes a load shared mated application group.
- If all the mate point codes in the resulting mated application group have the same relative cost values, the first point code in the resulting group becomes the new primary point code, and the mated application group becomes a load shared mated application group.
- If the primary point code is removed, and the resulting mated application group contains one point code with one relative cost value and a point code with another relative cost value, a dominant mated application group is created. The mate point code with the lowest relative cost value becomes the new primary point code.

Mated applications that contain the EAGLE's true point code and the subsystem number of one of the subsystems shown in *[Table 51: Subsystem Features](#page-288-0)* cannot be removed from the database unless the subsystem has been removed from the database. The EAGLE's true point code is shown in the PCA, PCI, PCN, or PCN24 fields of the rtrv-sid output. The subsystem number is shown in the SSN field of the rtrv-ss-appl output.
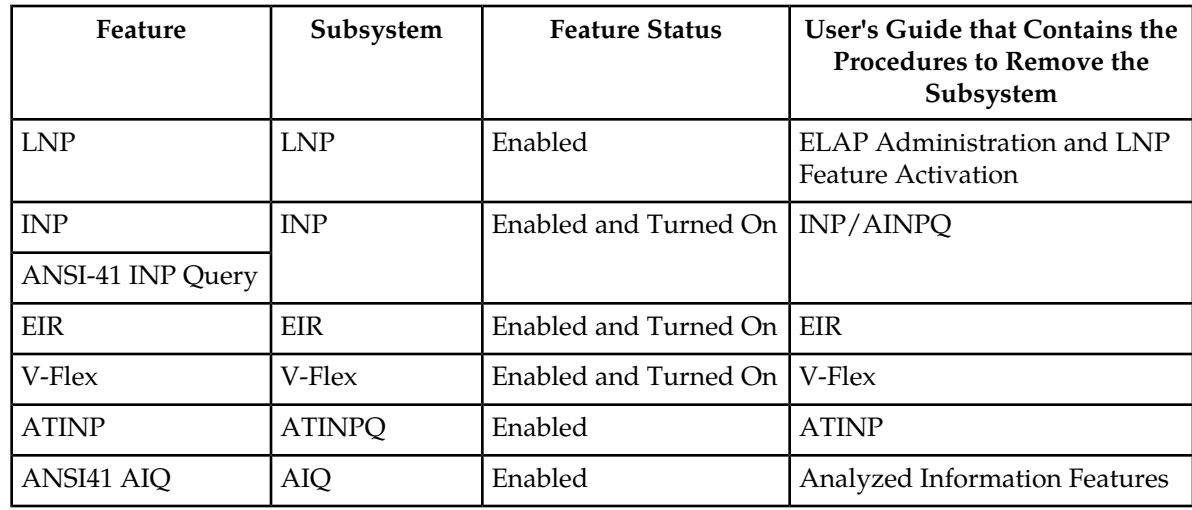

# <span id="page-288-0"></span>**Table 51: Subsystem Features**

## **Canceling the RTRV-MAP Command**

Because the rtrv-map command used in this procedure can output information for a long period of time, the rtrv-map command can be canceled and the output to the terminal stopped. There are three ways that the rtrv-map command can be canceled.

- Press the F9 function key on the keyboard at the terminal where the rtrv-map command was entered.
- Enter the canc-cmd without the trm parameter at the terminal where the rtrv-map command was entered.
- Enter the canc-cmd:  $\tt{true}{, where  $$  is the terminal where the  $\tt{rtv}$ -map command was$ entered, from another terminal other that the terminal where the rtrv-map command was entered. To enter the canc-cmd:trm=<xx> command, the terminal must allow Security Administration commands to be entered from it and the user must be allowed to enter Security Administration commands. The terminal's permissions can be verified with the rtrv-secu-trm command. The user's permissions can be verified with the rtrv-user or rtrv-secu-user commands.

<span id="page-288-1"></span>For more information about the canc-cmd command, refer to *Commands User's Guide*.

**1.** Display the mated applications in the database using the rtrv-map command.

rlghncxa03w 09-07-07 00:34:31 GMT EAGLE5 41.1.0

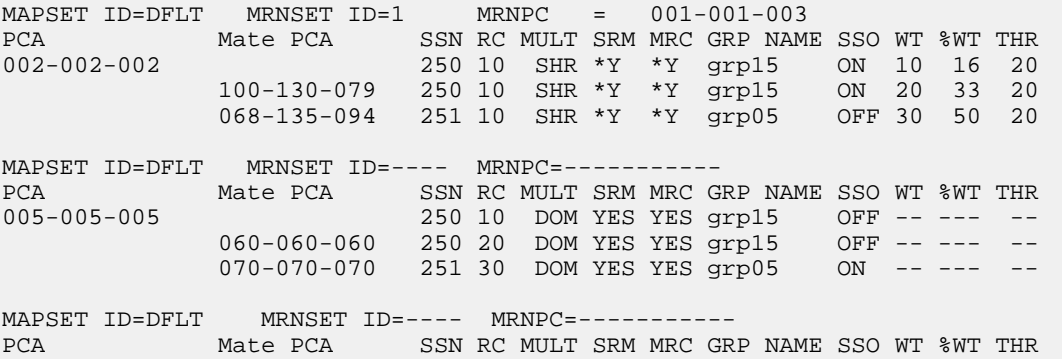

007-007-007 251 10 SOL \*Y \*Y grp05 ON ----- --MAPSET ID=DFLT MRNSET ID=---- MRNPC=----------PCA Mate PCA SSN RC MULT SRM MRC GRP NAME SSO WT  $*$ WT THR 255-001-000 250 10 SOL  $*$ Y  $*$ Y qrp01 ON -------250 10 SOL \*Y \*Y grp01 ON ----- --MAPSET ID=DFLT MRNSET ID=---- MRNPC=----------PCA Mate PCA SSN RC MULT SRM MRC GRP NAME SSO WT %WT THR 255-001-000 253 10 SHR \*Y \*Y grp01 OFF 20 66 20 253-001-004 254 10 SHR \*Y \*Y grp01 OFF 10 33 20 MAPSET ID=DFLT MRNSET ID=---- MRNPC=----------PCA Mate PCA SSN RC MULT SRM MRC GRP NAME SSO WT \$WT THR 255-001-002 20<br>251 10 SHR \*Y \*Y qrp01 OFF 10 50 20 255-001-002 251 10 SHR \*Y \*Y grp01 OFF 10 50 20 255-001-002 254 10 SHR \*Y \*Y grp01 OFF 10 50 20 MAPSET ID=10 MRNSET ID=---- MRNPC=-----------<br>PCA Mate PCA SSN RC MILT SRM MRC GR Mate PCA SSN RC MULT SRM MRC GRP NAME SSO WT %WT THR 003-003-003 254 10 DOM YES YES grp10 ON -- --- --040-040-040 254 20 DOM YES YES grp10 ON -- --- --MAPSET ID=11 MRNSET ID=---- MRNPC=----------PCA Mate PCA SSN RC MULT SRM MRC GRP NAME SSO WT %WT THR 004-004-004 254 10 SHR \*Y \*Y grp10 OFF 10 50 20 100-100-100 254 10 SHR \*Y \*Y grp10 OFF 10 50 20 MAPSET ID=9 MRNSET ID=---- MRNPC=--------PCA Mate PCA SSN RC MULT SRM MRC GRP NAME SSO WT  $\frac{250}{250}$  10 SOL \*Y \*Y grp15 OFF ------250 10 SOL \*Y \*Y grp15 OFF -- ---MAPSET ID=12 MRNSET ID=---- MRNPC=----------PCA Mate PCA SSN RC MULT SRM MRC GRP NAME SSO WT %WT THR 008-008-008 254 10 COM YES \*Y grp10 ON 50 41 20 200-147-100 254 10 COM YES \*Y grp10 ON 40 33 20 179-183-050 250 10 COM YES \*Y grp15 OFF 30 25 20 031-049-100 250 20 COM YES \*Y grp15 ON 20 66 20 056-113-200 251 20 COM YES \*Y grp05 OFF 10 33 20 MAPSET ID=1 MRNSET ID=---- MRNPC=----------PCA Mate PCA SSN RC MULT SRM MRC GRP NAME SSO WT %WT THR<br>255-001-000 251 10 SHR \*Y \*Y grp01 OFF 10 33 20 255-001-000 251 10 SHR \*Y \*Y grp01 OFF 10 33 20 253-001-002 254 10 SHR \*Y \*Y grp01 OFF 20 66 20 MAPSET ID=2 MRNSET ID=---- MRNPC=----------PCA Mate PCA SSN RC MULT SRM MRC GRP NAME SSO WT %WT THR 255-001-000 252 10 SOL \*Y \*Y grp01 ON -- --- -- MAPSET ID=3 MRNSET ID=---- MRNPC=----------PCA Mate PCA SSN RC MULT SRM MRC GRP NAME SSO WT \$WT THR<br>255-001-001 255 10 DOM YES YES grp01 0N -------255 10 DOM YES YES grp01 ON -- --- -- 253-001-005 254 20 DOM YES YES grp01 ON -- --- -- MAPSET ID=4 MRNSET ID=DFLT MRNPC=005-005-005 PCA Mate PCA SSN RC MULT SRM MRC GRP NAME SSO WT \$WT THR<br>255-001-001 250 10 DOM YES YES 9rp01 OFF ------250 10 DOM YES YES grp01 OFF -- --- -- 253-001-001 254 20 DOM YES YES grp01 OFF -- --- -- MAPSET ID=5 MRNSET ID=---- MRNPC=---------PCA Mate PCA SSN RC MULT SRM MRC GRP NAME SSO WT %WT THR 255-001-002 252 10 DOM YES YES grp01 ON -- --- -- 255-001-003 254 20 DOM YES YES grp01 ON -- --- -- MAPSET ID=6 MRNSET ID=1 MRNPC=005-005-005 PCA Mate PCA SSN RC MULT SRM MRC GRP NAME SSO WT %WT THR

255-001-002 253 10 SHR \*Y \*Y grp01 ON 10 50 20 255-001-004 254 10 SHR \*Y \*Y grp01 ON 10 50 20 MAPSET ID=7 MRNSET ID=---- MRNPC=----------PCI Mate PCI SSN RC MULT SRM MRC GRP NAME SSO WT %WT THR 2-001-2 1-1 255 10 DOM NO NO 9rp03 OFF -- -- --2-001-2 2001-2 255 10 DOM NO NO grp03 OFF -- --- -- 2-001-1 254 20 DOM NO NO grp03 OFF -- --- -- MAPSET ID=8 MRNSET ID=---- MRNPC=----------PCN Mate PCN SSN RC MULT SRM MRC GRP NAME SSO WT %WT THR 00347 00347 253 10 SHR \*N \*N grp05 OFF 10 50 20 01387 254 10 SHR \*N \*N grp05 OFF 10 50 20 MAP TABLE IS (37 of 36000) 1 % FULL

**Note:** If the Weighted GTT Load Sharing feature is not enabled and turned on, the WT, %WT, THR columns and values are not shown in the rtrv-map output.

**2.** Display the EAGLE's true point code by entering the rtrv-sid command. This is an example of the possible output.

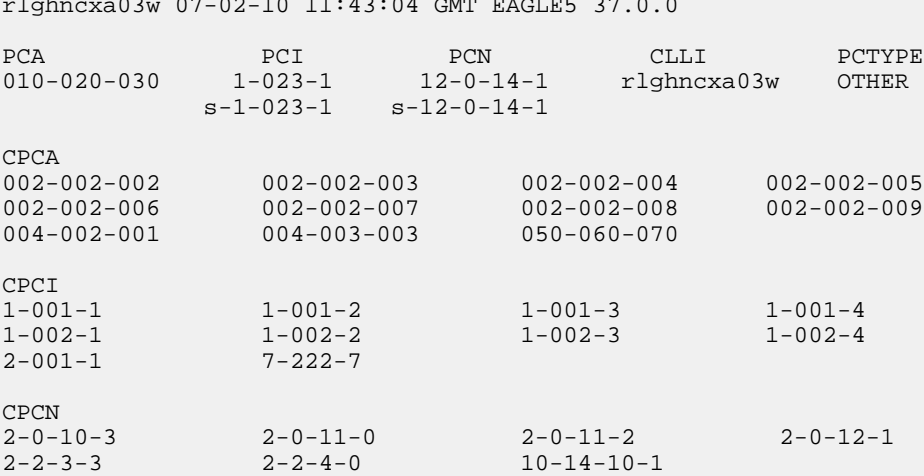

Continue the procedure by performing one of these steps.

rlghncxa03w 07-02-10 11:43:04 GMT EAGLE5 37.0.0

- If the mated application that is being removed contains a point code that is shown in the PCA, PCI, PCN, or PCN24 columns of the rtrv-sid output, continue the procedure with *[Step 3](#page-291-0)*.
- If the mated application that is being removed does not contain a point code that is shown in the PCA, PCI, PCN, or PCN24 columns of the rtrv-sid output, continue the procedure by performing one of these steps.
	- If the MAPSET column is not shown in the rtrv-map output, then the Flexible GTT Load Sharing feature is not enabled. Continue the procedure with *[Step 16](#page-298-0)*.
	- If only the MAPSET column is shown in the rtry-map output, and a point code/SSN entry is being removed from the default MAP set, continue the procedure with *[Step 16](#page-298-0)*.
	- If only the MAPSET column is shown in the rtrv-map output, and entries are being removed from MAP sets other than the default MAP set, continue the procedure with *[Step 7](#page-293-0)*.
	- If the MAPSET and MRNSET columns are shown in the rtrv-map output, continue the procedure by performing one of these steps.

- If an entire MAP set is being removed, continue the procedure with *[Step 6](#page-292-0)*.
- If a point code/SSN entry is being removed from the MAP set, continue the procedure with *[Step 7](#page-293-0)*.
- If the MRN set entry is being removed from the MAP set, continue the procedure with *[Step 5](#page-292-1)*.

**Note:** If the MRNSET column contains dashes, then an MRN set is not assigned to the MAP set.

<span id="page-291-0"></span>**3.** Verify whether or not the any of the features shown in *[Table 51: Subsystem Features](#page-288-0)* are enabled, and turned on if required, by entering the rtrv-ctrl-feat command.

This list shows the entries that are displayed in the rtrv-ctrl-feat output for the features that are enabled, and turned on if required.

- LNP TNs with a quantity greater than zero the LNP feature is enabled.
- EIR with the status on the EIR feature is enabled and turned on.
- VFLEX with the status on the V-Flex feature is enabled and turned on.
- ATINP the ATINP feature is enabled.
- INP with the status on the INP feature is enabled and turned on.
- ANSI-41 INP Query with the status on the ANSI-41 INP Query feature is enabled and turned on.
- ANSI41 AIQ the ANSI41 AIQ feature is enabled.

**Note:** The rtrv-ctrl-feat command output contains other fields that are not used by this procedure. If you wish to see all the fields displayed by the rtrv-ctrl-feat command, refer to the rtrv-ctrl-feat command description in *Commands User's Guide*.

Continue the procedure by performing one of these steps.

- <span id="page-291-1"></span>• If none of the features shown in *[Table 51: Subsystem Features](#page-288-0)* are enabled, and turned on if required, continue the procedure with*[Step 7](#page-293-0)*.
- If any of the features shown in *[Table 51: Subsystem Features](#page-288-0)* are enabled, and turned on if required, continue the procedure with*[Step 4](#page-291-1)*.
- **4.** Verify that the subsystem number of the mated application is in the subsystem application table by entering the rtrv-ss-appl command.

This is an example of the possible output.

rlghncxa03w 08-09-28 14:42:38 GMT EAGLE5 39.2.0 APPL SSN STAT LNP 254 ONLINE SS-APPL table is 20% FULL (1 of 5)

If a subsystem number is not shown in the rtrv-ss-appl output, continue the procedure with *[Step 7](#page-293-0)*.

If the LNP feature is enabled and the LNP subsystem number is shown in the rtrv-ss-appl output, perform the procedures in *ELAP Administration and LNP Feature Activation Guide* and remove the LNP subsystem number from the subsystem application table.

If the INP or ANSI-41 INP Query feature is enabled and turned on, and the INP subsystem number is shown in the rtrv-ss-appl output, perform the procedures in *INP/AINPQ User's Guide* and remove the INP subsystem number from the subsystem application table.

If the EIR feature is enabled and turned on and the EIR subsystem number is shown in the rtrv-ss-appl output, perform the procedures in *EIR User's Guide* and remove the EIR subsystem number from the subsystem application table.

If the V-Flex feature is enabled and turned on and the V-Flex subsystem number is shown in the rtrv-ss-appl output, perform the procedures in *V-Flex User's Guide* and remove the V-Flex subsystem number from the subsystem application table.

If the ATINP feature is enabled and the ATINPQ subsystem number is shown in the  $rtrv-ss-app1$ output, perform the procedures in *ATINP User's Guide* and remove the ATINP subsystem number from the subsystem application table.

If the ANSI41 AIQ feature is enabled and the AIQ subsystem number is shown in the rtrv-ss-appl output, perform the procedures in *Analyzed Information Features User's Guide*.

<span id="page-292-1"></span>After the subsystem number has been removed from the subsystem application table, continue the procedure with *[Step 7](#page-293-0)*.

**5.** Remove the MRN set from the MAP set using the dlt-map command with the mapset, mrnset, pc/pca/pci/pcn/pcn24, and ssn parameters and values shown in *[Step 1](#page-288-1)*. For this example, enter this command.

dlt-map:mapset=6:mrnset=1:pca=255-001-002:ssn=252

This message should appear.

```
rlghncxa03w 09-02-07 11:48:16 GMT EAGLE5 40.1.0
DLT-MAP: MASP A - COMPLTD
```
<span id="page-292-0"></span>If you wish to remove any point code/SSN entries from the MAP set, continue the procedure with *[Step 7](#page-293-0)*.

If you do not wish to remove any point code/SSN entries from the MRN set, continue the procedure with *[Step 17](#page-299-0)*.

**6.** Display the MRNs by entering the rtrv-mrn command. This is an example of the possible output.

rlghncxa03w 09-02-07 00:34:31 GMT EAGLE5 40.1.0

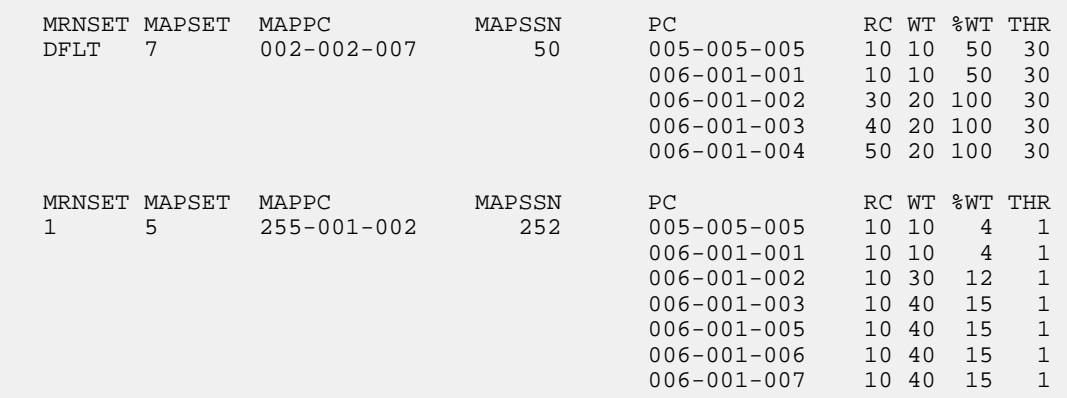

# **Database Administration - GTT Global Title Translation (GTT) Overview**

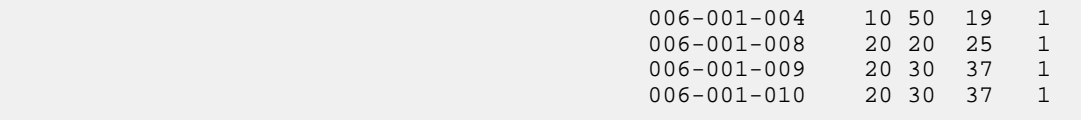

MRN table is (16 of 5990) 1% full

**Note:** If the Weighted GTT Load Sharing feature is not enabled and turned on, the WT,  $\frac{1}{2}$ WT, THR columns and values are not shown in the rtrv-mrn output.

If the MAP set is not assigned to any MRN sets, continue the procedure with *[Step 7](#page-293-0)*.

If the MAP set is assigned to any MRN sets, perform *[Removing MRN Entries](#page-359-0)* to remove the MAP set from any MRN sets. After the MAP set has been removed from the MAP sets, continue the procedure with *[Step 7](#page-293-0)*.

<span id="page-293-0"></span>**7.** Verify whether or not the EGTT feature is on by entering the rtrv-feat command.

The entry EGTT = on is shown if the EGTT feature is on. If the EGTT feature is on, continue the procedure with *[Step 10](#page-294-0)*. If the EGTT feature is not on, continue the procedure with *[Step 8](#page-293-1)*.

<span id="page-293-1"></span>**Note:** The rtrv-feat command output contains other fields that are not used by this procedure. If you wish to see all the fields displayed by the rtrv-feat command, refer to the rtrv-feat command description in *Commands User's Guide*.

**8.** Display the translation types in the database using the rtrv-tt command.

This is an example of the possible output.

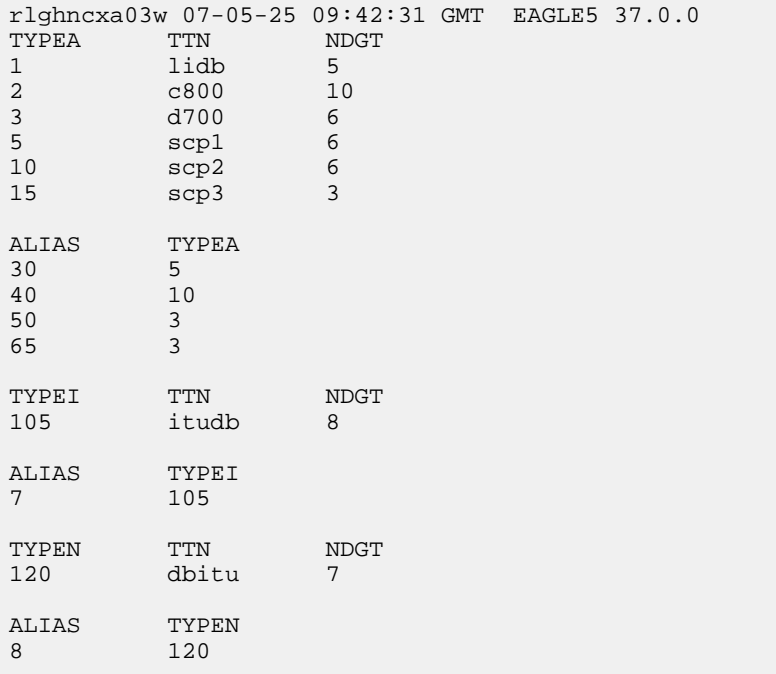

<span id="page-293-2"></span>**9.** Display the global title translations in the database using the rtrv-gtt command specifying a translation type from the rtrv-tt command output shown in *[Step 8](#page-293-1)*, and the MAP set ID that will be removed in *[Step 16](#page-298-0)*.

For this example, enter this command.

rtrv-gtt:typea=10:mapset=6

This is an example of the possible output.

```
rlghncxa03w 08-10-25 09:43:31 GMT EAGLE5 39.2.0
TYPEA TTN NDGT 
10 scp2 6
GTT TABLE IS 10 % FULL (27000 of 269999)
START GTA END GTA XLAT RI PC
615370 615380 DPCSSN SSN 003-003-003
 MAPSET=6 SSN=254 NGT=---
Command Retrieved 1 Entries
```
If the rtrv-gtt output shows any entries, perform *[Changing a Global Title Translation](#page-525-0)* to change the MAP set assignment for the global title translations displayed in this step.

Repeat *[Step 8](#page-293-1)* and *[Step 9](#page-293-2)* for the other translation types shown in *[Step 8](#page-293-1)*.

<span id="page-294-0"></span>When *[Step 8](#page-293-1)* and *[Step 9](#page-293-2)* have been performed for all the translation types shown in *[Step 8](#page-293-1)*, continue the procedure with *[Step 12](#page-295-0)*.

**10.** Display the GTT sets in the database using the rtrv-gttset command.

This is an example of the possible output.

```
rlghncxa03w 09-07-07 00:27:31 GMT EAGLE5 41.1.0
GTTSN NETDOM NDGT
lidb ansi 10
t800 ansi 10
si000 itu 15
imsi itu 15
abcd1234 itu 12
GTT-SET table is (5 of 2000) 1% full.
```
<span id="page-294-1"></span>**11.** Display the global title address (GTA) information for a GTT set from *[Step 10](#page-294-0)*.

Use the rtrv-gta command with the gttsn parameter value shown in the output of *[Step 10](#page-294-0)*, and the MAP set ID that will be removed in *[Step 16](#page-298-0)*. For this example, enter this command.

rtrv-gta:gttsn=t800:mapset=6

This is an example of the possible output.

rlghncxa03w 10-07-07 00:27:31 GMT EAGLE5 42.0.0 GTTSN NETDOM SETTYPE NDGT t800 ansi CDGTA 10 GTA TABLE IS 1 % FULL (17 of 269999) START GTA END GTA XLAT RI PC 3365840000 3365849999 dpc ssn 001-255-001 MAPSET=6 SSN=0 CCGT=no CGGTMOD=NO

```
 GTMODID=--------- TESTMODE=off
     OPTSN=--------- CGSELID=----- OPCSN=---------
     ACTSN=act10 PPMEASREQD= NO
Command Retrieved 1 Entries
```
If the rtrv-gta output shows any entries, perform *[Changing Global Title Address Information](#page-659-0)* to change the MAP set assignment for the global title translations displayed in this step.

Repeat *[Step 10](#page-294-0)* and *[Step 11](#page-294-1)* for the other GTT set names shown in *[Step 10](#page-294-0)*.

<span id="page-295-0"></span>When *[Step 10](#page-294-0)* and *[Step 11](#page-294-1)* have been performed for all the GTT set names shown in *[Step 10](#page-294-0)*, continue the procedure with *[Step 12](#page-295-0)*.

**12.** Display the GSMMAP screening operation codes assigned to the MAP set that will be removed in this procedure using the rtrv-gsms-opcode command with the MAP set ID that will be removed in *[Step 16](#page-298-0)*.

For this example, enter this command.

rtrv-gsms-opcode:mapset=6

This is an example of the possible output.

```
rlghncxa03w 08-10-10 11:43:04 GMT EAGLE5 39.2.0
```
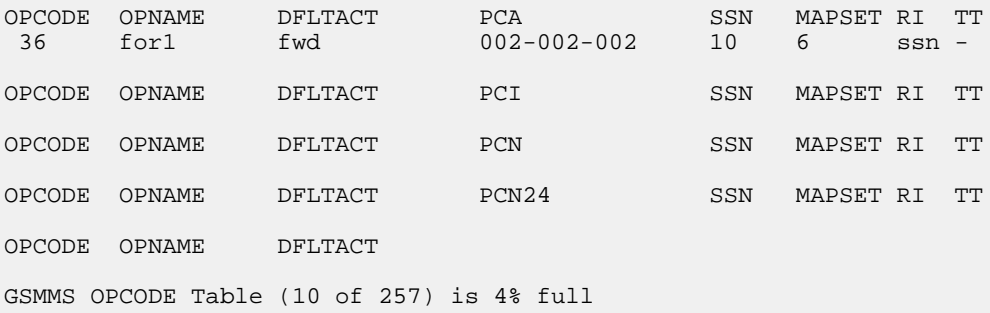

<span id="page-295-1"></span>If the rtrv-gsms-opcode output shows any entries, perform the "Changing a GSMMAP Screening Operation Code" procedure in *Database Administration - Features User's Guide* and change the MAP set assignment for the operation code entries displayed in this step.

**13.** GSM MAP screening entries cannot reference the MAP set being removed in this procedure.

The opname parameter value from the rtrv-gsms-opcode output must be used to display the GSMMAP screening entries. Display the GSMMAP screening operation codes in the database using the rtrv-gsms-opcode command without the mapset parameter. This is an example of the possible output.

rlghncxa03w 08-10-10 11:43:04 GMT EAGLE5 39.2.0

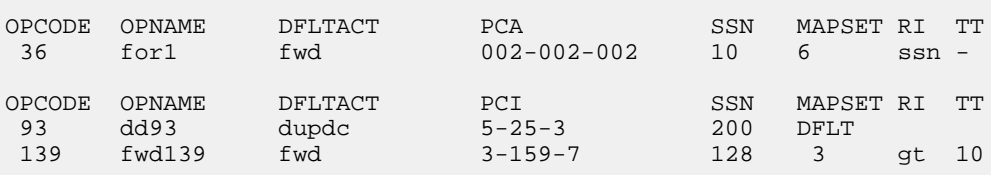

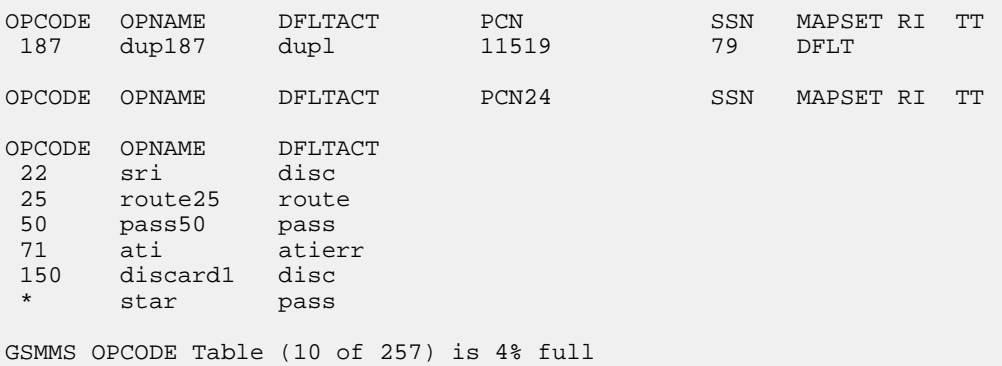

<span id="page-296-0"></span>**14.** Display the GSMMAP screening entries assigned to the MAP set being removed in this procedure.

Enter the rtrv-gsmmap-scrn command with an opname value shown in the rtrv-gsms-opcode command output in *[Step 13](#page-295-1)* and with the MAP set ID that will be removed in *[Step 16](#page-298-0)*.

For this example, enter this command.

rtrv-gsmmap-scrn:opname=dd93:mapset=6

This is an example of the possible output.

rlghncxa03w 08-10-20 09:07:58 GMT EAGLE5 39.2.0 Single CgPA Entries for OPNAME=dd93 ----------------------------------- SADDR NP NAI FORBD ACT PCA SSN CGSR MAPSET RI 92546 \* \* all fwd 001-001-001 5 cg07 6 ssn  $TT=-$ SADDR NP NAI FORBD ACT PCI SSN CGSR MAPSET SADDR NP NAI FORBD ACT PCN SSN CGSR MAPSET SADDR NP NAI FORBD ACT PCN24 SSN CGSR MAPSET SADDR NP NAI FORBD ACT CGSR Range CgPA Entries for OPNAME=dd93 ---------------------------------- SADDR EADDR NP NAI FORBD ACT PCA SSN CGSR 3234567 3345678 \* \* all dupl 001-001-001 30 cg15 MAPSET=6 RI=ssn TT=- SADDR EADDR NP NAI FORBD ACT PCI SSN CGSR SADDR EADDR NP NAI FORBD ACT PCN SSN CGSR SADDR EADDR NP NAI FORBD ACT PCN24 SSN CGSR SADDR EADDR NP NAI FORBD ACT CGSR GSM MAP Screening Table (9 of 4000) is 1% full

If the rtrv-gsmmap-scrn output shows any entries, perform the "Changing a GSMMAP Screening Entry" procedure in *Database Administration - Features User's Guide* and change the MAP set assignment for the GSMMAP screening entries displayed in this step.

Repeat *[Step 13](#page-295-1)* and *[Step 14](#page-296-0)* for the other GSM operation code entries shown in *[Step 13](#page-295-1)*.

When *[Step 13](#page-295-1)* and *[Step 14](#page-296-0)* have been performed for all the GSM operation code entries shown in *[Step 13](#page-295-1)*, continue the procedure with *[Step 15](#page-297-0)*.

<span id="page-297-0"></span>**15.** The mated application cannot be removed if the point code of the mated application (if the Flexible GTT Load Sharing feature is not enabled) or the point code and MAP set ID of the mated application (if the Flexible GTT Load Sharing feature is enabled) is shown in the rtrv-ppsopts command output. Enter the rtrv-ppsopts command to verify that the mated application's point code or point code and MAP set ID is not shown in the rtrv-ppsopts output. This is an example of the possible output.

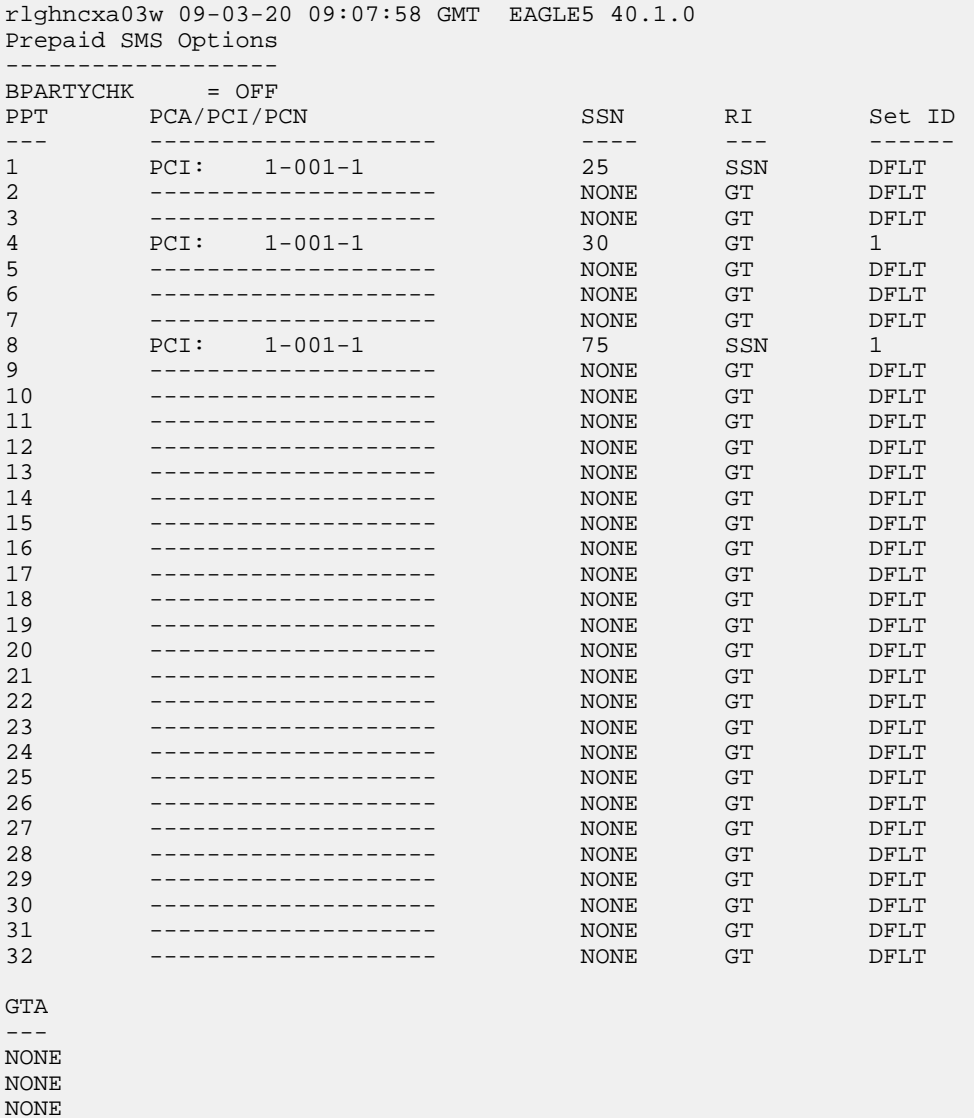

NONE

NONE NONE NONE NONE NONE NONE NONE NONE NONE NONE NONE NONE NONE NONE NONE NONE NONE NONE NONE NONE NONE NONE NONE NONE NONE NONE NONE NONE

> **Note:** If the Flexible GTT Load Sharing feature is not enabled, the Set ID column is not displayed in the rtrv-ppsopts output.

> If the rtrv-ppsopts output shows any entries that reference the mated application's point code (if the Flexible GTT Load Sharing feature is not enabled) or the mated application's point code and MAP set ID (if the Flexible GTT Load Sharing feature is enabled), remove the reference using the chg-ppsopts command with the prepaid portability type (the PPT value) that contains the reference and either the pci=none or pcn=none parameters (depending on the type of point code the prepaid portability type contains).

chg-ppsopts:ppt=4:pci=none

This is an example of the possible output.

```
rlghncxa03w 07-05-20 09:07:58 GMT EAGLE5 37.0.0
CHG-PPSOPTS: MASP A - COMPLTD
```
Repeat this step for other entries shown in the rtrv-ppsopts output that contain the mated application's point code or point code and MAP set ID.

**16.** Remove the mated application from the database using the  $dlt$ -map command with a point code and subsystem number from the rtrv-map command output shown in *[Step 1](#page-288-1)*.

If the MAPSET field is shown in the rtrv-map output in *[Step 1](#page-288-1)*, showing that the Flexible GTTLoad Sharing feature is enabled, the mapset parameter must be specified with the dlt-map command.

If the Flexible GTTLoad Sharing feature is not enabled, for this example, enter this command.

dlt-map:pca=255-001-002:ssn=253

This message should appear.

rlghncxa03w 07-05-07 11:48:16 GMT EAGLE5 37.0.0 DLT-MAP: MASP A - COMPLTD

If the Flexible GTTLoad Sharing feature is enabled, for this example, enter this command.

dlt-map:pca=255-001-002:ssn=253:mapset=6

This message should appear.

rlghncxa03w 07-05-07 11:48:16 GMT EAGLE5 37.0.0 DLT-MAP: MASP A - COMPLTD

**Note:** If all the subsystems for a specified point code (pc, pca, pci, or pcn) are being removed from the mated application table, enter the dlt-map command with the point code and the all=yes parameter. This results in removing the point code from the mated application table. For this example, enter the dlt-map:pca=255-001-002:all=yes command. If the Flexible GTT Load Sharing feature is enabled, enter the  $dlt$ -map:pca=255-001-002:all=yes:mapset=6 command.

<span id="page-299-0"></span>**Note:** Removing the last subsystem assigned to a point code removes the point code from the mated application table.

**17.** Verify the changes using the rtrv-map command with the point code and subsystem specified in *[Step 5](#page-292-1)* or *[Step 16](#page-298-0)*.

If the mapset parameter was specified in *[Step 16](#page-298-0)*, the mapset parameter should be specified with the rtrv-map command.

If the mapset parameter was not specified in *[Step 16](#page-298-0)*, for this example, enter this command.

rtrv-map:pca=255-001-002:ssn=253

If the mapset parameter was specified in *[Step 16](#page-298-0)*, for this example, enter this command.

rtrv-map:pca=255-001-002:ssn=253:mapset=6

The EAGLE responds with this message showing that the subsystem assigned to the point code is no longer in the database.

E2456 Cmd Rej: SSN does not exist for given remote point code

**Note:** If all the subsystems for a specified point code (pc, pca, pci, orpcn) were removed from the mated application table in *[Step 16](#page-298-0)*(either by specifying the all=yes parameter, or by removing the last subsystem assigned to the point code from the mated application table), resulting in removing the point code from the mated application table, enter the rtrv-map command with the point code specified in *[Step 16](#page-298-0)*. For this example, enter the rtrv-map:pca=255-001-002 command. If the mapset parameter was specified in *[Step 16](#page-298-0)*, enter the rtrv-map:pca=255-001-002:mapset=6 command.

The EAGLE responds with this message showing that the point code is no longer in the database.

E2452 Cmd Rej: Remote point code does not exist

If the MRN set was removed from the MAP set in *[Step 5](#page-292-1)*, enter the rtrv-map command with the mapset, point code and ssn parameters and values specified in *[Step 5](#page-292-1)*. For this example, enter this command.

```
rtrv-map:mapset=6
```
**Note:** If the mapset=dflt parameter was specified in *[Step 5](#page-292-1)*, the mapset=dflt, point code, and ssn parameters specified in *[Step 5](#page-292-1)* must be specified with the rtrv-map command.

This is an example of the possible output.

rlghncxa03w 09-07-07 00:34:31 GMT EAGLE5 41.1.0 MAPSET ID=6 MRNSET ID=---- MRNPC=----------PCA Mate PCA SSN RC MULT SRM MRC GRP NAME SSO WT %WT THR 255-001-002 253 10 SHR \*Y \*Y grp01 0N 10 50 20 255-001-002 253 10 SHR \*Y \*Y grp01 ON 10 50 20 255-001-004 254 10 SHR \*Y \*Y grp01 ON 10 50 20 MAP TABLE IS (37 of 36000) 1 % FULL

**18.** Backup the new changes using the chg-db:action=backup:dest=fixed command.

These messages should appear, the active Maintenance and Administration Subsystem Processor (MASP) appears first.

BACKUP (FIXED) : MASP A - Backup starts on active MASP. BACKUP (FIXED) : MASP A - Backup on active MASP to fixed disk complete. BACKUP (FIXED) : MASP A - Backup starts on standby MASP. BACKUP (FIXED) : MASP A - Backup on standby MASP to fixed disk complete.

# <span id="page-300-1"></span><span id="page-300-0"></span>**Changing the Attributes of a Mated Application**

This procedure is used to change the values of the parameters of the existing mated application (MAP) group or MAP set, shown in *[Table 52: Mated Application Parameters](#page-300-0)*, using the chg-map command.

### **Table 52: Mated Application Parameters**

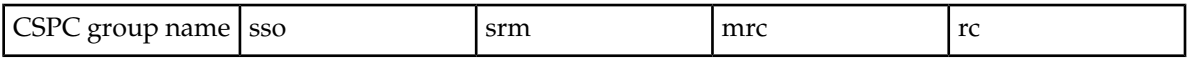

Changing the rc value of the mated application in this procedure is not performed to change the mated application type. If you wish to change the mated application type, perform the *[Changing the](#page-308-0) [Mated Application Type](#page-308-0)* procedure.

The chg-map command contains other parameters that are not used in this procedure. Perform these procedures as applicable to change the other parameter values.

- To change the weights or in-service thresholds of the mated application, perform the *[Changing the](#page-315-0) [Weight and In-Service Threshold Values of a Mated Application](#page-315-0)* procedure.
- To change the MRNSET and MRN point code values assigned to the mated application, perform the *[Changing the MRNSET and MRN Point Code Values of MAP Entries](#page-325-0)* procedure.

The chg-map command can also be used to add point code/SSN entries to an existing MAP group or MAP set. This action is not covered in this procedure. If you wish to add point code/SSN entries to an existing MAP group or MAP set, perform one of these procedures.

- *[Provisioning a Solitary Mated Application](#page-186-0)*
- *[Provisioning a Dominant Mated Application](#page-206-0)*
- *[Provisioning a Load Shared Mated Application](#page-234-0)*
- *[Provisioning a Combined Dominant/Load Shared Mated Application](#page-261-0)*

The chg-map command in this procedure uses these parameters.

:pc/pca/pci/pcn/pcn24 – The point code of the primary signaling point that is to receive the message.

**Note:** The point codes can be either an ANSI point code (pc/pca), ITU-I or ITU-I spare point code (pci), a 14-bit ITU-N or 14-bit ITU-N spare point code (pcn), or a 24-bit ITU-N (pcn24) point code.

**Note:** Refer to Chapter 2, Configuring Destination Tables, in *Database Administration - SS7 User's Guide* for a definition of the point code types that are used on the EAGLE and for a definition of the different formats that can be used for ITU national point codes.

:ssn – Subsystem number – the subsystem address of the primary point code that is to receive the message.

:rc – The relative cost value of the primary point code and subsystem, defined by the pc/pca/pci/pcn/pcn24 and ssn parameters. The rc parameter has a range of values from 0 to 99.

:grp – The name of the concerned signaling point code group that contains the point codes that should be notified of the subsystem status. This parameter applies to both RPCs/SSNs.

:mrc – Message routing under congestion – specifies whether Class 0 messages are routed during congestion conditions. The values for this parameter are yes and no. This parameter can be specified for any type of mated application, but this parameter affects only the traffic for a dominant mated application.

:srm – Subsystem routing messages – defines whether subsystem routing messages (SBR, SNR) are transmitted between the mated applications. The values for this parameter are yes and no. The srm=yes parameter can be specified only for ANSI mated applications. This parameter affects traffic only on dominant and combined dominant/load shared mated applications.

:sso – Subsystem Status Option – defines whether the subsystem status option is on or off. This parameter allows the user the option to have the specified subsystem marked as prohibited even though an MTP-RESUME message has been received by the indicating that the specified point code is allowed. The sso parameter cannot be specified if the pc/pca/pci/pcn/pcn24 value is the EAGLE's true point code, shown in the rtrv-sid output.

:mapset – The MAP set ID that the mated applications are assigned to, shown in the rtrv-map output. MAP set IDs are shown only if the Flexible GTT Load Sharing feature is enabled. The mapset parameter value cannot be changed in this procedure. If the rtrv-map output shows the MAPSET field, the mapset parameter must be specified with the chg-map command. If the rtrv-map output does not show the MAPSET field, the Flexible GTT Load Sharing feature is not enabled. The mapset parameter cannot be specified with the chg-map command. The mapset parameter has two values.

• dflt – to change the mated application in the default MAP set. The EAGLE's true point code (shown in the rtrv-sid output) and subsystem can be assigned only to the default MAP set.

• the specific number of an existing MAP set if you are changing the mated application in an existing MAP set.

:force=yes – This parameter must be specified if the rc parameter is specified with either the srm or mrc parameters.

At least one optional parameter must be specified.

The mated application to be changed must be in the database.

If the primary point code and subsystem are being changed, the current mated application must be removed from the database and a new mated application with the new primary point code and subsystem, containing the mated point codes and subsystems from the mated application that was removed, should be added to the database.

If the point code is entered with thepc or pca parameters, the specified point codes in the concerned point code broadcast group must have been entered with the pc or pca parameters of the ent-cspc command. If the point code is entered with the pci,pcn, or pcn24 parameters, the specified point codes in the concerned point code broadcast group must have been entered with thepci,pcn, or pcn24 parameters of the ent-cspc command, respectively.

If the mated application contains the EAGLE's true point code, the relative cost value assigned to this point code must be the lowest value in the mated application.

The format of the point codes in the CSPC group specified with the grp parameter must be the same as the primary point code specified with the chg-map command only if the ANSI/ITU SCCP Conversion feature is not enabled. If the ANSI/ITU SCCP Conversion feature is enabled, the CSPC group may contain a mixture of point code types (refer to the *[Adding a Concerned Signaling Point Code](#page-174-0)* procedure), and the network type of the CSPC group can be different from the network type of the primary point code of the mated application. The status of the ANSI/ITU SCCP Conversion feature can be verified with the rtrv-ctrl-feat command.

# **Canceling the RTRV-MAP Command**

Because the rtrv-map command used in this procedure can output information for a long period of time, the rtrv-map command can be canceled and the output to the terminal stopped. There are three ways that the rtrv-map command can be canceled.

- Press the F9 function key on the keyboard at the terminal where the rtrv-map command was entered.
- Enter the canc-cmd without the trm parameter at the terminal where the rtrv-map command was entered.
- <span id="page-302-0"></span>• Enter the canc-cmd:  $\tt{true}{, where  $$  is the terminal where the  $\tt{rtry-map}$  command was$ entered, from another terminal other that the terminal where the rtrv-map command was entered. To enter the canc-cmd:trm=<xx> command, the terminal must allow Security Administration commands to be entered from it and the user must be allowed to enter Security Administration commands. The terminal's permissions can be verified with the rtrv-secu-trm command. The user's permissions can be verified with the rtrv-user or rtrv-secu-user commands.

For more information about the canc-cmd command, refer to *Commands User's Guide*.

**1.** Display the mated applications in the database using the rtrv-map command.

This is an example of the possible output.

rlghncxa03w 09-07-07 00:34:31 GMT EAGLE5 41.1.0

MAPSET ID=DFLT PCA Mate PCA SSN RC MULT SRM MRC GRP NAME SSO WT %WT THR 002-002-002<br>250 10 SHR \*Y \*Y qrp15 0N 10 33 20 002-002-002 250 10 SHR \*Y \*Y grp15 ON 10 33 20 100-130-079 250 10 SHR \*Y \*Y grp15 ON 10 33 20 068-135-094 251 10 SHR \*Y \*Y grp05 OFF 10 33 20 MAPSET ID=10 PCA Mate PCA SSN RC MULT SRM MRC GRP NAME SSO WT %WT THR 003-003-003 254 10 DOM YES YES grp10 ON -- --- --040-040-040 254 20 DOM YES YES grp10 ON -----MAPSET ID=11 PCA Mate PCA SSN RC MULT SRM MRC GRP NAME SSO WT %WT THR 004-004-004 254 10 SHR \*Y \*Y qrp10 OFF -- -- --004-004-004 254 10 SHR \*Y \*Y grp10 OFF ----- -- 100-100-100 254 10 SHR \*Y \*Y grp10 OFF -- --- -- MAPSET ID=DFLT SSN RC MULT SRM MRC GRP NAME SSO WT %WT THR 005-005-005 250 10 DOM YES YES grp15 OFF ----- -- 060-060-060 250 20 DOM YES YES grp15 OFF -- --- -- 070-070-070 251 30 DOM YES YES grp05 ON -- --- -- MAPSET ID=9 PCA Mate PCA SSN RC MULT SRM MRC GRP NAME SSO WT \$WT THR<br>006-006-006 250 10 SOL \*Y \*Y grp15 OFF ------250 10 SOL \*Y \*Y grp15 OFF -- ---MAPSET ID=DFLT PCA Mate PCA SSN RC MULT SRM MRC GRP NAME SSO WT %WT THR<br>007-007-007 251 10 SOL \*Y \*Y qrp05 0N ------251 10 SOL \*Y \*Y grp05 ON -- ---MAPSET ID=12 PCA Mate PCA SSN RC MULT SRM MRC GRP NAME SSO WT %WT THR 008-008-008 254 10 COM YES \*Y grp10 ON 10 33 20 200-147-100 254 10 COM YES \*Y grp10 ON 10 33 20 179-183-050 250 10 COM YES \*Y grp15 OFF 10 33 20 031-049-100 250 20 COM YES \*Y grp15 ON 10 50 20 056-113-200 251 20 COM YES \*Y grp05 OFF 10 50 20 MAPSET ID=DFLT PCA Mate PCA SSN RC MULT SRM MRC GRP NAME SSO WT \$WT THR<br>255-001-000 250 10 SOL \*Y \*Y grp01 0N ------250 10 SOL \*Y \*Y grp01 ON ----- --MAPSET ID=1 PCA Mate PCA SSN RC MULT SRM MRC GRP NAME SSO WT %WT THR 255-001-000 251 10 SHR \*Y \*Y qrp01 OFF -- --- -- 253-001-002 254 10 SHR \*Y \*Y grp01 OFF -- --- -- MAPSET ID=2 PCA Mate PCA SSN RC MULT SRM MRC GRP NAME SSO WT %WT THR 255-001-000<br>255-001-000 252 10 SOL \*Y \*Y qrp01 ON ------252 10 SOL \*Y \*Y grp01 ON -- ---MAPSET ID=DFLT PCA Mate PCA SSN RC MULT SRM MRC GRP NAME SSO WT \$WT THR<br>255-001-000 253 10 SHR \*Y \*Y grp01 OFF ------253 10 SHR \*Y \*Y grp01 OFF -- --- -- 253-001-004 254 10 SHR \*Y \*Y grp01 OFF -- --- -- MAPSET ID=3 PCA Mate PCA SSN RC MULT SRM MRC GRP NAME SSO WT %WT THR 255-001-001 255 10 DOM YES YES grp01 ON -- --- -- 253-001-005 254 20 DOM YES YES grp01 ON -- --- -- MAPSET ID=4 PCA Mate PCA SSN RC MULT SRM MRC GRP NAME SSO WT %WT THR<br>255-001-001 250 10 DOM NO NO 9rp01 OFF ------255-001-001 250 10 DOM NO NO grp01 OFF -- --- -- 253-001-001 254 20 DOM NO NO grp01 OFF -- --- --

```
MAPSET ID=DFLT
PCA Mate PCA SSN RC MULT SRM MRC GRP NAME SSO WT %WT THR
255-001-002 251 10 SHR *Y *Y grp01 OFF -- --- --
 255-001-002 254 10 SHR *Y *Y grp01 OFF -- --- --
MAPSET ID=5
PCA Mate PCA SSN RC MULT SRM MRC GRP NAME SSO WT %WT THR
255-001-002 252 10 DOM YES YES grp01 ON -- --- --
           255-001-003 254 20 DOM YES YES grp01 ON -- --- --
MAPSET ID=6
PCA Mate PCA SSN RC MULT SRM MRC GRP NAME SSO WT %WT THR
255-001-002 253 10 SHR *Y *Y grp01 ON -- --- --
          255-001-004 254 10 SHR *Y *Y grp01 ON -- --- --
MAPSET ID=7
PCI Mate PCI SSN RC MULT SRM MRC GRP NAME SSO WT %WT THR
2-001-2 255 10 DOM YES YES grp03 OFF -- --- --
 2-001-1 254 20 DOM YES YES grp03 OFF -- --- --
MAPSET ID=8
PCN Mate PCN SSN RC MULT SRM MRC GRP NAME SSO WT %WT THR
00347 253 10 SHR *N *N grp05 OFF -- --- --
        01387 254 10 SHR *N *N grp05 OFF -- --- --
MAP TABLE IS (37 of 36000) 1 % FULL
```
If any of the following items are not shown in the rtrv-map output, then the feature corresponding to these items is not enabled, or turned on if required.

- The MAPSET field the Flexible GTT Load Sharing feature is not enabled.
- The MRNSET and MRNPC fields the GTT Load Sharing with Alternate Routing Indicator feature is not enabled.
- The WT,  $\sqrt[8]{W}$ T, THR columns the Weighted GTT Load Sharing feature is not enabled and turned on.

If you wish to change the point code and SSN of a mated application, record the data for the mated application. Remove the mated application by performing the *[Removing a Mated Application](#page-285-0)* procedure. Add the mated application with the new point code and SSN by performing the one of these procedures.

- *[Provisioning a Solitary Mated Application](#page-186-0)*
- *[Provisioning a Dominant Mated Application](#page-206-0)*
- *[Provisioning a Load Shared Mated Application](#page-234-0)*
- *[Provisioning a Combined Dominant/Load Shared Mated Application](#page-261-0)*

If the CSPC group name assigned to the mated application is not being changed, continue the procedure by performing one of these steps.

- <span id="page-304-0"></span>• If the sso parameter value will not be changed, continue the procedure with *[Step 5](#page-307-0)*.
- If the sso parameter value will not be changed, continue the procedure with *[Step 4](#page-306-0)*.

If the CSPC group name assigned to the mated application is being changed, continue the procedure with *[Step 2](#page-304-0)*.

**2.** Display the point codes in the CSPC group that you wish to assign to the mated application by first entering the rtrv-cspc command with no parameters.

This is an example of the possible output.

```
rlghncxa03w 09-07-25 09:48:31 GMT EAGLE5 41.1.0
CSPC GRP NETWORK PERCENT FULL
grp01 ANSI 6%
grp02 ITU-I 9%
grp03 ITU-N 12%<br>grp04 ANSI 15%
     \frac{1}{2} ANSI 15%
grp05 ANSI 15%
grp10 ANSI 15%
grp15 ANSI 15%
```
If the desired CSPC group is shown in the rtrv-cspc output, re-enter the rtrv-cspc command with the CSPC group name. For this example, enter this command.

rtrv-cspc:grp=grp05

This is an example of the possible output.

```
rlghncxa03w 09-07-25 09:48:31 GMT EAGLE5 41.1.0
CSPC GRP PCA
grp05 005-005-005
             007-007-007
             008-008-008
             009-009-009
```
If the CSPC group is not in the database, or if the required point code is not assigned to the CSPC group, perform the *[Adding a Concerned Signaling Point Code](#page-174-0)* procedure to add the required CSPC group or point code to the database. If the format of the point codes that will be assigned to the CSPC group created by performing the *[Adding a Concerned Signaling Point Code](#page-174-0)* procedure will be different from the primary point code of the mated application, the ANSI/ITU SCCP conversion feature must be enabled when the *[Adding a Concerned Signaling Point Code](#page-174-0)* procedure is performed. Continue the procedure by performing one of these steps.

- If the sso parameter value will not be changed, continue the procedure with *[Step 5](#page-307-0)*.
- If the sso parameter value will not be changed, continue the procedure with *[Step 4](#page-306-0)*.

If the CSPC group contains the required point codes, continue the procedure by performing one of these steps.

- If the CSPC group displayed in this step contains point codes with different formats (the ANSI/ITU SCCP Conversion feature is enabled), or if the format of all the point codes in the CSPC group are the same as the primary point code of the mated application, continue the procedure by performing one of these steps.
	- If the sso parameter value will not be changed, continue the procedure with *[Step 5](#page-307-0)*.
	- If the sso parameter value will not be changed, continue the procedure with *[Step 4](#page-306-0)*.
- <span id="page-305-0"></span>• If the CSPC group displayed in this step contains point codes with the same format and the format of the primary point of the mated application is different, continue the procedure with *[Step 3](#page-305-0)*.
- **3.** The format of the point codes in the CSPC group specified with the grp parameter must be the same as the primary point code specified with the ent-map command only if the ANSI/ITU SCCP Conversion feature is not enabled.

If the ANSI/ITU SCCP Conversion feature is enabled, the CSPC group may contain a mixture of point code formats (refer to the *[Adding a Concerned Signaling Point Code](#page-174-0)* procedure), and the network type of the CSPC group can be different from the network type of the primary point code of the mated application.

Verify the status of the ANSI/ITU SCCP Conversion feature by entering this command:

rtrv-ctrl-feat:partnum=893012001

The following is an example of the possible output.

rlghncxa03w 09-07-28 21:15:37 GMT EAGLE5 41.1.0 The following features have been permanently enabled: Feature Name Partnum Status Quantity reature Natile<br>SCCP Conversion The following features have been temporarily enabled: Feature Name Partnum Status Quantity Trial Period Left Zero entries found. The following features have expired temporary keys: Feature Name **Partnum** Zero entries found.

If the ANSI/ITU SCCP Conversion feature is not enabled, perform the *[Activating the ANSI/ITU](#page-785-0) [SCCP Conversion Feature](#page-785-0)* procedure to enable the ANSI/ITU SCCP Conversion feature.

<span id="page-306-0"></span>Continue the procedure by performing one of these steps.

- If the sso parameter value will not be changed, continue the procedure with *[Step 5](#page-307-0)*.
- If the sso parameter value will not be changed, continue the procedure with *[Step 4](#page-306-0)*.
- **4.** The sso parameter cannot be specified for a mated application if the pc/pca/pci/pcn/pcn24 value is the EAGLE's point code. A load shared or combined dominant/load shared mated application cannot contain the EAGLE's point code. A dominant mated application containing the EAGLE's point code can contain only one mate point code and SSN. The EAGLE's point code in the dominant mated application must have the lowest RC value.

Verify the EAGLE's point code by entering the rtrv-sid command. The EAGLE's point code is shown in the PCA, PCI, PCN, and PCN24 fields. This is an example of the possible output.

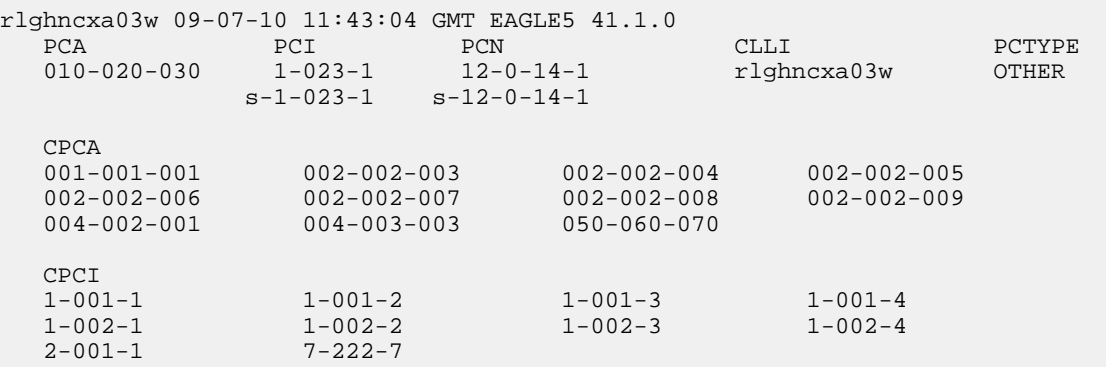

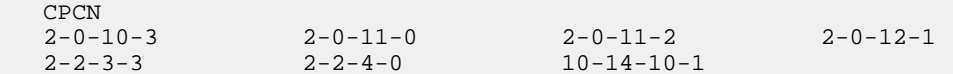

<span id="page-307-0"></span>**5.** Change the rc, grp, sso, srm, or mrc parameter values, as applicable, in the mated application using the chg-map command with the point code and subsystem number from the rtrv-map command output shown in *[Step 1](#page-302-0)*.

If the MAPSET field is shown in the rtrv-map output in *[Step 1](#page-302-0)*, the mapset parameter must be specified with the chg-map command. If the MAPSET field is not shown in the rtrv-map output in *[Step 1](#page-302-0)* the mapset parameter cannot be specified with the chg-map command.

For this example, enter this command.

chg-map:pca=255-001-001:ssn=250:grp=grp05:srm=yes:mrc=yes:sso=on:mapset=4

This message should appear.

rlghncxa03w 09-07-25 09:43:31 GMT EAGLE5 41.1.0 CHG-MAP: MASP A - COMPLTD

**6.** Verify the changes using the rtrv-map command with the primary point code and subsystem specified in *[Step 5](#page-307-0)*.

If the mapset parameter was specified in *[Step 5](#page-307-0)*, the mapset parameter and value specified in *[Step](#page-307-0) [5](#page-307-0)* must be specified with the rtrv-map command in this step.

If the mapset parameter was not specified in *[Step 5](#page-307-0)*, the mapset parameter cannot be specified with the rtrv-map command in this step.

For this example, enter this command.

rtrv-map:pca=255-001-001:ssn=250:mapset=4

This is an example of the possible output.

rlghncxa03w 09-07-07 00:34:31 GMT EAGLE5 41.1.0

 MAPSET ID=4 PCA Mate PCA SSN RC MULT SRM MRC GRP NAME SSO WT %WT THR 255-001-001 250 10 DOM YES YES grp05 ON -- --- -- 253-001-001 254 20 DOM NO NO grp01 OFF -- --- -- MAP TABLE IS (37 of 36000) 1 % FULL

**7.** Backup the new changes using the chg-db:action=backup:dest=fixed command. These messages should appear, the active Maintenance and Administration Subsystem Processor (MASP) appears first.

BACKUP (FIXED) : MASP A - Backup starts on active MASP. BACKUP (FIXED) : MASP A - Backup on active MASP to fixed disk complete. BACKUP (FIXED) : MASP A - Backup starts on standby MASP. BACKUP (FIXED) : MASP A - Backup on standby MASP to fixed disk complete. If you do not wish to change the mated application type, the weights or in-service thresholds of the mated application, or the MRNSET and MRN point code of the mated application, this procedure is finished.

If you wish to change the mated application type, the weights or in-service thresholds of the mated application, or the MRNSET and MRN point code of the mated application, perform these procedures as applicable.

- To change the mated application type of the mated application, perform the *[Changing the Mated](#page-308-0) [Application Type](#page-308-0)* procedure.
- To change the weights or in-service thresholds of the mated application, perform the *[Changing](#page-315-0) [the Weight and In-Service Threshold Values of a Mated Application](#page-315-0)* procedure.
- To change the MRNSET and MRN point code of the mated application, perform the *[Changing](#page-325-0) [the MRNSET and MRN Point Code Values of MAP Entries](#page-325-0)* procedure.

# <span id="page-308-0"></span>**Changing the Mated Application Type**

This procedure is used to change the mated application type of an existing mated application (MAP) group or MAP set using the chg-map command with the rc parameter.

There are four types of mated applications.

- Solitary A solitary mated application contains only one entry.
- Dominant A dominant mated application contains more than one entry and the RC (relative cost) values of these entries are unique.
- Load Shared A load shared mated application contains more than one entry and the RC values of these entries are equal.
- Combined Dominant/Load Shared A combined dominant/load shared mated application contains more than one entry and must contain a minimum of two entries whose RC values are equal and one entry whose RC value is different.

The chg-map command contains other parameters that are not used in this procedure. Perform these procedures as applicable to change the other parameter values.

- To change the weights or in-service thresholds of the mated application, perform the *[Changing the](#page-315-0) [Weight and In-Service Threshold Values of a Mated Application](#page-315-0)* procedure.
- To change the MRNSET and MRN point code values assigned to the mated application, perform the *[Changing the MRNSET and MRN Point Code Values of MAP Entries](#page-325-0)* procedure.
- To change other attributes of the mated application, perform the *[Changing the Attributes of a Mated](#page-300-1) [Application](#page-300-1)* procedure.

The chg-map command can also be used to add point code/SSN entries to an existing MAP group or MAP set. This action is not covered in this procedure. If you wish to add point code/SSN entries to an existing MAP group or MAP set, perform one of these procedures.

- *[Provisioning a Solitary Mated Application](#page-186-0)*
- *[Provisioning a Dominant Mated Application](#page-206-0)*
- *[Provisioning a Load Shared Mated Application](#page-234-0)*
- *[Provisioning a Combined Dominant/Load Shared Mated Application](#page-261-0)*

The chg-map command in this procedure uses these parameters.

:pc/pca/pci/pcn/pcn24 – The point code of the primary signaling point that is to receive the message.

**Note:** The point codes can be either an ANSI point code (pc/pca), ITU-I or ITU-I spare point code (pci), a 14-bit ITU-N or 14-bit ITU-N spare point code (pcn), or a 24-bit ITU-N (pcn24) point code.

**Note:** Refer to Chapter 2, Configuring Destination Tables, in the *Database Administration - SS7 User's Guide* for a definition of the point code types that are used on the EAGLE and for a definition of the different formats that can be used for ITU national point codes.

:ssn – Subsystem number – the subsystem address of the primary point code that is to receive the message.

:rc – The relative cost value of the primary point code and subsystem, defined by the pc/pca/pci/pcn/pcn24 and ssn parameters. The rc parameter has a range of values from 0 to 99.

:mapset – The MAP set ID that the mated applications are assigned to, shown in the rtrv-map output. MAP set IDs are shown only if the Flexible GTT Load Sharing feature is enabled. The mapset parameter value cannot be changed in this procedure. If the rtrv-map output shows the MAPSET field, the mapset parameter must be specified with the chg-map command. If the rtrv-map output does not show the MAPSET field, the Flexible GTT Load Sharing feature is not enabled. The mapset parameter cannot be specified with the chg-map command. The mapset parameter has two values.

- dflt to change the mated application in the default MAP set. The EAGLE's true point code (shown in the rtrv-sid output) and subsystem can be assigned only to the default MAP set.
- the specific number of an existing MAP set if you are changing the mated application in an existing MAP set.

The mated application to be changed must be in the database.

If an existing dominant, load shared, or combined dominant/load shared mated application is being changed to a solitary mated application, the existing mated application must be removed from the database, and the new solitary mated application, containing the primary point code and subsystem from the mated application that was removed, must be added to the database.

If the mated application contains the EAGLE's true point code, the relative cost value assigned to this point code must be the lowest value in the mated application.

### **Canceling the RTRV-MAP Command**

Because the rtrv-map command used in this procedure can output information for a long period of time, the rtrv-map command can be canceled and the output to the terminal stopped. There are three ways that the rtrv-map command can be canceled.

- Press the F9 function key on the keyboard at the terminal where the rtrv-map command was entered.
- Enter the canc-cmd without the trm parameter at the terminal where the rtrv-map command was entered.
- Enter the canc-cmd:  $\tt{true}{<}xx>$ , where  $\tt{xx}>$  is the terminal where the  $\tt{rtrv}$ -map command was entered, from another terminal other that the terminal where the rtrv-map command was entered. To enter the canc-cmd:trm=<xx> command, the terminal must allow Security Administration commands to be entered from it and the user must be allowed to enter Security Administration commands. The terminal's permissions can be verified with the rtrv-secu-trm command. The user's permissions can be verified with the rtrv-user or rtrv-secu-user commands.

For more information about the canc-cmd command, refer to *Commands User's Guide*.

<span id="page-310-0"></span>**1.** Display the mated applications in the database using the rtrv-map command.

This is an example of the possible output.

```
rlghncxa03w 09-07-07 00:34:31 GMT EAGLE5 41.1.0
MAPSET ID=DFLT
PCA Mate PCA SSN RC MULT SRM MRC GRP NAME SSO WT %WT THR
002-002-002 250 10 SHR *Y *Y grp15 ON 10 33 20
 100-130-079 250 10 SHR *Y *Y grp15 ON 10 33 20
 068-135-094 251 10 SHR *Y *Y grp05 OFF 10 33 20
MAPSET ID=10
PCA Mate PCA SSN RC MULT SRM MRC GRP NAME SSO WT %WT THR
003-003-003 254 10 DOM YES YES grp10 ON -- --- --
          040-040-040 254 20 DOM YES YES grp10 ON -- ---
MAPSET ID=11
PCA Mate PCA SSN RC MULT SRM MRC GRP NAME SSO WT %WT THR
004-004-004 254 10 SHR *Y *Y grp10 OFF ----- --
          100-100-100 254 10 SHR *Y *Y grp10 OFF -- ---
MAPSET ID=DFLT
PCA Mate PCA SSN RC MULT SRM MRC GRP NAME SSO WT %WT THR
005-005-005 250 10 DOM YES YES grp15 OFF ----- --
          060-060-060 250 20 DOM YES YES grp15 OFF -- ---
          070-070-070 251 30 DOM YES YES grp05 ON ----- --
MAPSET ID=9
PCA Mate PCA SSN RC MULT SRM MRC GRP NAME SSO WT %WT THR
006-006-006  250 10 SOL *Y *Y grp15 OFF ----- --
MAPSET ID=DFLT
PCA Mate PCA SSN RC MULT SRM MRC GRP NAME SSO WT %WT THR
007-007-007 251 10 SOL *Y *Y grp05 ON -- --- --
MAPSET ID=12
PCA Mate PCA SSN RC MULT SRM MRC GRP NAME SSO WT %WT THR 008-008-008<br>254 10 COM YES *Y qrp10 0N 10 33 20
008-008-008 254 10 COM YES *Y grp10 ON 10 33 20
 200-147-100 254 10 COM YES *Y grp10 ON 10 33 20
           179-183-050 250 10 COM YES *Y grp15 OFF 10 33 20
 031-049-100 250 20 COM YES *Y grp15 ON 10 50 20
 056-113-200 251 20 COM YES *Y grp05 OFF 10 50 20
MAPSET ID=DFLT
PCA Mate PCA SSN RC MULT SRM MRC GRP NAME SSO WT %WT THR
255-001-000 250 10 SOL *Y *Y grp01 ON -- --- --
MAPSET ID=1
PCA Mate PCA SSN RC MULT SRM MRC GRP NAME SSO WT %WT THR
255-001-000 251 10 SHR *Y *Y grp01 OFF -- --- --
           253-001-002 254 10 SHR *Y *Y grp01 OFF -- --- --
MAPSET ID=2
PCA Mate PCA SSN RC MULT SRM MRC GRP NAME SSO WT %WT THR
255-001-000 252 10 SOL *Y *Y grp01 ON -- --- --
MAPSET ID=DFLT
PCA Mate PCA SSN RC MULT SRM MRC GRP NAME SSO WT %WT THR 255-001-000 253 10 SHR *Y *Y grp01 OFF ------
255-001-000 253 10 SHR *Y *Y grp01 OFF -- --- --
 253-001-004 254 10 SHR *Y *Y grp01 OFF -- --- --
MAPSET ID=3
PCA Mate PCA SSN RC MULT SRM MRC GRP NAME SSO WT %WT THR
```
255-001-001 255 10 DOM YES YES grp01 ON -- --- -- 253-001-005 254 20 DOM YES YES grp01 ON -- --- -- MAPSET ID=4 PCA 1986 - 1986 - 1986 Mate PCA SSN RC MULT SRM MRC GRP NAME SSO WT %WT THR<br>255-001-001 1986 250 250 M 250 M 250 M 250 M 250 M 250 M 250 M 250 M 250 M 250 M 250 M 250 M 250 M 260 M 260 M 255-001-001 250 10 DOM NO NO grp01 OFF -- --- -- 253-001-001 254 20 DOM NO NO grp01 OFF -- --- -- MAPSET ID=DFLT PCA Mate PCA SSN RC MULT SRM MRC GRP NAME SSO WT \$WT THR<br>255-001-002 251 10 SHR \*Y \*Y qrp01 OFF ------255-001-002 251 10 SHR \*Y \*Y grp01 OFF -- --- -- 255-001-002 254 10 SHR \*Y \*Y grp01 OFF -- --- -- MAPSET ID=5 PCA Mate PCA SSN RC MULT SRM MRC GRP NAME SSO WT %WT THR 255-001-002 252 10 DOM YES YES grp01 ON -- --- -- 255-001-003 254 20 DOM YES YES grp01 ON -- --- -- MAPSET ID=6 PCA Mate PCA SSN RC MULT SRM MRC GRP NAME SSO WT %WT THR 255-001-002 253 10 SHR \*Y \*Y qrp01 ON -- -- --253 10 SHR \*Y \*Y grp01 ON -- --- -- 255-001-004 254 10 SHR \*Y \*Y grp01 ON -- --- -- MAPSET ID=7 PCI Mate PCI SSN RC MULT SRM MRC GRP NAME SSO WT %WT THR 2-001-2 255 10 DOM YES YES grp03 OFF -- --- -- 2-001-1 254 20 DOM YES YES grp03 OFF -- --- -- MAPSET ID=8 PCN Mate PCN SSN RC MULT SRM MRC GRP NAME SSO WT %WT THR 00347 253 10 SHR \*N \*N grp05 OFF -- --- -- 01387 254 10 SHR \*N \*N grp05 OFF -- --- -- MAP TABLE IS (37 of 36000) 1 % FULL

If any of the following items are not shown in the rtrv-map output, then the feature corresponding to these items is not enabled, or turned on if required.

- The MAPSET field the Flexible GTT Load Sharing feature is not enabled.
- The MRNSET and MRNPC fields the GTT Load Sharing with Alternate Routing Indicator feature is not enabled.
- The WT,  $\sqrt[8]{W}$ T, THR columns the Weighted GTT Load Sharing feature is not enabled and turned on.

If a solitary mated application is being changed to a dominant, load shared, or combined dominant/load shared mated application, perform one of these procedures.

- *[Provisioning a Dominant Mated Application](#page-206-0)*
- *[Provisioning a Load Shared Mated Application](#page-234-0)*
- *[Provisioning a Combined Dominant/Load Shared Mated Application](#page-261-0)*

If you wish to change a dominant, load shared, or combined dominant/load shared mated application to a solitary mated application, record the data for the mated application. Remove the mated application by performing the *[Removing a Mated Application](#page-285-0)* procedure. Add the solitary mated application with the point code and SSN from the previous mated application by performing the *[Provisioning a Solitary Mated Application](#page-186-0)* procedure.

If the mated application being changed is not a solitary mated application, continue the procedure by performing one of these steps.

• If the mated application is being changed to a dominant mated application, continue the procedure with *[Step 3](#page-312-0)*.

**Note:** If the mated application contains weight and in-service threshold values, when this mated application is changed to a dominant mated application, the weight and in-service threshold values will be removed from the mated application.

- If the mated application is being changed to a load shared mated application or a combined dominant/load Shared mated application, continue the procedure with *[Step 2](#page-312-1)*.
- <span id="page-312-1"></span>**2.** Display the EAGLE's point code by entering the rtrv-sid command. A load shared or combined dominant/load shared mated application cannot contain the EAGLE's point code.

The EAGLE's point code is shown in the PCA, PCI, PCN, and PCN24 fields. This is an example of the possible output.

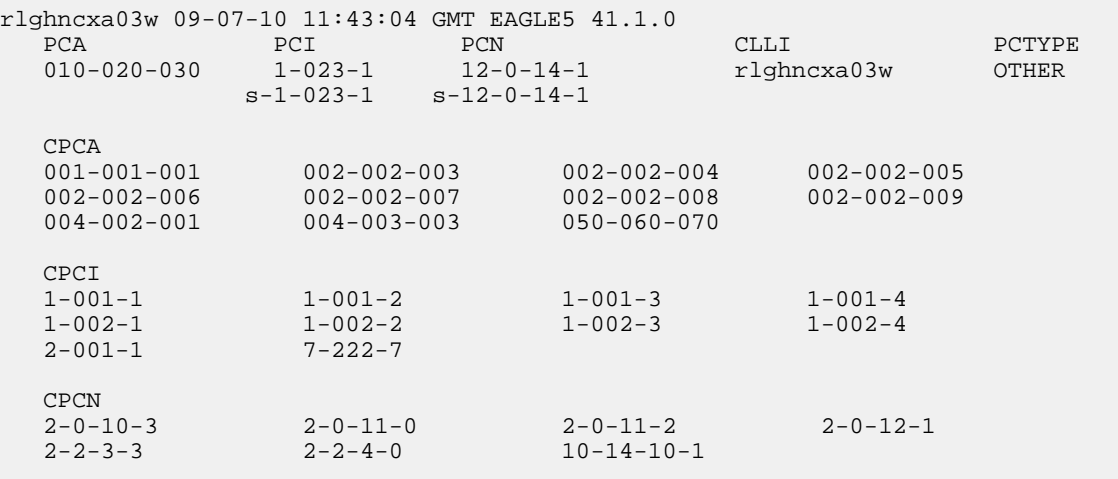

If the EAGLE's point code is shown in the mated application that is being changed, record the mated application data. Remove the mated application by performing the *[Removing a Mated](#page-285-0) [Application](#page-285-0)* procedure. Add the new mated application by performing the *[Provisioning a Load Shared](#page-234-0) [Mated Application](#page-234-0)* or *[Provisioning a Combined Dominant/Load Shared Mated Application](#page-261-0)* procedures.

<span id="page-312-0"></span>If the EAGLE's point code is not shown in the mated application that is being changed, continue the procedure with *[Step 3](#page-312-0)*.

**3.** Change the rc parameter values in the mated application to produce the desired mated application type.

If the MAPSET field is shown in the rtrv-map output in *[Step 1](#page-310-0)*, the mapset parameter must be specified with the chg-map command. If the MAPSET field is not shown in the rtrv-map output in *[Step 1](#page-310-0)*, the mapset parameter cannot be specified with the chg-map command.

If a dominant mated application is being created, the  $r c$  parameter values for this mated application must be unique. If the mated application has weight and in-service threshold values assigned to it, when this mated application is changed to a dominant mated application, the WT, %WT, and THR values are removed from the mated application and are not displayed in the rtrv-map output.

If a load shared mated application is being created, the rc parameter values for this mated application must be equal.

If a combined dominant/load shared mated application is being created, a minimum of 2 entries must contain rc parameter values that are equal and a mi mum of one entry must contain an rc parameter value that is different.

For these examples, these types of changes are being made.

- A dominant mated application is changed to a load shared mated application.
- A load shared mated application is changed to a dominant mated application.
- A combined dominant/load shared mated application is changed to a load shared mated application.

To change a dominant mated application to a load shared mated application, for this example enter these commands.

```
chg-map:pca=060-060-060:ssn=250:mapset=dflt:rc=10
```
chg-map:pca=070-070-070:ssn=251:mapset=dflt:rc=10

To change a load shared mated application to a dominant mated application, for this example enter these commands.

chg-map:pca=100-130-079:ssn=250:mapset=dflt:rc=20

```
chg-map:pca=068-135-094:ssn=251:mapset=dflt:rc=30
```
To change a combined dominant/load shared mated application to a load shared mated application, for this example enter these commands.

```
chg-map:pca=031-049-100:ssn=250:mapset=12:rc=10
chg-map:pca=056-113-200:ssn=251:mapset=12:rc=10
```
**4.** Verify the changes using the rtrv-map command with the one of the primary point codes and subsystems specified in *[Step 3](#page-312-0)* for the MAP set or MAP group that was changed. If the mapset parameter was specified in *[Step 3](#page-312-0)*, the mapset parameter and value specified in *[Step 3](#page-312-0)* must be specified with the rtrv-map command in this step.

For these examples, enter these commands.

```
rtrv-map:pca=060-060-060:ssn=250:mapset=dflt
```
This is an example of the possible output.

```
rlghncxa03w 09-07-07 00:34:31 GMT EAGLE5 41.1.0
MAPSET ID=DFLT
PCA Mate PCA SSN RC MULT SRM MRC GRP NAME SSO WT %WT THR
005-005-005 250 10 SHR *Y *Y grp15 OFF ----- --
 060-060-060 250 10 SHR *Y *Y grp15 OFF -- --- --
           070-070-070 251 10 SHR *Y *Y grp05 ON -- ---
MAP TABLE IS (37 of 36000) 1 % FULL
rtrv-map:pca=100-130-079:ssn=250:mapset=dflt
This is an example of the possible output.
```
rlghncxa03w 09-07-07 00:34:31 GMT EAGLE5 41.1.0

MAPSET ID=DFLT<br>PCA M PCA Mate PCA SSN RC MULT SRM MRC GRP NAME SSO WT %WT THR 002-002-002 250 10 DOM YES YES grp15 ON -- --- --- 100-130-079 250 20 DOM YES YES grp15 ON -- --- --- 068-135-094 251 30 DOM YES YES grp05 OFF -- --- --- MAP TABLE IS (37 of 36000) 1 % FULL rtrv-map:pca=031-049-100:ssn=250:mapset=12 This is an example of the possible output. rlghncxa03w 09-07-07 00:34:31 GMT EAGLE5 41.1.0 MAPSET ID=12 PCA Mate PCA SSN RC MULT SRM MRC GRP NAME SSO WT %WT THR 008-008-008 20 20 20 20 008-008-008 254 10 SHR \*Y \*Y grp10 ON 10 20 20 200-147-100 254 10 SHR \*Y \*Y grp10 ON 10 20 20

179-183-050 250 10 SHR \*Y \*Y grp15 OFF 10 20 20

 031-049-100 250 10 SHR \*Y \*Y grp15 ON 10 20 20 056-113-200 251 10 SHR \*Y \*Y grp05 OFF 10 20 20 MAP TABLE IS (37 of 36000) 1 % FULL

**5.** Backup the new changes using the chg-db:action=backup:dest=fixed command. These messages should appear, the active Maintenance and Administration Subsystem Processor (MASP) appears first.

BACKUP (FIXED) : MASP A - Backup starts on active MASP. BACKUP (FIXED) : MASP A - Backup on active MASP to fixed disk complete. BACKUP (FIXED) : MASP A - Backup starts on standby MASP. BACKUP (FIXED) : MASP A - Backup on standby MASP to fixed disk complete.

If you do not wish to change the weights or in-service thresholds of the mated application, the MRNSET and MRN point code of the mated application, or other attributes of the mated application, this procedure is finished.

If you wish to change the the weights or in-service thresholds of the mated application, the MRNSET and MRN point code of the mated application, or other attributes of the mated application, perform these procedures as applicable.

- To change the weights or in-service thresholds of the mated application, perform the *[Changing](#page-315-0) [the Weight and In-Service Threshold Values of a Mated Application](#page-315-0)* procedure.
- To change the MRNSET and MRN point code of the mated application, perform the *[Changing](#page-325-0) [the MRNSET and MRN Point Code Values of MAP Entries](#page-325-0)* procedure.
- To change other attributes of the mated application, perform the *[Changing the Attributes of a](#page-300-1) [Mated Application](#page-300-1)* procedure.

# <span id="page-315-0"></span>**Changing the Weight and In-Service Threshold Values of a Mated Application**

This procedure is used to change the weight and in-service threshold values, for the Weighted GTT Load Sharing feature, that are assigned to the entries in an existing mated application (MAP) group or MAP set using the chg-map command with the parameters shown in *[Table 53: Mated Application](#page-315-1) [Weight and In-Service Threshold Parameters](#page-315-1)*.

## <span id="page-315-1"></span>**Table 53: Mated Application Weight and In-Service Threshold Parameters**

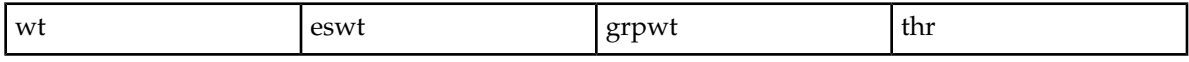

The eswt, grpwt, wt, and thr parameters can be used only if the MAP group or MAP set is either a load shared or combined dominant/load shared MAP group or MAP set, and the Weighted GTT Load Sharing feature is enabled and turned on.

A load shared mated application contains more than one entry and the RC values of these entries are equal. A combined dominant/load shared mated application contains more than one entry and must contain a minimum of two entries whose RC values are equal and one entry whose RC value is different.

The status of the Weighted GTT Load Sharing feature can be verified by entering the rtrv-ctrl-feat command. If the Weighted GTT Load Sharing feature is not enabled or not turned on, perform the *[Activating the Weighted GTT Load Sharing Feature](#page-805-0)* procedure to enable and turn on the Weighted GTT Load Sharing feature.

The rc parameter can also be specified in this procedure. Changing the rc value of the mated application in this procedure is not performed to change the mated application type. If you wish to change the mated application type, perform the *[Changing the Mated Application Type](#page-308-0)* procedure.

The chg-map command contains other parameters that are not used in this procedure. Perform these procedures as applicable to change the other parameter values.

- To change the MRNSET and MRN point code values assigned to the mated application, perform the *[Changing the MRNSET and MRN Point Code Values of MAP Entries](#page-325-0)* procedure.
- To change other attributes of the mated application, perform the *[Changing the Attributes of a Mated](#page-300-1) [Application](#page-300-1)* procedure.

The chg-map command can also be used to add point code/SSN entries to an existing MAP group or MAP set. This action is not covered in this procedure. If you wish to add point code/SSN entries to an existing MAP group or MAP set, perform one of these procedures.

- *[Provisioning a Solitary Mated Application](#page-186-0)*
- *[Provisioning a Dominant Mated Application](#page-206-0)*
- *[Provisioning a Load Shared Mated Application](#page-234-0)*
- *[Provisioning a Combined Dominant/Load Shared Mated Application](#page-261-0)*

The chg-map command uses these parameters.

:pc/pca/pci/pcn/pcn24 – The point code of the primary signaling point that is to receive the message.

**Note:** The point codes can be either an ANSI point code (pc/pca, mpc/mpca), ITU-I or ITU-I spare point code (pci, mpci), a 14-bit ITU-N or 14-bit ITU-N spare point code (pcn, mpcn), or a 24-bit ITU-N (pcn24, mpcn24) point code.

**Note:** Refer to Chapter 2, Configuring Destination Tables, in *Database Administration - SS7 User's Guide* for a definition of the point code types that are used on the EAGLE and for a definition of the different formats that can be used for ITU national point codes.

:ssn – Subsystem number – the subsystem address of the primary point code that is to receive the message.

:rc – The relative cost value of the primary point code and subsystem, defined by the pc/pca/pci/pcn/pcn24 and ssn parameters. The rc parameter has a range of values from 0 to 99.

:mapset – The MAP set ID that the mated applications are assigned to, shown in the rtrv-map output. MAP set IDs are shown only if the Flexible GTT Load Sharing feature is enabled. The mapset parameter value cannot be changed in this procedure. If the rtrv-map output shows the MAPSET field, the mapset parameter must be specified with the chg-map command. If the rtrv-map output does not show the MAPSET field, the Flexible GTT Load Sharing feature is not enabled. The mapset parameter cannot be specified with the chg-map command. The mapset parameter has two values.

- dflt to change the mated application in the default MAP set. The EAGLE's true point code (shown in the rtrv-sid output) and subsystem can be assigned only to the default MAP set.
- the specific number of an existing MAP set if you are changing the mated application in an existing MAP set.

:eswt – The entity set weight value. When this parameter is specified, the same weight value is assigned to all entries in the MAP group or MAP set that contain the point code value specified in the chg-map command. A MAP group or MAP set can also be referred to as an entity set. The value of this parameter is from 1 - 99.

:grpwt – The group weight value. When this parameter is specified, the same weight value is assigned to all entries that have the same RC (relative cost) value in the MAP group or MAP set that contain the point code specified in the chg-map command. The value of this parameter is from 1 - 99.

**Note:** Specifying the grpwt parameter for a load shared mated application has the same effect as specifying the eswt parameter for a load shared mated application as all the entries in a load shared mated application have the same RC value.

:wt – The weight value assigned to a specific point code and SSN entry in the mated application. The value of this parameter is from 1 - 99. This parameter allows for each entry in the mated application to have a different weight value.

:thr – The in-service threshold assigned to the MAP group or MAP set. The in-service threshold is the minimum percentage (from 1 - 100) of weight that must be available for an RC group (a group of entries in the MAP group or MAP set that have the same RC value assigned) to be considered available to carry traffic. If the percentage of the available weight is less than the in-service threshold, then the entire RC group is considered unavailable for traffic. If the percentage of the available weight is equal to or greater than the in-service threshold, then the RC group is considered available, and traffic can be sent to any available entity in the RC group. When the thr parameter is specified with the eswt parameter, the in-service threshold value is assigned to all the entries of the MAP group or MAP set. When the thr parameter is specified with the grpwt parameter, or without either the eswt or grpwt parameters, the in-service threshold value is assigned to all the entries of the MAP group or MAP set that have the same RC value as the point code specified with the chg-map command.

:force=yes – This parameter must be specified if the rc parameter is specified with the wt parameter.

Weighted GTT Load Sharing allows unequal traffic loads to be provisioned in MAP load sharing groups or MAP load sharing sets. This feature also allows provisioning control over load sharing groups or sets so that if insufficient capacity within the load sharing group or set is available, the load sharing group or set is not used.

The weight and in-service threshold values for a mated application are shown in the rtrv-map output. The weight values assigned to the entires in the MAP group or MAP set are shown in the WT column in the rtrv-map output.

The %WT column in the rtrv-map output shows the percentage of the traffic the particular entry in the entity set will handle.

The in-service threshold values assigned to the entires in the MAP group or MAP set are shown in the THR column in the rtrv-map output.

The WT, %WT, and THR columns are shown in the rtrv-map output only if the Weighted GTT Load Sharing feature is enabled and turned on.

For more information on the Weighted GTT Load Sharing feature, refer to the *[Weighted GTT Load](#page-61-0) [Sharing](#page-61-0)* section.

The mated application to be changed must be in the database.

### **Canceling the RTRV-MAP Command**

Because the rtrv-map command used in this procedure can output information for a long period of time, the  $r$ trv-map command can be canceled and the output to the terminal stopped. There are three ways that the rtrv-map command can be canceled.

- Press the F9 function key on the keyboard at the terminal where the rtrv-map command was entered.
- Enter the canc-cmd without the trm parameter at the terminal where the rtrv-map command was entered.
- Enter the canc-cmd:  $\tt{true}{<}x$ x>, where  $$  is the terminal where the  $\tt{rtv-map}$  command was entered, from another terminal other that the terminal where the rtrv-map command was entered. To enter the canc-cmd:trm=<xx> command, the terminal must allow Security Administration commands to be entered from it and the user must be allowed to enter Security Administration commands. The terminal's permissions can be verified with the rtrv-secu-trm command. The user's permissions can be verified with the rtrv-user or rtrv-secu-user commands.

<span id="page-317-0"></span>For more information about the canc-cmd command, refer to *Commands User's Guide*.

**1.** Display the mated applications in the database using the rtrv-map command.

This is an example of the possible output.

rlghncxa03w 09-07-07 00:34:31 GMT EAGLE5 41.1.0

```
 MAPSET ID=DFLT
 PCA Mate PCA SSN RC MULT SRM MRC GRP NAME SSO WT %WT THR
 002-002-002 250 10 SHR *Y *Y grp15 ON 10 33 20
 100-130-079 250 10 SHR *Y *Y grp15 ON 10 33 20
 068-135-094 251 10 SHR *Y *Y grp05 OFF 10 33 20
  MAPSET ID=10
 PCA Mate PCA SSN RC MULT SRM MRC GRP NAME SSO WT %WT THR
003-003-003 254 10 DOM YES YES grp10 ON -- --- --
          040-040-040 254 20 DOM YES YES grp10 ON -----
```
 MAPSET ID=11 PCA Mate PCA SSN RC MULT SRM MRC GRP NAME SSO WT %WT THR 004-004-004 254 10 SHR \*Y \*Y qrp10 OFF ------254 10 SHR \*Y \*Y grp10 OFF -- --- -- 100-100-100 254 10 SHR \*Y \*Y grp10 OFF -- --- -- MAPSET ID=DFLT PCA Mate PCA SSN RC MULT SRM MRC GRP NAME SSO WT %WT THR 005-005-005 250 10 SHR \*Y \*Y qrp15 OFF ------250 10 SHR \*Y \*Y grp15 OFF -- --- -- 060-060-060 250 10 SHR \*Y \*Y grp15 OFF -- --- -- 070-070-070 251 10 SHR \*Y \*Y grp05 ON -- --- -- MAPSET ID=9 PCA Mate PCA SSN RC MULT SRM MRC GRP NAME SSO WT \$WT THR<br>006-006-006 250 10 SOL \*Y \*Y grp15 OFF ------250 10 SOL \*Y \*Y grp15 OFF -- --- MAPSET ID=DFLT PCA Mate PCA SSN RC MULT SRM MRC GRP NAME SSO WT %WT THR 007-007-007 251 10 SOL \*Y \*Y grp05 ON -- --- -- MAPSET ID=12 PCA Mate PCA SSN RC MULT SRM MRC GRP NAME SSO WT %WT THR 008-008-008 254 10 COM YES \*Y qrp10 0N 10 33 20 008-008-008 254 10 COM YES \*Y grp10 ON 10 33 20 200-147-100 254 10 COM YES \*Y grp10 ON 10 33 20 179-183-050 250 10 COM YES \*Y grp15 OFF 10 33 20 031-049-100 250 20 COM YES \*Y grp15 ON 10 50 20 056-113-200 251 20 COM YES \*Y grp05 OFF 10 50 20 MAPSET ID=DFLT PCA Mate PCA SSN RC MULT SRM MRC GRP NAME SSO WT %WT THR<br>255-001-000 250 10 SOL \*Y \*Y qrp01 ON ------250 10 SOL \*Y \*Y grp01 ON ----- -- MAPSET ID=1 PCA Mate PCA SSN RC MULT SRM MRC GRP NAME SSO WT %WT THR 255-001-000 251 10 SHR \*Y \*Y grp01 OFF -- --- -- 253-001-002 254 10 SHR \*Y \*Y grp01 OFF -- --- -- MAPSET ID=2 PCA Mate PCA SSN RC MULT SRM MRC GRP NAME SSO WT \$WT THR<br>255-001-000 252 10 SOL \*Y \*Y grp01 ON ------252 10 SOL \*Y \*Y grp01 ON ----- -- MAPSET ID=DFLT PCA Mate PCA SSN RC MULT SRM MRC GRP NAME SSO WT \$WT THR <br>255-001-000 253 10 SHR \*Y \*Y qrp01 OFF ------253 10 SHR \*Y \*Y grp01 OFF -- --- -- 253-001-004 254 10 SHR \*Y \*Y grp01 OFF -- --- -- MAPSET ID=3 PCA Mate PCA SSN RC MULT SRM MRC GRP NAME SSO WT %WT THR 255-001-001 255 10 DOM YES YES grp01 ON -- --- -- 253-001-005 254 20 DOM YES YES grp01 ON -- --- -- MAPSET ID=4 PCA Mate PCA SSN RC MULT SRM MRC GRP NAME SSO WT %WT THR 255-001-001 250 10 DOM NO NO grp01 OFF -- --- -- 253-001-001 254 20 DOM NO NO grp01 OFF -- --- -- MAPSET ID=DFLT PCA Mate PCA SSN RC MULT SRM MRC GRP NAME SSO WT %WT THR 255-001-002 251 10 SHR \*Y \*Y grp01 OFF -- --- -- 255-001-002 254 10 SHR \*Y \*Y grp01 OFF -- --- -- MAPSET ID=5 PCA Mate PCA SSN RC MULT SRM MRC GRP NAME SSO WT \$WT THR<br>255-001-002 252 10 DOM YES YES 9rp01 ON ------- 255-001-002 252 10 DOM YES YES grp01 ON -- --- -- 255-001-003 254 20 DOM YES YES grp01 ON -- --- --

```
 MAPSET ID=6
  PCA Mate PCA SSN RC MULT SRM MRC GRP NAME SSO WT %WT THR 255-001-002 253 10 SHR *Y *Y grp01 ON ------
 255-001-002 253 10 SHR *Y *Y grp01 ON -- --- --
 255-001-004 254 10 SHR *Y *Y grp01 ON -- --- --
   MAPSET ID=7
  PCI Mate PCI SSN RC MULT SRM MRC GRP NAME SSO WT %WT THR
2-001-2 255 10 DOM YES YES grp03 OFF -- --- --
 2-001-1 254 20 DOM YES YES grp03 OFF -- --- --
   MAPSET ID=8
 PCN Mate PCN SSN RC MULT SRM MRC GRP NAME SSO WT %WT THR
 00347 253 10 SHR *N *N grp05 OFF -- --- --
            01387 254 10 SHR *N *N grp05 OFF -- --- --
MAP TABLE IS (37 of 36000) 1 % FULL
```
If any of the following items are not shown in the  $r$ try-map output, then the feature corresponding to these items is not enabled, or turned on if required.

- The MAPSET field the Flexible GTT Load Sharing feature is not enabled.
- The MRNSET and MRNPC fields the GTT Load Sharing with Alternate Routing Indicator feature is not enabled.
- The WT,  $\sqrt[8]{W}$ T, THR columns the Weighted GTT Load Sharing feature is not enabled and turned on.

If the WT, %WT, THR columns are not shown in the rtrv-map output, perform the *[Activating the](#page-805-0) [Weighted GTT Load Sharing Feature](#page-805-0)* procedure to enable and turn on the Weighted GTT Load Sharing feature.

After the Weighted GTT Load Sharing feature has been enabled and turned on, or if the rtrv-map output shows that the Weighted GTT Load Sharing feature is enabled and turned on, continue the procedure by performing one of these actions.

- If the mated application that will be changed is a solitary or dominant mated application, perform the *[Changing the Mated Application Type](#page-308-0)* procedure to change the mated application to either a load shared mated application or a combined dominant/load shared mated application. After the mated application has been changed, continue the procedure with *[Step 2](#page-319-0)*.
- <span id="page-319-0"></span>• If the mated application that will be changed is a load shared or combined dominant/load shared mated application, continue the procedure with *[Step 2](#page-319-0)*.
- **2.** There are several ways to change the weight and in-service threshold values in a MAP group or MAP set.

Perform one or more of these substeps to change the weight and in-service threshold values in a MAP group or MAP set.

**Note:** If the MAPSET field is shown in the rtrv-map output in *[Step 1](#page-317-0)*, the mapset parameter and the MAP set ID of the mated application that is being changed must be specified with the chg-map command. If the MAPSET field is not shown in the rtrv-map output in *[Step 1](#page-317-0)*, the mapset parameter cannot be specified with the chg-map command.

- a) To assign the same weight value to each entry in the MAP group or MAP set, or to remove the weight and in-service threshold values for a MAP group or MAP set, specify these parameters with the chg-map command.
	- :pc/pca/pci/pcn/pcn24
- ssn
- eswt

To assign the same weight value to each entry in the MAP group or MAP set, for this example enter this command.

chg-map:pca=005-005-005:ssn=250:eswt=30:mapset=dflt

If the MAP group or MAP set did not have weight and in-service threshold values assigned before this substep was performed, the in-service threshold value 1 (1%) is assigned to the entries.

To remove the weight and in-service threshold values for each entry in the MAP group or MAP set, for this example enter this command.

chg-map:pca=008-008-008:ssn=254:eswt=none:mapset=dflt

- b) To assign the same weight value and the in-service threshold value to all the entries in the MAP group or MAP set, specify these parameters with the chg-map command.
	- :pc/pca/pci/pcn/pcn24
	- ssn
	- eswt
	- thr

For this example, enter this command.

chg-map:pca=005-005-005:ssn=250:eswt=20:thr=30:mapset=dflt

- c) To change only the weight value for an individual entry in the MAP group or MAP set, specify these parameters with the chg-map command
	- :pc/pca/pci/pcn/pcn24
	- ssn
	- wt

For this example, enter this command.

chg-map:pca=008-008-008:ssn=254:wt=30:mapset=12

This substep can be repeated for other entries in the MAP group or MAP set.

- d) To change the weight value for an individual entry in the MAP group or MAP set, and to change the RC value for that entry, specify these parameters with the chg-map command
	- :pc/pca/pci/pcn/pcn24
	- ssn
	- wt
	- rc
	- force=yes

For this example, enter this command.

 $chq-map:pca=008-008-008:ssn=254:wt=30:rc=20:mapset=12:force=yes$ 

The force=yes parameter must be specified with the chg-map command if the wt and rc parameters are specified with the chg-map command

Changing the RC value of the mated application in this substep is not performed to change the mated application type. If you wish to change the mated application type, perform the *[Changing](#page-308-0) [the Mated Application Type](#page-308-0)* procedure.

This substep can be repeated for other entries in the MAP group or MAP set.

- e) To change only the in-service threshold of the MAP group or MAP set, specify these parameters with the chg-map command.
	- :pc/pca/pci/pcn/pcn24
	- ssn
	- thr

For this example, enter this command.

chg-map:pca=008-008-008:ssn=254:thr=30:mapset=12

Changing only the in-service threshold for a MAP group or MAP set can be performed only if the MAP group or MAP set contains weight and in-service threshold values.

If the mated application is a combined dominant/load shared mated application, the in-service threshold value was changed only for all the entries that are in the RC group that contains the entry specified in this command. This substep can be repeated for other RC groups in the MAP group or MAP set.

If the mated application is a load shared mated application, the in-service threshold value was changed for all entries in the MAP group or MAP set.

- f) To change the weight values for all entries in an RC group in the MAP group or MAP set, specify these parameters with the chg-map command.
	- :pc/pca/pci/pcn/pcn24
	- ssn
	- grpwt

For this example, enter this command.

chg-map:pca=008-008-008:ssn=254:grpwt=30:mapset=12

Changing the weight values for all entries in an RC group in the MAP group or MAP set can be performed only if the MAP group or MAP set contains weight and in-service threshold values.

Specifying the grpwt parameter for a load shared mated application has the same effect as specifying the eswt parameter for a load shared mated application as all the entries in a load shared mated application have the same RC value.

If the MAP group or MAP set did not have weight and in-service threshold values assigned before this substep was performed, the in-service threshold value 1 (1%) is assigned to the entries.

This substep can be repeated for other RC groups in the MAP group or MAP set.

- g) To change the weight and the in-service threshold values for all entries in an RC group in the MAP group or MAP set, specify these parameters with the chg-map command.
	- :pc/pca/pci/pcn/pcn24
	- ssn
	- grpwt

• thr

For this example, enter this command.

chg-map:pca=008-008-008:ssn=254:grpwt=20:thr=30:mapset=12

Changing the weight and in-service threshold values for all entries in an RC group in the MAP group or MAP set can be performed only if the MAP group or MAP set contains weight and in-service threshold values.

Specifying the grpwt parameter for a load shared mated application has the same effect as specifying the eswt parameter for a load shared mated application as all the entries in a load shared mated application have the same RC value.

This substep can be repeated for other RC groups in the MAP group or MAP set.

When the chg-map command has successfully completed, this message should appear.

rlghncxa03w 09-07-07 11:44:13 GMT EAGLE5 41.1.0 CHG-MAP: MASP A - COMPLTD

**3.** Verify the changes using the rtrv-map command with the primary point code and subsystem specified in *[Step 2](#page-319-0)*.

If the mapset parameter was specified in *[Step 2](#page-319-0)*, the mapset parameter and value specified in *[Step](#page-319-0) [2](#page-319-0)* must be specified with the rtrv-map command in this step.

If the mapset parameter was not specified in *[Step 2](#page-319-0)*, the mapset parameter cannot be specified with the rtrv-map command in this step.

a) If the same weight value was assigned to each entry in the MAP group or MAP set in substep 2a, for this example enter this command.

rtrv-map:pca=005-005-005:ssn=250:mapset=dflt

This is an example of the possible output.

rlghncxa03w 09-07-07 00:34:31 GMT EAGLE5 41.1.0

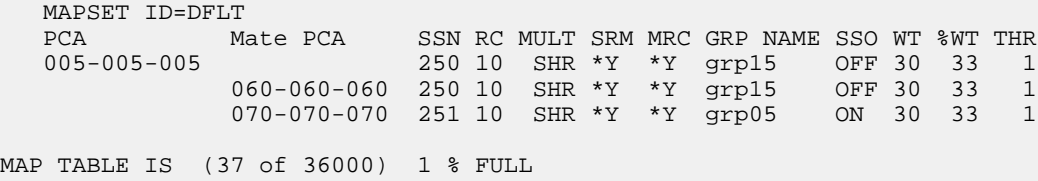

b) If the weight and in-service threshold values were removed from the MAP group or MAP set in substep 2a, for this example enter this command.

rtrv-map:pca=008-008-008:ssn=254:mapset=dflt

This is an example of the possible output.

rlghncxa03w 09-07-07 00:34:31 GMT EAGLE5 41.1.0

MAPSET ID=12

PCA Mate PCA SSN RC MULT SRM MRC GRP NAME SSO WT %WT THR 008-008-008 254 10 COM YES \*Y qrp10 ON ------254 10 COM YES \*Y grp10 ON -- --- -- 200-147-100 254 10 COM YES \*Y grp10 ON -- --- -- 179-183-050 250 10 COM YES \*Y grp15 OFF -- --- -- 031-049-100 250 20 COM YES \*Y grp15 ON -- --- -- 056-113-200 251 20 COM YES \*Y grp05 OFF -- --- -- MAP TABLE IS (37 of 36000) 1 % FULL

c) If the same weight value and the in-service threshold value was assigned to each entry in the MAP group or MAP set in substep 2b, for this example enter this command.

rtrv-map:pca=005-005-005:ssn=250:mapset=dflt

This is an example of the possible output.

rlghncxa03w 09-07-07 00:34:31 GMT EAGLE5 41.1.0

 MAPSET ID=DFLT PCA Mate PCA SSN RC MULT SRM MRC GRP NAME SSO WT %WT THR 005-005-005 250 10 SHR \*Y \*Y grp15 OFF 20 33 30 060-060-060 250 10 SHR \*Y \*Y grp15 OFF 20 33 30 070-070-070 251 10 SHR \*Y \*Y grp05 ON 20 33 30 MAP TABLE IS (37 of 36000) 1 % FULL

d) If the weight value for an individual entry in the MAP group or MAP set was changed in substep 2c, for this example enter this command.

rtrv-map:pca=008-008-008:ssn=254:mapset=dflt

This is an example of the possible output.

rlghncxa03w 09-07-07 00:34:31 GMT EAGLE5 41.1.0 MAPSET ID=12 PCA Mate PCA SSN RC MULT SRM MRC GRP NAME SSO WT %WT THR<br>008-008-008 008 254 10 COM YES \*Y qrp10 0N 30 60 20 008-008-008 254 10 COM YES \*Y grp10 ON 30 60 20 200-147-100 254 10 COM YES \*Y grp10 ON 10 20 20 179-183-050 250 10 COM YES \*Y grp15 OFF 10 20 20 031-049-100 250 20 COM YES \*Y grp15 ON 10 50 20 056-113-200 251 20 COM YES \*Y grp05 OFF 10 50 20 MAP TABLE IS (37 of 36000) 1 % FULL

e) If the weight value for an individual entry in the MAP group or MAP set and its RC value was changed in substep 2d, for this example enter this command.

rtrv-map:pca=008-008-008:ssn=254:mapset=dflt

This is an example of the possible output.

rlghncxa03w 09-07-07 00:34:31 GMT EAGLE5 41.1.0 MAPSET ID=12 PCA Mate PCA SSN RC MULT SRM MRC GRP NAME SSO WT %WT THR
200-147-100 254 10 COM YES \*Y grp10 ON 10 50 20 179-183-050 250 10 COM YES \*Y grp15 OFF 10 50 20 031-049-100 250 20 COM YES \*Y grp15 ON 10 20 20 056-113-200 251 20 COM YES \*Y grp05 OFF 10 20 20 008-008-008 254 20 COM YES \*Y grp10 ON 30 60 20 MAP TABLE IS (37 of 36000) 1 % FULL

f) If only the in-service threshold value of the MAP group or MAP set in substep 2e, for this example enter this command.

rtrv-map:pca=008-008-008:ssn=254:mapset=dflt

This is an example of the possible output.

rlghncxa03w 09-07-07 00:34:31 GMT EAGLE5 41.1.0

 MAPSET ID=12 PCA Mate PCA SSN RC MULT SRM MRC GRP NAME SSO WT %WT THR 008-008-008 254 10 COM YES \*Y grp10 ON 10 33 30 200-147-100 254 10 COM YES \*Y grp10 ON 10 33 30 179-183-050 250 10 COM YES \*Y grp15 OFF 10 33 30 031-049-100 250 20 COM YES \*Y grp15 ON 10 50 20 056-113-200 251 20 COM YES \*Y grp05 OFF 10 50 20 MAP TABLE IS (37 of 36000) 1 % FULL

g) If the weight values for all entries in an RC group in the MAP group or MAP set in substep 2f, for this example enter this command.

```
rtrv-map:pca=008-008-008:ssn=254:mapset=dflt
```
This is an example of the possible output.

rlghncxa03w 09-07-07 00:34:31 GMT EAGLE5 41.1.0

 MAPSET ID=12 PCA Mate PCA SSN RC MULT SRM MRC GRP NAME SSO WT %WT THR 008-008-008 254 10 COM YES \*Y grp10 ON 30 33 20 008-008-008 254 10 COM YES \*Y grp10 ON 30 33 20 200-147-100 254 10 COM YES \*Y grp10 ON 30 33 20 179-183-050 250 10 COM YES \*Y grp15 OFF 30 33 20 031-049-100 250 20 COM YES \*Y grp15 ON 10 50 20 056-113-200 251 20 COM YES \*Y grp05 OFF 10 50 20 MAP TABLE IS (37 of 36000) 4 % FULL

h) If the weight and in-service threshold values for all entries in an RC group in the MAP group or MAP set in substep 2g, for this example enter this command.

rtrv-map:pca=008-008-008:ssn=254:mapset=dflt

This is an example of the possible output.

```
rlghncxa03w 09-07-07 00:34:31 GMT EAGLE5 41.1.0
```
MAPSET ID=12

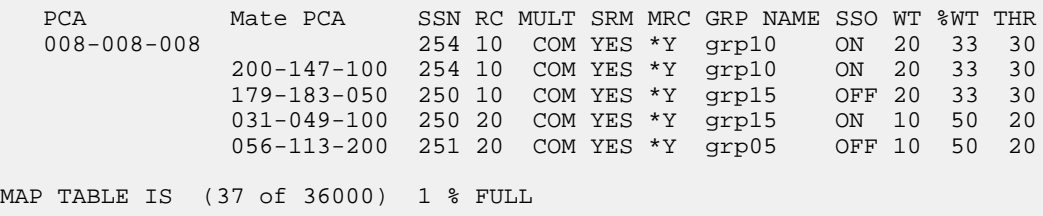

**4.** Backup the new changes using the chg-db:action=backup:dest=fixed command. These messages should appear, the active Maintenance and Administration Subsystem Processor (MASP) appears first.

BACKUP (FIXED) : MASP A - Backup starts on active MASP. BACKUP (FIXED) : MASP A - Backup on active MASP to fixed disk complete. BACKUP (FIXED) : MASP A - Backup starts on standby MASP. BACKUP (FIXED) : MASP A - Backup on standby MASP to fixed disk complete.

If you do not wish to change the MRNSET and MRN point code of the mated application or other attributes of the mated application, this procedure is finished.

If you wish to change the MRNSET and MRN point code of the mated application or other attributes of the mated application, perform these procedures as applicable.

- To change the MRNSET and MRN point code of the mated application, perform the *[Changing](#page-325-0) [the MRNSET and MRN Point Code Values of MAP Entries](#page-325-0)* procedure.
- To change other attributes of the mated application, perform the *[Changing the Attributes of a](#page-300-0) [Mated Application](#page-300-0)* procedure.

# <span id="page-325-0"></span>**Changing the MRNSET and MRN Point Code Values of MAP Entries**

This procedure is used to change the MRNSET and MRN point code values in an existing mated application (MAP) set using the mrnsetand mrnpc/mrnpca/mrnpci/ mrnpcn/mrnpcn24 parameters of the chg-map command.

The chg-map command can also be used to add point code/SSN entries to an existing MAP set. This action is not covered in this procedure. If you wish to add point code/SSN entries to an existing MAP set, perform one of these procedures.

- *[Provisioning a Solitary Mated Application](#page-186-0)*
- *[Provisioning a Dominant Mated Application](#page-206-0)*
- *[Provisioning a Load Shared Mated Application](#page-234-0)*
- *[Provisioning a Combined Dominant/Load Shared Mated Application](#page-261-0)*

Parameter values other than the mrnset and MRN point code parameter values can be changed with the chg-map command. This action is not covered in this procedure. Perform these procedures as applicable to change the other parameter values.

• To change the mated application type of the mated application, perform the *[Changing the Mated](#page-308-0) [Application Type](#page-308-0)* procedure.

- To change the weights or in-service thresholds of the mated application, perform the *[Changing the](#page-315-0) [Weight and In-Service Threshold Values of a Mated Application](#page-315-0)* procedure.
- To change other attributes of the mated application, perform the *[Changing the Attributes of a Mated](#page-300-0) [Application](#page-300-0)* procedure.

These parameters are used with the chg-map command in this procedure.

:mapset – The MAP set ID that is being changed.

:pc/pca/pci/pcn/pcn24 – The point code in the MAP set.

:ssn – The subsystem number assigned to the point code in the MAP set.

:mrnset – The MRN set ID that is being assigned to the mated application. This is the MRN set from which alternate routing indicator searches are performed.

:mrnpc/mrnpca/mrnpci/mrnpcn/mrnpcn24 – The point code assigned to the mrnset that is being assigned to the MAP set.

**Note:** Refer to Chapter 2, Configuring Destination Tables in *Database Administration - SS7 User's Guide* for a definition of the point code types that are used on the EAGLE and for a definition of the different formats that can be used for ITU national point codes.

The current values of the mrnset and :mrnpc/mrnpca/mrnpci/mrnpcn/mrnpcn24 parameters are shown in the rtrv-map output only if the Flexible GTT Load Sharing and the GTT Load Sharing with Alternate Routing Indicator features are enabled.

The new values for the mrnset and mrnpc/mrnpca/mrnpci/mrnpcn/mrnpcn24 parameters must be shown in the rtrv-mrn output.

<span id="page-326-0"></span>The network type of the pc/pca/pci/pcn/pcn24 and mrnpc/mrnpca/mrnpci/mrnpcn/mrnpcn24 parameter values must be compatible, as shown in *[Table 54: MAP and MRN Point Code Parameter](#page-326-0) [Combinations](#page-326-0)* .

### **Table 54: MAP and MRN Point Code Parameter Combinations**

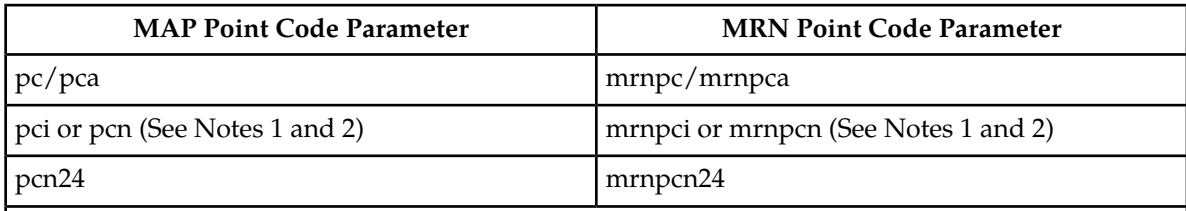

Notes:

1. If the network type of the MAP point code parameter is ITU-I (pci), the network type of the MRN point code parameter can be either ITU-I (mappci) or ITU-N (mappcn).

2. If the network type of the MAP point code parameter is ITU-N (pcn), the network type of the MRN point code parameter can be either ITU-I (mappci) or ITU-N (mappcn).

#### **Canceling the RTRV-MAP Command**

Because the rtrv-map command used in this procedure can output information for a long period of time, the rtrv-map command can be canceled and the output to the terminal stopped. There are three ways that the rtrv-map command can be canceled.

- Press the F9 function key on the keyboard at the terminal where the rtry-map command was entered.
- Enter the canc-cmd without the trm parameter at the terminal where the rtrv-map command was entered.
- Enter the canc-cmd:  $\tt{true}{<}xx$ , where  $\tt{xx}$  is the terminal where the  $\tt{rtry-map}$  command was entered, from another terminal other that the terminal where the rtrv-map command was entered. To enter the canc-cmd:trm=<xx> command, the terminal must allow Security Administration commands to be entered from it and the user must be allowed to enter Security Administration commands. The terminal's permissions can be verified with the rtrv-secu-trm command. The user's permissions can be verified with the rtrv-user or rtrv-secu-user commands.

For more information about the canc-cmd command, refer to *Commands User's Guide*.

rlghncxa03w 09-07-07 00:34:31 GMT EAGLE5 41.1.0

**1.** Display the mated applications in the database using the rtrv-map command. This is an example of the possible output.

MAPSET ID=DFLT PCA Mate PCA SSN RC MULT SRM MRC GRP NAME SSO<br>255-001-000 250 10 SOL \*Y \*Y arp01 ON 250 10 SOL \*Y \*Y grp01 MAPSET ID=1 PCA Mate PCA SSN RC MULT SRM MRC GRP NAME SSO<br>255-001-000 251 10 SHR \*Y \*Y qrp01 OFF  $25110$  SHR  $*Y$   $*Y$  grp $01$  OFF<br> $25410$  SHR  $*Y$   $*Y$  grp $01$  OFF  $253-001-002$  254 10 SHR \*Y \*Y qrp01 MAPSET ID=2 PCA Mate PCA SSN RC MULT SRM MRC GRP NAME SSO 255-001-000 252 10 SOL \*Y \*Y grp01 ON MAPSET ID=DFLT PCA Mate PCA SSN RC MULT SRM MRC GRP NAME SSO<br>255-001-000 253 10 SHR \*Y \*Y Grp01 OFF 253 10 SHR \*Y \*Y grp01 OFF 253-001-004 254 10 SHR \*Y \*Y grp01 OFF MAPSET ID=3 PCA Mate PCA SSN RC MULT SRM MRC GRP NAME SSO<br>255-001-001 255 10 DOM YES YES Grp01 ON 255-10 DOM YES YES grp01 ON<br>254-20 DOM YES YES grp01 ON 253-001-005 254 20 DOM YES YES grp01 MAPSET ID=4 PCA Mate PCA SSN RC MULT SRM MRC GRP NAME SSO<br>255-001-001 250 10 DOM YES YES 9TD01 OFF 250 10 DOM YES YES grp01 OFF 253-001-001 254 20 DOM YES YES grp01 OFF MAPSET ID=DFLT PCA Mate PCA SSN RC MULT SRM MRC GRP NAME SSO 255-001-002 251 10 SHR \*Y \*Y grp01 OFF 255-001-002 254 10 SHR \*Y \*Y grp01 OFF MAPSET ID=5 PCA Mate PCA SSN RC MULT SRM MRC GRP NAME SSO 255-001-002 252 10 DOM YES YES grp01 ON 255-001-003 254 20 DOM YES YES grp01 ON MAPSET ID=6 Mate PCA SSN RC MULT SRM MRC GRP NAME SSO 255-001-002 253 10 SHR \*Y \*Y grp01 ON 255-001-004 254 10 SHR \*Y \*Y grp01 ON

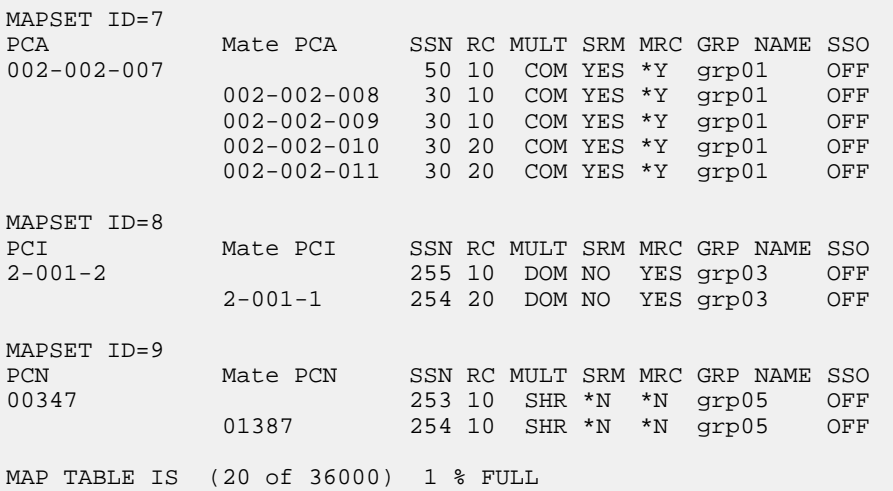

**Note:** If the Weighted GTT Load Sharing feature is enabled and turned on, the WT, %WT, and THR columns are shown in the rtrv-map output.

If the MRNSET and MRNPC columns are not shown in the rtrv-map output, the GTT Load Sharing with Alternate Routing Indicator feature is not enabled. Perform *[Activating the GTT Load Sharing](#page-831-0) [with Alternate Routing Indicator Feature](#page-831-0)* to enable the GTT Load Sharing with Alternate Routing Indicator feature. After *[Activating the GTT Load Sharing with Alternate Routing Indicator Feature](#page-831-0)* has been performed, continue the procedure with *[Step 2](#page-328-0)*.

<span id="page-328-0"></span>If the MRNSET and MRNPC columns are shown in the rtrv-map output, the GTT Load Sharing with Alternate Routing Indicator feature is enabled. Continue the procedure with *[Step 2](#page-328-0)*.

**2.** The MRN point code value must be assigned to an MRN set. The MRN set must be shown in the rtrv-mrn output. Display the MRN sets by entering the rtrv-mrn command. This is an example of the possible output.

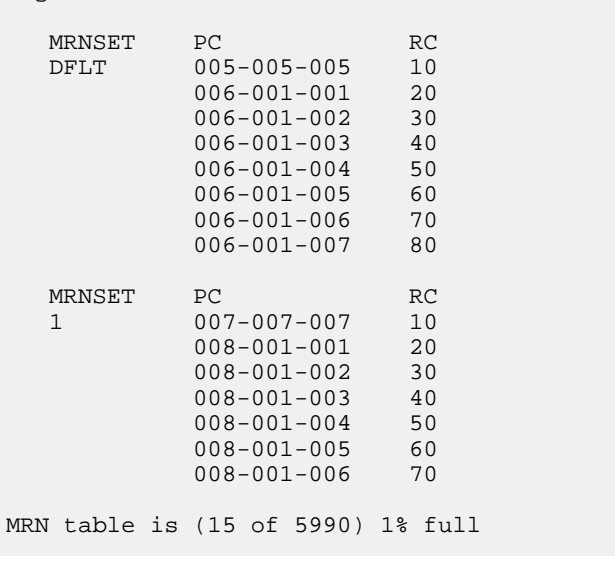

rlghncxa03w 09-02-07 00:34:31 GMT EAGLE5 40.1.0

**E84108 Revision 2, August 2017 329**

**Note:** If the Weighted GTT Load Sharing feature is enabled and turned on, the WT,  $\%$ WT, and THR columns are shown in the rtrv-mrn output.

If the MRN set that you wish to use, containing the desired point code and subsystem number, is shown in the rtrv-mrn output, continue the procedure with *[Step 3](#page-329-0)*.

**Note:** The network type of the pc/pca/pci/pcn/pcn24 and mrnpc/mrnpca/mrnpci/mrnpcn/mrnpcn24 parameter values must be the same, as shown in *[Table 54: MAP and MRN Point Code Parameter Combinations](#page-326-0)*.

If the MRN set that you wish to use is not shown in the rtrv-mrn output, add the required MRN set by performing *[Provisioning MRN Entries](#page-330-0)*.

<span id="page-329-0"></span>After the MRN set has been added, continue the procedure with *[Step 3](#page-329-0)*.

**3.** Change the MRNSET and MRN point code values in the MAP set by entering the chg-map command with the mrnset and mrnpc/mrnpca/mrnpci/mrnpcn/mrnpcn24 parameters.

For this example, enter this command.

chg-map:mapset=7:pca=002-002-007:ssn=50:mrnset=1:mrnpca=007-007-007

When the chg-map command has successfully completed, this message should appear.

```
rlghncxa03w 09-02-07 11:44:13 GMT EAGLE5 40.1.0
CHG-MAP: MASP A - COMPLTD
```
**4.** Verify the changes using the rtrv-map command with the point code (pca/pci/pcn/pcn24), ssn, and mapset values specified in *[Step 3](#page-329-0)*.

For this example, enter this command.

rtrv-map:mapset=7:pca=002-002-007:ssn=50

This is an example of the possible output.

rlghncxa03w 09-07-07 00:34:31 GMT EAGLE5 41.1.0

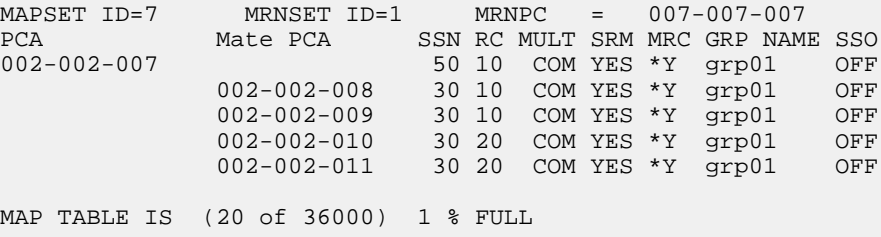

**Note:** If the Weighted GTT Load Sharing feature is enabled and turned on, the WT, %WT, and THR columns are shown in the rtrv-map output.

**5.** Backup the new changes using the chg-db:action=backup:dest=fixed command. These messages should appear, the active Maintenance and Administration Subsystem Processor (MASP) appears first.

BACKUP (FIXED) : MASP A - Backup starts on active MASP. BACKUP (FIXED) : MASP A - Backup on active MASP to fixed disk complete. BACKUP (FIXED) : MASP A - Backup starts on standby MASP. BACKUP (FIXED) : MASP A - Backup on standby MASP to fixed disk complete.

If you do not wish to change the mated application type, the weights or in-service thresholds of the mated application, or other attributes of the mated application, this procedure is finished.

If you wish to change the mated application type, the weights or in-service thresholds of the mated application, or other attributes of the mated application, perform these procedures as applicable.

- To change the mated application type of the mated application, perform the *[Changing the Mated](#page-308-0) [Application Type](#page-308-0)* procedure.
- To change the weights or in-service thresholds of the mated application, perform the *[Changing](#page-315-0) [the Weight and In-Service Threshold Values of a Mated Application](#page-315-0)* procedure.
- To change other attributes of the mated application, perform the *[Changing the Attributes of a](#page-300-0) [Mated Application](#page-300-0)* procedure.

## <span id="page-330-0"></span>**Provisioning MRN Entries**

This procedure is used to provision an Mated Relay Node (MRN) group or MRN set in the database or to add a point code to an existing MRN group or MRN set for the Intermediate Global Title Load Sharing feature using the ent-mrn and chg-mrn commands.

An MRN group or MRN set contains alternate point codes, up to 128, that are used for load sharing between multiple nodes when the EAGLE is performing intermediate global title translation. This load sharing is performed after intermediate global title translation is performed on the message. The point code in the message is changed to the selected point code in the MRN table. If the translated point code is not found in the MRN table, the translated point code in the message is not changed, the message is routed using route for the translated point code.

The ent-mrn and chg-mrn command uses these parameters.

:pc/pca/pci/pcn/pcn24 – The point code in the message after intermediate global title translation has been performed.

:rc – The relative cost value of point code in the message

:pc1/pca1/pci1/pcn1/pcn241 – The first alternate point code value

:rc1 – The relative cost value of the first alternate point code

:pc2/pca2/pci2/pcn2pcn242 – The second alternate point code value

:rc2 – The relative cost value of the second alternate point code

:pc3/pca3/pci3/pcn3/pcn243 – The third alternate point code value

:rc3 – The relative cost value of the third alternate point code

:pc4/pca4/pci4/pcn4/pcn244 – The fourth alternate point code value

:rc4 – The relative cost value of the fourth alternate point code

**Note:** Refer to Chapter 2, Configuring Destination Tables in *Database Administration - SS7 User's Guide* for a definition of the point code types that are used on the EAGLE and for a definition of the different formats that can be used for ITU national point codes.

:mrnset – The MRN set ID that the point codes are assigned to. This parameter can be specified only, and must be specified, if the Flexible GTT Load Sharing feature is enabled. If the Flexible GTT Load Sharing feature is enabled, the point code specified for the global title translation must be assigned to the MRN set specified by this parameter. The status of the Flexible GTT Load Sharing feature is shown in the rtrv-ctrl-feat output. To enable the Flexible GTT Load Sharing feature, perform *[Activating](#page-790-0) [the Flexible GTT Load Sharing Feature](#page-790-0)*.

The MRN set ID has one of three values:

- dflt to assign the MRN to the default MRN set.
- new to assign the MRN to a new MRN set. This value can be specified only with the ent-mrn command.
- the specific number of an existing MRN set if you are assigning the point codes to an existing MRN set.

Refer to *[Provisioning an MRN Set](#page-334-0)* for information on provisioning MRN sets.

:dfltwt – The default weight value. When this parameter is specified, the same weight value is assigned to all entries specified in the ent-mrn command. The value of this parameter is from 1 - 99. This parameter can be specified only with the ent-mrn command.

 $:wt$  – The weight value assigned to the  $pc/pca/pci/pcn/pcn24$  parameter value. The value of this parameter is from 1 - 99.

:wt1 – The weight value assigned to the pc1/pca1/pci1/pcn1/pcn241 parameter value. The value of this parameter is from 1 - 99.

:wt2 – The weight value assigned to the pc2/pca2/pci2/pcn2/pcn242 parameter value. The value of this parameter is from 1 - 99.

:wt3 – The weight value assigned to the pc3/pca3/pci3/pcn3/pcn243 parameter value. The value of this parameter is from 1 - 99.

:wt4 – The weight value assigned to the pc4/pca4/pci4/pcn4/pcn244 parameter value.

:thr – The in-service threshold assigned to the MRN group or MRN set. The in-service threshold is the minimum percentage (from 1 - 100) of weight that must be available for an RC group (a group of entries in the MRN group or MRN set that have the same RC value assigned) to be considered available to carry traffic. If the percentage of the available weight is less than the in-service threshold, then the entire RC group is considered unavailable for traffic. If the percentage of the available weight is equal to or greater than the in-service threshold, then the RC group is considered available, and traffic can be sent to any available entity in the RC group. The value of the thr parameter is assigned to all entries in the MRN group or MRN set that have the same RC value that is specified in the ent-mrn command. The thr parameter can be used in this procedure only with the ent-mrn command.

Refer to *[Provisioning Weights and In-Service Thresholds for MRNs](#page-335-0)* for information on provisioning MRN groups or MRN sets with weight and in-service threshold values.

The following parameters of the chg-mrn command cannot be used in this procedure: thr, grpwt, eswt, and force=yes. These parameters can be used with the chg-mrn command only when changing the attributes of specific entries in an existing MRN group or MRN set, and not when adding entries to an existing MRN group or MRN set. If you wish to change specific entries in an existing MRN group or MRN set, perform either *[Changing MRN Entries with the ESWT Parameter](#page-376-0)* or *[Changing the Weight and](#page-385-0) [Threshold Values of MRN Entries](#page-385-0)*.

:mapset – The MAP set ID that is being assigned to the MRN. This is the MAP set from which alternate routing indicator searches are performed.

:mappc/mappca/mappci/mappcn/mappcn24 – The point code assigned to the mapset that is being assigned to the MRN set.

:mapssn – The subsystem number assigned to the point code in the MAP set that is being assigned to the MRN.

The current values of the mapset, mappc/mappca/mappci/mappcn/mappcn24, and mapssn parameters are shown in the rtrv-mrn output only if the Flexible GTT Load Sharing and the GTT Load Sharing with Alternate Routing Indicator features are enabled.

The new values for the mapset, mappc/mappca/mappci/mappcn/mappcn24, and mapssn parameters must be shown in the rtrv-map output. If no values are specified for the mapset, mappc/mappca/mappci/mappcn/mappcn24, and mapssn parameters when the ent-mrn command is entered, then no values for these parameters are assigned to the MRN set. If no values are specified for the mapset, mappc/mappca/mappci/mappcn/mappcn24, and mapssn parameters when the chg-mrn command is entered, then the values for these parameters in the MRN set are not changed.

To add a new MRN group, the group must be provisioned in the database with the ent-mrn command, specifying up to four alternate point codes. If more point codes are to be added to the MRN group, either the ent-mrn or chg-mrn command to add the additional point codes to the MRN group. A maximum of 128 point codes can be assigned to an MRN group. If the Flexible GTT Load Sharing feature is enabled, refer to *[Provisioning an MRN Set](#page-334-0)* for information on provisioning MRN sets.

A point code and rc value must be entered as a pair. For example, the pc3 and rc3 parameters must be specified together in the ent-mrn or chg-mrn commands if the alternate point code value is being specified.

The point codes specified with the ent-mrn or chg-mrn commands can be in only one MRN group. If the Flexible GTT Load Sharing feature is enabled, refer to *[Provisioning an MRN Set](#page-334-0)* for information on provisioning point codes in MRN sets.

The relative cost parameters  $(rc/rc1/rc2/rc3/rc4)$  determine how the global title translation load is to be shared among the alternate point codes. There are three types of load sharing that can be performed: dominant, load shared, or combined dominant/load shared.

All the point codes in a dominant MRN group or MRN set have different relative cost values. The translated point code in the message is the preferred point code that the message is routed on. The relative cost value assigned to the preferred point code does not have to be the lowest value in the MRN group or MRN set. All traffic is routed to the preferred point code, if it is available. If the preferred point code becomes unavailable, the traffic is routed to highest priority alternate point code that is available. When the preferred point code becomes available again, the traffic is then routed back to the preferred point code. For example, the MRN table contains the following entries.

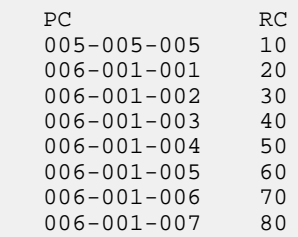

If the preferred point code is 006-001-001 and it becomes unavailable, the traffic will be routed to point code 006-001-002.

All the point codes in a load shared MRN group or MRN set have the same relative cost value. Traffic is shared equally between the point codes in this MRN group or MRN set.

A combined dominant/load shared MRN group or MRN set is a combination of the dominant and load sharing MRN groups or MRN sets. A combined dominant/load shared MRN group or MRN set must contain a minimum of two entries with the same relative cost value and a minimum of one entry with a different relative cost value. Traffic is routed to the point code or point codes with the lowest relative cost value, where the relative cost value is considered the relative cost associated with the point code of the global title translation and not the actual lowest relative cost in the MRN set. If more than one point code has the lowest relative cost value, the traffic is shared between these point codes. If the point code or point codes with the lowest relative cost value become unavailable, traffic is routed to the point code or point codes with the next higher relative cost value. If more than one point code has this relative cost value, the traffic is shared between these point codes. For example, the MRN table contains the following entries.

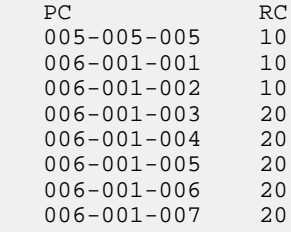

If the preferred point code is 006-001-001, the traffic is shared equally between point codes 005-005-005, 006-001-001, and 006-001-002. If point codes 005-005-005, 006-001-001, and 006-001-002 become unavailable, the traffic will be shared equally between point codes, 006-001-003, 006-001-004, 006-001-005, 006-001-006, and 006-001-007.

The point codes in the MRN group or MRN set must be a full point code with a route assigned to it. Cluster point codes, network routing point codes, or the EAGLE's true point code cannot be specified in an MRN group or MRN set. The rtrv-rte command can be used to verify the point codes in the routing table. The point codes in the routing table are shown in the DPCA, DPCI, DPCN, or DPCN24 fields of the rtrv-rte command output. The EAGLE's true point code is shown in the PCA, PCI, PCN, or PCN24 fields of the rtrv-sid command output.

The Intermediate GTT Load Sharing controlled feature must be enabled and activated before an MRN group can be provisioned in the database. This can be verified with the rtrv-ctrl-feat command. If this controlled feature is enabled and activated, the Intermediate GTT Load Sharing feature is shown as either temporarily or permanently enabled in the rtrv-ctrl-feat output, and the entry on is shown in the Status column for this feature. If this controlled feature is off, perform *[Activating the](#page-764-0) [IGTTLS feature](#page-764-0)* to enable and turn on this feature.

For MRNs containing ANSI or 24-bit ITU-N point codes, the format of the point codes specified in the ent-mrn command must be the same. For example, if the primary point code is a 24-bit ITU-N point code (pcn24), the alternate point code must be a 24-bit ITU-N point code (mpcn24). The alternate point codes of MRNs containing either ITU-I, ITU-I spare, 14-bit ITU-N, or 14-bit ITU-N spare primary point codes do not have to be the same format as the primary point code. The alternate point codes of these MRNs can be a mixture of ITU-I, ITU-I spare, 14-bit ITU-N, or 14-bit ITU-N spare point codes.

If only the Intermediate GTT Load Sharing feature is enabled and turned on, the MRN table can contain a maximum of 3000 entries. If the Flexible GTT Load Sharing feature is enabled, the MRN table can contain a maximum of 6000 entries. If entries are provisioned in the SCCP-SERV table, shown by the

rtrv-sccp-serv command output, the maximum number of entries that the MRN table can contain is reduced by the number of entries shown in the rtrv-sccp-serv command output.

If adding the new MRN entries will exceed the maximum capacity of the MRN table, shown in the rtrv-mrn command output, entries in the MRN or SCCP-SERV tables must be removed so that the new MRN entries can be added. Perform *[Removing MRN Entries](#page-359-0)* to remove the required number of MRN entries to allow the addition of the new MRN entries or enter the  $dlt-scep-serv$  command to remove the required number of entries in the SCCP-SERV table to allow the addition of the new MRN entries.

### <span id="page-334-0"></span>**Provisioning an MRN Set**

The Flexible GTT Load Sharing feature provides the ability to define multiple load sharing sets in the MRN table where the same point code can be assigned to different load sharing sets.

The MRN table contains specific load sharing sets, designated by numbers, and a default MRN set.

The MRN table without the Flexible GTT Load Sharing feature enabled, is used by MPS based features and all global title translation features.

The Flexible GTT Load Sharing feature provides flexible load sharing for global title translations defined in the GTT table and not for the MPS based features. The MPS based features do not support the MRN set ID parameter. The MPS based features perform lookups for load sharing in the default MRN set and the GTT table. The entries in the GTT table can be linked to an MRN set ID, allowing lookups in a specific MRN set other than the default MRN set.

Any MRN entries that were provisioned in the database before the Flexible GTT Load Sharing feature is enabled are placed in the default MRN set when the Flexible GTT Load Sharing feature is enabled.

Any GTT entries that were provisioned in the database before the Flexible GTT Load Sharing feature is enabled are assigned to the default MRN set when the Flexible GTT Load Sharing feature is enabled.

If the Flexible GTT Load Sharing is enabled, the mrnset parameter must be specified with the ent-mrn or chg-mrn commands.

To provision entries in the default MRN set, the mrnset=dflt parameter must be specified with the ent-mrn or chg-mrn commands.

To provision entries in an existing MRN set other than the default MRN set, the mrnset=<MRN set ID> parameter must be specified with the ent-mrn or chg-mrn commands. The rc parameter value for this point code should not be specified. If the rc parameter is specified, an attempt will be made to provision another MRN group in this MRN set. Multiple MRN groups in one MRN set is supported only in the default MRN set. The new entries to this MRN set must be specified with the alternate point code parameters and their corresponding rc parameters.

To provision entries in a new MRN set, the mrnset=new parameter must be specified with the ent-mrn command. The mrnset=new parameter can be specified only with the ent-mrn command. When the ent-mrn command is executed with the mrnset=new parameter, the new MRN set ID is automatically generated and displayed in the output of the ent-mrn command as follows.

New MRNSET Created : MRNSETID = <new MRN set ID>

An MRN set, other than the default MRN set, is an MRN group provisioned with the MRN set ID and can contain a maximum of 128 point codes.

The default MRN set can contain multiple MRN groups. Each group in the default MRN set can contain a maximum of 128 point codes. The point code value can appear only once in the default MRN set, so the point code value can appear in only one MRN group in the default MRN set.

<span id="page-335-0"></span>The point code provisioned in an MRN set can be provisioned in multiple MRN sets. All the point codes in an MRN set must be different.

### **Provisioning Weights and In-Service Thresholds for MRN Entries**

Weighted GTT Load Sharing allows unequal traffic loads to be provisioned in load sharing groups. This feature also allows provisioning control over load sharing groups so that if insufficient capacity within the load sharing group is available, the load sharing group is not used.

To provision the weight values and in-service threshold values for new MRN groups or MRN sets or new entries in existing MRN groups or MRN sets, the dfltwt, wt, wt1, wt2, wt3, wt4, and thr parameters are used.

The dfltwt, wt, wt1, wt2, wt3, wt4, and thr parameters can be used only:

- If the MRN group or MRN set is either a load shared or combined dominant/load shared MRN group or MRN set.
- If the Weighted GTT Load Sharing feature is enabled and turned on.

The status of the Weighted GTT Load Sharing feature can be verified by entering the rtrv-ctrl-feat command. If the Weighted GTT Load Sharing feature is not enabled or not turned on, perform *[Activating](#page-805-0) [the Weighted GTT Load Sharing Feature](#page-805-0)* to enable and turn on the Weighted GTT Load Sharing feature.

To assign the same weight value to all the entries specified in the ent-mrn command, use the dfltwt parameter.

To assign an in-service threshold value to all the entries specified in the ent-mrn command, use the thr parameter.

To assign different weight values to the entries specified in either the ent-mrn or chg-mrn commands, use the wt, wt1, wt2, wt3, and wt4 parameters with the corresponding point code parameters.

The dfltwt parameter and the individual weight parameters (wt, wt1, wt2, wt3, wt4 parameters) cannot be specified together in the ent-mrn command.

The thr parameter cannot be specified in this procedure with the chg-mrn command. Specifying the thr parameter with the chg-mrn command can be done when specifying only the pc/pca/pci/pcn/pcn24 parameter and without the alternate point code parameters. To specify the thr parameter with the chg-mrn command, perform either *[Changing MRN Entries with the ESWT](#page-376-0)*

*[Parameter](#page-376-0)* or *[Changing the Weight and Threshold Values of MRN Entries](#page-385-0)*.

The weight values assigned to the entries in the MRN group or MRN set are shown in the WT column in the rtrv-mrn output.

The in-service threshold values assigned to the entries in the MRN group or MRN set are shown in the THR column in the rtrv-mrn output.

The %WT column in the rtrv-mrn output shows the percentage of the traffic the particular entry in the entity set will handle.

The WT, %WT, and THR columns are shown in the rtrv-mrn output only if the Weighted GTT Load Sharing feature is enabled and turned on.

For more information on the Weighted GTT Load Sharing feature, refer to the *[Weighted GTT Load](#page-61-0) [Sharing](#page-61-0)* section.

#### **Canceling the RTRV-MRN Command**

Because the rtrv-mrn command used in this procedure can output information for a long period of time, the rtrv-mrn command can be canceled and the output to the terminal stopped. There are three ways that the rtrv-mrn command can be canceled.

- Press the F9 function key on the keyboard at the terminal where the rtrv-mrn command was entered.
- Enter the canc-cmd without the trm parameter at the terminal where the rtrv-mrn command was entered.
- Enter the canc-cmd:  $\tt{true}{, where  $$  is the terminal where the  $\tt{rtrv-mrn}$  command was$ entered, from another terminal other that the terminal where the rtry-mrn command was entered. To enter the canc-cmd:trm=<xx> command, the terminal must allow Security Administration commands to be entered from it and the user must be allowed to enter Security Administration commands. The terminal's permissions can be verified with the rtrv-secu-trm command. The user's permissions can be verified with the rtrv-user or rtrv-secu-user commands.

<span id="page-336-1"></span>For more information about the canc-cmd command, refer to *Commands User's Guide*.

**1.** Display the mated relay node groups in the database using the rtrv-mrn command.

This is an example of the possible output if the Flexible GTT Load Sharing feature is not enabled.

rlghncxa03w 09-02-07 00:34:31 GMT EAGLE5 40.1.0

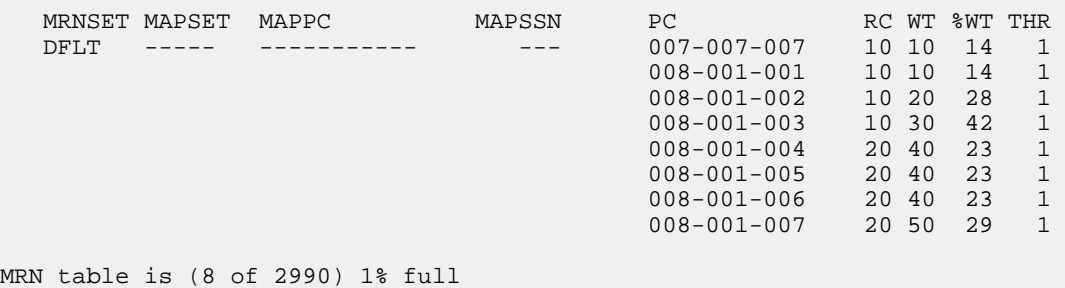

If any of the following items are not shown in the rtrv-mrn output, then the feature corresponding to these items is not enabled, or turned on if required.

- The MRNSET field the Flexible GTT Load Sharing feature is not enabled.
- The MAPSET, MAPPC, and MAPSSN fields the GTT Load Sharing with Alternate Routing Indicator feature is not enabled.
- The WT,  $\sqrt[8]{\text{W}}$ T, THR columns the Weighted GTT Load Sharing feature is not enabled and turned on.

Continue the procedure by performing one of these steps.

- If MRN entries are not shown in the rtrv-mrn output in this step, continue the procedure with *[Step 5](#page-338-0)*.
- <span id="page-336-0"></span>• If the addition of the new MRN entries in this procedure will not exceed the maximum capacity of the MRN table shown in this step, continue the procedure with *[Step 6](#page-338-1)*.
- If the addition of the new MRN entries in this procedure will exceed the maximum capacity of the MRN table shown in this step, continue the procedure with *[Step 2](#page-336-0)*.
- **2.** If only the Intermediate GTT Load Sharing feature is enabled and turned on, the MRN table can contain a maximum of 3000 entries.

If the Flexible GTT Load Sharing feature is enabled, the MRN table can contain a maximum of 6000 entries. If entries are provisioned in the SCCP-SERV table, shown by the rtrv-sccp-serv command output, the maximum number of entries that the MRN table can contain is reduced by the number of entries shown in the rtrv-sccp-serv command output.

If adding the new MRN entries will exceed the maximum capacity of the MRN table, shown in the rtrv-mrn command output, entries in the MRN or SCCP-SERV tables must be removed so that the new MRN entries can be added.

If you wish to remove MRN entries from the MRN table, perform *[Removing MRN Entries](#page-359-0)* to remove the required number of MRN entries to allow the addition of the new MRN entries. After the MRN entries have been removed, continue the procedure with *[Step 6](#page-338-1)*.

If you wish to remove entries from the SCCP-SERV table, continue the procedure with *[Step 3](#page-337-0)*.

<span id="page-337-0"></span>If no MRN or SCCP-SERV table entries are removed, the new MRNs cannot be added and this procedure cannot be performed.

**3.** Display the entries in the SCCP-SERV table by entering the rtrv-sccp-serv command.

This is an example of the possible output.

rlghncxa03w 06-10-07 00:34:31 GMT EAGLE5 36.0.0

```
 --------------------------------------
 Service : GFLEX
 State : Online
   GTT Option : Yes
         --------------------------------------
 ITUI PC RC
 1-002-5 10
 1-002-6 20
         --------------------------------------
 Service : GPORT
 State : Online
   GTT Option : Yes
        --------------------------------------
 ITUI PC RC
 1-002-4 10
  2-003-4 10<br>
1-002-5 20<br>
2-003-5 20
 1-002-5 20
 2-003-5 20
   2-003-6 30
  2 - 003 - 7 40
SCCPSRV table is (10 of 96) 10% full.
```
**4.** Remove enough entries from the SCCP-SERV table to allow the addition of the new MRN entries by entering the dlt-sccp-serv command.

For this example, enter this command.

dlt-sccp-serv:serv=gport:pci1=1-002-5:pci2=2-003-6

This example removes only the specified point codes. If you wish to remove all the entries for the G-Port or G-Flex service, specify one of the point codes for the service and the all=yes parameter. When this command has successfully completed, this message should appear.

rlghncxa03w 06-10-07 00:34:31 GMT EAGLE5 36.0.0 DLT-SCCP-SRV: MASP A - COMPLTD

Continue the procedure with *[Step 6](#page-338-1)*.

<span id="page-338-0"></span>**5.** Display the status of the Intermediate GTT Load Sharing (IGTTLS) feature by entering the rtrv-ctrl-feat command with the IGTTLS feature part number.

Enter this command.

rtrv-ctrl-feat:partnum=893006901

The following is an example of the possible output.

rlghncxa03w 06-10-28 21:15:37 GMT EAGLE5 36.0.0 The following features have been permanently enabled: Feature Name **Partnum** Status Quantity Intermed GTT Load Sharing 893006901 on The following features have been temporarily enabled: Feature Name Partnum Status Quantity Trial Period Left Zero entries found. The following features have expired temporary keys: Feature Name **Partnum** Zero entries found.

<span id="page-338-1"></span>If the IGTTLS controlled feature has not been enabled or turned on, perform *[Activating the IGTTLS](#page-764-0) [feature](#page-764-0)* to enable and turn on the IGTTLS feature.

**6.** If the WT, %WT, and THR columns are shown in the rtrv-mrn output in *[Step 1](#page-336-1)*, the Weighted GTT Load Sharing feature is enabled and turned on. Continue the procedure with *[Step 7](#page-338-2)*.

If the WT, %WT, and THR columns are not shown in *[Step 1](#page-336-1)* and you do not wish to assign weights and in-service thresholds to the entries in the MRN group or MRN set in this procedure, continue the procedure with *[Step 7](#page-338-2)*.

<span id="page-338-2"></span>If the WT, %WT, and THR columns are not shown in *[Step 1](#page-336-1)* and you wish to assign weights and in-service thresholds to the entries in the MRN group or MRN set in this procedure, perform *[Activating the Weighted GTT Load Sharing Feature](#page-805-0)* to enable and turn on the Weighted GTT Load Sharing feature.

**7.** If the MRNSET column is shown in the rtrv-mrn output in *[Step 1](#page-336-1)*, the Flexible GTT Load Sharing feature is enabled. Continue the procedure with *[Step 8](#page-339-0)*.

If the MRNSET column is not shown in *[Step 1](#page-336-1)* and you do not wish to provision MRN sets in this procedure, continue the procedure with *[Step 8](#page-339-0)*.

If the MRNSET column is not shown in *[Step 1](#page-336-1)* and you wish to provision MRN sets in this procedure, perform *[Activating the Flexible GTT Load Sharing Feature](#page-790-0)* to enable the Flexible GTT Load Sharing feature.

**Notes:**

- **1.** If the Flexible GTTLoad Sharing feature is not enabled, the point code can appear only once in the rtrv-mrn output, cannot be shown in the rtrv-sid output, but must be the DPC of a route. A proxy point code cannot be assigned to the point code. Perform *[Step 8](#page-339-0)* to verify that the point code assigned to the MRN group is not shown in the rtrv-sid output. Perform *[Step](#page-339-1) [9](#page-339-1)* and *[Step 10](#page-340-0)* to verify that a proxy point code is not assigned to the point code. Perform *[Step](#page-341-0) [11](#page-341-0)* to verify that the point code is the DPC of a route.
- **2.** If the Flexible GTT Load Sharing feature is enabled, a specific point code can be assigned to multiple MRN sets, but cannot be shown in the rtrv-sid output, and must be the DPC of a route. A proxy point code cannot be assigned to the point code. Because the point code can be assigned to multiple MRN sets, the point code you wish to assign to the MRN set could be assigned to other MRN sets.

If the point code is shown in the rtrv-mrn output in *[Step 1](#page-336-1)*, *[Step 8](#page-339-0)*, *[Step 9](#page-339-1)*, *[Step 10](#page-340-0)*, and *[Step 11](#page-341-0)* do not need to be performed. For the point code to be shown in *[Step 1](#page-336-1)* it has already been determined that the point code is not shown in the rtrv-sid output, is the DPC of a route, and a proxy point code is not assigned to the point code. Continue the procedure with *[Step 13](#page-344-0)*.

If the point code is not shown in the rtrv-mrn output in *[Step 1](#page-336-1)*, *[Step 8](#page-339-0)*, *[Step 9](#page-339-1)*, *[Step 10](#page-340-0)*, and *[Step](#page-341-0) [11](#page-341-0)* need to be performed. Perform *[Step 8](#page-339-0)* to verify that the point code assigned to the MRN group is not shown in the rtrv-sid output. Perform *[Step 9](#page-339-1)* and *[Step 10](#page-340-0)* to verify that a proxy point code is not assigned to the point code. Perform *[Step 11](#page-341-0)* to verify that the point code is the DPC of a route.

<span id="page-339-0"></span>**8.** Display the EAGLE self-identification, using the rtrv-sid command.

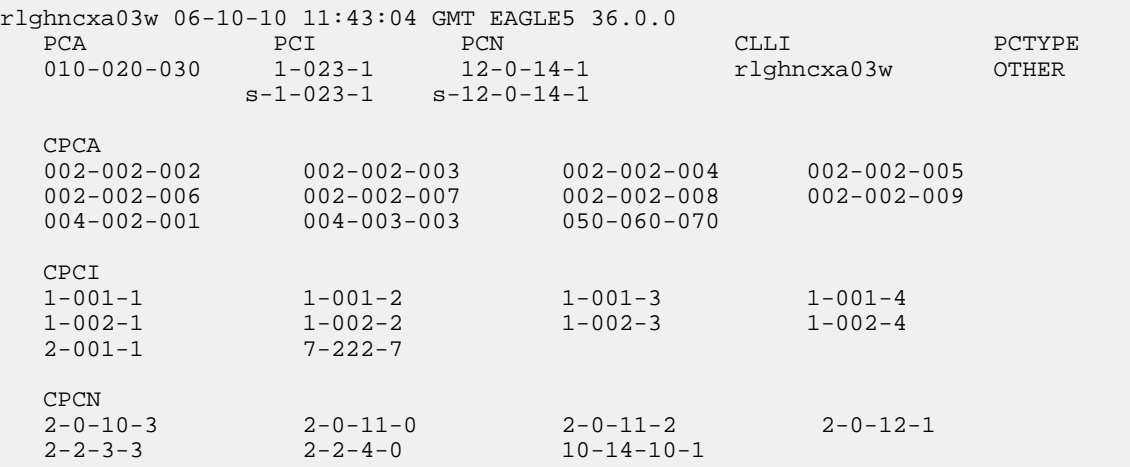

<span id="page-339-1"></span>9. Display the destination point codes in the database by entering the rtrv-dstn command. This is an example of the possible output.

rlghncxa03w 10-12-10 11:43:04 GMT EAGLE5 43.0.0 Extended Processing Time may be Required

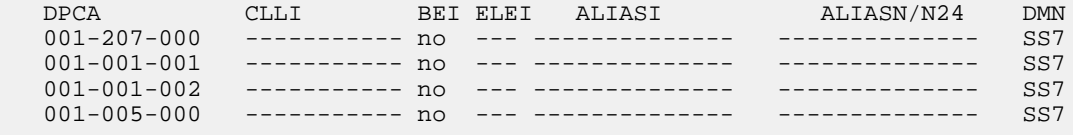

```
 001-007-000 ----------- no --- -------------- -------------- SS7
   008-012-003 ----------- no --- -------------- -------------- SS7
   003-002-004 ----------- no --- -------------- -------------- SS7
   009-002-003 ----------- no --- -------------- -------------- SS7
   010-020-005 ----------- no --- -------------- -------------- SS7
   DPCI CLLI BEI ELEI ALIASA ALIASN/N24 DMN
   1-207-0 ----------- no --- -------------- -------------- SS7
   0-015-0 ----------- no --- -------------- -------------- SS7
               0-017-0 ----------- no --- -------------- -------------- SS7
 1-011-1 ----------- no --- -------------- -------------- SS7
 1-011-2 ----------- no --- -------------- -------------- SS7
Destination table is (14 of 2000) 1% full
Alias table is (0 of 12000) 0% full
PPC table is (1 of 20) 5% full
```
If the required point code is not shown in the rtrv-dstn output, perform the "Adding a Destination Point Code" procedure in *Database Administration - SS7 User's Guide* to add the required point code. A proxy point code cannot be assigned to the point code.

<span id="page-340-0"></span>After the new point code has been added, skip *[Step 10](#page-340-0)* and *[Step 11](#page-341-0)* and perform one of the Adding a Route procedures in *Database Administration - SS7 User's Guide* and add the required route to the database. After the route has been added, continue the procedure with *[Step 13](#page-344-0)*.

**10.** Display the point code that will be assigned to the MRN by using the rtrv-dstn command and specifying the point code. For this example, enter this command.

rtrv-dstn:dpca=010-020-005

This is an example of the possible output.

rlghncxa03w 10-12-10 11:43:04 GMT EAGLE5 43.0.0 DPCA CLLI BEI ELEI ALIASI ALIASN/N24 DMN 010-020-005 ----------- no --- -------------- -------------- SS7 PPCA NCAI PRX RCAUSE NPRST SPLITIAM HMSMSC HMSCP SCCPMSGCNV 009-002-003 ---- no 50 on 20 no no none Destination table is (14 of 2000) 1% full Alias table is (0 of 12000) 0% full PPC table is (1 of 20) 5% full

If the adjacent point code is not shown in the rtrv-dstn command output, the following output is displayed.

rlghncxa03w 09-05-10 11:43:04 GMT EAGLE5 41.0.0 No destinations meeting the requested criteria were found Destination table is (14 of 2000) 1% full Alias table is (0 of 12000) 0% full PPC table is (1 of 20) 5% full

A proxy point code (a point code value is shown in the PPC column) cannot be assigned to the point code. If a proxy point code is shown in this step, choose another point code from the rtrv-dstn output in *[Step 9](#page-339-1)* and repeat this step.

After the new point code has been added, skip *[Step 11](#page-341-0)* and perform one of the Adding a Route procedures in *Database Administration - SS7 User's Guide* and add the required route to the database. After the route has been added, continue the procedure with *[Step 13](#page-344-0)*.

<span id="page-341-0"></span>**11.** Enter the rtrv-rte command with the dpc parameter specifying the point code to be used with the ent-mrn command to verify whether or not the point code is the DPC of a route.

For this example, enter these commands.

rtrv-rte:dpca=005-005-005

This is an example of the possible output.

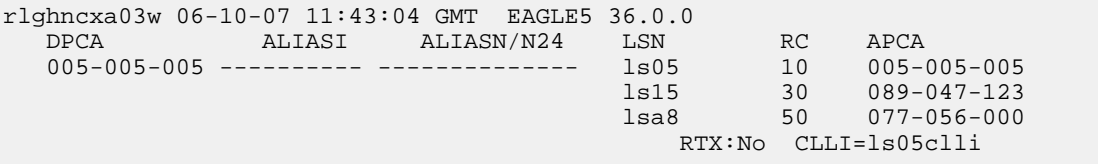

rtrv-rte:dpca=006-001-001

This is an example of the possible output.

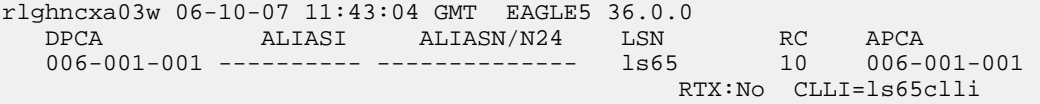

rtrv-rte:dpca=006-001-002

This is an example of the possible output.

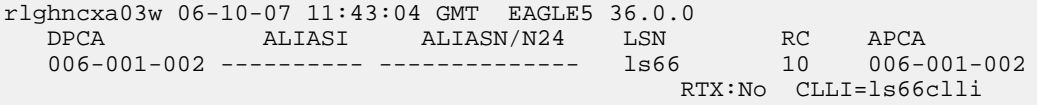

rtrv-rte:dpca=006-001-003

This is an example of the possible output.

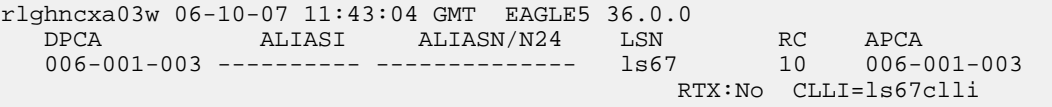

rtrv-rte:dpca=006-001-004

This is an example of the possible output.

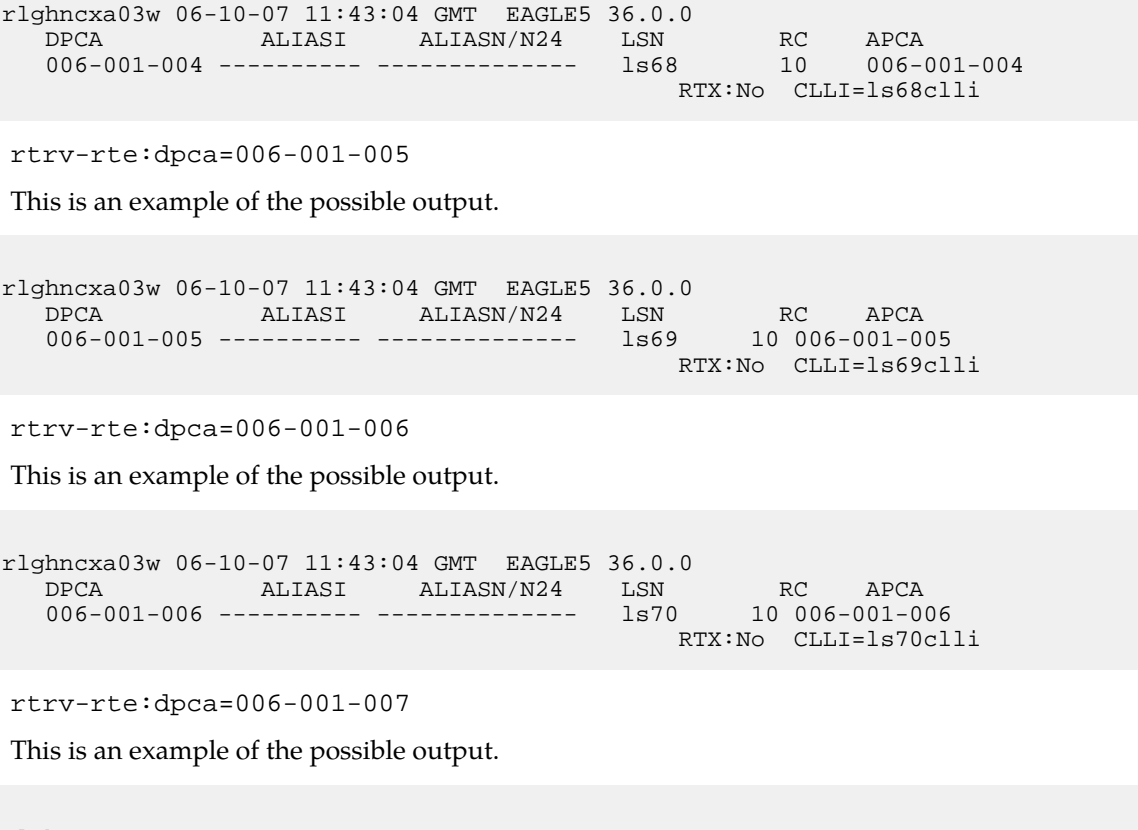

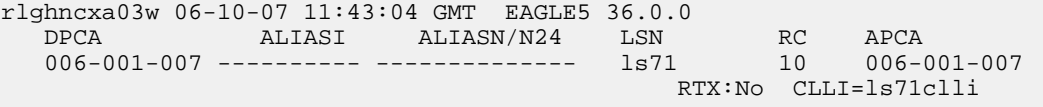

If the point code is not shown in the rtrv-rte output, perform one of the Adding a Route procedures in *Database Administration - SS7 User's Guide* and add the required route to the database.

Continue the procedure by performing one of these steps.

- If the mapset, MAP point code, and maps in parameters will not be specified for the MRN entry, continue the procedure with *[Step 13](#page-344-0)*.
- If the mapset, MAP point code, and mapssn parameters will be specified for the MRN entry, continue the procedure by performing one of these steps.
	- If the MAPSET, MAPPC, and MAPSSN columns are not shown in the rtrv-mrn output, the GTT Load Sharing with Alternate Routing Indicator feature is not enabled. Perform *[Activating](#page-831-0) [the GTT Load Sharing with Alternate Routing Indicator Feature](#page-831-0)* to enable the GTT Load Sharing with Alternate Routing Indicator feature. After *[Activating the GTT Load Sharing with Alternate](#page-831-0) [Routing Indicator Feature](#page-831-0)* has been performed, continue the procedure with *[Step 12](#page-343-0)*.
	- If the MAPSET, MAPPC, and MAPSSN columns are shown in the rtrv-mrn output, the GTT Load Sharing with Alternate Routing Indicator feature is enabled. Continue the procedure with *[Step 12](#page-343-0)*.

<span id="page-343-0"></span>**12.** The MAP point code and MAP SSN values must be assigned to a MAP set. The MAP set must be shown in the rtrv-map output. Display the MAP sets by entering the rtrv-map command. This is an example of the possible output.

rlghncxa03w 09-07-07 00:34:31 GMT EAGLE5 41.1.0 MAPSET ID=DFLT MRNSET ID=---- MRNPC=----------PCA Mate PCA SSN RC MULT SRM MRC GRP NAME SSO<br>255-001-000 250 10 SOL \*Y \*Y qrp01 ON 250 10 SOL \*Y \*Y grp01 ON MAPSET ID=1 MRNSET ID=---- MRNPC=---------PCA Mate PCA SSN RC MULT SRM MRC GRP NAME SSO<br>255-001-000 251 10 SHR \*Y \*Y qrp01 OFF 251 10 SHR  $*Y$   $*Y$  grp01 OFF<br>254 10 SHR  $*Y$   $*Y$  grp01 OFF  $253-001-002$  254 10 SHR \*Y \*Y grp01 MAPSET ID=2 MRNSET ID=---- MRNPC=--------<br>PCA Mate PCA SSN RC MILT SRM MR PCA Mate PCA SSN RC MULT SRM MRC GRP NAME SSO<br>255-001-000 252 10 SOL \*Y \*Y qrp01 ON 252 10 SOL \*Y \*Y grp01 ON MAPSET ID=DFLT MRNSET ID=---- MRNPC=----------<br>PCA Mate PCA SSN RC MULT SRM MRC G SSN RC MULT SRM MRC GRP NAME SSO 255-001-000 253 10 SHR \*Y \*Y grp01 OFF 253-001-004 254 10 SHR \*Y \*Y grp01 OFF MAPSET ID=3 MRNSET ID=---- MRNPC=----------PCA Mate PCA SSN RC MULT SRM MRC GRP NAME SSO<br>255-001-001 255 10 DOM YES YES grp01 ON 255-001-001 255 10 DOM YES YES grp01 ON 253-001-005 254 20 DOM YES YES grp01 ON MAPSET ID=4 MRNSET ID=---- MRNPC=-------PCA Mate PCA SSN RC MULT SRM MRC GRP NAME SSO<br>255-001-001 250 10 DOM YES YES Grp01 OFF 255-001-001 250 10 DOM YES YES grp01 OFF 253-001-001 254 20 DOM YES YES grp01 OFF MAPSET ID=DFLT MRNSET ID=---- MRNPC=----------<br>PCA Mate PCA SSN RC MULT SRM MRC G Mate PCA SSN RC MULT SRM MRC GRP NAME SSO 255-001-002 251 10 SHR \*Y \*Y grp01 OFF 255-001-002 254 10 SHR \*Y \*Y grp01 OFF MAPSET ID=5 MRNSET ID=---- MRNPC=-----PCA Mate PCA SSN RC MULT SRM MRC GRP NAME SSO<br>255-001-002 252 10 DOM YES YES GYP01 ON 255-001-002 252 10 DOM YES YES grp01 ON 255-001-003 254 20 DOM YES YES grp01 ON MAPSET ID=6 MRNSET ID=---- MRNPC=--------PCA Mate PCA SSN RC MULT SRM MRC GRP NAME SSO<br>255-001-002 253 10 SHR \*Y \*Y GYD01 ON 255-001-002 253 10 SHR \*Y \*Y grp01 ON 255-001-004 254 10 SHR \*Y \*Y grp01 ON MAPSET ID=7 MRNSET ID=---- MRNPC=-------<br>PCA Mate PCA SSN RC MULT SRM N PCA Mate PCA SSN RC MULT SRM MRC GRP NAME SSO<br>002-002-007 50 10 COM YES \*Y grp01 OFF 002-002-007 50 10 COM YES \*Y grp01 OFF 002-002-008 30 10 COM YES \*Y grp01 OFF 002-002-009 30 10 COM YES \*Y grp01 OFF 002-002-010 30 20 COM YES \*Y grp01 OFF 002-002-011 30 20 COM YES \*Y grp01 OFF MAPSET ID=8 MRNSET ID=---- MRNPC=--PCI Mate PCI SSN RC MULT SRM MRC GRP NAME SSO<br>2-001-2 255 10 DOM NO YES GYD03 OFF 255 10 DOM NO YES grp03 OFF 2-001-1 254 20 DOM NO YES grp03 OFF

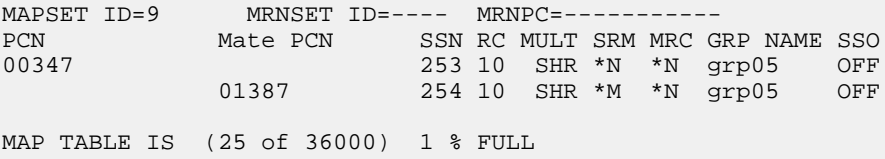

**Note:** If the Weighted GTT Load Sharing feature is enabled and turned on, the WT, %WT, and THR columns are shown in the rtrv-map output.

If the MAP set that you wish to use, containing the desired point code and subsystem number, is shown in the rtrv-map output, continue the procedure with *[Step 13](#page-344-0)*.

**Note:** The network type of the pc/pca/pci/pcn/pcn24 and

mappc/mappca/mappci/mappcn/mappcn24 parameter values must be compatible, as shown in Note 12 of *[Table 55: Parameter Combinations for the ENT-MRN Command](#page-344-1)* or Note 11 of *[Table 56:](#page-350-0) [Parameter Combinations for the CHG-MRN Command](#page-350-0)*.

If the MAP set that you wish to use is not shown in the rtrv-map output, add the required MAP set by performing one of these procedures.

- *[Provisioning a Solitary Mated Application](#page-186-0)*
- *[Provisioning a Dominant Mated Application](#page-206-0)*
- *[Provisioning a Load Shared Mated Application](#page-234-0)*
- <span id="page-344-0"></span>• *[Provisioning a Combined Dominant/Load Shared Mated Application](#page-261-0)*

After the MAP set has been added, continue the procedure with *[Step 13](#page-344-0)*.

<span id="page-344-1"></span>**13.** Add the MRN group or MRN set to the database using the ent-mrn command. Use *[Table 55:](#page-344-1) [Parameter Combinations for the ENT-MRN Command](#page-344-1)* as a guide for the parameters and values that can be specified with the ent-mrn command.

#### **Table 55: Parameter Combinations for the ENT-MRN Command**

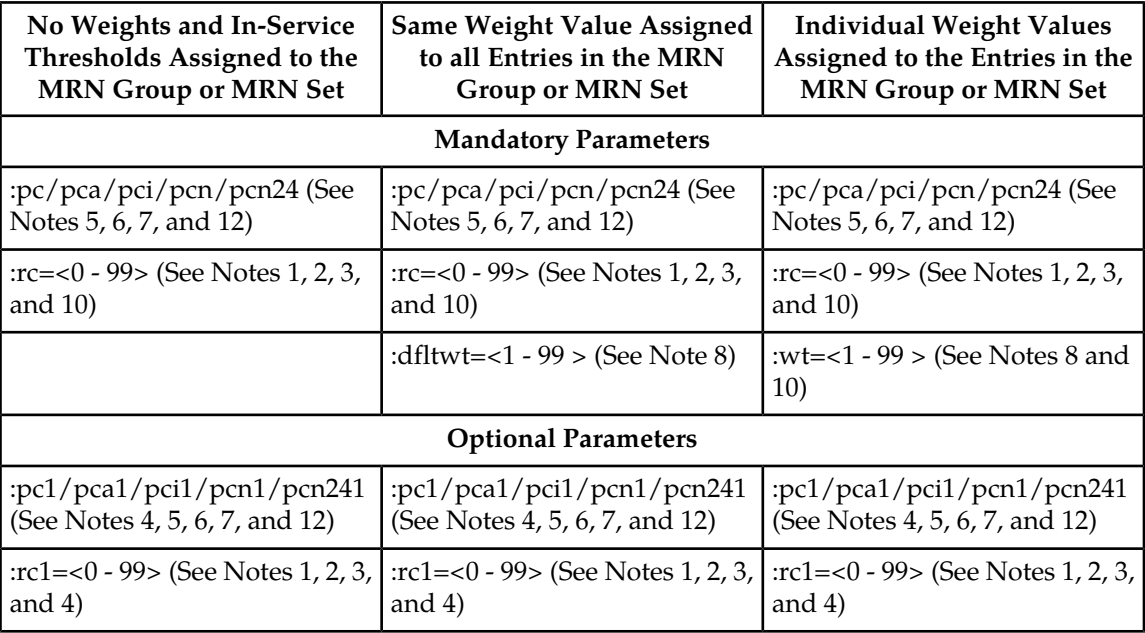

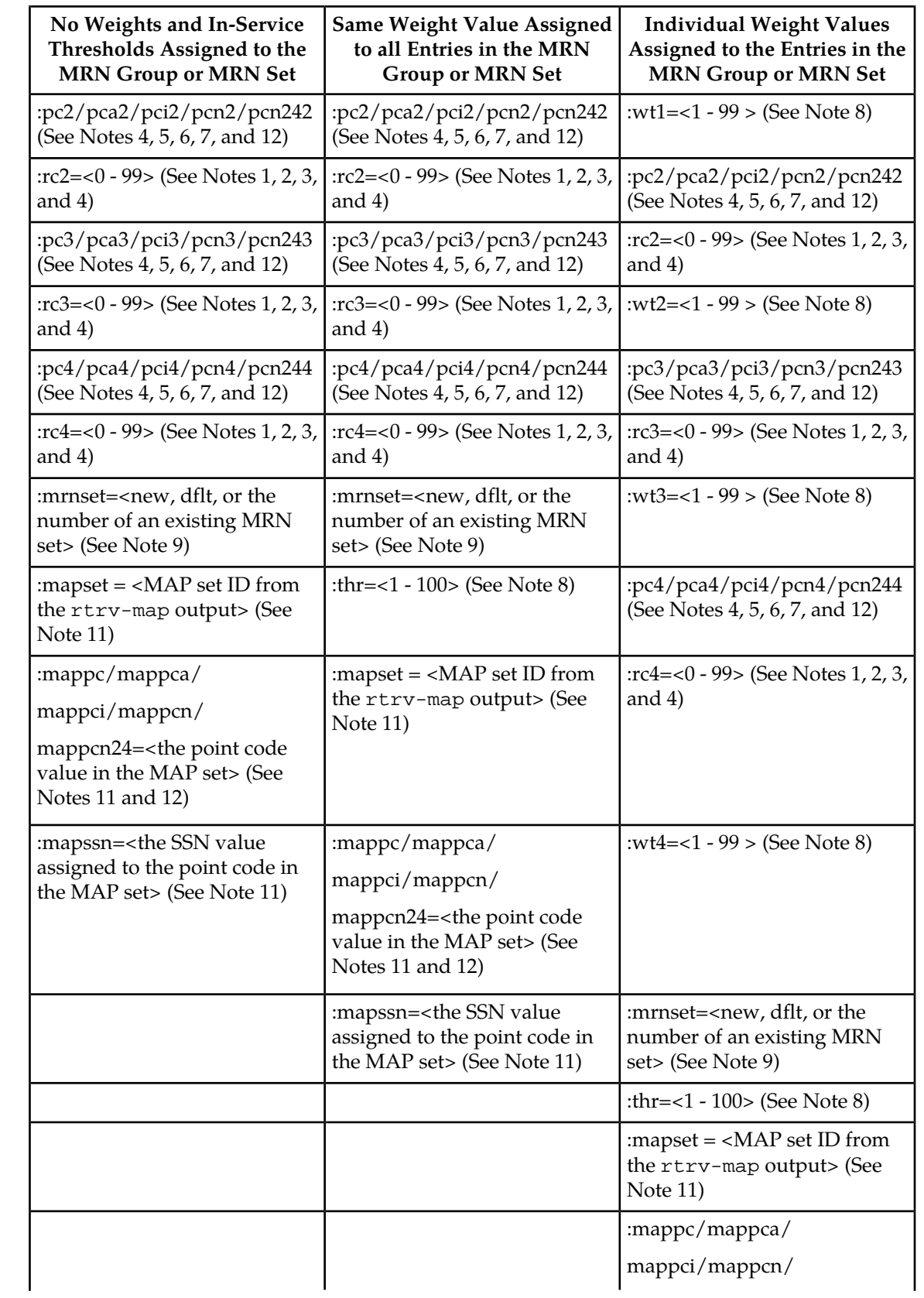

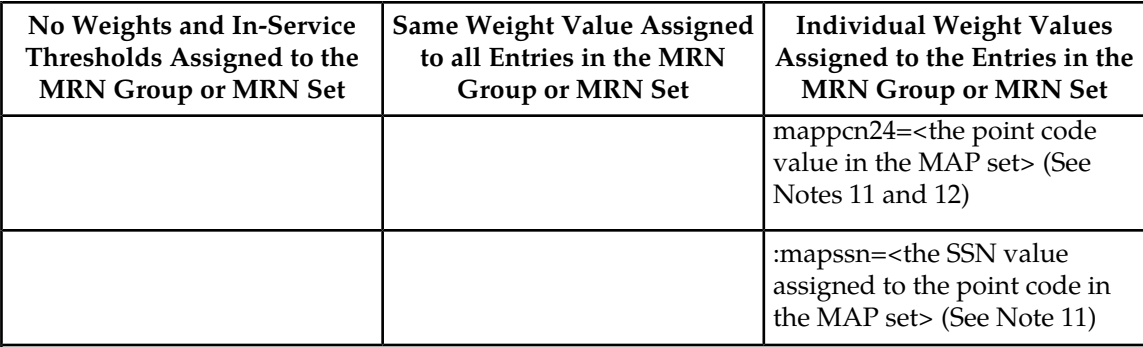

**Notes** 

- **1.** To provision a dominant MRN group or MRN set, the RC values for each entry must be unique.
- **2.** To provision a load shared MRN group or MRN set, the RC values for each entry must be equal.
- **3.** To provision a combined dominant/load shared MRN group or MRN set, the MRN group or MRN set must contain a minimum of two entries with equal RC values, and a minimum of one entry with a different RC value.
- **4.** The MRN group can contain a maximum of 128 alternate point code entries. The alternate point code and its corresponding rc parameter must be specified together. For example, if the pcn3 parameter is specified, the rc3 parameter must be specified.
- **5.** The point codes specified must have a route assigned to it, or must be a part of a cluster that has a route assigned to it (shown in *[Step 11](#page-341-0)*), cannot be in the Self ID table (shown in *[Step 8](#page-339-0)*), and proxy point codes cannot be assigned to the point codes (shown in *[Step 10](#page-340-0)*).
- **6.** For MRNs containing ANSI or 24-bit ITU-N point codes, the format of the point codes specified in the ent-mrn command must be the same. For example, if the primary point code is a 24-bit ITU-N point code (pcn24), the alternate point code must be a 24-bit ITU-N point code (pcn241/pcn242/pcn243/pcn244). The alternate point codes of MRNs containing either ITU-I, ITU-I spare, 14-bit ITU-N, or 14-bit ITU-N spare primary point codes do not have to be the same format as the primary point code. The alternate point codes of these MRNs can be a mixture of ITU-I, ITU-I spare, 14-bit ITU-N, or 14-bit ITU-N spare point codes.
- **7.** If the rtrv-rte and rtrv-sid outputs show 14-bit ITU-N point codes (dpcn and pcn), then the pcn/pcn1/pcn2/pcn3/pcn4 parameters must be used. If the rtrv-rte and rtrv-sid outputs show 24-bit ITU-N point codes (dpcn24 and pcn24), then the pcn24/pcn241/pcn242/pcn243/pcn244 parameters must be used.
- **8.** Refer to *[Provisioning Weights and In-Service Thresholds for MRNs](#page-335-0)* for information about using the weight (wt and mwt) and in-service threshold (thr) parameters.
- **9.** Refer to *[Provisioning an MRN Set](#page-334-0)* for information about how to provision an MRN set.
- **10.** If the entry is being added to an existing MRN group or MRN set, the rc and wt parameters cannot be specified with the ent-mrn command.
- **11.** The mapset, mappc/mappca/mappci/mappcn/mappcn24, and mapssn parameters can be specified only if the GTT Load Sharing with Alternate Routing Indicator feature is enabled. If either the mapset, mappc/mappca/mappci/mappcn/mappcn24, or mapssn parameters are specified, then all three parameters must be specified. The values of the mapset,mappc/mappca/mappci/mappcn/mappcn24, andmapssn parameters are shown in the rtrv-map output.
- **12.** The network type of the pc/pca/pci/pcn/pcn24 and mappc/mappca/mappci/mappcn/mappcn24 parameter values must be compatible, as shown in this list.

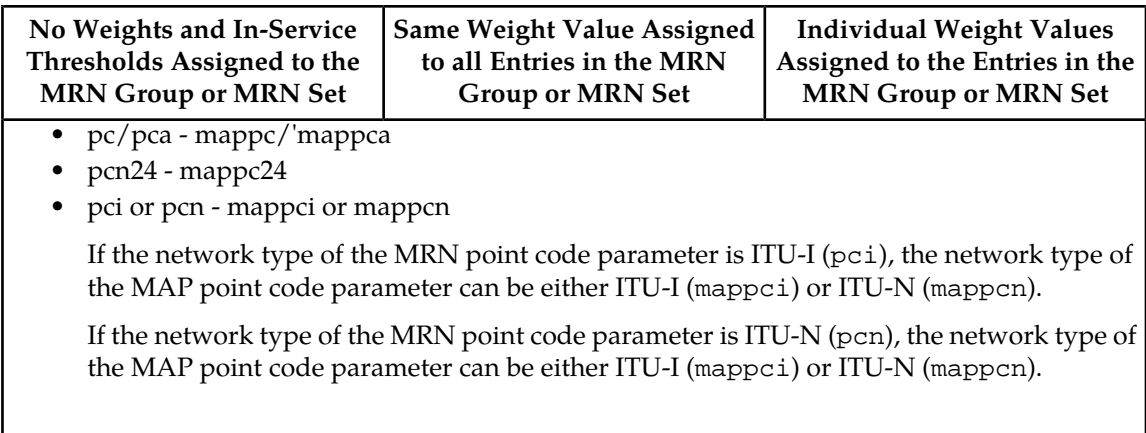

For this example, enter these commands.

If the Flexible GTT Load Sharing is not enabled, enter these commands.

```
ent-mrn:pca=005-005-005:rc=10:pca1=006-001-001:rc1=20
:pca2=006-001-002:rc2=30:pca3=006-001-003:rc3=40 :pca4=006-001-004:rc4=50
ent-mrn:pci=5-005-5:rc=10:pci1=6-001-1:rc1=20
```

```
:pcn2=1062:rc2=30:pci3=6-001-3:rc3=40 :pcn4=1065:rc4=50
```
When these commands have successfully completed, this message should appear.

```
rlghncxa03w 09-02-07 11:44:13 GMT EAGLE5 40.1.0
ENT-MRN: MASP A - COMPLTD
```
If the Flexible GTT Load Sharing is enabled and a new MRN set, other than the default MRN set, is being provisioned, enter these commands.

```
ent-mrn:pca=005-005-005:rc=10:pca1=006-001-001:rc1=20
:pca2=006-001-002:rc2=30:pca3=006-001-003:rc3=40
:pca4=006-001-004:rc4=50:mrnset=new
ent-mrn:pci=5-005-5:rc=10:pci1=6-001-1:rc1=20
```
:pcn2=1062:rc2=30:pci3=6-001-3:rc3=40 :pcn4=1065:rc4=50:mrnset=new

When these commands have successfully completed, a message similar to the following message should appear.

```
rlghncxa03w 09-02-07 11:44:13 GMT EAGLE5 40.1.0
New MRNSET Created : MRNSETID = 2
ENT-MRN : MASP A - COMPLTD
```
If the Flexible GTT Load Sharing is enabled and a new MRN group is being added to the default MRN set, enter these commands.

```
ent-mrn:pca=005-005-005:rc=10:pca1=006-001-001:rc1=20
:pca2=006-001-002:rc2=30:pca3=006-001-003:rc3=40
:pca4=006-001-004:rc4=50:mrnset=dflt
ent-mrn:pci=5-005-5:rc=10:pci1=6-001-1:rc1=20
:pcn2=1062:rc2=30:pci3=6-001-3:rc3=40:pcn4=1065:rc4=50:mrnset=dflt
```
When these commands have successfully completed, this message should appear.

```
rlghncxa03w 09-02-07 11:44:13 GMT EAGLE5 40.1.0
ENT-MRN : MASP A - COMPLTD
```
If the Flexible GTT Load Sharing is enabled and entries are being added to an existing MRN set, enter these commands.

```
ent-mrn:pca=005-005-005:pca1=006-001-001:rc1=20
:pca2=006-001-002:rc2=30:pca3=006-001-003:rc3=40
:pca4=006-001-004:rc4=50:mrnset=1
ent-mrn:pci=5-005-5:rc=10:pci1=6-001-1:rc1=20
:pcn2=1062:rc2=30:pci3=6-001-3:rc3=40:pcn4=1065:rc4=50:mrnset=2
```
When these commands have successfully completed, this message should appear.

```
rlghncxa03w 09-02-07 11:44:13 GMT EAGLE5 40.1.0
ENT-MRN: MASP A - COMPLTD
```
If the Flexible GTT Load Sharing is not enabled and the Weighted GTT Load Sharing feature is enabled and turned on, enter these commands. This example creates a combined dominant/load shared MRN group with the same weight value for each entry in the group, and an in-service threshold value assigned to each entry in the set.

```
ent-mrn:pca=005-005-005:rc=10:dfltwt=20:pca1=006-001-001
:rc1=10:pca2=006-001-002:rc2=30:pca3=006-001-003:rc3=10
:pca4=006-001-004:rc4=30:thr=40
ent-mrn:pci=5-005-5:rc=10:pci1=6-001-1:rc1=10 :pcn2=1062:rc2=10
:pci3=6-001-3:rc3=30:pcn4=1065:rc4=30:thr=40:dfltwt=20
```
When these commands have successfully completed, this message should appear.

rlghncxa03w 09-02-07 11:44:13 GMT EAGLE5 40.1.0 ENT-MRN: MASP A - COMPLTD

If the Flexible GTT Load Sharing is enabled, the Weighted GTT Load Sharing feature is enabled and turned on, and a new MRN set, other than the default MRN set, is being provisioned, enter these commands. This example creates a new load shared MRN set with different weight values for each entry in the set.

```
ent-mrn:pca=005-005-005:rc=10:wt=10:pca1=006-001-001:rc1=10
:wt1=20:pca2=006-001-002:rc2=10:wt2=30:pca3=006-001-003:rc3=10
:wt3=40:pca4=006-001-004:rc4=10:wt4=50:mrnset=new
```

```
ent-mrn:pci=5-005-5:rc=10:wt=10:pci1=6-001-1:rc1=10:wt1=20:pcn2=1062:rc2=10
:wt2=30:pci3=6-001-3:rc3=10:wt3=40:pcn4=1065:rc4=10:wt4=50:mrnset=new
```
When these commands have successfully completed, a message similar to the following message should appear.

rlghncxa03w 09-02-07 11:44:13 GMT EAGLE5 40.1.0

```
New MRNSET Created : MRNSETID = 2
ENT-MRN : MASP A - COMPLTD
```
If the Flexible GTT Load Sharing is enabled, the Weighted GTT Load Sharing feature is enabled and turned on, and a new MRN group is being added to the default MRN set, enter these commands. This example creates a combined dominant/load shared MRN set with different weight values for each entry in the set, and an in-service threshold value assigned to each entry in the set.

```
ent-mrn:pca=005-005-005:rc=10:wt=10:pca1=006-001-001:rc1=10
:wt1=10:pca2=006-001-002:rc2=30:wt2=20:pca3=006-001-003:rc3=40
:wt3=20:pca4=006-001-004:rc4=50:wt4=20:mrnset=dflt:thr=30
```

```
ent-mrn:pci=5-005-5:rc=10:wt=10:pci1=6-001-1:rc1=10:wt1=10:pcn2=1062:rc2=30
:wt2=20:pci3=6-001-3:rc3=40:wt3=20:pcn4=1065:rc4=50:wt4=20:mrnset=dflt:thr=30
```
When these commands have successfully completed, this message should appear.

```
rlghncxa03w 09-02-07 11:44:13 GMT EAGLE5 40.1.0
ENT-MRN : MASP A - COMPLTD
```
If the Flexible GTT Load Sharing is enabled, the Weighted GTT Load Sharing feature is enabled and turned on, and entries are being added to an existing MRN set, enter these commands. This example adds entries to an existing MRN set to create a combined dominant/load shared MRN set. Each entry specified in the ent-mrn command has different weight values assigned. Entry specified in the ent-mrn command has an in-service threshold value assigned.

```
ent-mrn:pca=005-005-005:pca1=006-001-001:rc1=20:wt1=20
:pca2=006-001-002:rc2=20:wt2=40:pca3=006-001-003:rc3=40:wt3=30
:pca4=006-001-004:rc4=40:wt4=50:mrnset=1:thr=30
```

```
ent-mrn:pci=5-005-5:pci1=6-001-1:rc1=20:wt1=20:pcn2=1062:rc2=20
:wt2=40:pci3=6-001-3:rc3=40:wt3=30:pcn4=1065:rc4=40:wt4=50:mrnset=2:thr=30
```
When these commands have successfully completed, this message should appear.

```
rlghncxa03w 09-02-07 11:44:13 GMT EAGLE5 40.1.0
ENT-MRN : MASP A - COMPLTD
```
If the GTT Load Sharing with Alternate Routing Indicator feature is enabled and a new MRN set, other than the default MRN set, is being provisioned, enter these commands.

```
ent-mrn:pca=005-005-005:rc=10:pca1=006-001-001:rc1=20
:pca2=006-001-002:rc2=30:pca3=006-001-003:rc3=40
:pca4=006-001-004:rc4=50:mrnset=new:mapset=7:mappc=002-002-007:mapssn=50
```

```
ent-mrn:pci=5-005-5:rc=10:pci1=6-001-1:rc1=20
:pcn2=1062:rc2=30:pci3=6-001-3 :rc3=40
:pcn4=1065:rc4=50:mrnset=new:mapset=9:mappcn=347:mapssn=253
```
When these commands have successfully completed, a message similar to the following message should appear.

rlghncxa03w 09-02-07 11:44:13 GMT EAGLE5 40.1.0

```
New MRNSET Created : MRNSETID = 2
ENT-MRN : MASP A - COMPLTD
```
If no more entries will be added to the MRN group or MRN set specified in this step, continue the procedure with *[Step 15](#page-353-0)*.

If more entries will be added to the MRN group or MRN set specified in this step, continue the procedure with *[Step 14](#page-350-1)*.

<span id="page-350-1"></span>**14.** Enter the ent-mrn or chg-mrn command without the rc parameter to add more entries to the MRN group or MRN set specified in *[Step 13](#page-344-0)*. If the ent-mrn command will be specified in this step, use *[Table 55: Parameter Combinations for the ENT-MRN Command](#page-344-1)* as a guide for the parameters and values that can be specified with the ent-mrn command. If the chg-mrn command will be used in this step, use *[Table 56: Parameter Combinations for the CHG-MRN Command](#page-350-0)* as a guide for the parameters and values that can be specified with the chg-mrn command.

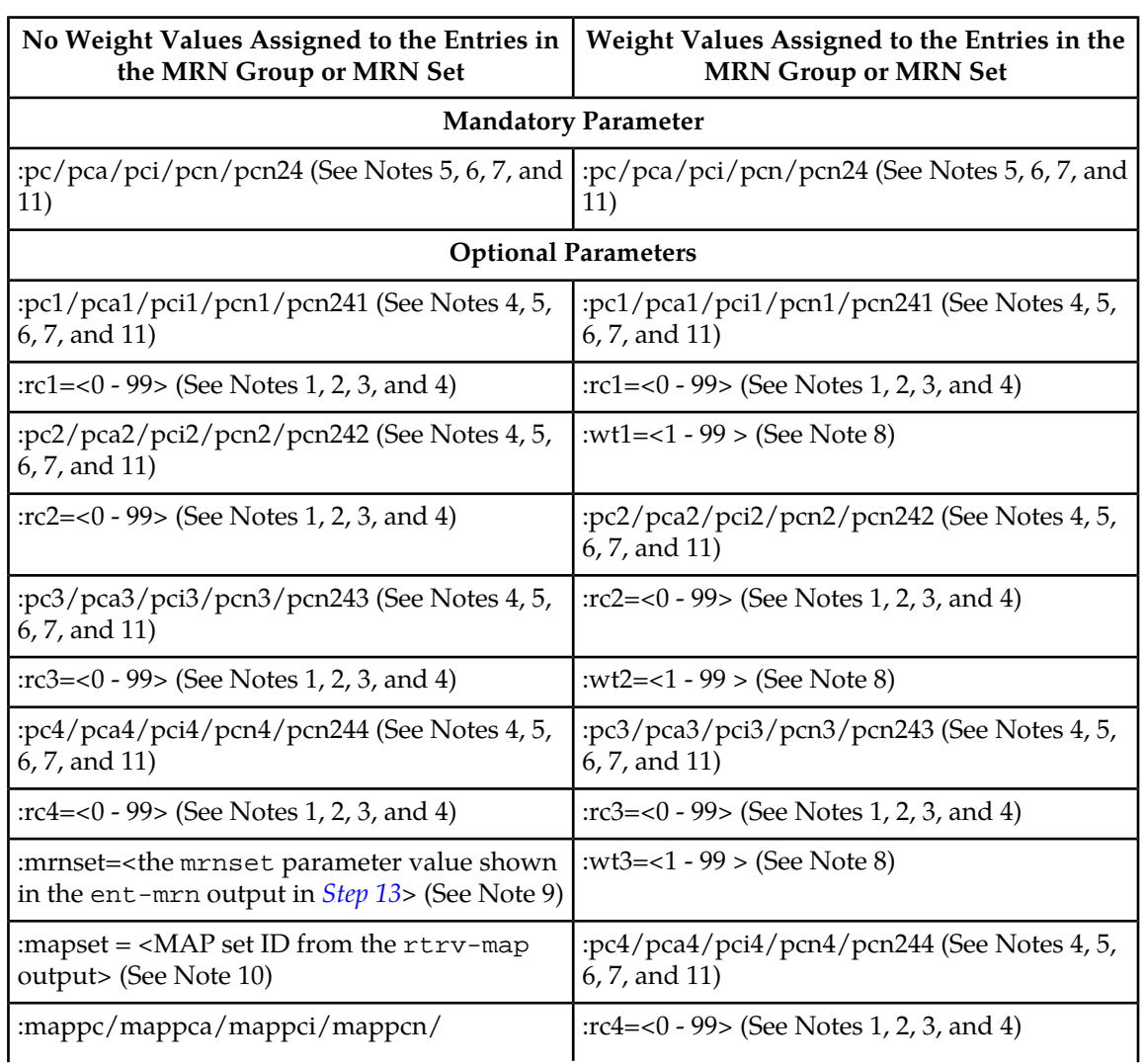

### <span id="page-350-0"></span>**Table 56: Parameter Combinations for the CHG-MRN Command**

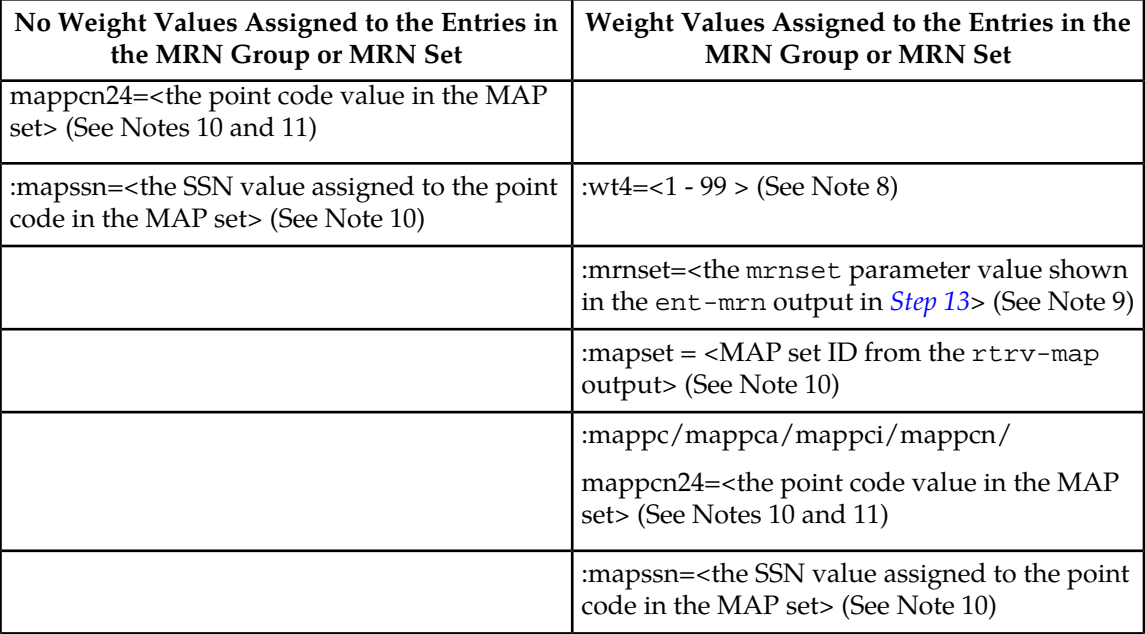

Notes

- **1.** To provision a dominant MRN group or MRN set, the RC values for each entry must be unique.
- **2.** To provision a load shared MRN group or MRN set, the RC values for each entry must be equal.
- **3.** To provision a combined dominant/load shared MRN group or MRN set, the MRN group or MRN set must contain a minimum of two entries with equal RC values, and a minimum of one entry with a different RC value.
- **4.** The MRN group can contain a maximum of 128 alternate point code entries. The alternate point code and its corresponding rc parameter must be specified together. For example, if the pcn3 parameter is specified, the rc3 parameter must be specified.
- **5.** The point codes specified must have a route assigned to it, or must be a part of a cluster that has a route assigned to it (shown in *[Step 11](#page-341-0)*), cannot be in the Self ID table (shown in *[Step 8](#page-339-0)*), and proxy point codes cannot be assigned to the point codes (shown in *[Step 10](#page-340-0)*).
- **6.** For MRNs containing ANSI or 24-bit ITU-N point codes, the format of the point codes specified in the chg-mrn command must be the same. For example, if the primary point code is a 24-bit ITU-N point code (pcn24), the alternate point code must be a 24-bit ITU-N point code (mpcn24). The alternate point codes of MRNs containing either ITU-I, ITU-I spare, 14-bit ITU-N, or 14-bit ITU-N spare primary point codes do not have to be the same format as the primary point code. The alternate point codes of these MRNs can be a mixture of ITU-I, ITU-I spare, 14-bit ITU-N, or 14-bit ITU-N spare point codes.
- **7.** If the rtrv-rte and rtrv-sid outputs show 14-bit ITU-N point codes (dpcn & pcn), then the pcn/pcn1/pcn2/pcn3/pcn4 parameters must be used. If the rtrv-rte and rtrv-sid outputs show 24-bit ITU-N point codes (dpcn24 & pcn24), then the pcn24/pcn241/pcn242/pcn243/pcn244 parameters must be used.
- **8.** Refer to *[Provisioning Weights and In-Service Thresholds for MRNs](#page-335-0)* for information about using the weight (wt) parameter.
- **9.** Refer to *[Provisioning an MRN Set](#page-334-0)* for information about how to provision an MRN set.
- **10.** The mapset, mappc/mappca/mappci/mappcn/mappcn24, and mapssn parameters can be specified only if the GTT Load Sharing with Alternate Routing Indicator feature is enabled.

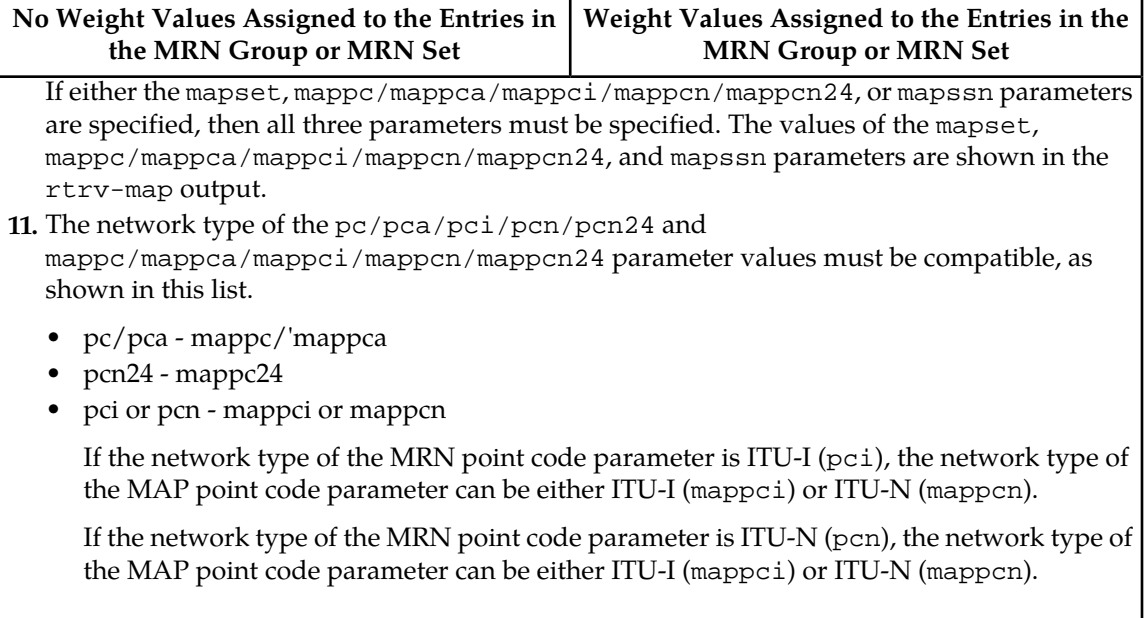

For this example, enter these commands.

```
ent-mrn:pca=005-005-005:pca1=006-001-005:rc1=60
:pca2=006-001-006:rc2=70:pca3=006-001-007:rc3=80:mrnset=1
ent-mrn:pci=5-005-5:pci1=6-001-5:rc1=60:pcn2=1070:rc2=70:pci3=6-001-7
:rc3=80:mrnset=2
```
When these commands have successfully completed, this message should appear.

```
rlghncxa03w 06-10-07 11:44:13 GMT EAGLE5 36.0.0
ENT-MRN: MASP A - COMPLTD
```

```
chg-mrn:pca=005-005-005:pca1=006-001-005:rc1=60
:pca2=006-001-006:rc2=70:pca3=006-001-007:rc3=80:mrnset=1
```

```
chg-mrn:pci=5-005-5:pci1=6-001-5:rc1=60:pcn2=1070:rc2=70:pci3=6-001-7
:rc3=80:mrnset=2
```
When these commands have successfully completed, this message should appear.

rlghncxa03w 06-10-07 11:44:13 GMT EAGLE5 36.0.0 CHG-MRN: MASP A - COMPLTD

If the Weighted GTT Load Sharing feature is enabled and turned on, enter these commands.

```
ent-mrn:pca=005-005-005:dfltwt=40:pca1=006-001-005:rc1=10
:pca2=006-001-006:rc2=10:pca3=006-001-007:rc3=10:mrnset=1
ent-mrn:pci=5-005-5:dfltwt=40:pci1=6-001-5:rc1=10
:pcn2=1070:rc2=10:pci3=6-001-7:rc3=10:mrnset=2
```
When these commands have successfully completed, this message should appear.

rlghncxa03w 06-10-07 11:44:13 GMT EAGLE5 36.0.0 ENT-MRN: MASP A - COMPLTD

```
chg-mrn:pca=005-005-005:pca1=006-001-008:rc1=20:wt1=20
:pca2=006-001-009:rc2=20:wt2=30:pca3=006-001-010:rc3=20:wt3=30
:mrnset=1:force=yes
```

```
chg-mrn:pci=5-005-5:pci1=6-001-5:rc1=20:wt1=20:pcn2=1070:rc2=20
:wt2=30:pci3=6-001-7:rc3=20:wt3=30:mrnset=2
```
When these commands have successfully completed, this message should appear.

```
rlghncxa03w 06-10-07 11:44:13 GMT EAGLE5 36.0.0
CHG-MRN: MASP A - COMPLTD
```
If the GTT Load Sharing with Alternate Routing Indicator feature is enabled, and you wish to add the mapset, MAP point code, and mapssn values to the MRN entry, and these values were not specified in *[Step 13](#page-344-0)*, for this example, enter these commands.

```
ent-mrn:pca=005-005-005:pca1=006-001-005:rc1=60:pca2=006-001-006
:rc2=70:pca3=006-001-007:rc3=80:mrnset=1:mapset=7:mappc=002-002-007
:mapssn=50
ent-mrn:pci=5-005-5:pci1=6-001-5:rc1=60:pcn2=1070:rc2=70:pci3=6-001-7
:rc3=80:mrnset=2
```
When these commands have successfully completed, this message should appear.

```
rlghncxa03w 09-02-07 11:44:13 GMT EAGLE5 40.1.0
ENT-MRN: MASP A - COMPLTD
```

```
chg-mrn:pca=005-005-005:pca1=006-001-005:rc1=60:pca2=006-001-006
:rc2=70:pca3=006-001-007:rc3=80:mrnset=1:mapset=7:mappc=002-002-007
:mapssn=50
```

```
chg-mrn:pci=5-005-5:pci1=6-001-5:rc1=60:pcn2=1070:rc2=70:pci3=6-001-7
:rc3=80:mrnset=2:mapset=9:mappcn=347:mapssn=253
```
<span id="page-353-0"></span>When these commands have successfully completed, this message should appear.

rlghncxa03w 09-02-07 11:44:13 GMT EAGLE5 40.1.0 CHG-MRN: MASP A - COMPLTD

**15.** Verify the changes using the rtrv-mrn command with the point code (pca/pci/pcn/pcn24 parameters) specified in *[Step 13](#page-344-0)* and *[Step 14](#page-350-1)*.

If the mrnset parameter was specified in *[Step 13](#page-344-0)* and *[Step 14](#page-350-1)*, the mrnset parameter and value specified in *[Step 13](#page-344-0)* and *[Step 14](#page-350-1)* must be specified with the rtrv-mrn command in this step.

For this example, enter one of these commands. If the Flexible GTT Load Sharing is not enabled, enter this command.

rtrv-mrn:pca=005-005-005

This is an example of the possible output.

```
rlghncxa03w 09-02-07 00:34:31 GMT EAGLE5 40.1.0
   PC RC<br>005-005-005 10<br>006-001-001 20
   005 - 005 - 005006 - 001 - 001 006-001-002 30
   006-001-003 40
  006-001-004 50<br>006-001-005 60
   006 - 001 - 005 006-001-006 70
    006-001-007 80
MRN table is (24 of 2990) 1% full
```
rtrv-mrn:pci=5-005-5

This is an example of the possible output.

```
rlghncxa03w 09-02-07 00:34:31 GMT EAGLE5 40.1.0
  NET PC RC<br>
I 5-005-5 10
 I 5-005-5 10
 I 6-001-1 20
  N 1062 30<br>
I 6-001-3 40<br>
N 1065 50
 I 6-001-3 40
N 1065 50
MRN table is (24 of 2990) 1% full
```
If the Flexible GTT Load Sharing is enabled and a new MRN set, other than the default MRN set, was provisioned in *[Step 13](#page-344-0)* and *[Step 14](#page-350-1)*, enter this command.

```
rtrv-mrn:pca=005-005-005:mrnset=1
```
This is an example of the possible output.

rlghncxa03w 09-02-07 00:34:31 GMT EAGLE5 40.1.0

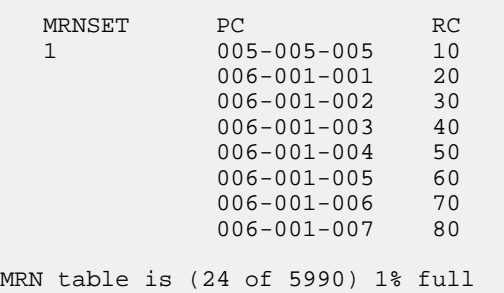

rtrv-mrn:pci=5-005-5:mrnset=2

This is an example of the possible output.

```
rlghncxa03w 09-02-07 00:34:31 GMT EAGLE5 40.1.0
   MRNSET NET PC RC<br>
2 I 5-005-5 10
   2 I 5-005-5 10<br>I 6-001-1 20
          \begin{array}{cccc} \text{I} & 6-001-1 & & 20 \\ \text{N} & 1062 & & 30 \\ \text{I} & 6-001-3 & & 40 \end{array}N = 1062 I 6-001-3 40
N 1065 50
            I 6-001-5 60
               1070 70<br>6-001-7 80
           I 6-001-7MRN table is (24 of 2990) 1% full
```
If the Flexible GTT Load Sharing is enabled and a new MRN group was added to the default MRN set in *[Step 13](#page-344-0)* and *[Step 14](#page-350-1)*, enter this command.

rtrv-mrn:pca=005-005-005:mrnset=dflt

This is an example of the possible output.

rlghncxa03w 09-02-07 00:34:31 GMT EAGLE5 40.1.0

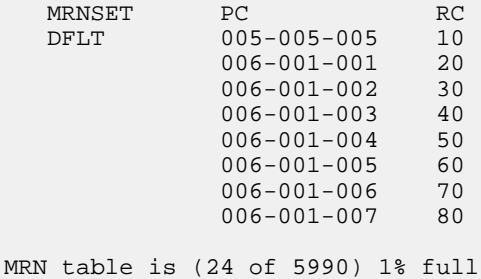

rtrv-mrn:pci=5-005-5:mrnset=dflt

This is an example of the possible output.

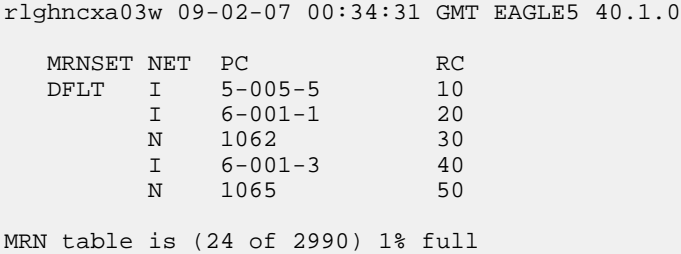

If the Flexible GTT Load Sharing is enabled and entries were added to an existing MRN set in *[Step](#page-344-0) [13](#page-344-0)*, enter this command.

```
rtrv-mrn:pca=005-005-005:mrnset=1
```
This is an example of the possible output.

```
rlghncxa03w 09-02-07 00:34:31 GMT EAGLE5 40.1.0
  MRNSET PC RC
   1 005-005-005 10
            003-003-003 15
 006-001-001 20
 004-004-004 25
            006-001-002 30<br>006-001-003 40
            006 - 001 - 003 006-001-004 50
             009-009-009 60
MRN table is (24 of 5990) 1% full
rtrv-mrn:pci=5-005-5:mrnset=2
```
This is an example of the possible output.

rlghncxa03w 09-02-07 00:34:31 GMT EAGLE5 40.1.0

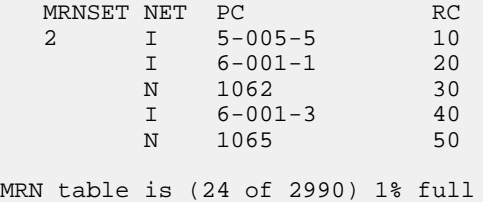

If the Weighted GTT Load Sharing feature is enabled and turned on, for this example, enter one of these commands. If the Flexible GTT Load Sharing is not enabled, enter this command.

rtrv-mrn:pca=005-005-005

This is an example of the possible output.

rlghncxa03w 09-02-07 00:34:31 GMT EAGLE5 40.1.0

PC RC WT %WT THR 005-005-005 10 20 33 40 006-001-001 10 20 33 40 006-001-003 10 20 33 40 006-001-002 30 20 50 40 006-001-004 30 20 50 40 MRN table is (24 of 2990) 1% full

rtrv-mrn:pci=5-005-5

This is an example of the possible output.

rlghncxa03w 09-02-07 00:34:31 GMT EAGLE5 40.1.0 NET PC RC WT %WT THR I 5-005-5 10 20 33 40

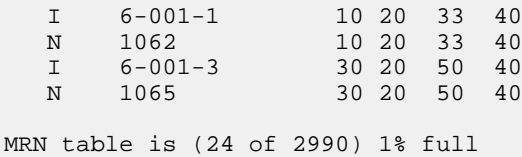

If the Flexible GTT Load Sharing feature is enabled and a new MRN set, other than the default MRN set, was provisioned in *[Step 13](#page-344-0)* and *[Step 14](#page-350-1)*, enter this command.

rtrv-mrn:pca=005-005-005:mrnset=1

This is an example of the possible output.

rlghncxa03w 09-02-07 00:34:31 GMT EAGLE5 40.1.0

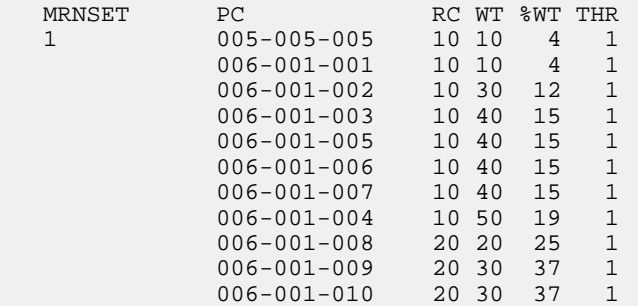

MRN table is (24 of 5990) 1% full

rtrv-mrn:pci=5-005-5:mrnset=2

This is an example of the possible output.

rlghncxa03w 09-02-07 00:34:31 GMT EAGLE5 40.1.0

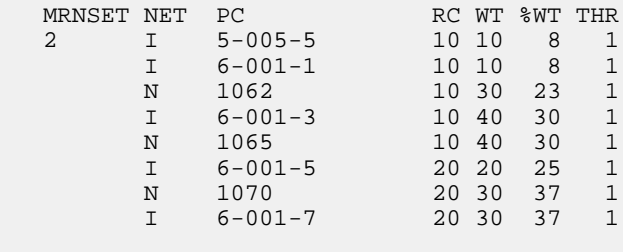

MRN table is (24 of 2990) 1% full

If the Flexible GTT Load Sharing is enabled and a new MRN group was added to the default MRN set in *[Step 13](#page-344-0)* and *[Step 14](#page-350-1)*, enter this command.

rtrv-mrn:pca=005-005-005:mrnset=dflt

This is an example of the possible output.

rlghncxa03w 09-02-07 00:34:31 GMT EAGLE5 40.1.0

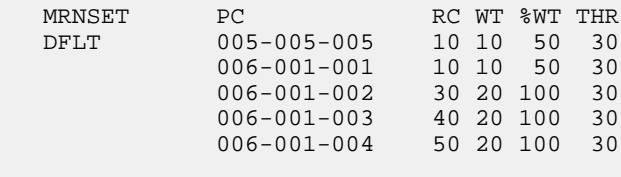

MRN table is (24 of 5990) 1% full

```
rtrv-mrn:pci=5-005-5:mrnset=dflt
```
This is an example of the possible output.

rlghncxa03w 09-02-07 00:34:31 GMT EAGLE5 40.1.0

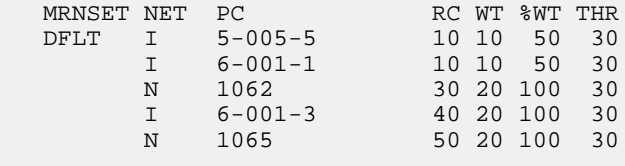

MRN table is (24 of 2990) 1% full

If the GTT Load Sharing with Alternate Routing Indicator feature is enabled, and you wish to add the mapset, MAP point code, and mapssn values to the MRN entry, and these values were not specified in *[Step 13](#page-344-0)*, for this example, enter these commands.

rtrv-mrn:mrnset=1:pca=005-005-005

This is an example of the possible output.

rlghncxa03w 09-02-07 00:34:31 GMT EAGLE5 40.1.0

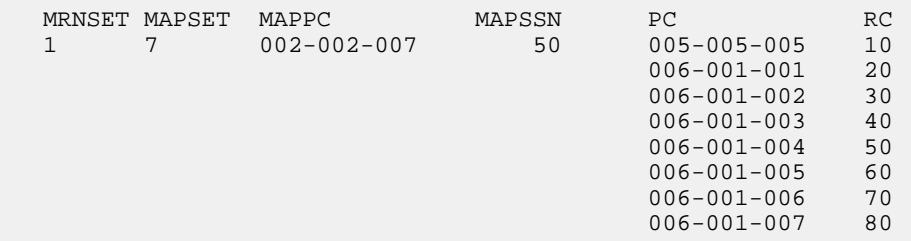

MRN table is (24 of 5990) 1% full

```
rtrv-mrn:mrnset=2:pci=5-005-5
```
This is an example of the possible output.

rlghncxa03w 09-02-07 00:34:31 GMT EAGLE5 40.1.0

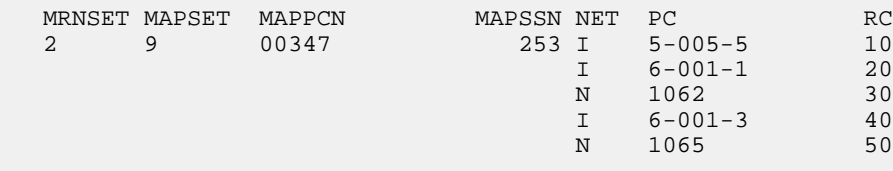

MRN tabl

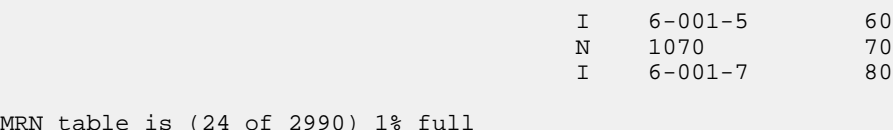

**16.** Backup the new changes using the chg-db:action=backup:dest=fixed command.

These messages should appear, the active Maintenance and Administration Subsystem Processor (MASP) appears first.

BACKUP (FIXED) : MASP A - Backup starts on active MASP. BACKUP (FIXED) : MASP A - Backup on active MASP to fixed disk complete. BACKUP (FIXED) : MASP A - Backup starts on standby MASP. BACKUP (FIXED) : MASP A - Backup on standby MASP to fixed disk complete.

## <span id="page-359-0"></span>**Removing MRN Entries**

This procedure is used to remove an entry from an mated relay node (MRN) group or an entire MRN group from the database using the dlt-mrn command.

The dlt-mrn command uses these parameters.

:pc/pca/pci/pcn/pcn24 – The point code in the message after intermediate global title translation has been performed.

:pc1/pca1/pci1/pcn1/pcn241 – The first alternate point code value

:pc2/pca2/pci2/pcn2/pcn242 – The second alternate point code value

:pc3/pca3/pci3/pcn3/pcn243 – The third alternate point code value

:pc4/pca4/pci4/pcn4/pcn244 – The fourth alternate point code value

**Note:** Refer to Chapter 2, "Configuring Destination Tables," in *Database Administration - SS7 User's Guide* for a definition of the point code types that are used on the EAGLE and for a definition of the different formats that can be used for ITU national point codes.

:all – Removes the entire MRN group or MRN set containing the point code specified by the pc/pca/pci/pcn/pcn24 parameter.

:mrnset – The MRN set ID that the MRN is assigned to, shown in the rtrv-mrn output. MRN set IDs are shown only if the Flexible GTT Load Sharing feature is enabled. If the Flexible GTT Load Sharing feature is enabled, the mrnset parameter must be specified with the dlt-mrn command.

:mapset - The MAP set ID assigned to the MRN set. This is the MAP set from which alternate routing indicator searches are performed. The mapset parameter is shown in the rtrv-mrn output only if the GTT Load Sharing with Alternate Routing Indicator feature is enabled. An MRN set or a point code in an MRN set cannot be removed if a MAP set is assigned to the MRN set.

If an entire MRN set is being removed in this procedure (with the all=yes parameter), or if a point code entry in an MRN set is being removed in this procedure, the reference to the MRN set specified in this procedure must be removed from any GTT or GTA entries before the point code can be removed from an MRN set, or before an entire MRN set can be removed.
Perform one of these procedures to remove the reference to the MRN set, depending on whether or not the EGTT feature is on. The status of the EGTT feature is shown in the rtrv-feat command output.

- If the EGTT feature is not on Enter the rtry-gtt command to verify the MRN set ID references. Perform the *[Changing a Global Title Translation](#page-525-0)* procedure to remove the references to the MRN set.
- If the EGTT feature is on Enter the rtry-gta command to verify the MRN set ID references. Perform *[Changing Global Title Address Information](#page-659-0)* to remove the references to the MRN set. The MRN set ID is not shown in the rtrv-ppsopt output.
- Any references to the MRN's point code and non-default MRN set ID in the rtry-ppsopts output are removed in *[Step 9](#page-365-0)* of this procedure.
- Any references to the MRN's point code and non-default MRN set ID in the rtrv-gttact output are removed in *[Step 10](#page-367-0)* of this procedure.

**Note:** If weight and in-service threshold values are assigned to a load shared or combined dominant/load shared MRN group or MRN set, and if by removing entries from this MRN group or MRN set, the MRN group or MRN set becomes a dominant MRN group or MRN set, all weight and threshold values are removed from the remaining entries in the MRN group or MRN set.

The mated relay node group being removed, or the point code value being removed from a MRN group must be in the database.

When removing point codes from an MRN group, the MRN group must contain the pc parameter value and at least one alternate point code value.

If the mrnset=dflt and all=yes parameters are specified with the dlt-mrn command, only the MRN group containing the point code value specified in the dlt-mrn command is removed from the default MRN set.

## **Canceling the RTRV-MRN Command**

Because the rtrv-mrn command used in this procedure can output information for a long period of time, the rtrv-mrn command can be canceled and the output to the terminal stopped. There are three ways that the rtrv-mrn command can be canceled.

- Press the F9 function key on the keyboard at the terminal where the rtrv-mrn command was entered.
- Enter the canc-cmd without the trm parameter at the terminal where the rtrv-mrn command was entered.
- <span id="page-360-0"></span>• Enter the canc-cmd:  $\tt{true}{<}xx>$ , where  $\tt{xx}>$  is the terminal where the  $\tt{rtry-mrn}$  command was entered, from another terminal other that the terminal where the rtry-mrn command was entered. To enter the canc-cmd:trm=<xx> command, the terminal must allow Security Administration commands to be entered from it and the user must be allowed to enter Security Administration commands. The terminal's permissions can be verified with the rtrv-secu-trm command. The user's permissions can be verified with the rtrv-user or rtrv-secu-user commands.

For more information about the canc-cmd command, refer to *Commands User's Guide*.

**1.** Display the mated relay nodes in the database using the rtrv-mrn command.

This is an example of the possible output.

rlghncxa03w 09-02-07 00:34:31 GMT EAGLE5 40.1.0

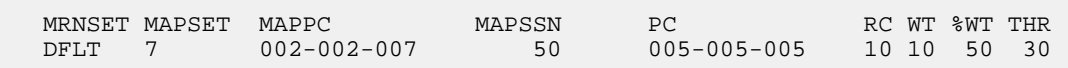

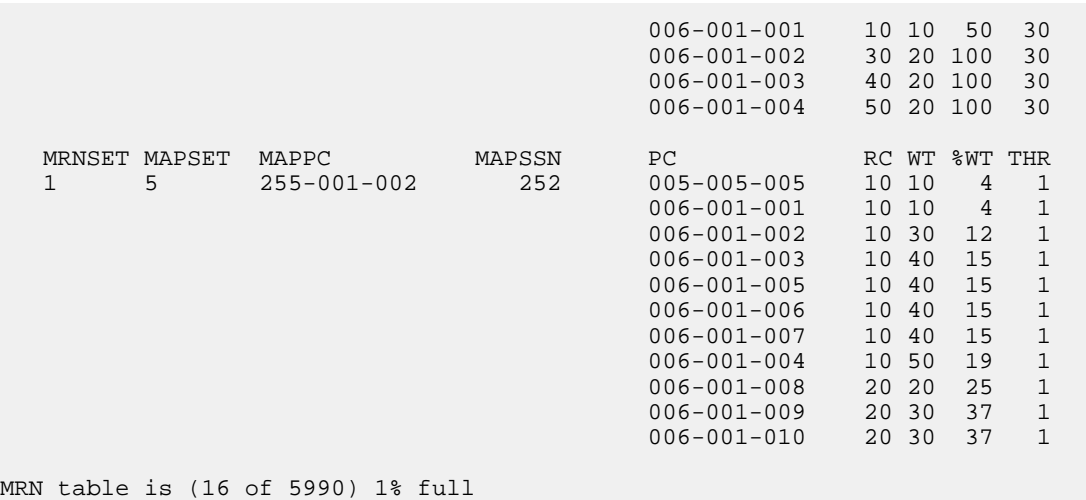

**Note:** If the Weighted GTT Load Sharing feature is not enabled and turned on, the WT, %WT, THR columns and values are not shown in the rtrv-mrn output.

Continue the procedure by performing one of these steps.

- If the MRNSET column is not shown in the rtrv-mrn output, then the Flexible GTT Load Sharing feature is not enabled. Continue the procedure with *[Step 11](#page-367-1)*.
- If only the MRNSET column is shown in the rtrv-mrn output, continue the procedure with *[Step](#page-363-0) [4](#page-363-0)*.
- If the MRNSET and MAPSET columns are shown in the rtrv-mrn output, continue the procedure by performing one of these steps.
	- If an entire MRN set is being removed, continue the procedure with *[Step 3](#page-362-0)*.
	- If a point code entry is being removed from the MRN set, continue the procedure with *[Step](#page-363-0) [4](#page-363-0)*.
	- If the MAP set entry is being removed from the MRN set, continue the procedure with *[Step](#page-361-0) [2](#page-361-0)*.

<span id="page-361-0"></span>**Note:** If the MAPSET column contains dashes, then a MAP set is not assigned to the MRN set.

**2.** Remove the MAP set from the MRN set using the dlt-mrn command with the mrnset, mapset, and pc/pca/pci/pcn/pcn24 parameters and values shown in *[Step 1](#page-360-0)*. For this example, enter this command.

```
dlt-mrn:mrnset=1:mapset=5:pca=005-005-005
```
This message should appear.

rlghncxa03w 09-02-07 11:48:16 GMT EAGLE5 40.1.0 DLT-MRN: MASP A - COMPLTD

If you wish to remove any point code entries from the MRN set, continue the procedure with *[Step](#page-363-0) [4](#page-363-0)*.

If you do not wish to remove any point code entries from the MRN set, continue the procedure with *[Step 12](#page-368-0)*.

<span id="page-362-0"></span>**3.** Display the mated applications by entering the rtrv-map command. This is an example of the possible output.

rlghncxa03w 09-07-07 00:34:31 GMT EAGLE5 41.1.0  $M{\sf ABSET}$  ID=DFLT MRNSET ID=----  $M{\sf RNPC}$  = ----------PCA Mate PCA SSN RC MULT SRM MRC GRP NAME SSO<br>255-001-000 250 10 SOL \*Y \*Y qrp01 ON 250 10 SOL \*Y \*Y grp01 ON MAPSET ID=1 MRNSET ID=1 MRNPC = 005-005-005 PCA Mate PCA SSN RC MULT SRM MRC GRP NAME SSO<br>255-001-000 251 10 SHR \*Y \*Y 9rp01 OFF 251 10 SHR \*Y \*Y grp01 OFF 253-001-002 254 10 SHR \*Y \*Y grp01 OFF MAPSET ID=2 MRNSET ID=DFLT MRNPC = 005-005-005 PCA Mate PCA SSN RC MULT SRM MRC GRP NAME SSO<br>255-001-000 252 10 SOL \*Y \*Y aro01 ON 252 10 SOL \*Y \*Y grp01 ON MAPSET ID=DFLT MRNSET ID=---- MRNPC = ----------<br>PCA Mate PCA SSN RC MULT SRM MRC GRP NAM SSN RC MULT SRM MRC GRP NAME SSO 255-001-000 253 10 SHR \*Y \*Y grp01 OFF 253-001-004 254 10 SHR \*Y \*Y grp01 OFF MAPSET ID=3 MRNSET ID=---- MRNPC = -----------<br>PCA Mate PCA SSN RC MULT SRM MRC GRP NAM PCA Mate PCA SSN RC MULT SRM MRC GRP NAME SSO<br>255-001-001 255 10 DOM YES YES grp01 ON 255-10 DOM YES YES grp01 ON<br>254-20 DOM YES YES grp01 ON 253-001-005 254 20 DOM YES YES grp01  $M{\text{ANSET}}$  ID=4 MRNSET ID=----  $M{\text{RNPC}}$  = PCA Mate PCA SSN RC MULT SRM MRC GRP NAME SSO<br>255-001-001 250 10 DOM YES YES GYD01 OFF 250 10 DOM YES YES grp01 253-001-001 254 20 DOM YES YES grp01 OFF  $M{\small A} {\small PSET}$   $ID=DFLT$   $M{\small R} {\small NET}$   $ID=----M{\small R} {\small NPC}$   $=$ PCA Mate PCA SSN RC MULT SRM MRC GRP NAME SSO 255-001-002 251 10 SHR \*Y \*Y grp01 OFF 255-001-002 254 10 SHR \*Y \*Y grp01 OFF  $M{\text{APSET}}$  ID=5 MRNSET ID=----  $M{\text{RNPC}}$  = PCA Mate PCA SSN RC MULT SRM MRC GRP NAME SSO<br>255-001-002 252 10 DOM YES YES GYP01 ON 255-001-002 252 10 DOM YES YES grp01 ON 255-001-003 254 20 DOM YES YES grp01 ON  $M{\text{ANSET}}$  ID=6 MRNSET ID=----  $M{\text{RNPC}}$  = PCA Mate PCA SSN RC MULT SRM MRC GRP NAME SSO<br>255-001-002 253 10 SHR \*Y \*Y qrp01 ON 255-001-002 253 10 SHR \*Y \*Y grp01 ON 255-001-004 254 10 SHR \*Y \*Y grp01 ON  $M{\text{ANSET}}$  ID=7 MRNSET ID=----  $M{\text{RNPC}}$  = PCA Mate PCA SSN RC MULT SRM MRC GRP NAME SSO<br>002-002-007 50 10 COM YES \*Y GTP01 OFF 002-002-007 50 10 COM YES \*Y grp01 OFF 002-002-008 30 10 COM YES \*Y grp01 OFF 002-002-009 30 10 COM YES \*Y grp01 OFF 002-002-010 30 20 COM YES \*Y grp01 OFF 002-002-011 30 20 COM YES \*Y grp01 OFF  $M{\text{ANSET}}$  ID=8 MRNSET ID=----  $M{\text{NNPC}}$  = PCI Mate PCI SSN RC MULT SRM MRC GRP NAME SSO 2-001-2 255 10 DOM NO YES grp03 OFF

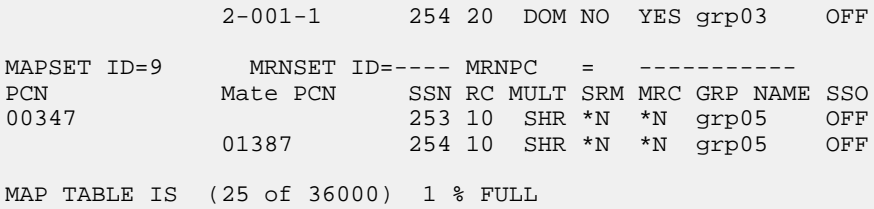

If the MRN set is not assigned to any MAP sets, continue the procedure with *[Step 4](#page-363-0)*.

If the MRN set is assigned to any MAP sets, perform *[Removing a Mated Application](#page-285-0)* to remove the MRN set from the MAP sets. After the MRN set has been removed from the MAP sets, continue the procedure with *[Step 4](#page-363-0)*.

<span id="page-363-0"></span>**4.** Verify whether or not the Enhanced GTT feature is on by entering the rtrv-feat command.

If the EGTT feature is on, the EGTT field should be set to on.

**Note:** The rtrv-feat command output contains other fields that are not used by this procedure. If you wish to see all the fields displayed by the rtrv-feat command, refer to the rtrv-feat command description in *Commands User's Guide*.

<span id="page-363-1"></span>If the EGTT feature is on, continue the procedure with *[Step 7](#page-364-0)*.

If the EGTT feature is off, continue the procedure with *[Step 5](#page-363-1)*.

**5.** Display the translation types in the database by entering the rtrv-tt command. This is an example of the possible output.

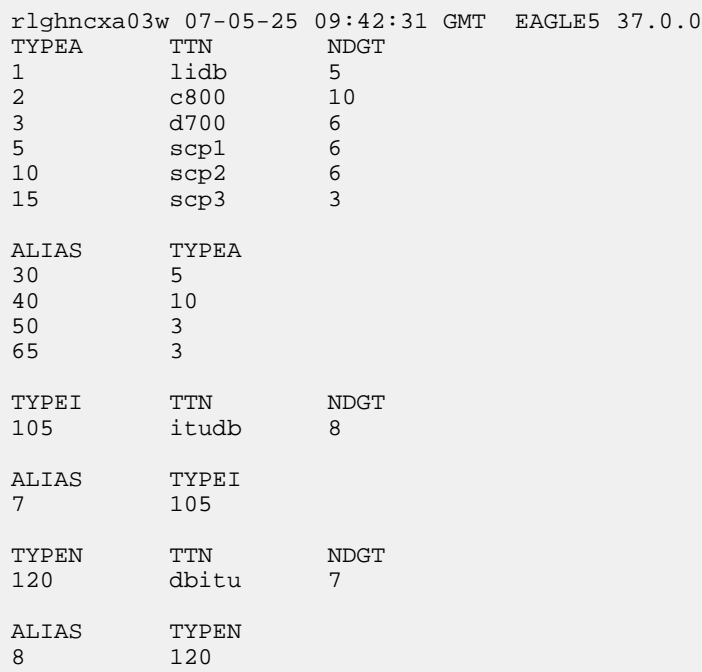

**6.** Before an MRN set can be removed from the database, or a point code entry can be removed from an MRN set, all references to the specific MRN set must be removed from the global title translations. Select a translation type from *[Step 5](#page-363-1)* . Display the global title translations assigned to the translation type from *[Step 5](#page-363-1)* that contain either the point code being removed from the MRN set, or a point code in the MRN set that is being removed in this procedure.

For this example, enter this command.

```
rtrv-gtt:typea=15:pca=006-001-002
```
This is an example of the possible output.

```
rlghncxa03w 08-10-25 09:48:31 GMT EAGLE5 39.2.0
TYPEA TTN NDGT<br>15 scp3 3
15 scp3 3
GTT TABLE IS 10 % FULL (27000 of 269999)
START GTA END GTA XLAT RI PC
800 900 DPC GT 006-001-002
 MRNSET=1 SSN=--- NGT=---
Command Retrieved 1 Entries
```
If entries are displayed, perform the *[Changing a Global Title Translation](#page-525-0)* procedure and change the MRN reference to NONE, or remove the global title translation by performing the *[Removing a Global](#page-518-0) [Title Translation](#page-518-0)* procedure.

If no entries are displayed, repeat this step with the other translation types displayed in *[Step 5](#page-363-1)* .

<span id="page-364-0"></span>When all the translation types have been displayed and all applicable global title translation entries have been changed or removed in this step, continue the procedure with *[Step 9](#page-365-0)*.

**7.** Display the existing GTT sets in the database using the rtrv-gttset command.

This is an example of the possible output.

```
rlghncxa03w 09-07-07 00:27:31 GMT EAGLE5 41.1.0
GTTSN NETDOM NDGT
lidb ansi 10
t800 ansi 10
si000 itu 15
imsi itu 15
abcd1234 itu 12
GTT-SET table is (5 of 2000) 1% full.
```
**8.** Before an MRN set can be removed from the database, all references to the specific MRN set must be removed from the global title translations displayed in the rtrv-gta output. Before a point code entry can be removed from an MRN set, all references to the specific MRN set must be removed from the global title translations displayed in the rtrv-gta output.

Select a GTT set name from *[Step 7](#page-364-0)* . Display the global title translations assigned to the GTT set name from *[Step 7](#page-364-0)* that contain either the point code being removed from the MRN set, or a point code in the MRN set that is being removed in this procedure.

For this example, enter this command.

rtrv-gta:gttsn=t800:pca=006-001-002

This is an example of the possible output.

rlghncxa03w 10-07-07 00:27:31 GMT EAGLE5 42.0.0 GTTSN NETDOM SETTYPE NDGT<br>t800 ansi CDGTA 10 ansi CDGTA 10 GTA TABLE IS 1 % FULL (17 of 269999) START GTA END GTA XLAT RI PC<br>8005550000 8005551999 dpcssn gt 006-001-002 8005550000 8005551999 dpcssn qt MRNSET=1 SSN=50 CCGT=no CGGTMOD=NO GTMODID=--------- TESTMODE=off OPTSN=--------- CGSELID=----- OPCSN=--------- ACTSN=act10 PPMEASREQD= NO

```
Command Retrieved 1 Entries
```
If entries are displayed, perform *[Changing Global Title Address Information](#page-659-0)* and change the MRN reference to NONE, or remove the entry by performing the *[Removing Global Title Address Information](#page-649-0)* procedure.

If no entries are displayed, repeat this step with the other GTT set names displayed in *[Step 7](#page-364-0)* .

<span id="page-365-0"></span>When all the GTT set names have been displayed and all applicable global title translation entries have been changed or removed in this step, continue the procedure with *[Step 9](#page-365-0)*.

**Note:** If the MRN being removed is in the default MRN set, continue the procedure with *[Step 11](#page-367-1)*.

**9.** The MRN cannot be removed if the point code and non-default MRN set ID of the MRN is shown in the rtrv-ppsopts command output. Enter the rtrv-ppsopts command to verify that the MRN's point code and non-default MRN set ID is not shown in the rtrv-ppsopts output. This is an example of the possible output.

```
rlghncxa03w 09-03-20 09:07:58 GMT EAGLE5 40.1.0
Prepaid SMS Options
-------------------
BPARTYCHK = OFF
PPT PCA/PCI/PCN SSN RI Set ID
--- -------------------- ---- --- ------
1 PCI: 1-001-1 25 SSN DFLT
2 -------------------- NONE GT DFLT
3 -------------------- NONE GT DFLT
      PCI: 1-001-15 -------------------- NONE GT DFLT
6 ----------------------
7 -------------------- NONE GT DFLT
8 PCI: 1-001-1 75 SSN 1
9 -------------------- NONE GT DFLT
10 -------------------- NONE GT DFLT
11 -------------------- NONE GT DFLT
12 ---------------------    NONE GT
13 --------------------------- NONE GT DFLT<br>14 -------------------------- NONE GT DFLT
14 -------------------- NONE GT DFLT
      15 -------------------- NONE GT DFLT
16 ----------------------    NONE GT
17 -------------------- NONE GT DFLT
18 --------------------------- NONE GT DFLT<br>19 -------------------------- NONE GT DFLT
19 -------------------- NONE GT DFLT
      20 -------------------- NONE GT DFLT
21 -------------------- NONE GT DFLT
```
## **Database Administration - GTT Global Title Translation (GTT) Overview**

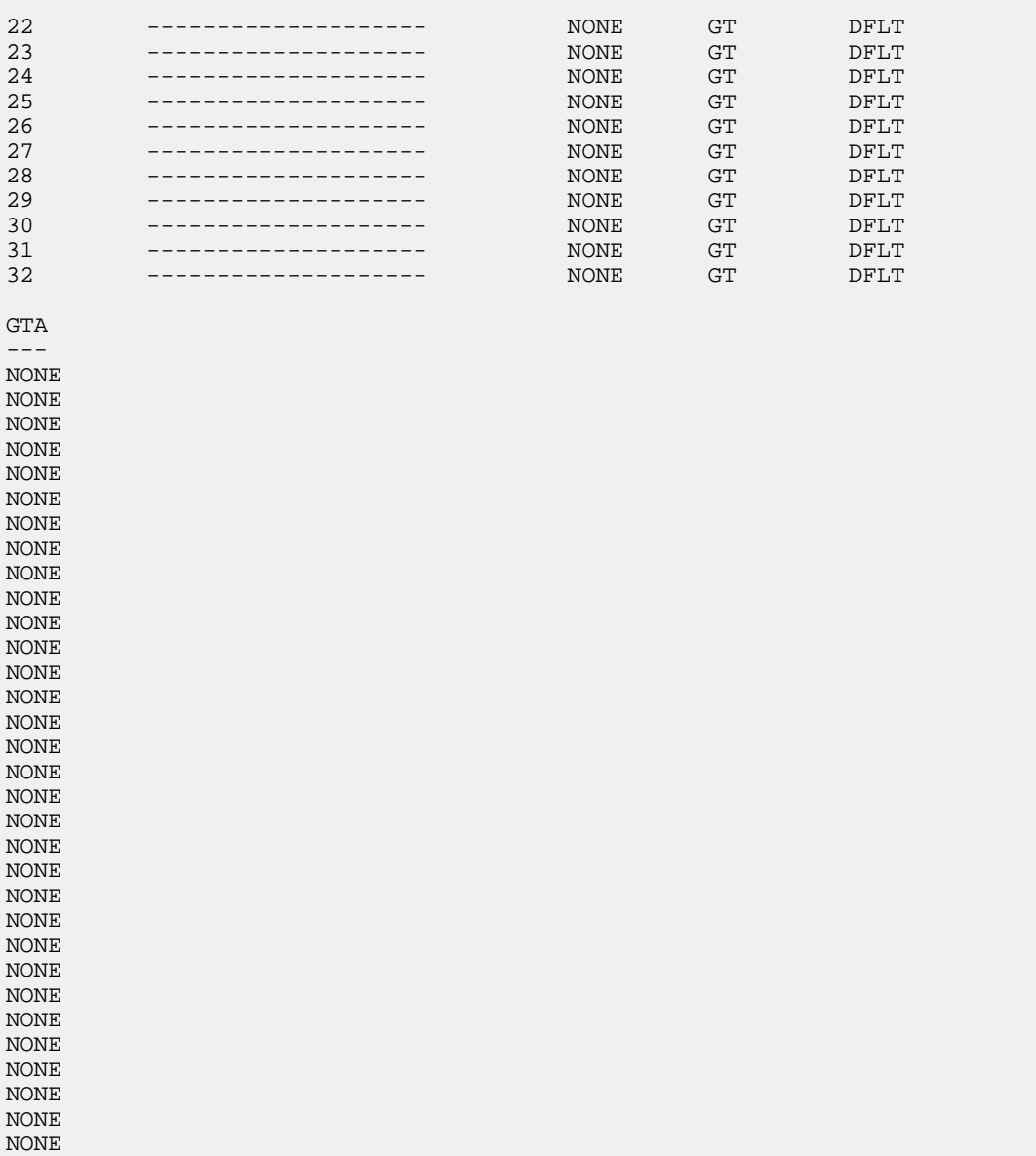

If the rtrv-ppsopts output shows any entries that reference the MRN's point code and non-default MRN set ID, remove the reference using the chg-ppsopts command with the prepaid portability type (the PPT value) that contains the reference and either the pci=none or pcn=none parameters (depending on the type of point code the prepaid portability type contains).

chg-ppsopts:ppt=8:pci=none

This is an example of the possible output.

```
rlghncxa03w 07-05-20 09:07:58 GMT EAGLE5 37.0.0 
CHG-PPSOPTS: MASP A - COMPLTD
```
Repeat this step for other entries shown in the rtrv-ppsopts output that contain the MRN's point code and non-default MRN set ID.

<span id="page-367-0"></span>**10.** The MRN cannot be removed if the point code and non-default MRN set ID of the MRN is shown in the rtrv-gttact command output. Enter the rtrv-gttact command to verify that the MRN's point code and non-default MRN set ID is not shown in the rtrv-gttact output. For this example, enter this command.

rtrv-gttact:pca=006-001-002:mrnset=1

This is an example of the possible output.

```
rlghncxa03w 10-07-20 09:07:58 GMT EAGLE5 42.0.0
ACTID ACTION PCA RI SSN MRNSET MAPSET
-----------------------------------------------------------------------
action3 dup 006-001-002 gt --- 1
     COGTMODID = --- --- - - - - CGGTMODID = --- --- - - - -\texttt{USEICMSG = off} \hspace{1.5cm} \texttt{CGPCOGMSG = dflt} \hspace{1.5cm} \texttt{CGPCA = ----}GTT-ACT table is (3 of 2000) 1% full.
```
If the rtrv-gttact output shows any entries that reference the MRN's point code and non-default MRN set ID, performing the *[Changing a GTT Action](#page-724-0)* procedure to change the MRN set that is referenced in the GTT action to reference another MRN set or to reference no MRN set.

<span id="page-367-1"></span>Repeat this step for other entries shown in the rtrv-gttact output that contain the MRN's point code and non-default MRN set ID.

**11.** Remove the mated relay node from the MRN group or MRN set using the dlt-mrn command with a point code from the rtrv-mrn command output shown in *[Step 1](#page-360-0)* . For this example, enter this command.

**Note:** If the MRNSET column is shown in the rtrv-mrn output in *[Step 1](#page-360-0)* , then the mrnset parameter must be specified with the dlt-mrn command. The mrnset parameter value must be the MRN set ID containing the point code specified in this step. If the MRNSET column is not shown in the rtrv-mrn output in *[Step 1](#page-360-0)* , the mrnset parameter cannot be specified with the dlt-mrn command.

For this example, enter this command.

dlt-mrn:pca=006-001-002:mrnset=1

**Note:** If the entire MRN group or MRN set is not being removed in this step, the MRN group or MRN set must contain at least two entries after this step is performed.

This message should appear.

```
rlghncxa03w 07-05-07 11:48:16 GMT EAGLE5 37.0.0
DLT-MRN: MASP A - COMPLTD
```
**Note:** If the MRNSET column is not shown in *[Step 1](#page-360-0)* and an entire MRN group is being removed from the database, enter the dlt-mrn command with the point code and the all=yes parameter. For this example, enter the dlt-mrn:pca=006-001-002:all=yes command.

**Note:** If the MRNSET column is shown in *[Step 1](#page-360-0)* and an entire MRN set is being removed from the database, enter the dlt-mrn command with the point code, the mrnset parameter value containing a point code in the MRN set, and the all=yes parameter. For this example, enter the dlt-mrn:pca=006-001-002:mrnset=1:all=yes command. If the mrnset=dflt and all=yes parameters are specified with the dlt-mrn command, only the MRN group containing the point code value specified in the dlt-mrn command is removed from the default MRN set.

**Note:** If weight and in-service threshold values are assigned to a load shared or combined dominant/load shared MRN group or MRN set, and if by removing entries from this MRN group or MRN set, the MRN group or MRN set becomes a dominant MRN group or MRN set, all weight and threshold values are removed from the remaining entries in the MRN group or MRN set.

<span id="page-368-0"></span>**12.** Verify the changes using the rtrv-mrn command with the point code specified in *[Step 2](#page-361-0)* or *[Step](#page-367-1) [11](#page-367-1)*.

If the mrnset parameter was specified in *[Step 11](#page-367-1)* , the mrnset parameter and the mrnset parameter value specified in *[Step 11](#page-367-1)* must be specified in this step. For this example, enter this command.

rtrv-mrn:pca=006-001-002:mrnset=1

This message should appear.

E4483 Cmd Rej: PC does not exist in specified MRNSET

**Note:** When an entire MRN group is removed from the default MRN set, this message, E4483, will appear when the rtrv-mrn command is specified with the mrnset=dflt and the point code value specified in *[Step 11](#page-367-1)* .

If an entire MRN set was removed in *[Step 11](#page-367-1)* , the following message appears when this step is performed.

E4480 Cmd Rej: Specified MRNSET does not exist

If the Flexible GTT Load Sharing feature is not enabled, the mrnset parameter cannot be specified with the rtrv-mrn command. When this step is performed (without the Flexible GTT Load Sharing feature enabled and without the mrnset parameter), the following message appears.

E2849 Cmd Rej: PC must already exist in the MRN table

If the MAP set was removed from the MRN set in *[Step 2](#page-361-0)*, enter the rtrv-mrn command with the mrnset and point code parameters and values specified in *[Step 2](#page-361-0)*. For this example, enter this command.

```
rtrv-mrn:mrnset=1:pca=005-005-005
```
This is an example of the possible output.

rlghncxa03w 09-02-07 00:34:31 GMT EAGLE5 40.1.0

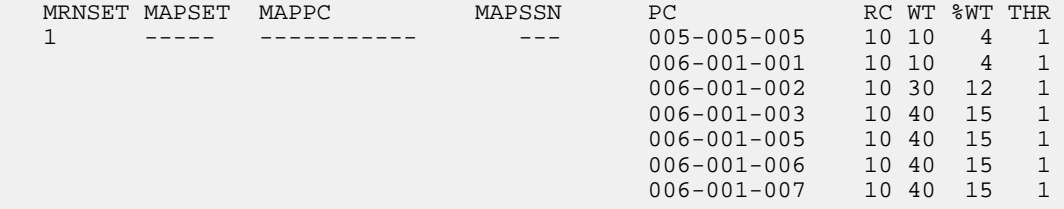

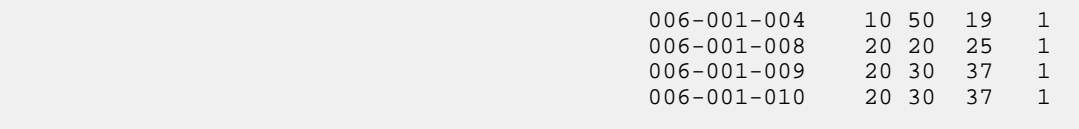

MRN table is (16 of 5990) 1% full

**13.** Backup the new changes using the chg-db:action=backup:dest=fixed command.

These messages should appear, the active Maintenance and Administration Subsystem Processor (MASP) appears first.

BACKUP (FIXED) : MASP A - Backup starts on active MASP. BACKUP (FIXED) : MASP A - Backup on active MASP to fixed disk complete. BACKUP (FIXED) : MASP A - Backup starts on standby MASP. BACKUP (FIXED) : MASP A - Backup on standby MASP to fixed disk complete.

# <span id="page-369-0"></span>**Changing the Relative Cost Values of MRN Entries**

This procedure is used to change the relative cost attributes of entries in an existing Mated Relay Node (MRN) group or MRN set using  $rc/rc1/rc2/rc3/rc4$  parameters of the chg-mrn command.

The chg-mrn command can also be used to add point code entries to an existing MRN group or MRN set. This action is not covered in this procedure. If you wish to add point code entries to an existing MRN group or MRN set, perform *[Provisioning MRN Entries](#page-330-0)* .

If you wish to assign the same weight and threshold value to all the MRN entries in the MRN group or MRN set with the eswt and thr parameters, or to remove the weight and threshold values from all the MRN entries in the MRN group or MRN set with the eswt=none parameter, perform *[Changing](#page-376-0) [MRN Entries with the ESWT Parameter](#page-376-0)*. The eswt and thr parameters cannot be used in this procedure.

If you wish to change individual weight values for MRN entries with the  $wt/wt1/wt2/wt3/wt4$ parameters, the weight values for an RC group with the grpwt parameter, the threshold values for an MRN group or MRN set with the thr parameter, or the relative cost and weight values for an MRN group or MRN set with the force=yes parameter, perform *[Changing the Weight and Threshold Values](#page-385-0) [of MRN Entries](#page-385-0)*. The wt/wt1/wt2/wt3/wt4, grpwt, thr, and force=yes parameters cannot be used in this procedure.

If you wish to change the MAP set, MAP point code, and MAP SSN values assigned to an MRN set, using the mapset, mappc/mappca/mappci/mappcn/mappcn24, and mapssn parameters, perform *[Changing the MAPSET, MAP Point Code, and MAP SSN Values of MRN Entries](#page-400-0)*. The mapset, mappc/mappca/mappci/mappcn/mappcn24, and mapssn parameters cannot be used in this procedure.

An MRN group or MRN set contains alternate point codes, up to 32, that are used for load sharing between multiple nodes when the EAGLE is performing intermediate global title translation. This load sharing is performed after intermediate global title translation is performed on the message. The point code in the message is changed to the selected point code in the MRN table. If the translated point code is not found in the MRN table, the translated point code in the message is not changed, the message is routed using route for the translated point code.

These parameters are used with the chg-mrn command in this procedure.

:pc/pca/pci/pcn/pcn24 – The point code in the message after intermediate global title translation has been performed.

:rc – The relative cost value of point code in the message

:pc1/pca1/pci1/pcn1/pcn241 – The first alternate point code value

:rc1 – The relative cost value of the first alternate point code

:pc2/pca2/pci2/pcn2/pcn242 – The second alternate point code value

:rc2 – The relative cost value of the second alternate point code

:pc3/pca3/pci3/pcn3/pcn243 – The third alternate point code value

:rc3 – The relative cost value of the third alternate point code

:pc4/pca4/pci4/pcn4/pcn244 – The fourth alternate point code value

:rc4 – The relative cost value of the fourth alternate point code

**Note:** Refer to Chapter 2, Configuring Destination Tables in *Database Administration -* SS7 *User's Guide* for a definition of the point code types that are used on the EAGLE and for a definition of the different formats that can be used for ITU national point codes.

:mrnset – The MRN set ID that the MRN is assigned to, shown in the rtrv-mrn output. MRN set IDs are shown only if the Flexible GTT Load Sharing feature is enabled. The mrnset parameter value cannot be changed in this procedure. For more information on the Flexible GTT Load Sharing feature, refer to *[Flexible GTT Load Sharing](#page-44-0)*.

The relative cost parameter values  $rc/rc1/rc2/rc2/rc3/rc4)$  determine how the global title translation load is to be shared among the alternate point codes. There are three types of load sharing that can be performed: dominant, load shared, or combined dominant/load shared.

All the point codes in a dominant MRN group or MRN set have different relative cost values. The translated point code in the message is the preferred point code that the message is routed on. The relative cost value assigned to the preferred point code does not have to be the lowest value in the MRN group or MRN set. All traffic is routed to the preferred point code, if it is available. If the preferred point code becomes unavailable, the traffic is routed to highest priority alternate point code that is available. When the preferred point code becomes available again, the traffic is then routed back to the preferred point code. For example, the MRN table contains the following entries.

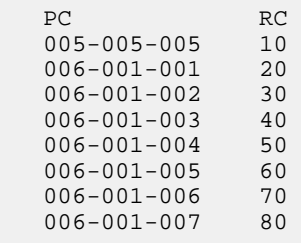

If the preferred point code is 006-001-001 and it becomes unavailable, the traffic will be routed to point code 006-001-002.

All the point codes in a load shared MRN group have the same relative cost value. Traffic is shared equally between the point codes in this MRN group.

A combined dominant/load shared MRN group or MRN set is a combination of the dominant and load sharing MRN groups or MRN sets. A combined dominant/load shared MRN group or MRN set must contain a minimum of two entries with the same relative cost value and a minimum of one entry with a different relative cost value. Traffic is routed to the point code or point codes with the lowest relative cost value. If more than one point code has the lowest relative cost value, the traffic is shared between these point codes. If the point code or point codes with the lowest relative cost value become unavailable, traffic is routed to the point code or point codes with the next higher relative cost value. If more than one point code has this relative cost value, the traffic is shared between these point codes. For example, the MRN table contains the following entries.

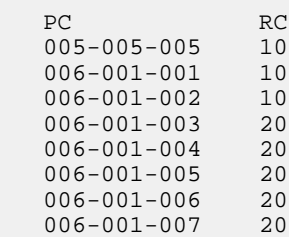

If the preferred point code is 006-001-001, the traffic is shared equally between point codes 005-005-005, 006-001-001, and 006-001-002. If point codes 005-005-005, 006-001-001, and 006-001-002 become unavailable, the traffic will be shared equally between point codes, 006-001-003, 006-001-004, 006-001-005, 006-001-006, and 006-001-007.

## **Canceling the RTRV-MRN Command**

Because the rtrv-mrn command used in this procedure can output information for a long period of time, the rtrv-mrn command can be canceled and the output to the terminal stopped. There are three ways that the rtrv-mrn command can be canceled.

- Press the F9 function key on the keyboard at the terminal where the rtrv-mrn command was entered.
- Enter the canc-cmd without the trm parameter at the terminal where the rtrv-mrn command was entered.
- Enter the canc-cmd: trm=<xx>, where <xx> is the terminal where the rtrv-mrn command was entered, from another terminal other that the terminal where the rtry-mrn command was entered. To enter the canc-cmd:trm=<xx> command, the terminal must allow Security Administration commands to be entered from it and the user must be allowed to enter Security Administration commands. The terminal's permissions can be verified with the rtrv-secu-trm command. The user's permissions can be verified with the rtrv-user or rtrv-secu-user commands.

For more information about the canc-cmd command, refer to *Commands User's Guide*.

**1.** Display the mated relay node groups in the database using the rtrv-mrn command. This is an example of the possible output.

rlghncxa03w 07-05-07 00:34:31 GMT EAGLE5 37.0.0

PC RC 005-005-005 10 006-001-001 20<br>006-001-002 30  $006 - 001 - 002$ 

006-001-003 40<br>006-001-004 50 006-001-004 50<br>006-001-005 60  $006 - 001 - 005$ 006-001-006 70<br>006-001-007 80  $006 - 001 - 007$ PC RC<br>007-007-007 10  $007 - 007 - 007$ 008-001-001 20<br>008-001-002 30 008-001-002 30<br>008-001-003 40  $008 - 001 - 003$ 008-001-004 50<br>008-001-005 60 008-001-005 60<br>008-001-006 70  $008 - 001 - 006$ MRN table is (15 of 5990) 1% full

If the Flexible GTT Load Sharing feature is enabled, this is an example of the possible output.

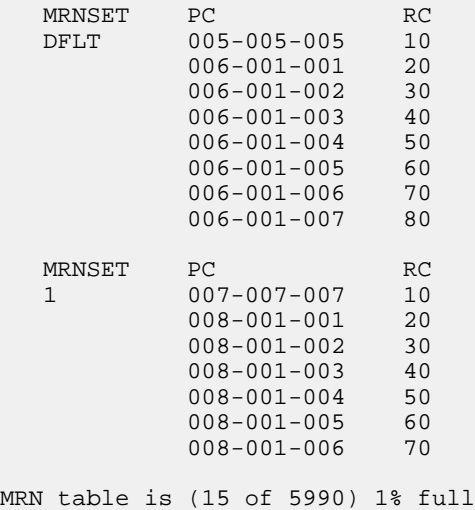

If the Weighted GTT Load Sharing feature is enabled and turned on, and the Flexible GTT Load Sharing feature is not enabled, this is an example of the possible output.

rlghncxa03w 07-05-07 00:34:31 GMT EAGLE5 37.0.0

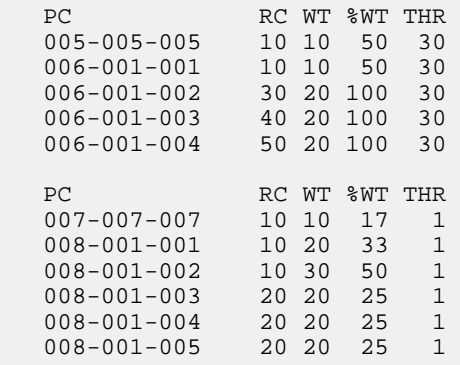

 008-001-006 20 20 25 1 MRN table is (16 of 5990) 1% full

If the Weighted GTT Load Sharing feature is enabled and turned on, and the Flexible GTT Load Sharing feature is enabled, this is an example of the possible output.

rlghncxa03w 07-05-07 00:34:31 GMT EAGLE5 37.0.0 MRNSET PC RC WT %WT THR DFLT 005-005-005 10 10 50 30 006-001-001 10 10 50 30 006-001-002 30 20 100 30 006-001-003 40 20 100 30 006-001-004 50 20 100 30 MRNSET PC RC WT %WT THR  $\begin{array}{cccccc} 1 & \hspace{1.5mm} & 007\text{--}007\text{--}007 & \hspace{1.5mm} & 10 & 10 & 17 & 1 \\ & \hspace{1.5mm} & 008\text{--}001\text{--}001 & \hspace{1.5mm} & 10 & 20 & 33 & 1 \end{array}$  008-001-001 10 20 33 1 008-001-002 10 30 50 1 008-001-003 20 20 25 1 008-001-004 20 20 25 1 008-001-005 20 20 25 1 008-001-006 20 20 25 1 MRN table is (16 of 5990) 1% full

**2.** Change the RC values in the MRN group or MRN set by entering the chg-mrn command with the point code parameters and their corresponding RC parameters rc, rc1, rc2, rc3, and rc4 parameters.

If only one RC value is being changed, specify the point code value with the pc/pca/pci/pcn/pcn24 parameter and specify the new RC value with the rc parameter. For example, enter this command to change the RC value of the point code 005-005-005 from 10 to 45.

chg-mrn:pca=005-005-005:rc=45

More than one RC value in the MRN group or MRN set can be changed with the chg-mrn command. To change more than one RC value, specify the first point code value with the

pc/pca/pci/pcn/pcn24 parameter and the other point code values with the appropriate alternate point code parameters. The new RC values are specified with the rc parameters that correspond to the point code parameters. For example, enter this command to change some of the RC values in the MRN group containing these point codes: 005-005-005, 006-001-001, 006-001-003, 006-001-004, and 006-001-007.

```
chg-mrn:pca=007-007-007:rc=5:pca=008-001-003:rc=10:pca=008-001-004:rc=15
:pca=008-001-001:rc=35:pca=008-001-006:rc=45
```
If the MRNSET column is shown in the rtrv-mrn output in step 1, the mrnset=<MRN Set ID> parameter, specifying the MRN set containing the point code specified in this step, must be specified with the chg-mrn command. To change the RC values in an MRN set, for this example enter these commands.

```
chg-mrn:pca=005-005-005:rc=45:mrnset=dflt
```

```
chg-mrn:pca=007-007-007:rc=5:pca=008-001-003:rc=10:pca=008-001-004:rc=15
:pca=008-001-001:rc=35:pca=008-001-006:rc=45:mrnset=1
```
**Note:** If the RC values are changed so that the resulting MRN group of MRN set becomes a dominant MRN group or MRN set (the RC values are unique), and the MRN group of MRN set had weight and in-service thresholds assigned, the weight and in-service threshold values will be removed from the MRN group of MRN set.

When the chg-mrn command has successfully completed, this message should appear.

```
rlghncxa03w 07-05-07 11:44:13 GMT EAGLE5 37.0.0
CHG-MRN: MASP A - COMPLTD
```
Repeat this step to change other entries in the MRN group or MRN set.

**3.** Verify the changes using the rtrv-mrn command with the point code (pca/pci/pcn/pcn24 parameters) specified in step 2. If the mrnset parameter was specified in step 2, the mrnset parameter and value specified in step 2 must be specified with the rtrv-mrn command in this step.

For this example, enter these commands.

rtrv-mrn:pca=005-005-005

This is an example of the possible output.

rlghncxa03w 07-05-07 00:34:31 GMT EAGLE5 37.0.0

PC RC  $006-001-001$  20<br> $006-001-002$  30  $006 - 001 - 002$  006-001-003 40 005-005-005 45 006-001-004 50 006-001-005 60 006-001-006 70 006-001-007 80

MRN table is (15 of 2990) 1% full

rtrv-mrn:pca=007-007-007

This is an example of the possible output.

rlghncxa03w 07-05-07 00:34:31 GMT EAGLE5 37.0.0 PC RC 007-007-007 5 008-001-003 10 008-001-004 15 008-001-002 30<br>008-001-001 35  $008 - 001 - 001$  008-001-006 45 008-001-005 60 MRN table is (15 of 5990) 1% full

If the Flexible GTT Load Sharing feature is enabled for this example, enter these commands.

```
rtrv-mrn:pca=005-005-005:mrnset=dflt
```
This is an example of the possible output.

```
rlghncxa03w 07-05-07 00:34:31 GMT EAGLE5 37.0.0
  MRNSET PC RC
   DFLT 006-001-001 20
           006-001-002 30
 006-001-003 40
 005-005-005 45
           006-001-004 50<br>006-001-005 60
           006-001-005 60<br>006-001-006 70
           006 - 001 - 006 006-001-007 80
MRN table is (15 of 5990) 1% full
rtrv-mrn:pca=007-007-007:mrnset=1
```
This is an example of the possible output.

rlghncxa03w 07-05-07 00:34:31 GMT EAGLE5 37.0.0

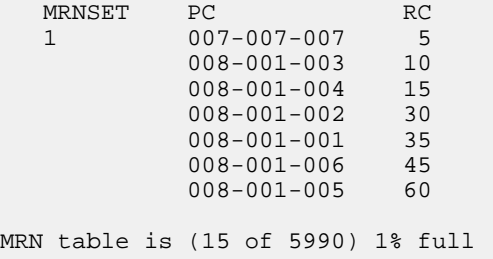

If the Weighted GTT Load Sharing feature is enabled and turned on, and the Flexible GTT Load Sharing feature is not enabled for this example, enter these commands.

This is an example of the possible output.

```
rtrv-mrn:pca=005-005-005
```
rlghncxa03w 07-05-07 00:34:31 GMT EAGLE5 37.0.0

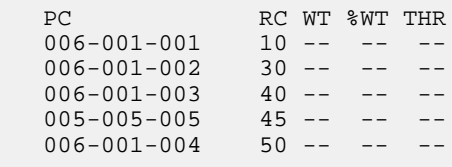

rtrv-mrn:pca=007-007-007

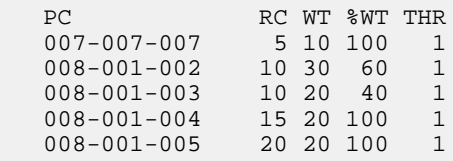

 008-001-001 35 20 100 1 008-001-006 45 20 100 1

If the Weighted GTT Load Sharing feature is enabled and turned on, and the Flexible GTT Load Sharing feature is enabled for this example, enter these commands.

This is an example of the possible output.

```
rtrv-mrn:pca=005-005-005:mrnset=dflt
```
rlghncxa03w 07-05-07 00:34:31 GMT EAGLE5 37.0.0

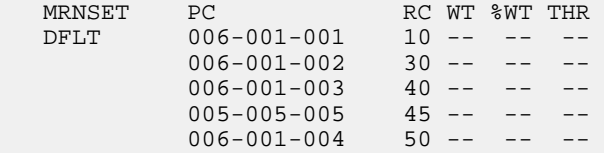

rtrv-mrn:pca=007-007-007:mrnset=1

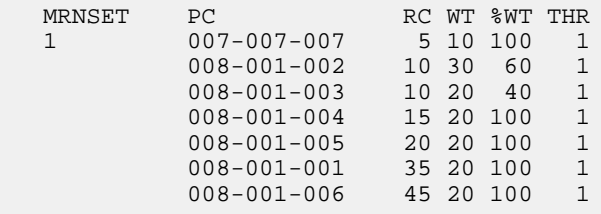

**4.** Backup the new changes using the chg-db:action=backup:dest=fixed command. These messages should appear, the active Maintenance and Administration Subsystem Processor (MASP) appears first.

<span id="page-376-0"></span>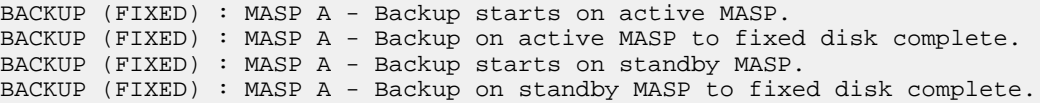

# **Changing MRN Entries with the ESWT Parameter**

This procedure is used to change the weight values of all the entries in an existing Mated Relay Node (MRN) group or MRN set using the eswt parameter of the chg-mrn command.

The chg-mrn command can also be used to add point code entries to an existing MRN group or MRN set. This action is not covered in this procedure. If you wish to add point code entries to an existing MRN group or MRN set, perform *[Provisioning MRN Entries](#page-330-0)* .

If the MRN entries being changed do not have weight and threshold values assigned to them, perform *[Changing the Relative Cost Values of MRN Entries](#page-369-0)*.

If you wish to change individual weight values for MRN entries with the  $wt/wt1/wt2/wt3/wt4$ parameters, the weight values for an RC group with the grpwt parameter, the threshold values for an MRN group or MRN set with the thr parameter, or the relative cost and weight values for an MRN group or MRN set with the force=yes parameter, perform *[Changing the Weight and Threshold Values](#page-385-0) [of MRN Entries](#page-385-0)*. The wt/wt1/wt2/wt3/wt4, grpwt, thr, and force=yes parameters cannot be used in this procedure.

If you wish to change the MAP set, MAP point code, and MAP SSN values assigned to an MRN set, using the mapset, mappc/mappca/mappci/mappcn/mappcn24, and mapssn parameters, perform *[Changing the MAPSET, MAP Point Code, and MAP SSN Values of MRN Entries](#page-400-0)*. The mapset, mappc/mappca/mappci/mappcn/mappcn24, and mapssn parameters cannot be used in this procedure.

An MRN group or MRN set contains alternate point codes, up to 32, that are used for load sharing between multiple nodes when the EAGLE is performing intermediate global title translation. This load sharing is performed after intermediate global title translation is performed on the message. The point code in the message is changed to the selected point code in the MRN table. If the translated point code is not found in the MRN table, the translated point code in the message is not changed, the message is routed using route for the translated point code.

These parameters are used with the chg-mrn command in this procedure.

:pc/pca/pci/pcn/pcn24 – The point code in the message after intermediate global title translation has been performed.

:rc – The relative cost value of point code in the message

:pc1/pca1/pci1/pcn1/pcn241 – The first alternate point code value

:rc1 – The relative cost value of the first alternate point code

:pc2/pca2/pci2/pcn2/pcn242 – The second alternate point code value

:rc2 – The relative cost value of the second alternate point code

:pc3/pca3/pci3/pcn3/pcn243 – The third alternate point code value

:rc3 – The relative cost value of the third alternate point code

:pc4/pca4/pci4/pcn4/pcn244 – The fourth alternate point code value

:rc4 – The relative cost value of the fourth alternate point code

**Note:** Refer to Chapter 2, Configuring Destination Tables in *Database Administration -* SS7 *User's Guide* for a definition of the point code types that are used on the EAGLE and for a definition of the different formats that can be used for ITU national point codes.

:mrnset – The MRN set ID that the MRN is assigned to, shown in the rtrv-mrn output. MRN set IDs are shown only if the Flexible GTT Load Sharing feature is enabled. The mrnset parameter value cannot be changed in this procedure. For more information on the Flexible GTT Load Sharing feature, refer to *[Flexible GTT Load Sharing](#page-44-0)*.

:eswt – The entity set weight value. When this parameter is specified, the same weight value is assigned to all entries in the MRN group or MRN set that contain the point code value specified in the chg-mrn command. A MRN group or MRN set can also be referred to as an entity set. The value of this parameter is from 1 - 99.

:thr – The in-service threshold assigned to the MRN group or MRN set. The in-service threshold is the minimum percentage (from 1 - 100) of weight that must be available for an RC group (a group of entries in the MRN group or MRN set that have the same RC value assigned) to be considered available

to carry traffic. If the percentage of the available weight is less than the in-service threshold, then the entire RC group is considered unavailable for traffic. If the percentage of the available weight is equal to or greater than the in-service threshold, then the RC group is considered available, and traffic can be sent to any available entity in the RC group. When the thr parameter is specified with the eswt parameter in this procedure, the in-service threshold value is assigned to all the entries of the MRN group or MRN set.

The relative cost parameter values  $rc/rc1/rc2/rc2/rc3/rc4$  determine how the global title translation load is to be shared among the alternate point codes. There are three types of load sharing that can be performed: dominant, load shared, or combined dominant/load shared.

All the point codes in a dominant MRN group or MRN set have different relative cost values. The translated point code in the message is the preferred point code that the message is routed on. The relative cost value assigned to the preferred point code does not have to be the lowest value in the MRN group or MRN set. All traffic is routed to the preferred point code, if it is available. If the preferred point code becomes unavailable, the traffic is routed to highest priority alternate point code that is available. When the preferred point code becomes available again, the traffic is then routed back to the preferred point code. For example, the MRN table contains the following entries.

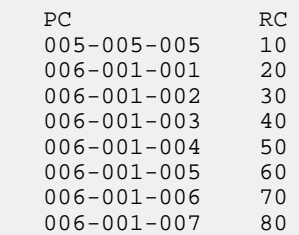

If the preferred point code is 006-001-001 and it becomes unavailable, the traffic will be routed to point code 006-001-002.

All the point codes in a load shared MRN group have the same relative cost value. Traffic is shared equally between the point codes in this MRN group.

A combined dominant/load shared MRN group or MRN set is a combination of the dominant and load sharing MRN groups or MRN sets. A combined dominant/load shared MRN group or MRN set must contain a minimum of two entries with the same relative cost value and a minimum of one entry with a different relative cost value. Traffic is routed to the point code or point codes with the lowest relative cost value. If more than one point code has the lowest relative cost value, the traffic is shared between these point codes. If the point code or point codes with the lowest relative cost value become unavailable, traffic is routed to the the point code or point codes with the next higher relative cost value. If more than one point code has this relative cost value, the traffic is shared between these point codes. For example, the MRN table contains the following entries.

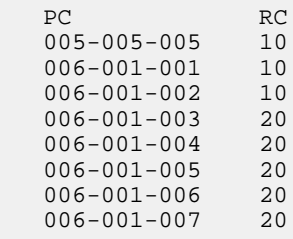

If the preferred point code is 006-001-001, the traffic is shared equally between point codes 005-005-005, 006-001-001, and 006-001-002. If point codes 005-005-005, 006-001-001, and 006-001-002 become unavailable, the traffic will be shared equally between point codes, 006-001-003, 006-001-004, 006-001-005, 006-001-006, and 006-001-007.

The eswt and thr parameters can be used only:

- If the MRN group or MRN set is either a load shared or combined dominant/load shared MRN group or MRN set.
- If the Weighted GTT Load Sharing feature is enabled and turned on.

The status of the Weighted GTT Load Sharing feature can be verified by entering the rtrv-ctrl-feat command. If the Weighted GTT Load Sharing feature is not enabled or not turned on, perform *[Activating](#page-805-0) [the Weighted GTT Load Sharing Feature](#page-805-0)* to enable and turn on the Weighted GTT Load Sharing feature.

The eswt parameter assigns same weight value to all the entries in the MRN group or MRN set that contains the point code value specified in the chg-mrn command.

The eswt and thr parameters can be specified with the chg-mrn command only with the pc/pca/pci/pcn/pcn24 parameter and without the alternate point code, relative cost (rc, rc1, rc2, rc3, rc4), group weight (grpwt), and individual weight (wt, wt1, wt2, wt3, wt4) parameters.

The weight values assigned to the entires in the MRN group or MRN set are shown in the WT column in the rtrv-mrn output.

The in-service threshold values assigned to the entires in the MRN group or MRN set are shown in the THR column in the rtrv-mrn output.

The %WT column in the rtrv-mrn output shows the percentage of the traffic the particular entry in the entity set will handle.

The WT, %WT, and THR columns are shown in the rtrv-mrn output only if the Weighted GTT Load Sharing feature is enabled and turned on.

For more information on the Weighted GTT Load Sharing feature, refer to *[Weighted GTT Load Sharing](#page-61-0)*.

# **Canceling the RTRV-MRN Command**

Because the rtrv-mrn command used in this procedure can output information for a long period of time, the rtrv-mrn command can be canceled and the output to the terminal stopped. There are three ways that the rtrv-mrn command can be canceled.

- Press the F9 function key on the keyboard at the terminal where the rtrv-mrn command was entered.
- Enter the canc-cmd without the trm parameter at the terminal where the rtrv-mrn command was entered.
- Enter the canc-cmd:  $\tt{true}{<}xx>$ , where  $\tt{xx}>$  is the terminal where the  $\tt{rtrv-mrn}$  command was entered, from another terminal other that the terminal where the rtry-mrn command was entered. To enter the canc-cmd:trm=<xx> command, the terminal must allow Security Administration commands to be entered from it and the user must be allowed to enter Security Administration commands. The terminal's permissions can be verified with the rtrv-secu-trm command. The user's permissions can be verified with the rtrv-user or rtrv-secu-user commands.

For more information about the canc-cmd command, refer to *Commands User's Guide*.

**1.** Display the mated relay node groups in the database using the rtrv-mrn command. This is an example of the possible output.

rlghncxa03w 06-10-07 00:34:31 GMT EAGLE5 36.0.0 PC RC 005-005-005 10 006-001-001 20<br>006-001-002 30  $006 - 001 - 002$ 006-001-003 40<br>006-001-004 50 006-001-004 50 006-001-005 60<br>006-001-006 70 006-001-006 70<br>006-001-007 80  $006 - 001 - 007$  PC RC 007-007-007 10 008-001-001 20<br>008-001-002 30 008-001-002 30<br>008-001-003 40  $008 - 001 - 003$  008-001-004 50 008-001-005 60 008-001-006 70 MRN table is (15 of 5990) 1% full

If the Flexible GTT Load Sharing feature is enabled, this is an example of the possible output.

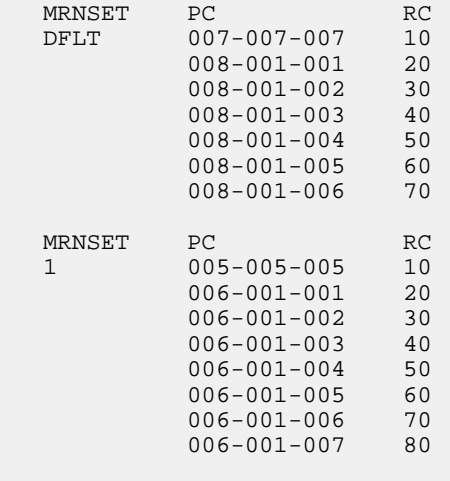

MRN table is (15 of 5990) 1% full

If the Weighted GTT Load Sharing feature is enabled and turned on, and the Flexible GTT Load Sharing feature is not enabled, this is an example of the possible output.

rlghncxa03w 06-10-07 00:34:31 GMT EAGLE5 36.0.0

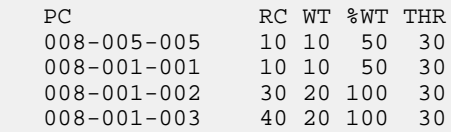

```
 008-001-004 50 20 100 30
  PC RC WT %WT THR
 009-005-005 10 10 4 1
 009-001-001 10 10 4 1
 009-001-002 10 30 12 1
   009-001-003 10 40 15 1
   009-001-005 10 40 15 1
   009-001-006 10 40 15 1
 009-001-007 10 40 15 1
 009-001-004 10 50 19 1
   009-001-008 20 20 25 1
   009-001-009 20 30 37 1
   009-001-010 20 30 37 1
MRN table is (16 of 5990) 1% full
```
If the Weighted GTT Load Sharing feature is enabled and turned on, and the Flexible GTT Load Sharing feature is enabled, this is an example of the possible output.

rlghncxa03w 06-10-07 00:34:31 GMT EAGLE5 36.0.0

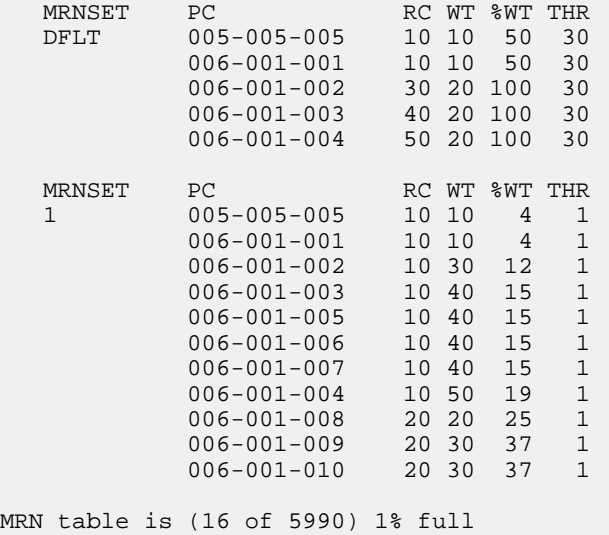

**2.** If you wish to assign weight and in-service threshold values to the MRN entries in the MRN group or MRN set, and the WT, %WT, and THR columns are shown in the rtrv-mrn output in step 1, then the Weighted GTT Load Sharing feature is enabled and turned on. Go to step 3.

**Note:** If weight and threshold values are assigned to the MRN group or MRN set, skip this step and go to step 3.

**Note:** If weight and threshold values are assigned to the MRN group or MRN set, and the weight and threshold values are being removed from the MRN group or MRN set, skip steps 2 and 3 and go to step 4.

If the WT, %WT, and THR columns are not shown in the rtrv-mrn output in step 1, perform *[Activating](#page-805-0) [the Weighted GTT Load Sharing Feature](#page-805-0)* to enable and turn on the Weighted GTT Load Sharing feature. After the Weighted GTT Load Sharing feature is enabled and turned on, go to step 3.

**3.** To assign weight and in-service threshold values to a dominant MRN group or MRN set, the dominant MRN group or MRN set must be changed to either a load shared or combined dominant/load shared MRN group or MRN set.

**Note:** If existing MRN group or MRN set that the weight and in-service threshold values are being assigned to is a load shared or combined dominant/load shared MRN group or MRN set, skip step 3 and go to step 4.

If you wish to change the dominant MRN group or MRN set to a load shared or combined dominant/load shared MRN group or MRN set by adding additional entries to the MRN group or MRN set, perform *[Provisioning MRN Entries](#page-330-0)* .

To change the dominant MRN group or MRN set to a load shared or combined dominant/load shared MRN group or MRN set without adding any additional entries to the MRN group or MRN set, enter the chg-mrn command specifying the point codes in the MRN group or MRN set with the point codes corresponding RC parameters with the new RC values.

To create a load shared MRN group or MRN set, the new RC values for all the entries in the MRN group or MRN set must be equal.

To create a combined dominant/load shared MRN group or MRN set, a minimum of two the new RC values must be equal and a minimum of one other RC value must be different.

If the MRNSET column is not shown in the rtrv-mrn output in step 1, the mrnset parameter cannot be specified with the chg-mrn command.

For this example, enter this command.

```
chg-mrn:pca=007-007-007:rc=10:pca1=008-001-001:rc1=10
:pca2=008-001-002:rc2=10:pca3=008-001-003:rc3=10 :pca4=008-001-004:rc4=10
```
If the MRNSET column is shown in the rtrv-mrn output in step 1, the mrnset=<MRN Set ID> parameter, specifying the MRN set containing the point code specified in this step, must be specified with the chg-mrn command. To change the RC values in an MRN set, for this example enter this command.

```
chg-mrn:pca=007-007-007:rc=10:pca1=008-001-001:rc1=10
:pca2=008-001-002:rc2=10:pca3=008-001-003:rc3=10
:pca4=008-001-004:rc4=10:mrnset=dflt
```
This step must be repeated until the RC values for all the entries in the MRN group or MRN set have been changed.

After this step is performed, skip steps 4, 5, and 6, and go to step 7.

**4.** Change the weight and in-service threshold values of the load shared or combined dominant/load shared MRN group or MRN set.

Enter the chg-mrn command with the eswt and thr parameters to make these changes:

- Assign weight and threshold values to a non-weighted MRN group or MRN set.
- Change the existing weight values of a weighted MRN group or MRN set to the same weight value. The threshold can also be changed.

The eswt parameter assigns the same weight value to all the entries in the MRN group or MRN set. The thr parameter assigns the same threshold value to all the entries in the MRN group or MRN set.

If you wish to remove all the weight and threshold values from the MRN group or MRN set, enter the chg-mrn command with the eswt=none parameter. The thr parameter cannot be specified with the eswt=none parameter.

For this example, enter one of these commands.

To assign only weight values to all entries in the MRN group without the Flexible GTT Load Sharing feature enabled, enter this command.

chg-mrn:pca=007-007-007:eswt=30

To change the weight and in-service threshold values of all the entries in the MRN group without the Flexible GTT Load Sharing feature enabled, enter this command.

chg-mrn:pca=007-007-007:eswt=20:thr=30

To change only weight values of all the entries in the MRN set with the Flexible GTT Load Sharing feature enabled, enter this command.

chg-mrn:pca=007-007-007:eswt=30:mrnset=dflt

To change the weight and in-service threshold values of all the entries in the MRN set with the Flexible GTT Load Sharing feature enabled, enter this command.

chg-mrn:pca=007-007-007:eswt=20:thr=30:mrnset=dflt

To remove the weight and in-service threshold values from all the entries in the MRN set without the Flexible GTT Load Sharing feature enabled, enter this command.

chg-mrn:pca=007-007-007:eswt=none

To remove the weight and in-service threshold values from all the entries in the MRN set with the Flexible GTT Load Sharing feature enabled, enter this command.

chg-mrn:pca=007-007-007:eswt=none:mrnset=dflt

If the MRN group or MRN set did not have weight and in-service threshold values assigned before this step was performed, and the thr parameter is not specified in this step, the in-service threshold value 1 (1%) is assigned to the entries.

When the chg-mrn command has successfully completed, this message should appear.

```
rlghncxa03w 06-10-07 11:44:13 GMT EAGLE5 36.0.0
CHG-MRN: MASP A - COMPLTD
```
**5.** Verify the changes using the rtrv-mrn command with the point code (pca/pci/pcn/pcn24 parameters) specified in step 4.If the mrnset parameter was specified in step 4, the mrnset parameter and value specified in step 4 must be specified with the rtrv-mrn command in this step.

For this example, enter these commands.

PC RC WT %WT THR

rtrv-mrn:pca=007-007-007

If only the weight values were changed in step 4, this is an example of the possible output.

rlghncxa03w 06-10-07 00:34:31 GMT EAGLE5 36.0.0

 007-007-007 10 30 14 1 008-001-001 10 30 14 1 008-001-002 10 30 14 1 008-001-003 10 30 14 1 008-001-004 10 30 14 1 008-001-005 10 30 14 1 008-001-006 10 30 14 1 MRN table is (15 of 5990) 1% full

If the weight and in-service threshold values were changed in step 4, this is an example of the possible output.

rlghncxa03w 06-10-07 00:34:31 GMT EAGLE5 36.0.0

PC RC WT %WT THR 007-007-007 10 20 14 30 008-001-001 10 20 14 30 008-001-002 10 20 14 30 008-001-003 10 20 14 30 008-001-004 10 20 14 30 008-001-005 10 20 14 30 008-001-006 10 20 14 30

MRN table is (15 of 5990) 1% full

rtrv-mrn:pca=007-007-007:mrnset=dflt

If an MRN set was changed in step 4, this is an example of the possible output.

rlghncxa03w 06-10-07 00:34:31 GMT EAGLE5 36.0.0

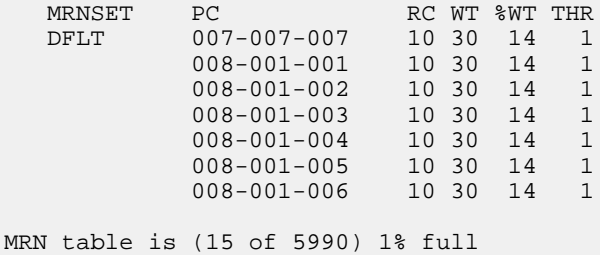

If the weight and in-service threshold values were changed in an MRN set in step 4, this is an example of the possible output.

rlghncxa03w 06-10-07 00:34:31 GMT EAGLE5 36.0.0

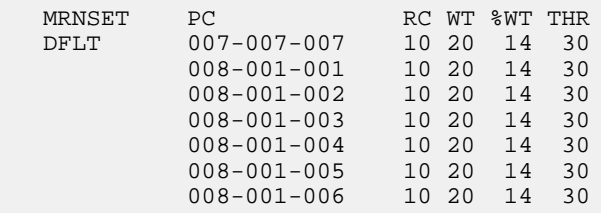

MRN table is (15 of 5990) 1% full

If the weight and in-service threshold values were removed in step 4, and the Flexible GTT Load Sharing feature is not enabled, this is an example of the possible output.

rlghncxa03w 06-10-07 00:34:31 GMT EAGLE5 36.0.0

PC RC WT %WT THR 007-007-007 10 -- -- -- 008-001-001 10 -- -- --  $008-001-002$  10 -- -- -- $008-001-003$  10 -- -- -- $008-001-004$  10 -- -- -- 008-001-005 10 -- -- -- 008-001-006 10 -- -- --

MRN table is (15 of 5990) 1% full

rtrv-mrn:pca=007-007-007:mrnset=dflt

If the weight and in-service threshold values were removed from an MRN set was changed in step 4, this is an example of the possible output.

rlghncxa03w 06-10-07 00:34:31 GMT EAGLE5 36.0.0

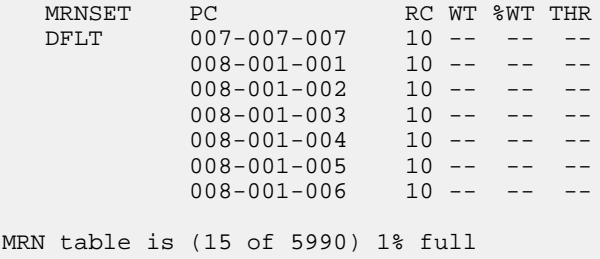

**6.** Backup the new changes using the chg-db:action=backup:dest=fixed command. These messages should appear, the active Maintenance and Administration Subsystem Processor (MASP) appears first.

<span id="page-385-0"></span>BACKUP (FIXED) : MASP A - Backup starts on active MASP. BACKUP (FIXED) : MASP A - Backup on active MASP to fixed disk complete. BACKUP (FIXED) : MASP A - Backup starts on standby MASP. BACKUP (FIXED) : MASP A - Backup on standby MASP to fixed disk complete.

# **Changing the Weight and Threshold Values of MRN Entries**

This procedure is used to change the weight and threshold values of entries in an existing Mated Relay Node (MRN) group or MRN set to new weight and threshold values. The weight and threshold values are changed using the chg-mrn command. This procedure can be performed only on MRN entries that have weight and thresholds assigned.

The following changes can be made in this procedure:

- The individual weight values of the entries in the MRN group or MRN set with the wt/wt1/wt2/wt3/wt4 parameters.
- The individual weight and relative cost values of the entries in the MRN group or MRN set with the wt/wt1/wt2/wt3/wt4, rc/rc1/rc2/rc3/rc4, and force=yes parameters.
- The threshold values of the entities in the MRN group or MRN set that have the same relative cost value with the thr parameter. The new threshold value is assigned to the entities in the MRN group or MRN set that have the same relative cost value.
- The weight values of the entities in the MRN group or MRN set that have the same relative cost value with the grpwt parameter. The new weight value is assigned to the entities in the MRN group or MRN set that have the same relative cost value.
- The threshold and weight values of the entities in the MRN group or MRN set that have the same relative cost value with the thr and grpwt parameters. The new threshold and weight value is assigned to the entities in the MRN group or MRN set that have the same relative cost value.

The chg-mrn command can also be used to add point code entries to an existing MRN group or MRN set. This action is not covered in this procedure. If you wish to add point code entries to an existing MRN group or MRN set, perform *[Provisioning MRN Entries](#page-330-0)* .

If the MRN entries being changed do not have weight and threshold values assigned to them, perform *[Changing the Relative Cost Values of MRN Entries](#page-369-0)*.

If you wish to assign the same weight and threshold value to all the MRN entries in the MRN group or MRN set with the eswt and thr parameters, or to remove the weight and threshold values from all the MRN entries in the MRN group or MRN set with the eswt=none parameter, perform *[Changing](#page-376-0) [MRN Entries with the ESWT Parameter](#page-376-0)*. The eswt parameter cannot be used in this procedure.

If you wish to change the MAP set, MAP point code, and MAP SSN values assigned to an MRN set, using the mapset, mappc/mappca/mappci/mappcn/mappcn24, and mapssn parameters, perform *[Changing the MAPSET, MAP Point Code, and MAP SSN Values of MRN Entries](#page-400-0)*. The mapset, mappc/mappca/mappci/mappcn/mappcn24, and mapssn parameters cannot be used in this procedure.

An MRN group or MRN set contains alternate point codes, up to 32, that are used for load sharing between multiple nodes when the EAGLE is performing intermediate global title translation. This load sharing is performed after intermediate global title translation is performed on the message. The point code in the message is changed to the selected point code in the MRN table. If the translated point code is not found in the MRN table, the translated point code in the message is not changed, the message is routed using route for the translated point code.

The chg-mrn command uses these parameters.

:pc/pca/pci/pcn/pcn24 – The point code in the message after intermediate global title translation has been performed.

:rc – The relative cost value of point code in the message

:pc1/pca1/pci1/pcn1/pcn241 – The first alternate point code value

:rc1 – The relative cost value of the first alternate point code

:pc2/pca2/pci2/pcn2/pcn242 – The second alternate point code value

:rc2 – The relative cost value of the second alternate point code

:pc3/pca3/pci3/pcn3/pcn243 – The third alternate point code value

:rc3 – The relative cost value of the third alternate point code

:pc4/pca4/pci4/pcn4/pcn244 – The fourth alternate point code value

:rc4 – The relative cost value of the fourth alternate point code

**Note:** Refer to Chapter 2, Configuring Destination Tables in *Database Administration -* SS7 *User's Guide* for a definition of the point code types that are used on the EAGLE and for a definition of the different formats that can be used for ITU national point codes.

:mrnset – The MRN set ID that the MRN is assigned to, shown in the rtrv-mrn output. MRN set IDs are shown only if the Flexible GTT Load Sharing feature is enabled. The mrnset parameter value cannot be changed in this procedure. For more information on the Flexible GTT Load Sharing feature, refer to *[Flexible GTT Load Sharing](#page-44-0)*.

:grpwt – The group weight value. When this parameter is specified, the same weight value is assigned to all entries that have the same RC (relative cost) value in the MRN group or MRN set that contain the point code specified in the chg-mrn command. The value of this parameter is from 1 - 99.

:wt – The weight value assigned to the pc/pca/pci/pcn/pcn24 parameter value. The value of this parameter is from 1 - 99.

:wt1 – The weight value assigned to the pc1/pca1/pci1/pcn1/pcn241 parameter value. The value of this parameter is from 1 - 99.

:wt2 – The weight value assigned to the pc2/pca2/pci2/pcn2/pcn242 parameter value. The value of this parameter is from 1 - 99.

:wt3 – The weight value assigned to the pc3/pca3/pci3/pcn3/pcn243 parameter value. The value of this parameter is from 1 - 99.

:wt4 – The weight value assigned to the  $pc4/pca4/pc14/pcn4/pcn244$  parameter value.

:thr – The in-service threshold assigned to the MRN group or MRN set. The in-service threshold is the minimum percentage (from 1 - 100) of weight that must be available for an RC group (a group of entries in the MRN group or MRN set that have the same RC value assigned) to be considered available to carry traffic. If the percentage of the available weight is less than the in-service threshold, then the entire RC group is considered unavailable for traffic. If the percentage of the available weight is equal to or greater than the in-service threshold, then the RC group is considered available, and traffic can be sent to any available entity in the RC group. The value of the thr parameter is assigned to all entries that have the same RC (relative cost) value in the MRN group or MRN set that contain the point code specified in the chg-mrn command.

: force=yes – This parameter must be specified if the  $rc/rc1/rc2/rc3/rc4$  parameter is specified with the wt/wt1/wt2/wt3/wt4 parameter.

The relative cost parameter values  $rc/rc1/rc2/rc2/rc3/rc4)$  determine how the global title translation load is to be shared among the alternate point codes. There are three types of load sharing that can be performed: dominant, load shared, or combined dominant/load shared.

All the point codes in a dominant MRN group or MRN set have different relative cost values. The translated point code in the message is the preferred point code that the message is routed on. The relative cost value assigned to the preferred point code does not have to be the lowest value in the MRN group or MRN set. All traffic is routed to the preferred point code, if it is available. If the preferred point code becomes unavailable, the traffic is routed to highest priority alternate point code that is available. When the preferred point code becomes available again, the traffic is then routed back to the preferred point code. For example, the MRN table contains the following entries.

PC RC 005-005-005 10 006-001-001 20<br>006-001-002 30  $006 - 001 - 002$  006-001-003 40 006-001-004 50 006-001-005 60 006-001-006 70 006-001-007 80

If the preferred point code is 006-001-001 and it becomes unavailable, the traffic will be routed to point code 006-001-002.

All the point codes in a load shared MRN group have the same relative cost value. Traffic is shared equally between the point codes in this MRN group.

A combined dominant/load shared MRN group or MRN set is a combination of the dominant and load sharing MRN groups or MRN sets. A combined dominant/load shared MRN group or MRN set must contain a minimum of two entries with the same relative cost value and a minimum of one entry with a different relative cost value. Traffic is routed to the point code or point codes with the lowest relative cost value. If more than one point code has the lowest relative cost value, the traffic is shared between these point codes. If the point code or point codes with the lowest relative cost value become unavailable, traffic is routed to the the point code or point codes with the next higher relative cost value. If more than one point code has this relative cost value, the traffic is shared between these point codes. For example, the MRN table contains the following entries.

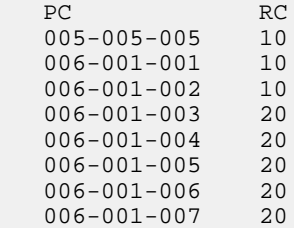

If the preferred point code is 006-001-001, the traffic is shared equally between point codes 005-005-005, 006-001-001, and 006-001-002. If point codes 005-005-005, 006-001-001, and 006-001-002 become unavailable, the traffic will be shared equally between point codes, 006-001-003, 006-001-004, 006-001-005, 006-001-006, and 006-001-007.

Specifying the grpwt or thr parameter with the chg-mrn command can be done when specifying only the  $pc/pca/pci/pcn/pcn24$  parameter and without the alternate point code, relative cost (rc, rc1, rc2, rc3, rc4), and individual weight (wt, wt1, wt2, wt3, wt4) parameters.

The weight values assigned to the entires in the MRN group or MRN set are shown in the WT column in the rtrv-mrn output.

The in-service threshold values assigned to the entires in the MRN group or MRN set are shown in the THR column in the rtrv-mrn output.

The %WT column in the rtrv-mrn output shows the percentage of the traffic the particular entry in the entity set will handle.

The WT, %WT, and THR columns are shown in the rtrv-mrn output only if the Weighted GTT Load Sharing feature is enabled and turned on.

For more information on the Weighted GTT Load Sharing feature, refer to *[Weighted GTT Load Sharing](#page-61-0)*.

## **Canceling the RTRV-MRN Command**

Because the rtrv-mrn command used in this procedure can output information for a long period of time, the rtrv-mrn command can be canceled and the output to the terminal stopped. There are three ways that the rtrv-mrn command can be canceled.

- Press the F9 function key on the keyboard at the terminal where the rtrv-mrn command was entered.
- Enter the canc-cmd without the trm parameter at the terminal where the rtrv-mrn command was entered.
- Enter the canc-cmd:  $\tt{true}{, where  $$  is the terminal where the  $\tt{rtry-mrn}$  command was$ entered, from another terminal other that the terminal where the rtrv-mrn command was entered. To enter the canc-cmd:trm=<xx> command, the terminal must allow Security Administration commands to be entered from it and the user must be allowed to enter Security Administration commands. The terminal's permissions can be verified with the rtrv-secu-trm command. The user's permissions can be verified with the rtrv-user or rtrv-secu-user commands.

For more information about the canc-cmd command, refer to *Commands User's Guide*.

**1.** Display the mated relay node groups in the database using the rtrv-mrn command. This is an example of the possible output.

rlghncxa03w 06-10-07 00:34:31 GMT EAGLE5 36.0.0

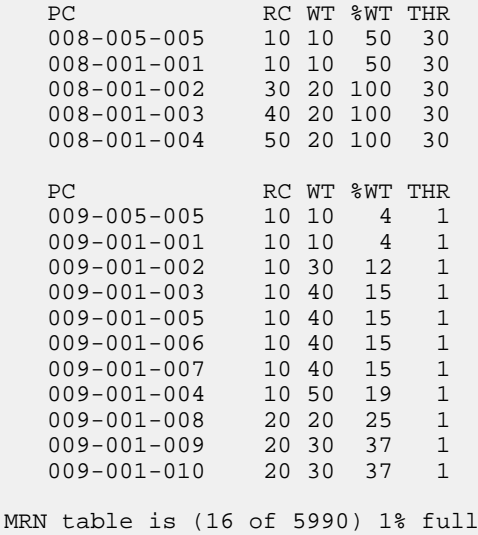

If the Flexible GTT Load Sharing feature is enabled, this is an example of the possible output.

rlghncxa03w 06-10-07 00:34:31 GMT EAGLE5 36.0.0

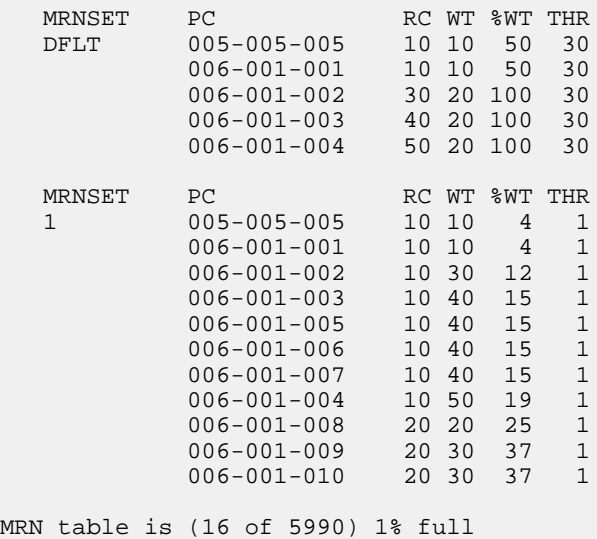

**2.** Change the attributes of the MRN group or MRN set using the chg-mrn command in one or more of the following steps.

To change only the in-service threshold value of the entires in the RC group - perform step 3.

To change the weight values of all entries in an RC group or to change the weight and in-service threshold values of the entries in the RC group - perform step 5.

To change the individual weight values of entries in an MRN group or MRN set - perform step 7.

To change the individual weight values and RC values of entries in an MRN group or MRN set perform step 9.

**3.** The in-service threshold value is changed by specifying the thr parameter. The thr parameter can be specified by itself only if the MRN set or MRN group currently has weight values assigned.

The new thr value is assigned to all entries in the MRN group or MRN set that have the same RC value as the specified point code.

For this example, enter one of these commands.

To change the in-service threshold value of all entries in the MRN group that have the same RC value as the point code specified in this step without the Flexible GTT Load Sharing feature enabled, enter this command.

chg-mrn:pca=008-001-001:thr=50

To change the in-service threshold value of all entries in the MRN set that have the same RC value as the point code specified in this step with the Flexible GTT Load Sharing feature enabled, enter this command.

chg-mrn:pca=006-001-001:thr=30:mrnset=1

When the chg-mrn command has successfully completed, this message should appear.

```
rlghncxa03w 06-10-07 11:44:13 GMT EAGLE5 36.0.0
CHG-MRN: MASP A - COMPLTD
```
**4.** Verify the changes using the rtrv-mrn command with the point code (pca/pci/pcn/pcn24 parameters) specified in step 3. If the mrnset parameter was specified in step 3, the mrnset parameter and value specified in step 3 must be specified with the rtrv-mrn command in this step.

For this example, enter these commands.

rtrv-mrn:pca=008-001-001

The following example is the configuration of the MRN group before step 3 was performed.

rlghncxa03w 06-10-07 00:34:31 GMT EAGLE5 36.0.0

PC RC WT %WT THR 008-005-005 10 10 50 30 008-001-001 10 10 50 30 008-001-002 30 20 100 30 008-001-003 40 20 100 30 008-001-004 50 20 100 30 MRN table is (16 of 5990) 1% full

This is an example of the possible output after step 3 was performed.

rlghncxa03w 06-10-07 00:34:31 GMT EAGLE5 36.0.0

PC RC WT %WT THR 008-005-005 10 10 50 50 008-001-001 10 10 50 50 008-001-002 30 20 100 30 008-001-003 40 20 100 30 008-001-004 50 20 100 30 MRN table is (16 of 5990) 1% full

If the in-service threshold value was changed in an MRN set in step 3, this is an example of the possible output.

```
rtrv-mrn:pca=006-001-001:mrnset=1
```
The following example is the configuration of the MRN group before step 3 was performed.

rlghncxa03w 06-10-07 00:34:31 GMT EAGLE5 36.0.0 MRNSET PC RC WT %WT THR 1 005-005-005 10 10 4 1<br>006-001-001 10 10 4 1 006-001-001 10 10 4 1 006-001-002 10 30 12 1 006-001-003 10 40 15 1 006-001-003 10 40 15 1<br>006-001-005 10 40 15 1<br>006-001-006 10 40 15 1  $006-001-006$  10 40 15 006-001-007 10 40 15 1 006-001-004 10 50 19 1 006-001-008 20 20 25 1 006-001-009 20 30 37 1 006-001-010 20 30 37 1 MRN table is (16 of 5990) 1% full

rlghncxa03w 06-10-07 00:34:31 GMT EAGLE5 36.0.0 MRNSET PC RC WT %WT THR 1 005-005-005 10 10 4 30 006-001-001 10 10 4 30 006-001-002 10 30 12 30 006-001-003 10 40 15 30 006-001-005 10 40 15 30 006-001-006 10 40 15 30 006-001-007 10 40 15 30 006-001-004 10 50 19 30<br>006-001-008 20 20 25 1 006-001-008 20 20 25 1 006-001-009 20 30 37 1 006-001-010 20 30 37 1 MRN table is (16 of 5990) 1% full

This is an example of the possible output after step 3 was performed.

After this step has been performed, go to step 11.

**5.** An RC group is a group of point code entries that have the same RC value. This step is used to change the weight values of all the point codes in an MRN group or MRN set that have the same RC value to the same weight value using the chg-mrn command with the grpwt parameter.

A load shared MRN group or MRN set can be considered an RC group as all the entries in the group or set have the same RC value, but changing all the weight values in a load shared group or set to the same weight value can be accomplished by using the eswt parameter as described in *[Changing MRN Entries with the ESWT Parameter](#page-376-0)*.

The in-service threshold value of the MRN group or MRN set can be changed by specifying the thr parameter with the chg-mrn command.

For this example, enter one of these commands.

To change only weight values of all entries in an RC group of the MRN group without the Flexible GTT Load Sharing feature enabled, enter this command.

chg-mrn:pca=009-005-005:grpwt=30

To change the weight and in-service threshold values of all entries in an RC group of the MRN group without the Flexible GTT Load Sharing feature enabled, enter this command.

chg-mrn:pca=009-005-005:grpwt=20:thr=30

To change only weight values of all entries in an RC group of the MRN set with the Flexible GTT Load Sharing feature enabled, enter this command.

chg-mrn:pca=005-005-005:grpwt=30:mrnset=1

To change the weight and in-service threshold values of all entries in an RC group of the MRN set with the Flexible GTT Load Sharing feature enabled, enter this command.

chg-mrn:pca=005-005-005:grpwt=20:thr=30:mrnset=1

If the MRN group or MRN set did not have weight and in-service threshold values assigned before this step was performed, and the thr parameter is not specified in this step, the in-service threshold value 1 (1%) is assigned to the entries.

When the chg-mrn command has successfully completed, this message should appear.

rlghncxa03w 06-10-07 11:44:13 GMT EAGLE5 36.0.0 CHG-MRN: MASP A - COMPLTD

**6.** Verify the changes using the rtrv-mrn command with the point code (pca/pci/pcn/pcn24 parameters) specified in step 5. If the mrnset parameter was specified in step 5, the mrnset parameter and value specified in step 5 must be specified with the rtrv-mrn command in this step.

For this example, enter these commands.

rtrv-mrn:pca=009-005-005

The following example is the configuration of the MRN group before step 5 was performed.

rlghncxa03w 06-10-07 00:34:31 GMT EAGLE5 36.0.0

```
PC RC WT %WT THR
 009-005-005 10 10 4 1
  009-001-001 10 10 4 1
  009-001-002 10 30 12 1
 009-001-003 10 40 15 1
 009-001-005 10 40 15 1
  009-001-006 10 40 15 1
  009-001-007 10 40 15 1
  009-001-004 10 50 19 1
 009-001-008 20 20 25 1
 009-001-009 20 30 37 1
 009-001-010 20 30 37 1
MRN table is (16 of 5990) 1% full
```
This is an example of the possible output after step 5 was performed to change only the weight values.

rlghncxa03w 06-10-07 00:34:31 GMT EAGLE5 36.0.0

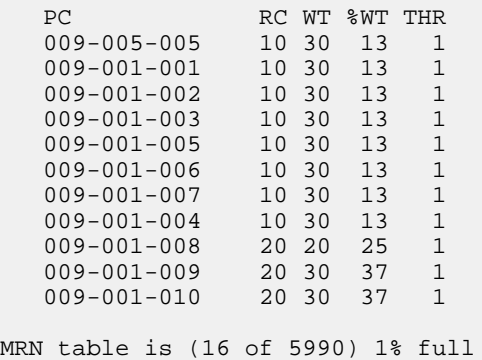

This is an example of the possible output after step 5 was performed to change the weight and in-service threshold values.

```
rlghncxa03w 06-10-07 00:34:31 GMT EAGLE5 36.0.0
PC RC WT %WT THR
 009-005-005 10 20 13 30
 009-001-001 10 20 13 30
  009-001-002 10 20 13 30
 009-001-003 10 20 13 30
 009-001-005 10 20 13 30
 009-001-006 10 20 13 30
 009-001-007 10 20 13 30
  009-001-004 10 20 13 30
  009-001-008 20 20 25 1
 009-001-009 20 30 37 1
 009-001-010 20 30 37 1
MRN table is (16 of 5990) 1% full
```
If the weight values were changed in an MRN set in step 5, this is an example of the possible output.

rtrv-mrn:pca=005-005-005:mrnset=1

The following example is the configuration of the MRN set before step 5 was performed.

rlghncxa03w 06-10-07 00:34:31 GMT EAGLE5 36.0.0

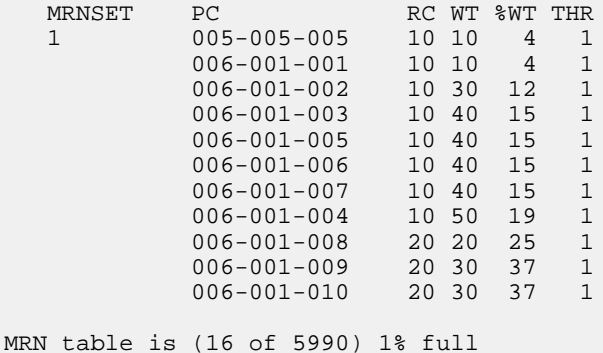

This is an example of the possible output after step 5 was performed to change only the weight values.

rlghncxa03w 06-10-07 00:34:31 GMT EAGLE5 36.0.0

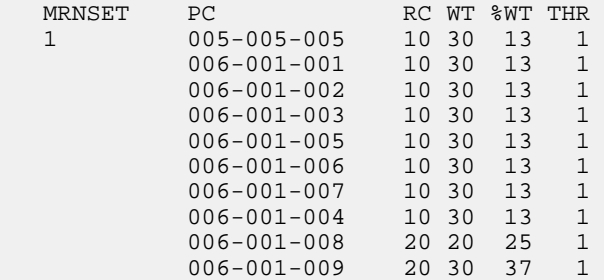

006-001-010 20 30 37 1

MRN table is (16 of 5990) 1% full

This is an example of the possible output after step 5 was performed to change the weight and in-service threshold values.

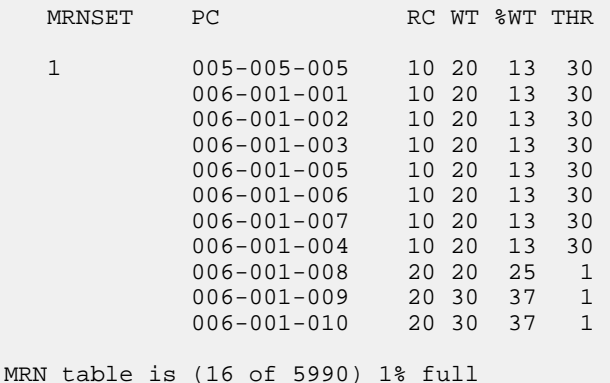

After this step has been performed, go to step 11.

**7.** Change the individual weight values of the MRN group or MRN set by entering the chg-mrn command with the point code parameters and their corresponding weight parameters wt, wt1, wt2, wt3, and wt4 parameters.

The thr parameter cannot be specified with the  $wt$ ,  $wt$ 1,  $wt$ 2,  $wt$ 3, and  $wt$ 4 parameters.

For this example, enter one of these commands.

To change the individual weight values of the entries in the MRN group without the Flexible GTT Load Sharing feature enabled, enter this command.

chg-mrn:pca=008-005-005:wt=30:pca1=008-001-001:wt1=50

To change the individual weight values of the entries in the MRN set with the Flexible GTT Load Sharing feature enabled, enter this command.

```
chg-mrn:pca=005-005-005:wt=30:pca1=006-001-001:wt1=20:pca2=006-001-002
:wt2=50:pca3=006-001-003:wt3=10:pca4=006-001-006:wt4=80:mrnset=1
```
When the chg-mrn command has successfully completed, this message should appear.

rlghncxa03w 06-10-07 11:44:13 GMT EAGLE5 36.0.0 CHG-MRN: MASP A - COMPLTD

**8.** Verify the changes using the rtrv-mrn command with the point code (pca/pci/pcn/pcn24 parameters) specified in step 13.

If the mrnset parameter was specified in step 13, the mrnset parameter and value specified in step 13 must be specified with the rtrv-mrn command in this step.

For this example, enter these commands.

```
rtrv-mrn:pca=008-005-005
```
The following example is the configuration of the MRN group before step 7 was performed.

rlghncxa03w 06-10-07 00:34:31 GMT EAGLE5 36.0.0 PC RC WT %WT THR 008-005-005 10 10 50 30 008-001-001 10 10 50 30 008-001-002 30 20 100 30 008-001-003 40 20 100 30 008-001-004 50 20 100 30 MRN table is (16 of 5990) 1% full

This is an example of the possible output after step 7 was performed.

rlghncxa03w 06-10-07 00:34:31 GMT EAGLE5 36.0.0

PC RC WT %WT THR 008-005-005 10 30 37 30 008-001-001 10 50 62 30 008-001-002 30 20 100 30 008-001-003 40 20 100 30 008-001-004 50 20 100 30

MRN table is (16 of 5990) 1% full

If individual weight values were changed in an MRN set in step 7, this is an example of the possible output.

rtrv-mrn:pca=005-005-005:mrnset=1

The following example is the configuration of the MRN set before step 7 was performed.

rlghncxa03w 06-10-07 00:34:31 GMT EAGLE5 36.0.0

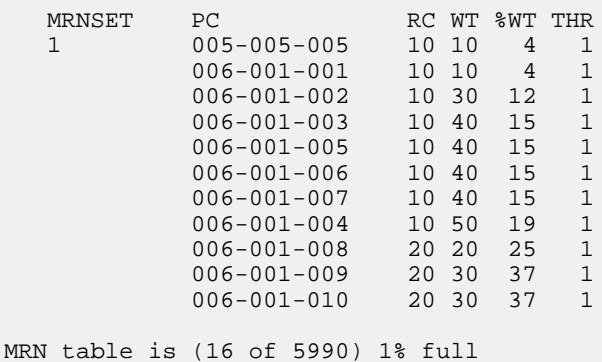

This is an example of the possible output after step 7 was performed.

rlghncxa03w 06-10-07 00:34:31 GMT EAGLE5 36.0.0

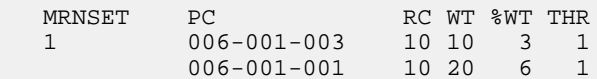

 005-005-005 10 30 9 1 006-001-005 10 40 13 1 006-001-007 10 40 13 1 006-001-002 10 50 15 1 006-001-004 10 50 15 1 006-001-006 10 80 25 1 006-001-008 20 20 25 1 006-001-009 20 30 37 1 006-001-010 20 30 37 1 MRN table is (16 of 5990) 1% full

After this step has been performed, go to step 11.

**9.** Change the individual weight values and RC values of the MRN group or MRN set by entering the chg-mrn command with the point code parameters and their corresponding RC parameters (rc, rc1, rc2, rc3, and rc4) and weight parameters (wt, wt1, wt2, wt3, and wt4) parameters.

The thr parameter cannot be specified with the wt, wt1, wt2, wt3, and wt4 parameters.

**Note:** If the RC values are changed so that the resulting MRN group of MRN set becomes a dominant MRN group or MRN set (the RC values are unique), the weight parameters can be specified with the chg-mrn command, but the the WT, %WT, and THR values are removed from the MRN group or MRN set and are not displayed in the rtrv-mrn output.

The following types of changes can be performed in this step:

- Weight and RC values for individual entries
- Weight values for some entries and the RC values for other entries
- Combinations of weight and RC values for individual entries and weight values for some entries and RC values for other entries.

The following examples show these types of changes.

The following MRN group is being changed.

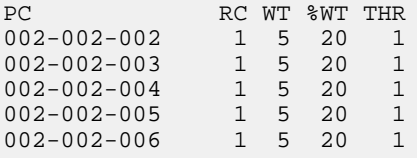

To change the weight and RC values for individual entries in this example MRN group, enter this command.

```
chg-mrn:pca=002-002-002:rc=10:wt=10:pca1=002-002-003:rc1=20
:wt1=30:pca2=002-002-004:rc2=10:wt2=40:force=yes
```
The following shows the changes that were made in the example command.

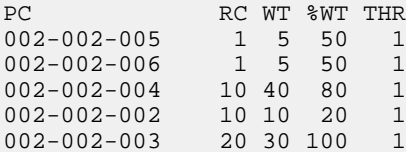

To change the weight values for some entries and the RC values for other entries in this example MRN group, enter this command.

chg-mrn:pca=002-002-002:wt=10:pca1=002-002-003:rc1=20 :pca2=002-002-004:wt2=40:force=yes

The following shows the changes that were made in the example command.

PC RC WT %WT THR  $\begin{array}{cccc} 002-002-004 & \quad & 1 \quad 40 & \quad 67 & \quad 1 \\ 002-002-002 & \quad & 1 \quad 10 & \quad 17 & \quad 1 \\ 002-002-005 & \quad & 1 \quad \ 5 \quad \quad & 8 & \quad 1 \\ 002-002-006 & \quad & 1 \quad \ 5 \quad \quad & 8 & \quad 1 \end{array}$ 002-002-002 1 10 17 1 002-002-005 1 5 8 1 002-002-006 1 5 8 1 002-002-003 10 5 100 1

To make both types of changes in this example MRN group, enter this command.

```
chg-mrn:pca=002-002-002:rc=10:pca1=002-002-003:rc1=20:wt1=30
:pca2=002-002-004:wt2=40:pca3=002-002-005:wt3=40:rc3=20 :pca4=002-002-006
:wt4=60:force=yes
```
The following shows the changes that were made in the example command.

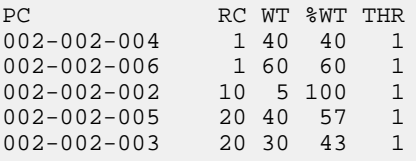

The force=yes parameter must be specified with the chg-mrn command when the following parameter combinations are specified with the chg-mrn command:

- If the rc parameter and the wt/wt1/wt2/wt3/wt4 parameters are specified with the chg-mrn command.
- If the wt parameter and the  $rc/rc1/rc2/rc3/rc4$  parameters are specified with the chg-mrn command.

For this example, enter one of these commands.

To change the individual weight and RC values of the entries in the MRN group without the Flexible GTT Load Sharing feature enabled, enter this command.

chg-mrn:pca=008-005-005:wt=30:rc=20:pca1=008-001-001:wt1=50 :rc1=40:force=yes

To change the individual weight and RC values of the entries in the MRN set with the Flexible GTT Load Sharing feature enabled, enter this command.

```
chg-mrn:pca=005-005-005:rc=30:pca1=006-001-001:wt1=20:pca2=006-001-002
:wt2=50:rc2=30:pca3=006-001-003:wt3=10:rc3=40:pca4=006-001-006
:wt4=80:rc4=40:mrnset=1:force=yes
```
When the chg-mrn command has successfully completed, this message should appear.

rlghncxa03w 06-10-07 11:44:13 GMT EAGLE5 36.0.0 CHG-MRN: MASP A - COMPLTD

**10.** Verify the changes using the rtrv-mrn command with the point code (pca/pci/pcn/pcn24 parameters) specified in step 9. If the mrnset parameter was specified in step 9, the mrnset parameter and value specified in step 9 must be specified with the rtrv-mrn command in this step.

For this example, enter these commands.

rtrv-mrn:pca=008-005-005

The following example is the configuration of the MRN group before step 9 was performed.

rlghncxa03w 06-10-07 00:34:31 GMT EAGLE5 36.0.0 PC RC WT %WT THR 008-005-005 10 10 50 30 008-001-001 10 10 50 30 008-001-002 30 20 100 30 008-001-003 40 20 100 30 008-001-004 50 20 100 30 MRN table is (16 of 5990) 1% full

This is an example of the possible output after step 9 was performed.

rlghncxa03w 06-10-07 00:34:31 GMT EAGLE5 36.0.0

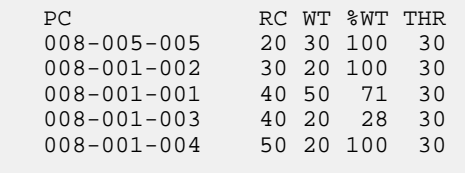

MRN table is (16 of 5990) 1% full

If individual weight and relative cost values were changed in an MRN set in step 9, this is an example of the possible output.

rtrv-mrn:pca=005-005-005:mrnset=1

The following example is the configuration of the MRN set before step 9 was performed.

rlghncxa03w 06-10-07 00:34:31 GMT EAGLE5 36.0.0

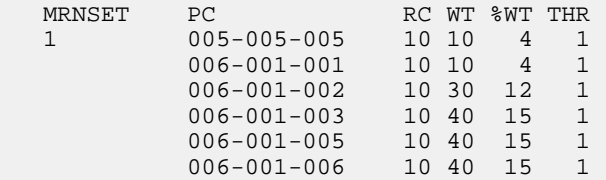

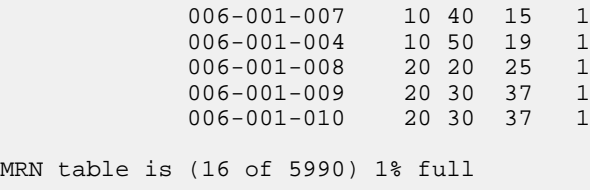

This is an example of the possible output after step 9 was performed.

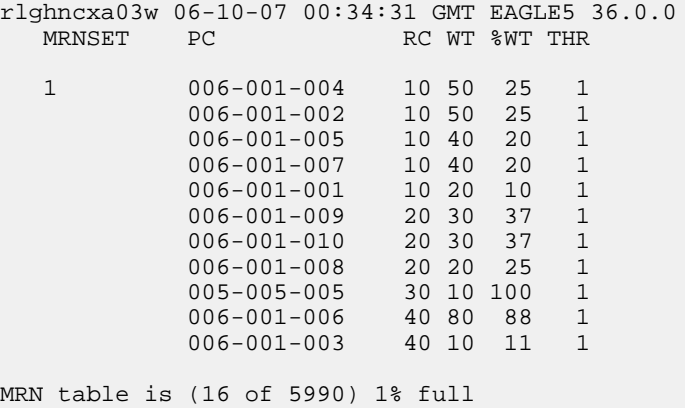

**11.** Backup the new changes using the chg-db:action=backup:dest=fixed command. These messages should appear, the active Maintenance and Administration Subsystem Processor (MASP) appears first.

BACKUP (FIXED) : MASP A - Backup starts on active MASP. BACKUP (FIXED) : MASP A - Backup on active MASP to fixed disk complete. BACKUP (FIXED) : MASP A - Backup starts on standby MASP. BACKUP (FIXED) : MASP A - Backup on standby MASP to fixed disk complete.

# **Changing the MAPSET, MAP Point Code, and MAP SSN Values of MRN Entries**

This procedure is used to change the MAPSET, MAP point code, and MAP SSN values in an existing Mated Relay Node (MRN) set using the mapset, mappc/mappca/mappci/ mappcn/mappcn24, and mapssn parameters of the chg-mrn command.

The chg-mrn command can also be used to add point code entries to an existing MRN set. This action is not covered in this procedure. If you wish to add point code entries to an existing MRN set, perform *[Provisioning MRN Entries](#page-330-0)*.

If you wish to assign the same weight and threshold value to all the entries in the MRN set with the eswt and thr parameters, or to remove the weight and threshold values from all the entries in the MRN set with the eswt=none parameter, perform *[Changing MRN Entries with the ESWT Parameter](#page-376-0)*. The eswt and thr parameters cannot be used in this procedure.

If you wish to change individual weight values for entries with the  $wt/wt1/wt2/wt3/wt4$  parameters, the weight values for an RC group with the grpwt parameter, the threshold values for an MRN set with the thr parameter, or the relative cost and weight values for an MRN set with the force=yes parameter, perform *[Changing the Weight and Threshold Values of MRN Entries](#page-385-0)*. The

wt/wt1/wt2/wt3/wt4, grpwt, thr, and force=yes parameters cannot be used in this procedure.

These parameters are used with the chg-mrn command in this procedure.

:pc/pca/pci/pcn/pcn24 – The point code in the message after intermediate global title translation has been performed.

:mrnset – The MRN set ID that is being changed.

:mapset – The MAP set ID that is being assigned to the MRN. This is the MAP set from which alternate routing indicator searches are performed.

:mappc/mappca/mappci/mappcn/mappcn24 – The point code assigned to the mapset that is being assigned to the MRN set.

:mapssn – The subsystem number assigned to the point code in the MAP set that is being assigned to the MRN.

**Note:** Refer to Chapter 2, Configuring Destination Tables in *Database Administration - SS7 User's Guide* for a definition of the point code types that are used on the EAGLE and for a definition of the different formats that can be used for ITU national point codes.

The current values of the mapset, : mappc/mappca/mappci/mappcn/mappcn24, and mapssn parameters are shown in the rtrv-mrn output only if the Flexible GTT Load Sharing and the GTT Load Sharing with Alternate Routing Indicator features are enabled.

The new values for the mapset, mappc/mappca/mappci/mappcn/mappcn24, and mapssn parameters must be shown in the rtrv-map output.

<span id="page-401-0"></span>The network type of the pc/pca/pci/pcn/pcn24 and mappc/mappca/mappci/mappcn/mappcn24 parameter values must be compatible, as shown in *[Table 57: MRN and MAP Point Code Parameter](#page-401-0) [Combinations](#page-401-0)*.

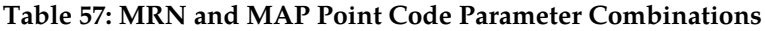

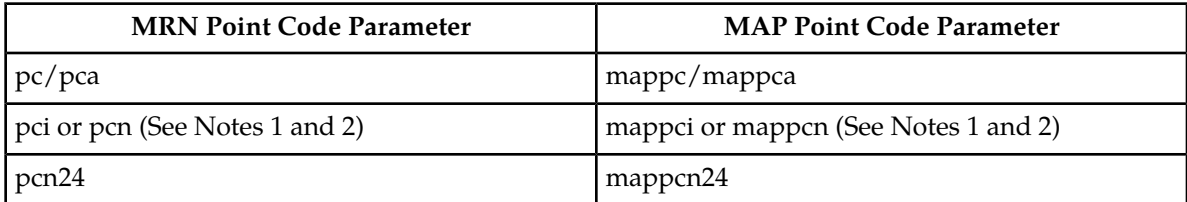

Notes:

1. If the network type of the MRN point code parameter is ITU-I ( $pci$ ), the network type of the MAP point code parameter can be either ITU-I (mappci) or ITU-N (mappcn).

2. If the network type of the MRN point code parameter is ITU-N (pcn), the network type of the MAP point code parameter can be either ITU-I (mappci) or ITU-N (mappcn).

**Canceling the RTRV-MRN Command**

Because the rtrv-mrn command used in this procedure can output information for a long period of time, the  $r$ trv-mrn command can be canceled and the output to the terminal stopped. There are three ways that the rtrv-mrn command can be canceled.

- Press the F9 function key on the keyboard at the terminal where the rtrv-mrn command was entered.
- Enter the canc-cmd without the trm parameter at the terminal where the rtrv-mrn command was entered.
- Enter the canc-cmd: trm=<xx>, where <xx> is the terminal where the rtrv-mrn command was entered, from another terminal other that the terminal where the rtrv-mrn command was entered. To enter the canc-cmd:trm=<xx> command, the terminal must allow Security Administration commands to be entered from it and the user must be allowed to enter Security Administration commands. The terminal's permissions can be verified with the rtrv-secu-trm command. The user's permissions can be verified with the rtrv-user or rtrv-secu-user commands.

For more information about the canc-cmd command, refer to *Commands User's Guide*.

**1.** Display the mated relay node sets in the database using the rtrv-mrn command. This is an example of the possible output.

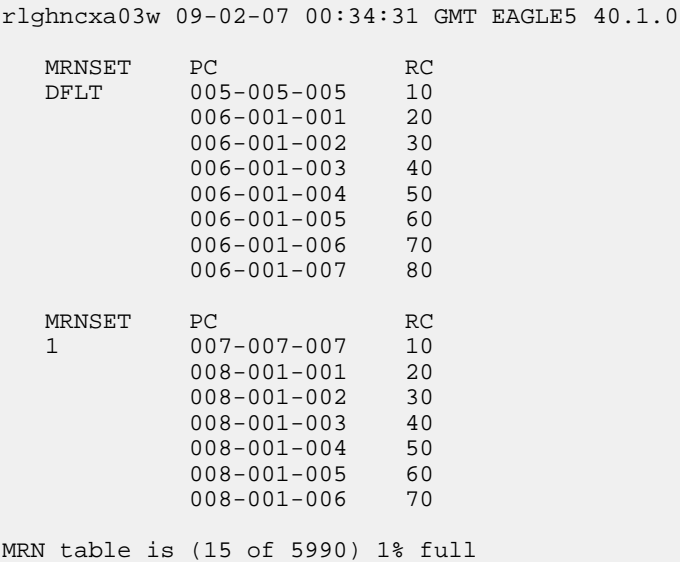

**Note:** If the Weighted GTT Load Sharing feature is enabled and turned on, the WT,  $\%$ WT, and THR columns are shown in the rtrv-mrn output.

If the MAPSET, MAPPC, and MAPSSN columns are not shown in the rtrv-mrn output, the GTT Load Sharing with Alternate Routing Indicator feature is not enabled. Perform *[Activating the GTT Load](#page-831-0) [Sharing with Alternate Routing Indicator Feature](#page-831-0)* to enable the GTT Load Sharing with Alternate Routing Indicator feature. After *[Activating the GTT Load Sharing with Alternate Routing Indicator](#page-831-0) [Feature](#page-831-0)* has been performed, continue the procedure with *[Step 2](#page-403-0)*.

If the MAPSET, MAPPC, and MAPSSN columns are shown in the rtrv-mrn output, the GTT Load Sharing with Alternate Routing Indicator feature is enabled. Continue the procedure with *[Step 2](#page-403-0)*.

<span id="page-403-0"></span>**2.** The MAP point code and MAP SSN values must be assigned to a MAP set. The MAP set must be shown in the rtrv-map output. Display the MAP sets by entering the rtrv-map command. This is an example of the possible output.

rlghncxa03w 09-07-07 00:34:31 GMT EAGLE5 41.1.0 MAPSET ID=DFLT MRNSET ID=---- MRNPC=----------PCA Mate PCA SSN RC MULT SRM MRC GRP NAME SSO<br>255-001-000 250 10 SOL \*Y \*Y qrp01 ON 250 10 SOL \*Y \*Y grp01 ON MAPSET ID=1 MRNSET ID=---- MRNPC=---------PCA Mate PCA SSN RC MULT SRM MRC GRP NAME SSO<br>255-001-000 251 10 SHR \*Y \*Y qrp01 OFF 251 10 SHR  $*Y$   $*Y$  grp01 OFF<br>254 10 SHR  $*Y$   $*Y$  grp01 OFF  $253-001-002$  254 10 SHR \*Y \*Y grp01 MAPSET ID=2 MRNSET ID=---- MRNPC=--------<br>PCA Mate PCA SSN RC MILT SRM MR PCA Mate PCA SSN RC MULT SRM MRC GRP NAME SSO<br>255-001-000 252 10 SOL \*Y \*Y GIROL ON 252 10 SOL \*Y \*Y grp01 ON MAPSET ID=DFLT MRNSET ID=---- MRNPC=----------<br>PCA Mate PCA SSN RC MULT SRM MRC G SSN RC MULT SRM MRC GRP NAME SSO 255-001-000 253 10 SHR \*Y \*Y grp01 OFF 253-001-004 254 10 SHR \*Y \*Y grp01 OFF MAPSET ID=3 MRNSET ID=---- MRNPC=----------PCA Mate PCA SSN RC MULT SRM MRC GRP NAME SSO<br>255-001-001 255 10 DOM YES YES grp01 ON 255-001-001 255 10 DOM YES YES grp01 ON 253-001-005 254 20 DOM YES YES grp01 ON MAPSET ID=4 MRNSET ID=---- MRNPC=-------PCA Mate PCA SSN RC MULT SRM MRC GRP NAME SSO<br>255-001-001 250 10 DOM YES YES Grp01 OFF 255-001-001 250 10 DOM YES YES grp01 OFF 253-001-001 254 20 DOM YES YES grp01 OFF MAPSET ID=DFLT MRNSET ID=---- MRNPC=----------<br>PCA Mate PCA SSN RC MULT SRM MRC G Mate PCA SSN RC MULT SRM MRC GRP NAME SSO 255-001-002 251 10 SHR \*Y \*Y grp01 OFF 255-001-002 254 10 SHR \*Y \*Y grp01 OFF MAPSET ID=5 MRNSET ID=---- MRNPC=-----PCA Mate PCA SSN RC MULT SRM MRC GRP NAME SSO<br>255-001-002 252 10 DOM YES YES GYP01 ON 255-001-002 252 10 DOM YES YES grp01 ON 255-001-003 254 20 DOM YES YES grp01 ON MAPSET ID=6 MRNSET ID=---- MRNPC=--------PCA Mate PCA SSN RC MULT SRM MRC GRP NAME SSO<br>255-001-002 253 10 SHR \*Y \*Y GYD01 ON 255-001-002 253 10 SHR \*Y \*Y grp01 ON 255-001-004 254 10 SHR \*Y \*Y grp01 ON MAPSET ID=7 MRNSET ID=---- MRNPC=-------<br>PCA Mate PCA SSN RC MULT SRM M PCA Mate PCA SSN RC MULT SRM MRC GRP NAME SSO<br>002-002-007 50 10 COM YES \*Y grp01 OFF 002-002-007 50 10 COM YES \*Y grp01 OFF 002-002-008 30 10 COM YES \*Y grp01 OFF 002-002-009 30 10 COM YES \*Y grp01 OFF 002-002-010 30 20 COM YES \*Y grp01 OFF 002-002-011 30 20 COM YES \*Y grp01 OFF MAPSET ID=8 MRNSET ID=---- MRNPC=--PCI Mate PCI SSN RC MULT SRM MRC GRP NAME SSO<br>2-001-2 255 10 DOM NO YES GYD03 OFF 255 10 DOM NO YES grp03 OFF 2-001-1 254 20 DOM NO YES grp03 OFF

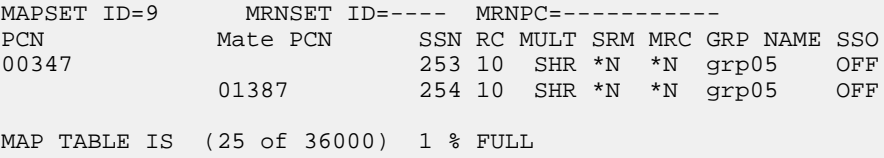

**Note:** If the Weighted GTT Load Sharing feature is enabled and turned on, the WT, %WT, and THR columns are shown in the rtrv-map output.

If the MAP set that you wish to use, containing the desired point code and subsystem number, is shown in the rtrv-map output, continue the procedure with *[Step 3](#page-404-0)*.

**Note:** The network type of the pc/pca/pci/pcn/pcn24 and mappc/mappca/mappci/mappcn/mappcn24 parameter values must be the same, as shown in *[Table 57: MRN and MAP Point Code Parameter Combinations](#page-401-0)*.

If the MAP set that you wish to use is not shown in the rtrv-map output, add the required MAP set by performing one of these procedures.

- *[Provisioning a Solitary Mated Application](#page-186-0)*
- *[Provisioning a Dominant Mated Application](#page-206-0)*
- *[Provisioning a Load Shared Mated Application](#page-234-0)*
- <span id="page-404-0"></span>• *[Provisioning a Combined Dominant/Load Shared Mated Application](#page-261-0)*

After the MAP set has been added, continue the procedure with *[Step 3](#page-404-0)*.

**3.** Change the MAPSET, MAP point code, and MAP SSN values in the MRN set by entering the chg-mrn command with the mapset, mappc/mappca/mappci/mappcn/mappcn24, and mapssn parameters.

For this example, enter this command.

chg-mrn:mrnset=1:pca=007-007-007:mapset=7:mappca=002-002-007:mapssn=50

When the chg-mrn command has successfully completed, this message should appear.

rlghncxa03w 09-02-07 11:44:13 GMT EAGLE5 40.1.0 CHG-MRN: MASP A - COMPLTD

**4.** Verify the changes using the rtrv-mrn command with the point code (pca/pci/pcn/pcn24 parameters) and mrnset values specified in *[Step 3](#page-404-0)*.

For this example, enter this command.

rtrv-mrn:mrnset=1:pca=007-007-007

This is an example of the possible output.

rlghncxa03w 09-02-07 00:34:31 GMT EAGLE5 40.1.0

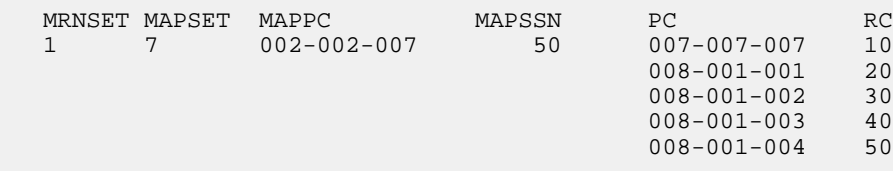

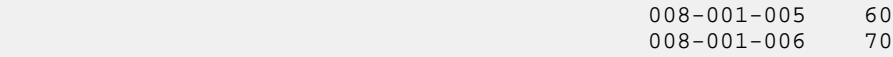

MRN table is (15 of 5990) 1% full

**Note:** If the Weighted GTT Load Sharing feature is enabled and turned on, the WT, %WT, and THR columns are shown in the rtrv-mrn output.

**5.** Backup the new changes using the chg-db:action=backup:dest=fixed command. These messages should appear, the active Maintenance and Administration Subsystem Processor (MASP) appears first.

BACKUP (FIXED) : MASP A - Backup starts on active MASP. BACKUP (FIXED) : MASP A - Backup on active MASP to fixed disk complete. BACKUP (FIXED) : MASP A - Backup starts on standby MASP. BACKUP (FIXED) : MASP A - Backup on standby MASP to fixed disk complete.

## **Adding a GT Conversion Table Entry**

This procedure is used to provision an entry in the GT Conversion table for the ANSI/ITU SCCP Conversion feature using the ent-gtcnv command.

The ent-gtcnv command uses these parameters.

:dir – The direction that the conversion takes place

atoa – The conversion takes place in the ANSI to ITU direction

itoa – The conversion takes place in the ITU to ANSI direction

both – The conversion takes place in the ANSI to ITU and ITU to ANSI directions

:gtixlat – The global title indicator types being converted.

22 – ANSI GTI type 2 to ITU GTI type 2

24 – ANSI GTI type 2 to ITU GTI type 4

:tta – The ANSI translation type

:tti – The ITU translation type

:np – The numbering plan

:nai – The nature of address indicator

:npdd – The number of digits to be deleted or substituted from the beginning of the Global Title Address digits (the prefix digits)

:npds – The digits that are being substituted for the prefix digits

:nsdd – The number of digits to be deleted or substituted from the end of the Global Title Address digits (the suffix digits)

:nsds – The digits that are being substituted for the suffix digits

To perform this procedure, the ANSI/ITU SCCP Conversion feature must be enabled. Enter the rtrv-ctrl-feat command to verify whether or not the ANSI/ITU SCCP Conversion is enabled. If the ANSI/ITU SCCP Conversion feature is not enabled, perform the *[Activating the ANSI/ITU SCCP](#page-785-0) [Conversion Feature](#page-785-0)* procedure to enabled the ANSI/ITU SCCP Conversion feature.

**Note:** The ANSI/ITU SCCP Conversion feature can only be permanently enabled.

The gtixlat parameter determines how the tta, tti, np, and nai parameters are used with the ent-gtcnv command.

If the gtixlat parameter value is 22, only the tta, tti, npdd, npds, nsdd, and nsds parameters can be specified. The tta and tti parameters must be specified along with the dir and gtixlat=22 parameters.

If the gtixlat parameter value is 24, the tta, tti, np, nai, npdd, npds, nsdd, and nsds parameters can be specified. The tta, tti, np, and nai parameters must be specified along with the dir and gtixlat=24 parameters.

Asterisks (\*) can be specified for the tta, tti, np, and nai parameters indicating all possible values for that parameter. The dir and gtixlat parameters determine when the asterisk can be used.

If the dir parameter is atoi, the asterisk can be specified only for the tta parameter.

If the dir parameter is itoa and the gtixlat parameter is 24, the asterisk can be specified for the tti, np, and nai parameters. If the asterisk is specified for either the tti, np, or nai parameters, the asterisk must be specified for the tti, np, and nai parameters.

The asterisk cannot be specified for any parameter when the dir parameter value is both.

The optional prefix (npdd, npds) and suffix parameters (nsdd, nsds) can be specified, but both sets of parameters, or a mixture of the prefix and suffix parameters cannot be specified. For example, if the either the npdd or npds parameters are specified, the nsdd and nsds cannot be specified. If either the nsdd or nsds parameters are specified, the npdd and npds parameters cannot be specified.

**1.** Verify the status of the ANSI/ITU SCCP Conversion feature by entering the rtrv-ctrl-featcommand with the ANSI/ITU SCCP Conversion feature part number. Enter this command.

rtrv-ctrl-feat:partnum=893012001

The following is an example of the possible output.

rlghncxa03w 06-10-28 21:15:37 GMT EAGLE5 36.0.0 The following features have been permanently enabled: Feature Name **Partnum** Status Quantity SCCP Conversion 893012010 on ---- The following features have been temporarily enabled: Feature Name Partnum Status Quantity Trial Period Left Zero entries found. The following features have expired temporary keys: Feature Name **Partnum** Zero entries found.

If the ANSI/ITU SCCP Conversion feature has not been enabled, perform the *[Activating the ANSI/ITU](#page-785-0) [SCCP Conversion Feature](#page-785-0)* procedure to enable this feature.

**2.** Display the GT Conversion Table entries by entering the rtrv-gtcnv command. The following is an example of the possible output.

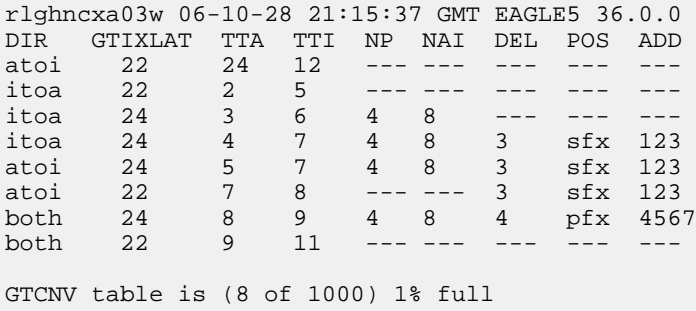

<span id="page-407-0"></span>**3.** Add the new GT Conversion Table entry by entering the ent-gtcnv command with the appropriate parameter combinations shown in *[Table 58: GT Conversion Parameter Combinations](#page-407-0)*.

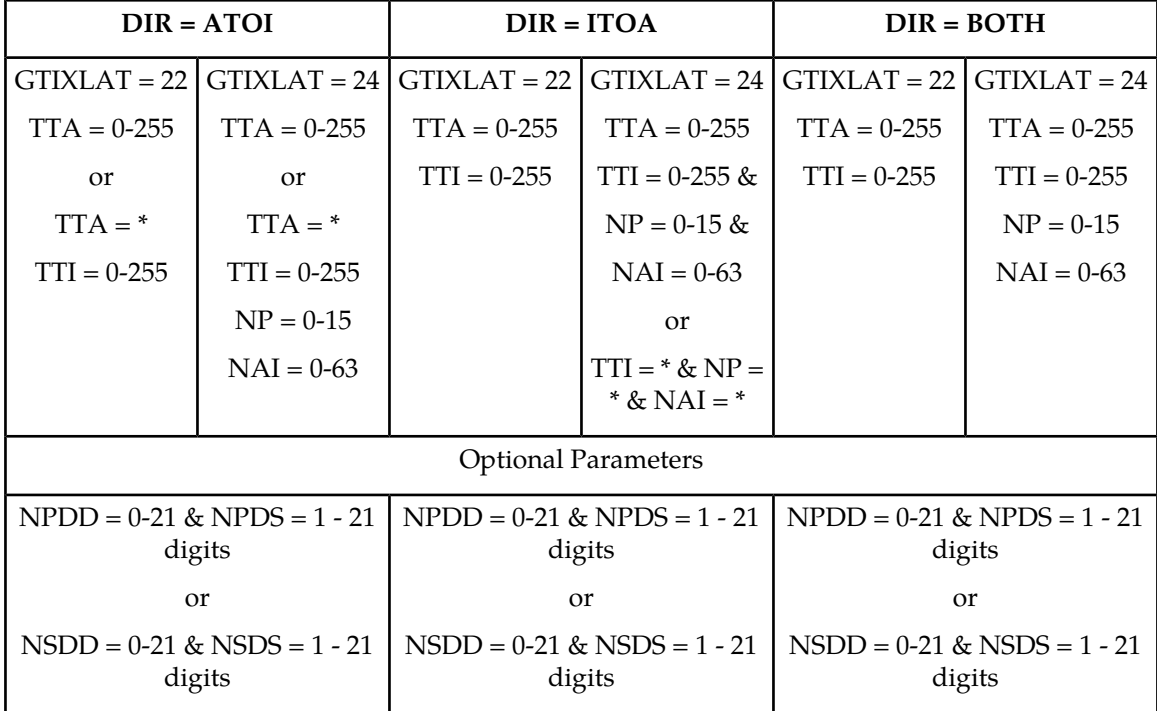

**Table 58: GT Conversion Parameter Combinations**

For this example, enter these commands.

ent-gtcnv:dir=atoi:gtixlat=22:tta=10:tti=43:npdd=3:npds=919 ent-gtcnv:dir=atoi:gtixlat=24:tta=\*:tti=29:np=4:nai=87 ent-gtcnv:dir=itoi:gtixlat=22:tta=23:tti=57:nsdd=3:nsds=800

```
ent-gtcnv:dir=itoi:gtixlat=24:tta=33:tti=66:np=3:nai=33
ent-gtcnv:dir=itoi:gtixlat=24:tta=44:tti=*:np=*:nai=*
ent-gtcnv:dir=both:gtixlat=22:tta=26:tti=13
ent-gtcnv:dir=both:gtixlat=24:tta=37:tti=59:np=3:nai=33:npdd=3:npds=423
When each of these commands have successfully completed, the following message should appear.
```

```
rlghncxa03w 06-10-28 21:15:37 GMT EAGLE5 36.0.0
ENT-GTCNV: MASP A - COMPLTD
```
- **4.** Verify the changes using the rtrv-gtcnv command and specifying the following parameters based on the gtixlat parameter values used in step 3.
	- a) gtixlat=22
		- dir = value specified in step 3
		- $\bullet$  tta = value specified in step 3
		- $\text{tti} = \text{value specified in step 3}$
	- b) gtixlat=24
		- dir = value specified in step 3
		- $t = value specified in step 3$
		- $\text{tti} = \text{value specified in step 3}$
		- $np = value specified in step 3$
		- nai = value specified in step  $3$

For this example, enter these commands.

rtrv-gtcnv:dir=atoi:gtixlat=22:tta=10:tti=43

This is an example of the possible output.

rlghncxa03w 06-10-28 21:15:37 GMT EAGLE5 36.0.0 DIR GTIXLAT TTA TTI NP NAI DEL POS ADD atoi 22 10 43 --- --- 3 pfx 919 GTCNV table is (15 of 1000) 1% full rtrv-gtcnv:dir=atoi:gtixlat=24:tta=\*:tti=29:np=4:nai=87 This is an example of the possible output.

rlghncxa03w 06-10-28 21:15:37 GMT EAGLE5 36.0.0 DIR GTIXLAT TTA TTI NP NAI DEL POS ADD atoi 24 \* 29 4 87 --- --- ---GTCNV table is (15 of 1000) 1% full

rtrv-gtcnv:dir=itoi:gtixlat=22:tta=23:tti=57:nsdd=3:nsds=800

This is an example of the possible output.

rlghncxa03w 06-10-28 21:15:37 GMT EAGLE5 36.0.0 DIR GTIXLAT TTA TTI NP NAI DEL POS ADD<br>itoi 22 23 57 ------ 3 sfx 800 itoi 22 23 57 --- --- 3 sfx 800 GTCNV table is (15 of 1000) 1% full rtrv-gtcnv:dir=itoi:gtixlat=24:tta=33:tti=66:np=3:nai=33

This is an example of the possible output.

rlghncxa03w 06-10-28 21:15:37 GMT EAGLE5 36.0.0 DIR GTIXLAT TTA TTI NP NAI DEL POS ADD itoi 24 33 66 3 33 --- --- ---

GTCNV table is (15 of 1000) 1% full

rtrv-gtcnv:dir=itoi:gtixlat=24:tta=44:tti=\*:np=\*:nai=\*

This is an example of the possible output.

rlghncxa03w 06-10-28 21:15:37 GMT EAGLE5 36.0.0 DIR GTIXLAT TTA TTI NP NAI DEL POS ADD itoi 24 44 \* \* \* --- --- ---

GTCNV table is (15 of 1000) 1% full

rtrv-gtcnv:dir=both:gtixlat=22:tta=26:tti=13

This is an example of the possible output.

rlghncxa03w 06-10-28 21:15:37 GMT EAGLE5 36.0.0 DIR GTIXLAT TTA TTI NP NAI DEL POS ADD both 22 26 13 --- --- --- ---

GTCNV table is (15 of 1000) 1% full

rtrv-gtcnv:dir=both:gtixlat=24:tta=37:tti=59:np=3:nai=33:npdd=3:npds=423

This is an example of the possible output.

rlghncxa03w 06-10-28 21:15:37 GMT EAGLE5 36.0.0 DIR GTIXLAT TTA TTI NP NAI DEL POS ADD both 24 37 59 3 33 3 pfx 423 GTCNV table is (15 of 1000) 1% full

**5.** Backup the new changes using the chg-db:action=backup:dest=fixed command. These messages should appear, the active Maintenance and Administration Subsystem Processor (MASP) appears first.

BACKUP (FIXED) : MASP A - Backup starts on active MASP. BACKUP (FIXED) : MASP A - Backup on active MASP to fixed disk complete. BACKUP (FIXED) : MASP A - Backup starts on standby MASP. BACKUP (FIXED) : MASP A - Backup on standby MASP to fixed disk complete.

## **Removing a GT Conversion Table Entry**

This procedure is used to remove an entry from the GT Conversion table using the dlt-gtcnv command.

The dlt-gtcnv command uses these parameters.

:dir – The direction that the conversion takes place

atoa – The conversion takes place in the ANSI to ITU direction

itoa – The conversion takes place in the ITU to ANSI direction

- both The conversion takes place in the ANSI to ITU and ITU to ANSI directions
- :tta The ANSI translation type
- :tti The ITU translation type
- :np The numbering plan
- :nai The nature of address indicator

To perform this procedure, the ANSI/ITU SCCP Conversion feature must be enabled. Enter the rtrv-ctrl-feat command to verify whether or not the ANSI/ITU SCCP Conversion is enabled.

**Note:** The ANSI/ITU SCCP Conversion feature can only be permanently enabled.

The gtixlat and dir parameter values in the GT Conversion Table entry determines how the tta, tti, np, and nai parameters are used with the dlt-gtcnv command.

- If the dir parameter is atoi, only the dir=atoi and tta parameters can be and must be specified with the dlt-gtcnv command.
- If the dir parameter is itoa and the gtixlat parameter is 22, only the dir=itoa and tti parameter can be and must be specified with the dlt-gtcnv command.
- If the dir parameter is itoa and the gtixlat parameter is 24, only the dir=itoa, tti, np, and nai parameters can be and must be specified for the dlt-gtcnv command.
- If the dir parameter is both and the gtixlat parameter is 22, only the dir=both, tta, and tti parameters can be and must be specified with the dlt-gtcnv command.
- If the dir parameter is both and the gtixlat parameter is 24, the dir=both, tta, tti, np, and nai parameters can be and must be specified for the dlt-gtcnv command.

The values for the parameters of the GT Conversion Table entry being removed must be entered as shown in the rtrv-gtcnv output.

The GT Conversion Table entry specified in the dlt-gtcnv command must be shown in the rtrv-gtcnv output.

<span id="page-411-1"></span>**1.** Display the GT Conversion Table entries by entering the rtrv-gtcnv command.

The following is an example of the possible output.

```
rlghncxa03w 07-05-28 21:15:37 GMT EAGLE5 37.0.0
DIR GTIXLAT TTA TTI NP NAI DEL POS ADD
atoi 24 * 29 4 87 --- --- ---
atoi 22 10 43 --- --- 3 pfx 919
atoi 22 10 43 --- --- 3 pfx 919<br>itoi 22 23 57 --- --- 3 sfx 800
atoi 22 24 12 --- --- --- --- ---<br>both 22 26 13 --- --- --- --- ---
both 22 26 13 ------- --- --- ---
itoa 22 2 5 --- --- --- --- ---
itoi 24 33 66 3 33 --- --- ---<br>both 24 37 59 3 33 3 pfx 423
\begin{array}{cccc} \texttt{box} & \texttt{21} & \texttt{55} & \texttt{56} & \texttt{57} & \texttt{58} \\ \texttt{both} & 24 & 37 & 59 & 3 & 33 & 3 \end{array}itoa 24 3 6 4 8 --- --- ---
itoi 24 44 * * * --- --- ---
itoa 24 4 7 4 8 3 sfx 123
atoi 24 5 7 4 8 3 sfx 123
atoi 24 5 7 4 8 3 sfx 123<br>atoi 22 7 8 ------ 3 sfx 123
both 24 8 9 4 8 4 pfx 4567
both 22 9 11 ------- --- --- ---
GTCNV table is (8 of 1000) 1% full
```
If no entries are shown in the rtrv-gtcnv output, this procedure cannot be performed.

<span id="page-411-0"></span>If error message E4171 (E4171 Cmd Rej: SCCP Conversion feature must be enabled) is displayed after the rtrv-gtcnv command is entered, the ANSI/ITU SCCP Conversion feature is not enabled. If the ANSI/ITU SCCP Conversion feature has not been enabled, this procedure cannot be performed. If error message E4171 (E4171 Cmd Rej: SCCP Conversion feature must be enabled) is not displayed after the rtrv-gtcnv command is entered and entries are shown in the rtrv-gtcnv output, continue the procedure with *[Step 2](#page-411-0)*.

**2.** Remove the desired GT Conversion Table entry by entering the dlt-gtcnv command with the appropriate parameter combinations shown in the following list and with the values for these parameters shown in the rtrv-gtcnv output in *[Step 1](#page-411-1)*.

```
a) dir=atoi, tta
```
- b) dir-itoa, gtixlat=22, tti
- c) dir=itoa, gtixlat=24, tti, np, nai
- d) dir=both, gtixlat=22, tta, tti
- e) dir=both, gtixlat=24, tta, tti, np, nai

**Note:** The gtixlat parameter cannot be specified with the dlt-gtcnv command, but is used to determine the parameter combinations that must be specified with the dlt-gtcnv command.

For this example, enter these commands.

```
dlt-gtcnv:dir=atoi:tta=10
dlt-gtcnv:dir=itoi:tta=33:tti=66:np=3:nai=33
dlt-gtcnv:dir=itoi:tta=44:tti=*:np=*:nai=*
dlt-gtcnv:dir=both:tta=26:tti=13
```
When each of these commands have successfully completed, the following message should appear.

rlghncxa03w 07-05-28 21:15:37 GMT EAGLE5 37.0.0 DLT-GTCNV: MASP A - COMPLTD

**3.** Verify the changes using the rtrv-gtcnv command and specifying the parameter values used in *[Step 2](#page-411-0)*, along with the gtixlat parameter value shown in the rtrv-gtcnv output in *[Step 1](#page-411-1)* that was assigned to the GT Conversion Table entry removed in *[Step 2](#page-411-0)*.

For this example, enter these commands.

rtrv-gtcnv:dir=atoi:gtixlat=22:tta=10:tti=43

This is an example of the possible output.

rlghncxa03w 07-05-28 21:15:37 GMT EAGLE5 37.0.0 DIR GTIXLAT TTA TTI NP NAI DEL POS ADD atoi 22 10 43 --- --- 3 pfx 919 GTCNV table is (11 of 1000) 1% full

rtrv-gtcnv:dir=itoi:gtixlat=24:tta=33:tti=66:np=3:nai=33

This is an example of the possible output.

rlghncxa03w 07-05-28 21:15:37 GMT EAGLE5 37.0.0 DIR GTIXLAT TTA TTI NP NAI DEL POS ADD itoi 24 33 66 3 33 --- --- --- GTCNV table is (11 of 1000) 1% full

rtrv-gtcnv:dir=itoi:gtixlat=24:tta=44:tti=\*:np=\*:nai=\*

This is an example of the possible output.

rlghncxa03w 07-05-28 21:15:37 GMT EAGLE5 37.0.0 DIR GTIXLAT TTA TTI NP NAI DEL POS ADD itoi 24 44 \* \* \* --- --- --- GTCNV table is (11 of 1000) 1% full

rtrv-gtcnv:dir=both:gtixlat=22:tta=26:tti=13

This is an example of the possible output.

rlghncxa03w 07-05-28 21:15:37 GMT EAGLE5 37.0.0 DIR GTIXLAT TTA TTI NP NAI DEL POS ADD both 22 26 13 ------- --- --- ---GTCNV table is (11 of 1000) 1% full

**4.** Backup the new changes using the chg-db:action=backup:dest=fixed command.

These messages should appear, the active Maintenance and Administration Subsystem Processor (MASP) appears first.

BACKUP (FIXED) : MASP A - Backup starts on active MASP. BACKUP (FIXED) : MASP A - Backup on active MASP to fixed disk complete. BACKUP (FIXED) : MASP A - Backup starts on standby MASP. BACKUP (FIXED) : MASP A - Backup on standby MASP to fixed disk complete.

## **Changing a GT Conversion Table Entry**

This procedure is used to provision an entry in the GT Conversion table for the ANSI/ITU SCCP Conversion feature using the chg-gtcnv command.

The chg-gtcnv command uses these parameters.

:dir – The direction that the conversion takes place

atoa – The conversion takes place in the ANSI to ITU direction

itoa – The conversion takes place in the ITU to ANSI direction

both – The conversion takes place in the ANSI to ITU and ITU to ANSI directions

:tta – The ANSI translation type

:tti – The ITU translation type

:np – The numbering plan

:nai – The nature of address indicator

:npdd – The number of digits to be deleted or substituted from the beginning of the Global Title Address digits (the prefix digits)

:npds – The digits that are being substituted for the prefix digits

:nsdd – The number of digits to be deleted or substituted from the end of the Global Title Address digits (the suffix digits)

:nsds – The digits that are being substituted for the suffix digits

:rdmod – This parameter specifies whether or not the existing npdd, npds, nsdd, nsds parameter values are removed from the GT Conversion Table entry. If the value of this parameter is yes, the existing npdd, npds, nsdd, nsds parameter values are removed from the GT Conversion Table entry. If the value of this parameter is no, the default value, the existing npdd, npds, nsdd, nsds parameter values are not removed from the GT Conversion Table entry.

To perform this procedure, the ANSI/ITU SCCP Conversion feature must be enabled. Enter the rtrv-ctrl-feat command to verify whether or not the ANSI/ITU SCCP Conversion is enabled.

**Note:** The ANSI/ITU SCCP Conversion feature can only be permanently enabled.

The gtixlat and dir parameter values in the GT Conversion Table entry determines how the tta, tti, np, nai, npdd, npds, nsdd, nsds, and rdmod parameters are used with the chg-gtcnv command.

- If the dir parameter is atoi, the dir=atoi and tta parameters must be specified with the chg-gtcnv command. If the gtixlat parameter is 22, the optional parameters tti, npdd, npds, nsdd, nsds, and rdmod can be specified with the chg-gtcnv command. If the gtixlat parameter is 24, the optional parameters tti, np, nai, npdd, npds, nsdd, nsds, and rdmod can be specified with the chg-gtcnv command.
- If the dir parameter is itoa and the gtixlat parameter is 22, the dir=itoa and tti parameters must be specified with the chg-gtcnv command. The optional parameters tta, npdd, npds, nsdd, nsds, and rdmod can be specified with the chg-gtcnv command.
- If the dir parameter is itoa and the gtixlat parameter is 24, the dir=itoa and tti, np, and nai parameters must be specified with the chg-gtcnv command. The optional parameters tta, npdd, npds, nsdd, nsds, and rdmod can be specified with the chg-gtcnv command.
- If the dir parameter is both and the gtixlat parameter is 22, the dir=both, tta, and tti parameters must be specified with the chg-gtcnv command. The optional parameters npdd, npds, nsdd, nsds, and rdmod can be specified with the chg-gtcnv command.
- If the dir parameter is both and the gtixlat parameter is 24, the dir=both, tta, tti, np, and nai parameters must be specified with the chg-gtcnv command. The optional parameters npdd, npds, nsdd, nsds, and rdmod can be specified with the chg-gtcnv command.

If the rdmod=yes parameter is specified with the chg-gtcnv command, the npdd, npds, nsdd, and nsds parameters cannot be specified.

If the npdd, npds, nsdd, or nsds parameters are specified with the chg-gtcnv command, the rdmod=yes parameter cannot be specified.

The optional prefix (npdd, npds) and suffix parameters (nsdd, nsds) can be specified, but both sets of parameters, or a mixture of the prefix and suffix parameters cannot be specified. For example, if the either the npdd or npds parameters are specified, the nsdd and nsds cannot be specified. If either the nsdd or nsds parameters are specified, the npdd and npds parameters cannot be specified.

The prefix or suffix parameter values assigned to a GT Conversion Table entry can be changed from one type to another type, (prefix parameter values to suffix parameter values or suffix parameter values to prefix parameter values). To change the prefix values to suffix values or suffix values to prefix values, the existing prefix or suffix values must be removed from the GT Conversion Table entry by specifying the rdmod=yes with the chg-gtcnv command. After the existing prefix or suffix values have been removed, the new prefix or suffix values can be assigned to the GT Conversion Table entry with the npdd and npds, or nsdd and nsds parameters.

The values for the mandatory parameters of the GT Conversion Table entry being changed must be entered as shown in the rtrv-gtcnv output.

The GT Conversion Table entry specified in the chg-gtcnv command must be shown in the rtrv-gtcnv output.

**1.** Verify the status of the ANSI/ITU SCCP Conversion feature by entering the

rtrv-ctrl-featcommand with the ANSI/ITU SCCP Conversion feature part number.

Enter this command.

rtrv-ctrl-feat:partnum=893012001

The following is an example of the possible output.

```
rlghncxa03w 06-10-28 21:15:37 GMT EAGLE5 36.0.0
The following features have been permanently enabled:
```
Feature Name Partnum Status Quantity 893012010 on The following features have been temporarily enabled: Feature Name **Partnum** Status Quantity Trial Period Left Zero entries found. The following features have expired temporary keys: Feature Name **Partnum** Zero entries found.

<span id="page-415-0"></span>If the ANSI/ITU SCCP Conversion feature has not been enabled or is not on, this procedure cannot be performed.

**2.** Display the GT Conversion Table entries by entering the rtrv-gtcnv command.

The following is an example of the possible output.

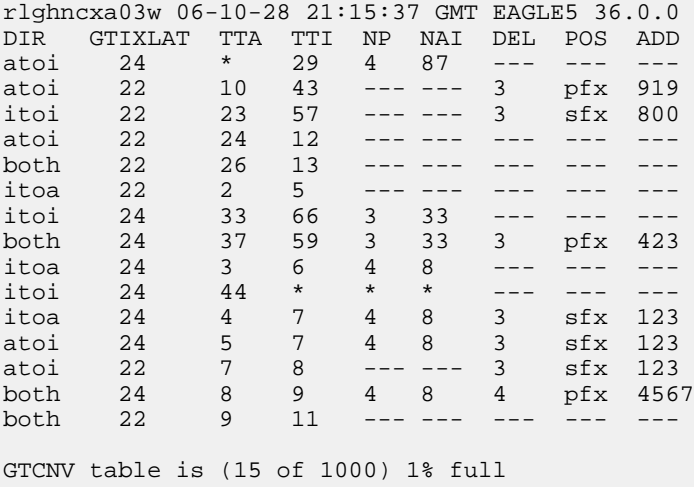

<span id="page-415-1"></span>If no entries are shown in the rtrv-gtcnv output, this procedure cannot be performed.

**Note:** If prefix or suffix digits are not assigned to the GT Conversion Table entry being changed, not being removed, or not being changed from one type to another (prefix digits changed to suffix digits or suffix digits changed to prefix digits), continue the procedure with *[Step 5](#page-417-0)*.

- **3.** Change the desired GT Conversion Table entry by entering the chg-gtcnv command with the rdmod=yes parameter, and with appropriate parameter combinations shown in the following list and with the values for these parameters shown in the rtrv-gtcnv output in *[Step 2](#page-415-0)*.
	- dir=atoi, tta.

If the gtixlat parameter value is 22, the optional parameter  $\text{tti} = <0$  - 255 > can be specified with the chg-gtcnv command. If the gtixlat parameter value is 24, the optional parameters tti=<0-255>, np=<0-15>, nai=<0-63>, can be specified with the chg-gtcnv command.

• dir-itoa, gtixlat=22, tti.

The optional parameter  $t = 0 - 255$  can be specified with the chg-gtcnv command.

• dir=itoa, gtixlat=24, tti, np, nai.

The optional parameter tta=<0-255> can be specified with the chg-gtcnv command.

- dir=both, gtixlat=22, tta, tti
- dir=both, gtixlat=24, tta, tti, np, nai

**Note:** The gtixlat parameter cannot be specified with the chg-gtcnv command, but is used to determine the parameter combinations that must be specified with the chg-gtcnv command.

For this example, enter these commands.

```
chg-gtcnv:dir=atoi:tta=10:rdmod=yes
chg-gtcnv:dir=itoi:tti=7:np=4:nai=8:rdmod=yes
chg-gtcnv:dir=both:tta=37:tti=59:np=3:nai=33:rdmod=yes
```
When each of these commands have successfully completed, the following message should appear.

```
rlghncxa03w 06-10-28 21:15:37 GMT EAGLE5 36.0.0
CHG-GTCNV: MASP A - COMPLTD
```
**4.** Verify the changes using the rtrv-gtcnv command and specifying the parameter values used in *[Step 3](#page-415-1)*, along with the gtixlat parameter value shown in the rtrv-gtcnv output in *[Step 2](#page-415-0)* that was assigned to the GT Conversion Table entry changed in *[Step 3](#page-415-1)*.

For this example, enter these commands.

rtrv-gtcnv:dir=atoi:gtixlat=22:tta=10

This is an example of the possible output.

rlghncxa03w 06-10-28 21:15:37 GMT EAGLE5 36.0.0 DIR GTIXLAT TTA TTI NP NAI DEL POS ADD atoi 22 10 43 --- --- --- ---GTCNV table is (11 of 1000) 1% full

rtrv-gtcnv:dir=itoi:gtixlat=24:tti=7

This is an example of the possible output.

rlghncxa03w 06-10-28 21:15:37 GMT EAGLE5 36.0.0 DIR GTIXLAT TTA TTI NP NAI DEL POS ADD itoa 24 4 7 4 8 --- --- --- GTCNV table is (11 of 1000) 1% full

rtrv-gtcnv:dir=both:gtixlat=24:tta=37:tti=59

This is an example of the possible output.

rlghncxa03w 06-10-28 21:15:37 GMT EAGLE5 36.0.0 DIR GTIXLAT TTA TTI NP NAI DEL POS ADD both 24 37 59 3 33 --- --- --- GTCNV table is (11 of 1000) 1% full

<span id="page-417-0"></span>**5.** Change the desired GT Conversion Table entry by entering the chq-qtcnv command with appropriate parameter combinations shown in *[Table 59: GT Conversion Parameter Combinations](#page-417-1)* and with the values for these parameters shown in the rtrv-gtcnv output in *[Step 2](#page-415-0)*.

<span id="page-417-1"></span>**Note:** If *[Step 3](#page-415-1)* and *[Step 4](#page-416-0)* were performed, and no other changes are being made to the GT Conversion entry, do not perform this step. Continue the procedure with *[Step 7](#page-418-0)*.

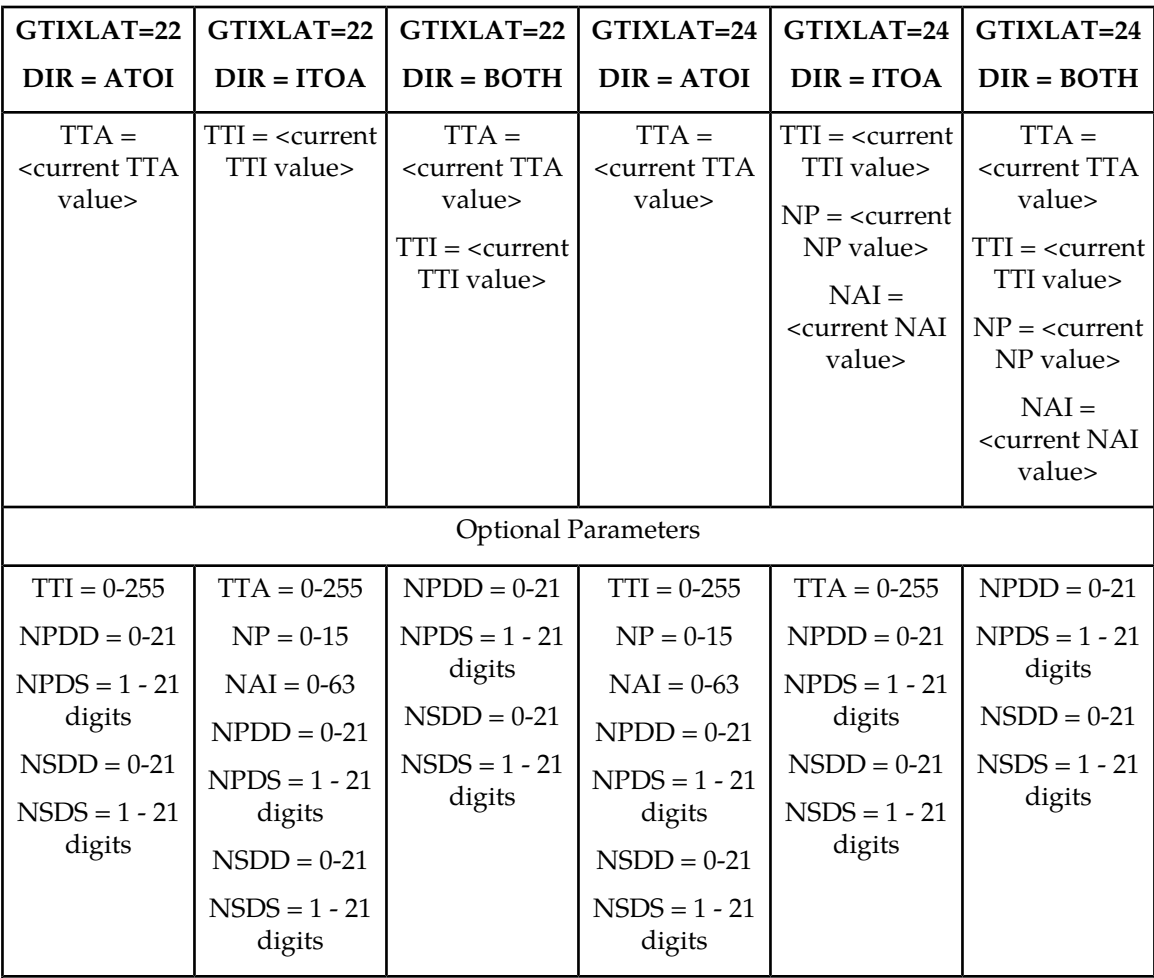

#### **Table 59: GT Conversion Parameter Combinations**

Notes:

1. The gtixlat parameter cannot be specified with the chg-gtcnv command, but is used to determine the parameter combinations that can be specified with the chg-gtcnv command.

2. If the GT Conversion Table entry contains no prefix (npdd, npds) or suffix (nsdd, nsds) parameter values, the prefix or suffix parameters can be specified with the chg-gtcnv command, but both sets of parameters, or a mixture of the prefix or suffix parameters cannot be specified.

3. If the GT Conversion Table entry contains prefix parameter values, the suffix parameters cannot be specified with the chg-gtcnv command.

4. If the GT Conversion Table entry contains suffix parameter values, the prefix parameters cannot be specified with the chg-gtcnv command.

For this example, enter these commands.

chg-gtcnv:dir=atoi:tta=10:tti=35:nsdd=3:nsds=818 chg-gtcnv:dir=itoi:tti=7:np=4:nai=8:tta=40:npdd=3:npds=202 chg-gtcnv:dir=both:tta=8:tti=9:np=4:nai=8:npds=6151 When each of these commands have successfully completed, the following message should appear.

rlghncxa03w 06-10-28 21:15:37 GMT EAGLE5 36.0.0 CHG-GTCNV: MASP A - COMPLTD

**6.** Verify the changes using the rtrv-gtcnv command and specifying the parameter values used in *[Step 5](#page-417-0)*, along with the gtixlat parameter value shown in the rtrv-gtcnv output in *[Step 2](#page-415-0)* that was assigned to the GT Conversion Table entry changed in *[Step 5](#page-417-0)*.

For this example, enter these commands.

rtrv-gtcnv:dir=atoi:gtixlat=22:tta=10

This is an example of the possible output.

rlghncxa03w 06-10-28 21:15:37 GMT EAGLE5 36.0.0 DIR GTIXLAT TTA TTI NP NAI DEL POS ADD atoi 22 10 25 --- --- 3 sfx 818 GTCNV table is (11 of 1000) 1% full

rtrv-gtcnv:dir=itoi:gtixlat=24:tti=7

This is an example of the possible output.

rlghncxa03w 06-10-28 21:15:37 GMT EAGLE5 36.0.0 DIR GTIXLAT TTA TTI NP NAI DEL POS ADD itoa 24 40 7 4 8 3 pfx 202

GTCNV table is (11 of 1000) 1% full

rtrv-gtcnv:dir=both:gtixlat=24:tta=8:tti=9

This is an example of the possible output.

<span id="page-418-0"></span>rlghncxa03w 06-10-28 21:15:37 GMT EAGLE5 36.0.0 DIR GTIXLAT TTA TTI NP NAI DEL POS ADD both 24 8 9 4 8 4 pfx 6151 GTCNV table is (11 of 1000) 1% full

**7.** Backup the new changes using the chg-db:action=backup:dest=fixed command. These messages should appear, the active Maintenance and Administration Subsystem Processor (MASP) appears first.

BACKUP (FIXED) : MASP A - Backup starts on active MASP.

BACKUP (FIXED) : MASP A - Backup on active MASP to fixed disk complete. BACKUP (FIXED) : MASP A - Backup starts on standby MASP. BACKUP (FIXED) : MASP A - Backup on standby MASP to fixed disk complete.

# **Changing the ANSI/ITU SCCP Conversion Options**

This procedure is used to change the options used for the ANSI/ITU SCCP Conversion feature using the chg-stpopts command. The options are:

:cnvcgda – The CGPA point code in ANSI SCCP messages are discarded if the point code or alias point code of the destination network type is not defined.

:cnvcgdi – The CGPA point code in ITU-I SCCP messages are discarded if the point code or alias point code of the destination network type is not defined.

:cnvcgdn – The CGPA point code in ITU-N SCCP messages are discarded if the point code or alias point code of the destination network type is not defined.

:cnvcgdn24 – The CGPA point code in ITU-N24 SCCP messages are discarded if the point code or alias point code of the destination network type is not defined.

:cnvclgitu – Enables or disables ITU-X to ITU-Y SCCP CGPA Conversion.

:gtcnvdflt – SCCP messages are routed using system defaults when an appropriate entry is not found in the Default GT Conversion Table.

The values for each of these parameters, shown in the rtrv-stpopts output, is either yes or no. The system default values for these parameters is no.

These parameters of the chg-stpopts command are optional. For any parameters not specified with the chg-stpopts command, the values for these parameters are not changed.

The current values for these parameters are shown in the CNVCGDA, CNVCGDI, CNVCGDN, CNVCGDN24, and GTCNVDFLT fields in the output of the rtrv-stpopts command.

The ANSI/ITU SCCP Conversion Feature must be enabled to change these parameter values with the chg-stpopts command. The CNVCGDA, CNVCGDI, CNVCGDN, CNVCGDN24, and GTCNVDFLT fields in the output of the rtrv-stpopts command are shown when the ANSI/ITU SCCP Conversion feature is enabled. If the CNVCGDA, CNVCGDI, CNVCGDN, CNVCGDN24, and GTCNVDFLT fields are not shown in the output of the rtrv-stpopts command, perform the *[Activating the ANSI/ITU SCCP](#page-785-0) [Conversion Feature](#page-785-0)* procedure to enabled the ANSI/ITU SCCP Conversion feature.

**Note:** The ANSI/ITU SCCP Conversion feature can only be permanently enabled.

**Note:** If the value of the CNVCGDA, CNVCGDI, or CNVCGDN value in the rtrv-stpopts output is no when this procedure is completed, and the calling party address of the MSU cannot be converted when the MSU is processed, then the MSU is discarded.

**1.** Display the existing values for the ANSI/ITU SCCP Conversion feature options by entering the rtrv-stpopts command.

This is an example of the possible output.

```
rlghncxa03w 07-05-17 16:02:05 GMT EAGLE5 37.0.0
STP OPTIONS
    -----------------------
CNVCGDA no
CNVCGDI no
CNVCGDN no
CNVCGDN24 no
GTCNVDFLT no
```
**Note:** The rtrv-stpopts command output contains other fields that are not used by this procedure. If you wish to see all the fields displayed by the rtrv-stpopts command, refer to the rtrv-stpopts command description in the *Commands Manual*.

If the CNVCGDA, CNVCGDI, CNVCGDN, CNVCGDN24, and GTCNVDFLT fields are not shown in the output of the rtrv-stpopts command, perform the *[Activating the ANSI/ITU SCCP Conversion](#page-785-0) [Feature](#page-785-0)* procedure to enable the ANSI/ITU SCCP Conversion feature. After the ANSI/ITU SCCP Conversion feature has been enabled, the values for these options will be no.

**Note:** The ANSI/ITU SCCP Conversion feature can only be permanently enabled.

- **2.** Change the ANSI/ITU SCCP Conversion feature options by entering the chg-stpopts command with at least one of these parameters.
	- :on=cnvcgda if the current value is no
	- : on=cnvcgdi if the current value is no
	- : on=cnvcqdn if the current value is no
	- : on=cnvcqdn24 if the current value is no
	- :on=gtcnvdflt if the current value is no
	- :off=cnvcgda if the current value is yes
	- :off=cnvcgdi if the current value is yes
	- :off=cnvcgdn if the current value is yes
	- : off=cnvcgdn24 if the current value is yes
	- :off=gtcnvdflt if the current value is yes

For this example, enter this command.

chg-stpopts:on=cnvcgdi:on=gtcnvdflt

When this command has successfully completed, this message should appear.

```
rlghncxa03w 07-05-07 00:22:57 GMT EAGLE5 37.0.0
CHG-STPOPTS: MASP A - COMPLTD
```
**3.** Verify the changes using the rtrv-stpopts command.

This is an example of the possible output.

```
rlghncxa03w 07-05-17 16:02:05 GMT EAGLE5 37.0.0
STP OPTIONS
-----------------------
CNVCGDA no
CNVCGDI yes
```
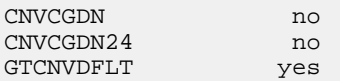

**Note:** The rtrv-stpopts command output contains other fields that are not used by this procedure. If you wish to see all the fields displayed by the rtrv-stpopts command, refer to the rtrv-stpopts command description in *Commands Manual*.

**4.** Back up the new changes using the chg-db:action=backup:dest=fixed command.

These messages should appear, the active Maintenance and Administration Subsystem Processor (MASP) appears first.

BACKUP (FIXED) : MASP A - Backup starts on active MASP. BACKUP (FIXED) : MASP A - Backup on active MASP to fixed disk complete. BACKUP (FIXED) : MASP A - Backup starts on standby MASP. BACKUP (FIXED) : MASP A - Backup on standby MASP to fixed disk complete.

#### **Changing SCCP Class 1 Sequencing Option**

This procedure is used to change the option for sequencing UDT/XUDT Class 1 messages using the chg-sccpopts command and the class1seq parameter. The class1seq parameter has two values on and off.

When the class1seq parameter value is on, UDT/XUDT Class 1 messages are delivered to the remote node in the order in which they were received (in sequence). Load sharing of these messages is performed in the dominant mode, overriding the load sharing configuration in the MAP and MRN tables.

Delivering the UDT/XUDT Class 1 ITU messages in sequence is guaranteed only if the randsls parameter value of the chg-stpopts command is either off or class0. If you wish to guarantee delivering these messages in sequence, the class1seq=on and the randsls=all parameters should not be used together in the EAGLE. The value of the randsls parameter is shown in the rtrv-stpopts command.

When the class1seq parameter value is off, load sharing of the  $UDT/XUDT$  Class 1 messages is performed using the load sharing configuration in the MAP and MRN tables. The delivery of the UDT/XUDT Class 1 messages in sequence is not guaranteed.

**1.** Display the existing value for the class1seq parameter by entering the rtrv-sccpopts command. This is an example of the possible output.

rlghncxa03w 07-05-17 16:02:05 GMT EAGLE5 37.0.0 SCCP OPTIONS ------------------------------- CLASS1SEQ off DFLTGTTMODE CdPA

**2.** Verify the value of the randsls parameter of the chg-stpopts command by entering the rtrv-stpopts command.

**Note:** If the class1seq parameter value in step 1 is on, skip step 2 and 3, and go to step 4.

This is an example of the possible output.

```
rlghncxa03w 07-05-17 16:02:05 GMT EAGLE5 37.0.0
STP OPTIONS
-----------------------
RANDSLS class0
```
**Note:** The rtrv-stpopts command output contains other fields that are not used by this procedure. If you wish to see all the fields displayed by the rtrv-stpopts command, refer to the rtrv-stpopts command description in *Commands User's Guide*.

Delivering the UDT/XUDT Class 1 ITU messages in sequence is guaranteed only if the randsls parameter value of the chg-stpopts command is either off or class0 and if the class1seq parameter value is on. If you wish to guarantee delivering these messages in sequence, the class1seq=on and the randsls=all parameters should not be used together in the EAGLE.

**3.** Change the randsls parameter value to either off or class0. Refer to the "Configuring the EAGLE for Random SLS Generation" procedure in *Database Administration -* SS7 *User's Guide* for more information on using the off and class0 options. For this example, enter this command.

**Note:**

If the randsls parameter value shown in step 2 is either off or class0, or if you wish to use the randsls=all parameter and the class1seq=on parameters, skip step 3 and go to step 4.

```
chg-stpopts:randsls=class0
```
When this command has successfully completed, this message should appear.

```
rlghncxa03w 07-05-07 00:22:57 GMT EAGLE5 37.0.0
CHG-STPOPTS: MASP A - COMPLTD
```
**4.** Change the class1seq parameter value.

If you wish to enable the sequencing of UDT/XUDT Class 1 messages, enter this command.

```
chg-sccpopts:class1seq=on
```
If you wish to disable the sequencing of UDT/XUDT Class 1 messages, enter this command.

chg-sccpopts:class1seq=off

When the chg-sccpopts command has successfully completed, this message should appear.

rlghncxa03w 07-05-07 00:22:57 GMT EAGLE5 37.0.0 CHG-SCCPOPTS: MASP A - COMPLTD

**5.** Verify the changes using the rtrv-sccpopts command. This is an example of the possible output.

```
rlghncxa03w 07-05-17 16:02:05 GMT EAGLE5 37.0.0
SCCP OPTIONS
-------------------------------
```
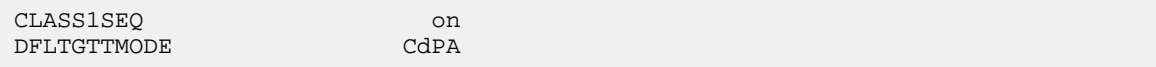

**6.** Back up the new changes using the chg-db:action=backup:dest=fixed command. These messages should appear, the active Maintenance and Administration Subsystem Processor (MASP) appears first.

BACKUP (FIXED) : MASP A - Backup starts on active MASP. BACKUP (FIXED) : MASP A - Backup on active MASP to fixed disk complete. BACKUP (FIXED) : MASP A - Backup starts on standby MASP. BACKUP (FIXED) : MASP A - Backup on standby MASP to fixed disk complete.

## **Changing the SCCP Alarm Thresholds**

This procedure is used to change the SCCP alarm thresholds using the chg-th-alm command and these parameters.

:sccptpscap – The percentage for the SCCP load capacity (TPS) threshold alarm, from 0 to 100 and is shown in the SCCP TPS Threshold field of the rtrv-th-alm output and in the System TPS Alarm Threshold field in the rept-stat-sccp output. The system default value is 80. When this threshold is exceeded, UAM 330 is generated.

:sccpcalcmthd – The calculation method used for determining if the SCCP load capacity (TPS) threshold alarm level has been exceeded. This parameter contains these values:

- N All in-service normal cards are used in the SCCP load capacity (TPS) threshold alarm level calculation.
- NPLUS1 All in-service normal cards minus one of the in-service normal card with the highest TPS capacity are used in the SCCP load capacity (TPS) threshold alarm level calculation.

The system default value is N.

The value of this parameter is shown in the SCCP Calculation Method field of the rtrv-th-alm output and in the System SCCP Capacity Calc. Method field in the rept-stat-sccp output.

The service modules that can be used are SMs and E5-SM4Gs. Each type of service module supports a certain number of transactions per second (TPS), SMs - 1700, and E5-SM4G - 1700 or 5000 if the E5-SM4G Throughput Capacity feature is enabled. If the sccpcalcmthd=n parameter is specified, the value in the System SCCP Capacity Calc. Method field in the rept-stat-sccp output is the sum of the TPS ratings of all the in-service normal service modules, shown with the entry IS-NR in the PST column in the rept-stat-sccp output.

If the sccpcalcmthd=nplus1 parameter is specified, the value in the System SCCP Capacity Calc. Method field in the rept-stat-sccp output is the sum of the TPS ratings of all the in-service normal service modules, shown with the entry IS-NR in the PST column in the rept-stat-sccp output, minus the TPS rating of the highest rated in-service normal card. If the EAGLE contains only SMs, or only E5-SM4Gs as service modules, then the TPS rating of one of the SM or SLIC cards, as applicable, is subtracted from the sum of the TPS ratings of all the in-service normal service modules. If the EAGLE contains SMs or SLIC, then the TPS rating of one of the cards is subtracted from the sum of the TPS ratings of all the in-service normal service modules.

:gttservl1 – The percentage of the SCCP GTT service errors, shown in the FAIL RATIO column for the GTT row of the TOTAL SERVICE STATISTICS: section of the rept-stat-sccp output, from 1 to 100, that when exceeded, generates major alarm UAM 0452. The system default value is 10.

:gttservl2 – The percentage of the SCCP GTT service errors, shown in the FAIL RATIO column for the GTT row of the TOTAL SERVICE STATISTICS: section of the rept-stat-sccp output, from 1 to 100, that when exceeded, generates critical alarm UAM 0453. The system default value is 20.

**Note:** After the chg-th-alm command is performed, the gttservl2 parameter value must be greater than the gttservl1 parameter value.

:nongttservl1 – The percentage of the SCCP non-GTT service errors (for example, GPORT, GFLEX, EIR, etc.), shown in the FAIL RATIO column for the rows other than GTT in the TOTAL SERVICE STATISTICS: section of the rept-stat-sccp output, from 1 to 100, that when exceeded, generates major alarm UAM 0452. The system default value is 10.

:nongttservl2 – The percentage of the SCCP non-GTT service errors (for example, GPORT, GFLEX, EIR, etc.), shown in the FAIL RATIO column for the rows other than GTT in the TOTAL SERVICE STATISTICS: section of the rept-stat-sccp output, from 1 to 100, that when exceeded, generates critical alarm UAM 0453. The system default value is 20.

Note: After the chg-th-alm command is performed, the nongttservl2 parameter value must be greater than the nongttservl1 parameter value.

:sccpthlv1intvl - The number of minutes, from 0 to 1440, during which the SCCP threshold level 1 alarm (UAM 0452) cannot be raised more than once. The system default value is 0.

:sccpthlv2intvl - The number of minutes, from 0 to 1440, during which the SCCP threshold level 2 alarm (UAM 0453) cannot be raised more than once. The system default value is 0.

**Note:** After the chg-th-alm command is performed, the sccpthlv2intvl parameter value must be greater than the sccpthlv1intvl parameter value.

For more information on these alarms, refer to *Unsolicited Alarm and Information Messages Reference*.

The chg-th-alm command contains other optional parameters. These parameters are not shown here because they are not necessary to provision the SCCP alarm thresholds. These parameters are explained in more detail in *Commands User's Guide*.

**1.** Display the current SCCP alarm thresholds in the database by entering thertrv-th-alm command. This is an example of the possible output.

```
rlghncxa03w 08-03-28 09:12:36 GMT EAGLE5 38.0.0
SCCP TPS Threshold: 80%
SCCP Calculation Method: N
GTT SCCP Service Alarm Level 1: 10%
GTT SCCP Service Alarm Level 2: 20%
Non-GTT SCCP Service Alarm Level 1: 10%
Non-GTT SCCP Service Alarm Level 2: 20%
SCCP Service Alarm Level 1 Interval: 0
SCCP Service Alarm Level 2 Interval: 0
Command Executed
```
**Note:** The rtrv-th-alm command output contains other fields that are not used in this procedure. If you wish to see all the fields displayed by the rtrv-th-alm command, refer to the rtrv-th-alm command description in *Commands User's Guide*.

**2.** Change the SCCP alarm thresholds by entering the chg-th-alm command with at least one of the SCCP alarm threshold parameters.

If a SCCP alarm threshold parameter is not specified with the chg-th-alm command, that parameter value will not be changed. The system default values for the SCCP alarm threshold parameters are:

- sccptpscap 80
- sccpcalcmthd n
- gttservl1 10
- gttservl2 20
- nongttservl1 10
- nongttservl2 20
- sccpthlv1intvl 10
- sccpthlv2intvl 20.

**Note:** After the chg-th-alm command is performed, the gttservl2 parameter value must be greater than the gttservl1 parameter value, the nongttservl2 parameter value must be greater than the nongttservl1 parameter value, and the sccpthlv2intvl parameter value must be greater than the sccpthlv1intvl parameter value.

For this example, enter this command.

```
chg-th-alm:sccptpscap=70:gttservl1=70:gttservl2=80:nongttservl1=30:nongttservl2=40
:sccpthlv1intvl=120:sccpthlv2intvl=240
```
When this command has successfully completed, this message should appear.

```
rlghncxa03w 07-05-28 09:12:36 GMT EAGLE5 37.0.0
CHG-TH-ALM: MASP A - COMPLTD
```
**3.** Verify the changes using the rtrv-th-alm command. This is an example of the possible output.

```
rlghncxa03w 08-3-28 09:12:36 GMT EAGLE5 38.0.0
SCCP TPS Threshold: 70%
SCCP Calculation Method: N<br>GTT SCCP Service Alarm Level 1: 70%
GTT SCCP Service Alarm Level 1:
GTT SCCP Service Alarm Level 2: 80%
Non-GTT SCCP Service Alarm Level 1: 30%
Non-GTT SCCP Service Alarm Level 2: 40%
SCCP Service Alarm Level 1 Interval: 120
SCCP Service Alarm Level 2 Interval: 240
Command Executed
```
**Note:** The rtrv-th-alm command output contains other fields that are not used in this procedure. If you wish to see all the fields displayed by the rtrv-th-alm command, refer to the rtrv-th-alm command description in *Commands User's Guide*.

**4.** Backup the new changes using the chg-db:action=backup:dest=fixed command.

These messages should appear, the active Maintenance and Administration Subsystem Processor (MASP) appears first.

BACKUP (FIXED) : MASP A - Backup starts on active MASP.

BACKUP (FIXED) : MASP A - Backup on active MASP to fixed disk complete. BACKUP (FIXED) : MASP A - Backup starts on standby MASP. BACKUP (FIXED) : MASP A - Backup on standby MASP to fixed disk complete.

# **Changing the Transaction-Based GTT Load Sharing Options**

This procedure is used to change the options for performing Transaction-Based GTT Load Sharing using the chg-sccpopts command and with these parameters:

:tgtt0 – enable or disable Transaction-Based GTT Load Sharing for SCCP Class 0 UDT, UDTS, XUDT, or XUDTS messages. The values for this parameter are:

- udt Transaction-Based GTTLoad Sharing is performed for Class 0 UDT or UDTS messages.
- xudt Transaction-Based GTTLoad Sharing is performed for Class 0 XUDT or XUDTS messages.
- both Transaction-Based GTTLoad Sharing is performed for Class 0 UDT, UDTS. XUDT and XUDTS messages.
- none Transaction-Based GTTLoad Sharing is not performed for SCCP Class 0 messages.

:tgtt1 – enable or disable Transaction-Based GTT Load Sharing for SCCP Class 1 UDT, UDTS, XUDT, or XUDTS messages. The values for this parameter are:

- udt Transaction-Based GTTLoad Sharing is performed for Class 1 UDT or UDTS messages.
- xudt Transaction-Based GTTLoad Sharing is performed for Class 1 XUDT or XUDTS messages.
- both Transaction-Based GTTLoad Sharing is performed for Class 1 UDT, UDTS. XUDT and XUDTS messages.
- none Transaction-Based GTTLoad Sharing is not performed for SCCP Class 1 messages.

:tgttudtkey – the Transaction Parameter for the incoming UDT or UDTS messages. The values for this parameter are:

- mtp Transaction-Based GTTLoad Sharing is performed on the MTP parameter for UDT and UDTS messages.
- sccp Transaction-Based GTTLoad Sharing is performed on the SCCP parameter for UDT and UDTS messages.
- tcap Transaction-Based GTTLoad Sharing is performed on the TCAP parameter for UDT and UDTS messages.
- enhmtp Transaction-Based GTT Load Sharing is performed using the enhanced MTP algorithm for UDT and UDTS messages.

:tgttxudtkey – the Transaction Parameter for the incoming XUDT or XUDTS messages. The values for this parameter are:

- mtp Transaction-Based GTTLoad Sharing is performed on the MTP parameter for XUDT and XUDTS messages.
- sccp Transaction-Based GTTLoad Sharing is performed on the SCCP parameter for XUDT and XUDTS messages.
- enhmtp Transaction-Based GTT Load Sharing is performed using the enhanced MTP algorithm for XUDT and XUDTS messages.

The Transaction-Based GTT Load Sharing feature must be enabled to change these parameter values with the chg-sccpopts command. The tggt0, tggt1, tgttudtkey, and tgttxudtkey fields in

the output of the rtrv-sccpopts command are shown when the Transaction-Based GTT Load Sharing feature is enabled. If the tggt0, tggt1, tgttudtkey, and tgttxudtkey fields are not shown in the output of the rtrv-sccpopts command, perform the *[Activating the Transaction-Based](#page-810-0) [GTT Load Sharing Feature](#page-810-0)* procedure to enable the Transaction-Based GTT Load Sharing feature.

When the Transaction-Based GTT Load Sharing feature is enabled, these values for the tggt0, tggt1, tgttudtkey, and tgttxudtkey fields are shown in the rtrv-sccpopts output:

- tggt0 none
- tggt1 none
- tgttudtkey mtp
- tgttxudtkey mtp.

If any parameter is not specified with the chg-sccpopts command, that parameter value will not be changed.

If the value both is specified for the tggt0 or tggt1 parameters, the entry UDT, XUDT is shown in the tggt0 or tggt1 fields of the rtrv-sccpopts output.

For more information on the Transaction-Based GTT Load Sharing feature, refer to the *[Transaction-Based](#page-67-0) [GTT Load Sharing](#page-67-0)* section.

**1.** Display the existing values for the Transaction-Based GTTLoad Sharing feature options by entering the rtrv-sccpopts command. This is an example of the possible output.

```
rlghncxa03w 08-09-17 16:02:05 GMT EAGLE5 39.2.0
SCCP OPTIONS
 ----------------------------
tgtt0 NONE
tgtt1 NONE
tgttudtkey MTP<br>tgttxudtkey MTP
tgttxudtkey
```
**Note:** The rtrv-sccpopts command output contains other fields that are not used by this procedure. If you wish to see all the fields displayed by the rtrv-sccpopts command, refer to the rtrv-sccpopts command description in *Commands User's Guide*.

If the tggt0, tggt1, tgttudtkey and tgttxudtkey fields are not shown in the output of the rtrv-sccpopts command, the Transaction-Based GTTLoad Sharing feature is not enabled. For these fields to be shown in the rtrv-sccpopts output, and to change these values, the Transaction-Based GTTLoad Sharing feature must be enabled. Perform the *[Activating the](#page-810-0) [Transaction-Based GTT Load Sharing Feature](#page-810-0)* procedure to enable the Transaction-Based GTTLoad Sharing feature.

**2.** Change the Transaction-Based GTTLoad Sharing feature options by entering the chg-sccpopts command with at least one of the Transaction-Based GTTLoad Sharing parameters. For this example, enter this command.

chg-sccpopts:tggt0=udt:tgtt1=both:tgttudtkey=tcap:tgttxudtkey=enhmtp

If any parameter is not specified with the chg-sccpopts command, that parameter value will not be changed.

When the chg-sccpopts command has successfully completed, this message should appear.

rlghncxa03w 08-09-07 00:22:57 GMT EAGLE5 39.2.0 CHG-SCCPOPTS: MASP A - COMPLTD

**3.** Verify the changes using the rtrv-sccpopts command. This is an example of the possible output.

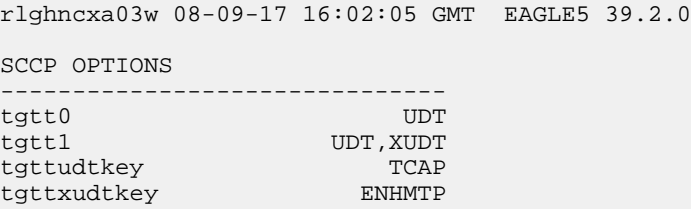

**Note:** The rtrv-sccpopts command output contains other fields that are not used by this procedure. If you wish to see all the fields displayed by the rtrv-sccpopts command, refer to the rtrv-sccpopts command description in *Commands User's Guide*.

**4.** Back up the new changes using the chg-db:action=backup:dest=fixed command. These messages should appear, the active Maintenance and Administration Subsystem Processor (MASP) appears first.

BACKUP (FIXED) : MASP A - Backup starts on active MASP. BACKUP (FIXED) : MASP A - Backup on active MASP to fixed disk complete. BACKUP (FIXED) : MASP A - Backup starts on standby MASP. BACKUP (FIXED) : MASP A - Backup on standby MASP to fixed disk complete.

#### **Adding a Loopset**

This procedure is used to add a loopset to the database using the ent-loopset command.

The ent-loopset command uses these parameters.

:name - The name of the loopset. The loopset name can contain up to 8 characters, with the first character being a letter.

:pc1/pc1a/pc1i/pc1n/pc1n24 - The point codes assigned to the specified loopset, either an ANSI point (pc1/pc1a), ITU-1 or ITU-1 spare point (pc1i), a 14-bit ITU-N or 14-bit ITU-N spare point code (pc1n), or a 24-bit ITU-N (pc1n24) point code.

**Note:** See Chapter 2, *Configuring Destination Tables* in *Database Administration - SS7 User's Guide* for a definition of the point code types that are used on the EAGLE and for the definition of the different formats that can be used for ITU national point codes.

:mode - Mode of operation. Can be notify or discard. This is an optional parameter that specifies whether the message is discarded when an SCCP loop is detected. The "Notify only" mode of operation generates UIMs but not actually discard the message, which allows a user to capture and verify messages. However, the "Discard" mode of operation generates the UIMs and also discard the MSUs. To add a loopset to the database, the SCCP Loop Detection feature must be enabled. The rtrv-ctrl-feat command output shows whether or not the SCCP Loop Detection feature is enabled. If the SCCP Loop Detection feature is not enabled, perform the *[Activating the SCCP Loop Detection](#page-815-0) [Feature](#page-815-0)* procedure to enable this feature.

All the point codes specified with the  $pcl/pcla/pcli/pcln/pcln24$  parameter must be the same type of point code. The point code values are separated by commas with no spaces between the commas and the point code values as shown in the example pc1=002-002-002,003-003-003,004-004-004. This example specified three ANSI point codes for the loopset.

A maximum of twelve point codes can be assigned to a single loopset. However, this procedure can be used to assign a maximum of six point codes to a single loopset. If you wish to add more point codes to the loopset entries, perform the *[Changing the Attributes of a Loopset](#page-435-0)* procedure.

A maximum of 1000 loopsets can be assigned to a loopset database. If adding the new loopset entries exceed the maximum capacity of the loopset table displayed in the rtrv-loopset command output, entries in the loopset table must be removed to ensure that the new loopset entries can be added. Perform the *[Removing a Loopset](#page-431-0)* procedure to remove the required number of loopset entries

**1.** Display the loopsets in the database by entering this command.

rtrv-loopset:num=1000:force=yes

This is an example of the possible output.

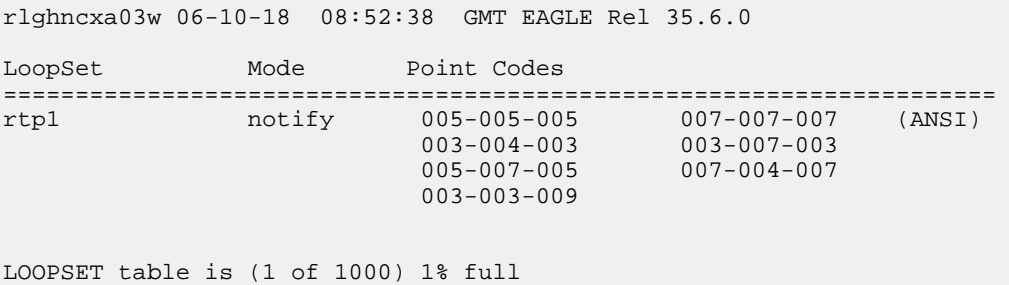

**Note:** If the rtrv-loopset command is entered with no other parameters specified, a maximum of 50 entries are displayed. To display more than 50 entries, the force=yes parameter must be specified with the rtrv-loopset command and the num parameter value must be greater than 50. Since there can be a maximum of 1000 loopsets in the database, to display all the loopsets in the database, the force=yes and num=1000 parameters must be specified with the rtrv-loopset command.

**2.** If error message E4565 is displayed after the rtrv-loopset command is executed, theSCCP Loop Detection feature is not enabled.

If the SCCP Loop Detection feature is not enabled, perform the *[Activating the SCCP Loop Detection](#page-815-0) [Feature](#page-815-0)* procedure to enable the SCCP Loop Detection feature. If error message E2584 is displayed after the rtrv-loopset command is executed, the GTT feature is not on. Perform the *[Activating](#page-815-0) [the SCCP Loop Detection Feature](#page-815-0)* procedure to turn the GTT feature on and enable the SCCP Loop Detection feature.

**3.** The EAGLE can contain a maximum of 1000 loopset. If the rtrv-loopset output in step 1 show 1000 loopsets, enough loopsets must be removed from the database to allow the new loopsets to be added.

Perform the *[Removing a Loopset](#page-431-0)* procedure and remove the required number of loopsets to allow the addition of the new loopsets. If no loopsets are removed, the new loopsets cannot be added and this procedure cannot be performed.

**4.** Add the loopset to the database using the ent-loopset command.

For this example, enter this command

ent-loopset:name=rtp2:pc1=2-2-2,3-3-3,4-4-4,5-5-5

When this command has successfully completed, this message should appear.

rlghncxa03w 06-10-18 08:31:28 GMT EAGLE Rel 35.6.0 LOOPSET table is (12 of 1000) 1% full ENT-LOOPSET: MASP A - COMPLTD

**5.** Verify the changes using the rtrv-loopset command with the loopset name specified in step 4.

For this example, enter this command.

rtrv-loopset:name=rtp2

This is an example of the possible output.

```
rlghncxa03w 06-10-18 08:31:28 GMT EAGLE Rel 35.6.0
LoopSet Mode Point Codes
====================================================================
rtp2 notify 002-002-002 003-003-003 (ANSI)
004-004-004 005-005-005LOOPSET table is (2 of 1000) 1% full
```
**6.** Backup the new changes using the chg-db:action=backup:dest=fixed command.

These messages should appear, the active Maintenance and Administration Subsystem Processor (MASP) appears first.

BACKUP (FIXED) : MASP A-Backup starts on active MASP. BACKUP (FIXED) : MASP A-Backup on active MASP to fixed disk complete. BACKUP (FIXED) : MASP A-Backup starts on standby MASP. BACKUP (FIXED) : MASP A-Backup on standby MASP to fixed disk complete.

**7.** A loopset can contain a maximum of 12 point codes. If you wish to add more point codes to this loopset, perform the *[Changing the Attributes of a Loopset](#page-435-0)* procedure and add the additional point codes with the apcl/apcla/apcli/apcln/apcln24 parameter.

If you do not wish to add more point codes to the loopset, this procedure is finished.

#### <span id="page-431-0"></span>**Removing a Loopset**

This procedure is used to remove an entire loopset from the database or a specific point code in a loopset using the dlt-loopset command.

The dlt-loopset command uses these parameter.

:name - The name of the loopset being removed, shown in the rtrv-loopset output.

:force – This parameter has two values, yes or no. The value yes allows the point code in the loopset to be removed if the loopset is assigned to entries in either the rtrv-gtt or rtrv-gta outputs. The value no requires that any references to the loopset must be removed from the GTT or GTA entries before the loopset or the point code in the loopset can be removed. Perform one of these procedures to remove the reference to the loopset, depending on whether or not the EGTT feature is on. The status of the EGTT feature is shown in the rtrv-feat command output.

- If the EGTT feature is not on Enter the rtry-gtt command to verify the loopset references. Perform the *[Changing a Global Title Translation](#page-525-0)* procedure and change the loopset reference to NONE or to another loopset name, or remove the global title translation by performing the *[Removing a](#page-518-0) [Global Title Translation](#page-518-0)* procedure.
- If the EGTT feature is on Enter the rtry-gta command to verify the loopset references. Perform *[Changing Global Title Address Information](#page-659-0)* and change the loopset reference to NONE or to another loopset name, or remove the entry by performing the *[Removing Global Title Address Information](#page-649-0)* procedure.

:pcl/pcla/pcli/pcln/pcln24 – The point code, either an ANSI point code (pcl/pcla), ITU-I or ITU-I spare point code (pcli), a 14-bit ITU-N or 14-bit ITU-N spare point code (pcln), or a 24-bit ITU-N (pcln24) point code, that is assigned to the loopset and shown in the rtrv-loopset output.

If the dlt-loopset command is specified with the name and pcl/pcla/pcli/ pcln/pcln24 parameter, the specified point code is removed from the loopset.

If the dlt-loopset command is specified with the name parameter and without the pcl/pcla/pcli/pcln/pcln24 parameter, the entire loopset is removed from the database.

**1.** Display the loopsets in the database by entering this command. This is an example of the possible output

rtrv-loopset:num=1000:force=yes

**Note:** If the rtrv-loopset command is entered with no other parameters specified, a maximum of 50 entries are displayed. To display more than 50 entries, the force=yes parameter must be specified with the rtrv-loopset command and the num parameter value must be greater than 50. Since there can be a maximum of 1000 loopsets in the database, to display all the loopsets in the database, the force=yes and num=1000 parameters must be specified with the rtrv-loopset command.

This is an example of the possible output.

```
rlghncxa03w 06-10-18 08:52:38 GMT EAGLE Rel 35.6.0
LoopSet Mode Point Codes
==========================================================================
rtp1 notify 005-005-005 007-007-007 (ANSI)
 003-004-003 003-007-003
005-007-005 007-004-007
```
```
 005-004-005
rtp2 notify 002-002-002 003-003-003 (ANSI)
 004-004-004 005-005-005
LOOPSET table is (2 of 1000) 1% full
```
If error message E4565 is displayed or if no loopsets are displayed, this procedure cannot be performed.

Note: If the force=yes parameter will be specified with the dlt-loopset command, only a specific point code can be removed from the loopset. Skip steps 2 through 6 and go to step 7.

**2.** Verify whether or not the EGTT feature is turned on by entering the rtrv-feat command. If the EGTT featured is turned on, the EGTT field should be set to on.

**Note:** The rtrv-feat command output contains other fields that are not used by this procedure. If you wish to know about all the fields displayed by the rtrv-feat command, refer to the rtrv-feat command description in *Commands User's Guide*.

**Note:** If the EGTT feature is not turned on, skip steps 3 and step 4, and go to step 5.

**3.** Display the GTT sets in the database using the rtrv-gttset command. This is an example of the possible output.

rlghncxa03w 09-07-07 00:27:31 GMT EAGLE5 41.1.0 GTTSN NETDOM SETTYPE NDGT setans015 ansi CDGTA 6 set1 ansi CDGTA 6 GTT-SET table is (2 of 2000) 1% full.

**4.** Display the global title address (GTA) information for a GTT set from step 3. Execute the rtrv-gta command with the gttsn parameter value shown in the output of step 3 and with the name of the loopset being removed, specified with the loopset parameter. For this example, enter this command.

```
rtrv-gta:gttsn=set1:loopset=rtp1
```
This is an example of the possible output.

rlghncxa03w 09-05-07 00:27:31 GMT EAGLE5 41.0.0 GTTSN NETDOM SETTYPE NDGT set1 ansi CDGTA 6 GTT TABLE IS 1 % FULL (2 of 269999) START GTA END GTA XLAT RI PCA 919460 919460 DISC 919461 919461 DPC SSN 002-002-002 SSN=--- CCGT=no NTT=--- LOOPSET = rtp1 FALLBACK=sysdflt TESTMODE=off  $OPTSN =$ --------  $CGSELLD =$ ----  $CDSELID =$ -----  $OPCSN =$ ---------Command Retrieved 2 Entries

If any of the displayed entries reference the loopset being removed, for those entries, perform *[Changing Global Title Address Information](#page-659-0)* and change the loopset reference to NONE or to another loopset name, or remove the entry by performing the *[Removing Global Title Address Information](#page-649-0)* procedure.

If the displayed entries do not reference the loopset being removed, repeat this step with the other GTT set names displayed in step 3.

When all the GTT set names have been displayed and all applicable global title translation entries have been changed or removed in this step, go to step 7.

**5.** Display the translation types in the database using the rtrv-tt command. This is an example of the possible output.

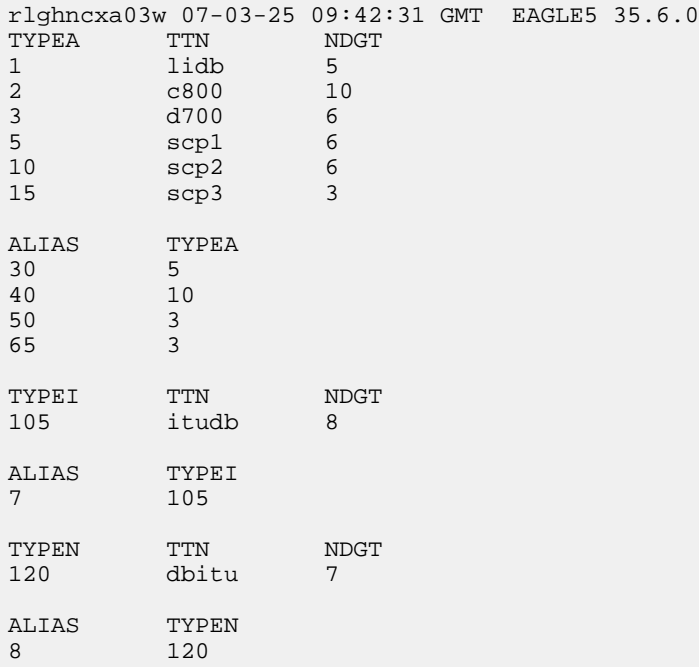

**6.** Display the global title translations in the database using the rtrv-gtt command specifying a translation type from the rtrv-tt command output shown in step 5 and with the name of the loopset being removed, specified with the loopset parameter. For this example, enter this command.

rtrv-gtt:typea=10:loopset=rtp1

This is an example of the possible output.

rlghncxa03w 08-10-25 09:43:31 GMT EAGLE5 39.2.0 TYPEA TTN NDGT 10 scp2 6 GTT TABLE IS 10 % FULL (27000 of 269999) START GTA END GTA XLAT RI PC 615370 615380 DPCSSN SSN 003-003-003 MAPSET=6 SSN=254 NGT=--- LOOPSET = rtp1

Command Retrieved 1 Entries

If any of the displayed entries reference the loopset being removed, for those entries, perform the *[Changing a Global Title Translation](#page-525-0)* procedure and change the loopset reference to NONE or to another loopset name, or remove the global title translation by performing the *[Removing a Global Title](#page-518-0) [Translation](#page-518-0)* procedure.

If the displayed entries do not reference the loopset being removed, repeat this step with the other translation types displayed in step 5.

When all the translation types have been displayed and all applicable global title translation entries have been changed or removed in this step, go to step 7.

**7.** If an entire loopset is being removed from the database, specify the dlt-loopset command with the name of the loopset you wish to remove.

If a point code value is being removed from the loopset, specify the dlt-loopset command with the name of the loopset and the point code value you wish to remove.

For this example, enter this command to remove the entire loopset.

dlt-loopset:name=rtp1

This message should appear.

```
rlghncxa03w 06-10-18 08:48:25 GMT EAGLE Rel 35.6.0 
LOOPSET table is (11 of 1000) 1% full 
DLT-LOOPSET: MASP A – COMPLTD
```
**Note:** If the loopset containing the point code being removed in this step is referenced by an entry shown in either the rtrv-gtt or rtrv-gta outputs, and those entries have not been removed or the loopset assignment for these entries has not been changed, the force=yes parameter must be specified with the dlt-loopset command.

If you wish to remove other point codes from the loopset, repeat this step. When you have finished removing the point codes from the loopset, go to step 8.

**8.** Verify the changes using the rtrv-loopset command with the name of the loopset specified in step 7. For this example, enter this command.

rtrv-loopset:name=rtp1

The following message should appear if you have deleted specific point codes in the loopset.

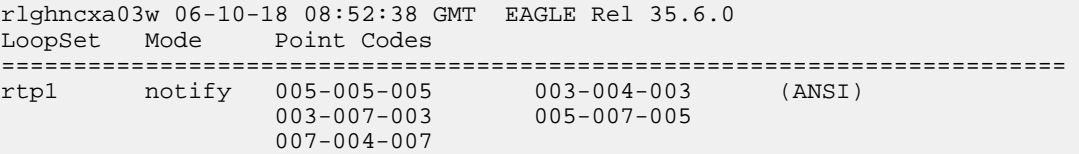

The following message should appear if you have deleted an entire loopset.

E4568 : Loopset Entry does not exist

**9.** Backup the new changes using the chg-db:action=backup:dest=fixed commend. These messages should appear, the active Maintenance and Administration Subsystem Processor (MASP) appears first.

BACKUP (FIXED) : MASP A - Backup starts on active MASP. BACKUP (FIXED) : MASP A - Backup on active MASP to fixed disk complete. BACKUP (FIXED) : MASP A - Backup starts on standby MASP. BACKUP (FIXED) : MASP A - Backup on standby MASP to fixed disk complete.

If a point code value was removed from a loopset in step 7 and the force=yes was not used in step 7, and you wish to assign this loopset to the GTT or GTA entries that were removed or changed in steps 4 or 6, go to step 10.

If any of the following actions were performed in step 7, this procedure is finished. Do not perform step 10.

- An entire loopset was removed in step 7.
- A point code value was removed from a loopset with the force=yes parameter in step 7.
- A point code value was removed from a loopset in step 7, the force=yes was not used in step 7, and you do not wish to assign this loopset to the GTT or GTA entries that were removed or changed in steps 4 or 6.
- **10.** Assign the loopset specified in step 7 to the GTT or GTA entries that were removed or changed in steps 4 or 6.

If the EGTT feature is not on, perform one of these procedures:

- *[Adding a Global Title Translation](#page-492-0)* procedure if the GTT entry was removed from the database in step 6.
- *[Changing a Global Title Translation](#page-525-0)* procedure if the GTT entry was changed in step 6.

If the EGTT is on, perform one of these procedures:

- *[Adding Global Title Address Information](#page-610-0)* procedure if the GTA entry was removed from the database in step 4.
- *[Changing a GTT Selector](#page-601-0)* procedure if the GTA entry was changed in step 4.

## **Changing the Attributes of a Loopset**

This procedure is used to modify a loopset in the following ways using the chg-loopset command.

- Change the mode of operation
- Replace all the point codes
- Replace a specific point code
- Replace two specific point codes
- Append additional point codes

The chg-loopset command uses these parameters.

:name – The name of the loopset to be modified, shown in the rtrv-loopset output.

:force – This parameter has two values, yes or no. The value yes allows the attributes of a loopset to be changed if the loopset is assigned to entries in either the rtrv-gtt or rtrv-gta outputs. The value no requires that references to the loopset must be removed from the GTT or GTA entries before the attributes of the loopset are changed. Perform one of these procedures to remove a reference to the loopset, depending on whether or not the EGTT feature is on. The status of the EGTT feature is shown in the rtrv-feat command output.

- If the EGTT feature is not on Enter the rtry-gtt command to verify the loopset references. Perform the *[Changing a Global Title Translation](#page-525-0)* procedure and change the loopset reference to NONE or to another loopset name, or remove the global title translation by performing the *[Removing a](#page-518-0) [Global Title Translation](#page-518-0)* procedure.
- If the EGTT feature is on Enter the rtrv-gta command to verify the loopset references. Perform *[Changing Global Title Address Information](#page-659-0)* and change the loopset reference to NONE or to another loopset name, or remove the entry by performing the *[Removing Global Title Address Information](#page-649-0)* procedure.

:pcl/pcla/pcli/pcln/pcln24 – The point code, either an ANSI point code (pcl/pcla), ITU-I or ITU-I spare point code (pcli), a 14-bit ITU-N or 14-bit ITU-N spare point code (pcln), or a 24-bit ITU-N (pcln24) point code, assigned to the loopset shown in the rtrv-loopset output that is to be replaced by a new point code. This point code is the first or the only point code that can be replaced when the chg-loopset command is used to replace two specific point codes or a single point code.

:pc2/pc2a/pc2i/pc2n/pc2n24 – The point code, either an ANSI point code (pc2/pc2a), ITU-I or ITU-I spare point code (pc2i), a 14-bit ITU-N or 14-bit ITU-N spare point code (pc2n), or a 24-bit ITU-N (pc2n24) point code, assigned to the loopset shown in the rtrv-loopset output that is to be replaced by a new point code. This point code is the second point code that can be replaced when the chg-loopset command is used to replace two specific point codes.

:rpcl/rpcla/rpcli/rpcln/rpcln24 – The point code, either an ANSI point code (rpcl/rpcla), ITU-I or ITU-I spare point code (rpcli), a 14-bit ITU-N or 14-bit ITU-N spare point code (rpcln), or a 24-bit ITU-N (rpcln24) point code, that is used to simultaneously replace all the point code(s) assigned to the loopset shown in the rtrv-loopset output.

:npcl/npcla/npcli/npcln/npcln24 – The point code, either an ANSI point code (npcl/npcla), ITU-I or ITU-I spare point code (npcli), a 14-bit ITU-N or 14-bit ITU-N spare point code (npcln), or a 24-bit ITU-N (npcln24) point code that replaces the first or the only specified point code when the chg-loopset command is used to replace two specific point codes or a single point code.

:npc2/npc2a/npc2i/npc2n/npc2n24 – The point code, either an ANSI point code (npc2/npc2a), ITU-I or ITU-I spare point code (npc2i), a 14-bit ITU-N or 14-bit ITU-N spare point code (npc2n), or a 24-bit ITU-N (npc2n24) point code that replaces the second specified point code when the chg-loopset command is used to replace two specific point codes.

:apcl/apcla/apcli/apcln/apcln24 – The point code, either an ANSI point code (npcl/npcla), ITU-I or ITU-I spare point code (npcli), a 14-bit ITU-N or 14-bit ITU-N spare point code (npcln), or a 24-bit ITU-N (npcln24) point code that can be appended to the set of point codes assigned to the loopset shown in the rtrv-loopset output.

:mode – The mode of operation of the SCCP Loop Detection feature. This parameter can have either of the two values Notify and Discard.

**1.** Display the loopsets in the database by entering this command. This is an example of the possible output

rtrv-loopset:num=1000:force=yes

**Note:** If the rtrv-loopset command is entered with no other parameters specified, a maximum of 50 entries are displayed. To display more than 50 entries, the force=yes parameter must be

specified with the rtrv-loopset command and the num parameter value must be greater than 50. Since there can be a maximum of 1000 loopsets in the database, to display all the loopsets in the database, the force=yes and num=1000 parameters must be specified with the rtrv-loopset command.

This is an example of the possible output.

```
rlghncxa03w 06-10-18 08:52:38 GMT EAGLE Rel 35.6.0
LoopSet Mode Point Codes
==========================================================================
rtp1 notify 005-005-005 007-007-007 (ANSI)
 003-004-003 003-007-003
005-007-005 007-004-007
and the contract of the CODS-004-005
rtp2 notify 002-002-002 003-003-003 (ANSI)
 004-004-004 005-005-005
LOOPSET table is (2 of 1000) 1% full
```
If error message E4565 is displayed or if no loopsets are displayed, this procedure cannot be performed.

**Note:** If the force=yes parameter will be specified with the chg-loopset command, a loopset can be changed without changing or deleting the association, if any, of the loopset with a GTT or a GTA. Skip steps 2 through 6 and go to step 7.

**2.** Verify whether or not the EGTT feature is turned on by entering the rtrv-feat command. If the EGTT featured is turned on, the EGTT field should be set to on.

**Note:** The rtrv-feat command output contains other fields that are not used by this procedure. If you wish to know about all the fields displayed by the rtrv-feat command, refer to the rtrv-feat command description in *Commands User's Guide*.

**Note:** If the EGTT feature is not turned on, skip step 3 and step 4 and go to step 5.

**3.** Display the GTT sets in the database using the rtrv-gttset command. This is an example of the possible output.

```
rlghncxa03w 09-07-07 00:27:31 GMT EAGLE5 41.1.0
GTTSN NETDOM SETTYPE NDGT
setans015 ansi CDGTA 6
set1 ansi CDGTA 6
GTT-SET table is (2 of 2000) 1% full.
```
**4.** Display the global title address (GTA) information for a GTT set from step 3. Execute the rtrv-gta command with the gttsn parameter value shown in the output of step 3 and with the name of the loopset being changed, specified with the loopset parameter. For this example, enter this command.

rtrv-gta:gttsn=set1:loopset=rtp1

This is an example of the possible output.

rlghncxa03w 09-05-07 00:27:31 GMT EAGLE5 41.0.0

```
GTTSN NETDOM SETTYPE NDGT
set1 ansi CDGTA 6
GTT TABLE IS 1 % FULL (2 of 269999)
START GTA END GTA XLAT RI PCA
919460 919460 DISC
919461 919461 DPC SSN 002-002-002
    SSN=--- CCGT=no NTT=---
     LOOPSET = rtp1 FALLBACK=sysdflt TESTMODE=off
     OPTSN=-------- CGSELID=---- CDSELID=----- OPCSN=---------
Command Retrieved 2 Entries
```
If any of the displayed entries reference the loopset being modified, for those entries, perform *[Changing Global Title Address Information](#page-659-0)* and change the loopset reference to NONE or to another loopset name, or remove the entry by performing the *[Removing Global Title Address Information](#page-649-0)* procedure.

If the displayed entries do not reference the loopset being removed, repeat this step with the other GTT set names displayed in step 3.

When all the GTT set names have been displayed and all applicable global title translation entries have been changed or removed in this step, go to step 7.

**5.** Display the translation types in the database using the rtrv-tt command.

This is an example of the possible output.

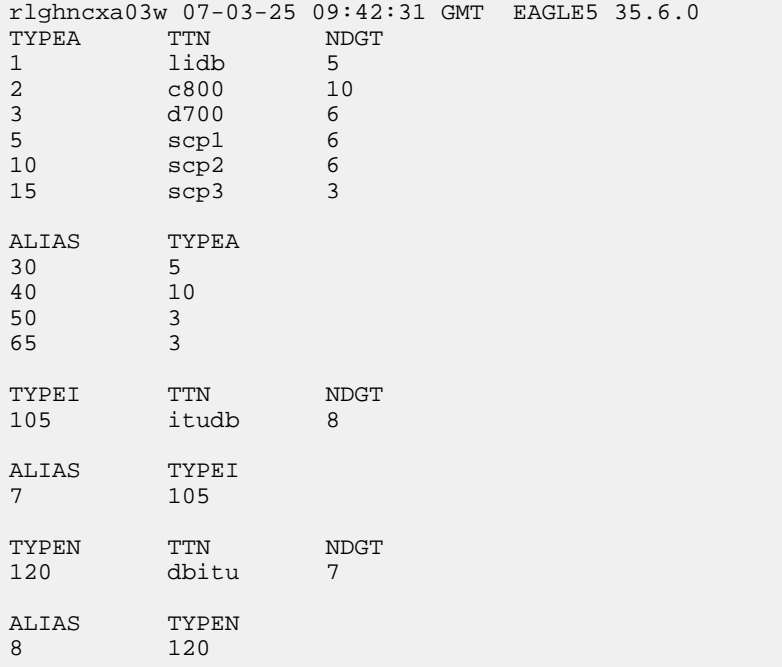

**6.** Display the global title translations in the database using the rtrv-gtt command specifying a translation type from the rtrv-tt command output shown in step 5 and with the name of the

loopset being removed, specified with the loopset parameter. For this example, enter this command.

rtrv-gtt:typea=10:loopset=rtp1

This is an example of the possible output.

```
rlghncxa03w 08-10-25 09:43:31 GMT EAGLE5 39.2.0
TYPEA TTN NDGT 
10 scp2 6
GTT TABLE IS 10 % FULL (27000 of 269999)
START GTA END GTA XLAT RI PC
615370 615380 DPCSSN SSN 003-003-003
 MAPSET=6 SSN=254 NGT=---
    LOOPSET = rtp1
Command Retrieved 1 Entries
```
If any of the displayed entries reference the loopset being modified, for those entries, perform the *[Changing a Global Title Translation](#page-525-0)* procedure and change the loopset reference to NONE or to another loopset name, or remove the global title translation by performing the *[Removing a Global Title](#page-518-0) [Translation](#page-518-0)* procedure.

If the displayed entries do not reference the loopset being removed, repeat this step with the other translation types displayed in step 5.

When all the translation types have been displayed and all applicable global title translation entries have been changed or removed in this step, go to step 7.

**7.** If all the point codes of the loopset are being replaced simultaneously, specify the chg-loopset command with the name of the loopset with the rpc1 parameter.

For this example, enter this command to replace all the point codes of the loopset simultaneously.

```
chg-loopset:name=rtp1:rpc1a=003-003-003,001-001-001,002-002-002
```
This message should appear.

```
rlghncxa03w 07-02-19 10:37:19 GMT 35.6.0
LOOPSET table is (1 of 1000) 1% full
CHG-LOOPSET: MASP A - COMPLTD
```
If a single specified point code value is to be modified in the loopset, specify the chg-loopset command with the name of the loopset, the point code you wish to change and the new point code.

For this example, enter this command to modify a single point code in the loopset.

chg-loopset:name=rtp1:pc1=003-003-003:npc1=003-004-005

This message should appear.

```
rlghncxa03w 07-02-19 10:50:36 GMT 35.6.0
LOOPSET table is (1 of 1000) 1% full
CHG-LOOPSET: MASP A - COMPLTD
```
If two specified point code values are to be modified in the loopset, specify the chg-loopset command with the name of the loopset, the two point codes you wish to change and the new point codes.

For this example, enter this command to modify two specific point codes in the loopset.

chg-loopset:name=rtp1:pc1=003-004-005:npc1=003-004-007:pc2=001-001-001:npc2=001-003-004

This message should appear.

```
rlghncxa03w 07-02-19 10:59:08 GMT 35.6.0
LOOPSET table is (1 of 1000) 1% full
CHG-LOOPSET: MASP A - COMPLTD
```
If only the mode parameter is to be modified in the loopset, specify the chg-loopset command with the name of the loopset, the new value of the mode parameter.

For this example, enter this command to modify two specific point codes in the loopset.

chg-loopset:name=rtp1:mode=discard

This message should appear.

```
rlghncxa03w 07-02-19 11:04:52 GMT 35.6.0
LOOPSET table is (1 of 1000) 1% full
CHG-LOOPSET: MASP A - COMPLTD
```
If point codes are to be appended in the loopset, specify the chg-loopset command with the name of the loopset, the point codes to be appended.

For this example, enter this command to append the point codes to the loopset.

chg-loopset:name=rtp1:apcla=7-7-7,3-3-3,5-5-5

```
rlghncxa03w 07-02-19 11:19:26 GMT 35.6.0
LOOPSET table is (1 of 1000) 1% full
CHG-LOOPSET: MASP A - COMPLTD
```
Refer to the following table for the chg-loopset parameter combinations.

#### **Table 60: Changing a Loopset Parameter Combinations**

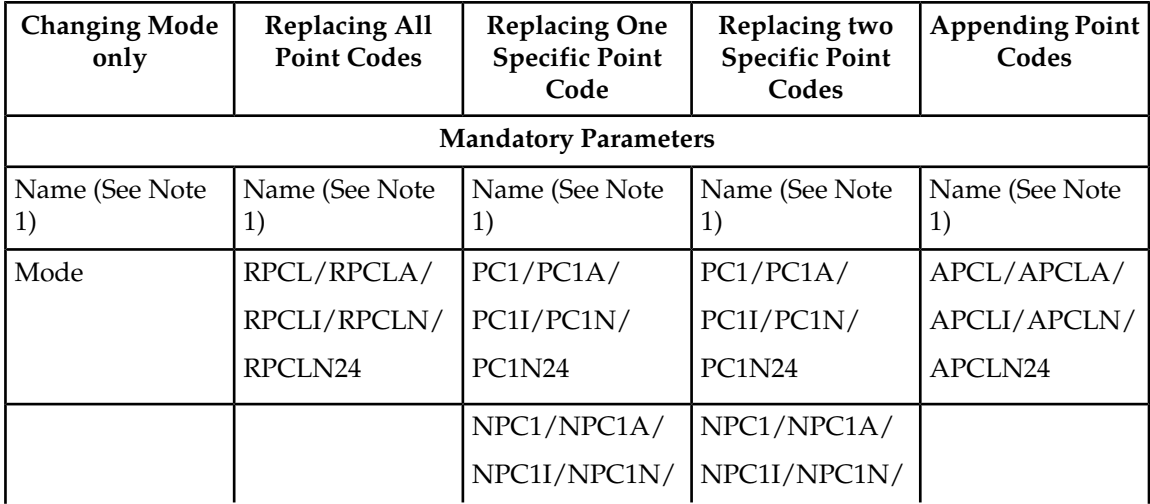

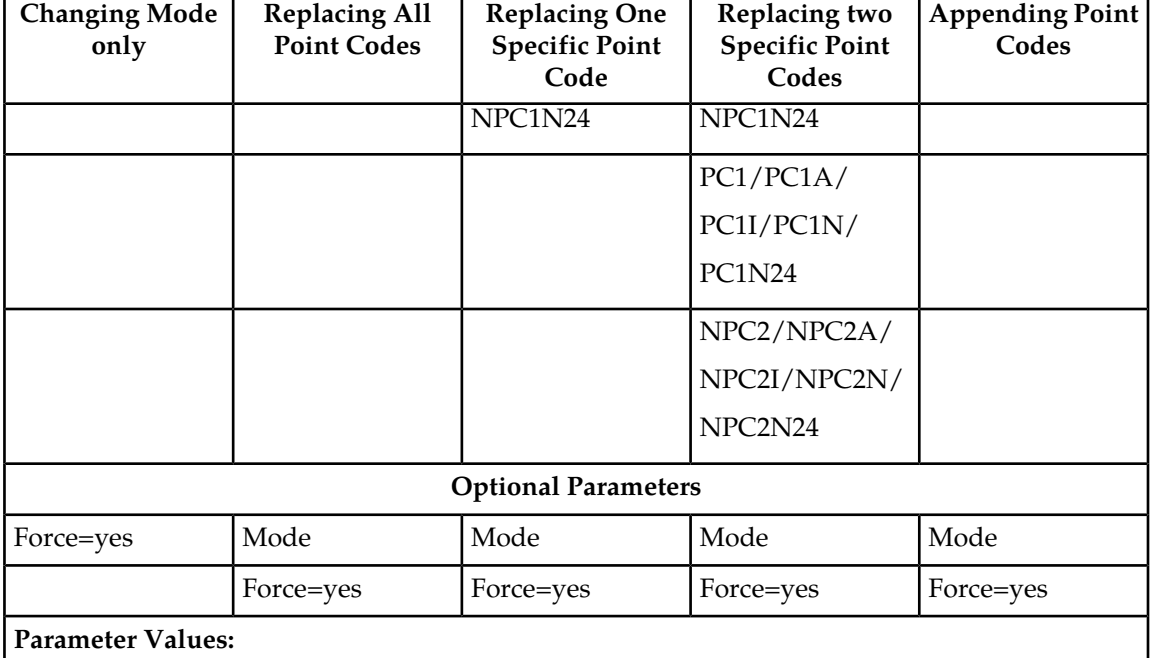

**Name** – Loopset name

**Mode** – Mode of operation

**APCL/APCLA/APCLI/APCLN/APCLN24** – Appending point code list

**RPCL/RPCLA/RPCLI/RPCLN/RPCLN24** – Replacing point code List

**PC1/PC1A/PC1I/PC1N/PC1N24** – Point code to be replaced first

**PC2/PC2A/PC2I/PC2N/PC2N24**– Point code to be replaced after the replacement of the first point code when two specific point codes are replaced

**NPC1/NPC1A/NPC1I/NPC1N/NPC1N24**– Point code that replaces the first specified point code or the only point code when two specific point codes or a single specified point code is replaced

**NPC2/NPC2a/NPC2I/NPC2N/NPC2N24**– Point code that replaces the second specified point code when two specific point codes are replaced

 $\textbf{FORCE} - \text{yes}, \text{no. Default} = \text{no}$ 

**Notes:**

- **1.** The name parameter can take up to 8 alphanumeric characters. The first character must be an alphabetic character.
- **2.** The rpcl parameter allows the replacement of a maximum of six point code in a loopset.
- **3.** The apcl parameter allows a maximum of six point codes to be appended to a loopset per execution of the chg-loopset command. A maximum of 12 point codes can be appended to any loopset using the apcl parameter.

**Note:** If the loopset being modified in this step is referenced by an entry shown in either the rtrv-gtt or rtrv-gta outputs, and those entries have not been removed or the loopset assignment for these entries has not been changed, the force=yes parameter must be specified with the chg-loopset command.

**8.** Verify the changes using the rtrv-loopset command with the name of the loopset specified in step 7.

In this example enter this command.

rtrv-loopset:name=rtp1

The following message should appear if you have replaced all the point codes in step 7.

```
rlghncxa03w 07-02-19 19:42:34 GMT 35.6.0
LoopSet Mode Point Codes
==========================================================================
rtp1 discard 003-003-003 002-002-002 (ANSI)
                 001-001-001
```
The following message should appear if you have modified a single specific point code in step 7.

```
rlghncxa03w 07-02-19 19:49:47 GMT 35.6.0
LoopSet Mode Point Codes
==========================================================================
rtp1 discard 003-004-005 002-002-002 (ANSI)
                 001-001-001
```
The following message should appear if you have modified two specific point codes in step 7.

```
rlghncxa03w 07-02-19 19:56:57 GMT 35.6.0
LoopSet Mode Point Codes
==========================================================================
rtp1 discard 003-004-007 002-002-002 (ANSI)
                 001-003-004
```
The following message should appear if you have appended point codes in step 7.

```
rlghncxa03w 07-02-19 20:03:21 GMT 35.6.0
LoopSet Mode Point Codes
==========================================================================
rtp1 discard 003-004-007 002-002-002 (ANSI)
 001-003-004 007-007-007
003-003-003 005-005-005
```
The following message should appear if you have only changed the mode in step 7.

rlghncxa03w 07-02-19 20:09:00 GMT 35.6.0 LoopSet Mode Point Codes ========================================================================== rtp1 notify 003-003-003 002-002-002 (ANSI) 001-001-001

**9.** Backup the new changes using the chg-db:action=backup:dest=fixed commend. These messages should appear, the active Maintenance and Administration Subsystem Processor (MASP) appears first.

BACKUP (FIXED) : MASP A - Backup starts on active MASP. BACKUP (FIXED) : MASP A - Backup on active MASP to fixed disk complete. BACKUP (FIXED) : MASP A - Backup starts on standby MASP. BACKUP (FIXED) : MASP A - Backup on standby MASP to fixed disk complete. If a loopset was changed in step 7 and the force=yes was not used in step 7, and you wish to assign this loopset to the GTT or GTA entries that were removed or changed in steps 4 or 6, go to step 10.

If any of the following actions were performed in step 7, this procedure is finished. Do not perform step 10.

- A loopset was modified with the force=yes parameter in step 7.
- A loopset was modified in step 7, the force=yes was not used in step 7, and you do not wish to assign this loopset to the GTT or GTA entries that were removed or changed in steps 4 or 6.
- **10.** Assign the loopset specified in step 7 to the GTT or GTA entries that were removed or changed in steps 4 or 6.

If the EGTT feature is not on, perform one of these procedures:

- *[Adding a Global Title Translation](#page-492-0)* procedure if the GTT entry was removed from the database in step 6.
- *[Changing a Global Title Translation](#page-525-0)* procedure if the GTT entry was changed in step 6.

If the EGTT is on, perform one of these procedures:

- *[Adding Global Title Address Information](#page-610-0)* procedure if the GTA entry was removed from the database in step 4.
- *[Changing Global Title Address Information](#page-659-0)* procedure if the GTA entry was changed in step 4.

# **Configuring the ANSI to ITU-N SCCP Conversion Option**

This procedure is used to set the value of the called party/calling party address Reserved for National Use bit that is used during SCCP conversion when global title translation routes the message to the ITU national network. The called/calling party address Reserved for National Use bit is set using the chg-sccpopts command and with this parameter.

:cnvainat – the value of the called party/calling party address Reserved for National Use bit used during SCCP conversion when the MSU is routed to the ITU national network. The values for this parameter are:

- 0 the Reserved for National Use bit is not reserved for national use.
- 1 the Reserved for National Use bit is reserved for national use.

The system default value for this parameter is 1.

The ANSI/ITU SCCP Conversion feature must be enabled and turned on to change this parameter value with the chg-sccpopts command. The CNVAINAT field in the output of the rtrv-sccpopts command output is shown when the ANSI/ITU SCCP Conversion feature is enabled and turned on. If the CNVAINAT field is not shown in the output of the rtrv-sccpopts command output, perform the *[Activating the ANSI/ITU SCCP Conversion Feature](#page-785-0)* procedure to enable the ANSI/ITU SCCP Conversion feature.

If any parameter is not specified with the chg-sccpopts command, that parameter value will not be changed.

For more information on the ANSI/ITU SCCP Conversion feature, refer to the *[ANSI/ITU SCCP](#page-39-0) [Conversion Feature](#page-39-0)* section.

**1.** Display the existing value for the cnvainat parameter value by entering rtrv-sccpopts command. This is an example of the possible output.

rlghncxa03w 08-05-17 16:02:05 GMT EAGLE5 38.0.0 SCCP OPTIONS ---------------------------- CNVAINAT 1

**Note:** The rtrv-sccpopts command output contains other fields that are not used by this procedure. If you wish to see all the fields displayed by the rtrv-sccpopts command, refer to the rtrv-sccpopts command description in *Commands User's Guide*.

If the CNVAINAT field is not shown in the output of the rtrv-sccpopts command, the ANSI/ITU SCCP Conversion feature is not enabled and turned on. For this field to be shown in the rtrv-sccpopts output, and to change these values, the ANSI/ITU SCCP Conversion feature must be enabled and turned on. Perform the *[Activating the ANSI/ITU SCCP Conversion Feature](#page-785-0)* procedure to enable and turn on the ANSI/ITU SCCP Conversion feature. After the ANSI/ITU SCCP Conversion has been enabled and turned on, continue the procedure with *[Step 2](#page-444-0)*

<span id="page-444-0"></span>If the CNVAINAT field is shown in the rtrv-sccpopts output, continue the procedure with *[Step](#page-444-0) [2](#page-444-0)*.

**2.** Change the cnvainat parameter value by entering the chg-sccpopts command with the cnvainat parameters. For this example, enter this command.

chg-sccpopts:cnvainat=0

If any parameter is not specified with the chg-sccpopts command, that parameter value will not be changed.

When the chg-sccpopts command has successfully completed, this message should appear.

```
rlghncxa03w 08-05-07 00:22:57 GMT EAGLE5 38.0.0
CHG-SCCPOPTS: MASP A - COMPLTD
```
**3.** Verify the changes using the rtrv-sccpopts command. This is an example of the possible output.

```
rlghncxa03w 08-05-17 16:02:05 GMT EAGLE5 38.0.0
SCCP OPTIONS
    -------------------------------
CNVAINAT 0
```
**Note:** The rtrv-sccpopts command output contains other fields that are not used by this procedure. If you wish to see all the fields displayed by the rtrv-sccpopts command, refer to the rtrv-sccpopts command description in *Commands User's Guide*.

**4.** Back up the new changes using the chg-db:action=backup:dest=fixed command. These messages should appear, the active Maintenance and Administration Subsystem Processor (MASP) appears first.

BACKUP (FIXED) : MASP A - Backup starts on active MASP.

BACKUP (FIXED) : MASP A - Backup on active MASP to fixed disk complete. BACKUP (FIXED) : MASP A - Backup starts on standby MASP. BACKUP (FIXED) : MASP A - Backup on standby MASP to fixed disk complete.

# **Configuring a SCCP Test Message**

A SCCP test message is used to supply the data needed by the tst-msg command to debug the global title translation rules for these features.

- Origin-Based SCCP Routing
- Flexible Linkset Optional Based Routing
- TCAP Opcode Based Routing

The data for an SCCP test message is configured using the chg-sccp-msg command. *[Table 61: SCCP](#page-445-0) [Test Message Parameter Combinations](#page-445-0)* shows the parameters and their combinations that are used with the chg-sccp-msg command.

To perform this procedure, the GTT feature must be turned on. This can be verified by entering the rtrv-feat command. If the gtt value is on, the GTT feature is on. If the GTT feature is not on, perform the *[Adding a Service Module](#page-145-0)* procedure to turn the GTT feature on and make sure the correct hardware is installed and provisioned.

<span id="page-445-0"></span>If any parameter is not specified with the chg-sccp-msg command, that parameter value will not be changed.

#### **Table 61: SCCP Test Message Parameter Combinations**

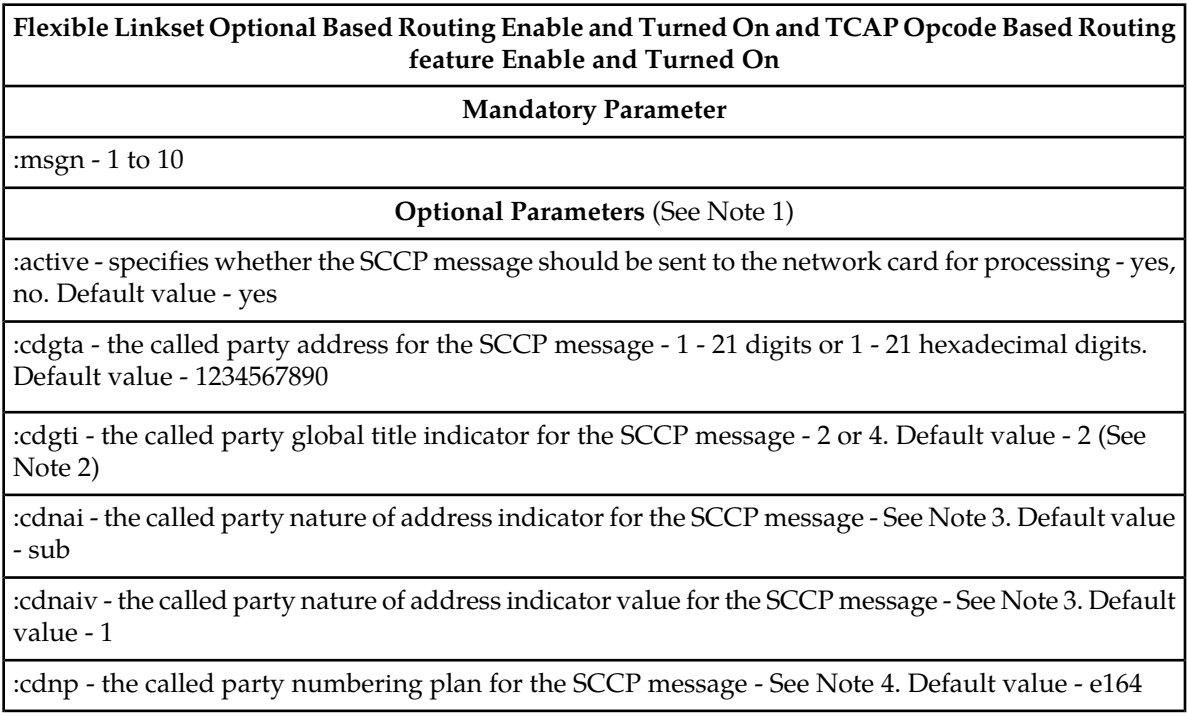

**Flexible Linkset Optional Based Routing Enable and Turned On and TCAP Opcode Based Routing feature Enable and Turned On**

:cdnpv - the called party numbering plan value for the SCCP message - See Note 4. Default value - 1

:cdpc/cdpci/cdpcn/cdpcn24 - the called party address point code. Default value - ANSI point code 010-010-010 (See Note 5)

:cdssn - the called party subsystem number for the SCCP message - 0 - 255, none. Default value - 6

:cdtt - the called party translation type for the SCCP message - 0 - 255. Default value - 0

:cggta - the calling party address for the SCCP message - 1 - 21 digits or 1 - 21 hexadecimal digits. Default value - 1234567890

:cggti - the calling party global title indicator for the SCCP message -2 or 4. Default value - 2 (See Note 2)

:cgnai - the calling party nature of address indicator for the SCCP message - See Note 6. Default value - sub

:cgnaiv - the calling party nature of address indicator value for the SCCP message - See Note 6. Default value - 1

:cgnp - the calling party numbering plan for the SCCP message - See Note 7. Default value - e164

:cgnpv - the calling party numbering plan value for the SCCP message - See Note 7. Default value - 1

:cgpc/cgpci/cgpcn/cgpcn24 - the calling party address point code. Default value - ANSI point code 020-020-020 (See Note 5)

:cgssn - the calling party subsystem number for the SCCP message -0 - 255, none. Default value - 8

:cgtt - the calling party translation type for the SCCP message - 0 - 255. Default value - 0

:eaglegen - specifies whether the message is an EAGLE generated message - no, yes. Default value - no

:lsn - the name of the incoming linkset for the SCCP message. The linkset must be shown in the rtrv-ls output. Default value - No lsn value specified

:opc/opci/opcn/opcn24 - the originating point code. Default value - ANSI point code 010-010-010 (See Note 5)

:tcapacn - a maximum of 7 subfields containing the numbers 0 to 255 separated by dash (for example, 1-202-33-104-54-26-007), none. The value none means there is no ITU TCAP ACN field in the incoming message. Default value - none

:tcapfamily - 0 - 255, none. The value none means there is no ANSI TCAP FAMILY field in the incoming message. Default value - none

:tcapopcode - 0 - 255, none. The value none means there is no TCAP OPCODE field in the incoming message. Default value - none

:tcappkg - See Notes 8 and 9. Default value - invalid

:tcappkgv - 0 - 255. Default value - 0 (See Note 8)

**Flexible Linkset Optional Based Routing Enable and Turned On and TCAP Opcode Based Routing feature Enable and Turned On**

:dpc/dpca/dpci/dpcn/dpcn24 - the destination point code. Default value - ANSI point code 020-020-020 (See Note 5)

:selid - 0 - 65534 - Default value - no value specified

### **Notes:**

- **1.** At least one optional parameter must be specified.
- **2.** The cdgti and cggti parameter value must be 2 for an ANSI SCCP test message.
- **3.** The values for the cdnai and cdnaiv parameters and the mapping between these parameters are shown in the *[Table 62: NAIV/NAI Mapping](#page-448-0)*. Either the cdnai and cdnaiv parameters can be specified, but both parameters cannot be specified at the same time.
- **4.** The values for the cdnp and cdnpv parameters and the mapping between these parameters are shown in the *[Table 63: NPV/NP Mapping](#page-448-1)*. Either the cdnp and cdnpv parameters can be specified, but both parameters cannot be specified at the same time.
- **5.** The point code values for the cdpc/cdpci/cdpcn/cdpcn24, cgpc/cgpci/cgpcn/cgpcn24, opc/opci/opcn/opcn24, dpc/dpca/dpci/dpcn/dpcn24 parameters are:
	- cdpc, cgpc, opc, dpc/dpca = ANSI point code
	- cdpci, cgpci, opci, dpci = ITU-I or ITU-I spare point code
	- cdpcn, cgpcn, opcn, dpcn = 14-bit ITU-N or 14-bit ITU-N spare point code
	- $cdpcn24$ ,  $cqpcn24$ ,  $opcn24$ ,  $dpcn24 = 24$ -bit ITU-N point code.
- **6.** The values for the cgnai and cgnaiv parameters and the mapping between these parameters are shown in the *[Table 62: NAIV/NAI Mapping](#page-448-0)*. Either the cgnai and cgnaiv parameters can be specified, but both parameters cannot be specified at the same time.
- **7.** The values for the cgnp and cgnpv parameters and the mapping between these parameters are shown in the *[Table 63: NPV/NP Mapping](#page-448-1)*. Either the cgnp and cgnpv parameters can be specified, but both parameters cannot be specified at the same time.
- **8.** Either the tcappkg and tcappkgv parameters can be specified, but both parameters cannot be specified at the same time.
- **9.** The tcappkg values are:
	- The values for an ANSI TCAP Package type are:
		- ansiabort ANSI abort
		- ansiuni ANSI unidirectional
		- any any ANSI TCAP package type
		- cwp conversation with permission
		- cwop conversation without permission
		- qwp query with permission
		- qwop query without permission
		- resp response
		- none no TCAP Package type
	- The values for an ITU TCAP Package type are:
		- any any ITU TCAP package type
		- bgn begin

**Flexible Linkset Optional Based Routing Enable and Turned On and TCAP Opcode Based Routing feature Enable and Turned On**

- cnt continue
- end end
- ituabort ITU abort
- ituuni ITU unidirectional
- none no TCAP Package type

### <span id="page-448-0"></span>**Table 62: NAIV/NAI Mapping**

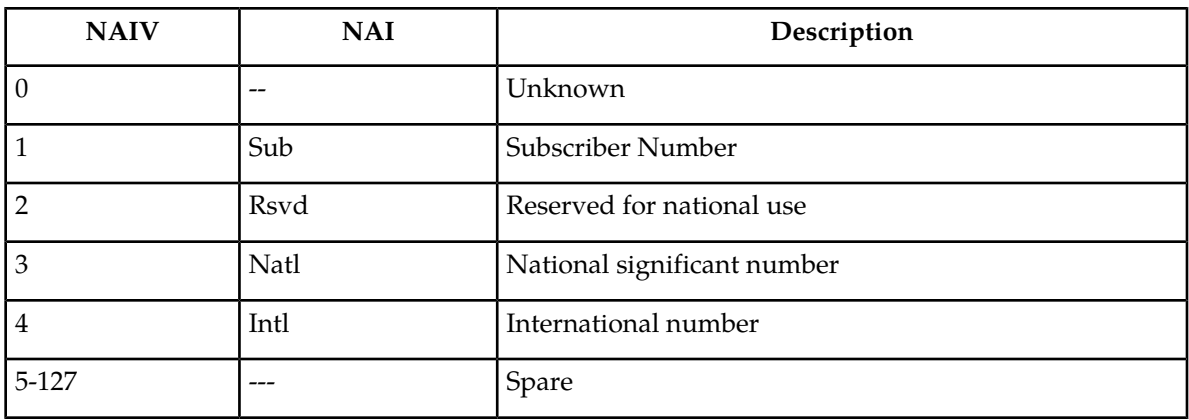

### <span id="page-448-1"></span>**Table 63: NPV/NP Mapping**

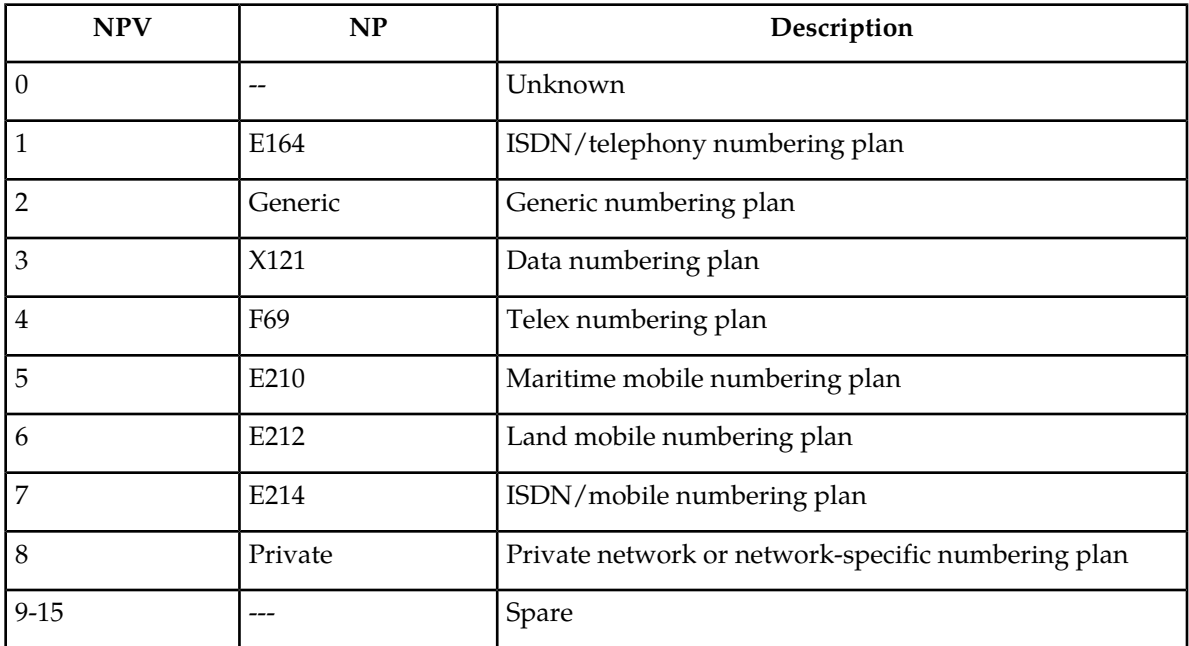

**1.** Verify that the GTT feature is on, by entering the rtrv-feat command. If the GTT feature is on, the GTT field should be set to on. For this example, the GTT feature is off.

**Note:** The rtrv-feat command output contains other fields that are not used by this procedure. If you wish to see all the fields displayed by the rtrv-feat command, refer to the rtrv-feat command description in *Commands User's Guide*.

If the GTT feature is off, perform the *[Adding a Service Module](#page-145-0)* procedure to turn the GTT feature on and make sure the correct hardware is installed and provisioned.

Continue the procedure by performing one of these steps.

- If the lsn parameter will not be specified with the chg-sccp-msg command, continue the procedure with *[Step 3](#page-449-0)*.
- If the lsn parameter will be specified with the chg-sccp-msg command, continue the procedure with *[Step 2](#page-449-1)*.

**Note:** It is recommended that the lsn parameter is specified with the chg-sccp-msg command. When the tst-msg command is performed, the linkset name is used to determine the GTT mode hierarchy.

<span id="page-449-1"></span>**2.** Display the linksets in the database by entering the rtrv-ls command. This is an example of the possible output.

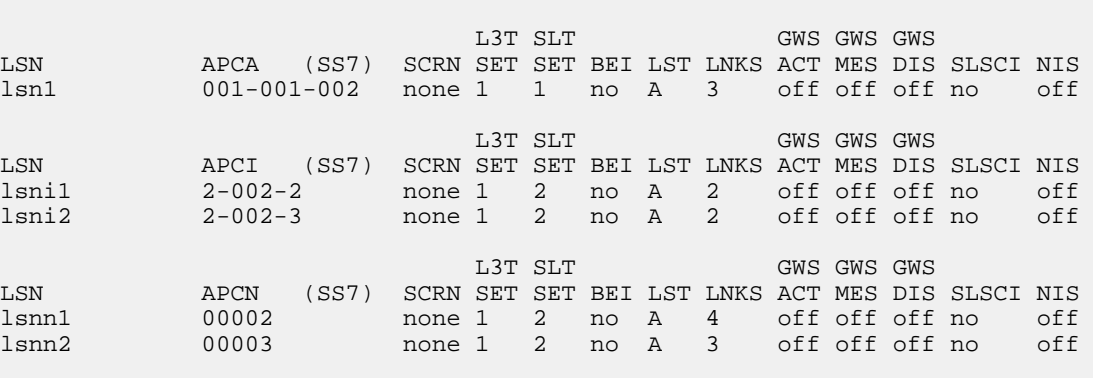

<span id="page-449-0"></span>Link set table is (5 of 1024) 1% full.

**3.** Display the SCCP test message that will be changed by entering the rtrv-sccp-msg command with the number of the SCCP test message that will be changed.

For this example, enter this command.

rtrv-sccp-msg:msgn=3

This is an example of the possible output.

```
rlghncxa03w 10-07-11 12:49:38 GMT EAGLE5 42.0.0
MSG = 3ACTIVE = YES
OPC = 010-010-010
DPC = 020-020-020SELID = none
```
rlghncxa03w 09-05-11 13:24:48 GMT EAGLE5 41.0.0

```
CDPA_GTI = 2CDPA_TT = 0CDPA\_SSN = 6CDPC = 010-010-010
CDPA NP = 1 ( e164 )
CDPN_MAI = 1 (sub)
CDPA_GTA = 1234567890
CGPA_GTI = 2
CGPA_TT = 0CGPA SSN = 8CGPC = 020-020-020CGPA_NP = 1 ( e164 )
CGPN_NAI = 1 (sub)
CGPA_GTA = 1234567890
LSN = LINK_SET_NOT_FOUND
EAGLEGEN = NO
TCAP_FAMILY = none
TCAP_OPCODE = none
TCAP_PACKAGE = 0 (invalid)
TCAP_ACN = none
```
- **4.** Configure the SCCP test message by entering the chg-sccp-msg command. *[Table 61: SCCP Test](#page-445-0) [Message Parameter Combinations](#page-445-0)* shows the parameter combinations and values that can be used with the chg-sccp-msg command. For this example, configure the SCCP test message 3 with these values.
	- :opc=003-003-003
	- :dpc=006-006-006
	- $\bullet$  :selid=100
	- :cdpc=004-004-004
	- :cgpc=005-005-005
	- $\bullet$  :cdtt=5
	- :lsn=lsn1
	- :tcapopcode=50
	- :tcapfamily=60
	- :tcappkg=cwp
	- :cdgta=919460
	- :cggta=919461

The command line on the terminal can contain up to 150 characters. If the parameters and values specified with the chg-sccp-msg command are too long to fit on the chg-sccp-msg command line, perform the chg-sccp-msg command as many times as necessary to complete adding the SCCP test message.

For this example, enter these commands.

```
chg-sccp-msg:msgn=3:opc=003-003-003:dpc=006-006-006:selid=100:cdpc=004-004-004
:pc=005-005-005:cdtt=5:lsn=lsn1
```

```
chg-sccp-msg:msgn=3:tcapopcode=50:tcapfamily=60:tcappkg=cwp
:cdgta=919460:cggta=919461
```
If any parameter is not specified with the chg-sccp-msgs command, that parameter value will not be changed.

When the chg-sccp-msg command has successfully completed, this message should appear.

rlghncxa03w 09-05-11 13:12:07 GMT EAGLE5 41.0.0 CHG-SCCP-MSG: MASP A - COMPLTD

**5.** Verify the changes using the rtrv-sccp-msg command with the message number specified with the chg-sccp-msg command.

For this example, enter this command.

rtrv-sccp-msg:msgn=3

This is an example of the possible output.

```
rlghncxa03w 10-07-11 13:16:10 GMT EAGLE5 42.0.0
MSG = 3ACTIVE = YES
OPC = 003-003-003
DPC = 006-006-006
SELID = 100CDPA_GTI = 2CDPA_TT = 5CDPA\_SSN = 6CDPC = 004-004-004CDPANP = 1 ( e164 )
CDPN_MAI = 1 (sub)
CDPA_GTA = 919460
CGPA_GTI = 2CGPA TT = 0CGPA_SSN = 8
CGPC = 005-005-005
CGPA_NP = 1 ( e164 )
CGPN_NAI = 1 (sub)
CGPA_GTA = 919461
LSN = 1sn1EAGLEGEN = NO
TCAP_FAMILY = 60
TCAP_OPCODE = 50
TCAP_PACKAGE = cwp (0xE5)
TCAP_ACN = none
```
**6.** Back up the new changes using the chg-db:action=backup:dest=fixed command. These messages should appear, the active Maintenance and Administration Subsystem Processor (MASP) appears first.

BACKUP (FIXED) : MASP A - Backup starts on active MASP.

BACKUP (FIXED) : MASP A - Backup on active MASP to fixed disk complete. BACKUP (FIXED) : MASP A - Backup starts on standby MASP. BACKUP (FIXED) : MASP A - Backup on standby MASP to fixed disk complete.

# **Adding Global Title Modification Information**

This procedure is used to add global title (GT) modification information to the database. The GT modification information is used to modify information in an MSU during the global title translation process when the MSU requires further global title translation. The GT modification information is added to the database using the ent-gtmod command with these parameters.

:gtmodid – The name of the GT modification identifier

:cgpassn – The subsystem number in the calling party address

:ntt – The new translation type

:nnp – The new numbering plan

:nnai – The new nature of address indicator

:npdd – The number of digits to be deleted from the beginning of the Global Title Address digits (the prefix digits)

:npds – The digits that are being substituted for the prefix digits

:nsdd – The number of digits to be deleted from the end of the Global Title Address digits (the suffix digits)

:nsds – The digits that are being substituted for the suffix digits

:ngti – The new GT indicator value

 $on=gt0$ fill - if the last value of the global title address is zero  $(0)$ , it is treated or as a filler during the GT modification process.

off=gt0fill - if the last value of the global title address is zero (0), it is treated as a valid digit during the GT modification process.

precd - specifies whether the prefix (npds/npdd parameter values) or suffix (nsds/nsdd parameter values) takes precedence while modifying the received Global Title Address.

The values for these parameters and the rules for using these parameters are shown in *[Table 64: Add](#page-455-0) [GT Modification Parameter Values](#page-455-0)*.

One of the Advanced GT Modification features must be enabled to add GT modification information to the database. The status of the Advanced GT Modification features is shown the rtrv-ctrl-feat command output. The part numbers of the Advanced GT Modification features are shown in *[Step 2](#page-453-0)*.

**1.** Display the GT modification information in the database using the rtrv-gtmod command.

This is an example of the possible output.

rlghncxa03w 10-07-07 00:29:31 GMT EAGLE5 42.0.0

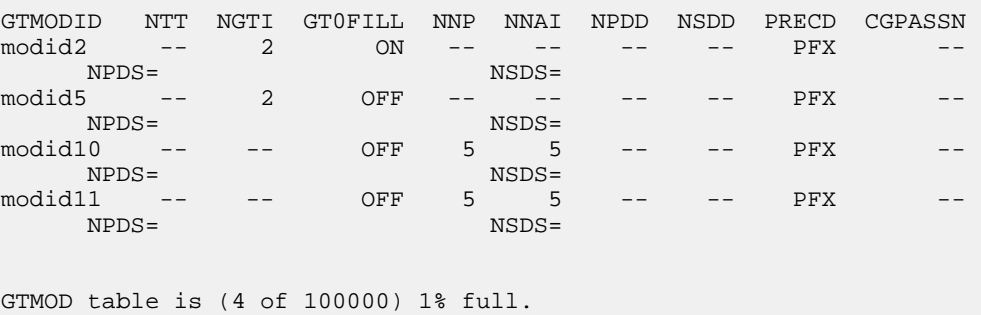

The GT modification table can contain a maximum of 100,000 entries. If the rtrv-gtmod output shows 100,000 entries, a new entry cannot be added and the remainder of this procedure cannot be performed.

If the number of entries shown in the rtrv-gtmod output is less than 100,000 and the new GT modification entry will contain only the gtmodid and ntt parameter values, continue the procedure with *[Step 6](#page-455-1)*.

If the new GT modification entry will contain other parameter values besides the gtmodid and ntt parameter values, and the number of entries shown in the rtrv-gtmod output is less than 100,000, continue the procedure by performing one of these steps.

**Note:** The GT modification entry does not have to contain an ntt parameter value, but must contain at least one optional parameter value. These parameter values are shown in *[Table 64: Add](#page-455-0) [GT Modification Parameter Values](#page-455-0)*.

- <span id="page-453-0"></span>• If any of the entries shown in the rtrv-gtmod output contains values for parameters other than the gtmodid and ntt parameters, continue the procedure with *[Step 3](#page-454-0)*.
- If all of the entries shown in the rtrv-gtmod output contains only values for the gtmodid and ntt parameters, continue the procedure with *[Step 2](#page-453-0)*.
- **2.** One of the Advanced GT Modification features must be enabled to add GT modification information to the database. Enter the rtrv-ctrl-feat command to verify if any of the Advanced GT Modification features are enabled.

If any of the Advanced GT Modification features are enabled, one of these entries is shown in the rtrv-ctrl-feat output.

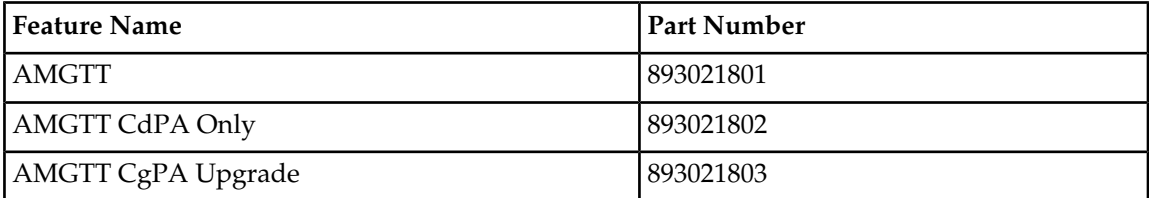

The following is an example of the possible output.

```
rlghncxa03w 10-07-28 21:15:37 GMT EAGLE5 42.0.0
The following features have been permanently enabled:
Feature Name Partnum Status Quantity
XGTT Table Expansion 893006101 on 400000
```
Command Class Management 893005801 on ---- LNP Short Message Service 893006601 on ----Intermed GTT Load Sharing 893006901 on ---- HC-MIM SLK Capacity 893012707 on 64 The following features have been temporarily enabled: Feature Name Partnum Status Quantity Trial Period Left Zero entries found. The following features have expired temporary keys: Feature Name **Partnum** Zero entries found.

<span id="page-454-0"></span>If none of the Advanced GT Modification features are enabled, perform the *[Activating the Advanced](#page-826-0) [GT Modification Feature](#page-826-0)* to procedure to enable any of the Advanced GT Modification features.

**3.** Some parameters and values of the ent-gtmod command can be specified only when certain features are enabled, and turned on if necessary.

To specify hexadecimal digits for the npds and nsds parameters, the Hex Digit Support for GTT feature must be enabled. If hexadecimal digits are shown in the rtrv-gtmod output, the Hex Digit Support for GTT feature is enabled.

To specify the ngti or on=gt0fill parameters, the ANSI/ITU SCCP Conversion feature must be enabled. If values for the ngti parameter are shown in the rtrv-gtmod output, or the GT0FILL value ON is shown in the rtrv-gtmod output, the ANSI/ITU SCCP Conversion feature is enabled.

Continue the procedure with *[Step 6](#page-455-1)* if any of these conditions are present.

- The Hex Digit Support for GTT and ANSI/ITU SCCP Conversion features are enabled.
- If hexadecimal digits will not be specified for the npds or nsds parameters, and the ngtior the on=gt0fill parameters will not be specified with the ent-gtmod command.

If hexadecimal digits will be specified for the npds or nsds parameters and hexadecimal digits are not shown in the rtrv-gtmod output, continue the procedure with *[Step 4](#page-454-1)*.

<span id="page-454-1"></span>If the ngti or on=gt0fill parameters will be specified with the ent-gtmod command, and values for the ngti parameter are not shown in the rtrv-gtmod output and the GT0FILL value ON is not shown in the rtrv-gtmod output, continue the procedure with *[Step 5](#page-455-2)*.

After these steps have been performed, as needed, continue the procedure with *[Step 6](#page-455-1)*.

**4.** Verify the status of the Hex Digit Support for GTT feature by entering this command.

rtrv-ctrl-feat:partnum=893018501

The following is an example of the possible output.

rlghncxa03w 10-07-28 21:15:37 GMT EAGLE5 42.0.0 The following features have been permanently enabled: Feature Name **Partnum** Status Quantity Hex Digit Support for GTT 893018501 on The following features have been temporarily enabled:

Feature Name Partnum Status Quantity Trial Period Left Zero entries found. The following features have expired temporary keys: Feature Name **Partnum** Zero entries found.

If the Hex Digit Support for GTT feature has not been enabled, perform the *[Activating the Hex Digit](#page-801-0) [Support for GTT Feature](#page-801-0)* procedure to enable the Hex Digit Support for GTT feature.

<span id="page-455-2"></span>**5.** Verify the status of the ANSI/ITU SCCP Conversion feature by entering this command.

rtrv-ctrl-feat:partnum=893012001

The following is an example of the possible output.

rlghncxa03w 10-07-28 21:15:37 GMT EAGLE5 42.0.0 The following features have been permanently enabled: Feature Name Partnum Status Quantity SCCP Conversion 893012001 on ---- The following features have been temporarily enabled: Feature Name Partnum Status Quantity Trial Period Left Zero entries found. The following features have expired temporary keys: Feature Name Partnum Zero entries found.

<span id="page-455-1"></span><span id="page-455-0"></span>If the ANSI/ITU SCCP Conversion feature is not enabled, perform *[Activating the ANSI/ITU SCCP](#page-785-0) [Conversion Feature](#page-785-0)* to enable the ANSI/ITU SCCP Conversion feature.

**6.** Add the GT modification information using the ent-gtmod command with the parameters and values shown in *[Table 64: Add GT Modification Parameter Values](#page-455-0)*.

### **Table 64: Add GT Modification Parameter Values**

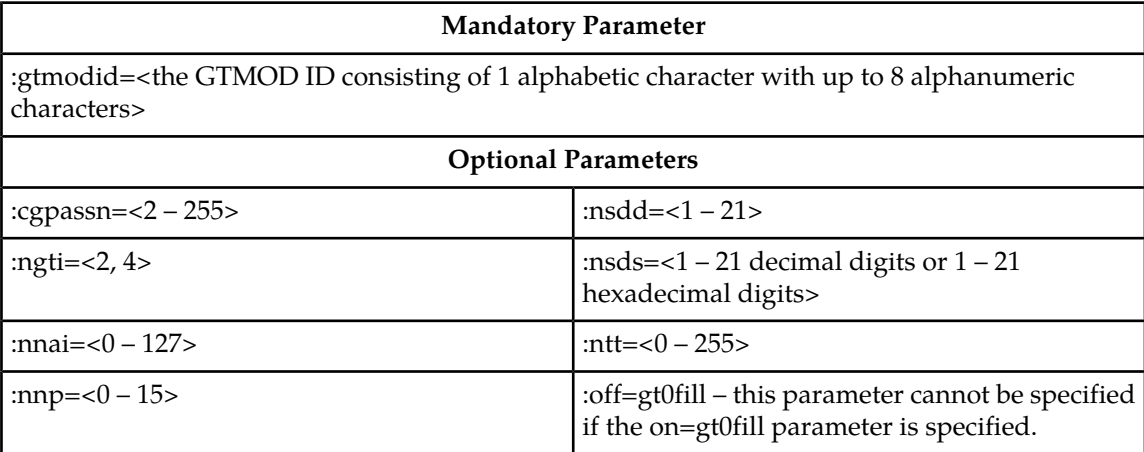

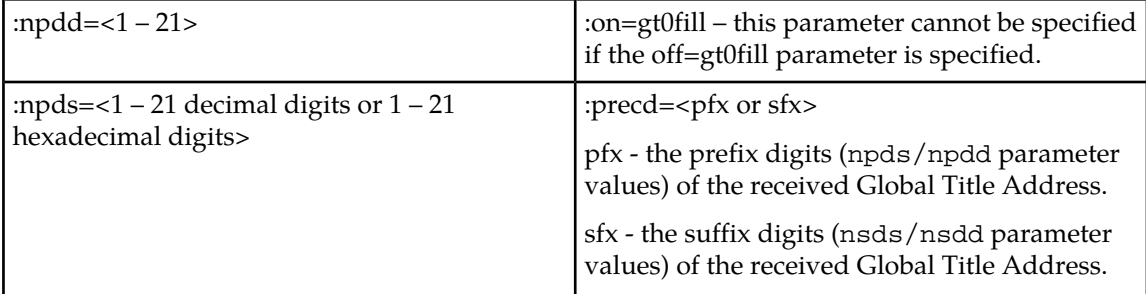

Notes:

- **1.** At least one optional parameter must be specified.
- **2.** The on=gt0fill parameter can be specified only if the ngti parameter is specified.
- **3.** If the ngti=2 parameter is specified, the nnai and nnp parameters cannot be specified.
- **4.** If the ngti=4 parameter is specified, the nnai and nnp parameters must be specified.
- **5.** If either the npdd/npds or nsdd/nsds parameter combinations are specified, the precd parameter cannot be specified.
- **6.** If the npdd/npds and nsdd/nsds parameter combinations are specified, the precd parameter must be specified.
- **7.** If the precd parameter is specified, the npdd/npds and nsdd/nsds parameter combinations must be specified.
- **8.** The combined length of npds and nsds parameter values cannot exceed 21 digits.

For this example, enter this command.

```
ent-gtmod:gtmodid=modid6:ngti=4:on=gt0fill:nnp=4:nnai=5:npdd=3
:npds=123:nsdd=3:nsds=456:precd=sfx
```
When this command has successfully completed, this message appears.

rlghncxa03w 09-05-07 11:43:04 GMT EAGLE5 42.0.0 GTMOD table is (5 of 100000) 1% full. ENT-GTMOD: MASP A - COMPLTD

**7.** Verify the changes by entering the rtrv-gtmod command with the gtmodid parameter value specified in *[Step 6](#page-455-1)*

For this example, enter this command.

rtrv-gtmod:gtmodid=modid6

This is an example of the possible output.

rlghncxa03w 10-07-07 00:27:31 GMT EAGLE5 42.0.0 GTMODID NTT NGTI GT0FILL NNP NNAI NPDD NSDD PRECD CGPASSN<br>modid6 -- 4 ON 4 5 3 3 SFX ---- 4 ON 4 5 3 3 SFX --NPDS=123 NSDS=456

GTMOD table is (5 of 100000) 1% full.

**8.** Backup the new changes using the chg-db:action=backup:dest=fixed command. These messages should appear, the active Maintenance and Administration Subsystem Processor (MASP) appears first.

```
BACKUP (FIXED): MASP A - Backup starts on active MASP.
BACKUP (FIXED): MASP A - Backup on active MASP to fixed disk complete.
BACKUP (FIXED): MASP A - Backup starts on standby MASP.
BACKUP (FIXED): MASP A - Backup on standby MASP to fixed disk complete.
```
## **Removing Global Title Modification Information**

This procedure is used to remove existing global title (GT) modification information from the database using the dlt-gtmod command and with this parameter.

:gtmodid – :gtmodid – The name of the GT modification identifier that contains the GT modification that is being removed.

Other entities in the database reference the GT modification identifier. The number of entires that reference the GT modification identifier is shown in the REFCNT field of the rtrv-gtmod output. The REFCNT field is displayed only when the on=refcnt parameter is specified with the rtrv-gtmod command.

- <span id="page-457-0"></span>• GTT entities shown in the rtrv-gtt output.
- GTA entities shown in the rtrv-gta output.
- GTT action entities shown in the rtrv-gttact output.

rlghncxa03w 10-07-07 00:27:31 GMT EAGLE5 42.0.0

**1.** Display the GT modification identifiers in the database by entering this command.

rtrv-gtmod:on=refcnt

This is an example of the possible output.

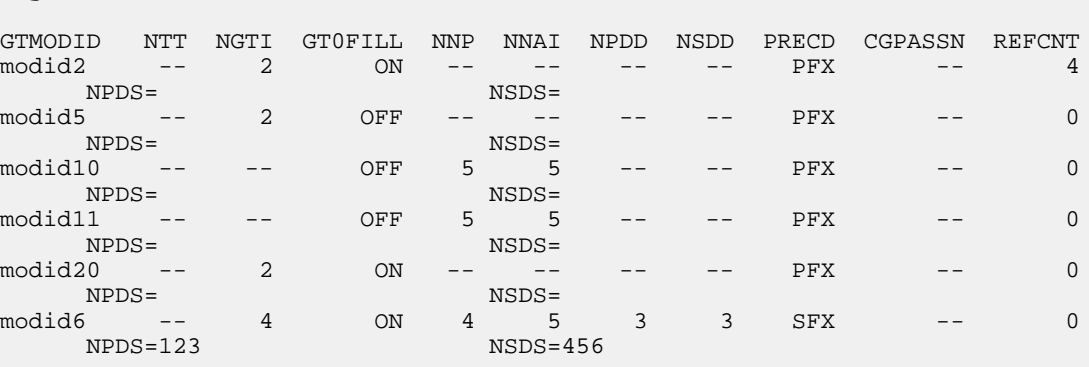

GTMOD table is (6 of 100000) 1% full.

If the reference count value shown in the REFCNT column for the GT modification identifier that is being removed from the database is zero (0), continue the procedure with *[Step 11](#page-463-0)*.

If the reference count value shown in the REFCNT column for the GT modification identifier that is being removed from the database is greater than zero (0), continue the procedure with *[Step 2](#page-458-0)*.

<span id="page-458-0"></span>**2.** Display the GTT sets that are assigned to the GTA entries that reference the GT modification identifier that is being removed by entering the rtrv-gttset command with the GT modification identifier shown in *[Step 1](#page-457-0)*.

```
rtrv-gttset:gtmodid=modid2
```
This is an example of the possible output.

```
rlghncxa03w 10-07-07 00:27:31 GMT EAGLE5 42.0.0
GTTSN NETDOM SETTYPE NDGT
setans010 ansi CDGTA 6
GTT-SET table is (6 of 2000) 1% full.
```
<span id="page-458-1"></span>If no entries are displayed, or if this message is displayed, E3557 Cmd Rej: EGTT must be ON, continue the procedure with the *[Step 5](#page-459-0)*.

If entries are displayed, continue the procedure with *[Step 3](#page-458-1)*.

- **3.** Display the global title address (GTA) information associated with the for the GTT sets displayed in *[Step 2](#page-458-0)* by entering the rtrv-gta command with these parameters.
	- :gttsn the GTTSN value shown in *[Step 2](#page-458-0)*.
	- :gtmodid the gtmodid parameter value specified in *[Step 2](#page-458-0)*.

rtrv-gta:gttsn=setans010:gtmodid=modid2

This is an example of the possible output.

```
rlghncxa03w 10-07-07 00:28:31 GMT EAGLE5 42.0.0
GTTSN NETDOM SETTYPE NDGT
setans010 ansi CDGTA
GTA table is (6 of 269999) 1% full.
START GTA END GTA XLAT RI PC
919460 919460 DPC SSN 002-002-002
    MAPSET=DFLT SSN=--- CCGT=no CGGTMOD=NO
     GTMODID=modid2 TESTMODE=off
     OPTSN=--------- CGSELID=----- OPCSN=---------
     ACTSN=--------- PPMEASREQD= NO
```

```
Command Retrieved 1 Entries
```
Perform one of these procedures.

• *[Removing Global Title Address Information](#page-649-0)* - to remove the GTA entries that are displayed in this step from the database.

• *[Changing Global Title Address Information](#page-659-0)* - to change the reference to the GT modification identifier in the GTA entries displayed in this step.

If all the GTA entires in all the GTT sets that are displayed in *[Step 2](#page-458-0)* have not been displayed, repeat this step for the other GTT sets displayed in *[Step 2](#page-458-0)*.

If all the GTA entires in all the GTT sets that are displayed in *[Step 2](#page-458-0)* have been displayed, continue the procedure with *[Step 4](#page-459-1)*.

- <span id="page-459-1"></span>**4.** Display the GT modification identifier that is being removed from the database by entering the rtrv-gtmod command with these parameters.
	- :on=refcnt
	- :gtmodid the gtmodid parameter value specified in *[Step 3](#page-458-1)*.

This is an example of the possible output.

rlghncxa03w 10-07-07 00:27:31 GMT EAGLE5 42.0.0 GTMODID NTT NGTI GT0FILL NNP NNAI NPDD NSDD PRECD CGPASSN REFCNT modid2 -- 2 ON -- -- -- -- PFX -- 3<br>NPDS= NSDS=  $2 \longrightarrow 2 \longrightarrow ON \longrightarrow NPDS=$ GTMOD table is (6 of 100000) 1% full.

If the reference count value shown in the REFCNT column for the GT modification identifier that is being removed from the database is zero (0), continue the procedure with *[Step 11](#page-463-0)*.

<span id="page-459-0"></span>If the reference count value shown in the REFCNT column for the GT modification identifier that is being removed from the database is greater than zero (0), continue the procedure with *[Step 5](#page-459-0)*.

**5.** Display the translation type in the database by entering the rtrv-tt.

This is an example of the possible output.

rlghncxa03w 10-07-07 00:27:31 GMT EAGLE5 42.0.0

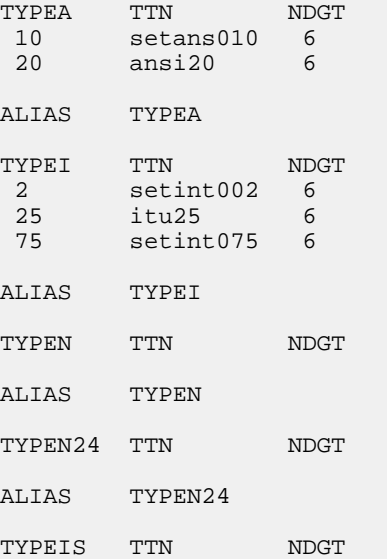

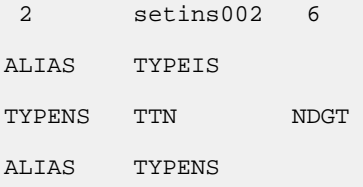

- <span id="page-460-1"></span>**6.** Display the global title translation (GTT) entry associated with one of the translation types shown in *[Step 5](#page-459-0)* by entering the rtrv-gtt command with these parameters.
	- :type/typea/typei/typeis/typen/typens/typen24 the translation type value shown in *[Step 5](#page-459-0)*.
	- :gtmodid the GT modification identifier that is being removed.

For this example, enter this command

rtrv-gtt:typei=75:gtmodid=modid2

This is an example of the possible output.

```
rlghncxa03w 10-07-07 00:28:31 GMT EAGLE5 42.0.0
TYPEI TTN NDGT<br>75 setint075 6
      75 setint075 6
GTA table is (6 of 269999) 1% full.
START GTA END GTA XLAT RI PC
910460 910460 DPC SSN 2-002-2
 MAPSET=DFLT SSN=--- GTMODID=modid2 CGGTMOD = NO
Command Retrieved 1 Entries
```
If no entries are displayed and all the GTT entries for all the translation types have been displayed, continue the procedure with *[Step 7](#page-460-0)*.

If no entries are displayed and all the GTT entries for all the translation types have not been displayed, repeat this step for one of the other translation type shown in *[Step 5](#page-459-0)*.

If entries are displayed, perform one of these procedures.

- *[Removing a Global Title Translation](#page-518-0)* to remove the GTT entries that are displayed in this step from the database.
- *[Changing a Global Title Translation](#page-525-0)* to change the reference to the GT modification identifier in the GTT entries displayed in this step.

<span id="page-460-0"></span>If all the GTT entires in all the translation types that are displayed in *[Step 5](#page-459-0)* have not been displayed, repeat this step for the other translation types displayed in *[Step 5](#page-459-0)*.

If all the GTT entires in all the translation types that are displayed in *[Step 5](#page-459-0)* have been displayed, continue the procedure with *[Step 7](#page-460-0)*.

- **7.** Display the GT modification identifier that is being removed from the database by entering the rtrv-gtmod command with these parameters.
	- :on=refcnt
	- :gtmodid the gtmodid parameter value specified in *[Step 6](#page-460-1)*.

This is an example of the possible output.

rlghncxa03w 10-07-07 00:27:31 GMT EAGLE5 42.0.0 GTMODID NTT NGTI GT0FILL NNP NNAI NPDD NSDD PRECD CGPASSN REFCNT modid2 -- 2 ON -- -- -- -- PFX -- 2 NPDS= NSDS= GTMOD table is (6 of 100000) 1% full.

If the reference count value shown in the REFCNT column for the GT modification identifier that is being removed from the database is zero (0), continue the procedure with *[Step 11](#page-463-0)*.

<span id="page-461-0"></span>If the reference count value shown in the REFCNT column for the GT modification identifier that is being removed from the database is greater than zero (0), continue the procedure with *[Step 8](#page-461-0)*.

**8.** Display the GTT actions that may reference the GT modification identifier that is being removed by entering the rtrv-gttact with the cdgtmodid parameter.

For this example, enter this command.

rtrv-gttact:cdgtmodid=modid2

This is an example of the possible output.

rlghncxa03w 10-07-07 00:27:31 GMT EAGLE5 42.0.0

ACTID ACTION ATCAPERR ITCAPERR UDTSERR UIMREQD ---------------------------------------------------------

ACTID ACTION PCA RI SSN MRNSET MAPSET ---------------------------------------------------------------------- action1 dup 002-002-002 gt --- DFLT ----- CDGTMODID = modid2 CGGTMODID = ---------  $USEICMSG = off GPCOGMSG = dflt$ 

ACTID ACTION PCI RI SSN MRNSET MAPSET -----------------------------------------------------------------------

ACTID ACTION PCN RI SSN MRNSET MAPSET -----------------------------------------------------------------------

ACTID ACTION PCN24 RI SSN MRNSET MAPSET -----------------------------------------------------------------------

GTT-ACT table is (3 of 2000) 1% full.

If no entries are displayed, continue the procedure with *[Step 10](#page-462-0)*.

If entries are displayed, perform one of these procedures.

• *[Removing a GTT Action Entry](#page-720-0)* - to remove the GTT action entries that are displayed in this step from the database.

• *[Changing a GTT Action](#page-724-0)* - to change the reference to the GT modification identifier in the GTT action entries displayed in this step.

After the entries displayed in this step have either been removed or changed, continue the procedure with *[Step 9](#page-462-1)*.

- <span id="page-462-1"></span>**9.** Display the GT modification identifier that is being removed from the database by entering the rtrv-gtmod command with these parameters.
	- :on=refcnt
	- :gtmodid the gtmodid parameter value specified in *[Step 8](#page-461-0)*.

This is an example of the possible output.

rlghncxa03w 10-07-07 00:27:31 GMT EAGLE5 42.0.0 GTMODID NTT NGTI GT0FILL NNP NNAI NPDD NSDD PRECD CGPASSN REFCNT modid2 -- 2 ON -- -- -- -- -- PFX -- 1 modid2 -- 2 ON -- -- -- -- PFX -- 1 NPDS= NSDS= GTMOD table is (6 of 100000) 1% full.

If the reference count value shown in the REFCNT column for the GT modification identifier that is being removed from the database is zero (0), continue the procedure with *[Step 11](#page-463-0)*.

<span id="page-462-0"></span>If the reference count value shown in the REFCNT column for the GT modification identifier that is being removed from the database is greater than zero (0), continue the procedure with *[Step 10](#page-462-0)*.

**10.** Display the GTT actions that may reference the GT modification identifier that is being removed by entering the rtrv-gttact with the cggtmodid parameter.

For this example, enter this command.

rtrv-gttact:cggtmodid=modid2

This is an example of the possible output.

rlghncxa03w 10-07-07 00:27:31 GMT EAGLE5 42.0.0

ACTID ACTION ATCAPERR ITCAPERR UDTSERR UIMREQD ---------------------------------------------------------

ACTID ACTION PCA RI SSN MRNSET MAPSET ---------------------------------------------------------------------- action3 dup 003-003-003 gt --- 1 ----- $COGTMODID = --- --- — — — — — — CGGTMODID = modid2$  $USEICMSG = off CGOGMSG = dflt CGPCG = ---$ ACTID ACTION PCI RI SSN MRNSET MAPSET ----------------------------------------------------------------------- ACTID ACTION PCN RI SSN MRNSET MAPSET ----------------------------------------------------------------------- ACTID ACTION PCN24 RI SSN MRNSET MAPSET

```
-----------------------------------------------------------------------
```
GTT-ACT table is (3 of 2000) 1% full.

Perform one of these procedures.

- *[Removing a GTT Action Entry](#page-720-0)* to remove the GTT action entries that are displayed in this step from the database.
- *[Changing a GTT Action](#page-724-0)* to change the reference to the GT modification identifier in the GTT action entries displayed in this step.

<span id="page-463-0"></span>After the entries displayed in this step have either been removed or changed, continue the procedure with *[Step 11](#page-463-0)*.

**11.** Remove the GT modification information using the dlt-mod command with the GT modification identifier.

For this example, enter this command.

dlt-gtmod:gtmodid=modid2

When this command has successfully completed, this message appears.

```
rlghncxa03w 10-07-07 00:29:31 GMT EAGLE5 42.0.0
GTMOD table is (5 of 100000) 1% full.
DLT-GTMOD: MASP A - COMPLTD
```
**12.** Verify the changes by entering the rtrv-gtmod command with the gtmodid parameter value specified in *[Step 11](#page-463-0)*.

rtrv-gtmod:gtmodid=modid2

This message should be displayed.

rlghncxa03w 10-07-07 00:28:31 GMT EAGLE5 42.0.0 E5285 Cmd Rej: GTMODID does not exist

**13.** Backup the new changes using the chg-db:action=backup:dest=fixed command.

These messages should appear, the active Maintenance and Administration Subsystem Processor (MASP) appears first.

BACKUP (FIXED) : MASP A - Backup starts on active MASP. BACKUP (FIXED) : MASP A - Backup on active MASP to fixed disk complete. BACKUP (FIXED) : MASP A - Backup starts on standby MASP. BACKUP (FIXED) : MASP A - Backup on standby MASP to fixed disk complete.

# **Changing Global Title Modification Information**

This procedure is used to change the attributes of global title (GT) modification information in the database. The GT modification information is changed using the chg-gtmod command with these parameters.

:gtmodid – The current name of the GT modification identifier

:ngtmodid – The new name of the GT modification identifier

:cgpassn – The subsystem number in the calling party address

:ntt – The new translation type

:nnp – The new numbering plan

:nnai – The new nature of address indicator

:npdd – The number of digits to be deleted from the beginning of the Global Title Address digits (the prefix digits)

:npds – The digits that are being substituted for the prefix digits

:nsdd – The number of digits to be deleted from the end of the Global Title Address digits (the suffix digits)

:nsds – The digits that are being substituted for the suffix digits

:ngti – The new GT indicator value

on=gt0fill - if the last value of the global title address is zero (0), it is treated or as a filler during the GT modification process.

off=gt0fill - if the last value of the global title address is zero (0), it is treated as a valid digit during the GT modification process.

precd - specifies whether the prefix (npds/npdd parameter values) or suffix (nsds/nsdd parameter values) takes precedence while modifying the received Global Title Address.

The values for these parameters and the rules for using these parameters are shown in *[Table 65: Change](#page-468-0) [GT Modification Parameter Values](#page-468-0)*.

The nnp, nnai, npdd, npds, nsdd, and nsds parameters are used by the Advanced GT Modification feature to modify the numbering plan, nature of address indicator, and the prefix digits, the suffix digits, or both the prefix and suffix digits in the called party address portion of outbound MSUs in addition to the translation type when the MSU requires further global title translation and the translation type is to be replaced. Refer to the *[Advanced GT Modification Feature](#page-37-0)* section for more information about the Advanced GT Modification feature.

Being able to change the numbering plan, nature of address indicator, and either the prefix or suffix digits in the called party address portion of outbound MSUs makes the MSU more compatible with the network that the MSU is being sent to and to ensure that the MSU is routed correctly. These changes are made after the global title translation process, but before the MSU is routed to its destination.

To specify a value of 2 or 4 for the ngti parameter, the ANSI/ITU SCCP Conversion feature must be enabled. Verify the status of the ANSI/ITU SCCP Conversion feature with the rtrv-ctrl-feat command. Refer to the *[ANSI/ITU SCCP Conversion Feature](#page-39-0)* section for more information about the ANSI/ITU SCCP Conversion feature. If the ANSI/ITU SCCP Conversion feature is not enabled,

perform the *[Activating the ANSI/ITU SCCP Conversion Feature](#page-785-0)* procedure to enable the ANSI/ITU SCCP Conversion feature.

The values specified for the npds and nsds parameters can be decimal digits (0-9) or hexadecimal digits (0-9, a-f, A-F). Hexadecimal digits can be specified only if the Hex Digit Support for GTT feature is enabled. Verify the status of the Hex Digit Support for GTT feature with the rtrv-ctrl-feat command. Refer to the *[Hex Digit Support for GTT](#page-58-0)* section for more information about the Hex Digit Support for GTT feature. If the Hex Digit Support for GTT feature is not enabled, perform the *[Activating](#page-801-0) [the Hex Digit Support for GTT Feature](#page-801-0)* procedure to enable the Hex Digit Support for GTT feature.

**1.** Display the GT modification information in the database using the rtrv-gtmod command.

This is an example of the possible output.

rlghncxa03w 10-07-07 00:29:31 GMT EAGLE5 42.0.0 GTMODID NTT NGTI GT0FILL NNP NNAI NPDD NSDD PRECD CGPASSN modid2 -- 2 ON -- -- -- -- -- PFX -modid2 -- 2 ON -- -- -- -- PFX -- NPDS= NSDS= modid5 -- 2 OFF -- -- -- -- PFX -- NPDS= NSDS= modid6 -- 4 ON 4 5 3 3 SFX -- NPDS=123 NSDS=456 modid10 -- -- OFF 5 5 -- -- PFX -- NPDS= NSDS= modid11 -- -- OFF 5 5 -- -- PFX --<br>NPDS= -- OFF 5 5 -- -- PFX  $NSDS=$ 

```
GTMOD table is (5 of 100000) 1% full.
```
If entries are not displayed, this procedure cannot be performed.

If entries are displayed, continue the procedure by performing one of these steps.

- If only the gtmodid or ntt parameter values will be changed, continue the procedure with *[Step 6](#page-468-1)*.
- <span id="page-465-0"></span>• If the values for other parameters besides the gtmodid and ntt parameter values will be changed, continue the procedure by performing one of these steps.
	- If any of the entries shown in the rtrv-gtmod output contains values for parameters other than the gtmodid and ntt parameters, continue the procedure with *[Step 3](#page-466-0)*.
	- If all of the entries shown in the rtrv-gtmod output contains only values for the gtmodid and ntt parameters, continue the procedure with *[Step 2](#page-465-0)*.
- **2.** One of the Advanced GT Modification features must be enabled to change the values of the parameters other than the gtmodid and ntt parameters. Enter the rtrv-ctrl-feat command to verify if any of the Advanced GT Modification features are enabled.

If any of the Advanced GT Modification features are enabled, one of these entries is shown in the rtrv-ctrl-feat output.

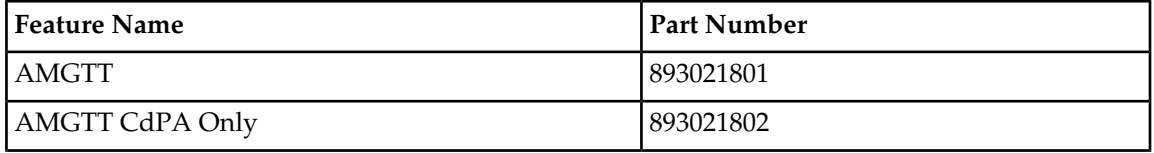

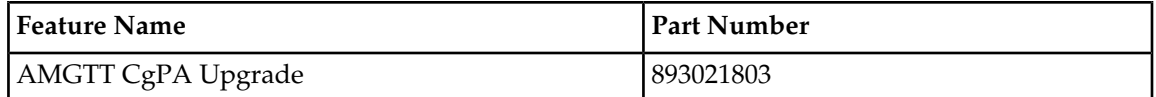

The following is an example of the possible output.

rlghncxa03w 10-07-28 21:15:37 GMT EAGLE5 42.0.0 The following features have been permanently enabled: Feature Name Fartnum Status Quantity<br>XGTT Table Expansion 893006101 on 400000 893006101 on 400000 Command Class Management 893005801 on ---- LNP Short Message Service 893006601 on ----Intermed GTT Load Sharing 893006901 on ----<br>HC-MIM SLK Capacity 893012707 on 64 HC-MIM SLK Capacity 893012707 on 64 The following features have been temporarily enabled: Feature Name Partnum Status Quantity Trial Period Left Zero entries found. The following features have expired temporary keys: Feature Name **Partnum** Zero entries found.

<span id="page-466-0"></span>If none of the Advanced GT Modification features are enabled, perform the *[Activating the Advanced](#page-826-0) [GT Modification Feature](#page-826-0)* procedure to enable any of the Advanced GT Modification features.

**3.** For some parameters and values of the chg-gtmod command to be specified, these conditions must be present.

To specify hexadecimal digits for the npds and nsds parameters, the Hex Digit Support for GTT feature must be enabled. If hexadecimal digits are shown in the rtrv-gtmod output, the Hex Digit Support for GTT feature is enabled.

To specify the ngti parameter value 2 or 4, or the on=gt0fill parameter, the ANSI/ITU SCCP Conversion feature must be enabled. If values 2 or 4 for the ngti parameter are shown in the rtrv-gtmod output, or the GT0FILL value ON is shown in the rtrv-gtmod output, the ANSI/ITU SCCP Conversion feature is enabled.

To specify the value none for the ngti parameter, the GT0FILL value must be OFF.

If the gt0fill value will be changed to on, the ngti value must be 2 or 4.

If the ngti value will be changed to 4, the nnp and nnai parameters must be specified and their values cannot be none. The network type of the point code in the entity that references the GT modification identifier that is being changed must be ITU.

If the ngti value will be changed from 4 to 2, the nnp and nnai parameter values will be removed from the GT modification identifier.

If the ngti value is 2 when this procedure is finished, the nnp and nnai parameters cannot be specified.

If the ngti parameter will have no value when this procedure is finished (ngti=none), the nnp and nnai parameters can be specified.

Continue the procedure with *[Step 6](#page-468-1)* if any of these conditions are present.

- The Hex Digit Support for GTT and ANSI/ITU SCCP Conversion features are enabled.
- If hexadecimal digits will not be specified for the npds or nsds parameters, and the ngti or the on=gt0fill parameters will not be specified with the chg-gtmod command.

If hexadecimal digits will be specified for the npds or nsds parameters and hexadecimal digits are not shown in the rtrv-gtmod output, continue the procedure with *[Step 4](#page-467-0)*.

If the ngti parameter values 2 or 4, or the on=gt0fill parameter will be specified with the chg-gtmod command, and values 2 or 4 for the ngti parameter are not shown in the rtrv-gtmod output or the GT0FILL value ON is not shown in the rtrv-gtmod output, continue the procedure with *[Step 5](#page-467-1)*.

<span id="page-467-0"></span>After these steps have been performed, as needed, continue the procedure with *[Step 6](#page-468-1)*.

**4.** Verify the status of the Hex Digit Support for GTT feature by entering this command.

rtrv-ctrl-feat:partnum=893018501

The following is an example of the possible output.

rlghncxa03w 10-07-28 21:15:37 GMT EAGLE5 42.0.0

The following features have been permanently enabled:

Feature Name Partnum Status Quantity<br>Hex Digit Support for GTT 893018501 on ----Hex Digit Support for GTT 893018501 on ----

The following features have been temporarily enabled:

Feature Name **Partnum** Status Quantity Trial Period Left Zero entries found.

The following features have expired temporary keys:

<span id="page-467-1"></span>Feature Name **Partnum** Zero entries found.

If the Hex Digit Support for GTT feature has not been enabled, perform the *[Activating the Hex Digit](#page-801-0) [Support for GTT Feature](#page-801-0)* procedure to enable the Hex Digit Support for GTT feature.

**5.** Verify the status of the ANSI/ITU SCCP Conversion feature by entering this command.

rtrv-ctrl-feat:partnum=893012001

The following is an example of the possible output.

rlghncxa03w 10-07-28 21:15:37 GMT EAGLE5 42.0.0 The following features have been permanently enabled: Feature Name Partnum Status Quantity SCCP Conversion 893012001 on ---- The following features have been temporarily enabled: Feature Name Partnum Status Quantity Trial Period Left Zero entries found.

The following features have expired temporary keys:
Feature Name Partnum Zero entries found.

If the ANSI/ITU SCCP Conversion feature is not enabled, perform *[Activating the ANSI/ITU SCCP](#page-785-0) [Conversion Feature](#page-785-0)* procedure to enable the ANSI/ITU SCCP Conversion feature.

<span id="page-468-1"></span><span id="page-468-0"></span>**6.** Change the GT modification identifier using the chg-gtmod command with the parameters and values shown in *[Table 65: Change GT Modification Parameter Values](#page-468-0)*.

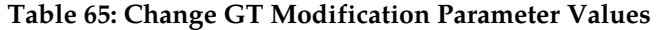

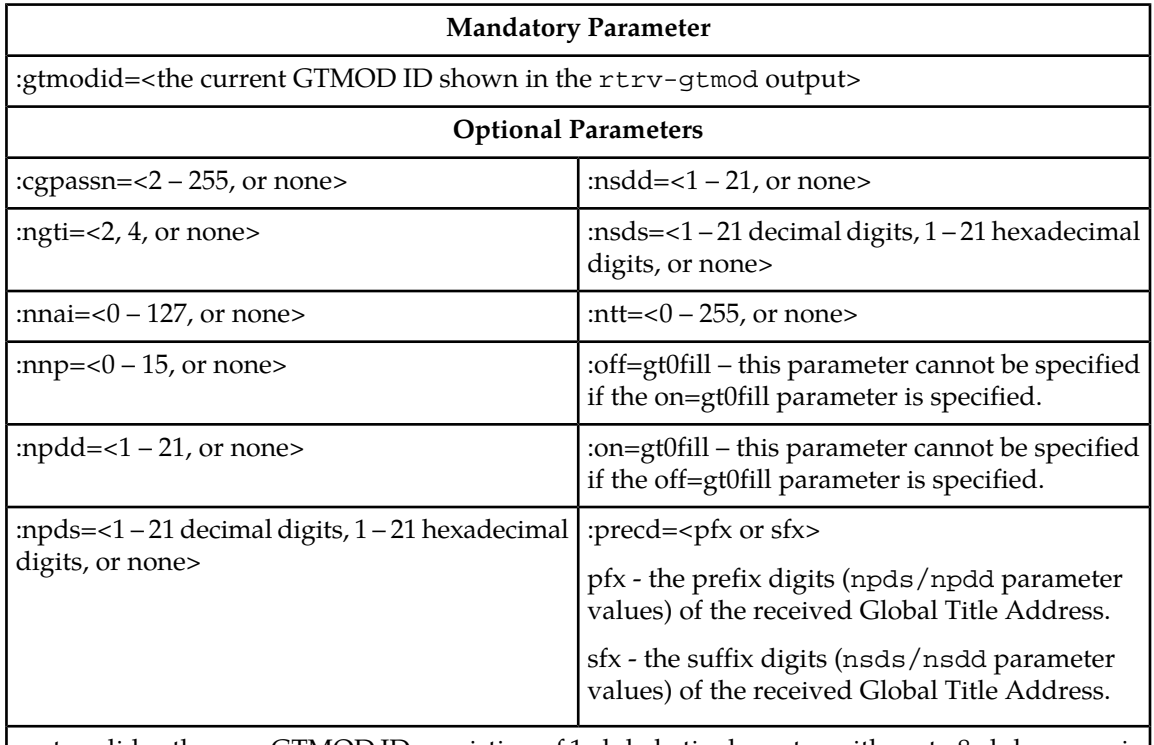

:ngtmodid=<the new GTMOD ID consisting of 1 alphabetic character with up to 8 alphanumeric characters>

Notes:

- **1.** At least one optional parameter must be specified.
- **2.** If either the npdd/npds or nsdd/nsds parameter combinations are specified, the precd parameter cannot be specified.
- **3.** If the npdd/npds and nsdd/nsds parameter combinations are specified, the precd parameter must be specified.
- **4.** If the precd parameter is specified, the npdd/npds and nsdd/nsds parameter combinations must be specified.
- **5.** The combined length of npds and nsds parameter values cannot exceed 21 digits.
- **6.** The ngtmodid parameter changes the references from the current gtmodid value to the new gtmodid value in the entities that reference the current gtmodid value.
- **7.** See *[Step 3](#page-466-0)* for other requirements for using these parameters.

For this example, enter this command.

chg-gtmod:gtmodid=modid6:ngti=2:gt0fill=off:precd=pfx:npdd=4:npds=2345 :nsdd=4:nsds=12ae:ngtmodid=modid7

When the command has successfully completed, this message appears.

rlghncxa03w 10-07-07 00:27:31 GMT EAGLE5 42.0.0 GTMOD table is (5 of 100000) 1% full. CHG-GTMOD: MASP A - COMPLTD

**7.** Verify the changes by entering the rtrv-gtmod command with the gtmodid parameter. The gtmodid parameter value is the gtmodid parameter value, if the GT modification identifier was not changed, or the ngtmodid parameter value, if the GT modification identifier was changed, that was specified in *[Step 6](#page-468-1)*. For this example, enter this command.

rtrv-gtmod:gtmodid=modid7

This is an example of the possible output.

rlghncxa03w 10-07-07 00:28:31 GMT EAGLE5 42.0.0 GTMODID NTT NGTI GT0FILL NNP NNAI NPDD NSDD PRECD CGPASSN modid7 -- 2 OFF -- -- 4 4 PFX NPDS=2345 NSDS=12ae GTMOD table is (5 of 100000) 1% full.

**8.** Backup the new changes using the chg-db:action=backup:dest=fixed command. These messages should appear, the active Maintenance and Administration Subsystem Processor (MASP) appears first.

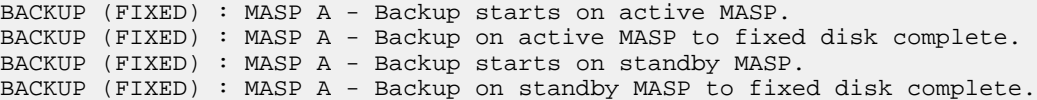

# **Changing the MTP-Routed GTT Options**

This procedure is used to change the MTP-routed GTT options using the chg-sccpopts command with these parameters.

:mtprgtt – This parameter specifies whether global title translation is performed on an MTP-routed message and how the message is routed after global title translation is performed on the message. This parameter has three values.

- off global title translation is not performed on the MTP-routed message.
- usemtppc global title translation is performed on the MTP-routed message and is then routed to the original DPC.

• fullgtt - global title translation is performed on the MTP-routed message and is then routed to the translated DPC.

:mtprgttfallbk – this parameter specifies whether an MTP-routed message is MTP-routed after global title translation on the message has failed. This parameter has two values.

- mtproute perform MTP-routing on the message if global title translation on the message fails.
- gttfail discard the message if global title translation on the message fails. Send a UDTS if required.

This procedure can be performed only if the MTP Routed GWS Stop Action feature or the MTP Msgs for SCCP Apps feature is enabled. The status of these features is shown in the rtrv-ctrl-feat output.

**1.** Display the existing default GTT mode values by entering the rtrv-sccpopts command.

This is an example of the possible output.

rlghncxa03w 10-07-17 16:02:05 GMT EAGLE5 42.0.0 SCCP OPTIONS ------------------------------- MTPRGTT<br>MTPRGTTFALLBK mtproute MTPRGTTFALLBK

The rtrv-sccpopts output contains other fields that are not used in this procedure. If you wish to see these fields, refer to the rtrv-sccpopts command description in *Commands User's Guide*.

If the MTPRGTT value is either usemtppc or fullgtt, or the MTPRGTTFALLBK value is gttfail, then either the MTP Routed GWS Stop Action feature or the MTP Msgs for SCCP Apps feature is enabled. The MTPRGTT or MTPRGTTFALLBK values can be changed. Continue the procedure with *[Step 3](#page-471-0)*.

<span id="page-470-0"></span>If the MTPRGTT value is off and the MTPRGTTFALLBK value is mtproute, continue the procedure with *[Step 2](#page-470-0)*.

**2.** Display the status of the MTP Routed GWS Stop Action feature or the MTP Msgs for SCCP Apps features by entering the rtrv-ctrl-feat command.

This is an example of the possible output.

```
rlghncxa03w 10-07-07 00:29:31 GMT EAGLE5 42.0.0
The following features have been permanently enabled:
Feature Name Partnum Status Quantity
Intermed GTT Load Sharing 893006901 on ----
SCCP Loop Detection 893016501 on ----
SCCP Conversion 893012001 off ----
HC-MIM SLK Capacity 893012707 on 64
Flexible GTT Load Sharing 893015401 on ----
Origin Based SCCP Routing 893014301 on ----
Hex digit support for GTT 893018501 on
AMGTT 893021801 on ----
MO SMS B-Party Routing 893024601 on ----
GTT Action - DISCARD 893027501 off ----
GTT Action - DUPLICATE 893027601 off ----
GTT Action - FORWARD 893037501 on ----
ANSI41 AIQ 893034901 off ----
```
The following features have been temporarily enabled: Partnum Status Quantity Trial Period Left Feature Name<br>Zero entries found. The following features have expired temporary keys: Feature Name **Partnum** Zero entries found.

If either the MTP Routed GWS Stop Action feature or the MTP Msgs for SCCP Apps features are enabled, continue the procedure with *[Step 3](#page-471-0)*.

If neither the MTP Routed GWS Stop Action feature or the MTP Msgs for SCCP Apps features are enabled, enable the desired feature by performing one of these procedures.

- To enable the MTP Routed GWS Stop Action feature, perform the "Activating the MTP Routed GWS Stop Action Feature" procedure in *Database Administration GWS User's Guide*.
- To enable the MTP Msgs for SCCP Apps feature, perform the "MTP Msgs for SCCP Apps Activation Procedure" in one of these user's guides to enable the feature.
	- *A-Port User's Guide*
	- *IS41 GSM Migration User's Guide*
	- *MO SMS User's Guide*

<span id="page-471-0"></span>After the desired feature has been enabled, continue the procedure with *[Step 3](#page-471-0)*.

**3.** Change the MTP-routed GTT option values using the chg-sccpopts command and with either the mtprgtt or the mtprgttfallbk parameters, or both parameters.

For this example, enter this command.

chg-sccpopts:mtprgtt=fullgtt:mtprgttfallbk=gttfail

When the chg-sccpopts command has successfully completed, this message should appear.

rlghncxa03w 10-07-07 00:22:57 GMT EAGLE5 42.0.0 CHG-STPOPTS: MASP A - COMPLTD

**4.** Verify the changes using the rtrv-sccpopts command. This is an example of the possible output.

```
rlghncxa03w 10-07-17 16:02:05 GMT EAGLE5 42.0.0
SCCP OPTIONS
-------------------------------
MTPRGTT fullgtt
MTPRGTTFALLBK gttfail
```
**5.** Back up the new changes using the chg-db:action=backup:dest=fixed command. These messages should appear, the active Maintenance and Administration Subsystem Processor (MASP) appears first.

BACKUP (FIXED) : MASP A - Backup starts on active MASP. BACKUP (FIXED) : MASP A - Backup on active MASP to fixed disk complete. BACKUP (FIXED) : MASP A - Backup starts on standby MASP. BACKUP (FIXED) : MASP A - Backup on standby MASP to fixed disk complete.

# **Chapter 3**

# **Global Title Translation (GTT) Configuration**

# **Topics:**

- *[Introduction.....475](#page-474-0)*
- *[Adding a Translation Type.....475](#page-474-1)*
- *[Removing a Translation Type.....486](#page-485-0)*
- *[Adding a Global Title Translation.....493](#page-492-0)*
- *[Removing a Global Title Translation.....519](#page-518-0)*
- *[Changing a Global Title Translation.....526](#page-525-0)*

Chapter 3, Global Title Translation (GTT) Configuration, contains the procedures specific to configure the global title translation feature.

# <span id="page-474-0"></span>**Introduction**

This chapter describes the procedures needed to add, remove, or change global title translation (GTT) data in the database

The items configured in this section are:

- Translation types
- Global title translations.

The following items must also be configured for the Global Title Translation feature. The procedures to configure these items are located in the *[Global Title Translation \(GTT\) Overview](#page-25-0)* section.

- Service modules
- Translation type mapping
- Concerned signaling point codes
- Mate applications
- Mated relay node groups
- GT Conversion Table Entries for the ANSI/ITU SCCP Conversion feature.
- Loopsets for the SCCP Loop Detection feature.
- GT modification identifiers for the Advanced GT Modification feature.

The procedures shown in this chapter use a variety of commands. For more information on these commands, refer to *Commands User's Guide*.

**Notes:**

- 1. Before turning the Global Title Translation (GTT) feature on with the chg-feat:gtt=on command, make sure you have purchased this feature. If you are not sure whether you have purchased the GTT feature, contact your Oracle Sales Representative or Account Representative.
- **2.** To perform the procedures in this chapter, the GTT feature must be on. The translation type (ent-/dlt-/rtrv-tt) and the GTT (ent-/dlt-/chg-/rtrv-gtt) commands can be executed when the EGTT feature is turned on, but will only produce CDGTA GTT sets and CDGTA GTT selectors. For more details on the EGTT feature, refer to the *[Enhanced Global Title Translation \(EGTT\)](#page-553-0) [Configuration](#page-553-0)* section.
- <span id="page-474-1"></span>**3.** To find out about the differences between the Global Title Translation (GTT) feature and the Enhanced Global Title Translation (EGTT) feature, refer to the *[Upgrading from Global Title Translation](#page-124-0) [\(GTT\) to Enhanced Global Title Translation \(EGTT\)](#page-124-0)* section.

# **Adding a Translation Type**

This procedure is used to add a translation type to the database using the ent-tt command.

The ent-tt command uses these parameters.

:type/typea/typei/typeis/typen/typens/typen24 – The translation type and network type of that translation type. The translation type indicates which global title translation table is to be used to determine the routing to a particular service database. The value of this parameter is from 0 to 255.

:type or ::typea – an ANSI network

:typei – an ITU international network :typeis – an ITU international spare network :typen - a 14-bit ITU national network. :typens - a 14-bit ITU national spare network. :typen24– a 24-bit ITU national network.

:ttn – The name of the global title translation type, containing one alphabetic character and up to eight alphanumeric characters.

:ndgt – The number of digits, 1 to 21 digits, contained in the global title translation.

:alias – The alias of the global title translation type. The value of this parameter is from 0 to 255.

The translation type value, for example 10, can be specified as a value for each translation type parameter (typea=10, typei=10, typeis=10, typen=10, typens=10, typen24=10). The translation type value can appear in the rtrv-tt output only once for each network type of translation types.

An alias translation type value cannot be specified if the value is shown in the TYPE column of the rtrv-tt output for the network type defined by the specified translation type parameter. For example, the alias translation type value 10 cannot be specified as an alias of an ITU-I translation type if a TYPEI value in the rtrv-tt output is 10. However, if the TYPEIS column does not contain the value 10, the value 10 can be specified as an alias translation type of an ITU-I spare translation type. The alias translation type value can appear in the rtrv-tt output only once for each network type of translation types.

When adding an alias translation type, the translation type must be specified with the ent-tt command. The translation type must be shown in the rtrv-tt output.

Either the ndgt parameter or the alias parameter can be specified with the ent-tt command, but not both at the same time.

The translation type name value specified with the ent-tt command cannot be shown in the rtrv-tt output.

This procedure can be performed if the EGTT feature is turned on. Only the CDGTA GTT sets and selectors (with the default values for the advanced parameters) are created. Adding a translation type when the EGTT feature is turned on creates a CDGTA GTT set. If the type/typea parameter is specified with the ent-tt command, the NETDOM value of the GTT set is ANSI. If the typei, typeis, typen, typens, or typen24 parameter is specified with the ent-tt command, the NETDOM value of the GTT set is ITU. The ttn parameter value of the ent-tt command defines the name of the GTT set. if the ttn parameter is not specified with the ent-tt command, a default name for the GTT set is created. These are examples of the default GTT set names.

- If the ANSI translation type 10 is added, the GTT set name is setans010.
- If the ITU-I translation type 20 is added, the GTT set name is setint020.
- If the ITU-I spare translation type 5 is added, the GTT set name is setins005.
- If the ITU-N translation type 100 is added, the GTT set name is setnat100.
- If the ITU-N spare translation type 30 is added, the GTT set name is setnas030.
- If the ITU-N24 translation type 40 is added, the GTT set name is set24n040.

If the translation type is an ANSI translation type, one GTT selector associated with the CDGTA GTT set that contains the global title indicator value 2 and the translation type value is created. If the If the translation type is an ITU-I, ITU-I spare, ITU-N, ITU-N spare, or ITU-N24 translation type, two GTT selectors associated with the CDGTA GTT set are created. One GTT selector contains the global title indicator value 2 and the translation type value. The other GTT selector contains the global title

indicator value 4 and the translation type value. The advanced GTT parameter values for these GTT selectors are set to these default values.

- NP dflt for ITU GTT selectors only. ANSI GTT selectors can only contain dashes in this column.
- NAI dflt for ITU GTT selectors only. ANSI GTT selectors can only contain dashes in this column.
- CGSSN dashes
- SELID none
- LSN any

If a GTT set is in the database with the same name as the ttn parameter value or the default GTT set name, the translation type will not be added to the database.

The global title translation feature must be turned on. Verify this by entering the rtrv-feat command. If the global title translation feature is off, it can be turned on by entering the chg-feat:gtt=on command.

**Note:** Once the Global Title Translation (GTT) feature is turned on with the chg-feat command, it cannot be turned off.

The GTT feature must be purchased before turning it on. If you are not sure whether you have purchased the GTT feature, contact your Sales Representative or Account Representative.

If the Variable-length Global Title Translation Feature (VGTT) is on, shown by the entry VGTT = on in the rtrv-feat command output, or the Support for 16 GTT Lengths in VGTT feature is enabled and turned on, shown by the entry VGTT with 16 Lengths in the rtrv-ctrl-feat output, the ndgt parameter cannot be specified with the ent-tt command. The length of the global title address is determined when the global title address is entered with the ent-gtt command. If only the VGTT feature is on, the translation type can contain a maximum of ten different lengths of global title addresses. If the Support for 16 GTT Lengths in VGTT feature is enabled and turned on, the translation type can contain a maximum of 16 different lengths of global title addresses. For more information on the VGTT feature, the Support for 16 GTT Lengths in VGTT feature, and the length of global title addresses, refer to *[Variable-length Global Title Translation Feature](#page-35-0)* and *[Adding a Global Title Translation](#page-492-0)*.

If the Variable-length Global Title Translation Feature (VGTT) is on, the NDGT field of the rtrv-tt command shows the different lengths of global title addresses assigned to a translation type, as shown in the following example.

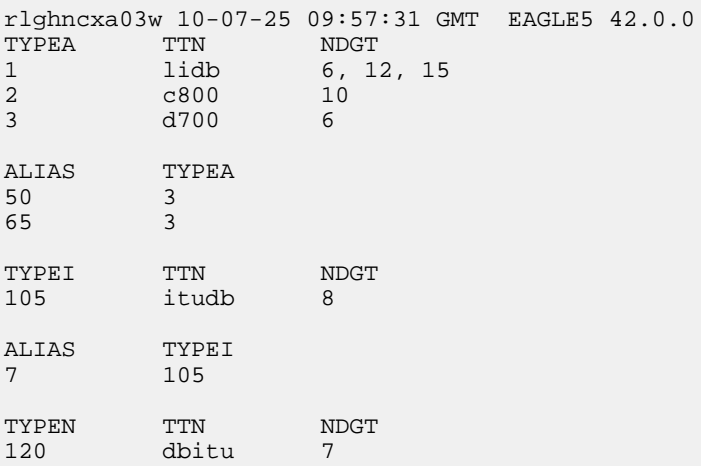

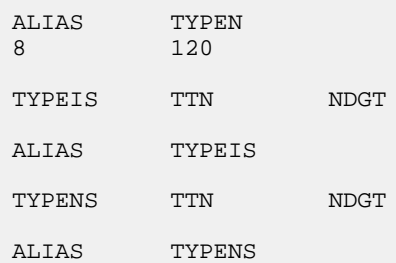

In this example of the rtrv-tt command output, the ANSI translation type 1 contains three different length global title addresses; global title addresses containing six digits, 12 digits, and 15 digits.

If the Variable-length Global Title Translation Feature (VGTT) feature is off and you wish to turn it on, enter the chg-feat:vgtt=on command. The GTT feature must be on before the vgtt=on parameter can be specified with the chg-feat command.

**Note:** Once the Variable-length Global Title Translation (VGTT) feature is turned on with the chg-feat command, it cannot be disabled.

The VGTT feature must be purchased before turning it on. If you are not sure whether you have purchased the VGTT feature, contact your Sales Representative or Account Representative.

**1.** Verify that the GTT feature is on, by entering the rtrv-feat command. If the GTT feature is on, the GTT field should be set to on.

**Note:** The rtrv-feat command output contains other fields that are not used by this procedure. If you wish to see all the fields displayed by the rtrv-feat command, refer to the rtrv-feat command description in *Commands User's Guide*.

If the GTT feature is off, perform the *[Adding a Service Module](#page-145-0)* procedure to turn the GTT feature on and to make sure that the correct hardware is installed. After the *[Adding a Service Module](#page-145-0)* procedure has been performed, continue the procedure with *[Step 11](#page-483-0)*.

<span id="page-477-0"></span>If the GTT feature is on, continue the procedure by performing one of these steps.

- If the EGTT feature is on, continue the procedure with *[Step 3](#page-478-0)*.
- If the EGTT feature is off, continue the procedure with *[Step 2](#page-477-0)*.
- **2.** Display the translation types in the database using the rtrv-tt command. This is an example of the possible output.

rlghncxa03w 10-07-25 09:57:31 GMT EAGLE5 42.0.0 TYPEA TTN NDGT 1 1idb 5<br>2 c800 10  $C800$ 3 d700 6 ALIAS TYPEA 50 3 65 TYPEI TTN NDGT<br>105 itudb 8 itudb 8 ALIAS TYPEI 7 105

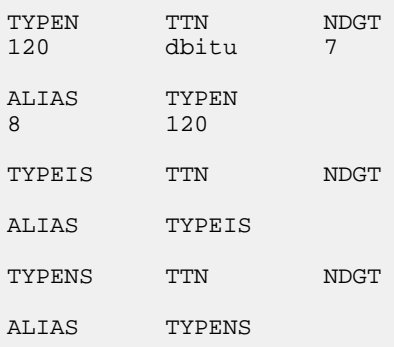

<span id="page-478-0"></span>Continue the procedure with *[Step 6](#page-481-0)*.

**3.** Display the GTT set by entering the rtrv-gttset command with the TTN value that will be assigned to the translation type for the gttsn parameter value.

For this example, enter these commands.

rtrv-gttset:gttsn=scp1

This is an example of the possible output.

rlghncxa03w 10-07-25 09:57:31 GMT EAGLE5 42.0.0

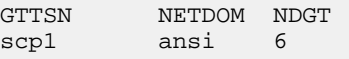

```
GTT-SET table is (7 of 2000) 1% full.
```

```
rtrv-gttset:gttsn=scp2
```
This is an example of the possible output.

rlghncxa03w 10-07-25 09:57:31 GMT EAGLE5 42.0.0

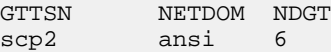

GTT-SET table is (7 of 2000) 1% full.

rtrv-gttset:gttsn=scp3

This is an example of the possible output.

rlghncxa03w 10-07-25 09:57:31 GMT EAGLE5 42.0.0

GTTSN NETDOM NDGT scp3 ansi 6 GTT-SET table is (7 of 2000) 1% full. This message is displayed if the specified GTT set is not in the database.

E3561 Cmd Rej: GTT Set specified by GTT Set Name/index does not exist

If the TTN value is not the name of a GTT set, only a CDGTA GTT set whose NETDOM value is either ANSI or ITU can be provisioned in this procedure. The advanced GTT parameters for the GTT selector that is created in this procedure will be set to these default values.

- NP dflt for ITU GTT selectors only. ANSI GTT selectors can only contain dashes in this column.
- NAI dflt for ITU GTT selectors only. ANSI GTT selectors can only contain dashes in this column.
- CGSSN dashes
- SELID none
- LSN any

If you wish to provision a GTT set that has a set type other than CDGTA or whose NETDOM value is CROSS, do not perform the remainder of this procedure. Perform the *[Adding a GTT Set](#page-555-0)* procedure to add the GTT set.

If the GTT set will be a CDGTA GTT set whose NETDOM value is either ANSI or ITU, but the GTT selector that will be created will contain values for the advanced GTT parameters other than the default values, do not perform the remainder of this procedure. Perform the *[Adding a GTT Selector](#page-575-0)* procedure to add the GTT selector.

If the GTT set will be a CDGTA GTT set whose NETDOM value is either ANSI or ITU, and the GTT selector that will be created will contain the default values for the advanced GTT parameters, continue the procedure with *[Step 6](#page-481-0)*.

If the TTN value is the name of a GTT set, and the SETTYPE column is not shown in the rtrv-gttset output, the Origin-Based SCCP Routing or the Flexible Linkset Optional Based Routing features are not enabled. The GTT set shown in the rtrv-gttset output is a CDGTA GTT set. If the NETDOM value of the GTT set is either ANSI or ITU, continue the procedure with *[Step 4](#page-479-0)*.

If the TTN value is the name of a GTT set, and the SETTYPE column is shown in the rtrv-gttset output, the Origin-Based SCCP Routing or the Flexible Linkset Optional Based Routing features are enabled. If the SETTYPE value of the GTT set is CDGTA and the NETDOM value of the GTT set is either ANSI or ITU, continue the procedure with *[Step 4](#page-479-0)*.

<span id="page-479-0"></span>If the SETTYPE value of the GTT set is a value other than CDGTA, or if the NETDOM value of the GTT set is CROSS, the TTN value cannot be used in this procedure. If you wish to use this procedure to add a GTT set, repeat this step with a different TTN value. If you wish to use the TTN value to add a GTT selector, perform the *[Adding a GTT Selector](#page-575-0)* procedure.

**4.** Display the features that are enabled by entering the rtrv-ctrl-feat command.

The following is an example of the possible output.

rlghncxa03w 10-07-28 21:15:37 GMT EAGLE5 42.0.0 The following features have been permanently enabled: Feature Name **Partnum** Status Quantity Command Class Management 893005801 on LNP Short Message Service 893006601 on Intermed GTT Load Sharing 893006901 on ----

HC-MIM SLK Capacity 893012707 on 64 The following features have been temporarily enabled: Feature Name Partnum Status Quantity Trial Period Left Zero entries found. The following features have expired temporary keys: Feature Name Partnum Zero entries found.

<span id="page-480-1"></span>**5.** Display the GTT selectors in the database by entering the rtrv-gttsel command with the TTN value associated with the translation type that will be assigned to the global title translation. The TTN value is shown in the rtrv-tt output in *[Step 2](#page-477-0)*.

<span id="page-480-0"></span>To specify of the TTN value, the parameters shown in *[Table 66: RTRV-GTTSEL Parameters](#page-480-0)* must be specified with the rtrv-gttsel command. The parameters that can be specified are dependent on the features that are enabled, shown in *[Step 4](#page-479-0)*.

### **Table 66: RTRV-GTTSEL Parameters**

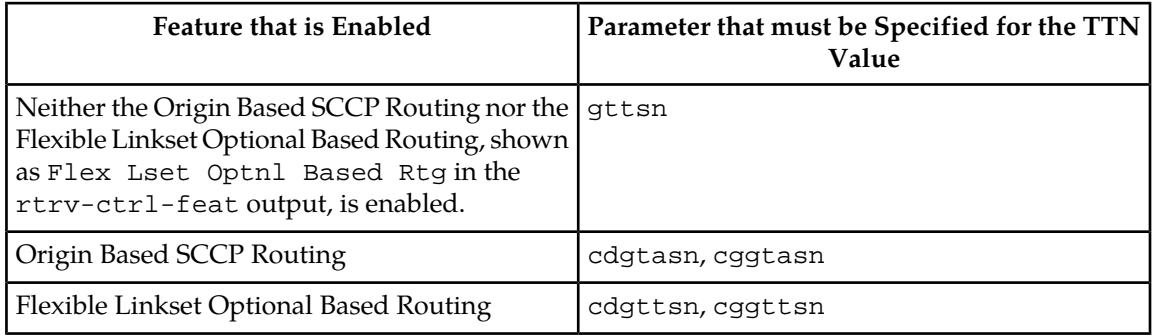

For this example, enter these commands.

```
rtrv-gttsel:gttsn=scp1
```
rlghncxa03w 10-07-28 21:15:37 GMT EAGLE5 42.0.0

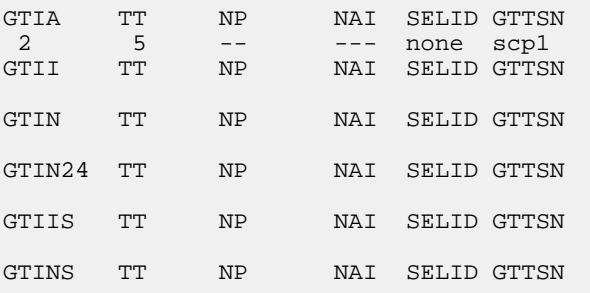

```
rtrv-gttsel:gttsn=scp2
```
rlghncxa03w 10-07-28 21:15:37 GMT EAGLE5 42.0.0

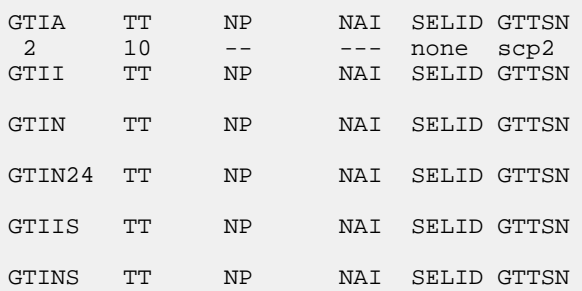

```
rtrv-gttsel:gttsn=scp1
```
rlghncxa03w 10-07-28 21:15:37 GMT EAGLE5 42.0.0

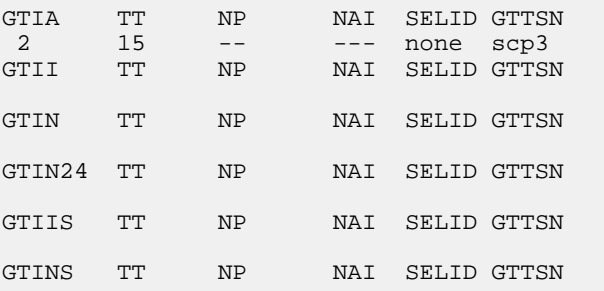

If no entries are displayed for the TTN value, continue the procedure with *[Step 6](#page-481-0)*.

If any of the entries shown in the rtrv-gttsel output do not have the default values for the advanced GTT parameters, or if a GTT selector entry with the TTN value was removed with the dlt-gttsel command, the remainder of this procedure cannot be performed. Choose another translation type and TTN combination and repeat this procedure from *[Step 5](#page-480-1)*.

If all of the entries shown in the rtrv-gttsel output have the default values for the advanced GTT parameters; none of the GTT selector entries with the TTN value were removed with the dlt-gttsel command; and none of the entries contain the translation type value that will be specified in *[Step 11](#page-483-0)*, continue the procedure with *[Step 6](#page-481-0)*.

<span id="page-481-0"></span>If any of the entries contain the translation type value that will be specified in *[Step 11](#page-483-0)*, and you wish to specify an alias translation type to the translation type entry using this procedure, continue the procedure with *[Step 11](#page-483-0)*. If you do not wish to specify an alias translation type to the translation type entry using this procedure, do not perform the remainder of this procedure. Perform the *[Adding a GTT Selector](#page-575-0)* procedure to add the GTT selector.

- **6.** Continue the procedure by performing one of these steps.
	- If multiple values are shown in the NDGT column for any translation type entry, the Variable-Length Global Title Translation feature is turned on. If a translation type entry contains 11 - 16 values in the NDGT column, the Support for 16 GTT Lengths in VGTT feature is enabled and turned on.
		- If no more than 10 values are shown in the NDGT column for any translation type, continue the procedure by performing one of these steps.
			- If the new translation type that is being added will contain no more than 10 different length global title addresses, continue the procedure with *[Step 11](#page-483-0)*.

- If the new translation type that is being added will contain more than 10 different length global title addresses, continue the procedure with *[Step 10](#page-483-1)*.
- If more than 10 values are shown in the NDGT column for any translation type, continue the procedure with *[Step 11](#page-483-0)*.
- If only single values are shown in the NDGT column for all the translation type entries, continue the procedure by performing one of these steps.
	- If the new translation type that is being added will contain global title addresses of only one length, continue the procedure with *[Step 11](#page-483-0)*.
	- If the new translation type that is being added will contain multiple lengths of global title addresses, continue the procedure with *[Step 7](#page-482-0)*.
- <span id="page-482-0"></span>**7.** Verify that the VGTT feature is on, by entering the rtrv-feat command. If the VGTT feature is on, the VGTT field should be set to on.

**Note:** The rtrv-feat command output contains other fields that are not used by this procedure. If you wish to see all the fields displayed by the rtrv-feat command, see the rtrv-feat command description in *Commands User's Guide*.

Continue the procedure by performing one of these steps.

- If the VGTT feature is on, continue the procedure by performing one of these steps.
	- If the new translation type that is being added will contain no more than 10 different length global title addresses, continue the procedure with *[Step 11](#page-483-0)*.
	- If the new translation type that is being added will contain more than 10 different length global title addresses, continue the procedure with *[Step 10](#page-483-1)*.
- <span id="page-482-1"></span>• If the VGTT feature is off, continue the procedure with *[Step 8](#page-482-1)*.
- **8.** Display the cards in the EAGLE 5 using the rtrv-card command. This is an example of the possible output.

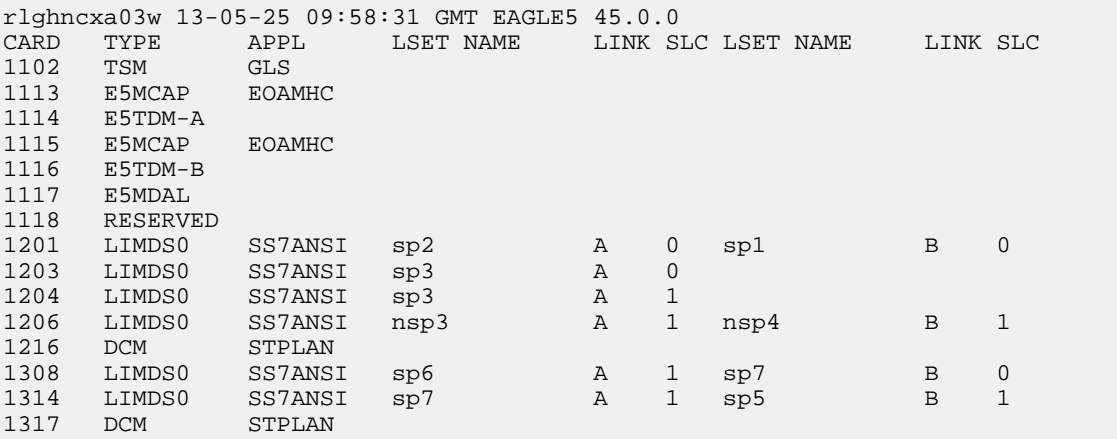

The correct service modules must be in the EAGLE before the VGTT feature can be turned on, or the Support for 16 GTT Lengths in VGTT feature can be enabled and turned on. See *[Adding a Service](#page-145-0) [Module](#page-145-0)* to determine the service modules that are required. If any service modules must be replaced, contact the Customer Care Center before replacing any service modules. Refer to *[My Oracle Support](#page-19-0) [\(MOS\)](#page-19-0)* for the contact information.

**9.** Turn the Variable-length Global Title Translation (VGTT) feature on by entering this command.

chg-feat:vgtt=on

**Note:** Once the Variable-length Global Title Translation (VGTT) feature is enabled with the chg-feat command, it cannot be disabled.

The VGTT feature must be purchased before turning it on. If you are not sure whether you have purchased the VGTT feature, contact your Sales Representative or Account Representative.

When the chg-feat has successfully completed, this message should appear.

```
rlghncxa03w 09-05-25 09:57:41 GMT EAGLE5 41.0.0
CHG-FEAT: MASP A - COMPLTD
```
Continue the procedure by performing one of these steps.

- If the new translation type that is being added will contain no more than 10 different length global title addresses, continue the procedure with *[Step 11](#page-483-0)*.
- <span id="page-483-1"></span>• If the new translation type that is being added will contain more than 10 different length global title addresses, perform *[Activating the Support for 16 GTT Lengths in VGTT Feature](#page-837-0)* to enable and turn on the Support for 16 GTT Lengths in VGTT feature. After the Support for 16 GTT Lengths in VGTT feature has been enabled and turned on, continue the procedure with *[Step 11](#page-483-0)*.

**10.** Display the status of the Support for 16 GTT Lengths in VGTT feature by entering this command.

rtrv-ctrl-feat:partnum=893024801

rlghncxa03w 09-05-25 09:57:41 GMT EAGLE5 41.0.0 The following features have been permanently enabled: Feature Name **Partnum** Status Quantity VGTT with 16 GTT lengths 893024801 on ---- The following features have been temporarily enabled: Feature Name **Partnum** Status Quantity Trial Period Left Zero entries found. The following features have expired temporary keys: Feature Name **Partnum** 

Zero entries found.

If the Support for 16 GTT Lengths in VGTT feature is enabled and turned on, continue the procedure with *[Step 11](#page-483-0)*.

<span id="page-483-0"></span>If the Support for 16 GTT Lengths in VGTT feature is not enabled or turned on, perform *[Activating](#page-837-0) [the Support for 16 GTT Lengths in VGTT Feature](#page-837-0)* to enable and turn on the Support for 16 GTT Lengths in VGTT feature. After the Support for 16 GTT Lengths in VGTT feature has been enabled and turned on, continue the procedure with *[Step 11](#page-483-0)*.

**11.** Add the translation type to the database using the ent-tt command. For this example, enter these commands.

**Note:** If the VGTT feature is on, or the Support for 16 GTT Lengths in VGTT feature is enabled and turned on, the ndgt parameter cannot be specified with the ent-tt command.

```
ent-tt:typea=5:ttn=scp1
ent-tt:typea=10:ttn=scp2
ent-tt:typea=15:ttn=scp3
ent-tt:typea=5:ttn=scp1:alias=30
ent-tt:typea=10:ttn=scp2:alias=40
```
Notes:

- **1.** If the VGTT feature is on, the ndgt parameter cannot be specified with the ent-tt command.
- **2.** The translation type value, for example 10, can be specified as a value for each translation type parameter (typea=10, typei=10, typeis=10, typen=10, typens=10, typen24=10). The translation type value can appear in the rtrv-tt output only once for each network type of translation types.
- **3.** An alias translation type value cannot be specified if the value is shown in the TYPE column of the rtrv-tt output for the network type defined by the specified translation type parameter. For example, the alias translation type value 10 cannot be specified as an alias of an ITU-I translation type if a TYPEI value in the rtrv-tt output is 10. However, if the TYPEIS column does not contain the value 10, the value 10 can be specified as an alias translation type of an ITU-I spare translation type. The alias translation type value can appear in the rtrv-tt output only once for each network type of translation types.
- **4.** When adding an alias translation type, the translation type must be specified with the ent-tt command. The translation type must be shown in the rtrv-tt output.
- **5.** If the ttn parameter is not specified, the ttn value will be added in the formats shown in this list.
	- If an ANSI translation type 10 is specified, the ttn value will be setans010.
	- If an ITU-I translation type 10 is specified, the ttn value will be setint010.
	- If an ITU-I spare translation type 10 is specified, the ttn value will be setins010.
	- If an ITU-N translation type 10 is specified, the ttn value will be setnat010.
	- If an ITU-N spare translation type 10 is specified, the ttn value will be setnas010.
	- If an ITU-N24 translation type 10 is specified, the ttn value will be set24n010.

When each of these commands have successfully completed, this message should appear.

```
rlghncxa03w 09-05-25 09:57:41 GMT EAGLE5 41.0.0
ENT-TT: MASP A - COMPLTD
```
**12.** Verify the changes using the rtrv-tt command with the translation type value specified in *[Step](#page-483-0) [11](#page-483-0)*. For this example, enter these commands.

rtrv-tt:typea=5

This is an example of the possible output.

rlghncxa03w 10-07-25 09:57:51 GMT EAGLE5 42.0.0 TYPEA TTN NDGT

5 scp1 6 ALIAS TYPEA

30 5

```
rtrv-tt:typea=10
```
This is an example of the possible output.

rlghncxa03w 10-07-25 09:57:51 GMT EAGLE5 42.0.0 TYPEA TTN NDGT

10 scp2 6 ALIAS TYPEA 40 10

rtrv-tt:typea=15:ttn=scp3

This is an example of the possible output.

rlghncxa03w 10-07-25 09:57:51 GMT EAGLE5 42.0.0 TYPEA TTN NDGT 15 scp3 3 ALIAS TYPEA

**13.** Backup the new changes using the chg-db:action=backup:dest=fixed command. These messages should appear, the active Maintenance and Administration Subsystem Processor (MASP) appears first.

<span id="page-485-0"></span>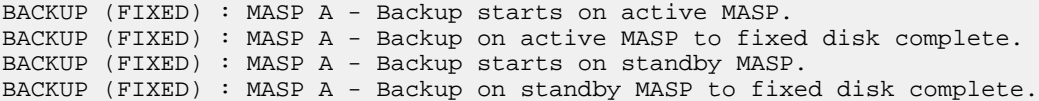

# **Removing a Translation Type**

This procedure is used to remove a translation type from the database using the  $dlt-tt$  command.

The dlt-tt command uses these parameters.

:type/typea/typei/typeis/typen/typens/typen24 – The translation type and network type of that translation type. The translation type indicates which global title translation table is to be used to determine the routing to a particular service database.

- : type or : typea an ANSI network
- :typei an ITU international network
- :typeis an ITU international spare network
- :typen a 14-bit ITU national network.

- :typens a 14-bit ITU national spare network.
- : typen24 a 24-bit ITU national network.
- :ttn The name of the global title translation type
- :alias The alias of the global title translation type

The examples in this procedure are used to remove the translation type 3 from the database.

The translation type, translation type name, or alias specified with the  $dlt-tt$  command must be shown in the rtrv-tt output, and must be assigned to the specified translation type

The translation type cannot be removed if the global title translation tables reference the translation type. Verify that the global title translation tables do not reference the translation type using the rtrv-gtt command.

If the rtrv-gtt command shows references to the translation type to be removed, go to the *[Removing](#page-518-0) [a Global Title Translation](#page-518-0)* procedure and remove the global title translation data associated with the translation type.

If the translation type is referenced by an alias, all aliases to the translation type must be removed first. To remove the alias, the alias and translation type must be specified in the dlt-tt command.

This procedure can be performed if the EGTT feature is turned on. If the EGTT feature is turned on, these rules apply.

- **1.** The dlt-tt command removes the GTT selectors defined by the translation type that is specified with the dlt-tt command. if the ttn and tt parameters are specified with the dlt-tt command, the GTT selectors that are associated with the GTT set name that is defined by the ttn parameter value are removed. When the last GTT selector that is associated with a GTT set is removed with the dlt-tt command, the GTT set is removed. The GTT selectors are shown in the rtrv-gttsel output and the GTT sets are shown in the rtrv-gttset output.
- **2.** The GTT set that is associated with GTT selectors that are being removed can not be referenced by any GTA entry, shown in the rtrv-gta output, and cannot be referenced in any other GTT selector.
- **3.** The GTT selectors that can be removed using the  $dlt-tt$  command can be associated only with CDGTA GTT sets.
- **4.** To remove an ITU GTT selector is removed using the dlt-tt command, there must be entries in the database that contain the global title indicator values 2 and 4, along with the specified translation type value, and the translation type name value (this is the GTT set name) if the ttn parameter is specified. To remove a GTT selector using the dlt-tt command, these columns of the GTT selector entries must contain these values.
	- NP dflt for ITU GTT selectors only. ANSI GTT selectors can only contain dashes in this column.
	- NAI dflt for ITU GTT selectors only. ANSI GTT selectors can only contain dashes in this column.
	- CGSSN dashes
	- SELID none
	- LSN any

# **Canceling the RTRV-GTT Command**

Because the rtrv-gtt command used in this procedure can output information for a long period of time, the rtrv-gtt command can be canceled and the output to the terminal stopped. There are three ways that the rtrv-gtt command can be canceled.

- Press the F9 function key on the keyboard at the terminal where the rtrv-qtt command was entered.
- Enter the canc-cmd without the trm parameter at the terminal where the rtrv-gtt command was entered.
- Enter the canc-cmd: trm=<xx>, where <xx> is the terminal where the rtrv-gtt command was entered, from another terminal other that the terminal where the rtrv-gtt command was entered. To enter the canc-cmd:trm=<xx> command, the terminal must allow Security Administration commands to be entered from it and the user must be allowed to enter Security Administration commands. The terminal's permissions can be verified with the rtrv-secu-trm command. The user's permissions can be verified with the rtrv-user or rtrv-secu-user commands.

For more information about the canc-cmd command, go to *Commands User's Guide*.

**1.** Verify that the GTT feature is on, by entering the rtrv-feat command. If the GTT feature is on, the GTT field should be set to on.

**Note:** The rtrv-feat command output contains other fields that are not used by this procedure. If you wish to see all the fields displayed by the rtrv-feat command, refer to the rtrv-feat command description in *Commands User's Guide*.

<span id="page-487-0"></span>If the GTT feature is off, this procedure cannot be performed.

If the GTT feature is on, continue the procedure with *[Step 2](#page-487-0)*.

rlghncxa03w 10-07-25 09:57:31 GMT EAGLE5 42.0.0

**2.** Display the translation types in the database using the rtrv-tt command.

This is an example of the possible output.

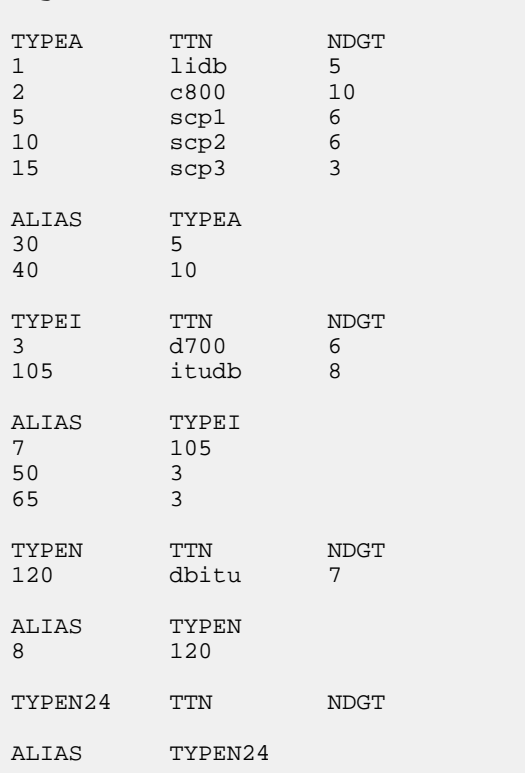

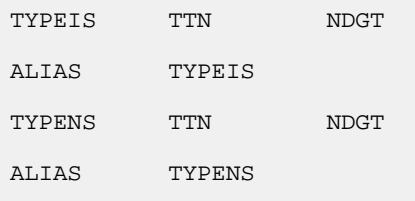

If the translation type that is being removed contains an alias translation type and the alias translation type is being removed, continue the procedure with *[Step 8](#page-491-0)*.

If the translation type does not contain an alias translation type or if an alias translation type is not being removed, continue the procedure by performing one of these steps.

- If the EGTT feature is not on, continue the procedure with *[Step 7](#page-491-1)*.
- <span id="page-488-0"></span>• If the EGTT feature is on, continue the procedure with *[Step 3](#page-488-0)*.
- **3.** Display the GTT set by entering the rtrv-gttset command with the TTN value that is assigned to the translation type for the gttsn parameter value.

For this example, enter this command.

rtrv-gttset:gttsn=d700

This is an example of the possible output.

rlghncxa03w 10-07-11 18:54:54 GMT EAGLE5 42.0.0 GTTSN NETDOM SETTYPE NDGT<br>d700 itu CDGTA 6 itu CDGTA 6 GTT-SET table is (8 of 2000) 1% full.

If the NETDOM value of the GTT set is CROSS, the translation type cannot be removed with this procedure. Perform the *[Removing a GTT Selector](#page-596-0)* procedure to remove the translation type.

If the NETDOM value is ANSI or ITU, continue the procedure by performing one of these steps.

- <span id="page-488-1"></span>• If the SETTYPE column is not shown in the rtrv-gttset output, continue the procedure with *[Step 5](#page-489-0)*.
- If the SETTYPE column is shown in the rtrv-gttset output, continue the procedure with *[Step 4](#page-488-1)*.
- **4.** Display the features that are enabled by entering the rtrv-ctrl-feat command.

The following is an example of the possible output.

rlghncxa03w 10-07-28 21:15:37 GMT EAGLE5 42.0.0 The following features have been permanently enabled: Feature Name **Partnum** Status Quantity Command Class Management 893005801 on ---- LNP Short Message Service 893006601 on ---- Intermed GTT Load Sharing 893006901 on ---- HC-MIM SLK Capacity 893012707 on 64 The following features have been temporarily enabled:

Feature Name **Partnum** Status Quantity Trial Period Left Zero entries found. The following features have expired temporary keys: Feature Name Partnum Zero entries found.

- <span id="page-489-0"></span>**5.** Display the GTT selectors in the database by entering the rtrv-gttsel command with the tt parameter and with one of these parameters.
	- gttsn
	- cdgtasn
	- cggtasn
	- cdgttsn
	- cggttsn

<span id="page-489-1"></span>The value that must be specified for the parameter in the previous list that will be specified with the rtrv-gttsel command is the GTTSN value specified in *[Step 3](#page-488-0)*. The parameter that must be specified for the TTN value is dependent on the feature that is enabled as shown in *[Table 67:](#page-489-1) [RTRV-GTTSEL GTT Set Name Parameters](#page-489-1)*. The features that are enabled are shown in *[Step 4](#page-488-1)*.

### **Table 67: RTRV-GTTSEL GTT Set Name Parameters**

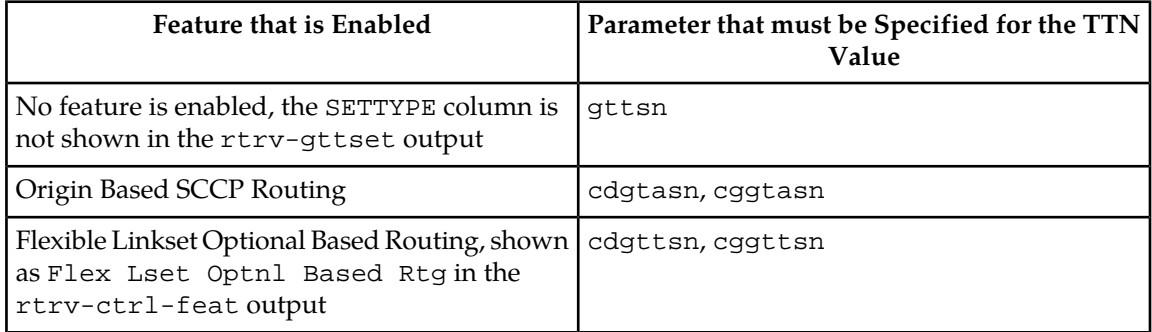

If the Origin Based SCCP Routing or Flexible Linkset Optional Based Routing features are enabled, enter the rtrv-gttsel command with each parameter shown in *[Table 67: RTRV-GTTSEL GTT](#page-489-1) [Set Name Parameters](#page-489-1)*.

For this example, enter this command.

rtrv-gttsel:gttsn=d700:tt=3

This is an example of the possible output.

tekelecstp 10-07-11 20:08:02 EST 42.0.0

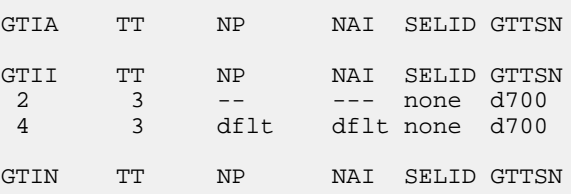

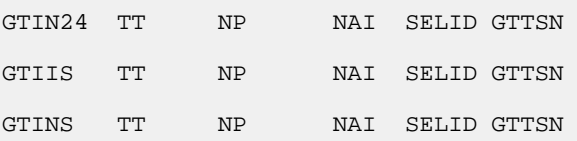

If no entries are displayed, continue the procedure with *[Step 6](#page-490-0)*.

If entries are displayed, continue the procedure by performing one of these steps.

- If any of the entries shown in the rtry-gttsel output do not have the default values for the advanced GTT parameters, or if a GTT selector entry with the TTN value was removed with the dlt-gttsel command, the remainder of this procedure cannot be performed. Perform the *[Removing a GTT Selector](#page-596-0)* procedure to remove the entry.
- If all of the entries shown in the rtrv-gttsel output have the default values for the advanced GTT parameters, and none of the GTT selector entries with the TTN value were removed with the dlt-gttsel command, continue the procedure with *[Step 6](#page-490-0)*.

The default values for the advanced GTT parameters are shown in this list.

- NP dflt for ITU GTT selectors only. ANSI GTT selectors can only contain dashes in this column.
- NAI dflt for ITU GTT selectors only. ANSI GTT selectors can only contain dashes in this column.
- CGSSN dashes
- <span id="page-490-0"></span>• SELID - none
- LSN any
- **6.** Display the GTA entries that reference the TTN value of the translation type by entering the rtrv-gta command with the TTN value for the gttsn parameter value.

For this example, enter this command.

rtrv-gta:gttsn=d700

This is an example of the possible output.

```
tekelecstp 10-07-12 07:48:31 EST 42.0.0
GTTSN NETDOM SETTYPE NDGT
d700 itu CDGTA 6
GTA table is (1 of 269999) 1% full.
START GTA END GTA XLAT RI ITU PC<br>919460 919460 DPC SSN 2-002-2
919460 919460 DPC
     SSN=--- CCGT=no CGGTMOD=NO
     GTMODID=--------- TESTMODE=off
     OPTSN=--------- CGSELID=----- OPCSN=---------
     ACTSN=--------- PPMEASREQD= NO
Command Retrieved 1 Entries
```
If entries are not displayed in this step, continue the procedure with *[Step 8](#page-491-0)*.

If entries are displayed in this step, perform the *[Removing Global Title Address Information](#page-649-0)* procedure to remove the displayed entries. When all the entries have been removed, continue the procedure with *[Step 8](#page-491-0)*.

<span id="page-491-1"></span>**7.** Display the global title translations assigned to the translation type being removed from the database using the rtrv-gtt command specifying the translation type being removed from the rtrv-tt command output shown in *[Step 2](#page-487-0)*. For this example, enter this command.

```
rtrv-gtt:typei=3
```
This is an example of the possible output.

```
rlghncxa03w 10-07-25 09:46:31 GMT EAGLE5 42.0.0
TYPEI TTN NDGT
3 d700 6
GTT TABLE IS 10 % FULL (27000 of 269999)
START GTA END GTA XLAT RI ITU PC
910460 919460 NGT GT 3-007-5
    SSN=--- GTMODID=---------
```
Command Retrieved 1 Entries

<span id="page-491-0"></span>If global title translations are shown in the output of the rtrv-gtt command output, go to the *[Removing a Global Title Translation](#page-518-0)* procedure and remove these global title translations.

**8.** Remove the translation type from the database using the dlt-tt command.

For this example, enter these commands.

```
dlt-tt:typei=3:alias=50
dlt-tt:typei=3:alias=65
dlt-tt:typei=3
```
When each of these commands have successfully completed, this message should appear.

```
rlghncxa03w 07-05-25 09:57:41 GMT EAGLE5 37.0.0
DLT-TT: MASP A - COMPLTD
```
**9.** Verify the changes using the rtrv-tt command and specify the translation type used in *[Step 8](#page-491-0)*. For this example, enter the rtrv-tt:typea=3 command.

This message should appear.

E2466 Cmd Rej: Translation TYPE specified does not exist

**10.** Backup the new changes using the chg-db:action=backup:dest=fixed command.

These messages should appear, the active Maintenance and Administration Subsystem Processor (MASP) appears first.

BACKUP (FIXED) : MASP A - Backup starts on active MASP. BACKUP (FIXED) : MASP A - Backup on active MASP to fixed disk complete.

```
BACKUP (FIXED) : MASP A - Backup starts on standby MASP.
BACKUP (FIXED) : MASP A - Backup on standby MASP to fixed disk complete.
```
# <span id="page-492-0"></span>**Adding a Global Title Translation**

This procedure is used to add a global title translation to the database using the ent-gtt command.

The ent-gtt command uses these parameters.

:gta – Global title start address – along with the egta parameter, identifies all valid global titles for the given translation type to translate to the given pc or ssn parameters. These are the non-SS7 addresses transmitted to the STP for translation.

:type/typea/typei/typeis/typen/typens/typen24 – The translation type and network type of the translation type that is being assigned to the global title translation. The value of this parameter is shown in the rtrv-tt output and provisioned in the *[Adding a Translation Type](#page-474-1)* procedure.

:ttn - the translation type name associated with the

:type/typea/typei/typeis/typen/typens/typen24 parameter value. The value of this parameter is shown in the rtrv-tt output and provisioned in the *[Adding a Translation Type](#page-474-1)* procedure.

:egta – Global title end address – along with the gta parameter, identifies all valid global titles for the given translation type to translate to the given pc or ssn parameters. These are the non-SS7 addresses transmitted to the STP for translation.

:force – the mated application override. Is the global title translation to be entered without a mated application in the database?

:xlat – Translate indicator – defines the type of global title translation that is to be performed.

:ri – Route indicator – indicates whether a subsequent global title translation is required.

:pc/pca/pci/pcn/pcn24 – The point code of the signaling point that is to receive the message.

**Note:** See Chapter 2, "Configuring Destination Tables," in *Database Administration - SS7 User's Guide* for a definition of the point code types that are used on the EAGLE and for a definition of the different formats that can be used for ITU national point codes.

:ssn – Subsystem number – identifies the subsystem address that is to receive the message.

:gtmodid - the name of the GT modification identifier shown in the rtrv-gtmod output and provisioned in the *[Adding Global Title Modification Information](#page-452-0)* procedure. The GT modification identifier contains the information to modify the numbering plan, nature of address indicator, and the prefix or suffix digits in the called party address or calling party address portion of outbound MSUs.

:mrnset – The MRN set ID, shown in the rtrv-mrn command. This parameter can be specified only, and must be specified, if the Flexible GTT Load Sharing feature is enabled and if the  $r_i = t$  parameter is specified for the global title translation. If the Flexible GTT Load Sharing feature is enabled, the point code specified for the global title translation must be assigned to the MRN set specified by this parameter. The status of the Flexible GTT Load Sharing feature is shown in the rtrv-ctrl-feat output. To enable the Flexible GTT Load Sharing feature, perform the *[Activating the Flexible GTT Load](#page-790-0) [Sharing Feature](#page-790-0)* procedure.

:mapset – The MAP set ID, shown in the rtrv-map command. This parameter can be specified only, and must be specified, if the Flexible GTT Load Sharing feature is enabled and if the  $r_i = s s n$  parameter is specified for the global title translation. If the Flexible GTT Load Sharing feature is enabled, the point code and SSN specified for the global title translation must be assigned to the MAP set specified by this parameter. The status of the Flexible GTT Load Sharing feature is shown in the rtrv-ctrl-feat output. To enable the Flexible GTT Load Sharing feature, perform the *[Activating](#page-790-0) [the Flexible GTT Load Sharing Feature](#page-790-0)* procedure.

:loopset - The value of this parameter is the name of the loopset that is assigned to the GTT. This parameter can be specified only if the SCCP Loop Detection feature is enabled. Enter the rtrv-loopset command to verify that the SCCP Loop Detection feature is enabled. Perform the *[Activating the SCCP](#page-815-0) [Loop Detection Feature](#page-815-0)* procedure, if necessary. By default, the value of the loopset parameter is "none" because no loopset is assigned to the GTT.

:cggtmod - The calling party GT modification indicator. This parameter specifies whether or not calling party global title modification is required. The values for this parameter are yes (calling party global title modification is required) or no (calling party global title modification is not required). This parameter can be specified only if the AMGTT or AMGTT CgPA Upgrade feature is enabled. Enter the rtrv-ctrl-feat command to verify that either the AMGTT or AMGTT CgPA Upgrade feature is enabled. If the AMGTT or AMGTT CgPA Upgrade feature is not enabled, perform the *[Activating](#page-826-0) [the Advanced GT Modification Feature](#page-826-0)* procedure to enable the required feature.

**Note:** The command line on the terminal can contain up to 150 characters. If the parameters and values specified with the ent-gtt command are too long to fit on the ent-gtt command line, perform the *[Changing a Global Title Translation](#page-525-0)* section to complete adding the GTT entry.

<span id="page-493-0"></span>The XLAT parameter does not have a SEAS equivalent. When global title translations are configured at the SEAS interface, the values for the SEAS parameters RI, DPC, and SSN, all mandatory parameters for the SEAS ADD-GTT and CHG-GTT commands, are converted to the EAGLE parameters and values shown in the *[Table 68: SEAS and Global Title Translation Parameter Conversion](#page-493-0)* procedure.

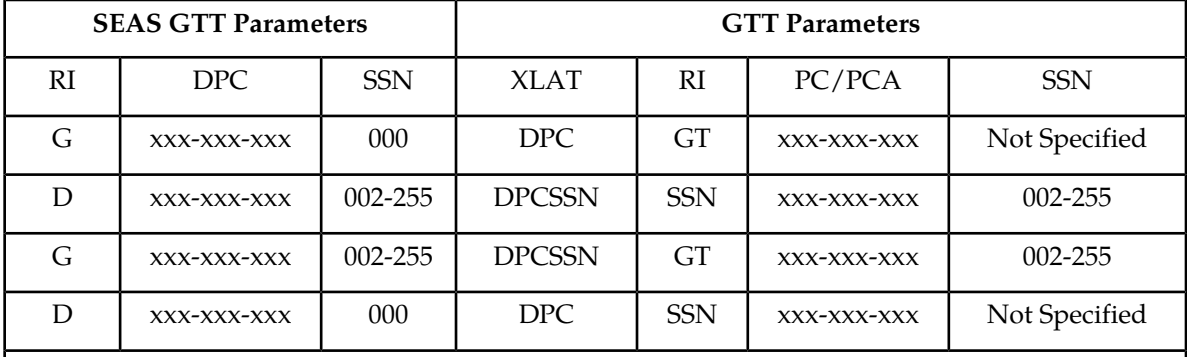

# **Table 68: SEAS and Global Title Translation Parameter Conversion**

Notes:

• The SEASRI=G parameter denotes global title routing, further global title translation is required.

The SEASRI=D parameter denotesDPC routing, no further global title translation is required.

• TheRI=GT parameter denotes further global title translation is required and usesMTP routing.

• TheRI=SSN parameter denotes final global title translation and usesMAP routing.

• TheXLAT=DPC parameter indicates that the DPC & RI values in theMSU are to be replaced.

• TheXLAT=DPCSSN parameter indicates that theDPC,RI, &SSN values in theMSU are to be replaced.

• TheXLAT=DPCNGT parameter indicates that the DPC, RI, &TT values in the MSU are to be replaced.

The global title translation data cannot be added to the database if the translation type is defined as an alias and if the global title translation data is already assigned to that translation type.

If the translate indicator is equal to dpc ( $x$ lat=dpc) and the routing indicator is equal to ssn ( $r$ i=ssn), and the force=yes parameter is not specified, the point code specified in the ent-gtt command must be defined in the database as a mated application. Verify this by entering the rtrv-map command. If this point code is not defined as a mated application, perform one of these procedures to add the point code and subsystem number to the database as a mated application:

- *[Provisioning a Solitary Mated Application](#page-186-0)*
- *[Provisioning a Dominant Mated Application](#page-206-0)*
- *[Provisioning a Load Shared Mated Application](#page-234-0)*
- *[Provisioning a Combined Dominant/Load Shared Mated Application](#page-261-0)*

The point code and subsystem number do not have to be in the mated application table when the ent-gtt command is executed if these parameters are specified with the ent-gtt command.

- ri=gt
- xlat=dpcssn and ri=ssn

If the point code and subsystem, if applicable, are not in the mated application table when either of these parameters are specified with the ent-gtt command, the EAGLE creates a solitary mated application in the mated application table using the point code and subsystem values specified in the ent-gtt command.

If the xlat=dpcssn parameter is specified, the ssn parameter must be specified. Otherwise, the ssn parameter cannot be specified.

<span id="page-494-0"></span>If a point code is the STP's True PC, then the value of the XLAT parameter must be set to DPCSSN and the value of the RI parameter must be set to SSN. If the SSN parameter is specified and a point code is the STP's True PC, then the subsystem number specified must exist in the SS-APPL table. This can be verified with the rtrv-ss-appl command. To execute the rtrv-ss-appl command, one or more features shown in *[Table 69: Feature Status](#page-494-0)* must be enabled, and turned on if necessary. The rtrv-ctrl-feat output shows the required status of the features.

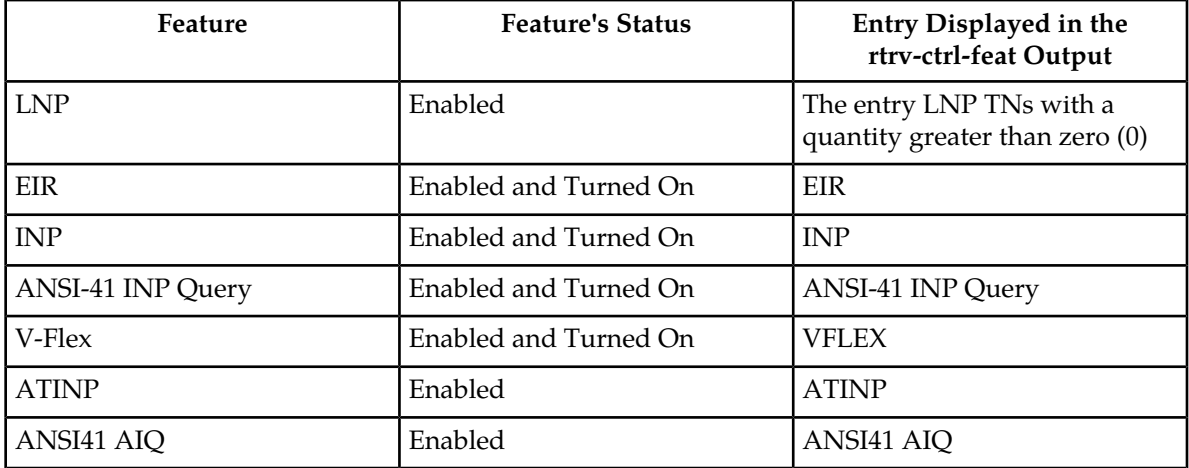

# **Table 69: Feature Status**

The point code specified in the ent-gtt command must be defined in the routing table or be the EAGLE's point code. For ANSI point codes ( $pc/pca$ ), the point code specified in the ent-gtt command, must be a full point code. That point code can be defined as a full point code in the destination point code table, or can be a member of a cluster point code defined in the destination point code table. Cluster point codes or a network routing point codes cannot be specified with this command. Enter the rtrv-rte command to verify that the point code is in the routing table. If the point code is not defined as a route, perform one of the Adding a Route procedures in *Database Administration – SS7 User's Guide* to define the point code as a route.

If the EAGLE's point code is specified with the ent-gtt command, then the xlat=dpcssn and ri=ssn parameters must be specified. The EAGLE's point code is shown in the PCA, PCI, PCN, or PCN24 fields of the rtrv-sid command output.

If the xlat=dpcngt parameter is specified, the ngt parameter and the ri=gt parameters must be specified.

An ANSI point code or ITU international point code containing all zeros is not a valid point code and cannot be entered into the database. An ITU national point code containing all zeros is a valid point code and can be entered into the database.

Either the type parameter or the ttn parameter must be specified.

If the type parameter is specified, the translation type must be in the database. This can be verified with the rtrv-tt command.

If the type parameter is not specified, the translation type name must be assigned to a translation type in the database. This can be verified with the rtrv-tt command.

If the type and ttn parameters are specified, the specified translation type must be in the database and the specified translation type name must be assigned to the translation type.

If the translation type is ANSI (type or typea), the pc type must be ANSI (pc or pca). If the translation type is one of the ITU types (typei, typen,typeis, typens, or typen24) the pc type may be either of the ITU types (pci, pcn, or pcn24). If the ANSI/ITU SCCP Conversion feature is enabled, the domain (ANSI or ITU) of the translation type and point code do not have to be the same.

The end global title address (egta) must be greater than or equal to the start global title address (gta) and its length must be equal to the start global title address.

If the Variable-Length Global Title Translation (VGTT) feature is off, shown the entry VGTT = off, the global title address length must be equal to the number of digits specified by the given translation type. The length of the global title address can be verified with the rtrv-tt command.

If the Variable-Length Global Title Translation (VGTT) feature is on, shown the entry VGTT = on, up to 10 different length global title addresses can be assigned to a translation type. If the Activating the Support for 16 GTT Lengths in VGTT feature is enabled and on, shown the entry VGTT with 16 GTT lengths in the rtrv-ctrl-feat output, up to 16 different length global title addresses can be assigned to a translation type. The length of the global title address is only limited by the range of values for the gta and egta parameters, one to 21 digits, and by the global title addresses already assigned to the translation type. The ndgt parameter of the ent-tt command has no effect on the length of the global title address. As global title addresses of different lengths are assigned to a specific translation type, these lengths are displayed in the NDGT field of the rtrv-tt command output.

If the translation type has maximum number of different length global title addresses assigned to it, and another global title address is specified for the translation type, the length of the global title address being added to the translation type must be the same as one of the lengths already assigned to the

translation type. If the length of the global title address does not match one of the lengths already assigned to the translation type, the ent-gtt command is rejected with this message.

E4007 Cmd Rej: Exceeding max GTA Lengths supported per TT

If the translation type has less than the maximum number of different length global title addresses assigned to it, and another global title address is specified for the translation type, the length of the global title address can be from one to 21 digits and does not have to match the length of the other global title addresses assigned to the translation type.

Refer to *[Variable-length Global Title Translation Feature](#page-35-0)* for more information about this feature.

The range, as specified by the start and end global title addresses, cannot already exist in the global title translation data for the specified translation type. If the ranges overlap, the range of global title addresses cannot be split and the ent-gtt command is rejected with this message.

E2401 Cmd Rej:GTA range overlaps a current range. GTA range overlaps a current range

Along with error message 2401, a list of the overlapped global title addresses is displayed as shown in the following example.

rlghncxa03w 07-02-24 08:29:15 GMT EAGLE5 35.6.0 The following GTA ranges overlap the input GTA range START GTA END GTA 8005550000 8005551999 8005552000 8005553999 8005554000 ENT-GTT: MASP A - Command Aborted

<span id="page-496-0"></span>*[Table 70: Valid Parameter Combinations for the ent-gtt Routing Parameters](#page-496-0)* shows the valid combinations for the parameters. All other combinations are rejected.

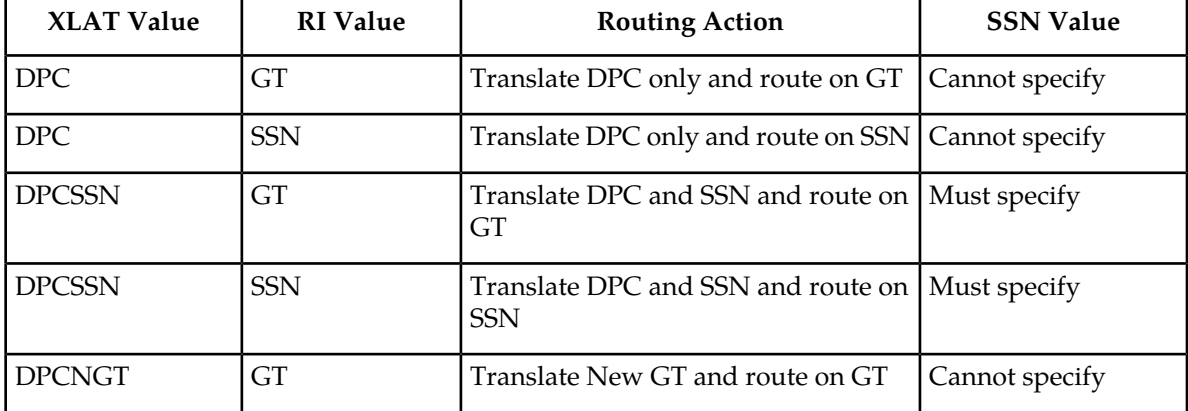

**Table 70: Valid Parameter Combinations for the ent-gtt Routing Parameters**

The EAGLE can contain 269,999, 400,000, or 1,000,000 global title translations. The system default is 269,999 global title translations. This quantity can be increased to 400,000 by enabling the feature access key for part number 893-0061-01, or to 1,000,000 by enabling the feature access key for part number 893-0061-10. For more information on enabling these feature access keys, perform the *[Enabling the](#page-772-0) [XGTT Table Expansion Feature](#page-772-0)* procedure.

### **Canceling the RTRV-GTT Command**

Because the rtrv-gtt command used in this procedure can output information for a long period of time, the rtrv-gtt command can be canceled and the output to the terminal stopped. There are three ways that the rtrv-gtt command can be canceled.

- Press the F9 function key on the keyboard at the terminal where the rtrv-gtt command was entered.
- Enter the canc-cmd without the trm parameter at the terminal where the rtrv-gtt command was entered.
- Enter the canc-cmd: trm=<xx>, where <xx> is the terminal where the rtrv-qtt command was entered, from another terminal other that the terminal where the rtrv-gtt command was entered. To enter the canc-cmd:trm=<xx> command, the terminal must allow Security Administration commands to be entered from it and the user must be allowed to enter Security Administration commands. The terminal's permissions can be verified with the rtrv-secu-trm command. The user's permissions can be verified with the rtrv-user or rtrv-secu-user commands.

<span id="page-497-0"></span>For more information about the canc-cmd command, go to *Commands User's Guide*.

**1.** Display the translation types in the database using the rtrv-tt command. This is an example of the possible output.

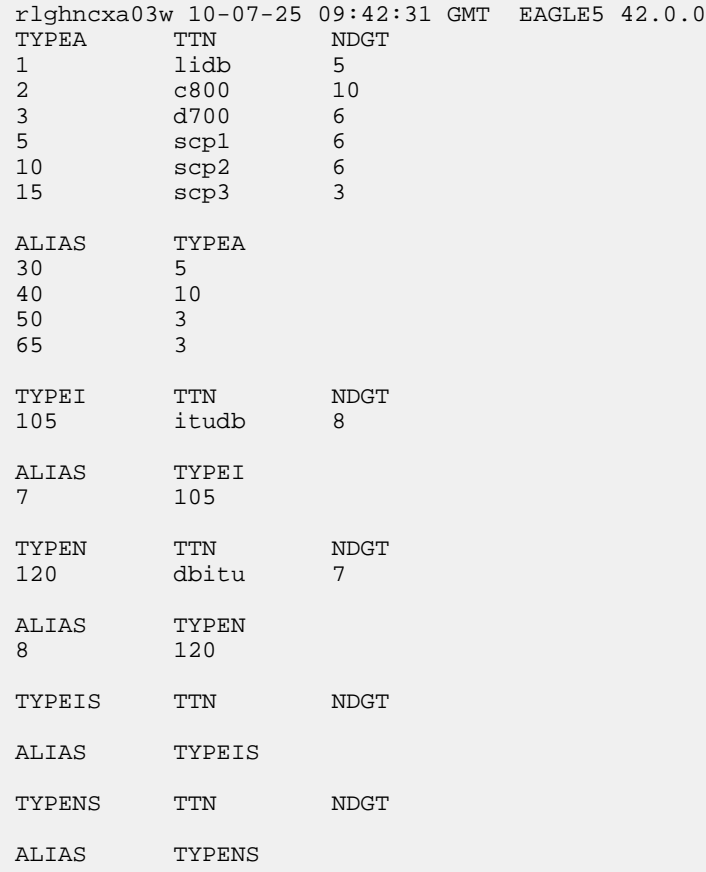

If the required translation type is shown in the rtrv-tt output, continue the procedure with *[Step](#page-498-0) [2](#page-498-0)*.

If the required translation type is not shown in the rtrv-tt output, perform the *[Adding a Translation](#page-474-1) [Type](#page-474-1)* procedure to add the translation type to the database. After the translation type has been added, continue the procedure with *[Step 10](#page-502-0)*.

<span id="page-498-0"></span>**2.** Verify that the EGTT feature is on, by entering the rtrv-feat command. If the GTT feature is on, the EGTT field should be set to on.

**Note:** Thertrv-feat command output contains other fields that are not used by this procedure. If you wish to see all the fields displayed by thertrv-feat command, refer to thertrv-feat command description in *Commands User's Guide*.

If the EGTT feature is off, continue the procedure with *[Step 5](#page-500-0)*.

<span id="page-498-1"></span>If the EGTT feature is on, continue the procedure with *[Step 3](#page-498-1)*.

**3.** Display the features that are enabled by entering the rtrv-ctrl-feat command.

The following is an example of the possible output.

rlghncxa03w 10-07-28 21:15:37 GMT EAGLE5 42.0.0 The following features have been permanently enabled: Feature Name **Partnum** Status Quantity Command Class Management 893005801 on LNP Short Message Service 893006601 on ----Intermed GTT Load Sharing 893006901 on ---- HC-MIM SLK Capacity 893012707 on 64 The following features have been temporarily enabled: Feature Name Partnum Status Quantity Trial Period Left Zero entries found. The following features have expired temporary keys: Feature Name **Partnum** Zero entries found.

**4.** Display the GTT selectors in the database by entering the rtrv-gttsel command with the TTN value associated with the translation type that will be assigned to the global title translation. The TTN value is shown in the rtrv-tt output in *[Step 1](#page-497-0)*.

<span id="page-498-2"></span>To specify of the TTN value, the parameters shown in *[Table 71: RTRV-GTTSEL Parameters](#page-498-2)* must be specified with the rtrv-gttsel command. The parameters that can be specified are dependent on the features that are enabled, shown in *[Step 3](#page-498-1)*.

### **Table 71: RTRV-GTTSEL Parameters**

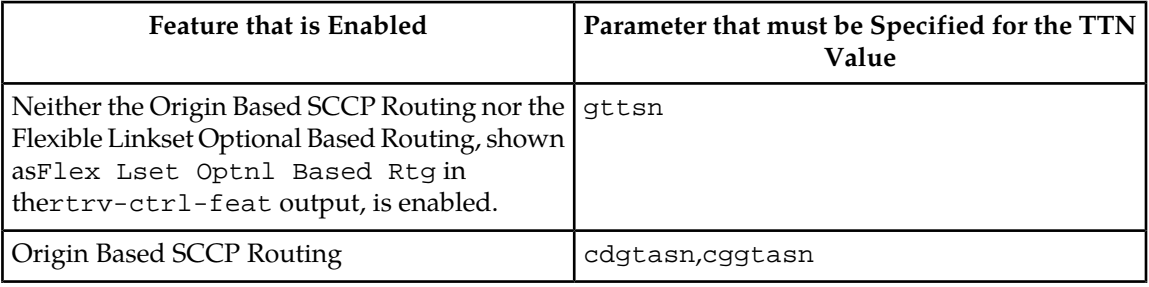

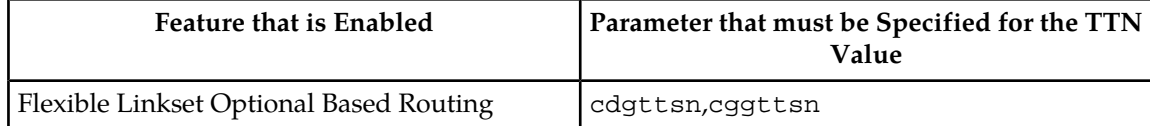

For this example, enter these commands.

```
rtrv-gttsel:gttsn=scp1
```
rlghncxa03w 10-07-28 21:15:37 GMT EAGLE5 42.0.0

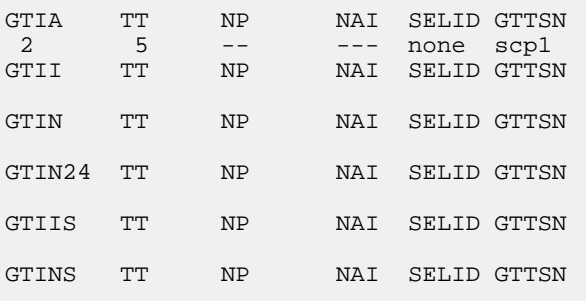

```
rtrv-gttsel:gttsn=scp2
```
rlghncxa03w 10-07-28 21:15:37 GMT EAGLE5 42.0.0

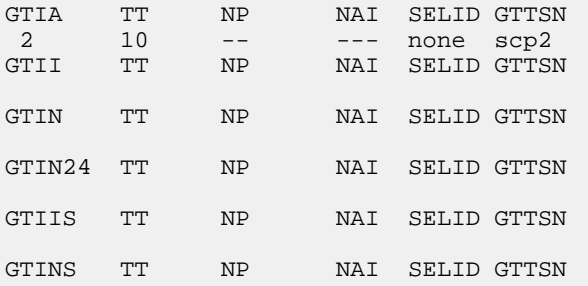

```
rtrv-gttsel:gttsn=scp3
```
rlghncxa03w 10-07-28 21:15:37 GMT EAGLE5 42.0.0 GTIA TT NP NAI SELID GTTSN 2 15 -- --- none scp3 GTII TT NP NAI SELID GTTSN GTIN TT NP NAI SELID GTTSN GTIN24 TT NP NAI SELID GTTSN GTIIS TT NP NAI SELID GTTSN GTINS TT NP NAI SELID GTTSN

If any of the entries shown in the rtrv-gttsel output do not have the default values for the advanced GTT parameters, or if a GTT selector entry with the TTN value was removed with the dlt-gttsel command, the remainder of this procedure cannot be performed. Choose another translation type to assign to the global title translation and repeat this procedure from *[Step 1](#page-497-0)*.

If all of the entries shown in the rtrv-gttsel output have the default values for the advanced GTT parameters, and none of the GTT selector entries with the TTN value were removed with the dlt-gttsel command, continue the procedure with *[Step 5](#page-500-0)*.

<span id="page-500-0"></span>**5.** Continue the procedure by performing one of these steps to verify if the VGTT or the Support for 16 GTT Lengths in VGTT features can be used to provision the global title translation.

If multiple values are shown in the NDGT column for any translation type entry, the Variable-Length Global Title Translation feature is turned on. If a translation type entry contains 11 - 16 values in the NDGT column, the Support for 16 GTT Lengths in VGTT feature is enabled and turned on.

- If no more than 10 values are shown in the NDGT column for any translation type, continue the procedure by performing one of these steps.
	- If the translation type will contain no more than 10 different length global title addresses, continue the procedure with *[Step 10](#page-502-0)*.
	- If the translation type will contain more than 10 different length global title addresses, continue the procedure with *[Step 9](#page-501-0)*.
- If more than 10 values are shown in the NDGT column for any translation type, continue the procedure with *[Step 10](#page-502-0)*.

If only single values are shown in the NDGT column for all the translation type entries, continue the procedure by performing one of these steps.

- <span id="page-500-1"></span>• If the translation type will contain global title addresses of only one length, continue the procedure with *[Step 10](#page-502-0)*.
- If the translation type will contain multiple lengths of global title addresses, continue the procedure with *[Step 6](#page-500-1)*.
- **6.** Verify that the VGTT feature is on, by entering the rtrv-feat command. If the VGTT feature is on, the VGTT field should be set to on. For this example, the VGTT feature is off.

**Note:** Thertrv-feat command output contains other fields that are not used by this procedure. If you wish to see all the fields displayed by thertrv-feat command, see thertrv-feat command description in *Commands User's Guide*.

Continue the procedure by performing one of these steps.

- <span id="page-500-2"></span>• If the VGTT feature is on, continue the procedure by performing one of these steps.
	- If the translation type will contain no more than 10 different length global title addresses, continue the procedure with *[Step 10](#page-502-0)*.
	- If the translation type will contain more than 10 different length global title addresses, continue the procedure with *[Step 9](#page-501-0)*.
- If the VGTT feature is off, continue the procedure with *[Step 7](#page-500-2)*.
- **7.** Display the cards in the EAGLE using the rtrv-card command. This is an example of the possible output.

```
rlghncxa03w 13-05-25 09:58:31 GMT EAGLE5 45.0.0
CARD TYPE APPL LSET NAME LINK SLC LSET NAME LINK SLC
1102 TSM GLS 
1113 E5MCAP EOAMHC
```
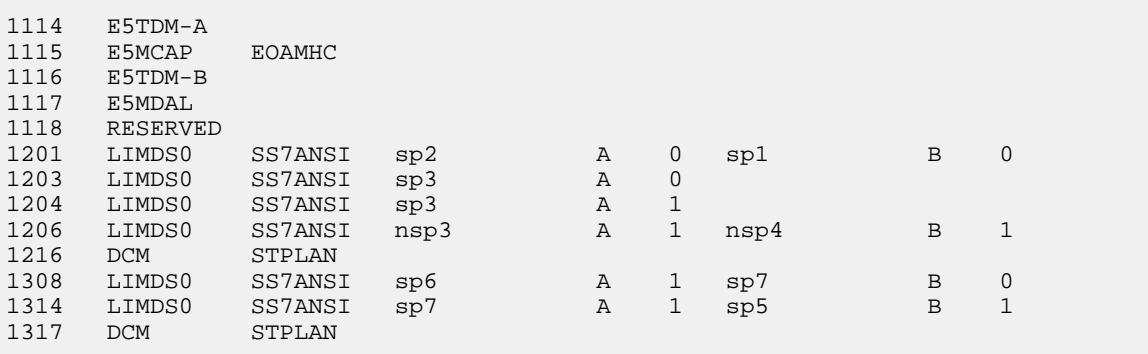

The correct service modules must be in the EAGLE before the VGTT feature can be turned on, or the Support for 16 GTT Lengths in VGTT feature can be enabled and turned on. See the *[Adding a](#page-145-0) [Service Module](#page-145-0)* procedure to determine the service modules that are required. If any service modules must be replaced, contact the Customer Care Center before replacing any service modules. Refer to *[My Oracle Support \(MOS\)](#page-19-0)* for the contact information.

**8.** Turn the Variable-length Global Title Translation (VGTT) feature on by entering this command.

chg-feat:vgtt=on

**Note:** Once the Variable-length Global Title Translation (VGTT) feature is enabled with thechg-feat command, it cannot be disabled.

The VGTT feature must be purchased before turning it on. If you are not sure whether you have purchased the VGTT feature, contact your Sales Representative or Account Representative.

When the chg-feat has successfully completed, this message should appear.

rlghncxa03w 09-05-25 09:57:41 GMT EAGLE5 41.0.0 CHG-FEAT: MASP A - COMPLTD

Continue the procedure by performing one of these steps.

- If the translation type will contain no more than 10 different length global title addresses, continue the procedure with *[Step 10](#page-502-0)*.
- <span id="page-501-0"></span>• If the translation type will contain more than 10 different length global title addresses, perform the *[Activating the Support for 16 GTT Lengths in VGTT Feature](#page-837-0)* procedure to enable and turn on the Support for 16 GTT Lengths in VGTT feature. After the Support for 16 GTT Lengths in VGTT feature has been enabled and turned on, continue the procedure with *[Step 10](#page-502-0)*.
- **9.** Display the status of the Support for 16 GTT Lengths in VGTT feature by entering this command.

rtrv-ctrl-feat:partnum=893024801

rlghncxa03w 09-05-25 09:57:41 GMT EAGLE5 41.0.0 The following features have been permanently enabled: Feature Name **Partnum** Status Quantity VGTT with 16 GTT lengths 893024801 on ---- The following features have been temporarily enabled:

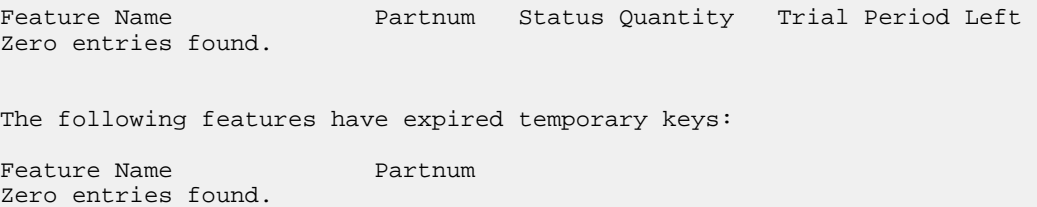

If the Support for 16 GTT Lengths in VGTT feature is enabled and turned on, continue the procedure with *[Step 10](#page-502-0)*.

If the Support for 16 GTT Lengths in VGTT feature is not enabled or turned on, perform the *[Activating](#page-837-0) [the Support for 16 GTT Lengths in VGTT Feature](#page-837-0)* procedure to enable and turn on the Support for 16 GTT Lengths in VGTT feature. After the Support for 16 GTT Lengths in VGTT feature has been enabled and turned on, continue the procedure with *[Step 10](#page-502-0)*.

<span id="page-502-0"></span>**10.** Display the global title translations in the database using the rtrv-gtt command specifying a translation type (type), translation type name (ttn), or both from the rtrv-tt command output shown in *[Step 1](#page-497-0)* along with the desired global title address (gta). If a range of global title addresses will be specified for the global title translation, the egta parameter can be specified with the rtrv-gtt command. For this example, enter these commands.

```
rtrv-gtt:typea=5:gta=910460
rtrv-gtt:typea=10:gta=615370:egta=615380
rtrv-gtt:typea=15:gta=800:egta=900
```
To add a global title translation, the desired global title addresses cannot be in the database. If the global title addresses are not in the database, the rtrv-gtt command is rejected with the following message.

<span id="page-502-1"></span>E2405 Cmd Rej: GTA does not exist in any range

**11.** The global title translation cannot be added to the database if the database contains the maximum number of global title translations the EAGLE is allowed to have. The maximum number of global title translations is shown in the rtrv-gtt output in *[Step 10](#page-502-0)* or the rtrv-ctrl-feat output.

If error message E2405 was displayed in the output in *[Step 10](#page-502-0)*, enter the rtrv-ctrl-feat command to verify the maximum number of global title translations that are allowed in the database.

If the *[Step 3](#page-498-1)* was performed, this step does not need to be performed.

The following is an example of the possible output.

rlghncxa03w 09-05-28 21:15:37 GMT EAGLE5 41.0.0 The following features have been permanently enabled: Feature Name **Partnum** Status Quantity Command Class Management 893005801 on ---- LNP Short Message Service 893006601 on ----Intermed GTT Load Sharing 893006901 on ---- HC-MIM SLK Capacity 893012707 on 64 The following features have been temporarily enabled:

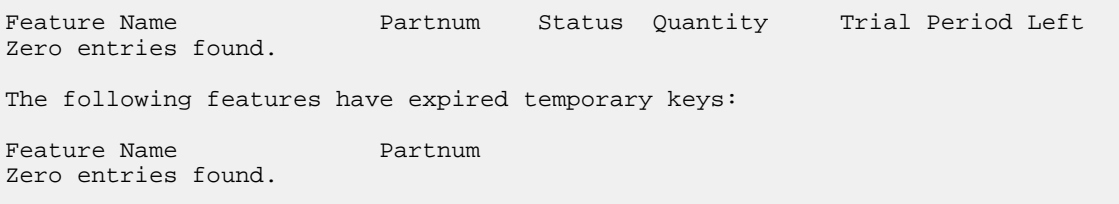

**12.** Continue the procedure by performing these steps based the XGTT Table Expansion entry that is shown in the rtrv-ctrl-feat output in either *[Step 3](#page-498-1)* or *[Step 11](#page-502-1)*.

**Note:** If the entryXGTT Table Expansion is not shown in thertrv-ctrl-feat output, the maximum number of global title addresses that the database can contain is 269,999.

If the maximum number of global title translations is 1,000,000, and adding the global title translation will exceed 1,000,000 global title translations, the new global title translation cannot be added and the remainder of this procedure cannot be performed.

If the maximum number of global title translations is either 269,999 or 400,000 and adding the global title translation will exceed the maximum number of global title translations, perform the *[Enabling the XGTT Table Expansion Feature](#page-772-0)* procedure to enable XGTT Table Expansion feature for either 400,000 or 1,000,000 global title translations as needed.

If adding the global title translation will not exceed the maximum number of global title translations, or if the *[Enabling the XGTT Table Expansion Feature](#page-772-0)* procedure was performed in this step, continue the procedure by performing one of these steps.

- If the gtmodid parameter will be specified for the global title translation, continue the procedure with *[Step 13](#page-503-0)*.
- If the cggtmod=yes parameter will be specified for the global title translation and the gtmodid parameter will not be specified for the global title translation, continue the procedure with *[Step](#page-504-0) [14](#page-504-0)*.
- <span id="page-503-0"></span>• If the gtmodid and cggtmod=yes parameters will not be specified for the global title translation, continue the procedure with *[Step 15](#page-504-1)*.

**13.** Display the GT modification information in the database using the rtrv-gtmod command.

This is an example of the possible output.

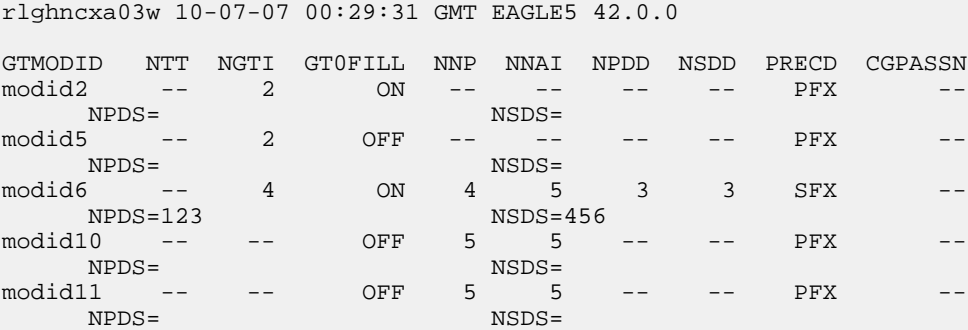

GTMOD table is (5 of 100000) 1% full.
If the desired GT modification entry is not displayed, perform the *[Adding Global Title Modification](#page-452-0) [Information](#page-452-0)* procedure to add the desired GT modification entry to the database.

If the desired GT modification entry is displayed or the *[Adding Global Title Modification Information](#page-452-0)* procedure was performed, continue the procedure by performing one of these steps.

- If the cggtmod=yes parameter will be specified for the global title translation and the gtmodid parameter will not be specified for the global title translation, continue the procedure with *[Step](#page-504-0) [14](#page-504-0)*.
- If the cggtmod=yes parameter will not be specified for the global title translation, continue the procedure with *[Step 15](#page-504-1)*.
- <span id="page-504-0"></span>**14.** To specify the cggtmod=yes parameters in this procedure, one of these the Advanced GT Modification features must be enabled.
	- AMGTT 893021801
	- AMGTT CgPA Upgrade 893021803

If the rtrv-ctrl-feat command was performed in *[Step 3](#page-498-0)* or *[Step 11](#page-502-0)*, and the appropriate AMGTT entry is shown in the rtrv-ctrl-feat output, continue the procedure with *[Step 15](#page-504-1)*.

If the rtrv-ctrl-feat command was not performed in *[Step 3](#page-498-0)* and *[Step 11](#page-502-0)*, enter the rtrv-ctrl-feat command to verify the status of the Advanced GT Modification feature.

The following is an example of the possible output.

```
rlghncxa03w 10-07-28 21:15:37 GMT EAGLE5 42.0.0
The following features have been permanently enabled:
Feature Name Partnum Status Quantity
IPGWx Signaling TPS 893012814 on 20000
ISUP Normalization 893000201 on ----
Command Class Management 893005801 on ----
LNP Short Message Service 893006601 on ----
Intermed GTT Load Sharing 893006901 on ----
HC-MIM SLK Capacity 893012707 on 64
The following features have been temporarily enabled:
Feature Name Partnum Status Quantity Trial Period Left
Zero entries found.
The following features have expired temporary keys:
Feature Name Partnum
Zero entries found.
```
<span id="page-504-1"></span>If the appropriate Advanced GT Modification feature is not shown in the rtrv-ctrl-feat output in this step, *[Step 3](#page-498-0)* or *[Step 11](#page-502-0)*, perform the *[Activating the Advanced GT Modification Feature](#page-826-0)* procedure to enable the appropriate Advanced GT Modification feature. After the Advanced GT Modification feature has been enabled, continue the procedure with *[Step 15](#page-504-1)*.

**15.** A loopset can be assigned to the global title translation to determine if SCCP messages are being looped. The loopset parameter is used to assign a loopset to a global title translation. To assign a loopset to the global title translation, the SCCP Loop Detection feature must be enabled.

**Note:** If you do not wish to specify theloopset parameter with theent-gtt command, continue the procedure with*[Step 17](#page-506-0)*.

If the SCCP Loop Detection feature is enabled, the LOOPSET field is shown in the rtrv-gtt output, and the entry SCCP Loop Detection is shown in the rtrv-ctrl-feat output.

If the LOOPSET field is shown in the rtrv-gttoutput in *[Step 10](#page-502-1)*, continue the procedure with *[Step](#page-505-0) [16](#page-505-0)*.

If error message E2405 is displayed in the rtrv-gttoutput in *[Step 10](#page-502-1)*, enter the rtrv-ctrl-feat command with the SCCP Loop Detection feature part number to verify the status of the SCCP Loop Detection feature. Enter this command.

rtrv-ctrl-feat:partnum=893016501

The following is an example of the possible output.

```
rlghncxa03w 09-05-28 21:15:37 GMT EAGLE5 41.0.0
The following features have been permanently enabled:
Feature Name Partnum Status Quantity
SCCP Loop Detection 8930165101 on ----
The following features have been temporarily enabled:
Feature Name Partnum Status Quantity Trial Period Left
Zero entries found.
The following features have expired temporary keys:
Feature Name Partnum
Zero entries found.
```
If the SCCP Loop Detection feature is enabled, continue the procedure with *[Step 16](#page-505-0)*.

<span id="page-505-0"></span>If the LOOPSET field does not appear in the rtrv-gttoutput in *[Step 10](#page-502-1)*, or the rtrv-ctrl-feat output shows that the SCCP Loop Detection feature is not enabled, perform the *[Activating the SCCP](#page-815-0) [Loop Detection Feature](#page-815-0)* procedure to enable the SCCP Loop Detection feature. After the SCCP Loop Detection feature has been enabled, perform the *[Adding a Loopset](#page-428-0)* procedure to add the required loopset. After the loopset has been added, continue the procedure with *[Step 17](#page-506-0)*.

**16.** Display all the loopsets in the database by entering this command

rtrv-loopset:num=1000:force=yes

This is an example of the possible output.

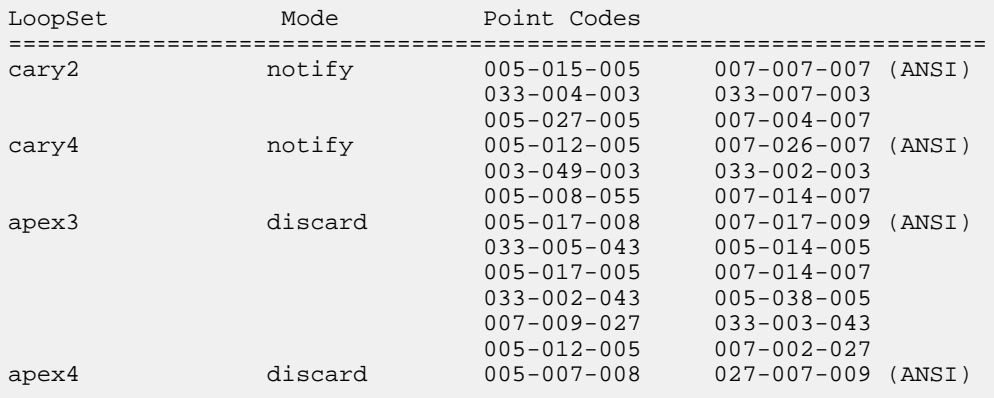

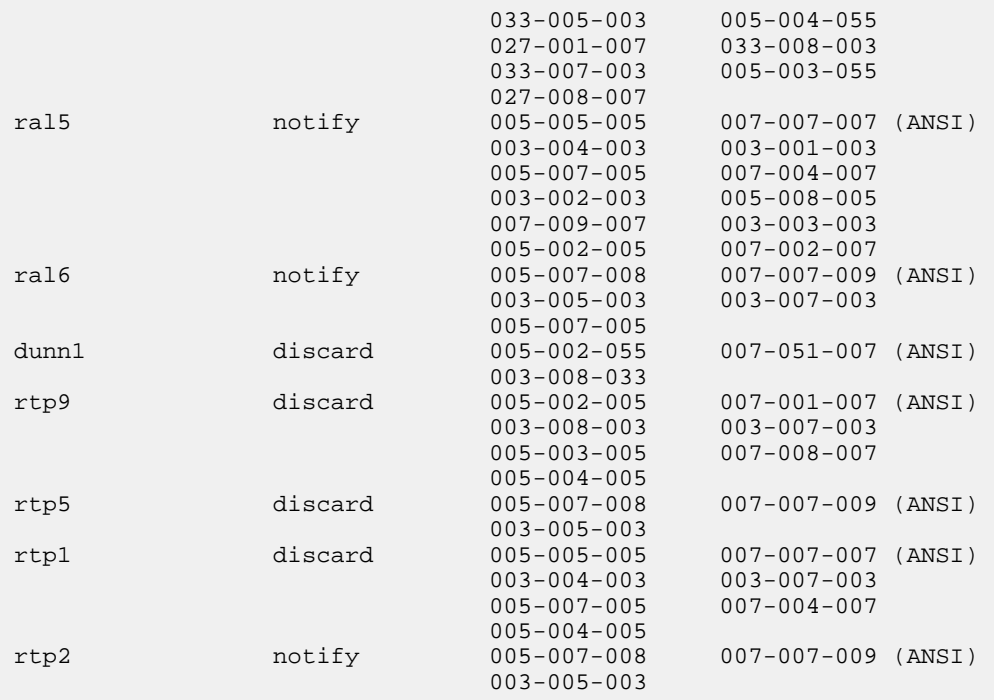

rlghncxa03w 09-05-28 21:15:37 GMT EAGLE5 41.0.0 LOOPSET table is (11 of 1000) 1% full RTRV-LOOPSET: MASP A - COMPLTD

**Note:** If thertrv-loopset command is entered with no other parameters specified, a maximum of 50 entries are displayed. To display more than 50 entries, theforce=yesparameter must be specified with thertrv-loopset command and the num parameter value must be greater than 50. Since there can be a maximum of 1000 loopsets in the database, to display all the loopsets in the database, theforce=yes andnum = 1000parameters must be specified with thertrv-loopset command.

If the required loopset is shown in the rtrv-loopset output, continue the procedure with *[Step](#page-506-0) [17](#page-506-0)*.

<span id="page-506-0"></span>If the required loopset is not shown in the rtrv-loopset output, perform the *[Adding a Loopset](#page-428-0)* procedure to add the required loopset. After the loopset has been added, continue the procedure with *[Step 17](#page-506-0)*.

**17.** Hexadecimal digits (0-9, a-f, A-F) can be specified as values for the gta or egta parameters only if the Hex Digit Support for GTT feature is enabled. Verify the status of the Hex Digit Support for GTT feature by entering the rtrv-ctrl-feat command with the Hex Digit Support for GTT feature part number.

**Note:** If hexadecimal digits are shown in thertrv-gtt output in*[Step 10](#page-502-1)*, or if hexadecimal digits will not be specified for thegta oregta parameters in this procedure, continue the procedure with*[Step 18](#page-507-0)*.

Enter this command.

rtrv-ctrl-feat:partnum=893018501

The following is an example of the possible output.

rlghncxa03w 09-05-28 21:15:37 GMT EAGLE5 41.0.0 The following features have been permanently enabled: Feature Name **Partnum** Status Quantity Hex Digit Support for GTT 893018501 on ----The following features have been temporarily enabled: Feature Name **Partnum** Status Quantity Trial Period Left Zero entries found. The following features have expired temporary keys: Feature Name **Partnum** Zero entries found.

<span id="page-507-0"></span>If the Hex Digit Support for GTT feature has not been enabled, perform the *[Activating the Hex Digit](#page-801-0) [Support for GTT Feature](#page-801-0)* procedure to enable this feature. After the Hex Digit Support for GTT feature is enabled, continue the procedure with *[Step 18](#page-507-0)*.

**18.** Verify that the ANSI/ITU SCCP Conversion feature is enabled by entering the rtrv-ctrl-feat:partnum=893012001 command. The following is an example of the possible output.

rlghncxa03w 09-05-28 21:15:37 GMT EAGLE5 41.0.0 The following features have been permanently enabled: Feature Name Partnum Status Quantity SCCP Conversion 893012001 on ---- The following features have been temporarily enabled: Feature Name Partnum Status Quantity Trial Period Left Zero entries found. The following features have expired temporary keys: Feature Name Partnum

Zero entries found.

If the ANSI/ITU SCCP Conversion feature is not enabled, perform the *[Activating the ANSI/ITU](#page-785-0) [SCCP Conversion Feature](#page-785-0)* procedure to enable the ANSI/ITU SCCP Conversion feature.

<span id="page-507-1"></span>**Note:** If the domain (ANSI or ITU) of the point code and the translation type assigned to the global title translation will be different, and thengti parameter will be specified with the global title translation, theANSI/ITU SCCP Conversion feature (SCCP Conversion) must be enabled. If the ANSI/ITU SCCP Conversion feature is not being used, or if thertrv-ctrl-feat output in this step shows that theANSI/ITU SCCP Conversion feature is enabled, continue the procedure with*[Step](#page-507-1) [19](#page-507-1)*.

**19.** To use either the mrnset parameter (if the routing indicator value for the global title translation is GT) or mapset parameter (if the routing indicator value for the global title translation is SSN), the Flexible GTT Load Sharing feature must be enabled.

If the Flexible GTT Load Sharing feature is enabled, either the mrnset or mapset parameters, depending on the routing indicator value for the global title translation being added in this procedure, must be specified with the ent-gtt command.

Verify that the Flexible GTT Load Sharing feature is enabled by entering this command.

rtrv-ctrl-feat:partnum=893015401

The following is an example of the possible output.

```
rlghncxa03w 09-05-28 21:15:37 GMT EAGLE5 41.0.0
The following features have been permanently enabled:
Feature Name Partnum Status Quantity
Flexible GTT Load Sharing 893015401 on
The following features have been temporarily enabled:
Feature Name Partnum Status Quantity Trial Period Left
Zero entries found.
The following features have expired temporary keys:
Feature Name Partnum
Zero entries found.
```
If the routing indicator for the global title translation being added is GT, there are three actions that can be taken.

- If the Flexible GTT Load Sharing feature is not enabled, and you do not wish to specify the mrnset parameter for the global title translation, continue the procedure with *[Step 20](#page-509-0)*.
- If the Flexible GTT Load Sharing feature is not enabled, and you do wish to specify the mrnset parameter for the global title translation, perform the *[Activating the Flexible GTT Load Sharing](#page-790-0) [Feature](#page-790-0)* procedure to enable the Flexible GTT Load Sharing feature. After enabling the Flexible GTT Load Sharing feature, continue the procedure with *[Step 23](#page-511-0)*.
- If the Flexible GTT Load Sharing feature is enabled, continue the procedure with *[Step 23](#page-511-0)*.

If the routing indicator for the global title translation being added is SSN, there are three actions that can be taken:

- If the Flexible GTT Load Sharing feature is not enabled, and you do not wish to specify the mapset parameter for the global title translation, continue the procedure with one of these steps.
	- If the point code value is the EAGLE's point code, continue the procedure with *[Step 24](#page-512-0)*.
	- If the point code value is a value other than the EAGLE's point code, the ri parameter value will be ssn, and the xlat parameter value will be dpc, continue the procedure with *[Step](#page-513-0) [26](#page-513-0)*.
	- If the point code value is a value other than the EAGLE's point code, the ri parameter value will be ssn, and the xlat parameter value will be dpcssn when this procedure is completed, continue the procedure with *[Step 26](#page-513-0)*.
- If the Flexible GTT Load Sharing feature is not enabled, and you do wish to specify the mapset parameter for the global title translation, perform the *[Activating the Flexible GTT Load Sharing](#page-790-0)*

*[Feature](#page-790-0)* procedure to enable the Flexible GTT Load Sharing feature. After enabling the Flexible GTT Load Sharing feature, continue the procedure with one of these steps.

- If the point code value is the EAGLE's point code, continue the procedure with *[Step 24](#page-512-0)*.
- If the point code value is a value other than the EAGLE's point code, or the xlat parameter value will be dpc, continue the procedure with *[Step 26](#page-513-0)*.
- If the Flexible GTT Load Sharing feature is enabled, perform one of these steps.
	- If the point code value is the EAGLE's point code continue the procedure with *[Step 24](#page-512-0)*.
	- If the point code value is a value other than the EAGLE's point code, or the xlat parameter value will be dpc, continue the procedure with *[Step 26](#page-513-0)*.
- <span id="page-509-0"></span>**20.** Display the destination point codes in the database by entering the rtrv-dstn command. This is an example of the possible output.

```
rlghncxa03w 10-12-10 11:43:04 GMT EAGLE5 43.0.0
Extended Processing Time may be Required
```
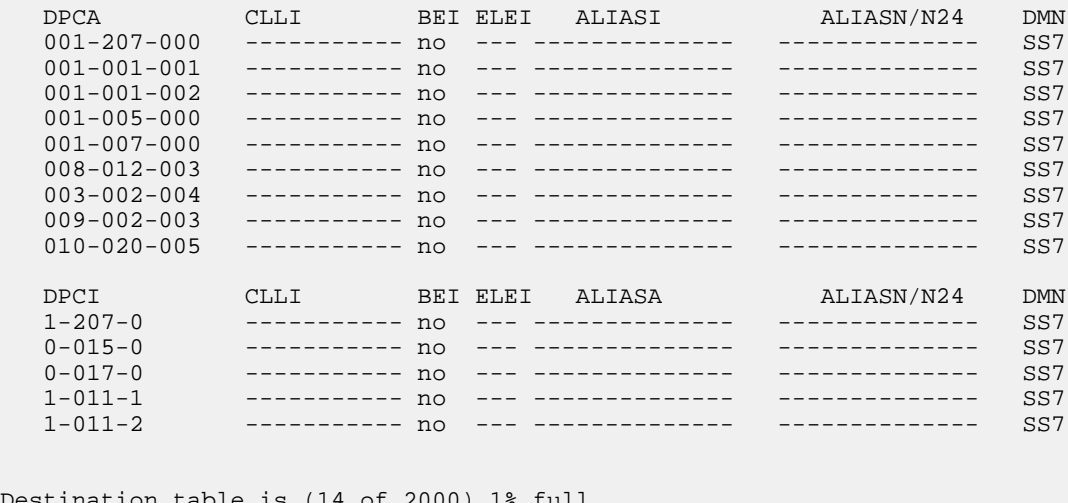

```
Destination table is (14 of 2000) 1% full
Alias table is (0 of 12000) 0% full
PPC table is (1 of 20) 5% full
```
If the required point code is not shown in the rtrv-dstn output, perform the "Adding a Destination Point Code" procedure in *Database Administration - SS7 User's Guide* to add the required point code. A proxy point code cannot be assigned to the point code.

After the new point code has been added, perform one of the Adding a Route procedures in *Database Administration - SS7 User's Guide* to add the required route to the database. After the route has been added, continue the procedure with *[Step 27](#page-514-0)*.

**21.** Display the point code that will be assigned to the global title translation by using the rtrv-dstn command and specifying the point code. For this example, enter this command.

rtrv-dstn:dpca=010-020-005

This is an example of the possible output.

rlghncxa03w 10-12-10 11:43:04 GMT EAGLE5 43.0.0

 DPCA CLLI BEI ELEI ALIASI ALIASN/N24 DMN 010-020-005 ----------- no --- -------------- -------------- SS7 PPCA NCAI PRX RCAUSE NPRST SPLITIAM HMSMSC HMSCP SCCPMSGCNV 009-002-003 ---- no 50 on 20 no no none Destination table is (14 of 2000) 1% full Alias table is (0 of 12000) 0% full PPC table is (1 of 20) 5% full

If the point code is not shown in the rtrv-dstn command output, the following output is displayed.

rlghncxa03w 09-05-10 11:43:04 GMT EAGLE5 41.0.0 No destinations meeting the requested criteria were found Destination table is (14 of 2000) 1% full Alias table is (0 of 12000) 0% full PPC table is (1 of 20) 5% full

A proxy point code (a point code value is shown in the PPC column) cannot be assigned to the point code. If a proxy point code is shown in this step, choose another point code from the rtrv-dstn output in *[Step 20](#page-509-0)* and repeat this step.

If the point code is not shown in the rtrv-dstn output, perform the "Adding a Destination Point Code" procedure in *Database Administration - SS7 User's Guide* and add the point code to the destination point code table.

**22.** The point code specified with the ent-gtt command must be the DPC of a route, unless the point code is the EAGLE's point code. Enter the rtrv-rte command with the dpc parameter specifying the point code to be used with the ent-gtt command to verify whether or not the point code is the DPC of a route.

For this example, enter these commands.

rtrv-rte:dpca=007-007-007

This is an example of the possible output.

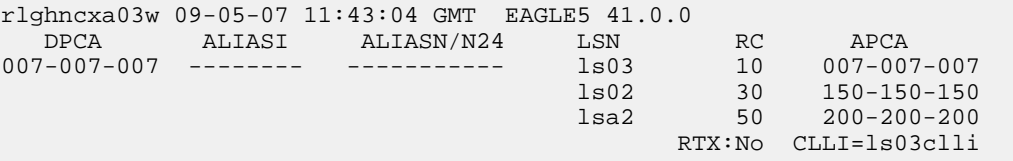

rtrv-rte:dpca=003-003-003

This is an example of the possible output.

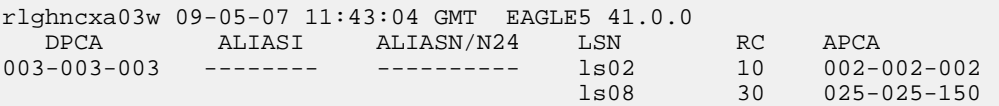

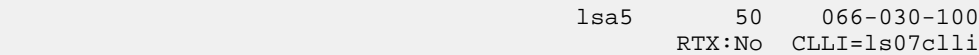

rtrv-rte:dpca=005-005-005

This is an example of the possible output.

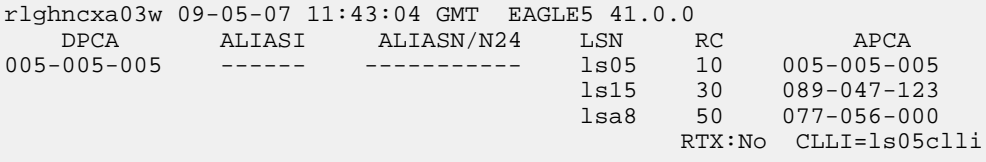

<span id="page-511-0"></span>If the point code is not shown in the rtrv-rte output, perform one of the Adding a Route procedures in *Database Administration - SS7 User's Guide* and add the required route to the database.

**23.** The point code and MRN set ID specified for the global title translation must be shown in the rtrv-mrn command output. The point code must be assigned to the MRN set that will be assigned to the global title translation.

Enter the rtrv-mrn command to verify that the required MRN set is configured in the database, and that the required point code is assigned to the MRN set. The following is an example of the possible output.

rlghncxa03w 09-05-28 21:15:37 GMT EAGLE5 41.0.0

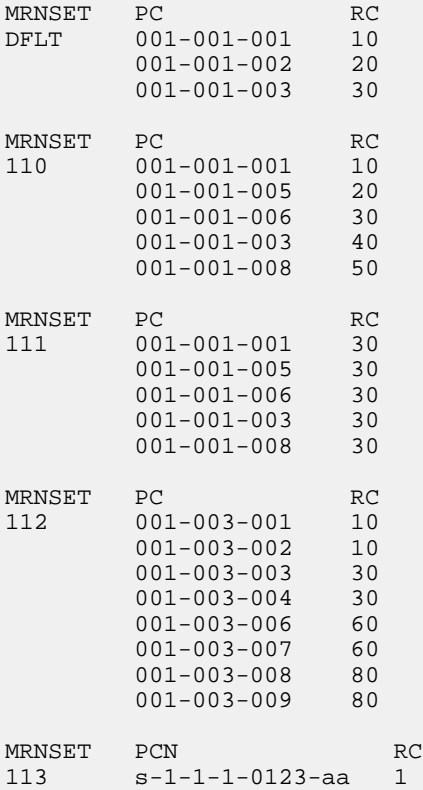

 s-1-1-1-0235-aa 2 s-1-1-1-0235-aa 3

**Note:** If theWeighted GTT Load Sharing feature is enabled, theWT,%WT, andTHR columns are shown in thertrv-mrn output

If the required MRN set is not shown in the rtrv-mrn output, or if the required point code is not assigned to the required MRN set, provision the required MRN set by performing the *[Provisioning](#page-330-0) [MRN Entries](#page-330-0)* procedure. After provisioning the required MRN set, continue the procedure with *[Step 27](#page-514-0)*.

If the required MRN set is shown in the rtrv-mrn output, or if the required point code is assigned to the required MRN set, continue the procedure with *[Step 27](#page-514-0)*.

<span id="page-512-0"></span>**Note:** If the EAGLE's point code is not going to used for thepc parameter of theent-gtt command, continue the procedure with*[Step 26](#page-513-0)*.

**24.** If the ri=ssn and xlat=dpcssn parameters are specified with the ent-gtt command, and you wish to use the EAGLE's point code for the value of the pc parameter of the ent-gtt command, the point code value must be in the EAGLE's self ID table. Display the EAGLE self-identification, using the rtrv-sid command.

This is an example of the possible output.

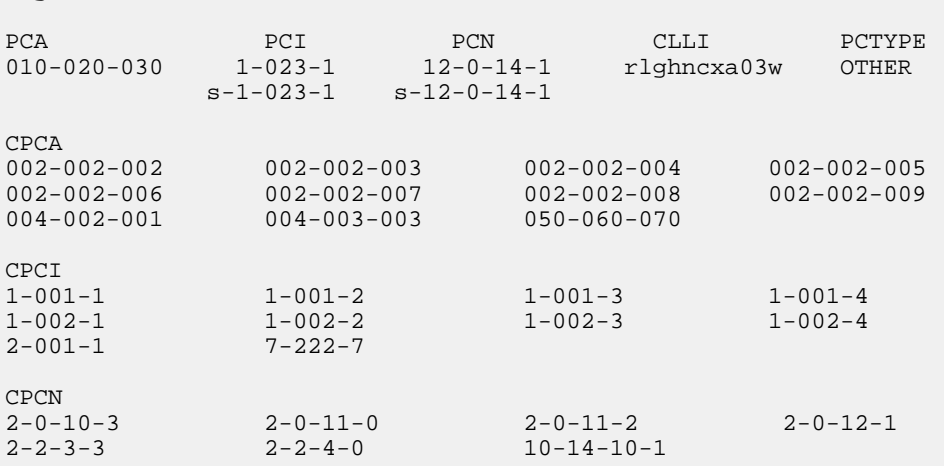

rlghncxa03w 09-05-10 11:43:04 GMT EAGLE5 41.0.0

**25.** Enter the rtrv-ss-appl command to verify that either the LNP, EIR, V-Flex, ATINPQ, INP, or AIQ subsystem number (depending on which feature is on) is in the subsystem application table.

This is an example of the possible output.

rlghncxa03w 09-05-28 14:42:38 GMT EAGLE5 41.0.0 SSN<br>254 LNP 254 ONLINE SS-APPL table is 20% FULL (1 of 5)

If the subsystem number is shown in the rtrv-ss-appl output, go to *[Step 26](#page-513-0)*. If no subsystem number is shown in the rtrv-ss-appl output, or if the rtrv-ss-appl command is rejected, go to one of these User's Guides, depending on the type of subsystem you wish to use, to enable and turn on the feature as necessary, and add the subsystem to the subsystem application table:

- EIR subsystem go to *EIR User's Guide*.
- INP subsystem go to *INP/AINPQ User's Guide*.
- LNP subsystem go to *ELAP Administration and LNP Feature Activation Guide*.
- V-Flex subsystem go to *V-Flex User's Guide*.
- ATINPQ subsystem go to *ATINP User's Guide*.
- AIQ subsystem go to *Analyzed Information Features User's Guide*.

**Note:** If the Flexible GTT Load Sharing feature is enabled, shown in*[Step 19](#page-507-1)*, a MAP set ID must be specified for the final global title translation. The point code and SSN specified for the final global title translation being added in this procedure must be assigned to the MAP set ID that will be assigned to the final global title translation. Perform*[Step 26](#page-513-0)*to verify that the required MAP set is configured in the database.

<span id="page-513-0"></span>**Note:** If the Flexible GTT Load Sharing feature is not enabled, and theri=ssn andxlat=dpc parameters are not being specified with theent-gtt command, or if the EAGLE's true point code and the EAGLE's subsystem number, along with theri=ssn andxlat=dpcssn parameters, are not being specified with theent-gtt command, continue the procedure with*[Step 27](#page-514-0)*.

**26.** Enter the rtrv-map command with the pc parameter specifying the required point code to verify that the required data is in the mated application table.

For this example enter this command.

rtrv-map:pca=005-005-005

If the Flexible GTT Load Sharing feature is not enabled, this is an example of the possible output.

rlghncxa03w 09-07-25 09:42:31 GMT EAGLE5 41.1.0 PCA Mate PCA SSN RC MULT SRM MRC GRP NAME SSO<br>005-005-005 250 10 SOL \*Y \*Y GRP01 ON 250 10 SOL \*Y \*Y GRP01 ON

MAP table is (37 of 1024) 4% full.

If the Flexible GTT Load Sharing feature is enabled, this is an example of the possible output.

```
rlghncxa03w 09-07-25 09:42:31 GMT EAGLE5 41.1.0
   MAPSET ID=DFLT
  PCA Mate PCA SSN RC MULT SRM MRC GRP NAME SSO
   005-005-005 55 5 DOM YES YES -------- OFF
 001-001-002 15 15 DOM YES YES -------- ON
 001-001-003 25 20 DOM YES YES -------- ON
 001-001-002 40 35 DOM YES YES -------- OFF
   MAPSET ID=1
  PCA Mate PCA SSN RC MULT SRM MRC GRP NAME SSO
  005-005-005 50 5 DOM YES YES ------- OFF
 001-001-002 10 15 DOM YES YES -------- ON
 001-001-003 20 20 DOM YES YES -------- ON
 001-001-002 40 35 DOM YES YES -------- OFF
   MAPSET ID= 2
```
005-005-005 5 10 SOL \*Y \*Y -------- OFF

MAP table is (12 of 36000) 1% full.

If the ri=ssn and xlat=dpc parameters are being specified with the ent-gtt command, the point code must be in the mated application table. If the point code is not in the mated application table when the ent-gtt command is executed, the force=yes parameter must be specified with the ent-gtt command.

If the EAGLE's true point code and the EAGLE's subsystem number, along with the  $ri=ssn$  and xlat=dpcssn parameters are being specified with the ent-gtt command, the EAGLE's true point code and the EAGLE's subsystem number must be in the mated application table.

If the required point code, subsystem number, or MAP set ID is not shown in the rtrv-map output, perform one of these procedures to add the required information to the mated application table.

- *[Provisioning a Solitary Mated Application](#page-186-0)*
- *[Provisioning a Dominant Mated Application](#page-206-0)*
- <span id="page-514-0"></span>• *[Provisioning a Load Shared Mated Application](#page-234-0)*
- *[Provisioning a Combined Dominant/Load Shared Mated Application](#page-261-0)*
- **27.** Add the global title translation to the database using the ent-gtt command using the parameter combinations shown in *[Table 72: Add GTT Parameter Combinations](#page-514-1)*.

For this example, enter these commands.

```
ent-gtt:typea=5:gta=910460:egta=919460:xlat=dpcngt:ri=gt
:pca=007-007-007:ttn=scp1:mrnset=114:cggtmod=yes:gtmodid=modid2
```
ent-gtt:typea=10:gta=615370:egta=615380:xlat=dpcssn:ri=ssn :pca=003-003-003:ssn=254:ttn=scp2:mapset=3

```
ent-gtt:typea=15:gta=800:egta=900:xlat=dpc:ri=ssn:pca=005-005-005
:ttn=scp3:mapset=1:loopset=rtp:cggtmod=yes
```
When each of these commands have successfully completed, this message should appear.

rlghncxa03w 09-05-07 11:44:13 GMT EAGLE5 41.0.0 ENT-GTT: MASP A - COMPLTD

<span id="page-514-1"></span>**Note:** The command line on the terminal can contain up to 150 characters. If the parameters and values specified with theent-gtt command are too long to fit on theent-gtt command line, perform the*[Changing a Global Title Translation](#page-525-0)*procedure to complete adding the GTT entry.

### **Table 72: Add GTT Parameter Combinations**

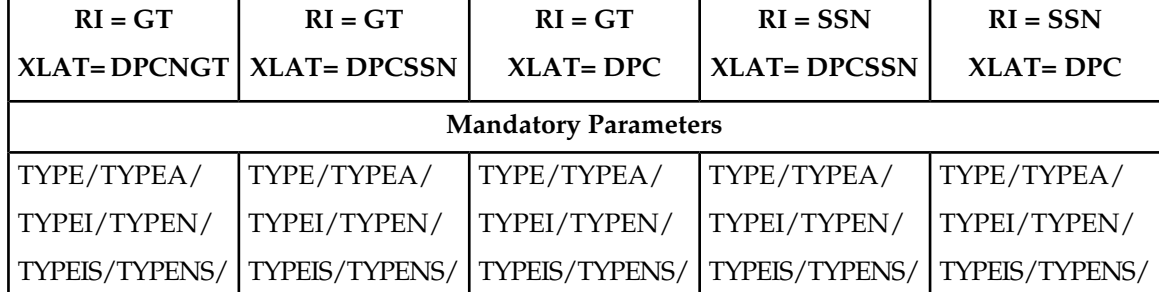

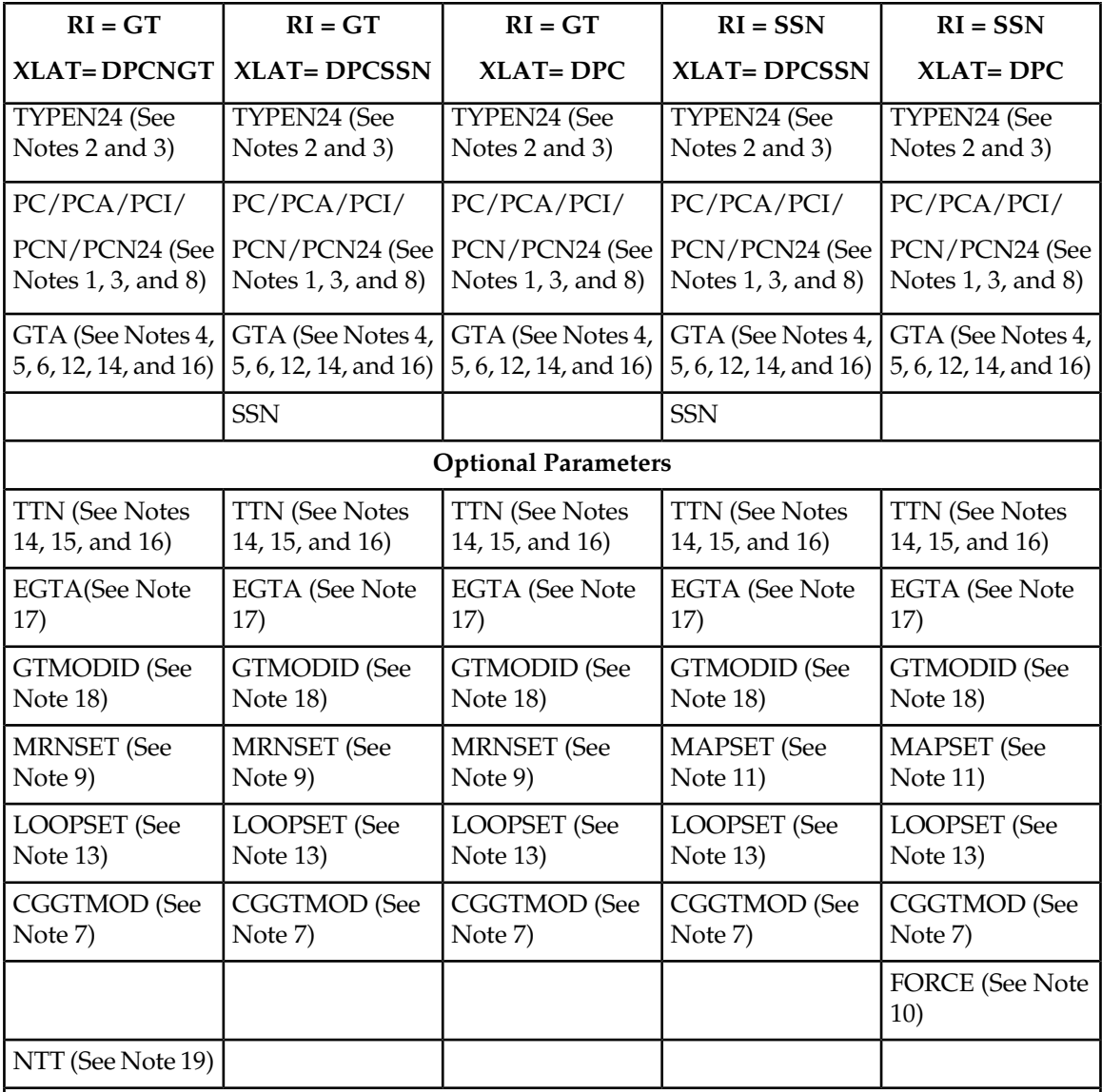

# **Parameter Values:**

**TYPE**/**TYPEA**/**TYPEI**/**TYPEN**/**TYPEIS**/**TYPENS**/**TYPEN24** – The translation type from the TYPE/TYPEA/TYPEI/TYPEN/TYPEIS/TYPENS/TYPEN24 column of the rtrv-tt output. See Note 2.

**TTN** – The translation type name from the TTN column of the rtrv-tt output.

**GTA** – 1 - 21 digits or 1 - 21 hexadecimal digits

**PC**/**PCA**/**PCI**/**PCN**/**PCN24** – See Note 1

 $SSN - 0 - 255$ 

**EGTA** – 1 - 21 digits or 1 - 21 hexadecimal digits. Default = same as the **GTA** value

 $\textbf{FORCE}$  – yes, no. Default = no

**LOOPSET** – Loopset name from the rtrv-loopset output

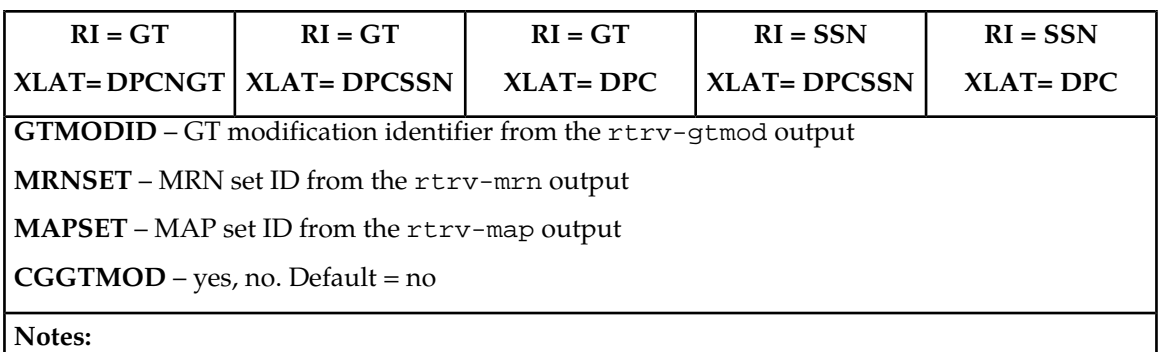

- **1.** The pc/pca/pci/pcn/pcn24 parameters are used to assign either ANSI, ITU-I, ITU-I spare, 14-bit ITU-N, 14-bit ITU-N spare, or 24-bit ITU-N point codes to the global title translation (GTT).
	- $pc/pca = ANSI$  point code
	- pci = ITU-I or ITU-I spare point code
	- pcn = 14-bit ITU-N or 14-bit ITU-N spare point code
	- $pcn24 = 24-bit ITU-N point code.$
- **2.** The type/typea/typei/typen/typeis/typens/typen24 parameters specify the translation type and the network type of the translation type.
	- type/typea = ANSI translation type
	- $typei = ITU-I$  translation type
	- typen = ITU-N translation type
	- typeis = ITU-I spare translation type
	- typens = ITU-N spare translation type
	- typen $24 = ITU-N24$  translation type
- **3.** The domain (ANSI or ITU) of the point code and translation type must be the same, unless the ANSI/ITU SCCP Conversion feature is enabled. If the ANSI/ITU SCCP Conversion feature is enabled, a GTT may contain an ANSI point code and an ITU translation type, or an ITU point code and an ANSI translation type. Whether the ANSI/ITU SCCP Conversion feature is enabled or not, the translation type parameters typei, typen, or typen24 can be specified with either the pci, pcn, or pcn24 parameters.
- **4.** If the VGTT feature is on, shown by the VGTT = on entry in the rtrv-feat output, the translation type can contain a maximum of 10 different length GTAs. If the Support for 16 GTT Lengths in VGTT feature is enabled and turned on, shown by the VGTT with 16 GTT lengths entry in the rtrv-ctrl-feat output, the translation type can contain maximum of 16 different length GTAs. If the maximum number of different GTA lengths is shown in the NDGT column of the rtrv-tt output, the length of the GTA must match any existing GTA assigned to the translation type.
- **5.** If the translation type contains less than the maximum number of different length GTAs, the length of the GTA can be from 1 to 21 digits.
- **6.** If the VGTT feature is off, the length of the GTA must contain the number of digits defined by the NDGT field of the rtrv-tt output.
- **7.** The cggtmod parameter can be specified only if the AMGTT or AMGTT CgPA Upgrade feature is enabled.
- **8.** If the point code is the EAGLE's point code, then the xlat parameter value must be dpcssn and the ri parameter value must be ssn.

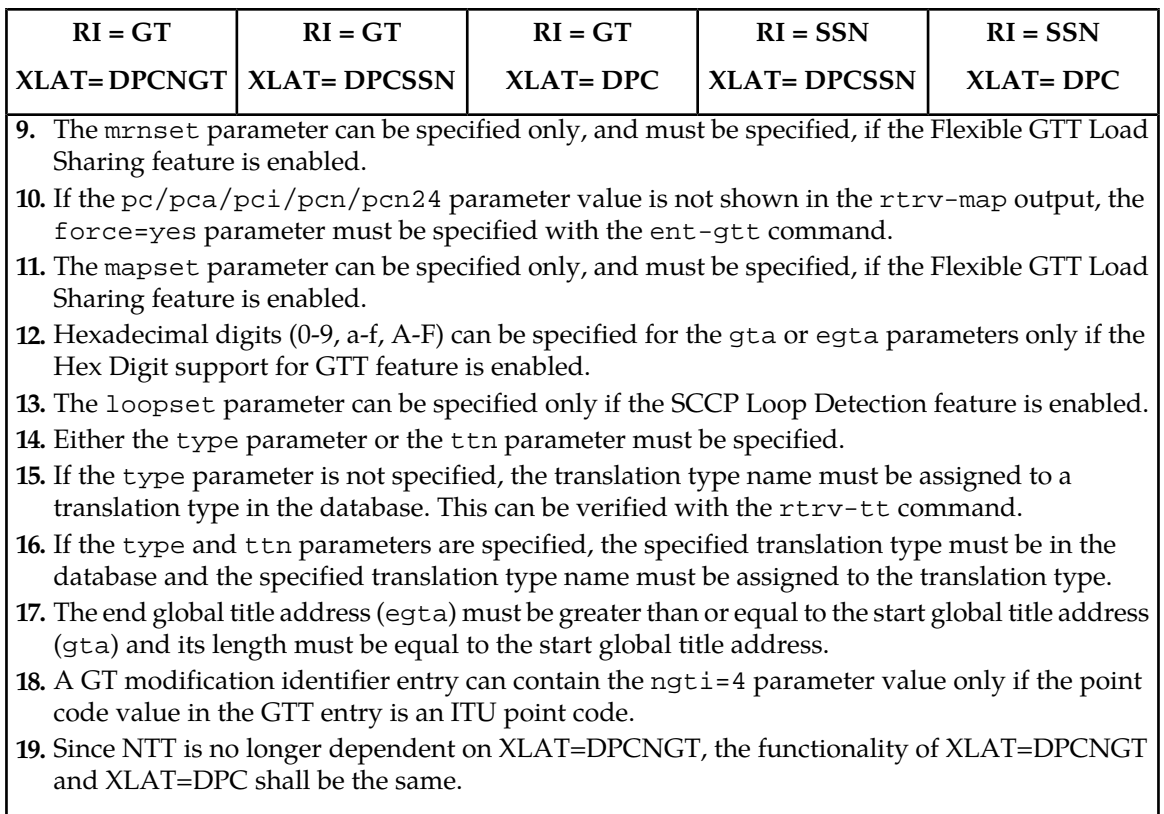

28. Verify the changes using the rtrv-gtt command with the translation type parameter and value, and the gta parameter value specified in *[Step 27](#page-514-0)*. If the num parameter is specified with the rtrv-gtt command, and the value of the num parameter is greater than 1000, the force=yes parameter must be specified with the rtrv-gtt command.

For this command, enter these commands.

rtrv-gtt:typea=5:gta=910460

This is an example of the possible output.

```
rlghncxa03w 10-07-25 09:46:31 GMT EAGLE5 42.0.0
TYPEA TTN NDGT 
5 scp1 6
GTT TABLE IS (27000 of 269999) 10 % FULL 
START GTA END GTA XLAT RI PC
910460 919460 DPCNGT GT 007-007-007
    MAPSET=114 SSN=--- GTMODID=modid2 CGGTMOD = YES
    LOOPSET = none
Command Retrieved 1 Entries
```

```
rtrv-gtt:typea=10:gta=615370
```
This is an example of the possible output.

rlghncxa03w 10-07-25 09:46:31 GMT EAGLE5 42.0.0 TYPEA TTN NDGT 10 scp2 6 GTT TABLE IS (27000 of 269999) 10 % FULL START GTA END GTA XLAT RI PC 615370 615380 DPCSSN SSN 003-003-003 MAPSET=3 SSN=254 GTMODID=--------- CGGTMOD = NO LOOPSET = none Command Retrieved 1 Entries

rtrv-gtt:typea=15:gta=800

This is an example of the possible output.

rlghncxa03w 10-07-25 09:48:31 GMT EAGLE5 42.0.0 TYPEA TTN NDGT 15 scp3 3 GTT TABLE IS (27000 of 269999) 10 % FULL START GTA END GTA XLAT RI PC 800 900 DPC SSN 005-005-005 MAPSET=1 SSN=--- GTMODID=--------- CGGTMOD = NO LOOPSET = rtp1 Command Retrieved 1 Entries

**29.** Backup the new changes using the chg-db:action=backup:dest=fixed command. These messages should appear, the active Maintenance and Administration Subsystem Processor (MASP) appears first.

BACKUP (FIXED) : MASP A-Backup starts on active MASP. BACKUP (FIXED) : MASP A-Backup on active MASP to fixed disk complete. BACKUP (FIXED) : MASP A-Backup starts on standby MASP. BACKUP (FIXED) : MASP A-Backup on standby MASP to fixed disk complete.

# **Removing a Global Title Translation**

This procedure is used to remove a global title translation from the database using the dlt-gtt command.

The dlt-gtt command uses these parameters.

:gta – Global title start address – along with the egta parameter, identifies all valid global titles for the given translation type to translate to the given pc or ssn parameters. These are the non-SS7 addresses transmitted to the EAGLE for translation.

:egta – Global title end address – along with the gta parameter, identifies all valid global titles for the given translation type to translate to the given pc or ssn parameters. These are the non-SS7 addresses transmitted to the EAGLE for translation.

:type/typea/typei/typeis/typen/typens/typen24 – The translation type and network type of that translation type.

- :type or :typea an ANSI network
- :typei an ITU international network
- :typeis an ITU international spare network
- :typen a 14-bit ITU national network.
- :typens a 14-bit ITU national spare network.
- : typen24 a 24-bit ITU national network.

:ttn – The name of the global title translation type

If the translation type is defined as an alias, it cannot be used in the  $dlt$ -gtt command.

If the end of the global title address (egta) parameter is specified, the GTA and EGTA must have the same number of digits, but the EGTA must be larger than the GTA. The range, as specified by the start and end global title addresses, must be in the database for the specified translation type. Each range may be contained completely within a previously defined range, in which case splitting is performed. However, if the ranges overlap, splitting cannot occur, and the dlt-gtt command is rejected with this message.

The range of global title addresses, as specified by the start and end global title addresses, must be in the database for the specified translation type. The gta and egta parameter values must have the same number of digits, but the egta parameter value must be larger than the gta parameter value. Each range may be contained completely within a previously defined range, in which case splitting is performed. However, if the ranges overlap, splitting cannot occur, and the dlt-gtt command is rejected with this message.

E2401 Cmd Rej:GTA range overlaps a current range

Along with error message 2401, a list of the overlapped global title addresses is displayed as shown in the following example.

rlghncxa03w 07-05-24 08:29:15 GMT EAGLE5 37.0.0 The following GTA ranges overlap the input GTA range START GTA END GTA 8005550000 8005551999 8005552000 8005553999 8005554000 DLT-GTT: MASP A - Command Aborted

For a range of global title addresses to be split, the new entry created by the split cannot increase the number of entries in the GTT table beyond the quantity shown in the rtrv-gtt output.

The length of the global title addresses specified by the gta or egta parameters must match the length of any existing global title addresses assigned to the specific translation type. The lengths are shown in the START GTA and END GTA fields of the rtrv-gtt command output, or in the NDGT field of the rtrv-tt command output. If the length of the global title address does not match one of the lengths already assigned to the translation type, the dlt-gtt command is rejected with this message.

E2960 Cmd Rej: The GTA length is not defined for the specified TT

When the VGTT feature is on, up to 10 different length global title addresses can be assigned to a translation type. If the Support for 16 GTT Lengths in VGTT feature is enabled and turned on, up to 16 different length global title addresses can be assigned to a translation type. The length of the global title address is only limited by the range of values for the gta and egta parameters of the ent-gtt and chg-gtt commands, one to 21 digits, and by the global title addresses already assigned to the translation type. The ndgt parameter of the ent-tt command has no effect on the length of the global title address and cannot be used. If the ndgt parameter is specified with the ent-tt command and the VGTT feature is on, the ent-tt command is rejected with this message.

E4011 Cmd Rej: NDGT parameter is invalid for VGTT

If the Variable-length Global Title Translation Feature (VGTT) is on, or the Support for 16 GTT Lengths in VGTT feature is enabled and turned on, the NDGT field of the rtrv-tt command shows the different lengths of global title addresses assigned to a translation type, as shown in the following example.

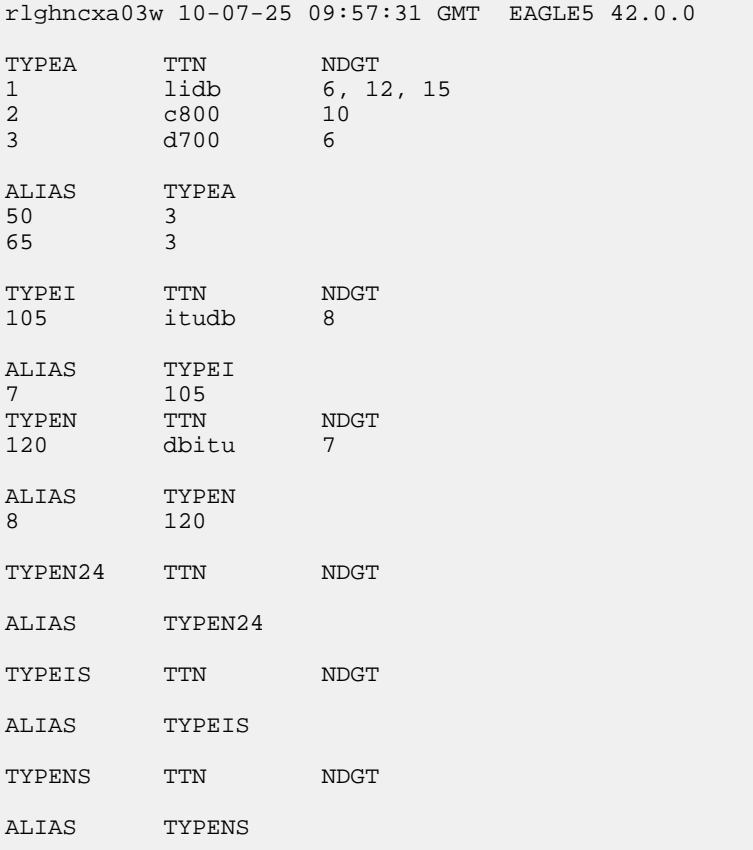

In this example of the rtrv-tt command output, the ANSI translation type 1 contains three different length global title addresses; global title addresses containing six digits, 12 digits, and 15 digits.

When the VGTT feature is on, or the Support for 16 GTT Lengths in VGTT feature is enabled and turned on, and the last global title address of a particular length is deleted for the specified translation type, then that length is no longer supported. That length is not displayed in the NDGT field of the rtrv-tt command output. For example, if the last 6-digit global title address is deleted from ANSI translation type 1 (from the previous example), the NDGT field of the rtrv-tt command shows only the numbers 12 and 15 in the NDGT field indicating that ANSI translation type 1 contains only 12- and 15-digit global title addresses.

## **Canceling the RTRV-GTT Command**

Because the rtrv-gtt command used in this procedure can output information for a long period of time, the rtrv-gtt command can be canceled and the output to the terminal stopped. There are three ways that the rtrv-gtt command can be canceled.

- Press the F9 function key on the keyboard at the terminal where the rtrv-qtt command was entered.
- Enter the canc-cmd without the trm parameter at the terminal where the rtrv-gtt command was entered.
- Enter the canc-cmd: trm=<xx>, where <xx> is the terminal where the rtrv-qtt command was entered, from another terminal other that the terminal where the rtrv-gtt command was entered. To enter the canc-cmd:trm=<xx> command, the terminal must allow Security Administration commands to be entered from it and the user must be allowed to enter Security Administration commands. The terminal's permissions can be verified with the rtrv-secu-trm command. The user's permissions can be verified with the rtrv-user or rtrv-secu-user commands.

<span id="page-521-1"></span>For more information about the canc-cmd command, go to *Commands User's Guide.*

**1.** Verify that the GTT feature is on, by entering the rtrv-feat command. If the GTT feature is on, the GTT field should be set to on.

**Note:** The rtrv-feat command output contains other fields that are not used by this procedure. If you wish to see all the fields displayed by the rtrv-feat command, refer to the rtrv-feat command description in *Commands User's Guide.*.

<span id="page-521-0"></span>If the GTT feature is off, this procedure cannot be performed.

If the GTT feature is on, continue the procedure with *[Step 2](#page-521-0)*.

**2.** Display the translation types in the database using the rtrv-tt command.

This is an example of the possible output.

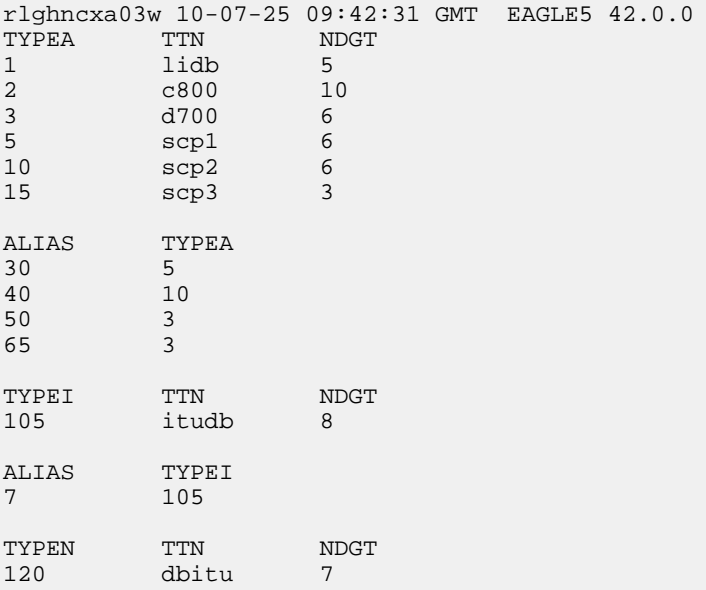

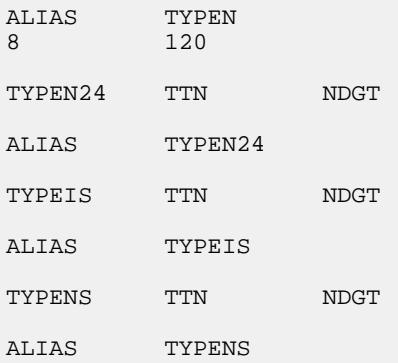

If the EGTT feature is off, shown in *[Step 1](#page-521-1)*, continue the procedure with *[Step 5](#page-523-0)*.

<span id="page-522-0"></span>If the EGTT feature is on, continue the procedure with *[Step 3](#page-522-0)*.

**3.** Display the GTT set that contains the TTN value that is assigned to the GTT entry that is being removed. Enter the rtrv-gttset command with the gttsn parameter. The value of the gttsn parameter is the TTN value associated with the translation type, shown in *[Step 2](#page-521-0)*, that is assigned to the GTT entry that is being removed.

For this example, enter this command.

rtrv-gttset:gttsn=scp2

This is an example of the possible output.

rlghncxa03w 10-07-11 18:54:54 GMT EAGLE5 42.0.0 GTTSN NETDOM SETTYPE NDGT scp2 ansi CDGTA 6 GTT-SET table is (8 of 2000) 1% full.

<span id="page-522-1"></span>If the NETDOM value of the GTT set is CROSS, the GTT entry cannot be removed with this procedure. Perform the *[Removing Global Title Address Information](#page-649-0)* procedure to remove the GTT entry.

If the NETDOM value is ANSI or ITU, continue the procedure with *[Step 4](#page-522-1)*.

**4.** Display the GTA entries that reference the TTN value that is assigned to the GTT entry that is being removed. Enter the rtrv-gta command with the gttsn parameter. The value of the gttsn parameter is the gttsn value that was specified in *[Step 3](#page-522-0)*.

For this example, enter this command.

rtrv-gta:gttsn=scp2

This is an example of the possible output.

tekelecstp 10-07-12 07:48:31 EST 42.0.0 GTTSN NETDOM NDGT<br>d700 itu 6 itu 6 GTA table is (27000 of 269999) 10% full.

```
START GTA END GTA XLAT RI PCA
615370 615380 DPCSSN SSN 003-003-003
   SSN=254 CCGT=no
    GTMODID=--------- TESTMODE=off
     ACTSN=--------- PPMEASREQD= NO
423555 423600 DPCSSN SSN 004-003-003
    SSN=254 CCGT=no
    GTMODID=--------- TESTMODE=off
     ACTSN=--------- PPMEASREQD= NO
336200 336399 DPCSSN SSN 004-003-003
    SSN=254 CCGT=no
    GTMODID=--------- TESTMODE=off
    ACTSN=--------- PPMEASREQD= NO
Command Retrieved 3 Entries
```
If the XLAT value of the entry that you wish to remove is NONE, the GTT entry cannot be removed with this procedure. Perform the *[Removing Global Title Address Information](#page-649-0)* procedure to remove the GTT entry.

If the XLAT value of the entry that you wish to remove is either DPC, DPCNGT, or DPCSSN, continue the procedure by performing one of these steps.

- If the range of global title addresses will not be split in this procedure, continue the procedure with *[Step 7](#page-524-0)*.
- <span id="page-523-0"></span>• If the range of global title addresses will be split in this procedure, continue the procedure with *[Step 6](#page-524-1)*.
- **5.** Display the global title translations in the database using the rtrv-gtt command specifying a translation type, translation type name, or both from the rtrv-tt command output shown in *[Step](#page-521-0) [2](#page-521-0)*.

For this example, enter this command.

rtrv-gtt:typea=10

This is an example of the possible output.

```
rlghncxa03w 10-07-25 09:43:31 GMT EAGLE5 42.0.0
TYPEA TTN NDGT 
10 scp2 6
GTT TABLE IS 10 % FULL (27000 of 269999)
START GTA END GTA XLAT RI PC
615370 615380 DPCSSN SSN 003-003-003
 SSN=254 GTMODID=---------
423555 423600<br>SSN=254 GTMODID=---------
   SSN=254 GTMODID=---------
336200<br>336200 336399 DPCSSN SSN 004-005-003<br>SSN 5SN 354 CTMODID-
    SSN=254 GTMODID=---------
```

```
Command Retrieved 3 Entries
```
Continue the procedure by performing one of these steps.

• If the range of global title addresses will not be split in this procedure, continue the procedure with *[Step 7](#page-524-0)*.

- If the range of global title addresses will be split in this procedure, continue the procedure with *[Step 6](#page-524-1)*.
- <span id="page-524-1"></span>**6.** If the rtrv-gtt output in *[Step 5](#page-523-0)* shows that the maximum number of global title addresses is 1,000,000, do not perform this step. The range of global title addresses cannot be split. Continue the procedure with *[Step 7](#page-524-0)*.

If the rtrv-gtt output in *[Step 5](#page-523-0)* shows that the maximum number of global title addresses is either 269,999 or 400,000, and the number of global title addresses will not increase the number beyond the quantity shown in the rtrv-gtt output in *[Step 5](#page-523-0)* when the range of global title addresses is split, do not perform this step. Continue the procedure with *[Step 7](#page-524-0)*.

If the rtrv-gtt output in *[Step 5](#page-523-0)* shows that the maximum number of global title addresses is either 269,999 or 400,000, and the number of global title addresses will be more than the maximum number of global title addresses when the range of global title addresses is split, perform *[Enabling](#page-772-0) [the XGTT Table Expansion Feature](#page-772-0)* to enable the XGTT Table Expansion feature for either 400,000 or 1,000,000 global title addresses as required. Then continue the procedure with *[Step 7](#page-524-0)*.

- <span id="page-524-0"></span>**7.** Display the GTT paths that reference the GTA and TTN values contained in the GTT entry that is being removed. Enter the rtrv-gttapath with these parameters.
	- cdgttsn the TTN value shown in the rtrv-gtt output in *[Step 5](#page-523-0)*, or GTTSN value shown in the rtrv-gta output in *[Step 4](#page-522-1)*.
	- cdgta the START GTA value shown in the rtrv-gtt output in *[Step 5](#page-523-0)* or in the rtrv-gta output in *[Step 4](#page-522-1)*.

For this example, enter this command.

rtrv-gttapath:cdgttsn=scp2:cdgta=615370

This is an example of the possible output.

rlghncxa03w 10-07-25 09:43:31 GMT EAGLE5 42.0.0 GTTPN OPGTTSN CGGTTSN CDGTTSN ------------------------------------------------- path1 ---------- -------------- scp2<br>CDGTA = 615370 ECDC  $ECDGTA = 615380$ 

GTT-PATH table is (10 of 10000) 1% full.

If entries are displayed, continue the procedure by performing one of these procedures.

- Perform the *[Removing a GTT Action Path Entry](#page-753-0)* to remove all the entries shown in this step.
- <span id="page-524-2"></span>• Perform the *[Changing a GTT Action Path Entry](#page-755-0)* to change the CDGTTSN value to none or to another GTT set for all the entries shown in this step.

If no entries are displayed in this step, or if the GTT action paths have been removed or changed, continue the procedure with *[Step 8](#page-524-2)*.

**8.** Remove the global title translation from the database using the dlt-gtt command.

For this example, enter this command.

dlt-gtt:typea=10:ttn=scp2:gta=615370:egta=615380

This message should appear.

```
rlghncxa03w 10-07-25 09:44:31 GMT EAGLE5 42.0.0
DLT-GTT: MASP A - COMPLTD
```
**9.** Verify the changes using the rtrv-gtt command specifying the translation type, translation type name, or both used in *[Step 8](#page-524-2)*.

For this example, enter this command.

rtrv-gtt:typea=10

This is an example of the possible output.

```
rlghncxa03w 10-07-25 09:43:31 GMT EAGLE5 42.0.0
TYPEA TTN NDGT<br>10 scp2 6
10 scp2 6
GTT TABLE IS 10 % FULL (26999 of 269999)<br>
START GTA<br>
423600
START GTA END GTA XLAT RI PC يستمع المستوى المستوى المستوى المستوى المستوى المستوى المستوى المستوى المستوى الم<br>المستوى المستوى المستوى المستوى المستوى المستوى المستوى المستوى المستوى المستوى المستوى المستوى المستوى المستو
423555 423600 DPCSSN SSN 004-003-003
      SSN=254 GTMODID=---------
336200 336399 DPCSSN SSN 004-005-003
       SSN=254 GTMODID=---------
```

```
Command Retrieved 2 Entries
```
If all the entries for the translation type have been removed in *[Step 8](#page-524-2)*, then this message should appear.

E2466 Cmd Rej: Translation TYPE specified does not exist

**10.** Backup the new changes using the chg-db:action=backup:dest=fixed command.

These messages should appear, the active Maintenance and Administration Subsystem Processor (MASP) appears first.

<span id="page-525-0"></span>BACKUP (FIXED) : MASP A - Backup starts on active MASP. BACKUP (FIXED) : MASP A - Backup on active MASP to fixed disk complete. BACKUP (FIXED) : MASP A - Backup starts on standby MASP. BACKUP (FIXED) : MASP A - Backup on standby MASP to fixed disk complete.

# **Changing a Global Title Translation**

This procedure is used to change the routing objects for messages requiring global title translation in the database using the chg-gtt command.

The chg-gtt command uses these parameters.

:gta – Global title start address – along with the egta parameter, identifies all valid global titles for the given translation type to translate to the given pc or ssn parameters. These are the non-SS7 addresses transmitted to the STP for translation.

:type/typea/typei/typeis/typen/typens/typen24 – The translation type and network type of the translation type that is being assigned to the global title translation. The value of this parameter is shown in the rtrv-tt output and provisioned in the *[Adding a Translation Type](#page-474-0)* procedure.

:ttn – The name of the global title translation type

:egta – Global title end address. This parameter, along with the gta parameter, identifies all valid global titles for the given translation type to translate to the given pc or ssn parameters. These are the non-SS7 addresses transmitted to the STP for translation.

:xlat – Translate indicator – defines the type of global title translation that is to be performed.

:ri – Route indicator – indicates whether a subsequent global title translation is required.

:pc/pca/pci/pcn/pcn24 – The point code of the signaling point that is to receive the message.

**Note:** See Chapter 2, Configuring Destination Tables, in *Database Administration - SS7 User's Guide* for a definition of the point code types that are used on the EAGLE and for a definition of the different formats that can be used for ITU national point codes.

:ssn – Subsystem number – identifies the subsystem address that is to receive the message.

:gtmodid - the name of the GT modification identifier shown in the rtrv-gtmod output and provisioned in the *[Adding Global Title Modification Information](#page-452-0)* procedure. The GT modification identifier contains the information to modify the numbering plan, nature of address indicator, and the prefix or suffix digits in the called party address or calling party address portion of outbound MSUs.

:mrnset – The MRN set ID, shown in the rtrv-mrn command. The mrnset parameter can be specified only if the Flexible GTT Load Sharing feature is enabled. If the Flexible GTT Load Sharing feature is enabled and the ri parameter value will be ri=gt when this procedure is completed, and the original global title translation being changed in this procedure did not have an MRN set ID assigned to it, the mrnset parameter must be specified with the chg-gtt command. The MRN set ID assigned to the global title translation in this step must contain the point code value that will be assigned to the global title translation being changed in this step.

:mapset – The MAP set ID, shown in the rtrv-mrn command. The mapset parameter can be specified only if the Flexible GTT Load Sharing feature is enabled. If the Flexible GTT Load Sharing feature is enabled and the  $r$  i parameter value will be  $r$  i = ssn when this procedure is completed, and the original global title translation being changed in this procedure did not have an MAP set ID assigned to it, the mapset parameter must be specified with the chg-gtt command. The MAP set ID assigned to the global title translation in this step must contain the point code and SSN values that will be assigned to the global title translation being changed in this step.

The status of the Flexible GTT Load Sharing feature is shown in the rtrv-ctrl-feat output. To enable the Flexible GTT Load Sharing feature, perform the *[Activating the Flexible GTT Load Sharing](#page-790-0) [Feature](#page-790-0)* procedure.

:loopset - The value of this parameter is the name of the loopset that is assigned to the GTT. This parameter can be specified only if the SCCP Loop Detection feature is enabled. Enter the rtrv-loopset command to verify that the SCCP Loop Detection feature is enabled. Perform the *[Activating the SCCP](#page-815-0) [Loop Detection Feature](#page-815-0)* procedure, if necessary.

:cggtmod - The calling party GT modification indicator. This parameter specifies whether or not calling party global title modification is required. The values for this parameter are yes (calling party global title modification is required) or no (calling party global title modification is not required). This parameter can be specified only if the AMGTT or AMGTT CgPA Upgrade feature is enabled. Enter the rtrv-ctrl-feat command to verify that either the AMGTT or AMGTT CgPA Upgrade feature is enabled. If the AMGTT or AMGTT CgPA Upgrade feature is not enabled, perform the *[Activating](#page-826-0) [the Advanced GT Modification Feature](#page-826-0)* procedure to enable the required feature.

:split – Split or change the range of global title addresses. If the split=yes parameter is specified, the existing range of global title addresses is split based on the values of the gta and egta parameters. New entries are created in the global title translation table for each new range created by the split parameter. The attributes of each new entry, other than the range of global title addresses, are the same as the original global title translation entry, if these values are not changed when the chg-gtt command is executed. If other attributes are changed when the chg-gtt command is executed, the changed values are in each new entry created by the split parameter.

If the split=no parameter is specified, the range of global title addresses is replaced with the new range of global title addresses specified by the gta and egta parameters.

The default value for the split parameter is yes.

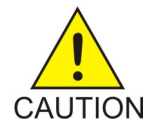

**Caution:** Changes to the range of global title addresses occur only if the both the gta and egta parameters are specified and the values for either of these parameters, or both parameters are different from the original values in the global title translation. If the gta and egta parameters are specified for the global title translation being changed, and you do not wish to change either of these values, make sure the gta and egta values shown in the rtrv-gtt output for the global title translation being changed are specified in the chg-gtt command.

The following examples illustrate how the split parameter works and ranges of global title addresses can be changed.

A global title translation entry in the database contains this range of global title addresses, 5556000 - 5558000.

```
rlghncxa03w 10-07-25 09:45:31 GMT EAGLE5 42.0.0
TYPEA TTN NDGT
15 tst1 7
GTT TABLE IS (27000 of 269999) 10 % FULL 
START GTA END GTA XLAT RI PC
5556000 5558000 DPCSSN GT 003-003-003
    MRNSET=114 SSN=254 GTMODID=--------- CGGTMOD = NO
Command Retrieved 1 Entries
```
The global title translation is changed with a new range of global title addresses, 5556800 - 5559000, and with the split=no parameter.

chg-gtt:ttn=tst1:gta=5556800:egta=5559000:split=no

The range of global title addresses is changed to 5556800 - 5559000.

rlghncxa03w 10-07-25 09:45:31 GMT EAGLE5 42.0.0 TYPEA TTN NDGT

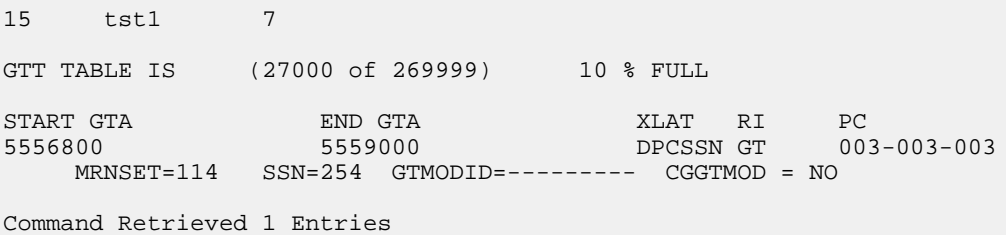

In this example, the range of global title addresses is made smaller by specifying the range of global title addresses 5556500 - 5557500, and with the split=no parameter.

chg-gtt:ttn=tst1:gta=5556500:egta=5557500:split=no

rlghncxa03w 10-07-25 09:45:31 GMT EAGLE5 42.0.0 TYPEA TTN NDGT 15 tst1 7 GTT TABLE IS (27000 of 269999) 10 % FULL START GTA END GTA XLAT RI PC 5556500 5557500 DPCSSN GT 003-003-003 MRNSET=114 SSN=254 GTMODID=--------- CGGTMOD = NO

```
Command Retrieved 1 Entries
```
In this next example, the range of global title addresses is split with the gta=5556900 and egta=5557000 defining where the splits occur.

```
chg-gtt:ttn=tst1:gta=5556900:egta=5557000
```
Since the default value for the split parameter is yes, the split=yes parameter does not have to be specified to split the range of global title addresses. When the chg-gtt command is entered, three new global title translation entries with the new global title address ranges are created, and the original global title translation entry is removed from the database. Since the gta and egta parameter values specified in this example are within the original range of global title addresses, the original range of global title addresses is split into three new ranges. The START GTA value of the first new range is the original START GTA value and the END GTA value is the gta parameter value minus one. The START GTA value of the second new range is the gta parameter value and the END GTA value is the egta parameter value. The START GTA value of the third new range is the egta parameter value plus 1 and the END GTA value is the original END GTA value.

```
rlghncxa03w 10-07-25 09:45:31 GMT EAGLE5 42.0.0
TYPEA TTN NDGT
15 tst1 7
GTT TABLE IS (27000 of 269999) 10 % FULL 
START GTA END GTA XLAT RI PC
5556000 5556899 DPCSSN GT 003-003-003
    MRNSET=114 SSN=254 GTMODID=--------- CGGTMOD = NO
Command Retrieved 1 Entries
rlghncxa03w 10-07-25 09:45:31 GMT EAGLE5 42.0.0
```
TYPEA TTN NDGT 15 tst1 7 GTT TABLE IS (27000 of 269999) 10 % FULL START GTA END GTA XLAT RI PC 5556900 5557000 DPCSSN GT 003-003-003 MRNSET=114 SSN=254 GTMODID=--------- CGGTMOD = NO Command Retrieved 1 Entries rlghncxa03w 10-07-25 09:45:31 GMT EAGLE5 42.0.0 TYPEA TTN NDGT 15 tst1 7 GTT TABLE IS (27000 of 269999) 10 % FULL START GTA END GTA XLAT RI PC 5557001 5558000 DPCSSN GT 003-003-003 MRNSET=114 SSN=254 GTMODID=--------- CGGTMOD = NO Command Retrieved 1 Entries

In this next example, the global title translation containing the range of global title addresses 5557001 - 5558000 is split into two new ranges with the gta=5557501 and egta=5558000 defining where the split occurs.

```
chg-gtt:ttn=tst1:gta=5557501:egta=5558000:split=yes
```
When the chg-gtt command is entered, two new global title translation entries with the new global title address ranges are created, and the original global title translation entry is removed from the database. The START GTA value of the first new range is the original START GTA value and the END GTA value is the gta parameter value minus one. The START GTA value of the second new range is the gta parameter value and the END GTA value is the egta parameter value. In this example, the egta parameter is also the original END GTA value.

```
rlghncxa03w 10-08-25 09:45:31 GMT EAGLE5 42.0.0
TYPEA TTN NDGT
15 tst1 7
GTT TABLE IS (27000 of 269999) 10 % FULL
START GTA END GTA XLAT RI PC
5557001 5557500 DPCSSN GT 003-003-003
    MRNSET=114 SSN=254 GTMODID=--------- CGGTMOD = NO
Command Retrieved 1 Entries
rlghncxa03w 10-07-25 09:45:31 GMT EAGLE5 42.0.0
TYPEA TTN NDGT
15 tst1 7
GTT TABLE IS (27000 of 269999) 10 % FULL
START GTA END GTA XLAT RI PC
5557501 5558000 DPCSSN GT 003-003-003
   MRNSET=114 SSN=254 GTMODID=--------- CGGTMOD = NO
Command Retrieved 1 Entries
```
The range of global title addresses can be changed so long as the new range of global title addresses does not overlap an existing range of global title addresses.

For example, using the range of global title addresses from the previous examples, 5556000 - 5558000, you wish to extend the range of global title addresses to 5556000 - 5559000. The range of global title addresses can be extended to 5559000 by specifying the egta=5559000 and split=no parameters with the chg-gtt command. However, if another range of global title addresses begins with the value 5558500, the egta=5559000 parameter cannot be specified with the chg-gtt command as the new range created with the egta=5559000 parameter would overlap the range of global title addresses beginning with the value 5558500. In this situation, the maximum value for the egta parameter would be 5558499.

**Note:** The command line on the terminal can contain up to 150 characters. If the parameters and values specified with the chg-gtt command are too long to fit on the chg-gtt command line, perform the chg-gtt command as many times as necessary to complete the GTT entry.

<span id="page-530-0"></span>The XLAT parameter does not have a SEAS equivalent. When global title translations are configured at the SEAS interface, the values for the SEAS parameters RI, DPC, and SSN, all mandatory parameters for the SEAS ADD-GTT and CHG-GTT commands, are converted to the EAGLE parameters and values shown in *[Table 73: SEAS and Global Title Translation Parameter Conversion](#page-530-0)*.

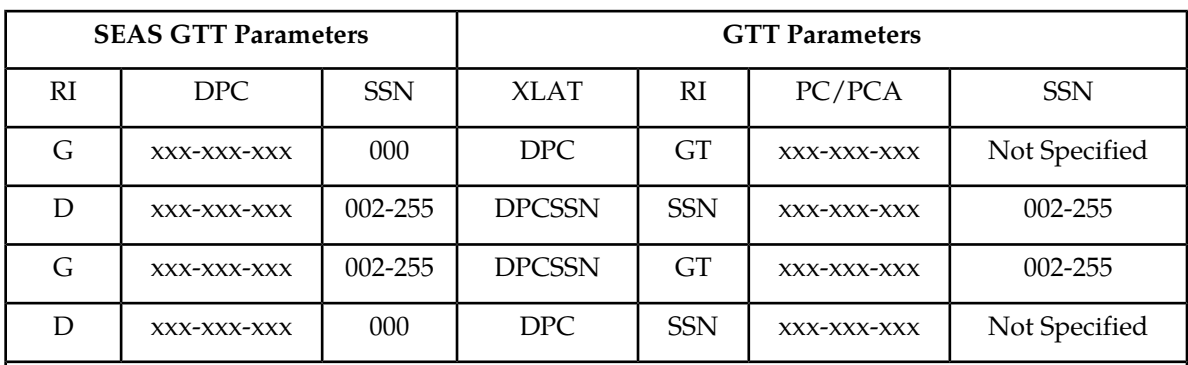

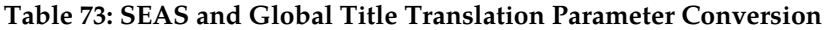

Notes:

- The SEAS RI=G parameter denotes global title routing, further global title translation is required.
- The SEAS RI=D parameter denotes DPC routing, no further global title translation is required.
- The RI=GT parameter denotes further global title translation is required and uses MTP routing.
- The RI=SSN parameter denotes final global title translation and uses MAP routing.
- The XLAT=DPC parameter indicates that the DPC & RI values in the MSU are to be replaced.
- The XLAT=DPCSSN parameter indicates that the DPC, RI, & SSN values in the MSU are to be replaced.
- The XLAT=DPCNGT parameter indicates that the DPC, RI, & TT values in the MSU are to be replaced.

The examples in this procedure are used to change the global title translation data for translation type 15 in the database.

If the translation type is defined as an alias, it cannot be used in the chg-gtt command.

If the translate indicator is equal to dpc ( $x$ lat=dpc) and the routing indicator is equal to ssn ( $r$ i=ssn), the point code and subsystem number specified in the chg-gtt command must be defined in the database as a mated application. Verify this by entering the rtrv-map command. If this point code and subsystem number is not defined as a mated application, perform one of these procedures to add the point code and subsystem number to the database as a mated application:

- *[Provisioning a Solitary Mated Application](#page-186-0)*
- *[Provisioning a Dominant Mated Application](#page-206-0)*
- *[Provisioning a Load Shared Mated Application](#page-234-0)*
- *[Provisioning a Combined Dominant/Load Shared Mated Application](#page-261-0)*

The point code and subsystem number do not have to be in the mated application table when the chg-gtt command is executed when these parameters are specified with the chg-gtt command.

- ri=gt
- xlat=dpcssn and ri=ssn

If the point code and subsystem are not in the mated application table when either of these parameters are specified with the chg-gtt command, the EAGLE creates a solitary mated application in the mated application table using the point code and subsystem values specified in the chg-gtt command.

If the xlat=dpcssn parameter is specified, the ssn parameter must be specified. Otherwise, the ssn parameter cannot be specified.

<span id="page-531-0"></span>If a point code is the STP's True PC, then the value of the XLAT parameter must be set to DPCSSN and the value of the RI parameter must be set to SSN. If the SSN parameter is specified and a point code is the STP's True PC, then the subsystem number specified must exist in the SS-APPL table. This can be verified with the rtrv-ss-appl command. To execute the rtrv-ss-appl command, one or more features shown in *[Table 74: Feature Status](#page-531-0)* must be enabled, and turned on if necessary. The rtrv-ctrl-feat output shows the required status of the features.

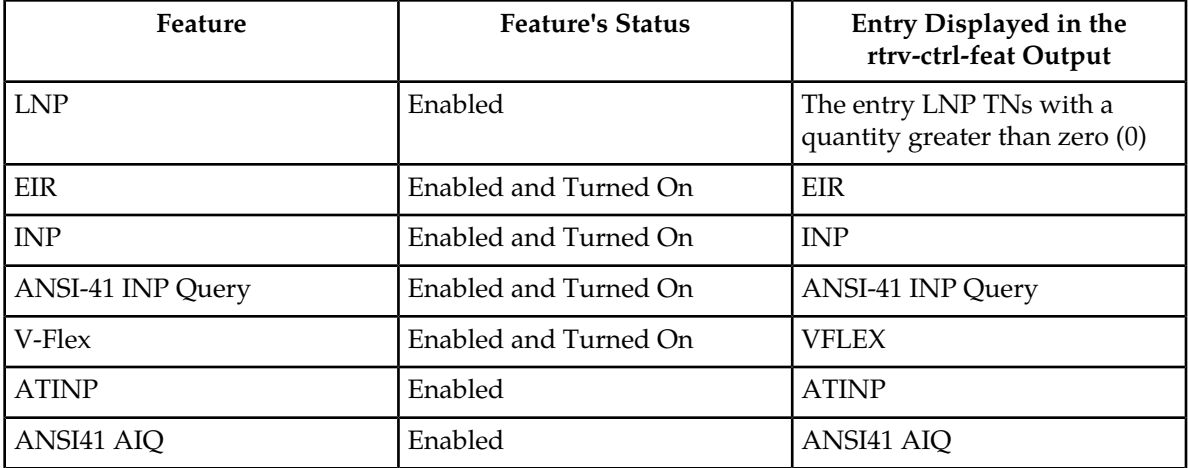

## **Table 74: Feature Status**

The point code specified in the chg-gtt command ( $pc/pca$ , pci, pcn or pcn24) must be defined in the routing table. For ANSI point codes (pc/pca), the point code specified in the chg-gtt command, must be a full point code. That point code can be defined as a full point code in the destination point code table, or can be a member of a cluster point code defined in the destination point code table.

Cluster point codes or a network routing point codes cannot be specified with this command. The rtrv-rte command can be used to verify the point codes in the routing table. The point codes are shown in the DPCA, DPCI, DPCN, or DPCN24 fields of the rtrv-rte command output. If the point code is not defined as a route, perform one of the Adding a Route procedures in *Database Administration – SS7 User's Guide* to define the point code as a route.

If the EAGLE's point code is specified with the chg-gtt command, then the xlat=dpcssn and ri=ssn parameters must be specified. The EAGLE's point code is shown in the PCA, PCI, PCN, or PCN24 fields of the rtrv-sid command output.

If the  $x$ lat=dpcngt parameter is specified, the  $r$ i=gt parameters must be specified.

A point code containing all zeros is not a valid point code.

An ANSI point code or ITU international point code containing all zeros is not a valid point code and cannot be entered into the database. An ITU national point code containing all zeros is a valid point code and can be entered into the database.

Either the type parameter or the ttn parameter must be specified.

If the type parameter is specified, the translation type must be in the database. This can be verified with the rtrv-tt command.

If the type parameter is not specified, the translation type name must be assigned to a translation type in the database. This can be verified with the rtrv-tt command.

The end global title address (egta) must be greater than or equal to the start global title address (gta) and its length must be equal to the start global title address.

If the range as specified by the gta and egta parameters does not exactly match the existing range, the existing range is split. All addresses in the existing range that are outside the range specified by gta and egta, retain the original xlat, ri, pc, and ssn parameters. A new range is created and bounded by the gta and egta containing new values of xlat, ri, pc, and ssn as present in the command, and retaining parameter values from the previous range that do not have corresponding new values in the command.

However, if the ranges overlap, splitting cannot occur and the command is rejected. However, if the ranges overlap, splitting cannot occur, and the chg-gtt command is rejected with this message.

E2401 Cmd Rej:GTA range overlaps a current range

Along with error message 2401, a list of the overlapped global title addresses is displayed as shown in the following example.

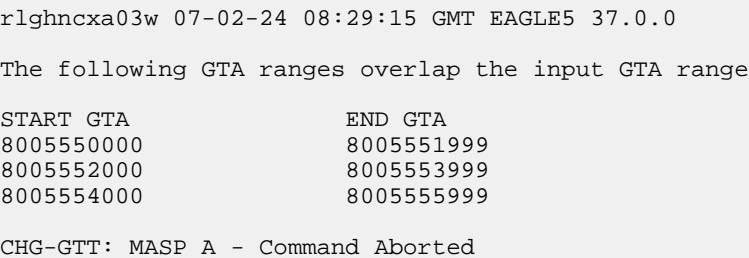

If the translation type is ANSI (type or typea), the pc type must be ANSI (pc or pca). If the translation type is one of the ITU types (typei, typen, or typen24) the pc type may be either of the ITU types

(pci, pcn, or pcn24). If the ANSI/ITU SCCP Conversion feature is enabled, the domain (ANSI or ITU) of the translation type and point code do not have to be the same.

The values specified for the gta and egta parameters can be decimal digits (0-9) or hexadecimal digits (0-9, a-f, A-F). Hexadecimal digits can be specified only if the Hex Digit Support for GTT feature is enabled. Verify the status of the Hex Digit Support for GTT feature with the rtrv-ctrl-feat command. Refer to the *[Hex Digit Support for GTT](#page-58-0)* section for more information on this feature. If the Hex Digit Support for GTT feature is not enabled, perform the *[Activating the Hex Digit Support for GTT](#page-801-0) [Feature](#page-801-0)* procedure to enable the Hex Digit Support for GTT feature.

<span id="page-533-0"></span>*[Table 75: Valid Parameter Combinations for the chg-gtt Routing Parameters](#page-533-0)* shows the valid combinations for the xlat, ri, and ssn parameters. All other combinations are rejected.

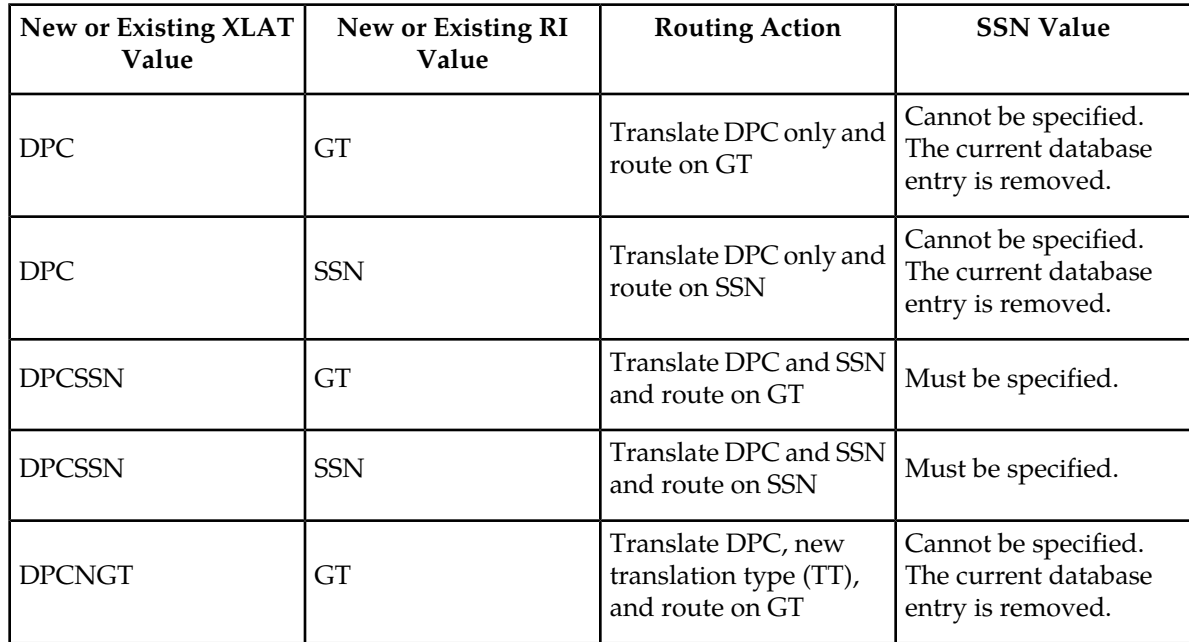

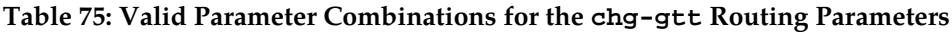

## **Canceling the RTRV-GTT Command**

Because the rtrv-gtt command used in this procedure can output information for a long period of time, the rtrv-gtt command can be canceled and the output to the terminal stopped. There are three ways that the rtrv-gtt command can be canceled.

- Press the F9 function key on the keyboard at the terminal where the rtrv-gtt command was entered.
- Enter the canc-cmd without the trm parameter at the terminal where the rtrv-gtt command was entered.
- Enter the canc-cmd: trm=<xx>, where <xx> is the terminal where the rtrv-gtt command was entered, from another terminal other that the terminal where the rtrv-gtt command was entered. To enter the canc-cmd:trm=<xx> command, the terminal must allow Security Administration commands to be entered from it and the user must be allowed to enter Security Administration commands. The terminal's permissions can be verified with the rtrv-secu-trm command. The user's permissions can be verified with the rtrv-user or rtrv-secu-user commands.

For more information about the canc-cmd command, go to *Commands User's Guide*.

<span id="page-534-1"></span>**1.** Display the translation types in the database using the rtrv-tt command. This is an example of the possible output.

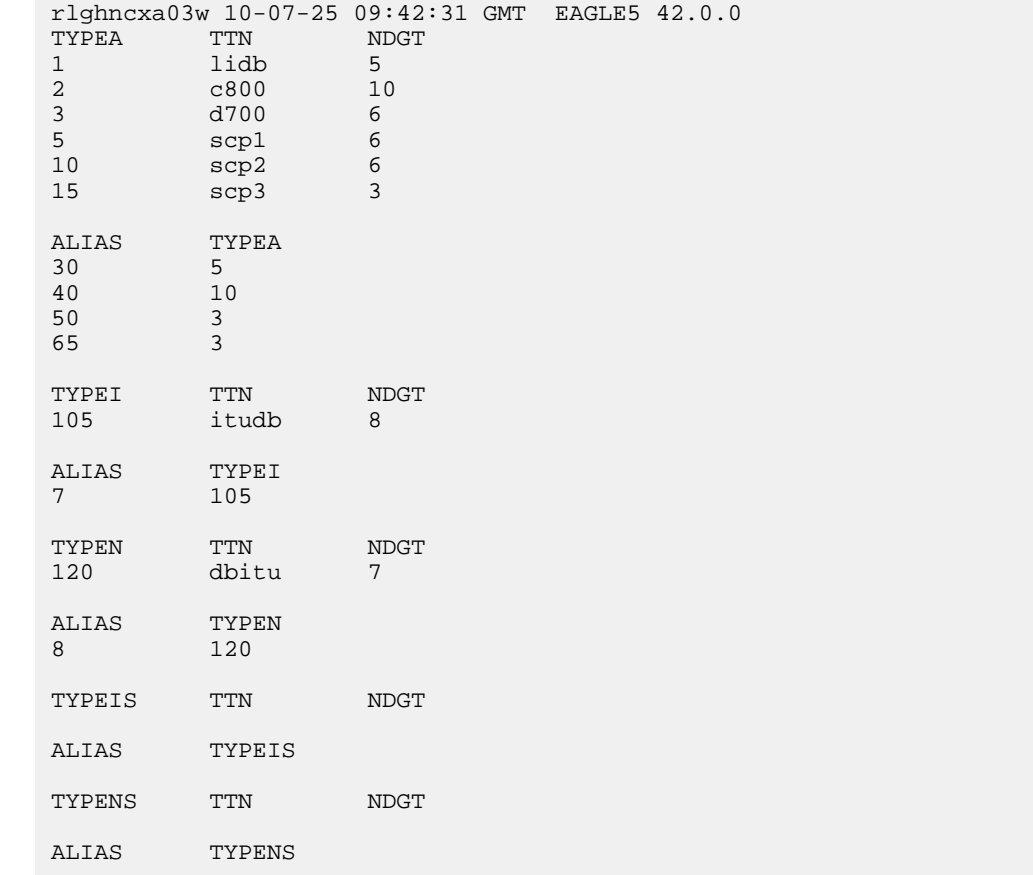

**2.** Verify that the EGTT feature is on, by entering the rtrv-feat command. If the GTT feature is on, the EGTT field should be set to on.

**Note:** Thertrv-feat command output contains other fields that are not used by this procedure. If you wish to see all the fields displayed by thertrv-feat command, refer to thertrv-feat command description in *Commands User's Guide*.

<span id="page-534-0"></span>If the EGTT feature is off, continue the procedure with *[Step 5](#page-536-0)*.

If the EGTT feature is on, continue the procedure with *[Step 3](#page-534-0)*.

**3.** Display the features that are enabled by entering the rtrv-ctrl-feat command.

The following is an example of the possible output.

rlghncxa03w 10-07-28 21:15:37 GMT EAGLE5 42.0.0 The following features have been permanently enabled: Feature Name **Partnum** Status Quantity Command Class Management 893005801 on ---- LNP Short Message Service 893006601 on ----Intermed GTT Load Sharing 893006901 on ----

HC-MIM SLK Capacity 893012707 on 64 The following features have been temporarily enabled: Feature Name **Partnum** Status Quantity Trial Period Left Zero entries found. The following features have expired temporary keys: Feature Name Partnum Zero entries found.

**4.** Display the GTT selectors in the database by entering the rtrv-gttsel command with the TTN value associated with the translation type that will be assigned to the global title translation. The TTN value is shown in the rtrv-tt output in *[Step 1](#page-534-1)*.

<span id="page-535-0"></span>To specify of the TTN value, the parameters shown in *[Table 76: RTRV-GTTSEL Parameters](#page-535-0)* must be specified with the rtrv-gttsel command. The parameters that can be specified are dependent on the features that are enabled, shown in *[Step 3](#page-534-0)*.

## **Table 76: RTRV-GTTSEL Parameters**

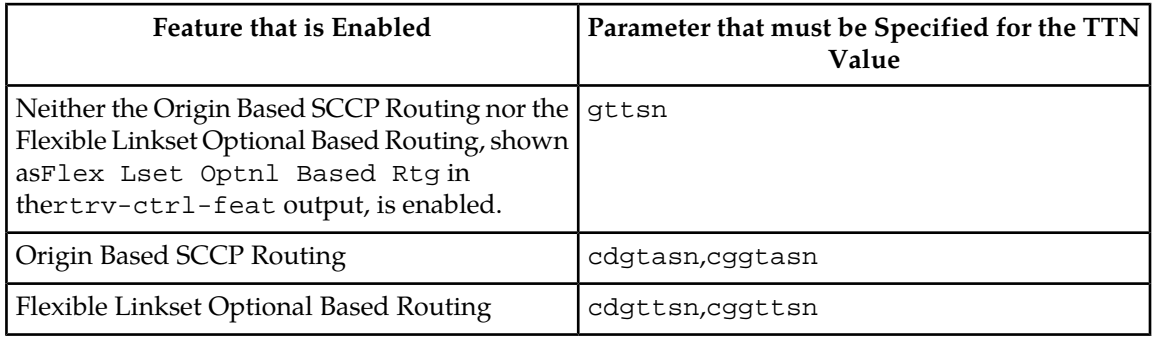

For this example, enter this command.

```
rtrv-gttsel:gttsn=scp3
```
rlghncxa03w 10-07-28 21:15:37 GMT EAGLE5 42.0.0

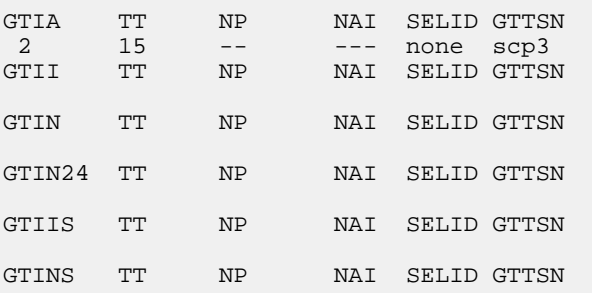

If any of the entries shown in the rtrv-gttsel output do not have the default values for the advanced GTT parameters, or if a GTT selector entry with the TTN value was removed with the dlt-gttsel command, the remainder of this procedure cannot be performed. Choose another GTT entry to change and repeat this step. The GTT entry should contain another translation type and TTN value.

If all of the entries shown in the rtrv-gttsel output have the default values for the advanced GTT parameters, and none of the GTT selector entries with the TTN value were removed with the dlt-gttsel command, continue the procedure with *[Step 5](#page-536-0)*.

<span id="page-536-0"></span>**5.** Display the global title translations in the database using the rtrv-gtt command specifying a translation type, translation type name, or both from the rtrv-tt command output shown in *[Step](#page-534-1) [1](#page-534-1)*.

For this example, enter this command.

rtrv-gtt:typea=15

This is an example of the possible output.

```
rlghncxa03w 10-07-25 09:43:31 GMT EAGLE5 42.0.0
TYPEA TTN NDGT
15 scp3 3
GTT TABLE IS (27000 of 269999) 10 % FULL
START GTA END GTA XLAT RI PC
800 900 DPC SSN 001-001-001
SSN = --- GTMODID = --- --- --- -<br>919919 919 DPCSSN SSN 002-002-002
    SSN=50 GTMODID=---------
```

```
Command Retrieved 2 Entries
```
Continue the procedure with *[Step 7](#page-537-0)* if either of these conditions are present.

- The GTT entry does not contain a range of global title addresses.
- The GTT entry does contain a range of global title addresses and the range of global title addresses is not being split.

The GTT entry does contain a range of global title addresses and the range of global title addresses is being split, continue the procedure with *[Step 6](#page-536-1)* if these conditions are present.

- The number of global title addresses when the range of global title translations is split will not exceed the maximum number of global title translations.
- The number of global title addresses when the range of global title translations is split will exceed the maximum number of global title translations and the maximum number of global title translations is less than 1,000,000. Perform the *[Enabling the XGTT Table Expansion Feature](#page-772-0)* procedure to increase the maximum number of global title translations. After the *[Enabling the](#page-772-0) [XGTT Table Expansion Feature](#page-772-0)* procedure has been performed, continue the procedure with *[Step](#page-536-1) [6](#page-536-1)*.

<span id="page-536-1"></span>The number of global title addresses when the range of global title translations is split will exceed the maximum number of global title translations and the maximum number of global title translations is 1,000,000; the range of global title addresses cannot be split. Continue the procedure with *[Step 7](#page-537-0)*.

**6.** Display the GTT path entries by entering the rtrv-gttapath command with these parameters.

cdgttsn - the TTN value shown in the rtrv-gtt output in *[Step 5](#page-536-0)*.

cdgta - the START GTA value shown in the rtrv-gtt output in *[Step 5](#page-536-0)*.

For this example, enter this command.

rtrv-gttapath:cdgttsn=scp3:cdgta=800

This is an example of the possible output.

```
rlghncxa03w 10-07-25 09:43:31 GMT EAGLE5 42.0.0
GTTPN OPGTTSN CGGTTSN CDGTTSN
--------------------------------------------------
path1 --------- ----------- scp3<br>CDGTA = 800 ECDG
                                    ECDGTA = 900
```
GTT-PATH table is (5 of 10000) 1% full.

The range of global title addresses cannot be split if entries containing the TTN and the GTA values shown in the rtrv-gttapath output. If entries are displayed in the rtrv-gttapath output, perform the *[Removing a GTT Action Path Entry](#page-753-0)* procedure to remove the entries shown in the rtrv-gttapath output.

<span id="page-537-0"></span>Continue the procedure with *[Step 7](#page-537-0)* if no entries are shown in this step; if the entries in the rtrv-gttapath output will not be removed; or the *[Removing a GTT Action Path Entry](#page-753-0)* procedure has been performed.

**7.** Continue the procedure by performing one of these steps.

rlghnca of the second control of the second second second second second second second second second second second second second second second second second second second second second second second second second second sec

Continue the procedure with *[Step 10](#page-539-0)* if any of these actions will occur.

- The gtmodid and cggtmod=yes parameters will not be specified in this procedure.
- The gtmodid=none parameter will be specified in this procedure and the cggtmod=yes parameter will not be specified in this procedure.
- If only the cggtmod=yes parameter will be specified in this procedure and entries are shown in the rtrv-gtt output (in *[Step 5](#page-536-0)*) that contain the cggtmod=yes parameter value.

If only the cggtmod=yes parameter will be specified in this procedure and no entries are shown in the rtrv-gtt output (in *[Step 5](#page-536-0)*) that contain the cggtmod=yes parameter value, continue the procedure with*[Step 9](#page-538-0)*.

<span id="page-537-1"></span>If the gtmodid parameter with a value other than none will be specified in this procedure, continue the procedure with *[Step 8](#page-537-1)*.

**8.** Display the GT modification entries by entering the rtrv-gtmod command. This is an example of the possible output.

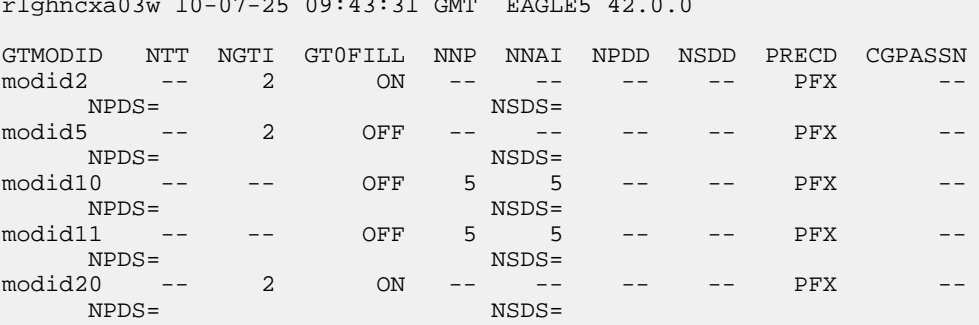

modid7 -- 2 OFF -- -- 4 4 PFX -- NPDS=2345 NSDS=12ae

GTMOD table is (6 of 100000) 1% full.

If the NGTI value of the GT modification entry that will be assigned to the GTT entry is 4, the GTT entry must contain an ITU point code.

If the GT modification entry that you wish to assign to the GTT entry is not shown in the rtrv-gtmod output, perform the *[Adding Global Title Modification Information](#page-452-0)* procedure to add the desired GT modification entry.

**Note:** Either the AMGTT or AMGTT CgPA Upgrade features must be enabled to specify the cggtmod=yes parameter for the GTT entry.

If the GT modification entry that you wish to assign to the GTT entry is shown in the rtrv-gtmod output or the *[Adding Global Title Modification Information](#page-452-0)* procedure was performed, continue the procedure by performing one of these steps.

- Continue the procedure with *[Step 10](#page-539-0)* if any of these actions will occur.
	- The cggtmod=yes parameter will not be specified in this procedure.
	- The cggtmod=yes parameter will be specified in this procedure and entries are shown in the rtrv-gtt output (in *[Step 5](#page-536-0)*) that contain the cggtmod=yes parameter value.
- <span id="page-538-0"></span>• The cggtmod=yes parameter will be specified in this procedure and no entries are shown in the rtrv-gtt output (in *[Step 5](#page-536-0)*) that contain the cggtmod=yes parameter value. Continue the procedure with*[Step 9](#page-538-0)*.
- **9.** To specify only cggtmod=yes parameter in this procedure, one of these the Advanced GT Modification features must be enabled.
	- AMGTT 893021801
	- AMGTT CgPA Upgrade 893021803

Enter the rtrv-ctrl-feat command to verify the status of the AMGTT or AMGTT CgPA Upgrade feature.

The following is an example of the possible output.

```
rlghncxa03w 10-07-28 21:15:37 GMT EAGLE5 42.0.0
The following features have been permanently enabled:
Feature Name Partnum Status Quantity
IPGWx Signaling TPS 893012814 on 20000
ISUP Normalization 893000201 on ----
Command Class Management 893005801 on ----
LNP Short Message Service 893006601 on ----
Intermed GTT Load Sharing 893006901 on ----
HC-MIM SLK Capacity 893012707 on 64
The following features have been temporarily enabled:
Feature Name Partnum Status Quantity Trial Period Left
Zero entries found.
The following features have expired temporary keys:
```
Feature Name **Partnum** Zero entries found.

If none of the required Advanced GT Modification features are shown in the rtrv-ctrl-feat output in this step (AMGTT, AMGTT CgPA Upgrade), perform the *[Activating the Advanced GT](#page-826-0) [Modification Feature](#page-826-0)* procedure to enable the AMGTT feature. After the AMGTT feature has been enabled, continue the procedure with *[Step 10](#page-539-0)*.

If either the AMGTT or AMGTT CgPA Upgrade features are shown in the rtrv-ctrl-feat output in this step, continue the procedure with *[Step 10](#page-539-0)*.

<span id="page-539-0"></span>**10.** If the domain (ANSI or ITU) of the point code and the translation type assigned to the global title translation type will be different, and the ngti parameter will be specified with the global title translation, the ANSI/ITU SCCP Conversion feature (SCCP Conversion) must be enabled. If the ANSI/ITU SCCP Conversion feature is not being used, continue the procedure with *[Step 11](#page-539-1)*.

Verify that the ANSI/ITU SCCP Conversion feature is enabled by entering the rtrv-ctrl-feat:partnum=893012001 command.

The following is an example of the possible output.

rlghncxa03w 07-02-28 21:15:37 GMT EAGLE5 37.0.0 The following features have been permanently enabled: Feature Name Partnum Status Quantity SCCP Conversion 893012001 on ---- The following features have been temporarily enabled: Feature Name **Partnum** Status Quantity Trial Period Left Zero entries found. The following features have expired temporary keys: Feature Name **Partnum** Zero entries found.

<span id="page-539-1"></span>If the ANSI/ITU SCCP Conversion feature is not enabled, perform the*[Activating the ANSI/ITU](#page-785-0) [SCCP Conversion Feature](#page-785-0)* procedure to enable the ANSI/ITU SCCP Conversion feature.

**11.** Hexadecimal digits (0-9, a-f, A-F) can be specified as values for the gta or egta parameters only if the Hex Digit Support for GTT feature is enabled. Verify the status of the Hex Digit Support for GTT feature by entering the rtrv-ctrl-feat command with the Hex Digit Support for GTT feature part number.

Enter this command.

rtrv-ctrl-feat:partnum=893018501

The following is an example of the possible output.

rlghncxa03w 07-05-28 21:15:37 GMT EAGLE5 37.0.0 The following features have been permanently enabled: Feature Name **Partnum** Status Quantity
Zero entries found.

Hex Digit Support for GTT 893018501 on ----The following features have been temporarily enabled: Feature Name Partnum Status Quantity Trial Period Left Zero entries found. The following features have expired temporary keys: Feature Name Partnum

If the Hex Digit Support for GTT feature has not been enabled, perform the *[Activating the Hex Digit](#page-801-0) [Support for GTT Feature](#page-801-0)* procedure to enable this feature. After the Hex Digit Support for GTT feature is enabled, continue the procedure by performing one of these steps.

If the LOOPSET value will be changed, continue the procedure with *[Step 12](#page-540-0)*.

<span id="page-540-0"></span>If the LOOPSET value will not be changed, continue the procedure with *[Step 14](#page-541-0)*.

**12.** If the LOOPSET field appears in the output shown in *[Step 5](#page-536-0)*, the SCCP Loop Detection feature is enabled, continue the procedure with *[Step 13](#page-540-1)*.

<span id="page-540-1"></span>If the LOOPSET field appears in the output shown in *[Step 5](#page-536-0)*, the SCCP Loop Detection feature is not enabled. Perform the *[Activating the SCCP Loop Detection Feature](#page-815-0)* procedure to enable the SCCP Loop Detection feature. After the SCCP Loop Detection Feature has been enabled, perform the *[Adding a Loopset](#page-428-0)* procedure to add the required loopset. After the loopset has been added, continue the procedure with *[Step 14](#page-541-0)*.

**13.** Display all the loopsets in the database by entering this command.

rtrv-loopset:num=1000:force=yes

This is an example of the possible output.

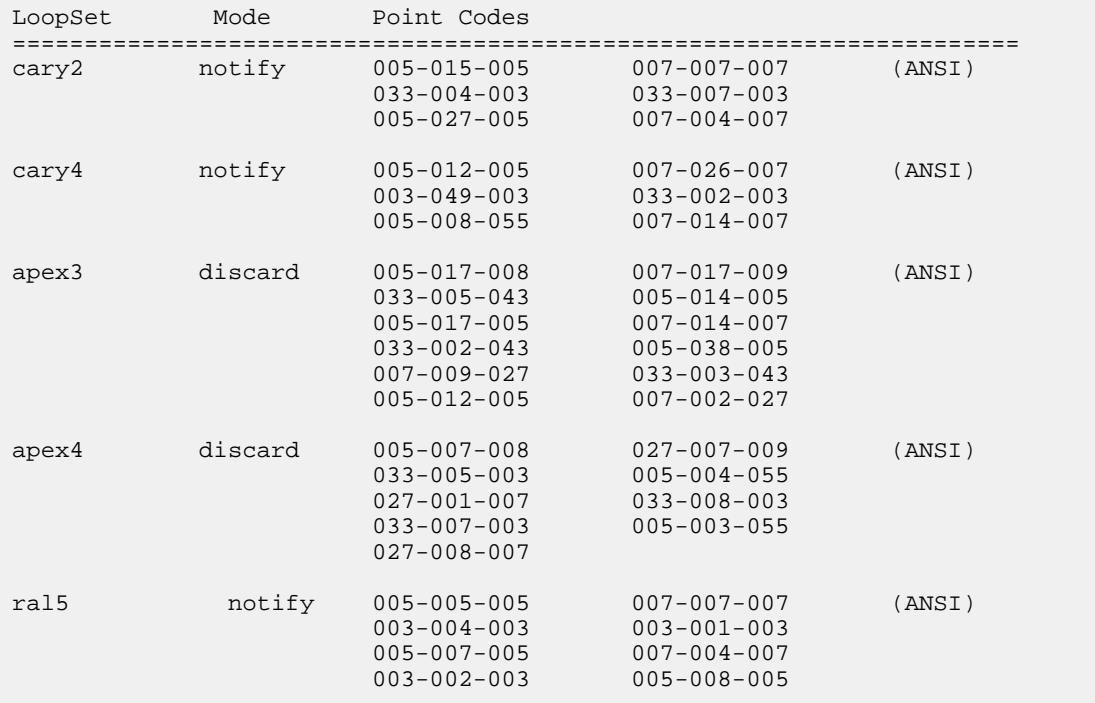

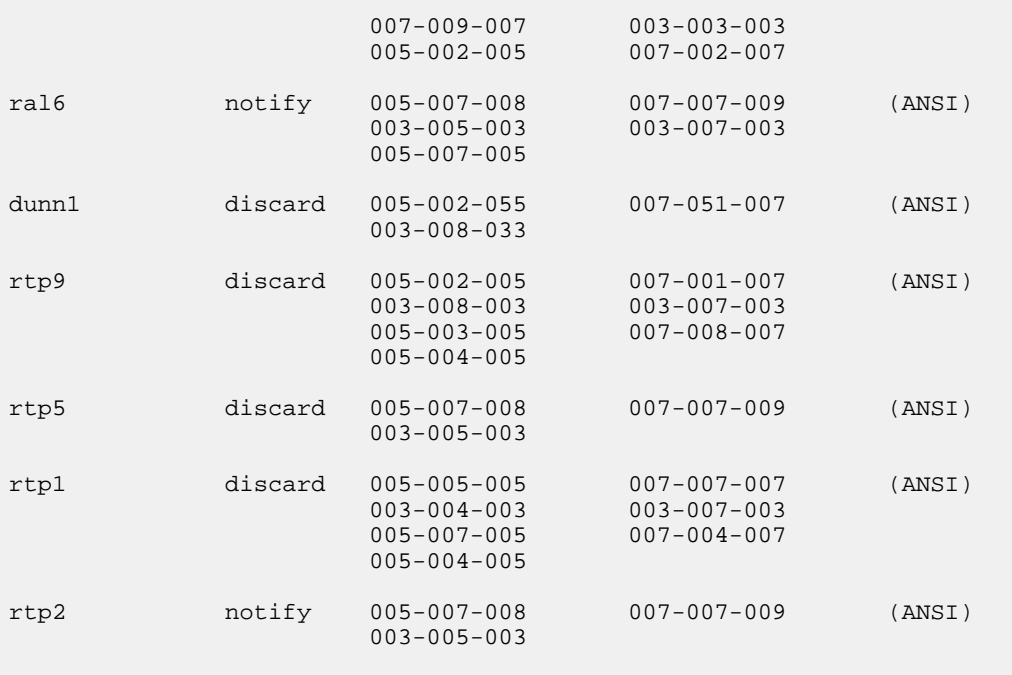

rlghncxa03w 07-03-07 08:50:15 GMT Rel 37.0.0 LOOPSET table is (11 of 1000) 1% full RTRV-LOOPSET: MASP A - COMPLTD

**Note:** If thertrv-loopset command is entered with no other parameters specified, a maximum of 50 entries are displayed. To display more than 50 entries, theforce=yes parameter must be specified with the rtrv-loopset command and the num parameter value must be greater than 50. Since there can be a maximum of 1000 loopsets in the database, to display all the loopsets in the database, theforce=yes andnum=1000 parameters must be specified with thertrv-loopset command.

If the required loopset is shown in the rtrv-loopset output, continue the procedure with *[Step](#page-541-0) [14](#page-541-0)*.

<span id="page-541-0"></span>If the required loopset is not shown in the rtrv-loopset output, perform the *[Adding a Loopset](#page-428-0)* procedure to add the required loopset. After the loopset has been added, continue the procedure with *[Step 14](#page-541-0)*.

**14.** Continue the procedure by performing one of these steps.

- If the routing indicator value will be is SSN when this procedure is finished, continue the procedure by performing one of these steps.
	- If the xlat parameter value will be dpc when this procedure is completed, continue the procedure by performing one of these steps.
		- If the point code value will not be changed and the Flexible GTT Load Sharing feature is not enabled (the MAPSET field is not shown in rtrv-gtt), continue the procedure with *[Step 22](#page-548-0)*.
		- If the point code value will not be changed; the Flexible GTT Load Sharing feature is enabled and the MAPSET value will not be changed, continue the procedure with *[Step 22](#page-548-0)*.

- If the point code value will not be changed; the Flexible GTT Load Sharing feature is enabled and the MAPSET value will be changed, continue the procedure with *[Step 20](#page-546-0)*.
- If the point code value will be changed, continue the procedure with *[Step 20](#page-546-0)*.
- If the xlat parameter value will be dpcssn when this procedure is completed, continue the procedure by performing one of these steps.
	- If the point code, SSN, and MAPSET value (if the Flexible GTT Load Sharing feature is enabled, the MAPSET field is shown in rtrv-gtt) will not be changed, continue the procedure with *[Step 22](#page-548-0)*.
	- If the point code will be changed, continue the procedure by performing one of these steps.
		- If the new point code value will not be the EAGLE's point code, continue the procedure with *[Step 20](#page-546-0)*.
		- If the new point code value will be the EAGLE's point code, continue the procedure with *[Step 19](#page-545-0)*.
		- If only the SSN value will be changed, continue the procedure with *[Step 19](#page-545-0)*.
		- If the Flexible GTT Load Sharing feature is enabled and only the MAPSET value will be changed, continue the procedure with *[Step 19](#page-545-0)*.
- If the routing indicator value will be GT when this procedure is finished, continue the procedure by performing one of these steps.
	- If the Flexible GTT Load Sharing feature is not enabled; the MRNSET value will not be specified and the point code value will not be changed, continue the procedure with *[Step](#page-548-0) [22](#page-548-0)*.
	- If the Flexible GTT Load Sharing feature is not enabled but the point code value will be changed, continue the procedure with *[Step 16](#page-543-0)*.
	- If the Flexible GTT Load Sharing feature is enabled and the point code will be changed, whether or not the MRNSET value will be changed, continue the procedure with *[Step 15](#page-542-0)*.
	- If the Flexible GTT Load Sharing feature is not enabled; the point code will not be changed, but the mrnset parameter will be specified, perform the *[Activating the Flexible GTT Load](#page-790-0) [Sharing Feature](#page-790-0)* procedure followed by the *[Provisioning MRN Entries](#page-330-0)* procedure. When this is completed, continue the procedure with *[Step 22](#page-548-0)*.
- <span id="page-542-0"></span>**15.** The point code and MRN set ID specified for the global title translation must be shown in the rtrv-mrn command output. The point code must be assigned to the MRN set that will be assigned to the global title translation.

Enter the rtrv-mrn command to verify that the required MRN set is configured in the database, and that the required point code is assigned to the MRN set. The following is an example of the possible output.

rlghncxa03w 07-02-28 21:15:37 GMT EAGLE5 37.0.0

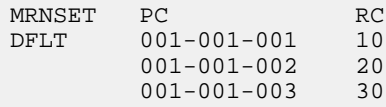

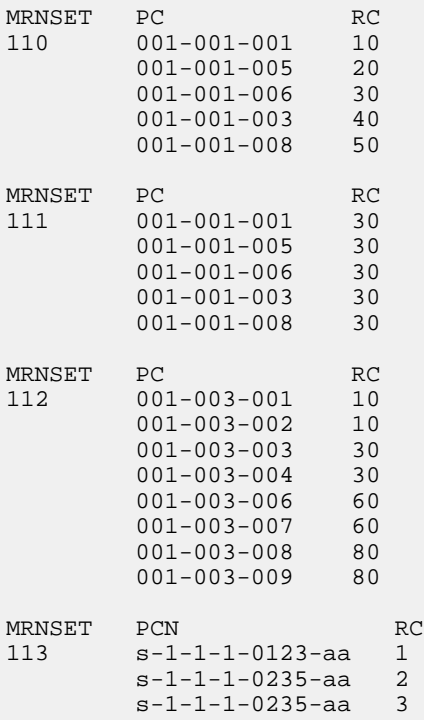

**Note:** If theWeighted GTT Load Sharing feature is enabled, theWT,%WT, andTHR columns are shown in thertrv-mrn output

<span id="page-543-0"></span>If the required MRN set is not shown in the rtrv-mrn output, or if the required point code is not assigned to the required MRN set, provision the required MRN set by performing the *[Provisioning](#page-330-0) [MRN Entries](#page-330-0)* procedure. After provisioning the required MRN set, continue the procedure with *[Step 22](#page-548-0)*. If the required MRN set is shown in the rtrv-mrn output, or if the required point code is assigned to the required MRN set, continue the procedure with *[Step 22](#page-548-0)*.

**16.** Display the destination point codes in the database by entering the rtrv-dstn command. This is an example of the possible output.

rlghncxa03w 10-12-10 11:43:04 GMT EAGLE5 43.0.0 Extended Processing Time may be Required

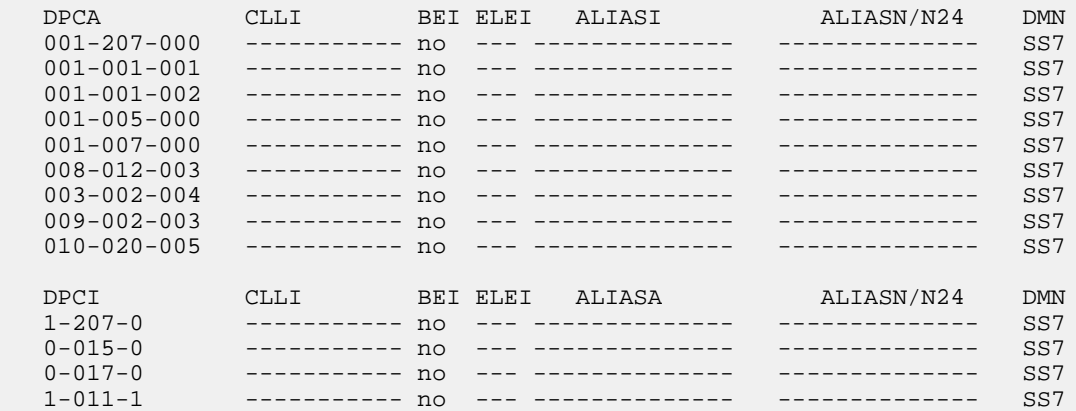

```
 1-011-2 ----------- no --- -------------- -------------- SS7
Destination table is (14 of 2000) 1% full
```
Alias table is (0 of 12000) 0% full PPC table is (1 of 20) 5% full

If the required point code is not shown in the rtrv-dstn output, perform the "Adding a Destination Point Code" procedure in *Database Administration - SS7 User's Guide* to add the required point code. A proxy point code cannot be assigned to the point code.

After the new point code has been added, and perform one of the Adding a Route procedures in *Database Administration - SS7 User's Guide* and add the required route to the database. After the route has been added, continue the procedure with *[Step 22](#page-548-0)*.

<span id="page-544-0"></span>If the required point code is shown in the rtrv-dstn output, continue the procedure with *[Step](#page-544-0) [17](#page-544-0)*

**17.** Display the point code that will be assigned to the global title translation by using the rtrv-dstn command and specifying the point code. For this example, enter this command.

rtrv-dstn:dpca=010-020-005

This is an example of the possible output.

rlghncxa03w 10-12-10 11:43:04 GMT EAGLE5 43.0.0

 DPCA CLLI BEI ELEI ALIASI ALIASN/N24 DMN 010-020-005 ----------- no --- -------------- -------------- SS7 PPCA NCAI PRX RCAUSE NPRST SPLITIAM HMSMSC HMSCP SCCPMSGCNV 009-002-003 ---- no 50 on 20 no no none Destination table is (14 of 2000) 1% full Alias table is (0 of 12000) 0% full PPC table is (1 of 20) 5% full

<span id="page-544-1"></span>A proxy point code (a point code value is shown in the PPC column) cannot be assigned to the point code. If a proxy point code is shown in this step, choose another point code from the rtrv-dstn output in the previous step and repeat this step.

If a proxy point code is not shown in this step, continue the procedure with *[Step 18](#page-544-1)*.

**18.** The point code specified with the chg-gtt command must be the DPC of a route, unless the point code is the EAGLE's point code.

Enter the rtrv-rte command with the dpc parameter specifying the point code to be used with the chg-gtt command to verify whether or not the point code is the DPC of a route. For this example, enter these commands.

rtrv-rte:dpca=003-003-003

This is an example of the possible output.

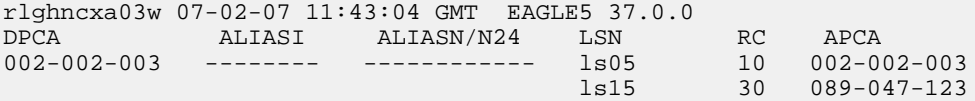

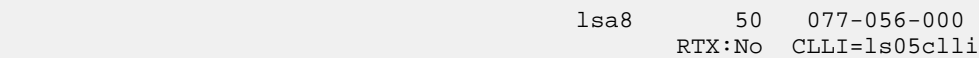

rtrv-rte:dpca=002-002-003

This is an example of the possible output.

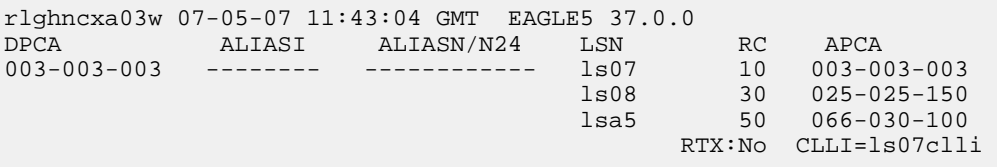

If the point code is not shown in the rtrv-rte output, perform one of the procedures in *Database Administration - SS7 User's Guide* and add the required route to the database.

<span id="page-545-0"></span>If the point code is shown in the rtrv-rte output or if the required route was added, continue the procedure with *[Step 22](#page-548-0)*

**19.** If the ri=ssn and xlat=dpcssn parameters are specified with the chg-gtt command, and you wish to use the EAGLE's point code for the value of the pc parameter of the chg-gtt command, the point code value must be in the EAGLE's self ID table.

Display the EAGLE self-identification, using the rtrv-sid command. This is an example of the possible output.

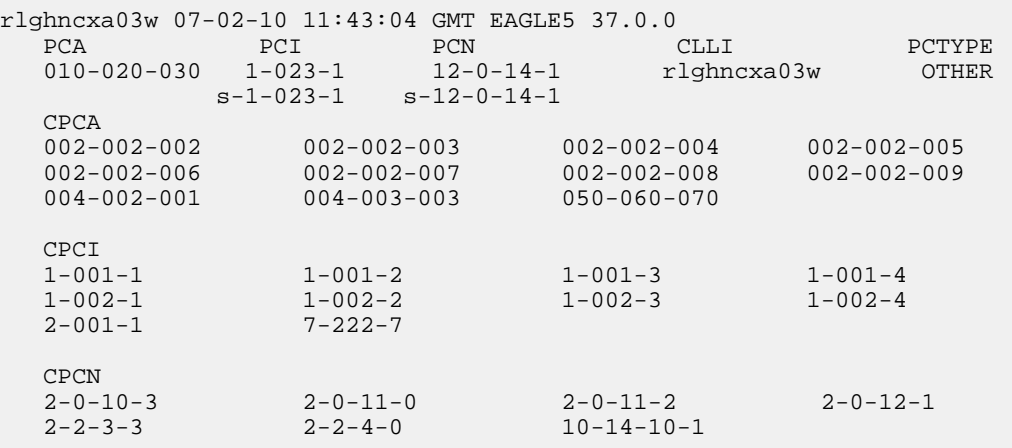

Continue the procedure with *[Step 22](#page-548-0)* if either of these actions will be performed.

- The current point code of the GTT entry is shown in this step and the point code and SSN values of the GTT entry are not being changed, and the GTT entry contains a MAPSET value, the point code and SSN values of the GTT entry must be in the default MAP set. The MAPSET value in the GTT entry cannot be changed.
- The current point code of the GTT entry is not shown in this step; the point code of the GTT entry is not being changed, but the SSN value of the GTT entry is being change and the GTT entry does not contain a MAPSET value.
- The current point code of the GTT entry is not shown in this step and the GTT entry contains a MAPSET value and the MAPSET value of the GTT entry will not be changed.

Continue the procedure with *[Step 20](#page-546-0)* if either of these actions will be performed.

- The new point code value of the GTT entry is shown in this step.
- The current point code value of the GTT entry is shown in this step and is not being changed, but the SSN value of the GTT entry is being changed.
- The point code value of the GTT entry is not shown in this step; the SSN value of the GTT entry will be changed, and the GTT entry contains a MAPSET value.
- The point code value of the GTT entry is not shown in this step; the point code and SSN values of the GTT entry are not being changed; the GTT entry contains a MAPSET value and the MAPSET value will be changed.

<span id="page-546-0"></span>**20.** Enter the rtrv-map command with the pc parameter specifying the required point code to verify that the required data is in the mated application table.

The ssn parameter with the new SSN value must be specified with the  $rtrv$ -map command if these conditions are present.

- The point code value of the GTT entry is not shown in *[Step 19](#page-545-0)*; the point code and SSN values of the GTT entry are not being changed; the GTT entry contains a MAPSET value and the MAPSET value will be changed.
- The current point code value of the GTT entry is shown in *[Step 19](#page-545-0)* and is not being changed, but the SSN value of the GTT entry is being changed whether of not the GTT entry contains a MAPSET value.

For this example enter this command.

rtrv-map:pca=002-002-003

If the Flexible GTT Load Sharing feature is not enabled, this is an example of the possible output.

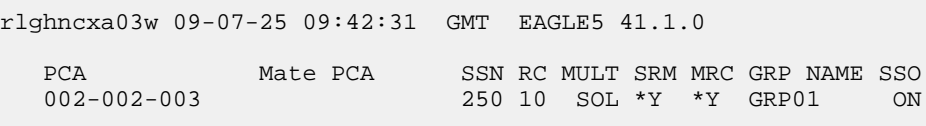

MAP table is (37 of 1024) 4% full.

If the Flexible GTT Load Sharing feature is enabled, this is an example of the possible output.

```
rlghncxa03w 09-07-25 09:42:31 GMT EAGLE5 41.1.0
   MAPSET ID=DFLT
   PCA Mate PCA SSN RC MULT SRM MRC GRP NAME SSO
   002-002-003 55 5 DOM YES YES -------- OFF
 001-001-002 15 15 DOM YES YES -------- ON
 001-001-003 25 20 DOM YES YES -------- ON
 001-001-002 40 35 DOM YES YES -------- OFF
   MAPSET ID=1
  PCA Mate PCA SSN RC MULT SRM MRC GRP NAME SSO<br>002-002-003 254 5 DOM YES YES ------- OFF
 002-002-003 254 5 DOM YES YES -------- OFF
 001-001-002 10 15 DOM YES YES -------- ON
 001-001-003 20 20 DOM YES YES -------- ON
               001-001-002 40 35 DOM YES YES -------- OFF
  MAPSET ID= 2
```
002-002-003 5 10 SOL \*Y \*Y -------- OFF

MAP table is (12 of 36000) 1% full.

**Note:** If theWeighted GTT Load Sharing feature is enabled, theWT,%WT, andTHR columns are shown in thertrv-map output.

If the parameter values for the ri and xlat parameters will be ri=ssn and xlat=dpc when this procedure is completed, the point code value must be in the mated application table. If the point code value is not in the mated application table when the chg-gtt command is executed, the force=yes parameter must be specified with the chg-gtt command. However, the point code value of the GTT entry must be the DPC of a route. If the GTT entry has a MAPSET value and the MAPSET value is being changed, but the point code value of the GTT entry is not being changed, the new MAP set must contain the current point code value of the GTT entry.

- Continue the procedure with *[Step 16](#page-543-0)* if either of these actions will be performed.
	- The point code value of the GTT entry is being changed and the new point code value is not shown in the rtrv-map output.
	- The rtrv-map output does not contain another MAP set with the current point code value.
- Continue the procedure with *[Step 22](#page-548-0)* if either of these actions will be performed.
	- The point code value of the GTT entry is being changed and the new point code value is shown in the rtrv-map output.
	- The rtrv-map output does contain another MAP set with the current point code value.

If the parameter values for the ri and xlat parameters will be  $ri=ssn$  and  $x$ lat=dpcssn, the point code, subsystem number, and MAPSET values (if the Flexible GTT Load Sharing feature is enabled) that will be in the GTT entry when this procedure is finished must be shown in the rtrv-map output in this step.

If the required point code, subsystem number, or MAPSET values are not shown in the rtrv-map output, perform one of these procedures to add the required information to the mated application table.

- *[Provisioning a Solitary Mated Application](#page-186-0)*
- *[Provisioning a Dominant Mated Application](#page-206-0)*
- *[Provisioning a Load Shared Mated Application](#page-234-0)*
- *[Provisioning a Combined Dominant/Load Shared Mated Application](#page-261-0)*

<span id="page-547-0"></span>If the point code value of the GTT entry when this procedure is finished will not be the EAGLE's point code, continue the procedure with *[Step 22](#page-548-0)*.

If the point code value of the GTT entry when this procedure is finished will be the EAGLE's point code, continue the procedure with *[Step 21](#page-547-0)*.

**21.** Enter the rtrv-ss-appl command to verify that either the LNP, EIR, INP, V-Flex, ATINPQ, or AIQ subsystem number (depending on which feature is on) is the subsystem application table.

This is an example of the possible output.

rlghncxa03w 08-09-28 14:42:38 GMT EAGLE5 39.2.0 APPL SSN STAT LNP 254 ONLINE

SS-APPL table is 20% FULL (1 of 5)

If the subsystem number is shown in the rtrv-ss-appl output, continue the procedure with *[Step](#page-548-0) [22](#page-548-0)*.

If no subsystem number is shown in the rtrv-ss-appl output, or if the rtrv-ss-appl command is rejected, go to one of these user's guides, depending on the type of subsystem you wish to use, and enable the feature if necessary, and add the subsystem to the subsystem application table.

- EIR subsystem go to*EIR User's Guide*.
- INP subsystem go to *INP/AINPQ User's Guide*.
- LNP subsystem go to *ELAP Administration and LNP Feature Activation Guide*.
- V-Flex subsystem go to *V-Flex User's Guide*.
- ATINPQ subsystem go to *ATINP User's Guide*.
- AIQ subsystem go to *Analyzed Information Features User's Guide*.

**Note:** If the Flexible GTT Load Sharing feature is enabled, a MAP set ID must be specified for the final global title translation. The point code and SSN specified for the final global title translation being changed in this procedure must be assigned to the MAP set ID that will be assigned to the final global title translation. Perform*[Step 20](#page-546-0)*to verify that the required MAP set is configured in the database.

<span id="page-548-0"></span>**Note:** If the Flexible GTT Load Sharing feature is not enabled, and theri parameter value will bessn, thexlat parameter value will bedpcssn, the point code value will not be the EAGLE's point code, and the SSN parameter value will not be the EAGLE's subsystem number when this procedure is completed, continue the procedure with*[Step 22](#page-548-0)*.

**22.** Change the global title translation using the chg-gtt command using the parameter combinations shown in *[Table 77: Change GTT Parameter Combinations](#page-548-1)*.

For this example, enter this command.

```
chg-gtt:type=15:gta=800:egta=850:xlat=dpcssn:ri=gt:pc=003-003-003:ssn=254
:mrnset=114
```

```
chg-gtt:type=15:gta=919:xlat=dpcssn:ri=ssn:pc=002-002-003:ssn=254:mapset=1
:loopset=rtp2
```
<span id="page-548-1"></span>This message should appear.

rlghncxa03w 07-02-25 09:44:31 GMT EAGLE5 37.0.0 CHG-GTT: MASP A - COMPLTD

#### **Table 77: Change GTT Parameter Combinations**

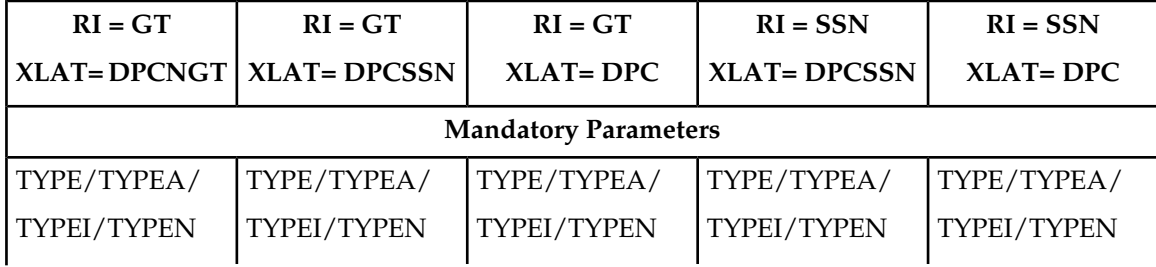

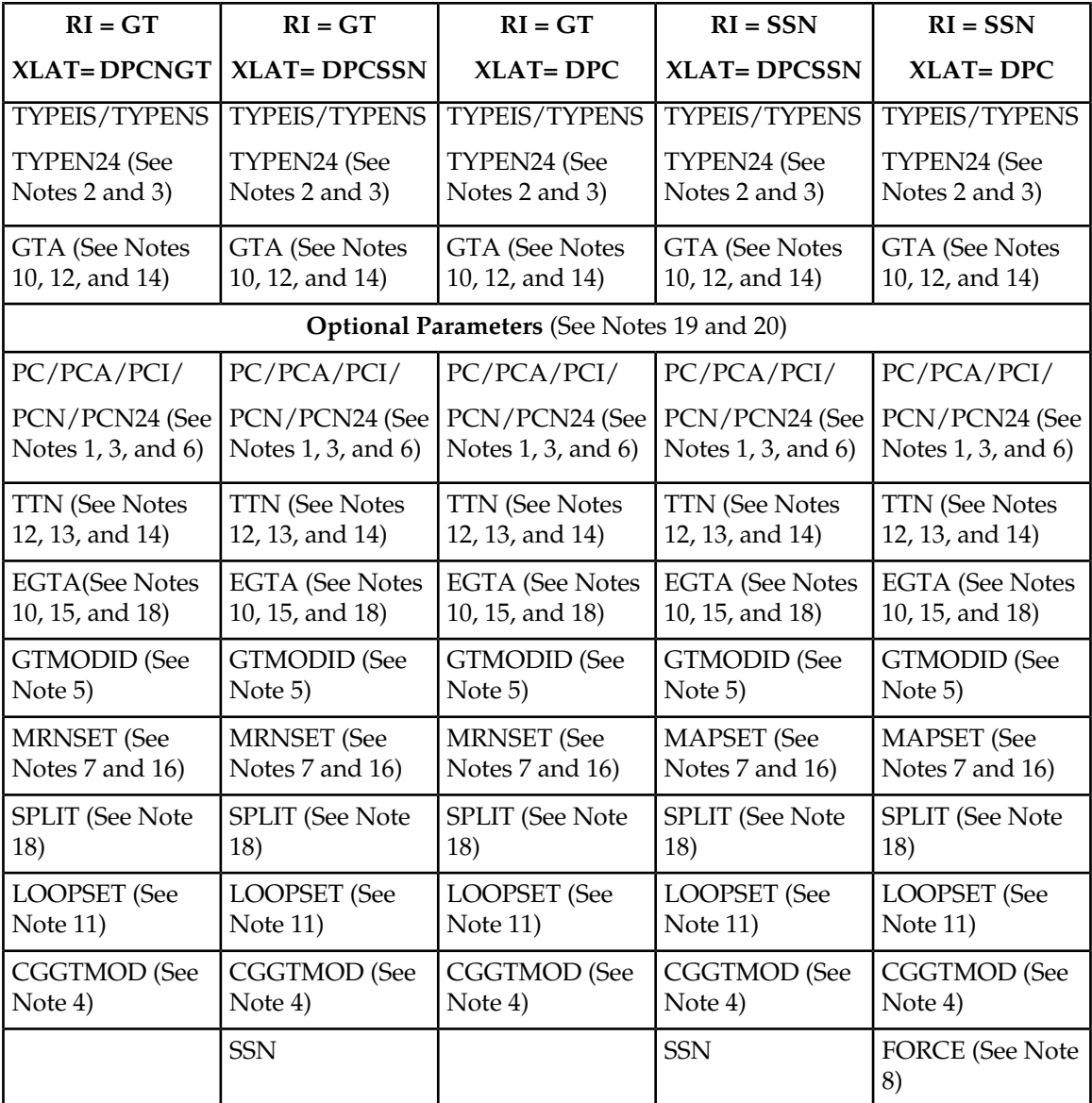

### **Parameter Values:**

**TYPE**/**TYPEA**/**TYPEI**/**TYPEIS**/**TYPEN**/**TYPENS**/**TYPEN24** – The translation type from the TYPE/TYPEA/TYPEI/TYPEIS/TYPEN/TYPENS/TYPEN24 column of the rtrv-tt output – See Note 2

**TTN** – The translation type name from the **TTN** column of the rtrv-tt output.

**GTA** – 1 - 21 digits or 1 - 21 hexadecimal digits

**PC**/**PCA**/**PCI**/**PCN**/**PCN24** – See Note 1

**SSN** – 0 - 255

**EGTA** – 1 - 21 digits or 1 - 21 hexadecimal digits. Default = same as the **GTA** value

 $\textbf{FORCE}$  – yes, no. Default = no

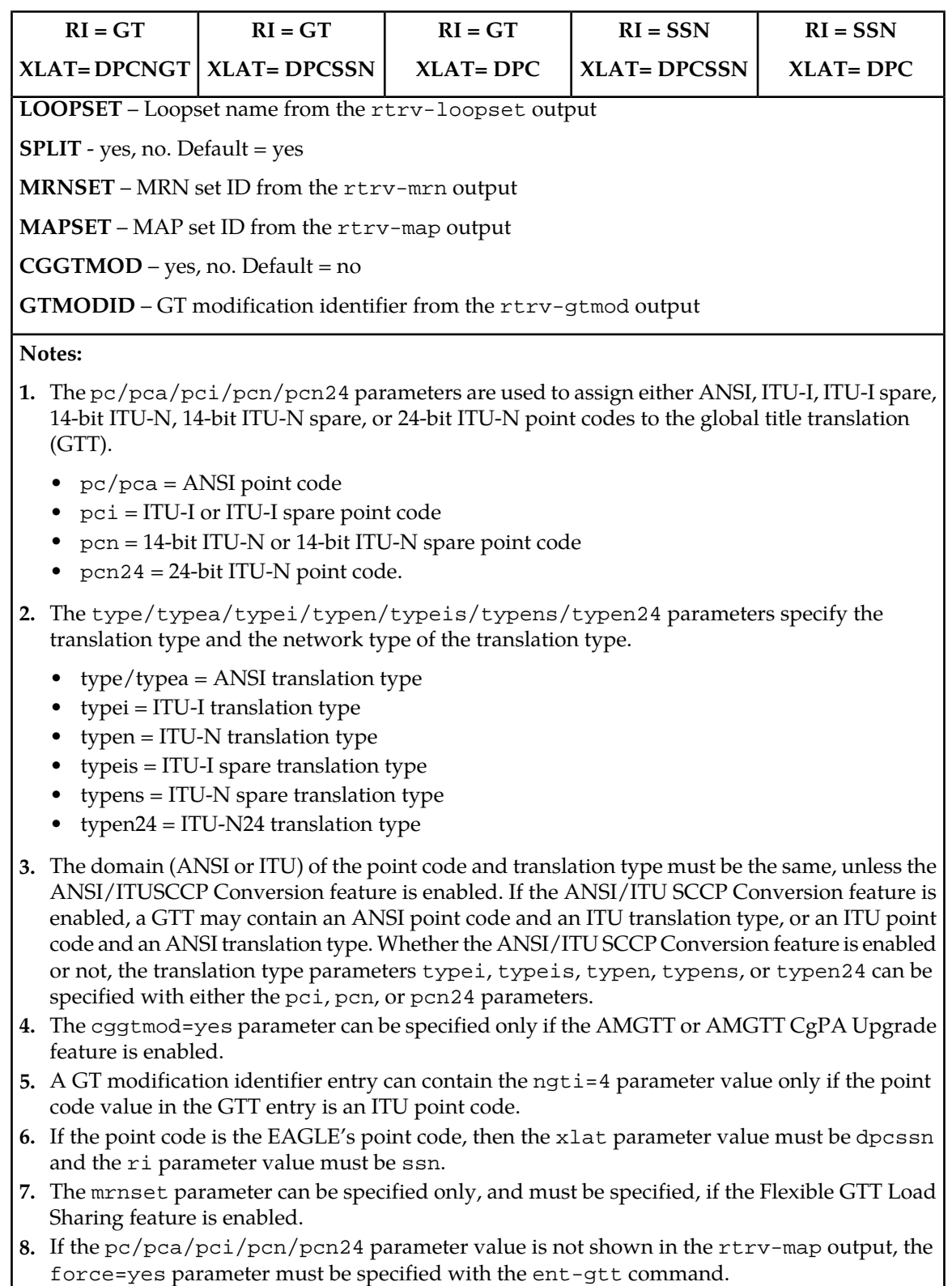

**9.** The mapset parameter can be specified only, and must be specified, if the Flexible GTT Load Sharing feature is enabled.

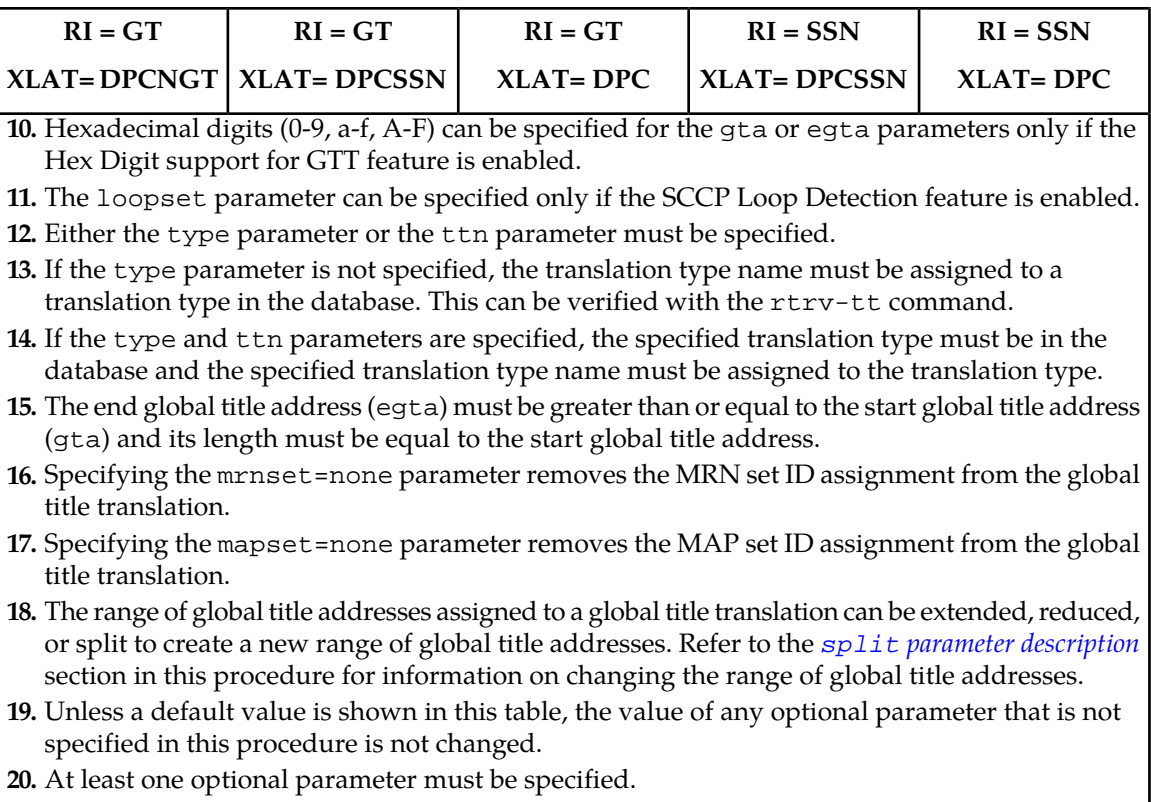

23. Verify the changes using the rtrv-gtt command specifying the translation type, translation type name, or both used in *[Step 22](#page-548-0)*. If the num parameter is specified with the rtrv-gtt command, and the value of the num parameter is greater than 1000, the force=yes parameter must be specified with the rtrv-gtt command.

For this example, enter this command.

rtrv-gtt:typea=15:gta=800

This is an example of the possible output.

```
rlghncxa03w 10-07-25 09:45:31 GMT EAGLE5 42.0.0
TYPEA TTN NDGT 
15 scp3 3
GTT TABLE IS (27000 of 269999) 10 % FULL
START GTA END GTA XLAT RI
\begin{array}{cccccccccccccc} \text{START} & \text{STA} & & & \text{END} & \text{STA} & & & \text{XLAT} & \text{RI} & \text{PC} \\ \text{800} & & & & & & & & \text{350} & & & \text{DPCSSN GT} & & 003-003-003 \end{array} MRNSET=114 SSN=254 GTMODID=--------- CGGTMOD = NO
      LOOPSET = none
Command Retrieved 1 Entries
```

```
rtrv-gtt:typea=15:gta=919
```
This is an example of the possible output.

rlghncxa03w 10-07-25 09:43:31 GMT EAGLE5 42.0.0 TYPEA TTN NDGT 15 scp3 3 GTT TABLE IS (27000 of 269999) 10 % FULL START GTA END GTA XLAT RI PC 919 919 DPCSSN SSN 002-002-003  $MAPSET=1$  SSN=254 GTMODID=---------- CGGTMOD = NO LOOPSET = rtp2 Command Retrieved 1 Entries

**24.** Backup the new changes using the chg-db:action=backup:dest=fixed command. These messages should appear, the active Maintenance and Administration Subsystem Processor (MASP) appears first.

BACKUP (FIXED) : MASP A - Backup starts on active MASP. BACKUP (FIXED) : MASP A - Backup on active MASP to fixed disk complete. BACKUP (FIXED) : MASP A - Backup starts on standby MASP. BACKUP (FIXED) : MASP A - Backup on standby MASP to fixed disk complete.

# **Chapter**

# **Enhanced Global Title Translation (EGTT) Configuration**

#### **Topics:**

- 
- [Adding a GTT Set.....556](#page-555-0) translation feature.
- *[Removing a GTT Set.....564](#page-563-0)*
- *[Changing a GTT Set.....570](#page-569-0)*
- *[Adding a GTT Selector.....576](#page-575-0)*
- *[Removing a GTT Selector.....597](#page-596-0)*
- *[Changing a GTT Selector.....602](#page-601-0)*
- *[Adding Global Title Address Information.....611](#page-610-0)*
- *[Removing Global Title Address Information....650](#page-649-0)*
- *[Changing Global Title Address Information....660](#page-659-0)*
- *[Changing the Default GTT Mode Options.....701](#page-700-0)*
- *[Adding a GTT Action.....706](#page-705-0)*
- *[Removing a GTT Action Entry.....721](#page-720-0)*
- *[Changing a GTT Action.....725](#page-724-0)*
- *[Adding a GTT Action Set.....739](#page-738-0)*
- *[Removing a GTT Action Set.....742](#page-741-0)*
- *[Changing a GTT Action Set.....745](#page-744-0)*
- *[Adding a GTT Action Path Entry.....748](#page-747-0)*
- *[Removing a GTT Action Path Entry.....754](#page-753-0)*
- *[Changing a GTT Action Path Entry.....756](#page-755-0)*
- *[Changing the Unique GTT Selector Option.....761](#page-760-0)*

Chapter 4, Enhanced Global Title Translation (EGTT) Configuration, contains the procedures • *Introduction.....*555 specific to configure the enhanced global title

# <span id="page-554-0"></span>**Introduction**

This chapter describes the procedures needed to add, remove, or change enhanced global title translation (EGTT) data in the database.

The items configured in this section are:

- GTT selectors
- GTT sets
- Global title addresses.
- GTT action sets
- GTT action per-path measurements

The following items must also be configured for the Enhanced Global Title Translation feature. The procedures to configure these items are located in the *[Global Title Translation \(GTT\) Overview](#page-25-0)* section.

- Service modules
- Translation type mapping
- Concerned signaling point codes
- Mate applications
- Mated relay node groups
- GT Conversion Table Entries for the ANSI/ITU SCCP Conversion feature.
- Loopsets for the SCCP Loop Detection feature.
- GT modification identifiers for the Advanced GT Modification feature.

The procedures shown in this chapter use a variety of commands. For more information on these commands, refer to *Commands User's Guide*.

#### **Notes:**

- **1.** Before turning the Enhanced Global Title Translation (EGTT) feature on with the chg-feat:egtt=on command, make sure you have purchased this feature. If you are not sure whether you have purchased the EGTT feature, contact your Oracle Sales Representative or Account Representative.
- **2.** The GTT feature has to be turned on (chg-feat:gtt=on command) but not configured before the Enhanced Global Title Translation (EGTT) feature is enabled. If the GTT feature has been configured previously, enabling the EGTT feature will upgrade the GTT database. For more information on the upgrade process, refer to the *[Upgrading from Global Title Translation \(GTT\) to](#page-124-0) [Enhanced Global Title Translation \(EGTT\)](#page-124-0)* section.
- **3.** The translation type (ent-/dlt-/rtrv-tt) and the GTT (ent-/dlt-/chg-/rtrv-gtt) commands can be executed when the EGTT feature is turned on, but will only produce CDGTA GTT sets and CDGTA GTT selectors. For more details on using these commands while the EGTT feature is turned on, refer to the *[Global Title Translation \(GTT\) Configuration](#page-473-0)* section.

# <span id="page-555-0"></span>**Adding a GTT Set**

Use this procedure to add a global title translation (GTT) set to the database using the ent-gttset command. Subsequent global title selector (gttsel) or global title address (gta) commands may then be entered.

The ent-gttset command uses these parameters.

:gttsn – The GTT set name consisting of one alphabetic character and up to eight alphanumeric characters.

:netdom – The network domain of the global title translation set, either ANSI, ITU, or CROSS. The network domain CROSS can be specified only if the ANSI/ITU SCCP Conversion feature, part number 893012001, is enabled. The CROSS GTT set can be assigned to either an ANSI or ITU GTT selector.

**Note:** The ITU domain does not distinguish between ITU-N (either ITU-N or ITU-N24) and ITU-I since the Enhanced Global Title Translation (EGTT) database does not yet distinguish ITU-National and ITU-International translations.

<span id="page-555-1"></span>:ndgt – The number of digits contained in the global title translation.

:settype – The type of GTT set being added in this procedure shown in *[Table 78: GTT Set Types](#page-555-1)*.

#### **Table 78: GTT Set Types**

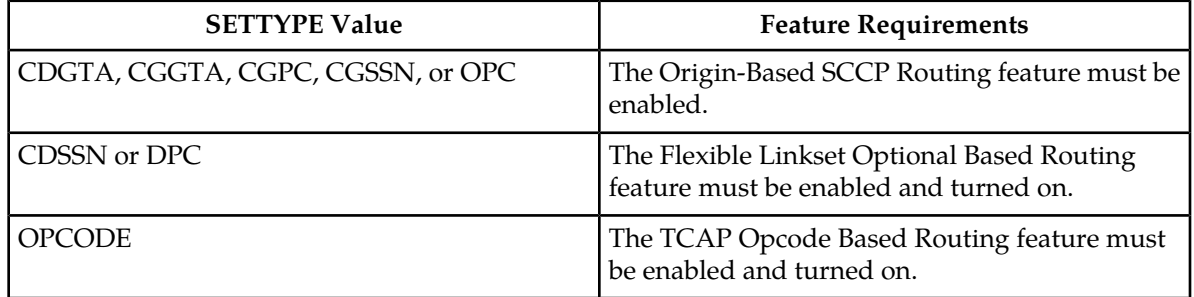

The Global Title Translation (GTT) and the Enhanced Global Title Translation (EGTT) features must be on before using this command. Use the rtrv-feat command to verify the settings. If the features are off, perform the *[Adding a Service Module](#page-145-0)* procedure to turn these features on and to make sure that the correct hardware is installed to support these features.

**Note:** Once the Global Title Translation (GTT) feature and the Enhanced Global Title Translation (EGTT) feature are turned on with the chg-feat command, they cannot be turned off.

The GTT feature and the EGTT feature must be purchased before you turn these features on. If you are not sure whether you have purchased the GTT feature and/or the EGTT feature, contact your Oracle Sales Representative or Account Representative.

The GTT set name (gttsn) may not already exist and must be specified with the domain. The GTT set table may not have more than 2000 entries.

If the Variable-length Global Title Translation Feature (VGTT) is on, shown by the entry VGTT = on in the rtrv-feat command output, or the Support for 16 GTT Lengths in VGTT feature is enabled and turned on, the ndgt parameter cannot be specified with the ent-gttset command. If the VGTT feature is on, a GTT set can contain a maximum of 10 different length global title addresses. If the

Support for 16 GTT Lengths in VGTT feature is enabled and turned on, a GTT set can contain a maximum of 16 different length global title addresses. The length of the global title address is determined when the global title address is entered with the ent-gta command. For more information on the VGTT feature and the length of global title addresses, refer to the *[Variable-length Global Title](#page-35-0) [Translation Feature](#page-35-0)* section and the *[Adding Global Title Address Information](#page-610-0)* procedure.

<span id="page-556-0"></span>The VGTT functionality is supported only for CDPA GTT sets (settype=cdgta) and CGPA GTT sets (settype=cggta).

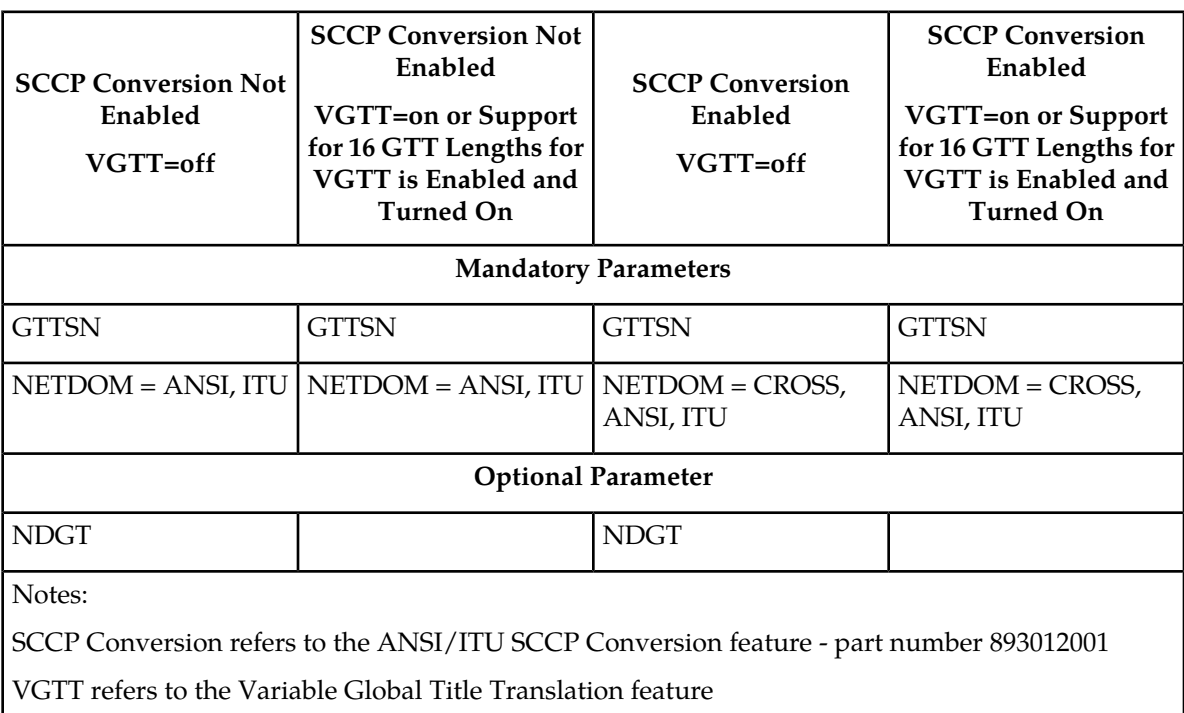

#### **Table 79: GTT Set Parameter Combinations - Only the EGTT feature is on**

Parameter Values:

<span id="page-556-1"></span>GTTSN = the GTT Set Name consisting of 1 to 9 alpha-numeric characters - the first character must be a letter, the remaining characters must be letters or numbers. The gttsn value cannot be the word none.

NDGT = the number of digits in the global title address - 1 to 21. The default value is 6.

#### **Table 80: GTT Set Parameter Combinations - The OBSR Feature is Enabled, the FLOBR or the TOBR Features are Enabled or Turned On**

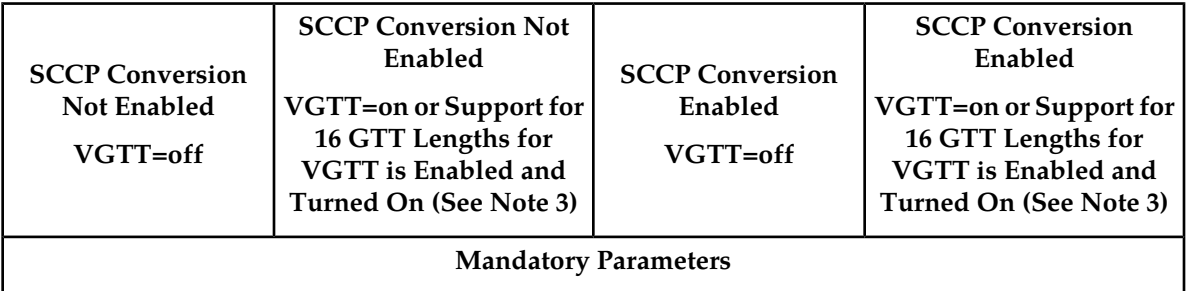

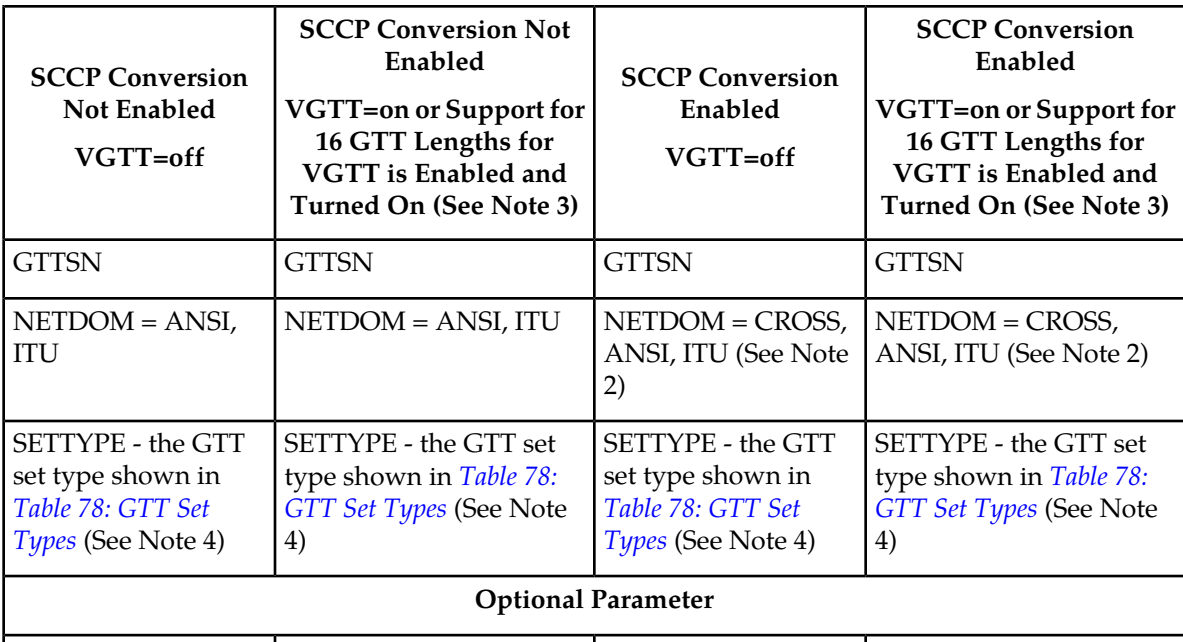

NDGT (See Note 1) NDGT (See Note 1)

Notes:

OBSR refers to the Origin-Based SCCP Routing feature

FLOBR refers to the Flexible Linkset Optional Based Routing feature

TOBR refers to the TCAP Opcode Based Routing feature

SCCP Conversion refers to the ANSI/ITU SCCP Conversion feature - part number 893012001

VGTT refers to the Variable Global Title Translation feature

Parameter Values:

GTTSN = the GTT Set Name consisting of 1 to 9 alpha-numeric characters - the first character must be a letter, the remaining characters must be letters or numbers. The gttsn value cannot be the word none.

NDGT = the number of digits in the global title address - 1 to 21.

1. The NDGT parameter can be specified only if the SETTYPE parameter value is either CDGTA or CGGTA. The default value is 6. ˙

2. The NETDOM=CROSS parameter can be specified only if the SETTYPE parameter is CDGTA, and only if the ANSI/ITU SCCP Conversion feature is enabled.

3. VGTT functionality is supported only if the SETTYPE parameter value is either CDGTA or CGGTA.

4. If the GTT set name will be specified as the value for the BPARTYGTTSN parameter of either the chg-gsmsmsopts or chg-is41smsopts commands, the settype parameter value for this GTT set name must be cdgta.

#### **Database Administration - GTT**

<span id="page-558-2"></span>**1.** Display the GTT sets in the database by entering the rtrv-gttset command. This is an example of the possible output.

rlghncxa03w 09-07-07 00:29:31 GMT EAGLE5 41.1.0

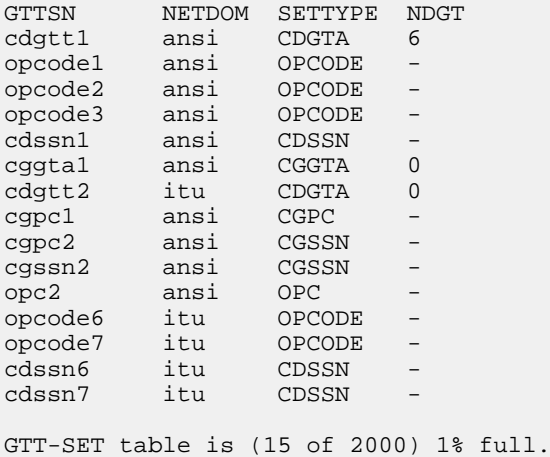

If GTT sets are shown in this step, or error message "E3557 Cmd Rej: EGTT must be ON before this command can be entered" is not displayed, continue the procedure with *[Step 2](#page-558-0)*.

<span id="page-558-0"></span>If error message is displayed, "E3557 Cmd Rej: EGTT must be ON before this command can be entered," the EGTT feature is not on. Perform the *[Adding a Service Module](#page-145-0)* procedure to turn the EGTT feature on and to make sure that the correct hardware is installed and provisioned. After the *[Adding a Service Module](#page-145-0)* procedure has been performed, continue the procedure with *[Step 2](#page-558-0)*.

**2.** To specify any of these parameters or values for the GTT set, the feature that corresponds to the parameter or value must be shown as enabled, and turned on if required, in the rtrv-ctrl-feat output.

Perform the procedure, shown in this list, that corresponds to the parameters and values that you wish to specify for the GTT set.

<span id="page-558-1"></span>• settype - one of these features shown in *[Table 81: SETTYPE Feature Requirements](#page-558-1)* must be enabled, and turned on if necessary. If the SETTYPE column is not shown in the rtrv-gttset output and you wish to use the settype parameter, one of the features shown in *[Table 81:](#page-558-1) [SETTYPE Feature Requirements](#page-558-1)* must be enabled and turned on, if necessary. If the settype column is shown in the rtrv-gttset output in *[Step 1](#page-558-2)*, the settype parameter must be specified with the ent-gttset command.

#### **Table 81: SETTYPE Feature Requirements**

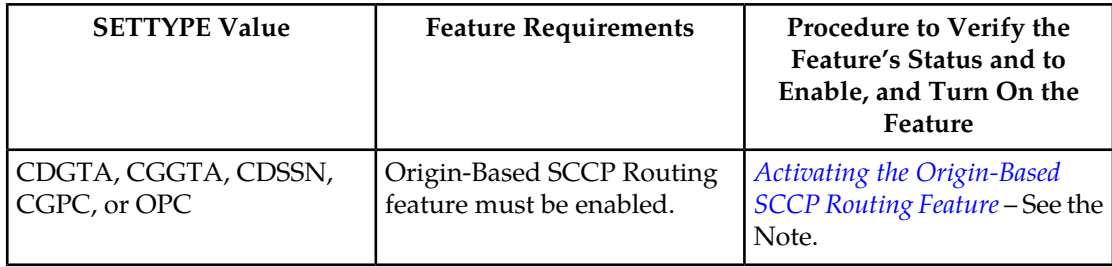

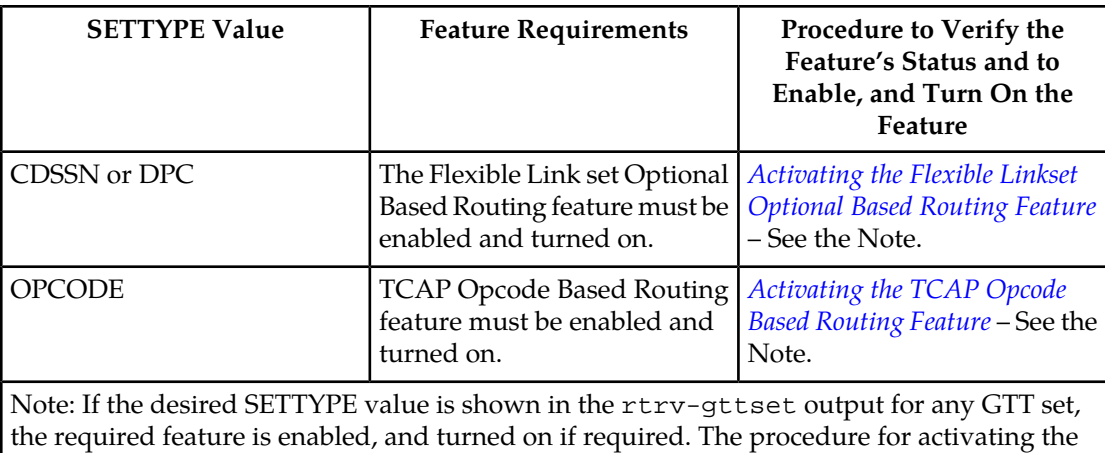

feature does not need to be performed.

- netdom=cross the ANSI/ITUANSI/ITU SCCP Conversion feature must be enabled. Perform the *[Activating the ANSI/ITU SCCP Conversion Feature](#page-785-0)* procedure to verify the status of the ANSI/ITU SCCP Conversion feature and to enable the ANSI/ITU SCCP Conversion feature if necessary. If the CROSS value is shown in the NETDOM column of the rtrv-gttset output for any GTT set, the *[Activating the ANSI/ITU SCCP Conversion Feature](#page-785-0)* procedure does not need to be performed.
- The Support for 16 GTT Lengths in VGTT feature must be enabled and turned on, if the GTT set will contain 11 to 16 different GTA lengths. Perform the *[Activating the Support for 16 GTT](#page-837-0) [Lengths in VGTT Feature](#page-837-0)* procedure to verify the status of the Support for 16 GTT Lengths in VGTT feature and to enable and turn on the Support for 16 GTT Lengths in VGTT feature if necessary. If GTT sets containing 11 to 16 different GTA lengths are shown in the rtrv-gttset, the *[Activating the Support for 16 GTT Lengths in VGTT Feature](#page-837-0)* procedure does not need to be performed.

Continue the procedure by performing one of these steps.

- If the Support for 16 GTT Lengths in VGTT feature is enabled and turned on or the *[Activating](#page-837-0) [the Support for 16 GTT Lengths in VGTT Feature](#page-837-0)* procedure was performed in this step, continue the procedure with *[Step 5](#page-560-0)*.
- If the Support for 16 GTT Lengths in VGTT feature is not enabled or turned on and the *[Activating](#page-837-0) [the Support for 16 GTT Lengths in VGTT Feature](#page-837-0)* procedure was not performed in this step, continue the procedure by performing one of these steps.
	- If the GTT set will contain two to 10 different GTA lengths, the VGTT feature must be turned on. if GTA sets containing two to 10 different GTA lengths are shown in the rtrv-gttset output, the VGTT feature is turned on. Continue the procedure with *[Step 5](#page-560-0)*.
	- If the GTT set will contain two to 10 different GTA lengths, and no GTT sets are shown in the rtrv-gttset output that contain two to 10 different GTA lengths, continue the procedure with *[Step 3](#page-559-0)*.
	- If the GTT set will contain GTAs that have only one length, continue the procedure with *[Step 5](#page-560-0)*.
- <span id="page-559-0"></span>**3.** Verify that the VGTT feature is on by entering the rtrv-feat command. If the VGTT feature is on, the VGTT field should be set to on.

**Note:** The rtrv-feat command output contains other fields that are not used by this procedure. If you wish to see all the fields displayed by the rtrv-feat command, see the rtrv-feat command description in *Commands User's Guide*.

Continue the procedure by performing one of these steps.

- If the VGTT feature is on, continue the procedure with *[Step 5](#page-560-0)*.
- If the VGTT feature is off, continue the procedure with *[Step 4](#page-560-1)*.
- <span id="page-560-1"></span>**4.** Turn the VGTT feature on by entering this command.

chg-feat:vgtt=on

**Note:** Once the Variable-length Global Title Translation (VGTT) feature is turned on with the chg-feat command, it cannot be turned off.

The VGTT feature must be purchased before you turn this feature on. If you are not sure whether you have purchased the VGTT feature, contact your Oracle Sales Representative or Account Representative.

When the chg-feat command has successfully completed, this message should appear.

```
rlghncxa03w 09-05-07 00:28:31 GMT EAGLE5 41.0.0
CHG-FEAT: MASP A - COMPLTD
```
**5.** Add the GTT sets to the database using the ent-gttset command.

*[Table 79: GTT Set Parameter Combinations - Only the EGTT feature is on](#page-556-0)* and *[Table 80: GTT Set Parameter](#page-556-1) [Combinations - The OBSR Feature is Enabled, the FLOBR or the TOBR Features are Enabled or Turned](#page-556-1) [On](#page-556-1)* shows the parameter combinations that can be used with the ent-gttset command.

If only the EGTT feature is on for this example, enter these commands.

ent-gttset:gttsn=lidb:ndgt=10:netdom=ansi

ent-gttset:gttsn=t800:netdom=ansi:ndgt=6

ent-gttset:gttsn=si000:netdom=itu:ndgt=15

If the Origin-Based SCCP routing feature is enabled for this example, enter these commands.

ent-gttset:gttsn=cdgta1:ndgt=10:netdom=ansi:settype=cdgta

ent-gttset:gttsn=cggta1:netdom=ansi:ndgt=6:settype=cggta

ent-gttset:gttsn=cgpc1:netdom=itu:settype=cgpc

If the Flexible Linkset Optional Based Routing Feature feature is enabled and turned on for this example, enter these commands.

ent-gttset:gttsn=cdssn1:netdom=ansi:settype=cdssn

ent-gttset:gttsn=dpc1:netdom=itu:settype=dpc

If the TCAP Opcode Based Routing feature is enabled and turned on for this example, enter these commands.

ent-gttset:gttsn=opcode1:netdom=ansi:settype=opcode

ent-gttset:gttsn=opcode2:netdom=itu:settype=opcode

When each of these commands have successfully completed, this message should appear.

rlghncxa03w 09-07-07 00:29:31 GMT EAGLE5 41.1.0 GTT-SET table is (24 of 2000) 1% full. ENT-GTTSET: MASP A - COMPLTD

**6.** Verify the changes using the rtrv-gttset command with the gttsn parameter and value specified in *[Step 5](#page-560-0)*.

For this example, enter these commands.

```
1. rtrv-gttset:gttsn=lidb
```
rlghncxa03w 09-07-07 00:30:31 GMT EAGLE5 41.1.0

GTTSN NETDOM NDGT<br>lidb ansi 10 ansi 10

GTT-SET table is (25 of 2000) 1% full.

**2.** rtrv-gttset:gttsn=t800

rlghncxa03w 09-07-07 00:30:31 GMT EAGLE5 41.1.0

GTTSN NETDOM NDGT<br>t800 ansi 6 ansi 6

GTT-SET table is (25 of 2000) 1% full.

**3.** rtrv-gttset:gttsn=si000

rlghncxa03w 09-07-07 00:30:31 GMT EAGLE5 41.1.0

GTTSN NETDOM NDGT<br>si000 itu 15 itu 15

GTT-SET table is (25 of 2000) 1% full.

**4.** rtrv-gttset:gttsn=cdgta1

rlghncxa03w 09-07-07 00:30:31 GMT EAGLE5 41.1.0

GTTSN NETDOM SETTYPE NDGT cdgta1 ansi CDGTA 10

GTT-SET table is (25 of 2000) 1% full.

**5.** rtrv-gttset:gttsn=cggta1

rlghncxa03w 09-07-07 00:30:31 GMT EAGLE5 41.1.0

GTTSN NETDOM SETTYPE NDGT

cggta1 ansi CGGTA 6 GTT-SET table is (25 of 2000) 1% full. **6.** rtrv-gttset:gttsn=cgpc1 rlghncxa03w 09-07-07 00:30:31 GMT EAGLE5 41.1.0 GTTSN NETDOM SETTYPE NDGT<br>cqpc1 itu CGPC itu GTT-SET table is (25 of 2000) 1% full. **7.** rtrv-gttset:gttsn=cdssn1 rlghncxa03w 09-07-07 00:30:31 GMT EAGLE5 41.1.0 GTTSN NETDOM SETTYPE NDGT<br>cdssn1 ansi CDSSN  $cdssn1$  ansi GTT-SET table is (25 of 2000) 1% full. **8.** rtrv-gttset:gttsn=dpc1 rlghncxa03w 10-07-07 00:30:31 GMT EAGLE5 42.0.0 GTTSN NETDOM SETTYPE NDGT dpc1 itu DPC GTT-SET table is (25 of 2000) 1% full. **9.** rtrv-gttset:gttsn=opcode1 rlghncxa03w 09-07-07 00:30:31 GMT EAGLE5 41.1.0 GTTSN NETDOM SETTYPE NDGT opcode1 ansi OPCODE - GTT-SET table is (25 of 2000) 1% full. **10.** rtrv-gttset:gttsn=opcode2 rlghncxa03w 09-07-07 00:30:31 GMT EAGLE5 41.1.0 GTTSN NETDOM SETTYPE NDGT<br>opcode2 itu OPCODE opcode2 itu GTT-SET table is (25 of 2000) 1% full.

Examples 1 through 3 are GTT sets that are provisioned when only the EGTT feature is on.

Examples 4 through 6 are GTT sets that are provisioned when the Origin-Based SCCP Routing feature is enabled.

Examples 7 and 8 are GTT sets that are provisioned when the Flexible Linkset Optional Based Routing feature is enabled and turned on.

Examples 9 and 10 are GTT sets that are provisioned when the TCAP Opcode Based Routing feature is enabled and turned on.

**7.** Backup the new changes using the chg-db:action=backup:dest=fixed command.These messages should appear, the active Maintenance and Administration Subsystem Processor (MASP) appears first.

BACKUP (FIXED) : MASP A - Backup starts on active MASP. BACKUP (FIXED) : MASP A - Backup on active MASP to fixed disk complete. BACKUP (FIXED) : MASP A - Backup starts on standby MASP. BACKUP (FIXED) : MASP A - Backup on standby MASP to fixed disk complete.

# <span id="page-563-0"></span>**Removing a GTT Set**

Use this procedure to remove a GTT Set from the database using the dlt-gttset command.

The dlt-gttset command uses this parameter.

:gttsn – The GTT set name.

The GTT set name (gttsn) must be specified and match an existing GTT set. Use the rtrv-gttset command to view the GTT set names.

The GTT set name cannot be removed from the database if the name is referenced by any of these entities.

- GTT Selectors Use the rtrv-gttsel:gttsn=<GTT set name> command to view the GTT selectors using the specified GTT set name. If any GTT selectors are assigned to this GTT set name, perform the procedure *[Removing a GTT Selector](#page-596-0)* to remove the selector from the database.
- GTA entries Use the rtry-gta:gttsn=<GTT set name> command to view the global title address information using the specified GTT set name. If any GTAs are assigned to this GTT set name, perform the procedure *[Removing Global Title Address Information](#page-649-0)* to remove the global title address information from the database.
- The GTT set name cannot be shown in the rtrv-gsmsmsopts or rtrv-is41smsopts output as the BPARTYGTTSN value. Perform the procedure *[Configuring the GSM MO SMS B-Party Routing](#page-870-0) [Options](#page-870-0)* or the procedure *[Configuring the IS-41 MO SMS B-Party Routing Options](#page-872-0)* to remove the GTT set name as the BPARTYGTTSN value.
- The GTT set name cannot be shown in the rtrv-gsmsmsopts output as the IS41SMSCGTTSN value. Perform the procedures in *IS41 GSM Migration User's Guide* to remove the GTT set name as the IS41SMSCGTTSN value.

The examples in this procedure are used to remove the GTT set name t800 from the database.

**1.** Display the existing GTT sets in the database by entering this command.

rtrv-gttset:refcnt=yes

This is an example of the possible output.

rlghncxa03w 10-07-07 00:27:31 GMT EAGLE5 42.0.0 GTTSN NETDOM SETTYPE REFCNT NDGT abcd1234 itu CDGTA 3 12 dpc1 itu DPC 0<br>gttset1 ansi CDGTA 1 gttset1 ansi CDGTA 1 6 gttset2 ansi CGGTA 5 10 gttset3 ansi OPC 0 endent ansi CGPC 2<br>
gttset5 itu CGPC 2 gttset5 itu CGPC 2<br>
imsi itu CDGTA 3

era<br>ansi CDGTA 13 10

qttset6 ansi CDSSN 1 gttset7 itu OPCODE 1

imsi itu CDGTA 3 15 lidb ansi CDGTA 4 10 si000 itu CDGTA 3 15

GTT-SET table is (13 of 2000) 1% full.

The SETTYPE column is not shown in the rtrv-gttset output if the Origin-Based SCCP Routing feature is not enabled or the Flexible Linkset Optional Based Routing or TCAP Opcode Based Routing features are not enabled or turned on.

If the Origin-Based SCCP Routing feature is not enabled, the values CGGTA, CGPC, CGSSN, and OPC are not shown in the rtrv-gttset output.

If the Flexible Linkset Optional Based Routing feature is not enabled and turned on, the values CDSSN or DPC are not shown in the rtrv-gttset output.

If the TCAP Opcode Based Routing feature is not enabled, the value OPCODE is not shown in the rtrv-gttset output.

If the reference count of the GTT set that is being removed is  $0$  (zero), continue the procedure with *[Step 7](#page-568-0)*. The reference count of the GTT set shows the number of database entities that reference the GTT set. The reference count value is shown in the REFCNT column of the rtrv-gttset output.

<span id="page-564-0"></span>If the reference count of the GTT set that is being removed is greater than 0 (zero), continue the procedure with *[Step 2](#page-564-0)*.

**2.** Verify that no global title address information references the GTT set name being removed from the database.Use the rtrv-gta command with the gttsn parameter specifying the GTT set name being removed from the database. If the num parameter is specified with the rtrv-gta command, and the value of the num parameter is greater than 1000, the force=yes parameter must be specified with the rtrv-gta command. For this example, enter this command.

rtrv-gta:gttsn=t800

This is an example of the possible output.

rlghncxa03w 10-07-07 00:28:31 GMT EAGLE5 42.0.0 GTTSN NETDOM SETTYPE NDGT<br>t800 ansi CDGTA 10 ansi CDGTA 10 GTA TABLE IS 1 % FULL (17 of 269999) START GTA END GTA XLAT RI PC

8005550000 8005551999 dpcssn ssn 001-254-255 SSN=255 CCGT=no CGGTMOD=NO GTMODID=--------- TESTMODE=off OPTSN=--------- CGSELID=----- OPCSN=--------- ACTSN=--------- PPMEASREQD= NO 8005552000 8005553999 dpc gt 001-254-255 SSN=0 CCGT=no CGGTMOD=NO GTMODID=--------- TESTMODE=off OPTSN=--------- CGSELID=----- OPCSN=--------- ACTSN=--------- PPMEASREQD= NO 8005554000 8005555999 dpcngt gt 001-254-255 SSN=--- CCGT=no CGGTMOD=NO GTMODID=--------- TESTMODE=off OPTSN=--------- CGSELID=----- OPCSN=gttset3 ACTSN=--------- PPMEASREQD= NO 8005556000 8005557999 dpcssn ssn 001-254-255 SSN=255 CCGT=no CGGTMOD=NO GTMODID=--------- TESTMODE=off OPTSN=--------- CGSELID=----- OPCSN=--------- ACTSN=--------- PPMEASREQD= NO 8005558000 8005559999 dpcssn ssn 001-254-255 SSN=255 CCGT=yes CGGTMOD=NO GTMODID=--------- TESTMODE=off OPTSN=--------- CGSELID=----- OPCSN=--------- ACTSN=--------- PPMEASREQD= NO<br>551212 9195551212 dpcssn ssn 008-001-001 9195551212 9195551212 dpcssn ssn SSN=222 CCGT=no CGGTMOD=NO GTMODID=--------- TESTMODE=off OPTSN=--------- CGSELID=----- OPCSN=--------- ACTSN=--------- PPMEASREQD= NO 9194600000 9194600000 dpc gt 001-255-252 SSN=0 CCGT=no CGGTMOD=NO GTMODID=--------- TESTMODE=off OPTSN=--------- CGSELID=----- OPCSN=--------- ACTSN=-------- PPMEASREQD= NO<br>510000 9194680000 dpcssp\_ssp\_\_001-255-252 9194610000 9194680000 dpcssn ssn SSN=222 CCGT=no CGGTMOD=NO GTMODID=--------- TESTMODE=off OPTSN=--------- CGSELID=----- OPCSN=--------- ACTSN=--------- PPMEASREQD= NO 9762428487 9762428487 dpcssn ssn 001-254-255 SSN=222 CCGT=no CGGTMOD=NO GTMODID=--------- TESTMODE=off OPTSN=--------- CGSELID=----- OPCSN=--------- ACTSN=--------- PPMEASREQD= NO 9766423277 9766423277 dpcssn ssn 001-254-255 SSN=222 CCGT=no CGGTMOD=NO GTMODID=--------- TESTMODE=off OPTSN=--------- CGSELID=----- OPCSN=--------- ACTSN=--------- PPMEASREQD= NO 9769388928 9769388928 dpcssn ssn 001-254-255 SSN=222 CCGT=no CGGTMOD=NO GTMODID=--------- TESTMODE=off OPTSN=--------- CGSELID=----- OPCSN=--------- ACTSN=--------- PPMEASREQD= NO

Command Retrieved 11 Entries

If no global title address entries are shown in the rtrv-gta output, continue the procedure with *[Step 3](#page-566-0)*.

If global title address entries are shown in the rtrv-gta output, perform *[Removing Global Title](#page-649-0) [Address Information](#page-649-0)* to remove any global title address entries that are shown in the rtrv-gta command output. Continue the procedure by performing one of these steps.

- If all the references to the GTT set have been removed, continue the procedure with *[Step 7](#page-568-0)*.
- If all the references to the GTT set have not been removed, continue the procedure with *[Step 3](#page-566-0)*.
- <span id="page-566-0"></span>**3.** Display the features that are enabled by entering the rtrv-ctrl-feat command.

The following is an example of the possible output.

rlghncxa03w 10-07-28 21:15:37 GMT EAGLE5 42.0.0 The following features have been permanently enabled: Feature Name **Partnum** Status Quantity Command Class Management 893005801 on ---- LNP Short Message Service 893006601 on ----Intermed GTT Load Sharing 893006901 on ---- HC-MIM SLK Capacity 893012707 on 64 The following features have been temporarily enabled: Feature Name **Partnum** Status Quantity Trial Period Left Zero entries found. The following features have expired temporary keys: Feature Name **Partnum** Zero entries found.

**4.** Display the GTT selectors in the database by entering the rtrv-gttsel command with the GTTSN value of the GTT set that is being removed.

<span id="page-566-1"></span>To specify of the GTTSN value of the GTT set, the parameters shown in *[Table 82: RTRV-GTTSEL](#page-566-1) [Parameters](#page-566-1)* must be specified with the rtrv-gttsel command. The parameters that can be specified are dependent on the features that are enabled, shown in *[Step 3](#page-566-0)*.

#### **Table 82: RTRV-GTTSEL Parameters**

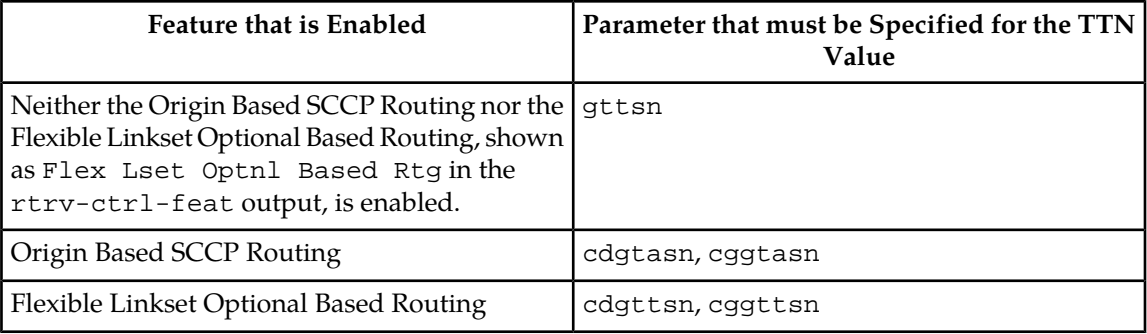

For this example, enter this command if the Origin-Based SCCP Routing feature is not enabled and the Flexible Linkset Optional Based Routing feature is not enabled or turned on.

rtrv-gttsel:gttsn=t800

This is an example of the possible output.

rlghncxa03w 07-05-07 00:29:31 GMT EAGLE5 37.0.0 GTIA TT NP NAI GTTSN 2 10 -- --- t800

If the Origin-Based SCCP Routing feature is enabled for this example, enter this command.

rtrv-gttsel:cdgtasn=t800

This is an example of the possible output.

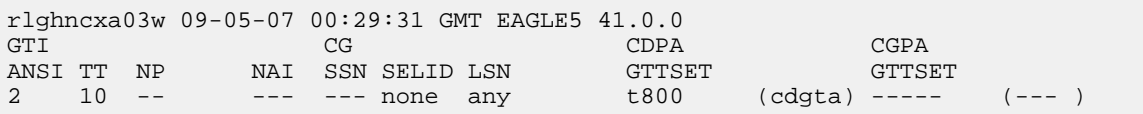

If the Flexible Linkset Optional Based Routing feature is enabled and turned on for this example, enter these commands.

rtrv-gttsel:cdgttsn=t800

This is an example of the possible output.

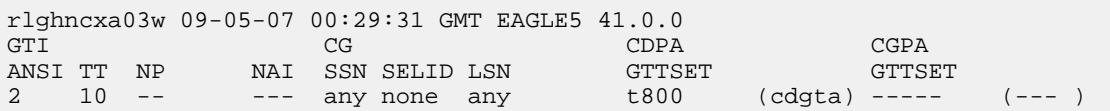

rtrv-gttsel:cggttsn=t800

This is an example of the possible output.

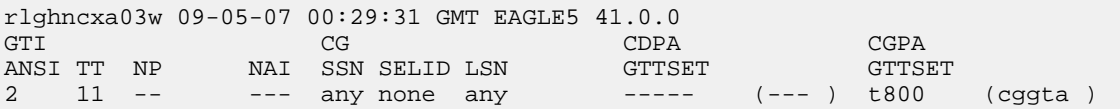

Continue the procedure by performing one of these steps.

- If no GTT selectors are shown in this step, continue the procedure with *[Step 5](#page-567-0)*.
- <span id="page-567-0"></span>• If GTT selectors are shown in this step, perform *[Removing a GTT Selector](#page-596-0)* to remove the GTT selectors that are shown in this step. After the GTT selectors have been removed, continue the procedure by performing one of these steps.
	- If all the references to the GTT set have been removed, continue the procedure with *[Step 7](#page-568-0)*.
	- If all the references to the GTT set have not been removed, continue the procedure with *[Step](#page-567-0) [5](#page-567-0)*.
- **5.** Enter the rtrv-gsmsmsopts command.

The following is an example of the possible output.

rlghncxa03w 10-04-28 21:15:37 GMT EAGLE5 42.0.0 GSM SMS OPTIONS -------------------------------------- BPARTYGTTSN = NONE MOSMSGTTDIG = SCCPCDPA MTSMSRLYGTTSN= NONE IS41SMSCGTTSN= NONE

```
rlghncxa03w 09-07-28 21:15:37 GMT EAGLE5 41.1.0
GSM SMS OPTIONS
--------------------------------------
BPARTYGTTSN = NONE MOSMSGTTDIG = SCCPCDPA
IS41SMSCGTTSN= NONE
```
**Note:** The rtrv-gsmsmsopts command output contains other fields that are not used by this procedure. If you wish to see all the fields displayed by the rtrv-gsmsmsopts command, refer to the rtrv-gsmsmsopts command description in *Commands User's Guide*.

If the BPARTYGTTSN value contains a GTT set name, perform *[Configuring the GSM MO SMS B-Party](#page-870-0) [Routing Options](#page-870-0)* to change the BPARTYGTTSN value to NONE.

If the IS41SMSCGTTSN value contains a GTT set name, perform the procedures in *IS41 GSM Migration User's Guide* to change the IS41SMSCGTTSN value to NONE.

After the BPARTYGTTSN or IS41SMSCGTTSNvalues have been changed, or if the BPARTYGTTSN or IS41SMSCGTTSN values shown in the rtrv-gsmsmsopts output are NONE, continue the procedure by performing one of these steps.

- <span id="page-568-1"></span>• If all the references to the GTT set have been removed, continue the procedure with *[Step 7](#page-568-0)*.
- If all the references to the GTT set have not been removed, continue the procedure with *[Step 6](#page-568-1)*.
- **6.** Enter the rtrv-is41smsopts command.

The following is an example of the possible output.

```
rlghncxa03w 09-09-28 21:15:37 GMT EAGLE5 41.1.0
IS41 SMS OPTIONS
-------------------------------------
BPARTYGTTSN = NONE
MOSMSGTTDIG = SCCPCDPA
```
**Note:** The rtrv-is41smsopts command output contains other fields that are not used by this procedure. If you wish to see all the fields displayed by the rtrv-is41smsopts command, refer to the rtrv-is41smsopts command description in *Commands User's Guide*.

<span id="page-568-0"></span>If the BPARTYGTTSN value contains a GTT set name, perform *[Configuring the IS-41 MO SMS B-Party](#page-872-0) [Routing Options](#page-872-0)* to change the BPARTYGTTSN value to NONE.

After the BPARTYGTTSN value has been changed, or if the BPARTYGTTSN value shown in the rtrv-is41smsopts output is NONE, continue the procedure with *[Step 7](#page-568-0)*.

**7.** Remove the GTT set from the database using the dlt-gttset command with the gttsn parameter specifying the GTT set name being removed from the database.

For this example, enter this command.

dlt-gttset:gttsn=t800

When the command has successfully completed, this message should appear:

rlghncxa03w 09-07-07 00:29:31 GMT EAGLE5 41.1.0 GTT-SET table is (11 of 2000) 1% full. DLT-GTTSET: MASP A - COMPLTD

**8.** Verify the changes using the rtrv-gttset command with the gttsn parameter and GTT set name specified in *[Step 7](#page-568-0)*.

The following message is displayed.

E3561 Cmd Rej: GTT Set specified by GTT Set Name/index does not exist

**9.** Backup the new changes using the chg-db:action=backup:dest=fixed command.

These messages should appear, the active Maintenance and Administration Subsystem Processor (MASP) appears first.

BACKUP (FIXED) : MASP A - Backup starts on active MASP. BACKUP (FIXED) : MASP A - Backup on active MASP to fixed disk complete. BACKUP (FIXED) : MASP A - Backup starts on standby MASP. BACKUP (FIXED) : MASP A - Backup on standby MASP to fixed disk complete.

### <span id="page-569-0"></span>**Changing a GTT Set**

Use this procedure to change the number of digits assigned to a global title translation (GTT) set, change the network domain of the GTT set to CROSS, or change the GTT set name using the chg-gttset command.

The chg-gttset command uses these parameters.

:gttsn – The GTT set name. The GTT set name (gttsn) specifies the GTT set being changed and must be shown in the rtrv-gttset output.

:ngttsn – The new GTT set name consisting of one alphabetic character and up to eight alphanumeric characters.

:netdom=cross – The CROSS network domain of the global title translation set. The network domain CROSS can be specified only if the ANSI/ITU SCCP Conversion feature, part number 893012001, is enabled, and if the GTT set is a CDGTA GTT set. If the SETTYPE column is not shown in the rtrv-gttset output, all the GTT sets are CDGTA GTT sets. The CROSS GTT set can be assigned to either an ANSI or ITU GTT selector. For more information, refer to the *[ANSI/ITU SCCP Conversion](#page-39-0) [Feature](#page-39-0)* section.

:ndgt – The number of digits contained in the global title translation. The ndgt parameter cannot be specified:

#### **Database Administration - GTT**

- If the Origin-Based SCCP Routing feature is enabled, the SETTYPE value of the GTT set is CGSSN, CGPC, or OPC.
- If the Flexible Linkset Optional Based Routing feature is enabled and turned on, the SETTYPE value of the GTT set is CDSSN or DPC.
- If the TCAP Opcode Based Routing feature is enabled and turned on, the SETTYPE value of the GTT set is OPCODE.
- If GTAs are assigned to the GTT set. This can be verified with the rtrv-gta command and the GTT set name being changed in this procedure.
- If the VGTT feature is on, shown by the entry VGTT = on in the rtrv-feat command output. The length of the global title address is determined when the global title address is entered with the ent-gta command. For more information on the VGTT feature and the length of global title addresses, see the *[Variable-length Global Title Translation Feature](#page-35-0)* section and the *[Adding Global Title](#page-610-0) [Address Information](#page-610-0)* procedure.

If the Variable-length Global Title Translation Feature (VGTT) is on, the NDGT field of the rtrv-gttset command shows the different lengths of global title addresses assigned to a GTT set name, as shown in the following example.

rlghncxa03w 09-07-07 00:30:31 GMT EAGLE5 41.1.0 GTTSN NETDOM NDGT<br>lidb ansi 3.7 lidb ansi 3, 7, 10<br>t800 ansi 6 ansi 6<br>itu 15 si000 itu 15 itu abcd1234 itu 12 GTT-SET table is (5 of 2000) 1% full.

In this example of the rtrv-gttset command output, the GTT set lidb contains three different length global title addresses; global title addresses containing three digits, seven digits, and 10 digits.

<span id="page-570-0"></span>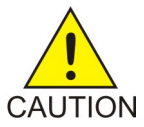

**Caution:** If the VGTT feature is on and the ANSI/ITU SCCP Conversion feature is not enabled, this procedure cannot be performed.

**1.** Display the existing GTT sets in the database by entering the rtrv-gttset command.

This is an example of the possible output.

rlghncxa03w 10-07-07 00:27:31 GMT EAGLE5 42.0.0 GTTSN NETDOM SETTYPE NDGT abcd1234 itu CDGTA 12 dpc1 itu DPC<br>gttset1 ansi CDGT ansi CDGTA 6<br>ansi CGGTA 1<br>ansi OPC gttset2 ansi CGGTA 10 gttset3 ansi OPC gttset4 ansi CGPC gttset5 itu CGPC imsi ansi CDGTA 15 lidb ansi CDGTA 10 si000 itu CDGTA 15

t800 ansi CDGTA 10 gttset6 ansi CDSSN<br>gttset7 itu OPCODE gttset7 itu GTT-SET table is (13 of 2000) 1% full.

If the SETTYPE column is not shown in the rtrv-gttset output, all the GTT sets are CDGTA GTT sets.

If the SETTYPE column is shown in the rtrv-gttset output, and the SETTYPE value for the GTT set is CGPC, CGSSN, OPC, CDSSN, OPCODE, DPC, only the name of the GTT set can be changed.

If any GTT sets contain multiple entries in the NDGT column, the VGTT feature is on. The ndgt parameter cannot be specified with the chg-gttset command. The NETDOM value can be changed to CROSS only for a CDGTA GTT set. The name of the GTT set can be changed for any type of GTT set. Continue the procedure by performing one of these steps.

- If you do not wish to change the NETDOM value to CROSS for a CDGTA GTT set, or if you wish to only change the name of any type of GTT set, continue the procedure with *[Step 5](#page-574-0)*.
- If you wish to change the NETDOM value to CROSS for a CDGTA GTT set, continue this procedure by performing one of these steps.
	- If any CDGTA GTT sets contain the value CROSS in the NETDOM column, continue the procedure with *[Step 5](#page-574-0)*.
	- If the value CROSS does not appear in the NETDOM column for all the CDGTA GTT sets, continue the procedure with *[Step 3](#page-572-0)*.

<span id="page-571-0"></span>If all the GTT sets contain only one entry in the NDGT column, continue the procedure with *[Step 2](#page-571-0)*.

**2.** Verify whether or not either the VGTT feature is on by entering the rtrv-feat command.

The entry VGTT = on is shown if the VGTT feature is on.

**Note:** The rtrv-feat command output contains other fields that are not used by this procedure. If you wish to see all the fields displayed by the rtrv-feat command, see the rtrv-feat command description in the *Commands Manual*.

If the VGTT feature is on, the ndgt parameter cannot be specified with the chg-gttset command.

If the VGTT feature is off, the ndgt parameter value can be changed under these conditions.

- If the SETTYPE column is not shown in the rtrv-gttset output in *[Step 1](#page-570-0)*.
- If the SETTYPE column is shown in the rtrv-gttset output and the SETTYPE value for the GTT set is CDGTA or CGGTA.

If the NDGT value cannot be changed or you do not wish to change the NDGT value, the only action that can be performed on a GTT set is to change the NETDOM value to CROSS for a CDGTA GTT set. If you do not wish to change the NETDOM value to CROSS for a CDGTA GTT set, this procedure cannot be performed. If you wish to change the NETDOM value to CROSS for a CDGTA GTT set, continue the procedure by performing one of these steps.

- If any CDGTA GTT sets contain the value CROSS in the NETDOM column, continue the procedure by performing one of these steps.
	- If the ndgt parameter value will be changed, continue the procedure with *[Step 4](#page-572-1)*.
	- If the ndgt parameter value will not be changed, continue the procedure with *[Step 5](#page-574-0)*.

#### **Database Administration - GTT**

• If the value CROSS does not appear in the NETDOM column for all CDGTA GTT sets, continue the procedure with *[Step 3](#page-572-0)*.

If you wish to change the ndgt parameter value and do not wish to change the NETDOM value to CROSS, continue the procedure with *[Step 4](#page-572-1)*.

<span id="page-572-0"></span>**3.** Display the status of the ANSI/ITU SCCP Conversion feature by entering this command.

rtrv-ctrl-feat:partnum=893012001

The following is an example of the possible output.

```
rlghncxa03w 07-05-28 21:15:37 GMT EAGLE5 37.0.0
The following features have been permanently enabled:
Feature Name Partnum Status Quantity
SCCP Conversion
The following features have been temporarily enabled:
Feature Name Partnum Status Quantity Trial Period Left
Zero entries found.
The following features have expired temporary keys:
Feature Name Partnum
Zero entries found.
```
If the ANSI/ITU SCCP Conversion feature is enabled, continue the procedure by performing one of these steps.

- If the ndgt parameter value will be changed, continue the procedure with *[Step 4](#page-572-1)*.
- If the ndgt parameter value will not be changed, continue the procedure with *[Step 5](#page-574-0)*.

If the ANSI/ITU SCCP Conversion feature is not enabled, the netdom=cross parameter cannot be specified with the chg-gttset command. If the ANSI/ITU SCCP Conversion feature is not enabled and the VGTT feature is on, this procedure cannot be performed.

<span id="page-572-1"></span>If the ANSI/ITU SCCP Conversion feature is not enabled, perform the *[Activating the ANSI/ITU](#page-785-0) [SCCP Conversion Feature](#page-785-0)* procedure to enable the ANSI/ITU SCCP Conversion feature. After the ANSI/ITU SCCP Conversion is enabled, continue the procedure with *[Step 4](#page-572-1)*.

**4.** Verify that no global title address information references the GTT set name being changed in this procedure.

Use the rtrv-gta command with the gttsn parameter specifying the GTT set name being removed from the database. If the num parameter is specified with the rtrv-gta command, and the value of the num parameter is greater than 1000, the force=yes parameter must be specified with the rtrv-gta command. For this example, enter this command.

rtrv-gta:gttsn=imsi

This is an example of the possible output.

rlghncxa03w 10-07-07 00:28:31 GMT EAGLE5 42.0.0 GTTSN NETDOM SETTYPE NDGT imsi ansi CDGTA 10

GTA TABLE IS 1 % FULL (17 of 269999) START GTA END GTA XLAT RI PC 8005550000 8005551999 dpcssn ssn 001-254-255 SSN=255 CCGT=no CGGTMOD=NO GTMODID=--------- TESTMODE=off OPTSN=--------- CGSELID=----- OPCSN=--------- ACTSN=--------- PPMEASREQD= NO 8005552000 8005553999 dpc gt 001-254-255 SSN=0 CCGT=no CGGTMOD=NO GTMODID=--------- TESTMODE=off OPTSN=--------- CGSELID=----- OPCSN=--------- ACTSN=--------- PPMEASREQD= NO 8005554000 8005555999 dpcngt gt 001-254-255 SSN=--- CCGT=no CGGTMOD=NO GTMODID=--------- TESTMODE=off OPTSN=--------- CGSELID=----- OPCSN=gttset3 ACTSN=--------- PPMEASREQD= NO 8005556000 8005557999 dpcssn ssn 001-254-255 SSN=255 CCGT=no CGGTMOD=NO GTMODID=--------- TESTMODE=off OPTSN=--------- CGSELID=----- OPCSN=--------- ACTSN=--------- PPMEASREQD= NO 8005558000 8005559999 dpcssn ssn 001-254-255 SSN=255 CCGT=yes CGGTMOD=NO GTMODID=--------- TESTMODE=off OPTSN=--------- CGSELID=----- OPCSN=--------- ACTSN=--------- PPMEASREQD= NO<br>551212 9195551212 dpcssn ssn 008-001-001 9195551212 9195551212 dpcssn ssn 008-001-001 SSN=222 CCGT=no CGGTMOD=NO GTMODID=--------- TESTMODE=off OPTSN=--------- CGSELID=----- OPCSN=--------- ACTSN=--------- PPMEASREQD= NO 9194600000 9194600000 dpc gt 001-255-252 SSN=0 CCGT=no CGGTMOD=NO GTMODID=--------- TESTMODE=off OPTSN=--------- CGSELID=----- OPCSN=--------- ACTSN=--------- PPMEASREQD= NO 9194610000 9194680000 dpcssn ssn 001-255-252 SSN=222 CCGT=no CGGTMOD=NO GTMODID=--------- TESTMODE=off OPTSN=--------- CGSELID=----- OPCSN=--------- ACTSN=--------- PPMEASREQD= NO 9762428487 9762428487 dpcssn ssn 001-254-255 SSN=222 CCGT=no CGGTMOD=NO GTMODID=--------- TESTMODE=off OPTSN=--------- CGSELID=----- OPCSN=--------- ACTSN=--------- PPMEASREQD= NO 9766423277 9766423277 dpcssn ssn 001-254-255 SSN=222 CCGT=no CGGTMOD=NO GTMODID=--------- TESTMODE=off OPTSN=--------- CGSELID=----- OPCSN=--------- ACTSN=--------- PPMEASREQD= NO<br>888928 9769388928 dpcssn ssn 001-254-255 9769388928 9769388928 dpcssn ssn SSN=222 CCGT=no CGGTMOD=NO GTMODID=--------- TESTMODE=off OPTSN=--------- CGSELID=----- OPCSN=--------- ACTSN=--------- PPMEASREQD= NO

Command Retrieved 11 Entries

If no global title address entries are shown in the rtrv-gta output, continue the procedure with *[Step 5](#page-574-0)*.

#### **Enhanced Global Title Translation (EGTT) Configuration**

If global title address entries are shown in the rtrv-gta output, perform *[Removing Global Title](#page-649-0) [Address Information](#page-649-0)* to remove any global title address entries that are shown in the rtrv-gta command output. After the global title address entries have been removed, continue the procedure with *[Step 5](#page-574-0)*.

<span id="page-574-0"></span>**5.** Change the GTT set using the chg-gttset command.

For this example, enter this command.

chg-gttset:gttsn=imsi:ndgt=10:netdom=cross

The netdom=cross parameter can be specified only if the ANSI/ITU SCCP Conversion feature is enabled. If the SETTYPE column is shown in the rtrv-gttset output, the netdom=cross parameter can be specified only for a CDGTA GTT set.

The ndgt parameter can be specified only if the VGTT feature is off. If the SETTYPE column is shown in the rtrv-gttset output, the ndgt parameter can be specified only for a CDGTA or CGGTA GTT set.

The ngttsn value cannot be none.

When this command has successfully completed, this message should appear.

rlghncxa03w 09-07-07 00:29:31 GMT EAGLE5 41.1.0 GTT-SET table is (12 of 2000) 1% full. CHG-GTTSET: MASP A - COMPLTD

**6.** Verify the changes using the rtrv-gttset command with the gttsn parameter and value specified in *[Step 5](#page-574-0)*.

For this example, enter this command.

rtrv-gttset:gttsn=imsi

The following is an example of the possible output.

rlghncxa03w 09-07-07 00:27:31 GMT EAGLE5 41.1.0 GTTSN NETDOM SETTYPE NDGT cross CDGTA 10 GTT-SET table is (12 of 2000) 1% full.

**7.** Backup the new changes using the chg-db:action=backup:dest=fixed command. These messages should appear, the active Maintenance and Administration Subsystem Processor (MASP) appears first.

BACKUP (FIXED) : MASP A - Backup starts on active MASP. BACKUP (FIXED) : MASP A - Backup on active MASP to fixed disk complete. BACKUP (FIXED) : MASP A - Backup starts on standby MASP. BACKUP (FIXED) : MASP A - Backup on standby MASP to fixed disk complete.

# <span id="page-575-0"></span>**Adding a GTT Selector**

Use the following procedure to specify the applicable GTT selectors for a global title entry using the ent-gttsel command.

The ent-gttsel command uses these parameters:

:gti/gtia/gtii/gtiis/gtin/gtins/gtin24 – The global title indicator. The GTI defines the domain as shown in this list.

- gti and gtia ANSI global title indicator with the values 0 or 2
- gtii ITU international (ITU-I) global title indicator with the values, 0, 2, or 4
- gtiis ITU international (ITU-I) spare global title indicator with the values, 0, 2, or 4
- gtin ITU national (ITU-N) global title indicator with the values 0, 2, or 4.
- gtins ITU national (ITU-N)spare global title indicator with the values 0, 2, or 4.
- gtin24 ITU-N24 spare global title indicator with the values 0, 2, or 4.

:tt – The global title translation type, (0-255). The same translation type value can be specified for multiple GTI values. For example, the translation type value 10 can be assigned to an ANSI GTI, an ITU-I GTI, an ITU-I spare GTI, an ITU-N GTI, an ITU-N spare GTI, and an ITU-N24 GTI.

:nai – The nature of address indicator.

:naiv – The nature of address indicator value. (0-127) (Refer to *[Table 83: NAIV/NAI Mapping](#page-575-1)* for NAI/NAIV mapping)

<span id="page-575-1"></span>**Note:** The nature of address indicator parameters (naiv or nai) can be specified by supplying either a mnemonic or an explicit value. At no time may both the mnemonic and the explicit value be specified at the same time for the same parameter. You can specify either the naiv or nai parameter. *[Table 83:](#page-575-1) [NAIV/NAI Mapping](#page-575-1)* shows the mapping between the naiv and the nai parameters.

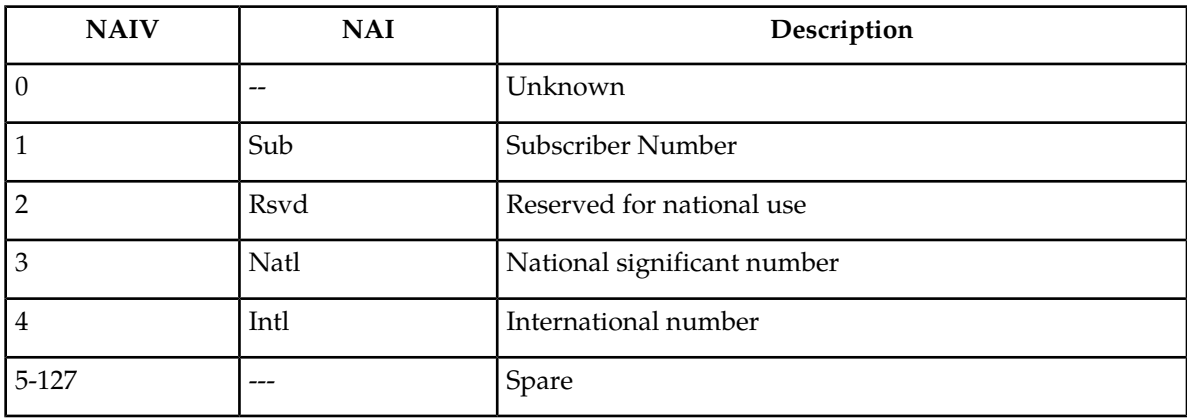

#### **Table 83: NAIV/NAI Mapping**

:np – The numbering plan.

:npv – The numbering plan value. (0-15) (Refer to *[Table 84: NPV/NP Mapping](#page-576-0)* for NP/NPV mapping)

**Note:** The numbering plan parameters (npv or np) can be specified by supplying either a mnemonic or an explicit value. At no time may both the mnemonic and the explicit value be specified at the same
time for the same parameter. You can specify either the npv or np parameter. *[Table 84: NPV/NP Mapping](#page-576-0)* shows the mapping between the npv and the np parameters.

<span id="page-576-0"></span>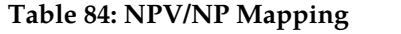

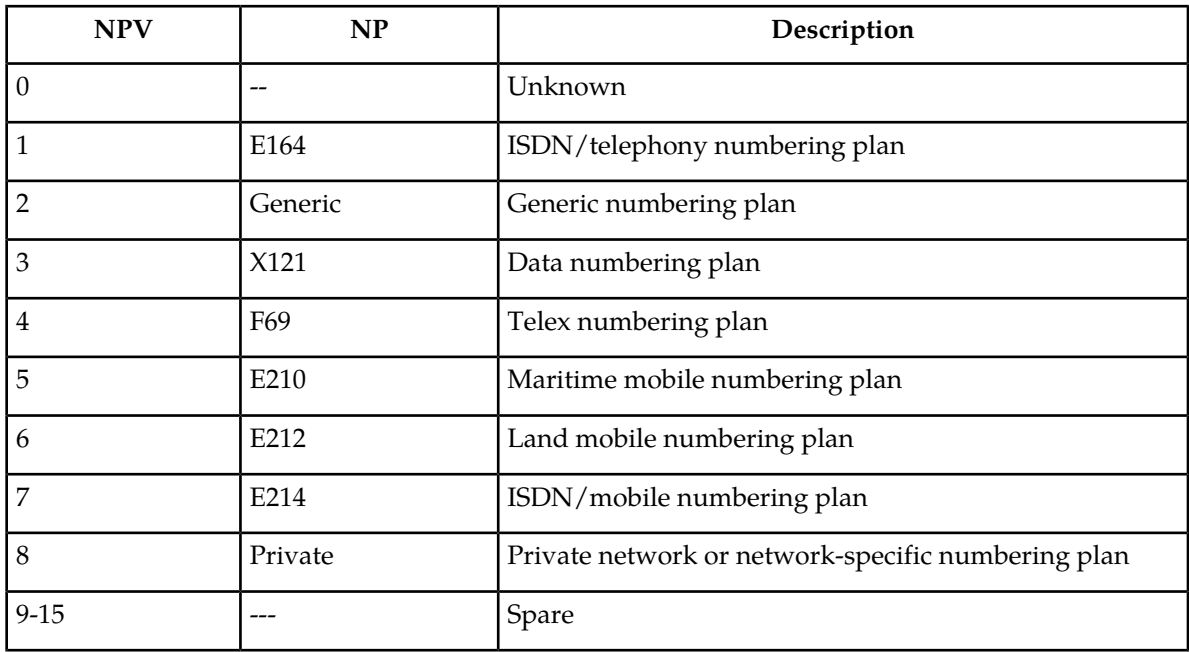

:gttsn – the GTT set name.

:cdgtasn – The CDGTA GTT set name.

:cggtasn – The CGGTA GTT set name.

:cgpcsn – The CGPC GTT set name.

:cgssn – The CGPA SSN.

:selid – The selector ID.

:cdgttsn – The CDGTA GTT set name.

:cggttsn – The CGGTA GTT set name.

:eaglegen – Indicates whether the GTT selector is used by messages generated by the EAGLE. If the GTT selector is used by messages generated by the EAGLE, the entry Eagle-Gen is shown in the LSN column of the rtrv-gttsel output.

:lsn – The name of the linkset that is assigned to the GTT selector.

The Global Title Translation (GTT) feature and the Enhanced Global Title Translation (EGTT) features must be on before using this command. Use the rtrv-feat command to verify the settings. If the features are off, turn them on using the chg-feat:gtt=on:egtt=on command.

**Note:** Once the Global Title Translation (GTT) feature and the Enhanced Global Title Translation (EGTT) feature are turned on with the chg-feat command, they cannot be turned off.

The GTT feature and the EGTT feature must be purchased before you turn these features on. If you are not sure whether you have purchased the GTT feature and/or the EGTT feature, contact your Sales Representative or Account Representative.

The GTT selector table may not have more than 100,000 GTT selectors.

For the  $gti=4$ ,  $gtin=4$ , or  $gtin24=4$  parameter, the entry dflt may appear in the rtrv-qttsel output. The value dflt cannot be specified as value for the np or nai parameters when you specify the ent-gttsel command. If you enter a new GTT selector that matches an existing GTT selector's gti and tt and the existing selector has dflt as value for the np or nai parameters, a new entry is created with the new np or nai parameter values. The existing GTT selector entry with the dflt value is also retained. Use the chg-gttsel or dlt-gttsel commands to change or delete the dflt value. The parameter combination  $npv/n$ aiv cannot be specified if  $gtin=2$  (or  $gtin24=2$ ) or  $gti=2$ . The gtia=4 parameter is not supported.

These tables shows the parameter combinations and the rules for the parameters of the ent-gttsel command.

- *[Table 85: Add GTT Selector Parameter Combinations EGTT Only](#page-581-0)*
- *[Table 86: Add GTT Selector Parameter Combinations Origin-Based SCCP Routing Enabled Only](#page-582-0)*
- *[Table 87: Add GTT Selector Parameter Combinations Flexible Linkset Optional Based Routing Enabled](#page-585-0) [and Turned On Only](#page-585-0)*
- *[Table 88: Add GTT Selector Parameter Combinations OBSR Enabled and FLOBR Enabled and Turned](#page-587-0) [On](#page-587-0)*
- <span id="page-577-0"></span>• *[Table 89: Add GTT Selector Parameter Combinations - FLOBR and TOBR Enabled and Turned On Only](#page-590-0)*
- *[Table 90: Add GTT Selector Parameter Combinations OBSR Enabled, and FLOBR and TOBR Enabled](#page-592-0) [and Turned On](#page-592-0)*
- **1.** Display the GTT selectors in the database by entering the rtrv-gttsel command.

This is an example of the possible output.

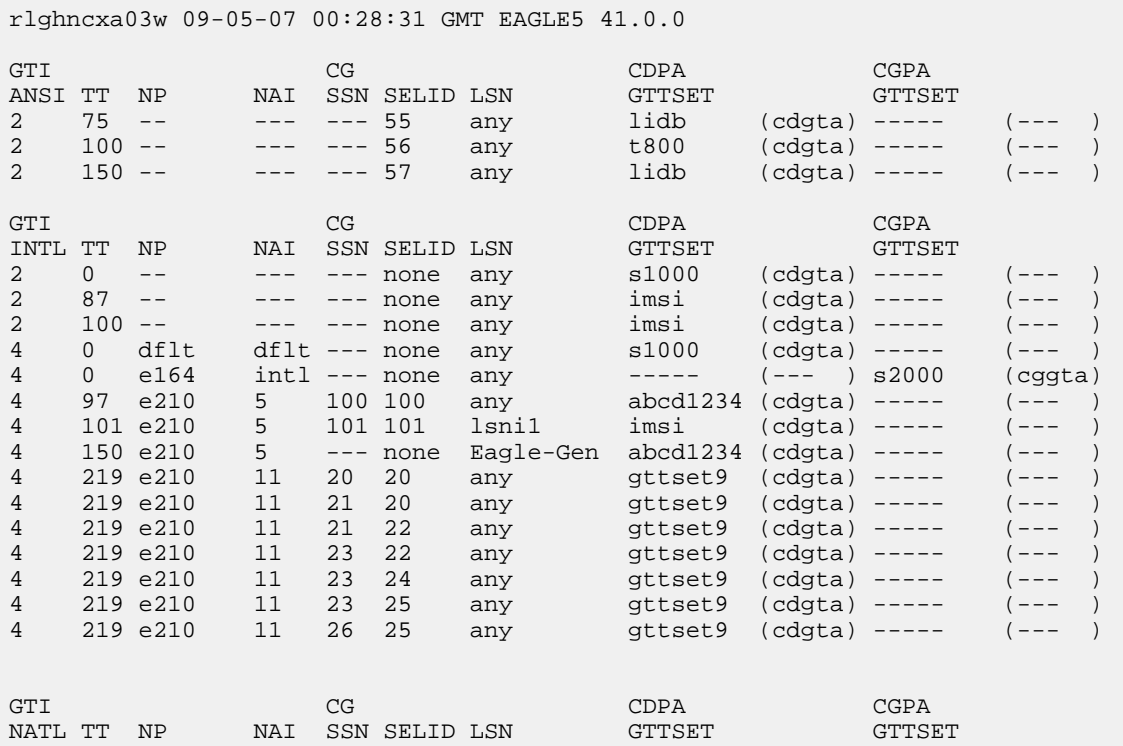

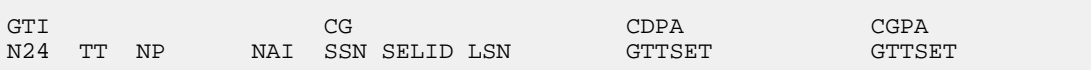

if the desired GTT set for the new GTT selector is shown in the rtrv-gttsel output, continue the procedure by performing one of these steps.

- If the GTTSN column is shown in the rtrv-gttsel output, only the EGTT feature is turned on. Continue the procedure by performing one of these steps.
	- If the new GTT selector will be provisioned for these features, perform these procedures to verify the status of these features and to enable, and turn on these features.
		- Origin-Based SCCP Routing *[Activating the Origin-Based SCCP Routing Feature](#page-796-0)*
		- Flexible Linkset Optional Based Routing *[Activating the Flexible Linkset Optional Based](#page-841-0) [Routing Feature](#page-841-0)*
		- TCAP Opcode Based Routing *[Activating the TCAP Opcode Based Routing Feature](#page-846-0)*

After the applicable features have been verified, and enabled and turned on if required, continue the procedure by performing one of these steps.

- If the lsn parameter will not be specified for the GTT selector, continue the procedure with *[Step 5](#page-581-1)*.
- If the lsn parameter will be specified for the GTT selector, continue the procedure by performing one of these steps.
	- If the name of the linkset that you wish to assign to the GTT selector is shown in the rtrv-gttsel output in *[Step 1](#page-577-0)*, continue the procedure with *[Step 5](#page-581-1)*.
	- If the name of the linkset that you wish to assign to the GTT selector is not shown in the rtrv-gttsel output in *[Step 1](#page-577-0)*, continue the procedure with *[Step 4](#page-580-0)*.
- If the new GTT selector will be provisioned for only the EGTT feature, continue the procedure with *[Step 5](#page-581-1)*.
- <span id="page-578-0"></span>• If the CDPA GTTSET and CGPA GTTSET columns are shown in the rtrv-gttsel output, continue the with *[Step 3](#page-579-0)*.

if the desired GTT set for the new GTT selector is not shown in the rtrv-gttsel output, continue the procedure with *[Step 2](#page-578-0)*.

**2.** Display the GTT sets in the database using the rtrv-gttset command. This is an example of the possible output.

rlghncxa03w 09-07-07 00:29:31 GMT EAGLE5 41.1.0 GTTSN NETDOM SETTYPE NDGT abcd1234 itu CGGTA 12 imsi itu CDGTA 15<br>lidb ansi CDGTA 10 lidb ansi CDGTA<br>t800 ansi CGGTA t800 ansi CGGTA 6 s1000 itu CDGTA 15 s1000 itu CDGTA<br>s2000 itu CGPC GTT-SET table is (6 of 2000) 1% full.

If the desired GTT set name is not shown in the rtrv-gttset output, perform *[Adding a GTT Set](#page-555-0)* to add the required GTT set.

After the GTT set has been added, or if the desired GTT set name is shown in the rtrv-gttset output, continue the procedure by performing one of these steps.

- If the GTTSN column is shown in the rtrv-gttsel output in *[Step 1](#page-577-0)*, only the EGTT feature is turned on. Continue the procedure by performing one of these steps.
	- If the new GTT selector will be provisioned for these features, perform these procedures to verify the status of these features and to enable, and turn on these features.
		- Origin-Based SCCP Routing *[Activating the Origin-Based SCCP Routing Feature](#page-796-0)*
		- Flexible Linkset Optional Based Routing *[Activating the Flexible Linkset Optional Based](#page-841-0) [Routing Feature](#page-841-0)*
		- TCAP Opcode Based Routing *[Activating the TCAP Opcode Based Routing Feature](#page-846-0)*

After the applicable features have been verified, and enabled and turned on if required, continue the procedure by performing one of these steps.

- If the lsn parameter will not be specified for the GTT selector, continue the procedure with *[Step 5](#page-581-1)*.
- If the lsn parameter will be specified for the GTT selector, continue the procedure by performing one of these steps.
	- If the name of the linkset that you wish to assign to the GTT selector is shown in the rtrv-gttsel output in *[Step 1](#page-577-0)*, continue the procedure with *[Step 5](#page-581-1)*.
	- If the name of the linkset that you wish to assign to the GTT selector is not shown in the rtrv-gttsel output in *[Step 1](#page-577-0)*, continue the procedure with *[Step 4](#page-580-0)*.
- If the new GTT selector will be provisioned for only the EGTT feature, continue the procedure with *[Step 5](#page-581-1)*.
- <span id="page-579-0"></span>• If the CDPA GTTSET and CGPA GTTSET columns are shown in the rtrv-gttsel output, continue the with *[Step 3](#page-579-0)*.
- **3.** Display the features that are enabled, and turned on if necessary, by entering the rtrv-ctrl-feat command. This is an example of the possible output.

rlghncxa03w 09-05-07 00:29:31 GMT EAGLE5 41.0.0 The following features have been permanently enabled: Feature Name **Partnum** Status Quantity SCCP Loop Detection 893016501 on ---- SCCP Conversion 893012001 off ---- HC-MIM SLK Capacity 893012707 on 64 Origin Based SCCP Routing 893014301 on ---- TCAP Opcode Based Routing 893027801 on ----Flex Lset Optnl Based Rtg 893027701 on VGTT with 16 GTT lengths 893024801 on ----<br>TOBR Opcode Ouantity 893027907 on 1000000 TOBR Opcode Quantity 893027907 on The following features have been temporarily enabled: Feature Name Partnum Status Quantity Trial Period Left Zero entries found.

The following features have expired temporary keys: Feature Name **Partnum** Zero entries found.

If you wish to provision the GTT selector according for these features and any of these features are not enabled, or turned on if required, perform these procedures as needed to enable, and turn on these features.

- Origin-Based SCCP Routing *[Activating the Origin-Based SCCP Routing Feature](#page-796-0)*
- Flexible Linkset Optional Based Routing *[Activating the Flexible Linkset Optional Based Routing](#page-841-0) [Feature](#page-841-0)*
- TCAP Opcode Based Routing *[Activating the TCAP Opcode Based Routing Feature](#page-846-0)*

After the features have been enabled, and turned on if necessary, or if you wish to provision the GTT selector according to the features that are enabled, and turned on, continue the procedure by performing one of these steps.

- If the lsn parameter will not be specified for the GTT selector, continue the procedure with *[Step 5](#page-581-1)*.
- If the 1sn parameter will be specified for the GTT selector, continue the procedure by performing one of these steps.
	- If the name of the linkset that you wish to assign to the GTT selector is shown in the rtrv-gttsel output in *[Step 1](#page-577-0)*, continue the procedure with *[Step 5](#page-581-1)*.
	- If the name of the linkset that you wish to assign to the GTT selector is not shown in the rtrv-gttsel output in *[Step 1](#page-577-0)*, continue the procedure with *[Step 4](#page-580-0)*.
- <span id="page-580-0"></span>**4.** Display the linksets in the database by entering the rtrv-ls command. This is an example of the possible output.

rlghncxa03w 09-05-07 00:29:31 GMT EAGLE5 41.0.0

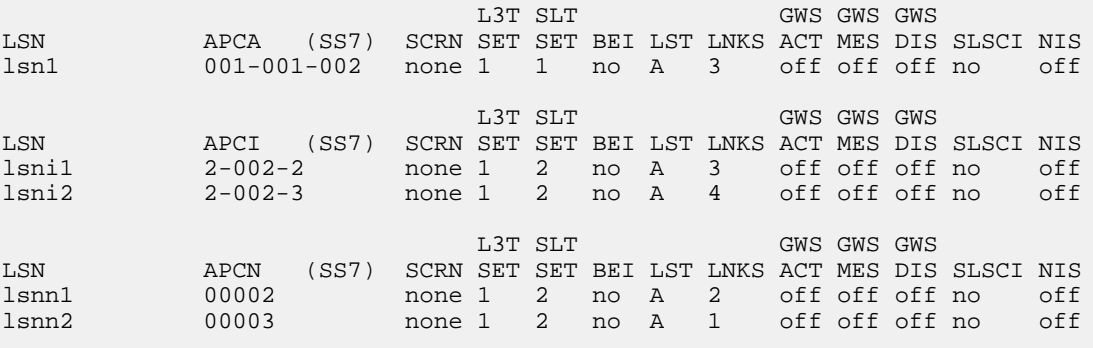

Link set table is (5 of 1024) 1% full.

If the linkset that you wish to assign to the GTT selector is not shown in the rtrv-ls output, perform the "Adding an SS7 Linkset" procedure in *Database Administration - SS7 User's Guide* to add the linkset.

After the linkset has been added, or if the linkset that you wish to assign to the GTT selector is shown in the rtrv-ls output, continue the procedure with *[Step 5](#page-581-1)*.

<span id="page-581-1"></span>**5.** Add the GTT selector to the database with the ent-gttsel command.

These tables shows the parameter combinations and the rules for the parameters of the ent-gttsel command.

- *[Table 85: Add GTT Selector Parameter Combinations EGTT Only](#page-581-0)*
- *[Table 86: Add GTT Selector Parameter Combinations Origin-Based SCCP Routing Enabled Only](#page-582-0)*
- *[Table 87: Add GTT Selector Parameter Combinations Flexible Linkset Optional Based Routing Enabled](#page-585-0) [and Turned On Only](#page-585-0)*
- *[Table 88: Add GTT Selector Parameter Combinations OBSR Enabled and FLOBR Enabled and Turned](#page-587-0) [On](#page-587-0)*
- *[Table 89: Add GTT Selector Parameter Combinations FLOBR and TOBR Enabled and Turned On](#page-590-0) [Only](#page-590-0)*
- <span id="page-581-0"></span>• *[Table 90: Add GTT Selector Parameter Combinations - OBSR Enabled, and FLOBR and TOBR Enabled](#page-592-0) [and Turned On](#page-592-0)*

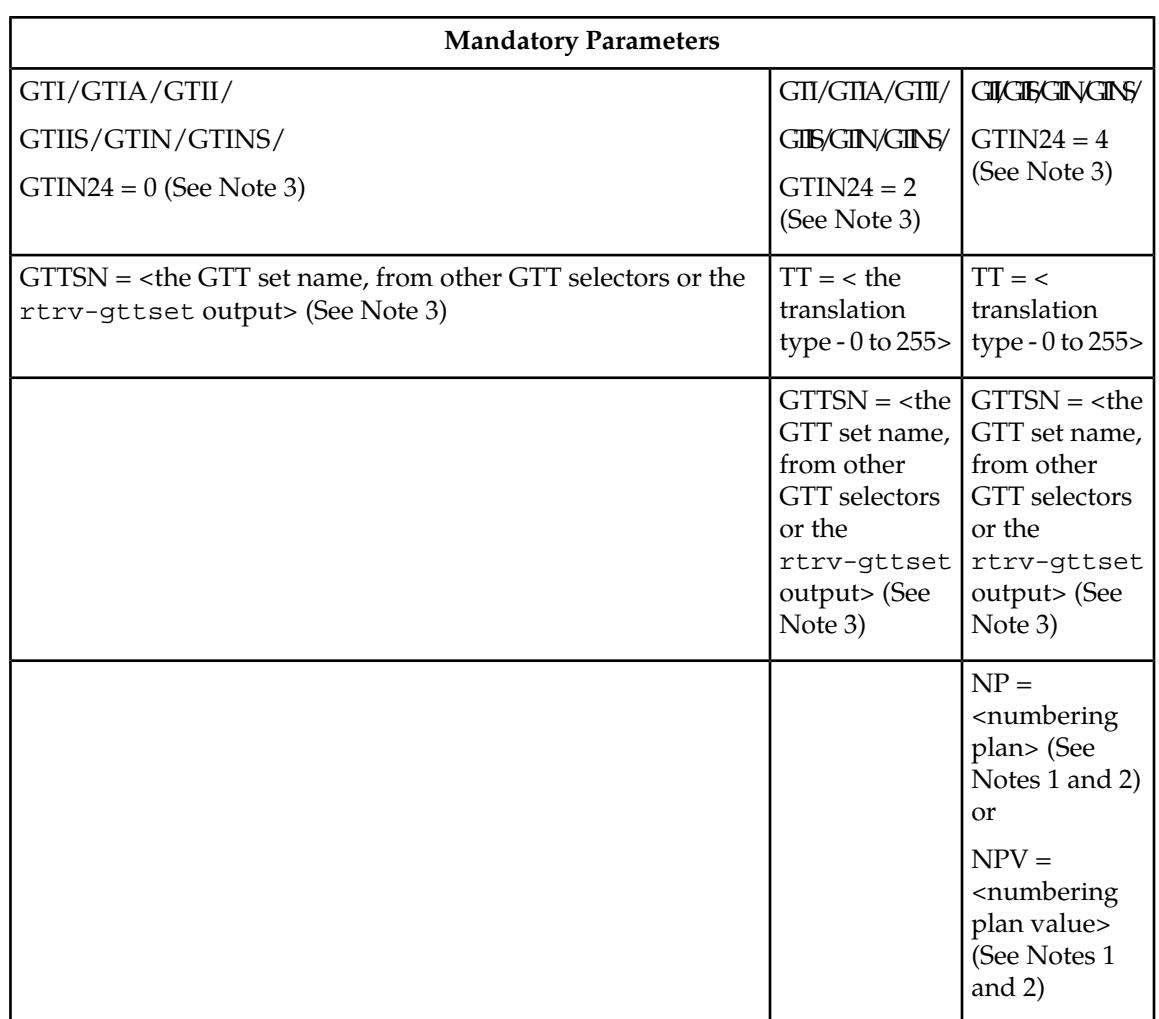

#### **Table 85: Add GTT Selector Parameter Combinations - EGTT Only**

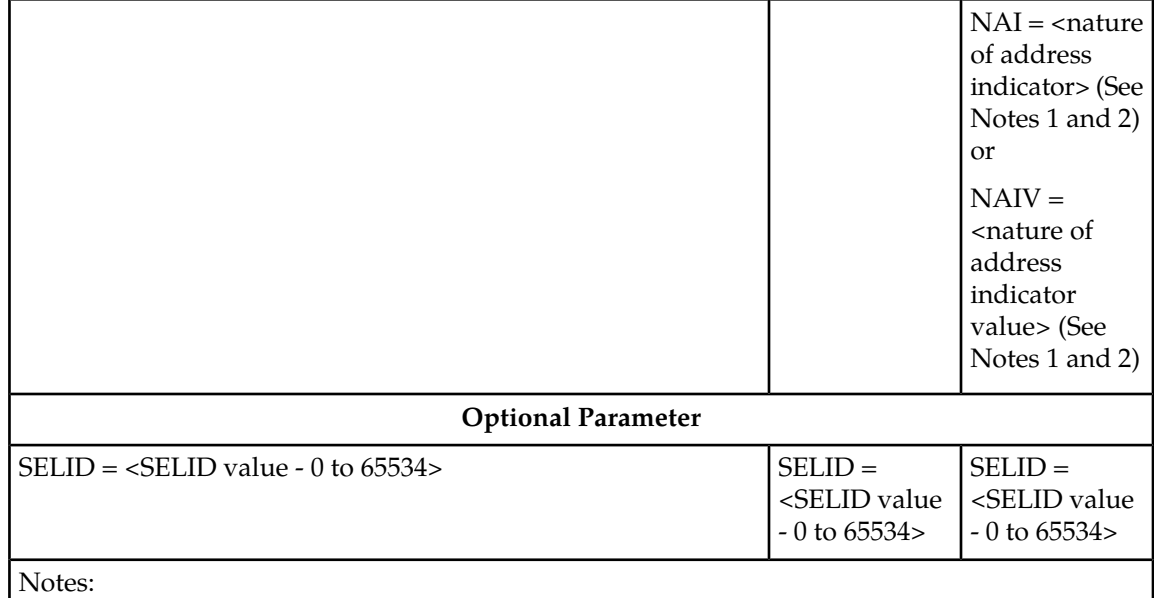

1. Refer to *[Table 95: NAIV/NAI Mapping](#page-602-0)* for the nai and naiv parameter values. Refer to *[Table](#page-603-0) [96: NPV/NP Mapping](#page-603-0)*for the np and npv parameter values.

- The value dflt cannot be specified for the np/npv or nai/naiv parameters.
- Each translation type (TT) and NP (NPV) combination can have a maximum of five different NAI (NAIV) assigned to it.

2. These combinations of the np, npv, nai, and naiv parameters can be specified together in the ent-gttsel command.

- np nai
- np naiv
- npv nai
- npv naiv

<span id="page-582-0"></span>3. If the gti/gtia parameter is specified, the domain of the new GTT set must be ANSI. If the gtii/gtin/gtiis/gtins/gtin24 parameter is specified, the domain of the new GTT set must be ITU. The domain of the GTT set can be CROSS, regardless of the value of the gti parameter.

# **Table 86: Add GTT Selector Parameter Combinations - Origin-Based SCCP Routing Enabled Only**

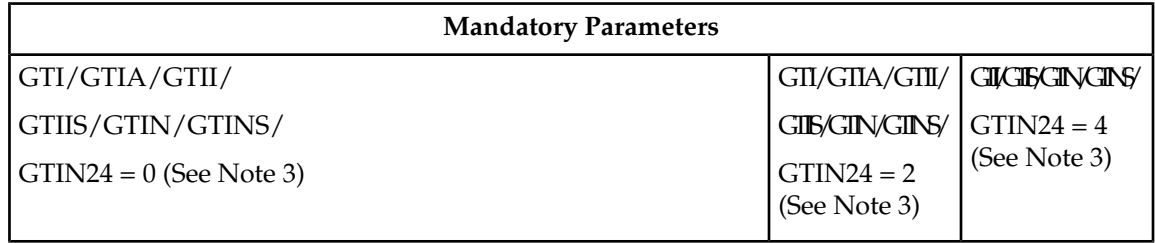

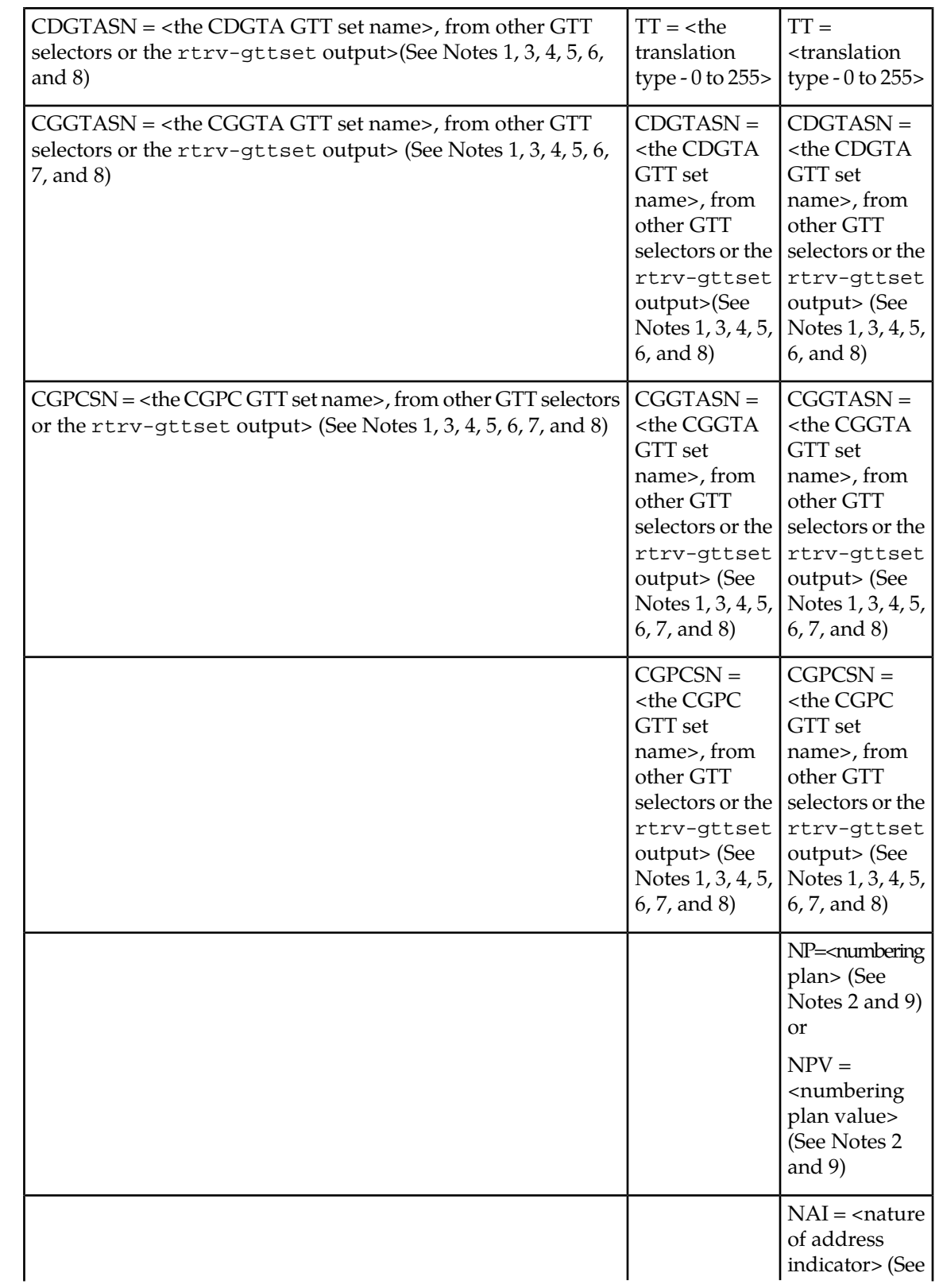

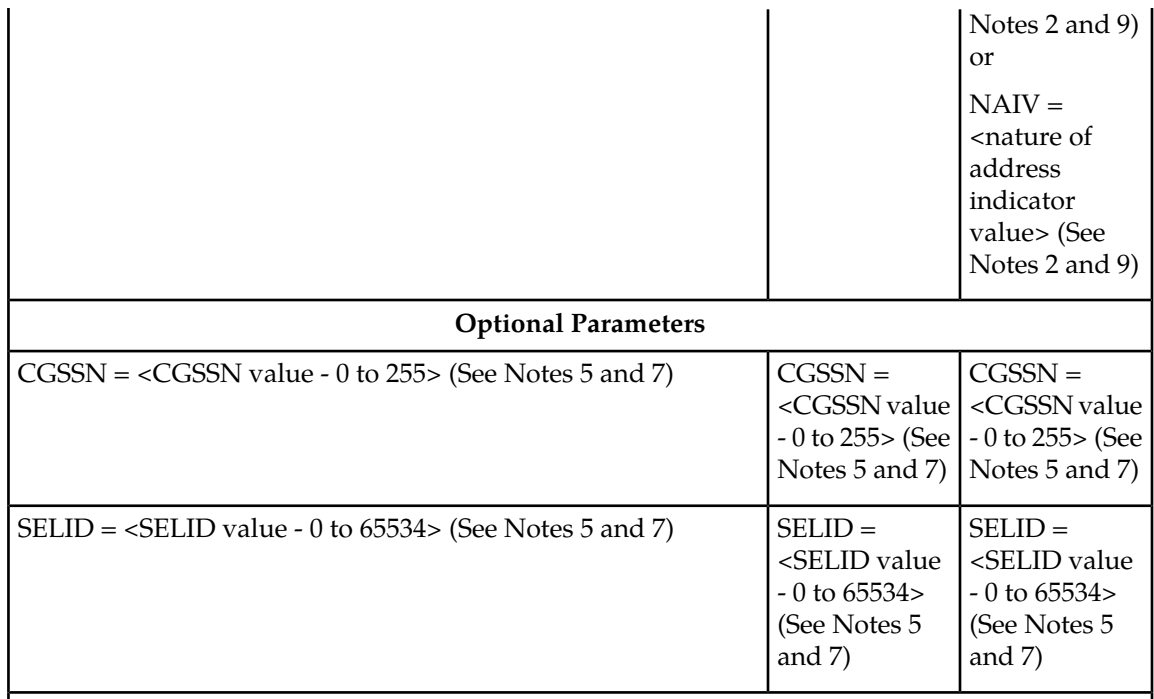

Notes:

1. CDGTA GTT sets are shown in the CDPA GTTSET column of the rtrv-gttsel output. CGGTA and CGPC GTT sets are shown in the CGPA GTTSET column of the rtrv-gttsel output.

2. Refer to *[Table 95: NAIV/NAI Mapping](#page-602-0)* for the nai and naiv parameter values. Refer to *[Table](#page-603-0) [96: NPV/NP Mapping](#page-603-0)* for the np and npv parameter values.

- The value dflt cannot be specified for the np/npv or nai/naiv parameters.
- Each translation type (TT) and NP (NPV) combination can have a maximum of five different NAI (NAIV) assigned to it. The TT, NP (NPV), and NAI, (NAIV) combination can have more than five entries as long as different CGSSN and SELID values are assigned to each entry.

3. If the gti/gtia parameter is specified, the domain of the new GTT set must be ANSI. If the gtii/gtin/gtiis/gtins/gtin24 parameter is specified, the domain of the new GTT set must be ITU. The domain of the GTT set can be CROSS, regardless of the value of the gti parameter.

4. A GTT selector can contain the following combinations of GTT set name parameters.

- CDGTASN only
- CGGTASN only
- CGPCSN only
- CDGTASN and CGGTASN
- CDGTASN and CGPCSN

5. If either the cgssn or selid parameters, or both parameters, are specified with the ent-gttsel command, either the cggtasn or cgpcsn parameters must be specified with the ent-gttsel command. The cgssn parameter cannot be specified with the cdgtasn parameter.

6. If a CGGTA or CGPC GTT set is specified for a selector that has a CDGTA GTT set assigned to it, the selector will have the CGGTA or CGPC GTT set and the CDGTA GTT set assigned to it.

7. Multiple entries can be assigned to a selector only if the cggtasn or cgpcsn parameters are specified for the selector. The cgssn and selid parameter values must be different for each entry that has the same cggtasn or cgpcsn parameter value. The first time a selector is added, the cdgtasn and either the cggtasn or cgpcsn parameters can be specified. If additional entries are added to the selector, only the cqqtasn or cqpcsn parameters can be specified. All of these entries will contain the cdgtasn parameter value and either the cggtasn or cgpcsn parameter values.

8. If the selector contains multiple entries containing only the cggtasn or cgpcsn parameter values, and the cdgtasn parameter is specified for one of the entries of the selector, the cdgtasn parameter value is added to all the entries of the selector.

9. These combinations of the np, npv, nai, and naiv parameters can be specified together in the ent-gttsel command.

- np nai
- np naiv
- npv nai
- <span id="page-585-0"></span>• npv - naiv

## **Table 87: Add GTT Selector Parameter Combinations - Flexible Linkset Optional Based Routing Enabled and Turned On Only**

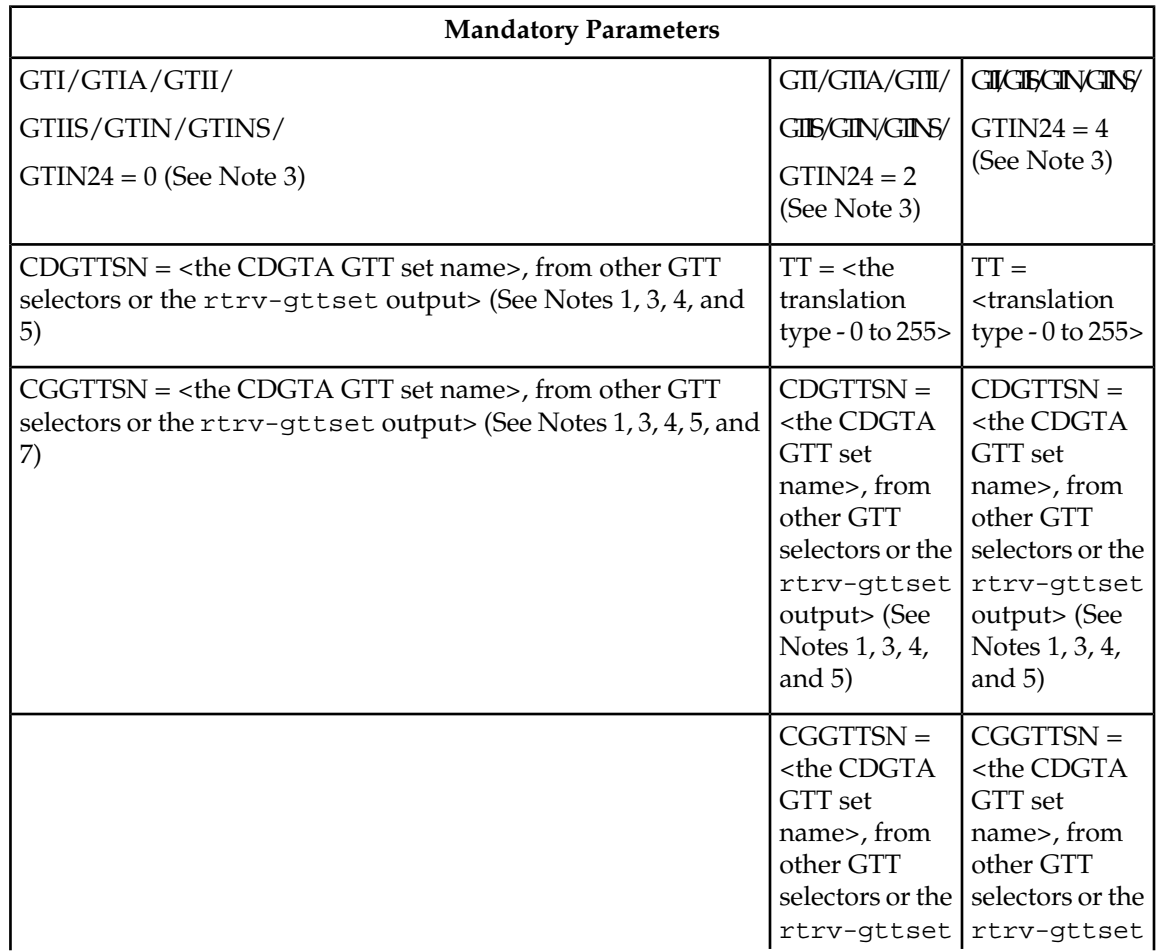

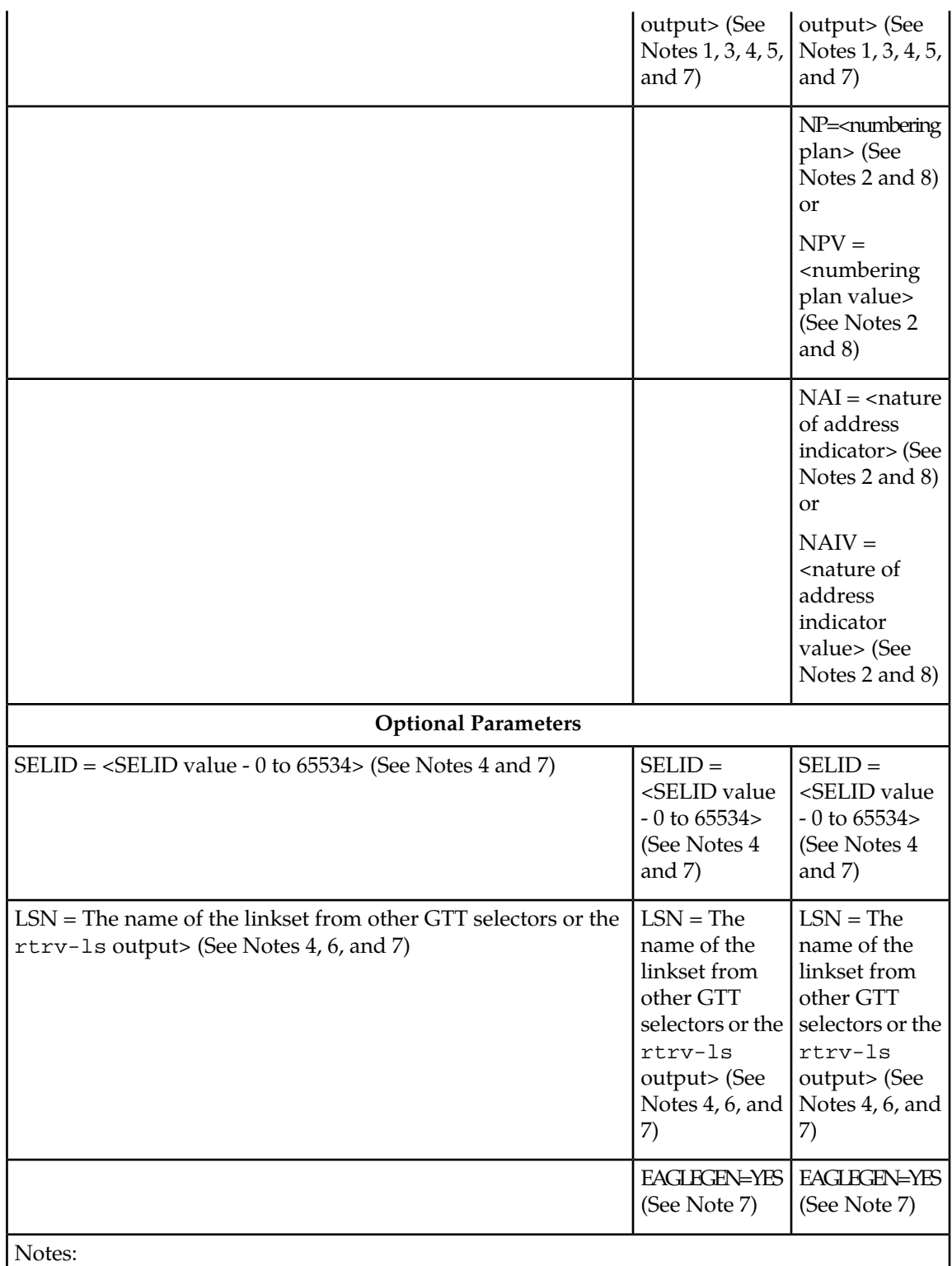

1. The SETTYPE column is not shown in the rtrv-gttset output, so all the GTT sets are CDGTA GTT sets.

2. Refer to *[Table 95: NAIV/NAI Mapping](#page-602-0)* for the nai and naiv parameter values. Refer to *[Table](#page-603-0) [96: NPV/NP Mapping](#page-603-0)*for the np and npv parameter values.

- The value dflt cannot be specified for the np/npv or nai/naiv parameters.
- Each translation type (TT) and NP (NPV) combination can have a maximum of five different NAI (NAIV) assigned to it. The TT, NP (NPV), and NAI, (NAIV) combination can have more than five entries as long as different CGSSN and SELID values are assigned to each entry.

3. If the gti/gtia parameter is specified, the domain of the new GTT set must be ANSI. If the gtii/gtin/gtiis/gtins/gtin24 parameter is specified, the domain of the new GTT set must be ITU. The domain of the GTT set can be CROSS, regardless of the value of the gti parameter.

4. Multiple entries can be assigned to a selector only if the selid or lsn parameter values are different for each entry.

5. If the GTT selector contains one GTT set, another GTT set can be added to the GTT selector. If the GTT selector contains an entry in the CDPA GTTSET column, the other GTT set is added by specifying the cggttsn parameter. If the GTT selector contains an entry in the CGPA GTTSET column, the other GTT set is added by specifying the cdgttsn parameter.

6. The domain of the linkset, ANSI, ITU-I, ITU-N, or ITU-N24, must be the same as the domain of the gtii/gtin/gtiis/gtins/gtin24 parameter.

7. If the eaglegen=yes parameter is specified for the GTT selector, the cggttsn, selid, and lsn parameters cannot be specified for the GTT selector.

8. These combinations of the np, npv, nai, and naiv parameters can be specified together in the ent-gttsel command.

- np nai
- np naiv
- <span id="page-587-0"></span>• npv - nai
- npv naiv

**Table 88: Add GTT Selector Parameter Combinations - OBSR Enabled and FLOBR Enabled and Turned On**

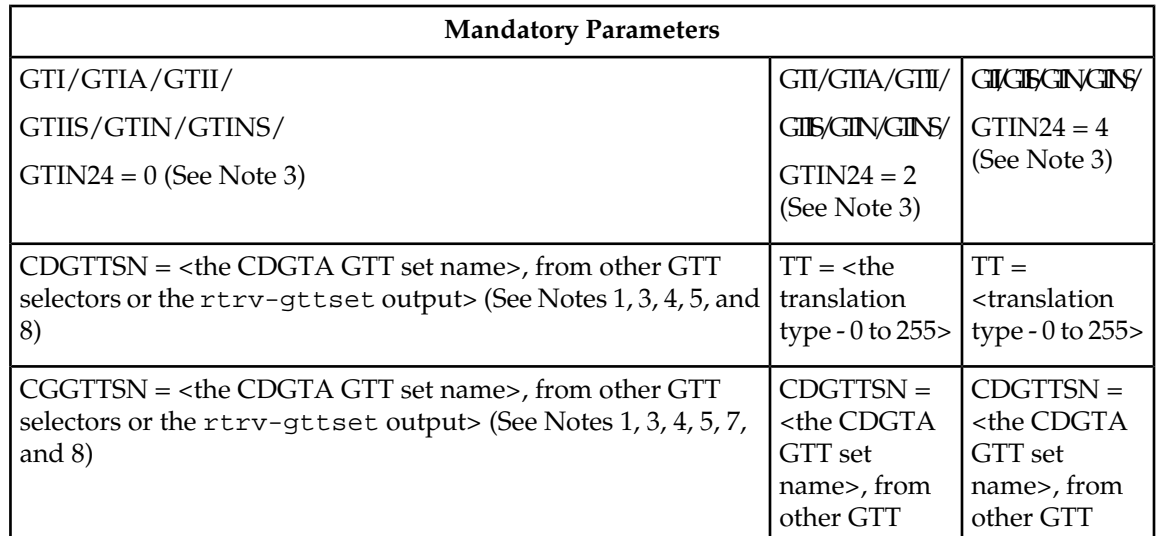

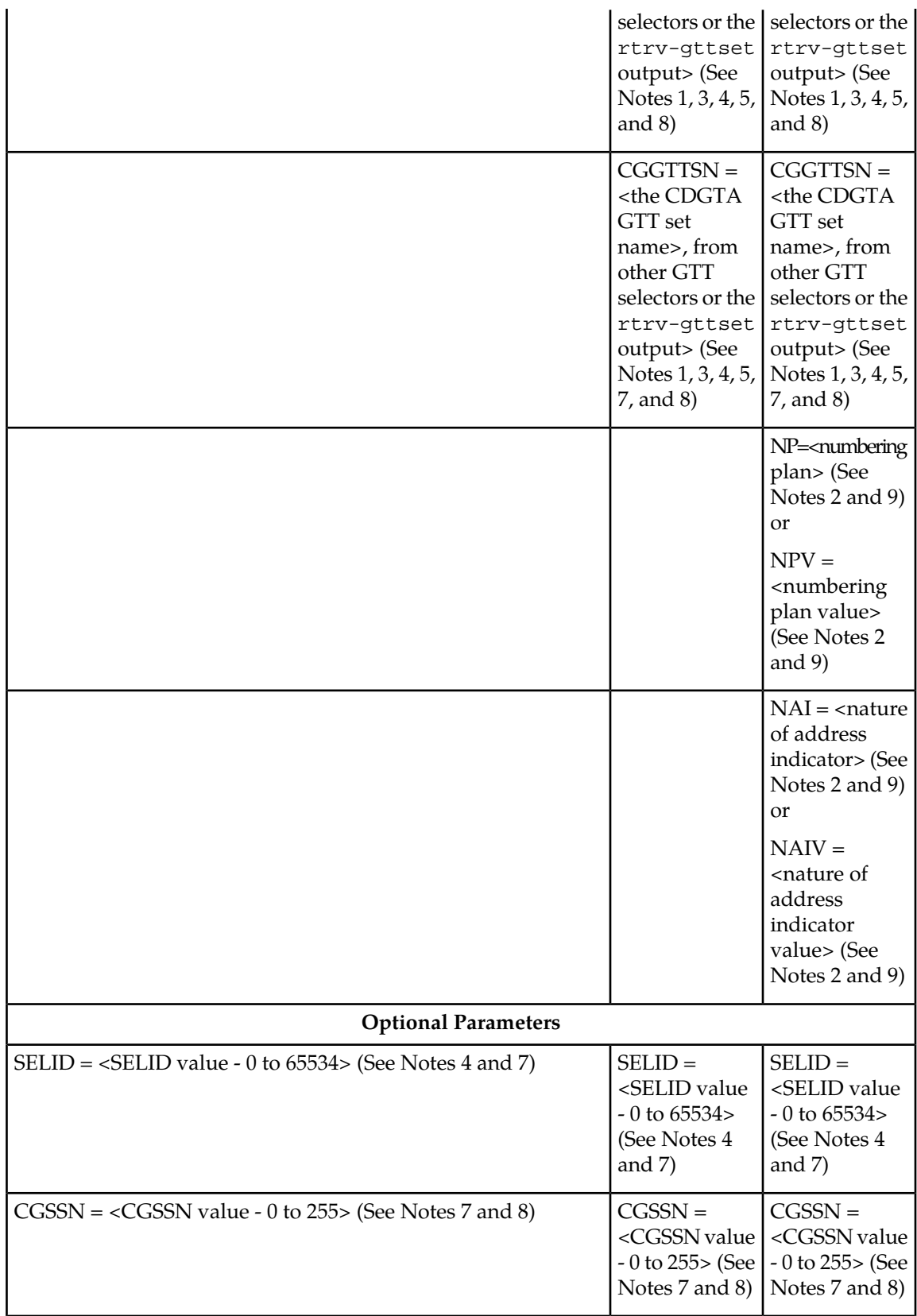

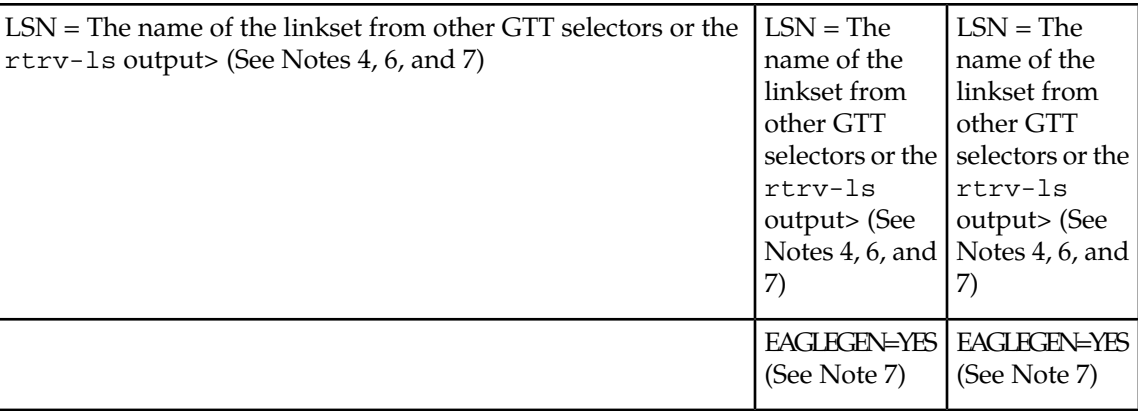

OBSR - the Origin-Based SCCP Routing feature

FLOBR - the Flexible Linkset Optional Based Routing feature

## Notes:

1. The SETTYPE column is shown in the rtrv-gttset output. These GTT sets can provisioned in the database and assigned to a GTT selector with either the cdgttsn or cggttsn parameters.

- CDGTA GTT sets
- CGGTA GTT sets
- CGPC GTT sets
- CGSSN GTT sets
- OPC GTT sets
- CDSSN GTT sets
- DPC GTT sets

2. Refer to *[Table 95: NAIV/NAI Mapping](#page-602-0)* for the nai and naiv parameter values. Refer to *[Table](#page-603-0) [96: NPV/NP Mapping](#page-603-0)*for the np and npv parameter values.

- The value dflt cannot be specified for the np/npv or nai/naiv parameters.
- Each translation type (TT) and NP (NPV) combination can have a maximum of five different NAI (NAIV) assigned to it. The TT, NP (NPV), and NAI, (NAIV) combination can have more than five entries as long as different CGSSN and SELID values are assigned to each entry.

3. If the gti/gtia parameter is specified, the domain of the new GTT set must be ANSI. If the gtii/gtin/gtiis/gtins/gtin24 parameter is specified, the domain of the new GTT set must be ITU. The domain of the GTT set can be CROSS, regardless of the value of the gti parameter.

4. Multiple entries can be assigned to a selector only if the selid or lsn parameter values are different for each entry.

5. If the GTT selector contains one GTT set, another GTT set can be added to the GTT selector. If the GTT selector contains an entry in the CDPA GTTSET column, the other GTT set is added by specifying the cggttsn parameter. If the GTT selector contains an entry in the CGPA GTTSET column, the other GTT set is added by specifying the cdgttsn parameter.If the GTT selector contains an entry in the CGPA GTTSET column and the GTT selector contains a cgssn value, the cdgttsn parameter cannot be specified.

6. The domain of the linkset, ANSI, ITU-I, ITU-N, or ITU-N24, must be the same as the domain of the gtii/gtin/gtiis/gtins/gtin24 parameter.

7. If the eaglegen=yes parameter is specified for the GTT selector, the cggttsn, cgssn, selid, and lsn parameters cannot be specified for the GTT selector.

8. The cgssn parameter can be specified only if the cggttsn parameter is specified and without the cdgttsn parameter.

9. These combinations of the np, npv, nai, and naiv parameters can be specified together in the ent-gttsel command.

- np nai
- np naiv
- npv nai
- <span id="page-590-0"></span>• npv - naiv

# **Table 89: Add GTT Selector Parameter Combinations - FLOBR and TOBR Enabled and Turned On Only**

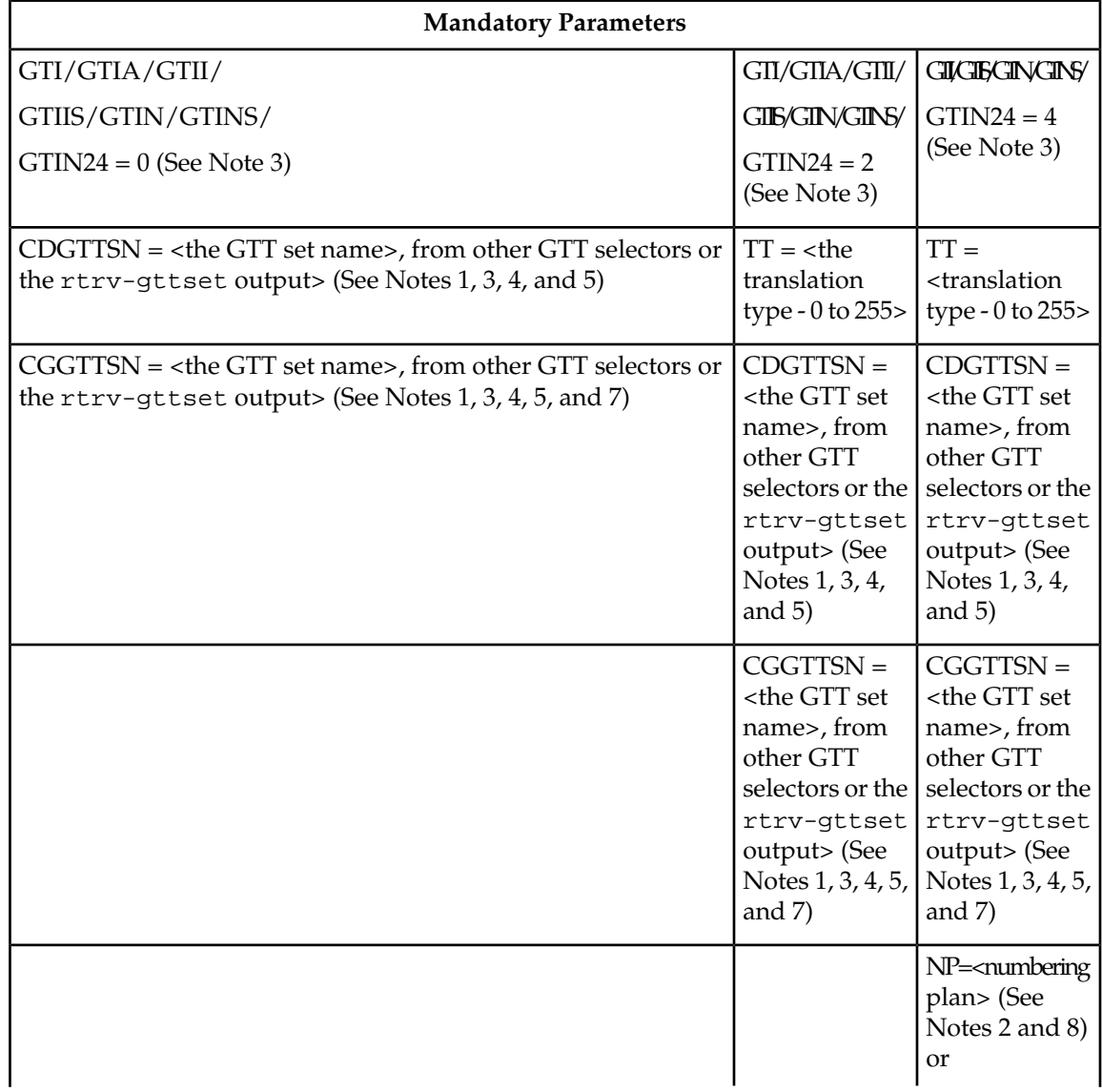

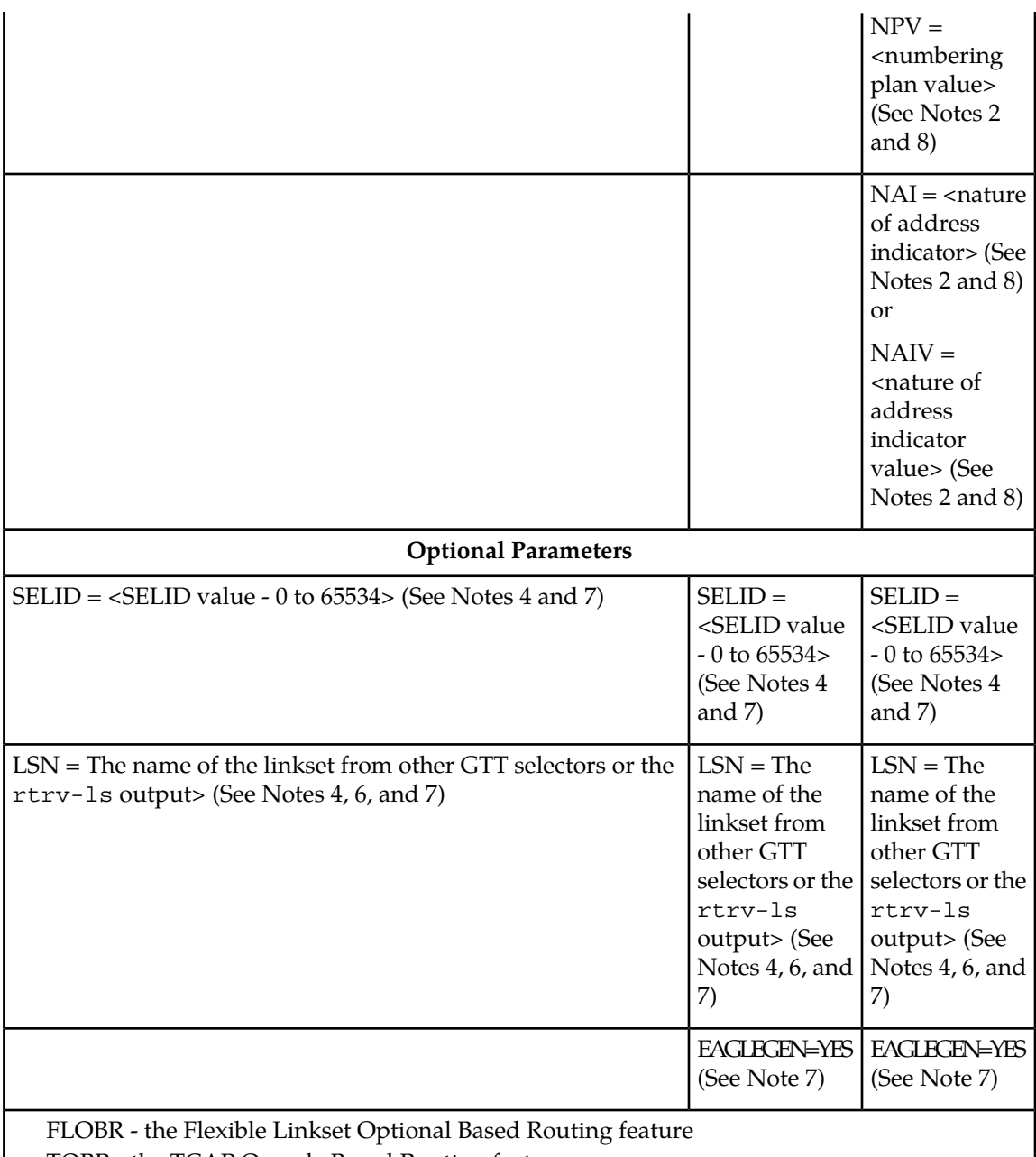

TOBR - the TCAP Opcode Based Routing feature

## Notes:

1. The SETTYPE column is shown in the rtrv-gttset output. These GTT sets can provisioned in the database and assigned to a GTT selector with either the cdgttsn or cggttsn parameters.

- CDGTA GTT sets
- CDSSN GTT sets
- DPC GTT sets
- OPCODE GTT sets

2. Refer to *[Table 95: NAIV/NAI Mapping](#page-602-0)* for the nai and naiv parameter values. Refer to *[Table](#page-603-0) [96: NPV/NP Mapping](#page-603-0)*for the np and npv parameter values.

- The value dflt cannot be specified for the np/npv or nai/naiv parameters.
- Each translation type (TT) and NP (NPV) combination can have a maximum of five different NAI (NAIV) assigned to it. The TT, NP (NPV), and NAI, (NAIV) combination can have more than five entries as long as different CGSSN and SELID values are assigned to each entry.

3. If the gti/gtia parameter is specified, the domain of the new GTT set must be ANSI. If the gtii/gtin/gtiis/gtins/gtin24 parameter is specified, the domain of the new GTT set must be ITU. The domain of the GTT set can be CROSS, regardless of the value of the gti parameter.

4. Multiple entries can be assigned to a selector only if the selid or lsn parameter values are different for each entry.

5. If the GTT selector contains one GTT set, another GTT set can be added to the GTT selector. If the GTT selector contains an entry in the CDPA GTTSET column, the other GTT set is added by specifying the cggttsn parameter. If the GTT selector contains an entry in the CGPA GTTSET column, the other GTT set is added by specifying the cdgttsn parameter.

6. The domain of the linkset, ANSI, ITU-I, ITU-N, or ITU-N24, must be the same as the domain of the gtii/gtin/gtiis/gtins/gtin24 parameter.

7. If the eaglegen=yes parameter is specified for the GTT selector, the cggttsn, selid, and lsn parameters cannot be specified for the GTT selector.

8. These combinations of the np, npv, nai, and naiv parameters can be specified together in the ent-gttsel command.

- np nai
- np naiv
- <span id="page-592-0"></span>• npv - nai
- npv naiv

**Table 90: Add GTT Selector Parameter Combinations - OBSR Enabled, and FLOBR and TOBR Enabled and Turned On**

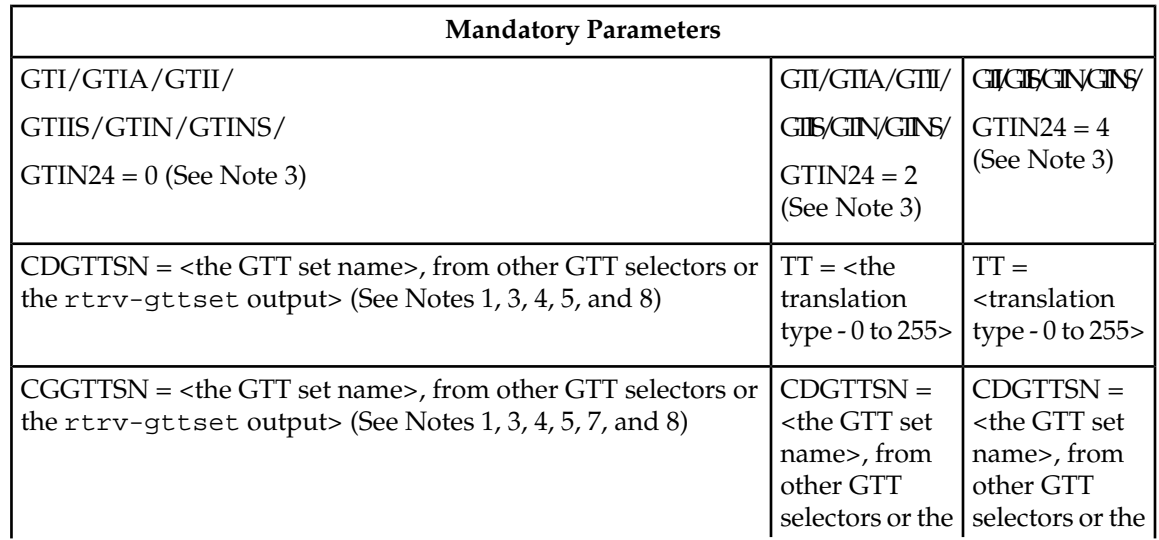

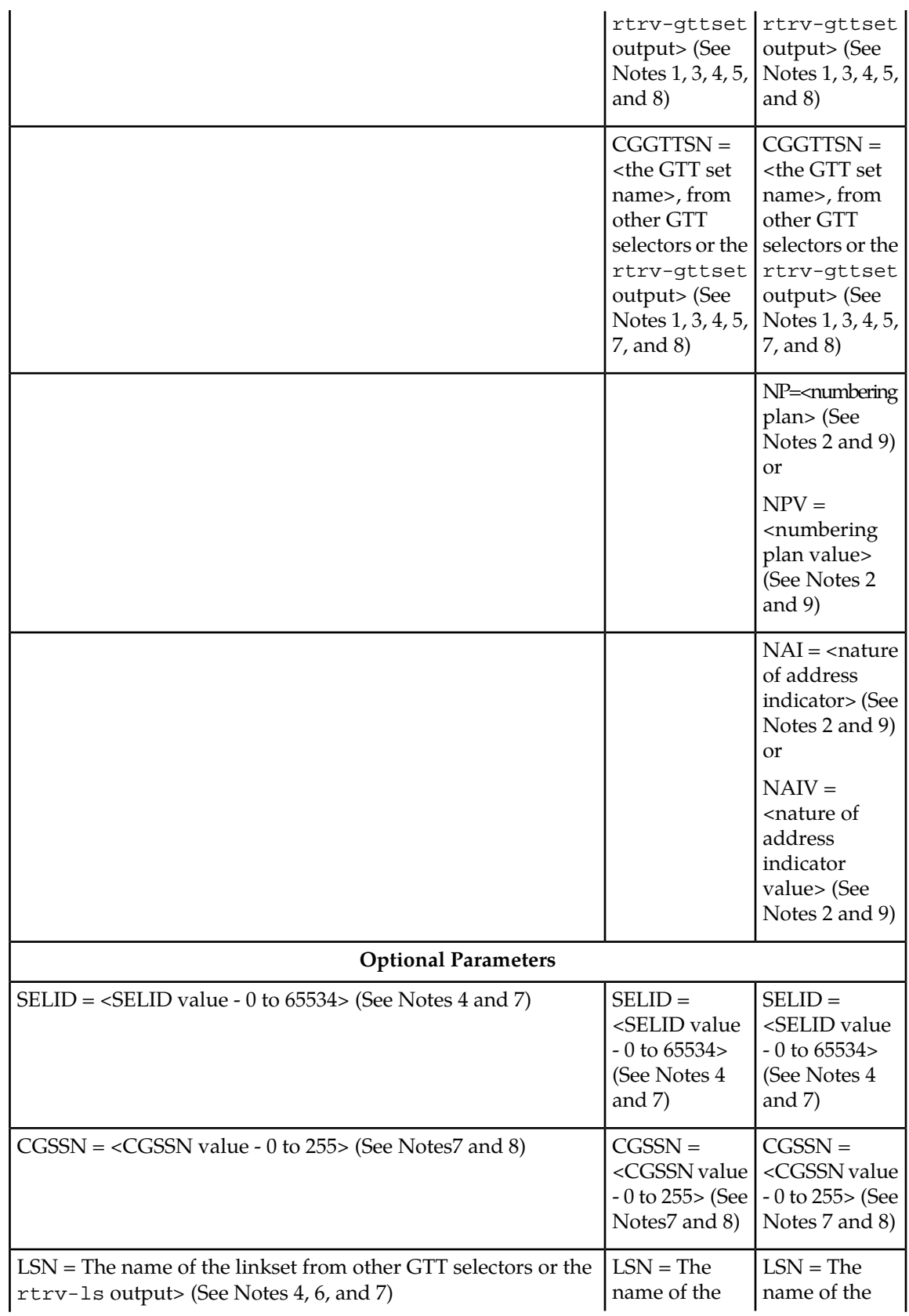

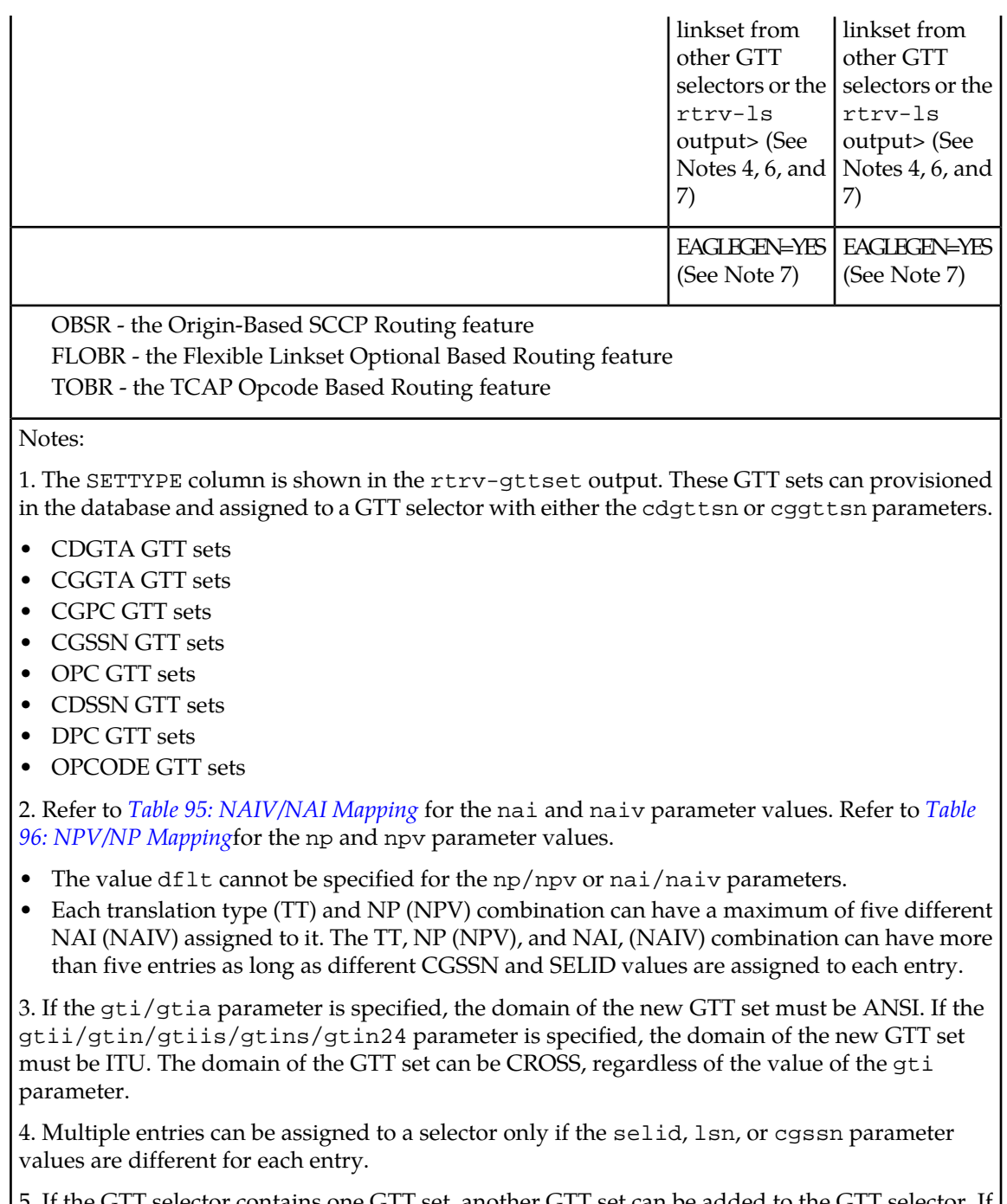

5. If the GTT selector contains one GTT set, another GTT set can be added to the GTT selector. If the GTT selector contains an entry in the CDPA GTTSET column, the other GTT set is added by specifying the cggttsn parameter. If the GTT selector contains an entry in the CGPA GTTSET column, the other GTT set is added by specifying the cdgttsn parameter. If the GTT selector contains an entry in the CGPA GTTSET column and the GTT selector contains a cgssn value, the cdgttsn parameter cannot be specified.

6. The domain of the linkset, ANSI, ITU-I, ITU-N, or ITU-N24, must be the same as the domain of the gtii/gtin/gtiis/gtins/gtin24 parameter.

7. If the eaglegen=yes parameter is specified for the GTT selector, the cggttsn, selid, cgssn, and lsn parameters cannot be specified for the GTT selector.

8. The cgssn parameter can be specified only if the cggttsn parameter is specified and without the cdgttsn parameter.

9. These combinations of the np, npv, nai, and naiv parameters can be specified together in the ent-gttsel command.

- np nai
- np naiv
- npv nai
- npv naiv

For this example, enter these commands.

```
ent-gttsel:gtii=4:tt=0:cdgttsn=cdgtt2:selid=50:lsn=lsni1:cggttsn=opcode6
:np=e164:nai=intl
```

```
ent-gttsel:gtii=4:tt=0:selid=50:lsn=lsni1:cggttsn=cggta10:np=e164
:nai=intl:cgssn=25
```
When these commands have successfully completed, this message appears.

rlghncxa03w 09-05-07 00:29:31 GMT EAGLE5 41.0.0 ENT-GTTSEL: MASP A COMPLTD

**6.** Verify the changes using the rtrv-gttse1 command with the gti, tt, and either the gttsn, cdgtasn, cggtasn, cgpcsn, cdgttsn, or cggttsn parameters and values specified in *[Step 5](#page-581-1)*.

For this example, enter these commands.

rtrv-gttsel:gtii=4:tt=0:cdgttsn=cdgtt2:cggttsn=opcode6

This is an example of the possible output.

rlghncxa03w 09-05-07 00:30:31 GMT EAGLE5 41.0.0

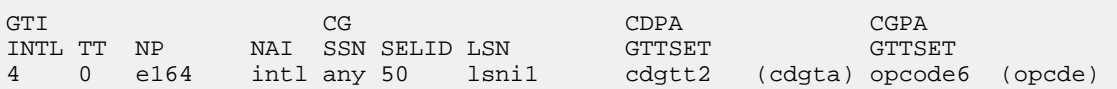

rtrv-gttsel:gtii=4:tt=0:cggttsn=cggta10

This is an example of the possible output.

rlghncxa03w 09-05-07 00:30:31 GMT EAGLE5 41.0.0

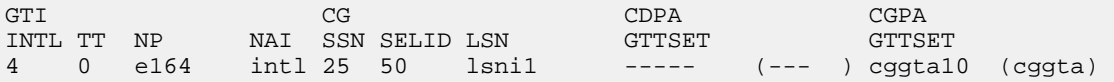

#### **Database Administration - GTT**

**7.** Backup the new changes using the chg-db:action=backup:dest=fixed command. These messages should appear, the active Maintenance and Administration Subsystem Processor (MASP) appears first.

BACKUP (FIXED) : MASP A - Backup starts on active MASP. BACKUP (FIXED) : MASP A - Backup on active MASP to fixed disk complete. BACKUP (FIXED) : MASP A - Backup starts on standby MASP. BACKUP (FIXED) : MASP A - Backup on standby MASP to fixed disk complete.

# **Removing a GTT Selector**

Use the following procedure to delete the global title selector using the dlt-gttsel command.

The dlt-gttsel command uses these parameters.

:gti/gtia/gtii/gtiis/gtin/gtins/gtin24 – The global title indicator. The GTI defines the domain as shown in this list.

- gti and gtia ANSI global title indicator with the values 0 or 2
- gtii ITU international (ITU-I) global title indicator with the values, 0, 2, or 4
- gtiis ITU international (ITU-I) spare global title indicator with the values, 0, 2, or 4
- gtin ITU national (ITU-N) global title indicator with the values 0, 2, or 4.
- gtins ITU national (ITU-N)spare global title indicator with the values 0, 2, or 4.
- gtin24 ITU-N24 spare global title indicator with the values 0, 2, or 4.

:cgssn – The CgPA subsystem number that is assigned to the GTT selector.

:eaglegen – Indicates whether the GTT selector is used by messages generated by the EAGLE. If the GTT selector is used by messages generated by the EAGLE, the entry Eagle-Gen is shown in the LSN column of the rtrv-gttsel output.

:lsn – The name of the linkset that is assigned to the GTT selector.

:selid – The selector ID that is assigned to the GTT selector.

:tt – The global title translation type. (0-255)

:nai – The nature of address indicator.

:naiv – The nature of address indicator value. (0-127) (See *[Table 91: NAIV/NAI Mapping](#page-596-0)* for NAI/NAIV mapping)

<span id="page-596-0"></span>**Note:** The nature of address indicator parameters (naiv or nai) can be specified by supplying either a mnemonic or an explicit value. At no time may both the mnemonic and the explicit value be specified at the same time for the same parameter. You can specify either the naiv or nai parameter. *[Table 91:](#page-596-0) [NAIV/NAI Mapping](#page-596-0)* shows the mapping between the naiv and the nai parameters.

## **Table 91: NAIV/NAI Mapping**

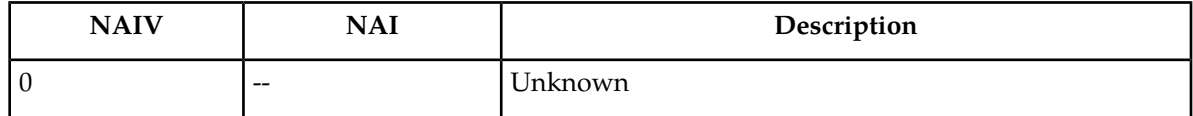

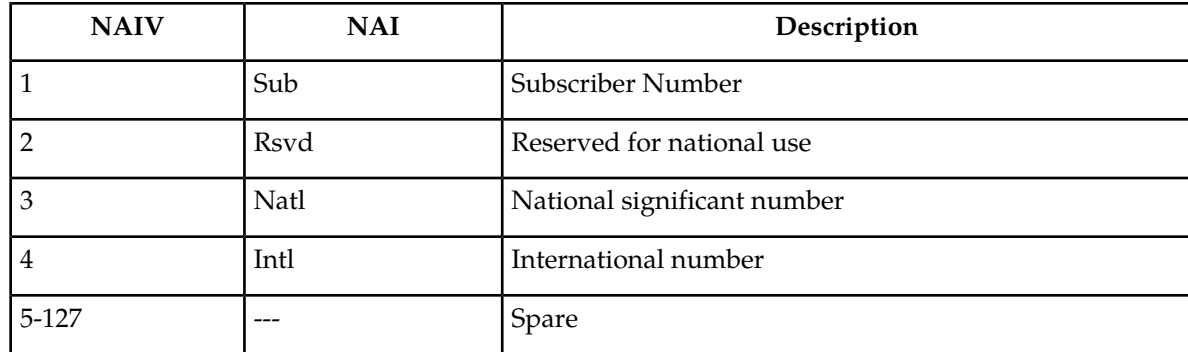

:np – The numbering plan.

:npv – The numbering plan value. (0-15) (See *[Table 92: NPV/NP Mapping](#page-597-0)* for NP/NPV mapping)

<span id="page-597-0"></span>**Note:** The numbering plan parameters (npv or np) can be specified by supplying either a mnemonic or an explicit value. At no time may both the mnemonic and the explicit value be specified at the same time for the same parameter. You can specify either the npv or np parameter. *[Table 92: NPV/NP Mapping](#page-597-0)* shows the mapping between the npv and the np parameters.

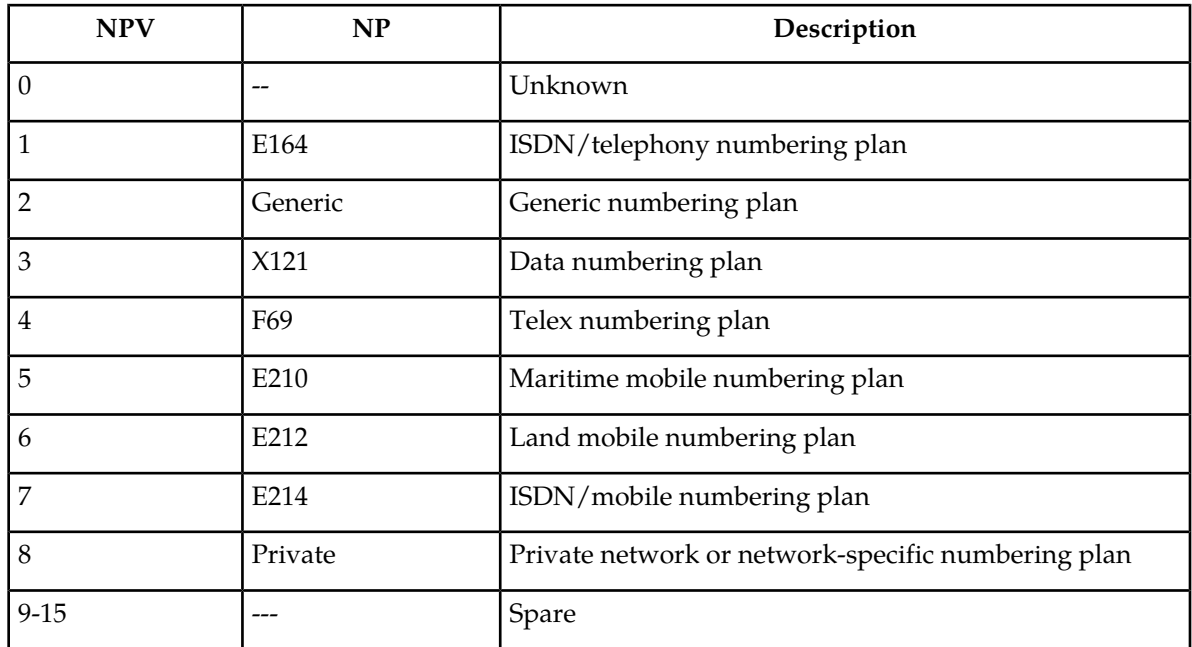

#### **Table 92: NPV/NP Mapping**

**1.** Display the GTT selectors assigned to a specified domain using the rtrv-gttsel command. This is an example of the possible output.

rlghncxa03w 10-07-07 00:28:31 GMT EAGLE5 42.0.0

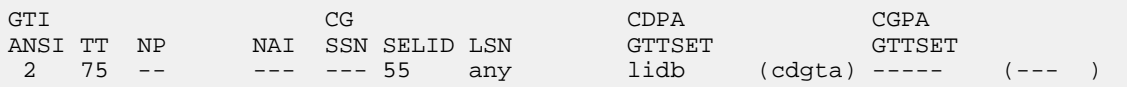

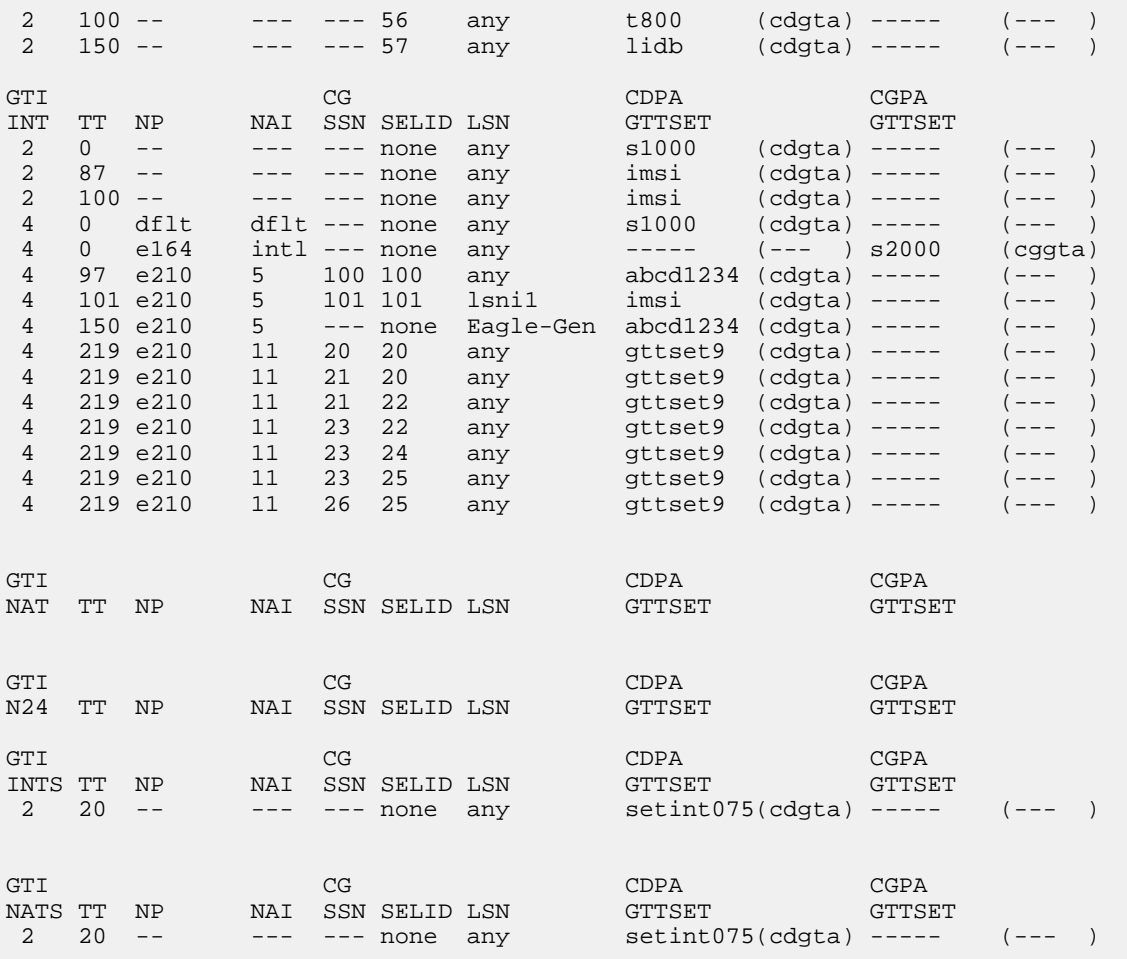

<span id="page-598-1"></span>If the Origin-based SCCP Routing feature is not enabled and the Flexible Linkset Optional Based Routing feature is not enabled and turned on, the CGSSN, LSN, CDPA GTTSET and CGPA GTTSET columns are not shown. The GTTSN column is shown in place of the CDPA GTTSET and CGPA GTTSET columns. The GTI ANSI, GTI INT, GTI INTS, GTI NAT, GTI NATSand GTI N24 are replaced by the GTIA, GTII, GTIIS, GTIN, GTINS, GTIN24 columns.

<span id="page-598-0"></span>**2.** Delete the GTT selector from the database using the dlt-gttsel command.

*[Table 93: Remove GTT Selector Parameter Combinations - GTI=2 or GTI=4](#page-598-0)*and *[Table 94: Remove GTT](#page-600-0) [Selector Parameter Combinations - GTI=0](#page-600-0)* shows the parameter combinations that can be used with the dlt-gttsel command.

# **Table 93: Remove GTT Selector Parameter Combinations - GTI=2 or GTI=4**

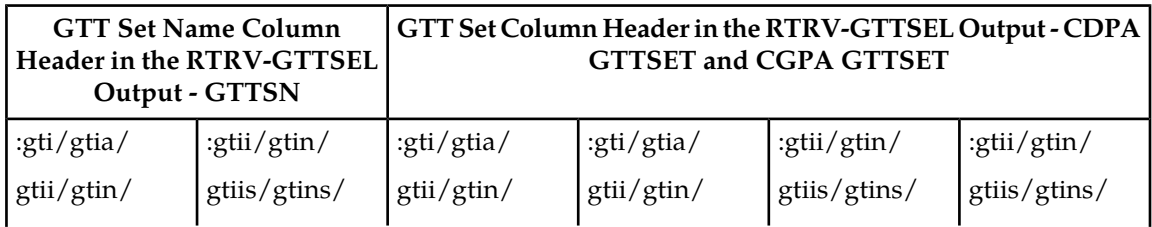

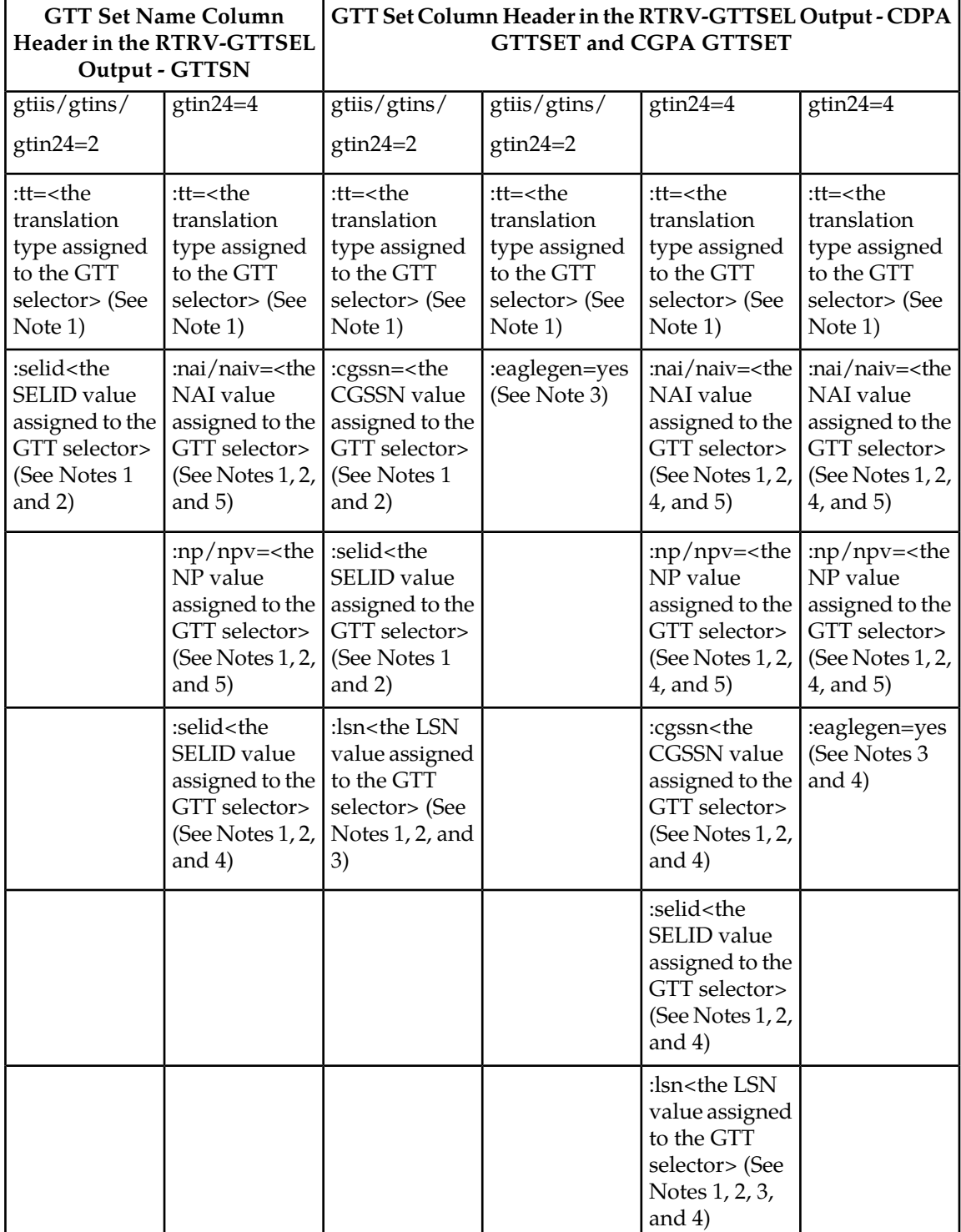

Notes:

**1.** The values for these parameters must be entered as shown in the rtrv-gttsel output for the GTT selector that is being removed, except for the nai/naiv and np/npv parameters.

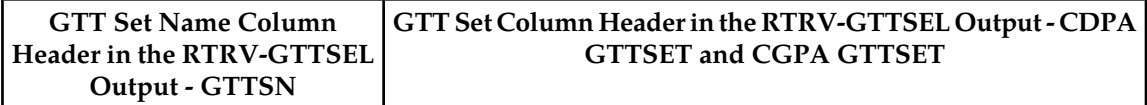

Refer to *[Table 91: NAIV/NAI Mapping](#page-596-0)* and *[Table 92: NPV/NP Mapping](#page-597-0)* for the values that can be used.

- **2.** If dashes, the value any, or the value none are shown for this value in the GTT selector, this parameter cannot be specified with the dlt-gttsel command.
- **3.** A GTT selector is used by messages generated by the EAGLE if the value Eagle-Gen is shown in the LSN column for the GTT selector. For this GTT selector, the eaglegen=yes parameter must be specified with the dlt-gttsel command.
- **4.** If the GTT selector contains the value DFLT in the NP and NAI columns of the rtrv-gttsel output, the cgssn, selid, lsn, and eaglegen=yes parameters cannot be specified with the dlt-gttsel command.
- **5.** The nai/naiv and np/npv parameters can be specified in these combinations.
	- np nai
	- np naiv
	- npv nai
	- npv naiv

#### <span id="page-600-0"></span>**Table 94: Remove GTT Selector Parameter Combinations - GTI=0**

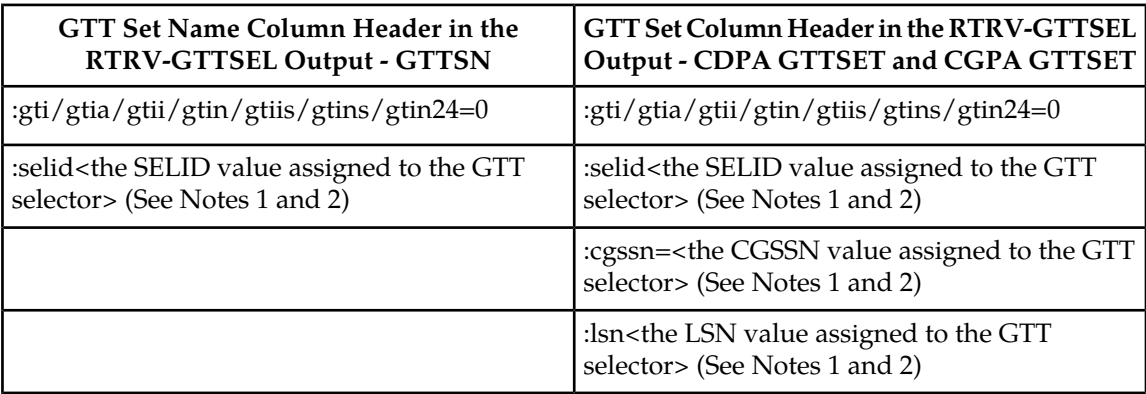

Notes:

- **1.** The values for these parameters must be entered as shown in the rtrv-gttsel output for the GTT selector that is being remove.
- **2.** If dashes, the value any, or the value none are shown for this value in the GTT selector, this parameter cannot be specified with the dlt-gttsel command.

For this example, enter this command.

dlt-gttsel:gtii=4:tt=0:np=e164:nai=intl

When the command has successfully completed, this message should appear:

```
rlghncxa03w 06-10-07 00:28:31 GMT EAGLE5 36.0.0
DLT-GTTSEL: MASP A – COMPLTD
```
#### **Database Administration - GTT**

**3.** Verify the changes using the rtrv-gttsel command with the

gti/gtia/gtii/gtiis/gtin/gtins/gtin24 and tt parameters and values specified in *[Step](#page-598-1) [2](#page-598-1)*.

For this procedure, enter the following command.

rtrv-gttsel:gtii=4:tt=0

**Note:** If the global title indicator value is 0, the tt parameter cannot be specified with the rtrv-gttsel command.

This is an example of the possible output.

rlghncxa03w 09-05-07 00:28:31 GMT EAGLE5 41.0.0 GTI CG CDPA CGPA INTL TT NP NAI SSN SELID LSN GTTSET GTTSET 4 0 dflt dflt --- none any s1000 (cdgta) ----- (--- )

**4.** Backup the new changes using the chg-db:action=backup:dest=fixed command.

These messages should appear, the active Maintenance and Administration Subsystem Processor (MASP) appears first.

BACKUP (FIXED) : MASP A - Backup starts on active MASP. BACKUP (FIXED) : MASP A - Backup on active MASP to fixed disk complete. BACKUP (FIXED) : MASP A - Backup starts on standby MASP. BACKUP (FIXED) : MASP A - Backup on standby MASP to fixed disk complete.

# **Changing a GTT Selector**

Use the following procedure to change the GTT set assigned to a selector using the chg-gttsel command.

The chg-gttsel command uses these parameters.

:gti/gtia/gtii/gtiis/gtin/gtins/gtin24 – The global title indicator. The GTI defines the domain as shown in this list.

- gti and gtia ANSI global title indicator with the values 0 or 2
- gtii ITU international (ITU-I) global title indicator with the values, 0, 2, or 4
- gtiis ITU international (ITU-I) spare global title indicator with the values, 0, 2, or 4
- gtin ITU national (ITU-N) global title indicator with the values 0, 2, or 4.
- gtins ITU national (ITU-N)spare global title indicator with the values 0, 2, or 4.
- gtin24 ITU-N24 spare global title indicator with the values 0, 2, or 4.

:tt – The global title translation type, (0-255). The same translation type value can be specified for multiple GTI values. For example, the translation type value 10 can be assigned to an ANSI GTI, an ITU-I GTI, an ITU-I spare GTI, an ITU-N GTI, an ITU-N spare GTI, and an ITU-N24 GTI.

:nai – The nature of address indicator.

:naiv – The nature of address indicator value. (0-127) (See *[Table 95: NAIV/NAI Mapping](#page-602-0)* for NAI/NAIV mapping)

**Note:** The nature of address indicator parameters (naiv or nai) can be specified by supplying either a mnemonic or an explicit value. At no time may both the mnemonic and the explicit value be specified at the same time for the same parameter. You can specify either the naiv or nai parameter. *[Table 95:](#page-602-0) [NAIV/NAI Mapping](#page-602-0)* shows the mapping between the naiv and the nai parameters.

:np – The numbering plan.

:npv – The numbering plan value. (0-15) (See *[Table 96: NPV/NP Mapping](#page-603-0)* for NP/NPV mapping)

**Note:** The numbering plan parameters (npv or np) can be specified by supplying either a mnemonic or an explicit value. At no time may both the mnemonic and the explicit value be specified at the same time for the same parameter. You can specify either the npv or np parameter. *[Table 96: NPV/NP Mapping](#page-603-0)* shows the mapping between the npv and the np parameters.

:gttsn – the GTT set name.

:cdgtasn – The CDGTA GTT set name or the value none.

:cggtasn – The CGGTA GTT set name or the value none.

:cgpcsn – The CGPC GTT set name or the value none.

:cgssn – The CGPA SSN.

:selid – The selector ID.

:cdgttsn – The CDGTA GTT set name or the value none.

:cggttsn – The CGGTA GTT set name or the value none.

:eaglegen – Indicates whether the GTT selector is used by messages generated by the EAGLE. If the GTT selector is used by messages generated by the EAGLE, the entry Eagle-Gen is shown in the LSN column of the rtrv-gttsel output.

:lsn – The name of the linkset that is assigned to the GTT selector.

These tables show the parameter combinations that can be used in this procedure.

- <span id="page-602-0"></span>• *[Table 97: Change GTT Selector Parameter Combinations - EGTT Only](#page-605-0)*
- *[Table 98: Change GTT Selector Parameter Combinations Origin-Based SCCP Routing Enabled Only](#page-606-0)*
- *[Table 99: Change GTT Selector Parameter Combinations CDGTTSN and CGGTTSN Columns Shown in](#page-608-0) [the RTRV-GTTSEL Output](#page-608-0)*

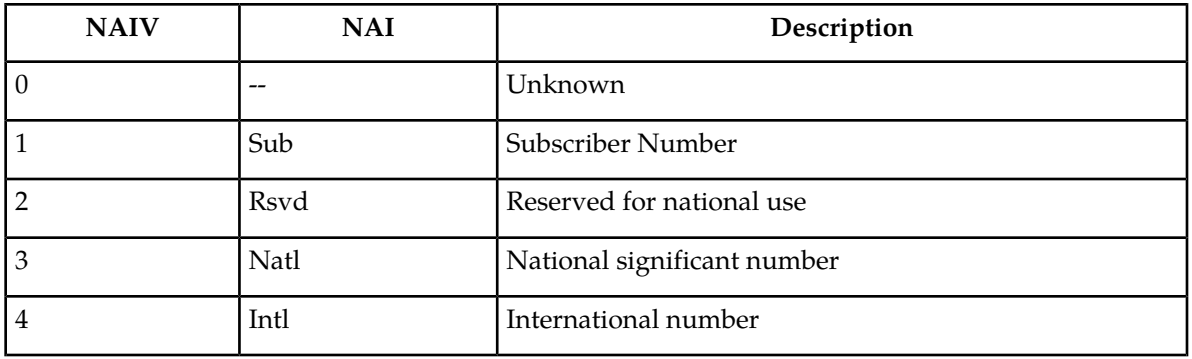

#### **Table 95: NAIV/NAI Mapping**

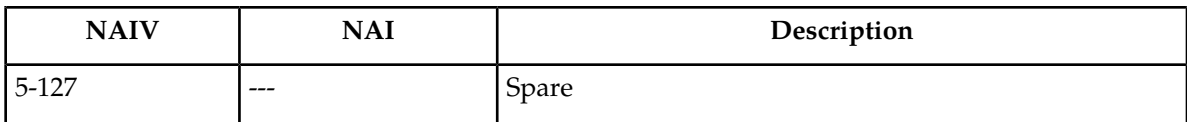

<span id="page-603-0"></span>**Table 96: NPV/NP Mapping**

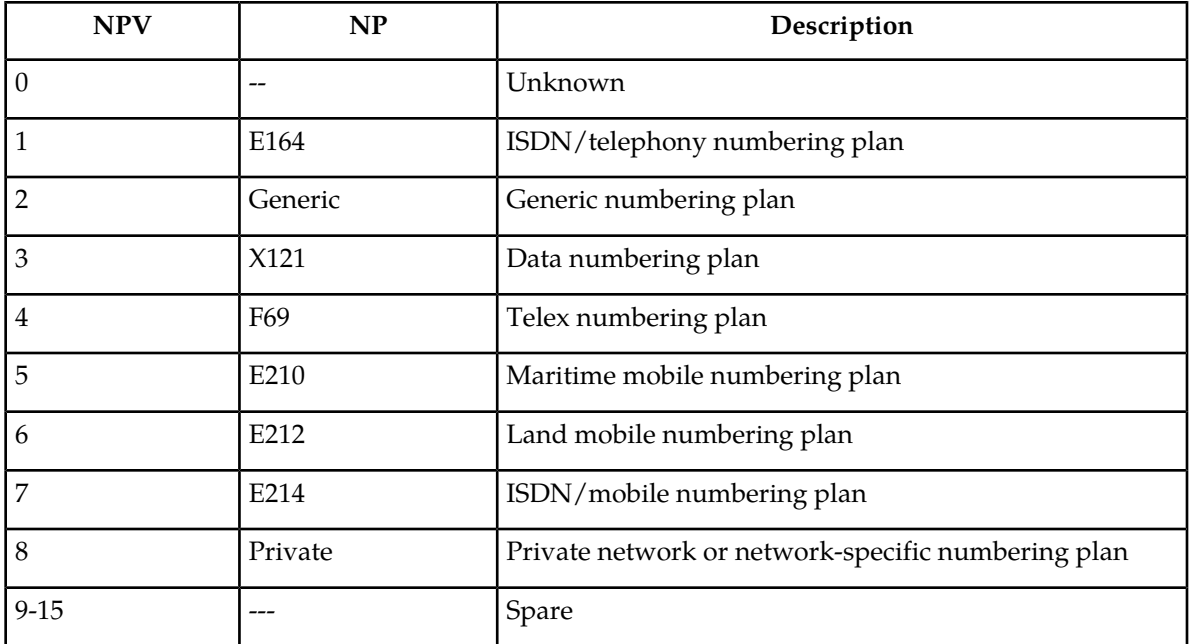

<span id="page-603-1"></span>**1.** Display the GTT selectors in the database by entering the rtrv-gttsel command.

This is an example of the possible output.

rlghncxa03w 09-05-07 00:28:31 GMT EAGLE5 41.0.0

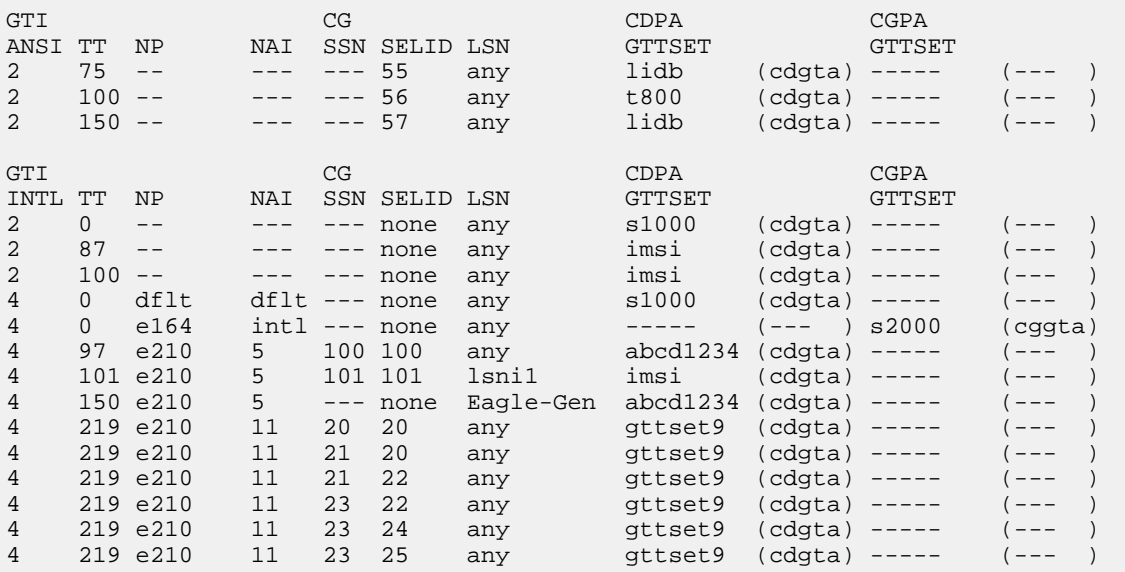

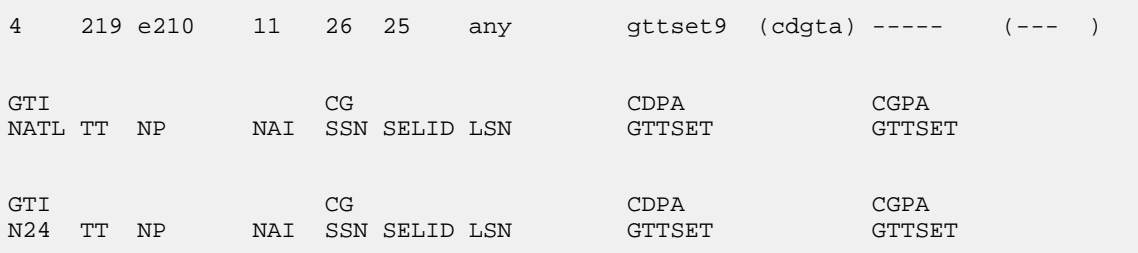

If the GTTSN column is shown in the rtrv-gttsel output, only the EGTT feature is turned on. Continue the procedure by performing one of these steps.

- If the new GTT set that will be assigned to the GTT selector is shown in the rtrv-gttsel output, continue the procedure with *[Step 4](#page-605-1)*.
- If the new GTT set that will be assigned to the GTT selector is not shown in the rtrv-gttsel output, continue the procedure with *[Step 3](#page-605-2)*.

<span id="page-604-0"></span>If the CDPA GTTSET and CGPA GTTSET columns are shown in the rtrv-gttsel output, continue the procedure with *[Step 2](#page-604-0)*.

**2.** Display the features that are enabled by entering the rtrv-ctrl-feat command.

This is an example of the possible output.

```
rlghncxa03w 09-05-07 00:28:31 GMT EAGLE5 41.0.0
The following features have been permanently enabled:
Feature Name Partnum Status Quantity
SCCP Loop Detection 893016501 on ----
SCCP Conversion 893012001 off ----
HC-MIM SLK Capacity 893012707 on 64
Origin Based SCCP Routing 893014301 on ----<br>TCAP Opeodo Pased Bullion ----
TCAP Opcode Based Routing 893027801 on
Flex Lset Optnl Based Rtg 893027701 on ----
VGTT with 16 GTT lengths 893024801 on
TOBR Opcode Quantity 893027907 on 1000000
The following features have been temporarily enabled:
Feature Name Partnum Status Quantity Trial Period Left
Zero entries found.
The following features have expired temporary keys:
Feature Name Partnum
Zero entries found.
```
Continue the procedure by performing one of these steps.

- If the new GTT set that will be assigned to the GTT selector is shown in the rtrv-gttsel output, continue the procedure with *[Step 4](#page-605-1)*.
- If the new GTT set that will be assigned to the GTT selector is not shown in the rtrv-qttsel output, continue the procedure with *[Step 3](#page-605-2)*.

#### **Database Administration - GTT**

<span id="page-605-2"></span>**3.** Display the GTT set names in the database using the rtrv-gttset command. This is an example of the possible output.

rlghncxa03w 09-07-07 00:27:31 GMT EAGLE5 41.1.0 GTTSN NETDOM NDGT abcd1234 itu 12<br>imsi itu 15 imsi itu 15<br>lidb ansi 10 ansi t800 ansi 10<br>si000 itu 15 itu GTT-SET table is (5 of 2000) 1% full.

If the Origin-Based SCCP Routing feature is enabled, or if the TCAP Opcode Based Routing feature is enabled and turned on, the SETTYPE column is shown in the rtrv-gttset output as shown in the following example.

rlghncxa03w 09-07-07 00:29:31 GMT EAGLE5 41.1.0

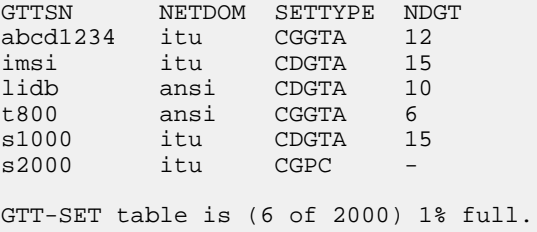

<span id="page-605-1"></span>If the desired GTT set name is shown in the rtrv-gttset output, continue the procedure with *[Step 4](#page-605-1)*.

If the desired GTT set name is not shown in the rtrv-gttset output, perform *[Adding a GTT Set](#page-555-0)* to add the desired GTT set. After the GTT set has been added, continue the procedure with *[Step 4](#page-605-1)*.

**4.** Change the selector using the chg-gttsel command.

These tables show the parameter combinations that can be used in this procedure, based on the features that are turned on, enabled, or enabled and turned on, shown in *[Step 1](#page-603-1)* and *[Step 2](#page-604-0)*.

- <span id="page-605-0"></span>• *[Table 97: Change GTT Selector Parameter Combinations - EGTT Only](#page-605-0)*
- *[Table 98: Change GTT Selector Parameter Combinations Origin-Based SCCP Routing Enabled Only](#page-606-0)*
- *[Table 99: Change GTT Selector Parameter Combinations CDGTTSN and CGGTTSN Columns Shown](#page-608-0) [in the RTRV-GTTSEL Output](#page-608-0)*

#### **Table 97: Change GTT Selector Parameter Combinations - EGTT Only**

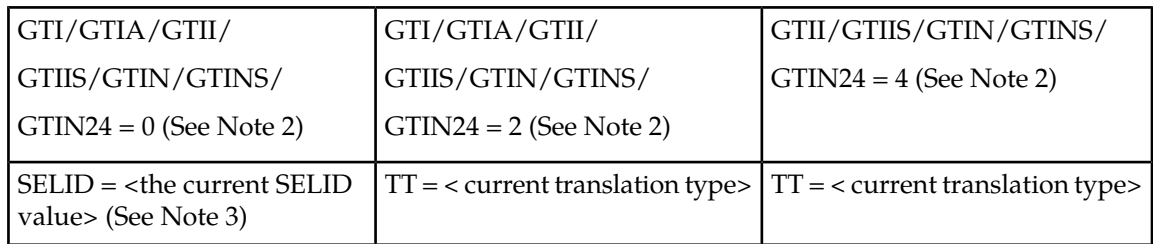

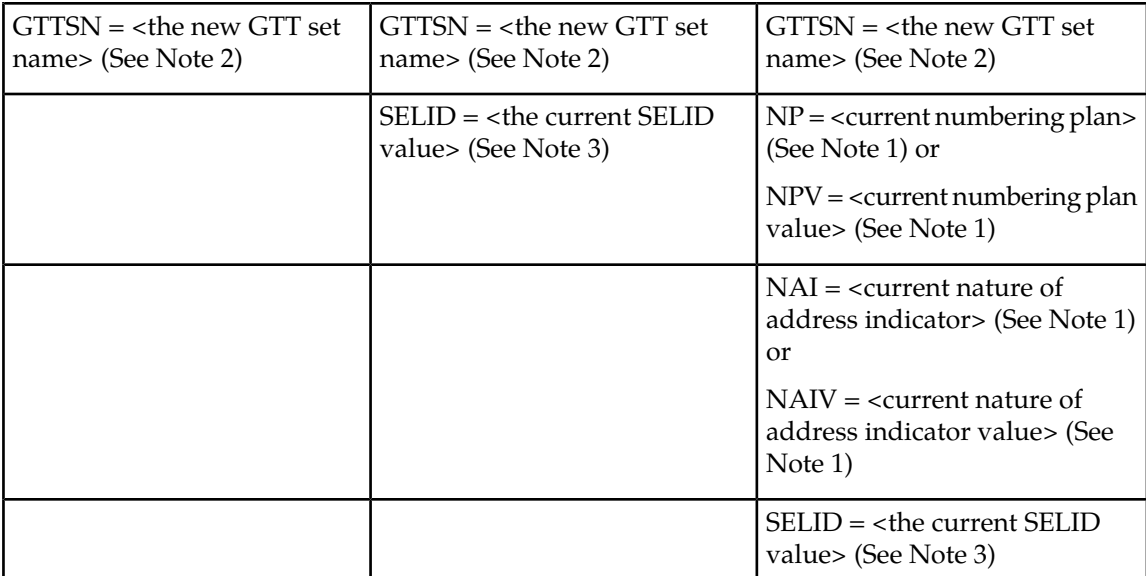

## Notes:

1. Refer to *[Table 95: NAIV/NAI Mapping](#page-602-0)* for the nai and naiv parameter values. Refer to *[Table](#page-603-0) [96: NPV/NP Mapping](#page-603-0)* for the np and npv parameter values. These combinations of the np, npv, nai, and naiv parameters can be specified together in the chg-gttsel command.

- np nai
- np naiv
- npv nai
- npv naiv

2. If the gti/gtia parameter is specified, the domain of the new GTT set must be ANSI. If the gtii/gtin/gtiis/gtins/gtin24 parameter is specified, the domain of the new GTT set must be ITU. The domain of the GTT set can be CROSS, regardless of the value of the gti parameter.

<span id="page-606-0"></span>3. If the value none is shown in the SELID column of the rtrv-gttsel output, the selid parameter cannot be specified.

**Table 98: Change GTT Selector Parameter Combinations - Origin-Based SCCP Routing Enabled Only**

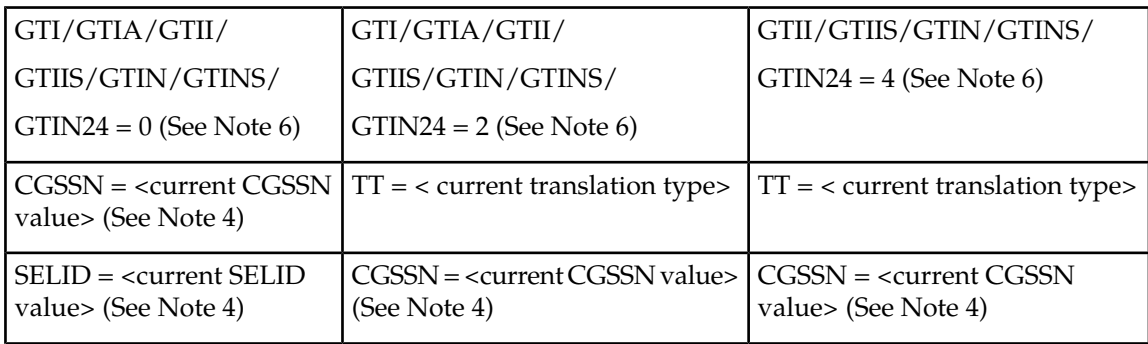

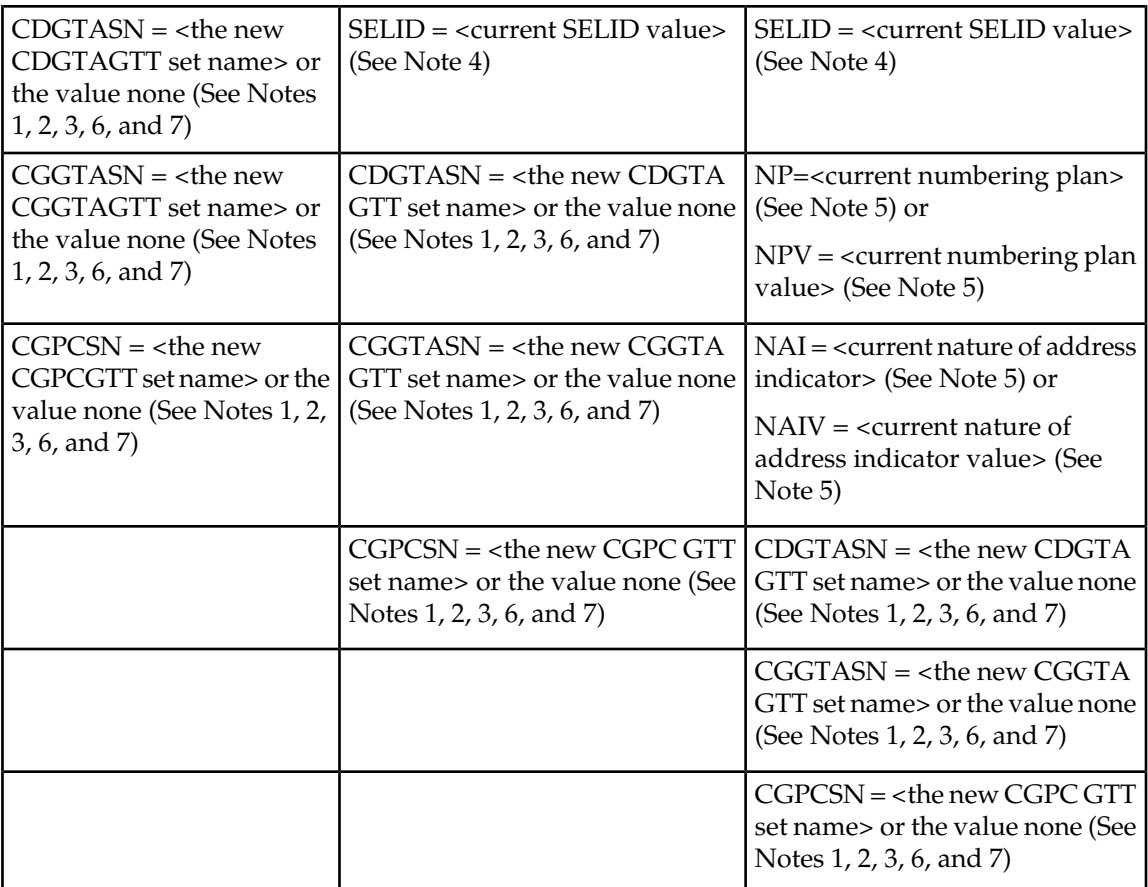

Notes:

1. If there are two GTT sets assigned to the GTT selector, the value none can be specified for the cdgtasn, cggtasn, or cgpcsn parameters. This will remove the GTT set from the GTT selector. The GTT selector must contain one GTT set.

2. If only a single entry exists for the selector, only the GTT set name can be changed. The value none cannot be specified for the cdgtasn, cggtasn, or cgpcsn parameters.

3. CDGTA GTT sets are shown in the CDPA GTTSET column of the rtrv-gttsel output. CGGTA and CGPC GTT sets are shown in the CGPA GTTSET column of the rtrv-gttsel output.

4. If dashes or the values any or none are shown in the NP, NAI, CGSSN, SELID, or LSN columns of the rtrv-gttsel output, the parameter corresponding to that column cannot be specified.

5. Refer to *[Table 95: NAIV/NAI Mapping](#page-602-0)* for the nai and naiv parameter values. Refer to *[Table](#page-603-0) [96: NPV/NP Mapping](#page-603-0)* for the np and npv parameter values. These combinations of the np, npv, nai, and naiv parameters can be specified together in the chg-gttsel command.

- np nai
- np naiv
- npv nai
- npv naiv

6. If the gti/gtia parameter is specified, the domain of the new GTT set must be ANSI. If the gtii/gtin/gtiis/gtins/gtin24 parameter is specified, the domain of the new GTT set

must be ITU. The domain of the GTT set can be CROSS, regardless of the value of the gti parameter.

7. A GTT selector can contain the following combinations of GTT set name parameters.

- CDGTASN only
- CGGTASN only
- CGPCSN only
- CDGTASN and CGGTASN
- <span id="page-608-0"></span>• CDGTASN and CGPCSN

## **Table 99: Change GTT Selector Parameter Combinations - CDGTTSN and CGGTTSN Columns Shown in the RTRV-GTTSEL Output**

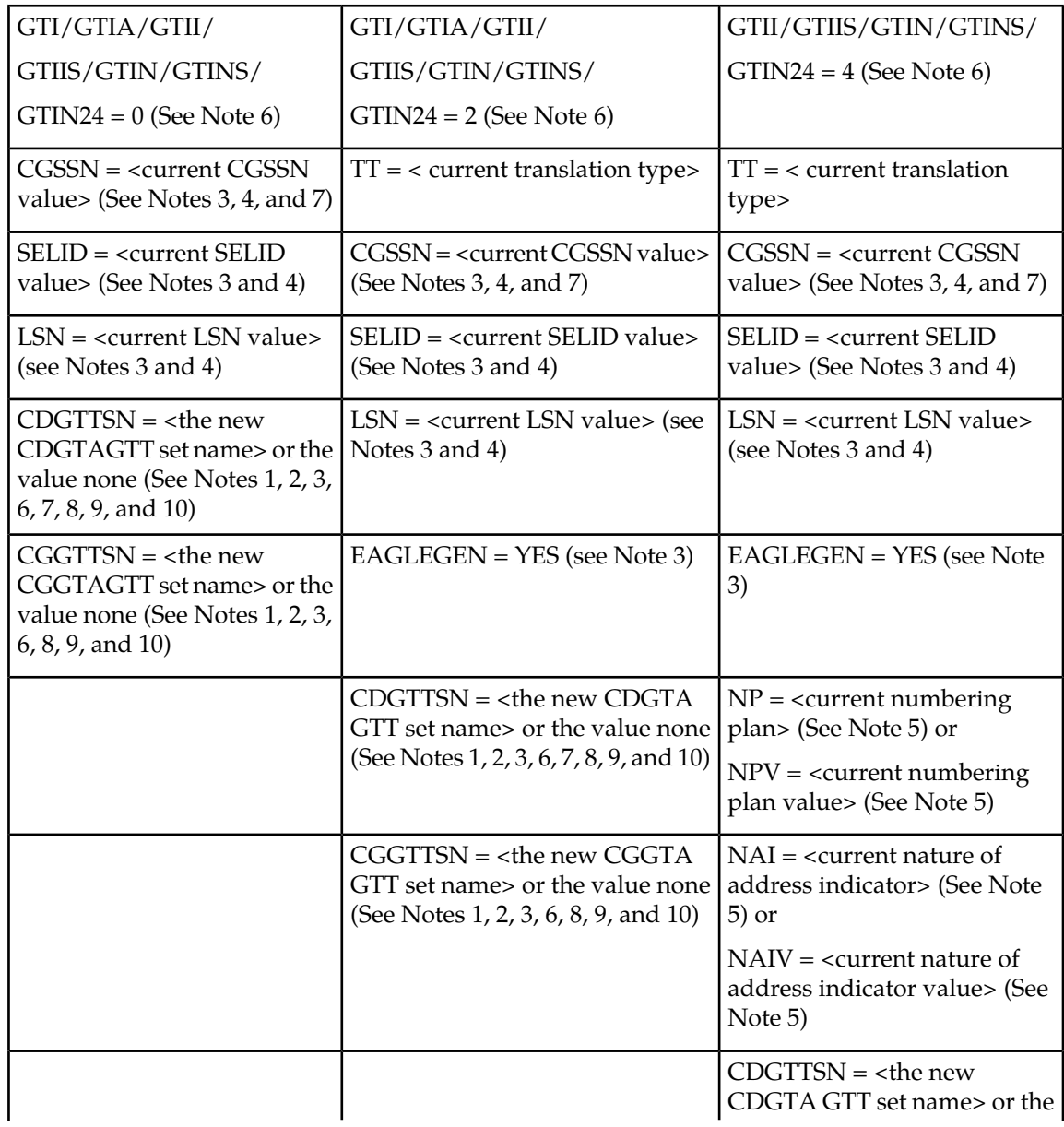

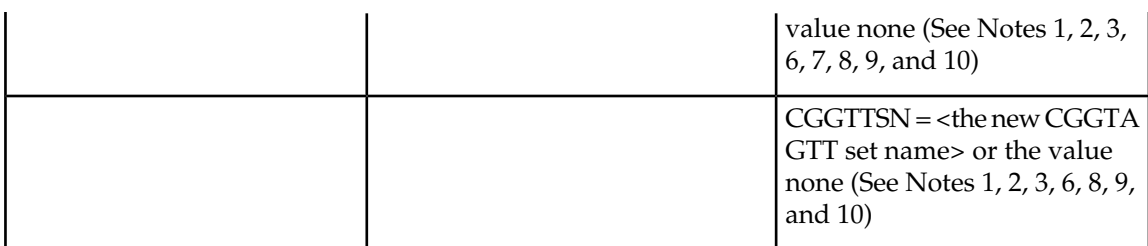

Notes:

1. If there are two GTT sets assigned to the GTT selector, the value none can be specified for the cdgttsn or cggttsn parameters. This will remove the GTT set from the GTT selector. The GTT selector must contain one GTT set.

2. If only a single entry exists for the selector, only the GTT set name can be changed. The value none cannot be specified for the cdgttsn or cggttsn parameters.

3. If the LSN column contains the value Eagle-Gen, the eaglegen=yes parameter must be specified with the chg-gttsel command. The cggttsn, cgssn, selid, and lsn parameters cannot be specified with the chg-gttsel command. The new GTT set for this GTT selector must be a CDGTA GTT set and can be specified only with the cdgttsn parameter.

4. If dashes or the values any or none are shown in the NP, NAI, CGSSN, SELID, or LSN columns of the rtrv-gttsel output, the parameter corresponding to that column cannot be specified.

5. Refer to *[Table 95: NAIV/NAI Mapping](#page-602-0)* for the nai and naiv parameter values. Refer to *[Table](#page-603-0) [96: NPV/NP Mapping](#page-603-0)* for the np and npv parameter values. These combinations of the np, npv, nai, and naiv parameters can be specified together in the chg-gttsel command.

- np nai
- np naiv
- npv nai
- npv naiv

6. If the gti/gtia parameter is specified, the domain of the new GTT set must be ANSI. If the gtii/gtin/gtiis/gtins/gtin24 parameter is specified, the domain of the new GTT set must be ITU. The domain of the GTT set can be CROSS, regardless of the value of the gti parameter.

7. If the GTT selector contains a CGSSN value, the CDGTTSN parameter cannot be specified for the GTT selector. The CGSSN parameter cannot be specified with the CDGTTSN parameter. The CGSSN parameter can be specified only if the Origin-Based SCCP Routing feature is enabled.

8. If the TCAP Opcode Based Routing feature is enabled and turned on, CDGTA, CDSSN, DPC, and OPCODE GTT sets, shown with the entries CDGTA, CDSSN, DPC, and OPCODE in the SETTYPE column in the rtrv-gttset output, can be assigned to the GTT selector.

9. If the Origin-Based SCCP Routing feature is enabled, CDGTA, CGGTA, CGPC, CGSSN, and OPC GTT sets, shown with the entries CDGTA, CGGTA, CGPC, CGSSN, and OPC in the rtrv-gttset output, can be assigned to the GTT selector.

10. If only the Flexible Linkset Optional Based Routing feature is enabled and turned on, CDGTA, CDSSN, and DPC GTT sets, shown with the entries CDGTA, CDSSN, and DPC in the SETTYPE column in the rtrv-gttset output, can be assigned to the GTT selector.

For this example, enter this command.

chg-gttsel:gtii=4:tt=0:np=e210:naiv=4:cdgttsn=s1000:cggttsn=abcd1234

After the successful completion of this command, this message appears:.

```
rlghncxa03w 06-10-07 00:28:31 GMT EAGLE5 36.0.0
CHG-GTTSEL: MASP A – COMPLTD
```
**5.** Verify the changes by entering the rtrv-gttsel command with these parameters and values that were specified in *[Step 4](#page-605-1)*.

```
gti/gtia/gtii/gtiis/gtin/gtins/gtin24
tt
np/npv
nai/naiv
selid
cgssn
lsn
eaglegen=yes
```
For this example, enter this command.

rtrv-gttsel:gtii=4:tt=0:np=e210:naiv=4

This is an example of the possible output.

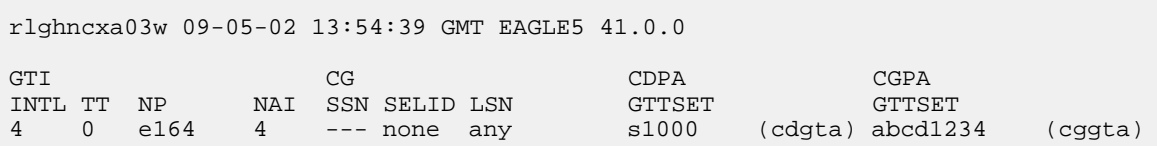

**6.** Backup the new changes using the chg-db:action=backup:dest=fixed command.

These messages should appear, the active Maintenance and Administration Subsystem Processor (MASP) appears first.

BACKUP (FIXED) : MASP A - Backup starts on active MASP. BACKUP (FIXED) : MASP A - Backup on active MASP to fixed disk complete. BACKUP (FIXED) : MASP A - Backup starts on standby MASP. BACKUP (FIXED) : MASP A - Backup on standby MASP to fixed disk complete.

# **Adding Global Title Address Information**

This procedure is used to add global title address (GTA) information for applicable global title selectors required to specify a global title entry. This command adds the routing object (a destination address and a subsystem number) for messages requiring global title translation. The translation is performed on the basis of the GTA, global title indicator (GTI), numbering plan (NP), nature of address indicator

(NAI), and translation type (TT) of each SS7 SCCP message directed to the STP with a routing indicator of 0, indicating that global title translation is required.

The ent-gta command uses these parameters:

:gttsn – The GTT set name

:gta – The global title address or the beginning value of a range of global title addresses

:egta – The end of global title address

:pc/pca/pci/pcn/pcn24 – The translated point code

:ssn – The translated subsystem number

:ri – The routing indicator

:xlat – The translate indicator

:ccgt – The cancel called global title indicator

:force – The check mated application override

:actsn – The name of the GTT action set that will be assigned to the GTA entry as shown in the rtrv-gttaset output.

:gtmodid – The name of the GT modification identifier that will be assigned to the GTA entry as shown in the rtrv-gtmod output and provisioned in the *[Adding Global Title Modification Information](#page-452-0)* procedure. The GT modification identifier contains the information to modify the numbering plan, nature of address indicator, and the prefix or suffix digits in the called party address or calling party address portion of outbound MSUs.

:ppmeasreqd – This parameter specifies whether per-path measurements are required for the GTA entry.

:mrnset – The MRN set ID, shown in the rtrv-mrn output. This parameter can be specified only, and must be specified, if the Flexible GTT Load Sharing feature is enabled and if the ri=gt parameter is specified with the ent-gta command. If the Flexible GTT Load Sharing feature is enabled, the point code specified with the ent-gta command must be assigned to the MRN set specified by this parameter. The status of the Flexible GTT Load Sharing feature is shown in the rtrv-ctrl-feat output. To enable the Flexible GTT Load Sharing feature, perform*[Activating the Flexible GTT Load](#page-790-0) [Sharing Feature](#page-790-0)*.

:mapset – The MAP set ID, shown in the rtrv-map output. This parameter can be specified only, and must be specified, if the Flexible GTT Load Sharing feature is enabled and if the  $r_i = s s n$  parameter is specified with the ent-gta command. If the Flexible GTT Load Sharing feature is enabled, the point code and SSN specified with the ent-gta command must be assigned to the MAP set specified by this parameter. The status of the Flexible GTT Load Sharing feature is shown in the rtrv-ctrl-feat output. To enable the Flexible GTT Load Sharing feature, perform *[Activating the](#page-790-0) [Flexible GTT Load Sharing Feature](#page-790-0)*.

:optsn – The optional GTT set name shown in the rtrv-gttset output. *[Table 100: GTTSN and](#page-612-0) [OPTSN Combinations](#page-612-0)* shows the types of GTT sets that can be specified for the optsn parameter based on the type of GTT set that is specified for the gttsn parameter and the features that are enabled and turned on.
# <span id="page-612-0"></span>**Table 100: GTTSN and OPTSN Combinations**

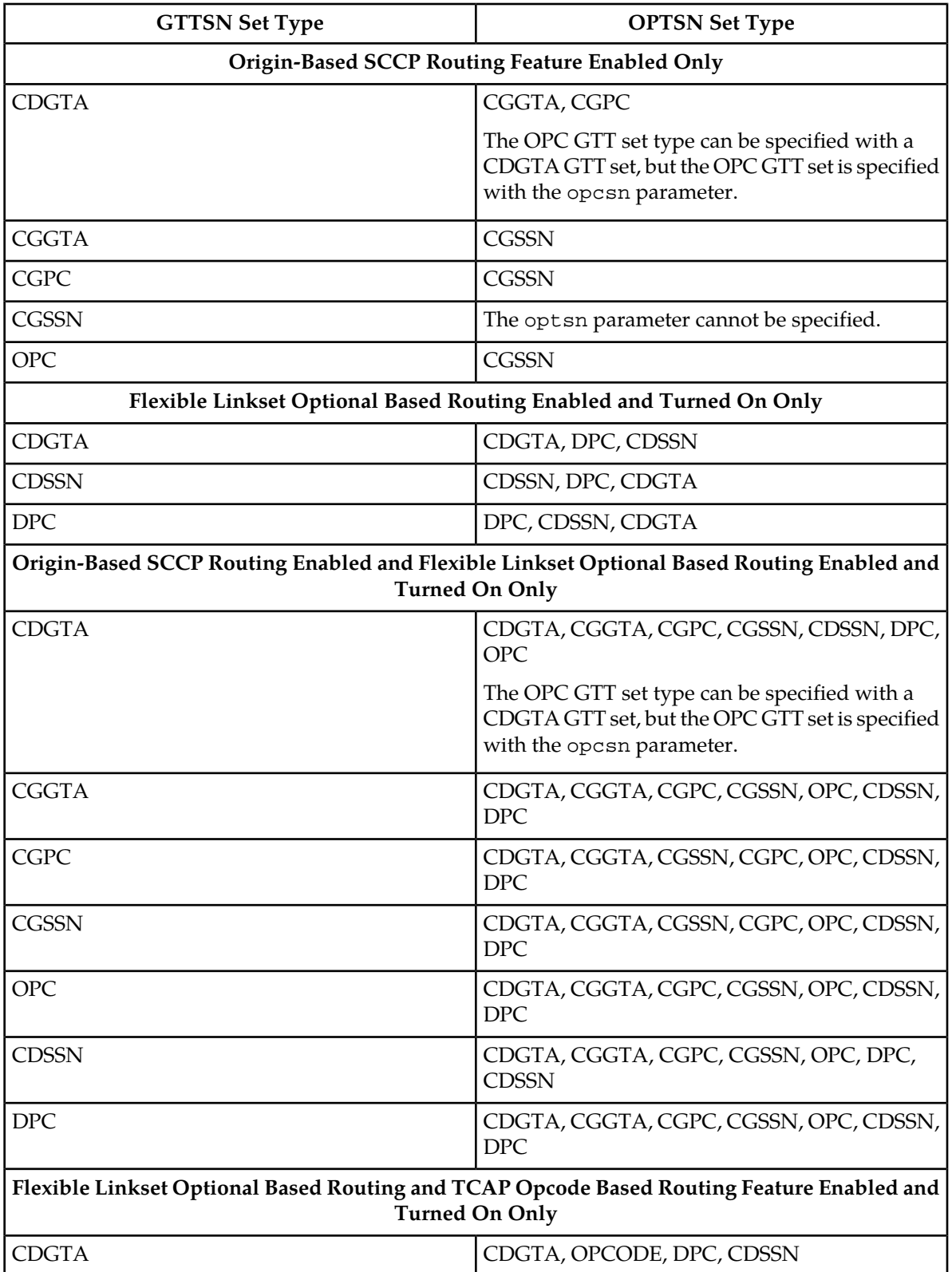

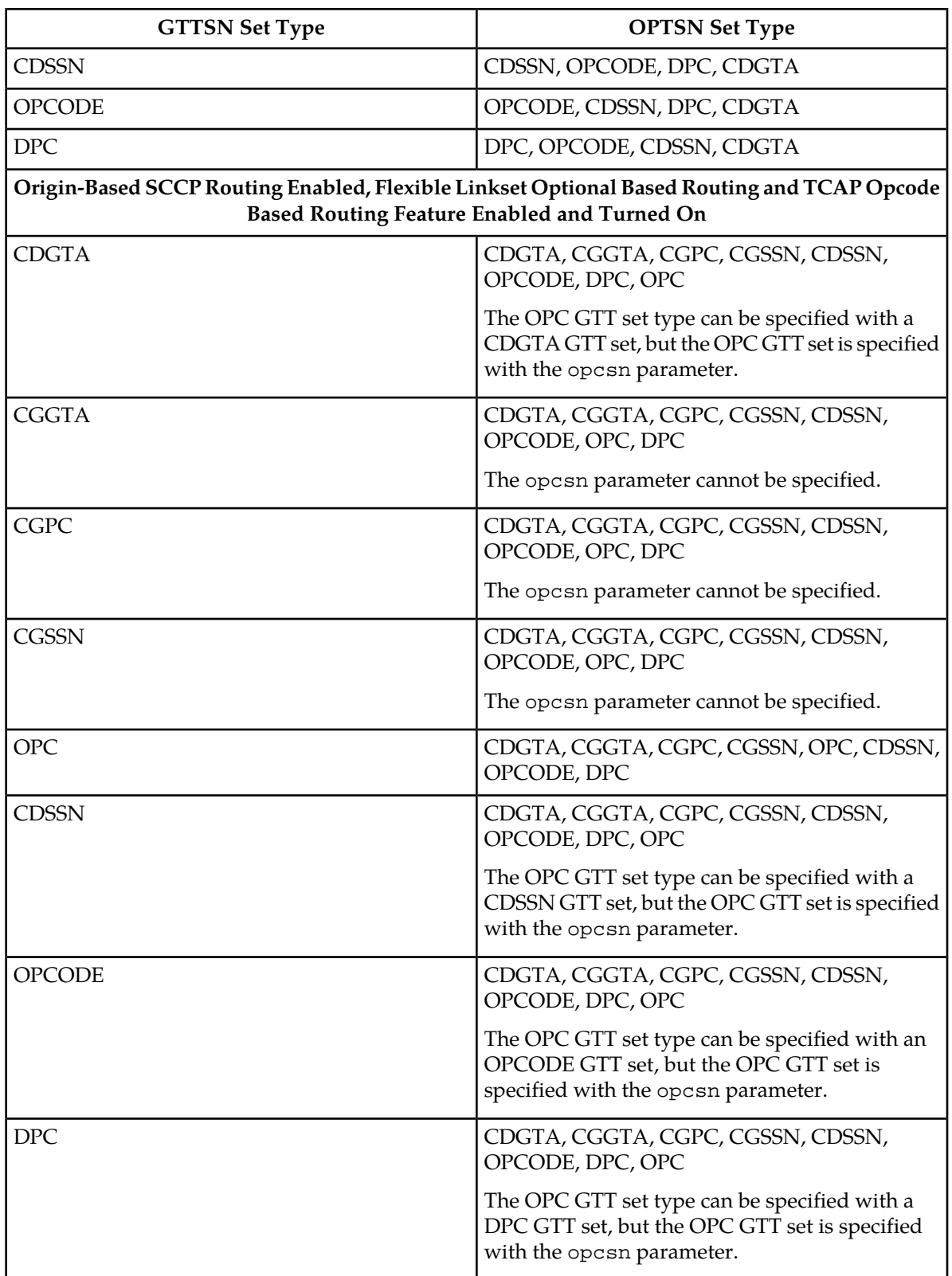

:opcsn – The OPC GTT set name shown in the rtrv-gttset output.

:cgssn – The CgPA subsystem number or the beginning value of a range of CgPA subsystem numbers

:ecgssn – The end value of a range of CgPA subsystem numbers

:cgpc/cgpca/cgpci/cgpcn/cgpcn24 – The CgPA point code

:opc/opca/opci/opcn/opcn24 – The originating point code

:dpc/dpca/dpci/dpcn/dpcn24 – The destination point code

:cdssn – The CdPA subsystem number or the beginning value of a range of CdPA subsystem numbers

:ecdssn – The end value of a range of CdPA subsystem numbers

:cgselid – The CgPA selector ID

:cdselid – The CdPA selector ID

:fallback – The action to be taken when the final translation does not match while performing global title translation using a FLOBR-specific GTT mode.

:testmode – This parameter invokes a field-safe test tool to debug the rules used for the Flexible Linkset Optional Based Routing or TCAP Opcode Based Routing features.

:cgcnvsn – The CgPA conversion set name

:family – The ANSI TCAP family field in the incoming message

:opcode – The TCAP opcode field in the incoming message

:pkgtype – The TCAP package type. *[Table 108: GTTSN = OPCODE GTT Set Parameter Combinations](#page-628-0)* shows the ANSI and ITU TCAP package types.

:acn – The application context name (ACN) field in the ITU TCAP message

:loopset - The value of this parameter is the name of the loopset that is assigned to the GTA. This parameter can be specified only if the SCCP Loop Detection feature is enabled. Enter the rtrv-loopset command to verify that the SCCP Loop Detection feature is enabled. By default, the value of the loopset parameter is "none" because no loopset is assigned to the GTA.

:cggtmod - The calling party GT modification indicator. This parameter specifies whether or not calling party global title modification is required. The values for this parameter are yes (calling party global title modification is required) or no (calling party global title modification is not required). This parameter can be specified only if the AMGTT or AMGTT CgPA Upgrade feature is enabled. Enter the rtrv-ctrl-feat command to verify that either the AMGTT or AMGTT CgPA Upgrade feature is enabled.

**Note:** The command line on the terminal can contain up to 150 characters. If the parameters and values specified with the ent-gta command are too long to fit on the ent-gta command line, perform *[Changing Global Title Address Information](#page-659-0)* to complete adding the GTA entry.

The Global Title Translation (GTT) feature and the Enhanced Global Title Translation (EGTT) feature must be on before using this command. Use the rtrv-feat command to verify the settings. If the features are off, turn them on using the chg-feat:gtt=on:egtt=on command.

**Note:** Once the Global Title Translation (GTT) feature and the Enhanced Global Title Translation (EGTT) feature are turned on with the chg-feat command, they cannot be turned off.

The GTT feature and the EGTT feature must be purchased before you turn these features on. If you are not sure whether you have purchased the GTT feature and/or the EGTT feature, contact your Oracle Sales Representative or Account Representative.

If the Variable-Length Global Title Translation (VGTT) feature is off, shown the entry VGTT =  $\circ$  off, the global title address length must be equal to the number of digits specified by the given GTT set name. The length of the global title address can be verified with the rtrv-gttset command.

If the Variable-Length Global Title Translation (VGTT) feature is on, shown the entry VGTT = on, up to 10 different length global title addresses can be assigned to a GTT set. If the Support for 16 GTT Lengths in VGTT feature is enabled and turned on, up to 16 different length global title addresses can be assigned to a GTT set. The length of the global title address is only limited by the range of values for the gta and egta parameters, one to 21 digits, and by the global title addresses already assigned to the GTT set name. The ndgt parameter of the ent-gttset command has no effect on the length of the global title address. As global title addresses of different lengths are assigned to a specific translation type, these lengths are displayed in the NDGT field of the rtrv-gttset command output, as shown in the following example.

```
rlghncxa03w 09-07-07 00:30:31 GMT EAGLE5 41.1.0
GTTSN NETDOM NDGT
lidb ansi 3, 7, 10
t800 ansi 6
si000 itu 15
imsi itu 15
abcd1234 itu 12
GTT-SET table is (5 of 2000) 1% full.
```
In this example of the rtrv-gttset command output, the GTT set lidb contains three different length global title addresses; global title addresses containing three digits, seven digits, and 10 digits.

If the GTT set contains the maximum number of different length global title addresses, and another global title address is specified for the GTT set name, the length of the global title address being added to the GTT set name must be the same as one of the lengths already assigned to the GTT set name. If the length of the global title address does not match one of the lengths already assigned to the GTT set name, the ent-gta command is rejected with this message

E4008 Cmd Rej: Exceeding max GTA Lengths supported per GTTSET

If the GTT set name has less than the maximum number of different length global title addresses assigned to it, and another global title address is specified for the GTT set name, the length of the global title address can be from one to 21 digits and does not have to match the length of the other global title addresses assigned to the GTT set name.

Refer to *[Variable-length Global Title Translation Feature](#page-35-0)* for more information about this feature.

The range, as specified by the start and end global title addresses, cannot already exist in the global title translation data for the specified translation type. If the ranges overlap, the range of global title addresses cannot be split and the ent-gta command is rejected with this message.

E2401 Cmd Rej:GTA range overlaps a current range

Along with error message 2401, a list of the overlapped global title addresses is displayed as shown in the following example.

rlghncxa03w 06-10-24 08:29:15 GMT EAGLE5 36.0.0 The following GTA ranges overlap the input GTA range START GTA END GTA

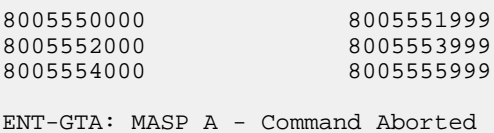

The translate indicator  $(x$ lat) must be DPCSSN if the SSN parameter is specified. If the translate indicator is set to DPCNGT, the value of the RI parameter must be GT.

If a point code is the STP's True PC, then the value of the XLAT parameter must be set to DPCSSN and the value of the RI parameter must be set to SSN. If the SSN parameter is specified and a point code is the STP's True PC, then the subsystem number specified must exist in the SS-APPL table. This can be verified with the rtrv-ss-appl command. To execute the rtrv-ss-appl command, these features must be enabled, and turned on if necessary.

- LNP shown by the entry LNP TNs with a quantity greater than zero in the rtrv-ctrl-feat command output
- ATINP shown by the entry ATINP in the rtrv-ctrl-feat command output with the status set to on
- EIR shown by the entry EIR in the rtry-ctrl-feat command output as being permanently or temporarily enabled and with the status set to on.
- INP shown by the entry INP in the rtrv-ctrl-feat command output with the status set to on.
- V-FLEX shown by the entry VFLEX in the rtrv-ctrl-feat command output with the status set to on.
- ANSI-41 INP Query shown by the entry ANSI-41 INP Query in the rtrv-ctrl-feat command output with the status set to on.
- ANSI41 AIQ shown by the entry ANSI41 AIQ in the rtrv-ctrl-feat command output.

**Note:** The Local Number Portability (LNP), Equipment Identity Register (EIR), INAP Number Portability (INP), V-Flex, ATINP, ANSI41 AIQ, or ANSI-41 INP Query features must be purchased before you can enable the LNP, ATINP, or ANSI41 AIQ features, or enable and turn on the EIR, INP, V-Flex, or ANSI-41 INP Query features. If you are not sure whether you have purchased the LNP, EIR, or INP, V-Flex, ATINP, or ANSI-41 INP Query feature, contact your Oracle Sales Representative or Account Representative.

Once the LNP, ATINP, or ANSI41 AIQ feature is enabled with the enable-ctrl-feat command, or the EIR, INP, V-Flex, and ANSI-41 INP Query features are turned on with the chg-ctrl-feat command, they cannot be turned off or disabled.

A point code must exist as a destination in the route table or reside in a cluster that exists as a destination in the route table (for global title routing) unless the point code is the STP's true point code.

If a final GTT is specified  $(ri=ssn)$  with the xlat=dpc parameter, and the value of the force parameter is no, the point code must be in the Remote Point Code/Mated Application table. Verify this by entering the rtrv-map command. If this point code and subsystem number is not defined as a mated application, perform one of these procedures to add the point code and subsystem number to the database as a mated application:

- *[Provisioning a Solitary Mated Application](#page-186-0)*
- *[Provisioning a Dominant Mated Application](#page-206-0)*
- *[Provisioning a Load Shared Mated Application](#page-234-0)*
- *[Provisioning a Combined Dominant/Load Shared Mated Application](#page-261-0)*.

The point code and subsystem number do not have to be in the mated application table when the ent-gta command is executed when these parameters are specified with the ent-gta command.

- ri=gt
- xlat=dpcssn and ri=ssn (provided the point code value is not the STP's true point code)

If the point code and subsystem are not in the mated application table when either of these parameters are specified with the ent-gta command, the EAGLE creates a solitary mated application in the mated application table using the point code and subsystem values specified in the ent-gta command.

If the xlat=none parameter is specified for a global title translation, the global title translation entry can contain any data except for the routing data defined by these parameters.

- pc/pca/pci/pcn/pcn24
- ssn
- ri
- force=yes

The *[GTA Entries with the XLAT=NONE Parameter](#page-106-0)* part of the *[GTT Actions](#page-95-0)* section described the behavior of the xlat=none parameter.

These tables show the valid parameter combinations that can be used with the ent-gta command.

- *[Table 101: GTA Parameter Combinations No SETTYPE Column in RTRV-GTTSET Output](#page-618-0)*
- *[Table 102: GTTSN = CDGTA GTT Set Parameter Combinations](#page-619-0)*
- *[Table 103: GTTSN = CGGTA GTT Set Parameter Combinations](#page-621-0)*
- *[Table 104: GTTSN = CGPC GTT Set Parameter Combinations](#page-622-0)*
- *[Table 105: GTTSN = CGSSN GTT Set Parameter Combinations](#page-624-0)*
- *[Table 106: GTTSN = OPC GTT Set Parameter Combinations](#page-625-0)*
- *[Table 107: GTTSN = CDSSN GTT Set Parameter Combinations](#page-626-0)*
- *[Table 108: GTTSN = OPCODE GTT Set Parameter Combinations](#page-628-0)*
- *[Table 109: GTTSN = DPC GTT Set Parameter Combinations](#page-630-0)*

The EAGLE can contain 269,999, 400,000, or 1,000,000 global title addresses. The system default is 269,999 global title addresses. This quantity can be increased to 400,000 by enabling the feature access key for part number 893-0061-01, or to 1,000,000 by enabling the feature access key for part number 893-0061-10. For more information on enabling these feature access keys, refer to *[Enabling the XGTT](#page-772-0) [Table Expansion Feature](#page-772-0)*.

# **Canceling the RTRV-GTA Command**

Because the rtrv-gta command used in this procedure can output information for a long period of time, the rtrv-gta command can be canceled and the output to the terminal stopped. There are three ways that the rtrv-gta command can be canceled.

- Press the F9 function key on the keyboard at the terminal where the rtrv-gta command was entered.
- Enter the canc-cmd without the trm parameter at the terminal where the rtrv-gta command was entered.
- Enter the canc-cmd: trm=<xx>, where <xx> is the terminal where the rtrv-gta command was entered, from another terminal other that the terminal where the rtrv-gta command was entered. To enter the canc-cmd:trm=<xx> command, the terminal must allow Security Administration commands to be entered from it and the user must be allowed to enter Security Administration commands. The terminal's permissions can be verified with the rtrv-secu-trm command. The user's permissions can be verified with the rtrv-user or rtrv-secu-user commands.

<span id="page-618-0"></span>For more information about the canc-cmd command, go to *Commands User's Guide*.

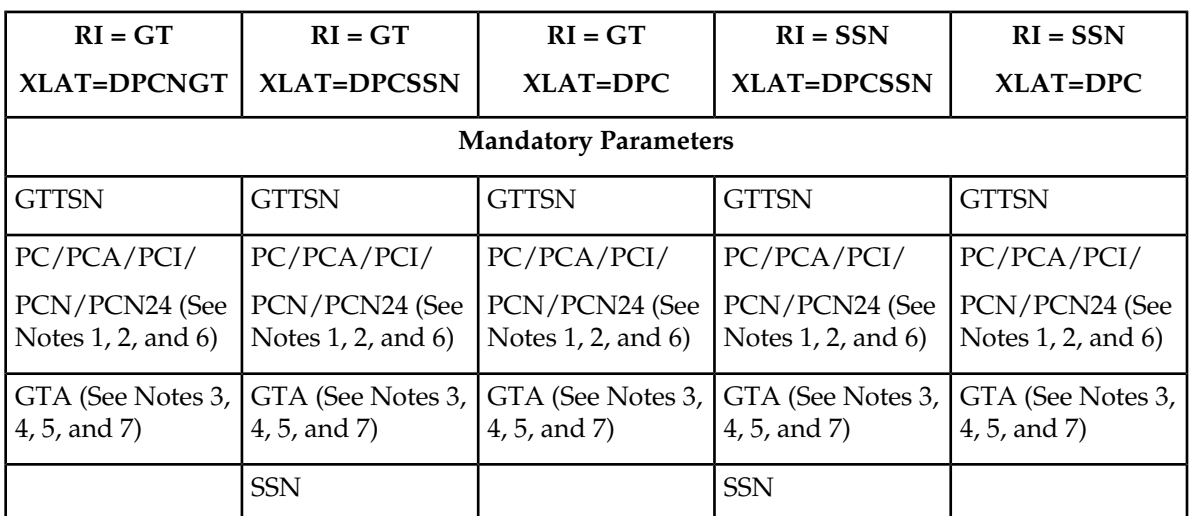

# **Table 101: GTA Parameter Combinations - No SETTYPE Column in RTRV-GTTSET Output**

If only the EGTT feature is on, the SETTYPE column is not shown in the rtrv-gttset output.

There are other optional parameters that can be used with this entry. Refer to *[Table 110: Optional](#page-631-0) [GTA Parameters](#page-631-0)* for these parameters.

# **Parameter Values:**

**GTTSN** – The GTT set name from the GTTSN column of the rtrv-gttset output.

**GTA** – 1 - 21 digits or 1 - 21 hexadecimal digits

**PC**/**PCA**/**PCI**/**PCN**/**PCN24** – See Note 1

 $SSN - 0 - 255$ 

## **Notes:**

- **1.** Thepc/pca/pci/pcn/pcn24parameters are used to assign eitherANSI,ITU-I, ITU-I spare, 14-bit ITU-N, 14-bit ITU-N spare, or 24-bit ITU-N point codes to the global title address (GTA).
	- $pc/pca = ANSI$  point code
	- pci = ITU-I or ITU-I spare point code
	- pcn = 14-bit ITU-N or 14-bit ITU-N spare point code
	- $pcn24 = 24-bit ITU-N point code.$
- **2.** The domain (ANSI or ITU) of the point code and GTT set must be the same, unless the ANSI/ITU SCCP Conversion feature is enabled. If the ANSI/ITU SCCP Conversion feature is enabled, a GTA may contain an ANSI point code and an ITU GTT set, or an ITU point code and an ANSI GTT set. TheCROSS GTT set, a GTT set containing theNETDOM valueCROSS, can be specified with either ANSI or ITU point codes.
- **3.** If the VGTT feature is on, shown by theVGTT = on entry in thertrv-feat output, and the GTT set name contains 10 different length GTAs, the length of the GTA must match any existing GTA assigned to the GTT set name.

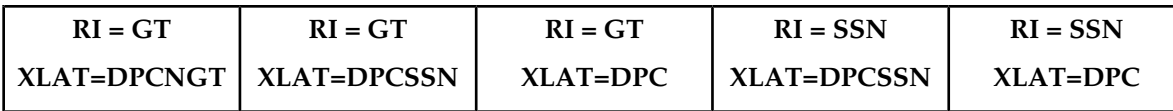

If the Support for 16 GTT Lengths for VGTT feature is enabled and turned on, shown by the VGTT with 16 GTT lengths entry in the rtrv-ctrl-feat output, and the GTT set name contains 16 different length GTAs, the length of the GTA must match any existing GTA assigned to the GTT set name.

- **4.** If the GTT set name contains less than the maximum number of different length GTAs, the length of the GTA can be from 1 to 21 digits.
- **5.** If the VGTT feature is off, the length of the GTA must contain the number of digits defined by theNDGT field of thertrv-gttset output.
- **6.** If the point code is the EAGLE's point code, then the xlat parameter value must bedpcssn and theri parameter value must bessn.
- <span id="page-619-0"></span>**7.** Hexadecimal digits (0-9, a-f, A-F) can be specified for the gta oregta parameters only if the Hex Digit support for GTT feature is enabled.

# **Table 102: GTTSN = CDGTA GTT Set Parameter Combinations**

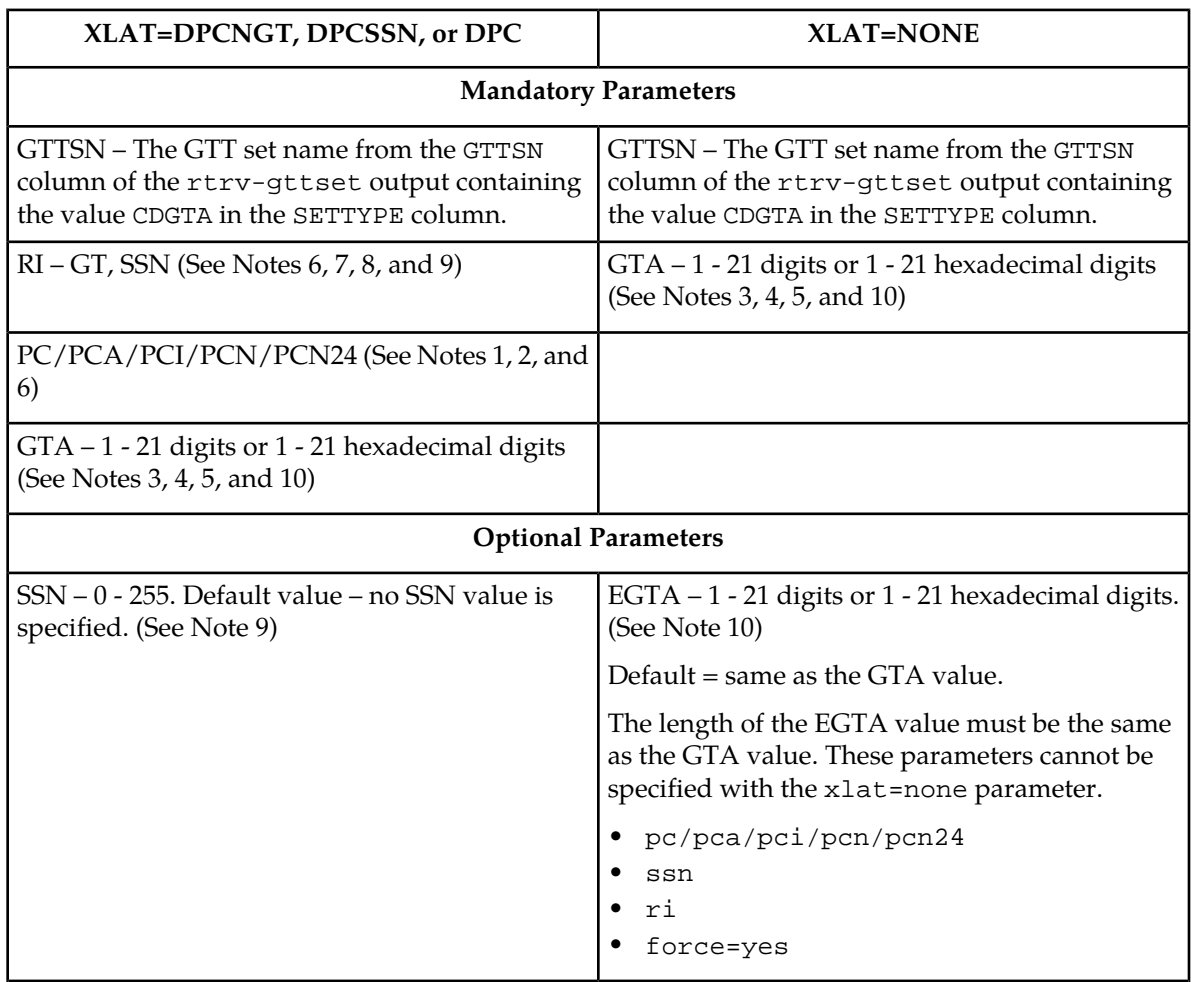

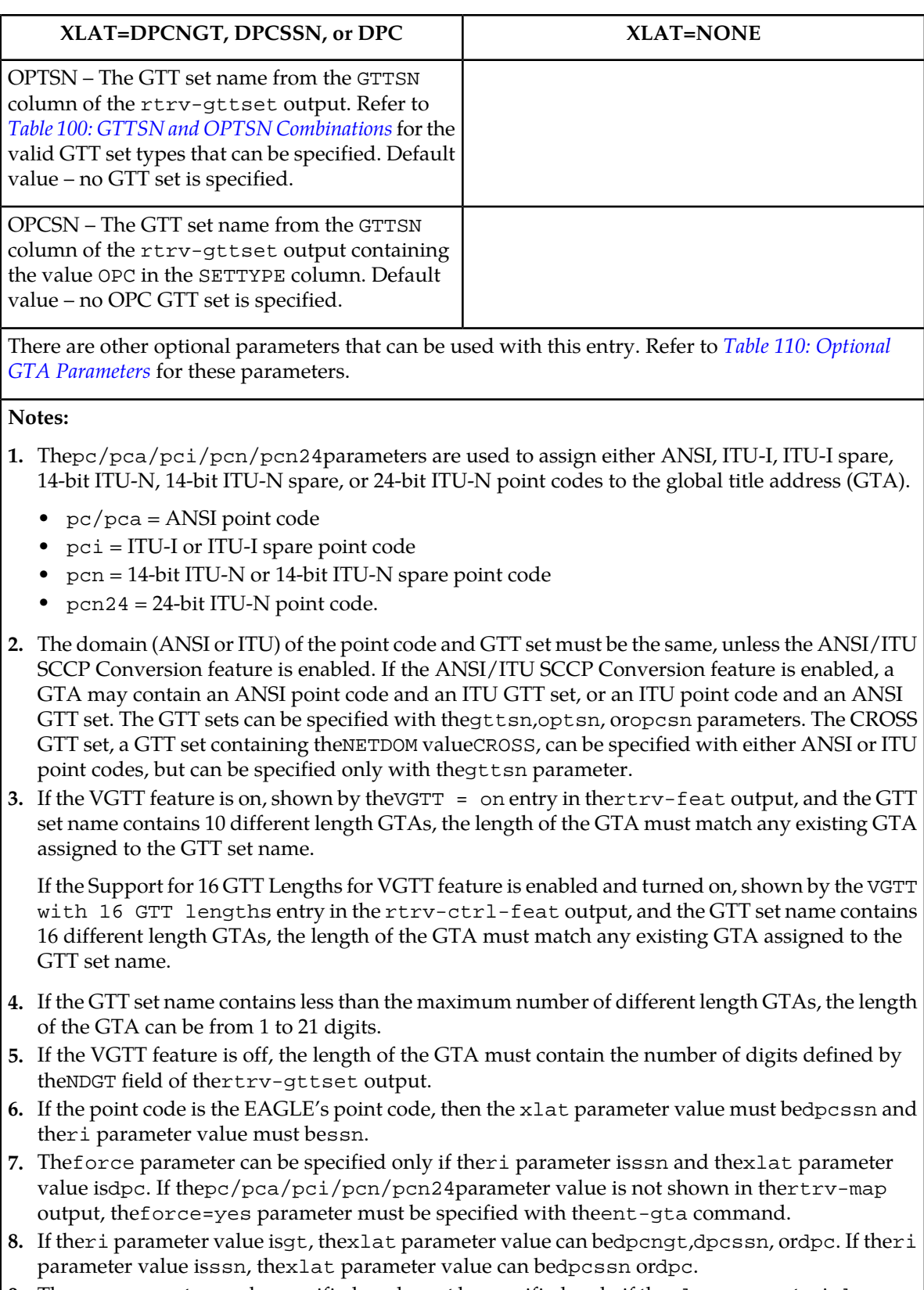

**9.** Thessn parameter can be specified, and must be specified, only if thexlat parameter isdpcssn.

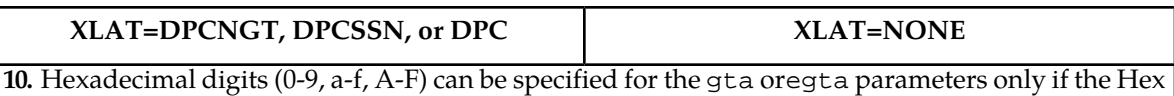

Digit support for GTT feature is enabled.

## <span id="page-621-0"></span>**Table 103: GTTSN = CGGTA GTT Set Parameter Combinations**

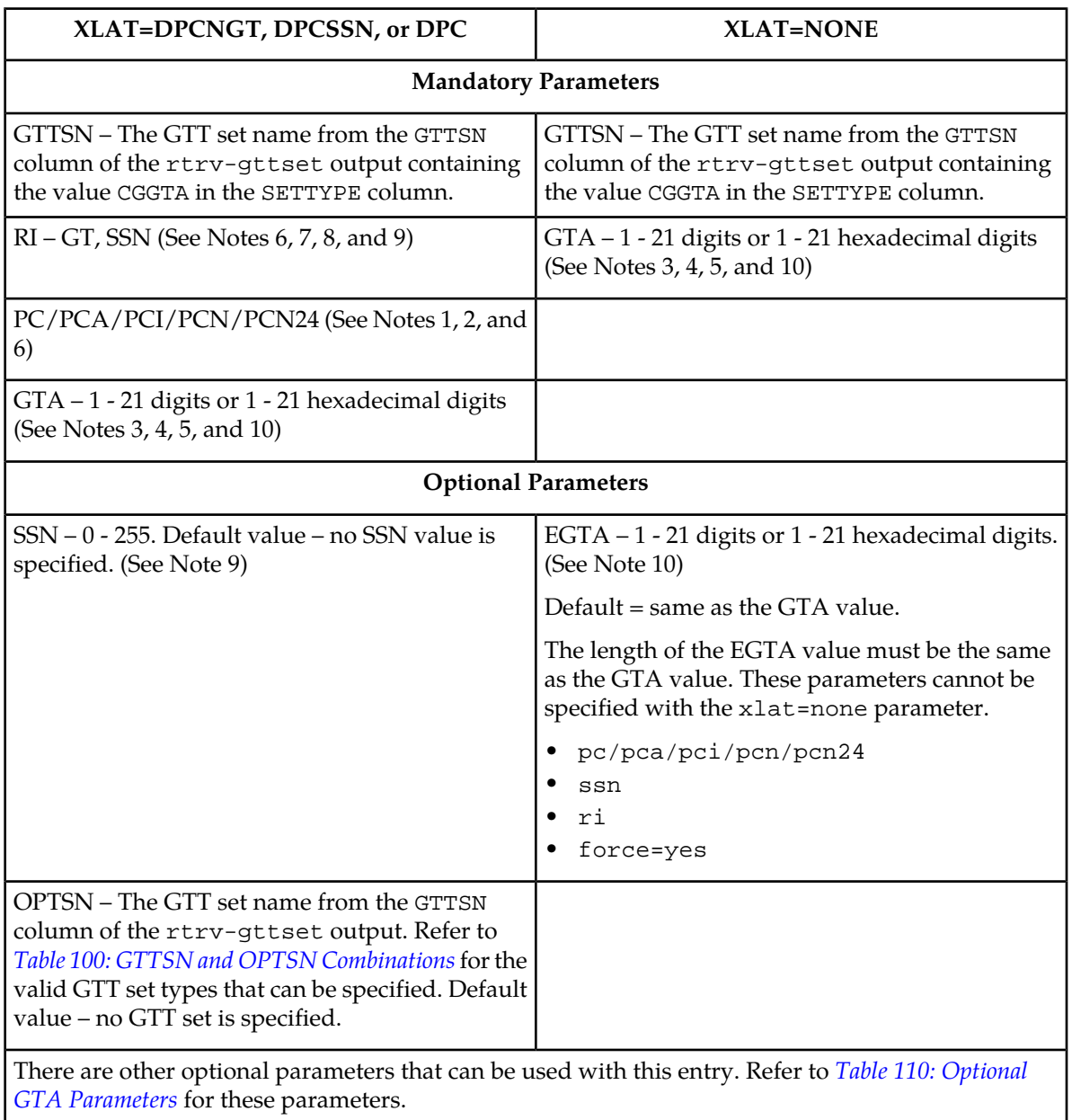

## **Notes:**

- **1.** Thepc/pca/pci/pcn/pcn24parameters are used to assign either ANSI, ITU-I, ITU-I spare, 14-bit ITU-N, 14-bit ITU-N spare, or 24-bit ITU-N point codes to the global title address (GTA).
	- pc/pca = ANSI point code

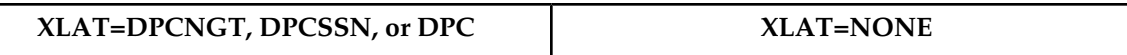

- pci = ITU-I or ITU-I spare point code
- pcn = 14-bit ITU-N or 14-bit ITU-N spare point code
- $pcn24 = 24-bit ITU-N point code.$
- **2.** The domain (ANSI or ITU) of the point code and GTT set must be the same, unless the ANSI/ITU SCCP Conversion feature is enabled. If the ANSI/ITU SCCP Conversion feature is enabled, a GTA may contain an ANSI point code and an ITU GTT set, or an ITU point code and an ANSI GTT set. The GTT sets can be specified with thegttsn,optsn, oropcsn parameters. TheCROSS GTT set, aGTT set containing theNETDOM valueCROSS, can be specified with either ANSI or ITU point codes, but can be specified only with thegttsn parameter.
- **3.** If the VGTT feature is on, shown by theVGTT = on entry in thertrv-feat output, and the GTT set name contains 10 different length GTAs, the length of the GTA must match any existing GTA assigned to the GTT set name.

If the Support for 16 GTT Lengths for VGTT feature is enabled and turned on, shown by the VGTT with 16 GTT lengths entry in the rtrv-ctrl-feat output, and the GTT set name contains 16 different length GTAs, the length of the GTA must match any existing GTA assigned to the GTT set name.

- **4.** If the GTT set name contains less than the maximum number of different length GTAs, the length of the GTA can be from 1 to 21 digits.
- **5.** If the VGTT feature is off, the length of the GTA must contain the number of digits defined by theNDGT field of thertrv-gttset output.
- **6.** If the point code is the EAGLE's point code, then the xlat parameter value must bedpcssn and theri parameter value must bessn.
- **7.** Theforce parameter can be specified only if theri parameter isssn and thexlat parameter value isdpc. If thepc/pca/pci/pcn/pcn24parameter value is not shown in thertrv-map output, theforce=yes parameter must be specified with theent-gta command.
- **8.** If theri parameter value isgt, thexlat parameter value can bedpcngt,dpcssn, ordpc. If theri parameter value isssn, thexlat parameter value can bedpcssn ordpc.
- <span id="page-622-0"></span>**9.** Thessn parameter can be specified, and must be specified, only if thexlat parameter isdpcssn.
- **10.** Hexadecimal digits (0-9, a-f, A-F) can be specified for the gta oregta parameters only if the Hex Digit support for GTT feature is enabled.

## **Table 104: GTTSN = CGPC GTT Set Parameter Combinations**

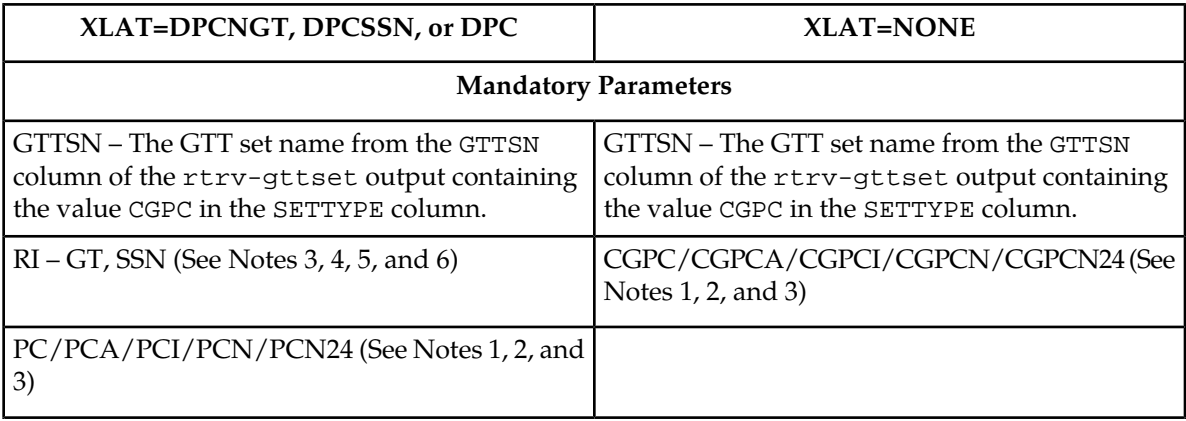

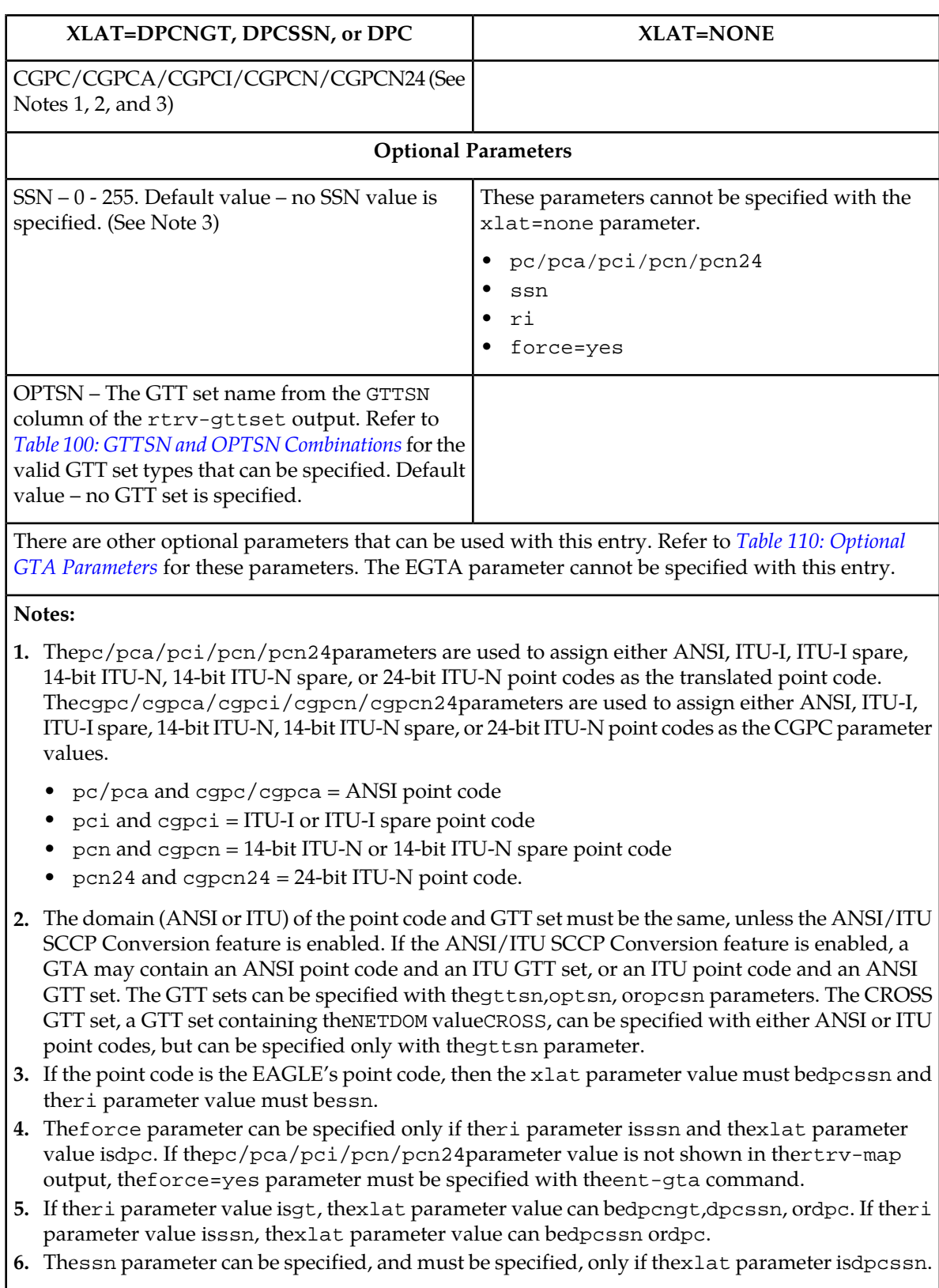

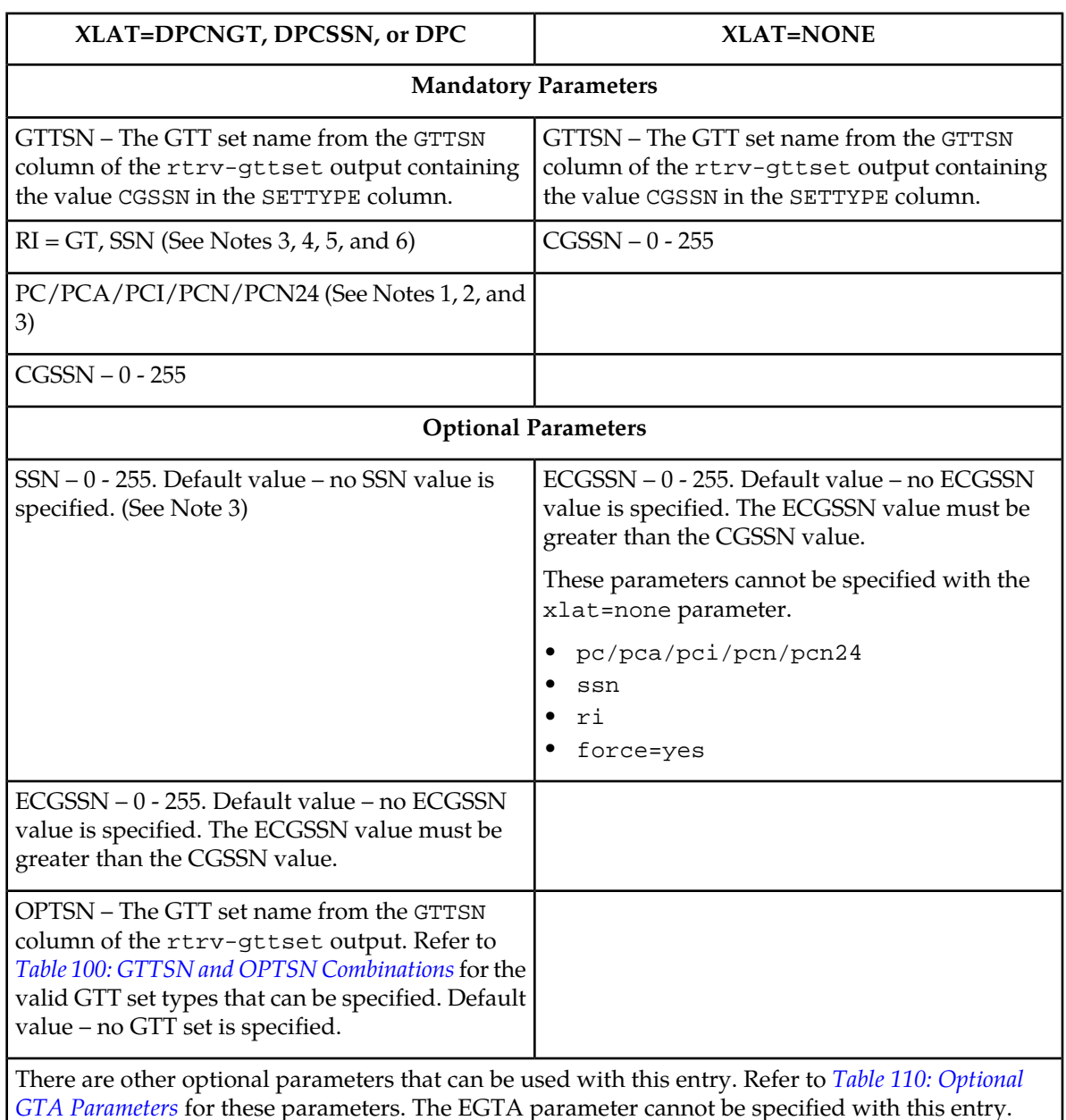

# <span id="page-624-0"></span>**Table 105: GTTSN = CGSSN GTT Set Parameter Combinations**

**Notes:**

**1.** Thepc/pca/pci/pcn/pcn24parameters are used to assign either ANSI, ITU-I, ITU-I spare, 14-bit ITU-N, 14-bit ITU-N spare, or 24-bit ITU-N point codes as the translated point code.

- pc/pca = ANSI point code
- pci = ITU-I or ITU-I spare point code
- $pcn = 14$ -bit ITU-N or 14-bit ITU-N spare point code
- $pcn24 = 24-bit ITU-N point code.$

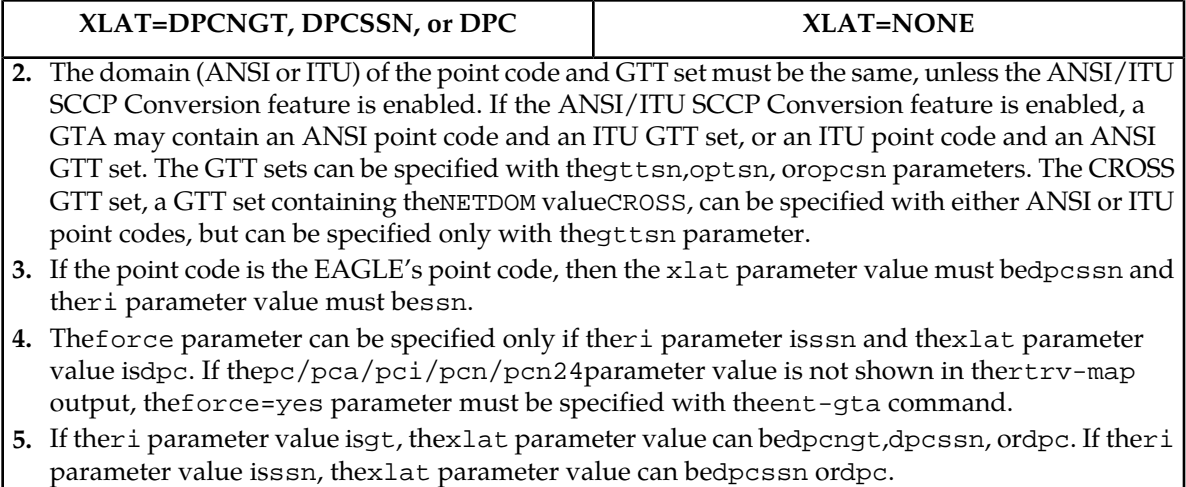

<span id="page-625-0"></span>**6.** Thessn parameter can be specified, and must be specified, only if thexlat parameter isdpcssn.

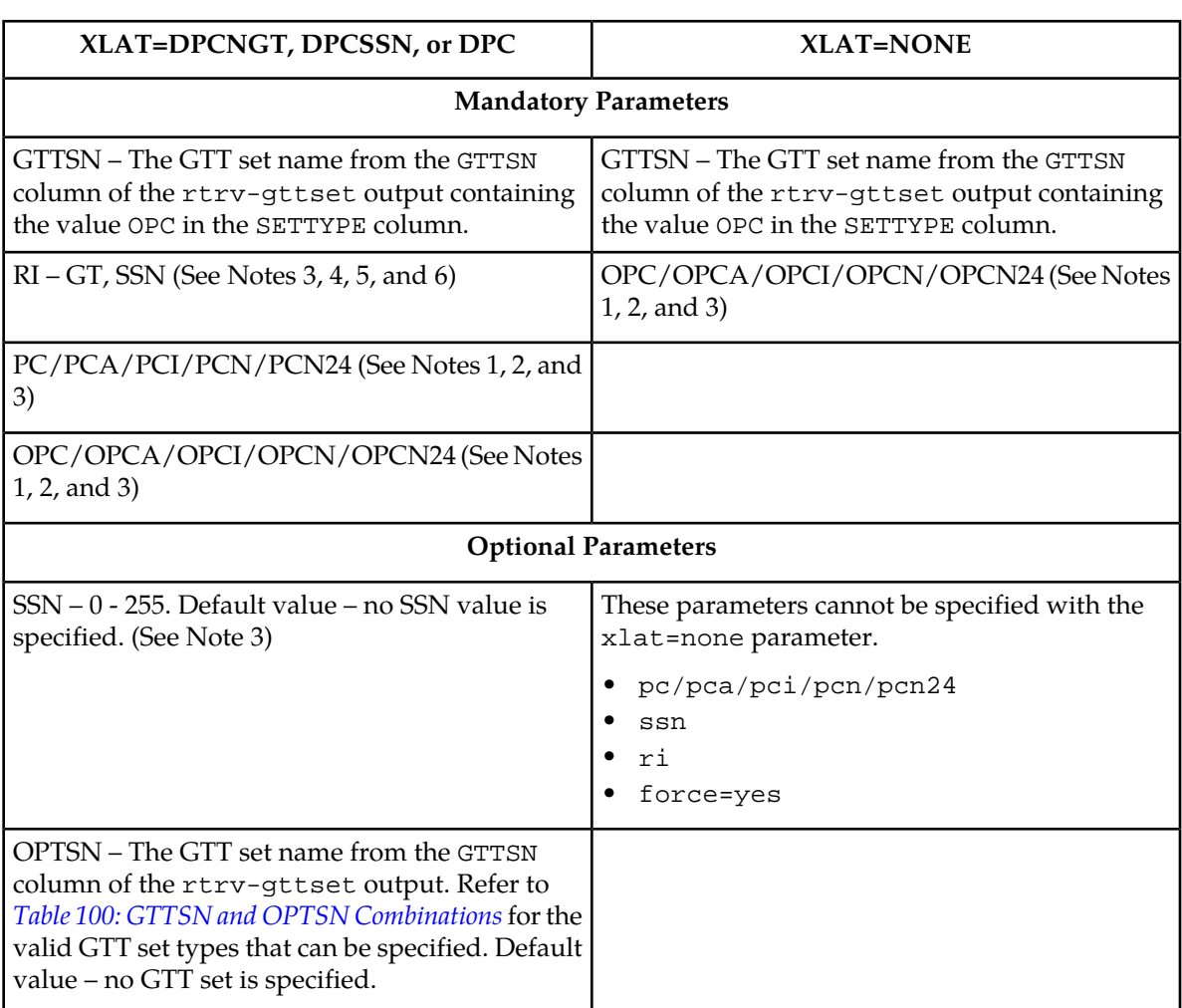

# **Table 106: GTTSN = OPC GTT Set Parameter Combinations**

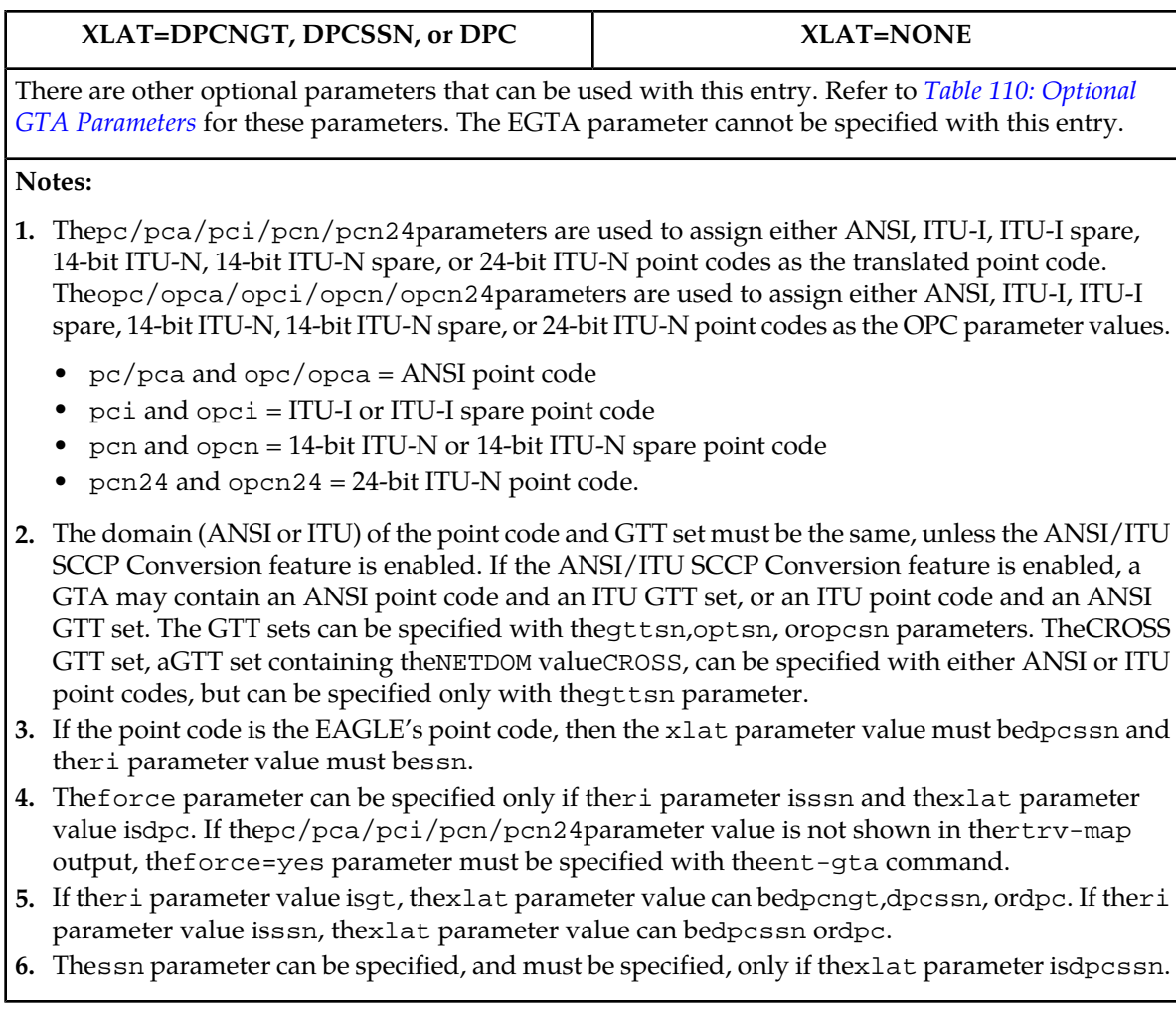

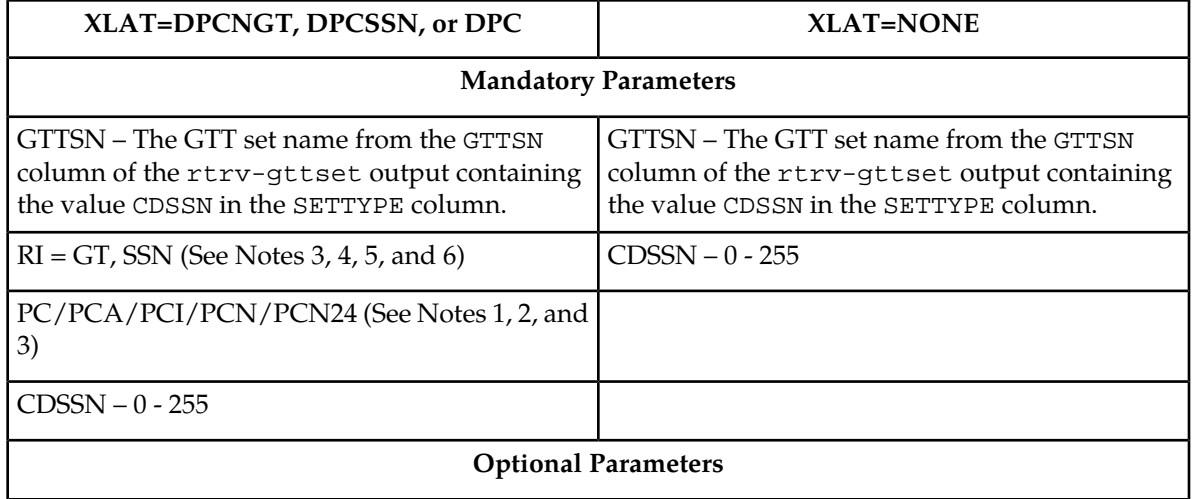

# <span id="page-626-0"></span>**Table 107: GTTSN = CDSSN GTT Set Parameter Combinations**

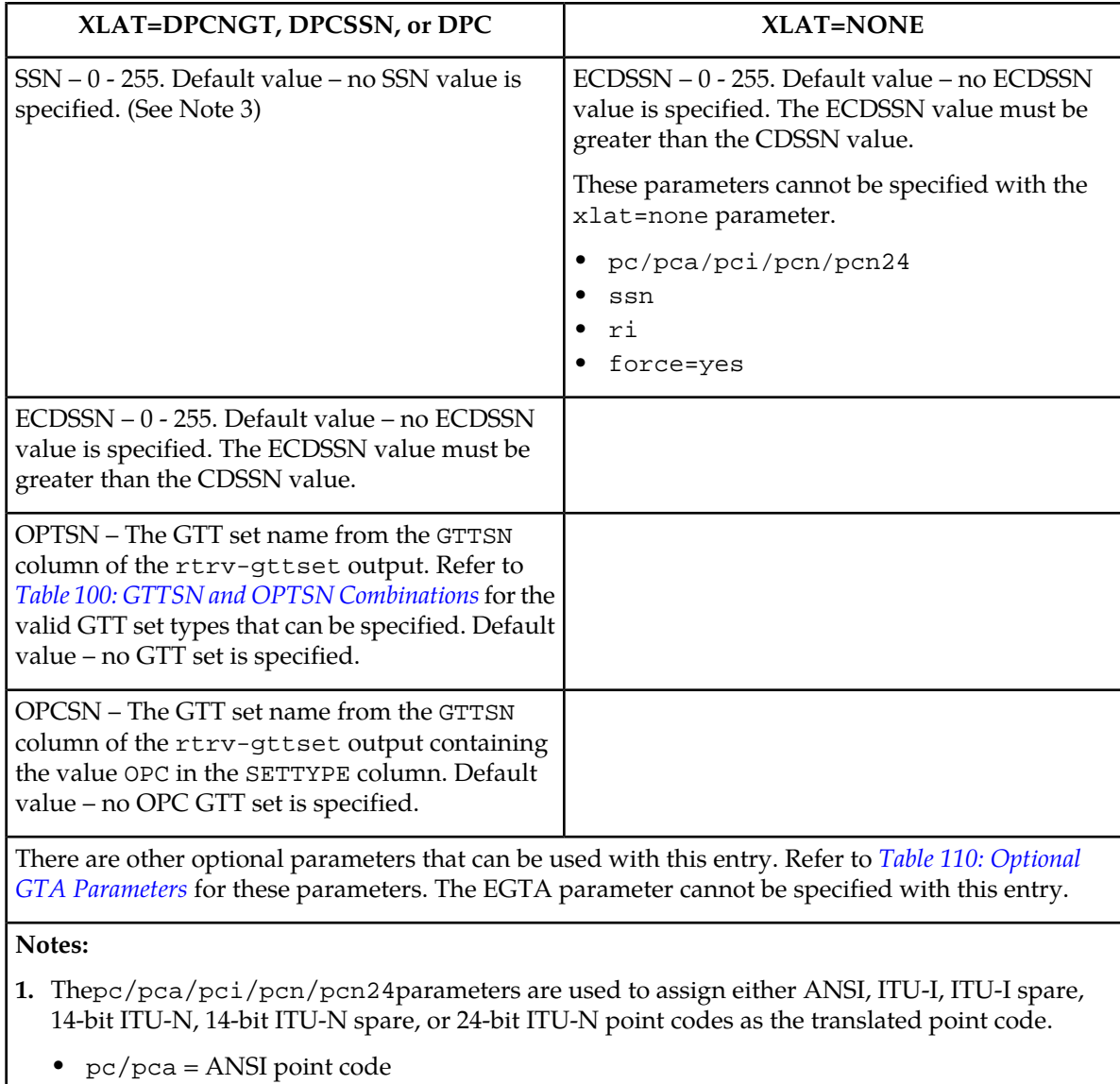

- pci = ITU-I or ITU-I spare point code
- pcn = 14-bit ITU-N or 14-bit ITU-N spare point code
- $pcn24 = 24-bit ITU-N point code.$
- **2.** The domain (ANSI or ITU) of the point code and GTT set must be the same, unless the ANSI/ITU SCCP Conversion feature is enabled. If the ANSI/ITU SCCP Conversion feature is enabled, a GTA may contain an ANSI point code and an ITU GTT set, or an ITU point code and an ANSI GTT set. The GTT sets can be specified with thegttsn,optsn, oropcsn parameters. The CROSS GTT set, a GTT set containing theNETDOM valueCROSS, can be specified with either ANSI or ITU point codes, but can be specified only with thegttsn parameter.
- **3.** If the point code is the EAGLE's point code, then the xlat parameter value must bedpcssn and theri parameter value must bessn.
- **4.** Theforce parameter can be specified only if theri parameter isssn and thexlat parameter value isdpc. If thepc/pca/pci/pcn/pcn24parameter value is not shown in thertrv-map output, theforce=yes parameter must be specified with theent-gta command.

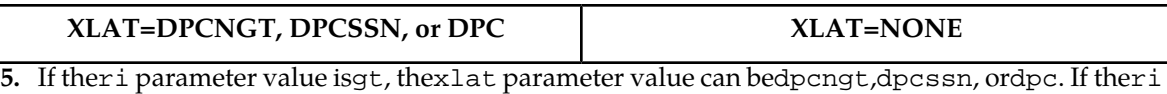

- parameter value isssn, thexlat parameter value can bedpcssn ordpc.
- **6.** Thessn parameter can be specified, and must be specified, only if thexlat parameter isdpcssn.

# <span id="page-628-0"></span>**Table 108: GTTSN = OPCODE GTT Set Parameter Combinations**

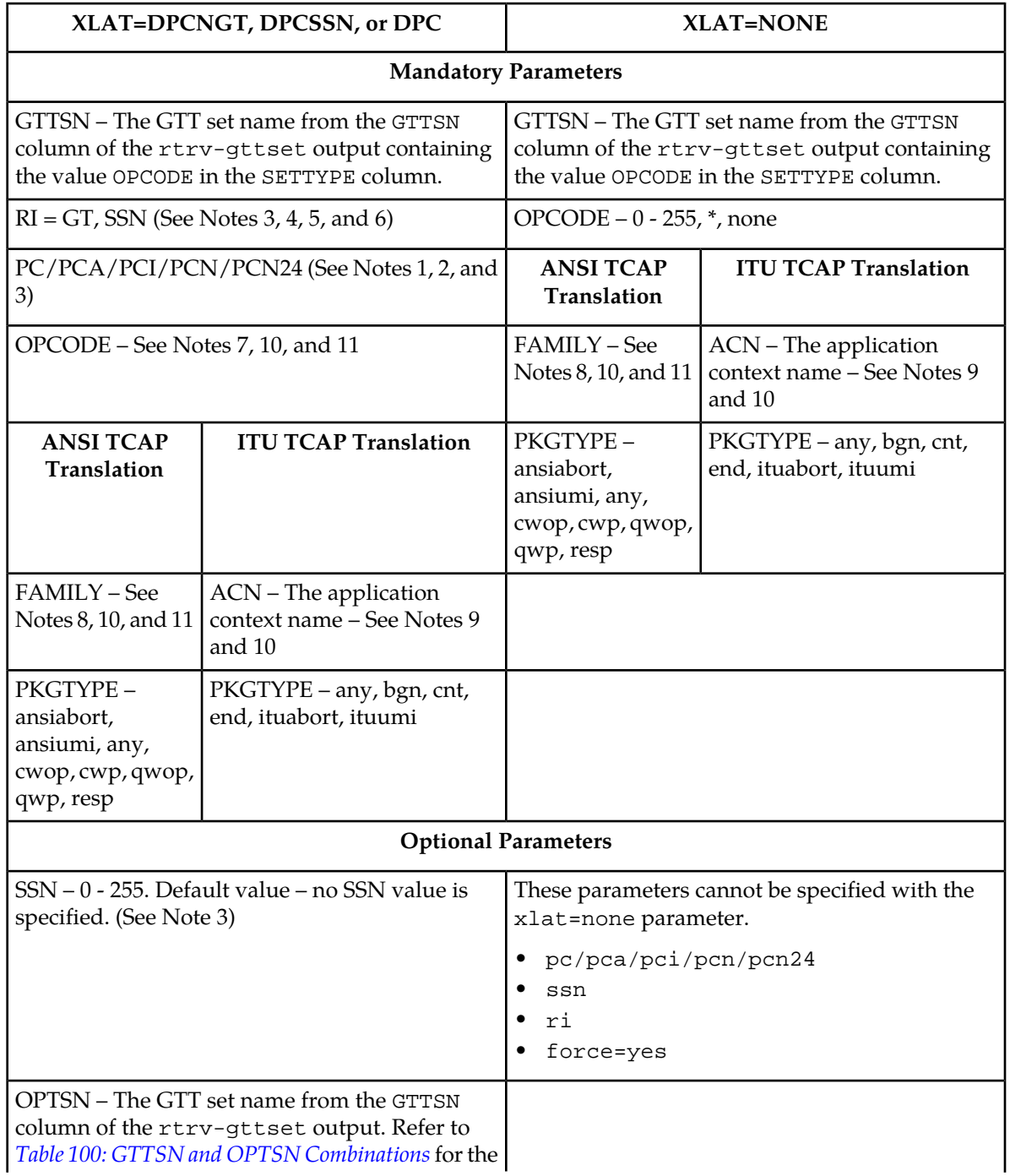

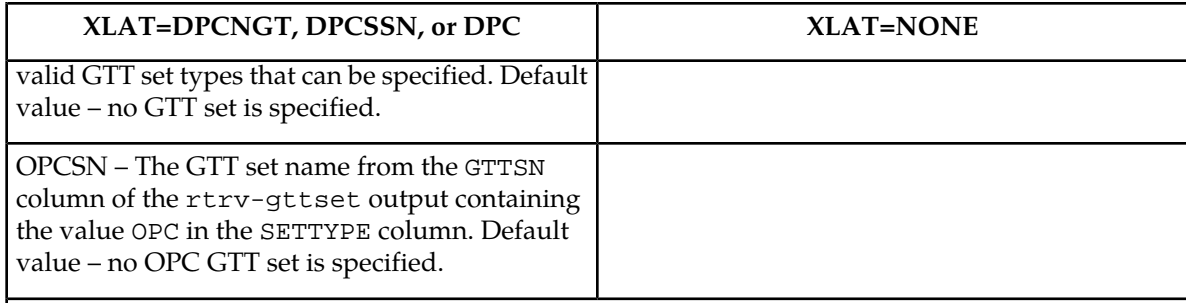

There are other optional parameters that can be used with this entry. Refer to *[Table 110: Optional](#page-631-0) [GTA Parameters](#page-631-0)* for these parameters. The EGTA parameter cannot be specified with this entry.

#### **Notes:**

- **1.** Thepc/pca/pci/pcn/pcn24parameters are used to assign either ANSI, ITU-I, ITU-I spare, 14-bit ITU-N, 14-bit ITU-N spare, or 24-bit ITU-N point codes as the translated point code.
	- $pc/pca = ANSI$  point code
	- pci = ITU-I or ITU-I spare point code
	- pcn = 14-bit ITU-N or 14-bit ITU-N spare point code
	- $pcn24 = 24-bit ITU-N point code.$
- **2.** The domain (ANSI or ITU) of the point code and GTT set must be the same, unless the ANSI/ITU SCCP Conversion feature is enabled. If the ANSI/ITU SCCP Conversion feature is enabled, a GTA may contain an ANSI point code and an ITU GTT set, or an ITU point code and an ANSI GTT set. The GTT sets can be specified with thegttsn,optsn, oropcsn parameters. The CROSS GTT set, a GTT set containing theNETDOM valueCROSS, can be specified with either ANSI or ITU point codes, but can be specified only with thegttsn parameter.
- **3.** If the point code is the EAGLE's point code, then the xlat parameter value must bedpcssn and theri parameter value must bessn.
- **4.** Theforce parameter can be specified only if theri parameter isssn and thexlat parameter value isdpc. If thepc/pca/pci/pcn/pcn24parameter value is not shown in thertrv-map output, theforce=yes parameter must be specified with theent-gta command.
- **5.** If theri parameter value isgt, thexlat parameter value can bedpcngt,dpcssn, ordpc. If theri parameter value isssn, thexlat parameter value can bedpcssn ordpc.
- **6.** Thessn parameter can be specified, and must be specified, only if thexlat parameter isdpcssn.
- **7.** Theopcode parameter value is one of these values.
	- the number 0 to 255
	- \* any valid value in the TCAP OPCODE field in the incoming MSU
	- none there is no value in the TCAP OPCODE field in the incoming MSU
- **8.** Thefamily parameter value is one of these values.
	- the number 0 to 255
	- \* any valid value in the ANSI TCAP FAMILY field in the incoming MSU
	- none there is no value in the ANSI TCAP FAMILY field in the incoming MSU
- **9.** Theacn parameter value is one of these values.
	- a maximum of 7 subfields containing the numbers 0 to 255 separated by dash (for example, 1-202-33-104-54-26-007)
	- \* any valid value in the ITU TCAP ACN field in the incoming MSU

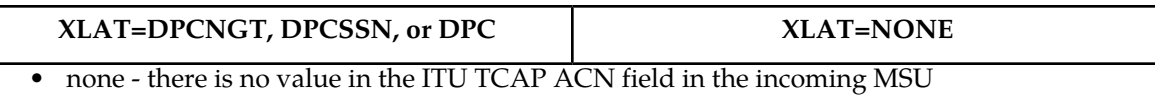

**10.** If thepkgtype=ituabort parameter is specified, the valuenone must be specified for theacn andopcode parameters. If thepkgtype=ansiabort parameter is specified, the valuenone must be specified for thefamily andopcode parameters.

# <span id="page-630-0"></span>**Table 109: GTTSN = DPC GTT Set Parameter Combinations**

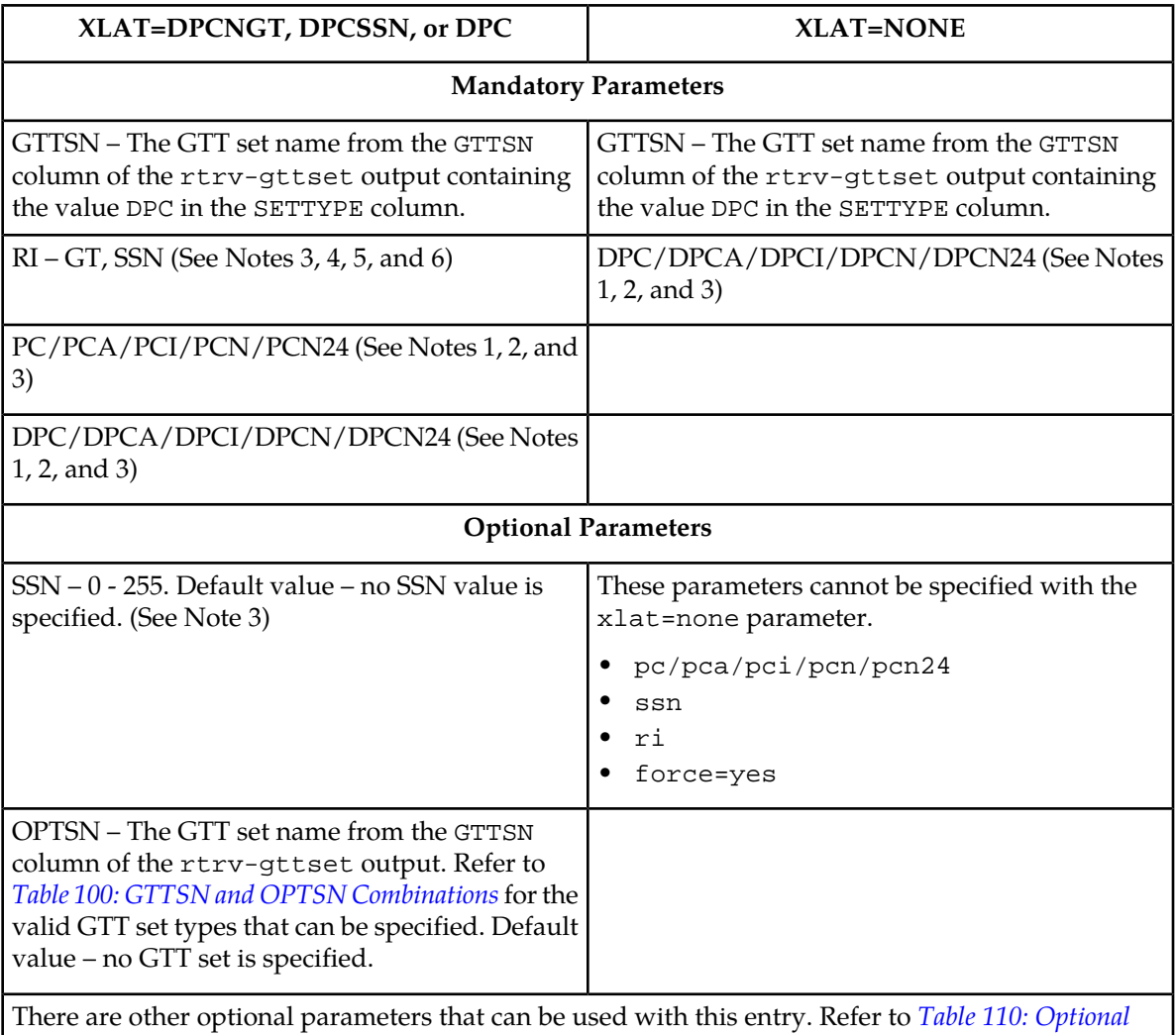

*[GTA Parameters](#page-631-0)* for these parameters. The EGTA parameter cannot be specified with this entry.

# **Notes:**

**1.** Thepc/pca/pci/pcn/pcn24parameters are used to assign either ANSI, ITU-I, ITU-I spare, 14-bit ITU-N, 14-bit ITU-N spare, or 24-bit ITU-N point codes as the translated point code. Thedpc/dpca/dpci/dpcn/dpcn24parameters are used to assign either ANSI, ITU-I, ITU-I spare, 14-bit ITU-N, 14-bit ITU-N spare, or 24-bit ITU-N point codes as the DPC parameter values.

**<sup>11.</sup>** If the valuenone is specified for either thefamily oropcode parameters, the value none must be specified for both parameters.

# **XLAT=DPCNGT, DPCSSN, or DPC XLAT=NONE**

- pc/pca and dpc/dpca = ANSI point code
- pci and dpci = ITU-I or ITU-I spare point code
- pcn and dpcn = 14-bit ITU-N or 14-bit ITU-N spare point code
- pcn24 and dpcn24 = 24-bit ITU-N point code.
- **2.** The domain (ANSI or ITU) of the point code and GTT set must be the same, unless the ANSI/ITU SCCP Conversion feature is enabled. If the ANSI/ITU SCCP Conversion feature is enabled, a GTA may contain an ANSI point code and an ITU GTT set, or an ITU point code and an ANSI GTT set. The GTT sets can be specified with thegttsn,optsn, oropcsn parameters. The CROSS GTT set, a GTT set containing theNETDOM valueCROSS, can be specified with either ANSI or ITU point codes, but can be specified only with thegttsn parameter.
- **3.** If the point code is the EAGLE's point code, then the xlat parameter value must bedpcssn and theri parameter value must bessn.
- **4.** Theforce parameter can be specified only if theri parameter isssn and thexlat parameter value isdpc. If thepc/pca/pci/pcn/pcn24parameter value is not shown in thertrv-map output, theforce=yes parameter must be specified with theent-gta command.
- **5.** If theri parameter value isgt, thexlat parameter value can bedpcngt,dpcssn, ordpc. If theri parameter value isssn, thexlat parameter value can bedpcssn ordpc.
- <span id="page-631-0"></span>**6.** Thessn parameter can be specified, and must be specified, only if thexlat parameter isdpcssn.

## **Table 110: Optional GTA Parameters**

EGTA  $-1$  - 21 digits or 1 - 21 hexadecimal digits. Default = same as the GTA value. Hexadecimal digits (0-9, a-f, A-F) can be specified for the egta parameter only if the Hex Digit support for GTT feature is enabled.

MRNSET – MRN set ID from the rtrv-mrn output. The mrnset parameter can be specified only, and must be specified, if the Flexible GTT Load Sharing feature is enabled.

LOOPSET – Loopset name from the rtrv-loopset output. The loopset parameter can be specified only if the SCCP Loop Detection feature is enabled.

 $CGGTMOD - yes$ , no. Default = no. The cggtmod parameter can be specified only if the AMGTT or AMGTT CgPA Upgrade feature is enabled.

 $CCGT - yes$ , no. Default = no. If the point code is the EAGLE's point code, then the value of the  $c$ cgt parameter must be set to no.

MAPSET – MAP set ID from the rtrv-map output. The mapset parameter can be specified only, and must be specified, if the Flexible GTT Load Sharing feature is enabled.

FORCE – yes, no. Default = no. If the  $pc/pca/pci/pcn/pcn/24$  parameter value is not shown in the rtrv-map output, the force=yes parameter must be specified with the ent-gta command.

TESTMODE - on, off. Default = off.

FALLBACK – sysdflt, yes, no. Default = sysdflt. The Flexible Linkset Optional Based Routing feature must be enabled and turned on to use this parameter.

CGSELID – 0 - 65534. Default = no CGSELID value is specified. The Origin-Based SCCP Routing feature must be enabled or the Flexible Linkset Optional Based Routing feature must be enabled and turned on to use this parameter.

CDSELID – 0 - 65534. Default = no CDSELID value is specified. The Flexible Linkset Optional Based Routing feature must be enabled and turned on to use this parameter

CGCNVSN – GTT set name shown in the rtrv-gttset output. Default = no CGCNVSN value is specified. The ANSI/ITU SCCP Conversion feature must be enabled, and the Flexible Linkset Optional Based Routing feature must be enabled and turned on to use this parameter.

ACTSN – The name of the GTT action set name shown in the rtrv-gttaset output. Default = no ACTSN value is specified. The actsn parameter can be specified only if the GTT Action - DISCARD, GTT Action - DUPLICATE, GTT Action - FORWARD feature is enabled.

GTMODID – The name of the GT modification identifier shown in the rtrv-gtmod output. Default = no GTMODID value is specified. If the NGTI value in the global title modification entry is 4, the point code that will be assigned to the GTA entry must be an ITU point code.

PPMEASREQD – This parameter specifies whether per-path measurements are required for the GTA entry. This parameter has two values.

- <span id="page-632-0"></span>• yes - per-path measurements are required for the GTA entry.
- no per-path measurements are not required for the GTA entry.
- **1.** Display the existing GTT sets in the database using the rtrv-gttset command.

This is an example of the possible output.

rlghncxa03w 09-07-07 00:29:31 GMT EAGLE5 41.1.0

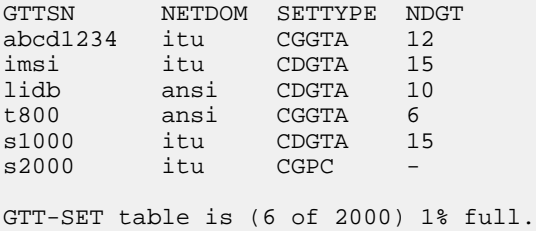

If the desired GTT set name is shown in the rtrv-gttset output, continue the procedure with *[Step 2](#page-633-0)*.

If the desired GTT set name is not shown in the rtrv-gttset output, perform *[Adding a GTT Set](#page-555-0)* to add the required GTT set. After the GTT set has been added, continue the procedure with *[Step](#page-634-0) [3](#page-634-0)*. If the SETTYPE column is not shown in the rtrv-gttset output and you wish to provision the GTA entry for any of these features, Origin-Based SCCP Routing, Flexible Linkset Optional Based Routing, or TCAP Opcode Based Routing, make sure the appropriate feature is enabled, and turned on if necessary, when adding the GTT set. After the GTT set has been added, continue the procedure with *[Step 3](#page-634-0)*.

#### **Database Administration - GTT**

<span id="page-633-0"></span>**2.** Display the global title address information for the GTT set that the global title address information will be added to using the rtrv-gta command with the gttsn parameter value shown in the output of *[Step 1](#page-632-0)*.

If the num parameter is specified with the rtrv-gta command, and the value of the num parameter is greater than 1000, the force=yes parameter must be specified with the rtrv-gta command. For this example, enter this command.

rtrv-gta:gttsn=t800

This is an example of the possible output.

rlghncxa03w 10-07-07 00:27:31 GMT EAGLE5 42.0.0 GTTSN NETDOM SETTYPE NDGT t800 ansi CDGTA 10 GTA TABLE IS 1 % FULL (17 of 269999) START GTA END GTA XLAT RI PC<br>8005550000 8005551999 DPCSSN SSN 001-254-255 8005550000 8005551999 DPCSSN SSN SSN=255 CCGT=no CGGTMOD=NO GTMODID=--------- TESTMODE=off OPTSN=gttset7 CGSELID=----- OPCSN=--------- ACTSN=--------- PPMEASREQD= NO 8005552000 8005553999 DPC GT 001-254-255 SSN=255 CCGT=no CGGTMOD=NO GTMODID=--------- TESTMODE=off OPTSN=gttset7 CGSELID=----- OPCSN=--------- ACTSN=--------- PPMEASREQD= NO 8005554000 8005555999 DPCNGT GT 001-254-255 SSN=255 CCGT=no CGGTMOD=NO GTMODID=modid2 TESTMODE=off OPTSN=--------- CGSELID=----- OPCSN=gttset12 ACTSN=--------- PPMEASREQD= NO 8005556000 8005557999 DPCSSN SSN 001-254-255 SSN=255 CCGT=no CGGTMOD=NO GTMODID=--------- TESTMODE=off OPTSN=--------- CGSELID=----- OPCSN=gttset6 ACTSN=--------- PPMEASREQD= NO 8005558000 8005559999 DPCSSN SSN 001-254-255 SSN=255 CCGT=yes CGGTMOD=NO GTMODID=--------- TESTMODE=off OPTSN=--------- CGSELID=----- OPCSN=gttset12 ACTSN=--------- PPMEASREQD= NO 9195551212 9195551212 DPCSSN SSN 008-001-001 SSN=222 CCGT=no CGGTMOD=NO GTMODID=--------- TESTMODE=off OPTSN=--------- CGSELID=----- OPCSN=gttset12 ACTSN=--------- PPMEASREQD= NO 9762428487 9762428487 DPCSSN SSN 001-254-255 SSN=222 CCGT=no CGGTMOD=NO GTMODID=--------- TESTMODE=off OPTSN=--------- CGSELID=----- OPCSN=--------- ACTSN=--------- PPMEASREQD= NO 9766423277 9766423277 DPCSSN SSN 001-254-255 SSN=222 CCGT=no CGGTMOD=NO GTMODID=--------- TESTMODE=off OPTSN=--------- CGSELID=----- OPCSN=--------- ACTSN=--------- PPMEASREQD= NO 9769388928 9769388928 DPCSSN SSN 001-254-255 SSN=222 CCGT=no CGGTMOD=NO GTMODID=--------- TESTMODE=off

```
 OPTSN=gttset9 CGSELID=----- OPCSN=---------
     ACTSN=--------- PPMEASREQD= NO
Command Retrieved 9 Entries
```
<span id="page-634-0"></span>**3.** The global title address entry cannot be added to the database if the database contains the maximum number of global title addresses the EAGLE is allowed to have. The maximum number of global title addresses is shown in the rtrv-ctrl-feat output.

The following is an example of the possible output.

rlghncxa03w 09-05-28 21:15:37 GMT EAGLE5 41.0.0 The following features have been permanently enabled: Feature Name **Partnum** Status Quantity XGTT Table Expansion 893006101 on 400000 IPGWx Signaling TPS 893012814 on 20000 ISUP Normalization 893000201 on ---- Command Class Management 893005801 on ---- LNP Short Message Service 893006601 on ----Intermed GTT Load Sharing 893006901 on ----<br>HC-MIM SLK Capacity 893012707 on 64 HC-MIM SLK Capacity 893012707 on 64 The following features have been temporarily enabled: Feature Name Partnum Status Quantity Trial Period Left Zero entries found. The following features have expired temporary keys: Feature Name **Partnum** Zero entries found.

**Note:** If the entryXGTT Table Expansion is not shown in thertrv-ctrl-feat output, the maximum number of global title addresses that the database can contain is 269,999.

If the current number of global title translations that can be provisioned is 400,000, and the global title translation being added increases the number beyond 400,000 (the current number of global title translations that are provisioned is shown in the rtrv-gta output in *[Step 2](#page-633-0)*), perform *[Enabling](#page-772-0) [the XGTT Table Expansion Feature](#page-772-0)* to enable XGTT Table Expansion feature for 1,000,000 global title translations.

If the current number of global title translations that can be provisioned is 269,999, and the global title translations being added increases the number beyond 269,999 (the current number of global title translations that are provisioned is shown in the rtrv-gta output in *[Step 2](#page-633-0)*), perform *[Enabling](#page-772-0) [the XGTT Table Expansion Feature](#page-772-0)* to enable XGTT Table Expansion feature for 400,000 global title translations.

<span id="page-634-1"></span>If the maximum number of global title is either 269,999 or 400,000, and the global title translation being added will not increase the number beyond the maximum number of global title translations (shown in the rtrv-gta output in *[Step 2](#page-633-0)*), the maximum number of global title translations does not need to be increased. If the maximum number of global title translations is 1,000,000, the maximum number of global title translations cannot be increased.

**4.** Some parameters of the ent-gta command can be specified only when certain features are enabled, and turned on if necessary. *[Table 111: Feature Requirements for ENT-GTA Parameters](#page-635-0)* shows the feature requirements for these parameters.

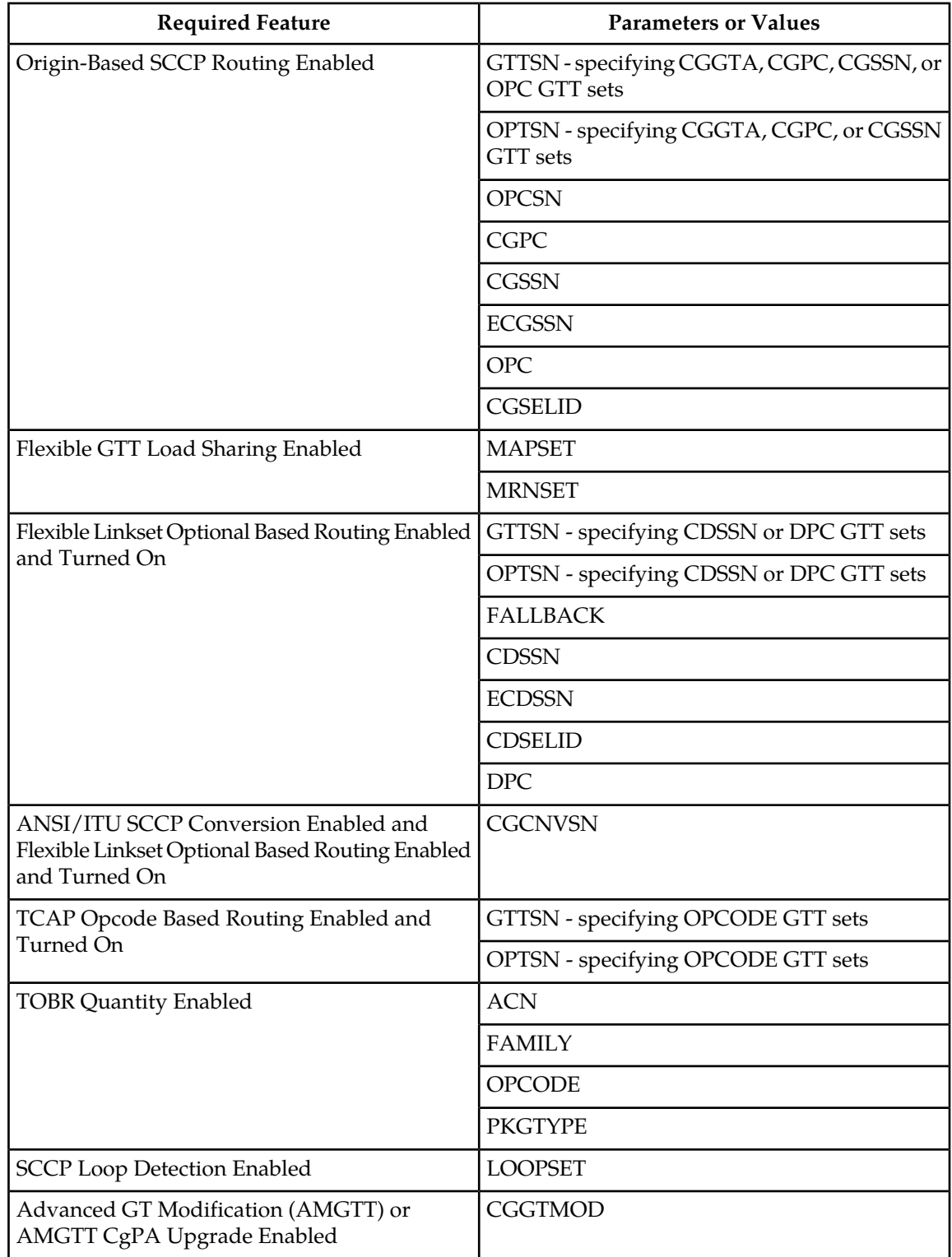

# <span id="page-635-0"></span>**Table 111: Feature Requirements for ENT-GTA Parameters**

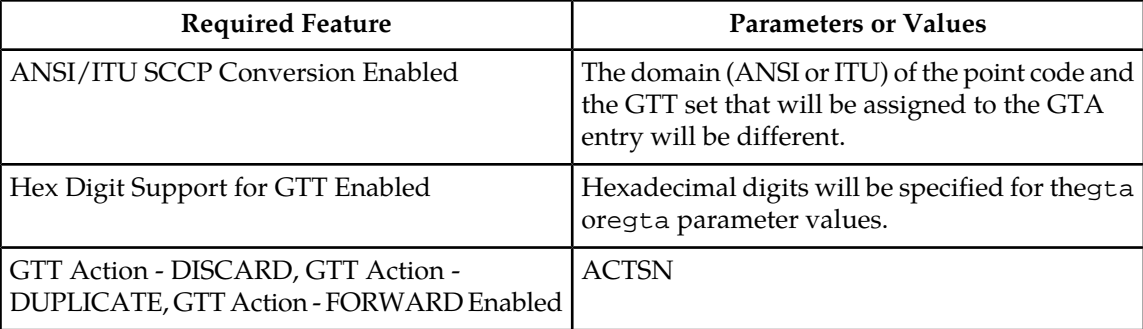

To enable, and turn on if necessary, any of these features, perform these procedures.

- Origin-Based SCCP Routing *[Activating the Origin-Based SCCP Routing Feature](#page-796-0)*
- Flexible GTT Load Sharing *[Activating the Flexible GTT Load Sharing Feature](#page-790-0)*. After the Flexible GTT Load Sharing feature has been enabled, perform one of these procedures.
	- If the mrnset and ri=gt parameters will be specified for the GTA entry, perform *[Provisioning MRN Entries](#page-330-0)* to add the required MRNSET.
	- If the mapset and ri=ssn parameters will be specified for the GTA entry, perform one of these procedures to add the required MAPSET.
		- *[Provisioning a Solitary Mated Application](#page-186-0)*
		- *[Provisioning a Dominant Mated Application](#page-206-0)*
		- *[Provisioning a Load Shared Mated Application](#page-234-0)*
		- *[Provisioning a Combined Dominant/Load Shared Mated Application](#page-261-0)*
- Flexible Linkset Optional Based Routing *[Activating the Flexible Linkset Optional Based Routing](#page-841-0) [Feature](#page-841-0)*
- TCAP Opcode Based Routing *[Activating the TCAP Opcode Based Routing Feature](#page-846-0)*
- TOBR Opcode Quantity *[Enabling a TOBR Opcode Quantity](#page-849-0)*
- SCCP Loop Detection *[Activating the SCCP Loop Detection Feature](#page-815-0)*. After the SCCP Loop Detection feature is enabled, perform the *[Adding a Loopset](#page-428-0)* procedure to add the required loopset.
- Advanced GT Modification or AMGTT CgPA Upgrade *[Activating the Advanced GT Modification](#page-826-0) [Feature](#page-826-0)*.
- ANSI/ITU SCCP Conversion *[Activating the ANSI/ITU SCCP Conversion Feature](#page-785-0)*
- Hex Digit Support for GTT Enabled *[Activating the Hex Digit Support for GTT Feature](#page-801-0)*
- GTT Action DISCARD, GTT Action DUPLICATE, GTT Action FORWARD *[Activating](#page-851-0) [the GTT Actions Features](#page-851-0)*. After the required GTT Actions feature is enabled, perform the *[Adding](#page-738-0) [a GTT Action Set](#page-738-0)* procedure to add the required GTT action set.

<span id="page-636-0"></span>If the required feature is enabled, and turned on if required, shown in the rtrv-ctrl-feat output in *[Step 3](#page-634-0)*, the procedure for that feature does not need to be performed.

**5.** To use either the mrnset parameter (if the routing indicator value for the global title translation is GT) or mapset parameter (if the routing indicator value for the global title translation is SSN), the Flexible GTT Load Sharing feature must be enabled. See *[Step 4](#page-634-1)*. The mrnset and mapset parameters can be specified if the xlat=none parameter is specified for the GTA entry.

If the Flexible GTT Load Sharing feature is enabled, either the mrnset or mapset parameters, depending on the routing indicator value for the global title translation being added in this procedure, must be specified with the ent-gta command.

If the routing indicator for the global title translation being added is GT, there are two actions that can be taken:

- If the Flexible GTT Load Sharing feature is not enabled, continue the procedure with *[Step 7](#page-638-0)*.
- If the Flexible GTT Load Sharing feature is enabled, continue the procedure with *[Step 6](#page-637-0)*.

If the routing indicator for the global title translation being added is SSN, there are two actions that can be taken:

- If the Flexible GTT Load Sharing feature is not enabled, continue the procedure with one of these steps.
	- If the point code value is the EAGLE's point code, continue the procedure with *[Step 10](#page-640-0)*.
	- If the point code value is a value other than the EAGLE's point code, the ri parameter value will be ssn, and the xlat parameter value will be dpc, continue the procedure with *[Step](#page-641-0) [11](#page-641-0)*.
	- If the point code value is a value other than the EAGLE's point code, the ri parameter value will be ssn, and the xlat parameter value will be dpcssn when this procedure is completed, continue the procedure with *[Step 12](#page-642-0)*.
- If the Flexible GTT Load Sharing feature is enabled, perform one of these steps.
	- If the point code value is the EAGLE's point code continue the procedure with *[Step 10](#page-640-0)*.
	- If the point code value is a value other than the EAGLE's point code, or the xlat parameter value will be dpc, continue the procedure with *[Step 11](#page-641-0)*.

If the xlat=none parameter will be specified and the Flexible GTT Load Sharing feature is not enabled, continue the procedure with *[Step 16](#page-644-0)*.

If the xlat=none parameter will be specified and the Flexible GTT Load Sharing feature is enabled, continue the procedure by performing one of these steps. Both the mrnset and mapset parameters can be specified for the GTA entry.

- <span id="page-637-0"></span>• If the mrnset parameter will be specified, continue the procedure with *[Step 6](#page-637-0)*.
- If the mapset parameter will be specified, continue the procedure with *[Step 11](#page-641-0)*.
- **6.** The point code and MRN set ID specified for the global title translation must be shown in the rtrv-mrn command output. The point code must be assigned to the MRN set that will be specified with the ent-gta command.

Enter the rtrv-mrn command to verify that the required MRN set is configured in the database, and that the required point code is assigned to the MRN set. The following is an example of the possible output.

rlghncxa03w 09-05-28 21:15:37 GMT EAGLE5 41.0.0

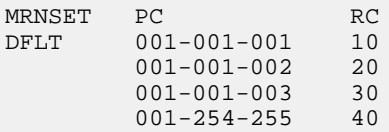

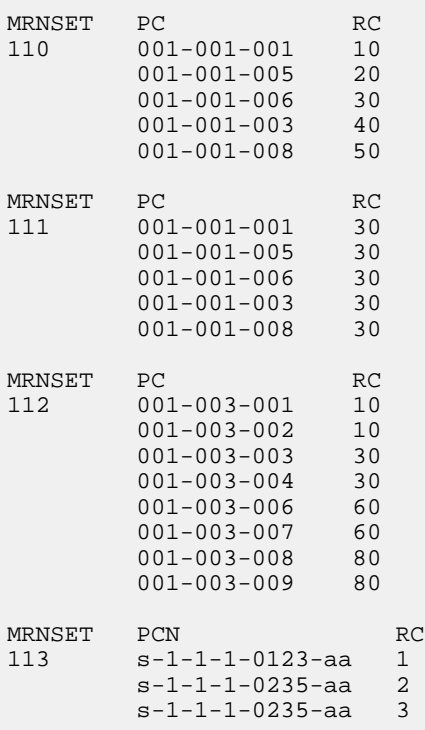

**Note:** If the Weighted GTT Load Sharing feature is enabled, theWT,%WT, andTHR columns are shown in thertrv-mrn output

If the required MRN set is not shown in the rtrv-mrn output, provision the required MRN set by performing the *[Provisioning MRN Entries](#page-330-0)* procedure.

If the required MRN set is shown in the rtrv-mrn output, or the *[Provisioning MRN Entries](#page-330-0)* procedure has been performed. continue the procedure by performing one of these steps.

- If the ri=gt parameter will be specified, continue the procedure with *[Step 16](#page-644-0)*.
- <span id="page-638-0"></span>• If the xlat=none parameter will be specified, continue the procedure by performing one of these steps.
	- If the mapset parameter will be specified, continue the procedure with *[Step 11](#page-641-0)*.
	- If the mapset parameter will not be specified, continue the procedure with *[Step 16](#page-644-0)*.
- **7.** Display the destination point codes in the database by entering the rtrv-dstn command. This is an example of the possible output.

rlghncxa03w 10-12-10 11:43:04 GMT EAGLE5 43.0.0 Extended Processing Time may be Required

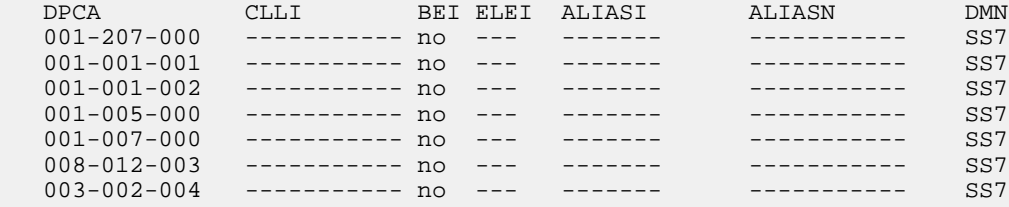

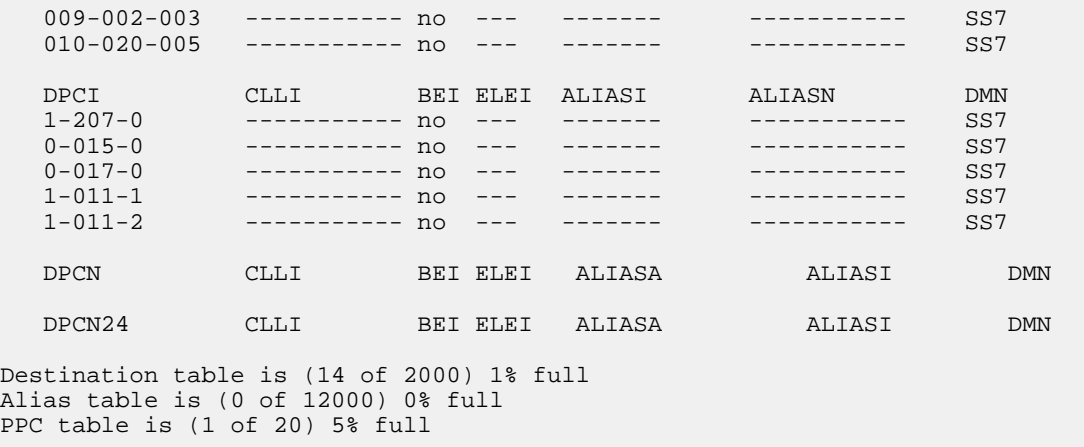

If the required point code is not shown in the rtrv-dstn output, perform the "Adding a Destination Point Code" procedure in *Database Administration - SS7 User's Guide* to add the required point code. A proxy point code cannot be assigned to the point code. After the new point code has been added, perform one of the Adding a Route procedures in *Database Administration - SS7 User's Guide* and add the required route to the database. After the route has been added, continue the procedure with *[Step 5](#page-636-0)*.

<span id="page-639-0"></span>If the required point code is shown in the rtrv-dstn output, continue the procedure with *[Step 8](#page-639-0)*.

**8.** Display the point code that will be assigned to the GTA entry by using the rtrv-dstn command and specifying the point code. For this example, enter this command.

rtrv-dstn:dpca=010-020-005

This is an example of the possible output.

rlghncxa03w 10-12-10 11:43:04 GMT EAGLE5 43.0.0 DPCA CLLI BEI ELEI ALIASI ALIASN/N24 DMN 010-020-005 ----------- no --- -------------- -------------- SS7 PPCA NCAI PRX RCAUSE NPRST SPLITIAM HMSMSC HMSCP SCCPMSGCNV none off none no no none Destination table is (14 of 2000) 1% full Alias table is (0 of 12000) 0% full PPC table is (1 of 20) 5% full

<span id="page-639-1"></span>A proxy point code (a point code value is shown in the PPC column) cannot be assigned to the point code. If a proxy point code is shown in this step, choose another point code from the rtrv-dstn output in the previous step and repeat this step.

If a proxy point code is not assigned to the point code, continue the procedure with *[Step 9](#page-639-1)*.

**9.** The point code specified with the ent-gta command must be the DPC of a route, unless the point code is the EAGLE's point code. Enter the rtrv-rte command with the dpc parameter specifying the point code to be used with the ent-gta command to verify whether or not the point code is the DPC of a route. For this example, enter these commands.

rtrv-rte:dpca=001-255-100

This is an example of the possible output.

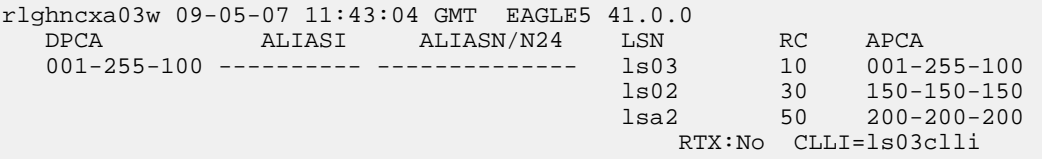

rtrv-rte:dpca=001-255-252

This is an example of the possible output.

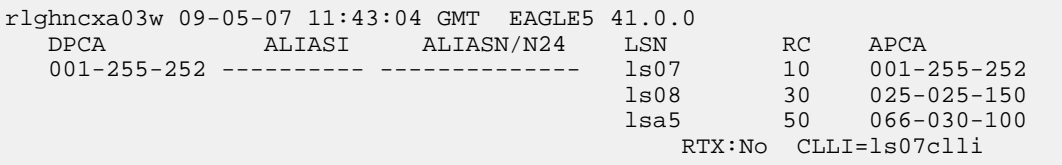

rtrv-rte:dpca=001-255-001

This is an example of the possible output.

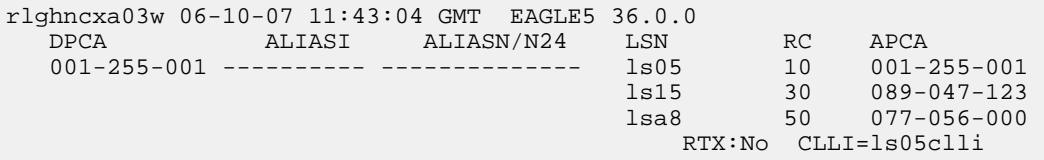

If the point code is not shown in the rtrv-rte output, the point code is not the DPC of a route. Perform one of the Adding a Route procedures in *Database Administration - SS7 User's Guide* to add the required route to the database.

<span id="page-640-0"></span>If the point code is shown in the rtrv-rte output, or if a new route was added, continue the procedure with *[Step 16](#page-644-0)*.

**10.** If the ri=ssn and xlat=dpcssn parameters are specified with the ent-gta command, and you wish to use the EAGLE's point code for the value of the pc parameter of the ent-gta command, the point code value must be in the EAGLE's self ID table. Display the EAGLE self-identification, using the rtrv-sid command.

This is an example of the possible output.

rlghncxa03w 09-05-10 11:43:04 GMT EAGLE5 41.0.0 PCA PCI PCN CLLI PCN CLLI PCTYPE 010-020-030 1-023-1 12-0-14-1 rlghncxa03w OTHER s-1-023-1 s-12-0-14-1 CPCA 002-002-002 002-002-003 002-002-004 002-002-005 002-002-006 002-002-007 002-002-008 002-002-009 004-002-001 004-003-003 050-060-070 CPCI

#### **Database Administration - GTT**

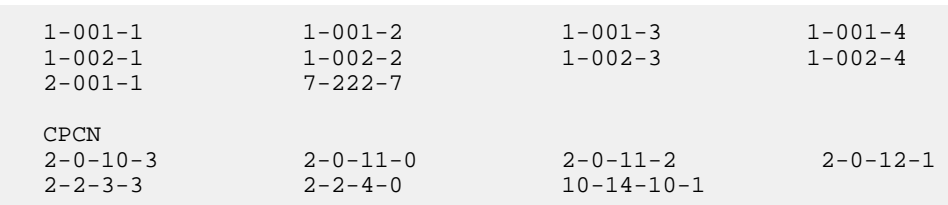

<span id="page-641-0"></span>**11.** Enter the rtrv-map command with the pc parameter specifying the required point code to verify that the required data is in the mated application table.

For this example enter this command.

rtrv-map:pca=001-255-001

rlghncxa03w 09-07-25 09:42:31 GMT EAGLE5 41.1.0

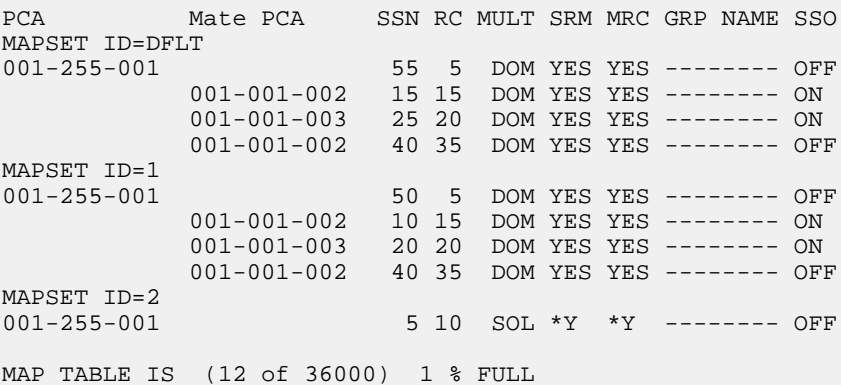

**Note:** If the Weighted GTT Load Sharing feature is enabled, theWT,%WT, andTHR columns are shown in thertrv-map output

If the ri=ssn and xlat=dpc parameters are being specified with the ent-gta command, the point code must be in the mated application table. If the point code is not in the mated application table when the ent-gta command is executed, the force=yes parameter must be specified with the ent-gta command. If the force=yes parameters will be specified with the ent-gta command, continue the procedure with *[Step 12](#page-642-0)*.

If the EAGLE's true point code and the EAGLE's subsystem number, along with the ri=ssn and xlat=dpcssn parameters are being specified with the ent-gta command, the EAGLE's true point code and the EAGLE's subsystem number must be in the mated application table.

If the required point code, subsystem number, or MAP set ID is not shown in the rtrv-map output, perform one of these procedures to add the required information to the mated application table.

- *[Provisioning a Solitary Mated Application](#page-186-0)*
- *[Provisioning a Dominant Mated Application](#page-206-0)*
- *[Provisioning a Load Shared Mated Application](#page-234-0)*
- *[Provisioning a Combined Dominant/Load Shared Mated Application](#page-261-0)*

Continue the procedure by performing one of these steps.

• If the ri=ssn parameter will be specified, continue the procedure by performing one of these steps.

- if the EAGLE's point code and subsystem number will be specified with the ent-gta command, continue the procedure with *[Step 15](#page-644-1)*. •
- if the EAGLE's point code and subsystem number will not be specified with the ent-gta command, and the xlat=dpcssn and ri=ssn parameters will be specified with the ent-gta command, continue the procedure with *[Step 16](#page-644-0)*.
- if the xlat=dpc and ri=ssn parameters will be specified with the ent-gta command, without the force=yes parameter, continue the procedure with *[Step 16](#page-644-0)*.
- If the xlat=none parameter will be specified, continue the procedure with *[Step 16](#page-644-0)*.

rlghncxa03w 10-12-10 11:43:04 GMT EAGLE5 43.0.0

<span id="page-642-0"></span>**12.** Display the destination point codes in the database by entering the rtrv-dstn command. This is an example of the possible output.

```
Extended Processing Time may be Required
   DPCA CLLI BEI ELEI ALIASI ALIASN DMN
   001-207-000 ----------- no --- ------- ----------- SS7
 001-001-001 ----------- no --- ------- ----------- SS7
 001-001-002 ----------- no --- ------- ----------- SS7
   001-005-000 ----------- no --- ------- ----------- SS7
   001-007-000 ----------- no --- ------- ----------- SS7
   008-012-003 ----------- no --- ------- ----------- SS7
   003-002-004 ----------- no --- ------- ----------- SS7
   009-002-003 ----------- no --- ------- ----------- SS7
  010-020-005 ----------- no ---
   DPCI CLLI BEI ELEI ALIASI ALIASN DMN
   1-207-0 ----------- no --- ------- ----------- SS7
   0-015-0 ----------- no --- ------- ----------- SS7
             0-017-0 ----------- no --- ------- ----------- SS7
   1-011-1 ----------- no --- ------- ----------- SS7
   1-011-2 ----------- no --- ------- ----------- SS7
   DPCN CLLI BEI ELEI ALIASA ALIASI DMN
   DPCN24 CLLI BEI ELEI ALIASA ALIASI DMN
Destination table is (14 of 2000) 1% full
Alias table is (0 of 12000) 0% full
PPC table is (1 of 20) 5% full
```
If the required point code is not shown in the rtrv-dstn output, perform the "Adding a Destination Point Code" procedure in *Database Administration - SS7 User's Guide* to add the required point code. A proxy point code cannot be assigned to the point code. After the new point code has been added, perform one of the Adding a Route procedures in *Database Administration - SS7 User's Guide* and add the required route to the database. After the route has been added, continue the procedure with *[Step 16](#page-644-0)*.

<span id="page-642-1"></span>If the required point code is shown in the rtrv-dstn output, continue the procedure with *[Step](#page-642-1) [13](#page-642-1)*.

**13.** Display the point code that will be assigned to the mated application by using the rtrv-dstn command and specifying the point code. For this example, enter this command.

rtrv-dstn:dpca=010-020-005

This is an example of the possible output.

rlghncxa03w 10-12-10 11:43:04 GMT EAGLE5 43.0.0 DPCA CLLI BEI ELEI ALIASI ALIASN/N24 DMN 010-020-005 ----------- no --- -------------- -------------- SS7 PPCA NCAI PRX RCAUSE NPRST SPLITIAM HMSMSC HMSCP SCCPMSGCNV 009-002-003 ---- no none off none no no none Destination table is (14 of 2000) 1% full Alias table is (0 of 12000) 0% full PPC table is (1 of 20) 5% full

A proxy point code (a point code value is shown in the PPC column) cannot be assigned to the point code. If a proxy point code is shown in this step, choose another point code from the rtrv-dstn output in the previous step and repeat this step.

<span id="page-643-0"></span>If a proxy point code is not assigned to the point code, continue the procedure with *[Step 14](#page-643-0)*.

**14.** The point code specified with the ent-gta command must be the DPC of a route, unless the point code is the EAGLE's point code. Enter the rtrv-rte command with the dpc parameter specifying the point code to be used with the ent-gta command to verify whether or not the point code is the DPC of a route. For this example, enter these commands.

rtrv-rte:dpca=001-255-100

This is an example of the possible output.

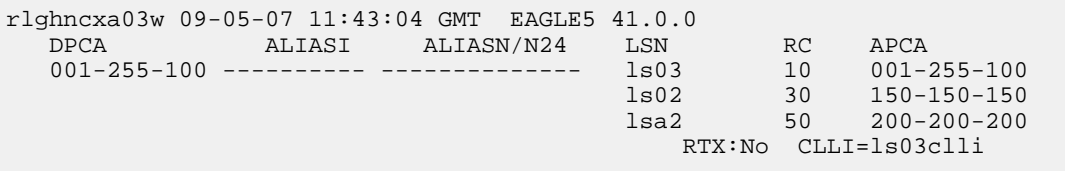

rtrv-rte:dpca=001-255-252

This is an example of the possible output.

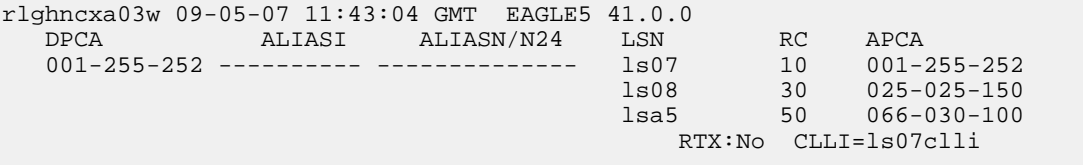

rtrv-rte:dpca=001-255-001

This is an example of the possible output.

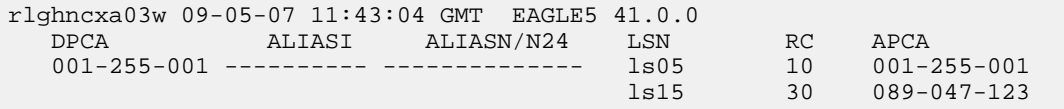

 lsa8 50 077-056-000 RTX:No CLLI=ls05clli

If the point code is not shown in the rtrv-rte output, the point code is not the DPC of a route. Perform one of the Adding a Route procedures in *Database Administration - SS7 User's Guide* to add the required route to the database.

If the point code is shown in the rtrv-rte output, or if a new route was added, continue the procedure with *[Step 16](#page-644-0)*.

<span id="page-644-1"></span>**15.** Enter the rtrv-ss-appl command to verify that either the LNP, EIR, V-Flex, ATINPQ, AIQ, or INP subsystem number (depending on which feature is on) is in the subsystem application table.

This is an example of the possible output.

rlghncxa03w 09-05-28 14:42:38 GMT EAGLE5 41.0.0 APPL SSN STAT LNP 254 ONLINE SS-APPL table is 20% FULL (1 of 5)

If the subsystem number is shown in the rtrv-ss-appl output, continue the procedure with *[Step](#page-641-0) [11](#page-641-0)*. If no subsystem number is shown in the rtrv-ss-appl output, or if the rtrv-ss-appl command is rejected, go to one of these user's guides, depending on the type of subsystem you wish to use, to enable and turn on the feature as necessary, and add the subsystem to the subsystem application table.

- EIR subsystem go to *EIR User's Guide User's Guide*.
- INP subsystem go to *INP/AINPQ User's Guide*.
- LNP subsystem go to *ELAP Administration and LNP Feature Activation User's Guide*.
- V-Flex subsystem go to *V-Flex User's Guide*.
- ATINPQ subsystem go to *ATINP User's Guide*.
- AIQ subsystem go to *Analyzed Information Features User's Guide*.

If the Flexible GTT Load Sharing feature is enabled, shown in *[Step 3](#page-634-0)*, a MAP set ID must be specified for the final global title translation. The point code and SSN specified for the final global title translation being added in this procedure must be assigned to the MAP set ID that will be assigned to the final global title translation. Perform *[Step 11](#page-641-0)* to verify that the required MAP set is configured in the database.

<span id="page-644-0"></span>If the Flexible GTT Load Sharing feature is not enabled, and the  $r_i = s s n$  and  $x \cdot l$  at  $t = d p c$  parameters are not being specified with the ent-gta command, or if the EAGLE's true point code and the EAGLE's subsystem number, along with the ri=ssn and xlat=dpcssn parameters, are not being specified with the ent-gta command, continue the procedure with *[Step 16](#page-644-0)*.

**16.** Continue the procedure by performing one or more of these steps depending on the parameters that will be specified with the ent-gta command.

If the loopset parameter will be specified for the GTA entry, and the desired LOOPSET value is not shown in the rtrv-gta output, continue the procedure with *[Step 17](#page-645-0)*.

If the gtmodid parameter will be specified for the GTA entry, and the desired GTMODID value is not shown in the rtrv-gta output, continue the procedure with *[Step 18](#page-646-0)*.

If the actsn parameter will be specified for the GTA entry, and the desired ACTSN value is not shown in the rtrv-gta output, continue the procedure with *[Step 19](#page-647-0)*.

If the loopset. gtmodid, and actsn parameters will not be specified for the GTA entry, continue the procedure with *[Step 20](#page-647-1)*.

<span id="page-645-0"></span>**17.** Display all the loopsets in the database by entering this command.

rtrv-loopset:num=1000:force=yes

This is an example of the possible output.

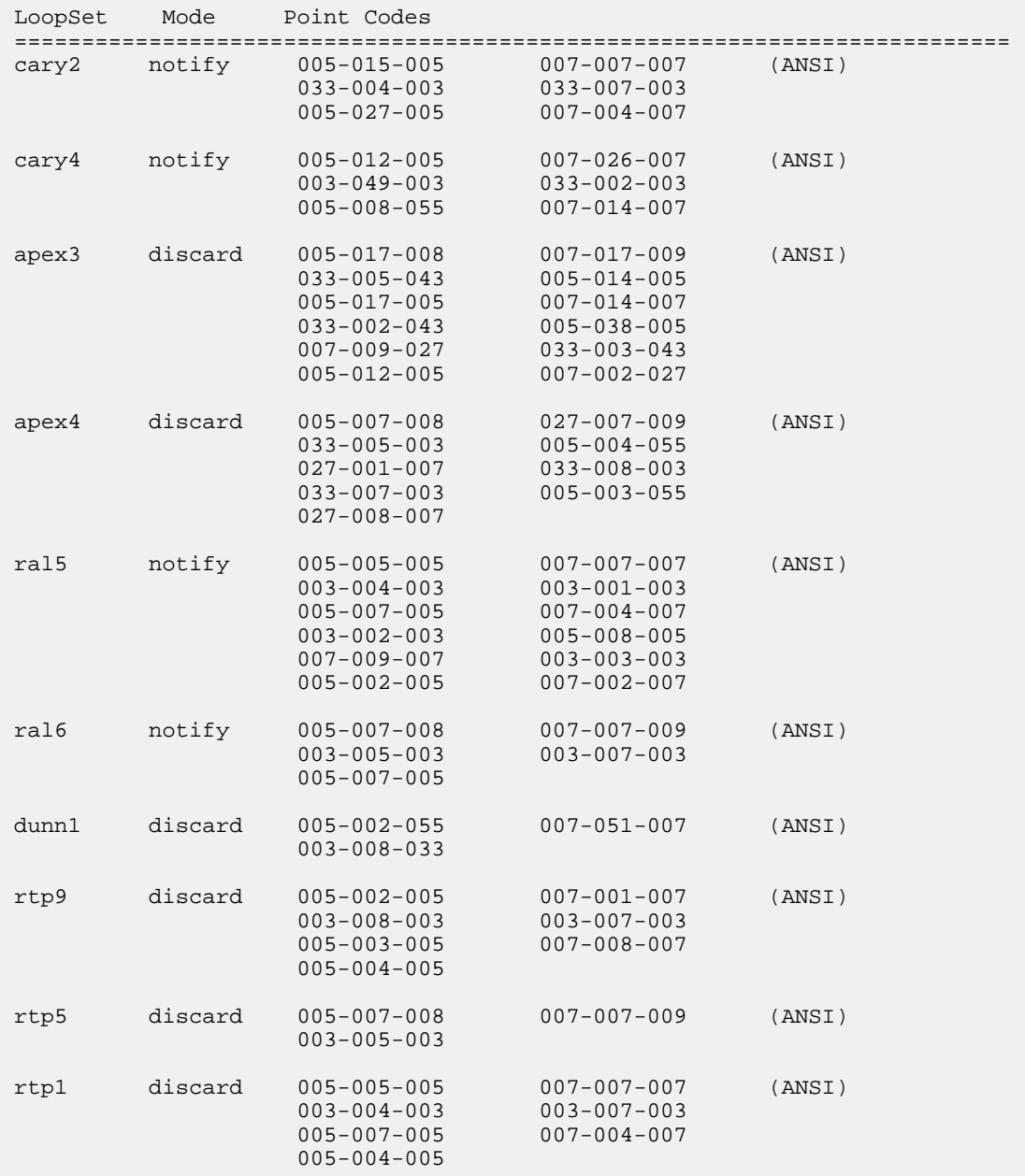

```
rtp2 notify 005-007-008 007-007-009 (ANSI)
                   003-005-003
rlghncxa03w 09-05-28 21:15:37 GMT EAGLE5 41.0.0
LOOPSET table is (11 of 1000) 1% full
```
RTRV-LOOPSET: MASP A - COMPLTD

**Note:** If thertrv-loopset command is entered with no other parameters specified, a maximum of 50 entries are displayed. To display more than 50 entries, theforce=yes parameter must be specified with thertrv-loopset command and thenum parameter value must be greater than 50. Since there can be a maximum of 1000 loopsets in the database, to display all the loopsets in the database, theforce=yes andnum=1000 parameters must be specified with thertrv-loopset command.

If the required loopset is not shown in the rtrv-loopset output, perform *[Adding a Loopset](#page-428-0)* to add the required loopset.

if the required loopset is shown in the rtrv-loopset output, or if a new loopset was added, continue the procedure by performing one of these steps.

- If the gtmodid parameter will be specified for the GTA entry, and the desired GTMODID value is not shown in the rtrv-gta output, continue the procedure with *[Step 18](#page-646-0)*.
- If the actsn parameter will be specified for the GTA entry, and the desired ACTSN value is not shown in the rtrv-gta output, continue the procedure with *[Step 19](#page-647-0)*.
- <span id="page-646-0"></span>• If the gtmodid and actsn parameters will not be specified for the GTA entry, continue the procedure with *[Step 20](#page-647-1)*.

**18.** Display the GT modification information in the database using the rtrv-gtmod command.

This is an example of the possible output.

rlghncxa03w 10-07-07 00:29:31 GMT EAGLE5 42.0.0 GTMODID NTT NGTI GT0FILL NNP NNAI NPDD NSDD PRECD CGPASSN modid2 -- 2 ON -- -- -- -- PFX --<br>NPDS= NSDS= NPDS= NSDS= modid5 -- 2 OFF -- -- -- -- PFX -- NPDS= NSDS= modid6 -- 4 ON 4 5 3 3 SFX -- NPDS=123 NSDS=456 modid10 -- -- OFF 5 5 -- -- PFX --<br>modid10 -- -- OFF 5 --- -- PFX --NPDS=<br>modid11 -- -- OFF 5 5 0FF 5 5 -- -- PFX --<br>NSDS=

GTMOD table is (5 of 100000) 1% full.

If the desired GT modification entry is not displayed, perform the *[Adding Global Title Modification](#page-452-0) [Information](#page-452-0)* procedure to add the desired GT modification entry to the database.

If the desired GT modification entry is displayed or the *[Adding Global Title Modification Information](#page-452-0)* procedure was performed, continue the procedure by performing one of these steps.

• If the actsn parameter will be specified for the GTA entry, and the desired ACTSN value is not shown in the rtrv-gta output, continue the procedure with *[Step 19](#page-647-0)*.

 $NPDS=$ 

#### **Database Administration - GTT**

- If the actsn parameter will not be specified for the GTA entry, continue the procedure with *[Step 20](#page-647-1)*.
- <span id="page-647-0"></span>**19.** Display the GTT action sets in the database using the rtrv-gttaset command.

This is an example of the possible output.

```
rlghncxa03w 10-07-07 00:29:31 GMT EAGLE5 42.0.0
ACTSN TEST ActIds
        MODE.
-------------------------------
act1 off action1 (DUP),action4 (DUP),action25 (FWD),
 ------,------,------
act10 on action20 (DUP),action4 (DUP),action21 (DUP),
 action25 (FWD),------,------
       off action2 (DISC),------,------,
                ------,------,------
act5 on action1 (DUP),action3 (DUP),action4 (DUP),
              action20 (DUP),action21 (DUP),action17 (TCAPERR)
act11 off action10 (UDTS),------,------,
               ------,------,------
```

```
GTT-ASET table is (5 of 20000) 1% full.
```
If the desired GTT action set is not displayed, perform the *[Adding a GTT Action Set](#page-738-0)* procedure to add the desired GT modification entry to the database.

<span id="page-647-1"></span>If the desired GT modification entry is displayed or the *[Adding a GTT Action Set](#page-738-0)* procedure was performed, continue the procedure with *[Step 20](#page-647-1)*.

- **20.** Add the global title address to a GTT set using the ent-gta command. Use these tables as a guide for the parameters that can be used with the ent-gta command.
	- *[Table 101: GTA Parameter Combinations No SETTYPE Column in RTRV-GTTSET Output](#page-618-0)*
	- *[Table 102: GTTSN = CDGTA GTT Set Parameter Combinations](#page-619-0)*
	- *[Table 103: GTTSN = CGGTA GTT Set Parameter Combinations](#page-621-0)*
	- *[Table 104: GTTSN = CGPC GTT Set Parameter Combinations](#page-622-0)*
	- *[Table 105: GTTSN = CGSSN GTT Set Parameter Combinations](#page-624-0)*
	- *[Table 106: GTTSN = OPC GTT Set Parameter Combinations](#page-625-0)*
	- *[Table 107: GTTSN = CDSSN GTT Set Parameter Combinations](#page-626-0)*
	- *[Table 108: GTTSN = OPCODE GTT Set Parameter Combinations](#page-628-0)*
	- *[Table 109: GTTSN = DPC GTT Set Parameter Combinations](#page-630-0)*

**Note:** The command line on the terminal can contain up to 150 characters. If the parameters and values specified with theent-gta command are too long to fit on theent-gta command line, perform*[Changing Global Title Address Information](#page-659-0)*to complete adding the GTA entry.

For this example, enter these commands.

ent-gta:gttsn=t800:gta=9194605555:xlat=dpcngt:ri=gt:pc=001-255-100:mrnset=114 :opcsn=gttset12:cggtmod=yes:gtmodid=modid2

ent-gta:gttsn=t800:gta=9194610000:egta=9194689999:xlat=dpcssn:ri=ssn :pc=001-255-252:ssn=254:mapset=3:opcsn=gttset12:selid=12:actsn=act5
```
ent-gta:gttsn=t800:gta=3365840000:egta=3365849999:xlat=dpc
:ri=ssn:pc=001-255-001:mapset=1:optsn=gttset3
```
When each of these commands has successfully completed, this message appears.

```
rlghncxa03w 09-05-07 11:43:04 GMT EAGLE5 41.0.0
ENT-GTA: MASP A - COMPLTD
```
- **21.** Verify the changes to the GTT set using the rtrv-gta command with the gttsn parameter value specified in *[Step 20](#page-647-0)* and one of the following parameters and values specified in *[Step 20](#page-647-0)*, depending on what type of GTT set was specified in *[Step 20](#page-647-0)*.
	- The gta parameter and value if the GTT set was a CDGTA or CGGTA GTT set, or if the GTT set had no SETTYPE value.
	- The cgssn parameter and value if the GTT set was a CGSSN GTT set.
	- The cgpc/cgpca/cgpci/cgpcn/cgpcn24 parameter and value if the GTT set was a CGPC GTT set.
	- The opc/opca/opci/opcn/opcn24 parameter and value if the GTT set was an OPC GTT set.
	- The cdssn parameter and value if the GTT set was a CDSSN GTT set.
	- The opcode parameter and value if the GTT set was an OPCODE GTT set.
	- The dpc/dpca/dpci/dpcn/dpcn24 parameter and value if the GTT set was an DPC GTT set.

If the num parameter is specified with the rtrv-gta command, and the value of the num parameter is greater than 1000, the force=yes parameter must be specified with the rtrv-gta command. For this example, enter these commands.

rtrv-gta:gttsn=t800:gta=9194605555

This is an example of the possible output.

```
rlghncxa03w 10-07-07 00:27:31 GMT EAGLE5 42.0.0
GTTSN NETDOM SETTYPE NDGT<br>t800 ansi CDGTA 10
         ansi CDGTA 10
GTA TABLE IS 1 % FULL (17 of 269999)
START GTA END GTA XLAT RI PC<br>9194605555 9194605555 dpcngt gt 001-255-100
9194605555 9194605555 dpcngt gt
      MRNSET=114 SSN=--- CCGT=no CGGTMOD=YES
      GTMODID=modid2 TESTMODE=off
      OPTSN=--------- CGSELID=----- OPCSN=gttset12
      ACTSN=--------- PPMEASREQD= NO
Command Retrieved 1 Entries
rtrv-gta:gttsn=t800:gta=9194610000
This is an example of the possible output.
rlghncxa03w 10-07-07 00:27:31 GMT EAGLE5 42.0.0
```

```
GTTSN NETDOM SETTYPE NDGT
```

```
t800 ansi CDGTA 10
GTA TABLE IS 1 % FULL (17 of 269999)
START GTA END GTA XLAT RI PC
9194610000 9194689999 dpcssn ssn 001-255-252
     MAPSET=3 SSN=254 CCGT=no CGGTMOD=NO
     GTMODID=--------- TESTMODE=off
     OPTSN=--------- CGSELID=----- OPCSN=gttset12
     ACTSN=act5 PPMEASREQD= NO
Command Retrieved 1 Entries
rtrv-gta:gttsn=t800:gta=3365840000
This is an example of the possible output.
rlghncxa03w 10-07-07 00:27:31 GMT EAGLE5 42.0.0
GTTSN NETDOM SETTYPE NDGT<br>t800 ansi CDGTA 10
       ansi CDGTA 10
GTA TABLE IS 1 % FULL (17 of 269999)
```
START GTA END GTA XLAT RI PC<br>3365840000 3365849999 dpc ssn 001-255-001 3365840000 3365849999 dpc MAPSET=1 SSN=--- CCGT=no CGGTMOD=NO GTMODID=--------- TESTMODE=off OPTSN=gttset3 CGSELID=----- OPCSN=--------- ACTSN=--------- PPMEASREQD= NO

```
Command Retrieved 1 Entries
```
**22.** Backup the new changes using the chg-db:action=backup:dest=fixed command. These messages should appear, the active Maintenance and Administration Subsystem Processor (MASP) appears first.

```
BACKUP (FIXED): MASP A - Backup starts on active MASP.
BACKUP (FIXED): MASP A - Backup on active MASP to fixed disk complete.
BACKUP (FIXED): MASP A - Backup starts on standby MASP.
BACKUP (FIXED): MASP A - Backup on standby MASP to fixed disk complete.
```
# **Removing Global Title Address Information**

This procedure is used to remove an existing global title address information in the database using the dlt-gta command.

The dlt-gta command uses these parameters:

:gttsn – The GTT set name

:gta – The global title address or the beginning value of a range of global title addresses

:egta – The end value of a range of global title address.

:cgssn – The CGPA subsystem number or the beginning value of a range of CGPA subsystem numbers

:ecgssn – The end value of a range of CGPA subsystem numbers

:cgpc/cgpca/cgpci/cgpcn/cgpcn24 – The CGPA point code value

:opc/opca/opci/opcn/opcn24 – The originating point code value

:dpc/dpca/dpci/dpcn/dpcn24 – The destination point code value

:cdssn – The CDPA subsystem number or the beginning value of a range of CDPA subsystem numbers

:ecdssn – The end value of a range of CDPA subsystem numbers

:opcode - The TCAP opcode field value in the incoming MSU.

:acn - The application context name value in the ITU TCAP ACN field in the incoming MSU.

:family - The ANSI TCAP family field value in the incoming MSU

:pkgtype - The ANSI TCAP and ITU TCAP package types.

The parameter combinations that can be used with the dlt-gta command are shown in these tables.

- *[Table 112: DLT-GTA Parameter Combinations EGTT Only](#page-651-0)*
- *[Table 113: DLT-GTA Parameter Combinations GTT Sets CDGTA, CGGTA, CGSSN, CGPC, OPC](#page-652-0)*
- *[Table 114: DLT-GTA Parameter Combinations GTT Sets CDSSN, DPC, and OPCODE](#page-653-0)*

The GTT set name (gttsn) must be specified and match that of an existing GTT set name. Use the rtrv-gttset command to view the GTT set names. The destination point code (DPC) must be a full point code and cannot be out of range.

If the end of the global title address (egta) parameter is specified, the GTA and EGTA must have the same number of digits, but the EGTA must be larger than the GTA. The range, as specified by the start and end global title addresses, must be in the database for the specified translation type. Each range may be contained completely within a previously defined range, in which case splitting is performed. However, if the ranges overlap, splitting cannot occur, and the dlt-gta command is rejected with this message.

E2401 Cmd Rej:GTA range overlaps a current range

Along with error message 2401, a list of the overlapped global title addresses is displayed as shown in the following example.

```
rlghncxa03w 06-10-24 08:29:15 GMT EAGLE5 36.0.0
The following GTA ranges overlap the input GTA range
START GTA END GTA
8005550000 8005551999
8005552000
8005554000 8005555999
DLT-GTA: MASP A - Command Aborted
```
For a range of global title addresses, CGPA SSNs, or CDPA SSNs to be split, the new entry created by the split cannot increase the number of entries in the GTT table beyond the quantity shown in the rtrv-gta output.

When the VGTT feature is on, and the last global title address of a particular length is deleted for the specified GTT set name, then that length is no longer supported. That length is not displayed in the NDGT field of the rtrv-gttset command output. For example, if the last 7-digit global title address

is deleted from GTT set lidb (from the previous example), the NDGT field of the rtrv-gttset command shows only the numbers three and 10 in the NDGT field indicating that GTT set lidb contains only 3- and 10-digit global title addresses.

### **Canceling the RTRV-GTA Command**

Because the rtrv-gta command used in this procedure can output information for a long period of time, the rtrv-gta command can be canceled and the output to the terminal stopped. There are three ways that the rtrv-gta command can be canceled.

- Press the F9 function key on the keyboard at the terminal where the rtrv-gta command was entered.
- Enter the canc-cmd without the trm parameter at the terminal where the rtrv-gta command was entered.
- Enter the canc-cmd:  $\tt{true}{, where  $is the terminal where the  $\tt{rtrv}$ -qta command was$$ entered, from another terminal other that the terminal where the rtrv-gta command was entered. To enter the canc-cmd:trm=<xx> command, the terminal must allow Security Administration commands to be entered from it and the user must be allowed to enter Security Administration commands. The terminal's permissions can be verified with the rtrv-secu-trm command. The user's permissions can be verified with the rtrv-user or rtrv-secu-user commands.

<span id="page-651-0"></span>For more information about the canc-cmd command, go to *Commands User's Guide*.

## **Table 112: DLT-GTA Parameter Combinations - EGTT Only**

#### **Mandatory Parameters**

GTTSN – The GTT set name from the GTTSN column of the rtrv-gta output.

GTA – The GTA value from the START GTA column of the rtrv-gta output. (See Notes 1, 3, and 4)

#### **Optional Parameters**

EGTA – The EGTA value from the END GTA column of the rtrv-gta output. (See Notes 1 and 2)

Notes:

1. To remove an entry containing a range of GTAs, the gta and egta parameters must be specified with the values for each parameter that are shown in the rtrv-gta output.

2. The egta parameter does not need to be specified if the GTA entry contains an egta parameter value that is equal to the gta parameter value.

3. If a range of GTAs is assigned to the GTA entry, and only the gta parameter is specified, for example, 336337 - 3400000, and only the gta=336337 parameter is specified, the entry is still in the database. The range of GTAs becomes 336338 - 3400000.

4. The range of GTAs can be split by specifying a gta parameter value in between the existing gta and egta parameter values. For example, the GTA range is 336337 - 3400000 and only the gta=370000 parameter is specified. Two entries are created, one with the range of 336338 - 336999, and the other with the range of 337001 - 3400000.

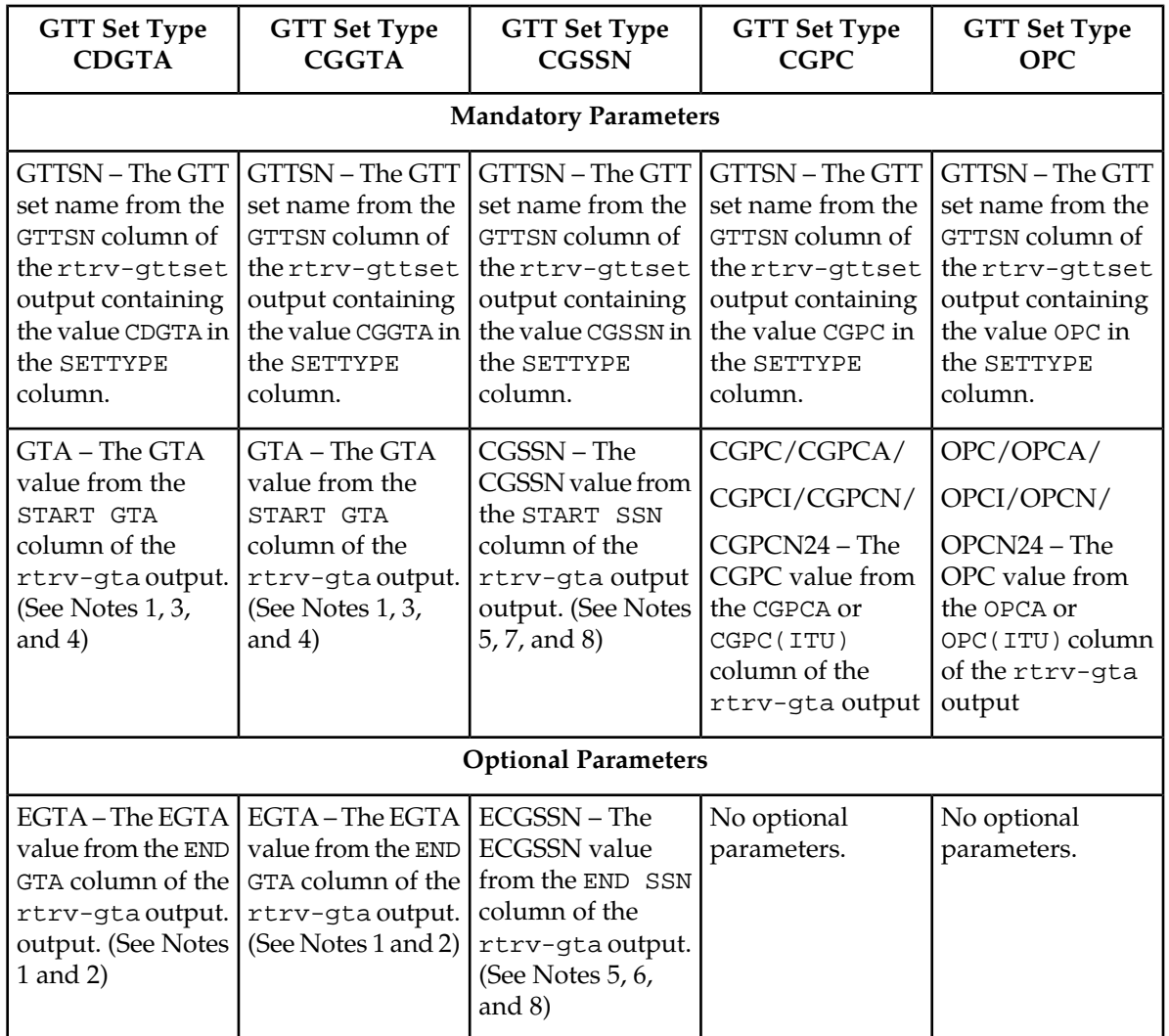

# <span id="page-652-0"></span>**Table 113: DLT-GTA Parameter Combinations - GTT Sets CDGTA, CGGTA, CGSSN, CGPC, OPC**

Notes:

1. To remove an entry containing a range of GTAs, the gta and egta parameters must be specified with the values for each parameter that are shown in the rtrv-gta output.

2. The egta parameter does not need to be specified if the GTA entry contains an egta parameter value that is equal to the gta parameter value.

3. If a range of GTAs is assigned to the GTA entry, and only the gta parameter is specified, for example, 336337 - 3400000, and only the gta=336337 parameter is specified, the entry is still in the database. The range of GTAs becomes 336338 - 3400000.

4. The range of GTAs can be split by specifying a gta parameter value in between the existing gta and egta parameter values. For example, the GTA range is 336337 - 3400000 and only the gta=370000 parameter is specified. Two entries are created, one with the range of 336338 - 336999, and the other with the range of 337001 - 3400000.

5. To remove an entry containing a range of CGSSNs, the cgssn and ecgssn parameters must be specified with the values for each parameter that are shown in the rtrv-gta output.

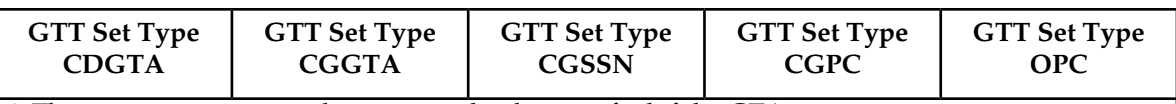

6. The ecgssn parameter does not need to be specified if the GTA entry contains an ecgssn parameter value that is equal to the cgssn parameter value.

7. If a range of CGSSNs is assigned to the GTA entry, and only the cgssn parameter is specified, for example, 25 - 75, and only the cgssn=25 parameter is specified, the entry is still in the database. The range of CGSSNs becomes 26 - 75.

8. The range of CGSSNs can be split by specifying a cgssn parameter value in between the existing cgssn and ecgssn parameter values. For example, the CGSSN range is 25 - 75 and only the cgssn=50 parameter is specified. Two entries are created, one with the range of 25 - 49, and the other with the range of 51 - 75.

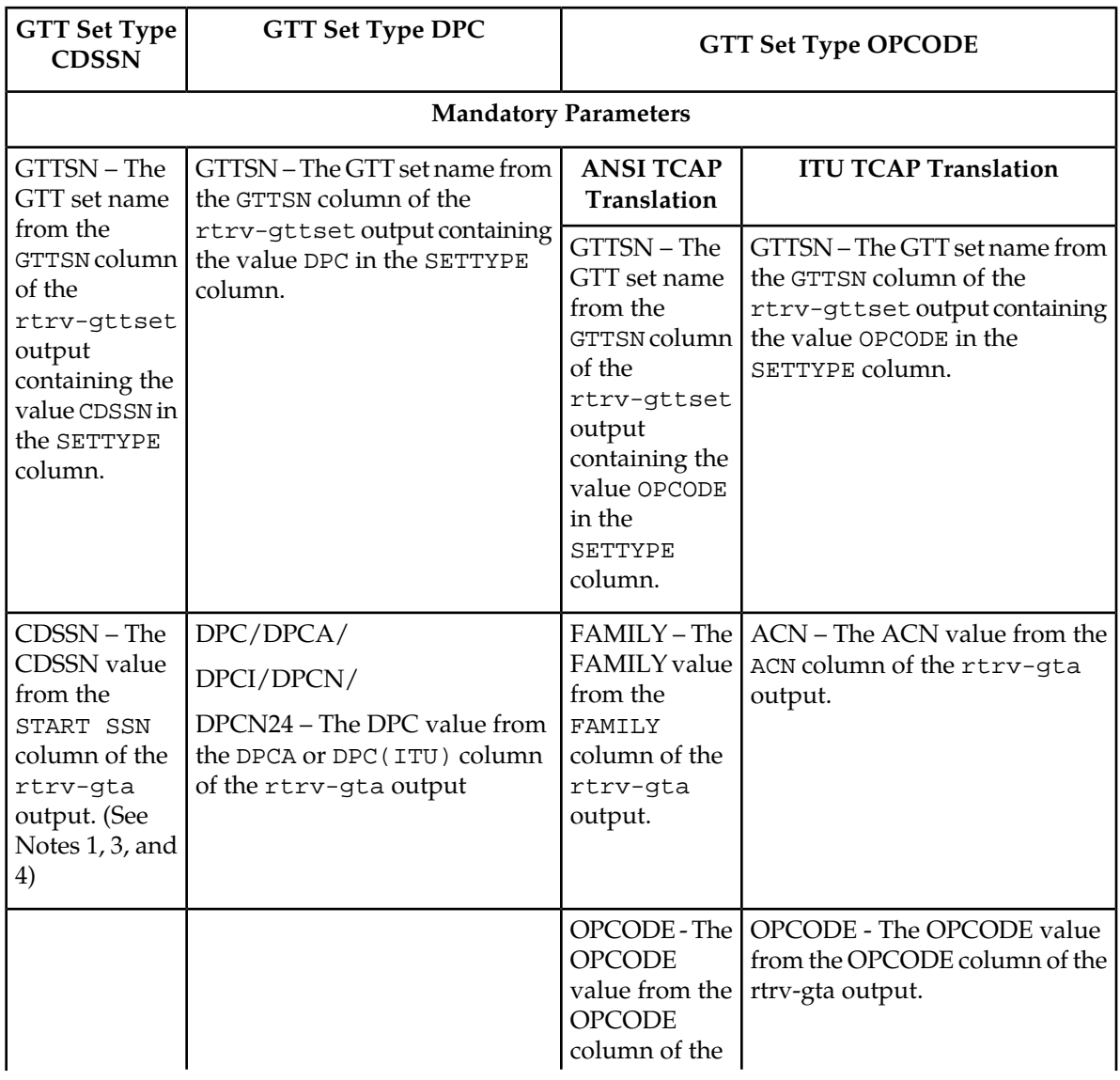

## <span id="page-653-0"></span>**Table 114: DLT-GTA Parameter Combinations - GTT Sets CDSSN, DPC, and OPCODE**

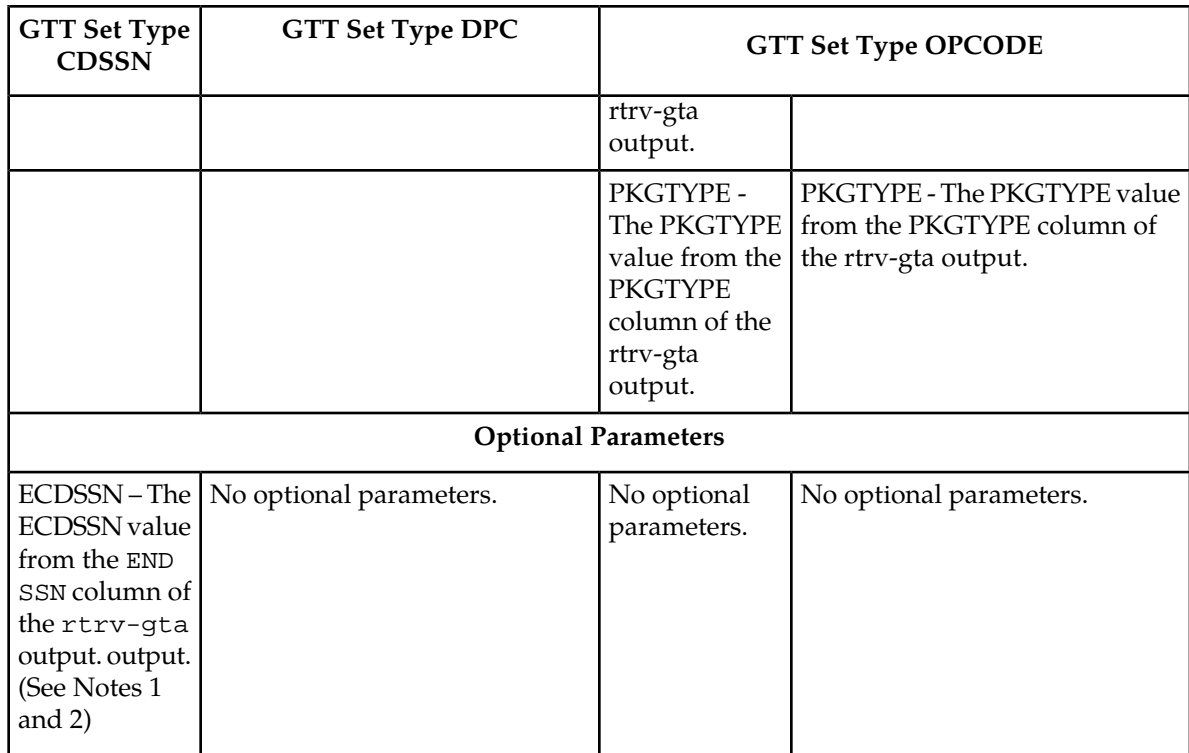

Notes:

1. To remove an entry containing a range of CDSSNs, the cdssn and ecdssn parameters must be specified with the values for each parameter that are shown in the rtrv-gta output.

2. The ecdssn parameter does not need to be specified if the GTA entry contains an ecdssn parameter value that is equal to the cdssn parameter value.

3. If a range of CDSSNs is assigned to the GTA entry, and only the cdssn parameter is specified, for example, 100 - 200, and only the cdssn=100 parameter is specified, the entry is still in the database. The range of CDSSNs becomes 101 - 200.

<span id="page-654-0"></span>4. The range of CDSSNs can be split by specifying a cdssn parameter value in between the existing cdssn and ecdssn parameter values. For example, the CDSSN range is 100 - 200 and only the cdssn=150 parameter is specified. Two entries are created, one with the range of 100 - 149, and the other with the range of 151 - 200.

**1.** Display the existing GTT sets in the database using the rtrv-gttset command.

This is an example of the possible output.

rlghncxa03w 10-07-07 00:27:31 GMT EAGLE5 42.0.0 GTTSN NETDOM SETTYPE NDGT abcd1234 itu CDGTA 12 dpc1 ansi DPC 6 gttset1 ansi CDGTA 6 gttset2 ansi CBGTA 10 gttset3 ansi OPC gttset4 ansi CGPC

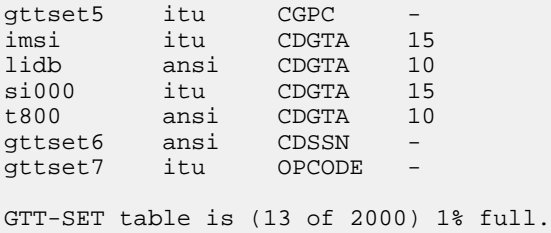

If the Origin-Based SCCP Routing feature is not enabled and the Flexible Linkset Optional Based Routing feature is not enabled and turned on, the SETTYPE column is not shown in the rtrv-gttset output.

If the Origin-Based SCCP Routing feature is not enabled, the values CGGTA, CGPC, CGSSN, and OPC are not shown in the rtrv-gttset output.

If the Flexible Linkset Optional Based Routing feature is not enabled and turned on, the values CDSSN, and DPC are not shown in the rtrv-gttset output.

<span id="page-655-0"></span>If the TCAP Opcode Based Routing feature is not enabled, the value OPCODEis not shown in the rtrv-gttset output.

**2.** Display the global title address (GTA) information for the GTT set that contains the GTA information to be removed.

Use the rtrv-gta command with the gttsn parameter value shown in the output of *[Step 1](#page-654-0)*. If the num parameter is specified with the rtrv-gta command, and the value of the num parameter is greater than 1000, the force=yes parameter must be specified with the rtrv-gta command. For this example, enter this command.

rtrv-gta:gttsn=t800

This is an example of the possible output.

```
rlghncxa03w 10-07-07 00:28:31 GMT EAGLE5 42.0.0
GTTSN NETDOM SETTYPE NDGT
t800 ansi CDGTA 10
GTA TABLE IS 1 % FULL (17 of 269999)
START GTA END GTA XLAT RI PC<br>3365840000 3365849999 DPC SSN 001-255-001
3365840000 3365849999 DPC
     SSN=0 CCGT=no CGGTMOD=NO
     GTMODID=--------- TESTMODE=off
     OPTSN=--------- CGSELID=----- OPCSN=---------
     ACTSN=--------- PPMEASREQD= NO
8005550000 8005551999 dpcssn ssn 001-254-255
     SSN=255 CCGT=no CGGTMOD=NO
     GTMODID=--------- TESTMODE=off
     OPTSN=--------- CGSELID=----- OPCSN=---------
     ACTSN=--------- PPMEASREQD= NO
8005552000 8005553999 dpc gt 001-254-255
     SSN=0 CCGT=no CGGTMOD=NO
     GTMODID=--------- TESTMODE=off
     OPTSN=--------- CGSELID=----- OPCSN=---------
     ACTSN=--------- PPMEASREQD= NO
8005554000 8005555999 dpcngt gt 001-254-255
     SSN=--- CCGT=no CGGTMOD=NO
     GTMODID=--------- TESTMODE=off
```

```
 OPTSN=--------- CGSELID=----- OPCSN=gttset3
     ACTSN=--------- PPMEASREQD= NO
8005556000 8005557999 dpcssn ssn 001-254-255
     SSN=255 CCGT=no CGGTMOD=NO
     GTMODID=--------- TESTMODE=off
     OPTSN=--------- CGSELID=----- OPCSN=---------
     ACTSN=--------- PPMEASREQD= NO
8005558000 8005559999 dpcssn ssn 001-254-255
     SSN=255 CCGT=yes CGGTMOD=NO
     GTMODID=--------- TESTMODE=off
     OPTSN=--------- CGSELID=----- OPCSN=---------
     ACTSN=--------- PPMEASREQD= NO
9195551212 9195551212 dpcssn ssn 008-001-001
     SSN=222 CCGT=no CGGTMOD=NO
     GTMODID=--------- TESTMODE=off
     OPTSN=--------- CGSELID=----- OPCSN=---------
     ACTSN=--------- PPMEASREQD= NO
9194600000 9194600000 dpc gt 001-255-252
     SSN=0 CCGT=no CGGTMOD=NO
     GTMODID=--------- TESTMODE=off
     OPTSN=--------- CGSELID=----- OPCSN=---------
     ACTSN=--------- PPMEASREQD= NO
9194610000 9194680000 dpcssn ssn 001-255-252
     SSN=222 CCGT=no CGGTMOD=NO
     GTMODID=--------- TESTMODE=off
     OPTSN=--------- CGSELID=----- OPCSN=---------
     ACTSN=--------- PPMEASREQD= NO
9762428487 9762428487 dpcssn ssn 001-254-255
     SSN=222 CCGT=no CGGTMOD=NO
     GTMODID=--------- TESTMODE=off
     OPTSN=--------- CGSELID=----- OPCSN=---------
     ACTSN=--------- PPMEASREQD= NO
9766423277 9766423277 dpcssn ssn 001-254-255
     SSN=222 CCGT=no CGGTMOD=NO
     GTMODID=--------- TESTMODE=off
     OPTSN=--------- CGSELID=----- OPCSN=---------
     ACTSN=--------- PPMEASREQD= NO
9769388928 9769388928 dpcssn ssn 001-254-255
     SSN=222 CCGT=no CGGTMOD=NO
     GTMODID=--------- TESTMODE=off
     OPTSN=--------- CGSELID=----- OPCSN=---------
     ACTSN=--------- PPMEASREQD= NO
```

```
Command Retrieved 12 Entries
```
Continue the procedure by performing one of these steps.

- If the range of GTAs, CGPA SSN, or CDPA SSNs will not be split in this procedure, continue the procedure by performing one of these steps.
	- If the GTT set type that contains the GTA entry that is being removed is not CDGTA, CGGTA, or Opcode, continue the procedure with *[Step 5](#page-657-0)*.
	- If the GTT set type that contains the GTA entry that is being removed is CDGTA, CGGTA, or OPCODE, continue the procedure with *[Step 4](#page-657-1)*.
- <span id="page-656-0"></span>• If the range of GTAs, CGPA SSN, or CDPA SSNs will be split in this procedure, continue the procedure with *[Step 3](#page-656-0)*.
- **3.** If the rtrv-gta output in *[Step 2](#page-655-0)* shows that the maximum number of global title addresses is 1,000,000, do not perform this step

If the rtrv-gta output in *[Step 2](#page-655-0)* shows that the maximum number of global title addresses is either 269,999 or 400,000, and the number of global title addresses will not increase the number beyond the quantity shown in the rtrv-gta output in *[Step 2](#page-655-0)* when the range of GTAs, CGPA SSNs, or CDPA SSNs is split, do not perform this step.

If the rtrv-gta output in *[Step 2](#page-655-0)* shows that the maximum number of global title addresses is either 269,999 or 400,000, and the number of global title addresses will be more than the maximum number of global title addresses when the range of GTAs, CGPA SSNs, or CDPA SSNs is split, perform the *[Enabling the XGTT Table Expansion Feature](#page-772-0)* procedure to enable the XGTT Table Expansion controlled feature for either 400,000 or 1,000,000 global title addresses as required.

Continue the procedure by performing one of these steps.

- If the GTT set type that contains the GTA entry that is being removed is not CDGTA, CGGTA, or OPCODE, continue the procedure with *[Step 5](#page-657-0)*.
- <span id="page-657-1"></span>• If the GTT set type that contains the GTA entry that is being removed is CDGTA, CGGTA, or OPCODE, continue the procedure with *[Step 4](#page-657-1)*.
- **4.** Display the GTT action paths in the database by entering the rtrv-gttapath command with these parameters.
	- If the GTT set type is CDGTA, specify the cdgttsn parameter with the GTT set name shown in the rtrv-gta output in *[Step 2](#page-655-0)*.
	- If the GTT set type is CGGTA, specify the cggttsn parameter with the GTT set name shown in the rtrv-gta output in *[Step 2](#page-655-0)*.
	- If the GTT set type is OPCODE, specify the cdgttsn parameter with the GTT set name shown in the rtrv-gta output in *[Step 2](#page-655-0)*.

For this example, enter this command.

rtrv-gttapath:cdgttsn=t800

This is an example of the possible output.

rlghncxa03w 10-07-25 09:43:31 GMT EAGLE5 42.0.0 GTTPN OPGTTSN CGGTTSN CDGTTSN ------------------------------------------------- path1 --------- --------- t800 CDGTA = 3365840000 ECDGTA = 3365849999 GTT-PATH table is (10 of 10000) 1% full.

If entries are displayed, continue the procedure by performing one of these procedures.

- Perform the *[Removing a GTT Action Path Entry](#page-753-0)* to remove all the entries shown in this step.
- <span id="page-657-0"></span>• Perform the *[Changing a GTT Action Path Entry](#page-755-0)* to change the CDGTTSN, CGGTTSN, or OPCODE value to none or to another GTT set for all the entries shown in this step.

If no entries are displayed in this step, or if the GTT action paths have been removed or changed, continue the procedure with *[Step 5](#page-657-0)*.

**5.** Remove the GTA information using the dlt-gta command.

The parameter combinations that can be used with the  $dlt-gta$  command are shown in these tables.

#### **Database Administration - GTT**

- *[Table 112: DLT-GTA Parameter Combinations EGTT Only](#page-651-0)*
- *[Table 113: DLT-GTA Parameter Combinations GTT Sets CDGTA, CGGTA, CGSSN, CGPC, OPC](#page-652-0)*
- *[Table 114: DLT-GTA Parameter Combinations GTT Sets CDSSN, DPC, and OPCODE](#page-653-0)*

dlt-gta:gttsn=t800:gta=3365840000:egta=3365849999

When this command has successfully completed, this message appears.

rlghncxa03w 06-10-07 00:29:31 GMT EAGLE5 36.0.0 DLT-GTA: MASP A - COMPLTD

**6.** Verify the changes to the GTT set using the rtrv-gta command with the gttsn parameter value specified in *[Step 5](#page-657-0)*.

If the num parameter is specified with the rtrv-gta command, and the value of the num parameter is greater than 1000, the force=yes parameter must be specified with the rtrv-gta command. For this example, enter this command.

rtrv-gta:gttsn=t800

This is an example of the possible output.

```
rlghncxa03w 10-07-07 00:28:31 GMT EAGLE5 42.0.0
GTTSN NETDOM SETTYPE NDGT
t800 ansi CDGTA 10
GTA TABLE IS 1 % FULL (17 of 269999)
START GTA END GTA XLAT RI PC<br>8005550000 8005551999 dpcssn ssn 001-254-255
8005550000 8005551999 dpcssn ssn 001-254-255
      SSN=255 CCGT=no CGGTMOD=NO
     GTMODID=--------- TESTMODE=off
     OPTSN=--------- CGSELID=----- OPCSN=---------
     ACTSN=--------- PPMEASREQD= NO
8005552000 8005553999 dpc gt 001-254-255
     SSN=0 CCGT=no CGGTMOD=NO
     GTMODID=--------- TESTMODE=off
     OPTSN=--------- CGSELID=----- OPCSN=---------
     ACTSN=--------- PPMEASREQD= NO
8005554000 8005555999 dpcngt gt 001-254-255
      SSN=--- CCGT=no CGGTMOD=NO
      GTMODID=--------- TESTMODE=off
     OPTSN=--------- CGSELID=----- OPCSN=gttset3
     ACTSN=--------- PPMEASREQD= NO
8005556000 8005557999 dpcssn ssn 001-254-255
      SSN=255 CCGT=no CGGTMOD=NO
     GTMODID=--------- TESTMODE=off
     OPTSN=--------- CGSELID=----- OPCSN=---------
     ACTSN=--------- PPMEASREQD= NO
8005558000 8005559999 dpcssn ssn 001-254-255
      SSN=255 CCGT=yes CGGTMOD=NO
      GTMODID=--------- TESTMODE=off
     OPTSN=--------- CGSELID=----- OPCSN=---------
     ACTSN=--------- PPMEASREQD= NO
9195551212 9195551212 dpcssn ssn 008-001-001
     SSN=222 CCGT=no CGGTMOD=NO
     GTMODID=--------- TESTMODE=off
     OPTSN=--------- CGSELID=----- OPCSN=---------
     ACTSN=--------- PPMEASREQD= NO
```

```
9194600000 9194600000 dpc gt 001-255-252
     SSN=0 CCGT=no CGGTMOD=NO
     GTMODID=--------- TESTMODE=off
     OPTSN=--------- CGSELID=----- OPCSN=---------
     ACTSN=--------- PPMEASREQD= NO
9194610000 9194680000 dpcssn ssn 001-255-252
      SSN=222 CCGT=no CGGTMOD=NO
     GTMODID=--------- TESTMODE=off
     OPTSN=--------- CGSELID=----- OPCSN=---------
    ------<br>ACTSN=--------- PPMEASREQD= NO<br>128487 9762428487 dpcssn ssn 001-254-255
9762428487 9762428487 dpcssn ssn
      SSN=222 CCGT=no CGGTMOD=NO
      GTMODID=--------- TESTMODE=off
     OPTSN=--------- CGSELID=----- OPCSN=---------
     ACTSN=--------- PPMEASREQD= NO
9766423277 9766423277 dpcssn ssn 001-254-255
      SSN=222 CCGT=no CGGTMOD=NO
      GTMODID=--------- TESTMODE=off
     OPTSN=--------- CGSELID=----- OPCSN=---------
     ACTSN=--------- PPMEASREQD= NO
9769388928 9769388928 dpcssn ssn 001-254-255
      SSN=222 CCGT=no CGGTMOD=NO
     GTMODID=--------- TESTMODE=off
     OPTSN=--------- CGSELID=----- OPCSN=---------
     ACTSN=--------- PPMEASREQD= NO
```
Command Retrieved 11 Entries

**7.** Backup the new changes using the chg-db:action=backup:dest=fixed command.

These messages should appear, the active Maintenance and Administration Subsystem Processor (MASP) appears first.

BACKUP (FIXED) : MASP A - Backup starts on active MASP. BACKUP (FIXED) : MASP A - Backup on active MASP to fixed disk complete. BACKUP (FIXED) : MASP A - Backup starts on standby MASP. BACKUP (FIXED) : MASP A - Backup on standby MASP to fixed disk complete.

# **Changing Global Title Address Information**

This procedure is used to change existing global title address (GTA) information in the database using the chg-gta command.

The chg-gta command uses these parameters.

:gttsn – The GTT set name.

:gta – The start of global title address.

:egta – The end of global title address.

:pc/pca/pci/pcn/pcn24 – The translated point code.

:ssn – The translated subsystem number.

:ri – The routing indicator.

:xlat – The translate indicator.

:ccgt – The cancel called global title indicator.

:force – The check mated application override.

:actsn – The name of the GTT action set that will be assigned to the GTA entry as shown in the rtrv-gttaset output.

:gtmodid – The name of the GT modification identifier that will be assigned to the GTA entry as shown in the rtrv-gtmod output and provisioned in the *[Adding Global Title Modification Information](#page-452-0)* procedure. The GT modification identifier contains the information to modify the numbering plan, nature of address indicator, and the prefix or suffix digits in the called party address or calling party address portion of outbound MSUs.

:ppmeasreqd – This parameter specifies whether per-path measurements are required for the GTA entry.

:mrnset – The MRN set ID, shown in the rtrv-mrn command. The mrnset parameter can be specified only if the Flexible GTT Load Sharing feature is enabled. If the Flexible GTT Load Sharing feature is enabled and the ri parameter value will be ri=gt when this procedure is completed, and the original global title translation being changed in this procedure did not have an MRN set ID assigned to it, the mrnset parameter must be specified with the chg-gta command. The MRN set ID assigned to the global title translation in this step must contain the point code value that will be assigned to the global title translation being changed in this step.

:mapset – The MAP set ID, shown in the rtrv-mrn command. The mapset parameter can be specified only if the Flexible GTT Load Sharing feature is enabled. If the Flexible GTT Load Sharing feature is enabled and the  $r$  i parameter value will be  $r$  i = ssn when this procedure is completed, and the original global title translation being changed in this procedure did not have a MAP set ID assigned to it, the mapset parameter must be specified with the chg-gta command. The MAP set ID assigned to the global title translation in this step must contain the point code and SSN values that will be assigned to the global title translation being changed in this step.

The status of the Flexible GTT Load Sharing feature is shown in the rtrv-ctrl-feat output. To enable the Flexible GTT Load Sharing feature, perform *[Activating the Flexible GTT Load Sharing Feature](#page-790-0)*.

<span id="page-660-0"></span>:optsn – The optional GTT set name shown in the rtrv-gttset output. *[Table 115: GTTSN and](#page-660-0) [OPTSN Combinations](#page-660-0)* shows the types of GTT sets that can be specified for the optsn parameter based on the type of GTT set that is specified for the gttsn parameter and the features that are enabled and turned on.

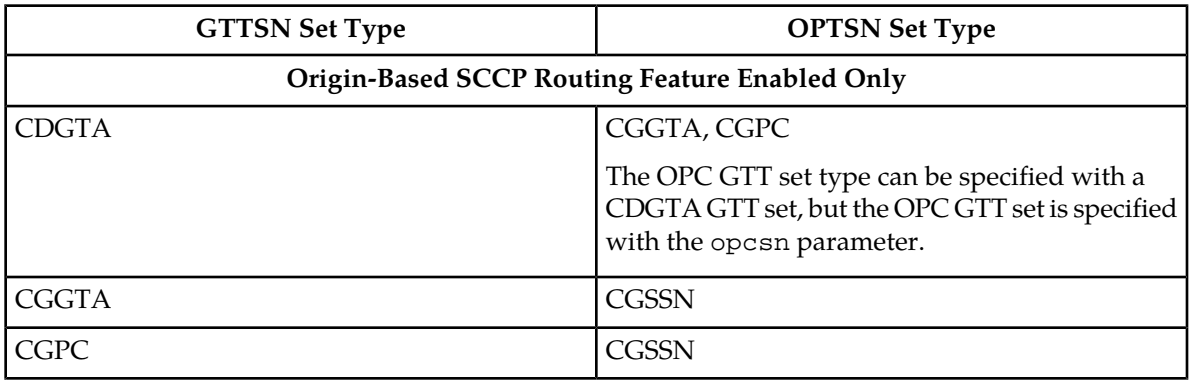

#### **Table 115: GTTSN and OPTSN Combinations**

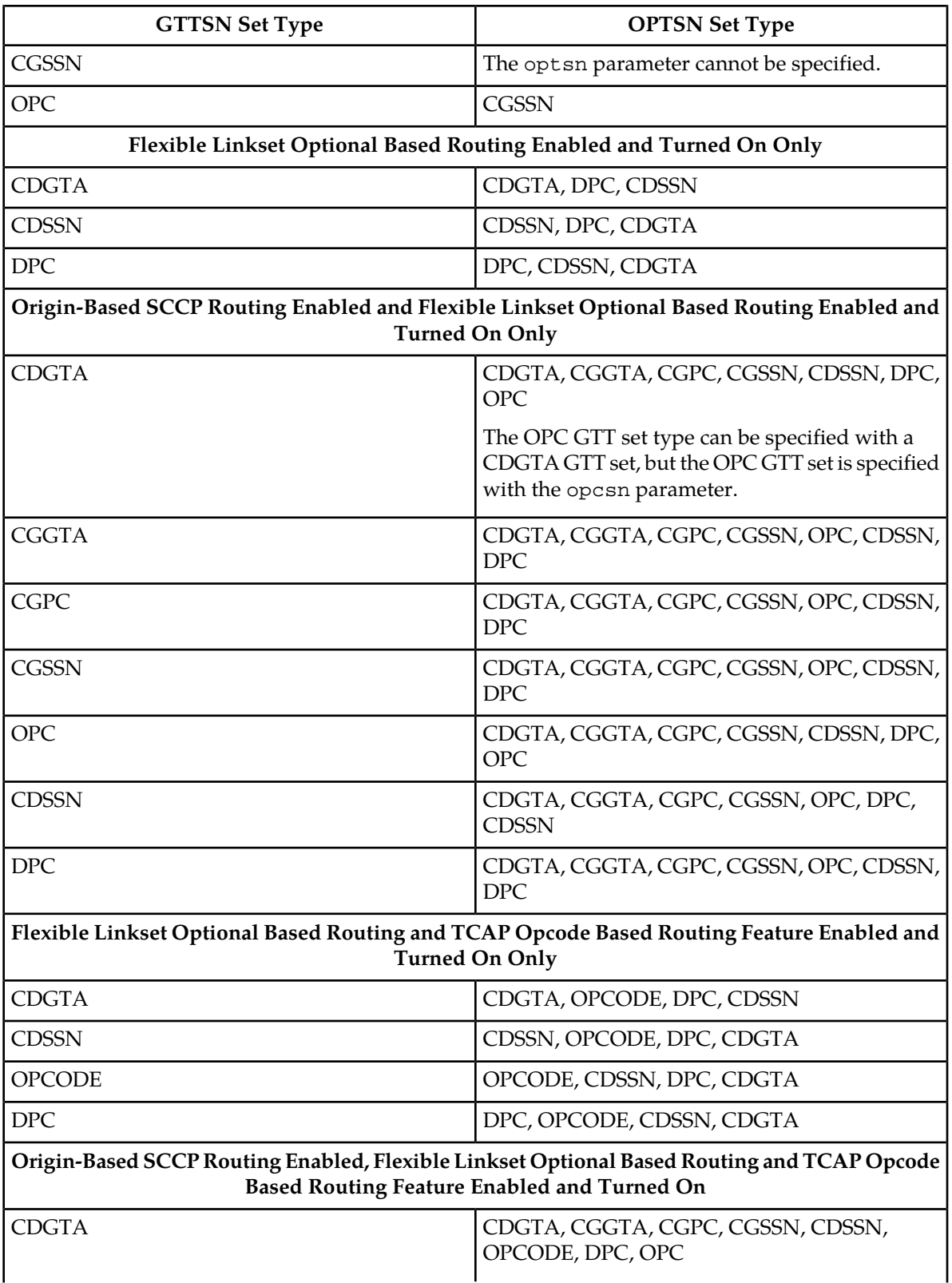

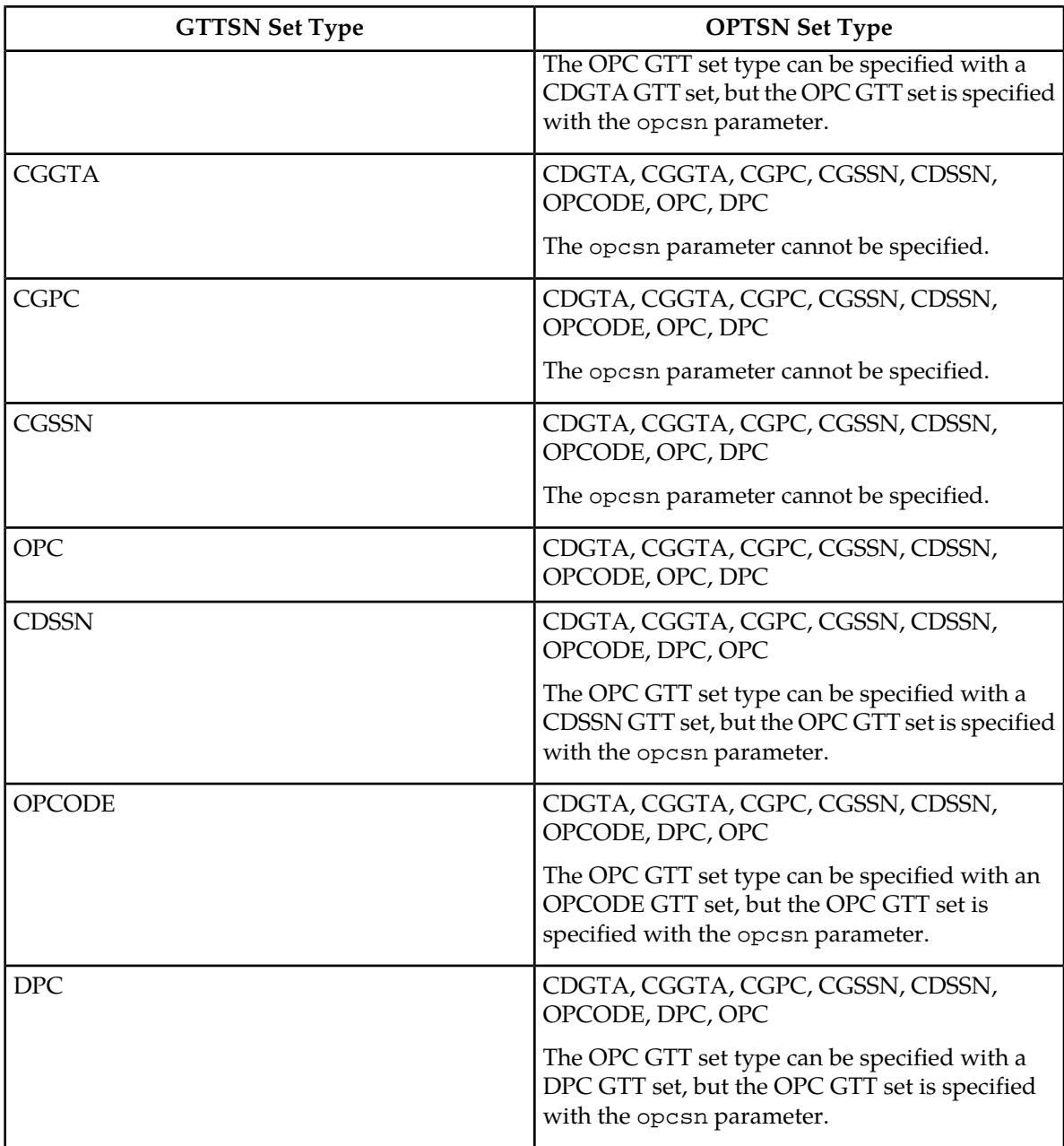

:opcsn – The OPC GTT set name shown in the rtrv-gttset output.

:cgssn – The CGPA subsystem number or the beginning value of a range of CGPA subsystem numbers

:ecgssn – The end value of a range of CGPA subsystem numbers

:cgpc/cgpca/cgpci/cgpcn/cgpcn24 – The CGPA point code

:opc/opca/opci/opcn/opcn24 – The originating point code

:dpc/dpca/dpci/dpcn/dpcn24 – The destination point code

:cdssn – The CdPA subsystem number or the beginning value of a range of CdPA subsystem numbers

:ecdssn – The end value of a range of CdPA subsystem numbers

:cgselid – The CgPA selector ID

:cdselid – The CdPA selector ID

:fallback – The action to be taken when the final translation does not match while performing global title translation using a FLOBR-specific GTT mode.

:testmode – This parameter invokes a field-safe test tool to debug the rules used for the Flexible Linkset Optional Based Routing or TCAP Opcode Based Routing features.

:cgcnvsn – The CgPA conversion set name

:family – The ANSI TCAP family field in the incoming message

:opcode – The TCAP opcode field in the incoming message

:pkgtype – The TCAP package type. *[Table 123: GTTSN = OPCODE GTT Set Parameter Combinations](#page-677-0)* shows the ANSI and ITU TCAP package types.

:acn – The application context name (ACN) field in the ITU TCAP message

:loopset - The value of this parameter is the name of the loopset that is assigned to the GTA. This parameter can be specified only if the SCCP Loop Detection feature is enabled. Enter the rtrv-loopset command to verify that the SCCP Loop Detection feature is enabled. Perform the *[Activating the SCCP](#page-815-0) [Loop Detection Feature](#page-815-0)* procedure, if necessary.

:cggtmod - The calling party GT modification indicator. This parameter specifies whether or not calling party global title modification is required. The values for this parameter are yes (calling party global title modification is required) or no (calling party global title modification is not required). This parameter can be specified only if the AMGTT or AMGTT CgPA Upgrade feature is enabled. Enter the rtrv-ctrl-feat command to verify that either the AMGTT or AMGTT CgPA Upgrade feature is enabled. If the AMGTT or AMGTT CgPA Upgrade feature is not enabled, perform the *[Activating](#page-826-0) [the Advanced GT Modification Feature](#page-826-0)* procedure to enable the required feature.

:split – Split or change the range of global title addresses. If the split=yes parameter is specified, the existing range of global title addresses is split based on the values of the gta and egta parameters. New entries are created in the global title translation table for each new range created by the split parameter. The attributes of each new entry, other than the range of global title addresses, are the same as the original global title translation entry, if these values are not changed when the chg-gta command is executed. If other attributes are changed when the chg-gta command is executed, the changed values are in each new entry created by the split parameter.

If the split=no parameter is specified, the range of global title addresses is replaced with the new range of global title addresses specified by the gta and egta parameters.

The default value for the split parameter is yes.

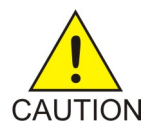

**Caution:** Changes to the range of global title addresses occur only if the both the gta and egta parameters are specified and the values for either of these parameters, or both parameters are different from the original values in the global title translation. If the gta and egta parameters are specified for the global title translation being changed, and you do not wish to change either of these values, make sure the gta and egta values shown in the rtrv-gta output for the global title translation being changed are specified in the chg-gta command.

The following examples illustrate how the split parameter works and ranges of global title addresses can be changed.

A global title translation entry in the database contains this range of global title addresses, 5556000 - 5558000.

```
rlghncxa03w 10-07-07 00:28:31 GMT EAGLE5 42.0.0
GTTSN NETDOM NDGT<br>tst1 ansi 7
tst1 ansi 7
GTA TABLE IS (17 of 269999) 1 % FULL
START GTA END GTA XLAT RI PC
5556000 5558000 dpcssn ssn 001-255-252
     MAPSET=1 SSN=254 CCGT=no CGGTMOD=NO
 GTMODID=modid2 TESTMODE=off
 LOOPSET = rtp2 FALLBACK=sysdflt
 OPTSN=--------- CGSELID=----- OPCSN=gttset12
 ACTSN=--------- PPMEASREQD= NO
```
The global title translation is changed with a new range of global title addresses, 5556800 - 5559000, and with the split=no parameter.

chg-gta:ttn=tst1:gta=5556800:egta=5559000:split=no

The range of global title addresses is changed to 5556800 - 5559000.

```
rlghncxa03w 10-07-07 00:28:31 GMT EAGLE5 42.0.0
GTTSN NETDOM NDGT
tst1 ansi 7
GTA TABLE IS (17 of 269999) 1 % FULL
START GTA END GTA XLAT RI PC
5556800 5559000 dpcssn ssn 001-255-252
     MAPSET=1 SSN=254 CCGT=no CGGTMOD=NO
 GTMODID=modid2 TESTMODE=off
 LOOPSET = rtp2 FALLBACK=sysdflt
    OPTSN=--------- CGSELID=----- OPCSN=gttset12
     ACTSN=--------- PPMEASREQD= NO
```
In this example, the range of global title addresses is made smaller by specifying the range of global title addresses 5556500 - 5557500, and with the split=no parameter.

chg-gta:ttn=tst1:gta=5556500:egta=5557500:split=no

```
rlghncxa03w 10-07-07 00:28:31 GMT EAGLE5 42.0.0
GTTSN NETDOM NDGT
tst1 ansi 7
GTA TABLE IS 1 % FULL (17 of 269999)
START GTA END GTA XLAT RI PC
5556500 5557500 dpcssn ssn 001-255-252
    MAPSET=1 SSN=254 CCGT=no CGGTMOD=NO
     GTMODID=modid2 TESTMODE=off
 LOOPSET = rtp2 FALLBACK=sysdflt
 OPTSN=--------- CGSELID=----- OPCSN=gttset12
     ACTSN=--------- PPMEASREQD= NO
```
In this next example, the range of global title addresses is split with the gta=5556900 and egta=5557000 defining where the splits occur.

chg-gta:ttn=tst1:gta=5556900:egta=5557000

Since the default value for the split parameter is yes, the split=yes parameter does not have to be specified to split the range of global title addresses. When the chg-gta command is entered, three

#### **Enhanced Global Title Translation (EGTT) Configuration**

new global title translation entries with the new global title address ranges are created, and the original global title translation entry is removed from the database. Since the gta and egta parameter values specified in this example are within the original range of global title addresses, the original range of global title addresses is split into three new ranges. The START GTA value of the first new range is the original START GTA value and the END GTA value is the gta parameter value minus one. The START GTA value of the second new range is the gta parameter value and the END GTA value is the egta parameter value. The START GTA value of the third new range is the egta parameter value plus 1 and the END GTA value is the original END GTA value.

```
rlghncxa03w 10-07-07 00:28:31 GMT EAGLE5 42.0.0
GTTSN NETDOM NDGT
tst1 ansi 7
GTA TABLE IS 1 % FULL (17 of 269999)
START GTA END GTA XLAT RI PC
5556000 5556899 dpcssn ssn 001-255-252
     MAPSET=1 SSN=254 CCGT=no CGGTMOD=NO
 GTMODID=modid2 TESTMODE=off
 LOOPSET = rtp2 FALLBACK=sysdflt
     OPTSN=--------- CGSELID=----- OPCSN=gttset12
     ACTSN=--------- PPMEASREQD= NO
rlghncxa03w 10-07-07 00:28:31 GMT EAGLE5 42.0.0
GTTSN NETDOM NDGT<br>tst1 ansi 7
        ansi 7
GTA TABLE IS 1 % FULL (17 of 269999)
START GTA END GTA XLAT RI PC
5556900 5557000 dpcssn ssn 001-255-252
    MAPSET=1 SSN=254 CCGT=no CGGTMOD=NO
 GTMODID=modid2 TESTMODE=off
 LOOPSET = rtp2 FALLBACK=sysdflt
     OPTSN=--------- CGSELID=----- OPCSN=gttset12
     ACTSN=--------- PPMEASREQD= NO
rlghncxa03w 10-07-07 00:28:31 GMT EAGLE5 42.0.0
GTTSN NETDOM NDGT
tst1 ansi 7
GTA TABLE IS 1 % FULL (17 of 269999)
START GTA END GTA XLAT RI PC
5557001 5558000 dpcssn ssn 001-255-252
    MAPSET=1 SSN=254 CCGT=no CGGTMOD=NO
 GTMODID=modid2 TESTMODE=off
 LOOPSET = rtp2 FALLBACK=sysdflt
     OPTSN=--------- CGSELID=----- OPCSN=gttset12
     ACTSN=--------- PPMEASREQD= NO
```
In this next example, the global title translation containing the range of global title addresses 5557001 - 5558000 is split into two new ranges with the gta=5557501 and egta=5558000 defining where the split occurs.

chg-gta:ttn=tst1:gta=5557501:egta=5558000:split=yes

When the chg-gta command is entered, two new global title translation entries with the new global title address ranges are created, and the original global title translation entry is removed from the database. The START GTA value of the first new range is the original START GTA value and the END GTA value is the gta parameter value minus one. The START GTA value of the second new range is

the gta parameter value and the END GTA value is the egta parameter value. In this example, the egta parameter is also the original END GTA value.

```
rlghncxa03w 10-07-07 00:28:31 GMT EAGLE5 42.0.0
GTTSN NETDOM NDGT<br>tst1 ansi 7
        ansi 7
GTA TABLE IS 1 % FULL (17 of 269999)
START GTA END GTA XLAT RI PC
5557001 5557500 dpcssn ssn 001-255-252
     MAPSET=1 SSN=254 CCGT=no CGGTMOD=NO
 GTMODID=modid2 TESTMODE=off
 LOOPSET = rtp2 FALLBACK=sysdflt
     OPTSN=--------- CGSELID=----- OPCSN=gttset12
     ACTSN=--------- PPMEASREQD= NO
rlghncxa03w 10-07-07 00:28:31 GMT EAGLE5 42.0.0
GTTSN NETDOM NDGT
tst1 ansi 7
GTA TABLE IS 1 % FULL (17 of 269999)
START GTA END GTA XLAT RI PC
5557501 5558000 dpcssn ssn 001-255-252
    MAPSET=1 SSN=254 CCGT=no CGGTMOD=NO
 GTMODID=modid2 TESTMODE=off
 LOOPSET = rtp2 FALLBACK=sysdflt
     OPTSN=--------- CGSELID=----- OPCSN=gttset12
     ACTSN=--------- PPMEASREQD= NO
```
The range of global title addresses can be changed so long as the new range of global title addresses does not overlap an existing range of global title addresses.

For example, using the range of global title addresses from the previous examples, 5556000 - 5558000, you wish to extend the range of global title addresses to 5556000 - 5559000. The range of global title addresses can be extended to 5559000 by specifying the egta=5559000 and split=no parameters with the chg-gta command. However, if another range of global title addresses begins with the value 5558500, the egta=5559000 parameter cannot be specified with the chg-gta command as the new range created with the egta=5559000 parameter would overlap the range of global title addresses beginning with the value 5558500. In this situation, the maximum value for the egta parameter would be 5558499.

**Note:** The command line on the terminal can contain up to 150 characters. If the parameters and values specified with the chg-gta command are too long to fit on the chg-gta command line, perform the chg-gta command as many times as necessary to complete the GTA entry.

The GTT set name (gttsn) must be specified and match that of an existing GTT set name. Use the rtrv-gttset command to view the GTT set names. If the specified GTT set is an ANSI set, the pc or pca value must be a valid ANSI point code. If the specified GTT set is an ITU set, the pci, pcn, or pcn24 value must be a valid ITU point code. The point code (PC) must be a full point code and cannot be out of range. If the ANSI/ITU SCCP Conversion feature is enabled, the domain (ANSI or ITU) of the GTT set name and point code do not have to be the same.

**Note:** See Chapter 2, Configuring Destination Tables in *Database Administration - SS7 User's Guide* for a definition of the point code types that are used on the EAGLE and for a definition of the different formats that can be used for ITU national point codes.

If the end of the global title address (EGTA) parameter is specified, GTA and EGTA must have the same number of digits, but EGTA must be larger than GTA. The range, as specified by the start and end global title addresses, must be in the database for the specified translation type. Each range may be contained completely within a previously defined range, in which case splitting is performed. However, if the ranges overlap, splitting cannot occur, and the chg-gta command is rejected with this message.

E2401 Cmd Rej:GTA range overlaps a current range

Along with error message 2401, a list of the overlapped global title addresses is displayed as shown in the following example.

```
rlghncxa03w 09-05-07 00:28:31 GMT EAGLE5 41.0.0
The following GTA ranges overlap the input GTA range
START GTA END GTA
8005550000 8005551999
8005552000 8005553999
8005554000
CHG-GTA: MASP A - Command Aborted
```
If a point code is the STP's True PC, then the value of the XLAT parameter must be set to DPCSSN and the value of the RI parameter must be set to SSN. If the SSN parameter is specified and a point code is the STP's True PC, then the subsystem number specified must exist in the SS-APPL table. This can be verified with the rtrv-ss-appl command. To execute the rtrv-ss-appl command, these features must be enabled, and turned on if necessary.

- LNP shown by the entry LNP TNs with a quantity greater than zero in the rtrv-ctrl-feat command output
- ATINP shown by the entry ATINP in the rtrv-ctrl-feat command output with the status set to on
- EIR shown by the entry EIR in the rtrv-ctrl-feat command output as being permanently or temporarily enabled and with the status set to on.
- INP shown by the entry INP in the rtrv-ctrl-feat command output with the status set to on.
- V-FLEX shown by the entry VFLEX in the rtrv-ctrl-feat command output with the status set to on.
- ANSI-41 INP Query shown by the entry ANSI-41 INP Query in the rtrv-ctrl-feat command output with the status set to on.
- ANSI41 AIQ shown by the entry ANSI41 AIQ in the rtrv-ctrl-feat command output.

**Note:** The Local Number Portability (LNP), Equipment Identity Register (EIR), INAP Number Portability (INP), V-Flex, ATINP, ANSI41 AIQ, or ANSI-41 INP Query features must be purchased before you can enable the LNP, ATINP, or ANSI41 AIQ features, or enable and turn on the EIR, INP, V-Flex, or ANSI-41 INP Query features. If you are not sure whether you have purchased the LNP, EIR, or INP, V-Flex, ATINP, or ANSI-41 INP Query feature, contact your Oracle Sales Representative or Account Representative.

Once the LNP, ATINP, or ANSI41 AIQ feature is enabled with the enable-ctrl-feat command, or the EIR, INP, V-Flex, and ANSI-41 INP Query features are turned on with the chg-ctrl-feat command, they cannot be turned off or disabled.

A point code must exist as a destination in the route table or reside in a cluster that exists as a destination in the route table (for global title routing) unless the point code is the STP's True PC.

#### **Enhanced Global Title Translation (EGTT) Configuration**

If a final GTT is specified  $(ri=ssn)$  with the  $x$ lat=dpc parameter, and the value of the force parameter is no, the point code must be in the Remote Point Code/Mated Application table. Verify this by entering the rtrv-map command. If this point code and subsystem number is not defined as a mated application, perform one of these procedures to add the point code and subsystem number to the database as a mated application:

- *[Provisioning a Solitary Mated Application](#page-186-0)*
- *[Provisioning a Dominant Mated Application](#page-206-0)*
- *[Provisioning a Load Shared Mated Application](#page-234-0)*
- *[Provisioning a Combined Dominant/Load Shared Mated Application](#page-261-0)*

The point code and subsystem number do not have to be in the mated application table when the chg-gta command is executed when these parameters are specified with the chg-gta command.

- ri=gt
- xlat=dpcssn and ri=ssn (provided the point code value is not the STP's true point code)

If the point code and subsystem are not in the mated application table when either of these parameters are specified with the chg-gta command, the EAGLE creates a solitary mated application in the mated application table using the point code and subsystem values specified in the chg-gta command.

If the xlat=none parameter is specified for a global title translation, the global title translation entry can contain any data except for the routing data defined by these parameters.

- pc/pca/pci/pcn/pcn24
- ssn
- ri
- force=yes

The *[GTA Entries with the XLAT=NONE Parameter](#page-106-0)* part of the *[GTT Actions](#page-95-0)* section described the behavior of the xlat=none parameter.

The following tables show the valid parameter combinations that can be used with the chg-gta command.

- *[Table 116: GTA Parameter Combinations No SETTYPE Column in RTRV-GTTSET Output](#page-669-0)*
- *[Table 117: GTTSN = CDGTA GTT Set Parameter Combinations](#page-669-1)*
- *[Table 118: GTTSN = CGGTA GTT Set Parameter Combinations](#page-671-0)*
- *[Table 119: GTTSN = CGPC GTT Set Parameter Combinations](#page-672-0)*
- *[Table 120: GTTSN = CGSSN GTT Set Parameter Combinations](#page-673-0)*
- *[Table 121: GTTSN = OPC GTT Set Parameter Combinations](#page-675-0)*
- *[Table 122: GTTSN = CDSSN GTT Set Parameter Combinations](#page-676-0)*
- *[Table 123: GTTSN = OPCODE GTT Set Parameter Combinations](#page-677-0)*
- *[Table 124: GTTSN = DPC GTT Set Parameter Combinations](#page-679-0)*

#### The GTT table may not be full.

The values specified for the gta and egta parameters can be decimal digits (0-9) or hexadecimal digits (0-9, a-f, A-F). Hexadecimal digits can be specified only if the Hex Digit Support for GTT feature is enabled. Verify the status of the Hex Digit Support for GTT feature with the rtrv-ctrl-feat command. Refer to the *[Hex Digit Support for GTT](#page-58-0)* section for more information on this feature. If the Hex Digit Support for GTT feature is not enabled, perform the *[Activating the Hex Digit Support for GTT](#page-801-0) [Feature](#page-801-0)* procedure to enable the Hex Digit Support for GTT feature.

#### **Canceling the RTRV-GTA Command**

Because the rtrv-gta command used in this procedure can output information for a long period of time, the rtrv-gta command can be canceled and the output to the terminal stopped. There are three ways that the rtrv-gta command can be canceled.

- Press the F9 function key on the keyboard at the terminal where the rtrv-gta command was entered.
- Enter the canc-cmd without the trm parameter at the terminal where the rtrv-gta command was entered.
- Enter the canc-cmd:  $\tt{true}{, where  $$  is the terminal where the  $\tt{rtrv}$ -qta command was$ entered, from another terminal other that the terminal where the rtrv-gta command was entered. To enter the canc-cmd:trm=<xx> command, the terminal must allow Security Administration commands to be entered from it and the user must be allowed to enter Security Administration commands. The terminal's permissions can be verified with the rtrv-secu-trm command. The user's permissions can be verified with the rtrv-user or rtrv-secu-user commands.

<span id="page-669-0"></span>For more information about the canc-cmd command, go to *Commands User's Guide*.

### **Table 116: GTA Parameter Combinations - No SETTYPE Column in RTRV-GTTSET Output**

#### **Mandatory Parameters**

GTTSN – The GTT set name from the GTTSN column of the rtrv-gttset output and from the GTTSN column of the rtrv-gta output.

GTA – The GTA value assigned to the GTTSN value in the rtrv-gta output.

If only the EGTT feature is on, the SETTYPE column is not shown in the rtrv-gttset output.

#### **Optional Parameters**

EGTA – 1 - 21 digits or 1 - 21 hexadecimal digits.

Default = same as the GTA value.

Hexadecimal digits (0-9, a-f, A-F) can be specified for the egta parameters only if the Hex Digit support for GTT feature is enabled.

The length of the EGTA value must be the same as the GTA value.

<span id="page-669-1"></span>There are other optional parameters that can be used with this entry. Refer to *[Table 125: Optional](#page-680-0) [GTA Parameters](#page-680-0)* for these parameters. At least one optional parameter must be specified with the chg-gta command. Unless a default value is shown for a parameter in *[Table 125: Optional GTA](#page-680-0) [Parameters](#page-680-0)*, the value of any optional parameter that is not specified with the chg-gta command is not changed.

#### **Table 117: GTTSN = CDGTA GTT Set Parameter Combinations**

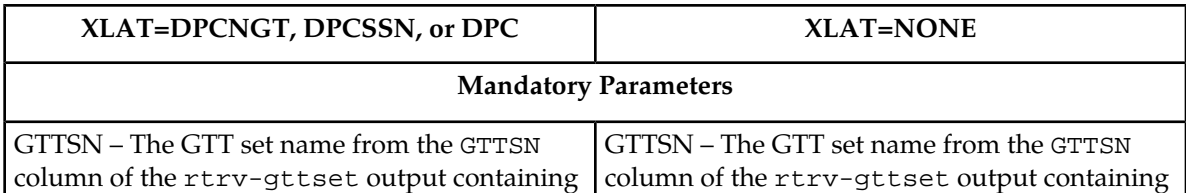

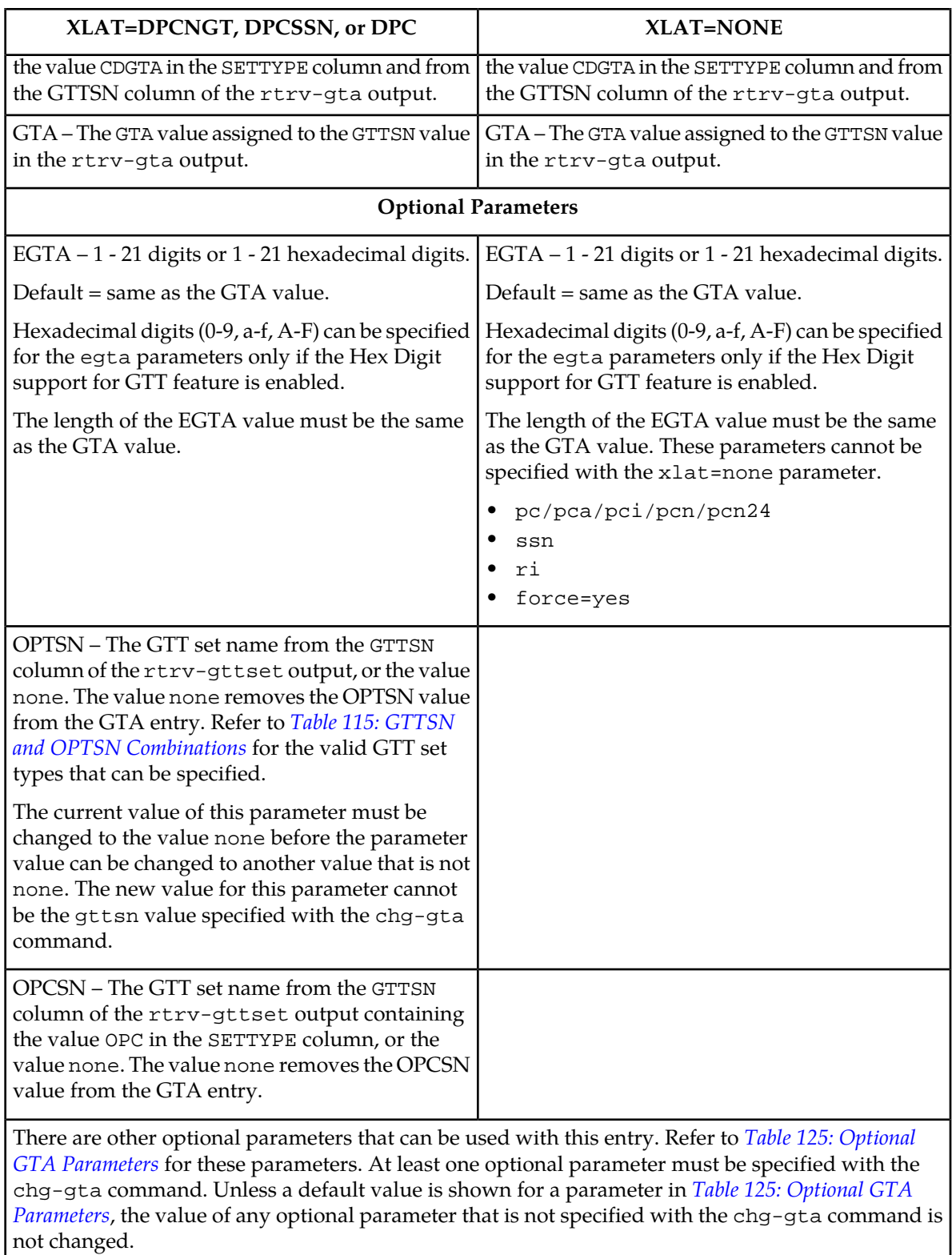

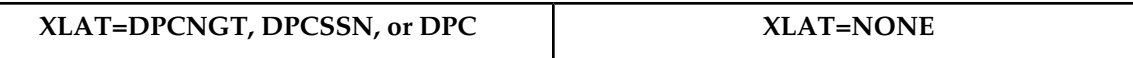

**Note:** When the xlat parameter value is changed from dpcngt, dpcssn, or dpc, to none, all the optional parameter values that are not specified with the chg-gta command are not changed. However, these changes are made.

- The PC and SSN values are removed from the GTA entry.
- The CCGT value is removed from the GTA entry and the CCGT field is not shown in the rtrv-gta output.
- If the original RI value for the GTA entry was SSN and a MAP set was assigned to the GTA entry, the MAPSET value is not changed and the MRNSET=DFLT entry is assigned to the GTA entry. The MRNSET=DFLT entry is shown in the rtrv-gta output.
- <span id="page-671-0"></span>• If the original RI value for the GTA entry was GT and an MRN set was assigned to the GTA entry, the MRNSET value is not changed and the MAPSET=DFLT entry is assigned to the GTA entry. The MAPSET=DFLT entry is shown in the rtrv-gta output.

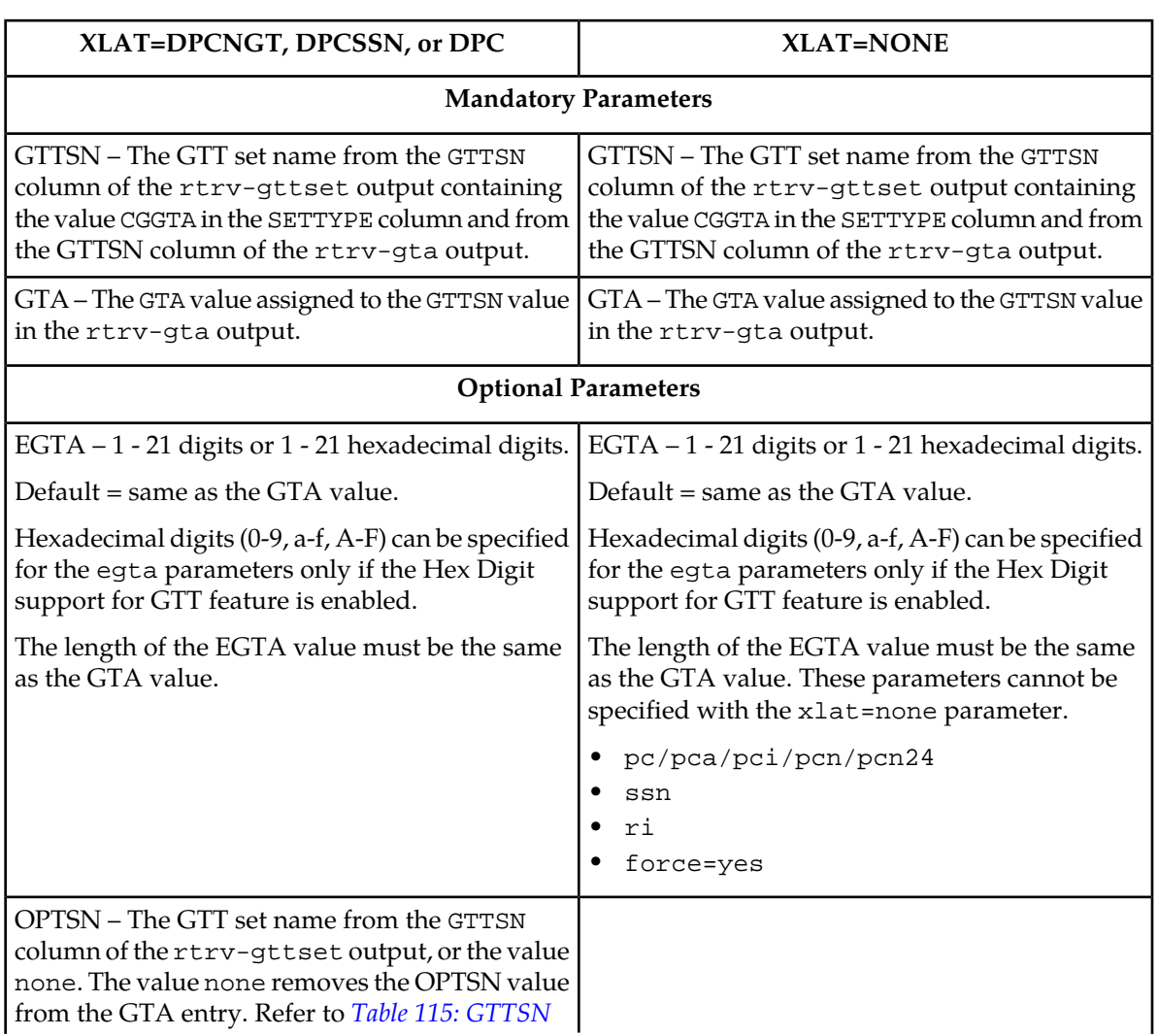

#### **Table 118: GTTSN = CGGTA GTT Set Parameter Combinations**

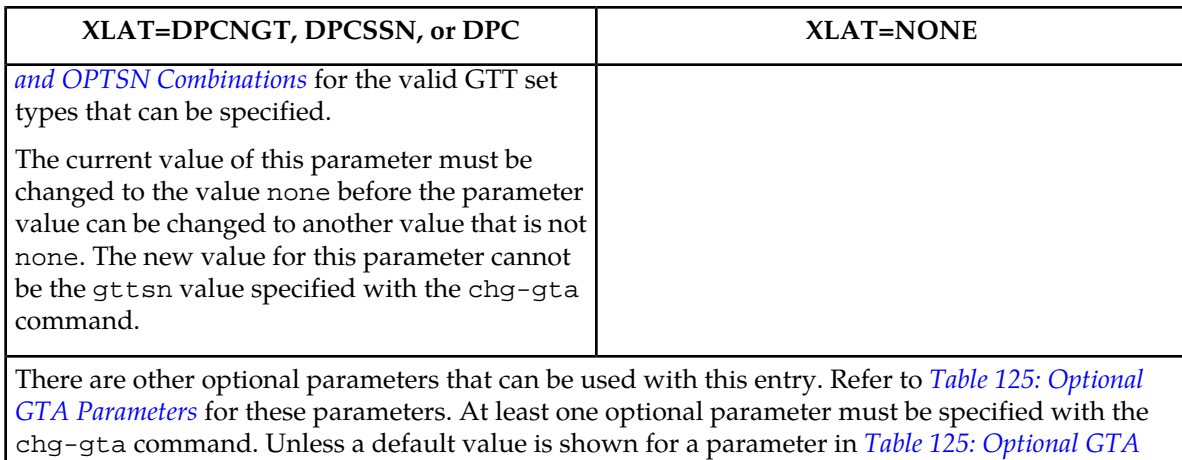

*[Parameters](#page-680-0)*, the value of any optional parameter that is not specified with the chg-gta command is not changed.

**Note:** When the xlat parameter value is changed from dpcngt, dpcssn, or dpc, to none, all the optional parameter values that are not specified with the chg-gta command are not changed. However, these changes are made.

- The PC and SSN values are removed from the GTA entry.
- The CCGT value is removed from the GTA entry and the CCGT field is not shown in the rtrv-gta output.
- If the original RI value for the GTA entry was SSN and a MAP set was assigned to the GTA entry, the MAPSET value is not changed and the MRNSET=DFLT entry is assigned to the GTA entry. The MRNSET=DFLT entry is shown in the rtrv-gta output.
- <span id="page-672-0"></span>• If the original RI value for the GTA entry was GT and an MRN set was assigned to the GTA entry, the MRNSET value is not changed and the MAPSET=DFLT entry is assigned to the GTA entry. The MAPSET=DFLT entry is shown in the rtrv-gta output.

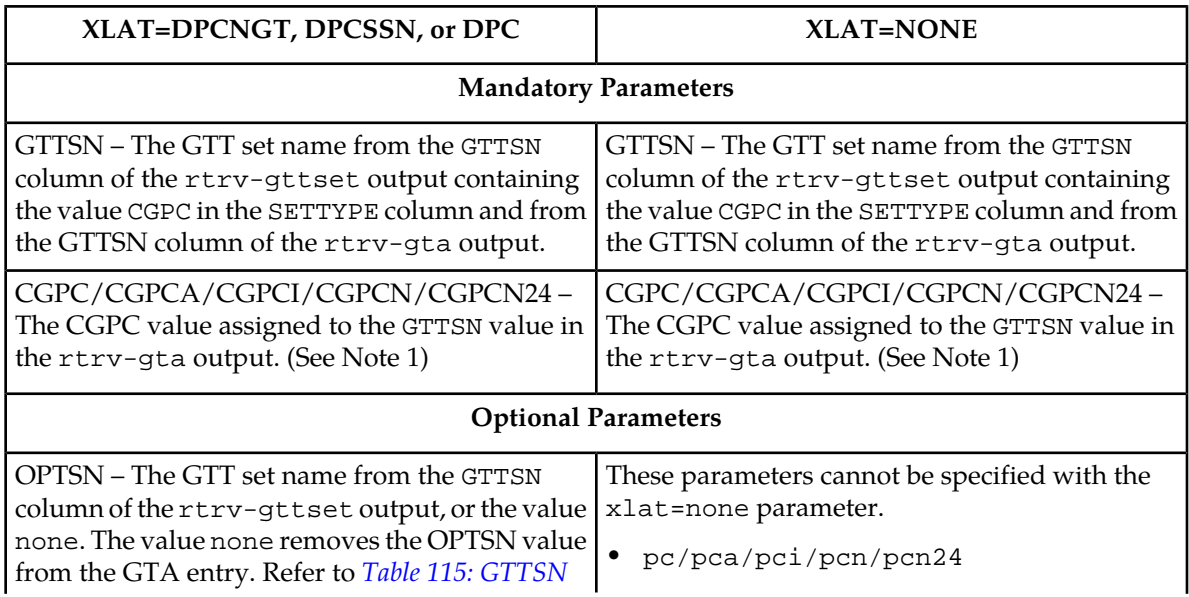

## **Table 119: GTTSN = CGPC GTT Set Parameter Combinations**

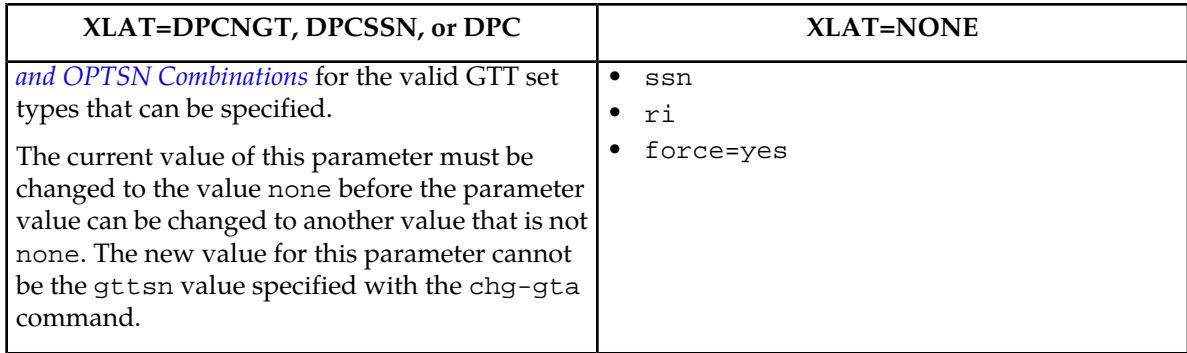

There are other optional parameters that can be used with this entry. Refer to *[Table 125: Optional](#page-680-0) [GTA Parameters](#page-680-0)* for these parameters. At least one optional parameter must be specified with the chg-gta command. Unless a default value is shown for a parameter in *[Table 125: Optional GTA](#page-680-0) [Parameters](#page-680-0)*, the value of any optional parameter that is not specified with the chg-gta command is not changed.

The egta and split parameters cannot be specified with this entry.

#### **Note:**

- **1.** The cgpc/cgpca/cgpci/cgpcn/cgpcn24 parameters are used to assign either ANSI, ITU-I, ITU-I spare, 14-bit ITU-N, 14-bit ITU-N spare, or 24-bit ITU-N point codes as the CGPC parameter values.
	- cgpc/cgpca = ANSI point code
	- $c$ gpci = ITU-I or ITU-I spare point code
	- cgpcn = 14-bit ITU-N or 14-bit ITU-N spare point code
	- cgpcn24 =  $24$ -bit ITU-N point code.
- **2.** When the xlat parameter value is changed from dpcngt, dpcssn, or dpc, to none, all the optional parameter values that are not specified with the chg-gta command are not changed. However, these changes are made.
	- ThePC andSSN values are removed from the GTA entry.
	- TheCCGT value is removed from the GTA entry and theCCGT field is not shown in thertrv-gta output.
	- If the originalRI value for the GTA entry wasSSN and a MAP set was assigned to the GTA entry, theMAPSET value is not changed and theMRNSET=DFLT entry is assigned to the GTA entry. TheMRNSET=DFLT entry is shown in thertrv-gta output.
	- If the originalRI value for the GTA entry wasGT and an MRN set was assigned to the GTA entry, theMRNSET value is not changed and theMAPSET=DFLT entry is assigned to the GTA entry. TheMAPSET=DFLT entry is shown in thertrv-gta output.

#### <span id="page-673-0"></span>**Table 120: GTTSN = CGSSN GTT Set Parameter Combinations**

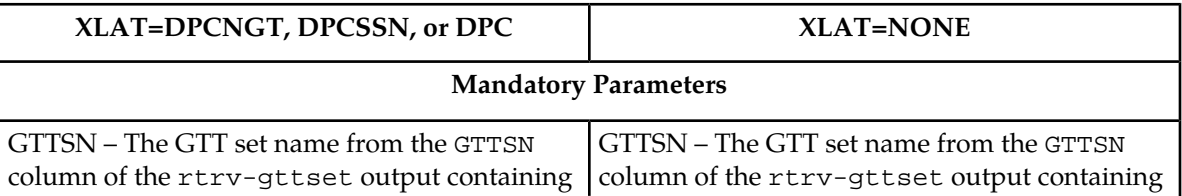

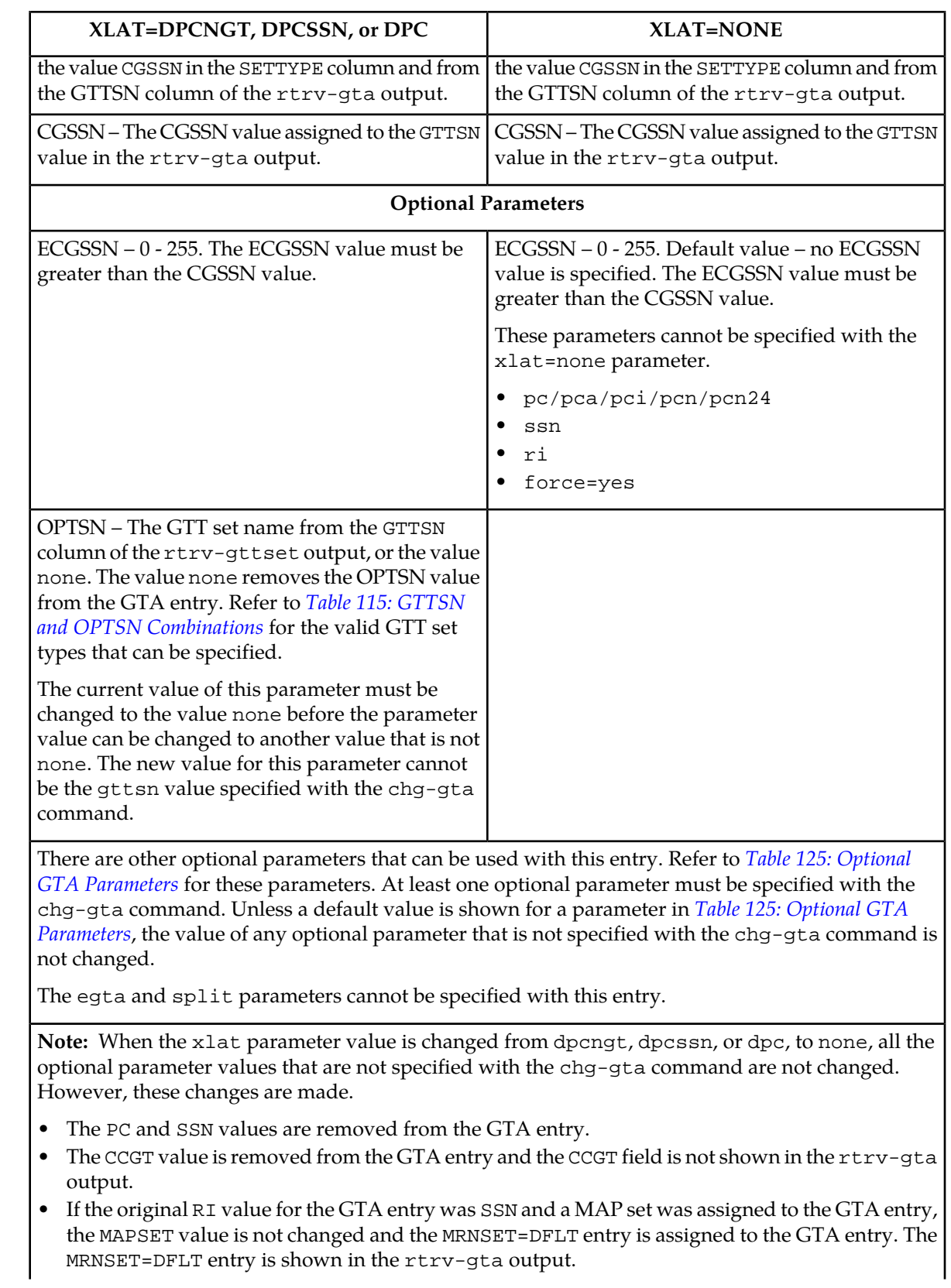

#### **Enhanced Global Title Translation (EGTT) Configuration**

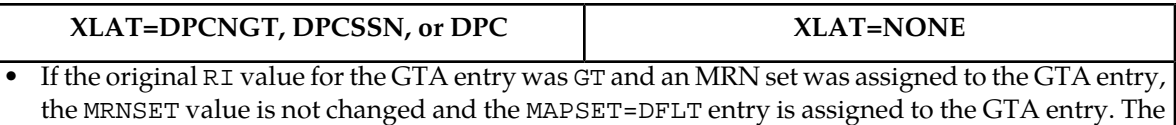

MAPSET=DFLT entry is shown in the rtrv-gta output.

## <span id="page-675-0"></span>**Table 121: GTTSN = OPC GTT Set Parameter Combinations**

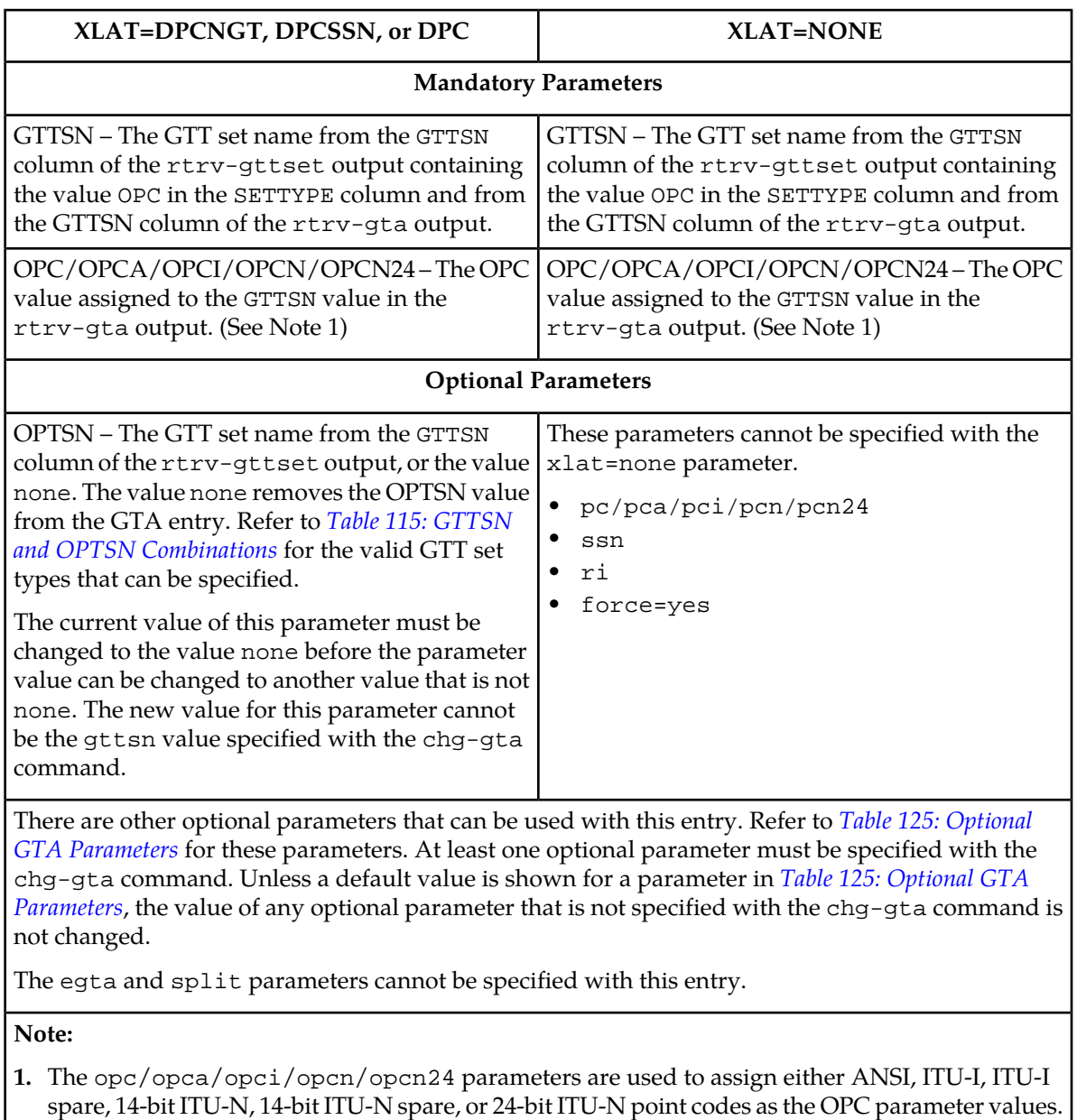

- opc/opca = ANSI point code
- opci = ITU-I or ITU-I spare point code
- opcn = 14-bit ITU-N or 14-bit ITU-N spare point code
- opcn24 = 24-bit ITU-N point code.

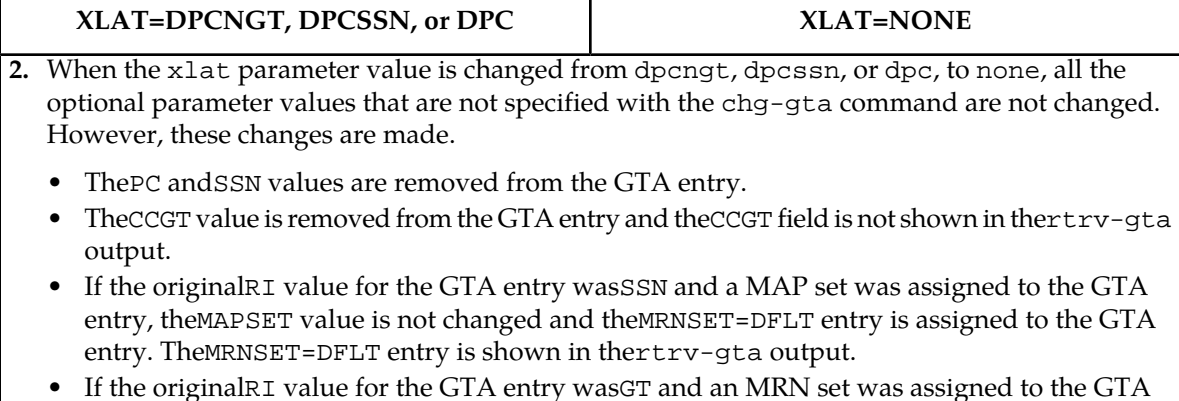

• If the originalRI value for the GTA entry wasGT and an MRN set was assigned to the GTA entry, theMRNSET value is not changed and theMAPSET=DFLT entry is assigned to the GTA entry. TheMAPSET=DFLT entry is shown in thertrv-gta output.

## <span id="page-676-0"></span>**Table 122: GTTSN = CDSSN GTT Set Parameter Combinations**

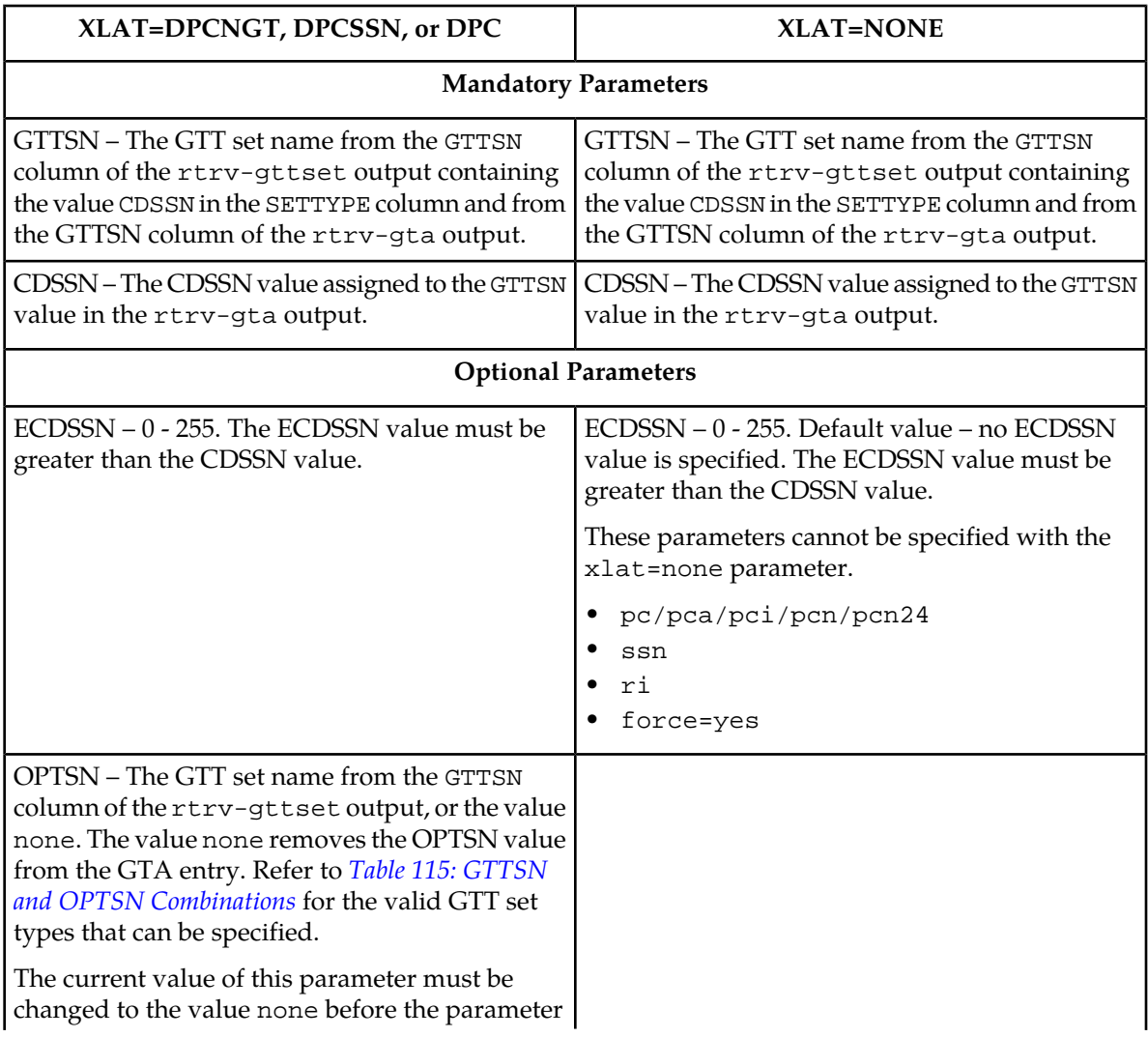

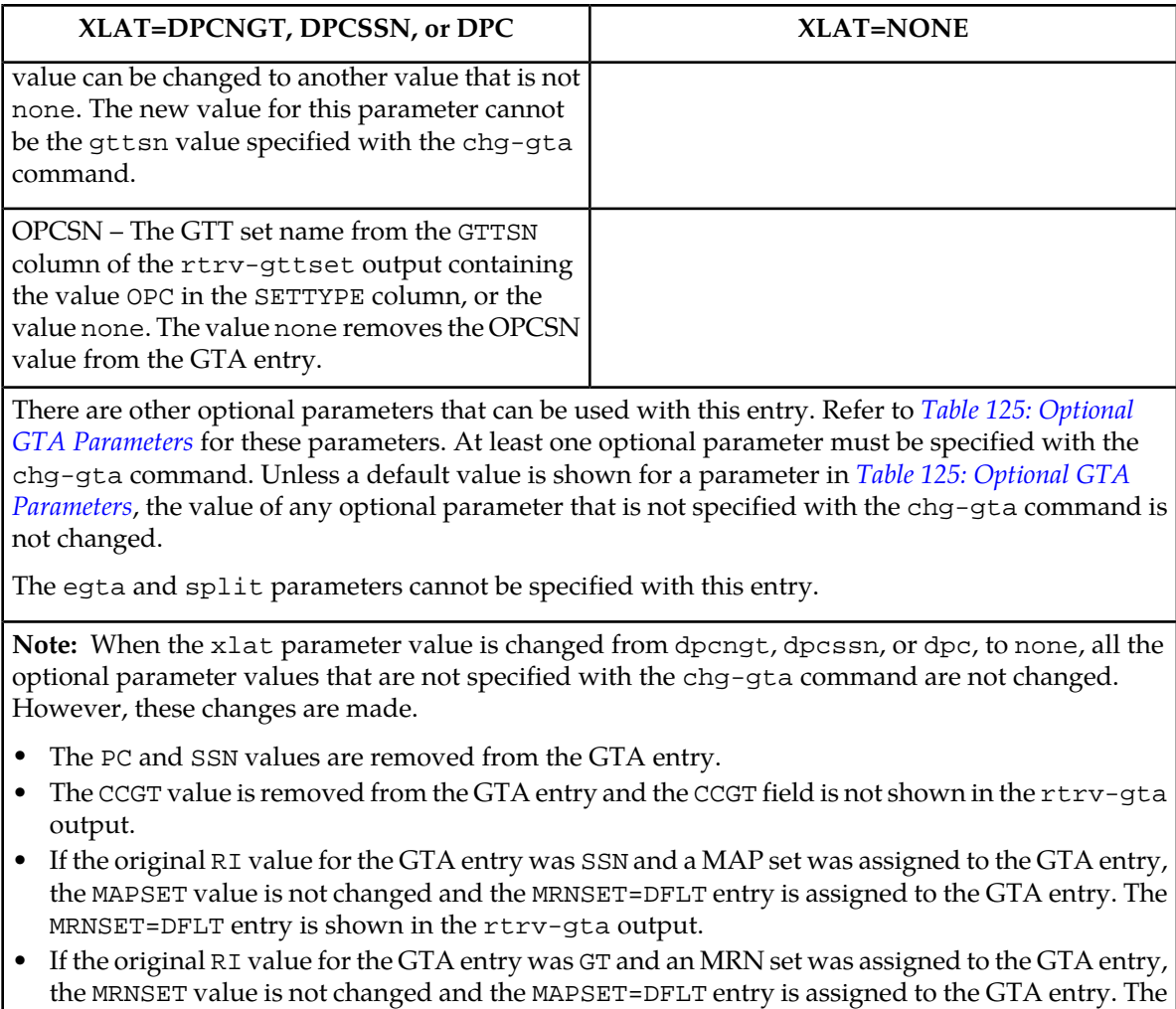

**Table 123: GTTSN = OPCODE GTT Set Parameter Combinations**

<span id="page-677-0"></span>MAPSET=DFLT entry is shown in the rtrv-gta output.

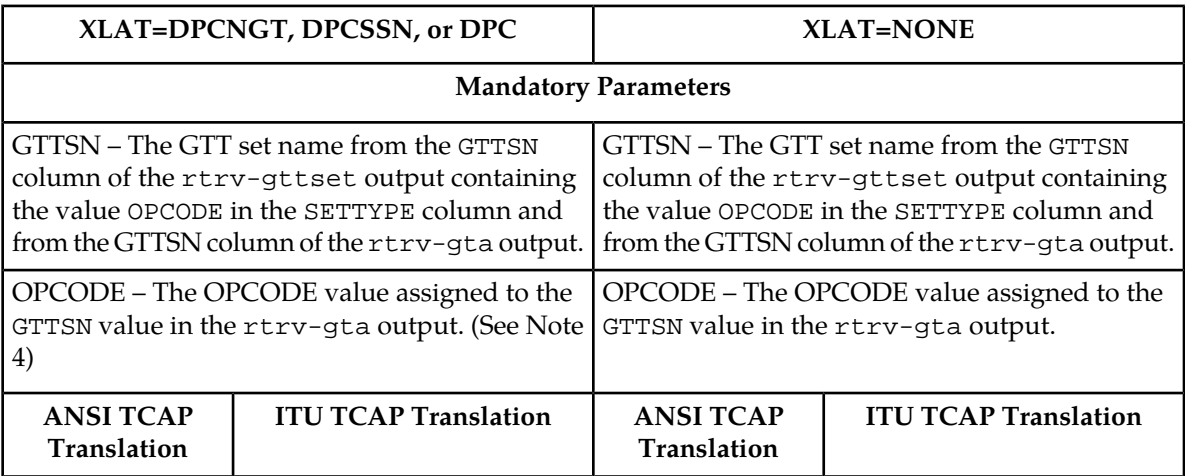

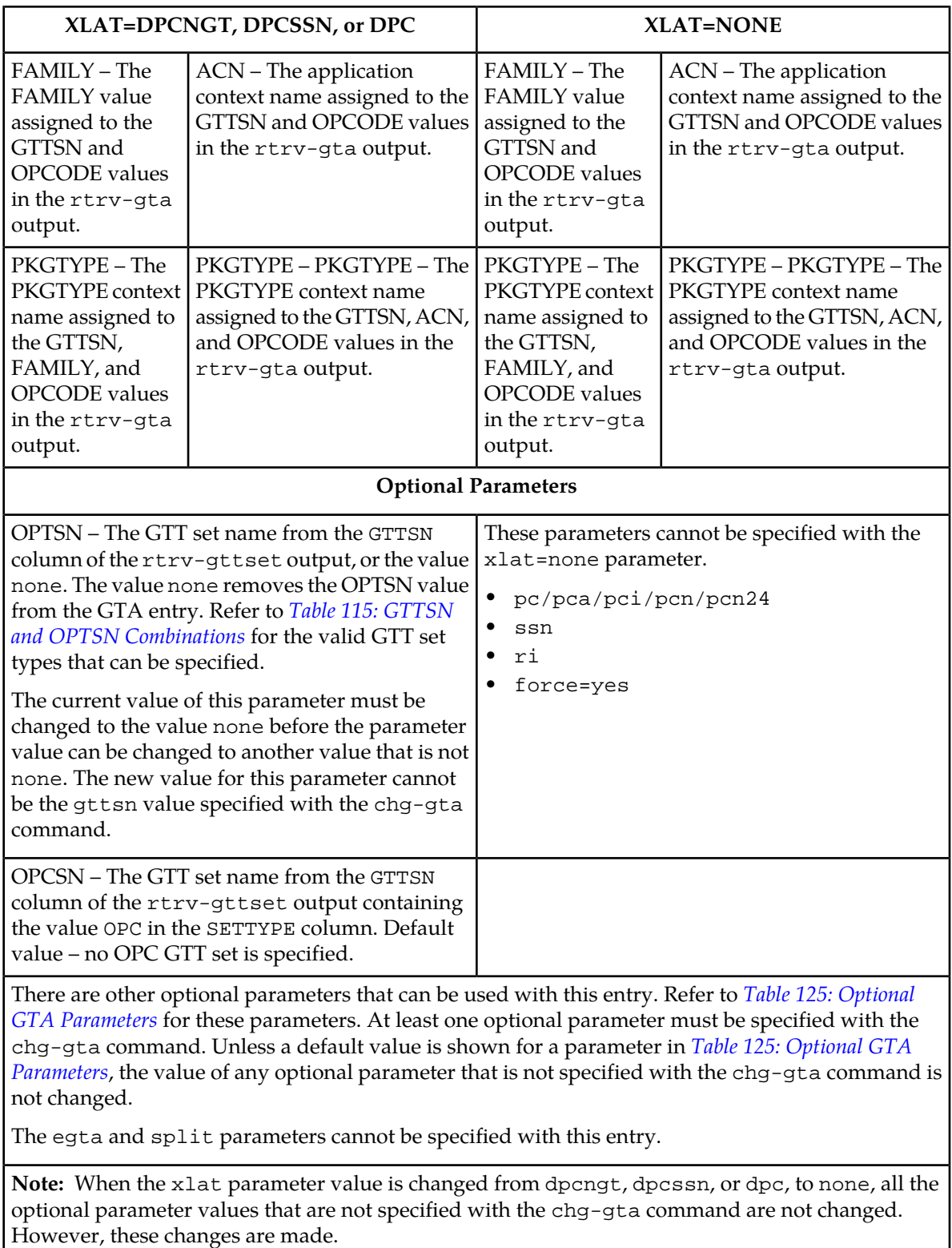

• The PC and SSN values are removed from the GTA entry.

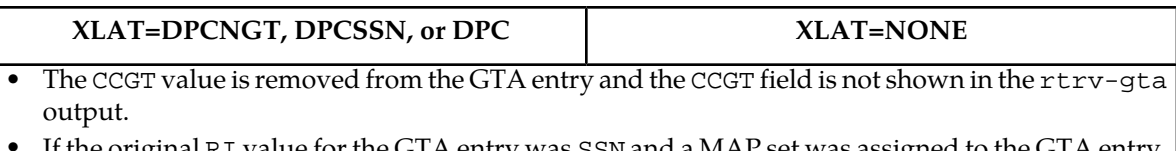

- If the original RI value for the GTA entry was SSN and a MAP set was assigned to the GTA entry, the MAPSET value is not changed and the MRNSET=DFLT entry is assigned to the GTA entry. The MRNSET=DFLT entry is shown in the rtrv-gta output.
- If the original RI value for the GTA entry was GT and an MRN set was assigned to the GTA entry, the MRNSET value is not changed and the MAPSET=DFLT entry is assigned to the GTA entry. The MAPSET=DFLT entry is shown in the rtrv-gta output.

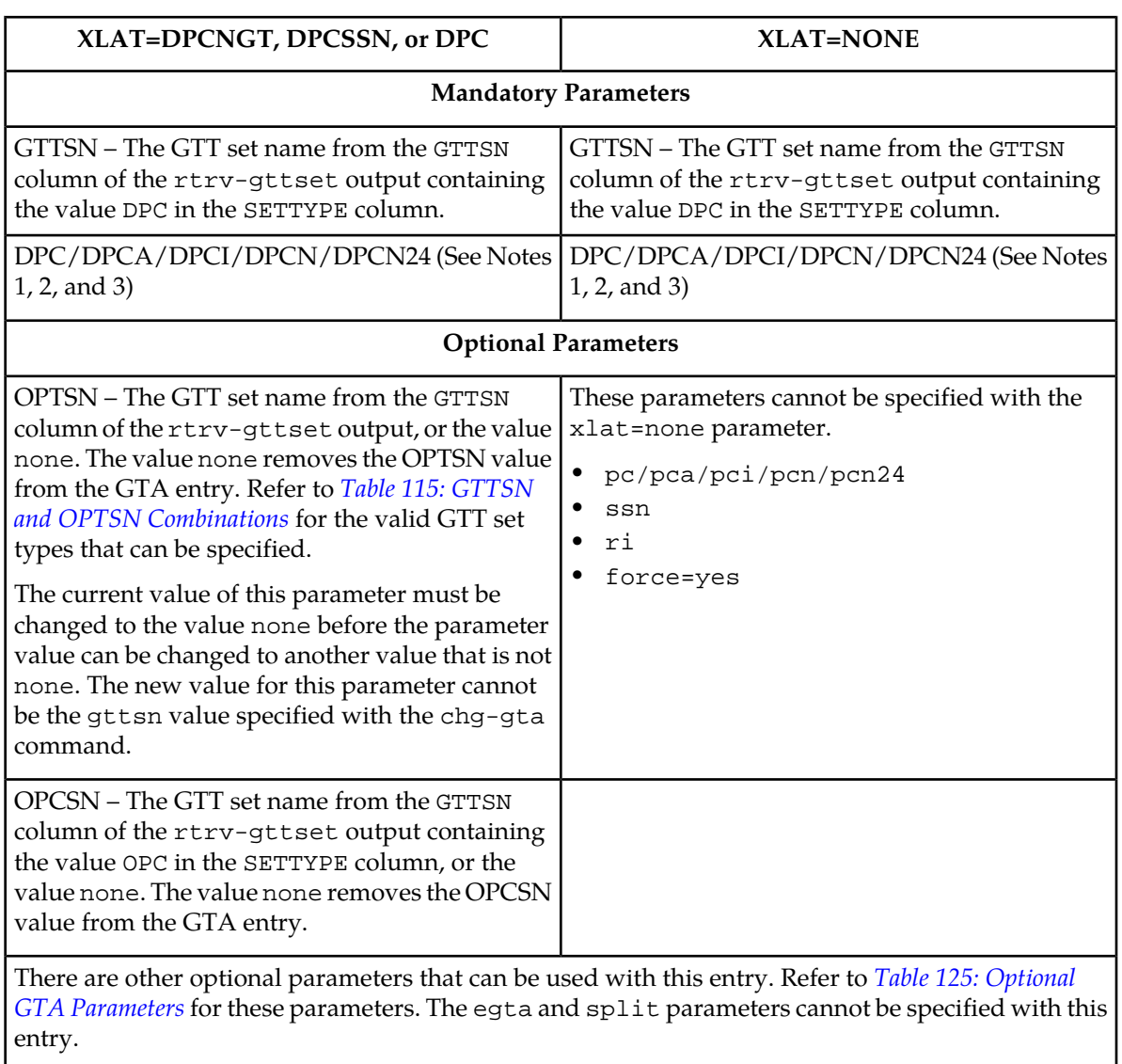

## <span id="page-679-0"></span>**Table 124: GTTSN = DPC GTT Set Parameter Combinations**

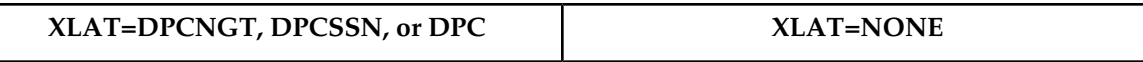

**Note:** When the xlat parameter value is changed from dpcngt, dpcssn, or dpc, to none, all the optional parameter values that are not specified with the chg-gta command are not changed. However, these changes are made.

- The PC and SSN values are removed from the GTA entry.
- The CCGT value is removed from the GTA entry and the CCGT field is not shown in the rtrv-gta output.
- If the original RI value for the GTA entry was SSN and a MAP set was assigned to the GTA entry, the MAPSET value is not changed and the MRNSET=DFLT entry is assigned to the GTA entry. The MRNSET=DFLT entry is shown in the rtrv-gta output.
- <span id="page-680-0"></span>• If the original RI value for the GTA entry was GT and an MRN set was assigned to the GTA entry, the MRNSET value is not changed and the MAPSET=DFLT entry is assigned to the GTA entry. The MAPSET=DFLT entry is shown in the rtrv-gta output.

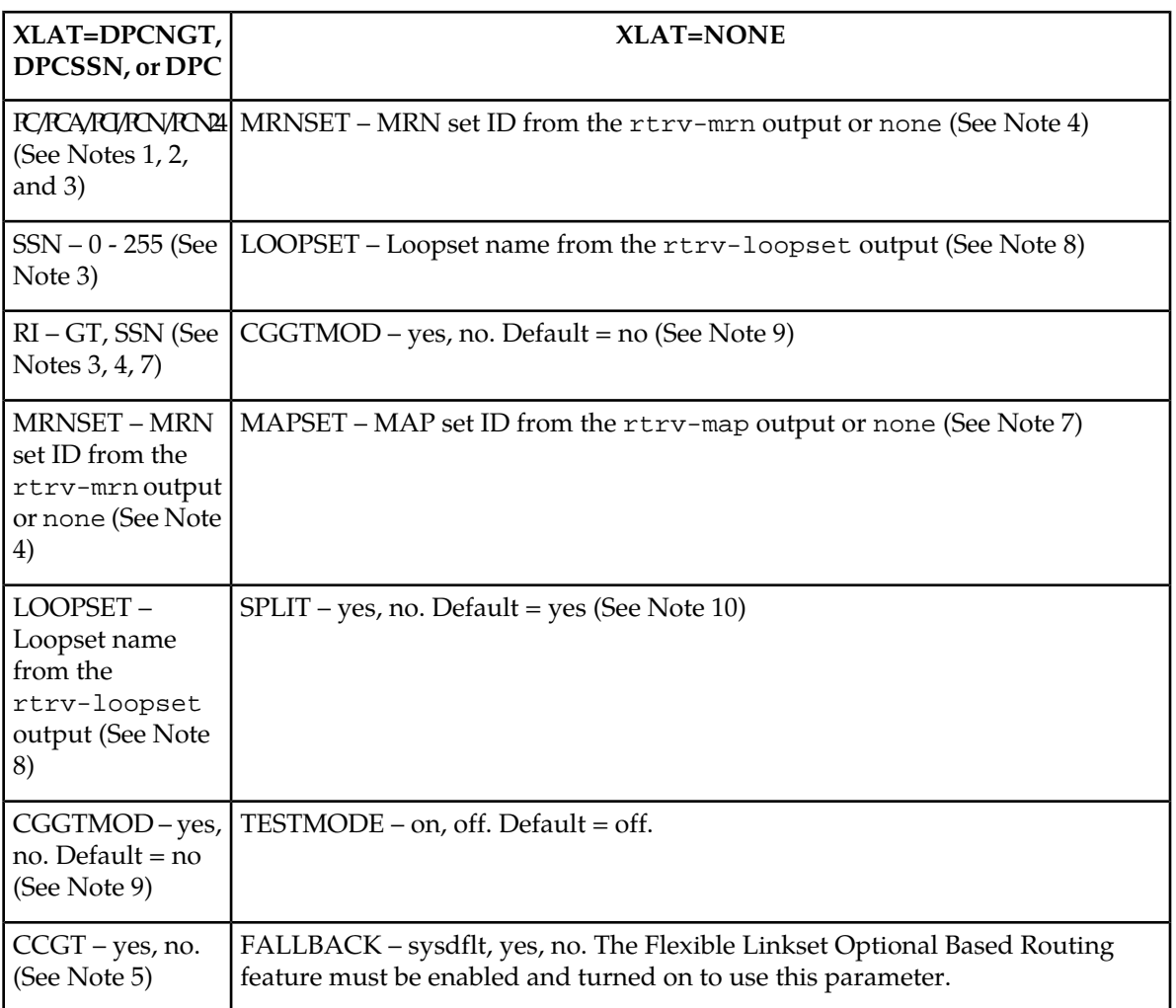

#### **Table 125: Optional GTA Parameters**

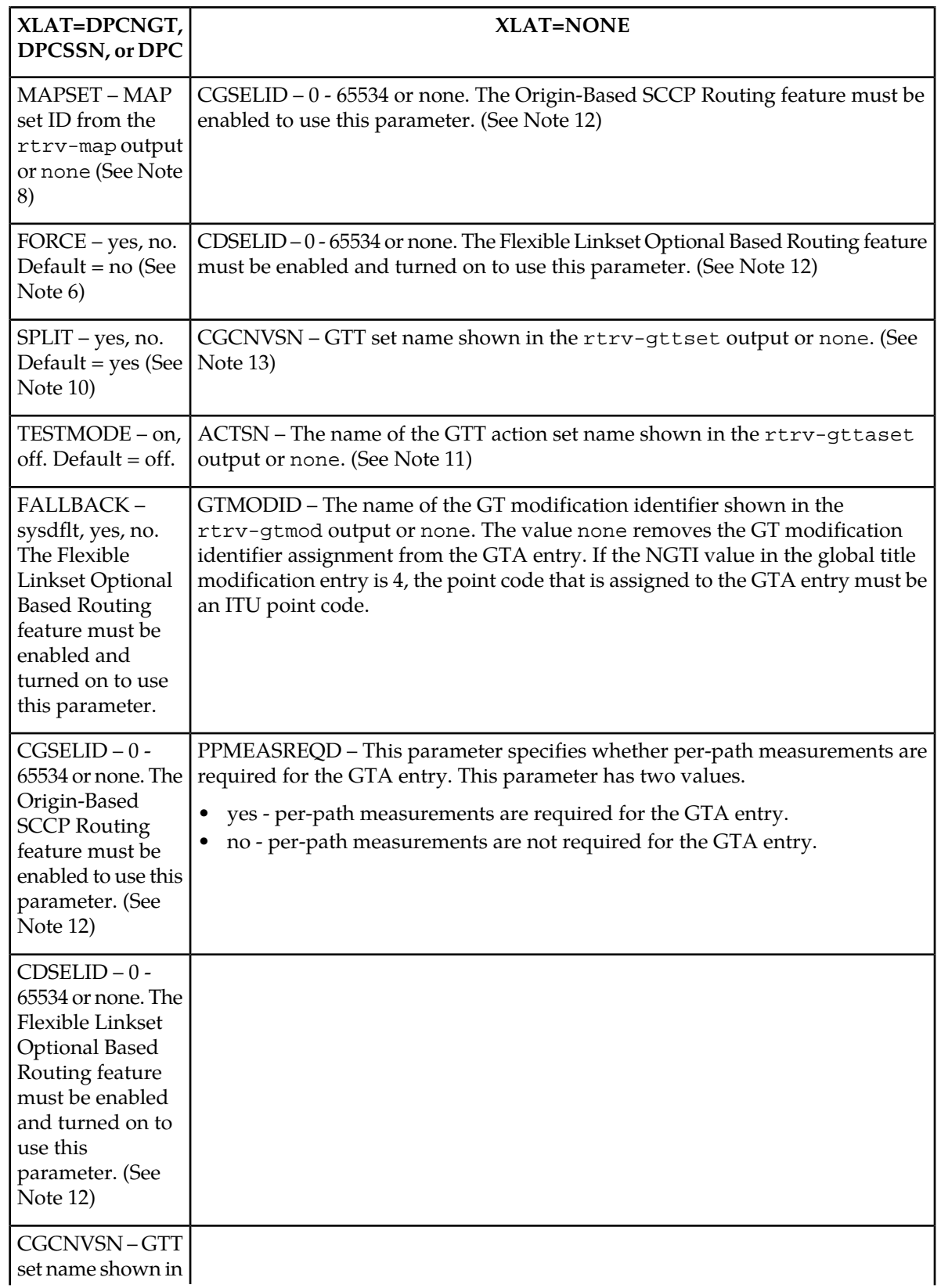

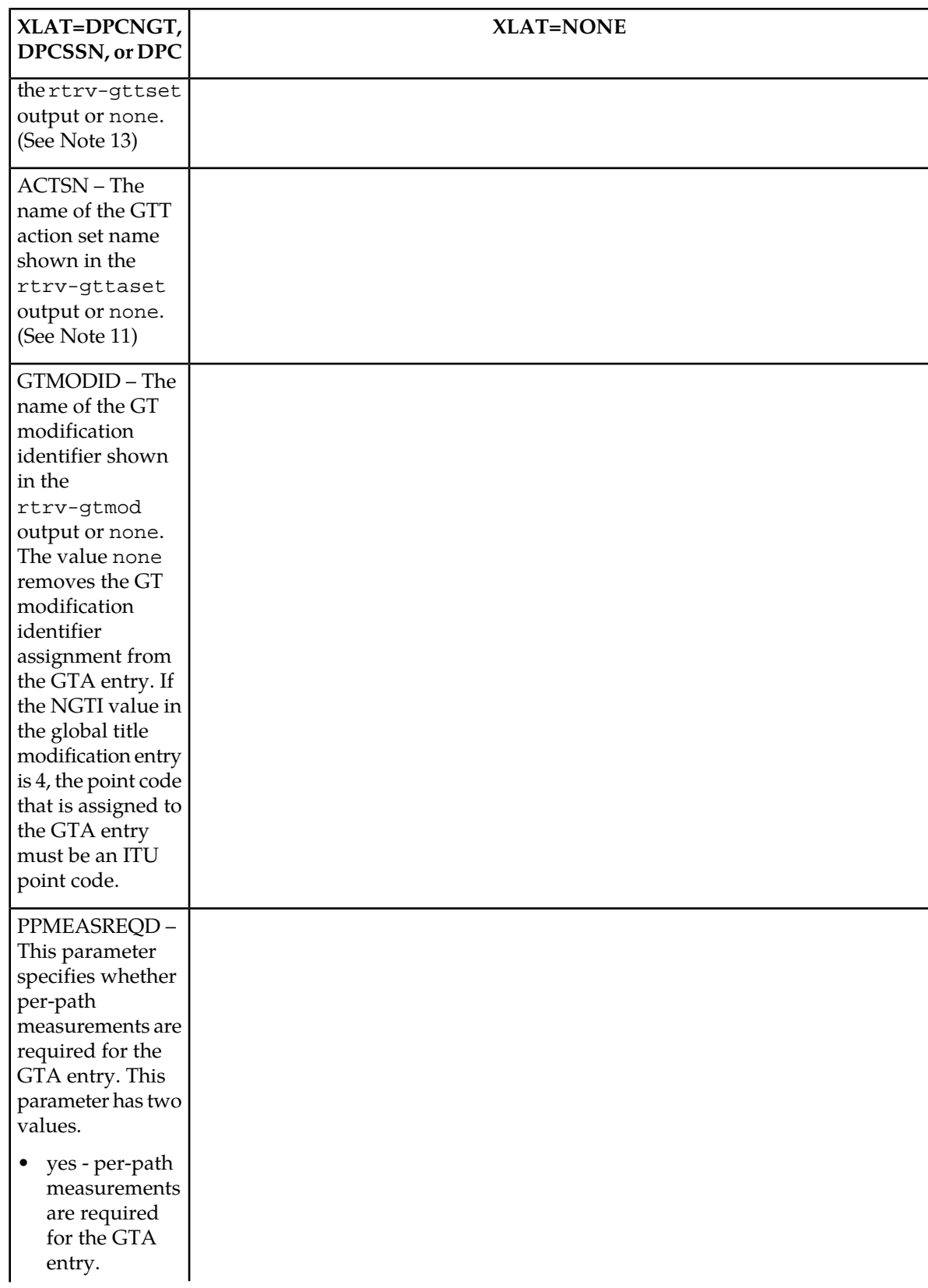

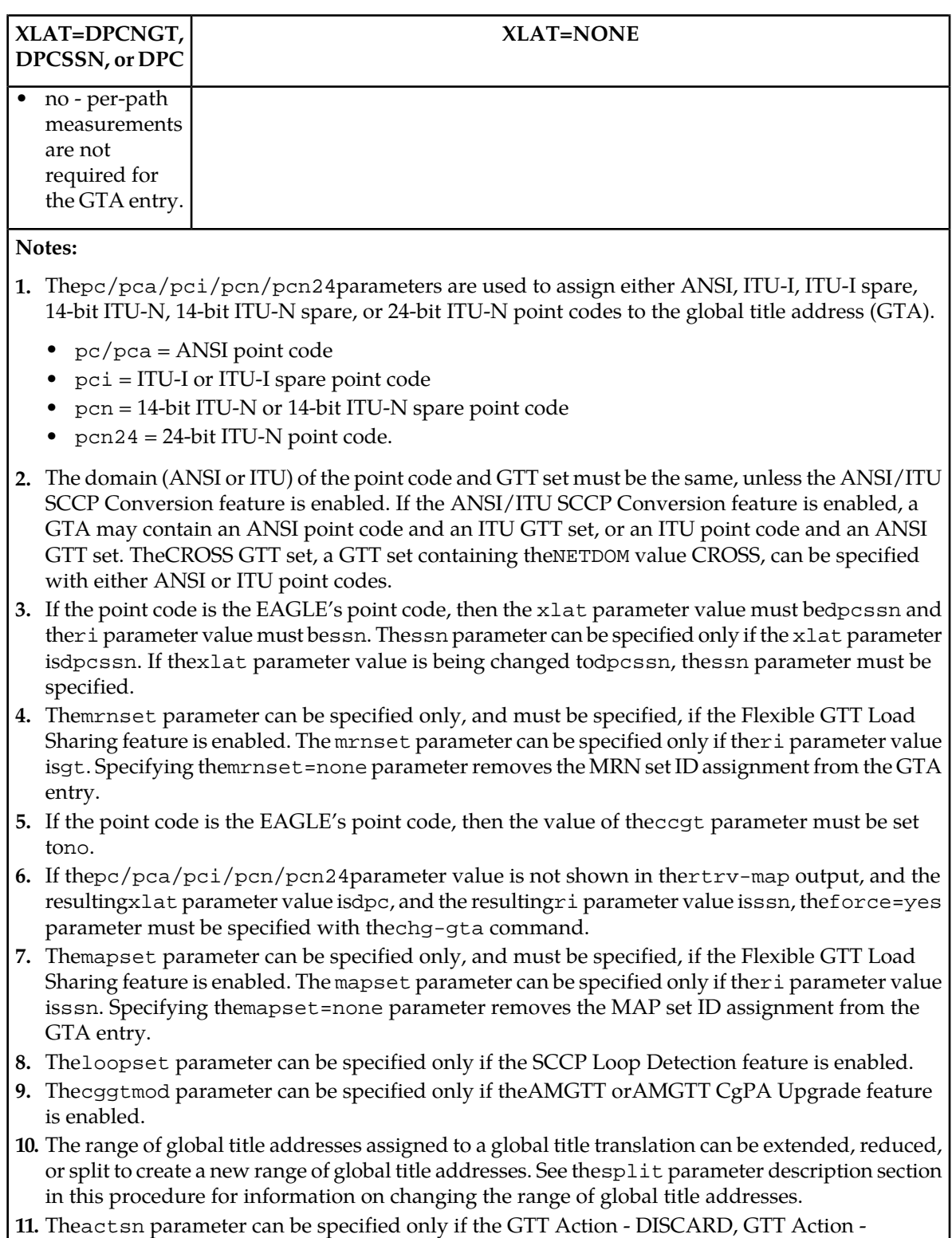

DUPLICATE, GTT Action - FORWARD feature is enabled. The valuenone removes the GTT action set name assignment from the GTA entry.
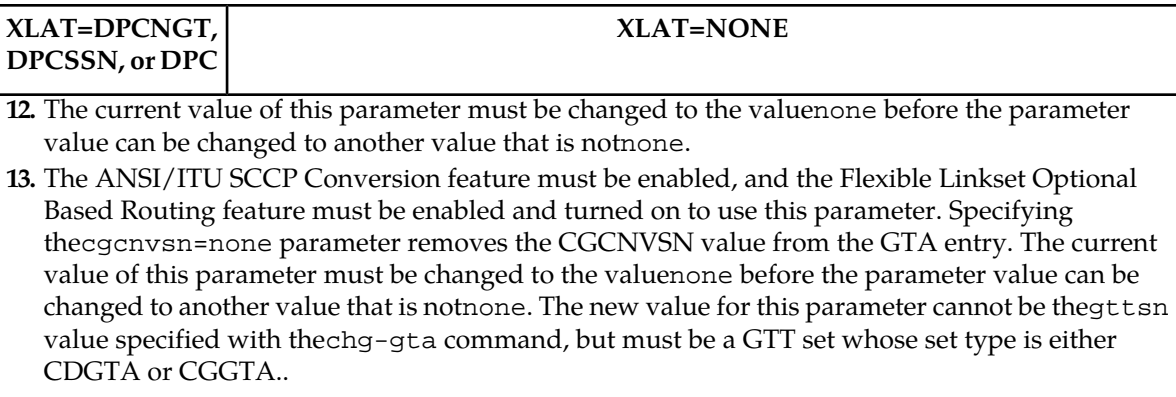

<span id="page-684-0"></span>**1.** Display the GTT sets in the database using the rtrv-gttset command.

This is an example of the possible output.

rlghncxa03w 09-07-07 00:29:31 GMT EAGLE5 41.1.0

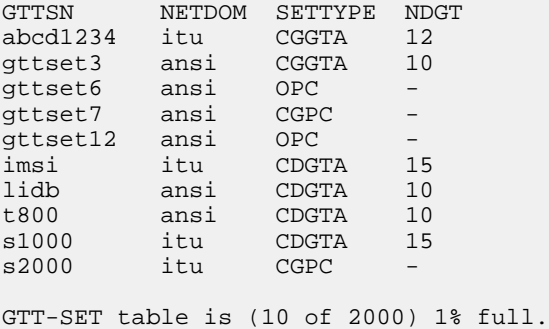

<span id="page-684-1"></span>**2.** Display the global title address (GTA) information for the GTT set that contains the global title address entry that is being changed. Use the rtrv-gta command with the gttsn parameter value shown in the output of *[Step 1](#page-684-0)*. If the num parameter is specified with the rtrv-gta command, and the value of the num parameter is greater than 1000, the force=yes parameter must be specified with the rtrv-gta command. For this example, enter this command.

rtrv-gta:gttsn=lidb

This is an example of the possible output.

rlghncxa03w 10-07-07 00:27:31 GMT EAGLE5 42.0.0 GTTSN NETDOM SETTYPE NDGT lidb ansi CDGTA 10 GTA TABLE IS 1 % FULL (17 of 269999) START GTA END GTA XLAT RI PC<br>9195554321 9195554321 DPCNGT GT 001-255-253 9195554321 9195554321 DPCNGT GT 001-255-253 SSN=--- CCGT=no CGGTMOD=NO GTMODID=modid2 TESTMODE=off LOOPSET = none FALLBACK=sysdflt OPTSN=--------- CGSELID=----- OPCSN=--------- ACTSN=--------- PPMEASREQD= NO

```
Command Retrieved 1 Entries
```
If any of these conditions are present, this step has been completed.

- The OPTSN, OPCSN, or CGCNVSN fields are not shown in the rtrv-gta output.
- The OPTSN, OPCSN, or CGCNVSN fields are shown in the rtry-gta output and the OPTSN, OPCSN, or CGCNVSN values are not being changed.
- The OPTSN, OPCSN, or CGCNVSN fields are shown in the rtrv-gta output, the OPTSN, OPCSN, or CGCNVSN values are being changed, and the desired GTT set is shown in the rtrv-gttset output in *[Step 1](#page-684-0)*.

If the OPTSN, OPCSN, or CGCNVSN fields are shown in the rtrv-gta output, the OPTSN, OPCSN, or CGCNVSN values are being changed, and the desired GTT set is not shown in the rtrv-gttset output in *[Step 1](#page-684-0)*, perform *[Adding a GTT Set](#page-555-0)* to add the new GTT set.

After this step has been completed, continue the procedure by performing one of these steps.

- If the GTA entry does contains a range of global title addresses, CgPA subsystem numbers, or CdPA subsystem numbers, and this range will be split, continue the procedure with *[Step 3](#page-685-0)*.
- <span id="page-685-0"></span>• If the GTA entry does contains a range of global title addresses, CgPA subsystem numbers, or CdPA subsystem numbers, and this range will not be split, or if the GTA entry does not contain a range of global title addresses, CgPA subsystem numbers, or CdPA subsystem numbers, continue the procedure with *[Step 5](#page-686-0)*.
- **3.** Splitting a range of global title addresses, CgPA subsystem numbers, or CdPA subsystem numbers creates a new GTA entry.

If splitting the global title addresses, CgPA subsystem numbers, or CdPA subsystem numbers will increase the number of global title translations in the database beyond the maximum number of global title translations shown in the rtrv-gta output in *[Step 2](#page-684-1)*, and the maximum number of global title translations is either 269,999 or 400,000, the maximum number of global title translations must be increased. Perform the *[Enabling the XGTT Table Expansion Feature](#page-772-0)* procedure to increase the maximum number of global title translations. If the maximum number of global title translations is 1,000,000, the maximum number of global title translations cannot be increased. The range of global title addresses, CgPA subsystem numbers, or CdPA subsystem numbers cannot be split. This new entry cannot be created if the database contains the maximum number of GTA entries.

Continue the procedure by performing one of these steps.

- If the GTA entry does not contain a range of global title addresses, or the number of global title translations in the database will not be increased beyond the maximum number of global title translations shown in the rtrv-gta output in *[Step 2](#page-684-1)*, continue the procedure with *[Step 5](#page-686-0)*.
- <span id="page-685-1"></span>• If the GTA entry contains a range of global title addresses that will be split and the number of global title translations in the database will not be increased beyond the maximum number of global title translations shown in the rtrv-gta output in *[Step 2](#page-684-1)*, continue the procedure with *[Step 4](#page-685-1)*.
- **4.** Display the GTT path entries by entering the rtrv-gttapath command with these parameters.

cdgttsn - the GTTSN value shown in the rtrv-gta output in *[Step 2](#page-684-1)*. cdgta - the START GTA value shown in the rtrv-gta output in *[Step 2](#page-684-1)*.

For this example, enter this command.

rtrv-gttapath:cdgttsn=lidb:cdgta=9195554321

This is an example of the possible output.

```
rlghncxa03w 10-07-25 09:43:31 GMT EAGLE5 42.0.0
GTTPN OPGTTSN CGGTTSN CDGTTSN
--------------------------------------------------
path1 --------- ---------- lidb
   CDGTA = 9195554321 ECDGTA = 9195554321
```

```
GTT-PATH table is (5 of 10000) 1% full.
```
The range of global title addresses cannot be split if entries containing the GTTSN and the GTA values shown in the rtrv-gttapath output. If entries are displayed in the rtrv-gttapath output, perform the *[Removing a GTT Action Path Entry](#page-753-0)* procedure to remove the entries shown in the rtrv-gttapath output.

<span id="page-686-0"></span>Continue the procedure with *[Step 5](#page-686-0)* if no entries are shown in this step; error message E3451 is displayed; if the entries in the rtrv-gttapath output will not be removed; or the *[Removing a](#page-753-0) [GTT Action Path Entry](#page-753-0)* procedure has been performed.

**5.** Display the features that are enabled by entering the rtrv-ctrl-feat command.

The following is an example of the possible output.

```
rlghncxa03w 09-05-28 21:15:37 GMT EAGLE5 41.0.0
The following features have been permanently enabled:
Feature Name Partnum Status Quantity
XGTT Table Expansion 893006101 on 400000
SCCP Loop Detection 893016501 on ----
SCCP Conversion 893012001 off ----
HC-MIM SLK Capacity 893012707 on 64
Origin Based SCCP Routing 893014301 on ----
TCAP Opcode Based Routing 893027801 on ----<br>Flex Lset Optnl Based Rtg 893027701 on ----
Flex Lset Optnl Based Rtg 893027701 on
VGTT with 16 GTT lengths 893024801 on ----
TOBR Opcode Quantity 893027907 on 1000000
The following features have been temporarily enabled:
Feature Name Partnum Status Quantity Trial Period Left
Zero entries found.
The following features have expired temporary keys:
Feature Name Partnum
Zero entries found.
```
<span id="page-686-1"></span>**6.** Some parameters of the chg-gta command can be specified only when certain features are enabled, and turned on if necessary. *[Table 126: Feature Requirements for CHG-GTA Parameters](#page-687-0)* shows the feature requirements for these parameters.found. Some

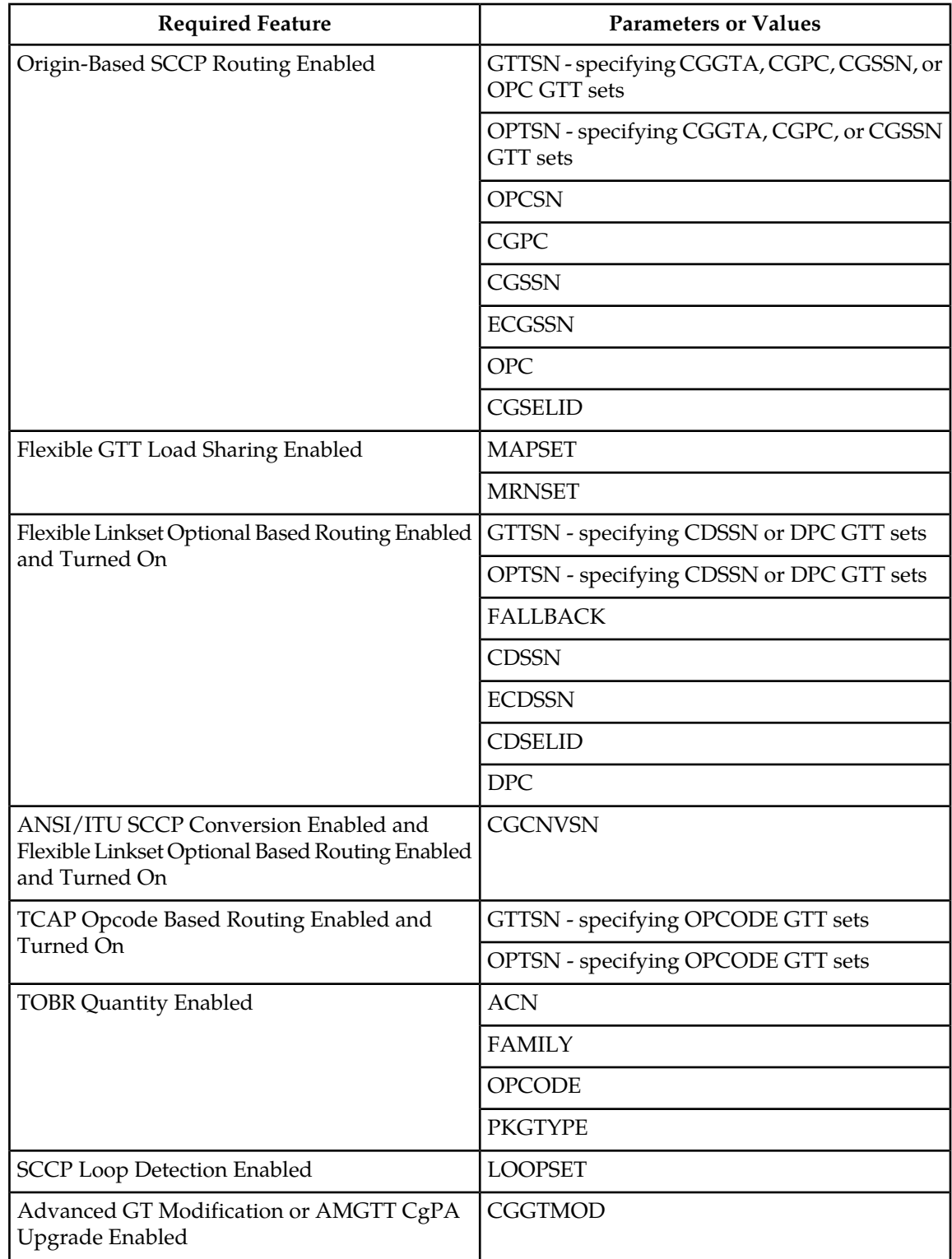

## <span id="page-687-0"></span>**Table 126: Feature Requirements for CHG-GTA Parameters**

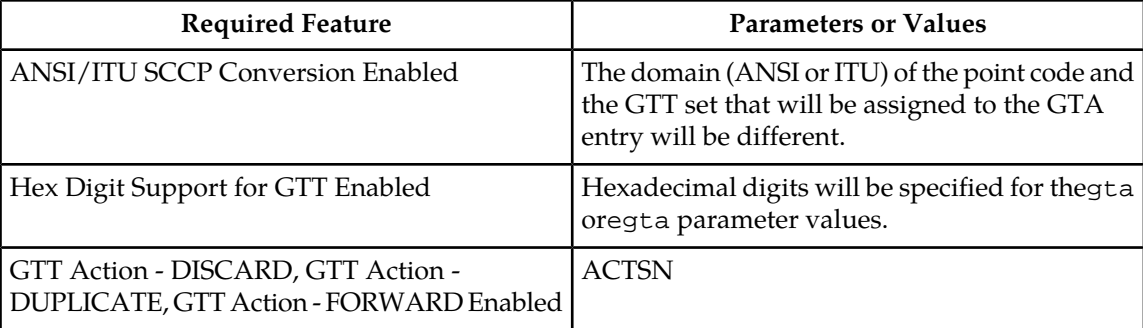

To enable, and turn on if necessary, any of these features, perform these procedures.

- Origin-Based SCCP Routing *[Activating the Origin-Based SCCP Routing Feature](#page-796-0)*
- Flexible GTT Load Sharing *[Activating the Flexible GTT Load Sharing Feature](#page-790-0)*. After the Flexible GTT Load Sharing feature has been enabled, perform one of these procedures.
	- If the mrnset and ri=gt parameters will be specified for the GTA entry, perform *[Provisioning MRN Entries](#page-330-0)* to add the required MRNSET.
	- If the mapset and ri=ssn parameters will be specified for the GTA entry, perform one of these procedures to add the required MAPSET.
		- *[Provisioning a Solitary Mated Application](#page-186-0)*
		- *[Provisioning a Dominant Mated Application](#page-206-0)*
		- *[Provisioning a Load Shared Mated Application](#page-234-0)*
		- *[Provisioning a Combined Dominant/Load Shared Mated Application](#page-261-0)*
- Flexible Linkset Optional Based Routing *[Activating the Flexible Linkset Optional Based Routing](#page-841-0) [Feature](#page-841-0)*
- TCAP Opcode Based Routing *[Activating the TCAP Opcode Based Routing Feature](#page-846-0)*
- TOBR Opcode Quantity *[Enabling a TOBR Opcode Quantity](#page-849-0)*
- SCCP Loop Detection *[Activating the SCCP Loop Detection Feature](#page-815-0)*. After the SCCP Loop Detection feature is enabled, perform the *[Adding a Loopset](#page-428-0)* procedure to add the required loopset.
- Advanced GT Modification or AMGTT CgPA Upgrade *[Activating the Advanced GT Modification](#page-826-0) [Feature](#page-826-0)*.
- ANSI/ITU SCCP Conversion *[Activating the ANSI/ITU SCCP Conversion Feature](#page-785-0)*
- Hex Digit Support for GTT Enabled *[Activating the Hex Digit Support for GTT Feature](#page-801-0)*
- GTT Action DISCARD, GTT Action DUPLICATE, GTT Action FORWARD *[Activating](#page-851-0) [the GTT Actions Features](#page-851-0)*. After the required GTT Actions feature is enabled, perform the *[Adding](#page-738-0) [a GTT Action Set](#page-738-0)* procedure to add the required GTT action set.

If the required feature is enabled, and turned on if required, shown in the rtrv-ctrl-feat output in *[Step 5](#page-686-0)*, the procedure for that feature does not need to be performed.

**7.** To use either the mrnset parameter (if the routing indicator value for the global title translation is GT) or mapset parameter (if the routing indicator value for the global title translation is SSN), the Flexible GTT Load Sharing feature must be enabled. See *[Step 6](#page-686-1)*. The mrnset and mapset parameters can be specified if the xlat=none parameter is specified for the GTA entry.

If the Flexible GTT Load Sharing feature is enabled, the GTA entry must contain either an MRNSET or MAPSET value, depending on the routing indicator value for the global title translation being changed.

If the routing indicator for the GTA entry that is being changed will be GT when this procedure is completed, continue the procedure by performing one of these steps.

- If the Flexible GTT Load Sharing feature is not enabled and the point code value will not be changed, continue the procedure with *[Step 19](#page-696-0)*.
- If the Flexible GTT Load Sharing feature is not enabled, and the point code value will be changed, continue the procedure with *[Step 9](#page-691-0)*.
- If the Flexible GTT Load Sharing feature is enabled and the point code value will be changed, whether or not the MRNSET value will be changed, continue the procedure with *[Step 11](#page-692-0)*.
- If the Flexible GTT Load Sharing feature is enabled and the point code and MRNSET values will not be changed, continue the procedure with *[Step 19](#page-696-0)*.

If the routing indicator for the GTA entry that is being changed will be SSN when this procedure is completed, continue the procedure by performing one of these steps.

- If the XLAT parameter value will be DPC when this procedure is completed, continue the procedure by performing one of these steps.
	- If the point code value will not be changed and the Flexible GTT Load Sharing feature is not enabled, continue the procedure with *[Step 19](#page-696-0)*.
	- If the point code value will not be changed; the Flexible GTT Load Sharing feature is enabled and the MAPSET value will not be changed, continue the procedure with *[Step 19](#page-696-0)*.
	- If the point code value will not be changed; the Flexible GTT Load Sharing feature is enabled and the MAPSET value will be changed, continue the procedure with *[Step 13](#page-693-0)*.
	- If the point code value will be changed, continue the procedure with *[Step 13](#page-693-0)*.
- If the XLAT parameter value will be DPCSSN when this procedure is completed, continue the procedure by performing one of these steps.
	- If the point code, SSN, and MAPSET value (if the Flexible GTT Load Sharing feature is enabled) will not be changed, continue the procedure with *[Step 19](#page-696-0)*.
	- If the point code will be changed, continue the procedure by performing one of these steps.
		- If the new point code value will not be the EAGLE's point code, continue the procedure with *[Step 13](#page-693-0)*.
		- If the new point code value will be the EAGLE's point code, continue the procedure with *[Step 12](#page-692-1)*.
	- If only the SSN value will be changed, continue the procedure with *[Step 12](#page-692-1)*.
	- If the Flexible GTT Load Sharing feature is enabled and only the MAPSET value will be changed, continue the procedure with *[Step 12](#page-692-1)*.

If the xlat=none parameter will be specified and the Flexible GTT Load Sharing feature is not enabled, continue the procedure with *[Step 18](#page-696-1)*.

If the xlat=none parameter will be specified and the Flexible GTT Load Sharing feature is enabled, continue the procedure by performing one of these steps. Both the mrnset and mapset parameters can be specified for the GTA entry.

- If the mrnset parameter will be specified, continue the procedure with *[Step 8](#page-690-0)*.
- If the mapset parameter will be specified, continue the procedure with *[Step 13](#page-693-0)*.

<span id="page-690-0"></span>**8.** The point code and MRN set ID specified with the chg-gta command must be shown in the rtrv-mrn command output. The point code must be assigned to the MRN set that will be specified with the chg-gta command.

Enter the rtrv-mrn command to verify that the required MRN set is configured in the database, and that the required point code is assigned to the MRN set. The following is an example of the possible output.

rlghncxa03w 09-05-28 21:15:37 GMT EAGLE5 41.0.0 MRNSET PC RC DFLT 001-001-001 10<br>001-001-002 20  $001-001-002$  001-001-003 30 001-254-255 40 MRNSET PC RC 110 001-001-001 10 001-001-005 20<br>001-001-006 30  $001 - 001 - 006$ 001-001-003 40<br>001-001-008 50  $001 - 001 - 008$ MRNSET PC RC<br>111 001-001-001 30 111 001-001-001 30<br>001-001-005 30 001-001-005 30  $001 - 001 - 006$  001-001-003 30 001-001-008 30 MRNSET PC RC 112 001-003-001 10<br>001-003-002 10  $001-003-002$  001-003-003 30 001-003-004 30 001-003-006 60 001-003-007 60<br>001-003-008 80  $001 - 003 - 008$  001-003-009 80 MRNSET PCN RC 113 s-1-1-1-0123-aa 1 s-1-1-1-0235-aa 2 s-1-1-1-0235-aa 3

**Note:** If the Weighted GTT Load Sharing feature is enabled, theWT,%WT, andTHR columns are shown in thertrv-mrn output.

If the required MRN set is not shown in the rtrv-mrn output, or if the required point code is not assigned to the required MRN set, provision the required MRN set by performing the *[Provisioning](#page-330-0) [MRN Entries](#page-330-0)* procedure. After provisioning the required MRN set, continue the procedure with *[Step 18](#page-696-1)*.

If the required MRN set is shown in the rtrv-mrn output, or if the required point code is assigned to the required MRN set, continue the procedure with *[Step 18](#page-696-1)*.

<span id="page-691-0"></span>**9.** Display the destination point codes in the database by entering the rtrv-dstn command. This is an example of the possible output.

rlghncxa03w 10-12-10 11:43:04 GMT EAGLE5 43.0.0 Extended Processing Time may be Required

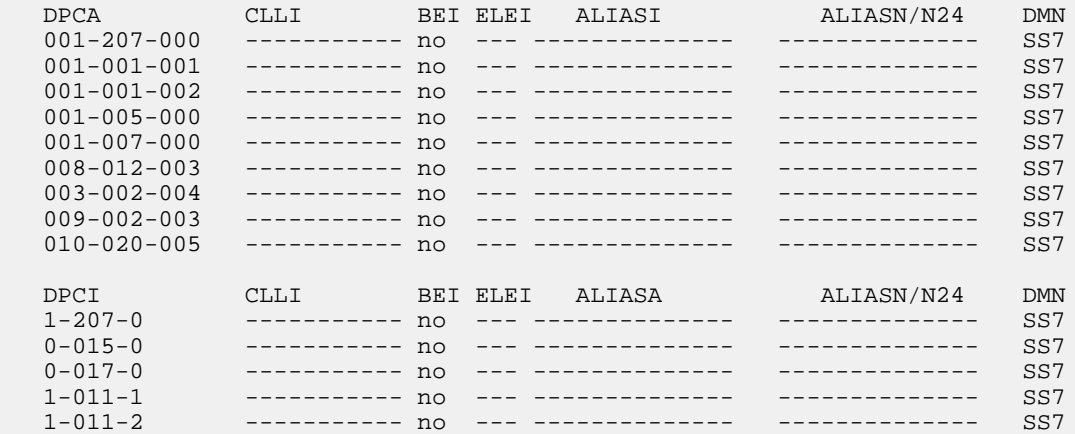

```
Destination table is (14 of 2000) 1% full
Alias table is (0 of 12000) 0% full
PPC table is (1 of 20) 5% full
```
If the required point code is not shown in the rtrv-dstn output, perform the "Adding a Destination Point Code" procedure in *Database Administration - SS7 User's Guide* to add the required point code. A proxy point code cannot be assigned to the point code.

After the new point code has been added, perform one of the Adding a Route procedures in *Database Administration - SS7 User's Guide* and add the required route to the database. After the route has been added, continue the procedure with *[Step 18](#page-696-1)*.

<span id="page-691-1"></span>If the required point code is shown in the rtrv-dstn output, continue the procedure with *[Step](#page-691-1) [10](#page-691-1)*.

**10.** Display the point code that will be assigned to the mated application by using the rtrv-dstn command and specifying the point code. For this example, enter this command.

rtrv-dstn:dpca=010-020-005

This is an example of the possible output.

rlghncxa03w 10-12-10 11:43:04 GMT EAGLE5 43.0.0

 DPCA CLLI BEI ELEI ALIASI ALIASN/N24 DMN 010-020-005 ----------- no --- -------------- -------------- SS7 PPCA NCAI PRX RCAUSE NPRST SPLITIAM HMSMSC HMSCP SCCPMSGCNV 009-002-003 ---- no none off none no no none Destination table is (14 of 2000) 1% full Alias table is (0 of 12000) 0% full PPC table is (1 of 20) 5% full

A proxy point code (a point code value is shown in the PPC column) cannot be assigned to the point code. If a proxy point code is shown in this step, choose another point code from the rtrv-dstn output in the previous step and repeat this step.

After the new point code has been added, perform one of the Adding a Route procedures in *Database Administration - SS7 User's Guide* and add the required route to the database. After the route has been added, continue the procedure with *[Step 18](#page-696-1)*.

If the point code displayed in this step does not contain a proxy point code, continue the procedure with *[Step 11](#page-692-0)*.

<span id="page-692-0"></span>**11.** The point code specified with the chg-gta command must be the DPC of a route, unless the point code is the EAGLE's point code.

Enter the rtrv-rte command with the dpc parameter specifying the point code to be used with the chg-gta command to verify whether or not the point code is the DPC of a route. For this example, enter this command.

rtrv-rte:dpca=001-255-252

This is an example of the possible output.

```
rlghncxa03w 09-05-07 11:43:04 GMT EAGLE5 41.0.0
 DPCA ALIASI ALIASN/N24 LSN RC APCA
 001-255-252 ---------- -------------- ls07 10 001-255-252
ls0.8 30 025-025-150 \frac{1}{30} 30 025-025-150 \frac{1}{30}\frac{1}{180}Solomoota \frac{1}{180}Solomoota \frac{1}{180}Solomoota \frac{1}{180}Solomoota \frac{1}{180}Solomoota \frac{1}{180}Solomoota \frac{1}{180}Solomoota \frac{1}{180}Solomoota \frac{1}{180}Solomoota \frac{1}{180}Solomoota \frac{1}{180} RTX:No CLLI=ls07clli
```
If the point code is not shown in the rtrv-rte output, perform one of the Adding a Route procedures in *Database Administration - SS7 User's Guide* and add the required route to the database.

<span id="page-692-1"></span>If the point code is shown in the rtrv-rte output, and a new route was added, continue the procedure with *[Step 18](#page-696-1)*.

**12.** If the ri=ssn and xlat=dpcssn parameters are specified with the chg-gta command, and you wish to use the EAGLE's point code for the value of the pc parameter of the chg-gta command, the point code value must be in the EAGLE's self ID table. Display the EAGLE self-identification, using the rtrv-sid command. This is an example of the possible output.

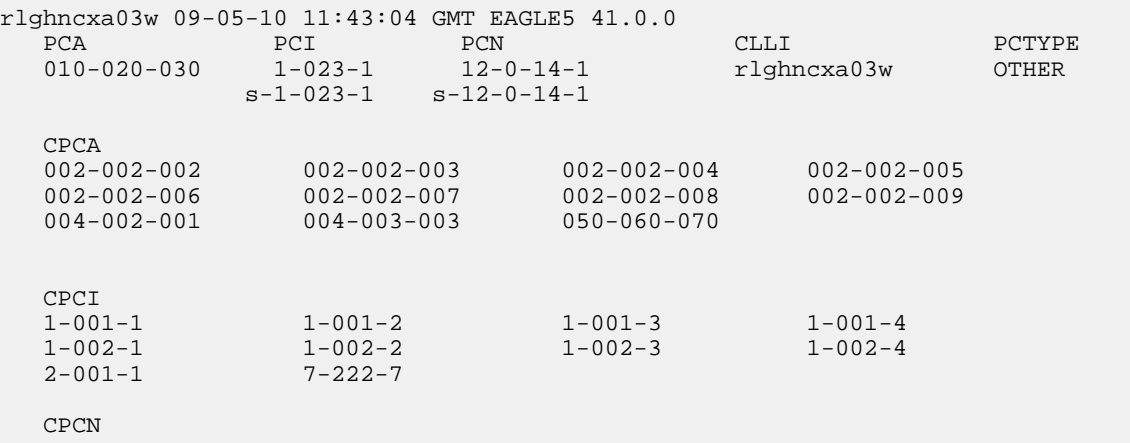

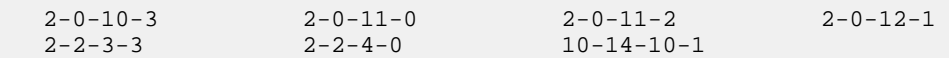

Continue the procedure by performing one of these steps.

- If the point code value will be changed to the EAGLE's point code, continue the procedure with *[Step 13](#page-693-0)*.
- If the SSN value will be changed and the current point code value is the EAGLE's point code, continue the procedure with *[Step 13](#page-693-0)*.
- If the MAPSET value will be changed, continue the procedure with *[Step 13](#page-693-0)*.
- <span id="page-693-0"></span>**13.** Enter the rtrv-map command with the pc parameter specifying the required point code to verify that the required data is in the mated application table.

**Note:** If the Flexible GTT Load Sharing feature is enabled, a MAP set ID must be specified for the final global title translation. The point code and SSN specified for the final global title translation being changed in this procedure must be assigned to the MAP set ID that will be assigned to the final global title translation. Perform this step to verify that the required MAP set is configured in the database.

If the point code value of the GTA entry is being changed, specify the new point code value of the GTA entry.

If the point code value of the GTA entry is not being changed, specify the current point code value of the GTA entry.

If the point code value of the GTA entry will be the EAGLE's point code, specify the EAGLE's point code, shown in *[Step 12](#page-692-1)*. The MAP entry that contains the EAGLE's point code must be in the default MAP set.

If the XLAT value of the GTA entry will be DPCSSN when this procedure is completed, and the SSN or MAPSET value will be changed, specify the new SSN value, if the SSN value will be changed, or the current SSN value, if the SSN value will not be changed, in this step.

For this example enter this command.

```
rtrv-map:pca=001-255-252
```
rlghncxa03w 09-07-25 09:42:31 GMT EAGLE5 41.1.0

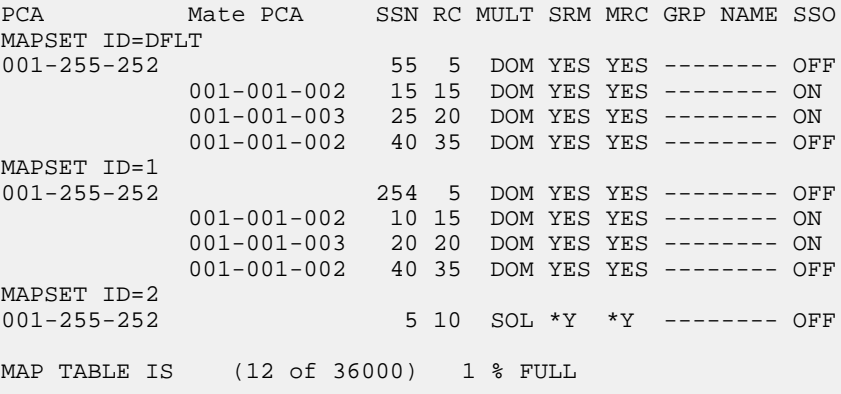

**Note:** If the Weighted GTT Load Sharing feature is enabled, theWT,%WT, andTHR columns are shown in thertrv-map output.

If the parameter values for the ri and xlat parameters will be ri=ssn and xlat=dpc when this procedure is completed, the point code value must be in the mated application table. If the point code is not in the mated application table when the chg-gta command is executed, the force=yes parameter must be specified with the chg-gta command. If the force=yes parameter will be used with the chg-gta command, continue the procedure with *[Step 15](#page-695-0)*.

If the parameter values for the ri and xlat parameters will be  $r$  i=ssn and xlat=dpcssn, and the point code and subsystem number values will be the EAGLE's true point code and the EAGLE's subsystem number when this procedure is completed, the EAGLE's true point code and the EAGLE's subsystem number must be in the mated application table.

If the required point code, subsystem number, or MAP set ID is not shown in the rtrv-map output, perform one of these procedures to add the required information to the mated application table.

- *[Provisioning a Solitary Mated Application](#page-186-0)*
- *[Provisioning a Dominant Mated Application](#page-206-0)*
- *[Provisioning a Load Shared Mated Application](#page-234-0)*
- *[Provisioning a Combined Dominant/Load Shared Mated Application](#page-261-0)*

If the required MAP entry is shown in this step, or a new MAP entry was added in this step, continue the procedure with *[Step 18](#page-696-1)*.

If the point code value is being changed in this procedure to the EAGLE's point code, continue the procedure with *[Step 12](#page-692-1)*.

**14.** Enter the rtrv-ss-appl command to verify that either the LNP, EIR, V-Flex, ATINPQ, AIQ, or INP subsystem number (depending on which feature is on) is in the subsystem application table.

This is an example of the possible output.

```
rlghncxa03w 08-09-28 14:42:38 GMT EAGLE5 41.0.0
       SSN 35
LNP 254 ONLINE
SS-APPL table is 20% FULL (1 of 5)
```
If no subsystem number is shown in the rtrv-ss-appl output, or if the rtrv-ss-appl command is rejected, go to one of these user's guides, depending on the type of subsystem you wish to use, to enable and turn on the feature as necessary, and add the subsystem to the subsystem application table.

- EIR subsystem go to *EIR User's Guide*.
- INP subsystem go to *INP/AINPQ User's Guide*.
- LNP subsystem go to *ELAP Administration and LNP Feature Activation Guide*.
- V-Flex subsystem go to *V-Flex User's Guide*.
- ATINPQ subsystem go to *ATINP*.
- AIQ subsystem go to *Analyzed Information Features User's Guide*.

If the subsystem number is shown in the rtrv-ss-appl output, or the subsystem number has been added in this step, continue the procedure with *[Step 18](#page-696-1)*.

<span id="page-695-0"></span>**15.** Display the destination point codes in the database by entering the rtrv-dstn command. This is an example of the possible output.

rlghncxa03w 10-12-10 11:43:04 GMT EAGLE5 43.0.0 Extended Processing Time may be Required

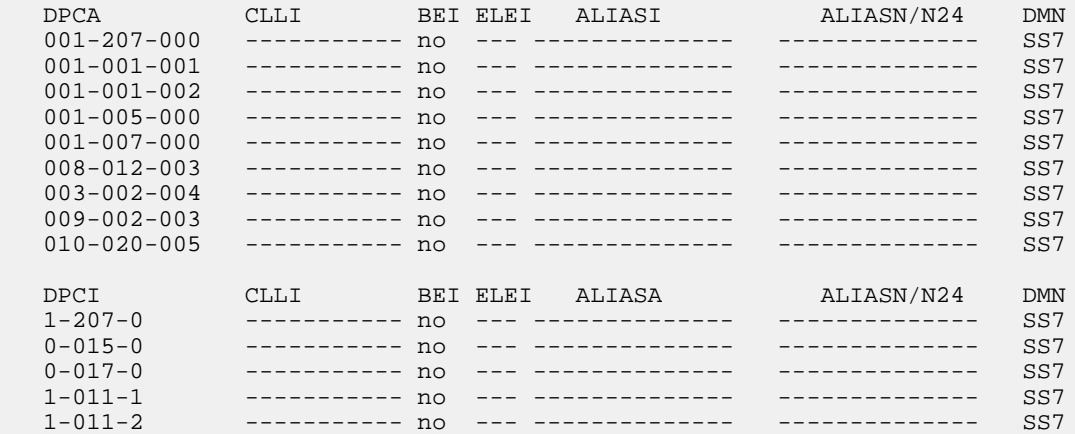

```
Destination table is (14 of 2000) 1% full
Alias table is (0 of 12000) 0% full
PPC table is (1 of 20) 5% full
```
If the required point code is not shown in the rtrv-dstn output, perform the "Adding a Destination Point Code" procedure in *Database Administration - SS7 User's Guide* to add the required point code. A proxy point code cannot be assigned to the point code.

After the new point code has been added, perform one of the Adding a Route procedures in *Database Administration - SS7 User's Guide* to add the required route to the database. After the route has been added, continue the procedure with *[Step 18](#page-696-1)*.

<span id="page-695-1"></span>If the required point code is shown in the rtrv-dstn output, continue the procedure with *[Step](#page-695-1) [16](#page-695-1)*.

**16.** Display the point code that will be assigned to the mated application by using the rtrv-dstn command and specifying the point code. For this example, enter this command.

rtrv-dstn:dpca=010-020-005

This is an example of the possible output.

rlghncxa03w 10-12-10 11:43:04 GMT EAGLE5 43.0.0

 DPCA CLLI BEI ELEI ALIASI ALIASN/N24 DMN 010-020-005 ----------- no --- -------------- -------------- SS7 PPCA NCAI PRX RCAUSE NPRST SPLITIAM HMSMSC HMSCP SCCPMSGCNV 009-002-003 ---- no none off none no no none Destination table is (14 of 2000) 1% full Alias table is (0 of 12000) 0% full PPC table is (1 of 20) 5% full

A proxy point code (a point code value is shown in the PPC column) cannot be assigned to the point code. If a proxy point code is shown in this step, choose another point code from the rtrv-dstn output in the previous step and repeat this step.

After the new point code has been added, perform one of the Adding a Route procedures in *Database Administration - SS7 User's Guide* and add the required route to the database. After the route has been added, continue the procedure with *[Step 18](#page-696-1)*.

If the point code displayed in this step does not contain a proxy point code, continue the procedure with *[Step 17](#page-696-2)*.

<span id="page-696-2"></span>**17.** The point code specified with the chg-gta command must be the DPC of a route, unless the point code is the EAGLE's point code.

Enter the rtrv-rte command with the dpc parameter specifying the point code to be used with the chg-gta command to verify whether or not the point code is the DPC of a route. For this example, enter this command.

rtrv-rte:dpca=001-255-252

This is an example of the possible output.

```
rlghncxa03w 09-05-07 11:43:04 GMT EAGLE5 41.0.0
 DPCA ALIASI ALIASN/N24 LSN RC APCA
 001-255-252 ---------- -------------- ls07 10 001-255-252
ls0.8 30 025-025-150 \frac{1}{30} 30 025-025-150 \frac{1}{30}\frac{1}{180}Solomoota \frac{1}{180}Solomoota \frac{1}{180}Solomoota \frac{1}{180}Solomoota \frac{1}{180}Solomoota \frac{1}{180}Solomoota \frac{1}{180}Solomoota \frac{1}{180}Solomoota \frac{1}{180}Solomoota \frac{1}{180}Solomoota \frac{1}{180} RTX:No CLLI=ls07clli
```
If the point code is not shown in the rtrv-rte output, perform one of the Adding a Route procedures in *Database Administration - SS7 User's Guide* and add the required route to the database.

<span id="page-696-1"></span>If the point code is shown in the rtrv-rte output, and a new route was added, continue the procedure with *[Step 18](#page-696-1)*.

**18.** Continue the procedure by performing one or more of these steps depending on the parameters that will be specified with the ent-gta command.

If the loopset parameter will be specified for the GTA entry, and the desired LOOPSET value is not shown in the rtrv-gta output, continue the procedure with *[Step 19](#page-696-0)*.

If the gtmodid parameter will be specified for the GTA entry, and the desired GTMODID value is not shown in the rtrv-gta output, continue the procedure with *[Step 20](#page-698-0)*.

<span id="page-696-0"></span>If the actsn parameter will be specified for the GTA entry, and the desired ACTSN value is not shown in the rtrv-gta output, continue the procedure with *[Step 21](#page-698-1)*.

If the loopset. gtmodid, and actsn parameters will not be specified for the GTA entry, continue the procedure with *[Step 22](#page-699-0)*.

**19.** Display all the loopsets in the database by entering this command.rtrv-loopset:num=1000:force=yes

This is an example of the possible output.

LoopSet Mode Point Codes ======================================================================

## **Enhanced Global Title Translation (EGTT) Configuration**

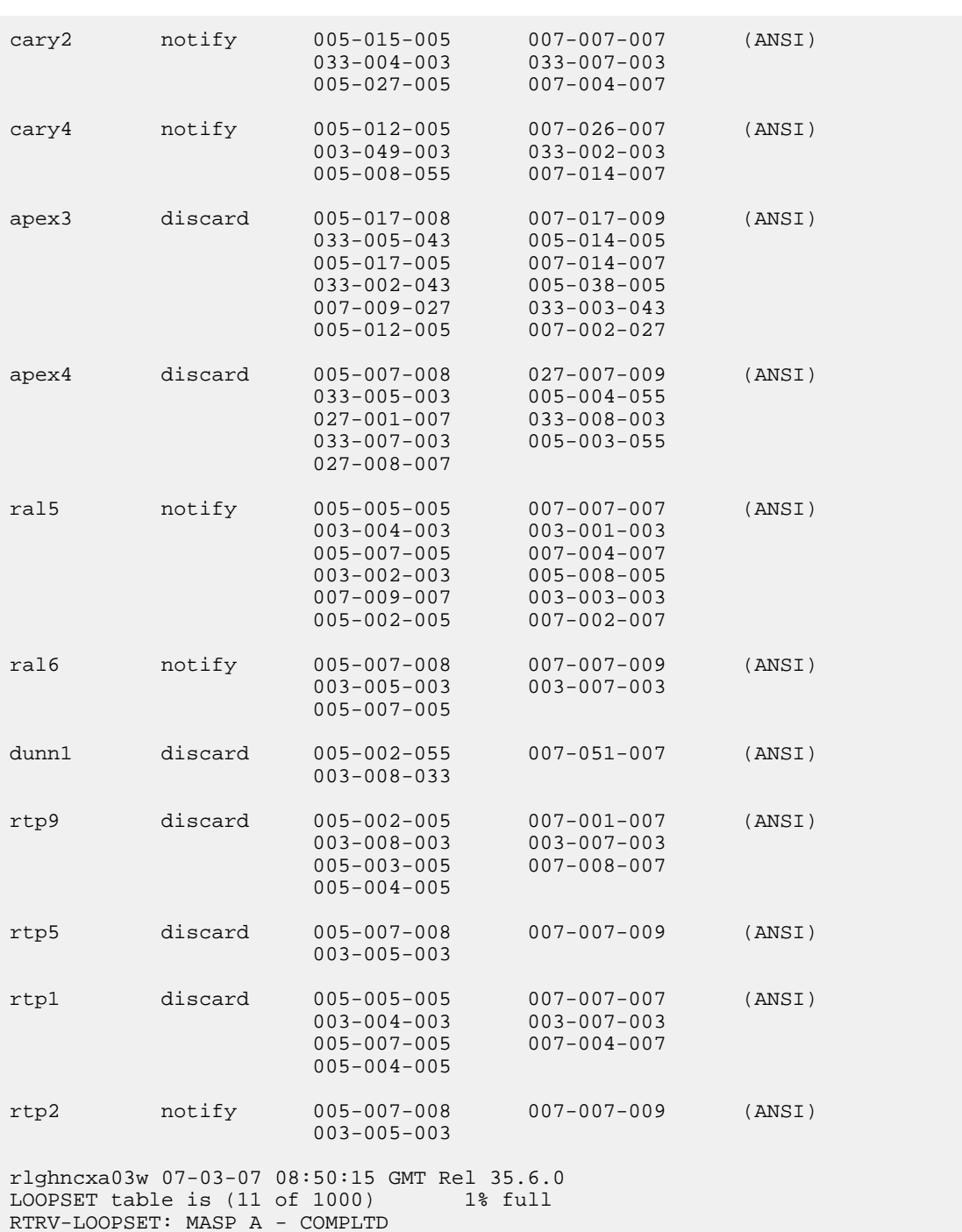

**Note:** If thertrv-loopset command is entered with no other parameters specified, a maximum of 50 entries are displayed. To display more than 50 entries, theforce=yes parameter must be specified with thertrv-loopset command and the num parameter value must be greater than 50. Since there can be a maximum of 1000 loopsets in the database, to display all the loopsets in the database, theforce=yes andnum=1000 parameters must be specified with thertrv-loopset command.

If the required loopset is not shown in the rtrv-loopset output, perform *[Adding a Loopset](#page-428-0)* to add the required loopset.

if the required loopset is shown in the rtrv-loopset output, or if a new loopset was added, continue the procedure by performing one of these steps.

- If the gtmodid parameter will be specified for the GTA entry, and the desired GTMODID value is not shown in the rtrv-gta output, continue the procedure with *[Step 20](#page-698-0)*.
- If the actsn parameter will be specified for the GTA entry, and the desired ACTSN value is not shown in the rtrv-gta output, continue the procedure with *[Step 21](#page-698-1)*.
- <span id="page-698-0"></span>• If the gtmodid and actsn parameters will not be specified for the GTA entry, continue the procedure with *[Step 22](#page-699-0)*.
- **20.** Display the GT modification information in the database using the rtrv-gtmod command.

This is an example of the possible output.

rlghncxa03w 10-07-07 00:29:31 GMT EAGLE5 42.0.0

```
GTMODID NTT NGTI GT0FILL NNP NNAI NPDD NSDD PRECD CGPASSN modid2 -- 2 ON -- -- -- -- -- PFX --
modid2 -- 2 ON -- -- -- -- PFX --<br>NPDS= NSDS=
 NPDS= NSDS=
modid5 -- 2 OFF -- -- -- -- PFX --
 NPDS= NSDS=
modid6 -- 4 ON 4 5 3 3 SFX --
 NPDS=123 NSDS=456
modid10 -- -- OFF 5 5 -- -- PFX --
 NPDS= NSDS=
modid11 -- -- OFF 5 5 -- -- PFX --
   NPDS= NSDS=
```
GTMOD table is (5 of 100000) 1% full.

If the desired GT modification entry is not displayed, perform the *[Adding Global Title Modification](#page-452-0) [Information](#page-452-0)* procedure to add the desired GT modification entry to the database.

If the desired GT modification entry is displayed or the *[Adding Global Title Modification Information](#page-452-0)* procedure was performed, continue the procedure by performing one of these steps.

- <span id="page-698-1"></span>• If the actsn parameter will be specified for the GTA entry, and the desired ACTSN value is not shown in the rtrv-gta output, continue the procedure with *[Step 21](#page-698-1)*.
- If the actsn parameter will not be specified for the GTA entry, continue the procedure with *[Step 22](#page-699-0)*.
- **21.** Display the GTT action sets in the database using the rtrv-gttaset command.

This is an example of the possible output.

```
rlghncxa03w 10-07-07 00:29:31 GMT EAGLE5 42.0.0
ACTSN TEST ActIds
         MODE
-------------------------------
act1 off action1 (DUP),action4 (DUP),action25 (FWD),
------- ,------ ,------ ,
act10 on action20 (DUP),action4 (DUP),action21 (DUP),
```

```
action25 (FWD), ------, ------
act3 off action2 (DISC),------,-------,
------- ,------ ,------ ,
act5 on action1 (DUP),action3 (DUP),action4 (DUP),
 action20 (DUP),action21 (DUP),action17 (TCAPERR)
act11 off action10 (UDTS),------,------,
             ------,------,------
```

```
GTT-ASET table is (5 of 20000) 1% full.
```
If the desired GTT action set is not displayed, perform the *[Adding a GTT Action Set](#page-738-0)* procedure to add the desired GT modification entry to the database.

<span id="page-699-0"></span>If the desired GT modification entry is displayed or the *[Adding a GTT Action Set](#page-738-0)* procedure was performed, continue the procedure with *[Step 22](#page-699-0)*.

- **22.** Change the global title address for GTT set LIDB using the chg-gta command. Use these tables as a guide for the parameters that can be used with the chg-gta command.
	- *[Table 116: GTA Parameter Combinations No SETTYPE Column in RTRV-GTTSET Output](#page-669-0)*
	- *[Table 117: GTTSN = CDGTA GTT Set Parameter Combinations](#page-669-1)*
	- *[Table 118: GTTSN = CGGTA GTT Set Parameter Combinations](#page-671-0)*
	- *[Table 119: GTTSN = CGPC GTT Set Parameter Combinations](#page-672-0)*
	- *[Table 120: GTTSN = CGSSN GTT Set Parameter Combinations](#page-673-0)*
	- *[Table 121: GTTSN = OPC GTT Set Parameter Combinations](#page-675-0)*
	- *[Table 122: GTTSN = CDSSN GTT Set Parameter Combinations](#page-676-0)*
	- *[Table 123: GTTSN = OPCODE GTT Set Parameter Combinations](#page-677-0)*
	- *[Table 124: GTTSN = DPC GTT Set Parameter Combinations](#page-679-0)*

For this example, enter this command:

chg-gta:gttsn=lidb:gta=9195554321:xlat=dpcssn:ri=ssn:pc=001-255-252:ssn=254 :mapset=1:opcsn=gttset12:loopset=rtp2

When the command has successfully completed, this message appears.

```
rlghncxa03w 09-05-07 00:27:31 GMT EAGLE5 41.0.0
CHG-GTA: MASP A - COMPLTD
```
The command line on the terminal can contain up to 150 characters. If the parameters and values specified with the chg-gta command are too long to fit on the chg-gta command line, perform the chg-gta command as many times as required to complete changing the GTA entry.

- **23.** Verify the changes to the GTT set using the rtrv-gta command with the gttsn parameter value and one of the following parameters and values specified in *[Step 22](#page-699-0)*, depending on what type of GTT set was specified in *[Step 22](#page-699-0)*.
	- The gta parameter and value if the GTT set was a CDGTA or CGGTA GTT set, or if the GTT set had no SETTYPE value.
	- The cgssn parameter and value if the GTT set was a CGSSN GTT set.
	- The cgpc/cgpca/cgpci/cgpcn/cgpcn24 parameter and value if the GTT set was a CGPC GTT set.

- The opc/opca/opci/opcn/opcn24 parameter and value if the GTT set was an OPC GTT set.
- The cdssn parameter and value if the GTT set was a CDSSN GTT set.
- The opcode parameter and value if the GTT set was an OPCODE GTT set.
- The dpc/dpca/dpci/dpcn/dpcn24 parameter and value if the GTT set was a DPC GTT set.

If the num parameter is specified with the rtrv-gta command, and the value of the num parameter is greater than 1000, the force=yes parameter must be specified with the rtrv-gta command. For this example, enter this command.

```
rtrv-gta:gttsn=lidb:gta=9195554321
```
This is an example of the possible output.

```
rlghncxa03w 10-07-07 00:27:31 GMT EAGLE5 42.0.0
GTTSN NETDOM SETTYPE NDGT
lidb ansi CDGTA 10
GTA TABLE IS 1 % FULL (17 of 269999)
START GTA END GTA XLAT RI PC
9195554321 9195554321 DPCSSN SSN 001-255-252
     MAPSET=1 SSN=254 CCGT=no CGGTMOD=NO
 GTMODID=modid2 TESTMODE=off
 LOOPSET = rtp2 FALLBACK=sysdflt
     OPTSN=--------- CGSELID=----- OPCSN=gttset12
     ACTSN=--------- PPMEASREQD= NO
```
- Command Retrieved 1 Entries
- **24.** Backup the new changes using the chg-db:action=backup:dest=fixed command. These messages should appear, the active Maintenance and Administration Subsystem Processor (MASP) appears first.

```
BACKUP (FIXED) : MASP A - Backup starts on active MASP.
BACKUP (FIXED) : MASP A - Backup on active MASP to fixed disk complete.
BACKUP (FIXED) : MASP A - Backup starts on standby MASP.
BACKUP (FIXED) : MASP A - Backup on standby MASP to fixed disk complete.
```
# **Changing the Default GTT Mode Options**

This procedure is used to change the default GTT mode options using the chg-sccpopts command with these parameters.

:dfltgttmode – the system default of the GTT mode hierarchy for the EAGLE to follow when performing global title translation. The values for this parameter are shown in *[Table 127: Default GTT](#page-703-0) [Mode Option Parameter Combinations](#page-703-0)* .

:dfltfallback – the default fallback option - the action that is taken if the last translation does not match when performing global title translation using a Flexible Linkset Optional Based Routing specific GTT mode. This parameter has two values.

- no Global title translation fails and the message is discarded.
- yes Global title translation is performed in the message based on the last matched entry.

This procedure can be performed only if the Origin-Based SCCP Routing feature is enabled or if the Flexible Linkset Optional Based Routing feature is enabled and turned on.

For more information about the default GTT mode options, refer to the *[Origin-Based SCCP Routing](#page-53-0)* or *[Flexible Linkset Optional Based Routing](#page-73-0)* sections.

**1.** Display the existing default GTT mode values by entering the rtrv-sccpopts command.

This is an example of the possible output.

```
rlghncxa03w 10-07-17 16:02:05 GMT EAGLE5 42.0.0
SCCP OPTIONS
-------------------------------
DFLTGTTMODE CdPA
DFLTFALLBACK yes
```
The rtrv-sccpopts output contains other fields that are not used in this procedure. If you wish to see these fields, refer to the rtrv-sccpopts command description in *CommandsUser's Guide*.

To change the DFLTFALLBACK value to yes, the Flexible Linkset Optional Based Routing feature must be enabled and turned on. If the current DFLTFALLBACK value is yes, the Flexible Linkset Optional Based Routing feature is enabled and turned on.

To change the DFLTGTTMODE value to one of these values (a Flexible Linkset Optional Based Routing GTT mode hierarchy), the Flexible Linkset Optional Based Routing feature must be enabled and turned on. If any of these values are shown in the rtrv-sccpopts output for the DFLTGTTMODE option, the Flexible Linkset Optional Based Routing feature is enabled and turned on.

- FLOBRCdPA
- FLOBRCgPA
- FLOBRCgPA,FLOBRCdPA
- FLOBRCdPA,FLOBRCgPA

To change the DFLTGTTMODE value to one of these values (an Origin-Based SCCP Routing GTT mode hierarchy), the Origin-Based SCCP Routing feature must be enabled and turned on. If any of these values are shown in the rtrv-sccpopts output for the DFLTGTTMODE option, the Origin-Based SCCP Routing feature is enabled and turned on.

- CgPA
- AdvCdPA,CdPA
- AdvCdPA,CgPA,CdPA
- AdvCdPA,CdPA,CgPA
- CgPA,AdvCdPA,CdPA
- CgPA,CdPA
- CdPA,CgPA

The DFLTGTTMODE or the DFLTFALLBACK values must be changed in this procedure.

Continue the procedure with *[Step 4](#page-703-1)* if:

• The DFLTGTTMODE value will be changed to an Origin-Based SCCP Routing GTT mode hierarchy value; a value for one of the Origin-Based SCCP Routing GTT mode hierarchies (other than

CdPA)is shown in the rtrv-sccpopts output; and the DFLTFALLBACK value will not be changed.

- The DFLTGTTMODE value will be changed to a Flexible Linkset Optional Based Routing GTT mode hierarchy value and a value for one of the Flexible Linkset Optional Based Routing GTT mode hierarchies (other than CdPA) is shown in the rtrv-sccpopts output. The DFLTFALLBACK value can also be changed to yes.
- The DFLTGTTMODE and the DFLTFALLBACKvalue will be changed to these values.
	- DFLTGTTMODE CdPA
	- DFLTFALLBACK no
- Only the DFLTFALLBACK value is changed to no.

If the DFLTGTTMODE value is being changed to an Origin-Based SCCP Routing GTT mode hierarchy, and a value for one of the Origin-Based SCCP Routing GTT mode hierarchies (other than CdPA) is not shown in the rtrv-sccpopts output, continue the procedure with *[Step 2](#page-702-0)*.

If the DFLTGTTMODE value is being changed to a Flexible Linkset Optional Based Routing GTT mode hierarchy, and a value for one of the Flexible Linkset Optional Based Routing GTT mode hierarchies (other than CdPA) is not shown in the rtrv-sccpopts output, continue the procedure with *[Step 3](#page-703-2)*.

<span id="page-702-0"></span>If the DFLTFALLBACK value is being changed to yes, and a value for one of the Flexible Linkset Optional Based Routing GTT mode hierarchies (other than CdPA) is not shown in the rtrv-sccpopts output, continue the procedure with *[Step 3](#page-703-2)*.

**2.** Display the status of the Origin-Based SCCP Routing feature by entering this command.

rtrv-ctrl-feat:partnum=893014301

This is an example of the possible output.

rlghncxa03w 10-07-07 00:29:31 GMT EAGLE5 42.0.0 The following features have been permanently enabled: Feature Name **Partnum** Status Quantity Origin Based SCCP Routing 893014301 on The following features have been temporarily enabled: Feature Name Partnum Status Quantity Trial Period Left Zero entries found. The following features have expired temporary keys: Feature Name **Partnum** Zero entries found.

If the Origin-Based SCCP Routing feature is not enabled or turned on, perform *[Activating the](#page-796-0) [Origin-Based SCCP Routing Feature](#page-796-0)* to enable and turn on the Origin-Based SCCP Routing feature.

After *[Activating the Origin-Based SCCP Routing Feature](#page-796-0)* has been performed, or if the rtrv-ctrl-feat output shows that the Origin-Based SCCP Routing feature is enabled and turned on, continue the procedure by performing one of these steps.

- If only the DFLTGTTMODE value is being changed to an Origin-Based SCCP Routing GTT mode hierarchy (other than CdPA), continue the procedure with *[Step 4](#page-703-1)*.
- If the DFLTFALLBACK value will be changed to yes, and a value for one of the Flexible Linkset Optional Based Routing GTT mode hierarchies (other than CdPA) is not shown in the rtrv-sccpopts output, continue the procedure with *[Step 3](#page-703-2)*.
- <span id="page-703-2"></span>**3.** Display the status of the Flexible Linkset Optional Based Routing feature by entering this command.

```
rtrv-ctrl-feat:partnum=893027701
```
This is an example of the possible output.

rlghncxa03w 10-07-07 00:29:31 GMT EAGLE5 42.0.0 The following features have been permanently enabled: Feature Name **Partnum** Status Quantity Flex Lset Optnl Based Rtg 893027701 on The following features have been temporarily enabled: Feature Name **Partnum** Status Quantity Trial Period Left Zero entries found. The following features have expired temporary keys: Feature Name **Partnum** Zero entries found.

If the Flexible Linkset Optional Based Routing feature is not enabled or turned on, perform *[Activating](#page-841-0) [the Flexible Linkset Optional Based Routing Feature](#page-841-0)* to enable and turn on the Flexible Linkset Optional Based Routing.

<span id="page-703-1"></span>After *[Activating the Flexible Linkset Optional Based Routing Feature](#page-841-0)* has been performed as needed, or if the rtrv-ctrl-feat output shows that the Flexible Linkset Optional Based Routing feature is enabled and turned on, continue the procedure with *[Step 4](#page-703-1)*.

<span id="page-703-0"></span>**4.** Change the default GTT mode values using the chg-sccpopts command and with at least one of the parameters and values shown in *[Table 127: Default GTT Mode Option Parameter Combinations](#page-703-0)*

**Table 127: Default GTT Mode Option Parameter Combinations**

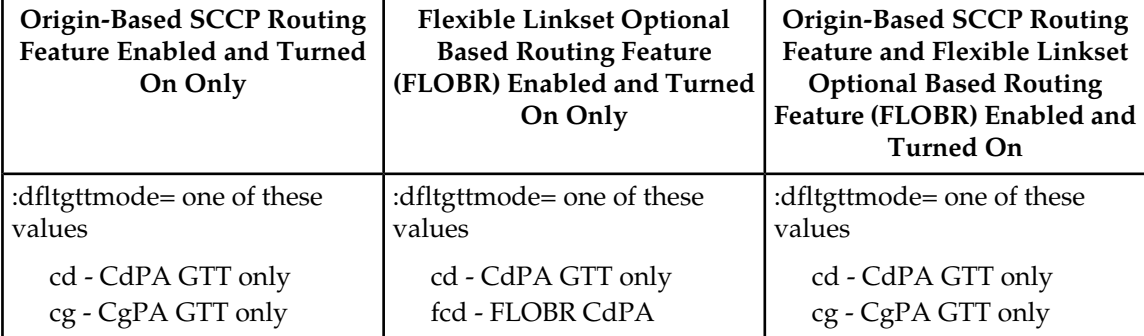

.

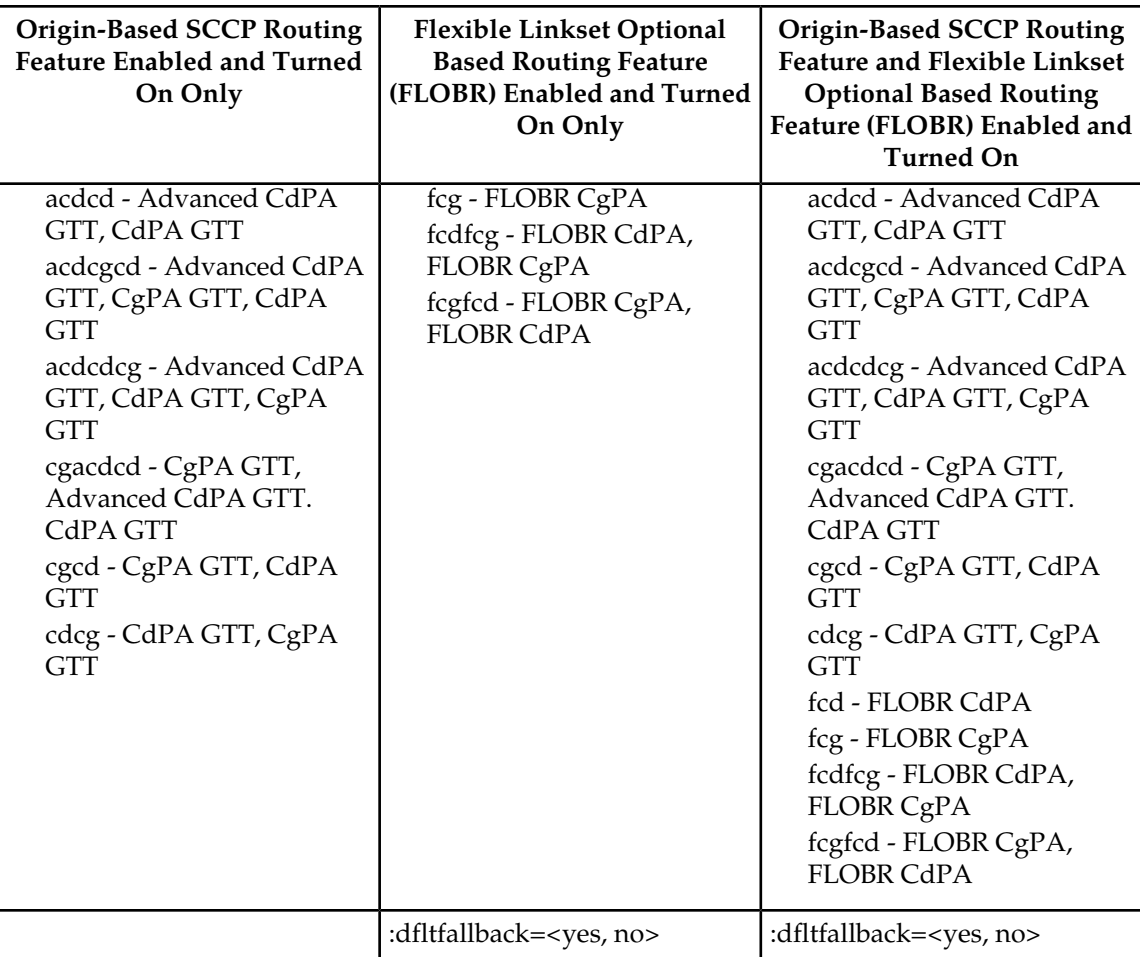

For this example, enter this command.

chg-sccpopts:dfltgttmode=acdcd:dfltfallback=no

When the chg-sccpopts command has successfully completed, this message should appear.

rlghncxa03w 10-07-07 00:22:57 GMT EAGLE5 42.0.0 CHG-SCCPOPTS: MASP A - COMPLTD

**5.** Verify the changes using the rtrv-sccpopts command. This is an example of the possible output.

```
rlghncxa03w 10-07-17 16:02:05 GMT EAGLE5 42.0.0
SCCP OPTIONS
 -------------------------------
DFLTGTTMODE AdvCdPA, CdPA
DFLTFALLBACK no
```
The rtrv-sccpopts output contains other fields that are not used in this procedure. If you wish to see these fields, refer to the rtrv-sccpopts command description in *Commands User's Guide*.

**6.** Back up the new changes using the chg-db:action=backup:dest=fixed command. These messages should appear, the active Maintenance and Administration Subsystem Processor (MASP) appears first.

BACKUP (FIXED) : MASP A - Backup starts on active MASP. BACKUP (FIXED) : MASP A - Backup on active MASP to fixed disk complete. BACKUP (FIXED) : MASP A - Backup starts on standby MASP. BACKUP (FIXED) : MASP A - Backup on standby MASP to fixed disk complete.

# **Adding a GTT Action**

This procedure is used to add a GTT action to the database using the ent-gttact command.

The ent-gttact command uses these parameters.

:act - the action that is applied to the message. This parameter has these values.

- disc discard the message with no return error.
- dup route a copy of the message to the specified duplicate node.
- tcaperr discard the message that has the specified TCAP error.
- udts discard the message and send an UDTS/XUDTS.
- fwd route the original message to the specified forward node instead of the destination indicated by the global title translation data.

:actid - the name of the GTT action entry.

:atcaperr - the ANSI TCAP error cause - the reason for discarding the message containing the ANSI TCAP portion that is associated with the TCAP error GTT action.

:cdgtmodid - the name of the GT modification identifier that is associated with the called party of a GTT action entry.

:cggtmodid - the name of the GT modification identifier that is associated with the calling party of a GTT action entry.

:cgpc/cgpca/cgpci/cgpcn/cgpcn24 - the calling party point code.

**Note:** See Chapter 2, "Configuring Destination Tables," in *Database Administration - SS7 User's Guide* for a definition of the point code types that are used on the EAGLE and for a definition of the different formats that can be used for ITU national point codes.

:cgpcogmsg - the data that is used as the calling party point code in the outgoing message.

:defactid - the default GTT action ID that is associated with the forward GTT action.

:itcaperr - the ITU TCAP error cause - the reason for discarding the message containing the ITU TCAP portion that is associated with the TCAP error GTT action.

:loopset - the name of the SCCP loopset name that is associated with the GTT action.

:mapset - the MAP set ID.

:mrnset - the MRN set ID.

:off - turns off the specified feature options.

- : off=uimregd a UIM is not generated.
- : off=useicmsg apply the GTT action data to the message as the message was received.

:on - turns on the specified feature options.

- : on=uimreqd a UIM is generated.
- : on=useicmsg apply the GTT action data to the message after any EPAP or GTT translation/modification data has been applied.

:pc/pca/pci/pcn/pcn24 - the point code that the message will be routed to as a result of the duplicate or forward GTT action.

**Note:** See Chapter 2, "Configuring Destination Tables," in *Database Administration - SS7 User's Guide* for a definition of the point code types that are used on the EAGLE and for a definition of the different formats that can be used for ITU national point codes.

:ri - the routing indicator in the SCCP called party address of the duplicated copy of MSU.

:ssn - the subsystem number (SSN) in the SCCP called party address of the MSU.

:udtserr - the reason associated with the UDTS GTT action for discarding the message.

The values for the actid, atcaperr, itcaperr, udtserr, pc/pca/pci/pcn/pcn24, ri, mrnset, mapset, ssn, loopset, cggtmodid, cdgtmodid, defactid, and cgpc/cgpca/cgpci/cgpcn/cgpcn24 parameters are shown in *[Table 128: GTT Actions Parameter](#page-715-0) [Combinations](#page-715-0)*.

To add a GTT action to the database, one of these features must be enabled, depending on the act parameter value that will be specified with the GTT action.

- act=disc, act=udts, act=tcaperr GTT Action DISCARD feature part number 893027501.
- act=dup GTT Action DUPLICATE feature part number 893027601.
- act=fwd GTT Action FORWARD feature part number 893037501.

The status of these features is shown in the rtrv-ctrl-feat output. Perform the *[Activating the GTT](#page-851-0) [Actions Features](#page-851-0)* procedure to enable one or more of these features.

The EAGLE database can contain a maximum of 2000 GTT action entries.

**1.** Display the GTT action entries in the database by entering the rtrv-gttact command. This is an example of the possible output.

```
rlghncxa03w 10-07-07 00:29:31 GMT EAGLE5 42.0.0
ACTID ACTION ATCAPERR ITCAPERR UDTSERR UIMREQD
                 ---------------------------------------------------------
action2 disc ---
ACTID ACTION PCA RI SSN MRNSET MAPSET
     -----------------------------------------------------------------------
action1 dup 002-002-002 gt --- DFLT -----
    CDGTMODID = --------- CGGTMODID = ---------
 LOOPSET = None
USEICMSG = off CGPCOGMSG = dflt CGPCA = ---
ACTID ACTION PCI RI SSN MRNSET MAPSET
-----------------------------------------------------------------------
```
ACTID ACTION PCN RI SSN MRNSET MAPSET ----------------------------------------------------------------------- ACTID ACTION PCN24 RI SSN MRNSET MAPSET ----------------------------------------------------------------------- GTT-ACT table is (2 of 2000) 1% full.

If no entries are displayed, continue the procedure with *[Step 2](#page-707-0)*.

If the number of entries that are displayed is 2000, this procedure cannot be performed. This is the maximum number of GTT action entries that can be in the database.

If there are less 2000 entries shown in the rtrv-gttact output, continue the procedure by performing one of these steps.

- If entries are shown in the rtrv-gttact output that contain the act parameter value of the new entry, continue the procedure by performing one of these steps.
	- If the act parameter value for the new entry will be disc, udts, or tcaperr, continue the procedure with *[Step 14](#page-715-1)*.
	- If the act parameter value for the new entry will be dup or fwd, continue the procedure with *[Step 3](#page-708-0)*.
- <span id="page-707-0"></span>• If the act parameter value of the new entry is not shown in the rtrv-gttact output, continue the procedure with *[Step 2](#page-707-0)*.
- **2.** Display the features that are enabled by entering the rtrv-ctrl-feat command.

The following is an example of the possible output.

```
rlghncxa03w 10-07-28 21:15:37 GMT EAGLE5 42.0.0
The following features have been permanently enabled:
Feature Name Partnum Status Quantity
Command Class Management 893005801 on ----
LNP Short Message Service 893006601 on ----
Intermed GTT Load Sharing 893006901 on ----
HC-MIM SLK Capacity 893012707 on 64
The following features have been temporarily enabled:
Feature Name Partnum Status Quantity Trial Period Left
Zero entries found.
The following features have expired temporary keys:
Feature Name Partnum
Zero entries found.
```
To add a GTT action to the database, one of these features must be enabled, depending on the act parameter value that will be specified with the GTT action.

- act=disc, act=udts, act=tcaperr GTT Action DISCARD feature part number 893027501.
- act=dup GTT Action DUPLICATE feature part number 893027601.
- act=fwd GTT Action FORWARD feature part number 893037501.

If the required feature is not enabled, perform the *[Activating the GTT Actions Features](#page-851-0)* procedure to enabled the required feature.

After the *[Activating the GTT Actions Features](#page-851-0)* procedure has been performed, or if the required is enabled as shown in this step, continue the procedure by performing one of these steps.

- If the act parameter value for the new entry will be disc, udts, or tcaperr, continue the procedure with *[Step 14](#page-715-1)*.
- If the act parameter value for the new entry will be dup or fwd, continue the procedure with *[Step 3](#page-708-0)*.
- <span id="page-708-0"></span>**3.** For GTT action entries whose act value will be either dup or fwd, the ri parameter must be specified for the GTT action entry.

If the ri parameter value for the GTT action entry will be gt, the  $pc/pca/pci/pcn/pcn24$ parameter must be specified for the GTT action entry. The point code must be the DPC of a route and cannot contain a proxy point code.

If the MRNSET column is shown in the rtrv-gttact output, the Flexible GTT Load Sharing feature is enabled. If the Flexible GTT Load Sharing feature is enabled, the mrnset parameter must be specified for the GTT action entry. The point code that will be assigned to the GTT action entry must be in an MRN set. MRN sets are shown in the rtrv-mrn output.

If the ri parameter value for the GTT action entry will be  $\text{ssn}$ , the pc/pca/pci/pcn/pcn24 and ssn parameters must be specified for the GTT action entry. The point code and ssn values must be in the rtrv-map output.

If the MAPSET column is shown in the rtrv-gttact output, the Flexible GTT Load Sharing feature is enabled. If the Flexible GTT Load Sharing feature is enabled, the mapset parameter must be specified for the GTT action entry. The point code and ssn values that will be assigned to the GTT action entry must be in a MAP set. MAP sets are shown in the rtrv-map output.

If the ri value for the GTT action entry will be gt, the MRNSET column is not shown in the rtrv-gttact output, the mrnset parameter will not be specified for the GTT action entry, and the point code value for the GTT action entry is not shown in the rtrv-gttact output, continue the procedure with *[Step 5](#page-709-0)*.

If you wish to specify the mrnset parameter for the GTT action entry, perform these procedures to configure the MRNSET with the required MRNSET with the point code value: *[Activating the](#page-790-0) [Flexible GTT Load Sharing Feature](#page-790-0)* and *[Provisioning MRN Entries](#page-330-0)*. After these procedures have been performed, continue the procedure with *[Step 11](#page-713-0)*.

If the  $ri$  value for the GTT action entry will be  $qt$ , the MRNSET column is shown in the rtrv-gttact output, and the point code and MRNSET values for the GTT action entry are not shown in the rtrv-gttact output, continue the procedure with *[Step 4](#page-709-1)*.

If the ri value for the GTT action entry will be ssn, the MAPSET column is not shown in the rtrv-gttact output, the mapset parameter will not be specified for the GTT action entry, and the point code and SSN values for the GTT action entry is not shown in the rtrv-gttact output, continue the procedure with *[Step 8](#page-711-0)*.

If you wish to specify the mapset parameter for the GTT action entry, perform the *[Activating](#page-790-0) [the Flexible GTT Load Sharing Feature](#page-790-0)* procedure to enable the Flexible GTT Load Sharing Feature. After this procedure has been performed, continue the procedure with *[Step 8](#page-711-0)*.

If the ri value for the GTT action entry will be ssn, the MAPSET column is shown in the rtrv-gttact output, and the point code, SSN, and MAPSET values for the GTT action entry are not shown in the rtrv-gttact output, continue the procedure with *[Step 8](#page-711-0)*.

<span id="page-709-1"></span>**4.** Display the MRN entries entering the rtrv-mrn command.

This is an example of the possible output.

rlghncxa03w 10-07-28 21:15:37 GMT EAGLE5 42.0.0 MRNSET PC RC DFLT 002-002-002 1<br>003-003-003 2 003-003-003 2 MRNSET PC RC<br>1 003-003-003 2<br>004-004-004 3 1 003-003-003 2  $004 - 004 - 004$  005-005-005 4 MRN table is (5 of 6000) 1% full.

If the required MRN set is shown in the rtrv-mrn output, continue the procedure with *[Step 11](#page-713-0)*.

<span id="page-709-0"></span>If the required MRN set is not shown in the rtrv-mrn output, perform the *[Provisioning MRN](#page-330-0) [Entries](#page-330-0)*procedure to provision the required MRN set. After the *[Provisioning MRN Entries](#page-330-0)*procedure has been performed, continue the procedure with *[Step 11](#page-713-0)*.

**5.** Display the destination point codes in the database by entering the rtrv-dstn command. This is an example of the possible output.

rlghncxa03w 10-12-10 11:43:04 GMT EAGLE5 43.0.0 Extended Processing Time may be Required

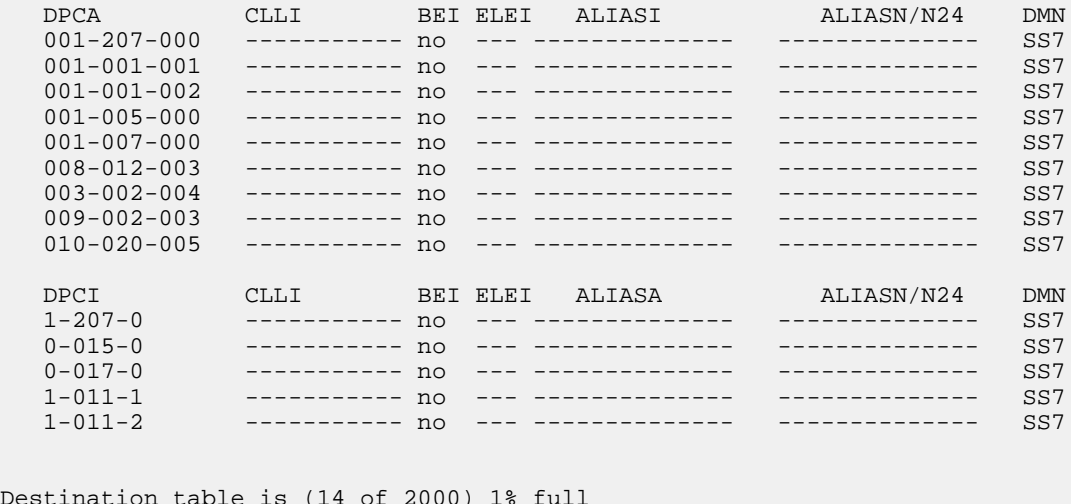

Destination table is (14 of 2000) 1% full Alias table is (0 of 12000) 0% full PPC table is (1 of 20) 5% full

If the required point code is not shown in the rtrv-dstn output, perform the "Adding a Destination Point Code" procedure in *Database Administration - SS7 User's Guide* to add the required point code. A proxy point code cannot be assigned to the point code.

After the new point code has been added, perform one of the Adding a Route procedures in *Database Administration - SS7 User's Guide* and add the required route to the database. After the route has been added, continue the procedure with *[Step 6](#page-710-0)*.

<span id="page-710-0"></span>**6.** Display the point code that will be assigned to the global title translation by using the rtrv-dstn command and specifying the point code. For this example, enter this command.

rtrv-dstn:dpca=010-020-005

This is an example of the possible output.

rlghncxa03w 10-12-10 11:43:04 GMT EAGLE5 43.0.0 DPCA CLLI BEI ELEI ALIASI ALIASN/N24 DMN 010-020-005 ----------- no --- -------------- -------------- SS7 PPCA NCAI PRX RCAUSE NPRST SPLITIAM HMSMSC HMSCP SCCPMSGCNV 009-002-003 ---- no 50 on 20 no no none Destination table is (14 of 2000) 1% full Alias table is (0 of 12000) 0% full PPC table is (1 of 20) 5% full

If the point code is not shown in the rtrv-dstn command output, the following output is displayed.

rlghncxa03w 10-07-10 11:43:04 GMT EAGLE5 42.0.0 No destinations meeting the requested criteria were found Destination table is (14 of 2000) 1% full Alias table is (0 of 12000) 0% full PPC table is (1 of 20) 5% full

A proxy point code (a point code value is shown in the PPC column) cannot be assigned to the point code. If a proxy point code is shown in this step, choose another point code from the rtrv-dstn output in *[Step 5](#page-709-0)* and repeat this step.

If the point code is not shown in the rtrv-dstn output, perform the "Adding a Destination Point Code" procedure in *Database Administration - SS7 User's Guide* and add the point code to the destination point code table.

**7.** The point code specified with the ent-gtt command must be the DPC of a route, unless the point code is the EAGLE's point code. Enter the rtrv-rte command with the dpc parameter specifying the point code to be used with the ent-gtt command to verify whether or not the point code is the DPC of a route.

For this example, enter these commands.

rtrv-rte:dpca=007-007-007

This is an example of the possible output.

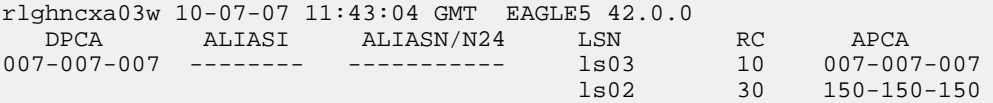

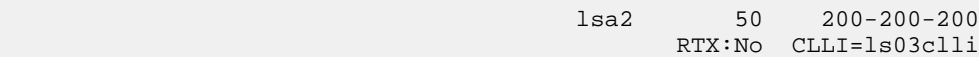

rtrv-rte:dpca=003-003-003

This is an example of the possible output.

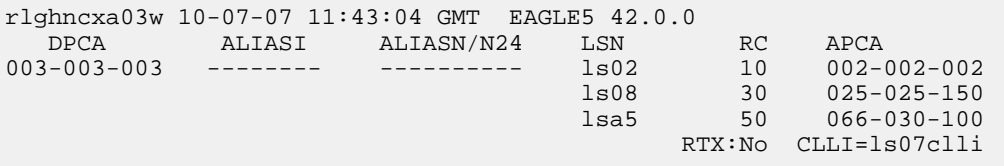

<span id="page-711-0"></span>If the point code is not shown in the rtrv-rte output, perform one of the Adding a Route procedures in *Database Administration - SS7 User's Guide* and add the required route to the database. After the route has been added, continue the procedure with *[Step 11](#page-713-0)*.

**8.** Enter the rtrv-map command with the point code and SSN value that will be specified for the GTT action entry.

For this example enter this command.

rtrv-map:pca=005-005-005:ssn=75

If the Flexible GTT Load Sharing feature is not enabled, this is an example of the possible output.

rlghncxa03w 09-07-25 09:42:31 GMT EAGLE5 41.1.0 PCA Mate PCA SSN RC MULT SRM MRC GRP NAME SSO

005-005-005 250 10 SOL \*Y \*Y GRP01 ON

MAP table is (37 of 1024) 4% full.

If the Flexible GTT Load Sharing feature is enabled, this is an example of the possible output.

rlghncxa03w 09-07-25 09:42:31 GMT EAGLE5 41.1.0

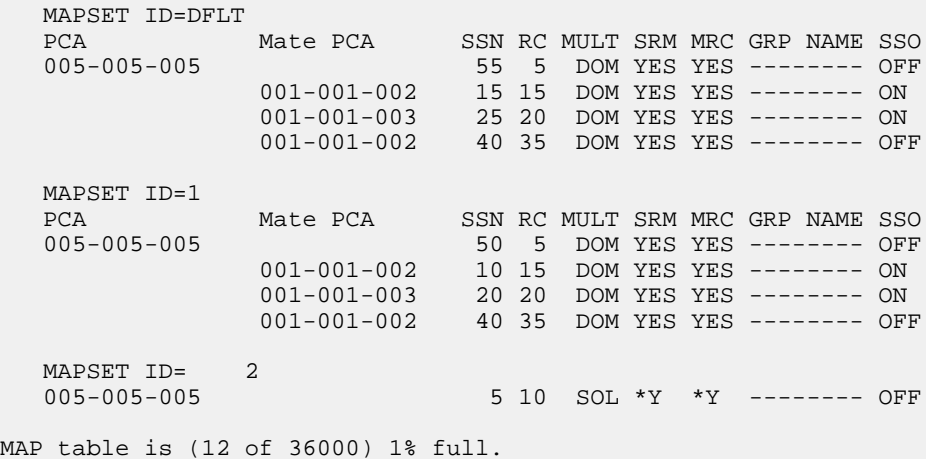

If the required MAP entry is shown in the rtrv-map output, continue the procedure with *[Step 11](#page-713-0)*. If the required MAP entry is not shown in the rtrv-map output, continue the procedure with *[Step](#page-712-0) [9](#page-712-0)*.

<span id="page-712-0"></span>**9.** Display the EAGLE self-identification, using the rtrv-sid command.

This is an example of the possible output.

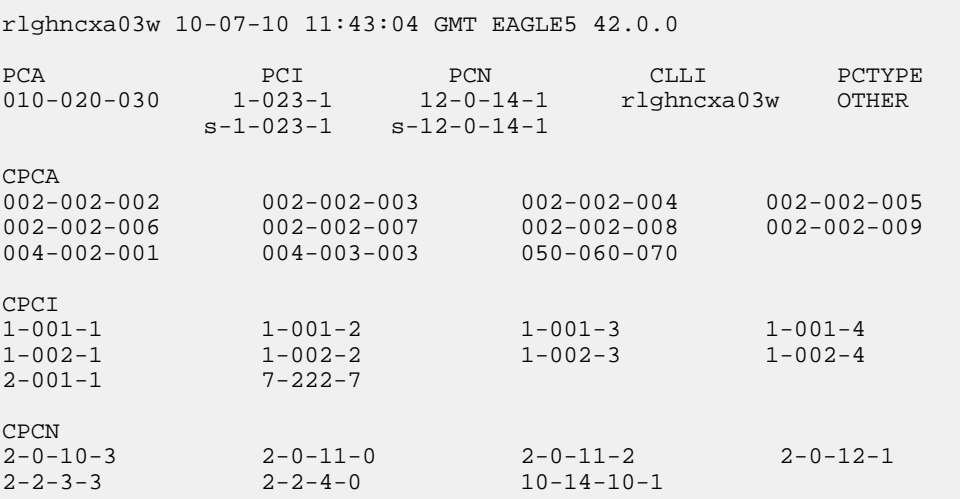

If the point code that will be specified for the GTT action entry is not shown in this step as the EAGLE's point code, perform one of these procedures to provision the required MAP entry. After the required MAP entry has been provisioned, continue the procedure with *[Step 11](#page-713-0)*.

- *[Provisioning a Solitary Mated Application](#page-186-0)*
- *[Provisioning a Dominant Mated Application](#page-206-0)*
- *[Provisioning a Load Shared Mated Application](#page-234-0)*
- *[Provisioning a Combined Dominant/Load Shared Mated Application](#page-261-0)*

<span id="page-712-1"></span>If the point code that will be specified for the GTT action entry is shown in this step as the EAGLE's point code, perform one of these procedures to provision the required MAP entry. After the required MAP entry has been provisioned, continue the procedure with *[Step 10](#page-712-1)*.

- *[Provisioning a Solitary Mated Application](#page-186-0)*
- *[Provisioning a Dominant Mated Application](#page-206-0)*

**10.** Enter the rtrv-ss-appl command to verify that either the LNP, EIR, V-Flex, ATINPQ, INP, or AIQ subsystem number (depending on which feature is on) is in the subsystem application table.

This is an example of the possible output.

rlghncxa03w 10-07-28 14:42:38 GMT EAGLE5 42.0.0 APPL SSN STAT LNP 254 ONLINE SS-APPL table is 20% FULL (1 of 5)

If the subsystem number is shown in the rtrv-ss-appl output, continue the procedure with *[Step](#page-713-0) [11](#page-713-0)*.

If no subsystem number is shown in the rtrv-ss-appl output, or if the rtrv-ss-appl command is rejected, perform the procedures in one of these user's guides, depending on the type of subsystem you wish to use, to enable and turn on the feature as necessary, and add the subsystem to the subsystem application table.

- EIR subsystem go to *EIR User's Guide*.
- INP subsystem go to *INP/AINPQ User's Guide*.
- LNP subsystem go to *ELAP Administration and LNP Feature Activation Guide*.
- V-Flex subsystem go to *V-Flex User's Guide*.
- ATINPQ subsystem go to *ATINP*.
- <span id="page-713-0"></span>• AIQ subsystem – go to *Analyzed Information Features User's Guide*.

**11.** Continue the procedure by performing one of these steps.

If the loopset parameter will be specified for the GTT action entry, continue the procedure with *[Step 12](#page-713-1)*. If LOOPSET values are shown in the rtrv-gttact output and you wish to use one of these values for the GTT action entry, *[Step 12](#page-713-1)* does not need to be performed.

If the loopset parameter will not be specified for the GTT action entry, but the cdgtmodid or cggtmodid parameters will be specified for the GTT action entry, continue the procedure with *[Step 13](#page-714-0)*. If CDGTMODID or CGGTMODID values are shown in the rtrv-gttact output and you wish to use one of these values for the GTT action entry, *[Step 13](#page-714-0)* does not need to be performed.

Continue the procedure with *[Step 14](#page-715-1)* if the GTT action entry will not contain these parameter values.

- If the loopset, cdgtmodid, and cggtmodid parameters will not be specified for the GTT action entry and the act value of the GTT action entry will be dup.
- <span id="page-713-1"></span>• If the loopset, cdgtmodid, cggtmodid, and the defactid parameters will not be specified for the GTT action entry and the act value of the GTT action entry will be fwd.

**12.** Display all the loopsets in the database by entering this command

rtrv-loopset:num=1000:force=yes

This is an example of the possible output.

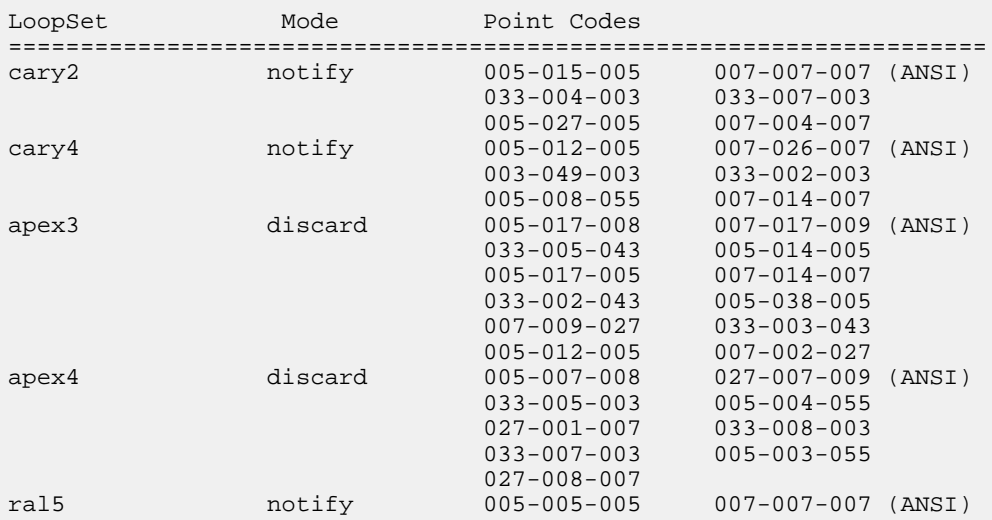

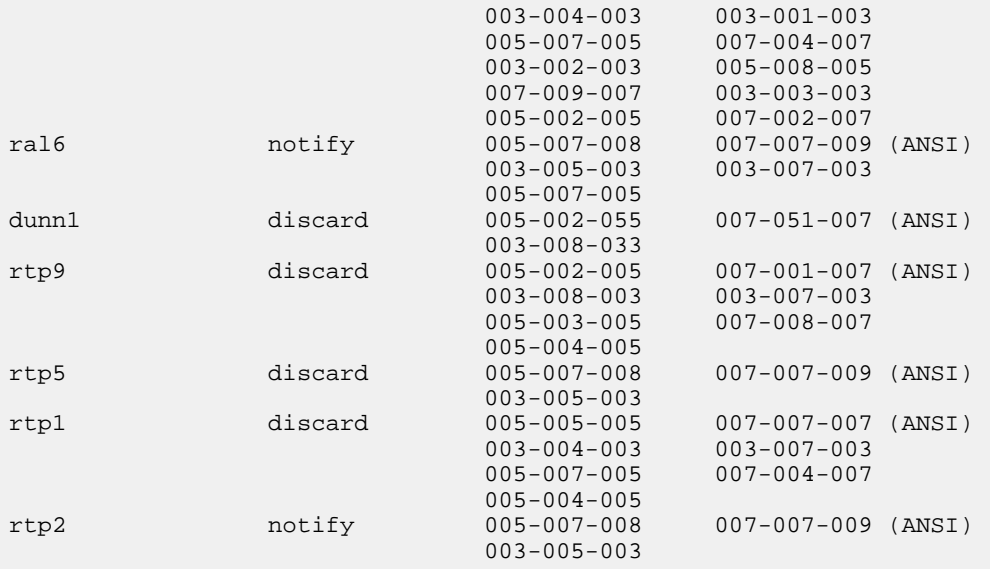

rlghncxa03w 09-05-28 21:15:37 GMT EAGLE5 41.0.0 LOOPSET table is (11 of 1000) 1% full RTRV-LOOPSET: MASP A - COMPLTD

**Note:** If thertrv-loopset command is entered with no other parameters specified, a maximum of 50 entries are displayed. To display more than 50 entries, theforce=yesparameter must be specified with thertrv-loopset command and the num parameter value must be greater than 50. Since there can be a maximum of 1000 loopsets in the database, to display all the loopsets in the database, theforce=yes andnum = 1000parameters must be specified with thertrv-loopset command.

If the required loopset is not shown in the rtrv-loopset output, perform the *[Adding a Loopset](#page-428-0)* procedure to add the required loopset.

If the required loopset is shown in the rtrv-loopset output, or if he *[Adding a Loopset](#page-428-0)* procedure was performed and the cdgtmodid or cggtmodid parameters will be specified for the GTT action entry, continue the procedure with *[Step 13](#page-714-0)*.

<span id="page-714-0"></span>If CDGTMODID or CGGTMODID values are shown in the rtrv-gttact output and you wish to use one of these values for the GTT action entry, *[Step 13](#page-714-0)* does not need to be performed. Continue the procedure with *[Step 14](#page-715-1)*.

**Note:** If an ANSI point code will be assigned to the GTT action entry, theNGTI value in the GT modification entry must be 2.

**13.** Display the GT modification information in the database using the rtrv-gtmod command.

This is an example of the possible output.

rlghncxa03w 10-07-07 00:29:31 GMT EAGLE5 42.0.0 GTMODID NTT NGTI GT0FILL NNP NNAI NPDD NSDD PRECD CGPASSN modid2 -- 2 ON -- -- -- -- PFX --<br>NPDS= NSDS= NPDS= NSDS= modid5 -- 2 OFF -- -- -- -- PFX --

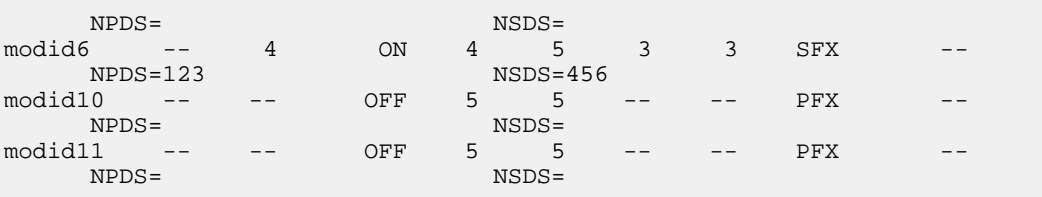

GTMOD table is (5 of 100000) 1% full.

If the desired GT modification entry is not displayed, perform the *[Adding Global Title Modification](#page-452-0) [Information](#page-452-0)* procedure to add the desired GT modification entry to the database.

If the desired GT modification entry is displayed or the *[Adding Global Title Modification Information](#page-452-0)* procedure was performed, continue the procedure with *[Step 14](#page-715-1)*.

<span id="page-715-1"></span>**Note:** If an ANSI point code will be assigned to the GTT action entry, theNGTI value in the GT modification entry must be 2.

**14.** Add the GTT action entry to the database using the ent-gttact command.

<span id="page-715-0"></span>*[Table 128: GTT Actions Parameter Combinations](#page-715-0)* shows the parameter combinations that can be used with the ent-gttact command.

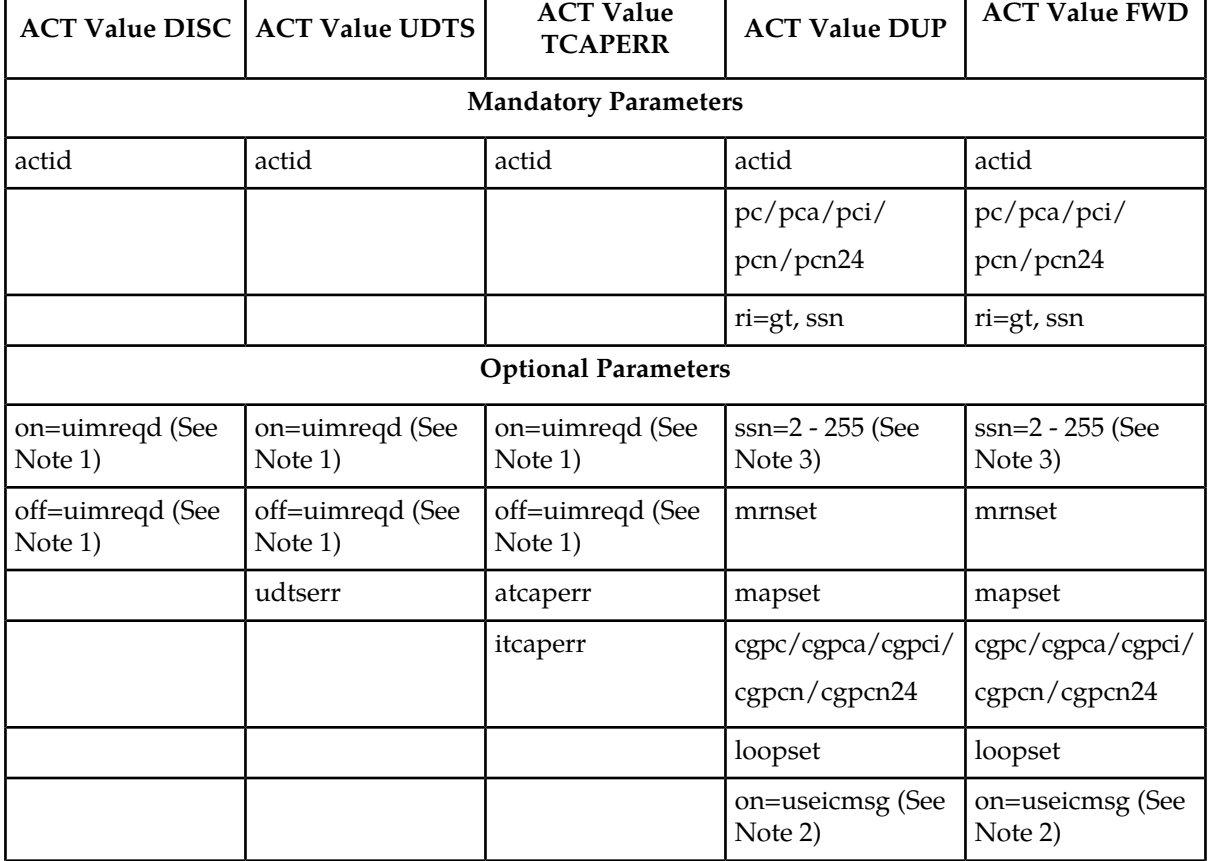

## **Table 128: GTT Actions Parameter Combinations**

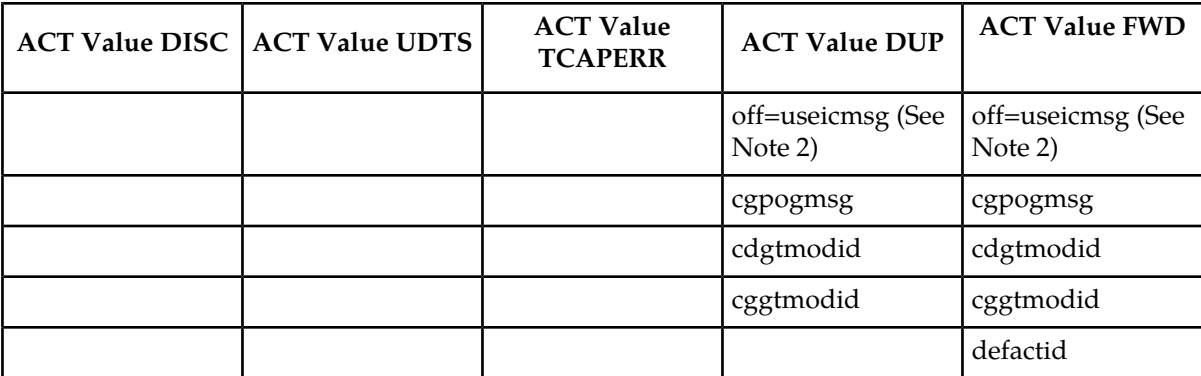

Parameter Values:

actid = the name of the GTT action entry consisting of one alphabetic character and up to eight alphanumeric characters. The actid value cannot be the words none or fallback.

udtserr = 0 to 255. The default value is 7.

atcaperr = 0 to 255. The default value is 0.

itcaperr= 0 to 255. The default value is 0.

pc/pca/pci/pcn/pcn24 - one of these types of point codes.

- $pc/pca = ANSI$  point code
- pci = ITU-I or ITU-I spare point code
- pcn = 14-bit ITU-N or 14-bit ITU-N spare point code
- $pcn24 = 24-bit ITU-N point code.$

mrnset - the MRN set ID from the rtrv-mrn output, or the value none. This parameter must be specified if the Flexible GTT Load Sharing feature is enabled and the ri value is gt. This parameter cannot be specified if the Flexible GTT Load Sharing feature is not enabled.

mapset - the MAP set ID from the rtrv-map output. This parameter must be specified if the Flexible GTT Load Sharing feature is enabled and the ri value is ssn. This parameter cannot be specified if the Flexible GTT Load Sharing feature is not enabled.

cgpc/cgpca/cgpci/cgpcn/cgpcn24 - the calling party point code. The network type of this parameter and the pc/pca/pci/pcn/pcn24 parameter must be the same.

- $cmc/cgpca = ANSI$  point code
- cgpci = ITU-I or ITU-I spare point code
- cgpcn = 14-bit ITU-N or 14-bit ITU-N spare point code
- cgpcn24 = 24-bit ITU-N point code.

loopset - the loopset name from the rtrv-loopset output.

cgopgmsg - one of these values.

- dflt Default. The standard global title translation process supplies the calling party point code. This is the default value for the cgopgmsg parameter.
- cgpcicmsg the calling party point code from the incoming MSU is used as the calling party point code.
- opcicmsg The OPC from the incoming MSU is used as the calling party point code.

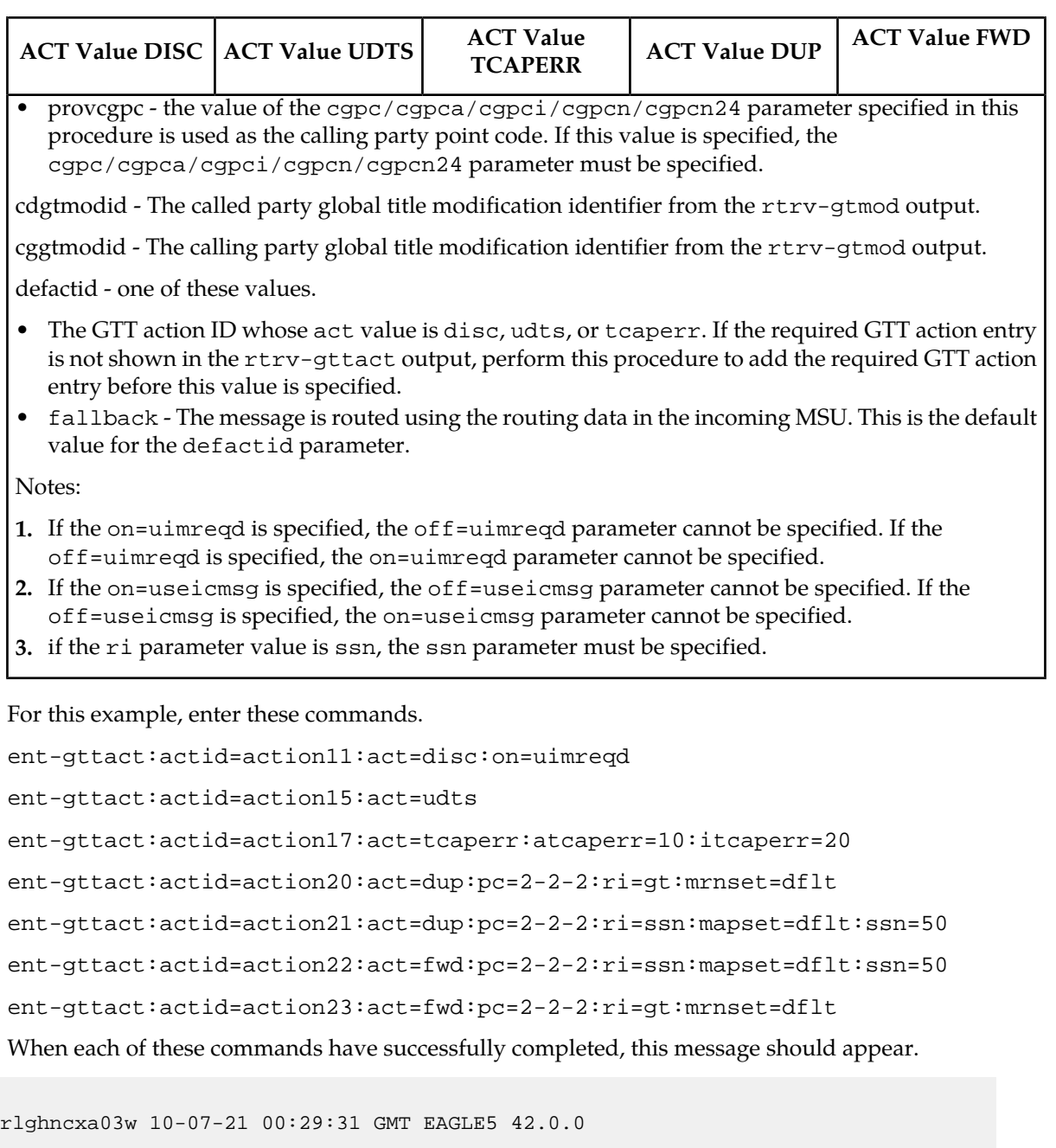

GTT-ACT table is (14 of 2000) 1% full.

ENT-GTTACT: MASP A - COMPLTD

**15.** Verify the changes using the rtrv-gttact command with the actid parameter and value specified in *[Step 14](#page-715-1)*.

For this example, enter these commands.

## **Enhanced Global Title Translation (EGTT) Configuration**

```
rtrv-gttact:actid=action11
rlghncxa03w 10-07-07 00:30:31 GMT EAGLE5 42.0.0
ACTID ACTION ATCAPERR ITCAPERR UDTSERR UIMREQD
            ---------------------------------------------------------
action11 disc --- --- --- on
GTT-ACT table is (14 of 2000) 1% full.
rtrv-gttact:actid=action15
rlghncxa03w 10-07-07 00:30:31 GMT EAGLE5 42.0.0
ACTID ACTION ATCAPERR ITCAPERR UDTSERR UIMREQD
---------------------------------------------------------
action15 udts --- --- 7 off
GTT-ACT table is (14 of 2000) 1% full.
rtrv-gttact:actid=action17
rlghncxa03w 10-07-07 00:30:31 GMT EAGLE5 42.0.0
ACTID ACTION ATCAPERR ITCAPERR UDTSERR UIMREQD
---------------------------------------------------------
action17 tcaperr 10 20 --- off
GTT-ACT table is (14 of 2000) 1% full.
rtrv-gttact:actid=action20
rlghncxa03w 10-07-07 00:30:31 GMT EAGLE5 42.0.0
ACTID ACTION ATCAPERR ITCAPERR UDTSERR UIMREQD
 ---------------------------------------------------------
ACTID ACTION PCA RI SSN MRNSET MAPSET
-----------------------------------------------------------------------
action20 dup 002-002-002 gt --- DFLT -----
    CDGTMODID = --------- CGGTMODID = ---------
     LOOPSET = None
   USEICMSG = off GPCOGMSG = dflt GPCG - - -ACTID ACTION PCI RI SSN MRNSET MAPSET
-----------------------------------------------------------------------
ACTID ACTION PCN RI SSN MRNSET MAPSET
```
-----------------------------------------------------------------------

## **Enhanced Global Title Translation (EGTT) Configuration**

ACTID ACTION PCN24 RI SSN MRNSET MAPSET ----------------------------------------------------------------------- GTT-ACT table is (14 of 2000) 1% full. rtrv-gttact:actid=action21 rlghncxa03w 10-07-07 00:30:31 GMT EAGLE5 42.0.0 ACTID ACTION ATCAPERR ITCAPERR UDTSERR UIMREQD --------------------------------------------------------- ACTID ACTION PCA RI SSN MRNSET MAPSET ---------------------------------------------------------------------- action21 dup 002-002-002 ssn 50 ---- DFLT CDGTMODID = --------- CGGTMODID = --------- LOOPSET = None USEICMSG = off CGPCOGMSG = dflt CGPCA = ---ACTID ACTION PCI RI SSN MRNSET MAPSET ----------------------------------------------------------------------- ACTID ACTION PCN RI SSN MRNSET MAPSET ----------------------------------------------------------------------- ACTID ACTION PCN24 RI SSN MRNSET MAPSET ----------------------------------------------------------------------- GTT-ACT table is (15 of 2000) 1% full. rtrv-gttact:actid=action22 rlghncxa03w 10-07-07 00:30:31 GMT EAGLE5 42.0.0 ACTID ACTION ATCAPERR ITCAPERR UDTSERR UIMREQD --------------------------------------------------------- ACTID ACTION PCA RI SSN MRNSET MAPSET ---------------------------------------------------------------------- action22 fwd 002-002-002 ssn 50 ---- DFLT CDGTMODID = --------- CGGTMODID = --------- LOOPSET = None DEFACTID = Fallback USEICMSG = off CGPCOGMSG = dflt CGPCA = ---ACTID ACTION PCI RI SSN MRNSET MAPSET ----------------------------------------------------------------------- ACTID ACTION PCN RI SSN MRNSET MAPSET -----------------------------------------------------------------------
#### **Database Administration - GTT**

ACTID ACTION PCN24 RI SSN MRNSET MAPSET ----------------------------------------------------------------------- GTT-ACT table is (15 of 2000) 1% full. rtrv-gttact:actid=action23 rlghncxa03w 10-07-07 00:30:31 GMT EAGLE5 42.0.0 ACTID ACTION ATCAPERR ITCAPERR UDTSERR UIMREQD --------------------------------------------------------- ACTID ACTION PCA RI SSN MRNSET MAPSET ---------------------------------------------------------------------- action23 fwd 002-002-002 gt --- DFLT ----- CDGTMODID = --------- CGGTMODID = --------- LOOPSET = None DEFACTID = Fallback USEICMSG = off CGPCOGMSG = dflt CGPCA = ---ACTID ACTION PCI RI SSN MRNSET MAPSET ----------------------------------------------------------------------- ACTID ACTION PCN RI SSN MRNSET MAPSET ----------------------------------------------------------------------- ACTID ACTION PCN24 RI SSN MRNSET MAPSET -----------------------------------------------------------------------

- GTT-ACT table is (15 of 2000) 1% full.
- **16.** Backup the new changes using the chg-db:action=backup:dest=fixed command. These messages should appear, the active Maintenance and Administration Subsystem Processor (MASP) appears first.

BACKUP (FIXED) : MASP A - Backup starts on active MASP. BACKUP (FIXED) : MASP A - Backup on active MASP to fixed disk complete. BACKUP (FIXED) : MASP A - Backup starts on standby MASP. BACKUP (FIXED) : MASP A - Backup on standby MASP to fixed disk complete.

## **Removing a GTT Action Entry**

Use this procedure to remove a GTT action entry from the database using the dlt-gttact command.

The dlt-gttset command uses this parameter.

:actid – The GTT action identifier shown in the rtrv-gttact output.

The GTT action entry cannot be removed if it is referenced by one or more of these database entities.

- A forward GTT action that references a discard, UDTS, or TCAPERR GTT action. The GTT action that is being removed is shown in the DEFACTID column in the rtrv-gttact output.
- A GTT action set. The GTT action sets are shown in the rtrv-gttaset output.
- An LNP service. LNP services are shown in the rtrv-lnp-serv output.
- **1.** Display the existing GTT action entries in the database by entering this command.

rtrv-gttact:on=refcnt

This is an example of the possible output.

rlghncxa03w 10-07-07 00:27:31 GMT EAGLE5 42.0.0 ACTID ACTION ATCAPERR ITCAPERR UDTSERR UIMREQD REFCNT -------------------------------------------------------- action2 disc --- --- --- off 2 ACTID ACTION PCA RI SSN MRNSET MAPSET REFCNT ---------------------------------------------------------------------- action1 dup 002-002-002 gt --- DFLT ----- 1  $CGGTMODID = --- --- — — — — — — — —  $CGGTMODID = --- --- —$$  LOOPSET = None USEICMSG = off CGPCOGMSG = dflt CGPCA = --action3 dup 003-003-003 gt --- 1 ----- 0 CDGTMODID = --------- CGGTMODID = --------- LOOPSET = None  $CGPCOGMSG = dflt$   $CGPCA = ---$ ACTID ACTION PCI RI SSN MRNSET MAPSET REFCNT ----------------------------------------------------------------------- ACTID ACTION PCN RI SSN MRNSET MAPSET REFCNT ----------------------------------------------------------------------- ACTID ACTION PCN24 RI SSN MRNSET MAPSET REFCNT ----------------------------------------------------------------------- GTT-ACT table is (3 of 2000) 1% full.

If the number of entities that reference the GTT action entry, the reference count, that is being removed is 0 (zero), continue the procedure with *[Step 6](#page-723-0)*. The reference count is shown in the REFCNT column in the rtrv-gttact output.

If the number of entities that reference the GTT action entry that is being removed is greater than 0 (zero), continue the procedure by performing one these steps.

- If the ACTION value of the GTT action entry is DUP or FWD, continue the procedure with *[Step 5](#page-723-1)*.
- If the ACTION value of the GTT action entry is DISC, UDTS, or TCAPERR, continue the procedure with *[Step 2](#page-722-0)*.

<span id="page-722-0"></span>**2.** If the rtrv-gttact output contains entries whose ACTION value is FWD and whose DEFACTID value is the ACTION value of the GTT action entry that is being removed, perform the *[Changing a](#page-724-0) [GTT Action](#page-724-0)* procedure to change the DEFACTID value to another GTT action entry.

Perform the *[Changing a GTT Action](#page-724-0)* procedure for each entry whose ACTION value is FWD and whose DEFACTID value is the ACTION value of the GTT action entry that is being removed. If all references to the GTT action entry have been removed, continue the procedure with *[Step 6](#page-723-0)*.

Continue the procedure with *[Step 3](#page-722-1)*:

- If all the references to the GTT action have not been removed.
- If no entries are shown in the rtrv-gttact output whose ACTION value is FWD.
- <span id="page-722-1"></span>• If entries are shown in the rtrv-gttact output whose ACTION value is FWD, but none of these entries reference the GTT action that is being removed.
- **3.** Verify whether or not the LNP feature is enabled by entering the rtrv-ctrl-feat command.

This is an example of the possible output.

```
rlghncxa03w 10-12-28 21:15:37 GMT EAGLE5 43.0.0
The following features have been permanently enabled:
Feature Name Partnum Status Quantity
Command Class Management 893005801 on ----
Intermed GTT Load Sharing 893006901 on ----
HC-MIM SLK Capacity 893012707 on 64
The following features have been temporarily enabled:<br>Feature Name Partnum Status Quantity
                       Partnum Status Quantity Trial Period Left
Zero entries found.
The following features have expired temporary keys:
Feature Name Partnum
Zero entries found.
```
<span id="page-722-2"></span>If the LNP feature is enabled, the entry LNP ported TNs is shown in the rtrv-ctrl-feat output with a number shown in the Quantity column.

Continue the procedure with *[Step 5](#page-723-1)* if the LNP feature is not enabled.

Continue the procedure with *[Step 4](#page-722-2)* if the LNP feature is enabled.

**4.** Display the LNP services by entering the rtrv-lnp-serv command.

This is an example of the possible output.

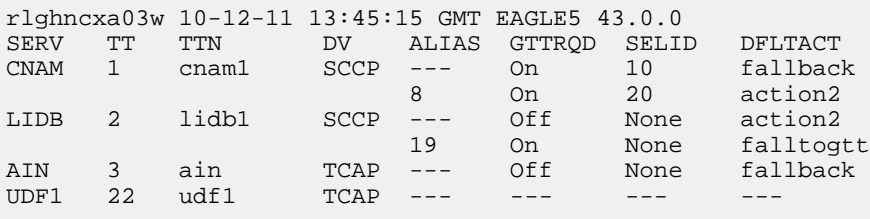

LNP-SERV TABLE IS 2% FULL (6 of 256)

If entries are shown in the rtrv-lnp-serv output that reference the GTT action that is being removed, shown in the DFLTACT column, perform the "Changing an LNP Service" procedure in *ELAP Administration and LNP Feature Activation Guide* to change the DFLTACT value to another value. If all references to the GTT action entry have been removed after the "Changing an LNP Service" procedure has been performed, continue the procedure with *[Step 6](#page-723-0)*.

Continue the procedure with *[Step 5](#page-723-1)*:

- If all the references to the GTT action have not been removed after the "Changing an LNP Service" procedure has been performed.
- <span id="page-723-1"></span>• If no entries are shown in the rtrv-lnp-serv output that reference the GTT action that is being removed.
- **5.** Display the GTT action sets that reference the GTT action entry that is being removed by entering the rtrv-gttaset command with the GTT action identifier the GTT action entry that is being removed.

For this example, enter this command.

rtrv-gttaset:actid1=action2

**Note:** There are six actid parameters that can be used with the rtrv-gttaset command: actid1, actid2, actid3, actid4, actid5, actid6. Any of these parameters can be used in this step.

This is an example of the possible output.

rlghncxa03w 10-07-07 00:28:31 GMT EAGLE5 42.0.0

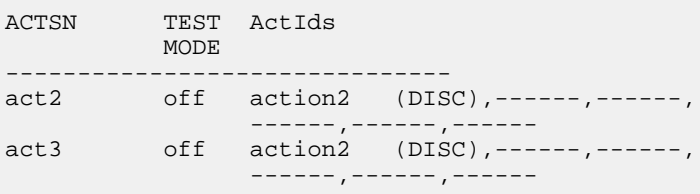

GTT-ASET table is (3 of 20000) 1% full.

Perform one of these procedures.

- <span id="page-723-0"></span>• *[Removing a GTT Action Set](#page-741-0)* to remove the GTT action set that references the GTT action entry specified in this step.
- *[Changing a GTT Action Set](#page-744-0)* to remove the GTT action entry specified in this step from the GTT action set.

Perform these procedures for each entry shown in this step.

**6.** Remove the GTT action entry from the database using the dlt-gttact command with the ACTID value of the GTT action entry that is being removed.

For this example, enter this command.

dlt-gttact:actid=action2

When the command has successfully completed, this message should appear:

rlghncxa03w 10-07-07 00:29:31 GMT EAGLE5 42.0.0 GTT-ACT table is (2 of 2000) 1% full DLT-GTTACT: MASP A - COMPLTD

**7.** Verify the changes using the rtrv-gttact command with the actid parameter value specified in *[Step 6](#page-723-0)*.

The following message is displayed.

E5071 Cmd Rej: GTT Action Id does not exist

**8.** Backup the new changes using the chg-db:action=backup:dest=fixed command.

These messages should appear, the active Maintenance and Administration Subsystem Processor (MASP) appears first.

```
BACKUP (FIXED) : MASP A - Backup starts on active MASP.
BACKUP (FIXED) : MASP A - Backup on active MASP to fixed disk complete.
BACKUP (FIXED) : MASP A - Backup starts on standby MASP.
BACKUP (FIXED) : MASP A - Backup on standby MASP to fixed disk complete.
```
## <span id="page-724-0"></span>**Changing a GTT Action**

This procedure is used to change the attributes of a GTT action entry using the chg-gttact command.

The chg-gttact command uses these parameters.

:act - the action that is applied to the message. This parameter has these values.

- disc discard the message with no return error.
- dup route a copy of the message to the specified duplicate node.
- tcaperr discard the message that has the specified TCAP error.
- udts discard the message and send an UDTS/XUDTS.
- fwd route the original message to the specified forward node instead of the destination indicated by the global title translation data.

:actid - the current name of the GTT action entry.

:nactid - the new name of the GTT action entry.

:atcaperr - the ANSI TCAP error cause - the reason for discarding the message containing the ANSI TCAP portion that is associated with the TCAP error GTT action.

:cdgtmodid - the name of the GT modification identifier that is associated with the called party of a GTT action entry.

:cggtmodid - the name of the GT modification identifier that is associated with the calling party of a GTT action entry.

:cgpc/cgpca/cgpci/cgpcn/cgpcn24 - the calling party point code.

**Note:** See Chapter 2, "Configuring Destination Tables," in *Database Administration - SS7 User's Guide* for a definition of the point code types that are used on the EAGLE and for a definition of the different formats that can be used for ITU national point codes.

:cgpcogmsg - the data that is used as the calling party point code in the outgoing message.

:defactid - the default GTT action ID that is associated with the forward GTT action.

:itcaperr - the ITU TCAP error cause - the reason for discarding the message containing the ITU TCAP portion that is associated with the TCAP error GTT action.

:loopset - the name of the SCCP loopset name that is associated with the GTT action.

:mapset - the MAP set ID.

:mrnset - the MRN set ID.

:off - turns off the specified feature options.

- : off=uimreqd a UIM is not generated.
- : off=useicmsg apply the GTT action data to the message as the message was received.

:on - turns on the specified feature options.

- : on=uimreqd a UIM is generated.
- : on=useicmsq apply the GTT action data to the message after any EPAP or GTT translation/modification data has been applied.

:pc/pca/pci/pcn/pcn24 - the point code that the message will be routed to as a result of the duplicate or forward GTT action.

**Note:** See Chapter 2, "Configuring Destination Tables," in *Database Administration - SS7 User's Guide* for a definition of the point code types that are used on the EAGLE and for a definition of the different formats that can be used for ITU national point codes.

:ri - the routing indicator in the SCCP called party address of the duplicated copy of MSU.

:ssn - the subsystem number (SSN) in the SCCP called party address of the MSU.

:udtserr - the reason associated with the UDTS GTT action for discarding the message.

The values for the actid, nactid, atcaperr, itcaperr, udtserr, pc/pca/pci/pcn/pcn24, ri, mrnset, mapset, ssn, loopset, cggtmodid, cdgtmodid, defactid, and cgpc/cgpca/cgpci/cgpcn/cgpcn24 parameters are shown in *[Table 128: GTT Actions Parameter](#page-715-0) [Combinations](#page-715-0)*.

One of these features must be enabled depending on the act parameter value that will be specified with the GTT action.

- act=disc, act=udts, act=tcaperr GTT Action DISCARD feature part number 893027501.
- act=dup GTT Action DUPLICATE feature part number 893027601.
- act=fwd GTT Action FORWARD feature part number 893037501.

The status of these features is shown in the rtrv-ctrl-feat output. Perform the *[Activating the GTT](#page-851-0) [Actions Features](#page-851-0)* procedure to enable one or more of these features.

**1.** Display the existing GTT action entries in the database by entering this command.

rtrv-gttact:on=refcnt

This is an example of the possible output.

rlghncxa03w 10-07-07 00:27:31 GMT EAGLE5 42.0.0

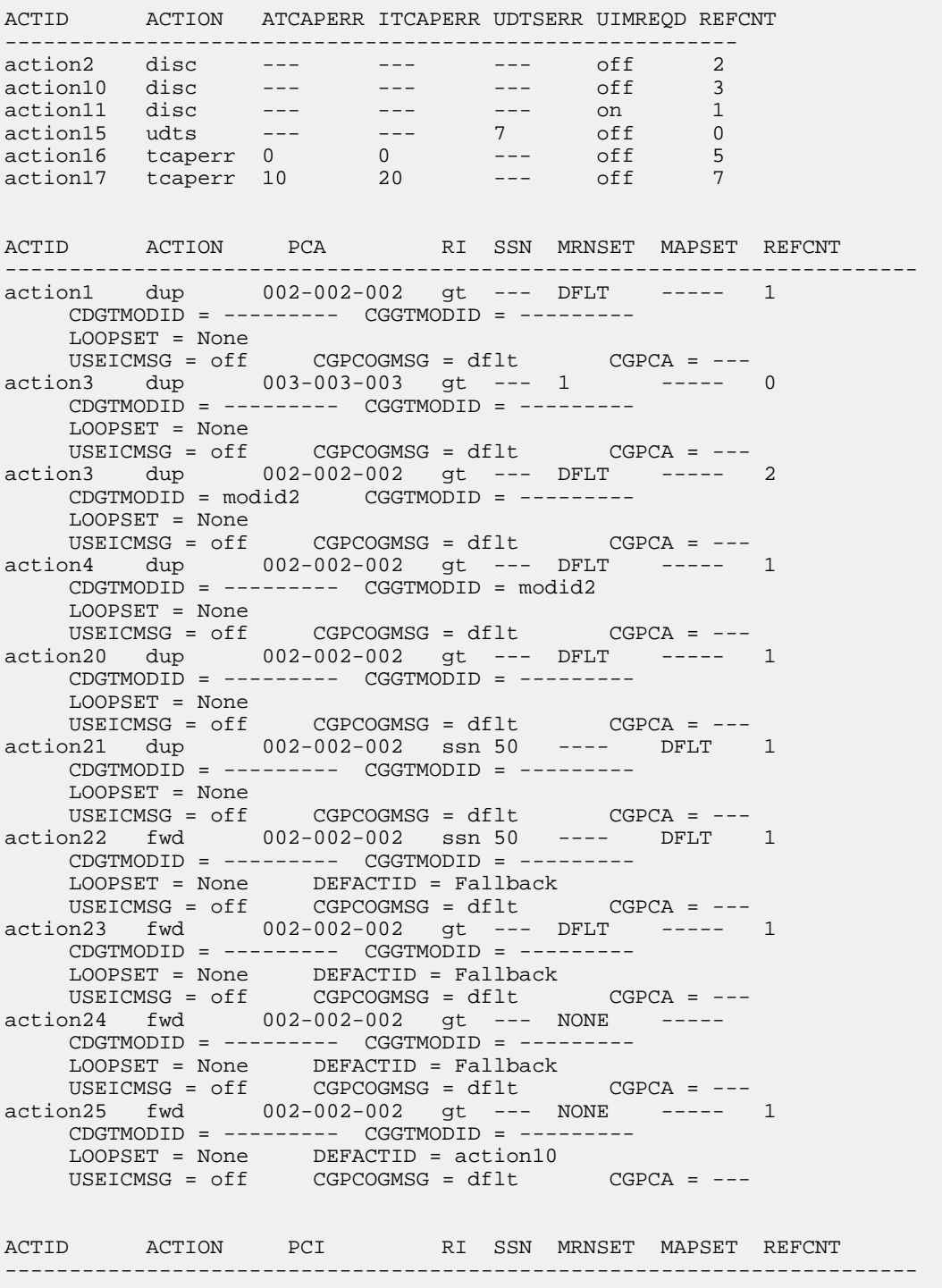

ACTID ACTION PCN RI SSN MRNSET MAPSET REFCNT ----------------------------------------------------------------------- ACTID ACTION PCN24 RI SSN MRNSET MAPSET REFCNT -----------------------------------------------------------------------

GTT-ACT table is (15 of 2000) 1% full.

If the number of entities that reference the GTT action entry, the reference count, that is being changed is 0 (zero), continue the procedure with *[Step 4](#page-728-0)*. The reference count is shown in the REFCNT column in the rtrv-gttact output.

If the number of entities that reference the GTT action entry that is being removed is greater than 0 (zero), these actions cannot be performed in this procedure continue the procedure by performing one these steps.

- The current actid value cannot be changed. If you wish to change the current actid value,
- The current act value cannot be changed unless the current act value is either disc, udts, or tcaperr, and the new act value will be either disc, udts, or tcaperr.

If you wish to change the current actid value or the current act value, continue the procedure by performing one of these steps.

- If the current act value is dup or fwd, continue the procedure with *[Step 3](#page-728-1)*.
- If the current act value is disc, udts, or tcaperr, continue the procedure by performing one of these steps.
	- If the actid value of the GTT action entry that is being changed is not shown as the defactid value of another GTT action entry, an entry whose act value is fwd, continue the procedure with *[Step 3](#page-728-1)*.
	- If the actid value of the GTT action entry that is being changed is shown as the defactid value of another GTT action entry, an entry whose act value is fwd, continue the procedure with *[Step 2](#page-727-0)*.
- <span id="page-727-0"></span>**2.** Enter the chg-gttact command with the actid and defactid parameters to change the defactid value of the GTT action entry to a value that is not the current defactid value.

For this example, enter this command.

chg-gttact:actid=action25:defactid=fallback

When this command has successfully completed, this message should appear.

rlghncxa03w 10-07-07 00:27:31 GMT EAGLE5 42.0.0 GTT-ACT table is (15 of 2000) 1% full. CHG-GTTACT: MASP A - COMPLTD

Perform this step for each entry shown in the rtrv-gttact output whose act value is fwd and whose defactid value is the actid value of the GTT action entry that is being changed.

If all the references to the GTT action entry that is being changed have been removed, continue the procedure with *[Step 4](#page-728-0)*.

If all the references to the GTT action entry that is being changed have not been removed, continue the procedure with *[Step 3](#page-728-1)*.

<span id="page-728-1"></span>**3.** Display the GTT action sets that contain the GTT action entry that is being changed by entering the rtrv-gttact command with the name of the GTT action entry.

For this example, enter these commands.

rtrv-gttact:actid1=action10

The following is an example of the possible output.

rlghncxa03w 10-07-28 21:15:37 GMT EAGLE5 42.0.0

ACTSN TEST ActIds MODE -----------<br>act11 off action10 (UDTS), ------, ------, ------,------,------

GTT-ASET table is (5 of 20000) 1% full.

rtrv-gttact:actid1=action1

The following is an example of the possible output.

rlghncxa03w 10-07-28 21:15:37 GMT EAGLE5 42.0.0 ACTSN TEST ActIds MODE ------------------------------ act1 off action1 (DUP), action4 (DUP), action25 (FWD), ------,------,----- act5 on action1 (DUP),action3 (DUP),action4 (DUP), action20 (DUP),action21 (DUP),action17 (TCAPERR)

GTT-ASET table is (5 of 20000) 1% full.

Perform one of these procedures.

- <span id="page-728-0"></span>• *[Removing a GTT Action Set](#page-741-0)* - to remove the GTT action set that references the GTT action entry that is being changed.
- *[Changing a GTT Action Set](#page-744-0)* to change the GTT action set to remove the references to the GTT action entry that is being changed.

Perform these procedures for each entry that is shown in the rtrv-gttaset output.

**4.** Continue the procedure by performing one of these steps.

If the act value of the GTT action entry will be disc, udts, or tcaperr when this procedure is finished, continue the procedure by performing one of these steps.

- If the current act value is disc, udts, or tcaperr, continue the procedure with *[Step 16](#page-736-0)*.
- If the current act value is dup or fwd, continue the procedure by performing one of these steps.
- If entries are shown in the rtrv-gttact output whose act values are disc, udts, or tcaperr, continue the procedure with *[Step 16](#page-736-0)*.
- If no entries are shown in the rtrv-gttact output whose act values are disc, udts, or tcaperr, perform the *[Activating the GTT Actions Features](#page-851-0)* procedure to enable and turn on the GTT Action - DISCARD feature. After the *[Activating the GTT Actions Features](#page-851-0)* procedure has been performed, continue the procedure with *[Step 16](#page-736-0)*.

If the act value of the GTT action entry will be dup when this procedure is finished, continue the procedure by performing one of these steps.

- If the rtrv-gttact output contains no entries whose act value is dup, perform the *[Activating](#page-851-0) [the GTT Actions Features](#page-851-0)* procedure to enable and turn on the GTT Action - DUPLICATE feature.
- If the rtrv-gttact output contains entries whose act value is dup, or the *[Activating the GTT](#page-851-0) [Actions Features](#page-851-0)* procedure has been performed, continue the procedure *[Step 5](#page-729-0)*.

If the act value of the GTT action entry will be fwd when this procedure is finished, continue the procedure by performing one of these steps.

- If the rtrv-gttact output contains no entries whose act value is fwd, perform the *[Activating](#page-851-0) [the GTT Actions Features](#page-851-0)* procedure to enable and turn on the GTT Action - FORWARD feature.
- <span id="page-729-0"></span>• If the rtrv-gttact output contains entries whose act value is dup, or the *[Activating the GTT](#page-851-0) [Actions Features](#page-851-0)* procedure has been performed, continue the procedure *[Step 5](#page-729-0)*.
- **5.** For GTT action entries whose act value will be either dup or fwd, the GTT action entry must contain a value for the ri parameter must be specified for the GTT action entry.

If the ri parameter value for the GTT action entry will be gt, the  $pc/pca/pci/pcn/pcn24$ parameter must be specified for the GTT action entry. The point code must be the DPC of a route and cannot contain a proxy point code.

If the MRNSET column is shown in the rtrv-gttact output, the Flexible GTT Load Sharing feature is enabled. If the Flexible GTT Load Sharing feature is enabled, the mrnset parameter must be specified for the GTT action entry. The point code that will be assigned to the GTT action entry must be in an MRN set. MRN sets are shown in the rtrv-mrn output.

If the ri parameter value for the GTT action entry will be  $\text{ssn},$  the pc/pca/pci/pcn/pcn24 and ssn parameters must be specified for the GTT action entry. The point code and ssn values must be in the rtrv-map output.

If the MAPSET column is shown in the rtrv-gttact output, the Flexible GTT Load Sharing feature is enabled. If the Flexible GTT Load Sharing feature is enabled, the mapset parameter must be specified for the GTT action entry. The point code and ssn values that will be assigned to the GTT action entry must be in a MAP set. MAP sets are shown in the rtrv-map output.

If the ri value for the GTT action entry will be gt, the MRNSET column is not shown in the rtrv-gttact output, the mrnset parameter will not be specified for the GTT action entry, and the point code value for the GTT action entry is not shown in the rtrv-gttact output, continue the procedure with *[Step 7](#page-730-0)*.

If you wish to specify the mrnset parameter for the GTT action entry, perform these procedures to configure the MRNSET with the required MRNSET with the point code value: *[Activating the](#page-790-0) [Flexible GTT Load Sharing Feature](#page-790-0)* and *[Provisioning MRN Entries](#page-330-0)*. After these procedures have been performed, continue the procedure with *[Step 13](#page-734-0)*.

If the ri value for the GTT action entry will be gt, the MRNSET column is shown in the rtrv-gttact output, and the point code and MRNSET values for the GTT action entry are not shown in the rtrv-gttact output, continue the procedure with *[Step 6](#page-730-1)*.

If the ri value for the GTT action entry will be ssn, the MAPSET column is not shown in the rtrv-gttact output, the mapset parameter will not be specified for the GTT action entry, and the point code and SSN values for the GTT action entry is not shown in the rtrv-gttact output, continue the procedure with *[Step 10](#page-732-0)*.

If you wish to specify the mapset parameter for the GTT action entry, perform the *[Activating](#page-790-0) [the Flexible GTT Load Sharing Feature](#page-790-0)* procedure to enable the Flexible GTT Load Sharing Feature. After this procedure has been performed, continue the procedure with *[Step 10](#page-732-0)*.

If the ri value for the GTT action entry will be ssn, the MAPSET column is shown in the rtrv-gttact output, and the point code, SSN, and MAPSET values for the GTT action entry are not shown in the rtrv-gttact output, continue the procedure with *[Step 10](#page-732-0)*.

**Note:** If the entry that is being changed will have a calling party point code value when this procedure is finished, the network type of the point code and the calling party point code values must be the same. The calling party point code is provisioned with thecgpc/cgpca/cgpci/cgpcn/cgpcn24parameter and is shown in theCGPCA/CGPCI/CGPCN/CGPCN24 fields in thertrv-gttact output.

<span id="page-730-1"></span>**6.** Display the MRN entries entering the rtrv-mrn command.

This is an example of the possible output.

```
rlghncxa03w 10-07-28 21:15:37 GMT EAGLE5 42.0.0
  MRNSET PC RC
   DFLT 002-002-002 1
           003-003-003 2
  MRNSET PC RC
   1 003-003-003 2
           004-004-004 3
           005-005-005 4
MRN table is (5 of 6000) 1% full.
```
<span id="page-730-0"></span>If the required MRN set is shown in the rtrv-mrn output, continue the procedure with *[Step 13](#page-734-0)*.

If the required MRN set is not shown in the rtrv-mrn output, perform the *[Provisioning MRN](#page-330-0) [Entries](#page-330-0)*procedure to provision the required MRN set. After the *[Provisioning MRN Entries](#page-330-0)*procedure has been performed, continue the procedure with *[Step 13](#page-734-0)*.

**7.** Display the destination point codes in the database by entering the rtrv-dstn command. This is an example of the possible output.

001-005-000 ----------- no --- -------------- -------------- SS7

rlghncxa03w 10-12-10 11:43:04 GMT EAGLE5 43.0.0 Extended Processing Time may be Required DPCA CLLI BEI ELEI ALIASI ALIASN/N24 DMN 001-207-000 ----------- no --- -------------- -------------- SS7 001-001-001 ----------- no --- -------------- -------------- SS7 001-001-002 ----------- no --- -------------- -------------- SS7

```
 001-007-000 ----------- no --- -------------- -------------- SS7
   008-012-003 ----------- no --- -------------- -------------- SS7
   003-002-004 ----------- no --- -------------- -------------- SS7
   009-002-003 ----------- no --- -------------- -------------- SS7
   010-020-005 ----------- no --- -------------- -------------- SS7
   DPCI CLLI BEI ELEI ALIASA ALIASN/N24 DMN
   1-207-0 ----------- no --- -------------- -------------- SS7
   0-015-0 ----------- no --- -------------- -------------- SS7
               0-017-0 ----------- no --- -------------- -------------- SS7
 1-011-1 ----------- no --- -------------- -------------- SS7
 1-011-2 ----------- no --- -------------- -------------- SS7
Destination table is (14 of 2000) 1% full
Alias table is (0 of 12000) 0% full
PPC table is (1 of 20) 5% full
```
If the required point code is not shown in the rtrv-dstn output, perform the "Adding a Destination Point Code" procedure in *Database Administration - SS7 User's Guide* to add the required point code. A proxy point code cannot be assigned to the point code.

<span id="page-731-0"></span>After the new point code has been added, perform one of the Adding a Route procedures in the *Database Administration - SS7* and add the required route to the database. After the route has been added, continue the procedure with *[Step 8](#page-731-0)*.

**8.** Display the point code that will be assigned to the global title translation by using the rtrv-dstn command and specifying the point code. For this example, enter this command.

rtrv-dstn:dpca=010-020-005

This is an example of the possible output.

rlghncxa03w 10-12-10 11:43:04 GMT EAGLE5 43.0.0 DPCA CLLI BEI ELEI ALIASI ALIASN/N24 DMN 010-020-005 ----------- no --- -------------- -------------- SS7 PPCA NCAI PRX RCAUSE NPRST SPLITIAM HMSMSC HMSCP SCCPMSGCNV 009-002-003 ---- no 50 on 20 no no none Destination table is (14 of 2000) 1% full Alias table is (0 of 12000) 0% full PPC table is (1 of 20) 5% full

If the point code is not shown in the rtrv-dstn command output, the following output is displayed.

rlghncxa03w 10-07-10 11:43:04 GMT EAGLE5 42.0.0 No destinations meeting the requested criteria were found Destination table is (14 of 2000) 1% full Alias table is (0 of 12000) 0% full PPC table is (1 of 20) 5% full

A proxy point code (a point code value is shown in the PPC column) cannot be assigned to the point code. If a proxy point code is shown in this step, choose another point code from the rtrv-dstn output in *[Step 7](#page-730-0)* and repeat this step.

If the point code is not shown in the rtrv-dstn output, perform the "Adding a Destination Point Code" procedure in the *Database Administration - SS7* and add the point code to the destination point code table.

**9.** The point code specified with the ent-gtt command must be the DPC of a route, unless the point code is the EAGLE's point code. Enter the rtrv-rte command with the dpc parameter specifying the point code to be used with the ent-gtt command to verify whether or not the point code is the DPC of a route.

For this example, enter these commands.

rtrv-rte:dpca=007-007-007

This is an example of the possible output.

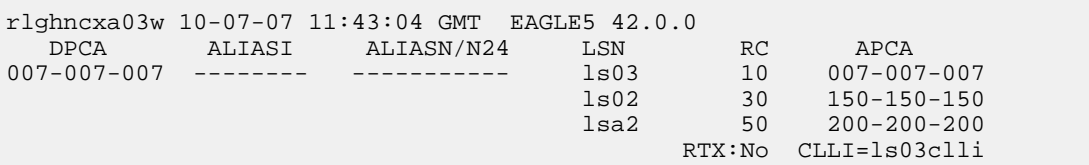

rtrv-rte:dpca=003-003-003

This is an example of the possible output.

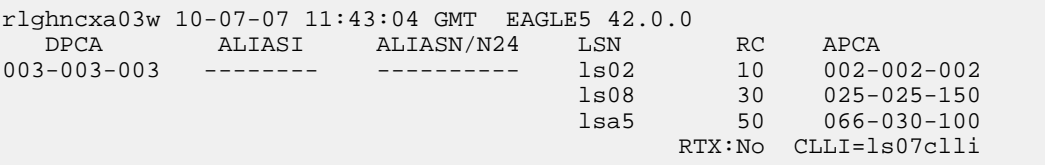

<span id="page-732-0"></span>If the point code is not shown in the rtrv-rte output, perform one of the Adding a Route procedures in *Database Administration - SS7 User's Guide* and add the required route to the database. After the route has been added, continue the procedure with *[Step 13](#page-734-0)*.

**10.** Enter the rtrv-map command with the point code and SSN value that will be specified for the GTT action entry.

For this example enter this command.

rtrv-map:pca=005-005-005:ssn=75

If the Flexible GTT Load Sharing feature is not enabled, this is an example of the possible output.

rlghncxa03w 09-07-25 09:42:31 GMT EAGLE5 41.1.0

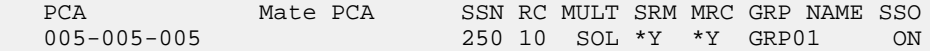

```
MAP table is (37 of 1024) 4% full.
```
If the Flexible GTT Load Sharing feature is enabled, this is an example of the possible output.

```
rlghncxa03w 09-07-25 09:42:31 GMT EAGLE5 41.1.0
   MAPSET ID=DFLT
  PCA Mate PCA SSN RC MULT SRM MRC GRP NAME SSO<br>005-005-005 - 55 5 DOM YES YES ------- OFF
                            005-005-005 55 5 DOM YES YES -------- OFF
 001-001-002 15 15 DOM YES YES -------- ON
 001-001-003 25 20 DOM YES YES -------- ON
 001-001-002 40 35 DOM YES YES -------- OFF
   MAPSET ID=1
  PCA Mate PCA SSN RC MULT SRM MRC GRP NAME SSO<br>005-005-005 005 50 5 DOM YES YES -------- OFF
 005-005-005 50 5 DOM YES YES -------- OFF
 001-001-002 10 15 DOM YES YES -------- ON
 001-001-003 20 20 DOM YES YES -------- ON
                001-001-002 40 35 DOM YES YES -------- OFF
   MAPSET ID= 2
   005-005-005 5 10 SOL *Y *Y -------- OFF
MAP table is (12 of 36000) 1% full.
```
<span id="page-733-0"></span>If the required MAP entry is shown in the rtrv-map output, continue the procedure with *[Step 13](#page-734-0)*. If the required MAP entry is not shown in the rtrv-map output, continue the procedure with *[Step](#page-733-0) [11](#page-733-0)*.

**11.** Display the EAGLE self-identification, using the rtrv-sid command.

This is an example of the possible output.

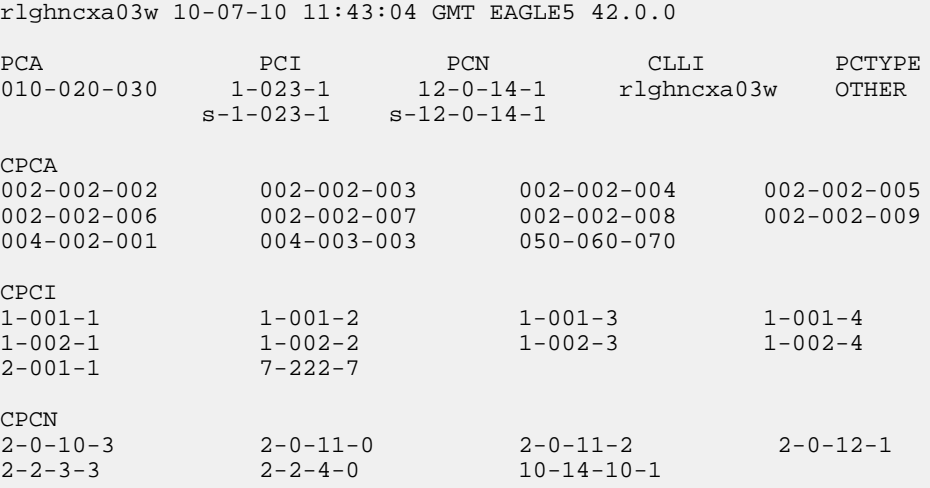

If the point code that will be specified for the GTT action entry is not shown in this step as the EAGLE's point code, perform one of these procedures to provision the required MAP entry. After the required MAP entry has been provisioned, continue the procedure with *[Step 13](#page-734-0)*.

- *[Provisioning a Solitary Mated Application](#page-186-0)*
- *[Provisioning a Dominant Mated Application](#page-206-0)*
- *[Provisioning a Load Shared Mated Application](#page-234-0)*

• *[Provisioning a Combined Dominant/Load Shared Mated Application](#page-261-0)*

If the point code that will be specified for the GTT action entry is shown in this step as the EAGLE's point code, perform one of these procedures to provision the required MAP entry. After the required MAP entry has been provisioned, continue the procedure with *[Step 12](#page-734-1)*.

- *[Provisioning a Solitary Mated Application](#page-186-0)*
- *[Provisioning a Dominant Mated Application](#page-206-0)*

<span id="page-734-1"></span>**12.** Enter the rtrv-ss-appl command to verify that either the LNP, EIR, V-Flex, ATINPQ, INP, or AIQ subsystem number (depending on which feature is on) is in the subsystem application table.

This is an example of the possible output.

rlghncxa03w 10-07-28 14:42:38 GMT EAGLE5 42.0.0 APPL SSN STAT LNP 254 ONLINE SS-APPL table is 20% FULL (1 of 5)

If the subsystem number is shown in the rtrv-ss-appl output, continue the procedure with *[Step](#page-734-0) [13](#page-734-0)*.

If no subsystem number is shown in the rtrv-ss-appl output, or if the rtrv-ss-appl command is rejected, perform the procedures in one of these user's guide, depending on the type of subsystem you wish to use, to enable and turn on the feature as necessary, and add the subsystem to the subsystem application table.

- EIR subsystem go to *EIR User's Guide*.
- INP subsystem go to *INP/AINPQ User's Guide*.
- LNP subsystem go to *ELAP Administration and LNP Feature Activation Guide*.
- <span id="page-734-0"></span>• V-Flex subsystem – go to *V-Flex User's Guide*.
- ATINPQ subsystem go to *ATINP*.
- AIQ subsystem go to *Analyzed Information Features User's Guide*.

**13.** Continue the procedure by performing one of these steps.

If the loopset parameter will be specified for the GTT action entry, continue the procedure with *[Step 14](#page-734-2)*. If LOOPSET values are shown in the rtrv-gttact output and you wish to use one of these values for the GTT action entry, *[Step 14](#page-734-2)* does not need to be performed.

If the loopset parameter will not be specified for the GTT action entry, but the cdgtmodid or cggtmodid parameters will be specified for the GTT action entry, continue the procedure with *[Step 15](#page-736-1)*. If CDGTMODID or CGGTMODID values are shown in the rtrv-gttact output and you wish to use one of these values for the GTT action entry, *[Step 15](#page-736-1)* does not need to be performed.

<span id="page-734-2"></span>Continue the procedure with *[Step 16](#page-736-0)* if the GTT action entry will not contain these parameter values.

- If the loopset, cdgtmodid, and cggtmodid parameters will not be specified for the GTT action entry and the act value of the GTT action entry will be dup.
- If the loopset, cdgtmodid, cggtmodid, and the defactid parameters will not be specified for the GTT action entry and the act value of the GTT action entry will be fwd.

**14.** Display all the loopsets in the database by entering this command

rtrv-loopset:num=1000:force=yes

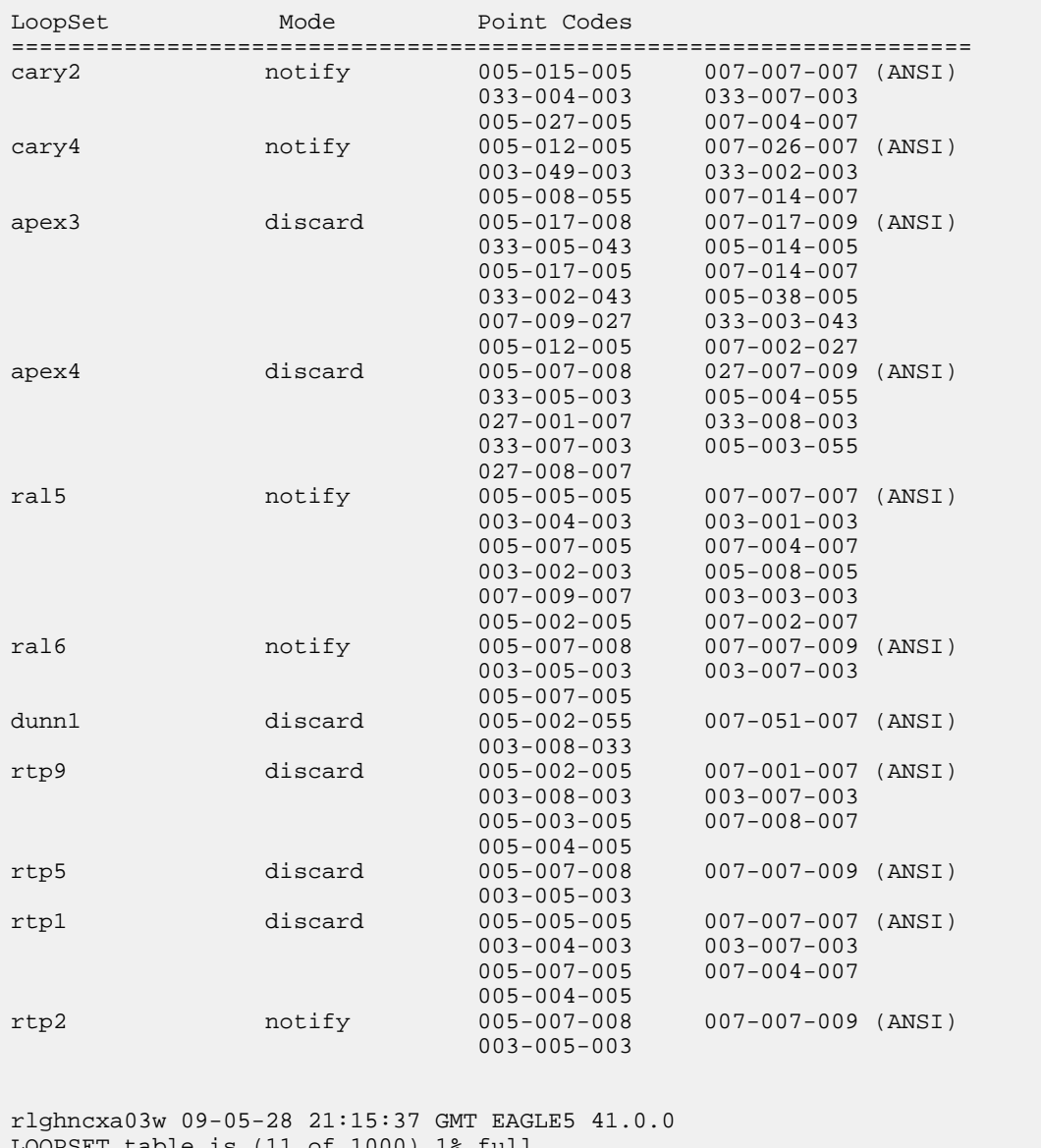

This is an example of the possible output.

LOOPSET table is (11 of 1000) 1% full RTRV-LOOPSET: MASP A - COMPLTD

**Note:** If thertrv-loopset command is entered with no other parameters specified, a maximum of 50 entries are displayed. To display more than 50 entries, theforce=yesparameter must be specified with thertrv-loopset command and the num parameter value must be greater than 50. Since there can be a maximum of 1000 loopsets in the database, to display all the loopsets in the database, theforce=yes andnum = 1000parameters must be specified with thertrv-loopset command.

If the required loopset is not shown in the rtrv-loopset output, perform the *[Adding a Loopset](#page-428-0)* procedure to add the required loopset.

If the required loopset is shown in the rtrv-loopset output, or if he *[Adding a Loopset](#page-428-0)* procedure was performed and the cdgtmodid or cggtmodid parameters will be specified for the GTT action entry, continue the procedure with *[Step 15](#page-736-1)*.

If CDGTMODID or CGGTMODID values are shown in the rtrv-gttact output and you wish to use one of these values for the GTT action entry, *[Step 15](#page-736-1)* does not need to be performed. Continue the procedure with *[Step 16](#page-736-0)*.

**Note:** If an ANSI point code will be assigned to the GTT action entry when this procedure is completed, theNGTI value in the GT modification entry must be 2.

<span id="page-736-1"></span>**15.** Display the GT modification information in the database using the rtrv-gtmod command.

This is an example of the possible output.

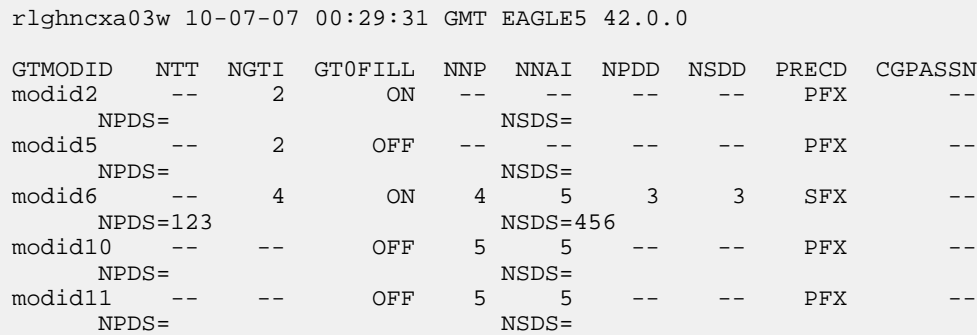

GTMOD table is (5 of 100000) 1% full.

If the desired GT modification entry is not displayed, perform the *[Adding Global Title Modification](#page-452-0) [Information](#page-452-0)* procedure to add the desired GT modification entry to the database.

<span id="page-736-0"></span>If the desired GT modification entry is displayed or the *[Adding Global Title Modification Information](#page-452-0)* procedure was performed, continue the procedure with *[Step 16](#page-736-0)*.

**Note:** If an ANSI point code will be assigned to the GTT action entry when this procedure is completed, theNGTI value in the GT modification entry must be 2.

**16.** Change the GTT action entry using the chg-gttact command.

*[Table 128: GTT Actions Parameter Combinations](#page-715-0)* shows the parameter combinations that can be used with the chg-gttact command.

For this example, enter these commands.

chg-gttact:actid=action10:nactid=action50:act=dup:pc=002-002-002:ri=gt :mrnset=2:cdgtmodid=modid2:cggtmodid=modid5:loopset=loop1:on=useicmsg

chg-gttact:actid=action1:nactid=action60:act=tcaperr:atcaperr=40:itcaperr=60

When this command has successfully completed, this message should appear.

rlghncxa03w 10-07-07 00:29:31 GMT EAGLE5 42.0.0 GTT-ACT table is (15 of 2000) 1% full.

CHG-GTTACT: MASP A - COMPLTD

**17.** Verify the changes using the rtrv-gttact command with the current name of the GTT action entry that was changed, if the name the GTT action entry was not changed in *[Step 16](#page-736-0)*, or the new name of the GTT action entry if the name of the GTT action entry was changed in *[Step 16](#page-736-0)*.

For this example, enter these commands.

rtrv-gttact:actid=action50

The following is an example of the possible output.

rlghncxa03w 10-07-07 00:27:31 GMT EAGLE5 42.0.0

ACTID ACTION ATCAPERR ITCAPERR UDTSERR UIMREQD ---------------------------------------------------------

ACTID ACTION PCA RI SSN MRNSET MAPSET ---------------------------------------------------------------------- action50 dup 002-002-002 gt --- 2 ----- CDGTMODID = modid2 CGGTMODID = modid5 LOOPSET = loop1 USEICMSG =  $\overline{O}$  CGPCOGMSG =  $\overline{d}$  CGPCA = ---

ACTID ACTION PCI RI SSN MRNSET MAPSET -----------------------------------------------------------------------

ACTID ACTION PCN RI SSN MRNSET MAPSET -----------------------------------------------------------------------

ACTID ACTION PCN24 RI SSN MRNSET MAPSET -----------------------------------------------------------------------

GTT-ACT table is (15 of 2000) 1% full.

rtrv-gttact:actid=action60

The following is an example of the possible output.

rlghncxa03w 10-07-07 00:27:31 GMT EAGLE5 42.0.0

ACTID ACTION ATCAPERR ITCAPERR UDTSERR UIMREQD -------------------------------------------------------- action60 tcaperr 40 60 --- off

GTT-ACT table is (15 of 2000) 1% full.

**18.** Backup the new changes using the chg-db:action=backup:dest=fixed command.

These messages should appear, the active Maintenance and Administration Subsystem Processor (MASP) appears first.

BACKUP (FIXED) : MASP A - Backup starts on active MASP. BACKUP (FIXED) : MASP A - Backup on active MASP to fixed disk complete. BACKUP (FIXED) : MASP A - Backup starts on standby MASP. BACKUP (FIXED) : MASP A - Backup on standby MASP to fixed disk complete.

## **Adding a GTT Action Set**

This procedure to add a GTT action set to the database using the ent-gttaset command. A GTT action set is a group of GTT actions, provisioned by the *[Adding a GTT Action](#page-705-0)* procedure. The GTT action set is assigned to a GTA entry using either the ent-gta or chg-gta commands.

The ent-gttaset command uses these parameters.

:actsn – The name of the GTT action set consisting of one alphabetic character and up to eight alphanumeric characters.

:actid1 – The identifier of the GTT action that is being added to the GTT action set.

:actid2 – The identifier of the GTT action that is being added to the GTT action set.

:actid3 – The identifier of the GTT action that is being added to the GTT action set.

:actid4 – The identifier of the GTT action that is being added to the GTT action set.

:actid5 – The identifier of the GTT action that is being added to the GTT action set.

:actid6 – The identifier of the GTT action that is being added to the GTT action set.

:on=testmode – The GTT action set is used only by the test message tool.

:off=testmode – The GTT action set is used for real-time message processing.

The values of the actid parameters are shown in either the rtrv-gttact output or assigned to an existing GTT action set and shown in the rtrv-gttaset output.

**1.** Display the GTT action sets in the database by entering the rtrv-gttaset command. This is an example of the possible output.

rlghncxa03w 10-07-07 00:29:31 GMT EAGLE5 42.0.0

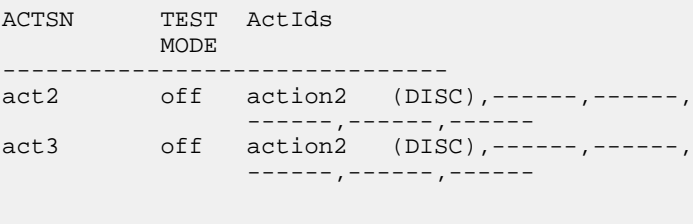

GTT-ASET table is (2 of 20000) 1% full.

If the rtrv-gttaset output contains 20,000 entries, this procedure cannot be performed. The database can contain a maximum of 20,000 GTT action sets.

If the rtrv-gttaset output contains less than 20,000 entries, continue the procedure by performing one of these steps.

- If all the GTT actions that will be assigned to the new GTT action set are shown in the rtrv-gttaset output, continue the procedure with *[Step 3](#page-740-0)*.
- If any of the GTT actions that will be assigned to the new GTT action set are not shown in the rtrv-gttaset output, continue the procedure with *[Step 2](#page-739-0)*.

If error message "E3557 Cmd Rej: EGTT must be ON before this command can be entered," is displayed, the EGTT feature is not on. Perform *[Adding a Service Module](#page-145-0)* to turn the EGTT feature on and to make sure that the correct hardware is installed and provisioned. After *[Adding a Service](#page-145-0) [Module](#page-145-0)* has been performed, continue the procedure with *[Step 2](#page-739-0)*.

<span id="page-739-0"></span>**2.** Display the GTT actions that are in the database by entering the rtrv-gttact command.

This is an example of the possible output.

rlghncxa03w 10-07-07 00:28:31 GMT EAGLE5 42.0.0

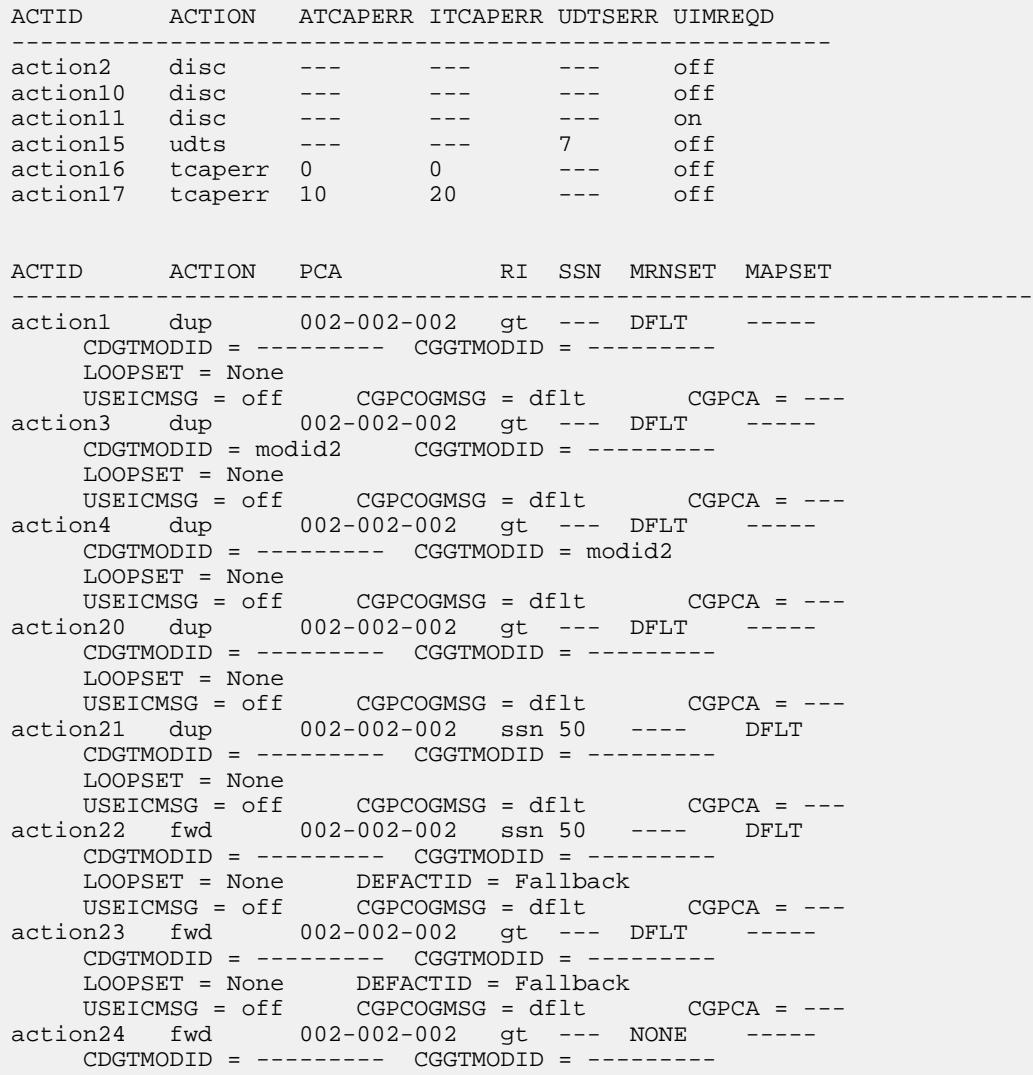

 LOOPSET = None DEFACTID = Fallback USEICMSG = off CGPCOGMSG = dflt CGPCA = --action25 fwd 002-002-002 gt --- NONE ----- CDGTMODID = --------- CGGTMODID = --------- LOOPSET = None DEFACTID = Fallback USEICMSG = off CGPCOGMSG = dflt CGPCA = ---ACTID ACTION PCI RI SSN MRNSET MAPSET ----------------------------------------------------------------------- ACTID ACTION PCN RI SSN MRNSET MAPSET ----------------------------------------------------------------------- ACTID ACTION PCN24 RI SSN MRNSET MAPSET -----------------------------------------------------------------------

GTT-ACT table is (15 of 2000) 1% full.

If the required GTT actions are shown in the rtrv-gttact output, continue the procedure with *[Step 3](#page-740-0)*.

<span id="page-740-0"></span>If the required GTT actions are not shown in the rtrv-gttact output, perform the *[Adding a GTT](#page-705-0) [Action](#page-705-0)* procedure to add the required GTT actions to the database. After the *[Adding a GTT Action](#page-705-0)* procedure has been performed, continue the procedure with *[Step 3](#page-740-0)*.

**3.** Add the GTT action set to the database using the ent-gttaset command.

A GTT action set can contain these combinations of GTT actions.

- A GTT action set can contain a maximum of six GTT actions.
- The GTT action set can contain one GTT action whose ACT value is either disc, udts, tcaperr, or fwd.
- If the ACT value one of the GTT actions in the GTT action set is fwd, the ACT values of the other GTT actions in the GTT action set can only be dup.
- The GTT action set can contain a maximum of five GTT actions whose ACT value is dup.
- GTT actions whose ACT value is disc, udts, tcaperr, or fwd must be the last entry in the GTT action set.
- All the ACTID values in the GTT action set must be unique.

For this example, enter these commands.

```
ent-gttaset:actsn=act1:actid1=action1:actid2=action4:actid3=action25
```
ent-gttaset:actsn=act5:actid1=action1:actid2=action3:actid3=action4:actid4=action20 :actid5=action21:actid6=action17:on=testmode

When each of these commands have successfully completed, this message should appear.

rlghncxa03w 10-07-07 00:29:31 GMT EAGLE5 42.0.0 GTT-ASET table is (4 of 20000) 1% full. ENT-GTTASET: MASP A - COMPLTD

If the on=testmode parameter is specified, this message appears in the output of the ent-gttaset command in addition to the other information that is displayed.

WARNING: Processing of traffic shall be affected when testmode is ON

**4.** Verify the changes using the rtrv-gttaset command with the actsn parameter and value specified in *[Step 3](#page-740-0)*.

For this example, enter these commands.

rtrv-gttaset:actsn=act1

rlghncxa03w 10-07-07 00:30:31 GMT EAGLE5 42.0.0

ACTSN TEST ActIds MODE ------------------------------ act1 off action1 (DUP),action4 (DUP),action25 (FWD), ------,------,------

GTT-ASET table is (4 of 20000) 1% full.

rtrv-gttaset:actsn=act5

rlghncxa03w 10-07-07 00:30:31 GMT EAGLE5 42.0.0

ACTSN TEST ActIds MODE. ------------------------------ act5 on action1 (DUP),action3 (DUP),action4 (DUP), action20 (DUP),action21 (DUP),action17 (TCAPERR)

GTT-ASET table is (4 of 20000) 1% full.

**5.** Backup the new changes using the chg-db:action=backup:dest=fixed command.These messages should appear, the active Maintenance and Administration Subsystem Processor (MASP) appears first.

<span id="page-741-0"></span>BACKUP (FIXED) : MASP A - Backup starts on active MASP. BACKUP (FIXED) : MASP A - Backup on active MASP to fixed disk complete. BACKUP (FIXED) : MASP A - Backup starts on standby MASP. BACKUP (FIXED) : MASP A - Backup on standby MASP to fixed disk complete.

## **Removing a GTT Action Set**

This procedure to remove a GTT action set from the database using the dlt-gttaset command.

The dlt-gttaset command uses this parameter.

:actsn – The name of the GTT action set shown in the rtrv-gttaset output.

The GTT set action cannot be removed if it is referenced by a GTA entry, configured with the ent-gta or chg-gta commands. The rtrv-gta command output shows the GTA entries.

<span id="page-742-1"></span>**1.** Display the existing GTT action sets from the database by entering this command.

```
rtrv-gttaset:on=refcnt
```
This is an example of the possible output.

rlghncxa03w 10-07-07 00:27:31 GMT EAGLE5 42.0.0

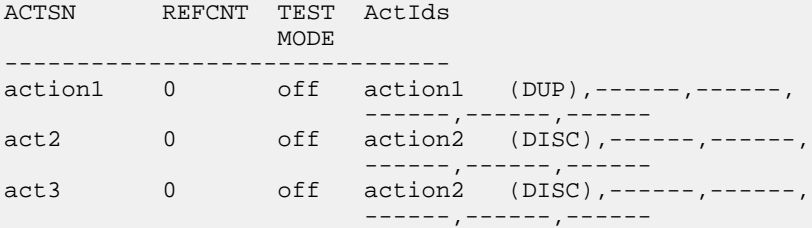

GTT-ASET table is (3 of 20000) 1% full.

If the number of entities that reference the GTT action set, the reference count, that is being removed is 0 (zero), continue the procedure with *[Step 4](#page-743-0)* The reference count is shown in the REFCNT column in the rtrv-gttaset output.

<span id="page-742-0"></span>If the number of entities that reference the GTT action set that is being removed is greater than 0 (zero), continue the procedure with *[Step 2](#page-742-0)*

**2.** Display the GTT sets that contain the GTA entries that reference the GTT action set that is being removed. Enter the rtrv-gttset command with the name GTT action set shown in *[Step 1](#page-742-1)*.

For this example, enter this command.

rtrv-gttset:actsn=act2

This is an example of the possible output.

rlghncxa03w 10-07-07 00:28:31 GMT EAGLE5 42.0.0 GTTSN NETDOM SETTYPE NDGT setans010 ansi CDGTA 6 GTT-SET table is (8 of 2000) 1% full.

- **3.** Display the GTA entries that are assigned to the GTT set shown in *[Step 2](#page-742-0)* by entering the rtrv-gta command with these parameters.
	- :gttsn The GTTSN value shown in *[Step 2](#page-742-0)*.
	- :actsn The actsn parameter value specified in *[Step 2](#page-742-0)*.

For this example, enter this command.

```
rtrv-gta:gttsn=setans010:actsn=act2
```
This is an example of the possible output.

```
rlghncxa03w 10-07-07 00:29:31 GMT EAGLE5 42.0.0
GTTSN NETDOM SETTYPE NDGT
setans010 ansi CDGTA 6
GTA table is (8 of 269999) 1% full.
START GTA END GTA XLAT RI PC
888888 888888 DPC SSN 002-002-002
 MAPSET=DFLT SSN=--- CCGT=no CGGTMOD=NO
 GTMODID=--------- TESTMODE=off
     LOOPSET = none
 OPTSN=--------- CGSELID=----- OPCSN=---------
 ACTSN=act2 PPMEASREQD= NO
```
Command Retrieved 1 Entries

Continue the procedure by performing one of these procedures.

- *[Removing Global Title Address Information](#page-649-0)* to remove the GTA entry that references the GTT action set specified in this step.
- <span id="page-743-0"></span>• *[Changing Global Title Address Information](#page-659-0)* to remove the GTA entry reference another GTT action set or to reference no GTT action set.

Perform these procedures for each entry shown in this step.

**4.** Remove the GTT action set from the database using the dlt-gttaset command with the ACTSN parameter value of the GTT action set that is being removed.

For this example, enter this command.

dlt-gttaset:actsn=act2

When the command has successfully completed, this message should appear:

rlghncxa03w 10-07-07 00:29:31 GMT EAGLE5 42.1.0 GTT-ASET table is (2 of 20000) 1% full. DLT-GTTASET: MASP A - COMPLTD

**5.** Verify the changes using the rtrv-gttaset command with the actsn parameter value specified in *[Step 4](#page-743-0)*.

The following message is displayed.

E5196 Cmd Rej: GTT Action Set does not exist

**6.** Backup the new changes using the chg-db:action=backup:dest=fixed command.

These messages should appear, the active Maintenance and Administration Subsystem Processor (MASP) appears first.

BACKUP (FIXED) : MASP A - Backup starts on active MASP. BACKUP (FIXED) : MASP A - Backup on active MASP to fixed disk complete. BACKUP (FIXED) : MASP A - Backup starts on standby MASP. BACKUP (FIXED) : MASP A - Backup on standby MASP to fixed disk complete.

## <span id="page-744-0"></span>**Changing a GTT Action Set**

This procedure is used to change the attributes of a GTT action set using the chg-gttaset command.

The chg-gttaset command uses these parameters.

:actsn – The current name of the GTT action set shown in the rtrv-gttaset output.

:nactsn – The new name of the GTT action set consisting of one alphabetic character and up to eight alphanumeric characters.

:actid1 – The identifier of the GTT action that is being added to the GTT action set,

:actid2 – The identifier of the GTT action that is being added to the GTT action set.

:actid3 – The identifier of the GTT action that is being added to the GTT action set.

:actid4 – The identifier of the GTT action that is being added to the GTT action set.

:actid5 – The identifier of the GTT action that is being added to the GTT action set.

:actid6 – The identifier of the GTT action that is being added to the GTT action set.

:on=testmode – The GTT action set is used only by the test message tool.

:off=testmode – The GTT action set is used for real-time message processing.

The values of the actid parameters are shown in either the rtrv-gttact output or assigned to an existing GTT action set and shown in the rtrv-gttaset output.

**1.** Display the existing GTT action sets in the database by entering this command.

rtrv-gttaset:on=refcnt

This is an example of the possible output.

rlghncxa03w 10-07-07 00:29:31 GMT EAGLE5 42.0.0

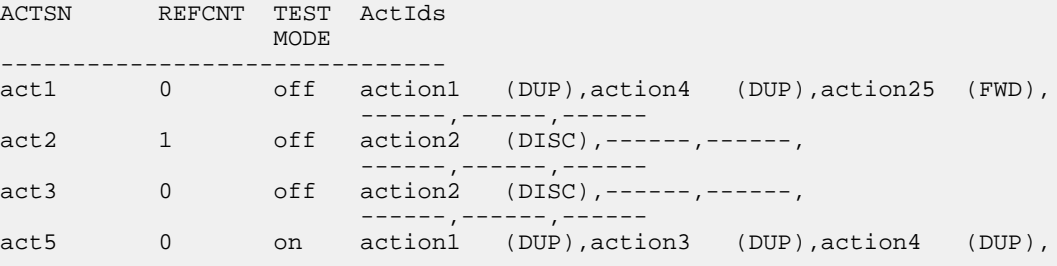

action20 (DUP),action21 (DUP),action17 (TCAPERR)

GTT-ASET table is (4 of 20000) 1% full.

If error message "E3557 Cmd Rej: EGTT must be ON before this command can be entered" is displayed, this procedure cannot be performed.

If error message "E3557 Cmd Rej: EGTT must be ON before this command can be entered" is displayed, and the rtrv-gttaset output contains no entries, this procedure cannot be performed.

If error message "E3557 Cmd Rej: EGTT must be ON before this command can be entered" is not displayed and entries are displayed in the rtrv-gttaset output, continue the procedure by performing one of these steps.

- If all the new ACTID entries for the GTT action set are shown in the rtrv-gttaset output, continue the procedure with *[Step 3](#page-746-0)*.
- <span id="page-745-0"></span>• If any of the new ACTID entries for the GTT action set are not shown in the rtrv-gttaset output, continue the procedure with *[Step 2](#page-745-0)*.
- **2.** Display the GTT action entries in the database by entering the rtrv-gttact command.

This is an example of the possible output.

rlghncxa03w 10-07-07 00:28:31 GMT EAGLE5 42.0.0

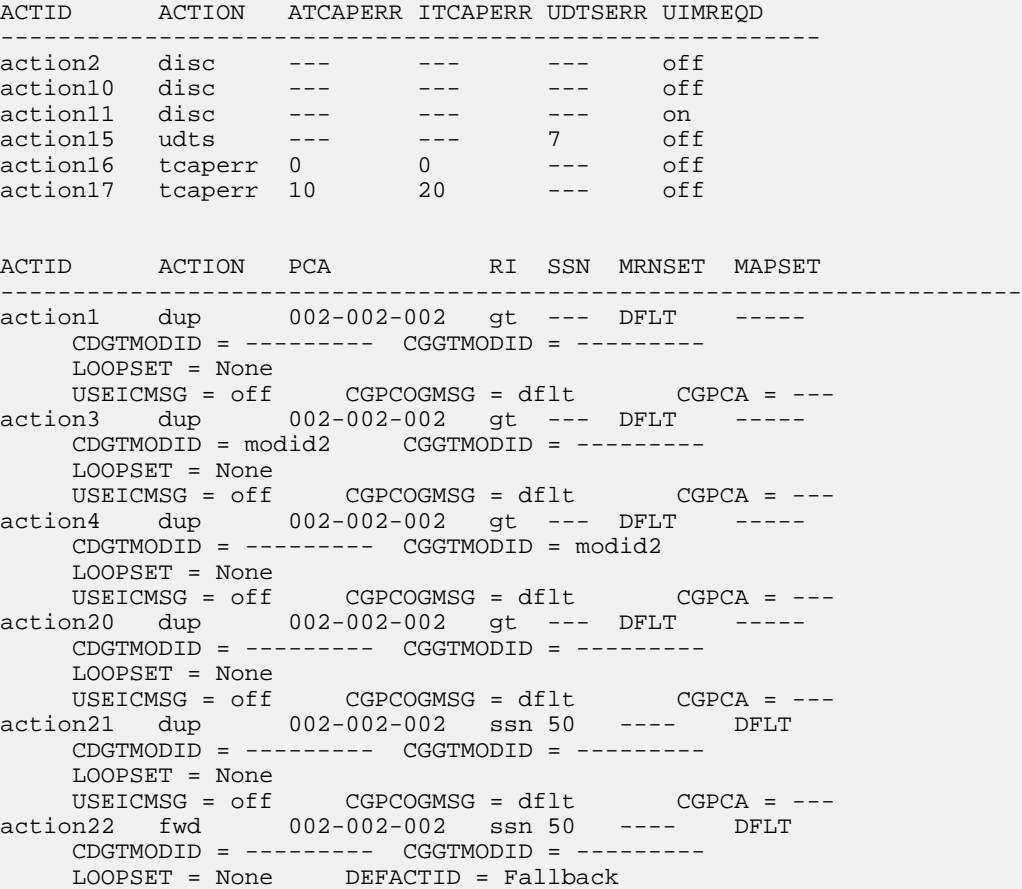

 $USEICMSG = off CGOCOGMSG = dflt CGPCG = --$ action23 fwd 002-002-002 gt --- DFLT ----- CDGTMODID = --------- CGGTMODID = --------- LOOPSET = None DEFACTID = Fallback USEICMSG = off CGPCOGMSG = dflt CGPCA = --action24 fwd 002-002-002 gt --- NONE ----- CDGTMODID = --------- CGGTMODID = --------- LOOPSET = None DEFACTID = Fallback USEICMSG = off CGPCOGMSG = dflt CGPCA = --action25 fwd 002-002-002 gt --- NONE ----- CDGTMODID = --------- CGGTMODID = --------- LOOPSET = None DEFACTID = Fallback USEICMSG = off CGPCOGMSG = dflt CGPCA = ---ACTID ACTION PCI RI SSN MRNSET MAPSET ----------------------------------------------------------------------- ACTID ACTION PCN RI SSN MRNSET MAPSET ----------------------------------------------------------------------- ACTID ACTION PCN24 RI SSN MRNSET MAPSET -----------------------------------------------------------------------

GTT-ACT table is (15 of 2000) 1% full.

If the required GTT actions are shown in the rtrv-gttact output, continue the procedure with *[Step 3](#page-746-0)*.

<span id="page-746-0"></span>If the required GTT actions are not shown in the rtrv-gttact output, perform the *[Adding a GTT](#page-705-0) [Action](#page-705-0)* procedure to add the required GTT actions to the database. After the *[Adding a GTT Action](#page-705-0)* procedure has been performed, continue the procedure with *[Step 3](#page-746-0)*.

**3.** Change the GTT action set using the chg-gttaset command.

A GTT action set can contain these combinations of GTT actions.

- A GTT action set can contain a maximum of six GTT actions.
- The GTT action set can contain one GTT action whose ACT value is either disc, udts, tcaperr, or fwd.
- If the ACT value one of the GTT actions in the GTT action set is fwd, the ACT values of the other GTT actions in the GTT action set can only be dup.
- The GTT action set can contain a maximum of five GTT actions whose ACT value is dup.
- GTT actions whose ACT value is disc, udts, tcaperr, or fwd must be the last entry in the GTT action set.
- All the ACTID values in the GTT action set must be unique.

if the name of the GTT action set will be changed with the nactsn parameter, the nactsn parameter value cannot be none. When the GTT action set name is changed, all references to the current GTT action set name are changed to the new GTT action set name.

For this example, enter this command.

chg-gttaset:actsn=act2:nactsn=act10:actid1=action20:actid2=action1:actid2=action4 :actid3=action21:actid4=action25:on=testmode

When this command has successfully completed, this message should appear.

rlghncxa03w 10-07-07 00:29:31 GMT EAGLE5 42.0.0 GTT-ASET table is (4 of 20000) 1% full. CHG-GTTASET: MASP A - COMPLTD

If the on=testmode parameter is specified, this message appears in the output of the chg-gttaset command in addition to the other information that is displayed.

WARNING: Processing of traffic shall be affected when testmode is ON

**4.** Verify the changes using the rtrv-gttaset command with the current name of the GTT action set that was changed, if the name the GTT action set was not changed in *[Step 3](#page-746-0)*, or the new name of the GTT action set if the name of the GTT action set was changed in *[Step 3](#page-746-0)*.

For this example, enter this command.

rtrv-gttaset:actsn=act10

The following is an example of the possible output.

rlghncxa03w 10-07-07 00:27:31 GMT EAGLE5 42.0.0 ACTSN TEST ActIds MODE ------------------------------ act10 on action20 (DUP),action4 (DUP),action21 (DUP), action25 (FWD),------,------ GTT-ASET table is (4 of 20000) 1% full.

- 
- **5.** Backup the new changes using the chg-db:action=backup:dest=fixed command.

These messages should appear, the active Maintenance and Administration Subsystem Processor (MASP) appears first.

BACKUP (FIXED) : MASP A - Backup starts on active MASP. BACKUP (FIXED) : MASP A - Backup on active MASP to fixed disk complete. BACKUP (FIXED) : MASP A - Backup starts on standby MASP. BACKUP (FIXED) : MASP A - Backup on standby MASP to fixed disk complete.

### **Adding a GTT Action Path Entry**

This procedure to add a GTT action path entry to the database using the ent-gttapath command. The ent-gttapath command uses these parameters.

:gttpn – The name of the GTT action path entry consisting of one alphabetic character followed by up to four alphanumeric characters.

:cdgttsn – The name of the GTT set whose SETTYPE value is CDGTA.

:cdgta – The GTA value in the GTA entry shown in the rtrv-gta output that is assigned to the CDGTA GTT set.

:cggttsn – The name of the GTT set whose SETTYPE value is CGGTA.

:cggta – The GTA value in the GTA entry shown in the rtrv-gta output that is assigned to the CGGTA GTT set.

:opgttsn – The name of the GTT set whose SETTYPE value is OPCODE.

:opcode – The OPCODE value in the GTA entry shown in the rtrv-gta output that is assigned to the OPCODE GTT set.

acn – The ACN value in the GTA entry shown in the rtrv-gta output that is assigned to the OPCODE GTT set.

family – The FAMILY value in the GTA entry shown in the rtrv-gta output that is assigned to the OPCODE GTT set.

pkgtype – The PKGTYPE value in the GTA entry shown in the rtrv-gta output that is assigned to the OPCODE GTT set.

<span id="page-748-0"></span>One of the features shown in *[Table 129: GTT Actions Features Part Numbers](#page-748-0)* must be enabled to add a GTT action path to the database.

#### **Table 129: GTT Actions Features Part Numbers**

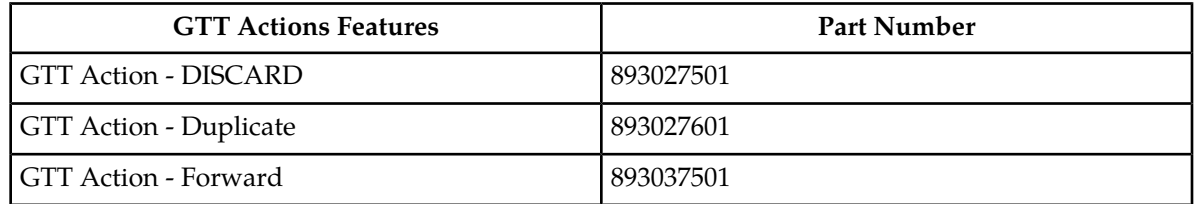

The status of these features is shown in the rtrv-ctrl-feat command output. If the desired feature is not enabled, perform the *[Activating the GTT Actions Features](#page-851-0)* procedure to enable the desired feature.

**1.** Display the GTT action path entries in the database by entering the rtrv-gttapath command. This is an example of the possible output.

rlghncxa03w 10-07-07 00:27:31 GMT EAGLE5 42.0.0 GTTPN OPGTTSN CGGTTSN CDGTTSN ------------------------------------------------- path1 --------- --------------- setans010<br>CDGTA = 336684 ECDGTA = 336684  $CDGTA = 336684$ path2 opcode1 cggtset1 --------- OPCODE = 10 PKGTYPE = any FAMILY = 20 CGGTA = 333333 ECGGTA = 333333 path3 --------- cggtset1 --------- CGGTA = 333333 ECGGTA = 333333

```
path4 opcode1 --------- ---------
 OPCODE = 10 PKGTYPE = any FAMILY = 20
path5 opcode2 --------- ---------
OPCODE = 30 PKGTYPE = any ACN = 50path6 opcode2 cggtset1 setans010
OPCODE = 30 PKGTYPE = any ACN = 50 CGGTA = 333333 ECGGTA = 333333
CDGTA = 336684 ECDGTA = 336684
path7 opcode1 cggtset1 setans010
 OPCODE = 10 PKGTYPE = any FAMILY = 20
 CGGTA = 333333 ECGGTA = 333333
   CDGTA = 336684 ECDGTA = 336684
```
GTT-PATH table is (7 of 10000) 1% full.

If error message "E3451 Cmd Rej: Controlled Feature is not enabled" is not displayed and the rtrv-gttapath output contains 10,000 entries, this procedure cannot be performed. The database can contain a maximum of 10,000 GTT action sets.

If error message "E3451 Cmd Rej: Controlled Feature is not enabled" is not displayed and the rtrv-gttapath output contains less than 10,000 entries, continue the procedure with *[Step 2](#page-749-0)*.

<span id="page-749-0"></span>If error message "E3451 Cmd Rej: Controlled Feature is not enabled" is displayed, perform the *[Activating the GTT Actions Features](#page-851-0)* procedure to enable one or more of the GTT Actions features. After the *[Activating the GTT Actions Features](#page-851-0)* procedure has been performed, continue the procedure with *[Step 2](#page-749-0)*.

**2.** Display the GTT sets in the database by entering the rtrv-gttset command.

This is an example of the possible output.

rlghncxa03w 10-07-07 00:29:31 GMT EAGLE5 42.0.0

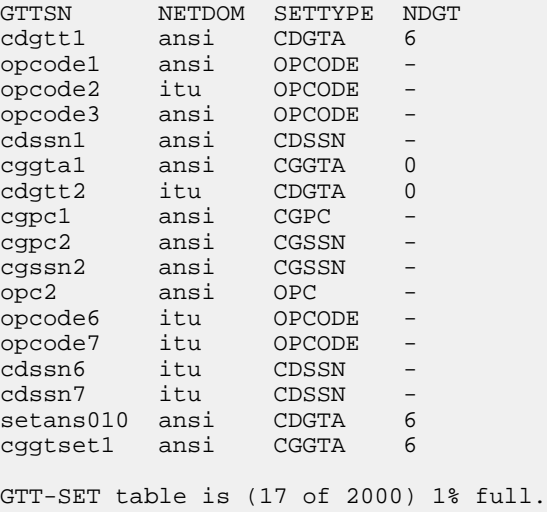

A CDGTA GTT set, CGGTA GTT set, or OPCODE GTT set must be specified for the GTT action path.

If the desired GTT sets are not shown in the rtrv-gttset output, perform the *[Adding a GTT Set](#page-555-0)* procedure to add the required GTT sets. After the required GTT sets have been added, perform the *[Adding Global Title Address Information](#page-610-0)* procedure to add the GTA entries with the information required for the GTT action path.

If all the desired information for the GTT action path entry was added to the database by performing the *[Adding a GTT Set](#page-555-0)* and the *[Adding Global Title Address Information](#page-610-0)* procedures, continue the procedure with *[Step 4](#page-751-0)*.

<span id="page-750-0"></span>If any of the GTT sets shown in the rtrv-gttset output will be used for the GTT action path entry, continue the procedure with *[Step 3](#page-750-0)*.

**3.** Display the GTA entries that are associated with the GTT set shown in *[Step 2](#page-749-0)* by entering the rtrv-gta command with the name of the GTT set.

For this example enter these commands.

rtrv-gta:gttsn=cdgtt1

This is an example of the possible output.

rlghncxa03w 10-07-07 00:29:31 GMT EAGLE5 42.0.0

GTTSN NETDOM SETTYPE NDGT cdgtt1 ansi CGGTA 6

GTA table is (14 of 269999) 1% full.

START GTA END GTA XLAT RI PC 919460 919460 DPC SSN 002-002-002 SSN=--- CCGT=no CGGTMOD=NO GTMODID=--------- TESTMODE=off LOOPSET = none FALLBACK=sysdflt CGCNVSN=--------- OPTSN=--------- CGSELID=----- CDSELID=----- ACTSN=--------- PPMEASREQD= NO

rtrv-gta:gttsn=opcode6

This is an example of the possible output.

rlghncxa03w 10-07-07 00:29:31 GMT EAGLE5 42.0.0 GTTSN NETDOM SETTYPE NDGT opcode6 itu OPCODE - GTA table is (14 of 269999) 1% full. FAMILY OPCODE PKGTYPE XLAT RI PC ACN OPCODE PKGTYPE XLAT RI PC 60 90 any DPC SSN 2-002-2 SSN=--- CCGT=no CGGTMOD=NO GTMODID=--------- TESTMODE=off LOOPSET = none FALLBACK=sysdflt CGCNVSN=---------

```
 OPTSN=--------- CGSELID=----- CDSELID=----- OPCSN=---------
 ACTSN=--------- PPMEASREQD= NO
```
Command Retrieved 1 Entries

If a CDGTA GTT set will be specified for the GTT action path entry (the GTT action path cdgttsn parameter value), a value must be in the GTA column of a GTA entry (the GTT action path cdgta parameter value) that is assigned to the CDGTA GTT set.

If a CGGTA GTT set will be specified for the GTT action path entry (the GTT action path cggttsn parameter value), a value must be in the GTA column of a GTA entry (the GTT action path cggta parameter value) that is assigned to the CGGTA GTT set.

If an OPCODE GTT set will be specified for the GTT action path entry (the GTT action path opgttsn parameter value), these values must be in the GTA entry that is assigned to the OPCODE GTT set.

- GTT action path OPCODE value must be in the OPCODE column of the GTA entry.
- GTT action path ACN value must be in the ACN column of an ITU GTA entry.
- GTT action path FAMILY value must be in the FAMILY column of an ANSI GTA entry.
- GTT action path PKGTYPE value must be in the PKGTYPE column of the GTA entry.

If the required information for the GTT action path entry is shown in the rtrv-gta output, continue the procedure with *[Step 4](#page-751-0)*.

if the required information for the GTT action path entry is not shown in the rtrv-gta output, continue the procedure by performing one of these steps.

- If other GTT sets of the set type that you wish to use for the GTT action path entry are shown in the *[Step 2](#page-749-0)* and you wish to use one of these GTT sets, repeat this step with the name of the GTT set shown in *[Step 2](#page-749-0)*.
- <span id="page-751-0"></span>• If other GTT sets of the set type that you wish to use for the GTT action path entry are not shown in the *[Step 2](#page-749-0)*, add the required information for the GTT action path entry by performing the *[Adding Global Title Address Information](#page-610-0)* procedure with the name of the GTT set that was specified in this step. After the *[Adding Global Title Address Information](#page-610-0)* procedure has been performed, continue the procedure with *[Step 4](#page-751-0)*.
- **4.** Add the GTT action path entry to the database using the ent-gttapath command with these parameters.

If a CDGTA GTT set will be specified for the GTT action path entry, specify these parameters.

- cdgttsn the name of the GTT set shown in *[Step 2](#page-749-0)* or provisioned with the *[Adding a GTT Set](#page-555-0)* procedure whose SETTYPE value is CDGTA.
- cdgta the GTA value shown in *[Step 3](#page-750-0)* or provisioned with the *[Adding Global Title Address](#page-610-0) [Information](#page-610-0)* procedure. The GTA entry must be associated with the cdgttsn parameter value.

If a CGGTA GTT set will be specified for the GTT action path entry, specify these parameters.

- cggttsn the name of the GTT set shown in *[Step 2](#page-749-0)* or provisioned with the *[Adding a GTT Set](#page-555-0)* procedure whose SETTYPE value is CGGTA.
- cggta the GTA value shown in *[Step 3](#page-750-0)* or provisioned with the *[Adding Global Title Address](#page-610-0) [Information](#page-610-0)* procedure. The GTA entry must be associated with the cggttsn parameter value.

If an OPCODE GTT set will be specified for the GTT action path entry, specify these parameters.

• opgttsn - the name of the GTT set shown in *[Step 2](#page-749-0)* or provisioned with the *[Adding a GTT Set](#page-555-0)* procedure whose SETTYPE value is CDGTA.

#### **Database Administration - GTT**

- If the OPCODE GTA entry is an ANSI OPCODE GTA entry, specify the family and pkgtype parameters and values shown in *[Step 3](#page-750-0)* or provisioned with the *[Adding Global Title Address](#page-610-0) [Information](#page-610-0)* procedure. The GTA entry must be associated with the opgttsn parameter value.
- If the OPCODE GTA entry is an ITU OPCODE GTA entry, specify the acn and pkgtype parameters and values shown in *[Step 3](#page-750-0)* or provisioned with the *[Adding Global Title Address](#page-610-0) [Information](#page-610-0)* procedure. The GTA entry must be associated with the opgttsn parameter value.

For this example, enter these commands.

ent-gttapath:gttpn=pth10:cdgttsn=cdgtt1:cdgta=919460

ent-gttapath:gttpn=pth11:cdgttsn=cdgtt1:cdgta=919460:cggttsn=cggta1:cggta=800555

ent-gttapath:gttpn=pth12:cdgttsn=cdgtt1:cdgta=919460:cggttsn=cggta1:cggta=800555 :opgttsn=opccode11:opcode=100:family=20:pkgtype=any

ent-gttapath:gttpn=pth13:opgttsn=opcode6:opcode=60:acn=90:pkgtype=any

When each of these commands have successfully completed, this message should appear.

```
rlghncxa03w 10-07-07 00:29:31 GMT EAGLE5 42.0.0
GTT-PATH table is (11 of 10000) 1% full.
ENT-GTTAPATH: MASP A - COMPLTD
```
**5.** Verify the changes using the rtrv-gttapath command with the gttpn parameter and value specified in *[Step 4](#page-751-0)*.

For this example, enter these commands.

rtrv-gttapath:gttpn=pth10

```
rlghncxa03w 10-07-07 00:30:31 GMT EAGLE5 42.0.0
GTTPN OPGTTSN CGGTTSN CDGTTSN
--------------------------------------------------
pth10 --------- --------- cdgtt1
  CDGTA = 919460 ECDGTA = 919460
```
GTT-PATH table is (11 of 10000) 1% full.

```
rtrv-gttapath:gttpn=pth11
```
rlghncxa03w 10-07-07 00:30:31 GMT EAGLE5 42.0.0

GTTPN OPGTTSN CGGTTSN CDGTTSN --------------------------------------------------

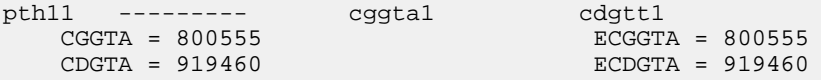

GTT-PATH table is (11 of 10000) 1% full.

```
rtrv-gttapath:gttpn=pth12
rlghncxa03w 10-07-07 00:30:31 GMT EAGLE5 42.0.0
GTTPN OPGTTSN CGGTTSN CDGTTSN
     --------------------------------------------------
pth12 opccode11 cggta1 cdgtt1
 OPCODE = 100 PKGTYPE = any FAMILY = 20
 CGGTA = 800555 ECGGTA = 800555
 CDGTA = 919460 ECDGTA = 919460
GTT-PATH table is (11 of 10000) 1% full.
rtrv-gttapath:gttpn=pth13
rlghncxa03w 10-07-07 00:30:31 GMT EAGLE5 42.0.0
GTTPN OPGTTSN CGGTTSN CDGTTSN
--------------------------------------------------
pth13 opcode6 --------- ---------
OPCODE = 60 PKGTYPE = any ACN = 90GTT-PATH table is (11 of 10000) 1% full.
```
**6.** Backup the new changes using the chg-db:action=backup:dest=fixed command.These messages should appear, the active Maintenance and Administration Subsystem Processor (MASP) appears first.

BACKUP (FIXED) : MASP A - Backup starts on active MASP. BACKUP (FIXED) : MASP A - Backup on active MASP to fixed disk complete. BACKUP (FIXED) : MASP A - Backup starts on standby MASP. BACKUP (FIXED) : MASP A - Backup on standby MASP to fixed disk complete.

# **Removing a GTT Action Path Entry**

This procedure is used to remove a GTT action path entry from the database using the dlt-gttapath command.

The dlt-gttapath command uses this parameter.

:gttpn – The name of the GTT action path entry as shown in the rtrv-gttapath output.

**1.** Display the existing GTT action path entries in the database by entering the rtrv-gttapath command.

This is an example of the possible output.

rlghncxa03w 10-07-07 00:27:31 GMT EAGLE5 42.0.0 GTTPN OPGTTSN CGGTTSN CDGTTSN ------------------------------------------------- path1 --------- ------------- setans010<br>CDGTA = 336684 ECDGTA = 336684  $CDGTA = 336684$ path2 opcode1 cggtset1 --------- OPCODE = 10 PKGTYPE = any FAMILY = 20 CGGTA = 333333 ECGGTA = 333333 path3 --------- cggtset1 --------- CGGTA = 333333 ECGGTA = 333333 path4 opcode1 --------- --------- OPCODE = 10 PKGTYPE = any FAMILY = 20 path5 opcode2 --------- ---------  $OPCODE = 30$   $PKGTYPE = any$   $ACN = 50$ path6 opcode2 cggtset1 setans010  $OPCODE = 30$   $PKGTYPE = any$   $ACN = 50$  CGGTA = 333333 ECGGTA = 333333 CDGTA = 336684 ECDGTA = 336684 path7 opcode1 cggtset1 setans010 OPCODE = 10 PKGTYPE = any FAMILY = 20 CGGTA = 333333 ECGGTA = 333333 CDGTA = 336684 ECDGTA = 336684

<span id="page-754-0"></span>GTT-PATH table is (7 of 10000) 1% full.

If no entries are displayed in this step, this procedure cannot be performed.

If entries are displayed in this step, continue the procedure with *[Step 2](#page-754-0)*.

**2.** Remove the GTT action path entry from the database by entering the dlt-gttapath command with the name of the GTT action path entry that will be removed.

For this example, enter this command.

dlt-gttapath:gttpn=path7

When the command has successfully completed, this message should appear:

rlghncxa03w 09-07-07 00:29:31 GMT EAGLE5 41.1.0 GTT-PATH table is (6 of 10000) 1% full. DLT-GTTAPATH: MASP A - COMPLTD

**3.** Verify the changes using the rtrv-gttapath command with the gttpn parameter value specified in *[Step 2](#page-754-0)*.

For this example, enter this command.

rtrv-gttapath:gttpn=path7

The following message is displayed.

E5378 Cmd Rej: Specified path name doesn't exist

**4.** Backup the new changes using the chg-db:action=backup:dest=fixed command.

These messages should appear, the active Maintenance and Administration Subsystem Processor (MASP) appears first.

```
BACKUP (FIXED) : MASP A - Backup starts on active MASP.
BACKUP (FIXED) : MASP A - Backup on active MASP to fixed disk complete.
BACKUP (FIXED) : MASP A - Backup starts on standby MASP.
BACKUP (FIXED) : MASP A - Backup on standby MASP to fixed disk complete.
```
# **Changing a GTT Action Path Entry**

This procedure is used to change the attributes of a GTT action path entry using the chg-gttapath command.

The chg-gttapath command uses these parameters.

:gttpn – The current name of the GTT action path entry shown in the rtrv-gttapath output.

:ngttpn – The new name of the GTT action path entry consisting of one alphabetic character followed by up to four alphanumeric characters.

:cdgttsn – The name of the GTT set whose SETTYPE value is CDGTA.

:cdgta – The GTA value in the GTA entry shown in the rtrv-gta output that is assigned to the CDGTA GTT set.

:cggttsn – The name of the GTT set whose SETTYPE value is CGGTA.

:cggta – The GTA value in the GTA entry shown in the rtrv-gta output that is assigned to the CGGTA GTT set.

:opgttsn – The name of the GTT set whose SETTYPE value is OPCODE.

:opcode – The OPCODE value in the GTA entry shown in the rtrv-gta output that is assigned to the OPCODE GTT set.

acn – The ACN value in the GTA entry shown in the rtrv-gta output that is assigned to the OPCODE GTT set.

family – The FAMILY value in the GTA entry shown in the rtrv-gta output that is assigned to the OPCODE GTT set.

pkgtype – The PKGTYPE value in the GTA entry shown in the rtrv-gta output that is assigned to the OPCODE GTT set.
#### **Database Administration - GTT**

**1.** Display the existing GTT action path entries in the database using the rtrv-gttapath command. This is an example of the possible output.

rlghncxa03w 10-07-07 00:27:31 GMT EAGLE5 42.0.0

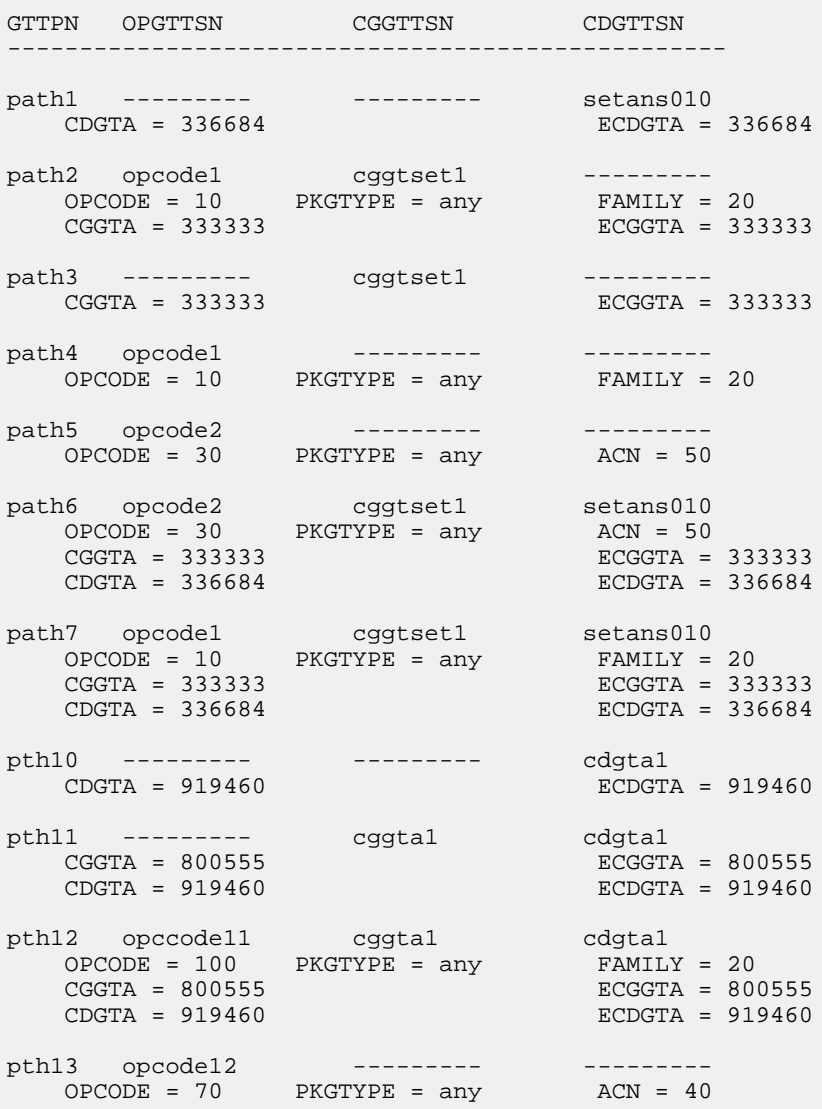

GTT-PATH table is (11 of 10000) 1% full.

<span id="page-756-0"></span>If error message "E3451 Cmd Rej: Controlled Feature is not enabled" is displayed, this procedure cannot be performed as there are no entries to change.

If error message "E3451 Cmd Rej: Controlled Feature is not enabled" is not displayed continue the procedure with *[Step 2](#page-756-0)*.

**2.** Display the GTT sets in the database by entering the rtrv-gttset command.

This is an example of the possible output.

rlghncxa03w 10-07-07 00:29:31 GMT EAGLE5 42.0.0

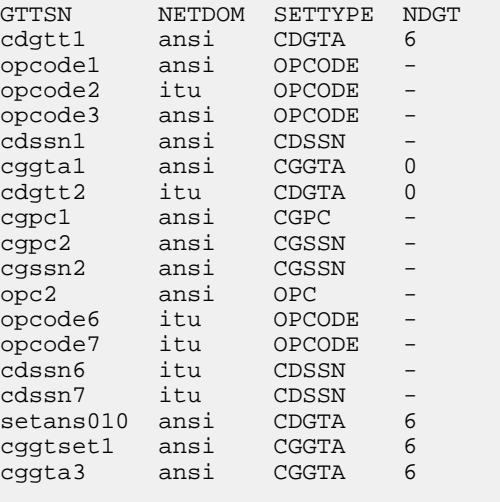

GTT-SET table is (17 of 2000) 1% full.

A CDGTA GTT set, CGGTA GTT set, or OPCODE GTT set must be specified for the GTT action path.

If the desired GTT sets are not shown in the rtrv-gttset output, perform the *[Adding a GTT Set](#page-555-0)* procedure to add the required GTT sets. After the required GTT sets have been added, perform the *[Adding Global Title Address Information](#page-610-0)* procedure to add the GTA entries with the information required for the GTT action path.

If all the desired information for the GTT action path entry was added to the database by performing the *[Adding a GTT Set](#page-555-0)* and the *[Adding Global Title Address Information](#page-610-0)* procedures, continue the procedure with *[Step 4](#page-759-0)*.

<span id="page-757-0"></span>If any of the GTT sets shown in the rtrv-gttset output will be used for the GTT action path entry, continue the procedure with *[Step 3](#page-757-0)*.

**3.** Display the GTA entries that are associated with the GTT set shown in *[Step 2](#page-756-0)* by entering the rtrv-gta command with the name of the GTT set.

For this example enter these commands.

rtrv-gta:gttsn=cdgtt1

This is an example of the possible output.

rlghncxa03w 10-07-07 00:29:31 GMT EAGLE5 42.0.0 GTTSN NETDOM SETTYPE NDGT<br>cdgtt1 ansi CDGTA 6 ansi CDGTA 6 GTA table is (14 of 269999) 1% full. START GTA END GTA XLAT RI PC

```
919460 919460 DPC SSN 002-002-002
    SSN=--- CCGT=no CGGTMOD=NO
 GTMODID=--------- TESTMODE=off
 LOOPSET = none FALLBACK=sysdflt CGCNVSN=---------
     OPTSN=--------- CGSELID=----- CDSELID=-----
     ACTSN=--------- PPMEASREQD= NO
```
rtrv-gta:gttsn=cggta3

This is an example of the possible output.

rlghncxa03w 10-07-07 00:29:31 GMT EAGLE5 42.0.0 GTTSN NETDOM SETTYPE NDGT<br>cggta3 ansi CGGTA 6 ansi CGGTA 6 GTA table is (14 of 269999) 1% full. START GTA END GTA XLAT RI PC 800555 800555 DPC SSN 002-002-002 SSN=--- CCGT=no CGGTMOD=NO GTMODID=--------- TESTMODE=off LOOPSET = none FALLBACK=sysdflt CGCNVSN=--------- OPTSN=--------- CGSELID=----- CDSELID=----- ACTSN=--------- PPMEASREQD= NO

rtrv-gta:gttsn=opcode6

This is an example of the possible output.

rlghncxa03w 10-07-07 00:29:31 GMT EAGLE5 42.0.0 GTTSN NETDOM SETTYPE NDGT opcode6 itu OPCODE - GTA table is (14 of 269999) 1% full. FAMILY **DECODE** PKGTYPE XLAT RI PC ACN OPCODE PKGTYPE XLAT RI PC 60 90 any DPC SSN 2-002-2 SSN=--- CCGT=no CGGTMOD=NO GTMODID=--------- TESTMODE=off LOOPSET = none FALLBACK=sysdflt CGCNVSN=--------- OPTSN=--------- CGSELID=----- CDSELID=----- OPCSN=--------- ACTSN=--------- PPMEASREQD= NO

```
Command Retrieved 1 Entries
```
If a CDGTA GTT set will be specified for the GTT action path entry (the GTT action path cdgttsn parameter value), a value must be in the GTA column of a GTA entry (the GTT action path cdgta parameter value) that is assigned to the CDGTA GTT set.

If a CGGTA GTT set will be specified for the GTT action path entry (the GTT action path cggttsn parameter value), a value must be in the GTA column of a GTA entry (the GTT action path cggta parameter value) that is assigned to the CGGTA GTT set.

If an OPCODE GTT set will be specified for the GTT action path entry (the GTT action path opgttsn parameter value), these values must be in the GTA entry that is assigned to the OPCODE GTT set.

- GTT action path OPCODE value must be in the OPCODE column of the GTA entry.
- GTT action path ACN value must be in the ACN column of an ITU GTA entry.
- GTT action path FAMILY value must be in the FAMILY column of an ANSI GTA entry.
- GTT action path PKGTYPE value must be in the PKGTYPE column of the GTA entry.

If the required information for the GTT action path entry is shown in the rtrv-gta output, continue the procedure with *[Step 4](#page-759-0)*.

if the required information for the GTT action path entry is not shown in the rtrv-gta output, continue the procedure by performing one of these steps.

- If other GTT sets of the set type that you wish to use for the GTT action path entry are shown in the *[Step 2](#page-756-0)* and you wish to use one of these GTT sets, repeat this step with the name of the GTT set shown in *[Step 2](#page-756-0)*.
- If other GTT sets of the set type that you wish to use for the GTT action path entry are not shown in the *[Step 2](#page-756-0)*, add the required information for the GTT action path entry by performing the *[Adding Global Title Address Information](#page-610-0)* procedure with the name of the GTT set that was specified in this step. After the *[Adding Global Title Address Information](#page-610-0)* procedure has been performed, continue the procedure with *[Step 4](#page-759-0)*.
- <span id="page-759-0"></span>**4.** Change the GTT action path entry using the chg-gttapath command.

For this example, enter this command.

chg-gttapath:gttpn=path7:ngttpn=pth20:cdgttsn=cdgtt1:cdgta=919460:cggttsn=cggta3 :cggta=800555:opgttsn=opcode6:acn=60:opcode=90:pkgtype=any

When this command has successfully completed, this message should appear.

```
rlghncxa03w 10-07-07 00:29:31 GMT EAGLE5 42.0.0
GTT-PATH table is (11 of 10000) 1% full.
CHG-GTTAPATH: MASP A - COMPLTD
```
**5.** Verify the changes using the rtrv-gttapath command with the current name of the GTT action path entry that was changed, if the name the GTT action path entry was not changed in *[Step 4](#page-759-0)*, or the new name of the GTT action path entry if the name of the GTT action path entry was changed in *[Step 4](#page-759-0)*.

For this example, enter this command.

rtrv-gttapath:gttpn=pth20

The following is an example of the possible output.

rlghncxa03w 10-07-07 00:27:31 GMT EAGLE5 42.0.0

GTTPN OPGTTSN CGGTTSN CDGTTSN ------------------------------------------------- pth20 opcode6 cggta3 cdgtt1  $OPCODE = 90$   $PKGTYPE = any$   $ACN = 60$ 

 $\begin{array}{rcl} \texttt{CGGTA} & = & 800555 \\ \texttt{CDGTA} & = & 919460 \\ \end{array}$  $CDGTA = 919460$ GTT-PATH table is (11 of 10000) 1% full.

**6.** Backup the new changes using the chg-db:action=backup:dest=fixed command.

These messages should appear, the active Maintenance and Administration Subsystem Processor (MASP) appears first.

```
BACKUP (FIXED) : MASP A - Backup starts on active MASP.
BACKUP (FIXED) : MASP A - Backup on active MASP to fixed disk complete.
BACKUP (FIXED) : MASP A - Backup starts on standby MASP.
BACKUP (FIXED) : MASP A - Backup on standby MASP to fixed disk complete.
```
## **Changing the Unique GTT Selector Option**

This procedure is used to change the unique GTT selector option using the chg-sccpopts command with this parameter.

:unqgttsel – This parameter specifies whether a GTT selector search is performed on overlapped GTT selectors. This parameter has two values.

- bestmatch Overlapped GTT selectors are searched if non-overlapped GTT selectors are not found.
- exactmatch Only non-overlapped GTT selectors are searched.
- **1.** Display the existing unique GTT selector option value by entering the rtrv-sccpopts command.

This is an example of the possible output.

```
rlghncxa03w 10-07-17 16:02:05 GMT EAGLE5 42.0.0
SCCP OPTIONS
         -------------------------------
UNQGTTSEL bestmatch
```
The rtrv-sccpopts output contains other fields that are not used in this procedure. If you wish to see these fields, refer to the rtrv-sccpopts command description in the *Commands Manual*.

**2.** Change the unique GTT selector option value by entering the chg-sccpopts command with the unqgttsel parameter.

For this example, enter this command.

chg-sccpopts:unqgttsel=exactmatch

When the chg-sccpopts command has successfully completed, this message should appear.

```
rlghncxa03w 10-07-07 00:22:57 GMT EAGLE5 42.0.0
CHG-STPOPTS: MASP A - COMPLTD
```
**3.** Verify the changes using the rtrv-sccpopts command. This is an example of the possible output.

```
rlghncxa03w 10-07-17 16:02:05 GMT EAGLE5 42.0.0
SCCP OPTIONS
-------------------------------
UNQGTTSEL exactmatch
```
The rtrv-sccpopts output contains other fields that are not used in this procedure. If you wish to see these fields, refer to the rtrv-sccpopts command description in *Commands User's Guide*.

**4.** Back up the new changes using the chg-db:action=backup:dest=fixed command. These messages should appear, the active Maintenance and Administration Subsystem Processor (MASP) appears first.

BACKUP (FIXED) : MASP A - Backup starts on active MASP. BACKUP (FIXED) : MASP A - Backup on active MASP to fixed disk complete. BACKUP (FIXED) : MASP A - Backup starts on standby MASP. BACKUP (FIXED) : MASP A - Backup on standby MASP to fixed disk complete.

# **Appendix**

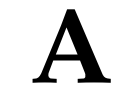

# **Controlled Feature Activation Procedures**

#### **Topics:**

- 
- 
- *[Clearing a Temporary FAK Alarm](#page-769-0) ..... 770* contained in this user's guide.
- *[Turning Off the IGTTLS Feature .....771](#page-770-0)*
- *[Enabling the XGTT Table Expansion Feature..773](#page-772-0)*
- *[Enabling the XMAP Table Expansion](#page-777-0) [Feature.....778](#page-777-0)*
- *[Activating the EPAP Data Split and Dual ExAP](#page-782-0) [Configuration Features.....783](#page-782-0)*
- *[Activating the ANSI/ITU SCCP Conversion](#page-785-0) [Feature.....786](#page-785-0)*
- *[Activating the Flexible GTT Load Sharing](#page-790-0) [Feature.....791](#page-790-0)*
- *[Turning Off the Flexible GTT Load Sharing Feature](#page-795-0) [.....796](#page-795-0)*
- *[Activating the Origin-Based SCCP Routing](#page-796-0) [Feature.....797](#page-796-0)*
- *[Activating the Hex Digit Support for GTT](#page-801-0) [Feature.....802](#page-801-0)*
- *[Activating the Weighted GTT Load Sharing](#page-805-0) [Feature.....806](#page-805-0)*
- *[Activating the Transaction-Based GTT Load](#page-810-0) [Sharing Feature.....811](#page-810-0)*
- *[Activating the SCCP Loop Detection Feature..816](#page-815-0)*
- *[Activating the E5-SM4G/ E5-SM8G-B Throughput](#page-820-0) [Capacity Feature.....821](#page-820-0)*
- *[Activating the Advanced GT Modification](#page-826-0) [Feature.....827](#page-826-0)*
- *[Activating the GTT Load Sharing with Alternate](#page-831-0) [Routing Indicator Feature.....832](#page-831-0)*
- *[Turning Off the GTT Load Sharing with Alternate](#page-835-0) [Routing Indicator Feature .....836](#page-835-0)*

Appendix A, Controlled Feature Activation Procedures, describes the procedures necessary to • *[Introduction.....765](#page-764-0)* activate and deactivate features (features that *[Activating the IGTTLS feature.....765](#page-764-1)* require a feature access key to be activated)

- *[Activating the Support for 16 GTT Lengths in](#page-837-0) [VGTT Feature.....838](#page-837-0)*
- *[Activating the Flexible Linkset Optional Based](#page-841-0) [Routing Feature.....842](#page-841-0)*
- *[Activating the TCAP Opcode Based Routing](#page-846-0) [Feature.....847](#page-846-0)*
- *[Enabling a TOBR Opcode Quantity.....850](#page-849-0)*
- *[Activating the GTT Actions Features.....852](#page-851-0)*
- *[Activating the XUDT UDT Conversion](#page-858-0) [Feature.....859](#page-858-0)*

## <span id="page-764-0"></span>**Introduction**

**Note:** As of Release 46.3, the parameter fak is no longer required. This parameter is only used for backward compatibility.

Controlled features are features that are activated using a feature access key. These features can either be on or off, or features that operate at a particular performance level. Only the controlled features that are used in this user's guide are covered in this appendix.

The feature access key allows the user to enable and activate a controlled feature in the EAGLE by entering either a permanent feature access key or a temporary feature access key. By requiring a feature access key to enable and activate a controlled feature, unauthorized enabling and activation of a controlled feature can be prevented. The feature access key is supplied by Oracle Communications.

Features enabled with a permanent feature access key remain enabled for as long as the EAGLE remains in service. Once features are permanently enabled, they cannot be disabled.

Features enabled with a temporary feature access key are enabled for only 30 days. On the twenty-third day, seven days before the temporary key expires, a major alarm (UAM 0367) is generated to inform the user that the one or more temporary feature access keys will expire soon.

0367.0181 \*\* SYSTEM Temp Key(s) expiring soon.

If a temporary feature access key expires, the controlled feature is disabled and a critical alarm (UAM 0368) is generated.

0368.0181 \*C SYSTEM Temp Key(s) have expired.

Any attempts to enable the controlled feature with the temporary feature access key are rejected. The controlled feature can be enabled only by entering the permanent feature access key for the controlled feature.

To clear the critical alarm (UAM 0368), the user can either enter the chg-ctrl-feat command with the alarm=clear parameter, or permanently enable the controlled feature by entering the permanent feature access key for the controlled feature.

<span id="page-764-1"></span>If the critical alarm is cleared with the chg-ctrl-feat command, the controlled feature is disabled and cannot be enabled with the temporary feature access key. The feature can be enabled only by entering the permanent feature access key for the controlled feature.

## **Activating the IGTTLS feature**

This procedure is used to enable and activate the Intermediate GTT Load Sharing feature.

The feature access key is based on the feature's part number and the serial number of the EAGLE 5, making the feature access key site-specific.

The enable-ctrl-feat command enables the Intermediate GTT Load Sharing feature by inputting the feature's access key and the feature's part number with these parameters:

:fak – The feature access key generated by the feature access key generator. The feature access key contains 13 alphanumeric characters and is not case sensitive.

:partnum – The issued part number of the Intermediate GTT Load Sharing feature, 893006901.

If the feature is being enabled with a temporary feature access key, the feature must not be in the *in-use*, *expired*, or *unavailable* state.

The enable-ctrl-feat command requires that the database contain a valid serial number for the EAGLE 5, and that this serial number is locked. This can be verified with the rtrv-serial-num command. The EAGLE 5 is shipped with a serial number in the database, but the serial number is not locked. The serial number can be changed, if necessary, and locked once the EAGLE 5 is on-site, with the ent-serial-num command. The ent-serial-num command uses these parameters.

:serial – The serial number assigned to the EAGLE 5. The serial number is not case sensitive.

:lock – Specifies whether or not the serial number is locked. This parameter has only one value, yes, which locks the serial number. Once the serial number is locked, it cannot be changed.

**Note:** To enter and lock the EAGLE 5's serial number, the ent-serial-num command must be entered twice, once to add the correct serial number to the database with the serial parameter, then again with the serial and the lock=yes parameters to lock the serial number. You should verify that the serial number in the database is correct before locking the serial number. The serial number can be found on a label affixed to the control shelf (shelf 1100).

Once the feature has been enabled, the feature must be activated with the chg-ctrl-feat command. The chg-ctrl-feat command uses these parameters:

:partnum – The issued part number of the Intermediate GTT Load Sharing feature, 893006901.

:status=on – used to activate the features that customer has purchased and enabled.

The status of the controlled features in the EAGLE 5 is shown with the rtrv-ctrl-feat command.

The examples in this procedure are used to enable and activate the Intermediate GTT Load Sharing feature.

**1.** Display the status of the Intermediate GTTLoad Sharing feature by entering the rtrv-ctrl-feat command.

The following is an example of the possible output.

```
rlghncxa03w 06-10-28 21:15:37 GMT EAGLE5 36.0.0
The following features have been permanently enabled:
Feature Name Partnum Status Quantity
Command Class Management 893005801 on ----
LNP Short Message Service 893006601 on ----
Intermed GTT Load Sharing 893006901 off ----
XGTT Table Expansion 893006101 off ----
XMAP Table Expansion 893007710 on 3000
Large System # Links 893005910 on 2000
Expansion 893007710 on<br>
Large System # Links 893005910 on<br>
Routesets 893006401 on<br>
HC-MIM SLK Capacity 893012707 on
HC-MIM SLK Capacity 893012707 on 64
The following features have been temporarily enabled:
Feature Name Partnum Status Quantity Trial Period Left
Zero entries found.
```
The following features have expired temporary keys: Feature Name **Partnum** Zero entries found.

If the rtrv-ctrl-feat output shows that the feature is permanently enabled, and its status is on, no further action is necessary.

If the feature is permanently enabled, and its status is off, skip steps 2 through 6, and go to step 7.

If the feature is temporarily enabled, and you wish to permanently enable this feature, or the temporary feature access key for that feature has expired, skip steps 2 through 5, and go to step 6.

If the feature is to remain temporarily enabled, and its status is  $\circ$  f  $f$ , skip steps 2 through 6, and go to step 7. If the feature's status is on, no further action is necessary.

If the feature is to remain temporarily enabled, and its status is on, no further action is necessary.

**Note:** If the rtrv-ctrl-feat output in step 1 shows any controlled features, skip steps 2 through 5, and go to step 6. If the rtrv-ctrl-feat output shows the HC-MIMSLK Capacity feature with a quantity of 64, steps 2 through 5 must be performed.

**2.** Display the serial number in the database with the rtrv-serial-num command. This is an example of the possible output.

```
rlghncxa03w 06-10-28 21:15:37 GMT EAGLE5 36.0.0
System serial number = nt00001231
System serial number is not locked.
rlghncxa03w 06-10-28 21:15:37 GMT EAGLE5 36.0.0
Command Completed
```
**Note:** If the serial number is correct and locked, skip steps 3, 4, and 5, and go to step 6. If the serial number is correct but not locked, skip steps 3 and 4, and go to step 5. If the serial number is not correct, but is locked, this feature cannot be enabled and the remainder of this procedure cannot be performed. Contact the Customer Care Center to get an incorrect and locked serial number changed. Refer to *[My Oracle Support \(MOS\)](#page-19-0)* for the contact information. The serial number can be found on a label affixed to the control shelf (shelf 1100).

**3.** Enter the correct serial number into the database using the ent-serial-num command with the serial parameter.

For this example, enter this command.

ent-serial-num:serial=<EAGLE 5's correct serial number>

When this command has successfully completed, the following message should appear.

rlghncxa03w 06-10-28 21:15:37 GMT EAGLE5 36.0.0 ENT-SERIAL-NUM: MASP A - COMPLTD

**4.** Verify that the serial number entered into step 3 was entered correctly using the rtrv-serial-num command. This is an example of the possible output.

```
rlghncxa03w 06-10-28 21:15:37 GMT EAGLE5 36.0.0
System serial number = nt00001231
System serial number is not locked.
rlghncxa03w 06-10-28 21:15:37 GMT EAGLE5 36.0.0
Command Completed
```
If the serial number was not entered correctly, repeat steps 3 and 4 and re-enter the correct serial number.

**5.** Lock the serial number in the database by entering the ent-serial-num command with the serial number shown in step 2, if the serial number shown in step 2 is correct, or with the serial number shown in step 4, if the serial number was changed in step 3, and with the lock=yes parameter.

For this example, enter this command.

ent-serial-num:serial=<EAGLE 5's serial number>:lock=yes

When this command has successfully completed, the following message should appear.

```
rlghncxa03w 06-10-28 21:15:37 GMT EAGLE5 36.0.0
ENT-SERIAL-NUM: MASP A - COMPLTD
```
**6.** Enable the Intermediate GTTLoad Sharing feature with either a permanent key or temporary key by entering the enable-ctrl-feat command. For this example, enter this command.

enable-ctrl-feat:partnum=893006901:fak=<IGTTLS feature access key>

**Note:** The values for the feature access key (the fak parameter) are provided. If you do not have the feature access key for the Intermediate GTTLoad Sharing feature, contact your Sales Representative or Account Representative.

When the enable-crtl-feat command has successfully completed, this message should appear.

```
rlghncxa03w 06-10-28 21:15:37 GMT EAGLE5 36.0.0
ENABLE-CTRL-FEAT: MASP B - COMPLTD
```
**Note:** If a temporarily enabled feature was permanently enabled in step 6, and the status of the temporarily enabled feature was on, skip step 7 and go to step 8.

**7.** Display the cards in the EAGLE 5 using the rtrv-card command. The IGTTLS features requires that service modules are in the database. This is an example of the possible output.

```
rlghncxa03w 13-05-25 09:58:31 GMT EAGLE5 45.0.0
CARD TYPE APPL LSET NAME PORT SLC LSET NAME PORT SLC
1102 TSM GLS<br>1113 E5MCAP OAMHC
1113 E5MCAP
1114 E5TDM-A
1115 E5MCAP OAMHC
1116 E5TDM-B
1117 E5MDAL
```
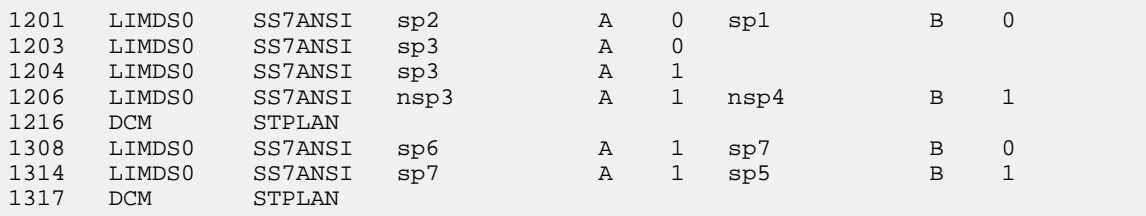

Service modules are shown by the entries SCCP or VSCCP in APPL column. If the rtrv-card output shows no service modules, or that the type of service modules required to support the IGTTLS feature is not in the database, perform *[Adding a Service Module](#page-145-0)* to make sure that the proper hardware is in place to support the IGTTLS feature.

**8.** The Intermediate GTTLoad Sharing feature enabled in step 6 must be turned on using the chg-ctrl-feat command, specifying the Intermediate GTTLoad Sharing feature part number used in step 6 and the status=on parameter. For this example, enter this command.

chg-ctrl-feat:partnum=893006901:status=on

When this command has successfully completed, the following message should appear.

rlghncxa03w 06-10-28 21:15:37 GMT EAGLE5 36.0.0 CHG-CTRL-FEAT: MASP B - COMPLTD

**9.** Verify the changes by entering the rtrv-ctrl-featcommand. The following is an example of the possible output.

rlghncxa03w 06-10-28 21:15:37 GMT EAGLE5 36.0.0 The following features have been permanently enabled: Feature Name **Partnum** Status Quantity Command Class Management 893005801 on LNP Short Message Service 893006601 on ----Intermed GTT Load Sharing 893006901 on ----<br>Intermed GTT Load Sharing 893006901 on XGTT Table Expansion 893006101 off ---- XMAP Table Expansion 893007710 on 3000 XMAP Table Expansion 893007710 on 3000<br>Large System # Links 893005910 on 2000<br>Routesets 893006401 on 6000 Routesets 893006401 on 6000 HC-MIM SLK Capacity 893012707 on 64 The following features have been temporarily enabled: Feature Name Partnum Status Quantity Trial Period Left Zero entries found. The following features have expired temporary keys: Feature Name Partnum Zero entries found.

**10.** Backup the new changes using the chg-db:action=backup:dest=fixed command.

These messages should appear, the active Maintenance and Administration Subsystem Processor (MASP) appears first.

BACKUP (FIXED) : MASP A - Backup starts on active MASP. BACKUP (FIXED) : MASP A - Backup on active MASP to fixed disk complete. BACKUP (FIXED) : MASP A - Backup starts on standby MASP. BACKUP (FIXED) : MASP A - Backup on standby MASP to fixed disk complete.

## <span id="page-769-0"></span>**Clearing a Temporary FAK Alarm**

This procedure is used to clear the critical alarm, UAM 0368, generated when a temporary feature access key has expired, using the chg-ctrl-feat command.

The chg-ctrl-feat command uses the following parameters:

:partnum - The part number of the controlled feature that was temporarily enabled and is causing the alarm.

:alarm=clear - Clears UAM 0368, Temp Key(s) have expired.

The controlled feature must have been temporarily enabled and is now in danger of expiration or in an *expired* state.

**1.** Display the controlled feature that has the expired feature access key by entering the rtrv-ctrl-feat:expired=yes command.

The following is an example of the possible output.

```
rlghncxa03w 06-10-28 21:17:37 GMT EAGLE5 36.0.0
The following features have expired temporary keys:
Feature Name Part Num
Intermed GTT Load Sharing 893006901
```
**2.** Clear the EAGLE alarm in the database by entering the chg-ctrl-feat command.

For example, enter this command.

chg-ctrl-feat:partnum=893006901:alarm=clear

When this command has successfully completed, the following message should appear.

rlghncxa03w 06-10-28 21:16:37 GMT EAGLE5 36.0.0 CHG-CTRL-FEAT: MASP A - COMPLTD

**3.** Verify that the alarm has cleared in the database by using the rtrv-ctrl-feat: expired=yes command.

The following is an example of the possible output.

rlghncxa03w 06-10-28 21:16:37 GMT EAGLE5 36.0.0 0367.0181 \* SYSTEM Temp Key(s) expiration alarm cleared.

**4.** Backup the new changes using the chg-db:action=backup:dest=fixed command.

These messages should appear, the active Maintenance and Administration Subsystem Processor (MASP) appears first.

BACKUP (FIXED) : MASP A - Backup starts on active MASP. BACKUP (FIXED) : MASP A - Backup on active MASP to fixed disk complete. BACKUP (FIXED) : MASP A - Backup starts on standby MASP. BACKUP (FIXED) : MASP A - Backup on standby MASP to fixed disk complete.

## <span id="page-770-0"></span>**Turning Off the IGTTLS Feature**

This procedure is used to turn off the IGTTLS feature, using the chg-ctrl-feat command.

The chg-ctrl-feat command uses the following parameters:

:partnum - The part number of the IGTTLS feature, 893006901.

:status=off – used to deactivate the IGTTLS feature.

The status of the IGTTLS controlled feature must be on and is shown with the rtrv-ctrl-feat command.

The GTT Load Sharing with Alternate Routing Indicator feature must be turned off before the IGTTLS feature can be turned off.

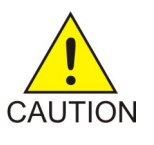

**Caution:** If the IGTTLS feature is deactivated, the ent-mrn and chg-mrn commands cannot be executed, and mated relay node groups and point codes cannot be configured in the database. The mated relay node groups and point codes can be displayed with the rtrv-mrn command and removed from the database with the dlt-mrn command if the IGTTLS feature is deactivated.

**1.** Display the status of the IGTTLS feature by entering the rtrv-ctrl-feat:partnum=893006901 command.

The following is an example of the possible output.

rlghncxa03w 06-10-28 21:15:37 GMT EAGLE5 36.0.0 The following features have been permanently enabled: Feature Name **Partnum** Status Quantity Intermed Gtt Load Sharing 893006901 on The following features have been temporarily enabled: Feature Name Partnum Status Quantity Trial Period Left Zero entries found. The following features have expired temporary keys: Feature Name Partnum Zero entries found.

If the status of the IGTTLS feature is off, or if the IGTTLS feature is not enabled, this procedure cannot be performed.

**2.** Before the IGTTLS feature can be turned off, the GTT Load Sharing with Alternate Routing Indicator feature must be turned off.

Verify the status of the GTT Load Sharing with Alternate Routing Indicator feature by entering the rtrv-ctrl-feat:partnum=893027401 command.

The following is an example of the possible output.

rlghncxa03w 09-02-28 21:15:37 GMT EAGLE5 40.1.0 The following features have been permanently enabled: Feature Name **Partnum** Status Quantity GTT LS ARI 893027401 on ----The following features have been temporarily enabled: Feature Name Partnum Status Quantity Trial Period Left Zero entries found. The following features have expired temporary keys: Feature Name **Partnum** Zero entries found.

If the GTT Load Sharing with Alternate Routing Indicator feature is not enabled and turned on, continue the procedure with *[Step 3](#page-771-0)*.

<span id="page-771-0"></span>If the GTT Load Sharing with Alternate Routing Indicator feature is enabled and turned on, perform *[Turning Off the GTT Load Sharing with Alternate Routing Indicator Feature](#page-835-0)* to turn the GTT Load Sharing with Alternate Routing Indicator feature off. After the GTT Load Sharing with Alternate Routing Indicator feature has been turned off, continue the procedure with *[Step 3](#page-771-0)*.

**3.** Turn off the IGTTLS feature by entering the chg-ctrl-feat command with the status=off parameter.

For example, enter this command.

chg-ctrl-feat:partnum=893006901:status=off

When this command has successfully completed, the following message should appear.

rlghncxa03w 06-10-28 21:16:37 GMT EAGLE5 36.0.0 CHG-CTRL-FEAT: MASP A - COMPLTD

**4.** Verify that the IGTTLS feature has been turned off by using the rtrv-ctrl-feat:partnum=893006901 command. The following is an example of the possible output.

rlghncxa03w 06-10-28 21:15:37 GMT EAGLE5 36.0.0 The following features have been permanently enabled: Feature Name **Partnum** Status Quantity Intermed Gtt Load Sharing 893006901 off ----

The following features have been temporarily enabled: Feature Name **Partnum** Status Quantity Trial Period Left Zero entries found. The following features have expired temporary keys: Feature Name **Partnum** Zero entries found.

**5.** Backup the new changes using the chg-db:action=backup:dest=fixed command. These messages should appear, the active Maintenance and Administration Subsystem Processor (MASP) appears first.

BACKUP (FIXED) : MASP A - Backup starts on active MASP. BACKUP (FIXED) : MASP A - Backup on active MASP to fixed disk complete. BACKUP (FIXED) : MASP A - Backup starts on standby MASP. BACKUP (FIXED) : MASP A - Backup on standby MASP to fixed disk complete.

## <span id="page-772-0"></span>**Enabling the XGTT Table Expansion Feature**

This procedure is used to enable the XGTT Table Expansion feature using the feature's part number and a feature access key.

The feature access key for the XGTT Table Expansion feature is based on the feature's part number and the serial number of the EAGLE, making the feature access key site-specific.

This feature allows the user to increase the maximum number of entries in the global title translation table from 269,999 entries to either 400,000 or 1,000,000 entries. Each level of increase has its own part number.

- Increase to 400,000 entries part number 893006101
- Increase to 1,000,000 entries part number 893006110

This feature requires that the following hardware is installed:

- E5-MCAP cards are installed in card locations 1113 and 1115.
- For a maximum of 400,000 entries, all service modules in the EAGLE can be E5-SM4G cards.
- For a maximum of 1,000,000 entries, all service modules in the EAGLE must be E5-SM8G-B or SLIC cards.

The service module requirements are dependent on any other GTT-related features that are enabled. Perform *[Adding a Service Module](#page-145-0)* to make sure that the proper hardware is in place to support the XGTT Table Expansion feature.

The XGTT Table Expansion feature requires that the Global Title Translation (GTT) feature is enabled with the chg-feat command using the gtt=on parameters.

**Note:** Once the Global Title Translation feature is turned on with the chg-feat command, it cannot be turned off.

The Global Title Translation feature must be purchased before it can be turned on. If you are not sure whether you have purchased the Global Title Translation feature, contact your Sales Representative or Account Representative.

The enable-ctrl-feat command enables the XGTT Table Expansion feature by inputting the feature's access key and the feature's part number with these parameters:

:fak – The feature access key provided. The feature access key contains 13 alphanumeric characters and is not case sensitive. The feature access key is optional.

:partnum – The issued part number of the XGTT Table Expansion feature, for 400,000 entries – 893006101, for 1,000,000 entries – 893006110

The enable-ctrl-feat command requires that the database contain a valid serial number for the EAGLE, and that this serial number is locked. This can be verified with the rtrv-serial-num command. The EAGLE is shipped with a serial number in the database, but the serial number is not locked. The serial number can be changed, if necessary, and locked once the EAGLE 5 is on-site, with the ent-serial-num command. The ent-serial-num command uses these parameters.

:serial – The serial number assigned to the EAGLE. The serial number is not case sensitive.

:lock – Specifies whether or not the serial number is locked. This parameter has only one value, yes, which locks the serial number. Once the serial number is locked, it cannot be changed.

**Note:** To enter and lock the EAGLE's serial number, the ent-serial-num command must be entered twice, once to add the correct serial number to the database with the serial parameter, then again with the serial and the lock=yes parameters to lock the serial number. You should verify that the serial number in the database is correct before locking the serial number. The serial number can be found on a label affixed to the control shelf (shelf 1100).

This feature cannot be temporarily enabled.

Once this feature is enabled with the enable-ctrl-feat command (for either 400,000 or 1,000,000 entries), the feature is also activated. This feature cannot be disabled with the chg-ctrl-feat command. The chg-ctrl-feat command cannot be used with this procedure.

**1.** Display the status of the XGTT Table Expansion feature by entering the rtrv-ctrl-feat command.

The following is an example of the possible output.

```
rlghncxa03w 06-10-28 21:15:37 GMT EAGLE5 36.0.0
The following features have been permanently enabled:
Feature Name Partnum Status Quantity
Command Class Management 893005801 on ----
LNP Short Message Service 893006601 on ----
Intermed GTT Load Sharing 893006901 on ----
XGTT Table Expansion 893006101 off ----
XMAP Table Expansion 893007710 on 3000
Large System # Links 893005910 on 2000
Routesets 893006401 on 6000
HC-MIM SLK Capacity 893012707 on 64
The following features have been temporarily enabled:
Feature Name Partnum Status Quantity Trial Period Left
Zero entries found.
```
The following features have expired temporary keys: Feature Name **Partnum** Zero entries found.

If the rtrv-ctrl-feat output shows that the feature is permanently enabled for the desired quantity or for a quantity that is greater than the desired quantity, no further action is necessary. This procedure does not need to be performed.

If the quantity shown for the XGTT Table Expansion feature is less than the desired quantity, skip steps 2 through 5, and go to step 6.

**2.** Display the cards in the EAGLE using the rtrv-card command.

The XGTT Table Expansion feature requires that service modules are in the database. This is an example of the possible output.

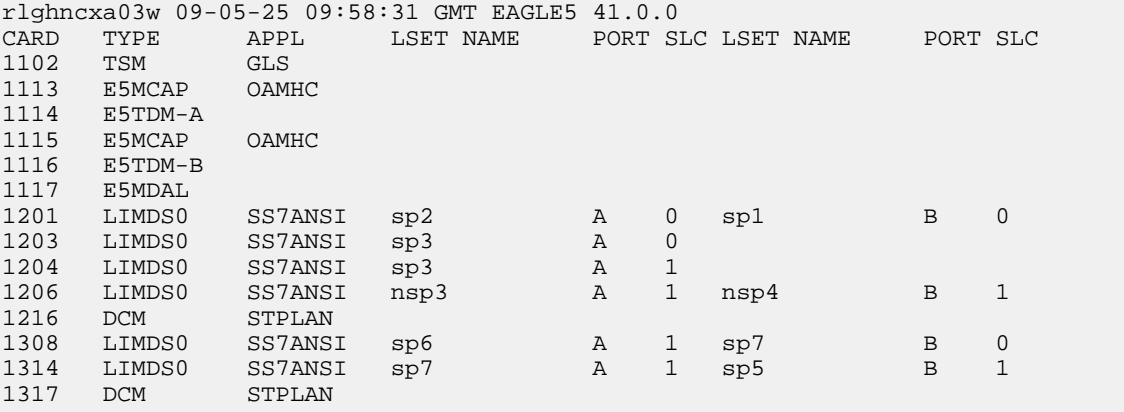

Service modules are shown by the entries SCCP or VSCCP in APPL column. If the rtrv-card output shows no service modules, Perform *[Adding a Service Module](#page-145-0)* to add the necessary service modules.

If the rtrv-card output shows that the type of service module required to support the XGTT Table Expansion feature is not in the database, perform *[Adding a Service Module](#page-145-0)* to make sure that the proper service modules are in place to support the XGTT Table Expansion feature.

**3.** Display the serial number in the database with the rtrv-serial-num command.

**Note:** If the rtrv-ctrl-feat output in step 1 shows any controlled features, or if the XGTT Table Expansion feature is enabled for a quantity that is less than the desired quantity, skip steps 3 through 6, and go to step 7. If the rtrv-ctrl-feat output shows only the HC-MIMSLK Capacity feature with a quantity of 64, steps 3 through 6 must be performed.

This is an example of the possible output.

rlghncxa03w 06-10-28 21:15:37 GMT EAGLE5 36.0.0 System serial number = nt00001231 System serial number is not locked.

```
rlghncxa03w 06-10-28 21:15:37 GMT EAGLE5 36.0.0
Command Completed
```
**4.** Enter the correct serial number into the database using the ent-serial-num command with the serial parameter.

**Note:** If the serial number is correct and locked, skip steps 4, 5, and 6, and go to step 7. If the serial number is correct but not locked, skip steps 4 and 5, and go to step 6. If the serial number is not correct, but is locked, this feature cannot be enabled and the remainder of this procedure cannot be performed. Contact *[My Oracle Support \(MOS\)](#page-19-0)* to get an incorrect and locked serial number changed. Refer to *[My Oracle Support \(MOS\)](#page-19-0)* for the contact information. The serial number can be found on a label affixed to the control shelf (shelf 1100).

For this example, enter this command.

ent-serial-num:serial=<EAGLE's correct serial number>

When this command has successfully completed, the following message should appear.

rlghncxa03w 06-10-28 21:15:37 GMT EAGLE5 36.0.0 ENT-SERIAL-NUM: MASP A - COMPLTD

**5.** Verify that the serial number entered into step 4 was entered correctly using the rtrv-serial-num command.

This is an example of the possible output.

rlghncxa03w 06-10-28 21:15:37 GMT EAGLE5 36.0.0 System serial number = nt00001231 System serial number is not locked. rlghncxa03w 06-10-28 21:15:37 GMT EAGLE5 36.0.0 Command Completed

If the serial number was not entered correctly, repeat steps 4 and 5 and re-enter the correct serial number.

**6.** Lock the serial number in the database by entering the ent-serial-num command with the serial number shown in step 3, if the serial number shown in step 3 is correct, or with the serial number shown in step 5, if the serial number was changed in step 4, and with the lock=yes parameter.

For this example, enter this command.

ent-serial-num:serial=<EAGLE's serial number>:lock=yes

When this command has successfully completed, the following message should appear.

rlghncxa03w 06-10-28 21:15:37 GMT EAGLE5 36.0.0 ENT-SERIAL-NUM: MASP A - COMPLTD

**7.** Enable the XGTT Table Expansion feature for the desired quantity with the enable-ctrl-feat command specifying the part number corresponding to the new quantity of entries for the GTT table.

For this example, enter one of these commands.

To increase the number of entries in the GTT table to 400,000, enter this command.

enable-ctrl-feat:partnum=893006101

To increase the number of entries in the GTT table to 1,000,000, enter this command.

enable-ctrl-feat:partnum=893006110

When the enable-crtl-feat command has successfully completed, this message should appear.

rlghncxa03w 06-10-28 21:15:37 GMT EAGLE5 36.0.0 ENABLE-CTRL-FEAT: MASP B - COMPLTD

**8.** Verify the changes by entering the rtrv-ctrl-feat command with the part number specified in step 7.

Enter one of these commands.

rtrv-ctrl-feat:partnum=893006101

The following is an example of the possible output.

rlghncxa03w 06-10-28 21:15:37 GMT EAGLE5 36.0.0 The following features have been permanently enabled: Feature Name **Partnum** Status Quantity XGTT Table Expansion 893006101 on 400000 The following features have been temporarily enabled: Feature Name **Partnum** Status Quantity Trial Period Left Zero entries found. The following features have expired temporary keys: Feature Name Partnum Zero entries found. rtrv-ctrl-feat:partnum=893006110 The following is an example of the possible output. rlghncxa03w 06-10-28 21:15:37 GMT EAGLE5 36.0.0 The following features have been permanently enabled: Feature Name **Partnum** Status Quantity XGTT Table Expansion 893006110 on 1000000 The following features have been temporarily enabled: Feature Name **Partnum** Status Quantity Trial Period Left Zero entries found.

The following features have expired temporary keys:

Feature Name **Partnum** Zero entries found.

**9.** Backup the new changes using the chg-db:action=backup:dest=fixed command.

These messages should appear, the active Maintenance and Administration Subsystem Processor (MASP) appears first.

```
BACKUP (FIXED) : MASP A - Backup starts on active MASP.
BACKUP (FIXED) : MASP A - Backup on active MASP to fixed disk complete.
BACKUP (FIXED) : MASP A - Backup starts on standby MASP.
BACKUP (FIXED) : MASP A - Backup on standby MASP to fixed disk complete.
```
#### <span id="page-777-0"></span>**Enabling the XMAP Table Expansion Feature**

This procedure is used to enable the XMAP Table Expansion feature using the feature's part number and a feature access key.

The feature access key for the XMAP Table Expansion feature is based on the feature's part number and the serial number of the EAGLE, making the feature access key site-specific.

This feature allows the user to increase the maximum number of entries in the mated application table from 1024 entries to either 2000 or 3000 entries. Each level of increase has its own part number.

- Increase to 2000 entries part number 893007701
- Increase to 3000 entries part number 893007710

This feature requires that the following hardware is installed:

- E5-MCAP cards are installed in card locations 1113 and 1115.
- For a maximum of 2000 or 3000 entries, all service modules in the EAGLE can be either SMs or E5-SM4G cards.

The service module requirements are dependent on any other GTT-related features that are enabled. Perform *[Adding a Service Module](#page-145-0)* to make sure that the proper hardware is in place to support the XMAP Table Expansion feature.

The XMAP Table Expansion feature requires that the Global Title Translation (GTT) feature is enabled with the chg-feat command using the gtt=on parameters.

**Note:** Once the Global Title Translation feature is turned on with the chg-feat command, it cannot be turned off.

The Global Title Translation feature must be purchased before it can be turned on. If you are not sure whether you have purchased the Global Title Translation feature, contact your Sales Representative or Account Representative.

The enable-ctrl-feat command enables the controlled feature by inputting the feature's access key and the feature's part number with these parameters:

:fak – The feature access key generated by the feature access key generator. The feature access key contains 13 alphanumeric characters and is not case sensitive.

:partnum – The issued part number of the XMAP Table Expansion feature, for 2,000 entries – 893007701, for 3,000 entries – 893007710

The enable-ctrl-feat command requires that the database contain a valid serial number for the EAGLE, and that this serial number is locked. This can be verified with the rtrv-serial-num command. The EAGLE is shipped with a serial number in the database, but the serial number is not locked. The serial number can be changed, if necessary, and locked once the EAGLE is on-site, with the ent-serial-num command. The ent-serial-num command uses these parameters.

:serial – The serial number assigned to the EAGLE. The serial number is not case sensitive.

:lock – Specifies whether or not the serial number is locked. This parameter has only one value, yes, which locks the serial number. Once the serial number is locked, it cannot be changed.

**Note:** To enter and lock the EAGLE's serial number, the ent-serial-num command must be entered twice, once to add the correct serial number to the database with the serial parameter, then again with the serial and the lock=yes parameters to lock the serial number. You should verify that the serial number in the database is correct before locking the serial number. The serial number can be found on a label affixed to the control shelf (shelf 1100).

This feature cannot be temporarily enabled (with the temporary feature access key).

<span id="page-778-0"></span>Once this feature is enabled with the enable-ctrl-feat command (for either 2000 or 3000 entries), the feature is also activated. This feature cannot be disabled with the chg-ctrl-feat command. The chg-ctrl-feat command cannot be used with this procedure.

**1.** Display the status of the XMAP Table Expansion feature by entering the rtrv-ctrl-feat command.

The following is an example of the possible output.

```
rlghncxa03w 06-10-28 21:15:37 GMT EAGLE5 36.0.0
The following features have been permanently enabled:
Feature Name Partnum Status Quantity
Command Class Management 893005801 on ----<br>
IND Short Message Service 893006601 on ----
LNP Short Message Service 893006601 on ----
Intermed GTT Load Sharing 893006901 on ----
XGTT Table Expansion 893006101 on 400000
XMAP Table Expansion 893007710 off ----
Large System # Links 893005910 on 2000
Routesets 893006401 on 6000
HC-MIM SLK Capacity 893012707 on 64
The following features have been temporarily enabled:
Feature Name Partnum Status Quantity Trial Period Left
Zero entries found.
The following features have expired temporary keys:
Feature Name Partnum
Zero entries found.
```
If the rtrv-ctrl-feat output shows that the feature is permanently enabled for the desired quantity or for a quantity that is greater than the desired quantity, no further action is necessary. This procedure does not need to be performed.

If the quantity shown for the XMAP Table Expansion feature is less than the desired quantity, skip steps 2 through 7, and go to step 8.

**2.** Display the cards in the EAGLE using the rtrv-card command.

The XMAP Table Expansion feature requires that service modules are in the database. This is an example of the possible output.

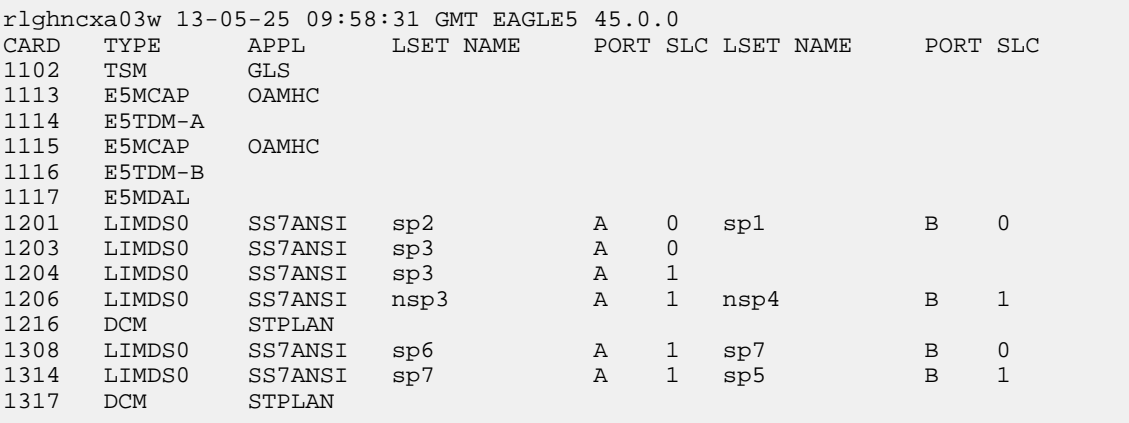

<span id="page-779-0"></span>Service modules are shown by the entries SCCP or VSCCP in APPL column. If the rtrv-card output shows no service modules, Perform *[Adding a Service Module](#page-145-0)* to add the necessary service modules.

**3.** Display the serial number in the database with the rtrv-serial-num command.

**Note:** If the rtrv-ctrl-feat output in *[Step 1](#page-778-0)* shows any controlled features, continue the procedure with *[Step 7](#page-780-0)*. If the rtrv-ctrl-feat output shows only the HC-MIMSLK Capacity feature with a quantity of 64, *[Step 3](#page-779-0)* through *[Step 6](#page-780-1)* must be performed.

This is an example of the possible output.

rlghncxa03w 06-10-28 21:15:37 GMT EAGLE5 36.0.0 System serial number = nt00001231 System serial number is not locked. rlghncxa03w 06-10-28 21:15:37 GMT EAGLE5 36.0.0 Command Completed

**4.** Enter the correct serial number into the database using the ent-serial-num command with the serial parameter.

**Note:** If the serial number is correct and locked, continue the procedure with *[Step 7](#page-780-0)*. If the serial number is correct but not locked, continue the procedure with *[Step 6](#page-780-1)*. If the serial number is not correct, but is locked, this feature cannot be enabled and the remainder of this procedure cannot be performed. Contact the Customer Care Center to get an incorrect and locked serial number changed. Refer to *[My Oracle Support \(MOS\)](#page-19-0)* for the contact information. The serial number can be found on a label affixed to the control shelf (shelf 1100).

For this example, enter this command.

ent-serial-num:serial=<EAGLE's correct serial number>

When this command has successfully completed, the following message should appear.

rlghncxa03w 06-10-28 21:15:37 GMT EAGLE5 36.0.0 ENT-SERIAL-NUM: MASP A - COMPLTD

**5.** Verify that the serial number entered into step 4 was entered correctly using the rtrv-serial-num command.

This is an example of the possible output.

rlghncxa03w 06-10-28 21:15:37 GMT EAGLE5 36.0.0 System serial number = nt00001231 System serial number is not locked. rlghncxa03w 06-10-28 21:15:37 GMT EAGLE5 36.0.0 Command Completed

<span id="page-780-1"></span>If the serial number was not entered correctly, repeat steps 4 and 5 and re-enter the correct serial number.

**6.** Lock the serial number in the database by entering the ent-serial-num command with the serial number shown in step 3, if the serial number shown in step 3 is correct, or with the serial number shown in step 5, if the serial number was changed in step 4, and with the lock=yes parameter.

For this example, enter this command.

ent-serial-num:serial=<EAGLE's serial number>:lock=yes

When this command has successfully completed, the following message should appear.

```
rlghncxa03w 06-10-28 21:15:37 GMT EAGLE5 36.0.0
ENT-SERIAL-NUM: MASP A - COMPLTD
```
**7.** Enable the XMAP Table Expansion feature for the desired quantity with the enable-ctrl-feat command specifying the part number corresponding to the new quantity of entries for the mated application table and the feature access key.

For this example, enter one of these commands.

To increase the number of entries in the mated application table to 2000, enter this command.

```
enable-ctrl-feat:partnum=893007701:fak=<XMAP Table Expansion feature
access key>
```
To increase the number of entries in the mated application table to 3000, enter this command.

enable-ctrl-feat:partnum=893007710:fak=<XMAP Table Expansion feature access key>

**Note:** A temporary feature access key cannot be specified to enable this feature.

**Note:** The values for the feature access key (the fak parameter) are provided. If you do not have the feature access key for the XMAP Table Expansion feature, contact your Sales Representative or Account Representative.

When the enable-crtl-feat command has successfully completed, this message should appear.

```
rlghncxa03w 06-10-28 21:15:37 GMT EAGLE5 36.0.0
ENABLE-CTRL-FEAT: MASP B - COMPLTD
```
**8.** Verify the changes by entering the rtrv-ctrl-featcommand with the part number used in step 7.

Enter one of these commands.

rtrv-ctrl-feat:partnum=893007701

The following is an example of the possible output.

rlghncxa03w 06-10-28 21:15:37 GMT EAGLE5 36.0.0 The following features have been permanently enabled: Feature Name **Partnum** Status Quantity XMAP Table Expansion 893007701 on 2000 The following features have been temporarily enabled: Feature Name Partnum Status Quantity Trial Period Left Zero entries found. The following features have expired temporary keys: Feature Name Partnum Zero entries found.

rtrv-ctrl-feat:partnum=893007710

The following is an example of the possible output.

rlghncxa03w 06-10-28 21:15:37 GMT EAGLE5 36.0.0 The following features have been permanently enabled: Feature Name **Partnum** Status Quantity XMAP Table Expansion 893007710 on 3000 The following features have been temporarily enabled: Feature Name Partnum Status Quantity Trial Period Left Zero entries found. The following features have expired temporary keys: Feature Name **Partnum** Zero entries found.

**9.** Backup the new changes using the chg-db:action=backup:dest=fixed command.

These messages should appear, the active Maintenance and Administration Subsystem Processor (MASP) appears first.

BACKUP (FIXED) : MASP A - Backup starts on active MASP.

BACKUP (FIXED) : MASP A - Backup on active MASP to fixed disk complete. BACKUP (FIXED) : MASP A - Backup starts on standby MASP. BACKUP (FIXED) : MASP A - Backup on standby MASP to fixed disk complete.

## <span id="page-782-0"></span>**Activating the EPAP Data Split and Dual ExAP Configuration Features**

This procedure is used to enable and turn on the EPAP Data Split and Dual ExAP Configuration features using the feature part numbers and a feature access keys.

EAGLE will support a feature access key EPAP Data Split to control the RTDB split mechanism. Once the feature is turned ON, E5-SMxG card can be provisioned as either a DN card or IMSI card. On the DN card, DN, DN Block, ASD and Entity data is be loaded. On the IMSI card, IMSI, IMEI, IMEI Block and Entity data is loaded. The feature also provides the GTT data type. A maximum of 240 million of DN data is loaded on the DN cards and a maximum of 240 million of IMSI on IMSI cards. The total maximum capacity of 480 million data is supported system wide.

With the Dual ExAP Configuration feature, the EPAP-based features and ELAP-based features can be turned on (and process traffic) simultaneously on the same EAGLE. This feature is used to control the provisioning of E5-SMxG card to be EPAP, ELAP or GTT data types, and determine the table to download to the corresponding E5-SMxG. Another data type, GTT, is also assigned to E5-SMxG card if the corresponding E5-SMxG card does not download any tables from EPAP or ELAP.

| <b>EPAP</b><br>Split DB<br>Feature | <b>STPOPTS:</b><br><b>EPAP240M</b> | Max<br>Individual<br><b>DNs</b> | Max<br>Individual l<br><b>IMSIs</b> | Max<br>Individual l<br>$DNs +$<br>Individual<br><b>IMSIs</b> | Max<br><b>Individual</b><br><b>IMEIs</b> | E5-SM4G<br>Allowed | <b>SM</b><br>Requires<br>64-bit<br>GPL <sub>s</sub> ? | <b>Recommended</b><br>ExAP port<br>settings on<br><b>SM</b><br>(operational<br>speed/duplex <sup>y</sup> |
|------------------------------------|------------------------------------|---------------------------------|-------------------------------------|--------------------------------------------------------------|------------------------------------------|--------------------|-------------------------------------------------------|----------------------------------------------------------------------------------------------------|
| <b>OFF</b>                         | OFF                                | 120M                            | 120M                                | 120M                                                         | 32M                                      | Yes                | N <sub>o</sub>                                        | <b>AUTO</b><br>(1Gbps/Full<br>Duplex)                                                                    |
| ON                                 | <b>OFF</b>                         | 120M                            | 120M                                | 240M                                                         | 32M                                      | Yes                | N <sub>o</sub>                                        | <b>AUTO</b><br>(1Gbps/Full<br>Duplex)                                                                    |
| <b>OFF</b>                         | ON                                 | 240M                            | 240M                                | 240M                                                         | 48M                                      | N <sub>o</sub>     | Yes                                                   | <b>AUTO</b><br>(1Gbps/Full<br>Duplex)                                                                    |
| ON                                 | ON                                 | 240M                            | 240M                                | 480M                                                         | 48M                                      | N <sub>o</sub>     | Yes                                                   | <b>AUTO</b><br>(1Gbps/Full<br>Duplex)                                                                    |

**Table 130: EAGLE Feature and EPAP DB Capacity Combinations**

**Note:** \*Use the AUTO=YES parameter with the chg-ip-lnk command to set ExAP Ports on SM (SMxG/SLIC) cards to auto negotiate the speed and duplex. Corresponding ports on EPAP LAN switches should be configured accordingly to achieve the required operational speed and duplex of

1Gbps and Full Duplex. Refer to ExAP *Administration Guide* for more information. Once the SM cards in service, the pass command pass:cmd="netstat -i":loc=<:SM card loc> can be used to verify the operational speed and duplex of ExAP ports on SM cards.

#### **EPAP Data Split**

The enable-ctrl-feat command enables the feature by inputting the feature's access key and the feature's part number with these parameters:

chg-stpopts:on=mfc if MFC has not been turned ON yet.

:fak – The feature access key provided. The feature access key contains 13 alphanumeric characters and is not case sensitive.

:partnum – The issued part number of the EPAP Data Split feature, 893039801.

The enable-ctrl-feat command requires that the database contain a valid serial number for the EAGLE, and that this serial number is locked. This can be verified with the rtrv-serial-num command. The EAGLE is shipped with a serial number in the database, but the serial number is not locked. The serial number can be changed, if necessary, and locked once the EAGLE is on-site, with the ent-serial-num command. The ent-serial-num command uses these parameters.

:serial – The serial number assigned to the EAGLE. The serial number is not case sensitive.

:lock – Specifies whether or not the serial number is locked. This parameter has only one value, yes, which locks the serial number. Once the serial number is locked, it cannot be changed.

The initial status of this feature is "disabled and off." This feature cannot be temporarily enabled (with the temporary feature access key).

Once this feature has been enabled, the feature must be activated with the chg-ctrl-feat command. The chg-ctrl-feat command uses these parameters:

:partnum – The issued part number of the Dual ExAP Configuration feature, 893039801.

:status=on – used to turn the Dual ExAP Configuration feature on.

**Note:** Once this feature has been turned on, it cannot be turned off.

The status of the features in the EAGLE is shown with the rtrv-ctrl-feat command.

For existing SMs, enter the following commands:

- inh-card: loc=<SM location>
- chg-card:loc=<SM location>:data={DN/IMSI/GTT}
- alw-card:loc=<SM location>
- chg-db:action=backup to backup the configuration

If GTTDIST=EPAP, the user must change GTTDIST to ALL, ELAP, DN or IMSI based on the availability of matching data type cards. If GTTDIST is to be changed directly to DN or IMSI from EPAP, then the change should be done when there are enough EPAP cards remaining to handle the GTT traffic load. There also needs to be sufficient DN or IMSI cards (in IS-NR state) to handle GTT traffic load or GTT traffic may be discarded.

To add new SMs, enter the following commands:

- ent-card:loc=<SM location>:appl=vsccp:type=dsm:data={DN/IMSI/GTT}
- chg-ip-lnk to configure the IP address to connect to the EPAP server.
- alw-card:loc=<SM location>
- chg-db:action=backup to backup the configuration

#### **Dual ExAP Configuration**

The enable-ctrl-feat command enables the feature by inputting the feature's access key and the feature's part number with these parameters:

chg-stpopts:on=mfc if MFC has not been turned ON yet.

:fak – The feature access key provided. The feature access key contains 13 alphanumeric characters and is not case sensitive.

:partnum – The issued part number of the Dual ExAP Configuration feature, 893040501.

This feature is enabled and turned ON with in one step with the enable-ctrl-feat command.

**Note:** The EPAP data parameter is allowed when RTDB Split Feature is enabled.

The initial status of this feature is "disabled and off." This feature cannot be temporarily enabled (with the temporary feature access key).

Once this feature is enabled, all existing SM cards will be automatically reconfigured as either ELAP cards (if the LNP feature was ON before Dual ExAP Config is enabled), or EPAP cards (if EPAP based feature is ON before Dual ExAP Config is enabled).

Once this feature has been enabled, the feature must be activated with the chg-ctrl-feat command. The chg-ctrl-feat command uses these parameters:

:partnum – The issued part number of the Dual ExAP Configuration feature, 893040501.

:status=on – used to turn the Dual ExAP Configuration feature on.

**Note:** Once this feature has been turned on, it cannot be turned off.

The status of the features in the EAGLE is shown with the rtrv-ctrl-feat command.

For existing SMs, enter the following commands:

- inh-card: loc=<SM location>
- chg-card:loc=<SM location>:data={EPAP/ELAP/GTT}
- alw-card:loc=<SM location>
- chg-db: action=backup to backup the configuration

To add new SMs, enter the following commands:

- ent-card:loc=<SM location>:appl=vsccp:type=dsm:data={EPAP/ELAP/GTT}
- chg-ip-lnk to configure the IP address to connect to the EPAP server.
- alw-card:loc=<SM location>
- chg-db:action=backup to backup the configuration

#### **Feature Activation At EPAP**

By default the feature EPAP data split is OFF. The uiEdit tool is used to turn this ON. Execute following command to view the current value of configurable parameter:  $\frac{1}{2}$  /usr/TKLC/epap/bin/uiEdit EPAP\_DATA\_SPLIT.

Execute following command to activate the feature:  $\frac{2}{3}$  /usr/TKLC/epap/bin/uiEdit EPAP\_DATA\_SPLIT ON.

**Note:** After the previous command has been performed, restart the PDBA and the EPAP application to complete feature activation.

**Note:** Turning on the EPAP\_DATA\_SPLIT feature allows the 240M data to be provisioned and EIR\_BLK\_EXPANSION\_100k will increase the provisioning capacity of EIR blocks from 50k to 100k.

#### **EIR Block Expansion Feature**

By default the feature EIR block expansion to 100K is OFF. The "uiEdit" tool is used to turn this ON. Execute following command to view the current value of configurable parameter: \$ /usr/TKLC/epap/bin/uiEdit EIR\_BLK\_EXPANSION\_100K.

Execute following command to activate the feature:  $\frac{2}{3}$  /usr/TKLC/epap/bin/uiEdit EIR\_BLK\_EXPANSION\_100K ON.

**Note:** After the above command has been performed, restart the PDBA or send SIGHUP signal to PDBA to complete feature activation.

**Note:** To enter and lock the EAGLE's serial number, the ent-serial-num command must be entered twice, once to add the correct serial number to the database with the serial parameter, then again with the serial and the lock=yes parameters to lock the serial number. The user should verify that the serial number in the database is correct before locking the serial number. The serial number can be found on a label affixed to the control shelf (shelf 1100).

## <span id="page-785-0"></span>**Activating the ANSI/ITU SCCP Conversion Feature**

This procedure is used to enable and turn on the ANSI/ITU SCCP Conversion feature using the feature's part number.

The enable-ctrl-feat command enables the feature by inputting the feature's access key and the feature's part number with these parameters:

:partnum – The issued part number of the ANSI/ITU SCCP Conversion feature, 893012001.

The enable-ctrl-feat command requires that the database contain a valid serial number for the EAGLE, and that this serial number is locked. This can be verified with the rtrv-serial-num command. The EAGLE is shipped with a serial number in the database, but the serial number is not locked. The serial number can be changed, if necessary, and locked once the EAGLE is on-site, with the ent-serial-num command. The ent-serial-num command uses these parameters.

:serial – The serial number assigned to the EAGLE. The serial number is not case sensitive.

:lock – Specifies whether or not the serial number is locked. This parameter has only one value, yes, which locks the serial number. Once the serial number is locked, it cannot be changed.

**Note:** To enter and lock the EAGLE's serial number, the ent-serial-num command must be entered twice, once to add the correct serial number to the database with the serial parameter, then again with the serial and the lock=yes parameters to lock the serial number. You should verify that the serial number in the database is correct before locking the serial number. The serial number can be found on a label affixed to the control shelf (shelf 1100).

This feature cannot be temporarily enabled (with the temporary feature access key).

Once this feature has been enabled, the feature must be activated with the chg-ctrl-feat command. The chg-ctrl-feat command uses these parameters:

:partnum – The issued part number of the ANSI/ITU SCCP Conversion feature, 893012001.

:status=on – used to turn the ANSI/ITU SCCP Conversion feature on.

**Note:** Once this feature has been turned on, it cannot be turned off.

The status of the features in the EAGLE is shown with the rtrv-ctrl-feat command.

The ANSI/ITU SCCP Conversion feature requires that the Global Title Translation (GTT) feature is turned on with the chg-feat command using the gtt=on parameters.

**Note:** Once the Global Title Translation feature is turned on with the chg-feat command, it cannot be turned off.

The Global Title Translation feature must be purchased before it can be turned on. If you are not sure whether you have purchased the Global Title Translation feature, contact your Sales Representative or Account Representative.

The ANSI/ITU SCCP Conversion feature requires that service modules are installed and provisioned in the EAGLE. Service modules are E5-SM4G or E5-SM8G-B cards. SLIC cards may also be used. DSM cards are shown by the entry dsm in the TYPE column and vsccp in the APPL column of the rtrv-card

output. SLIC cards are shown as  $\geq$  type=dsm or type=slic and appl=vsccp.

The ANSI/ITU SCCP Conversion feature cannot be enabled if either the SCCPCNV or TCAPCNV features are on. This can be verified by entering the rtrv-feat command. If the SCCPCNV feature is on, the SCCPCNV field is set to on. If the TCAPCNV feature is on, the TCAPCNV field is set to on. If either the SCCPCNV or TCAPCNV features are on, the ANSI/ITU SCCP Conversion feature cannot be enabled and this procedure cannot be performed. If either of these features are on and you wish to enable the ANSI/ITU SCCP Conversion feature, contact the Customer Care Center. Refer to *[My Oracle](#page-19-0) [Support \(MOS\)](#page-19-0)* section for the contact information.

**1.** Display the status of the controlled features by entering the rtrv-ctrl-feat command.

The following is an example of the possible output.

```
rlghncxa03w 06-10-28 21:15:37 GMT EAGLE5 36.0.0
The following features have been permanently enabled:
Feature Name Partnum Status Quantity
Command Class Management 893005801 on ----
LNP Short Message Service 893006601 on ----
Intermed GTT Load Sharing 893006901 on ----
XGTT Table Expansion 893006101 on 400000
XMAP Table Expansion 893007710 off ----
Large System # Links 893005910 on 2000
Routesets 893006401 on 6000
Routesets 893006401 on 60<br>HC-MIM SLK Capacity 893012707 on 64
The following features have been temporarily enabled:
Feature Name Partnum Status Quantity Trial Period Left
Zero entries found.
The following features have expired temporary keys:
Feature Name Partnum
Zero entries found.
```
If the ANSI/ITU SCCP Conversion feature (shown in the rtrv-ctrl-feat output as SCCP Conversion) is enabled and on, no further action is necessary. This procedure does not need to be performed.

If the ANSI/ITU SCCP Conversion feature is enabled and but not on, skip steps 2 through 8 and go to step 9.

**2.** Verify whether or not the SCCPCNV or TCAPCNV features are on by entering the rtrv-feat command.

If the SCCPCNV feature is on, the SCCPCNV field is set to on. If the TCAPCNV feature is on, the TCAPCNV field is set to on.

**Note:** The rtrv-feat command output contains other fields that are not used by this procedure. If you wish to see all the fields displayed by the rtrv-feat command, see the rtrv-feat command description in *Commands User's Guide*.

**Note:** If either the SCCPCNV or TCAPCNV features are on, the ANSI/ITU SCCP Conversion feature cannot be enabled and this procedure cannot be performed. If either of these features are on and you wish to enable the ANSI/ITU SCCP Conversion feature, contact *[My Oracle Support](#page-19-0) [\(MOS\)](#page-19-0)*. Refer to *[My Oracle Support \(MOS\)](#page-19-0)* section for the contact information.

**Note:** If the rtrv-ctrl-feat output in step 1 or the rtrv-feat output in step 2 shows that any of the features shown in *[Adding a Service Module](#page-145-0)* are enabled or turned on, skip step 3 and go to step 4.

**Note:** If the rtrv-feat output in step 2 shows that the GTT feature is not on, perform the *[Adding](#page-145-0) [a Service Module](#page-145-0)* procedure to turn the GTT feature on and to add the appropriate service modules, according to the *[Adding a Service Module](#page-145-0)* procedure, to support the GTT and ANSI/ITU SCCP Conversion features. Skip step 3 and go to step 4.

**3.** Display the cards in the EAGLE using the rtrv-card command.

The ANSI/ITU SCCP Conversion feature requires that service modules are in the database. This is an example of the possible output.

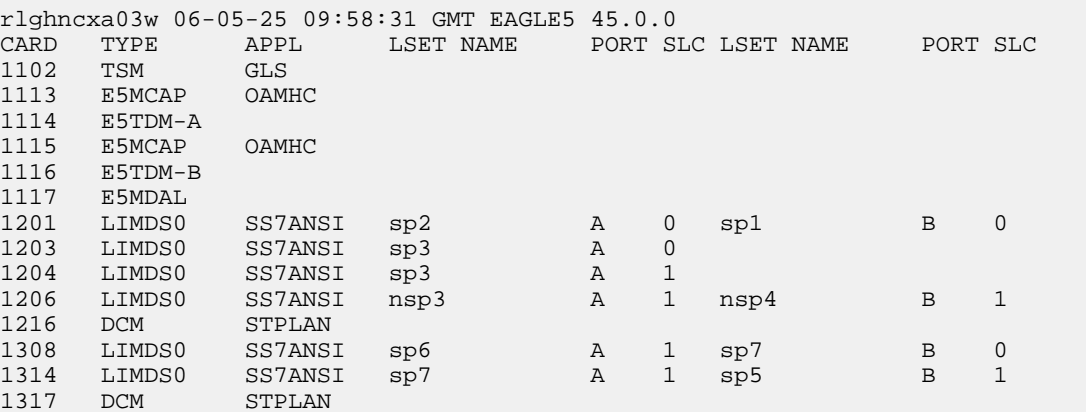

DSM cards are shown by the entry dsm in the TYPE column and vsccp in the APPL column of the rtry-card output. SLIC cards are shown as  $\geq$  type=dsm (in the odd numbered card slots) or type=slic (in the even numbered card slots),  $\triangleleft$  and appl=vsccp.

If the appropriate service modules are in the EAGLE (see the *[Adding a Service Module](#page-145-0)* procedure), go to step 4.

**4.** Display the serial number in the database with the rtrv-serial-num command.

**Note:** If the rtrv-ctrl-feat output in step 1 shows any controlled features, skip steps 4 through 7, and go to step 8. If the rtrv-ctrl-feat output shows only the HC-MIM SLK Capacity feature with a quantity of 64, steps 4 through 7 must be performed.

This is an example of the possible output.

rlghncxa03w 06-10-28 21:15:37 GMT EAGLE5 36.0.0 System serial number = nt00001231 System serial number is not locked. rlghncxa03w 06-10-28 21:15:37 GMT EAGLE5 36.0.0 Command Completed

**5.** Enter the correct serial number into the database using the ent-serial-num command with the serial parameter.

**Note:** If the serial number is correct and locked, skip steps 5, 6, and 7, and go to step 8. If the serial number is correct but not locked, skip steps 5 and 6, and go to step 7. If the serial number is not correct, but is locked, this feature cannot be enabled and the remainder of this procedure cannot be performed. Contact My Oracle Support to get an incorrect and locked serial number changed. Refer to *[My Oracle Support \(MOS\)](#page-19-0)* for the contact information. The serial number can be found on a label affixed to the control shelf (shelf 1100).

For this example, enter this command.

ent-serial-num:serial=<EAGLE's correct serial number>

When this command has successfully completed, the following message should appear.

rlghncxa03w 06-10-28 21:15:37 GMT EAGLE5 36.0.0 ENT-SERIAL-NUM: MASP A - COMPLTD

**6.** Verify that the serial number entered into step 5 was entered correctly using the rtrv-serial-num command. This is an example of the possible output.

rlghncxa03w 06-10-28 21:15:37 GMT EAGLE5 36.0.0 System serial number = nt00001231 System serial number is not locked. rlghncxa03w 06-10-28 21:15:37 GMT EAGLE5 36.0.0 Command Completed

If the serial number was not entered correctly, repeat steps 4 and 5 and re-enter the correct serial number.

**7.** Lock the serial number in the database by entering the ent-serial-num command with the serial number shown in step 4, if the serial number shown in step 4 is correct, or with the serial number shown in step 6, if the serial number was changed in step 5, and with the lock=yes parameter.

For this example, enter this command.

ent-serial-num:serial=<EAGLE's serial number>:lock=yes

When this command has successfully completed, the following message should appear.

rlghncxa03w 06-10-28 21:15:37 GMT EAGLE5 36.0.0 ENT-SERIAL-NUM: MASP A - COMPLTD

**8.** Enable the ANSI/ITU SCCP Conversion feature with the enable-ctrl-feat command specifying the part number for the ANSI/ITU SCCP Conversion. Enter this command.

enable-ctrl-feat:partnum=893012001

When the enable-crtl-feat command has successfully completed, this message should appear.

rlghncxa03w 06-10-28 21:15:37 GMT EAGLE5 36.0.0 ENABLE-CTRL-FEAT: MASP B - COMPLTD

**9.** Turn the ANSI/ITU SCCP Conversion feature on with the chg-ctrl-feat command specifying the part number for the ANSI/ITU SCCP Conversion and the status=on parameter. Enter this command.

chg-ctrl-feat:partnum=893012001:status=on

**Note:** Once the ANSI/ITU SCCP Conversion feature is turned on, it cannot be turned off.

**Note:** The called party/calling party address indicator bit in the MSU may be modified as soon as the ANSI/ITU SCCP Conversion is enabled and turned on, depending on the destination network of the MSU. If the MSU is sent to an ITU-I network, the value of the called party/calling party address indicator bit in the MSU may be changed to 0. If the MSU is sent to an ANSI or ITU-N network, the value of the called party/calling party address indicator bit in the MSU may be changed to 1. If you wish to set the value of the called party/calling party address indicator bit in the MSU after the ANSI/ITU SCCP Conversion is enabled and turned on, perform the *[Configuring](#page-443-0) [the ANSI to ITU-N SCCP Conversion Option](#page-443-0)* procedure.

When the chg-crtl-feat command has successfully completed, this message should appear.

rlghncxa03w 06-10-28 21:15:37 GMT EAGLE5 36.0.0 CHG-CTRL-FEAT: MASP B - COMPLTD

**10.** Verify the changes by entering the rtrv-ctrl-feat command with the ANSI/ITU SCCP Conversion feature part number. Enter this command.

rtrv-ctrl-feat:partnum=893012001

The following is an example of the possible output.

```
rlghncxa03w 06-10-28 21:15:37 GMT EAGLE5 36.0.0
The following features have been permanently enabled:
Feature Name Partnum Status Quantity
SCCP Conversion 893012001 on
The following features have been temporarily enabled:
Feature Name Partnum Status Quantity Trial Period Left
Zero entries found.
```
The following features have expired temporary keys: Feature Name **Partnum** Zero entries found.

**11.** Backup the new changes using the chg-db:action=backup:dest=fixed command. These messages should appear, the active Maintenance and Administration Subsystem Processor (MASP) appears first.

```
BACKUP (FIXED) : MASP A - Backup starts on active MASP.
BACKUP (FIXED) : MASP A - Backup on active MASP to fixed disk complete.
BACKUP (FIXED) : MASP A - Backup starts on standby MASP.
BACKUP (FIXED) : MASP A - Backup on standby MASP to fixed disk complete.
```
## <span id="page-790-0"></span>**Activating the Flexible GTT Load Sharing Feature**

This procedure is used to enable and turn on the Flexible GTT Load Sharing feature using the feature's part number and a feature access key.

The feature access key for the Flexible GTT Load Sharing feature is based on the feature's part number and the serial number of the EAGLE 5, making the feature access key site-specific.

The enable-ctrl-feat command enables the feature by inputting the feature's access key and the feature's part number with these parameters:

:fak – The feature access key generated by the feature access key generator. The feature access key contains 13 alphanumeric characters and is not case sensitive.

:partnum – The issued part number of the Flexible GTT Load Sharing feature, 893015401.

The enable-ctrl-feat command requires that the database contain a valid serial number for the EAGLE 5, and that this serial number is locked. This can be verified with the rtrv-serial-num command. The EAGLE 5 is shipped with a serial number in the database, but the serial number is not locked. The serial number can be changed, if necessary, and locked once the EAGLE 5 is on-site, with the ent-serial-num command. The ent-serial-num command uses these parameters.

:serial – The serial number assigned to the EAGLE. The serial number is not case sensitive.

:lock – Specifies whether or not the serial number is locked. This parameter has only one value, yes, which locks the serial number. Once the serial number is locked, it cannot be changed.

**Note:** To enter and lock the EAGLE 5's serial number, the ent-serial-num command must be entered twice, once to add the correct serial number to the database with the serial parameter, then again with the serial and the lock=yes parameters to lock the serial number. You should verify that the serial number in the database is correct before locking the serial number. The serial number can be found on a label affixed to the control shelf (shelf 1100).

This feature cannot be temporarily enabled (with the temporary feature access key).

Once this feature is enabled, provisioning for this feature can be performed, but the feature will not work until the feature is turned on with the chg-ctrl-feat command.

Once this feature has been enabled, the feature must be turned on with the chg-ctrl-feat command. The chg-ctrl-feat command uses these parameters:

:partnum – The issued part number of the Flexible GTT Load Sharing feature, 893015401.

:status=on – used to turn the Flexible GTT Load Sharing feature on.

Once the Flexible GTT Load Sharing feature has been turned on, it be can be turned off. For more information on turning the Flexible GTT Load Sharing feature off, go to the *[Turning Off the Flexible](#page-795-0) [GTT Load Sharing Feature](#page-795-0)* procedure.

The status of the features in the EAGLE 5 is shown with the rtrv-ctrl-feat command.

The Flexible GTT Load Sharing feature requires that DSMs or SLIC cards are installed and provisioned in the EAGLE.DSM cards are shown by the entry dsm in the TYPE column and vsccp in the APPL

column of the rtrv-card output. SLIC cards are shown as  $\triangleright$  type=dsm (in the odd numbered card

slots) or type=slic (in the even numbered card slots), and appl=vsccp.

**1.** Display the status of the controlled features by entering the rtrv-ctrl-feat command. The following is an example of the possible output.

rlghncxa03w 06-10-28 21:15:37 GMT EAGLE5 36.0.0 The following features have been permanently enabled: Feature Name **Partnum** Status Quantity Command Class Management 893005801 on ---- LNP Short Message Service 893006601 on ----Intermed GTT Load Sharing 893006901 on ---- XGTT Table Expansion 893006101 on 400000 XMAP Table Expansion 893007710 off ---- Large System # Links 893005910 on 2000 Routesets 893006401 on 6000 HC-MIM SLK Capacity 893012707 on 64 The following features have been temporarily enabled: Feature Name **Partnum** Status Quantity Trial Period Left Zero entries found. The following features have expired temporary keys: Feature Name **Partnum** Zero entries found.

If the Flexible GTTLoad Sharing feature is enabled and turned on, no further action is necessary. This procedure does not need to be performed.

If the Flexible GTTLoad Sharing feature is enabled and but not turned on, skip steps 2 through 8 and go to step 9.

If the Flexible GTTLoad Sharing feature is not enabled, go to step 2.

**2.** Display the cards in the EAGLE 5 using the rtrv-card command.

The Flexible GTTLoad Sharing feature requires that DSMs or SLIC cards running the VSCCP application are in the database. This is an example of the possible output.

rlghncxa03w 13-05-25 09:58:31 GMT EAGLE5 45.0.0 CARD TYPE APPL LSET NAME PORT SLC LSET NAME PORT SLC
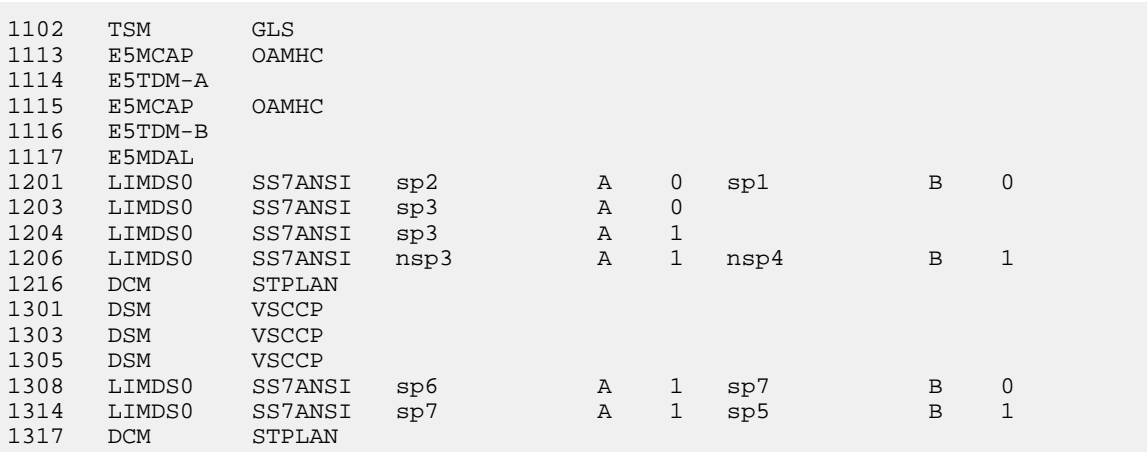

DSM (E5-SM4G and E5-SM8G-B) cards and SLIC cards run the VSCCP application.

DSMs, E5-SM4G, and E5-SM8G-B cards are shown by the entries DSM in the TYPE column and VSCCP in the APPL column.

If no service modules are shown in the rtrv-card output, perform *[Adding a Service Module](#page-145-0)* to add DSMs to the EAGLE.

If DSMs running the VSCCP application are in the EAGLE, go to step 4.

**Note:** If the rtrv-ctrl-feat output in step 1 shows any controlled features, skip steps 3 through 6, and go to step 7. If the rtrv-ctrl-feat output shows only the HC-MIMSLK Capacity Feature with a quantity of 64, steps 3 through 6 must be performed.

**3.** Display the serial number in the database with the rtrv-serial-num command. This is an example of the possible output.

```
rlghncxa03w 06-10-28 21:15:37 GMT EAGLE5 36.0.0
System serial number = nt00001231
System serial number is not locked.
rlghncxa03w 06-10-28 21:15:37 GMT EAGLE5 36.0.0
Command Completed
```
**Note:** If the serial number is correct and locked, skip steps 4, 5, and 6, and go to step 7. If the serial number is correct but not locked, skip steps 4 and 5, and go to step 6. If the serial number is not correct, but is locked, this feature cannot be enabled and the remainder of this procedure cannot be performed. Contact My Oracle Support to get an incorrect and locked serial number changed. Refer to *[My Oracle Support \(MOS\)](#page-19-0)* for the contact information. The serial number can be found on a label affixed to the control shelf (shelf 1100).

**4.** Enter the correct serial number into the database using the ent-serial-num command with the serial parameter.

For this example, enter this command.

ent-serial-num:serial=<EAGLE's correct serial number>

When this command has successfully completed, the following message should appear.

rlghncxa03w 06-10-28 21:15:37 GMT EAGLE5 36.0.0 ENT-SERIAL-NUM: MASP A - COMPLTD

**5.** Verify that the serial number entered into step 4 was entered correctly using the rtrv-serial-num command. This is an example of the possible output.

```
rlghncxa03w 06-10-28 21:15:37 GMT EAGLE5 36.0.0
System serial number = nt00001231
System serial number is not locked.
rlghncxa03w 06-10-28 21:15:37 GMT EAGLE5 36.0.0
Command Completed
```
If the serial number was not entered correctly, repeat steps 4 and 5 and re-enter the correct serial number.

**6.** Lock the serial number in the database by entering the ent-serial-num command with the serial number shown in step 3, if the serial number shown in step 3 is correct, or with the serial number shown in step 5, if the serial number was changed in step 4, and with the  $lock=yes$  parameter.

For this example, enter this command.

ent-serial-num:serial=<EAGLE's serial number>:lock=yes

When this command has successfully completed, the following message should appear.

```
rlghncxa03w 06-10-28 21:15:37 GMT EAGLE5 36.0.0
ENT-SERIAL-NUM: MASP A - COMPLTD
```
**Note:** If the ri=gt parameter will not be used for GTT (with the ent-/chg-gtt commands) or GTA (with the ent-/chg-gta commands) provisioning, or if the rtrv-ctrl-feat output in step 1 shows the Intermediate GTTLoad Sharing feature is enabled and turned on, skip this step and go to step 8.

- **7.** To use the ri=gt parameter with the GTT or GTA provisioning when the Flexible GTTLoad Sharing feature is enabled, the Intermediate GTTLoad Sharing feature must be enabled and turned on. Perform the *[Activating the IGTTLS feature](#page-764-0)* procedure to enable and turn on the Intermediate GTTLoad Sharing feature.
- **8.** Enable the Flexible GTTLoad Sharing feature with the enable-ctrl-feat command specifying the part number for the Flexible GTTLoad Sharing feature. Enter this command.

```
enable-ctrl-feat:partnum=893015401
```
**Note:** The Flexible GTTLoad Sharing feature cannot be enabled with a temporary feature access key.

When the enable-crtl-feat command has successfully completed, this message should appear.

```
rlghncxa03w 06-10-28 21:15:37 GMT EAGLE5 36.0.0
ENABLE-CTRL-FEAT: MASP B - COMPLTD
```
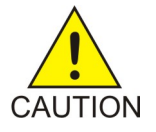

**Caution:** Once the Flexible GTTLoad Sharing feature is enabled, provisioning for Flexible Intermediate GTTLoad Sharing, using the ent-mrn, dlt-mrn, chg-mrn, and rtrv-mrn commands, can be performed, but the EAGLE will not perform Flexible Intermediate GTTLoad Sharing on GTT traffic requiring intermediate global title translation until the Flexible GTTLoad Sharing is turned on in *[Step 9](#page-794-0)*.

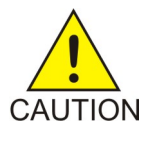

**Caution:** Once the Flexible GTTLoad Sharing feature is enabled, provisioning for Flexible Final GTTLoad Sharing, using the ent-map, dlt-map, chg-map, and rtrv-map commands, can be performed, but the EAGLE will not perform Flexible Final GTTLoad Sharing on GTT traffic requiring final global title translation until the Flexible GTTLoad Sharing is turned on in *[Step 9](#page-794-0)*.

<span id="page-794-0"></span>**9.** Turn the Flexible GTTLoad Sharing feature on with the chg-ctrl-feat command specifying the part number for the Flexible GTTLoad Sharing feature and the status=on parameter. Enter this command.

chg-ctrl-feat:partnum=893015401:status=on

When the chg-crtl-feat command has successfully completed, this message should appear.

rlghncxa03w 06-10-28 21:15:37 GMT EAGLE5 36.0.0 CHG-CTRL-FEAT: MASP B - COMPLTD

**10.** Verify the changes by entering the rtrv-ctrl-featcommand with the Flexible GTTLoad Sharing feature part number. Enter this command.

rtrv-ctrl-feat:partnum=893015401

The following is an example of the possible output.

```
rlghncxa03w 06-10-28 21:15:37 GMT EAGLE5 36.0.0
The following features have been permanently enabled:
Feature Name Partnum Status Quantity
Flexible GTT Load Sharing 893015401 on ----
The following features have been temporarily enabled:
Feature Name Partnum Status Quantity Trial Period Left
Zero entries found.
The following features have expired temporary keys:
Feature Name Partnum
Zero entries found.
```
**11.** Backup the new changes using the chg-db:action=backup:dest=fixed command. These messages should appear, the active Maintenance and Administration Subsystem Processor (MASP) appears first.

BACKUP (FIXED) : MASP A - Backup starts on active MASP. BACKUP (FIXED) : MASP A - Backup on active MASP to fixed disk complete. BACKUP (FIXED) : MASP A - Backup starts on standby MASP. BACKUP (FIXED) : MASP A - Backup on standby MASP to fixed disk complete.

## **Turning Off the Flexible GTT Load Sharing Feature**

This procedure is used to turn off the Flexible GTT Load Sharing feature, using the chg-ctrl-feat command.

The chg-ctrl-feat command uses the following parameters:

:partnum - The part number of the Flexible GTT Load Sharing feature, 893015401.

:status=off – used to turn off the Flexible GTT Load Sharing feature.

The status of the Flexible GTT Load Sharing controlled feature must be on and is shown with the rtrv-ctrl-feat command.

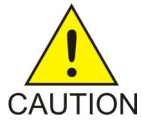

**Caution:** If the Prepaid SMS Intercept Phase 1 feature is turned off, the screening of incoming messages from an MSC by the EAGLE will not be performed.

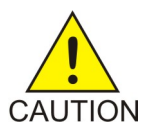

**Caution:** If the Flexible GTTLoad Sharing feature is turned off, provisioning for Flexible Final GTTLoad Sharing can be performed with the ent-map, dlt-map, chg-map, and rtrv-map commands. The EAGLE will not perform Flexible Final GTTLoad Sharing on GTT traffic requiring final global title translation.

**1.** Display the status of the Flexible GTTLoad Sharing feature by entering the rtrv-ctrl-feat:partnum=893015401 command.

The following is an example of the possible output.

```
rlghncxa03w 06-10-28 21:15:37 GMT EAGLE5 36.0.0
The following features have been permanently enabled:
Feature Name Partnum Status Quantity
Flexible GTT Load Sharing 893015401 on
The following features have been temporarily enabled:
Feature Name Partnum Status Quantity Trial Period Left
Zero entries found.
The following features have expired temporary keys:
Feature Name Partnum
```
Zero entries found.

If the status of the Flexible GTTLoad Sharing feature is off, or if the Flexible GTTLoad Sharing feature is not enabled, this procedure cannot be performed.

**2.** Turn off the Flexible GTTLoad Sharing feature by entering the chg-ctrl-feat command with the status=off parameter.

For example, enter this command.

chg-ctrl-feat:partnum=893015401:status=off

When this command has successfully completed, the following message should appear.

rlghncxa03w 06-10-28 21:16:37 GMT EAGLE5 36.0.0 CHG-CTRL-FEAT: MASP A - COMPLTD

**3.** Verify that the Flexible GTTLoad Sharing feature has been turned off by using the rtrv-ctrl-feat:partnum=893015401 command. The following is an example of the possible output.

```
rlghncxa03w 06-10-28 21:15:37 GMT EAGLE5 36.0.0
The following features have been permanently enabled:
Feature Name Partnum Status Quantity
Flexible GTT Load Sharing 893015401 off
The following features have been temporarily enabled:
Feature Name Partnum Status Quantity Trial Period Left
Zero entries found.
The following features have expired temporary keys:
Feature Name Partnum
Zero entries found.
```
**4.** Backup the new changes using the chg-db:action=backup:dest=fixed command. These messages should appear, the active Maintenance and Administration Subsystem Processor (MASP) appears first.

BACKUP (FIXED) : MASP A - Backup starts on active MASP. BACKUP (FIXED) : MASP A - Backup on active MASP to fixed disk complete. BACKUP (FIXED) : MASP A - Backup starts on standby MASP. BACKUP (FIXED) : MASP A - Backup on standby MASP to fixed disk complete.

## **Activating the Origin-Based SCCP Routing Feature**

This procedure is used to enable and turn on the Origin-Based SCCP Routing feature using the feature's part number and a feature access key.

The feature access key for the Origin-Based SCCP Routing feature is based on the feature's part number and the serial number of the EAGLE, making the feature access key site-specific.

The enable-ctrl-feat command enables the feature by inputting the feature's access key and the feature's part number with these parameters:

:fak – The feature access key generated by the feature access key generator. The feature access key contains 13 alphanumeric characters and is not case sensitive.

:partnum – The issued part number of the Origin-Based SCCP Routing feature, 893014301.

The enable-ctrl-feat command requires that the database contain a valid serial number for the EAGLE, and that this serial number is locked. This can be verified with the rtrv-serial-num

command. The EAGLE is shipped with a serial number in the database, but the serial number is not locked. The serial number can be changed, if necessary, and locked once the EAGLE is on-site, with the ent-serial-num command. The ent-serial-num command uses these parameters.

:serial – The serial number assigned to the EAGLE. The serial number is not case sensitive.

:lock – Specifies whether or not the serial number is locked. This parameter has only one value, yes, which locks the serial number. Once the serial number is locked, it cannot be changed.

**Note:** To enter and lock the EAGLE's serial number, the ent-serial-num command must be entered twice, once to add the correct serial number to the database with the serial parameter, then again with the serial and the lock=yes parameters to lock the serial number. You should verify that the serial number in the database is correct before locking the serial number. The serial number can be found on a label affixed to the control shelf (shelf 1100).

This feature cannot be temporarily enabled (with the temporary feature access key).

Once this feature is enabled, provisioning for this feature can be performed, but the feature will not work until the feature is turned on with the chg-ctrl-feat command.

Once this feature has been enabled, the feature must be turned on with the chg-ctrl-feat command. The chg-ctrl-feat command uses these parameters:

:partnum – The issued part number of the Origin-Based SCCP Routing feature, 893014301.

:status=on – used to turn the Origin-Based SCCP Routing feature on.

Once the Origin-Based SCCP Routing feature has been turned on, it be cannot be turned off.

The status of the features in the EAGLE is shown with the rtrv-ctrl-feat command.

The Origin-Based SCCP Routing feature requires that SMs or E5-SM4G cards are installed and provisioned in the EAGLE. SMs and E5-SM4G cards are shown by the entries SM in the TYPE column and VSCCP in the APPL column of the rtrv-card output.

Before the Origin-Based SCCP Routing feature can be enabled, the EGTT feature must be turned on. The state of the EGTT feature can be verified using the rtrv-feat command.

**1.** Display the status of the Origin-Based SCCP Routing feature by entering the rtrv-ctrl-feat command. The following is an example of the possible output.

rlghncxa03w 06-10-28 21:15:37 GMT EAGLE5 36.0.0 The following features have been permanently enabled: Feature Name **Partnum** Status Quantity Command Class Management 893005801 on ---- LNP Short Message Service 893006601 on ----Intermed GTT Load Sharing 893006901 on ---- HC-MIM SLK Capacity 893012707 on 64 The following features have been temporarily enabled: Feature Name **Partnum** Status Quantity Trial Period Left Zero entries found. The following features have expired temporary keys: Feature Name **Partnum** Zero entries found.

If the Origin-Based SCCP Routing feature is enabled and turned on, no further action is necessary. This procedure does not need to be performed.

If the Origin-Based SCCP Routing feature is enabled and but not turned on, skip steps 2 through 9 and go to step 10.

If the Origin-Based SCCP Routing feature is not enabled, go to step 2.

**2.** Verify that the EGTT feature is on, by entering the rtrv-feat command. If the EGTT feature is on, the EGTT field should be set to on.

**Note:** The rtrv-feat command output contains other fields that are not used by this procedure. If you wish to see all the fields displayed by the rtrv-feat command, see the rtrv-feat command description in *Commands User's Guide*.

**Note:** If the EGTT feature is on, shown by the entry EGTT = on in the rtrv-feat command output in step 2, skip step 3 and go to step 4.

**3.** Turn the enhanced global title translation feature on by entering this command.

chg-feat:egtt=on

If the GTT feature is not on, turn the GTT feature on by specifying the  $gtt=$  on parameter with the egtt=on parameter.

**Note:** Once the Enhanced Global Title Translation (EGTT) feature is turned on with the chg-feat command, it cannot be turned off.

The EGTT feature must be purchased before turning it on. If you are not sure whether you have purchased the EGTT feature, contact your Sales Representative or Account Representative.

When the chg-feat has successfully completed, this message should appear.

rlghncxa03w 06-10-25 09:57:41 GMT EAGLE5 36.0.0 CHG-FEAT: MASP A - COMPLTD

**4.** Display the cards in the EAGLE 5 using the rtrv-card command. The Origin-Based SCCP Routing feature requires that SMs or E5-SM4G cards running the VSCCP application are in the database. This is an example of the possible output.

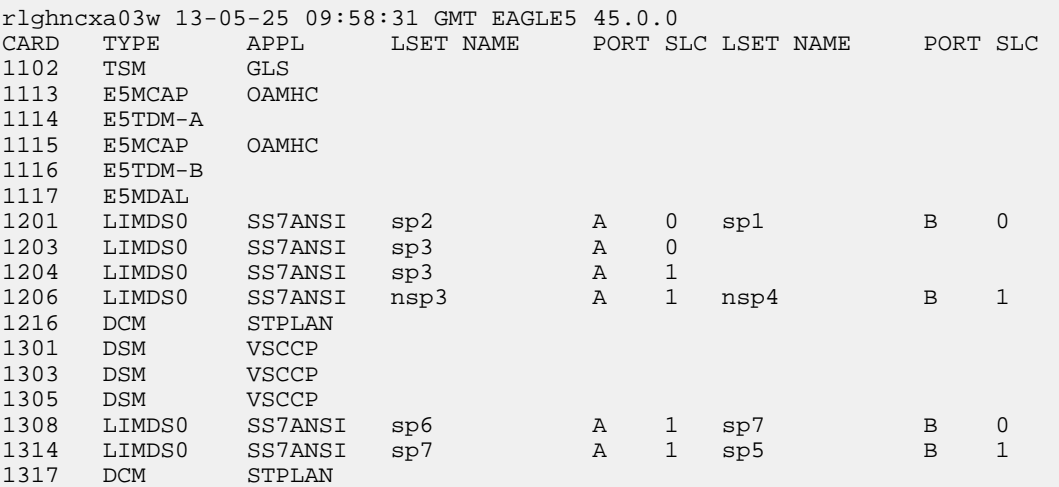

There are two types of service modules, SMs or E5-SM4G cards running the VSCCP application.

SMs and E5-SM4G cards are shown by the entries SM in the TYPE column and VSCCP in the APPL column.

If no service modules are shown in the rtrv-card output, perform *[Adding a Service Module](#page-145-0)* to add SMs or E5-SM4G cards to the EAGLE.

If DSMs or E5-SM4G cards running the VSCCP application are in the EAGLE, go to step 5.

**Note:** If the rtrv-ctrl-feat output in step 1 shows any controlled features, skip steps 5 through 8, and go to step 9. If the rtrv-ctrl-feat output shows only the HC-MIMSLK Capacity feature with a quantity of 64, steps 5 through 8 must be performed.

**5.** Display the serial number in the database with the rtrv-serial-num command. This is an example of the possible output.

rlghncxa03w 06-10-28 21:15:37 GMT EAGLE5 36.0.0 System serial number = nt00001231 System serial number is not locked. rlghncxa03w 06-10-28 21:15:37 GMT EAGLE5 36.0.0 Command Completed

**Note:** If the serial number is correct and locked, skip steps 6, 7, and 8, and go to step 9. If the serial number is correct but not locked, skip steps 5 and 7, and go to step 8. If the serial number is not correct, but is locked, this feature cannot be enabled and the remainder of this procedure cannot be performed. Contact the Customer Care Center to get an incorrect and locked serial number changed. Refer to *[My Oracle Support \(MOS\)](#page-19-0)* for the contact information. The serial number can be found on a label affixed to the control shelf (shelf 1100).

**6.** Enter the correct serial number into the database using the ent-serial-num command with the serial parameter.

For this example, enter this command.

ent-serial-num:serial=<EAGLE's correct serial number>

When this command has successfully completed, the following message should appear.

rlghncxa03w 06-10-28 21:15:37 GMT EAGLE5 36.0.0 ENT-SERIAL-NUM: MASP A - COMPLTD

**7.** Verify that the serial number entered into step 6 was entered correctly using the rtrv-serial-num command. This is an example of the possible output.

```
rlghncxa03w 06-10-28 21:15:37 GMT EAGLE5 36.0.0
System serial number = nt00001231
System serial number is not locked.
rlghncxa03w 06-10-28 21:15:37 GMT EAGLE5 36.0.0
Command Completed
```
If the serial number was not entered correctly, repeat steps 6 and 7 and re-enter the correct serial number.

**8.** Lock the serial number in the database by entering the ent-serial-num command with the serial number shown in step 5, if the serial number shown in step 5 is correct, or with the serial number shown in step 7, if the serial number was changed in step 6, and with the lock=yes parameter.

For this example, enter this command.

ent-serial-num:serial=<EAGLE's serial number>:lock=yes

When this command has successfully completed, the following message should appear.

```
rlghncxa03w 06-10-28 21:15:37 GMT EAGLE5 36.0.0
ENT-SERIAL-NUM: MASP A - COMPLTD
```
**9.** Enable the Origin-Based SCCP Routing feature with the enable-ctrl-feat command specifying the part number for the Origin-Based SCCP Routing feature and the feature access key. Enter this command.

```
enable-ctrl-feat:partnum=893014301:fak=<Origin-Based SCCP Routing feature
access key>
```
**Note:** The Origin-Based SCCP Routing feature cannot be enabled with a temporary feature access key.

**Note:** The values for the feature access key (the fak parameter) are provided. If you do not have the feature access key for the Origin-Based SCCP Routing feature, contact your Sales Representative or Account Representative.

When the enable-crtl-feat command has successfully completed, this message should appear.

```
rlghncxa03w 06-10-28 21:15:37 GMT EAGLE5 36.0.0
ENABLE-CTRL-FEAT: MASP B - COMPLTD
```
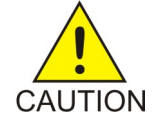

**Caution:** Once the Origin-Based SCCP Routing feature is enabled, provisioning for Origin-Based SCCP Routing can be performed except for provisioning the Origin-Based SCCP Routing GTT mode hierarchy for linksets and system wide default GTT mode option with one of the Origin-Based SCCP Routing GTT mode hierarchies. The Origin-Based SCCP Routing GTT mode hierarchy for linksets and system wide default GTT mode option with one of the Origin-Based SCCP Routing GTT mode hierarchies can be provisioned only when the Origin-Based SCCP Routing feature is enabled and turned on. The EAGLE will not perform Origin-Based SCCP Routing on GTT traffic until the Origin-Based SCCP Routing is turned on in step 10.

**10.** Turn the Origin-Based SCCP Routing feature on with the chg-ctrl-feat command specifying the part number for the Origin-Based SCCP Routing feature and the status=on parameter. Enter this command.

chg-ctrl-feat:partnum=893014301:status=on

When the chg-crtl-feat command has successfully completed, this message should appear.

rlghncxa03w 06-10-28 21:15:37 GMT EAGLE5 36.0.0 CHG-CTRL-FEAT: MASP B - COMPLTD

**11.** Verify the changes by entering the rtrv-ctrl-featcommand with the Origin-Based SCCP Routing feature part number. Enter this command.

rtrv-ctrl-feat:partnum=893014301

The following is an example of the possible output.

rlghncxa03w 06-10-28 21:15:37 GMT EAGLE5 36.0.0 The following features have been permanently enabled: Feature Name **Partnum** Status Quantity Origin Based SCCP Routing 893014301 on The following features have been temporarily enabled: Feature Name Partnum Status Quantity Trial Period Left Zero entries found. The following features have expired temporary keys: Feature Name **Partnum** Zero entries found.

**12.** Backup the new changes using the chg-db:action=backup:dest=fixed command. These messages should appear, the active Maintenance and Administration Subsystem Processor (MASP) appears first.

BACKUP (FIXED) : MASP A - Backup starts on active MASP. BACKUP (FIXED) : MASP A - Backup on active MASP to fixed disk complete. BACKUP (FIXED) : MASP A - Backup starts on standby MASP. BACKUP (FIXED) : MASP A - Backup on standby MASP to fixed disk complete.

#### **Activating the Hex Digit Support for GTT Feature**

This procedure is used to enable and turn on the Hex Digit Support for GTT feature using the feature's part number.

The feature access key for the Hex Digit Support for GTT feature is based on the feature's part number and the serial number of the EAGLE, making the feature access key site-specific.

The enable-ctrl-feat command enables the feature by inputting the feature's access key and the feature's part number with these parameters:

:fak – The feature access key provided. The feature access key contains 13 alphanumeric characters and is not case sensitive.

:partnum – The issued part number of the Hex Digit Support for GTT feature, 893018501.

The enable-ctrl-feat command requires that the database contain a valid serial number for the EAGLE, and that this serial number is locked. This can be verified with the rtrv-serial-num command. The EAGLE is shipped with a serial number in the database, but the serial number is not locked. The serial number can be changed, if necessary, and locked once the EAGLE is on-site, with the ent-serial-num command. The ent-serial-num command uses these parameters.

:serial – The serial number assigned to the EAGLE. The serial number is not case sensitive.

:lock – Specifies whether or not the serial number is locked. This parameter has only one value, yes, which locks the serial number. Once the serial number is locked, it cannot be changed.

**Note:** To enter and lock the EAGLE's serial number, the ent-serial-num command must be entered twice, once to add the correct serial number to the database with the serial parameter, then again with the serial and the lock=yes parameters to lock the serial number. You should verify that the serial number in the database is correct before locking the serial number. The serial number can be found on a label affixed to the control shelf (shelf 1100).

This feature cannot be temporarily enabled (with the temporary feature access key).

Once this feature is enabled, the feature is also activated. The chg-ctrl-feat command cannot be used to turn this feature on. Once this feature is enabled, the feature cannot be turned off.

The status of the feature in the EAGLE is shown with the rtrv-ctrl-feat command.

The Hex Digit Support for GTT feature requires that DSMs or SLIC cards are installed and provisioned in the EAGLE. DSM cards are shown by the entry dsm in the TYPE column and vsccp in the APPL

column of the rtry-card output. SLIC cards are shown as  $\blacktriangleright$  type=dsm (in the odd numbered card

slots) or type=slic (in the even numbered card slots), and appl=vsccp.

<span id="page-802-1"></span>Before the Hex Digit Support for GTT feature can be enabled, the GTT feature must be turned on. The state of the GTT feature can be verified using the rtrv-feat command.

**1.** Display the status of the Hex Digit Support for GTT feature by entering the rtrv-ctrl-feat command.

The following is an example of the possible output.

```
rlghncxa03w 06-10-28 21:15:37 GMT EAGLE5 36.0.0
The following features have been permanently enabled:
Feature Name Partnum Status Quantity
Command Class Management 893005801 on ----
LNP Short Message Service 893006601 on ----
Intermed GTT Load Sharing 893006901 on ----
HC-MIM SLK Capacity 893012707 on 64
The following features have been temporarily enabled:
Feature Name Partnum Status Quantity Trial Period Left
Zero entries found.
The following features have expired temporary keys:
Feature Name Partnum
Zero entries found.
```
<span id="page-802-0"></span>If the Hex Digit Support for GTT feature is enabled, the entry Hex Digit Support for GTT is shown in the rtrv-ctrl-feat output. No further action is necessary. This procedure does not need to be performed.

If the Hex Digit Support for GTT feature is not enabled, continue the procedure with *[Step 2](#page-802-0)*.

**2.** Verify that the GTT feature is on, by entering the rtrv-feat command. If the GTT feature is on, the GTT field should be set to on.

**Note:** The rtrv-feat command output contains other fields that are not used by this procedure. If you wish to see all the fields displayed by the rtrv-feat command, see the rtrv-feat command description in *Commands User's Guide*.

If the GTT feature is not on, perform *[Adding a Service Module](#page-145-0)* to turn the GTT feature on and add SMs or SLIC cards to the EAGLE. After the GTT feature is turned on and the SMs or SLIC have been added, continue the procedure with *[Step 4](#page-803-0)*.

If the GTT feature is on, continue the procedure with *[Step 3](#page-803-1)*.

<span id="page-803-1"></span>**3.** Display the cards in the EAGLE using the rtrv-card command. The Hex Digit Support for GTT feature requires that DSMs or SLIC running the VSCCP application are in the database. This is an example of the possible output.

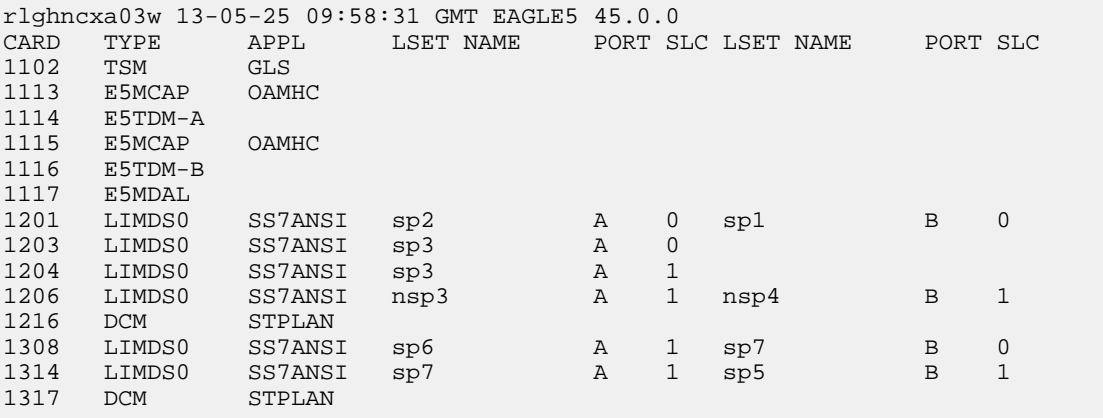

SMs and SLIC cards run the VSCCP application.

SM cards are shown by the entry dsm in the TYPE column and vsccp in the APPL column of the rtrv-card output. SLIC cards are shown as  $\triangleright$  type=dsm (in the odd numbered card slots) or  $type=slice$  (in the even numbered card slots), and appl=vsccp.

<span id="page-803-0"></span>If no service modules are shown in the rtrv-card output, perform *[Adding a Service Module](#page-145-0)* to add SMs to the EAGLE. After the SMs or SLIC have been added, continue the procedure with *[Step 4](#page-803-0)*.

If SMs or SLICs running the VSCCP application are in the EAGLE, continue the procedure with *[Step 4](#page-803-0)*.

**4.** Display the serial number in the database with the rtrv-serial-num command.

**Note:** If the rtrv-ctrl-feat output in *[Step 1](#page-802-1)* shows any controlled features, continue the procedure with *[Step 8](#page-804-0)*. If the rtrv-ctrl-feat output shows only the HC-MIMSLK Capacity feature with a quantity of 64, *[Step 4](#page-803-0)* through *[Step 7](#page-804-1)* must be performed.

This is an example of the possible output.

rlghncxa03w 06-10-28 21:15:37 GMT EAGLE5 36.0.0 System serial number = nt00001231 System serial number is not locked.

```
rlghncxa03w 06-10-28 21:15:37 GMT EAGLE5 36.0.0
Command Completed
```
<span id="page-804-2"></span>**5.** Enter the correct serial number into the database using the ent-serial-num command with the serial parameter.

**Note:** If the serial number is correct and locked, continue the procedure with *[Step 8](#page-804-0)*. If the serial number is correct but not locked, continue the procedure with *[Step 7](#page-804-1)*. If the serial number is not correct, but is locked, this feature cannot be enabled and the remainder of this procedure cannot be performed. Contact My Oracle Support to get an incorrect and locked serial number changed. Refer to *[My Oracle Support \(MOS\)](#page-19-0)* for the contact information. The serial number can be found on a label affixed to the control shelf (shelf 1100).

For this example, enter this command.

ent-serial-num:serial=<EAGLE's correct serial number>

When this command has successfully completed, the following message should appear.

<span id="page-804-3"></span>rlghncxa03w 06-10-28 21:15:37 GMT EAGLE5 36.0.0 ENT-SERIAL-NUM: MASP A - COMPLTD

**6.** Verify that the serial number entered in *[Step 5](#page-804-2)* was entered correctly using the rtrv-serial-num command.

This is an example of the possible output.

rlghncxa03w 06-10-28 21:15:37 GMT EAGLE5 36.0.0 System serial number = nt00001231 System serial number is not locked. rlghncxa03w 06-10-28 21:15:37 GMT EAGLE5 36.0.0 Command Completed

<span id="page-804-1"></span>If the serial number was not entered correctly, repeat *[Step 5](#page-804-2)* and *[Step 6](#page-804-3)* and re-enter the correct serial number.

**7.** Lock the serial number in the database by entering the ent-serial-num command with the serial number shown in *[Step 4](#page-803-0)*, if the serial number shown in *[Step 4](#page-803-0)* is correct, or with the serial number shown in *[Step 6](#page-804-3)*, if the serial number was changed in *[Step 5](#page-804-2)*, and with the lock=yes parameter.

For this example, enter this command.

ent-serial-num:serial=<EAGLE's serial number>:lock=yes

<span id="page-804-0"></span>When this command has successfully completed, the following message should appear.

```
rlghncxa03w 06-10-28 21:15:37 GMT EAGLE5 36.0.0
ENT-SERIAL-NUM: MASP A - COMPLTD
```
**8.** Enable the Hex Digit Support for GTT feature with the enable-ctrl-feat command specifying the part number for the Hex Digit Support for GTT feature. Enter this command.

enable-ctrl-feat:partnum=893018501

**Note:** The Hex Digit Support for GTT feature cannot be enabled with a temporary feature access key.

When the enable-crtl-feat command has successfully completed, this message should appear.

rlghncxa03w 06-10-28 21:15:37 GMT EAGLE5 36.0.0 ENABLE-CTRL-FEAT: MASP B - COMPLTD

**9.** Verify the changes by entering the rtrv-ctrl-feat command with the part number used in *[Step](#page-804-0) [8](#page-804-0)*.

rtrv-ctrl-feat:partnum=893018501

The following is an example of the possible output.

rlghncxa03w 06-10-28 21:15:37 GMT EAGLE5 36.0.0 The following features have been permanently enabled: Feature Name **Partnum** Status Quantity Hex Digit Support for GTT 893018501 on The following features have been temporarily enabled: Feature Name Partnum Status Quantity Trial Period Left Zero entries found. The following features have expired temporary keys: Feature Name **Partnum** Zero entries found.

**10.** Backup the new changes using the chg-db:action=backup:dest=fixed command.

These messages should appear, the active Maintenance and Administration Subsystem Processor (MASP) appears first.

BACKUP (FIXED) : MASP A - Backup starts on active MASP. BACKUP (FIXED) : MASP A - Backup on active MASP to fixed disk complete. BACKUP (FIXED) : MASP A - Backup starts on standby MASP. BACKUP (FIXED) : MASP A - Backup on standby MASP to fixed disk complete.

## **Activating the Weighted GTT Load Sharing Feature**

This procedure is used to enable and turn on the Weighted GTT Load Sharing feature using the feature's part number and a feature access key.

The feature access key for the Weighted GTT Load Sharing feature is based on the feature's part number and the serial number of the EAGLE 5, making the feature access key site-specific.

The enable-ctrl-feat command enables the feature by inputting the feature's access key and the feature's part number with these parameters:

:fak – The feature access key provided. The feature access key contains 13 alphanumeric characters and is not case sensitive.

:partnum – The issued part number of the Weighted GTT Load Sharing feature, 893017001.

The enable-ctrl-feat command requires that the database contain a valid serial number for the EAGLE, and that this serial number is locked. This can be verified with the rtrv-serial-num command. The EAGLE is shipped with a serial number in the database, but the serial number is not locked. The serial number can be changed, if necessary, and locked once the EAGLE is on-site, with the ent-serial-num command. The ent-serial-num command uses these parameters.

:serial – The serial number assigned to the EAGLE. The serial number is not case sensitive.

:lock – Specifies whether or not the serial number is locked. This parameter has only one value, yes, which locks the serial number. Once the serial number is locked, it cannot be changed.

**Note:** To enter and lock the EAGLE's serial number, the ent-serial-num command must be entered twice, once to add the correct serial number to the database with the serial parameter, then again with the serial and the lock=yes parameters to lock the serial number. You should verify that the serial number in the database is correct before locking the serial number. The serial number can be found on a label affixed to the control shelf (shelf 1100).

This feature cannot be temporarily enabled (with the temporary feature access key).

Once this feature has been enabled, the feature must be turned on with the chg-ctrl-feat command. The chg-ctrl-feat command uses these parameters:

:partnum – The issued part number of the Weighted GTT Load Sharing feature, 893017001.

:status=on – used to turn the Weighted GTT Load Sharing feature on.

Once the Weighted GTT Load Sharing feature has been turned on, it be cannot be turned off.

The status of the features in the EAGLEis shown with the rtrv-ctrl-feat command.

The Weighted GTT Load Sharing feature requires that SMs or E5-SM4G cards are installed and provisioned in the EAGLE. SMs and E5-SM4G cards are shown by the entries SM in the TYPE column and VSCCP in the APPL column of the rtrv-card output.

Before the Weighted GTT Load Sharing feature can be enabled, the GTT feature must be turned on. The state of the GTT feature can be verified using the rtrv-feat command.

**1.** Display the status of the Weighted GTTLoad Sharing feature by entering the rtrv-ctrl-feat command. The following is an example of the possible output.

```
rlghncxa03w 06-10-28 21:15:37 GMT EAGLE5 36.0.0
The following features have been permanently enabled:
Feature Name Partnum Status Quantity
Command Class Management 893005801 on ----
LNP Short Message Service 893006601 on ----
Intermed GTT Load Sharing 893006901 on ----
HC-MIM SLK Capacity 893012707 on 64
The following features have been temporarily enabled:
Feature Name Partnum Status Quantity Trial Period Left
Zero entries found.
The following features have expired temporary keys:
```
Feature Name **Partnum** Zero entries found.

If the Weighted GTT Load Sharing feature is enabled and turned on, no further action is necessary. This procedure does not need to be performed.

If the Weighted GTT Load Sharing feature is enabled and but not turned on, skip steps 2 through 8 and go to step 9.

If the Weighted GTT Load Sharing feature is not enabled, go to step 2.

**2.** Verify that the GTT feature is on, by entering the rtrv-feat command. If the GTT feature is on, the GTT field should be set to on.

**Note:** The rtrv-feat command output contains other fields that are not used by this procedure. If you wish to see all the fields displayed by the rtrv-feat command, see the rtrv-feat command description in *Commands User's Guide*.

If the GTT feature is on, shown by the entry GTT = on in the rtrv-feat command output in step 2, go to step 3.

If the GTT feature is off, perform *[Adding a Service Module](#page-145-0)* to turn the GTT feature on and add the required number of SMs or E5-SM4G cards. After *[Adding a Service Module](#page-145-0)* is performed, skip step 3 and go to step 4.

**3.** Display the cards in the EAGLE using the rtrv-card command. The Weighted GTTLoad Sharing feature requires that DSMs or E5-SM4G cards running the VSCCP application are in the database. This is an example of the possible output.

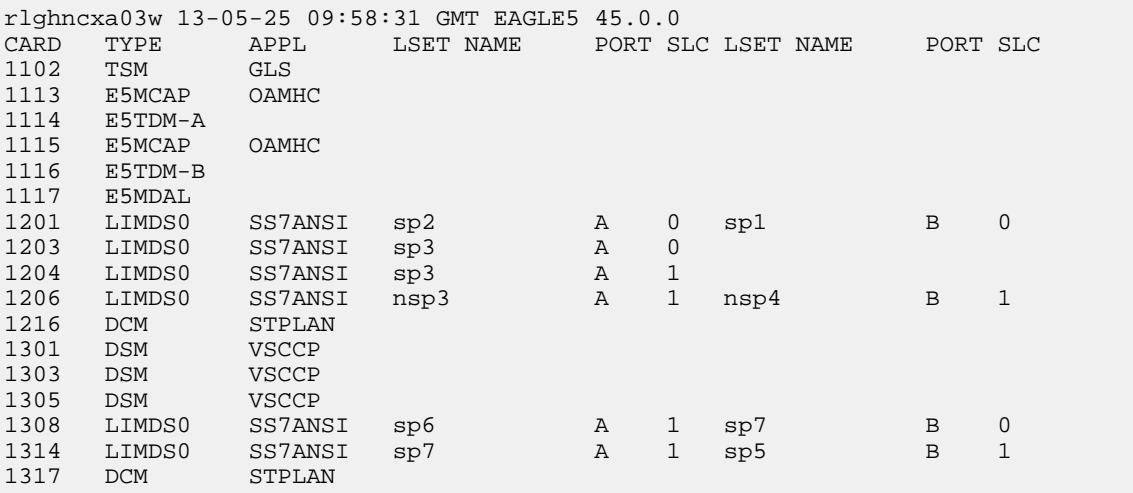

There are two types of service modules, SMs or E5-SM4G cards running the VSCCP application.

SMs and E5-SM4G cards are shown by the entries SM in the TYPE column and VSCCP in the APPL column.

If SMs or E5-SM4G cards running the VSCCP application are in the EAGLE, go to step 4.

**Note:** If the rtrv-ctrl-feat output in step 1 shows any controlled features, skip steps 4 through 7, and go to step 8. If the rtrv-ctrl-feat output shows only the HC-MIMSLK Capacity feature with a quantity of 64, steps 4 through 7 must be performed.

**4.** Display the serial number in the database with the rtrv-serial-num command. This is an example of the possible output.

rlghncxa03w 06-10-28 21:15:37 GMT EAGLE5 36.0.0 System serial number = nt00001231 System serial number is not locked. rlghncxa03w 06-10-28 21:15:37 GMT EAGLE5 36.0.0 Command Completed

**Note:** If the serial number is correct and locked, skip steps 5, 6, and 7, and go to step 8. If the serial number is correct but not locked, skip steps 5 and 6, and go to step 7. If the serial number is not correct, but is locked, this feature cannot be enabled and the remainder of this procedure cannot be performed. Contact the Customer Care Center to get an incorrect and locked serial number changed. Refer to *[My Oracle Support \(MOS\)](#page-19-0)* for the contact information. The serial number can be found on a label affixed to the control shelf (shelf 1100).

**5.** Enter the correct serial number into the database using the ent-serial-num command with the serial parameter.

For this example, enter this command.

ent-serial-num:serial=<EAGLE's correct serial number>

When this command has successfully completed, the following message should appear.

rlghncxa03w 06-10-28 21:15:37 GMT EAGLE5 36.0.0 ENT-SERIAL-NUM: MASP A - COMPLTD

**6.** Verify that the serial number entered into step 5 was entered correctly using the rtrv-serial-num command. This is an example of the possible output.

rlghncxa03w 06-10-28 21:15:37 GMT EAGLE5 36.0.0 System serial number = nt00001231 System serial number is not locked. rlghncxa03w 06-10-28 21:15:37 GMT EAGLE5 36.0.0 Command Completed

If the serial number was not entered correctly, repeat steps 5 and 6 and re-enter the correct serial number.

**7.** Lock the serial number in the database by entering the ent-serial-num command with the serial number shown in step 4, if the serial number shown in step 4 is correct, or with the serial number shown in step 6, if the serial number was changed in step 5, and with the lock=yes parameter.

For this example, enter this command.

ent-serial-num:serial=<EAGLE's serial number>:lock=yes

When this command has successfully completed, the following message should appear.

```
rlghncxa03w 06-10-28 21:15:37 GMT EAGLE5 36.0.0
ENT-SERIAL-NUM: MASP A - COMPLTD
```
**8.** Enable the Weighted GTTLoad Sharing feature with the enable-ctrl-feat command specifying the part number for the Weighted GTTLoad Sharing feature and the feature access key. Enter this command.

enable-ctrl-feat:partnum=893017001:fak=<Weighted GTT Load Sharing feature access key>

**Note:** The Weighted GTTLoad Sharing feature cannot be enabled with a temporary feature access key.

**Note:** The feature access key (the fak parameter) is provided. If you do not have the feature access key for the Weighted GTTLoad Sharing feature, contact your Sales Representative or Account Representative.

When the enable-crtl-feat command has successfully completed, this message should appear.

```
rlghncxa03w 06-10-28 21:15:37 GMT EAGLE5 36.0.0
ENABLE-CTRL-FEAT: MASP B - COMPLTD
```
**9.** Turn the Weighted GTTLoad Sharing feature on with the chg-ctrl-feat command specifying the part number for the Weighted GTTLoad Sharing feature and the status=on parameter. Enter this command.

chg-ctrl-feat:partnum=893017001:status=on

**Note:** Once this feature is turned on, it cannot be turned off.

When the chg-crtl-feat command has successfully completed, this message should appear.

rlghncxa03w 06-10-28 21:15:37 GMT EAGLE5 36.0.0 CHG-CTRL-FEAT: MASP B - COMPLTD

**10.** Verify the changes by entering the rtrv-ctrl-featcommand with the Weighted GTTLoad Sharing feature part number. Enter this command.

rtrv-ctrl-feat:partnum=893017001

The following is an example of the possible output.

rlghncxa03w 06-10-28 21:15:37 GMT EAGLE5 36.0.0 The following features have been permanently enabled: Feature Name **Partnum** Status Quantity Weighted GTT Load-Sharing 893017001 on The following features have been temporarily enabled: Feature Name **Partnum** Status Quantity Trial Period Left Zero entries found.

The following features have expired temporary keys: Feature Name **Partnum** Zero entries found.

**11.** Backup the new changes using the chg-db:action=backup:dest=fixed command. These messages should appear, the active Maintenance and Administration Subsystem Processor (MASP) appears first.

```
BACKUP (FIXED) : MASP A - Backup starts on active MASP.
BACKUP (FIXED) : MASP A - Backup on active MASP to fixed disk complete.
BACKUP (FIXED) : MASP A - Backup starts on standby MASP.
BACKUP (FIXED) : MASP A - Backup on standby MASP to fixed disk complete.
```
### **Activating the Transaction-Based GTT Load Sharing Feature**

This procedure is used to enable and turn on the Transaction-Based GTT Load Sharing feature using the feature's part number and a feature access key.

The feature access key for the Transaction-Based GTT Load Sharing feature is based on the feature's part number and the serial number of the EAGLE, making the feature access key site-specific.

The enable-ctrl-feat command enables the feature by inputting the feature's access key and the feature's part number with these parameters:

:fak – The feature access key provided. The feature access key contains 13 alphanumeric characters and is not case sensitive.

:partnum – The issued part number of the Transaction-Based GTT Load Sharing feature, 893017101.

The enable-ctrl-feat command requires that the database contain a valid serial number for the EAGLE, and that this serial number is locked. This can be verified with the rtrv-serial-num command. The EAGLE is shipped with a serial number in the database, but the serial number is not locked. The serial number can be changed, if necessary, and locked once the EAGLE is on-site, with the ent-serial-num command. The ent-serial-num command uses these parameters.

:serial – The serial number assigned to the EAGLE. The serial number is not case sensitive.

:lock – Specifies whether or not the serial number is locked. This parameter has only one value, yes, which locks the serial number. Once the serial number is locked, it cannot be changed.

**Note:** To enter and lock the EAGLE's serial number, the ent-serial-num command must be entered twice, once to add the correct serial number to the database with the serial parameter, then again with the serial and the lock=yes parameters to lock the serial number. You should verify that the serial number in the database is correct before locking the serial number. The serial number can be found on a label affixed to the control shelf (shelf 1100).

This feature cannot be temporarily enabled (with the temporary feature access key).

Once this feature is enabled, provisioning for this feature can be performed, but the feature will not work until the feature is turned on with the chg-ctrl-feat command.

Once this feature has been enabled, the feature must be turned on with the chg-ctrl-feat command. The chg-ctrl-feat command uses these parameters:

:partnum – The issued part number of the Transaction-Based GTT Load Sharing feature, 893017101.

:status=on – used to turn the Transaction-Based GTT Load Sharing feature on.

Once the Transaction-Based GTT Load Sharing feature has been turned on, it be cannot be turned off.

The status of the features in the EAGLE is shown with the rtrv-ctrl-feat command.

The Transaction-Based GTT Load Sharing feature requires that SMs or E5-SM4G cards are installed and provisioned in the EAGLE. SMs and E5-SM4G cards are shown by the entries SM in the TYPE column and VSCCP in the APPL column of the rtrv-card output.

**1.** Display the status of the Transaction-Based GTT Load Sharing feature by entering the rtrv-ctrl-feat command. The following is an example of the possible output.

rlghncxa03w 06-10-28 21:15:37 GMT EAGLE5 36.0.0 The following features have been permanently enabled: Feature Name **Partnum** Status Quantity Command Class Management 893005801 on ---- LNP Short Message Service 893006601 on ----Intermed GTT Load Sharing 893006901 on ---- HC-MIM SLK Capacity 893012707 on 64 The following features have been temporarily enabled: Feature Name **Partnum** Status Quantity Trial Period Left Zero entries found. The following features have expired temporary keys: Feature Name **Partnum** Zero entries found.

If the Transaction-Based GTT Load Sharing feature is enabled and turned on, no further action is necessary. This procedure does not need to be performed.

If the Transaction-Based GTT Load Sharing feature is enabled and but not turned on, skip steps 2 through 7 and go to step 8.

If the Transaction-Based GTT Load Sharing feature is not enabled, go to step 2.

**2.** Verify that the GTT feature is on, by entering the rtrv-feat command. If the GTT feature is on, the GTT field should be set to on.

**Note:** The rtrv-feat command output contains other fields that are not used by this procedure. If you wish to see all the fields displayed by the rtrv-feat command, see the rtrv-feat command description in *Commands User's Guide*.

If the GTT feature is on, shown by the entry GTT = on in the rtrv-feat command output in step 2, go to step 3.

If the GTT feature is off, perform *[Adding a Service Module](#page-145-0)* to turn the GTT feature on and add the required number of SMs or E5-SM4G cards. After *[Adding a Service Module](#page-145-0)* is performed, skip step 3 and go to step 4.

**3.** Display the cards in the EAGLE using the rtrv-card command. The Transaction-Based GTTLoad Sharing feature requires that SMs or E5-SM4G cards running the VSCCP application are in the database. This is an example of the possible output.

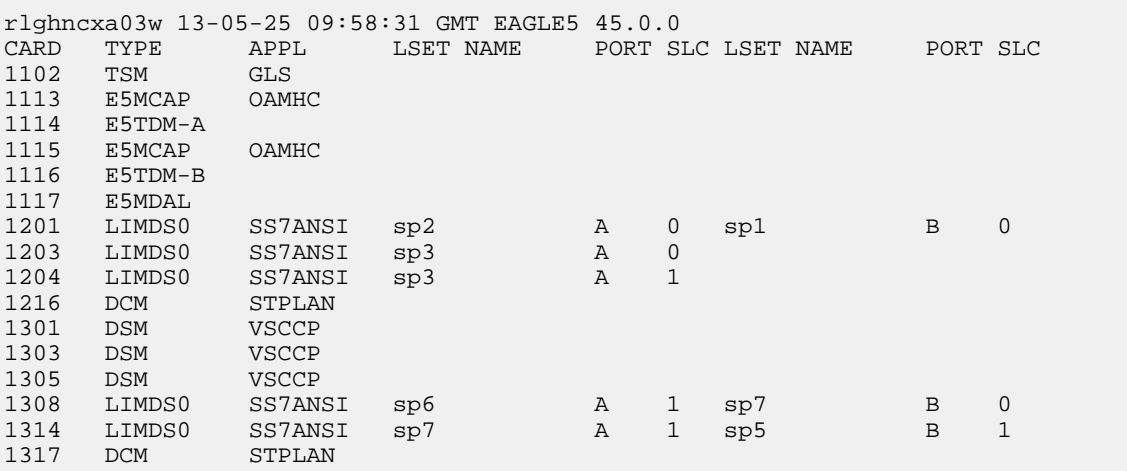

There are two types of service modules, SMs or E5-SM4G cards running the VSCCP application.

SMs and E5-SM4G cards are shown by the entries DSM in the TYPE column and VSCCP in the APPL column.

If SMs or E5-SM4G cards running the VSCCP application are in the EAGLE, go to step 4.

**Note:** If the rtrv-ctrl-feat output in step 1 shows any controlled features, skip steps 4 through 7, and go to step 8. If the rtrv-ctrl-feat output shows only the HC-MIMSLK Capacity feature with a quantity of 64, steps 4 through 7 must be performed.

**4.** Display the serial number in the database with the rtrv-serial-num command. This is an example of the possible output.

rlghncxa03w 06-10-28 21:15:37 GMT EAGLE5 36.0.0 System serial number = nt00001231 System serial number is not locked. rlghncxa03w 06-10-28 21:15:37 GMT EAGLE5 36.0.0 Command Completed

**Note:** If the serial number is correct and locked, skip steps 5, 6, and 7, and go to step 8. If the serial number is correct but not locked, skip steps 5 and 6, and go to step 7. If the serial number is not correct, but is locked, this feature cannot be enabled and the remainder of this procedure cannot be performed. Contact the Customer Care Center to get an incorrect and locked serial number changed. Refer to *[My Oracle Support \(MOS\)](#page-19-0)* for the contact information. The serial number can be found on a label affixed to the control shelf (shelf 1100).

**5.** Enter the correct serial number into the database using the ent-serial-num command with the serial parameter.

For this example, enter this command.

ent-serial-num:serial=<EAGLE's correct serial number>

When this command has successfully completed, the following message should appear.

rlghncxa03w 06-10-28 21:15:37 GMT EAGLE5 36.0.0 ENT-SERIAL-NUM: MASP A - COMPLTD

**6.** Verify that the serial number entered into step 5 was entered correctly using the rtrv-serial-num command. This is an example of the possible output.

```
rlghncxa03w 06-10-28 21:15:37 GMT EAGLE5 36.0.0
System serial number = nt00001231
System serial number is not locked.
rlghncxa03w 06-10-28 21:15:37 GMT EAGLE5 36.0.0
Command Completed
```
If the serial number was not entered correctly, repeat steps 5 and 6 and re-enter the correct serial number.

**7.** Lock the serial number in the database by entering the ent-serial-num command with the serial number shown in step 4, if the serial number shown in step 4 is correct, or with the serial number shown in step 6, if the serial number was changed in step 5, and with the lock=yes parameter.

For this example, enter this command.

ent-serial-num:serial=<EAGLE's serial number>:lock=yes

When this command has successfully completed, the following message should appear.

```
rlghncxa03w 06-10-28 21:15:37 GMT EAGLE5 36.0.0
ENT-SERIAL-NUM: MASP A - COMPLTD
```
**8.** Enable the Transaction-Based GTTLoad Sharing feature with the enable-ctrl-feat command specifying the part number for the Transaction-Based GTTLoad Sharing feature and the feature access key. Enter this command.

enable-ctrl-feat:partnum=893017101:fak=<Transaction-Based GTT Load Sharing feature access key>

**Note:** The Transaction-Based GTT Load Sharing feature cannot be enabled with a temporary feature access key.

**Note:** The values for the feature access key (the fak parameter) are provided. If you do not have the feature access key for the Transaction-Based GTT Load Sharing feature, contact your Sales Representative or Account Representative.

When the enable-crtl-feat command has successfully completed, this message should appear.

rlghncxa03w 06-10-28 21:15:37 GMT EAGLE5 36.0.0 ENABLE-CTRL-FEAT: MASP B - COMPLTD

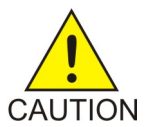

**Caution:** Once the Transaction-Based GTTLoad Sharing feature is enabled, provisioning for Transaction-Based GTTLoad Sharing can be performed, but the EAGLE will not perform Transaction-Based GTTLoad Sharing on GTT traffic until CAUTION the Transaction-Based GTTLoad Sharing is turned on in step 8.

**Note:** If you do not wish to turn the Transaction-Based GTTLoad Sharing feature on, skip step 9 and go to step 10.

**9.** Turn the Transaction-Based GTTLoad Sharing feature on with the chg-ctrl-feat command specifying the part number for the Transaction-Based GTTLoad Sharing feature and the status=on parameter.

Enter this command.

chg-ctrl-feat:partnum=893017101:status=on

**Note:** Once this feature is turned on, it cannot be turned off.

When the chg-crtl-feat command has successfully completed, this message should appear.

rlghncxa03w 06-10-28 21:15:37 GMT EAGLE5 36.0.0 CHG-CTRL-FEAT: MASP B - COMPLTD

**10.** Verify the changes by entering the rtrv-ctrl-featcommand with the Transaction-Based GTTLoad Sharing feature part number. Enter this command.

rtrv-ctrl-feat:partnum=893017101

The following is an example of the possible output.

rlghncxa03w 06-10-28 21:15:37 GMT EAGLE5 36.0.0 The following features have been permanently enabled: Feature Name **Partnum** Status Quantity Transaction Based GTT LS 893017101 on The following features have been temporarily enabled: Feature Name Partnum Status Quantity Trial Period Left Zero entries found. The following features have expired temporary keys: Feature Name **Partnum** Zero entries found.

**11.** Backup the new changes using the chg-db:action=backup:dest=fixed command. These messages should appear, the active Maintenance and Administration Subsystem Processor (MASP) appears first.

BACKUP (FIXED) : MASP A - Backup starts on active MASP. BACKUP (FIXED) : MASP A - Backup on active MASP to fixed disk complete. BACKUP (FIXED) : MASP A - Backup starts on standby MASP. BACKUP (FIXED) : MASP A - Backup on standby MASP to fixed disk complete.

#### **Activating the SCCP Loop Detection Feature**

This procedure is used to enable and turn on the SCCP Loop Detection feature using the feature's part number and a feature access key.

The feature access key for the SCCP Loop Detection feature is based on the feature's part number and the serial number of the EAGLE, making the feature access key site-specific.

The enable-ctrl-feat command enables the feature by inputting the feature's access key and the feature's part number with these parameters:

:fak – The feature access key provided. The feature access key contains 13 alphanumeric characters and is not case sensitive.

:partnum – The issued part number of the SCCP Loop Detection feature, 893016501.

The enable-ctrl-feat command requires that the database contain a valid serial number for the EAGLE, and that this serial number is locked. This can be verified with the rtrv-serial-num command. The EAGLE is shipped with a serial number in the database, but the serial number is not locked. The serial number can be changed, if necessary, and locked once the EAGLE is on-site, with the ent-serial-num command. The ent-serial-num command uses these parameters.

:serial – The serial number assigned to the EAGLE. The serial number is not case sensitive.

:lock – Specifies whether or not the serial number is locked. This parameter has only one value, yes, which locks the serial number. Once the serial number is locked, it cannot be changed.

**Note:** To enter and lock the EAGLE's serial number, the ent-serial-num command must be entered twice, once to add the correct serial number to the database with the serial parameter, then again with the serial and the lock=yes parameters to lock the serial number. You should verify that the serial number in the database is correct before locking the serial number. The serial number can be found on a label affixed to the control shelf (shelf 1100).

This feature cannot be temporarily enabled (with the temporary feature access key).

Once this feature is enabled, provisioning for this feature can be performed, but the feature will not work until the feature is turned on with the chg-ctrl-feat command. The chg-ctrl-feat command uses these parameters:

:partnum – The issued part number of the SCCP Loop Detection feature, 893016501.

:status=on – used to turn the SCCP Loop Detection feature on.

Once the SCCP Loop Detection feature has been turned on, it be cannot be turned off.

The status of the features in the EAGLE is shown with the rtrv-ctrl-feat command.

Once the SCCP Loop Detection feature is turned on, SCCP Loop Detection is performed on MSUs requiring global title translation. For more information on the SCCP Loop Detection feature, refer to the *[SCCP Loop Detection](#page-72-0)* section.

**1.** Display the status of the SCCP Loop Detection feature by entering the rtrv-ctrl-feat command. The following is an example of the possible output.

rlghncxa03w 06-10-28 21:15:37 GMT EAGLE5 36.0.0 The following features have been permanently enabled:

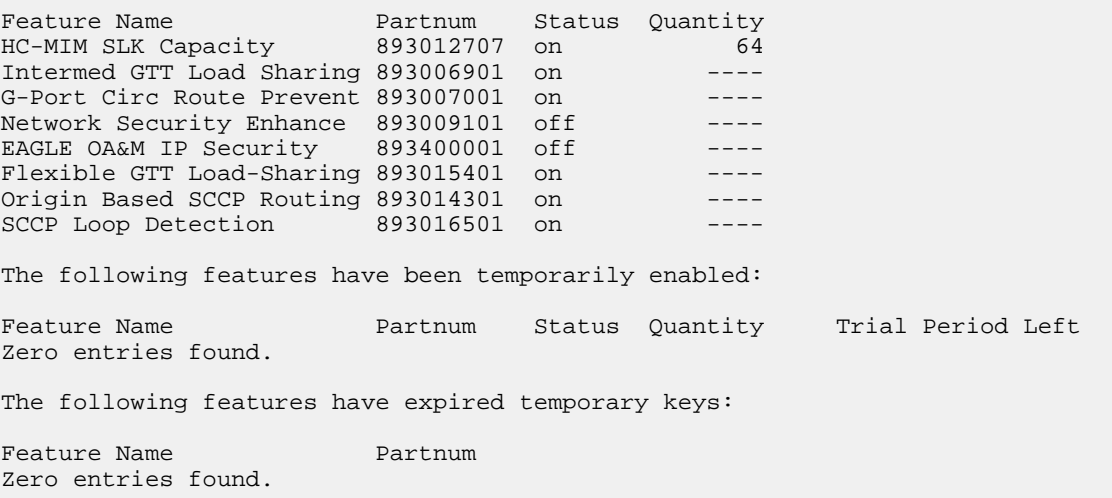

If the SCCP Loop Detection feature is enabled and turned on, no further action is necessary. This procedure does not need to be performed.

If the SCCP Loop Detection feature is enabled and but not turned on, skip steps 2 through 9 and go to step 10.

If the SCCP Loop Detection feature is not enabled, go to step 2.

**2.** Verify that the GTT feature is on, by entering the rtrv-feat command. If the GTT feature is on, the GTT field should be set to on.

**Note:** The rtrv-feat command output contains other fields that are not used by this procedure. If you wish to see all the fields displayed by the rtrv-feat command, see the rtrv-feat command description in *Commands User's Guide*.

If the GTT feature is on, shown by the entry  $GTT =$  on in the  $rtrv$ -feat command output in skip step 3 and go to step 4.

If the GTT feature is off, perform step 3 to turn the GTT feature on.

**3.** Turn the global title translation feature on by entering this command.

chg-feat:gtt=on

NOTE: Once the Global Title Translation (GTT) feature is turned on with the chg-feat command, it cannot be turned off. The GTT feature must be purchased before turning it on. If you are not sure whether you have purchased the GTT feature, contact your Sales Representative or Account Representative.

When the chg-feat command has successfully completed, this message should appear.

rlghncxa03w 07-03-25 09:57:41 GMT EAGLE5 35.6.0 CHG-FEAT: MASP A - COMPLTD

**4.** Display the cards in the EAGLE using the rtrv-card command. The SCCP Loop Detection feature requires that SMsor E5-SM4G cards running the VSCCP application are in the database. This is an example of the possible output.

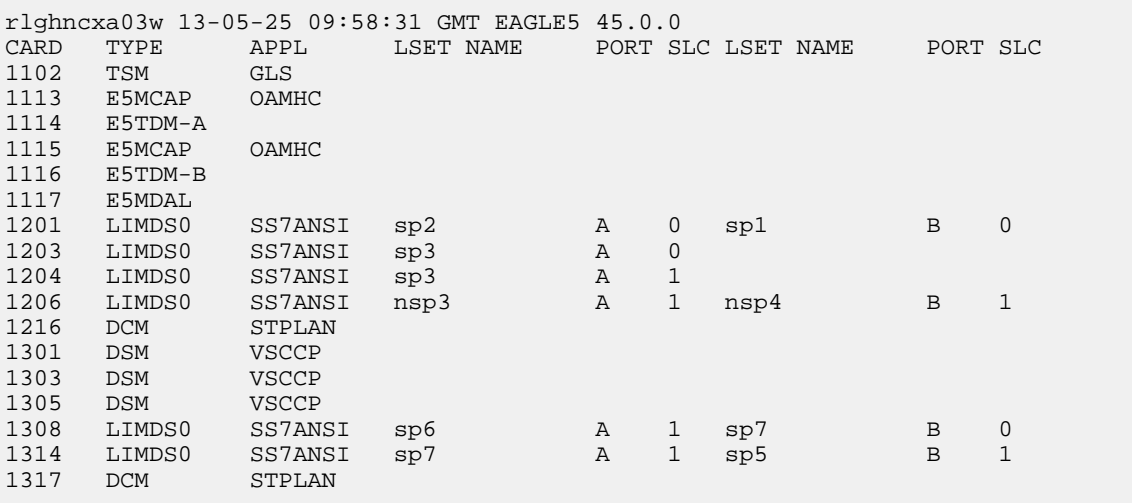

There are two types of service modules, SMsor E5-SM4G cards running the VSCCP application.

SMsand E5-SM4G cards are shown by the entries SM in the TYPE column and VSCCP in the APPL column.

If no service modules are shown in the rtrv-card output, perform *[Adding a Service Module](#page-145-0)* to add SMsor E5-SM4G cards to the EAGLE.

If SMsor E5-SM4G cards running the VSCCP application are in the EAGLE, go to step 5.

<span id="page-817-1"></span>**Note:** If the rtrv-ctrl-feat output in step 1 shows any controlled features, skip steps 5 through 8, and go to step 9. If the rtrv-ctrl-feat output shows only the HC-MIMSLK Capacity feature with a quantity of 64, steps 5 through 8 must be performed.

**5.** Display the serial number in the database with the rtrv-serial-num command. This is an example of the possible output.

rlghncxa03w 06-10-28 21:15:37 GMT EAGLE5 36.0.0 System serial number = nt00001231 System serial number is not locked. rlghncxa03w 06-10-28 21:15:37 GMT EAGLE5 36.0.0 Command Completed

<span id="page-817-0"></span>**Note:** If the serial number is correct and locked, continue the procedure with *[Step 9](#page-818-0)*. If the serial number is correct but not locked, continue the procedure with *[Step 8](#page-818-1)*. If the serial number is not correct, but is locked, this feature cannot be enabled and the remainder of this procedure cannot be performed. Contact the Customer Care Center to get an incorrect and locked serial number changed. Refer to *[My Oracle Support \(MOS\)](#page-19-0)* for the contact information. The serial number can be found on a label affixed to the control shelf (shelf 1100).

**6.** Enter the correct serial number into the database using the ent-serial-num command with the serial parameter.

For this example, enter this command.

ent-serial-num:serial=<EAGLE's correct serial number>

When this command has successfully completed, the following message should appear.

```
rlghncxa03w 06-10-28 21:15:37 GMT EAGLE5 36.0.0
ENT-SERIAL-NUM: MASP A - COMPLTD
```
<span id="page-818-2"></span>**7.** Verify that the serial number entered into *[Step 6](#page-817-0)* was entered correctly using the rtrv-serial-num command. This is an example of the possible output.

```
rlghncxa03w 06-10-28 21:15:37 GMT EAGLE5 36.0.0
System serial number = nt00001231
System serial number is not locked.
rlghncxa03w 06-10-28 21:15:37 GMT EAGLE5 36.0.0
Command Completed
```
<span id="page-818-1"></span>If the serial number was not entered correctly, repeat steps 6 and 7 and re-enter the correct serial number.

**8.** Lock the serial number in the database by entering the ent-serial-num command with the serial number shown in *[Step 5](#page-817-1)*, if the serial number shown in *[Step 5](#page-817-1)* is correct, or with the serial number shown in *[Step 7](#page-818-2)*, if the serial number was changed in *[Step 6](#page-817-0)*, and with the lock=yes parameter.

For this example, enter this command.

ent-serial-num:serial=<EAGLE's serial number>:lock=yes

When this command has successfully completed, the following message should appear.

```
rlghncxa03w 06-10-28 21:15:37 GMT EAGLE5 36.0.0
ENT-SERIAL-NUM: MASP A - COMPLTD
```
**9.** Enable the SCCP Loop Detection feature with the enable-ctrl-feat command specifying the part number for the SCCP Loop Detection feature and the feature access key. Enter this command.

```
enable-ctrl-feat:partnum=893016501:fak=<SCCP Loop Detection feature access
key>
```
**Note:** The SCCP Loop Detection feature cannot be enabled with a temporary feature access key.

**Note:** The values for the feature access key (the fak parameter) are provided by. If you do not have the feature access key for the SCCP Loop Detection feature, contact your Sales Representative or Account Representative.

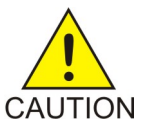

**Caution:** Once the SCCP Loop Detection feature is enabled, provisioning for SCCP Loop Detection can be performed, but the EAGLE will not perform SCCP Loop Detection on GTT traffic until the SCCP Loop Detection feature is turned on in step 10.

When the enable-crtl-feat command has successfully completed, this message should appear.

```
rlghncxa03w 06-10-28 21:15:37 GMT EAGLE5 36.0.0
ENABLE-CTRL-FEAT: MASP B - COMPLTD
```
**10.** Turn the SCCP Loop Detection feature on with the chg-ctrl-feat command specifying the part number for the SCCP Loop Detection feature and the status=on parameter.

Enter this command.

chg-ctrl-feat:partnum=893016501:status=on

**Note:** Once this feature is turned on, it cannot be turned off.

When the chg-crtl-feat command has successfully completed, this message should appear.

rlghncxa03w 06-10-28 21:15:37 GMT EAGLE5 36.0.0 CHG-CTRL-FEAT: MASP B - COMPLTD

**11.** Verify the changes by entering the rtrv-ctrl-featcommand with the SCCP Loop Detection feature part number. Enter this command.

rtrv-ctrl-feat:partnum=893016501

The following is an example of the possible output.

rlghncxa03w 07-03-28 21:15:37 GMT EAGLE5 35.6.0 The following features have been permanently enabled: Feature Name **Partnum** Status Quantity SCCP Loop Detection 8930165101 on ---- The following features have been temporarily enabled: Feature Name Partnum Status Quantity Trial Period Left Zero entries found. The following features have expired temporary keys: Feature Name **Partnum** Zero entries found.

**12.** Backup the new changes using the chg-db:action=backup:dest=fixed command. These messages should appear, the active Maintenance and Administration Subsystem Processor (MASP) appears first.

BACKUP (FIXED) : MASP A - Backup starts on active MASP. BACKUP (FIXED) : MASP A - Backup on active MASP to fixed disk complete. BACKUP (FIXED) : MASP A - Backup starts on standby MASP. BACKUP (FIXED) : MASP A - Backup on standby MASP to fixed disk complete.

# **Activating the E5-SM4G/ E5-SM8G-B Throughput Capacity Feature**

This procedure is used to enable a quantity of SCCP transactions per second for the E5-SM4G/E5-SM8G-B Throughput Capacity feature using the quantity's part number and a feature access key.

The feature access key is based on the feature's part number and the serial number of the EAGLE, making the feature access key site-specific.

The enable-ctrl-feat command enables the E5-SM4G/E5-SM8G-B Throughput Capacity feature by inputting the feature's access key and the feature's part number with these parameters:

:fak – The feature access key provided. The feature access key contains 13 alphanumeric characters and is not case sensitive.

:partnum – The issued part number of the quantity of SCCP transactions per seconds that is being enabled. These are the quantities that can be enabled and their part numbers.

- 893019101 5000 SCCP transactions per second
- 893019102 6800 SCCP transactions per second
- 893019103 10000 SCCP transactions per second
- 893019104 13600 SCCP transactions per second

A temporary feature access key cannot be used to enable a quantity of SCCP transactions per second.

The GTT feature must be turned on to enable a quantity of SCCP transactions per second

The status of the GTT feature is shown in the rtrv-feat command output.

The enable-ctrl-feat command requires that the database contain a valid serial number for the EAGLE, and that this serial number is locked. This can be verified with the rtrv-serial-num command. The EAGLE is shipped with a serial number in the database, but the serial number is not locked. The serial number can be changed, if necessary, and locked once the EAGLE is on-site, with the ent-serial-num command. The ent-serial-num command uses these parameters.

:serial – The serial number assigned to the EAGLE. The serial number is not case sensitive.

:lock – Specifies whether or not the serial number is locked. This parameter has only one value, yes, which locks the serial number. Once the serial number is locked, it cannot be changed.

**Note:** To enter and lock the EAGLE serial number, the ent-serial-num command must be entered twice, once to add the correct serial number to the database with the serial parameter, then again with the serial and the lock=yes parameters to lock the serial number. You should verify that the serial number in the database is correct before locking the serial number. The serial number can be found on a label affixed to the control shelf (shelf 1100).

The status of the features in the EAGLE is shown with the rtrv-ctrl-feat command.

*[Table 35: SCCP Throughput Capacity](#page-160-0)* in the *[Adding a Service Module](#page-145-0)* procedure shows the maximum system transactions per second capacities that can be achieved when the E5-SM4G/E5-SM8G-B Throughput Capacity feature is enabled with a quantity of 5000, 6800, 10,000, and 13,600 SCCP transactions per second.

<span id="page-821-1"></span>**1.** Display the status of the E5-SM4G/E5-SM8G-B Throughput Capacity feature by entering the rtrv-ctrl-feat command. This is an example of the possible output.

```
rlghncxa03w 09-07-28 21:15:37 GMT EAGLE5 41.1.0
The following features have been permanently enabled:
Feature Name Partnum Status Quantity
Command Class Management 893005801 on ----
Intermed GTT Load Sharing 893006901 off ----
XGTT Table Expansion 893006101 off ----
XMAP Table Expansion 893007710 on 3000
Large System # Links 893005910 on 2000
Routesets 893006401 on 6000
HC-MIM SLK Capacity 893012707 on 64
The following features have been temporarily enabled:
Feature Name Partnum Status Quantity Trial Period Left
Zero entries found.
The following features have expired temporary keys:
Feature Name Partnum
Zero entries found.
```
The E5-SM4G/E5-SM8G-B Throughput Capacity feature can be enabled for a quantity of 5000 SCCP transactions per second or 6800 SCCP transactions per second.

**Note:** If the 5000 SCCP transactions per second quantity is enabled, and an EPAP-based feature is enabled, the number of SCCP transactions per second is limited to 3125..

If the E5-SM4G/E5-SM8G-B Throughput Capacity feature is enabled 6800 SCCP transactions per second, shown by the entry E5-SM4G Throughput Cap with the value 6800 in the Quantity column, no further action is necessary. This is the maximum number of SCCP transactions per second that can be enabled.

If the quantity for the E5-SM4G Throughput Capacity feature is 5000 SCCP transactions per second, and you wish to enable the 6800 SCCP transactions per second quantity, continue the procedure with *[Step 8](#page-823-0)*. If you do not wish to enable the 6800 SCCP transactions per second quantity, then the remainder of this procedure cannot be performed.

<span id="page-821-0"></span>If neither the quantities of 5000 or 6800 SCCP transactions per second are shown in the Quantity column of the rtrv-ctrl-feat output, continue the procedure with *[Step 2](#page-821-0)*.

**2.** To enable the E5-SM4G Throughput Capacity feature, the GTT feature must be turned on. The GTT feature is shown by the entry GTT in the rtrv-feat output.

Enter the rtrv-feat command to verify whether or not the GTT feature is on.

If the GTT feature is turned on, continue the procedure with *[Step 3](#page-822-0)*.

If the GTT feature is turned off, perform *[Adding a Service Module](#page-145-0)* to turn the GTT feature on and to add the required number of E5-SM4G cards to the database. After *[Adding a Service Module](#page-145-0)* has been performed, continue the procedure with *[Step 4](#page-822-1)*.

<span id="page-822-0"></span>**3.** Verify the number of E5-SM4G cards that are provisioned in the database using the rept-stat-gpl:gpl=sccphc command. This is an example of the possible output.

```
rlghncxa03w 09-07-01 11:40:26 GMT EAGLE5 41.1.0
GPL CARD RUNNING APPROVED TRIAL
SCCPHC 1201 126-002-000 126-002-000 126-003-000
SCCPHC 1203 126-002-000 126-002-000 126-003-000
SCCPHC 1207 126-002-000 126-002-000 126-003-000
SCCPHC 1213 126-002-000 126-002-000 126-003-000
SCCPHC 1215 126-002-000 126-002-000 126-003-000
SCCPHC 1305 126-002-000 126-002-000 126-003-000
SCCPHC 1313 126-002-000 126-002-000 126-003-000
SCCPHC 2103 126-002-000 126-002-000 126-003-000
Command Completed
```
If the required number of E5-SM4G cards are provisioned in the database, continue the procedure with *[Step 4](#page-822-1)* .

<span id="page-822-1"></span>If the required number of E5-SM4G cards are not provisioned in the database, perform *[Adding a](#page-145-0) [Service Module](#page-145-0)* to add the required number of E5-SM4G cards to the database. After *[Adding a Service](#page-145-0) [Module](#page-145-0)* has been performed, continue the procedure with *[Step 4](#page-822-1)* .

**4.** Display the serial number in the database with the rtrv-serial-num command. This is an example of the possible output.

**Note:** If the rtrv-ctrl-feat output in *[Step 1](#page-821-1)* shows any controlled features, continue the procedure with *[Step 8](#page-823-0)*. If the rtrv-ctrl-feat output shows only the HC-MIM SLK Capacity feature with a quantity of 64, *[Step 4](#page-822-1)* through *[Step 7](#page-823-1)* must be performed.

```
rlghncxa03w 09-07-28 21:15:37 GMT EAGLE5 41.1.0
System serial number = nt00001231
System serial number is not locked.
rlghncxa03w 09-07-28 21:15:37 GMT EAGLE5 41.1.0
Command Completed
```
<span id="page-822-2"></span>**Note:** If the serial number is correct and locked, continue the procedure with *[Step 8](#page-823-0)*. If the serial number is correct but not locked, continue the procedure with *[Step 7](#page-823-1)*. If the serial number is not correct, but is locked, this feature cannot be enabled and the remainder of this procedure cannot be performed. Contact the Customer Care Center to get an incorrect and locked serial number changed. Refer to *[My Oracle Support \(MOS\)](#page-19-0)* for the contact information. The serial number can be found on a label affixed to the control shelf (shelf 1100).

**5.** Enter the correct serial number into the database using the ent-serial-num command with the serial parameter.

For this example, enter this command.

ent-serial-num:serial=<EAGLE's correct serial number>

When this command has successfully completed, this message should appear.

rlghncxa03w 07-07-28 21:15:37 GMT EAGLE5 41.1.0 ENT-SERIAL-NUM: MASP A - COMPLTD

<span id="page-823-2"></span>**6.** Verify that the serial number entered into *[Step 5](#page-822-2)* was entered correctly using the rtrv-serial-num command. This is an example of the possible output.

```
rlghncxa03w 09-07-28 21:15:37 GMT EAGLE5 41.1.0
System serial number = nt00001231
System serial number is not locked.
rlghncxa03w 09-07-28 21:15:37 GMT EAGLE5 41.1.0
Command Completed
```
<span id="page-823-1"></span>If the serial number was not entered correctly, repeat *[Step 5](#page-822-2)* and *[Step 6](#page-823-2)* and re-enter the correct serial number.

**7.** Lock the serial number in the database by entering the ent-serial-num command with the serial number shown in *[Step 4](#page-822-1)*, if the serial number shown in *[Step 4](#page-822-1)* is correct, or with the serial number shown in *[Step 6](#page-823-2)*, if the serial number was changed in *[Step 5](#page-822-2)*, and with the lock=yes parameter.

For this example, enter this command.

ent-serial-num:serial=<EAGLE's serial number>:lock=yes

When this command has successfully completed, this message should appear.

```
rlghncxa03w 09-07-28 21:15:37 GMT EAGLE5 41.1.0
ENT-SERIAL-NUM: MASP A - COMPLTD
```
**8.** Enable the E5-SM4G Throughput Capacity feature for a quantity of 5000 or 6800 SCCP transactions per second by entering the enable-ctrl-feat command with the part number of the quantity.

These are the part numbers that can be used in this procedure.

- 893019101 5000 SCCP transactions per second
- 893019102 6800 SCCP transactions per second
- 893019103 10000 SCCP transactions per second
- 893019104 13600 SCCP transactions per second

To enable the E5-SM4G Throughput Capacity feature for a quantity of 5000 SCCP transactions per second, enter this command.

enable-ctrl-feat:partnum=893019101:fak=<feature access key for 5000 SCCP transactions per second>

**Note:** If the 5000 SCCP transactions per second quantity is enabled, and an EPAP-based feature is enabled, the number of SCCP transactions per second is limited to 3125..

To enable the E5-SM4G Throughput Capacity feature for a quantity of 6800 SCCP transactions per second, enter this command.

enable-ctrl-feat:partnum=893019102:fak=<feature access key for 6800 SCCP transactions per second>

enable-ctrl-feat:partnum=893019103:fak=<feature access key for 10000 SCCP transactions per second>

enable-ctrl-feat:partnum=893019104:fak=<feature access key for 13600 SCCP transactions per second>

**Note:** The E5-SM4G Throughput Capacity feature cannot be enabled with a temporary feature access key.

**Note:** The value for the feature access key (the fak parameter) is provided by Oracle. If you do not have the feature access key for the SCCP transactions per second quantity, contact your Oracle Sales Representative or Account Representative.

When the enable-crtl-feat command has successfully completed, this message should appear.

```
rlghncxa03w 09-07-28 21:15:37 GMT EAGLE5 41.1.0
ENABLE-CTRL-FEAT: MASP B - COMPLTD
```
**9.** Verify the changes by entering the rtrv-ctrl-feat command with the E5-SM4G Throughput Capacity feature part number specified in *[Step 8](#page-823-0)*.

If the quantity of 5000 SCCP transactions per second was enabled and turned on, enter this command.

rtrv-ctrl-feat:partnum=893019101

This is an example of the possible output.

```
rlghncxa03w 09-07-28 21:15:37 GMT EAGLE5 41.1.0
The following features have been permanently enabled:
Feature Name Partnum Status Quantity
E5-SM4G Throughput Cap 893019101 on 5000
The following features have been temporarily enabled:
Feature Name Partnum Status Quantity Trial Period Left
Zero entries found.
The following features have expired temporary keys:
Feature Name Partnum
Zero entries found.
```
If the quantity of 6800 SCCP transactions per second was enabled and turned on, enter this command.

rtrv-ctrl-feat:partnum=893019102

This is an example of the possible output.

```
rlghncxa03w 09-07-28 21:15:37 GMT EAGLE5 41.1.0
The following features have been permanently enabled:
Feature Name Partnum Status Quantity
E5-SM4G Throughput Cap 893019102 on 6800
The following features have been temporarily enabled:
Feature Name Partnum Status Quantity Trial Period Left
Zero entries found.
The following features have expired temporary keys:
```
Feature Name **Partnum** Zero entries found.

If the quantity of 10000 SCCP transactions per second was enabled and turned on, enter this command.

rtrv-ctrl-feat:partnum=893019103

This is an example of the possible output.

rlghncxa03w 09-07-28 21:15:37 GMT EAGLE5 41.1.0 The following features have been permanently enabled: Feature Name Fartnum Status Quantity<br>E5-SM4G Throughput Cap 893019103 on 10000 E5-SM4G Throughput Cap 893019103 on The following features have been temporarily enabled: Feature Name Partnum Status Quantity Trial Period Left Zero entries found. The following features have expired temporary keys: Feature Name **Partnum** Zero entries found.

If the quantity of 13600 SCCP transactions per second was enabled and turned on, enter this command.

rtrv-ctrl-feat:partnum=893019104

This is an example of the possible output.

rlghncxa03w 08-07-13 21:15:37 GMT EAGLE5 45.0.0 The following features have been permanently enabled: Feature Name **Partnum** Status Quantity E5-SM8G Throughput Cap 893019104 on 13600 The following features have been temporarily enabled: Feature Name Partnum Status Quantity Trial Period Left Zero entries found. The following features have expired temporary keys: Feature Name **Partnum** Zero entries found.

**10.** Backup the new changes using the chg-db:action=backup:dest=fixed command. These messages should appear, the active Maintenance and Administration Subsystem Processor (MASP) appears first.

BACKUP (FIXED) : MASP A - Backup starts on active MASP. BACKUP (FIXED) : MASP A - Backup on active MASP to fixed disk complete. BACKUP (FIXED) : MASP A - Backup starts on standby MASP. BACKUP (FIXED) : MASP A - Backup on standby MASP to fixed disk complete.

## **Activating the Advanced GT Modification Feature**

This procedure is used to enable and turn on the Advanced GT Modification feature using the feature's part number and a feature access key.

The feature access key for the Advanced GT Modification feature is based on the feature's part number and the serial number of the EAGLE, making the feature access key site-specific.

The enable-ctrl-feat command enables the feature by inputting the feature's access key and the feature's part number with these parameters:

:fak – The feature access key provided. The feature access key contains 13 alphanumeric characters and is not case sensitive.

:partnum – The issued part number of the Advanced GT Modification feature. There are three part numbers associated with the Advanced GT Modification feature.

- 893021801 AMGTT provides GT modification to both the called party address and the calling party address of SCCP messages. This part number can be specified only if no Advanced GT Modification feature is currently enabled.
- 893021802 AMGTT CdPA Only provides GT modification to the called party address of SCCP messages only. This feature and its part number is shown in the rtrv-ctrl-feat output only if the MGTT feature from previous releases was turned on when the EAGLE was upgraded to the release containing the Advanced GT Modification feature. This part number cannot be specified with the enable-ctrl-feat command.
- 893021803 AMGTT CgPA Upgrade provides GT modification to the calling party address and called party address of SCCP messages. This part number can be specified only if the AMGTT CdPA Only feature (part number 893021802) is enabled.

For more information on the Advanced GT Modification feature, refer to the *[Advanced GT Modification](#page-37-0) [Feature](#page-37-0)* section.

The enable-ctrl-feat command requires that the database contain a valid serial number for the EAGLE, and that this serial number is locked. This can be verified with the rtrv-serial-num command. The EAGLE is shipped with a serial number in the database, but the serial number is not locked. The serial number can be changed, if necessary, and locked once the EAGLE is on-site, with the ent-serial-num command. The ent-serial-num command uses these parameters.

:serial – The serial number assigned to the EAGLE. The serial number is not case sensitive.

:lock – Specifies whether or not the serial number is locked. This parameter has only one value, yes, which locks the serial number. Once the serial number is locked, it cannot be changed.

**Note:** To enter and lock the EAGLE's serial number, the ent-serial-num command must be entered twice, once to add the correct serial number to the database with the serial parameter, then again with the serial and the lock=yes parameters to lock the serial number. You should verify that the serial number in the database is correct before locking the serial number. The serial number can be found on a label affixed to the control shelf (shelf 1100).

These features cannot be temporarily enabled (with the temporary feature access key).

Once any of these features are enabled, they are also activated. The chg-ctrl-feat command cannot be used to turn these features on. Once any of these features are enabled, they cannot be turned off.

The status of the Advanced GT Modification features is shown in the rtrv-ctrl-feat command output.

Before the Advanced GT Modification feature can be enabled, the GTT feature must be turned on. The state of the GTT feature can be verified using the rtrv-feat command.

**1.** Display the status of the Advanced GT Modification feature by entering the rtrv-ctrl-feat command.

The following is an example of the possible output.

```
rlghncxa03w 06-10-28 21:15:37 GMT EAGLE5 38.0.0
The following features have been permanently enabled:
Feature Name Partnum Status Quantity
Command Class Management 893005801 on
LNP Short Message Service 893006601 on ----
Intermed GTT Load Sharing 893006901 on ----
HC-MIM SLK Capacity 893012707 on 64
The following features have been temporarily enabled:
Feature Name Partnum Status Quantity Trial Period Left
Zero entries found.
The following features have expired temporary keys:
Feature Name Partnum
Zero entries found.
```
If the AMGTT or AMGTT CgPA Upgrade feature is enabled, no further action is necessary. This procedure does not need to be performed.

If the AMGTT CdPA Only feature is enabled, and you do not wish to enable the AMGTT CgPA Upgrade feature, no further action is necessary.

<span id="page-827-0"></span>If the AMGTT CdPA Only feature is enabled, and you wish to enable the AMGTT CgPA Upgrade feature, continue the procedure with *[Step 8](#page-829-0)*.

If none of the Advanced GT Modification features are enabled, continue the procedure with *[Step](#page-827-0) [2](#page-827-0)*.

**2.** Verify that the GTT feature is on, by entering the rtrv-feat command. If the GTT feature is on, the GTT field should be set to on.

**Note:** The rtrv-feat command output contains other fields that are not used by this procedure. If you wish to see all the fields displayed by the rtrv-feat command, see the rtrv-feat command description in *Commands User's Guide*.

If the GTT feature is not on, perform *[Adding a Service Module](#page-145-0)* to turn the GTT feature on and add the appropriate service modules to the EAGLE. After the GTT feature is turned on and the service modules have been added, continue the procedure with *[Step 4](#page-828-0)*.

If the GTT feature is on, continue the procedure with *[Step 3](#page-828-1)*.
**3.** Display the cards in the EAGLE using the rtrv-card command. The Advanced GT Modification feature requires that service modules are in the database. This is an example of the possible output.

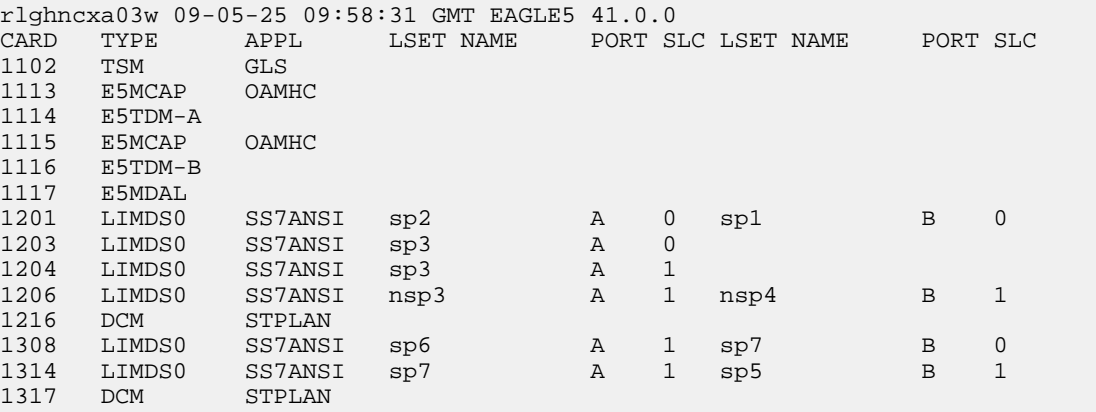

There are two types of service modules, SMs or E5-SM4Gs running the VSCCP application.

SMs and E5-SM4Gs are shown by the entries DSM in the TYPE column and VSCCP in the APPL column.

<span id="page-828-0"></span>If no service modules are shown in the rtrv-card output, perform *[Adding a Service Module](#page-145-0)* to add the appropriate service modules to the EAGLE. After the service modules have been added, continue the procedure with *[Step 4](#page-828-0)*.

If service modules are in the EAGLE, continue the procedure with *[Step 4](#page-828-0)*.

**4.** Display the serial number in the database with the rtrv-serial-num command.

**Note:** If the rtrv-ctrl-feat output in *[Step 1](#page-827-0)* shows any controlled features, continue the procedure with *[Step 8](#page-829-0)*. If the rtrv-ctrl-feat output shows only the HC-MIMSLK Capacity feature with a quantity of 64, *[Step 4](#page-828-0)* through *[Step 7](#page-829-1)* must be performed.

This is an example of the possible output.

<span id="page-828-1"></span>rlghncxa03w 06-10-28 21:15:37 GMT EAGLE5 38.0.0 System serial number = nt00001231 System serial number is not locked. rlghncxa03w 06-10-28 21:15:37 GMT EAGLE5 38.0.0 Command Completed

**5.** Enter the correct serial number into the database using the ent-serial-num command with the serial parameter.

**Note:** If the serial number is correct and locked, continue the procedure with *[Step 8](#page-829-0)*. If the serial number is correct but not locked, continue the procedure with *[Step 7](#page-829-1)*. If the serial number is not correct, but is locked, this feature cannot be enabled and the remainder of this procedure cannot be performed. Contact the Customer Care Center to get an incorrect and locked serial number changed. Refer to *[My Oracle Support \(MOS\)](#page-19-0)* for the contact information. The serial number can be found on a label affixed to the control shelf (shelf 1100).

For this example, enter this command.

ent-serial-num:serial=<EAGLE's correct serial number>

When this command has successfully completed, the following message should appear.

```
rlghncxa03w 06-10-28 21:15:37 GMT EAGLE5 38.0.0
ENT-SERIAL-NUM: MASP A - COMPLTD
```
<span id="page-829-2"></span>**6.** Verify that the serial number entered in *[Step 5](#page-828-1)* was entered correctly using the rtrv-serial-num command.

This is an example of the possible output.

rlghncxa03w 06-10-28 21:15:37 GMT EAGLE5 38.0.0 System serial number = nt00001231 System serial number is not locked. rlghncxa03w 06-10-28 21:15:37 GMT EAGLE5 38.0.0 Command Completed

<span id="page-829-1"></span>If the serial number was not entered correctly, repeat *[Step 5](#page-828-1)* and *[Step 6](#page-829-2)* and re-enter the correct serial number.

**7.** Lock the serial number in the database by entering the ent-serial-num command with the serial number shown in *[Step 4](#page-828-0)*, if the serial number shown in *[Step 4](#page-828-0)* is correct, or with the serial number shown in *[Step 6](#page-829-2)*, if the serial number was changed in *[Step 5](#page-828-1)*, and with the lock=yes parameter.

For this example, enter this command.

ent-serial-num:serial=<EAGLE's serial number>:lock=yes

When this command has successfully completed, the following message should appear.

```
rlghncxa03w 06-10-28 21:15:37 GMT EAGLE5 38.0.0
ENT-SERIAL-NUM: MASP A - COMPLTD
```
**8.** Enable the Advanced GT Modification feature with the enable-ctrl-feat command specifying the part number for the Advanced GT Modification feature and the feature access key.

If the AMGTT feature is being enabled, enter this command.

enable-ctrl-feat:partnum=893021801:fak=<AMGTT feature access key>

If the AMGTT CgPA Upgrade feature is being enabled, enter this command.

enable-ctrl-feat:partnum=893021803:fak=<AMGTT CgPA Upgrade feature access key>

**Note:** Neither the AMGTT nor the AMGTT CgPA Upgrade feature can be enabled with a temporary feature access key.

**Note:** The values for the feature access key (the fak parameter) are provided. If you do not have the feature access key for the AMGTT or the AMGTT CgPA Upgrade feature, contact your Sales Representative or Account Representative.

When the enable-crtl-feat command has successfully completed, this message should appear.

```
rlghncxa03w 06-10-28 21:15:37 GMT EAGLE5 38.0.0
ENABLE-CTRL-FEAT: MASP B - COMPLTD
```
**9.** Verify the changes by entering the rtrv-ctrl-featcommand with the part number used in *[Step](#page-829-0) [8](#page-829-0)*.

If the AMGTT feature was enabled in *[Step 8](#page-829-0)*, enter this command.

rtrv-ctrl-feat:partnum=893021801

The following is an example of the possible output.

rlghncxa03w 06-10-28 21:15:37 GMT EAGLE5 38.0.0 The following features have been permanently enabled: Feature Name **Partnum** Status Quantity AMGTT 893021801 on ----The following features have been temporarily enabled: Feature Name Partnum Status Quantity Trial Period Left Zero entries found. The following features have expired temporary keys: Feature Name **Partnum** Zero entries found.

If the AMGTT CgPA Upgrade feature was enabled in *[Step 8](#page-829-0)*, enter this command.

rtrv-ctrl-feat:partnum=893021803

The following is an example of the possible output.

rlghncxa03w 06-10-28 21:15:37 GMT EAGLE5 38.0.0 The following features have been permanently enabled: Feature Name Partnum Status Quantity AMGTT CgPA Upgrade The following features have been temporarily enabled: Feature Name Partnum Status Quantity Trial Period Left Zero entries found. The following features have expired temporary keys: Feature Name **Partnum** Zero entries found.

**10.** Backup the new changes using the chg-db:action=backup:dest=fixed command.

These messages should appear, the active Maintenance and Administration Subsystem Processor (MASP) appears first.

BACKUP (FIXED) : MASP A - Backup starts on active MASP. BACKUP (FIXED) : MASP A - Backup on active MASP to fixed disk complete. BACKUP (FIXED) : MASP A - Backup starts on standby MASP. BACKUP (FIXED) : MASP A - Backup on standby MASP to fixed disk complete.

## **Activating the GTT Load Sharing with Alternate Routing Indicator Feature**

This procedure is used to enable and turn on the GTT Load Sharing with Alternate Routing Indicator feature using the feature's part number and a feature access key.

The feature access key for the GTT Load Sharing with Alternate Routing Indicator feature is based on the feature's part number and the serial number of the EAGLE, making the feature access key site-specific.

The enable-ctrl-feat command enables the feature by inputting the feature's access key and the feature's part number with these parameters:

:fak – The feature access key generated by the feature access key generator. The feature access key contains 13 alphanumeric characters and is not case sensitive.

:partnum – The Oracle-issued part number of the GTT Load Sharing with Alternate Routing Indicator feature, 893027401.

To enable the GTT Load Sharing with Alternate Routing Indicator feature, the IGTTLS feature must be enabled and turned on, and the Flexible GTT Load Sharing feature must be enabled. Perform *[Activating the IGTTLS feature](#page-764-0)* to enable and turn on the IGTTLS feature. Perform *[Activating the Flexible](#page-790-0) [GTT Load Sharing Feature](#page-790-0)* to enable the Flexible GTT Load Sharing feature.

The enable-ctrl-feat command requires that the database contain a valid serial number for the EAGLE, and that this serial number is locked. This can be verified with the rtrv-serial-num command. The EAGLE is shipped with a serial number in the database, but the serial number is not locked. The serial number can be changed, if necessary, and locked once the EAGLE is on-site, with the ent-serial-num command. The ent-serial-num command uses these parameters.

:serial – The serial number assigned to the EAGLE. The serial number is not case sensitive.

:lock – Specifies whether or not the serial number is locked. This parameter has only one value, yes, which locks the serial number. Once the serial number is locked, it cannot be changed.

**Note:** To enter and lock the EAGLE's serial number, the ent-serial-num command must be entered twice, once to add the correct serial number to the database with the serial parameter, then again with the serial and the lock=yes parameters to lock the serial number. You should verify that the serial number in the database is correct before locking the serial number. The serial number can be found on a label affixed to the control shelf (shelf 1100).

This feature cannot be temporarily enabled (with the temporary feature access key).

Once this feature is enabled, provisioning for this feature can be performed, but the feature will not work until the feature is turned on with the chg-ctrl-feat command. The chg-ctrl-feat command uses these parameters.

:partnum – The Oracle-issued part number of the GTT Load Sharing with Alternate Routing Indicator feature, 893027401.

:status=on – used to turn the GTT Load Sharing with Alternate Routing Indicator feature on.

Once the GTT Load Sharing with Alternate Routing Indicator feature has been turned on, it be can be turned off. For more information on turning the GTT Load Sharing with Alternate Routing Indicator feature off, perform *[Turning Off the GTT Load Sharing with Alternate Routing Indicator Feature](#page-835-0)* .

The status of the features in the EAGLE is shown with the rtrv-ctrl-feat command.

When the GTT Load Sharing with Alternate Routing Indicator feature is turned on, loadsharing between MAP sets and MRN sets can be performed. This is done by allowing MRN sets to be provisioned in MAP sets, and MAP sets to be provisioned in MRN sets. When the search in the current set (MAP or MRN) is successful but all the destinations in that set are unavailable/prohibited, the extended search is performed in the other set (MRN or MAP) that is assigned to the current set. The extended search from the MAP set to the MRN set, or from the MRN set to the MAP set, is performed only once to prevent the endless searching of a loadsharing node.

<span id="page-832-0"></span>**1.** Display the status of the controlled features by entering the rtrv-ctrl-feat command. The following is an example of the possible output.

rlghncxa03w 09-02-28 21:15:37 GMT EAGLE5 40.1.0 The following features have been permanently enabled: Feature Name **Partnum** Status Quantity Command Class Management 893005801 on ---- LNP Short Message Service 893006601 on Intermed GTT Load Sharing 893006901 on ----<br>XGTT Table Expansion 893006101 on 400000  $XGTT$  Table Expansion 893006101 on XMAP Table Expansion 893007710 off ---- Large System # Links 893005910 on 2000 Routesets 893006401 on 6000 HC-MIM SLK Capacity 893012707 on 64 The following features have been temporarily enabled: Feature Name Partnum Status Quantity Trial Period Left Zero entries found. The following features have expired temporary keys: Feature Name **Partnum** Zero entries found.

If the GTT Load Sharing with Alternate Routing Indicator feature is enabled and turned on, no further action is necessary. This procedure does not need to be performed.

If the GTT Load Sharing with Alternate Routing Indicator feature is enabled and but not turned on, continue the procedure with *[Step 8](#page-834-0)*.

If the GTT Load Sharing with Alternate Routing Indicator feature is not enabled, continue the procedure by performing one of these steps.

- If the rtry-ctrl-feat output shows the HC-MIMSLK Capacity feature with a quantity of 64 and other features, continue the procedure with *[Step 6](#page-834-1)*.
- If the rtrv-ctrl-feat output shows only the HC-MIMSLK Capacity feature with a quantity of 64, continue the procedure with *[Step 2](#page-833-0)*.

<span id="page-833-0"></span>**2.** Display the serial number in the database with the rtrv-serial-num command. This is an example of the possible output.

rlghncxa03w 09-02-28 21:15:37 GMT EAGLE5 40.1.0 System serial number = nt00001231 System serial number is not locked. rlghncxa03w 09-02-28 21:15:37 GMT EAGLE5 40.1.0 Command Completed

**Note:** If the serial number is correct and locked, continue the procedure with *[Step 6](#page-834-1)*. If the serial number is correct but not locked, continue the procedure with *[Step 5](#page-833-1)*. If the serial number is not correct, but is locked, this feature cannot be enabled and the remainder of this procedure cannot be performed. Contact the Customer Care Center to get an incorrect and locked serial number changed. Refer to *[My Oracle Support \(MOS\)](#page-19-0)* for the contact information. The serial number can be found on a label affixed to the control shelf (shelf 1100).

<span id="page-833-2"></span>**3.** Enter the correct serial number into the database using the ent-serial-num command with the serial parameter.

For this example, enter this command.

ent-serial-num:serial=<EAGLE's correct serial number>

When this command has successfully completed, the following message should appear.

<span id="page-833-3"></span>rlghncxa03w 09-02-28 21:15:37 GMT EAGLE5 40.1.0 ENT-SERIAL-NUM: MASP A - COMPLTD

**4.** Verify that the serial number entered into *[Step 3](#page-833-2)* was entered correctly using the rtrv-serial-num command. This is an example of the possible output.

rlghncxa03w 09-02-28 21:15:37 GMT EAGLE5 40.1.0 System serial number = nt00001231 System serial number is not locked. rlghncxa03w 09-02-28 21:15:37 GMT EAGLE5 40.1.0 Command Completed

<span id="page-833-1"></span>If the serial number was not entered correctly, repeat *[Step 3](#page-833-2)* and *[Step 4](#page-833-3)* and re-enter the correct serial number.

**5.** Lock the serial number in the database by entering the ent-serial-num command with the serial number shown in *[Step 2](#page-833-0)*, if the serial number shown in *[Step 2](#page-833-0)* is correct, or with the serial number shown in *[Step 4](#page-833-3)*, if the serial number was changed in *[Step 3](#page-833-2)*, and with the lock=yes parameter.

For this example, enter this command.

```
ent-serial-num:serial=<EAGLE's serial number>:lock=yes
```
When this command has successfully completed, the following message should appear.

```
rlghncxa03w 09-02-28 21:15:37 GMT EAGLE5 40.1.0
ENT-SERIAL-NUM: MASP A - COMPLTD
```
<span id="page-834-1"></span>**6.** To enable the GTT Load Sharing with Alternate Routing Indicator feature, the IGTTLS feature must be enabled and turned on, and the Flexible GTT Load Sharing feature must be enabled.

If the rtrv-ctrl-feat output in *[Step 1](#page-832-0)* that the IGTTLS is enabled and turned on (shown by the entry Intermed GTT Load Sharing), and the Flexible GTT Load Sharing feature is enabled (shown by the entry Flexible GTT Load Sharing), continue the procedure with *[Step 7](#page-834-2)*.

If the IGTTLS feature is not enabled and turned on, perform *[Activating the IGTTLS feature](#page-764-0)* to enable and turn on the IGTTLS feature.

If the Flexible GTT Load Sharing feature is not enabled, perform the *[Activating the Flexible GTT Load](#page-790-0) [Sharing Feature](#page-790-0)* to enable the Flexible GTT Load Sharing feature.

<span id="page-834-2"></span>After the IGTTLS has been enabled and turned on, and the Flexible GTT Load Sharing feature has been enabled, continue the procedure with *[Step 7](#page-834-2)*.

**7.** Enable the GTT Load Sharing with Alternate Routing Indicator feature with the enable-ctrl-feat command specifying the part number for the GTT Load Sharing with Alternate Routing Indicator feature and the feature access key. Enter this command.

enable-ctrl-feat:partnum=893027401:fak=<GTT Load Sharing with Alternate Routing Indicator feature access key>

The GTT Load Sharing with Alternate Routing Indicator feature cannot be enabled with a temporary feature access key.

The values for the feature access key (the fak parameter) are provided by Oracle. If you do not have the feature access key for the GTT Load Sharing with Alternate Routing Indicator feature, contact your Oracle Sales Representative or Account Representative.

When the enable-crtl-feat command has successfully completed, this message should appear.

```
rlghncxa03w 09-02-28 21:15:37 GMT EAGLE5 40.1.0
ENABLE-CTRL-FEAT: MASP B - COMPLTD
```
<span id="page-834-0"></span>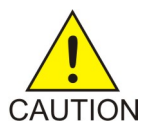

**Caution:** Once the GTT Load Sharing with Alternate Routing Indicator feature is enabled, provisioning for GTT Load Sharing with Alternate Routing Indicator feature can be performed, but load sharing using alternate routing indicators will not be performed, until the GTT Load Sharing with Alternate Routing Indicator is turned on in *[Step 8](#page-834-0)*.

**8.** Turn the GTT Load Sharing with Alternate Routing Indicator feature on with the chg-ctrl-feat command specifying the part number for the GTT Load Sharing with Alternate Routing Indicator feature and the status=on parameter. Enter this command.

chg-ctrl-feat:partnum=893027401:status=on

When the chg-crtl-feat command has successfully completed, this message should appear.

```
rlghncxa03w 09-02-28 21:15:37 GMT EAGLE5 40.1.0
CHG-CTRL-FEAT: MASP B - COMPLTD
```
**9.** Verify the changes by entering the rtrv-ctrl-featcommand with the GTT Load Sharing with Alternate Routing Indicator feature part number. Enter this command.

rtrv-ctrl-feat:partnum=893027401

The following is an example of the possible output.

rlghncxa03w 09-02-28 21:15:37 GMT EAGLE5 40.1.0 The following features have been permanently enabled: Feature Name **Partnum** Status Quantity GTT LS ARI 893027401 on ----The following features have been temporarily enabled: Feature Name Partnum Status Quantity Trial Period Left Zero entries found. The following features have expired temporary keys: Feature Name Partnum Zero entries found.

**10.** Backup the new changes using the chg-db:action=backup:dest=fixed command. These messages should appear, the active Maintenance and Administration Subsystem Processor (MASP) appears first.

<span id="page-835-0"></span>BACKUP (FIXED) : MASP A - Backup starts on active MASP. BACKUP (FIXED) : MASP A - Backup on active MASP to fixed disk complete. BACKUP (FIXED) : MASP A - Backup starts on standby MASP. BACKUP (FIXED) : MASP A - Backup on standby MASP to fixed disk complete.

## **Turning Off the GTT Load Sharing with Alternate Routing Indicator Feature**

This procedure is used to turn off the GTT Load Sharing with Alternate Routing Indicator feature, using the chg-ctrl-feat command.

The chg-ctrl-feat command uses the following parameters:

:partnum - The part number of the GTT Load Sharing with Alternate Routing Indicator feature, 893027401.

:status=off – used to turn off the GTT Load Sharing with Alternate Routing Indicator feature.

The status of the GTT Load Sharing with Alternate Routing Indicator feature must be on and is shown with the rtrv-ctrl-feat command.

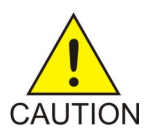

**Caution:** If the GTT Load Sharing with Alternate Routing Indicator feature is turned off, provisioning for the GTT Load Sharing with Alternate Routing Indicator feature can be performed, but load sharing using alternate routing indicators will not be performed.

**1.** Display the status of the GTT Load Sharing with Alternate Routing Indicator feature by entering the rtrv-ctrl-feat:partnum=893027401 command.

The following is an example of the possible output.

rlghncxa03w 09-02-28 21:15:37 GMT EAGLE5 40.1.0 The following features have been permanently enabled: Feature Name **Partnum** Status Quantity GTT LS ARI 893027401 on The following features have been temporarily enabled: Feature Name Partnum Status Quantity Trial Period Left Zero entries found. The following features have expired temporary keys: Feature Name **Partnum** Zero entries found.

If the status of the GTT Load Sharing with Alternate Routing Indicator feature is off, or if the GTT Load Sharing with Alternate Routing Indicator feature is not enabled, this procedure cannot be performed.

**2.** Turn off the GTT Load Sharing with Alternate Routing Indicator feature by entering the chg-ctrl-feat command with the status=off parameter.

For example, enter this command.

chg-ctrl-feat:partnum=893027401:status=off

When this command has successfully completed, the following message should appear.

rlghncxa03w 09-02-28 21:16:37 GMT EAGLE5 40.1.0 CHG-CTRL-FEAT: MASP A - COMPLTD

**3.** Verify that the GTT Load Sharing with Alternate Routing Indicator feature has been turned off by using the rtrv-ctrl-feat:partnum=893027401 command. The following is an example of the possible output.

rlghncxa03w 09-02-28 21:15:37 GMT EAGLE5 40.1.0 The following features have been permanently enabled: Feature Name Partnum Status Quantity 893027401 off ----The following features have been temporarily enabled: Feature Name **Partnum** Status Quantity Trial Period Left Zero entries found.

The following features have expired temporary keys: Feature Name **Partnum** Zero entries found.

**4.** Backup the new changes using the chg-db:action=backup:dest=fixed command.

These messages should appear, the active Maintenance and Administration Subsystem Processor (MASP) appears first.

```
BACKUP (FIXED) : MASP A - Backup starts on active MASP.
BACKUP (FIXED) : MASP A - Backup on active MASP to fixed disk complete.
BACKUP (FIXED) : MASP A - Backup starts on standby MASP.
BACKUP (FIXED) : MASP A - Backup on standby MASP to fixed disk complete.
```
## **Activating the Support for 16 GTT Lengths in VGTT Feature**

This procedure is used to enable and turn on the Support for 16 GTT Lengths in VGTT feature using the feature's part number and a feature access key.

This feature allows the translation type or GTT set to contain 11 to 16 global title addresses of different lengths.

The feature access key for the Support for 16 GTT Lengths in VGTT feature is based on the feature's part number and the serial number of the EAGLE, making the feature access key site-specific.

The enable-ctrl-feat command enables the feature by inputting the feature's access key and the feature's part number with these parameters:

:fak – The feature access key provided by Oracle. The feature access key contains 13 alphanumeric characters and is not case sensitive.

:partnum – The Oracle-issued part number of the Support for 16 GTT Lengths in VGTT feature, 893024801.

The enable-ctrl-feat command requires that the database contain a valid serial number for the EAGLE, and that this serial number is locked. This can be verified with the rtrv-serial-num command. The EAGLE is shipped with a serial number in the database, but the serial number is not locked. The serial number can be changed, if necessary, and locked once the EAGLE is on-site, with the ent-serial-num command. The ent-serial-num command uses these parameters.

:serial – The serial number assigned to the EAGLE. The serial number is not case sensitive.

:lock – Specifies whether or not the serial number is locked. This parameter has only one value, yes, which locks the serial number. Once the serial number is locked, it cannot be changed.

**Note:** To enter and lock the EAGLE's serial number, the ent-serial-num command must be entered twice, once to add the correct serial number to the database with the serial parameter, then again with the serial and the lock=yes parameters to lock the serial number. You should verify that the serial number in the database is correct before locking the serial number. The serial number can be found on a label affixed to the control shelf (shelf 1100).

This feature cannot be temporarily enabled (with the temporary feature access key).

Once this feature has been enabled, the feature must be turned on with the chg-ctrl-feat command. The chg-ctrl-feat command uses these parameters:

:partnum – The Oracle-issued part number of the Support for 16 GTT Lengths in VGTT feature, 893024801.

:status=on – used to turn the Support for 16 GTT Lengths in VGTT feature on.

Once the Support for 16 GTT Lengths in VGTT feature has been turned on, it be cannot be turned off.

The status of the features in the EAGLE is shown with the rtrv-ctrl-feat command.

<span id="page-838-1"></span>Before the Support for 16 GTT Lengths in VGTT feature can be enabled, the VGTT feature must be turned on. The state of the VGTT feature can be verified using the rtrv-feat command.

**1.** Display the features that are enabled by entering the rtrv-ctrl-feat command. The following is an example of the possible output.

```
rlghncxa03w 09-05-28 21:15:37 GMT EAGLE5 41.0.0
The following features have been permanently enabled:
Feature Name Partnum Status Quantity
Command Class Management 893005801 on ----
LNP Short Message Service 893006601 on ----
Intermed GTT Load Sharing 893006901 on ----
HC-MIM SLK Capacity 893012707 on 64
The following features have been temporarily enabled:
Feature Name Partnum Status Quantity Trial Period Left
Zero entries found.
The following features have expired temporary keys:
Feature Name Partnum
Zero entries found.
```
If the Support for 16 GTT Lengths in VGTT feature is enabled and turned on, shown by the entry VGTT with 16 GTT lengths in the rtrv-ctrl-feat output, no further action is necessary. This procedure does not need to be performed.

<span id="page-838-0"></span>If the Support for 16 GTT Lengths in VGTT feature is enabled and but not turned on, continue the procedure with *[Step 9](#page-841-0)*.

If the Support for 16 GTT Lengths in VGTT feature is not enabled, continue the procedure with *[Step 2](#page-838-0)*.

**2.** Verify that the VGTT feature is on, by entering the rtrv-feat command. If the VGTT feature is on, the VGTT field should be set to on.

**Note:** The rtrv-feat command output contains other fields that are not used by this procedure. If you wish to see all the fields displayed by the rtrv-feat command, see the rtrv-feat command description in *Commands User's Guide*.

If the VGTT feature is on, continue the procedure with *[Step 4](#page-839-0)*.

**Note:** If the rtrv-ctrl-feat output in *[Step 1](#page-838-1)* shows any controlled features, continue the procedure with *[Step 8](#page-840-0)*. If the rtrv-ctrl-feat output shows only the HC-MIM SLK Capacity feature with a quantity of 64, *[Step 4](#page-839-0)* through *[Step 7](#page-840-1)* must be performed.

If the VGTT feature is off, continue the procedure with *[Step 3](#page-839-1)*.

<span id="page-839-1"></span>**3.** Turn the VGTT feature on by entering this command.

chg-feat:vgtt=on

If the GTT feature is not on, turn the GTT feature on by specifying the gtt=on parameter with the vgtt=on parameter.

**Note:** Once the VGTT feature is turned on with the chg-feat command, it cannot be turned off.

The VGTT feature must be purchased before turning it on. If you are not sure whether you have purchased the VGTT feature, contact your Oracle Sales Representative or Account Representative.

When the chg-feat has successfully completed, this message should appear.

```
rlghncxa03w 09-05-25 09:57:41 GMT EAGLE5 41.0.0
CHG-FEAT: MASP A - COMPLTD
```
<span id="page-839-0"></span>If the rtrv-ctrl-feat output in *[Step 1](#page-838-1)* shows any controlled features, continue the procedure with *[Step 8](#page-840-0)*. If the rtrv-ctrl-feat output shows only the HC-MIM SLK Capacity feature with a quantity of 64, *[Step 4](#page-839-0)* through *[Step 7](#page-840-1)* must be performed.

**4.** Display the serial number in the database with the rtrv-serial-num command. This is an example of the possible output.

```
rlghncxa03w 09-05-28 21:15:37 GMT EAGLE5 41.0.0
System serial number = nt00001231
System serial number is not locked.
rlghncxa03w 09-05-28 21:15:37 GMT EAGLE5 41.0.0
Command Completed
```
<span id="page-839-2"></span>**Note:** If the serial number is correct and locked, continue the procedure with *[Step 8](#page-840-0)*. If the serial number is correct but not locked, continue the procedure with *[Step 7](#page-840-1)*. If the serial number is not correct, but is locked, this feature cannot be enabled and the remainder of this procedure cannot be performed. Contact the Customer Care Center to get an incorrect and locked serial number changed. Refer to *[My Oracle Support \(MOS\)](#page-19-0)* for the contact information. The serial number can be found on a label affixed to the control shelf (shelf 1100).

**5.** Enter the correct serial number into the database using the ent-serial-num command with the serial parameter.

For this example, enter this command.

ent-serial-num:serial=<EAGLE's correct serial number>

When this command has successfully completed, the following message should appear.

rlghncxa03w 09-05-28 21:15:37 GMT EAGLE5 41.0.0 ENT-SERIAL-NUM: MASP A - COMPLTD

<span id="page-840-2"></span>**6.** Verify that the serial number entered into *[Step 5](#page-839-2)* was entered correctly using the rtrv-serial-num command. This is an example of the possible output.

```
rlghncxa03w 09-05-28 21:15:37 GMT EAGLE5 41.0.0
System serial number = nt00001231
System serial number is not locked.
rlghncxa03w 09-05-28 21:15:37 GMT EAGLE5 41.0.0
Command Completed
```
<span id="page-840-1"></span>If the serial number was not entered correctly, repeat *[Step 5](#page-839-2)* and *[Step 6](#page-840-2)* and re-enter the correct serial number.

**7.** Lock the serial number in the database by entering the ent-serial-num command with the serial number shown in *[Step 4](#page-839-0)*, if the serial number shown in *[Step 4](#page-839-0)* is correct, or with the serial number shown in *[Step 6](#page-840-2)*, if the serial number was changed in *[Step 5](#page-839-2)*, and with the lock=yes parameter.

For this example, enter this command.

ent-serial-num:serial=<EAGLE's serial number>:lock=yes

When this command has successfully completed, the following message should appear.

```
rlghncxa03w 09-05-28 21:15:37 GMT EAGLE5 41.0.0
ENT-SERIAL-NUM: MASP A - COMPLTD
```
**8.** Enable the Support for 16 GTT Lengths in VGTT feature with the enable-ctrl-feat command specifying the part number for the Support for 16 GTT Lengths in VGTT feature and the feature access key. Enter this command.

```
enable-ctrl-feat:partnum=893024801:fak=<Support for 16 GTT Lengths in
VGTT feature access key>
```
**Note:** The Support for 16 GTT Lengths in VGTT feature cannot be enabled with a temporary feature access key.

**Note:** The values for the feature access key (the fak parameter) are provided by Oracle. If you do not have the feature access key for the Support for 16 GTT Lengths in VGTT feature, contact your Oracle Sales Representative or Account Representative.

When the enable-crtl-feat command has successfully completed, this message should appear.

```
rlghncxa03w 09-05-28 21:15:37 GMT EAGLE5 41.0.0
ENABLE-CTRL-FEAT: MASP B - COMPLTD
```
If you wish to turn the Support for 16 GTT Lengths in VGTT feature on at this time, continue the procedure with *[Step 9](#page-841-0)*.

If you do not wish to turn the Support for 16 GTT Lengths in VGTT feature on at this time, continue the procedure with *[Step 10](#page-841-1)*.

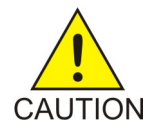

**Caution:** If the Support for 16 GTT Lengths in VGTT feature is not turned on, provisioning for VGTT with 16 GTT Lengths cannot be performed.

<span id="page-841-0"></span>**9.** Turn the Support for 16 GTT Lengths in VGTT feature on with the chg-ctrl-feat command specifying the part number for the Support for 16 GTT Lengths in VGTT feature and the status=on parameter.

Enter this command.

chg-ctrl-feat:partnum=893024801:status=on

**Note:** Once the Support for 16 GTT Lengths in VGTT feature is turned on, it cannot be turned off.

When the chg-crtl-feat command has successfully completed, this message should appear.

<span id="page-841-1"></span>rlghncxa03w 09-05-28 21:15:37 GMT EAGLE5 41.0.0 CHG-CTRL-FEAT: MASP B - COMPLTD

**10.** Verify the changes by entering the rtrv-ctrl-featcommand with the Support for 16 GTT Lengths in VGTT feature part number. Enter this command.

rtrv-ctrl-feat:partnum=893024801

The following is an example of the possible output.

```
rlghncxa03w 09-05-28 21:15:37 GMT EAGLE5 41.0.0
The following features have been permanently enabled:
Feature Name Partnum Status Quantity
VGTT with 16 GTT lengths 893024801 on
The following features have been temporarily enabled:
Feature Name Partnum Status Quantity Trial Period Left
Zero entries found.
The following features have expired temporary keys:
Feature Name Partnum
Zero entries found.
```
**11.** Backup the new changes using the chg-db:action=backup:dest=fixed command. These messages should appear, the active Maintenance and Administration Subsystem Processor (MASP) appears first.

<span id="page-841-2"></span>BACKUP (FIXED) : MASP A - Backup starts on active MASP. BACKUP (FIXED) : MASP A - Backup on active MASP to fixed disk complete. BACKUP (FIXED) : MASP A - Backup starts on standby MASP. BACKUP (FIXED) : MASP A - Backup on standby MASP to fixed disk complete.

## **Activating the Flexible Linkset Optional Based Routing Feature**

This procedure is used to enable and turn on the Flexible Linkset Optional Based Routing feature using the feature's part number.

The feature access key for the Flexible Linkset Optional Based Routing feature is based on the feature's part number and the serial number of the EAGLE, making the feature access key site-specific.

The enable-ctrl-feat command enables the feature by inputting the feature's access key and the feature's part number with these parameters:

:fak – The feature access key provided by Oracle. The feature access key contains 13 alphanumeric characters and is not case sensitive.

:partnum – The Oracle-issued part number of the Flexible Linkset Optional Based Routing feature, 893027701.

The enable-ctrl-feat command requires that the database contain a valid serial number for the EAGLE, and that this serial number is locked. This can be verified with the rtrv-serial-num command. The EAGLE is shipped with a serial number in the database, but the serial number is not locked. The serial number can be changed, if necessary, and locked once the EAGLE is on-site, with the ent-serial-num command. The ent-serial-num command uses these parameters.

:serial – The serial number assigned to the EAGLE. The serial number is not case sensitive.

:lock – Specifies whether or not the serial number is locked. This parameter has only one value, yes, which locks the serial number. Once the serial number is locked, it cannot be changed.

**Note:** To enter and lock the EAGLE's serial number, the ent-serial-num command must be entered twice, once to add the correct serial number to the database with the serial parameter, then again with the serial and the lock=yes parameters to lock the serial number. You should verify that the serial number in the database is correct before locking the serial number. The serial number can be found on a label affixed to the control shelf (shelf 1100).

This feature cannot be temporarily enabled (with the temporary feature access key).

Once this feature has been enabled, the feature must be turned on with the chg-ctrl-feat command. The chg-ctrl-feat command uses these parameters:

:partnum – The Oracle-issued part number of the Flexible Linkset Optional Based Routing feature, 893027701.

:status=on – used to turn the Flexible Linkset Optional Based Routing feature on.

Once the Flexible Linkset Optional Based Routing feature has been turned on, it be cannot be turned off.

<span id="page-842-0"></span>The status of the features in the EAGLE is shown with the rtrv-ctrl-feat command.

Before the Flexible Linkset Optional Based Routing feature can be enabled, the EGTT feature must be turned on. The state of the EGTT feature can be verified using the rtrv-feat command.

**1.** Display the features that are enabled by entering the rtrv-ctrl-feat command. The following is an example of the possible output.

rlghncxa03w 09-05-28 21:15:37 GMT EAGLE5 41.0.0 The following features have been permanently enabled: Feature Name **Partnum** Status Quantity Command Class Management 893005801 on ---- LNP Short Message Service 893006601 on ---- Intermed GTT Load Sharing 893006901 on ---- HC-MIM SLK Capacity 893012707 on 64 The following features have been temporarily enabled:

Feature Name Partnum Status Quantity Trial Period Left Zero entries found. The following features have expired temporary keys: Feature Name **Partnum** Zero entries found.

If the Flexible Linkset Optional Based Routing feature is enabled and turned on, no further action is necessary. This procedure does not need to be performed.

If the Flexible Linkset Optional Based Routing feature is enabled and but not turned on, continue the procedure with *[Step 9](#page-845-0)*.

<span id="page-843-0"></span>If the Flexible Linkset Optional Based Routing feature is not enabled, continue the procedure with *[Step 2](#page-843-0)*.

**2.** Verify that the EGTT feature is on, by entering the rtrv-feat command. If the EGTT feature is on, the EGTT field should be set to on.

**Note:** The rtrv-feat command output contains other fields that are not used by this procedure. If you wish to see all the fields displayed by the rtrv-feat command, see the rtrv-feat command description in *Commands User's Guide*.

If the EGTT feature is on, shown by the entry EGTT = on, continue the procedure with *[Step 4](#page-844-0)*.

<span id="page-843-1"></span>**Note:** If the rtrv-ctrl-feat output in *[Step 1](#page-842-0)* shows any controlled features, continue the procedure with *[Step 8](#page-845-1)*. If the rtrv-ctrl-feat output shows only the HC-MIM SLK Capacity feature with a quantity of 64, *[Step 4](#page-844-0)* through *[Step 7](#page-844-1)* must be performed.

If the EGTT feature is off, continue the procedure with *[Step 3](#page-843-1)*.

**3.** Turn the enhanced global title translation feature on by entering this command.

chg-feat:egtt=on

If the GTT feature is not on, turn the GTT feature on by specifying the gtt=on parameter with the egtt=on parameter.

**Note:** Once the Enhanced Global Title Translation (EGTT) feature is turned on with the chg-feat command, it cannot be turned off.

The EGTT feature must be purchased before turning it on. If you are not sure whether you have purchased the EGTT feature, contact your Oracle Sales Representative or Account Representative.

When the chg-feat has successfully completed, this message should appear.

```
rlghncxa03w 09-05-25 09:57:41 GMT EAGLE5 41.0.0
CHG-FEAT: MASP A - COMPLTD
```
**Note:** If the rtrv-ctrl-feat output in *[Step 1](#page-842-0)* shows any controlled features, continue the procedure with *[Step 8](#page-845-1)*. If the rtrv-ctrl-feat output shows only the HC-MIM SLK Capacity feature with a quantity of 64, *[Step 4](#page-844-0)* through *[Step 7](#page-844-1)* must be performed.

<span id="page-844-0"></span>**4.** Display the serial number in the database with the rtrv-serial-num command. This is an example of the possible output.

rlghncxa03w 09-05-28 21:15:37 GMT EAGLE5 41.0.0 System serial number = nt00001231 System serial number is not locked. rlghncxa03w 09-05-28 21:15:37 GMT EAGLE5 41.0.0 Command Completed

**Note:** If the serial number is correct and locked, continue the procedure with *[Step 8](#page-845-1)*. If the serial number is correct but not locked, continue the procedure with *[Step 7](#page-844-1)*. If the serial number is not correct, but is locked, this feature cannot be enabled and the remainder of this procedure cannot be performed. Contact My Oracle Support to get an incorrect and locked serial number changed. Refer to *[My Oracle Support \(MOS\)](#page-19-0)* for the contact information. The serial number can be found on a label affixed to the control shelf (shelf 1100).

<span id="page-844-2"></span>**5.** Enter the correct serial number into the database using the ent-serial-num command with the serial parameter.

For this example, enter this command.

ent-serial-num:serial=<EAGLE's correct serial number>

When this command has successfully completed, the following message should appear.

<span id="page-844-3"></span>rlghncxa03w 09-05-28 21:15:37 GMT EAGLE5 41.0.0 ENT-SERIAL-NUM: MASP A - COMPLTD

**6.** Verify that the serial number entered into *[Step 5](#page-844-2)* was entered correctly using the rtrv-serial-num command. This is an example of the possible output.

rlghncxa03w 09-05-28 21:15:37 GMT EAGLE5 41.0.0 System serial number = nt00001231 System serial number is not locked. rlghncxa03w 09-05-28 21:15:37 GMT EAGLE5 41.0.0 Command Completed

<span id="page-844-1"></span>If the serial number was not entered correctly, repeat *[Step 5](#page-844-2)* and *[Step 6](#page-844-3)* and re-enter the correct serial number.

**7.** Lock the serial number in the database by entering the ent-serial-num command with the serial number shown in *[Step 4](#page-844-0)*, if the serial number shown in *[Step 4](#page-844-0)* is correct, or with the serial number shown in *[Step 6](#page-844-3)*, if the serial number was changed in *[Step 5](#page-844-2)*, and with the lock=yes parameter.

For this example, enter this command.

```
ent-serial-num:serial=<EAGLE's serial number>:lock=yes
```
When this command has successfully completed, the following message should appear.

```
rlghncxa03w 09-05-28 21:15:37 GMT EAGLE5 41.0.0
ENT-SERIAL-NUM: MASP A - COMPLTD
```
<span id="page-845-1"></span>8. Enable the Flexible Linkset Optional Based Routing feature with the enable-ctrl-feat command specifying the part number for the Flexible Linkset Optional Based Routing feature and the feature access key. Enter this command.

enable-ctrl-feat:partnum=893027701:fak=<Flexible Linkset Optional Based Routing feature access key>

**Note:** The Flexible Linkset Optional Based Routing feature cannot be enabled with a temporary feature access key.

**Note:** The values for the feature access key (the fak parameter) are provided by Oracle. If you do not have the feature access key for the Flexible Linkset Optional Based Routing feature, contact your Oracle Sales Representative or Account Representative.

When the enable-crtl-feat command has successfully completed, this message should appear.

```
rlghncxa03w 09-05-28 21:15:37 GMT EAGLE5 41.0.0
ENABLE-CTRL-FEAT: MASP B - COMPLTD
```
If you wish to turn the Flexible Linkset Optional Based Routing feature on at this time, continue the procedure with *[Step 9](#page-845-0)*.

If you do not wish to turn the Flexible Linkset Optional Based Routing feature on at this time, continue the procedure with *[Step 10](#page-845-2)*.

<span id="page-845-0"></span>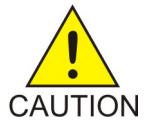

**Caution:** If the Flexible Linkset Optional Based Routing feature is not turned on, provisioning for Flexible Linkset Optional Based Routing cannot be performed.

**9.** Turn the Flexible Linkset Optional Based Routing feature on with the chg-ctrl-feat command specifying the part number for the Flexible Linkset Optional Based Routing feature and the status=on parameter.

Enter this command.

chg-ctrl-feat:partnum=893027701:status=on

<span id="page-845-2"></span>When the chg-crtl-feat command has successfully completed, this message should appear.

rlghncxa03w 09-05-28 21:15:37 GMT EAGLE5 41.0.0 CHG-CTRL-FEAT: MASP B - COMPLTD

**10.** Verify the changes by entering the rtrv-ctrl-featcommand with the Flexible Linkset Optional Based Routing feature part number. Enter this command.

```
rtrv-ctrl-feat:partnum=893027701
```
The following is an example of the possible output.

rlghncxa03w 09-05-28 21:15:37 GMT EAGLE5 41.0.0 The following features have been permanently enabled: Feature Name **Partnum** Status Quantity Flex Lset Optnl Based Rtg 893027701 on The following features have been temporarily enabled: Feature Name Partnum Status Quantity Trial Period Left Zero entries found. The following features have expired temporary keys: Feature Name **Partnum** Zero entries found.

**11.** Backup the new changes using the chg-db:action=backup:dest=fixed command. These messages should appear, the active Maintenance and Administration Subsystem Processor (MASP) appears first.

```
BACKUP (FIXED) : MASP A - Backup starts on active MASP.
BACKUP (FIXED) : MASP A - Backup on active MASP to fixed disk complete.
BACKUP (FIXED) : MASP A - Backup starts on standby MASP.
BACKUP (FIXED) : MASP A - Backup on standby MASP to fixed disk complete.
```
## <span id="page-846-0"></span>**Activating the TCAP Opcode Based Routing Feature**

This procedure is used to enable and turn on the TCAP Opcode Based Routing feature using the feature's part number and a feature access key.

The feature access key for the TCAP Opcode Based Routing feature is based on the feature's part number and the serial number of the EAGLE, making the feature access key site-specific.

The enable-ctrl-feat command enables the feature by inputting the feature's access key and the feature's part number with these parameters:

:fak – The feature access key provided by Oracle. The feature access key contains 13 alphanumeric characters and is not case sensitive.

:partnum – The Oracle-issued part number of the TCAP Opcode Based Routing feature, 893027801.

This feature cannot be temporarily enabled (with the temporary feature access key).

Once this feature has been enabled, the feature must be turned on with the chg-ctrl-feat command. The chg-ctrl-feat command uses these parameters:

:partnum – The Oracle-issued part number of the TCAP Opcode Based Routing feature, 893027801.

:status=on – used to turn the TCAP Opcode Based Routing feature on.

Once the TCAP Opcode Based Routing feature has been turned on, it be cannot be turned off.

Before the TCAP Opcode Based Routing feature can be enabled and turned on, the Flexible Linkset Optional Based Routing feature must be enabled and turned on. The status of the TCAP Opcode Based Routing feature and the Flexible Linkset Optional Based Routing feature is shown with the rtrv-ctrl-feat command.

**1.** Display the status of the TCAP Opcode Based Routing feature by entering the rtrv-ctrl-feat command. The following is an example of the possible output.

```
rlghncxa03w 09-05-28 21:15:37 GMT EAGLE5 41.0.0
The following features have been permanently enabled:
Feature Name Partnum Status Quantity
Command Class Management 893005801 on
LNP Short Message Service 893006601 on ----
Intermed GTT Load Sharing 893006901 on ----
HC-MIM SLK Capacity 893012707 on 64
The following features have been temporarily enabled:
Feature Name Partnum Status Quantity Trial Period Left
Zero entries found.
The following features have expired temporary keys:
Feature Name Partnum
Zero entries found.
```
If the TCAP Opcode Based Routing feature is enabled and turned on, no further action is necessary. This procedure does not need to be performed.

If the TCAP Opcode Based Routing feature is enabled and but not turned on, continue the procedure with *[Step 3](#page-848-0)*.

If the TCAP Opcode Based Routing feature is not enabled, continue the procedure by performing one of these steps.

- If the Flexible Linkset Optional Based Routing feature is enabled and turned on, shown by the entry Flex Lset Optnl Based Rtg in the rtrv-ctrl-featoutput, continue the procedure with *[Step 2](#page-847-0)*.
- <span id="page-847-0"></span>• If the Flexible Linkset Optional Based Routing feature is not enabled or turned on, perform *[Activating the Flexible Linkset Optional Based Routing Feature](#page-841-2)* to enable and turn on the Flexible Linkset Optional Based Routing feature. After the Flexible Linkset Optional Based Routing feature has been enabled and turned on, continue the procedure with *[Step 2](#page-847-0)*.
- **2.** Enable the TCAP Opcode Based Routing feature with the enable-ctrl-feat command specifying the part number for the TCAP Opcode Based Routing feature and the feature access key. Enter this command.

enable-ctrl-feat:partnum=893027801:fak=<TCAP Opcode Based Routing feature access key>

**Note:** The TCAP Opcode Based Routing feature cannot be enabled with a temporary feature access key.

**Note:** The values for the feature access key (the fak parameter) are provided by Oracle. If you do not have the feature access key for the TCAP Opcode Based Routing feature, contact your Oracle Sales Representative or Account Representative.

When the enable-crtl-feat command has successfully completed, this message should appear.

```
rlghncxa03w 09-05-28 21:15:37 GMT EAGLE5 41.0.0
ENABLE-CTRL-FEAT: MASP B - COMPLTD
```
If you wish to turn the TCAP Opcode Based Routing feature on at this time, continue the procedure with *[Step 3](#page-848-0)*.

If you do not wish to turn the TCAP Opcode Based Routing feature on at this time, continue the procedure with *[Step 4](#page-848-1)*.

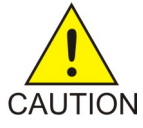

**Caution:** If the TCAP Opcode Based Routing feature is not turned on, provisioning for the TCAP Opcode Based Routing feature cannot be performed.

<span id="page-848-0"></span>**3.** Turn the TCAP Opcode Based Routing feature on with the chg-ctrl-feat command specifying the part number for the TCAP Opcode Based Routing feature and the status=on parameter.

Enter this command.

chg-ctrl-feat:partnum=893027801:status=on

When the chg-crtl-feat command has successfully completed, this message should appear.

```
rlghncxa03w 09-05-28 21:15:37 GMT EAGLE5 41.0.0
CHG-CTRL-FEAT: MASP B - COMPLTD
```
**4.** Verify the changes by entering the rtrv-ctrl-featcommand with the TCAP Opcode Based Routing feature part number. Enter this command.

rtrv-ctrl-feat:partnum=893027801

The following is an example of the possible output.

rlghncxa03w 09-05-28 21:15:37 GMT EAGLE5 41.0.0 The following features have been permanently enabled: Feature Name **Partnum** Status Quantity TCAP Opcode Based Routing 893027801 on The following features have been temporarily enabled: Feature Name Partnum Status Quantity Trial Period Left Zero entries found. The following features have expired temporary keys: Feature Name Partnum Zero entries found.

**5.** Backup the new changes using the chg-db:action=backup:dest=fixed command. These messages should appear, the active Maintenance and Administration Subsystem Processor (MASP) appears first.

BACKUP (FIXED) : MASP A - Backup starts on active MASP. BACKUP (FIXED) : MASP A - Backup on active MASP to fixed disk complete. BACKUP (FIXED) : MASP A - Backup starts on standby MASP. BACKUP (FIXED) : MASP A - Backup on standby MASP to fixed disk complete.

## **Enabling a TOBR Opcode Quantity**

This procedure is used to enable a TOBR opcode quantity for the TCAP Opcode Based Routing (TOBR) feature. The TOBR opcode quantity is enabled using the feature's part number and a feature access key.

<span id="page-849-0"></span>The feature access key for the TOBR opcode quantity is based on the part number for the specific quantity and the serial number of the EAGLE, making the feature access key site-specific.

*[Table 131: TOBR Opcode Quantity Part Numbers](#page-849-0)* shows the TOBR opcode quantities that can be enabled.

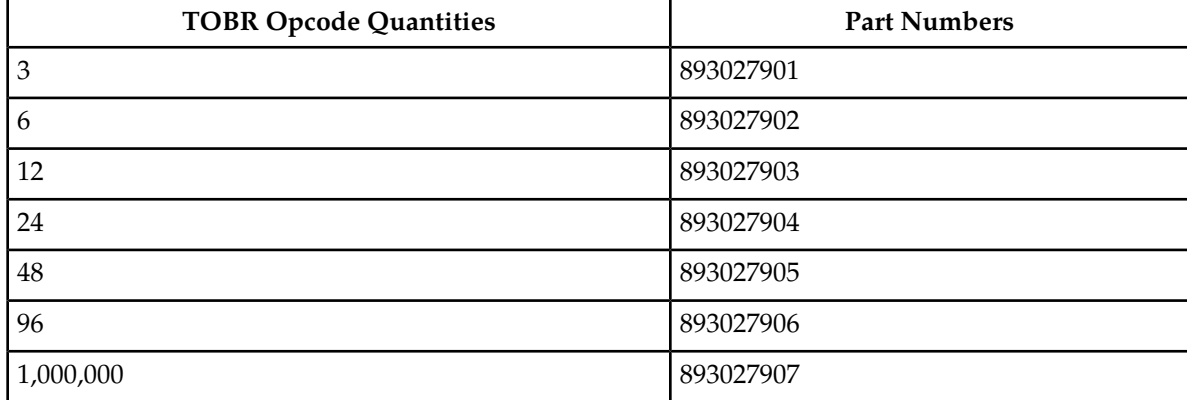

### **Table 131: TOBR Opcode Quantity Part Numbers**

Note: While the 1,000,000 TOBR opcode quantity can be enabled, the actual number of opcode translations that can be entered is controlled by the XGTT table expansion quantity that is enabled. For example, if the 1,000,000 TOBR opcode quantity is enabled, and the XGTT table expansion quantity is enabled for 400,000, a maximum of 400,000 TOBR opcode translations can be provisioned in the database.

The TCAP Opcode Based Routing feature must be enabled and turned on before a TOBR opcode quantity can be enabled. Perform *[Activating the TCAP Opcode Based Routing Feature](#page-846-0)* to enable and turn on the TCAP Opcode Based Routing feature.

The enable-ctrl-feat command enables the TOBR opcode quantity by inputting the quantity's feature access key and the part number of the quantity with these parameters.

:fak – The feature access key provided by Oracle. The feature access key contains 13 alphanumeric characters and is not case sensitive.

:partnum – The Oracle-issued part number of the TOBR Opcode quantity. *[Table 131: TOBR Opcode](#page-849-0) [Quantity Part Numbers](#page-849-0)* shows the TOBR opcode quantity part numbers.

This feature cannot be temporarily enabled (with the temporary feature access key).

<span id="page-850-1"></span>The chg-ctrl-feat command cannot be used with this procedure.

**1.** Display the features that are enabled by entering the rtrv-ctrl-feat command.

The following is an example of the possible output.

rlghncxa03w 09-05-28 21:15:37 GMT EAGLE5 41.0.0 The following features have been permanently enabled: Feature Name **Partnum** Status Quantity Command Class Management 893005801 on ---- LNP Short Message Service 893006601 on ----Intermed GTT Load Sharing 893006901 on ---- XGTT Table Expansion 893006101 off ---- XMAP Table Expansion 893007710 on 3000 Large System # Links 893005910 on 2000 Routesets 893006401 on 6000 HC-MIM SLK Capacity 893012707 on 64 The following features have been temporarily enabled: Feature Name Partnum Status Quantity Trial Period Left Zero entries found. The following features have expired temporary keys: Feature Name **Partnum** Zero entries found.

If the maximum TOBR opcode quantity, 1,000, 000, is enabled, no further action is necessary. This procedure does not need to be performed.

If the TOBR opcode quantity is less than the desired quantity, continue the procedure with *[Step 2](#page-850-0)*.

If a TOBR opcode quantity is not enabled, continue the procedure by performing one of these steps.

- If the TCAP Opcode Based Routing feature is enabled and turned on, shown by the entry TCAP Opcode Based Routing in this step, continue the procedure with *[Step 2](#page-850-0)*.
- <span id="page-850-0"></span>• If the TCAP Opcode Based Routing feature is not enabled or turned on, perform *[Activating the](#page-846-0) [TCAP Opcode Based Routing Feature](#page-846-0)* to enabled and turn on the TCAP Opcode Based Routing feature. After the TCAP Opcode Based Routing feature has been enabled and turned on, continue the procedure with *[Step 2](#page-850-0)*.
- **2.** Enable the TOBR opcode quantity by entering the enable-ctrl-feat command with the part number of the desired quantity. *[Table 131: TOBR Opcode Quantity Part Numbers](#page-849-0)* shows the TOBR opcode quantity part numbers.

For this example, enter this command.

enable-ctrl-feat:partnum=893027903:fak=<TOBR Opcode Quantity feature access key>

**Note:** The TOBR opcode quantity enabled in this step must be greater than the quantity that is currently enabled, shown in *[Step 1](#page-850-1)*.

**Note:** A temporary feature access key cannot be specified to enable this feature.

**Note:** The value for the feature access key (the fak parameter) is provided by Oracle. If you do not have the feature access key for the TOBR opcode quantity that you wish to enable, contact your Oracle Sales Representative or Account Representative.

When the enable-crtl-feat command has successfully completed, this message should appear.

```
rlghncxa03w 09-05-28 21:15:37 GMT EAGLE5 41.0.0
ENABLE-CTRL-FEAT: MASP B - COMPLTD
```
**3.** Verify the changes by entering the rtrv-ctrl-featcommand with the part number specified in *[Step 2](#page-850-0)*.

For this example, enter this command.

rtrv-ctrl-feat:partnum=893027903

The following is an example of the possible output.

rlghncxa03w 09-05-28 21:15:37 GMT EAGLE5 41.0.0 The following features have been permanently enabled: Feature Name **Partnum** Status Quantity TOBR Opcode Quantity 893027903 on 12 The following features have been temporarily enabled: Feature Name Partnum Status Quantity Trial Period Left Zero entries found. The following features have expired temporary keys: Feature Name **Partnum** Zero entries found.

**4.** Backup the new changes using the chg-db:action=backup:dest=fixed command.

These messages should appear, the active Maintenance and Administration Subsystem Processor (MASP) appears first.

BACKUP (FIXED) : MASP A - Backup starts on active MASP. BACKUP (FIXED) : MASP A - Backup on active MASP to fixed disk complete. BACKUP (FIXED) : MASP A - Backup starts on standby MASP. BACKUP (FIXED) : MASP A - Backup on standby MASP to fixed disk complete.

## **Activating the GTT Actions Features**

This procedure is used to enable and turn on one or more of the GTT Actions features using the feature's part number and a feature access key.

There are three GTT Actions features. *[Table 132: GTT Actions Features Part Numbers](#page-852-0)* shown the feature names and their part numbers.

## <span id="page-852-0"></span>**Table 132: GTT Actions Features Part Numbers**

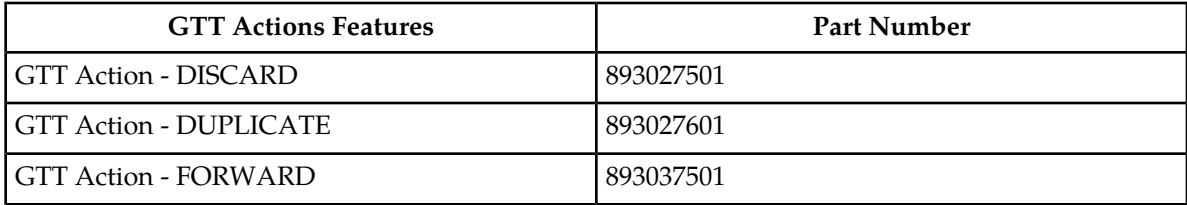

The GTT Actions features are described in the *[GTT Actions](#page-95-0)* section.

The feature access key for the GTT Actions features is based on the feature's part number, shown in *[Table 132: GTT Actions Features Part Numbers](#page-852-0)* and the serial number of the EAGLE, making the feature access key site-specific.

The enable-ctrl-feat command enables the feature by inputting the feature's access key and the feature's part number with these parameters:

:fak – The feature access key provided by Oracle. The feature access key contains 13 alphanumeric characters and is not case sensitive.

:partnum – The Oracle-issued part number of the Advanced GT Modification feature, shown in *[Table](#page-852-0) [132: GTT Actions Features Part Numbers](#page-852-0)*.

The enable-ctrl-feat command requires that the database contain a valid serial number for the EAGLE, and that this serial number is locked. This can be verified with the rtrv-serial-num command. The EAGLE is shipped with a serial number in the database, but the serial number is not locked. The serial number can be changed, if necessary, and locked once the EAGLE is on-site, with the ent-serial-num command. The ent-serial-num command uses these parameters.

:serial – The serial number assigned to the EAGLE. The serial number is not case sensitive.

:lock – Specifies whether or not the serial number is locked. This parameter has only one value, yes, which locks the serial number. Once the serial number is locked, it cannot be changed.

**Note:** To enter and lock the EAGLE's serial number, the ent-serial-num command must be entered twice, once to add the correct serial number to the database with the serial parameter, then again with the serial and the lock=yes parameters to lock the serial number. You should verify that the serial number in the database is correct before locking the serial number. The serial number can be found on a label affixed to the control shelf (shelf 1100).

These features cannot be temporarily enabled (with the temporary feature access key).

Once the GTT Actions feature has been enabled, the feature must be turned on with the chg-ctrl-feat command. The chg-ctrl-feat command uses these parameters.

:partnum – The Oracle-issued part number of the GTT Actions feature, shown in *[Table 132: GTT](#page-852-0) [Actions Features Part Numbers](#page-852-0)*.

:status=on – used to turn the GTT Actions feature on.

<span id="page-852-1"></span>Once a GTT Actions feature is turned on, it cannot be turned off.

The status of the features in the EAGLE is shown with the rtrv-ctrl-feat command.

Before the GTT Actions features can be enabled, the EGTT feature must be turned on. The state of the EGTT feature can be verified using the rtrv-feat command.

**1.** Display the status of the features in the database by entering the rtrv-ctrl-feat command.

The following is an example of the possible output.

rlghncxa03w 10-07-28 21:15:37 GMT EAGLE5 42.0.0 The following features have been permanently enabled: Feature Name **Partnum** Status Quantity Command Class Management 893005801 on ---- LNP Short Message Service 893006601 on ----Intermed GTT Load Sharing 893006901 on ---- HC-MIM SLK Capacity 893012707 on 64 The following features have been temporarily enabled: Feature Name Partnum Status Quantity Trial Period Left Zero entries found. The following features have expired temporary keys: Feature Name **Partnum** Zero entries found.

If the desired GTT Actions feature is enabled and turned on, no further action is necessary. This procedure does not need to be performed.

If the desired GTT Actions feature is enabled, but not turned on, continue the procedure with *[Step](#page-856-0) [10](#page-856-0)*.

If the desired GTT Actions feature is not enabled, continue the procedure by performing one of these steps.

- If any of these features are enabled, then the EGTT feature is turned on.
	- Origin-based SCCP Routing
	- Flexible Linkset Optional Based Routing
	- MO SMS B-Party Routing
	- Any GTT Actions feature

If any of the features shown in this list are enabled, continue the procedure with *[Step 3](#page-853-0)*.

- <span id="page-853-1"></span>• If none of the features shown in the previous list are enabled, continue the procedure with *[Step](#page-853-1) [2](#page-853-1)*.
- **2.** Verify that the EGTT feature is on, by entering the rtrv-feat command. If the EGTT feature is on, the EGTT field should be set to on.

**Note:** The rtrv-feat command output contains other fields that are not used by this procedure. If you wish to see all the fields displayed by the rtrv-feat command, see the rtrv-feat command description in *Commands User's Guide*.

<span id="page-853-0"></span>If the EGTT feature is not on, perform the *[Adding a Service Module](#page-145-0)* procedure to turn the EGTT feature on and add the appropriate service modules to the EAGLE. The EAGLE cannot contain any in-service SMs if the GTT Action - DUPLICATE feature is being enabled.

If the EGTT feature is on, or after the *[Adding a Service Module](#page-145-0)* procedure has been performed, continue the procedure with *[Step 3](#page-853-0)*.

**3.** Continue the procedure by performing one of these steps.

No in-service SMs can be provisioned in the database if the GTT Action - DUPLICATE feature is being enabled.

If any of these features are enabled, shown in *[Step 1](#page-852-1)*, then in-service SMs are not provisioned in the database.

- Support for 16 GTT Lengths in VGTT
- Flexible Linkset Optional Based Routing
- An LNP telephone number quantity that is 240 million numbers or greater.

If any of the features in the previous list are enabled, or if the GTT Action - DUPLICATE feature is not being enabled, continue the procedure by performing one of these steps.

- If the rtrv-ctrl-feat output in *[Step 1](#page-852-1)* shows any controlled features, continue the procedure with *[Step 9](#page-856-1)*.
- If the rtrv-ctrl-feat output shows only the HC-MIM SLK Capacity feature with a quantity of 64, *[Step 5](#page-854-0)* through *[Step 8](#page-855-0)* must be performed. Continue the procedure with *[Step 5](#page-854-0)*.

<span id="page-854-1"></span>If none of the features shown in the first list in this step are enabled and the GTT Action - DUPLICATE feature is being enabled, continue the procedure with *[Step 4](#page-854-1)*.

**4.** Verify that no in-service SMs are provisioned in the database using the rept-stat-card:appl=vsccp command. This is an example of the possible output.

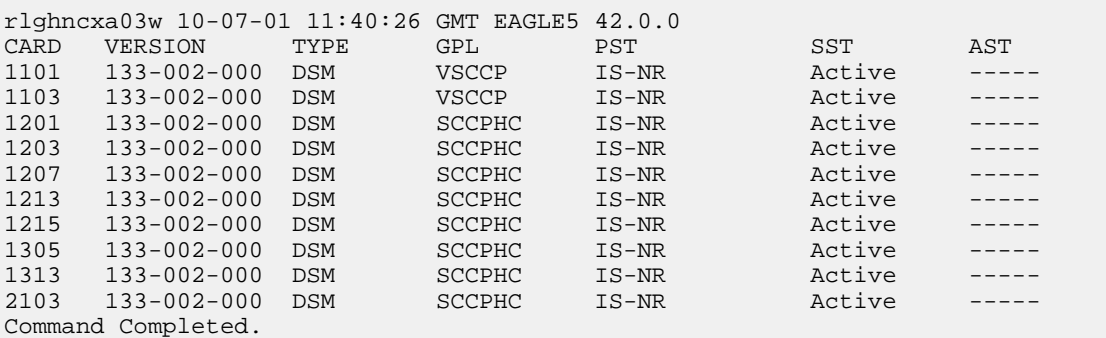

A DSM is shown by the entry VSCCP in the GPL column in the rept-stat-card output. The state of the DSM is shown in the PST column in the rept-stat-card output. If the value in the PST column for a DSM is IS-NR, the SM is an in-service SM.

If in-service SMs are shown in the rept-stat-card output, the in-service SM must be replaced by an E5-SM4G card. Contact the Customer Care Center before replacing any service modules. Refer to the *[My Oracle Support \(MOS\)](#page-19-0)* section for the contact information.

After the in-service SMs have been replaced, or if no in-service SMs are shown in the rept-stat-card output, continue the procedure by performing one of these steps.

- <span id="page-854-0"></span>• If the rtrv-ctrl-feat output in *[Step 1](#page-852-1)* shows any controlled features, continue the procedure with *[Step 9](#page-856-1)*.
- If the rtrv-ctrl-feat output shows only the HC-MIM SLK Capacity feature with a quantity of 64, *[Step 5](#page-854-0)* through *[Step 8](#page-855-0)* must be performed. Continue the procedure with *[Step 5](#page-854-0)*.
- **5.** Display the serial number in the database with the rtrv-serial-num command.

This is an example of the possible output.

rlghncxa03w 10-07-28 21:15:37 GMT EAGLE5 42.0.0 System serial number = nt00001231 System serial number is not locked. rlghncxa03w 10-07-28 21:15:37 GMT EAGLE5 42.0.0 Command Completed

<span id="page-855-1"></span>**6.** Enter the correct serial number into the database using the ent-serial-num command with the serial parameter.

**Note:** If the serial number is correct and locked, continue the procedure with *[Step 9](#page-856-1)*. If the serial number is correct but not locked, continue the procedure with *[Step 8](#page-855-0)*. If the serial number is not correct, but is locked, this feature cannot be enabled and the remainder of this procedure cannot be performed. Contact the Customer Care Center to get an incorrect and locked serial number changed. Refer to *[My Oracle Support \(MOS\)](#page-19-0)* for the contact information. The serial number can be found on a label affixed to the control shelf (shelf 1100).

For this example, enter this command.

ent-serial-num:serial=<EAGLE's correct serial number>

When this command has successfully completed, the following message should appear.

<span id="page-855-2"></span>rlghncxa03w 10-07-28 21:15:37 GMT EAGLE5 42.0.0 ENT-SERIAL-NUM: MASP A - COMPLTD

**7.** Verify that the serial number entered in *[Step 6](#page-855-1)* was entered correctly using the rtrv-serial-num command.

This is an example of the possible output.

rlghncxa03w 10-07-28 21:15:37 GMT EAGLE5 42.0.0 System serial number = nt00001231 System serial number is not locked. rlghncxa03w 06-10-28 21:15:37 GMT EAGLE5 38.0.0 Command Completed

<span id="page-855-0"></span>If the serial number was not entered correctly, repeat *[Step 6](#page-855-1)* and *[Step 7](#page-855-2)* and re-enter the correct serial number.

**8.** Lock the serial number in the database by entering the ent-serial-num command with the serial number shown in *[Step 5](#page-854-0)*, if the serial number shown in *[Step 5](#page-854-0)* is correct, or with the serial number shown in *[Step 7](#page-855-2)*, if the serial number was changed in *[Step 6](#page-855-1)*, and with the lock=yes parameter.

For this example, enter this command.

ent-serial-num:serial=<EAGLE's serial number>:lock=yes

When this command has successfully completed, the following message should appear.

```
rlghncxa03w 10-07-28 21:15:37 GMT EAGLE5 42.0.0
ENT-SERIAL-NUM: MASP A - COMPLTD
```
<span id="page-856-1"></span>**9.** Enable the GTT Actions feature with the enable-ctrl-feat command specifying the part number for the GTT Actions feature and the feature access key.

The part numbers of the GTT Actions features are shown in *[Table 132: GTT Actions Features Part](#page-852-0) [Numbers](#page-852-0)*.

To enable the GTT Action - DISCARD feature, enter this command.

enable-ctrl-feat:partnum=893027501:fak=<GTT Action - DISCARD feature access key>

To enable the GTT Action - DUPLICATE feature, enter this command.

enable-ctrl-feat:partnum=893027601:fak=<GTT Action - DUPLICATE feature access key>

To enable the GTT Action - FORWARD feature, enter this command.

enable-ctrl-feat:partnum=893037501 :fak=<GTT Action - FORWARD feature access key>

**Note:** The values for the feature access key (the fak parameter) are provided by Oracle. If you do not have the feature access key for the GTT Actions feature that you wish to enable, contact your Oracle Sales Representative or Account Representative.

When the enable-crtl-feat command has successfully completed, this message should appear.

rlghncxa03w 10-07-28 21:15:37 GMT EAGLE5 42.0.0 ENABLE-CTRL-FEAT: MASP B - COMPLTD

<span id="page-856-0"></span>If you wish to turn on the GTT Actions feature that was enabled in this step at this time, continue the procedure with *[Step 10](#page-856-0)*.

If you do not wish to turn on the GTT Actions feature that was enabled in this step at this time, continue the procedure with *[Step 11](#page-857-0)*.

**10.** Turn on the GTT Actions feature that was enabled in *[Step 9](#page-856-1)* by entering the chg-ctrl-feat command specifying the part number for the GTT Actions feature and the status=on parameter.

To turn the GTT Action - DISCARD feature on, enter this command.

chg-ctrl-feat:partnum=893027501:status=on

To turn the GTT Action - DUPLICATE feature on, enter this command.

chg-ctrl-feat:partnum=893027601:status=on

To turn the GTT Action - FORWARD feature on, enter this command.

chg-ctrl-feat:partnum=893037501 :status=on

When the chg-crtl-feat command has successfully completed, this message should appear.

```
rlghncxa03w 10-07-28 21:15:37 GMT EAGLE5 42.0.0
CHG-CTRL-FEAT: MASP B - COMPLTD
```
<span id="page-857-0"></span>**11.** Verify the changes by entering the rtrv-ctrl-feat command with the part number used in *[Step](#page-856-1) [9](#page-856-1)*.

If the GTT Action - DISCARD feature was enabled in *[Step 9](#page-856-1)*, enter this command.

rtrv-ctrl-feat:partnum=893027501

The following is an example of the possible output.

rlghncxa03w 10-07-28 21:15:37 GMT EAGLE5 42.0.0 The following features have been permanently enabled: Feature Name **Partnum** Status Quantity GTT Action - DISCARD 893027501 on ----The following features have been temporarily enabled: Feature Name Partnum Status Quantity Trial Period Left Zero entries found. The following features have expired temporary keys: Feature Name **Partnum** Zero entries found.

If the GTT Action - DUPLICATE feature was enabled in *[Step 9](#page-856-1)*, enter this command.

rtrv-ctrl-feat:partnum=893027601

The following is an example of the possible output.

rlghncxa03w 10-07-28 21:15:37 GMT EAGLE5 42.0.0 The following features have been permanently enabled: Feature Name **Partnum** Status Quantity GTT Action - DUPLICATE 893027601 on The following features have been temporarily enabled: Feature Name **Partnum** Status Quantity Trial Period Left Zero entries found. The following features have expired temporary keys: Feature Name **Partnum** Zero entries found.

If the GTT Action - FORWARD feature was enabled in *[Step 9](#page-856-1)*, enter this command.

rtrv-ctrl-feat:partnum=893037501

The following is an example of the possible output.

rlghncxa03w 10-07-28 21:15:37 GMT EAGLE5 42.0.0 The following features have been permanently enabled: Feature Name **Partnum** Status Quantity GTT Action - FORWARD 893037501 on ----The following features have been temporarily enabled: Feature Name Partnum Status Quantity Trial Period Left Zero entries found. The following features have expired temporary keys: Feature Name **Partnum** Zero entries found.

**12.** Backup the new changes using the chg-db:action=backup:dest=fixed command.

These messages should appear, the active Maintenance and Administration Subsystem Processor (MASP) appears first.

```
BACKUP (FIXED) : MASP A - Backup starts on active MASP.
BACKUP (FIXED) : MASP A - Backup on active MASP to fixed disk complete.
BACKUP (FIXED) : MASP A - Backup starts on standby MASP.
BACKUP (FIXED) : MASP A - Backup on standby MASP to fixed disk complete.
```
## **Activating the XUDT UDT Conversion Feature**

This procedure is used to enable and turn on the XUDT UDT Conversion feature using the feature's part number and a feature access key.

The feature access key for the XUDT UDT Conversion feature is based on the feature's part number and the serial number of the EAGLE, making the feature access key site-specific.

The enable-ctrl-feat command enables the feature by inputting the feature's access key and the feature's part number with these parameters.

:fak – The feature access key provided by Oracle. The feature access key contains 13 alphanumeric characters and is not case sensitive.

:partnum – The Oracle-issued part number of the XUDT UDT Conversion feature, 893035301.

The enable-ctrl-feat command requires that the database contain a valid serial number for the EAGLE, and that this serial number is locked. This can be verified with the rtrv-serial-num command. The EAGLE is shipped with a serial number in the database, but the serial number is not locked. The serial number can be changed, if necessary, and locked once the EAGLE is on-site, with the ent-serial-num command. The ent-serial-num command uses these parameters.

:serial – The serial number assigned to the EAGLE. The serial number is not case sensitive.

:lock – Specifies whether or not the serial number is locked. This parameter has only one value, yes, which locks the serial number. Once the serial number is locked, it cannot be changed.

**Note:** To enter and lock the EAGLE's serial number, the ent-serial-num command must be entered twice, once to add the correct serial number to the database with the serial parameter, then again with the serial and the lock=yes parameters to lock the serial number. You should verify that the serial number in the database is correct before locking the serial number. The serial number can be found on a label affixed to the control shelf (shelf 1100).

This feature cannot be temporarily enabled (with the temporary feature access key).

Once this feature has been enabled, the feature must be turned on with the chg-ctrl-feat command. The chg-ctrl-feat command uses these parameters.

:partnum – The Oracle-issued part number of the XUDT UDT Conversion feature, 893035301.

:status=on – used to turn the XUDT UDT Conversion feature on.

<span id="page-859-0"></span>Once the XUDT UDT Conversion feature has been turned on, it be cannot be turned off.

The status of the features in the EAGLE is shown with the rtrv-ctrl-feat command.

**1.** Display the features that are enabled by entering the rtrv-ctrl-feat command. The following is an example of the possible output.

```
rlghncxa03w 10-12-28 21:15:37 GMT EAGLE5 43.0.0
The following features have been permanently enabled:
Feature Name Partnum Status Quantity
Command Class Management 893005801 on ----
LNP Short Message Service 893006601 on ----
Intermed GTT Load Sharing 893006901 on ----
HC-MIM SLK Capacity 893012707 on 64
The following features have been temporarily enabled:
Feature Name Partnum Status Quantity Trial Period Left
Zero entries found.
The following features have expired temporary keys:
Feature Name Partnum
Zero entries found.
```
If the XUDT UDT Conversion feature is enabled and turned on, no further action is necessary. This procedure does not need to be performed.

If the XUDT UDT Conversion feature is enabled and but not turned on, continue the procedure with *[Step 7](#page-861-0)*.

<span id="page-859-1"></span>If the XUDT UDT Conversion feature is not enabled, continue the procedure with *[Step 6](#page-860-0)* if the rtrv-ctrl-feat output in *[Step 1](#page-859-0)* shows any controlled features. If the rtrv-ctrl-feat output shows only the HC-MIM SLK Capacity feature with a quantity of 64, *[Step 2](#page-859-1)* through *[Step 5](#page-860-1)* must be performed.

**2.** Display the serial number in the database with the rtrv-serial-num command. This is an example of the possible output.

rlghncxa03w 10-12-28 21:15:37 GMT EAGLE5 43.0.0 System serial number = nt00001231 System serial number is not locked.

```
rlghncxa03w 10-12-28 21:15:37 GMT EAGLE5 43.0.0
Command Completed
```
**Note:** If the serial number is correct and locked, continue the procedure with *[Step 6](#page-860-0)*. If the serial number is correct but not locked, continue the procedure with *[Step 5](#page-860-1)*. If the serial number is not correct, but is locked, this feature cannot be enabled and the remainder of this procedure cannot be performed. Contact the Customer Care Center to get an incorrect and locked serial number changed. Refer to *[My Oracle Support \(MOS\)](#page-19-0)* for the contact information. The serial number can be found on a label affixed to the control shelf (shelf 1100).

<span id="page-860-2"></span>**3.** Enter the correct serial number into the database using the ent-serial-num command with the serial parameter.

For this example, enter this command.

ent-serial-num:serial=<EAGLE's correct serial number>

When this command has successfully completed, the following message should appear.

```
rlghncxa03w 10-12-28 21:15:37 GMT EAGLE5 43.0.0
ENT-SERIAL-NUM: MASP A - COMPLTD
```
**4.** Verify that the serial number entered into *[Step 3](#page-860-2)* was entered correctly using the rtrv-serial-num command. This is an example of the possible output.

```
rlghncxa03w 10-12-28 21:15:37 GMT EAGLE5 43.0.0
System serial number = nt00001231
System serial number is not locked.
rlghncxa03w 10-12-28 21:15:37 GMT EAGLE5 43.0.0
Command Completed
```
<span id="page-860-1"></span>If the serial number was not entered correctly, repeat *[Step 3](#page-860-2)* and *[Step 4](#page-860-3)* and re-enter the correct serial number.

**5.** Lock the serial number in the database by entering the ent-serial-num command with the serial number shown in *[Step 2](#page-859-1)*, if the serial number shown in *[Step 2](#page-859-1)* is correct, or with the serial number shown in *[Step 4](#page-860-3)*, if the serial number was changed in *[Step 3](#page-860-2)*, and with the lock=yes parameter.

For this example, enter this command.

ent-serial-num:serial=<EAGLE's serial number>:lock=yes

<span id="page-860-0"></span>When this command has successfully completed, the following message should appear.

```
rlghncxa03w 10-12-28 21:15:37 GMT EAGLE5 43.0.0
ENT-SERIAL-NUM: MASP A - COMPLTD
```
**6.** Enable the XUDT UDT Conversion feature with the enable-ctrl-feat command specifying the part number for the XUDT UDT Conversion feature and the feature access key. Enter this command.

enable-ctrl-feat:partnum=893035301:fak=<XUDT UDT Conversion feature access key>

**Note:** The XUDT UDT Conversion feature cannot be enabled with a temporary feature access key.

**Note:** The values for the feature access key (the fak parameter) are provided by Oracle. If you do not have the feature access key for the XUDT UDT Conversion feature, contact your Oracle Sales Representative or Account Representative.

When the enable-crtl-feat command has successfully completed, this message should appear.

```
rlghncxa03w 10-12-28 21:15:37 GMT EAGLE5 43.0.0
ENABLE-CTRL-FEAT: MASP B - COMPLTD
```
If you do not wish to turn the XUDT UDT Conversion feature on at this time, continue the procedure with *[Step 8](#page-861-1)*.

If you wish to turn the XUDT UDT Conversion feature on at this time, continue the procedure with *[Step 7](#page-861-0)*.

<span id="page-861-0"></span>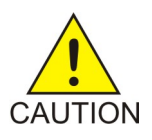

**Caution:** If the XUDT UDT Conversion feature is not turned on, provisioning for XUDT UDT Conversion cannot be performed.

**7.** Turn the XUDT UDT Conversion feature on with the chg-ctrl-feat command specifying the part number for the XUDT UDT Conversion feature and the status=on parameter.

Enter this command.

chg-ctrl-feat:partnum=893035301:status=on

When the chg-crtl-feat command has successfully completed, this message should appear.

```
rlghncxa03w 10-12-28 21:15:37 GMT EAGLE5 43.0.0
CHG-CTRL-FEAT: MASP B - COMPLTD
```
**8.** Verify the changes by entering the rtrv-ctrl-featcommand with the XUDT UDT Conversion feature part number. Enter this command.

rtrv-ctrl-feat:partnum=893035301

The following is an example of the possible output.

```
rlghncxa03w 10-12-28 21:15:37 GMT EAGLE5 43.0.0
The following features have been permanently enabled:
Feature Name Partnum Status Quantity<br>XUDT UDT Conversion 893035301 on ----
XUDT UDT Conversion
The following features have been temporarily enabled:
Feature Name Partnum Status Quantity Trial Period Left
Zero entries found.
The following features have expired temporary keys:
```
Feature Name **Partnum** Zero entries found.

**9.** Backup the new changes using the chg-db:action=backup:dest=fixed command. These messages should appear, the active Maintenance and Administration Subsystem Processor (MASP) appears first.

BACKUP (FIXED) : MASP A - Backup starts on active MASP. BACKUP (FIXED) : MASP A - Backup on active MASP to fixed disk complete. BACKUP (FIXED) : MASP A - Backup starts on standby MASP. BACKUP (FIXED) : MASP A - Backup on standby MASP to fixed disk complete.

# **Appendix B**

## **MO SMS B-Party Routing Configuration Procedures**

## **Topics:**

- 
- *[Activating the MO SMS B-Party Routing](#page-865-0) [Feature.....866](#page-865-0)*
- *[Configuring the GSM MO SMS B-Party Routing](#page-870-0) [Options.....871](#page-870-0)*
- *[Configuring the IS-41 MO SMS B-Party Routing](#page-872-0) [Options.....873](#page-872-0)*
- *[Adding a Service Selector Entry for the MO SMS](#page-874-0) [B-Party Routing Feature.....875](#page-874-0)*
- *[Removing a Service Selector Entry.....884](#page-883-0)*
- *[Changing the Attributes of a Service Selector Entry](#page-887-0) [for the MO SMS B-Party Routing Feature.....888](#page-887-0)*
- *[Turning the MO SMS B-Party Routing Feature](#page-895-0) [Off.....896](#page-895-0)*

Appendix B, MO SMS B-Party Routing

Configuration Procedures, describes the procedures *[Introduction.....865](#page-864-0)* here is a property of the EAGLE to perform global necessary to configure the EAGLE to perform global title translation on the MAP B-Party digits instead of the GTT called party address of the message.
## **Introduction**

The MO SMS B-Party Routing feature allows global translation type (GTT) routing to be performed on IS41 MO SMDPP and GSM MO\_FSM messages based on the SMS B-party digits from the MAP layer of the message.

If the B number is a short code, then a short message service (SMS) can be directed to a specific short message service center (SMSC) based on the short code dialed by the SMS sender. If the B number is the MSISDN/MDN of the SMS recipient, then the SMS can be directed to a specific SMSC based on subscriber groupings or types.

#### **Provisioning the MO SMS B-Party Routing Feature**

**1.** Enable the MO SMS B-Party Routing feature using the enable-ctrl-feat command. Perform the procedure *[Activating the MO SMS B-Party Routing Feature](#page-865-0)*.

**Note:** The MO SMS B-Party Routing feature can be turned on in this step using the chg-ctrl-feat command. If the MO SMS B-Party Routing feature is not turned on in this step, provisioning for the MO SMS B-Party Routing feature can still be performed. When the provisioning is completed, the MO SMS B-Party Routing feature can be turned on. The MO SMS B-Party Routing feature will not work until the feature is turned on.

- **2.** Provision a GTT set that will be used by the MO SMS B-Party Routing feature using the ent-gttset command. Perform the procedure *[Adding a GTT Set](#page-555-0)* .
- **3.** Assign the GTT set to the B-Party GTT set name option. Perform one or both of these procedures.
	- If global translation type (GTT) routing will be performed on GSM MO\_FSM messages, the GTT set name must be the value of the bpartygttsn parameter of the chg-gsmsmsopts command. Perform the procedure *[Configuring the GSM MO SMS B-Party Routing Options](#page-870-0)*.
	- If global translation type (GTT) routing will be performed on IS41 MO SMDPP messages, the GTT set name must be the value of the bpartygttsn parameter of the chg-is41smsopts command. Perform the procedure *[Configuring the IS-41 MO SMS B-Party Routing Options](#page-872-0)*.
- **4.** Specify that global title translation needs to be performed on the MAP B-Party digits of the message. Perform one or both of these procedures.
	- If global translation type (GTT) routing will be performed on GSM MO\_FSM messages, the value mapbparty must be specified for the mosmsgttdig parameter of the chg-gsmsmsopts command. Perform the procedure *[Configuring the GSM MO SMS B-Party Routing Options](#page-870-0)*.
	- If global translation type (GTT) routing will be performed on IS41 MO SMDPP messages, the value mapbparty must be specified for the mosmsgttdig parameter of the chg-is41smsopts command. Perform the procedure *[Configuring the IS-41 MO SMS B-Party Routing Options](#page-872-0)*.
- **5.** Provision the service selectors for the MO SMS B-Party Routing feature using the ent-srvsel command. Perform the procedure *[Adding a Service Selector Entry for the MO SMS B-Party Routing](#page-874-0) [Feature](#page-874-0)*.
- **6.** If the MO SMS B-Party Routing feature was not turned on in step 1, turn the feature on using the chg-ctrl-feat command. Perform the procedure *[Activating the MO SMS B-Party Routing Feature](#page-865-0)*.

## <span id="page-865-0"></span>**Activating the MO SMS B-Party Routing Feature**

This procedure is used to enable and turn on the MO SMS B-Party Routing feature using the feature's part number.

The enable-ctrl-feat command enables the MO SMS B-Party Routing feature by inputting the feature's access key and the feature's part number with these parameters:

:fak – The feature access key provided. The feature access key contains 13 alphanumeric characters and is not case sensitive.

:partnum – The issued part number of the MO SMS B-Party Routing feature, 893024601.

The enable-ctrl-feat command requires that the database contain a valid serial number for the EAGLE, and that this serial number is locked. This can be verified with the rtrv-serial-num command. The EAGLE is shipped with a serial number in the database, but the serial number is not locked. The serial number can be changed, if necessary, and locked once the EAGLE is on-site, with the ent-serial-num command. The ent-serial-num command uses these parameters.

:serial – The serial number assigned to the EAGLE. The serial number is not case sensitive.

:lock – Specifies whether or not the serial number is locked. This parameter has only one value, yes, which locks the serial number. Once the serial number is locked, it cannot be changed.

**Note:** To enter and lock the EAGLE's serial number, the ent-serial-num command must be entered twice, once to add the correct serial number to the database with the serial parameter, then again with the serial and the lock=yes parameters to lock the serial number. You should verify that the serial number in the database is correct before locking the serial number. The serial number can be found on a label affixed to the control shelf (shelf 1100).

This feature cannot be temporarily enabled (with the temporary feature access key).

Once this feature is enabled, provisioning for this feature can be performed, but the feature will not work until the feature is turned on with the chg-ctrl-feat command. The chg-ctrl-feat command uses these parameters:

:partnum – The issued part number of the MO SMS B-Party Routing feature, 893024601.

:status=on – used to turn the MO SMS B-Party Routing feature on.

Once the MO SMS B-Party Routing feature has been turned on, it be can be turned off. For more information on turning the MO SMS B-Party Routing feature off, refer to the procedure *[Turning the](#page-895-0) [MO SMS B-Party Routing Feature Off](#page-895-0)*.

The status of the features in the EAGLE is shown with the rtrv-ctrl-feat command.

The MO SMS B-Party Routing feature requires that DSMs or SLIC cards are installed and provisioned in the EAGLE. DSM cards are shown by the entry dsm in the TYPE column and vsccp in the APPL

column of the rtrv-card output. SLIC cards are shown as  $\triangleright$  type=dsm (in the odd numbered card

slots) or type=slic (in the even numbered card slots), and appl=vsccp.

The MO SMS B-Party Routing feature also requires that the Global Title Translation (GTT) and Enhanced Global Title Translation (EGTT) features are turned on. The status of the Global Title Translation and Enhanced Global Title Translation features are shown in the rtrv-feat output.

<span id="page-866-1"></span>**1.** Display the status of the controlled features by entering the rtrv-ctrl-feat command. The following is an example of the possible output.

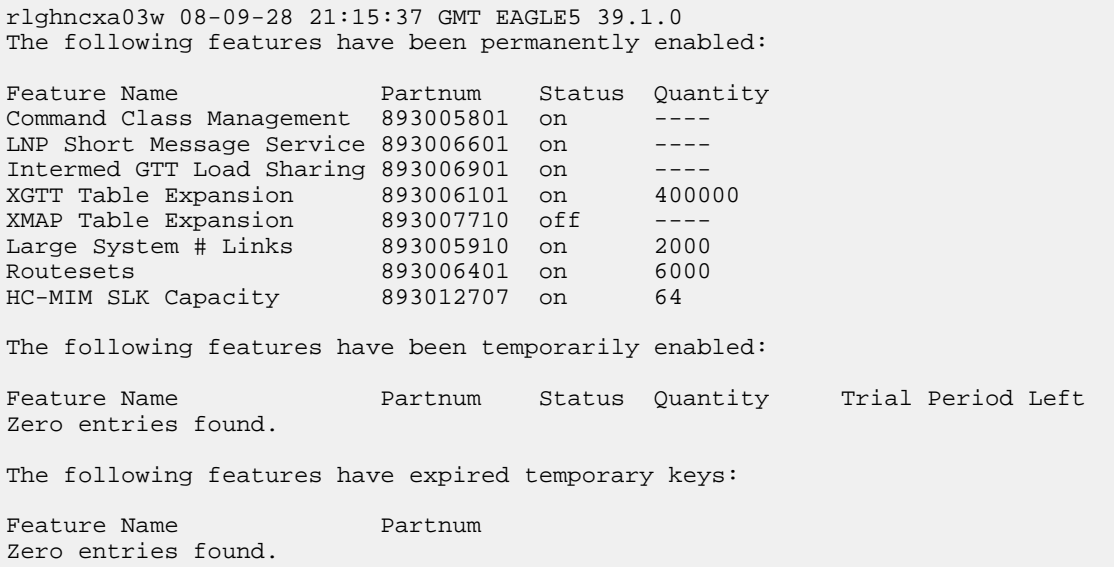

If the MO SMS B-Party Routing feature is enabled and turned on, no further action is necessary. This procedure does not need to be performed.

<span id="page-866-0"></span>If the MO SMS B-Party Routing is enabled and but not turned on, continue the procedure with *[Step](#page-869-0) [9](#page-869-0)*.

If the MO SMS B-Party Routing is not enabled, continue the procedure with *[Step 2](#page-866-0)*.

**2.** Display the cards in the EAGLE using the rtrv-card command.

The MO SMS B-Party Routing feature requires that DSMs or SLIC cards running the VSCCP application are in the database. The following is an example of the possible output:

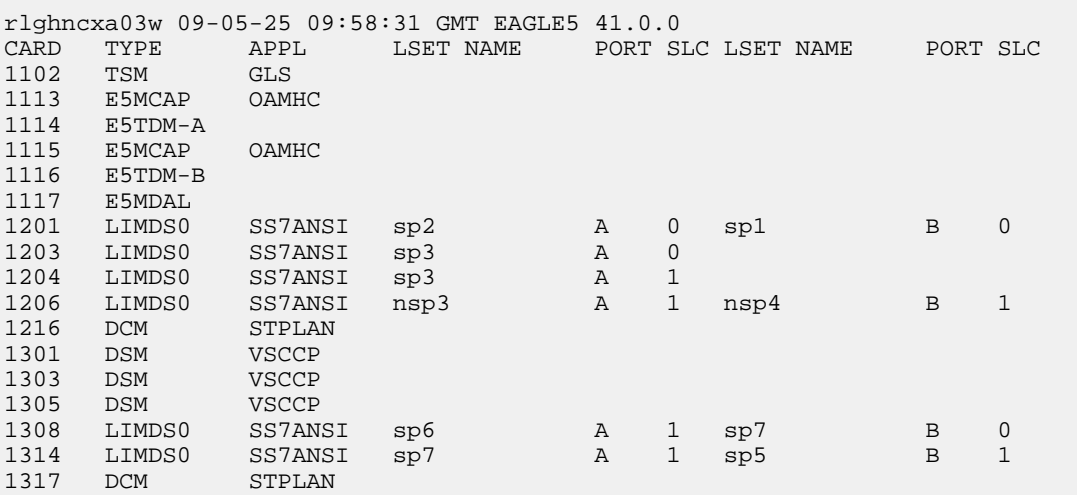

There are two types of cards that run the VSCCP application: DSMs and SLIC.

DSM cards are shown by the entry dsm in the TYPE column and vsccp in the APPL column of the rtry-card output. SLIC cards are shown as  $\geq$  type=dsm (in the odd numbered card slots) or

type=slic (in the even numbered card slots), and appl=vsccp.

If DSMs or SLIC cards running the VSCCP application are in the EAGLE, continue the procedure with *[Step 3](#page-867-0)*.

If no service modules are shown in the rtrv-card output, perform *[Adding a Service Module](#page-145-0)* to add DSMs cards to the EAGLE. Make sure to turn the EGTT feature on while performing *[Adding](#page-145-0) [a Service Module](#page-145-0)* . After *[Adding a Service Module](#page-145-0)* has been performed, continue the procedure with *[Step 4](#page-867-1)*.

<span id="page-867-0"></span>**Note:** If the rtrv-ctrl-feat output in *[Step 1](#page-866-1)* shows any controlled features, continue the procedure with *[Step 8](#page-868-0)*. If the rtrv-ctrl-feat output shows only the HC-MIMSLK Capacity feature with a quantity of 64, *[Step 4](#page-867-1)* through *[Step 7](#page-868-1)* must be performed.

**3.** The Enhanced Global Title Translation (EGTT) feature must be turned on to enable the MO SMS B-Party Routing feature. Verify the status of the EGTT feature by entering the rtrv-feat command.

If the EGTT feature is on, the EGTT field should be set to on.

**Note:** The rtrv-feat command output contains other fields that are not used by this procedure. If you wish to see all the fields displayed by the rtrv-feat command, refer to the rtrv-feat command description in *Commands User's Guide*.

If the EGTT feature is on, shown by the entry EGTT = on in the rtrv-feat command output, continue the procedure with *[Step 4](#page-867-1)*.

If the EGTT feature is off, shown by the entry EGTT = off in the  $r$ trv-feat command output, turn the EGTT feature on by entering this command.

chg-feat:egtt=on

**Note:** Once the Enhanced Global Title Translation (EGTT) feature is turned on with the chg-feat command, it cannot be turned off.

The EGTT feature must be purchased before turning it on. If you are not sure whether you have purchased the EGTT feature, contact your Sales Representative or Account Representative.

When the chg-feat has successfully completed, this message should appear.

rlghncxa03w 08-09-25 09:57:41 GMT EAGLE5 39.1.0 CHG-FEAT: MASP A - COMPLTD

<span id="page-867-1"></span>After the EGTT feature has been turned on, continue the procedure with *[Step 4](#page-867-1)*.

**Note:** If the rtrv-ctrl-feat output in *[Step 1](#page-866-1)* shows any controlled features, continue the procedure with *[Step 8](#page-868-0)*. If the rtrv-ctrl-feat output shows only the HC-MIMSLK Capacity feature with a quantity of 64, *[Step 4](#page-867-1)* through *[Step 7](#page-868-1)* must be performed.

**4.** Display the serial number in the database with the rtrv-serial-num command. This is an example of the possible output.

rlghncxa03w 08-09-28 21:15:37 GMT EAGLE5 39.1.0 System serial number = nt00001231 System serial number is not locked.

```
rlghncxa03w 08-09-28 21:15:37 GMT EAGLE5 39.1.0
Command Completed
```
**Note:** If the serial number is correct and locked, continue the procedure with *[Step 8](#page-868-0)*. If the serial number is correct but not locked, continue the procedure with *[Step 7](#page-868-1)*. If the serial number is not correct, but is locked, this feature cannot be enabled and the remainder of this procedure cannot be performed. Contact My Oracle Support to get an incorrect and locked serial number changed. Refer to *[My Oracle Support \(MOS\)](#page-19-0)* for the contact information. The serial number can be found on a label affixed to the control shelf (shelf 1100).

<span id="page-868-2"></span>**5.** Enter the correct serial number into the database using the ent-serial-num command with the serial parameter.

For this example, enter this command.

ent-serial-num:serial=<EAGLE's correct serial number>

When this command has successfully completed, the following message should appear.

```
rlghncxa03w 08-09-28 21:15:37 GMT EAGLE5 39.1.0
ENT-SERIAL-NUM: MASP A - COMPLTD
```
**6.** Verify that the serial number entered into *[Step 5](#page-868-2)* was entered correctly using the rtrv-serial-num command. This is an example of the possible output.

rlghncxa03w 08-09-28 21:15:37 GMT EAGLE5 39.1.0 System serial number = nt00001231 System serial number is not locked. rlghncxa03w 08-09-28 21:15:37 GMT EAGLE5 39.1.0 Command Completed

<span id="page-868-1"></span>If the serial number was not entered correctly, repeat *[Step 5](#page-868-2)* and *[Step 6](#page-868-3)* and re-enter the correct serial number.

**7.** Lock the serial number in the database by entering the ent-serial-num command with the serial number shown in *[Step 4](#page-867-1)*, if the serial number shown in *[Step 4](#page-867-1)* is correct, or with the serial number shown in *[Step 6](#page-868-3)*, if the serial number was changed in *[Step 5](#page-868-2)*, and with the lock=yes parameter.

For this example, enter this command.

ent-serial-num:serial=<EAGLE's serial number>:lock=yes

<span id="page-868-0"></span>When this command has successfully completed, the following message should appear.

rlghncxa03w 08-09-28 21:15:37 GMT EAGLE5 39.1.0 ENT-SERIAL-NUM: MASP A - COMPLTD

**8.** Enable the MO SMS B-Party Routing feature with the enable-ctrl-feat command specifying the part number for the MO SMS B-Party Routing feature. Enter this command.

enable-ctrl-feat:partnum=893024601

**Note:** The MO SMS B-Party Routing feature cannot be enabled with a temporary feature access key.

When the enable-crtl-feat command has successfully completed, this message should appear.

rlghncxa03w 08-09-28 21:15:37 GMT EAGLE5 39.1.0 ENABLE-CTRL-FEAT: MASP B - COMPLTD

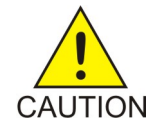

**Caution:** Once the MO SMS B-Party Routing feature is enabled, provisioning for MO SMS B-Party Routing feature can be performed, but the EAGLE will not perform global title translation on the MAP B-Party digits of any messages until the MO SMS B-Party Routing is turned on in *[Step 9](#page-869-0)*.

If you wish to turn the MO SMS B-Party feature on at this time, continue the procedure with *[Step](#page-869-0) [9](#page-869-0)*.

<span id="page-869-0"></span>If you do not wish to turn the MO SMS B-Party feature on at this time, continue the procedure with *[Step 10](#page-869-1)*.

**9.** Turn the MO SMS B-Party Routing feature on with the chg-ctrl-feat command specifying the part number for the MO SMS B-Party Routing feature and the status=on parameter. Enter this command.

```
chg-ctrl-feat:partnum=893024601:status=on
```
When this command has successfully completed, the following message should appear.

<span id="page-869-1"></span>rlghncxa03w 08-09-28 21:15:37 GMT EAGLE5 39.1.0 CHG-CTRL-FEAT: MASP B - COMPLTD

**10.** Verify the changes by entering the rtrv-ctrl-feat command with the MO SMS B-Party Routing feature part number. Enter this command.

rtrv-ctrl-feat:partnum=893024601

The following is an example of the possible output.

rlghncxa03w 08-09-28 21:15:37 GMT EAGLE5 39.1.0 The following features have been permanently enabled: Feature Name **Partnum** Status Quantity MO SMS B-Party Routing 893024601 on The following features have been temporarily enabled: Feature Name Partnum Status Quantity Trial Period Left Zero entries found. The following features have expired temporary keys: Feature Name **Partnum** Zero entries found.

**11.** Backup the new changes using the chg-db:action=backup:dest=fixed command. These messages should appear, the active Maintenance and Administration Subsystem Processor (MASP) appears first.

BACKUP (FIXED) : MASP A - Backup starts on active MASP. BACKUP (FIXED) : MASP A - Backup on active MASP to fixed disk complete. BACKUP (FIXED) : MASP A - Backup starts on standby MASP. BACKUP (FIXED) : MASP A - Backup on standby MASP to fixed disk complete.

## <span id="page-870-0"></span>**Configuring the GSM MO SMS B-Party Routing Options**

This procedure is used to configure the MO SMS B-Party routing options for GSM messages using the chg-gsmsmsopts command with these parameters:

:bpartygttsn – the name of the GTT set, shown in the rtrv-gttset output, global title translation on the MAP B-Party digits of the GSM message will be performed on; or the value none indicating that global title translation on the MAP B-Party digits of the GSM message will not be performed on any GTT set.

:mosmsgttdig – the digits that are used for global title translation.

- sccpcdpa the digits of the SCCP called party address portion of the message are used for global title translation.
- mapbparty the MAP B-party number is used for global title translation.

The system default value for the bpartygttsn parameter is none. The system default value for the mosmsgttdig parameter is sccpcdpa.

This procedure can be performed only if the MO SMS B-Party Routing feature is enabled.

The set type of the GTT set name that will be specified for the bpartygttsn parameter must be CDGTA. The set type of the GTT set is shown in the SETTYPE column of the rtrv-gttset output. If the SETTYPE column is not shown in the rtrv-gttset output, all the GTT sets are CDGTA GTT sets.

If the value of the bpartygttsn parameter is none when this procedure is completed, the value of the mosmsgttdig parameter must be sccpcdpa.

**1.** Display the existing GSM MO SMS B-Party routing option values by entering the rtrv-gsmsmsopts command.

This is an example of the possible output.

```
rlghncxa03w 09-07-28 21:15:37 GMT EAGLE5 41.1.0
GSM SMS OPTIONS
--------------------------------------
                            MOSMSGTTDIG = SCCPCDPA
```
**Note:** The rtrv-gsmsmsopts command output contains other fields that are not used by this procedure. If you wish to see all the fields displayed by the rtrv-gsmsmsopts command, refer to the rtrv-gsmsmsopts command description in the *Commands Manual*.

If the BPARTYGTTSN and MOSMSGTTDIG fields are not shown in the rtrv-gsmsmsopts output, the MO SMS B-Party Routing feature is not enabled. Perform the procedure *[Activating the MO SMS](#page-865-0) [B-Party Routing Feature](#page-865-0)* to enable the MO SMS B-Party Routing feature.

If the BPARTYGTTSN and MOSMSGTTDIG fields are shown in the rtrv-gsmsmsopts output, the MO SMS B-Party Routing feature was enabled in this step, continue the procedure by performing one of these actions.

- If a GTT set name will be specified, continue the procedure with *[Step 2](#page-871-0)*.
- If a GTT set name will not be specified, only the mosmsgttdig parameter value will be changed, continue the procedure with *[Step 3](#page-871-1)*.

**Note:** The mosmsgttdig parameter value can be mapbparty only if a GTT set name is specified for the bpartygttsn parameter value.

<span id="page-871-0"></span>**2.** Display the GTT sets in the database using the rtrv-gttset command.

This is an example of the possible output.

```
rlghncxa03w 09-07-07 00:29:31 GMT EAGLE5 41.1.0
```
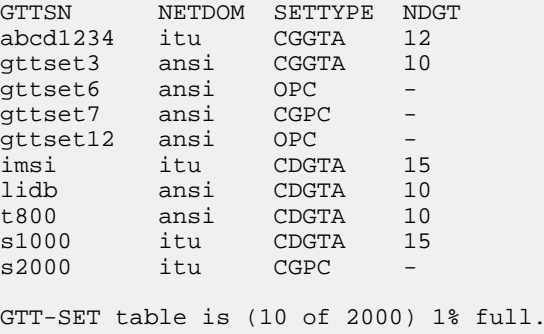

The SETTYPE column is shown in the rtrv-gttset output only if the Origin-Based SCCP Routing feature or if the Flexible Linkset Optional Based Routing feature is enabled and turned on. The SETTYPE value of the GTT set name specified for the bpartygttsn parameter must be CDGTA if the Origin-Based SCCP Routing feature or if the Flexible Linkset Optional Based Routing feature is enabled and turned on. If the SETTYPE column is not shown in the rtrv-gttset output, all the GTT sets are CDGTA GTT sets.

<span id="page-871-1"></span>If the required GTT set name is not shown in the rtrv-gttset output, perform *[Adding a GTT](#page-555-0) [Set](#page-555-0)* to add the required GTT set. After the new GTT set has been added to the database, continue the procedure with *[Step 3](#page-871-1)*.

**3.** Configure the GSM MO SMS B-Party Routing options using the chg-gsmsmsopts command.

For this example, enter this command.

chg-gsmsmsopts:bpartygttsn=s1000:mosmsgttdig=mapbparty

When the chg-gsmsmsopts command has successfully completed, this message should appear.

rlghncxa03w 08-09-07 00:22:57 GMT EAGLE5 39.1.0 CHG-GSMSMSOPTS: MASP A - COMPLTD

**4.** Verify the changes using the rtrv-gsmsmsopts command. This is an example of the possible output.

rlghncxa03w 09-07-28 21:15:37 GMT EAGLE5 41.1.0 GSM SMS OPTIONS -------------------------------------- BPARTYGTTSN = s1000 MOSMSGTTDIG = MAPBPARTY

**5.** Back up the new changes using the chg-db:action=backup:dest=fixed command. These messages should appear, the active Maintenance and Administration Subsystem Processor (MASP) appears first.

BACKUP (FIXED) : MASP A - Backup starts on active MASP. BACKUP (FIXED) : MASP A - Backup on active MASP to fixed disk complete. BACKUP (FIXED) : MASP A - Backup starts on standby MASP. BACKUP (FIXED) : MASP A - Backup on standby MASP to fixed disk complete.

## <span id="page-872-0"></span>**Configuring the IS-41 MO SMS B-Party Routing Options**

This procedure is used to configure the MO SMS B-Party routing options for IS-41 messages using the chg-is41smsopts command with these parameters:

:bpartygttsn – the name of the GTT set, shown in the rtrv-gttset output, global title translation on the MAP B-Party digits of the IS-41 message will be performed on; or the value none indicating that global title translation on the MAP B-Party digits of the IS-41 message will not be performed on any GTT set.

:mosmsgttdig – the digits that are used for global title translation.

- sccpcdpa the digits of the SCCP called party address portion of the message are used for global title translation.
- mapbparty the MAP B-party number is used for global title translation.

The system default value for the bpartygttsn parameter is none. The system default value for the mosmsgttdig parameter is sccpcdpa.

This procedure can be performed only if the MO SMS B-Party Routing feature is enabled.

The set type of the GTT set name that will be specified for the bpartygttsn parameter must be CDGTA. The set type of the GTT set is shown in the SETTYPE column of the rtrv-gttset output. If the SETTYPE column is not shown in the rtrv-gttset output, all the GTT sets are CDGTA GTT sets.

If the value of the bpartygttsn parameter is none when this procedure is completed, the value of the mosmsgttdig parameter must be sccpcdpa.

**1.** Display the existing IS-41 MO SMS B-Party routing option values by entering the rtrv-is41smsopts command.

This is an example of the possible output.

rlghncxa03w 09-09-28 21:15:37 GMT EAGLE5 41.1.0 IS41 SMS OPTIONS ------------------------------------- BPARTYGTTSN = NONE MOSMSGTTDIG = SCCPCDPA

**Note:** The rtrv-is41smsopts command output contains other fields that are not used by this procedure. If you wish to see all the fields displayed by the rtrv-is41smsopts command, refer to the rtrv-is41smsopts command description in the *Commands Manual*.

If the BPARTYGTTSN and MOSMSGTTDIG fields are not shown in the rtrv-is41smsopts output, the MO SMS B-Party Routing feature is not enabled. Perform the procedure *[Activating the MO SMS](#page-865-0) [B-Party Routing Feature](#page-865-0)* to enable the MO SMS B-Party Routing feature.

If the BPARTYGTTSN and MOSMSGTTDIG fields are shown in the rtrv-is41smsopts output, the MO SMS B-Party Routing feature was enabled in this step, continue the procedure by performing one of these actions.

- If a GTT set name will be specified, continue the procedure with *[Step 2](#page-873-0)*.
- If a GTT set name will not be specified, only the mosmsgttdig parameter value will be changed, continue the procedure with *[Step 3](#page-874-1)*.

<span id="page-873-0"></span>**Note:** The mosmsgttdig parameter value can be mapbparty only if a GTT set name is specified for the bpartygttsn parameter value.

**2.** Display the GTT sets in the database using the rtrv-gttset command.

This is an example of the possible output.

rlghncxa03w 09-07-07 00:29:31 GMT EAGLE5 41.1.0 GTTSN NETDOM SETTYPE NDGT abcd1234 itu CGGTA 12 gttset3 ansi CGGTA 10 gttset6 ansi OPC gttset7 ansi CGPC gttset12 ansi OPC imsi itu CDGTA 15 lidb ansi CDGTA 10 t800 ansi CDGTA 10 s1000 itu CDGTA 15 s2000 itu CGPC - GTT-SET table is (10 of 2000) 1% full.

The SETTYPE column is shown in the rtrv-gttset output only if the Origin-Based SCCP Routing feature or if the Flexible Linkset Optional Based Routing feature is enabled and turned on. The SETTYPE value of the GTT set name specified for the bpartygttsn parameter must be CDGTA if the Origin-Based SCCP Routing feature or if the Flexible Linkset Optional Based Routing feature is enabled and turned on. If the SETTYPE column is not shown in the rtrv-gttset output, all the GTT sets are CDGTA GTT sets.

If the required GTT set name is not shown in the rtrv-gttset output, perform *[Adding a GTT Set](#page-555-0)* to add the required GTT set. After the new GTT set has been added to the database, continue the procedure with *[Step 3](#page-874-1)*.

<span id="page-874-1"></span>**3.** Configure the IS-41 MO SMS B-Party Routing options using the chg-is41smsopts command.

For this example, enter this command.

chg-is41smsopts:bpartygttsn=s1000:mosmsgttdig=mapbparty

When the chg-is41smsopts command has successfully completed, this message should appear.

```
rlghncxa03w 08-09-07 00:22:57 GMT EAGLE5 39.1.0
CHG-IS41SMSOPTS: MASP A - COMPLTD
```
**4.** Verify the changes using the rtrv-is41smsopts command. This is an example of the possible output.

```
rlghncxa03w 09-09-28 21:15:37 GMT EAGLE5 41.1.0
IS41 SMS OPTIONS
-------------------------------------
BPARTYGTTSN = s1000
MOSMSGTTDIG = MAPBPARTY
```
**5.** Back up the new changes using the chg-db:action=backup:dest=fixed command. These messages should appear, the active Maintenance and Administration Subsystem Processor (MASP) appears first.

BACKUP (FIXED) : MASP A - Backup starts on active MASP. BACKUP (FIXED) : MASP A - Backup on active MASP to fixed disk complete. BACKUP (FIXED) : MASP A - Backup starts on standby MASP. BACKUP (FIXED) : MASP A - Backup on standby MASP to fixed disk complete.

### <span id="page-874-0"></span>**Adding a Service Selector Entry for the MO SMS B-Party Routing Feature**

This procedure is used to provision an entry in the service selector table for the MO SMS B-Party Routing feature using the ent-srvsel command.

The ent-srvsel command uses these parameters.

:gti/gtia/gtii/gtin/gtin24 – The global title indicator. The GTI defines the domain as

- gti and gtia (ANSI) with GTI=2
- gtii (ITU international) with GTI=2 or GTI=4, and
- gtin and gtin24 (ITU national) with GTI=2 or GTI=4.

The gti and gtia parameters are equivalent.

```
:serv – the DSM service - smsmr.
```

```
:tt – The global title translation. (0-255)
```
:ssn – The subsystem number. (0-255, or \*)

:dfltact - The default action identifier that is associated with the service selector entry. This parameter has one of these values.

- A GTT action identifier shown in the rtrv-gttact output whose ACTION value is either disc, udts, or tcaperr.
- fallback Fallback to the relay data. The relayed MSU is routed according to the routing data provided by the service.
- falltogtt Fallback to GTT. If the gttselid parameter has a value other than none, and the GTT selector search fails, the GTT selector search is performed again using the gttselid=none parameter.

:on=gttrqd - Global title translation is required after the service execution is complete and the message is relayed by the service.

:off=gttrqd - Global title translation is not required after the service execution is complete and the message is relayed by the service.

:gttselid - The GTT selector ID user for performing global title translation on messages that are relayed by the service. (0 - 65534)

:nai or :naiv– The nature of address indicator. See *[Table 133: NAIV/NAI Mapping](#page-875-0)* for NAI/NAIV.

**Note:** The nature of address indicator parameters (naiv or nai) can be specified by supplying either a mnemonic or an explicit value. At no time may both the mnemonic and the explicit value be specified at the same time for the same parameter. You can specify either the naiv or nai parameter. *[Table 133:](#page-875-0) [NAIV/NAI Mapping](#page-875-0)* shows the mapping between the naiv and the nai parameters.

:np or :npv– The numbering plan. See *[Table 134: NPV/NP Mapping](#page-876-0)* for NP/NPV mapping.

**Note:** The numbering plan parameters (npv or np) can be specified by supplying either a mnemonic or an explicit value. At no time may both the mnemonic and the explicit value be specified at the same time for the same parameter. You can specify either the npv or np parameter. *[Table 134: NPV/NP](#page-876-0) [Mapping](#page-876-0)* shows the mapping between the npv and the np parameters.

:snai – The service nature of address indicator.

- natl National significant number
- intl International number
- rnidn Routing number prefix and international dialed/directory number
- rnndn Routing number prefix and national dialed/directory number
- <span id="page-875-0"></span>• rnsdn — Routing number prefix and subscriber dialed/directory number
- ccrndn Country code, routing number, and national directory number
- sub Subscriber number

:snp – The service numbering plan - e164

#### **Table 133: NAIV/NAI Mapping**

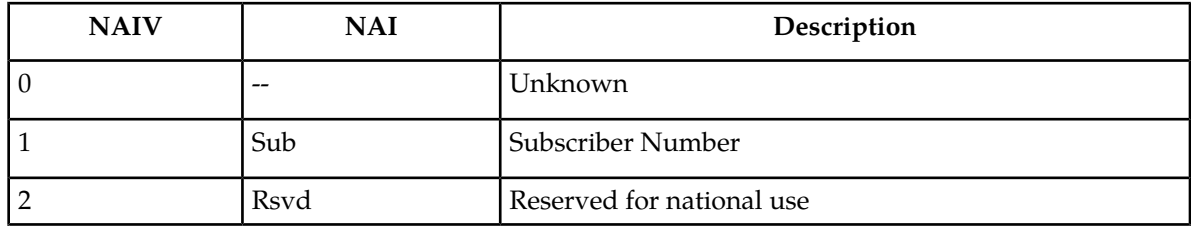

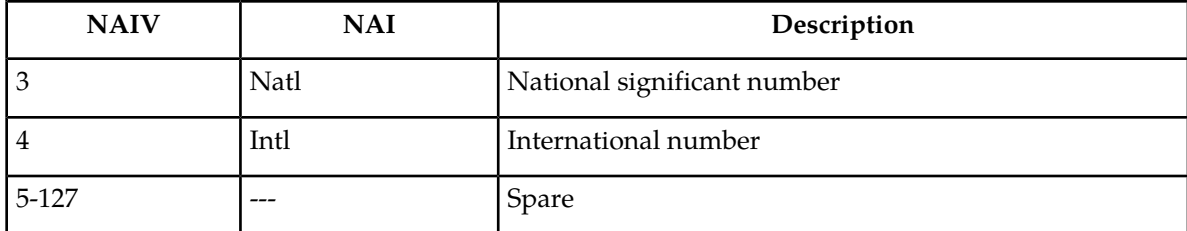

<span id="page-876-0"></span>**Table 134: NPV/NP Mapping**

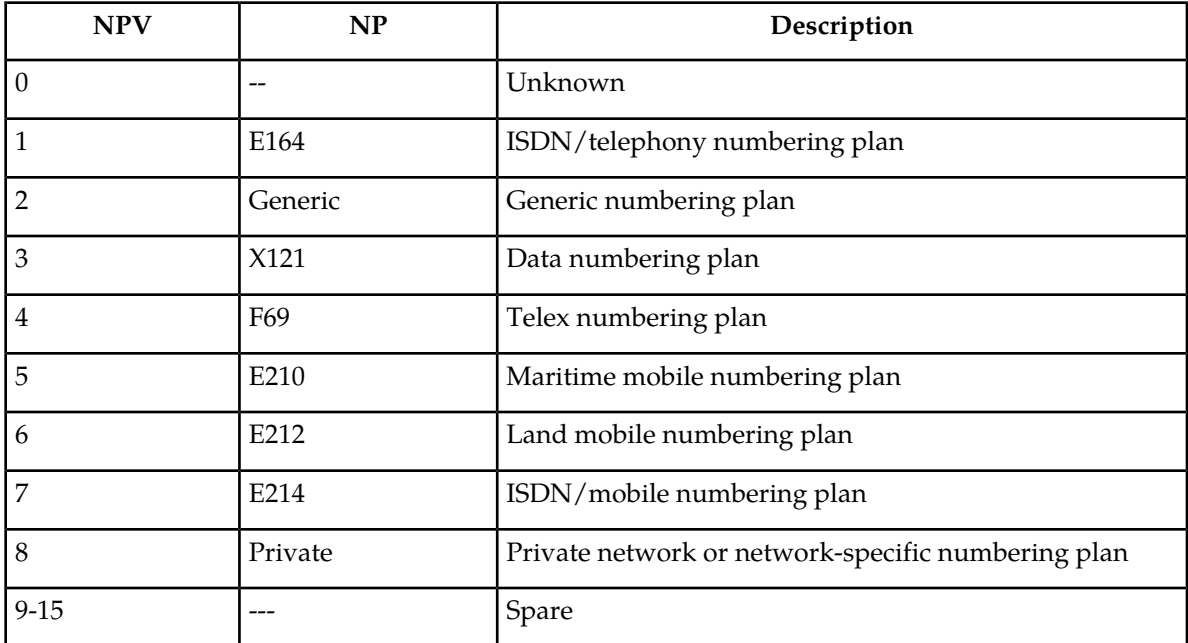

To perform this procedure, the MO SMS B-Party Routing feature must be enabled. Enter the rtrv-ctrl-feat command with the MO SMS B-Party Routing part number, 893024601, to verify whether or not the MO SMS B-Party Routing feature is enabled. If the MO SMS B-Party Routing feature is not enabled, perform the procedure *[Activating the MO SMS B-Party Routing Feature](#page-865-0)* to enable MO SMS B-Party Routing feature.

ITU service selectors (defined by either the gtii, gtin, or gtin24 parameters) can be specified only if the ANSIGFLEX STP option is not enabled. Enter the rtrv-stpopts command to verify whether or not the ANSIGFLEX STP option is enabled.

**1.** Verify the status of the MO SMS B-Party Routing feature by entering the rtrv-ctrl-feat command with the MO SMS B-Party Routing feature part number. Enter this command.

rtrv-ctrl-feat:partnum=893024601

The following is an example of the possible output.

rlghncxa03w 08-09-28 21:15:37 GMT EAGLE5 39.1.0 The following features have been permanently enabled: Feature Name **Partnum** Status Quantity MO SMS B-Party Routing 893024610 on ----

The following features have been temporarily enabled: Feature Name Partnum Status Quantity Trial Period Left Zero entries found. The following features have expired temporary keys: Feature Name **Partnum** Zero entries found.

<span id="page-877-0"></span>If the MO SMS B-Party Routing feature has not been enabled, perform the procedure *[Activating the](#page-865-0) [MO SMS B-Party Routing Feature](#page-865-0)* procedure to enable this feature.

**2.** Display the service selector entries by entering this command rtrv-srvsel command.

rtrv-srvsel:num=20992:force=yes

The following is an example of the possible output.

rlghncxa03w 10-07-28 21:15:37 GMT EAGLE5 42.0.0

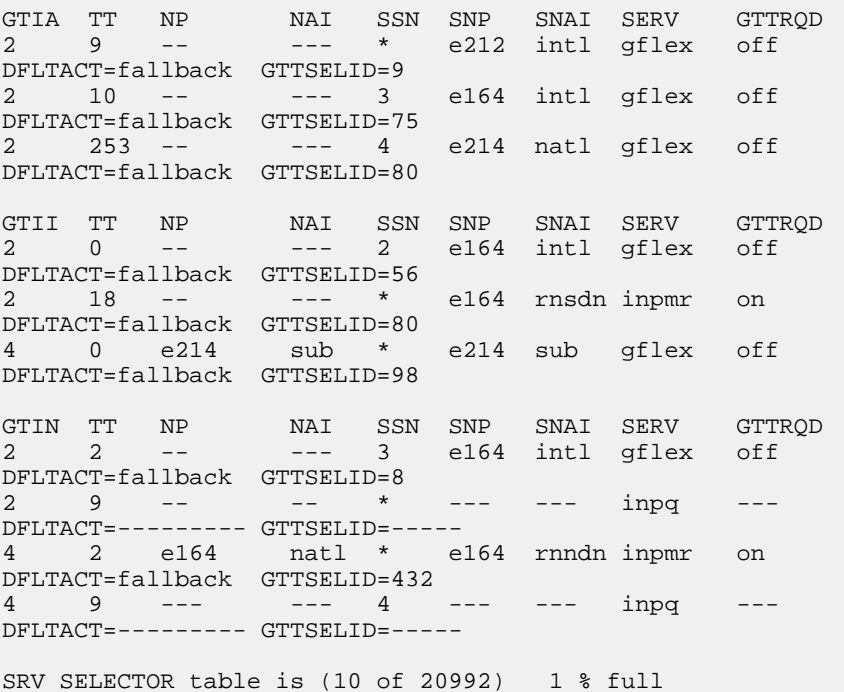

**Note:** If the rtrv-srvsel command is entered with no other parameters specified, a maximum of 50 entries are displayed. To display more than 50 entries, the force=yes parameter must be specified with the rtrv-srvsel command and the num parameter value must be greater than 50. Since there can be a maximum of 20992 service selectors in the database, to display all the service selectors in the database, the force=yes and num=20992 parameters must be specified with the rtrv-srvselcommand.

If the number of service selector entries is 20992, the new service selector entry cannot be added unless and existing service selector entry is removed from the database, or an existing service selector entry is changed with the new information for the MO SMS B-Party Routing feature.

Continue the procedure by performing one of these actions.

- If the number of service selector entries is 20992 and you wish to change an existing service selector entry, perform the procedure *[Changing the Attributes of a Service Selector Entry for the](#page-887-0) [MO SMS B-Party Routing Feature](#page-887-0)* using the service selector information that would have been used in this procedure. Do not perform the remainder of this procedure.
- If the number of service selector entries is 20992 and you wish to remove an existing service selector entry, perform the procedure *[Removing a Service Selector Entry](#page-883-0)*. After the service selector entry has been removed, continue the procedure with *[Step 3](#page-878-0)*.
- If the number of service selector entries is less than 20992, continue the procedure with *[Step 3](#page-878-0)*.
- <span id="page-878-0"></span>**3.** ITU service selectors cannot be added to the database if the ANSIGFLEX STP option is enabled.

If ITU service selectors are not shown in the rtrv-srvsel output in *[Step 2](#page-877-0)*, and ITU service selectors will be added, verify whether or not the ANSIGFLEX STP option is enabled by entering the rtrv-stpopts command.

The following is an example of the possible output.

```
rlghncxa03w 08-09-28 21:15:37 GMT EAGLE5 39.1.0
STP OPTIONS
-----------------------
ANSIGFLEX no
```
**Note:** The rtrv-stpopts command output contains other fields that are not used by this procedure. If you wish to see all the fields displayed by the rtrv-stpopts command, refer to the rtrv-stpopts command description in the *Commands Manual*.

The value yes in the rtrv-stpopts output for the ANSIGFLEX field shows that the ANSIGFLEX STP option is enabled.

If any of these conditions are present.

- The value for the ANSIGFLEX field is no.
- ITU service selectors are shown in the rtrv-srvsel output in *[Step 2](#page-877-0)*, shown by the GTII, GTIN, or GTIN24 columns.
- No ITU service selectors will be added.

Continue the procedure by performing one of these steps.

- Continue the procedure with *[Step 8](#page-881-0)* if:
	- The off=gttrqd parameter will be specified for the service selector entry, or
	- The on=gttrqd parameter will be specified value for the service selector entry and the rtrv-srvsel output contains entries whose GTTRQD value is on, and
	- The dfltact value will be either fallback or falltogtt.
- Continue the procedure with *[Step 7](#page-880-0)* if:
	- The off=gttrqd parameter will be specified for the service selector entry, or
	- The on=gttrqd parameter will be specified value for the service selector entry and the rtrv-srvsel output contains entries whose GTTRQD value is on, and
	- The dfltact value will be a GTT action identifier.

• Continue the procedure with *[Step 5](#page-879-0)* if the on=qttrqd parameter will be specified value for the service selector entry and the rtrv-srvsel output contains no entries whose GTTRQD value is on.

If the value for the ANSIGFLEX field is yes, continue the procedure with *[Step 4](#page-879-1)*.

<span id="page-879-1"></span>**4.** Change the ANSIGFLEX STP option value to no by entering this command.

chg-stpopts:off=ansigflex

When this command has successfully completed, the following message should appear.

```
rlghncxa03w 08-09-28 21:15:37 GMT EAGLE5 39.1.0
CHG-STPOPTS: MASP A - COMPLTD
```
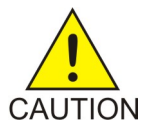

**Caution:** After changing the ANSIGFLEX value to no in this step, and adding the ITU service selectors in *[Step 8](#page-881-0)*, the ANSIGFLEX STP option cannot be enabled.

<span id="page-879-0"></span>**5.** Enter this command to verify if any DSMs are in the database.

rtrv-stp:gpl=vsccp

This is an example of the possible output.

```
rlghncxa03w 10-07-28 21:15:37 GMT EAGLE5 42.0.0
Card Part Number Rev Serial Number Type DB APPL GPL Version
---- ----------- --- ------------- ---- -- ---- -----------
1101 870-1275-01 W 10245689323 DSM 4096M VSCCP 133-029-000
1201 870-1275-01 W 10245689337 DSM 4096M VSCCP 133-029-000
1301 870-1275-01 W 10245689353 DSM 4096M VSCCP 133-029-000
```
If no entries are shown in the rtrv-stp output, continue the procedure with *[Step 6](#page-879-2)*.

If entries are shown in the rtrv-stp output, the EAGLE contains DSM cards. The on=gttrqd parameter cannot be specified if the EAGLE contains Legacy DSMs. To specify the on=gttrqd parameter, all the DSMs must be replaced by E5-SM4G or E5-SM8G-B cards. Contact My Oracle Support before replacing any service modules. Refer to *[My Oracle Support \(MOS\)](#page-19-0)* for the contact information.

<span id="page-879-2"></span>After the DSMs have been replaced, continue the procedure by performing one of these steps.

- Continue the procedure with *[Step 8](#page-881-0)* if the dfltact value will be either fallback or falltogtt
- Continue the procedure with *[Step 7](#page-880-0)* if the dfltact value will be a GTT action identifier.
- **6.** Enter this command to verify if any E5-SM4G cards are in the database.

rtrv-stp:gpl=sccphc

This is an example of the possible output.

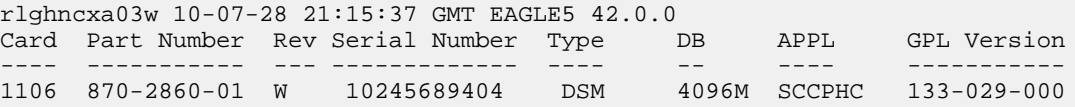

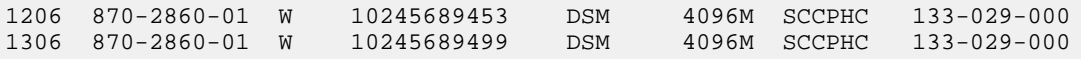

If entries no are shown in the rtrv-stp output, the EAGLE does not contains any E5-SM4G cards. To specify the on=gttrqd parameter, the EAGLE must contain E5-SM4G or E5-SM8G-B cards. Perform the *[Adding a Service Module](#page-145-0)* procedure to add E5-SM4G or E5-SM8G-B cards to the database.

If entries are shown in the rtrv-stp output or the *[Adding a Service Module](#page-145-0)* procedure has been performed, continue the procedure by performing one of these steps.

- Continue the procedure with *[Step 8](#page-881-0)* if the dfltact value will be either fallback or falltogtt
- <span id="page-880-0"></span>• Continue the procedure with *Step* 7 if the dfltact value will be a GTT action identifier.
- **7.** Display the GTT action identifiers by entering the rtrv-gttact command.

This is an example of the possible output.

rlghncxa03w 10-07-28 21:15:37 GMT EAGLE5 42.0.0 ACTID ACTION ATCAPERR ITCAPERR UDTSERR UIMREQD -------------------------------------------------------- action2 disc --- --- --- off ACTID ACTION PCA RI SSN MRNSET MAPSET ---------------------------------------------------------------------- action1 dup 002-002-002 gt --- DFLT ----- $COGTMODID = --- --- --- (GGTMODID = --- --- --- -$ USEICMSG = off CGPCOGMSG = dflt CGPCA = --action3 dup 003-003-003 gt --- 1 ----- $COGTMODID$  = --------  $CGGTMODID$  = --------USEICMSG = off CGPCOGMSG = dflt CGPCA = ---ACTID ACTION PCI RI SSN MRNSET MAPSET ----------------------------------------------------------------------- ACTID ACTION PCN RI SSN MRNSET MAPSET ----------------------------------------------------------------------- ACTID ACTION PCN24 RI SSN MRNSET MAPSET -----------------------------------------------------------------------

GTT-ACT table is (3 of 2000) 1% full.

The dfltact parameter value must be a GTT action identifier (the ACTID value in the rtrv-gttact output) whose ACTION value is either disc, udts, or tcaperr.

If the desired GTT action identifier is not shown in the rtrv-gttact output, add the desired GTT action identifier by performing the *[Adding a GTT Action](#page-705-0)* procedure.

If the desired GTT action identifier is shown in the rtrv-gttact output or the *[Adding a GTT](#page-705-0) [Action](#page-705-0)* procedure was performed, continue the procedure with *[Step 8](#page-881-0)*.

<span id="page-881-0"></span>**8.** Add the new service selector for the MO SMS B-Party Routing feature by entering the ent-srvsel command with the appropriate parameter combinations shown in *[Table 135: Parameter Combinations](#page-881-1) [for Adding Service Selectors for the MO SMS B-Party Routing Feature](#page-881-1)*.

#### <span id="page-881-1"></span>**Table 135: Parameter Combinations for Adding Service Selectors for the MO SMS B-Party Routing Feature**

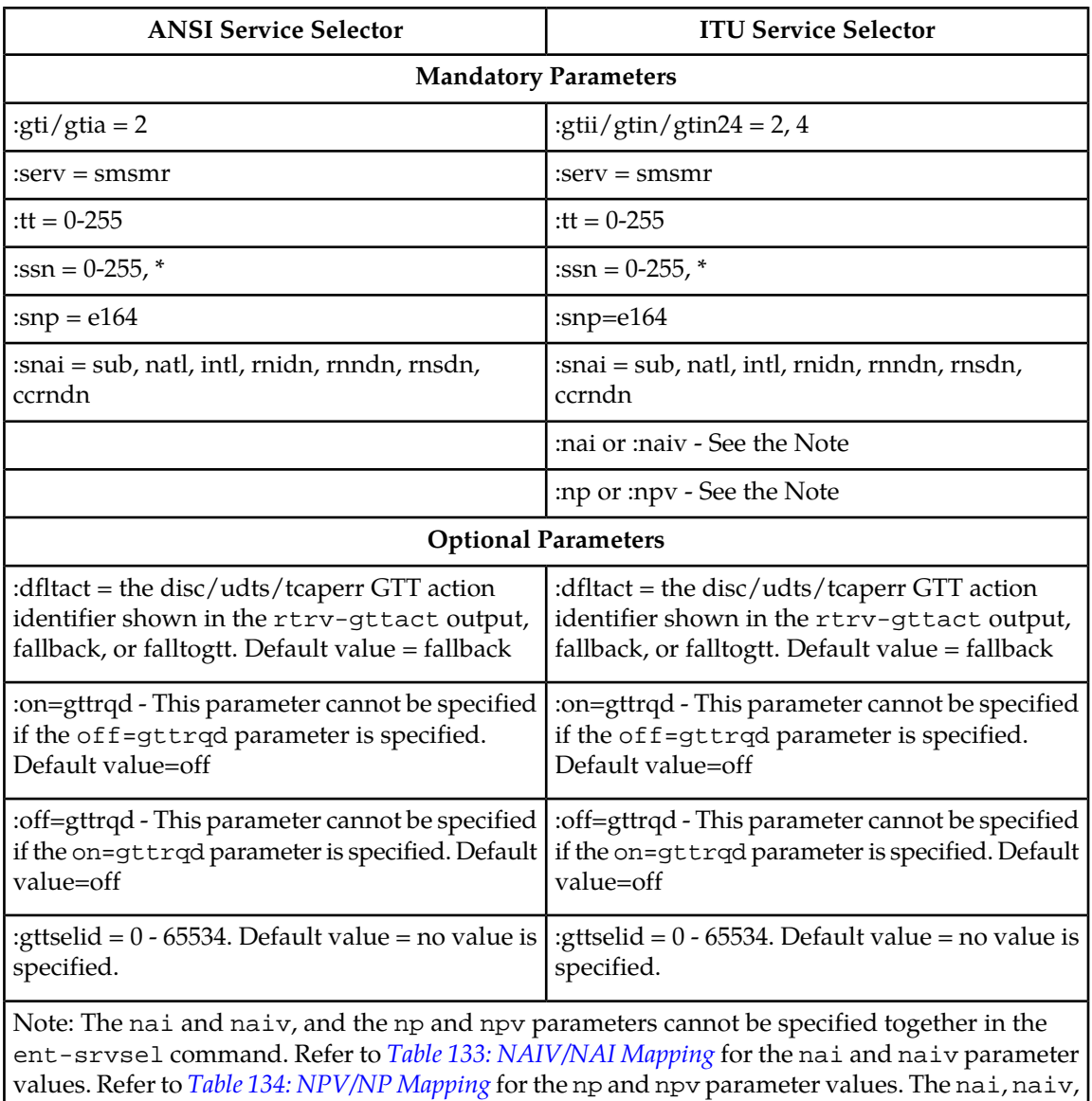

For this example, enter these commands.

ent-srvsel:gtia=2:serv:smsmr:tt=25:ssn=50:snp=e164:snai=natl:dfltact=action2:gttselid=3

np, and npv parameters can be specified only if the  $gti/gtin/gtin/24$  parameter value is 4.

ent-srvsel:gtii=2:serv:smsmr:tt=35:ssn=60:snp=e164:snai=intl

ent-srvsel:gtin=4:serv:smsmr:tt=45:ssn=70:snp=e164:snai=sub:nai=intl:npv=5:on=gttrqd

When each of these commands have successfully completed, the following message should appear.

```
rlghncxa03w 08-09-28 21:15:37 GMT EAGLE5 39.1.0
ENT-SRVSEL: MASP A - COMPLTD
```
- **9.** Verify the changes using the rtrv-srvsel command and specifying these parameters and values that were specified in *[Step 8](#page-881-0)*.
	- gti/gtia/gtii/gtin/gtin24
	- $t<sub>t</sub>$
	- ssn
	- serv=smsmr
	- snp=e164
	- snai
	- The np/npv parameter must be specified with the rtrv-srvsel command if the gtii/gtin/gtin24=4 parameter was specified in *[Step 8](#page-881-0)*.
	- The nai/naiv parameter must be specified with the rtrv-srvsel command if the gtii/gtin/gtin24=4 parameter was specified in *[Step 8](#page-881-0)*.

For this example, enter these commands.

```
rtrv-srvsel:gtia=2:serv:smsmr:tt=25:ssn=50:snp=e164:snai=natl
```
This is an example of the possible output.

```
rlghncxa03w 10-07-28 21:15:37 GMT EAGLE5 42.0.0
GTIA TT NP NAI SSN SNP SNAI SERV GTTROD
2 25 -- ---- 50 e164 natl smsmr off
DFLTACT=action2 GTTSELID=3
SRV SELECTOR table is (13 of 20992) 1 % full
rtrv-srvsel:gtii=2:serv:smsmr:tt=35:ssn=60:snp=e164:snai=intl
```
This is an example of the possible output.

rlghncxa03w 10-07-28 21:15:37 GMT EAGLE5 42.0.0 GTII TT NP NAI SSN SNP SNAI SERV GTTRQD 2 35 -- ---- 60 e164 intl smsmr off DFLTACT=fallback GTTSELID=none SRV SELECTOR table is (13 of 20992) 1 % full rtrv-srvsel:gtin=4:serv:smsmr:tt=45:ssn=70:snp=e164:snai=sub :nai=intl:npv=5

This is an example of the possible output.

rlghncxa03w 10-07-28 21:15:37 GMT EAGLE5 42.0.0 GTIN TT NP NAI SSN SNP SNAI SERV GTTRQD

4 45 e210 intl 75 e164 sub smsmr on DFLTACT=fallback GTTSELID=none SRV SELECTOR table is (13 of 20992) 1 % full

**10.** Backup the new changes using the chg-db:action=backup:dest=fixed command. These messages should appear, the active Maintenance and Administration Subsystem Processor (MASP) appears first.

```
BACKUP (FIXED) : MASP A - Backup starts on active MASP.
BACKUP (FIXED) : MASP A - Backup on active MASP to fixed disk complete.
BACKUP (FIXED) : MASP A - Backup starts on standby MASP.
BACKUP (FIXED) : MASP A - Backup on standby MASP to fixed disk complete.
```
## <span id="page-883-0"></span>**Removing a Service Selector Entry**

This procedure is used to remove a service selector using the dlt-srvsel command.

The dlt-srvsel command uses these parameters.

:gti/gtia/gtii/gtin/gtin24 – The global title indicator. The GTI defines the domain as

- gti and gtia (ANSI) with GTI=2
- gtii (ITU international) with GTI=2 or GTI=4, and
- gtin and gtin24 (ITU national) with GTI=2 or GTI=4.

The gti and gtia parameters are equivalent.

:tt – The global title translation value shown in the rtrv-srvsel output for the service selector that is being removed.

:ssn – The subsystem number value shown in the rtrv-srvsel output for the service selector that is being removed.

:nai or :naiv – The nature of address indicator value shown in the rtrv-srvsel output for the service selector that is being removed. (See *[Table 136: NAIV/NAI Mapping](#page-884-0)* for NAI/NAIV mapping)

**Note:** The nature of address indicator parameters (naiv or nai) can be specified by supplying either a mnemonic or an explicit value. At no time may both the mnemonic and the explicit value be specified at the same time for the same parameter. You can specify either the naiv or nai parameter. *[Table 136:](#page-884-0) [NAIV/NAI Mapping](#page-884-0)* shows the mapping between the naiv and the nai parameters.

:np or :npv– The numbering plan value shown in the rtrv-srvsel output for the service selector that is being removed. (See *[Table 137: NPV/NP Mapping](#page-884-1)* for NP/NPV mapping)

**Note:** The numbering plan parameters (npv or np) can be specified by supplying either a mnemonic or an explicit value. At no time may both the mnemonic and the explicit value be specified at the same time for the same parameter. You can specify either the npv or np parameter. *[Table 137: NPV/NP](#page-884-1) [Mapping](#page-884-1)* shows the mapping between the npv and the np parameters.

#### <span id="page-884-0"></span>**Table 136: NAIV/NAI Mapping**

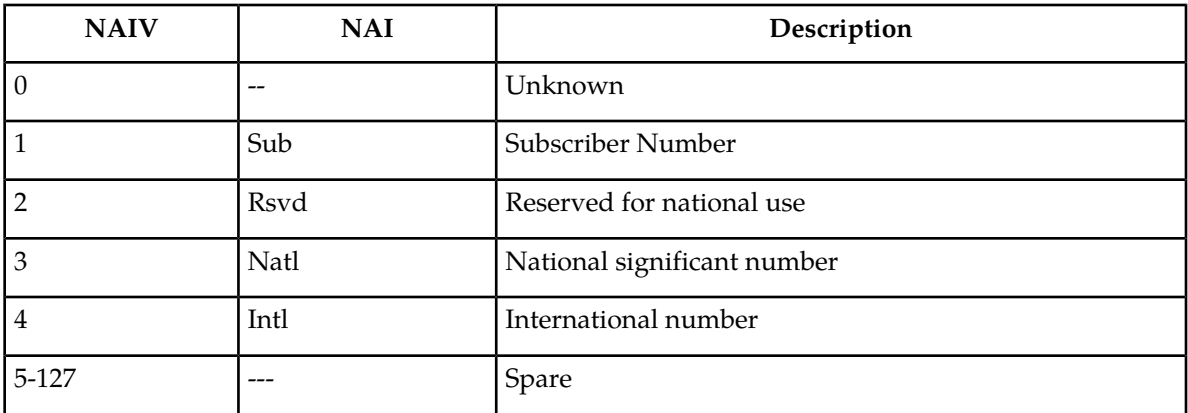

<span id="page-884-1"></span>**Table 137: NPV/NP Mapping**

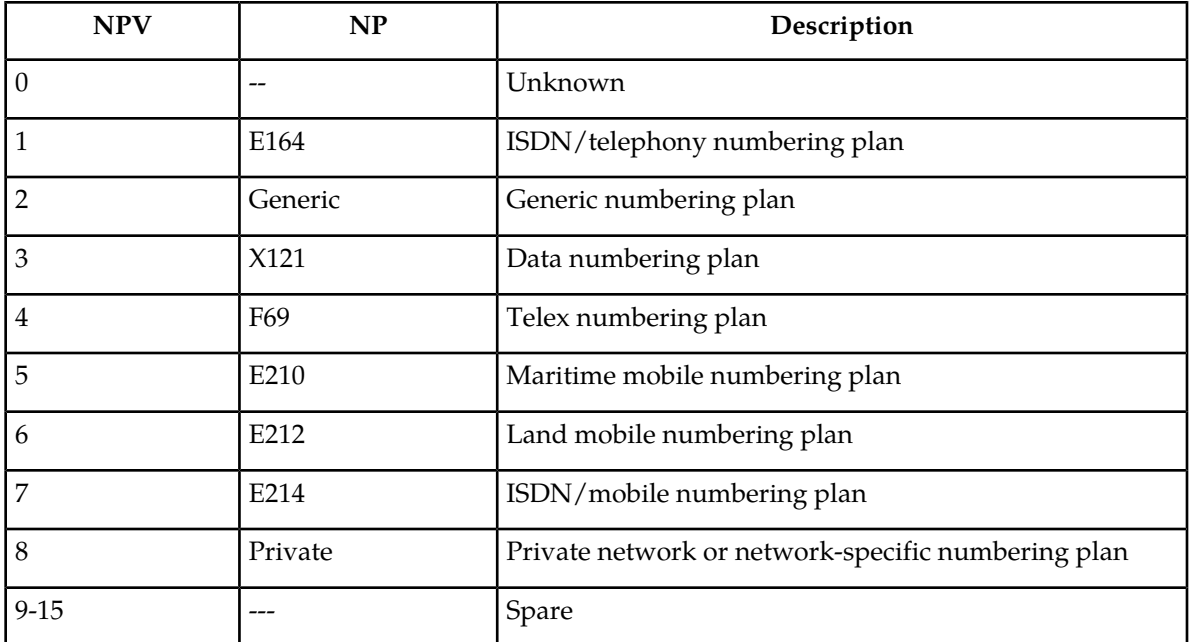

<span id="page-884-2"></span>The service selector that is being removed from the database must be shown in the rtrv-srvsel output.

**1.** Display the service selector entries by entering this command rtrv-srvsel command.

rtrv-srvsel:num=20992:force=yes

The following is an example of the possible output.

rlghncxa03w 10-07-28 21:15:37 GMT EAGLE5 42.0.0

GTIA TT NP NAI SSN SNP SNAI SERV GTTRQD 2 9 -- --- \* e212 intl gflex off DFLTACT=fallback GTTSELID=9

```
2 10 -- --- 3 e164 intl gflex off
DFLTACT=fallback GTTSELID=75
2 25 -- ---- 50 e164 natl smsmr off
DFLTACT=action2 GTTSELID=3<br>2 253 -- -- -- 4
             --- 4 e214 natl gflex off
DFLTACT=fallback GTTSELID=80
GTII TT NP NAI SSN SNP SNAI SERV GTTRQD
2 0 -- --- 2 e164 intl gflex off
DFLTACT=fallback GTTSELID=56
2 18 -- --- * e164 rnsdn inpmr on
DFLTACT=fallback GTTSELID=80
2 35 -- ---- 60 e164 intl smsmr off
DFLTACT=fallback GTTSELID=none
4 0 e214 sub * e214 sub gflex off
DFLTACT=fallback GTTSELID=98
GTIN TT NP NAI SSN SNP SNAI SERV GTTRQD
2 2 -- --- 3 e164 intl gflex off
DFLTACT=fallback GTTSELID=8<br>2 9 -- -- -- *
2 9 -- -- * --- --- inpq ---
-<br>DFLTACT=--------- GTTSELID=-----
4 2 e164 natl * e164 rnndn inpmr on
DFLTACT=fallback GTTSELID=432
4 9 --- --- 4 --- --- inpq ---
DFLTACT=--------- GTTSELID=-----
4 45 e210 intl 75 e164 sub smsmr on
DFLTACT=fallback GTTSELID=none
SRV SELECTOR table is (13 of 20992) 1 % full
```
<span id="page-885-1"></span>**Note:** If the rtrv-srvsel command is entered with no other parameters specified, a maximum of 50 entries are displayed. To display more than 50 entries, the force=yes parameter must be specified with the rtrv-srvsel command and the num parameter value must be greater than 50. Since there can be a maximum of 20992 service selectors in the database, to display all the service selectors in the database, the force=yes and num=20992 parameters must be specified with the rtrv-srvsel command.

- **2.** From the rtrv-srvsel output in *[Step 1](#page-884-2)*, select the service selector that will be removed. Record all the values for this service selector. These values will be used in *[Step 4](#page-886-0)* with the rtrv-srvsel command to verify that the service selector has been removed from the database.
- <span id="page-885-0"></span>**3.** Remove the service selector from the database by entering the dlt-srvsel command with the appropriate parameter combinations shown in *[Table 138: Parameter Combinations for Removing Service](#page-885-0) [Selectors](#page-885-0)*.

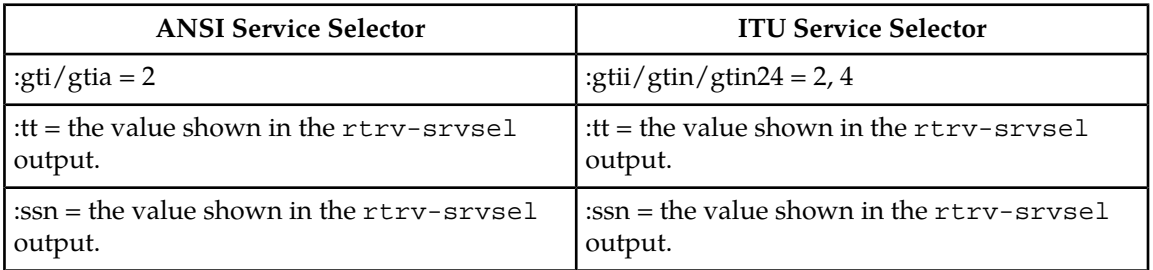

#### **Table 138: Parameter Combinations for Removing Service Selectors**

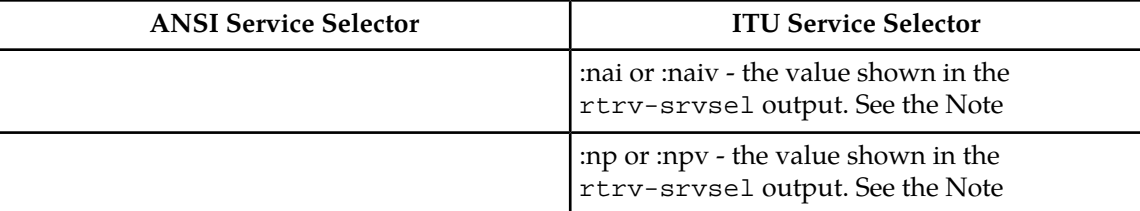

Note: The nai and naiv, and the np and npv parameters cannot be specified together in the dlt-srvsel command. Refer to *[Table 136: NAIV/NAI Mapping](#page-884-0)* for the nai and naiv parameter values. Refer to*[Table 137: NPV/NP Mapping](#page-884-1)* for the np and npv parameter values. The nai, naiv, np, and npv parameters can be specified only if the  $\frac{qt}{dt}/\frac{qt}{dt}/\frac{qt}{dt}$  parameter value is 4.

For this example, enter these commands.

dlt-srvsel:gtia=2:tt=25:ssn=50 dlt-srvsel:gtii=2::tt=35:ssn=60 dlt-srvsel:gtin=4:tt=45:ssn=70:nai=intl:npv=5

When each of these commands have successfully completed, the following message should appear.

```
rlghncxa03w 08-09-28 21:15:37 GMT EAGLE5 39.1.0
DLT-SRVSEL: MASP A - COMPLTD
```
**4.** Verify the changes using the rtrv-srvsel command and specifying the values that were recorded in *[Step 2](#page-885-1)*.

For this example, enter these commands.

```
rtrv-srvsel:gtia=2:serv:smsmr:tt=25:ssn=50:snp=e164:snai=natl
rtrv-srvsel:gtii=2:serv:smsmr:tt=35:ssn=60:snp=e164:snai=intl
rtrv-srvsel:gtin=4:serv:smsmr:tt=45:ssn=70:snp=e164:snai=sub
:nai=intl:npv=5
```
When each of these commands have successfully completed, this output is displayed showing that the serv ice selector is not in the database.

rlghncxa03w 08-09-28 21:15:37 GMT EAGLE5 39.1.0 GTIN TT NP NAI SSN SNP SNAI SERV No SRV Selector found in range

**5.** Backup the new changes using the chg-db:action=backup:dest=fixed command. These messages should appear, the active Maintenance and Administration Subsystem Processor (MASP) appears first.

BACKUP (FIXED) : MASP A - Backup starts on active MASP. BACKUP (FIXED) : MASP A - Backup on active MASP to fixed disk complete. BACKUP (FIXED) : MASP A - Backup starts on standby MASP. BACKUP (FIXED) : MASP A - Backup on standby MASP to fixed disk complete.

## <span id="page-887-0"></span>**Changing the Attributes of a Service Selector Entry for the MO SMS B-Party Routing Feature**

This procedure is used to provision an entry in the service selector table for the MO SMS B-Party Routing feature using the chg-srvsel command.

The chg-srvsel command uses these parameters.

:gti/gtia/gtii/gtin/gtin24 – The global title indicator. The GTI defines the domain as

- gti and gtia (ANSI) with GTI=2
- gtii (ITU international) with GTI=2 or GTI=4, and
- gtin and gtin24 (ITU national) with GTI=2 or GTI=4.

The gti and gtia parameters are equivalent.

:nserv – the DSM service - smsmr.

:tt – The global title translation type value shown in the rtrv-srvsel output for the service selector that is being changed.

:ssn – The subsystem number shown in the rtrv-srvsel output for the service selector that is being changed.

:ndfltact - The default action identifier that is associated with the service selector entry. This parameter has one of these values.

- A GTT action identifier shown in the rtrv-gttact output whose ACTION value is either disc, udts, or tcaperr.
- fallback Fallback to the relay data. The relayed MSU is routed according to the routing data provided by the service.
- falltogtt Fallback to GTT. If the gttselid parameter has a value other than none, and the GTT selector search fails, the GTT selector search is performed again using the gttselid=none parameter.

:on=gttrqd - Global title translation is required after the service execution is complete and the message is relayed by the service.

:off=gttrqd - Global title translation is not required after the service execution is complete and the message is relayed by the service.

:ngttselid - The GTT selector ID user for performing global title translation on messages that are relayed by the service. (0 - 65534, or none)

:nai or :naiv – The nature of address indicator shown in the rtrv-srvsel output for the service selector that is being changed. See *[Table 139: NAIV/NAI Mapping](#page-888-0)* for NAI/NAIV mapping.

**Note:** The nature of address indicator parameters (naiv or nai) can be specified by supplying either a mnemonic or an explicit value. At no time may both the mnemonic and the explicit value be specified at the same time for the same parameter. You can specify either the naiv or nai parameter. *[Table 139:](#page-888-0) [NAIV/NAI Mapping](#page-888-0)* shows the mapping between the naiv and the nai parameters.

:np or :npv– The numbering plan value shown in the rtrv-srvsel output for the service selector that is being changed. See *[Table 140: NPV/NP Mapping](#page-888-1)* for NP/NPV mapping.

**Note:** The numbering plan parameters (npv or np) can be specified by supplying either a mnemonic or an explicit value. At no time may both the mnemonic and the explicit value be specified at the same time for the same parameter. You can specify either the npv or np parameter. *[Table 140: NPV/NP](#page-888-1) [Mapping](#page-888-1)* shows the mapping between the npv and the np parameters.

:nsnai – The service nature of address indicator.

- natl National significant number
- intl International number
- rnidn Routing number prefix and international dialed/directory number
- rnndn Routing number prefix and national dialed/directory number
- rnsdn Routing number prefix and subscriber dialed/directory number
- ccrndn Country code, routing number, and national directory number
- <span id="page-888-0"></span>• sub — Subscriber number

:nsnp – The service numbering plan - e164

#### **Table 139: NAIV/NAI Mapping**

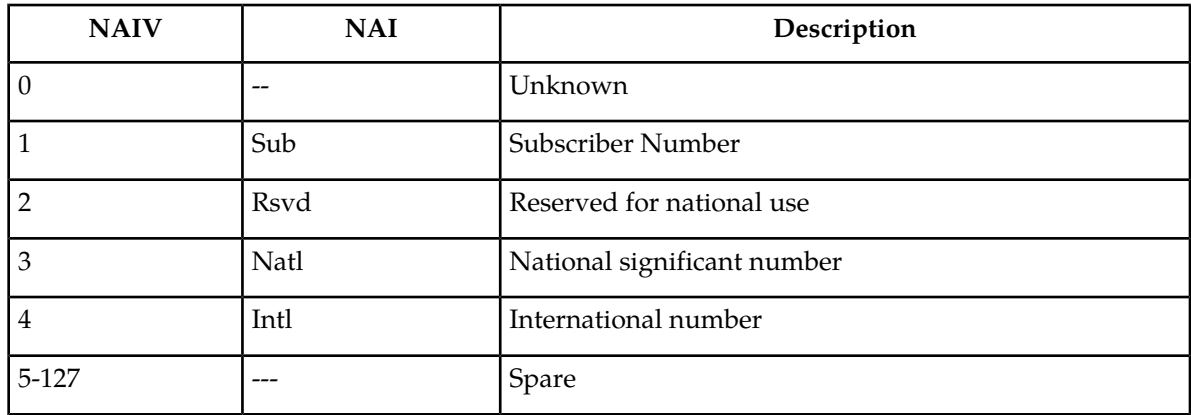

<span id="page-888-1"></span>**Table 140: NPV/NP Mapping**

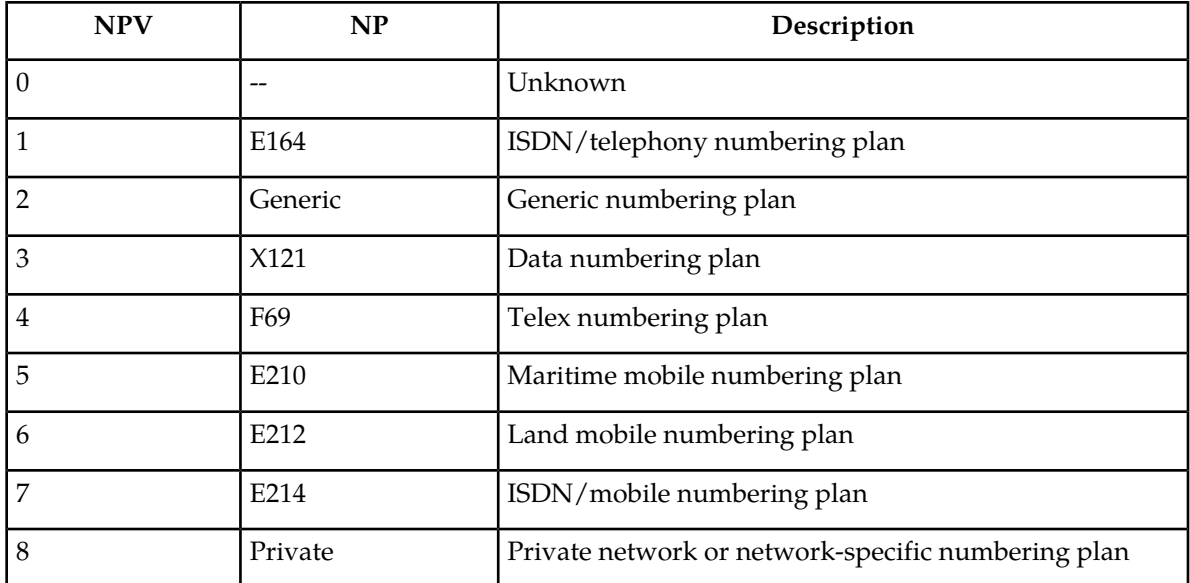

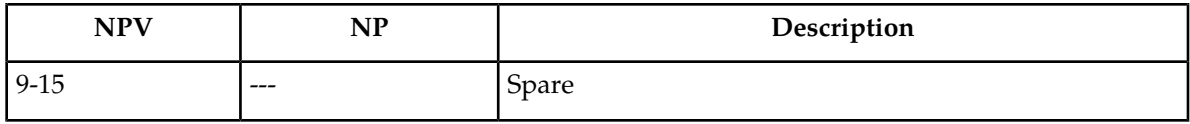

To perform this procedure, the MO SMS B-Party Routing feature must be enabled. Enter the rtrv-ctrl-feat command with the MO SMS B-Party Routing part number, 893024601, to verify whether or not the MO SMS B-Party Routing feature is enabled. If the MO SMS B-Party Routing feature is not enabled, perform the procedure *[Activating the MO SMS B-Party Routing Feature](#page-865-0)* to enable MO SMS B-Party Routing feature.

<span id="page-889-0"></span>**1.** Display the service selector entries by entering this command rtrv-srvsel command.

rtrv-srvsel:num=20992:force=yes

The following is an example of the possible output.

rlghncxa03w 10-07-28 21:15:37 GMT EAGLE5 42.0.0

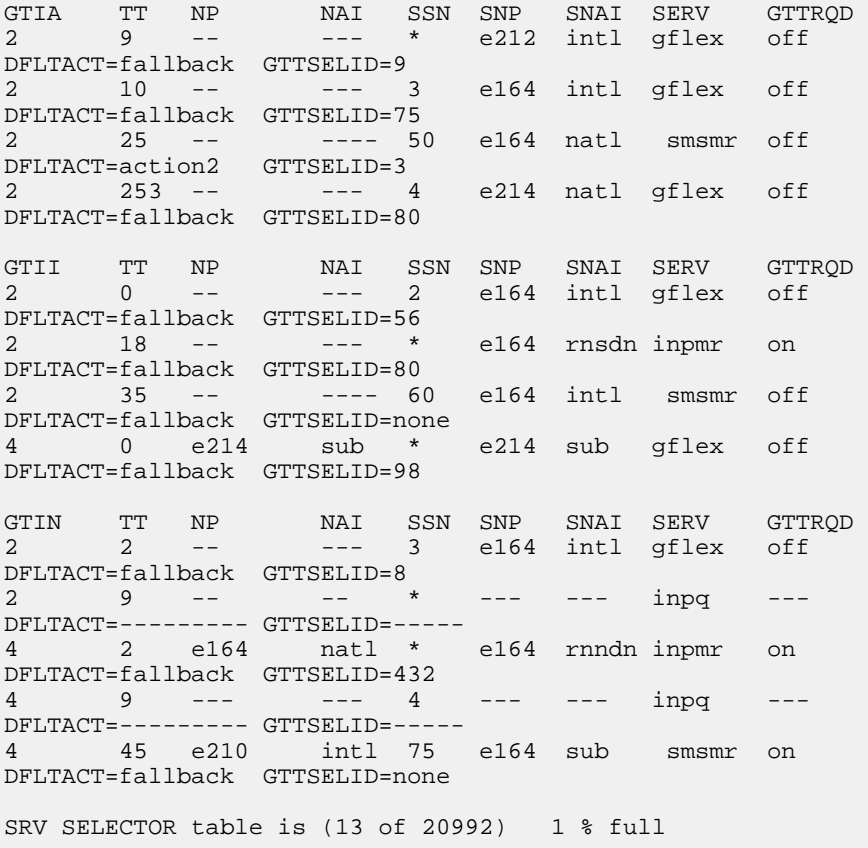

**Note:** If the rtrv-srvsel command is entered with no other parameters specified, a maximum of 50 entries are displayed. To display more than 50 entries, the force=yes parameter must be specified with the rtrv-srvsel command and the num parameter value must be greater than 50. Since there can be a maximum of 20992 service selectors in the database, to display all the service selectors in the database, the force=yes and num=20992 parameters must be specified with the rtrv-srvselcommand.

If the value smsmr is shown in the SERV column of the rtrv-srvsel output, continue the procedure with *[Step 3](#page-890-0)*.

If the value smsmr is not shown in the SERV column of the rtrv-srvsel output, continue the procedure with *[Step 2](#page-890-1)*.

<span id="page-890-1"></span>**2.** Verify the status of the MO SMS B-Party Routing feature by entering the rtrv-ctrl-featcommand with the MO SMS B-Party Routing feature part number. Enter this command.

rtrv-ctrl-feat:partnum=893024601

The following is an example of the possible output.

rlghncxa03w 08-09-28 21:15:37 GMT EAGLE5 39.1.0 The following features have been permanently enabled: Feature Name **Partnum** Status Quantity MO SMS B-Party Routing 893024610 on ---- The following features have been temporarily enabled: Feature Name Partnum Status Quantity Trial Period Left Zero entries found. The following features have expired temporary keys: Feature Name **Partnum** Zero entries found.

<span id="page-890-0"></span>If the MO SMS B-Party Routing feature has not been enabled, perform the procedure *[Activating the](#page-865-0) [MO SMS B-Party Routing Feature](#page-865-0)* procedure to enable this feature.

**3.** From the rtrv-srvsel output in *[Step 1](#page-889-0)*, select the service selector that will be removed. Record all the values for this service selector. These values and the new values for the snp, snai, and serv parameters will be used in *[Step 8](#page-894-0)* with the rtrv-srvsel command to verify the changes that will be made to the service selector.

Continue the procedure by performing one of these steps.

- Continue the procedure with *[Step 7](#page-892-0)* if:
	- The off=gttrqd parameter will be specified for the service selector entry, or
	- The on=gttrqd parameter will be specified value for the service selector entry and the rtrv-srvsel output contains entries whose GTTRQD value is on, and
	- The ndfltact value will be either fallback or falltogtt.
- Continue the procedure with *[Step 6](#page-891-0)* if:
	- The off=gttrqd parameter will be specified for the service selector entry, or
	- The on=gttrqd parameter will be specified value for the service selector entry and the rtrv-srvsel output contains entries whose GTTRQD value is on, and
	- The ndfltact value will be a GTT action identifier.
- Continue the procedure with *[Step 4](#page-891-1)* if the on=gttrqd parameter will be specified value for the service selector entry and the rtrv-srvsel output contains no entries whose GTTRQD value is on.

<span id="page-891-1"></span>**4.** Enter this command to verify if any DSMs or SLICs are in the database.

rtrv-stp:gpl=vsccp

This is an example of the possible output.

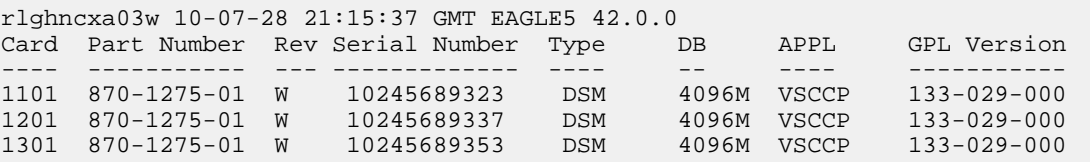

If no entries are shown in the rtrv-stp output, continue the procedure with *[Step 5](#page-891-2)*.

If entries are shown in the rtrv-stp output, the EAGLE contains Legacy DSM cards. The on=gttrqd parameter cannot be specified if the EAGLE contains Legacy DSMs. To specify the on=gttrqd parameter, all the DSMs must be replaced by E5-SM4G or E5-SM8G-B cards. Contact My Oracle Support before replacing any service modules. Refer to *[My Oracle Support \(MOS\)](#page-19-0)* for the contact information.

After the DSMs have been replaced, continue the procedure by performing one of these steps.

- <span id="page-891-2"></span>• Continue the procedure with *[Step 7](#page-892-0)* if the ndfltact value will be either fallback or falltogtt
- Continue the procedure with *[Step 6](#page-891-0)* if the ndfltact value will be a GTT action identifier.
- **5.** Enter this command to verify if any E5-SM4G cards are in the database.

rtrv-stp:gpl=sccphc

This is an example of the possible output.

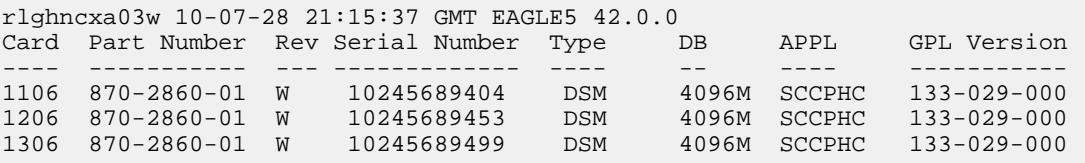

If entries no are shown in the rtrv-stp output, the EAGLE does not contains any DSM cards. To specify the on=gttrqd parameter, the EAGLE must contain DSM cards. Perform the *[Adding a](#page-145-0) [Service Module](#page-145-0)* procedure to add E5-SM4G or E5-SM8G-B cards to the database.

<span id="page-891-0"></span>If entries are shown in the rtrv-stp output or the *[Adding a Service Module](#page-145-0)* procedure has been performed, continue the procedure by performing one of these steps.

- Continue the procedure with *[Step 7](#page-892-0)* if the ndfltact value will be either fallback or falltogtt
- Continue the procedure with *[Step 6](#page-891-0)* if the ndfltact value will be a GTT action identifier.
- **6.** Display the GTT action identifiers by entering the rtrv-gttact command.

This is an example of the possible output.

rlghncxa03w 10-07-28 21:15:37 GMT EAGLE5 42.0.0

ACTID ACTION ATCAPERR ITCAPERR UDTSERR UIMREQD -------------------------------------------------------- action2 disc --- --- --- off ACTID ACTION PCA RI SSN MRNSET MAPSET ---------------------------------------------------------------------- action1 dup 002-002-002 gt --- DFLT ----- CDGTMODID = --------- CGGTMODID = --------- USEICMSG = off CGPCOGMSG = dflt CGPCA = --action3 dup 003-003-003 gt --- 1 ----- CDGTMODID = --------- CGGTMODID = ---------  $USEICMSG = off$   $CGPCOGMSG = dflt$   $CGPCG = --$ ACTID ACTION PCI RI SSN MRNSET MAPSET ----------------------------------------------------------------------- ACTID ACTION PCN RI SSN MRNSET MAPSET ----------------------------------------------------------------------- ACTID ACTION PCN24 RI SSN MRNSET MAPSET -----------------------------------------------------------------------

GTT-ACT table is (3 of 2000) 1% full.

The ndfltact parameter value must be a GTT action identifier (the ACTID value in the rtrv-gttact output) whose ACTION value is either disc, udts, or tcaperr.

<span id="page-892-0"></span>If the desired GTT action identifier is not shown in the rtrv-gttact output, add the desired GTT action identifier by performing the *[Adding a GTT Action](#page-705-0)* procedure.

If the desired GTT action identifier is shown in the rtrv-gttact output or the *[Adding a GTT](#page-705-0) [Action](#page-705-0)* procedure was performed, continue the procedure with *[Step 7](#page-892-0)*.

<span id="page-892-1"></span>**7.** Change the service selector by entering the chg-srvsel command with the appropriate parameter combinations shown in *[Table 141: Parameter Combinations for Changing Service Selectors for the MO](#page-892-1) [SMS B-Party Routing Feature](#page-892-1)*.

**Table 141: Parameter Combinations for Changing Service Selectors for the MO SMS B-Party Routing Feature**

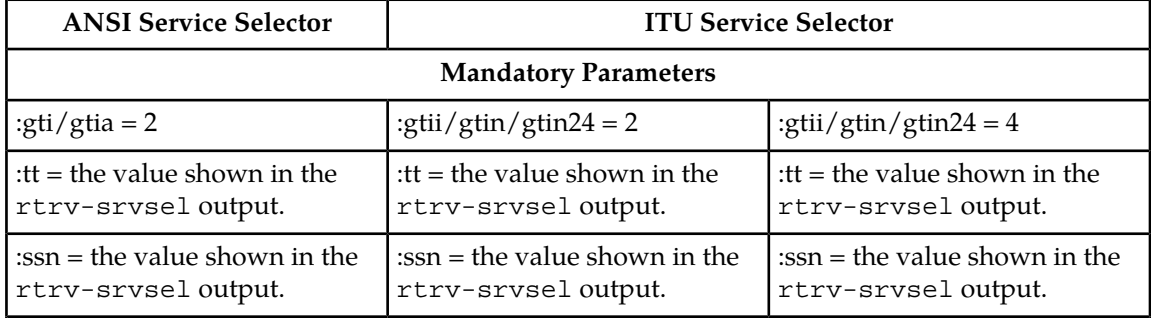

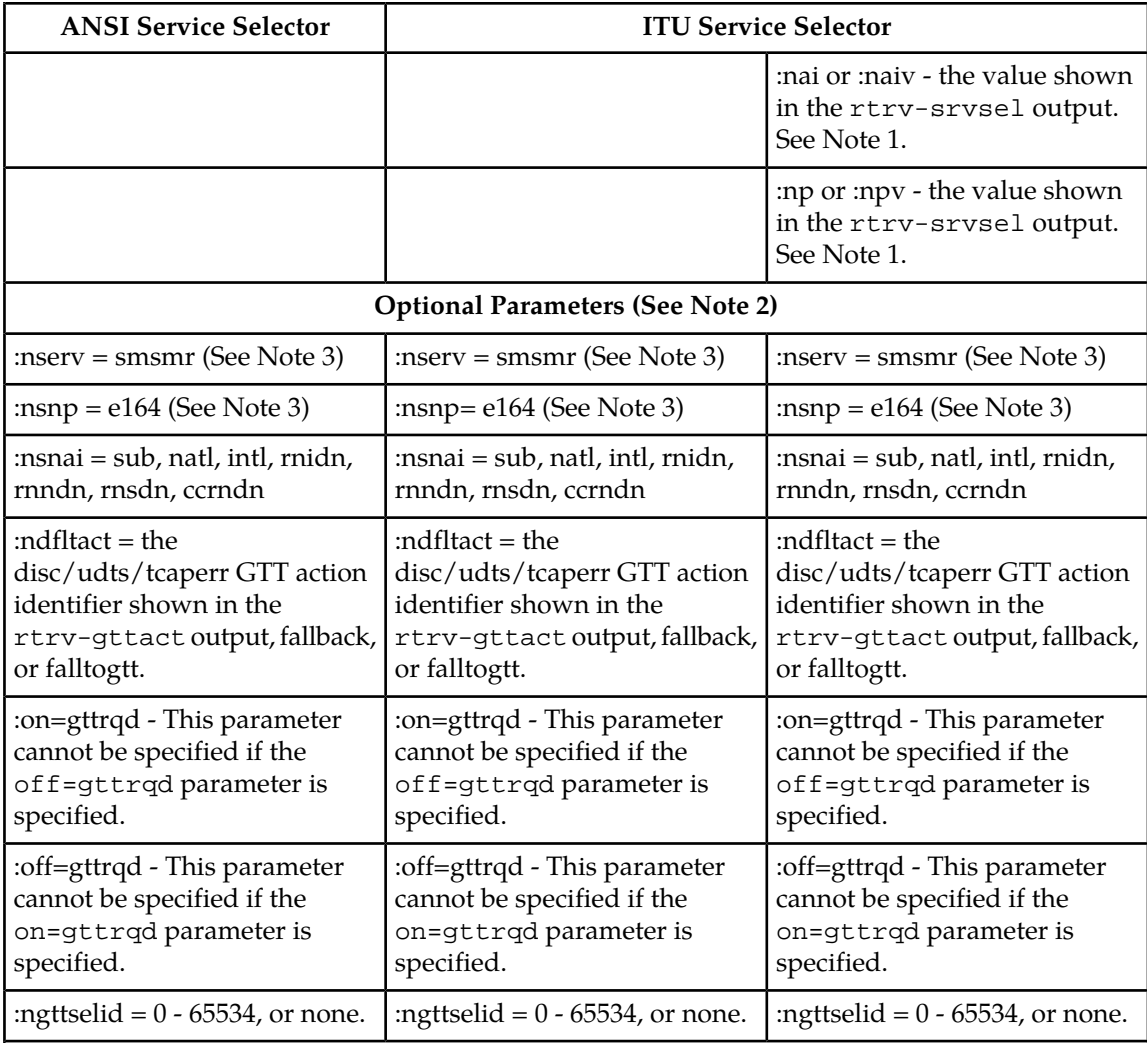

Notes:

1. The nai and naiv, and the np and npv parameters cannot be specified together in the chg-srvsel command. Refer to *[Table 139: NAIV/NAI Mapping](#page-888-0)* for the nai and naiv parameter values. Refer to *[Table 140: NPV/NP Mapping](#page-888-1)* for the np and npv parameter values. The nai, naiv, np, and npv parameters can be specified only if the gtii/gtin/gtin24 parameter value is 4.

2. A minimum of one optional parameter must be specified for the chg-srvsel command. The value of any optional parameter that is not specified is not changed.

3. If the current SERV value is smsmr, the nserv and nsnp parameters cannot be specified. The SERV and SNP values cannot be changed.

For this example, enter these commands.

chg-srvsel:gtia=2:tt=25:ssn=50:nsnai=rnndn:on=gttrqd chg-srvsel:gtia=2:tt=253:ssn=4:nserv=smsmr:nsnp=e164:nsnai=rnidn :on=gttrqd:ndfltact=action2 chg-srvsel:gtii=2:tt=35:ssn=60:nsnai=sub

chg-srvsel:gtii=4:tt=0:ssn=\*:nai=sub:np=e214:nserv=smsmr :nsnp=e164:nsnai=rnsdn :on=gttrqd:ngttselid=70

chg-srvsel:gtin=4:tt=45:ssn=75:nai=intl:np=e210:nsnai=natl:ndfltact=action2:ngttselid=55

chg-srvsel:gtin=2:tt=9:ssn=\*:nserv=smsmr:nsnp=e164:nsnai=natl

When each of these commands have successfully completed, the following message should appear.

```
rlghncxa03w 08-09-28 21:15:37 GMT EAGLE5 39.1.0
CHG-SRVSEL: MASP A - COMPLTD
```
<span id="page-894-0"></span>**8.** Verify the changes using the rtrv-srvsel command and specifying the values that were recorded in *[Step 3](#page-890-0)* and the new values for the snp, snai, and serv parameters, as applicable..

For this example, enter these commands.

rtrv-srvsel:gtia=2:tt=25:ssn=50:snp=e164:snai=rnndn:serv:smsmr

This is an example of the possible output.

rlghncxa03w 10-07-28 21:15:37 GMT EAGLE5 42.0.0 GTIA TT NP NAI SSN SNP SNAI SERV GTTRQD 2 25 -- ---- 50 e164 rnndn smsmr on DFLTACT=action2 GTTSELID=3 SRV SELECTOR table is (13 of 20992) 1 % full

rtrv-srvsel:gtia=2:tt=253:ssn=4:snp=e164:snai=rnidn:serv=smsmr

This is an example of the possible output.

rlghncxa03w 10-07-28 21:15:37 GMT EAGLE5 42.0.0 GTII TT NP NAI SSN SNP SNAI SERV GTTRQD 2 253 -- ---- 4 e164 rnidn smsmr on DFLTACT=action2 GTTSELID=80 SRV SELECTOR table is (13 of 20992) 1 % full

rtrv-srvsel:gtii=2:tt=35:ssn=60:snp=e164:snai=sub:serv:smsmr

This is an example of the possible output.

rlghncxa03w 10-07-28 21:15:37 GMT EAGLE5 42.0.0 GTII TT NP NAI SSN SNP SNAI SERV GTTRQD 2 35 -- ---- 60 e164 sub smsmr off DFLTACT=fallback GTTSELID=none SRV SELECTOR table is (13 of 20992) 1 % full

rtrv-srvsel:gtin=4:tt=0:ssn=\*:snp=e164:snai=sub:nai=sub :np=e214:serv:smsmr

This is an example of the possible output.

rlghncxa03w 10-07-28 21:15:37 GMT EAGLE5 42.0.0 GTII TT NP NAI SSN SNP SNAI SERV GTTRQD 4 0 e214 sub \* e164 rnsdn smsmr on DFLTACT=fallback GTTSELID=70 SRV SELECTOR table is (13 of 20992) 1 % full rtrv-srvsel:gtin=4:tt=45:ssn=75:snp=e164:snai=natl:nai=intl :np=e210:serv:smsmr

This is an example of the possible output.

rlghncxa03w 10-07-28 21:15:37 GMT EAGLE5 42.0.0 GTIN TT NP NAI SSN SNP SNAI SERV GTTRQD 4 45 e210 intl 75 e164 natl smsmr on DFLTACT=action2 GTTSELID=55 SRV SELECTOR table is (13 of 20992) 1 % full

rtrv-srvsel:gtin=2:tt=9:ssn=\*:snp=e164:snai=natl:serv:smsmr

This is an example of the possible output.

rlghncxa03w 10-07-28 21:15:37 GMT EAGLE5 42.0.0 GTIN TT NP NAI SSN SNP SNAI SERV GTTRQD 2 9 -- ---- \* e164 natl smsmr off DFLTACT=fallback GTTSELID=none SRV SELECTOR table is (13 of 20992) 1 % full

**9.** Backup the new changes using the chg-db:action=backup:dest=fixed command. These messages should appear, the active Maintenance and Administration Subsystem Processor (MASP) appears first.

<span id="page-895-0"></span>BACKUP (FIXED) : MASP A - Backup starts on active MASP. BACKUP (FIXED) : MASP A - Backup on active MASP to fixed disk complete. BACKUP (FIXED) : MASP A - Backup starts on standby MASP. BACKUP (FIXED) : MASP A - Backup on standby MASP to fixed disk complete.

## **Turning the MO SMS B-Party Routing Feature Off**

This procedure is used to turn off the MO SMS B-Party Routing feature using the chg-ctrl-feat command.

The chg-ctrl-feat command uses the following parameters:

:partnum - The part number of the MO SMS B-Party Routing feature, 893024601.

:status=off – used to turn off the MO SMS B-Party Routing feature.

The status of the MO SMS B-Party Routing feature must be on and is shown with the rtrv-ctrl-feat command.

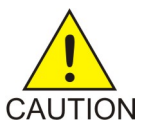

**Caution:** If the MO SMS B-Party Routing feature is turned off, provisioning for MO SMS B-Party Routing can be performed with the chg-gsmsmsopts, chg-is41smsopts, ent-srvsel, dlt-srvsel, and chg-srvsel commands. The EAGLE will not perform global title translation on the MAP B-Party digits of the message.

**1.** Display the status of the MO SMS B-Party Routing feature by entering the rtrv-ctrl-feat:partnum=893024601 command.

The following is an example of the possible output.

```
rlghncxa03w 08-09-28 21:15:37 GMT EAGLE5 39.1.0
The following features have been permanently enabled:
Feature Name Partnum Status Quantity
MO SMS B-Party Routing 893024601 on ----
The following features have been temporarily enabled:
Feature Name Partnum Status Quantity Trial Period Left
Zero entries found.
The following features have expired temporary keys:
Feature Name Partnum
Zero entries found.
```
If the status of the MO SMS B-Party Routing feature is off, or if the MO SMS B-Party Routing feature is not enabled, this procedure cannot be performed.

**2.** Turn off the MO SMS B-Party Routing feature by entering the chg-ctrl-feat command with the status=off parameter.

For example, enter this command.

chg-ctrl-feat:partnum=893024601:status=off

When this command has successfully completed, the following message should appear.

rlghncxa03w 08-09-28 21:16:37 GMT EAGLE5 39.1.0 CHG-CTRL-FEAT: MASP A - COMPLTD

**3.** Verify that the MO SMS B-Party Routing feature has been turned off by using the rtrv-ctrl-feat:partnum=893024601 command. The following is an example of the possible output.

rlghncxa03w 08-09-28 21:15:37 GMT EAGLE5 39.1.0 The following features have been permanently enabled: Feature Name **Partnum** Status Quantity

MO SMS B-Party Routing 893024601 off ---- The following features have been temporarily enabled: Feature Name Partnum Status Quantity Trial Period Left Zero entries found. The following features have expired temporary keys: Feature Name **Partnum** Zero entries found.

**4.** Backup the new changes using the chg-db:action=backup:dest=fixed command.

These messages should appear, the active Maintenance and Administration Subsystem Processor (MASP) appears first.

BACKUP (FIXED) : MASP A - Backup starts on active MASP. BACKUP (FIXED) : MASP A - Backup on active MASP to fixed disk complete. BACKUP (FIXED) : MASP A - Backup starts on standby MASP. BACKUP (FIXED) : MASP A - Backup on standby MASP to fixed disk complete.

# **Appendix C**

# **MO SMS Prepaid Intercept on B-Party Configuration Procedures**

#### **Topics:**

- 
- *[Activating the Prepaid SMS Intercept Phase 1](#page-899-1) [Feature.....900](#page-899-1)*
- *[Configuring the B-Party Check Option for the](#page-904-0) [Prepaid SMS Intercept Phase 1 Feature.....905](#page-904-0)*
- *[Configuring Point Code Entries for the Prepaid](#page-906-0) [SMS Intercept Phase 1 Feature.....907](#page-906-0)*
- *[Configuring GTA Entries for the Prepaid SMS](#page-914-0) [Intercept Phase 1 Feature.....915](#page-914-0)*
- *[Turning Off the Prepaid SMS Intercept Phase 1](#page-918-0) [Feature .....919](#page-918-0)*

Appendix C, MO SMS Prepaid Intercept on B-Party Configuration Procedures, describes the procedures Introduction......900 **necessary to configure the EAGLE to redirect MO** SMS messages from a prepaid B-party subscriber to a specific SMSC.

## <span id="page-899-0"></span>**Introduction**

The MO SMS Prepaid Intercept on B-Party feature allows the existing Prepaid Intercept Phase 1 feature to redirect MO SMS messages based on whether the B-Party of the subscriber is prepaid.

**Note:** The B-party is checked only if the A-party is not a prepaid subscriber.

#### **Provisioning the MO SMS Prepaid Intercept on B-Party Feature**

- **1.** Enable the MO SMS Prepaid Intercept on B-Party feature using the enable-ctrl-feat command and turn the MO SMS Prepaid Intercept on B-Party on using the chg-ctrl-feat command. Perform the procedure *[Activating the Prepaid SMS Intercept Phase 1 Feature](#page-899-1)*.
- **2.** Configure the service selectors for the MO SMS Prepaid Intercept on B-Party feature using the ent-srvsel command. Perform the procedure *[Adding a Service Selector Entry for the MO SMS](#page-874-0) [B-Party Routing Feature](#page-874-0)*.
- **3.** Configure entries in the PPSOPTS table for a prepaid portability type using the chg-ppsopts command. Perform these procedures.
	- To configure the point code entries in the PPSOPTS table, perform the procedure *[Configuring](#page-906-0) [Point Code Entries for the Prepaid SMS Intercept Phase 1 Feature](#page-906-0)*.
	- To configure the GTA entries in the PPSOPTS table, perform the procedure *[Configuring GTA](#page-914-0) [Entries for the Prepaid SMS Intercept Phase 1 Feature](#page-914-0)*.
- <span id="page-899-1"></span>**4.** Configure the B-Party check option. Perform the procedure *[Configuring the B-Party Check Option](#page-904-0) [for the Prepaid SMS Intercept Phase 1 Feature](#page-904-0)*.

## **Activating the Prepaid SMS Intercept Phase 1 Feature**

This procedure is used to enable and turn on the Prepaid SMS Intercept Phase 1 feature.

The feature access key is based on the feature's part number and the serial number of the EAGLE, making the feature access key site-specific.

The enable-ctrl-feat command enables the Prepaid SMS Intercept Phase 1 feature by inputting the feature's access key and the feature's part number with these parameters:

:fak – The feature access key provided by Oracle. The feature access key contains 13 alphanumeric characters and is not case sensitive

:partnum – The Oracle-issued part number of the Prepaid SMS Intercept Phase 1 feature, 893006701.

If the feature is being enabled with a temporary feature access key, the feature must not be in the *in-use*, *expired*, or *unavailable* state.

The enable-ctrl-feat command requires that the database contain a valid serial number for the EAGLE, and that this serial number is locked. This can be verified with the rtrv-serial-num command. The EAGLE is shipped with a serial number in the database, but the serial number is not locked. The serial number can be changed, if necessary, and locked once the EAGLE is on-site, with the ent-serial-num command. The ent-serial-num command uses these parameters.

:serial – The serial number assigned to the EAGLE. The serial number is not case sensitive.
:lock – Specifies whether or not the serial number is locked. This parameter has only one value, yes, which locks the serial number. Once the serial number is locked, it cannot be changed.

**Note:** To enter and lock the EAGLE's serial number, the ent-serial-num command must be entered twice, once to add the correct serial number to the database with the serial parameter, then again with the serial and the lock=yes parameters to lock the serial number. You should verify that the serial number in the database is correct before locking the serial number. The serial number can be found on a label affixed to the control shelf (shelf 1100).

Once the feature has been enabled, the feature must be activated with the  $chg-ctr1-feat$  command. The chg-ctrl-feat command uses these parameters:

:partnum – The Oracle-issued part number of the Prepaid SMS Intercept Phase 1 feature, 893006701.

:status=on – used to turn the Prepaid SMS Intercept Phase 1 feature on.

The status of the features in the EAGLE is shown with the rtrv-ctrl-feat command.

The Prepaid SMS Intercept Phase 1 requires that DSM or SLIC cards are installed and provisioned in the EAGLE. The rtrv-stp command can be used to verify if DSMs or SLIC cards are provisioned in

the database. Specifying the type=dsm $\triangleright$  (the SLIC must be in odd numbered card slots) or type=slic

<span id="page-900-0"></span>(the SLIC in the even numbered card slots) $\bigtriangleup$  parameter with the  $r$ trv-stp command displays the DSM or SLIC cards.

**1.** Display the status of the Prepaid SMS Intercept Phase 1 feature by entering the rtrv-ctrl-feat command.

The following is an example of the possible output.

```
rlghncxa03w 08-09-28 21:15:37 GMT EAGLE5 39.1.0
The following features have been permanently enabled:
Feature Name Partnum Status Quantity
Command Class Management 893005801 on ----
Intermed GTT Load Sharing 893006701 off ----
XGTT Table Expansion 893006101 off ----
XMAP Table Expansion 893007710 on 3000
Large System # Links 893005910 on 2000
Routesets 893006401 on 6000
HC-MIM SLK Capacity 893012707 on 64
The following features have been temporarily enabled:
Feature Name Partnum Status Quantity Trial Period Left
Zero entries found.
The following features have expired temporary keys:
Feature Name Partnum
Zero entries found.
```
If the rtrv-ctrl-feat output shows that the Prepaid SMS Intercept Phase 1 feature is permanently enabled, and its status is on, no further action is necessary.

If the Prepaid SMS Intercept Phase 1 feature is permanently enabled, and its status is off, continue the procedure with *[Step 10](#page-903-0)*.

If the Prepaid SMS Intercept Phase 1 feature is temporarily enabled, and you wish to permanently enable this feature, or the temporary feature access key for that feature has expired, continue the procedure with *[Step 9](#page-903-1)*.

If the Prepaid SMS Intercept Phase 1 feature is to remain temporarily enabled, and its status is off, continue the procedure with *[Step 10](#page-903-0)*. If the feature's status is on, no further action is necessary.

If the Prepaid SMS Intercept Phase 1 feature is to remain temporarily enabled, and its status is on, no further action is necessary.

<span id="page-901-0"></span>If the Prepaid SMS Intercept Phase 1 feature is not enabled, continue the procedure with *[Step 2](#page-901-0)*.

- <span id="page-901-1"></span>**2.** If the rtrv-ctrl-feat output in *[Step 1](#page-900-0)* shows any controlled features, continue the procedure with *[Step 9](#page-903-1)*. If the rtrv-ctrl-feat output shows only the HC-MIMSLK Capacity feature with a quantity of 64, *[Step 3](#page-901-1)* through *[Step 6](#page-902-0)* must be performed.
- **3.** Display the serial number in the database with the rtrv-serial-num command. This is an example of the possible output.

```
rlghncxa03w 08-09-28 21:15:37 GMT EAGLE5 39.1.0
System serial number = nt00001231
System serial number is not locked.
rlghncxa03w 08-09-28 21:15:37 GMT EAGLE5 39.1.0
Command Completed
```
<span id="page-901-2"></span>**Note:** If the serial number is correct and locked, continue the procedure with *[Step 7](#page-902-1)*. If the serial number is correct but not locked, continue the procedure with *[Step 6](#page-902-0)*. If the serial number is not correct, but is locked, this feature cannot be enabled and the remainder of this procedure cannot be performed. Contact My Oracle Support to get an incorrect and locked serial number changed. Refer to *[My Oracle Support \(MOS\)](#page-19-0)* for the contact information. The serial number can be found on a label affixed to the control shelf (shelf 1100).

**4.** Enter the correct serial number into the database using the ent-serial-num command with the serial parameter.

For this example, enter this command.

ent-serial-num:serial=<EAGLE's correct serial number>

<span id="page-901-3"></span>When this command has successfully completed, the following message should appear.

rlghncxa03w 08-09-28 21:15:37 GMT EAGLE5 39.1.0 ENT-SERIAL-NUM: MASP A - COMPLTD

**5.** Verify that the serial number entered into *[Step 4](#page-901-2)* was entered correctly using the rtrv-serial-num command. This is an example of the possible output.

rlghncxa03w 08-09-28 21:15:37 GMT EAGLE5 39.1.0 System serial number = nt00001231 System serial number is not locked. rlghncxa03w 08-09-28 21:15:37 GMT EAGLE5 39.1.0 Command Completed

If the serial number was not entered correctly, repeat *[Step 4](#page-901-2)* and *[Step 5](#page-901-3)* and re-enter the correct serial number.

<span id="page-902-0"></span>**6.** Lock the serial number in the database by entering the ent-serial-num command with the serial number shown in *[Step 3](#page-901-1)*, if the serial number shown in *[Step 3](#page-901-1)* is correct, or with the serial number shown in*[Step 5](#page-901-3)*, if the serial number was changed in *[Step 4](#page-901-2)*, and with the lock=yes parameter.

For this example, enter this command.

ent-serial-num:serial=<EAGLE's serial number>:lock=yes

When this command has successfully completed, the following message should appear.

```
rlghncxa03w 08-09-28 21:15:37 GMT EAGLE5 39.1.0
ENT-SERIAL-NUM: MASP A - COMPLTD
```
**7.** Verify that the GTT feature is on, by entering the rtrv-feat command. If the GTT feature is on, the GTT field should be set to on.

**Note:** The rtrv-feat command output contains other fields that are not used by this procedure. If you wish to see all the fields displayed by the rtrv-feat command, see the rtrv-feat command description in *Commands User's Guide*.

If the GTT feature is not on, perform *[Adding a Service Module](#page-145-0)* to turn the GTT feature on and add DSMs or SLIC cards to the EAGLE. After the GTT feature is turned on and the DSMs or SLIC cards have been added, continue the procedure with *[Step 9](#page-903-1)*.

<span id="page-902-2"></span>If the GTT feature is on, continue the procedure with *[Step 8](#page-902-2)* .

**8.** Display any DSMs or SLIC cards by entering one of the following commands, respectively:

rtrv-stp:type=dsm

 $\triangleright$ rtrv-stp:type=slic $\triangleleft$ 

This is an example of the possible output if DSMs or SLIC cards are provisioned in the database.

rlghncxa03w 08-09-28 21:15:37 GMT EAGLE5 39.1.0 Card Part Number Rev Serial Number Type DB APPL GPL Version ---- ----------- --- ------------- ---- -- ---- ----------- 1105 870-1275-03 W 10245689323 DSM 40696M VSCCP 027-010-000 1214 870-1275-03 W 10245689333 DSM 40696M VSCCP 027-010-000 2107 870-1275-03 W 10245689343 DSM 40696M VSCCP 027-010-000 Command Completed.

This is an example of the possible output if there are no DSMs or SLIC cards provisioned in the database.

rlghncxa03w 08-09-28 21:15:37 GMT EAGLE5 39.1.0 Card Part Number Rev Serial Number Type DB APPL GPL Version ---- ----------- --- ------------- ---- -- ---- ----------- Command Completed.

If no DSMs or SLIC cards are shown in this step, perform *[Adding a Service Module](#page-145-0)* to add an E5-SM8G-B cards. After the cards have been added, continue the procedure with *[Step 9](#page-903-1)*.

If cards are shown in this step, continue the procedure with *[Step 9](#page-903-1)*.

<span id="page-903-1"></span>**9.** Enable the Prepaid SMS Intercept Phase 1 feature with either a permanent key or temporary key by entering the enable-ctrl-feat command. For this example, enter this command.

```
enable-ctrl-feat:partnum=893006701
```
When the enable-crtl-feat command has successfully completed, this message should appear.

```
rlghncxa03w 08-09-28 21:15:37 GMT EAGLE5 39.1.0
ENABLE-CTRL-FEAT: MASP B - COMPLTD
```
**10.** The Prepaid SMS Intercept Phase 1 feature must be turned on using the chg-ctrl-feat command, specifying the Prepaid SMS Intercept Phase 1 feature part number and the status=on parameter. For this example, enter this command.

```
chg-ctrl-feat:partnum=893006701:status=on
```
When this command has successfully completed, the following message should appear.

```
rlghncxa03w 08-09-28 21:15:37 GMT EAGLE5 39.1.0
CHG-CTRL-FEAT: MASP B - COMPLTD
```
**11.** Verify the changes by entering the rtrv-ctrl-feat command with the Prepaid SMS Intercept Phase 1 part number. Enter this command.

rtrv-ctrl-feat:partnum=893006701

The following is an example of the possible output.

rlghncxa03w 08-09-28 21:15:37 GMT EAGLE5 39.1.0 The following features have been permanently enabled:

Feature Name **Partnum** Status Quantity Prepaid SMS Intercept Ph1 893006701 on ----

The following features have been temporarily enabled:

Feature Name Partnum Status Quantity Trial Period Left Zero entries found.

The following features have expired temporary keys:

Feature Name **Partnum** Zero entries found.

**12.** Backup the new changes using the chg-db:action=backup:dest=fixed command.

These messages should appear, the active Maintenance and Administration Subsystem Processor (MASP) appears first.

BACKUP (FIXED) : MASP A - Backup starts on active MASP.

BACKUP (FIXED) : MASP A - Backup on active MASP to fixed disk complete. BACKUP (FIXED) : MASP A - Backup starts on standby MASP. BACKUP (FIXED) : MASP A - Backup on standby MASP to fixed disk complete.

# <span id="page-904-0"></span>**Configuring the B-Party Check Option for the Prepaid SMS Intercept Phase 1 Feature**

This procedure is used to configure the B-Party check option shown in the rtrv-ppsopts command output using the bpartychk parameter of the chg-ppsopts command. The bpartychk parameter has two values:

- off Prepaid Check on B-Party is not performed
- on Prepaid Check on B-Party is performed.

Point code and global title address (GTA) entries can also be configured with the chg-ppsopts command. Perform the procedure *[Configuring Point Code Entries for the Prepaid SMS Intercept Phase 1](#page-906-0) [Feature](#page-906-0)* to configure the point code entries. Perform the procedure *[Configuring GTA Entries for the](#page-914-0) [Prepaid SMS Intercept Phase 1 Feature](#page-914-0)* to configure the GTA entries.

The Prepaid SMS Intercept Phase 1 feature must be enabled and turned on before this procedure can be performed. The status of the Prepaid SMS Intercept Phase 1 feature can be verified by entering the rtrv-ctrl-feat command. Perform the procedure *[Activating the Prepaid SMS Intercept Phase 1](#page-899-0) [Feature](#page-899-0)* to enable and turn on the Prepaid SMS Intercept Phase 1 feature, if necessary.

**1.** Display the status of the Prepaid SMS Intercept Phase 1 feature by entering this command.

rtrv-ctrl-feat:partnum=893006701

The following is an example of the possible output.

```
rlghncxa03w 08-09-28 21:15:37 GMT EAGLE5 39.1.0
The following features have been permanently enabled:
Feature Name Partnum Status Quantity
Prepaid SMS Intercept Ph1 893006701 on ----
The following features have been temporarily enabled:
Feature Name Partnum Status Quantity Trial Period Left
Zero entries found.
The following features have expired temporary keys:
Feature Name Partnum
Zero entries found.
```
If the Prepaid SMS Intercept Phase 1 feature is enabled and turned on, continue the procedure with *[Step 2](#page-905-0)*.

If the Prepaid SMS Intercept Phase 1 feature is not enabled or not turned on, perform the procedure *[Activating the Prepaid SMS Intercept Phase 1 Feature](#page-899-0)* to enable and turn on the Prepaid SMS Intercept Phase 1 feature. After the Prepaid SMS Intercept Phase 1 feature has been enabled and turned on, continue the procedure with *[Step 2](#page-905-0)*.

#### **Database Administration - GTT**

<span id="page-905-0"></span>**2.** Display the current BPARTYCHK value in the rtrv-ppsopts output by entering this command.

rtrv-ppsopts:ppt=1

This is an example of the possible output.

```
rlghncxa03w 09-03-07 00:34:31 GMT EAGLE5 40.1.0
Prepaid SMS Options
-------------------
\begin{array}{ccc} \multicolumn{3}{c}{{\bf B}{\bf P}{\bf A}{\bf R}{\bf T}{\bf Y}{\bf C}{\bf H}{\bf K} & = & {\bf O}{\bf N} \end{array}PPT PCA/PCI/PCN SSN RI
--- -------------------- ---- ---
1 PCA: 001-001-002 NONE SSN
```
**3.** Configure the BPARTYCHK value by entering one of these commands.

If the current BPARTYCHK value is on, enter this command.

chg-ppsopts:bpartychk=off

If the current BPARTYCHK value is off, enter this command.

chg-ppsopts:bpartychk=on

When the chg-ppsopts command has successfully completed, this message should appear.

rlghncxa03w 08-09-07 11:44:13 GMT EAGLE5 39.1.0 CHG-PPSOPTS: MASP A - COMPLTD

**4.** Verify the changes by entering this command.

```
rtrv-ppsopts:ppt=1
```
This is an example of the possible output.

```
rlghncxa03w 09-03-07 00:34:31 GMT EAGLE5 40.1.0
Prepaid SMS Options
-------------------
BPARTYCHK = OFF
PPT PCA/PCI/PCN SSN RI
--- -------------------- ---- ---
1 PCA: 001-001-002 NONE SSN
```
**5.** Backup the new changes using the chg-db:action=backup:dest=fixed command. These messages should appear, the active Maintenance and Administration Subsystem Processor (MASP) appears first.

BACKUP (FIXED) : MASP A - Backup starts on active MASP. BACKUP (FIXED) : MASP A - Backup on active MASP to fixed disk complete. BACKUP (FIXED) : MASP A - Backup starts on standby MASP. BACKUP (FIXED) : MASP A - Backup on standby MASP to fixed disk complete.

If you do not wish to configure point code and global title address (GTA) entries in the PPSOPTS table, this procedure is finished.

If you wish to configure point code and global title address (GTA) entries in the PPSOPTS table, perform these procedures as applicable.

- To configure point code entries, perform the procedure *[Configuring Point Code Entries for the](#page-906-0) [Prepaid SMS Intercept Phase 1 Feature](#page-906-0)*.
- To configure GTA entries, perform the procedure *[Configuring GTA Entries for the Prepaid SMS](#page-914-0) [Intercept Phase 1 Feature](#page-914-0)*.

# <span id="page-906-0"></span>**Configuring Point Code Entries for the Prepaid SMS Intercept Phase 1 Feature**

This procedure is used to add point code entries to the PPSOPTS table, or remove point code entries from the PPSOPTS table using these parameters of the chg-ppsopts command.

:ppt – The prepaid portability type number of the entry that is being changed, from 1 to 32.

:pc/pca/pci/pcn – The point code for the IN platform, or the value none. The value none removes the point code from the entry that is being changed.

- pc/pca An ANSI point code
- pci An ITU-I point code
- pcn A 14-bit ITU-N point code

**Note:** Refer to Chapter 2, Configuring Destination Tables in *Database Administration -* SS7 *User's Guide* for a definition of the point code types that are used on the EAGLE and for a definition of the different formats that can be used for ITU national point codes.

:ri – The routing indicator for the IN platform

- gt Routes on the GT value. If the Intermediate Global Title Loadsharing feature is enabled and turned on, the mated relay node (MRN) table is used to determine how the message is routed. If the Intermediate Global Title Loadsharing feature is not enabled or not turned on, the message is routed to the point code in the entry that is being changed.
- ssn Routes on the SSN value. The mated application (MAP) table determines how the message is routed.

:setid – The MRN set or MAP set ID that contains the point code in the entry that us being changed. This parameter can be specified only if the Flexible GTT Load Sharing feature is enabled. This parameter must be specified if the Flexible GTT Load Sharing feature is enabled. If the Flexible GTT Load Sharing feature is enabled, the point code must be in the MRN set or MAP set specified by the setid parameter. If the ssn parameter is specified with the ri=ssn parameter, the point code and SSN value must be in the MAP set specified by the setid parameter.

:ssn - The subsystem number that is assigned to the point code entry. The values for this parameter are 2 - 255, or none. The value none removes the existing subsystem number from the point code entry. The default value for this parameter is none.

*[Table 142: CHG-PPSOPTS Parameter Combinations](#page-907-0)* shows the parameter combinations that can be used in this procedure.

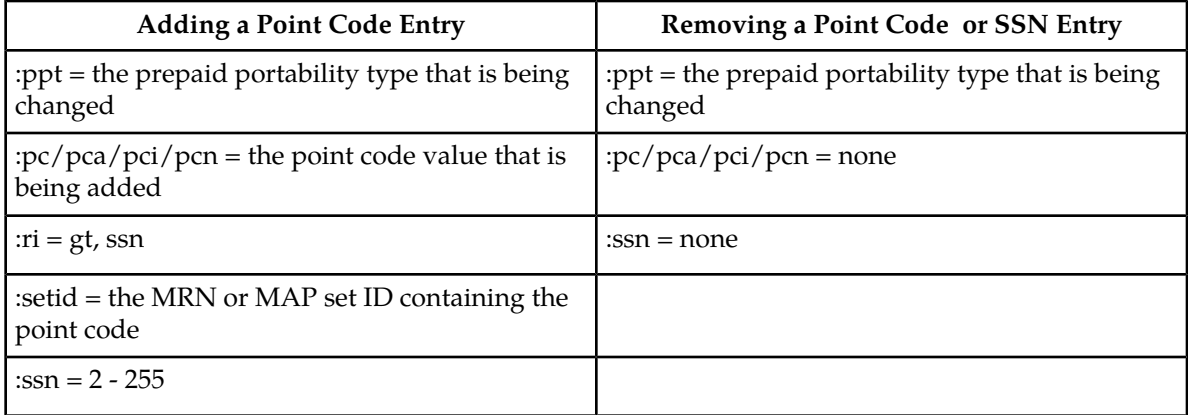

### <span id="page-907-0"></span>**Table 142: CHG-PPSOPTS Parameter Combinations**

Global title address (GTA) entries and the B-Party check option can also be configured with the chg-ppsopts command. Perform *[Configuring the B-Party Check Option for the Prepaid SMS Intercept](#page-904-0) [Phase 1 Feature](#page-904-0)* to configure the B-Party check option. Perform *[Configuring GTA Entries for the Prepaid](#page-914-0) [SMS Intercept Phase 1 Feature](#page-914-0)* to configure the GTA entries.

The Prepaid SMS Intercept Phase 1 feature must be enabled and turned on before this procedure can be performed. The status of the Prepaid SMS Intercept Phase 1 feature can be verified by entering the rtrv-ctrl-feat command. Perform *[Activating the Prepaid SMS Intercept Phase 1 Feature](#page-899-0)* to enable and turn on the Prepaid SMS Intercept Phase 1 feature, if necessary.

The point code that will be specified in this procedure must be the DPC of a route. This can be verified by entering the rtrv-rte command with the dpca/dpci/dpcn parameter. The dpca/dpci/dpcn parameter value must be the point code that will be specified in this procedure.

### **Canceling the RTRV-MRN and RTRV-MAP Commands**

Because the rtrv-mrn and rtrv-map commands used in this procedure can output information for a long period of time, the rtrv-mrn and rtrv-map commands can be canceled and the output to the terminal stopped. There are three ways that the rtrv-mrn and rtrv-map commands can be canceled.

- Press the F9 function key on the keyboard at the terminal where the rtrv-mrn and rtrv-map commands were entered.
- Enter the canc-cmd without the trm parameter at the terminal where the rtrv-mrn and rtrv-map commands were entered.
- Enter the canc-cmd: trm=<xx>, where <xx> is the terminal where the rtrv-mrn and rtrv-map commands were entered, from another terminal other that the terminal where the rtrv-mrn and rtrv-map commands were entered. To enter the canc-cmd:trm=<xx> command, the terminal must allow Security Administration commands to be entered from it and the user must be allowed to enter Security Administration commands. The terminal's permissions can be verified with the rtrv-secu-trm command. The user's permissions can be verified with the rtrv-user or rtrv-secu-user commands.

For more information about the canc-cmd command, refer to *Commands User's Guide*.

**1.** Display the status of the Prepaid SMS Intercept Phase 1 feature by entering this command.

```
rtrv-ctrl-feat:partnum=893006701
```
The following is an example of the possible output.

rlghncxa03w 08-09-28 21:15:37 GMT EAGLE5 39.1.0 The following features have been permanently enabled: Feature Name **Partnum** Status Quantity Prepaid SMS Intercept Ph1 893006701 on The following features have been temporarily enabled: Feature Name Partnum Status Quantity Trial Period Left Zero entries found. The following features have expired temporary keys: Feature Name **Partnum** Zero entries found.

If the Prepaid SMS Intercept Phase 1 feature is enabled and turned on, continue the procedure with *[Step 2](#page-908-0)*.

<span id="page-908-0"></span>If the Prepaid SMS Intercept Phase 1 feature is not enabled or not turned on, perform *[Activating](#page-899-0) [the Prepaid SMS Intercept Phase 1 Feature](#page-899-0)* to enable and turn on the Prepaid SMS Intercept Phase 1 feature. After the Prepaid SMS Intercept Phase 1 feature has been enabled and turned on, continue the procedure with *[Step 2](#page-908-0)*.

**2.** Display the PPSOPTS table by entering the rtrv-ppsopts command. This is an example of the possible output.

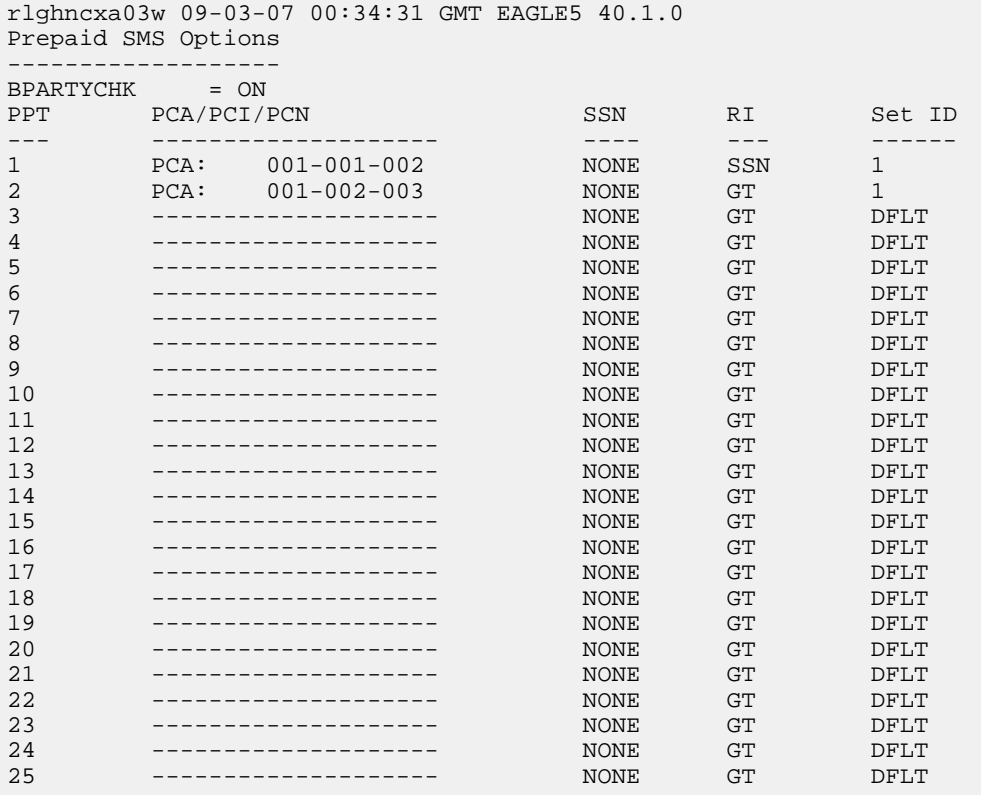

### **Database Administration - GTT**

### **MO SMS Prepaid Intercept on B-Party Configuration Procedures**

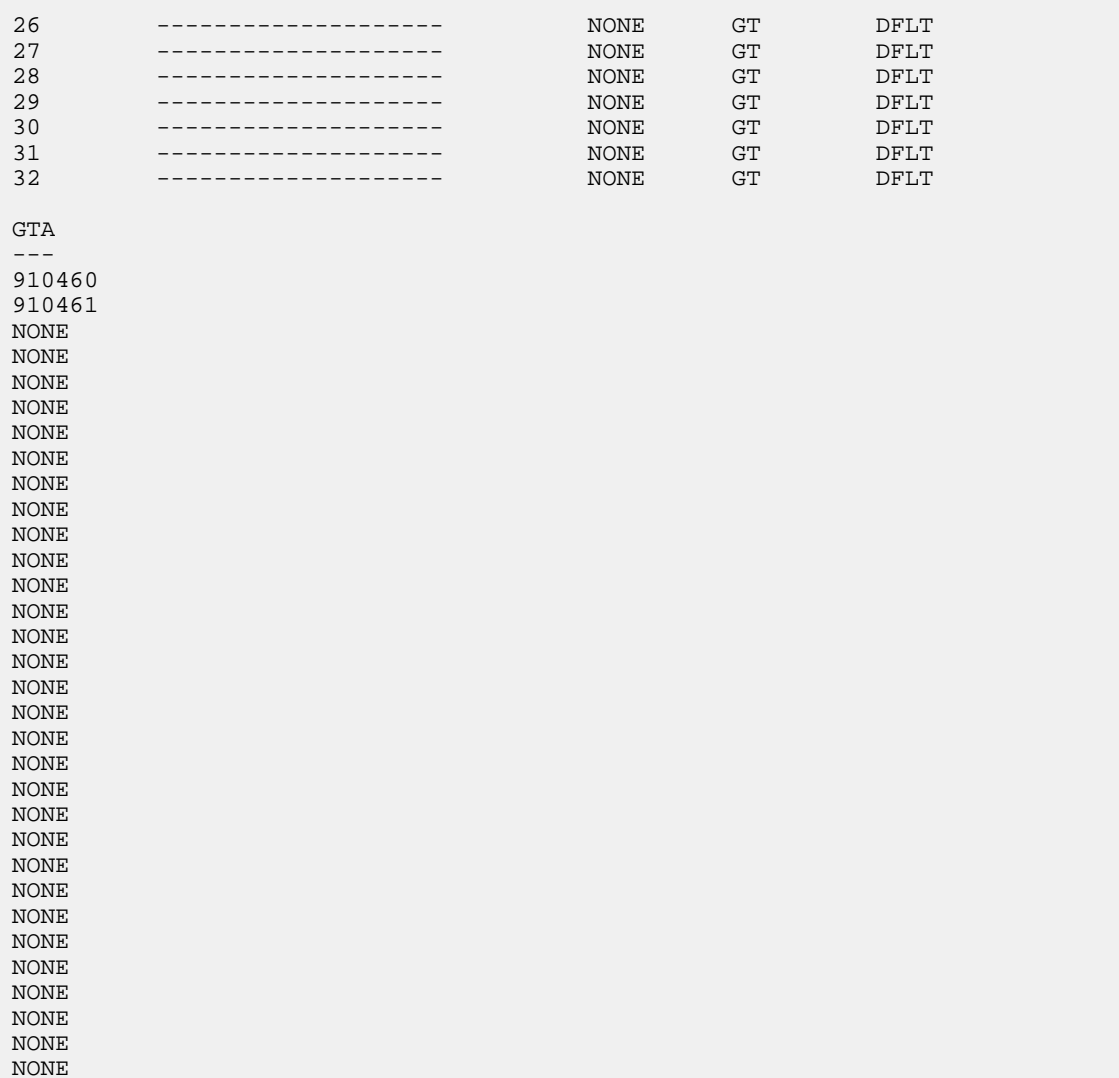

<span id="page-909-0"></span>If the Flexible GTT Load Sharing feature is not enabled, the SETID column is not shown in the rtrv-ppsopts output.

If you wish to remove a point code or SSN entry, continue the procedure with *[Step 7](#page-911-0)*.

If you with to add a new point code entry, continue the procedure with *[Step 3](#page-909-0)*.

**3.** Verify that the new point code is the DPC of a route by entering the rtrv-rte command with the appropriate dpc parameter, according to the point code format, and the new point code. For this example, enter this command.

rtrv-rte:dpca=001-001-004

This is an example of the possible output.

rlghncxa03w 08-09-07 00:34:31 GMT EAGLE5 39.1.0 DPCA ALIASI ALIASN/N24 LSN RC APCA  001-001-004 ---------- -------------- lsn3 1 001-001-004 RTX:No CLLI:-----------

If the new point code value is the DPC of a route, continue the procedure with *[Step 4](#page-910-0)*.

If the new point code value is not the DPC of a route, perform one of the Adding a Route procedures in *Database Administration - SS7 User's Guide* to add the required route with the new point code value as the DPC of the route. A proxy point code cannot be assigned to the DPC of the route. After the new route has been added, continue the procedure by performing one of these actions.

- If the routing indicator of the entry that is being changed will be  $q\tau$ , and the SETID column not is shown in the rtrv-ppsopts output, continue the procedure with *[Step 7](#page-911-0)*.
- If the routing indicator of the entry that is being changed will be  $gt$ , and the SETID column is shown in the rtrv-ppsopts output, continue the procedure with *[Step 5](#page-910-1)*.
- If the routing indicator of the entry that is being changed will be ssn, continue the procedure with *[Step 6](#page-911-1)*.

<span id="page-910-0"></span>If the new point code value is the DPC of a route, or if a new route was added, continue the procedure by performing one of these actions.

**4.** Display the attributes of the DPC of the route shown in *[Step 3](#page-909-0)* by using the rtrv-dstn command and specifying the DPC of the route. For this example, enter this command.

rtrv-dstn:dpca=001-001-004

This is an example of the possible output.

rlghncxa03w 10-12-10 11:43:04 GMT EAGLE5 43.0.0 DPCA CLLI BEI ELEI ALIASI ALIASN/N24 DMN 001-001-004 ----------- no --- -------------- -------------- SS7 SPCA NCAI RCAUSE NPRST SPLITIAM HMSMSC HMSCP SCCPMSGCNV ----------- ---- none off none no no none Destination table is (14 of 2000) 1% full Alias table is (0 of 12000) 0% full

A proxy point code (a point code value is shown in the PPC column) cannot be assigned to the point code that will be added in this procedure,. If a proxy point code is shown in this step, choose another point code and repeat *[Step 3](#page-909-0)* and *[Step 4](#page-910-0)*.

If a proxy point code is not assigned to the point code that will be added in this procedure, continue the procedure by performing one of these actions.

- If the routing indicator of the entry that is being changed will be gt, and the SETID column not is shown in the rtrv-ppsopts output, continue the procedure with *[Step 7](#page-911-0)*.
- <span id="page-910-1"></span>• If the routing indicator of the entry that is being changed will be gt, and the SETID column is shown in the rtrv-ppsopts output, continue the procedure with *[Step 5](#page-910-1)*.
- If the routing indicator of the entry that is being changed will be ssn, continue the procedure with *[Step 6](#page-911-1)*.
- **5.** Display the MRN entries in the database by entering the rtrv-mrn command.

This is an example of the possible output.

```
rlghncxa03w 08-09-07 00:34:31 GMT EAGLE5 39.1.0
   MRNSET PC RC
    1 001-001-002 1
           001-001-003 2
 MRN table is (2 of 6000) 1% full
```
If the new point code value is not shown in the rtrv-mrn output, perform *[Provisioning MRN](#page-330-0) [Entries](#page-330-0)* to add the new point code to an MRN set. After the MRN set has been added, continue the procedure with *[Step 7](#page-911-0)*.

<span id="page-911-1"></span>If the new point code value is shown in the rtrv-mrn output, continue the procedure with *[Step](#page-911-0) [7](#page-911-0)*.

**6.** Display the MAP entries in the database by entering the rtrv-map command with the appropriate pc parameter, according to the point code format, and the new point code. If the ssn parameter will be specified with the chg-ppsopts command, specify the ssn parameter and value with the rtrv-map command, along with the appropriate pc parameter. For this example, enter this command.

```
rtrv-map:pca=001-001-004:ssn=25
```
This is an example of the possible output.

```
rlghncxa03w 09-07-07 00:34:31 GMT EAGLE5 41.1.0
    MAPSET ID=2
   PCA Mate PCA SSN RC MULT SRM MRC GRP NAME SSO<br>001-001-004 25 10 SOL *Y *Y ------- OFF
                                   25 10 SOL *Y *Y -------- OFF
MAP table is (3 of 36000) 1% full.
```
If the Flexible GTT Load Sharing feature is not enabled, the MAPSET ID row is not shown in the rtrv-map output, and the MAP table capacity is either 1024, 2000, or 3000.

If the new point code value is not shown in the rtrv-map output, perform the one of the Provisioning a Mated Application procedures in *[Global Title Translation \(GTT\) Overview](#page-25-0)* to add the new point code to a MAP group or a MAP set. After the point code has been added to the MAP group or MAP set, continue the procedure with *[Step 7](#page-911-0)*. If the ssn parameter will be specified with the chg-ppsopts command, the new SSN value must be specified with the new point code value.

<span id="page-911-0"></span>If the new point code value and SSN value if required, is shown in the rtrv-map output, continue the procedure with *[Step 7](#page-911-0)*.

- **7.** Configure the point code entry by entering the chg-ppsopts command. Perform one of these substeps.
	- a) If a point code or SSN entry is being removed from the PPSOPTS table, enter the chg-ppsopts command with the prepaid portability type and the appropriate pc parameter, according to the point code format, with the value none. If the SSN entry is being removed, the ssn=none parameter must be specified with the chg-ppsopts command. For this example, enter one of these commands.

```
chg-ppsopts:ppt=1:pca=none
```
#### **Database Administration - GTT**

chg-ppsopts:ppt=1:ssn=none

chg-ppsopts:ppt=1:pca=none:ssn=none

- b) If a point code entry is being added to the PPSOPTS table, and the routing indicator value will be gt, enter the chg-ppsopts command with these parameters.
	- The prepaid portability type ppt
	- The appropriate pc parameter and value, according to the point code format
	- The ri=gt parameter
	- If the SETID column is shown in the rtrv-ppsopts output in *[Step 2](#page-908-0)*, the setid parameter must be specified with the chg-ppsopts command. The setid parameter value must be the MRN set ID that contains the point code value.
	- The ssn parameter can be specified for this entry.

For this example, enter this command.

chg-ppsopts:ppt=3:pca=001-001-004:ri=gt:setid=2

- c) If a point code entry is being added to the PPSOPTS table, and the routing indicator value will be ssn, enter the chg-ppsopts command with these parameters.
	- The prepaid portability type ppt
	- The appropriate pc parameter and value, according to the point code format
	- The ri=ssn parameter
	- If the SETID column is shown in the rtrv-ppsopts output in *[Step 2](#page-908-0)*, the setid parameter must be specified with the chg-ppsopts command. The setid parameter value must be the MAP set ID that contains the point code value.
	- The ssn parameter can be specified for this entry. If the ssn parameter is specified for this entry, the SSN value must be shown with the point code value in the rtrv-map output. If the setid parameter is specified, the point code and SSN values must be in the MAP set specified by the setid parameter.

For this example, enter this command.

chg-ppsopts:ppt=3:pca=001-001-004:ri=ssn:setid=2:ssn=25

When the chg-ppsopts command has successfully completed, this message should appear.

rlghncxa03w 08-09-07 11:44:13 GMT EAGLE5 39.1.0 CHG-PPSOPTS: MASP A - COMPLTD

**8.** Verify the changes using the rtrv-ppsopts command with the ppt parameter value specified in *[Step 7](#page-911-0)*.

If a point code entry was removed in *[Step 7](#page-911-0)*, for this example, enter this command.

rtrv-ppsopts:ppt=1

This is an example of the possible output.

```
rlghncxa03w 09-03-07 00:34:31 GMT EAGLE5 40.1.0
Prepaid SMS Options
-------------------
BPARTYCHK = ON
```
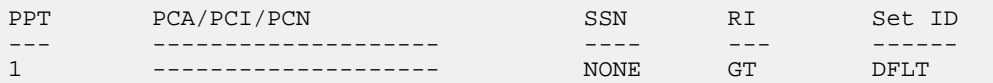

If a point code entry was added in *[Step 7](#page-911-0)*, for this example, enter this command.

rtrv-ppsopts:ppt=3

This is an example of the possible output if the RI value is GT.

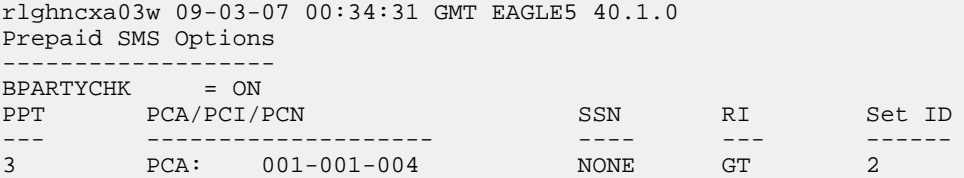

This is an example of the possible output if the RI value is SSN.

```
rlghncxa03w 09-03-07 00:34:31 GMT EAGLE5 40.1.0
Prepaid SMS Options
-------------------
BPARTYCHK = ON
PPT PCA/PCI/PCN SSN RI Set ID
--- -------------------- ---- --- ------
3 PCA: 001-001-004 25 SSN 2
```
**9.** Backup the new changes using the chg-db:action=backup:dest=fixed command. These messages should appear, the active Maintenance and Administration Subsystem Processor (MASP) appears first.

BACKUP (FIXED) : MASP A - Backup starts on active MASP. BACKUP (FIXED) : MASP A - Backup on active MASP to fixed disk complete. BACKUP (FIXED) : MASP A - Backup starts on standby MASP. BACKUP (FIXED) : MASP A - Backup on standby MASP to fixed disk complete.

If you do not wish to configure global title address (GTA) entries and the B-Party check option in the PPSOPTS table, this procedure is finished.

If you wish to configure global title address (GTA) entries and the B-Party check option in the PPSOPTS table, perform these procedures as applicable.

- To configure GTA entries, perform*[Configuring GTA Entries for the Prepaid SMS Intercept Phase 1](#page-914-0) [Feature](#page-914-0)*.
- To configure the B-Party check option, perform *[Configuring the B-Party Check Option for the](#page-904-0) [Prepaid SMS Intercept Phase 1 Feature](#page-904-0)*.

## <span id="page-914-0"></span>**Configuring GTA Entries for the Prepaid SMS Intercept Phase 1 Feature**

This procedure is used to add global title address (GTA) entries to the PPSOPTS table, remove GTA entries from the PPSOPTS table, or replace existing GTA entries with new GTA entries using these parameters of the chg-ppsopts command.

:gta – The global title address that is being added, consisting of 1 to 15 digits, or the global title address that is being removed, shown in the rtrv-ppsopts output.

:gta1 – The global title address that is being added, consisting of 1 to 15 digits.

:gta2 – The global title address that is being added, consisting of 1 to 15 digits.

:gta3 – The global title address that is being added, consisting of 1 to 15 digits.

:ngta – The global title address value that replaces an existing GTA entry. If a new GTA being added, the ngta parameter value must contain 1 to 15 digit. If an existing GTA entry is being removed, the ngta parameter value must be none.

The GTA entry is the address for an IN platform and determines whether or not an incoming message is screening by the Prepaid SMS Intercept Phase 1 feature.

The PPSOPTS table can contain a maximum of 32 GTA entries. To remove or replace a GTA entry, a GTA entry must be shown in the rtrv-ppsopts output. To add GTA entries, blank GTA entries must be shown in the rtrv-ppsopts output.

A maximum of four GTA entries can be added with the chg-ppsopts command. To add more than four GTA entries to the PPSOPTS table, enter the chg-ppsopts command with the gta, gta1, gta2, and gta3 parameters as needed to add the desired number of GTA entries, up to the maximum of 32 GTA entries.

Point code entries and the B-Party check option can also be configured with the chg-ppsopts command. Perform the procedure *[Configuring the B-Party Check Option for the Prepaid SMS Intercept](#page-904-0) [Phase 1 Feature](#page-904-0)* to configure the B-Party check option. Perform the procedure *[Configuring Point Code](#page-906-0) [Entries for the Prepaid SMS Intercept Phase 1 Feature](#page-906-0)* to configure the point code entries.

The Prepaid SMS Intercept Phase 1 feature must be enabled and turned on before this procedure can be performed. The status of the Prepaid SMS Intercept Phase 1 feature can be verified by entering the rtrv-ctrl-feat command. Perform the procedure *[Activating the Prepaid SMS Intercept Phase 1](#page-899-0) [Feature](#page-899-0)* to enable and turn on the Prepaid SMS Intercept Phase 1 feature, if necessary.

**1.** Display the status of the Prepaid SMS Intercept Phase 1 feature by entering this command.

rtrv-ctrl-feat:partnum=893006701

The following is an example of the possible output.

rlghncxa03w 08-09-28 21:15:37 GMT EAGLE5 39.1.0 The following features have been permanently enabled: Feature Name **Partnum** Status Quantity Prepaid SMS Intercept Ph1 893006701 on The following features have been temporarily enabled: Feature Name **Partnum** Status Quantity Trial Period Left

Zero entries found. The following features have expired temporary keys: Feature Name **Partnum** Zero entries found.

If the Prepaid SMS Intercept Phase 1 feature is enabled and turned on, continue the procedure with *[Step 2](#page-915-0)*.

If the Prepaid SMS Intercept Phase 1 feature is not enabled or not turned on, perform the procedure *[Activating the Prepaid SMS Intercept Phase 1 Feature](#page-899-0)* to enable and turn on the Prepaid SMS Intercept Phase 1 feature. After the Prepaid SMS Intercept Phase 1 feature has been enabled and turned on, continue the procedure with *[Step 2](#page-915-0)*.

<span id="page-915-0"></span>**2.** Display the PPSOPTS table by entering the rtrv-ppsopts command. This is an example of the possible output..

```
rlghncxa03w 09-03-07 00:34:31 GMT EAGLE5 40.1.0
Prepaid SMS Options
-------------------
BPARTYCHK = OFF
PPT PCA/PCI/PCN SSN RI
--- -------------------- ---- ---
1 PCA: 001-001-002 NONE SSN 2 PCA: 001-002-003 NONE GT
     PCA: 001-002-0033 -------------------- NONE GT
4 -------------------- NONE GT
5 -------------------- NONE GT
6 -------------------- NONE GT
7 -------------------- NONE GT
      8 -------------------- NONE GT
9 -------------------- NONE GT
      ------------------
11 -------------------- NONE GT
12 -------------------- NONE GT
13 -------------------- NONE GT
14 -------------------- NONE GT
15 -------------------- NONE GT
16 -------------------- NONE GT
      17 -------------------- NONE GT
18 -------------------- NONE GT
19 -------------------- NONE GT
20 -------------------- NONE GT
21 -------------------- NONE GT
      22 -------------------- NONE GT
23 -------------------- NONE GT
24 -------------------- NONE GT
25 -------------------- NONE GT
      26 -------------------- NONE GT
27 -------------------- NONE GT
      28 -------------------- NONE GT
29 -------------------- NONE GT
30 -------------------- NONE GT
31 -------------------- NONE GT
32 -------------------- NONE GT
GTA
---
910460
```
#### **Database Administration - GTT**

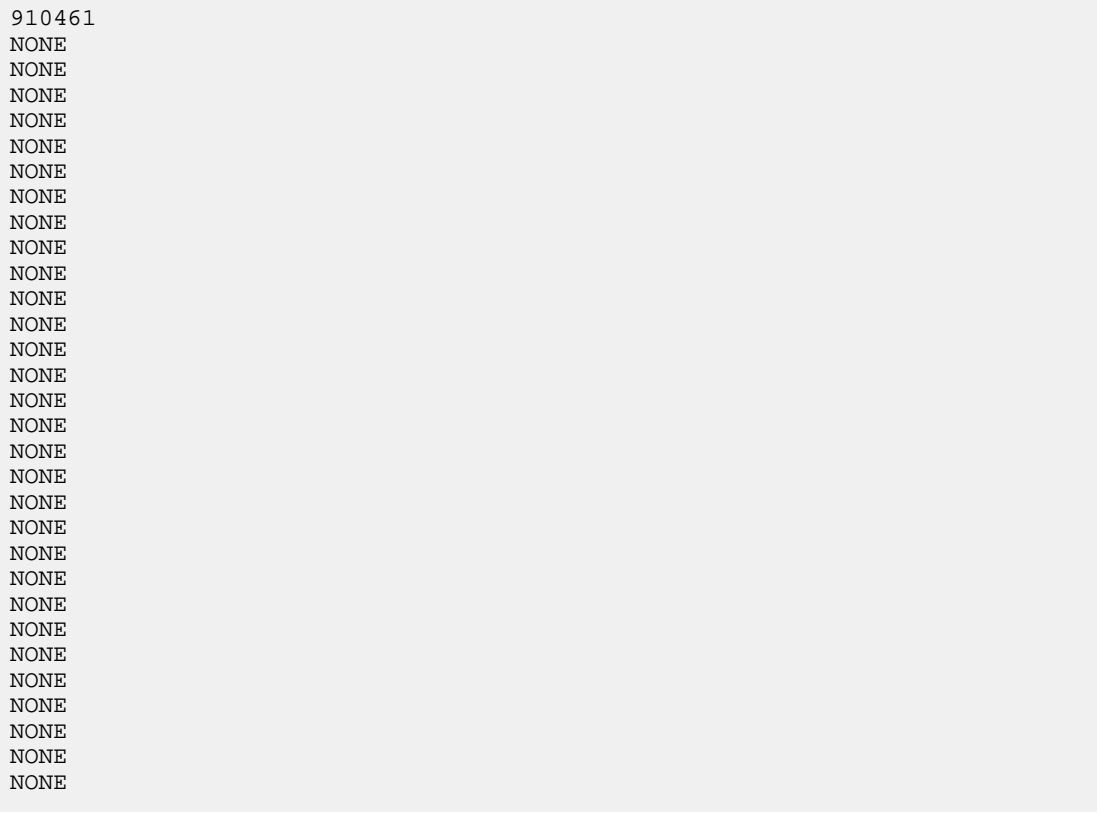

To remove a GTA entry or replace and GTA entry, the GTA entry must be shown in the rtrv-ppsopts output. To add a new GTA entry, entries with the word NONE must be shown in the rtrv-ppsopts output. If there are 32 entries shown in the rtrv-ppsopts output, a GTA entry can only be removed or replaced.

- **3.** Configure the GTA entries by entering the chg-ppsopts command with the gta, gta1, gta2, gta3, or ngta parameters as required. Perform one of these substeps.
	- a) To add a new GTA entry, enter the chg-ppsopts command with the gta, gta1, gta2, and gta3 parameters as needed to add the desired number of GTA entries. For this example, enter this command.

chg-ppsopts:gta=800556:gta1=801478:gta2=460972:gta3=461875

The new GTA values cannot be shown in the rtrv-ppsopts output.

Repeat this substep as needed to add the desired number of GTA entries, up to the maximum of 32 GTA entries.

b) To replace an existing GTA entry, enter the chg-ppsopts command with the gta and ngta parameters. The GTA value that is being replaced must be shown in the rtrv-ppsopts output. The new GTA value cannot be shown in the rtrv-ppsopts output. For this example, enter this command.

```
chg-ppsopts:gta=910461:ngta=910527
```
c) To remove an existing GTA entry, enter the chg-ppsopts command with the gta and ngta=none parameters. The GTA value that is being removed must be shown in the rtrv-ppsopts output. For this example, enter this command.

chg-ppsopts:gta=910460:ngta=none

When the chg-ppsopts command has successfully completed, this message should appear.

rlghncxa03w 08-09-07 11:44:13 GMT EAGLE5 39.1.0 CHG-PPSOPTS: MASP A - COMPLTD

**4.** Verify the changes by entering the rtrv-ppsopts command. This is an example of the possible output.

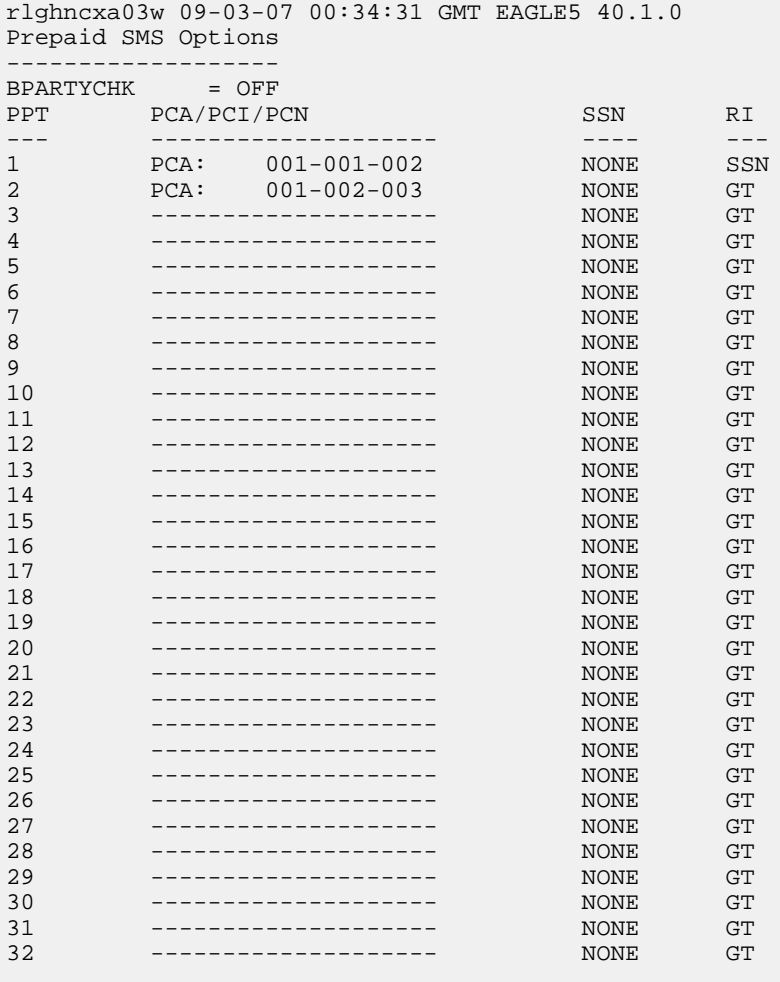

NONE NONE NONE

NONE NONE NONE NONE NONE NONE NONE NONE NONE NONE NONE NONE NONE NONE NONE NONE NONE NONE NONE NONE NONE NONE NONE

**5.** Backup the new changes using the chg-db:action=backup:dest=fixed command. These messages should appear, the active Maintenance and Administration Subsystem Processor (MASP) appears first.

BACKUP (FIXED) : MASP A - Backup starts on active MASP. BACKUP (FIXED) : MASP A - Backup on active MASP to fixed disk complete. BACKUP (FIXED) : MASP A - Backup starts on standby MASP. BACKUP (FIXED) : MASP A - Backup on standby MASP to fixed disk complete.

If you do not wish to configure point code entries and the B-Party check option in the PPSOPTS table, this procedure is finished.

If you wish to configure point code entries and the B-Party check option in the PPSOPTS table, perform these procedures as applicable.

- To configure point code entries, perform the procedure *[Configuring Point Code Entries for the](#page-906-0) [Prepaid SMS Intercept Phase 1 Feature](#page-906-0)*.
- To configure the B-Party check option, perform the procedure *[Configuring the B-Party Check](#page-904-0) [Option for the Prepaid SMS Intercept Phase 1 Feature](#page-904-0)*.

## **Turning Off the Prepaid SMS Intercept Phase 1 Feature**

This procedure is used to turn off the Prepaid SMS Intercept Phase 1 feature, using the chg-ctrl-feat command.

The chg-ctrl-feat command uses the following parameters:

:partnum - The part number of the Prepaid SMS Intercept Phase 1, 893006701.

:status=off – used to turn off the Prepaid SMS Intercept Phase 1 feature.

The status of the Prepaid SMS Intercept Phase 1 feature must be on and is shown with the rtrv-ctrl-feat command.

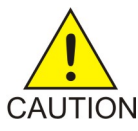

**Caution:** If the Prepaid SMS Intercept Phase 1 feature is turned off, the screening of incoming messages from an MSC by the EAGLE based on the MAP operation code will not be performed.

**1.** Display the status of the Prepaid SMS Intercept Phase 1 feature by entering the rtrv-ctrl-feat:partnum=893006701 command.

The following is an example of the possible output.

rlghncxa03w 08-09-28 21:15:37 GMT EAGLE5 39.1.0 The following features have been permanently enabled: Feature Name **Partnum** Status Quantity Prepaid SMS Intercept Ph1 893006701 on The following features have been temporarily enabled: Feature Name **Partnum** Status Quantity Trial Period Left Zero entries found. The following features have expired temporary keys: Feature Name **Partnum** Zero entries found.

If the status of the Prepaid SMS Intercept Phase 1 is off, or if the Prepaid SMS Intercept Phase 1 is not enabled, this procedure cannot be performed.

**2.** Turn off the Prepaid SMS Intercept Phase 1 by entering the chg-ctrl-feat command with the status=off parameter.

For example, enter this command.

chg-ctrl-feat:partnum=893006701:status=off

When this command has successfully completed, the following message should appear.

rlghncxa03w 08-09-28 21:16:37 GMT EAGLE5 39.1.0 CHG-CTRL-FEAT: MASP A - COMPLTD

**3.** Verify that the Prepaid SMS Intercept Phase 1 has been turned off by using the rtrv-ctrl-feat:partnum=893006701 command. The following is an example of the possible output.

rlghncxa03w 08-09-28 21:15:37 GMT EAGLE5 39.1.0 The following features have been permanently enabled: Feature Name **Partnum** Status Quantity Prepaid SMS Intercept Ph1 893006701 off The following features have been temporarily enabled: Feature Name **Partnum** Status Quantity Trial Period Left

Zero entries found. The following features have expired temporary keys: Feature Name Partnum Zero entries found.

**4.** Backup the new changes using the chg-db:action=backup:dest=fixed command.

These messages should appear, the active Maintenance and Administration Subsystem Processor (MASP) appears first.

BACKUP (FIXED) : MASP A - Backup starts on active MASP. BACKUP (FIXED) : MASP A - Backup on active MASP to fixed disk complete. BACKUP (FIXED) : MASP A - Backup starts on standby MASP. BACKUP (FIXED) : MASP A - Backup on standby MASP to fixed disk complete.

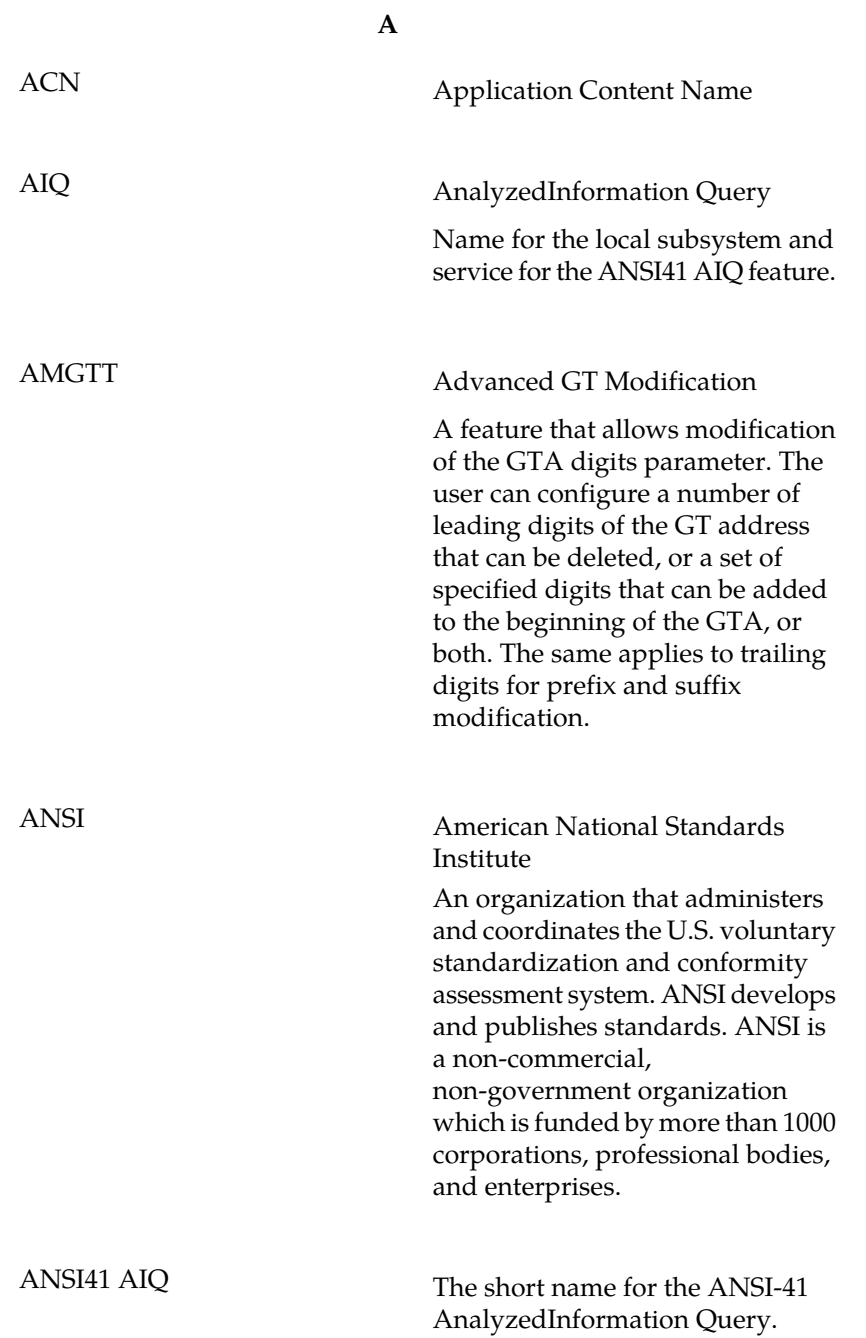

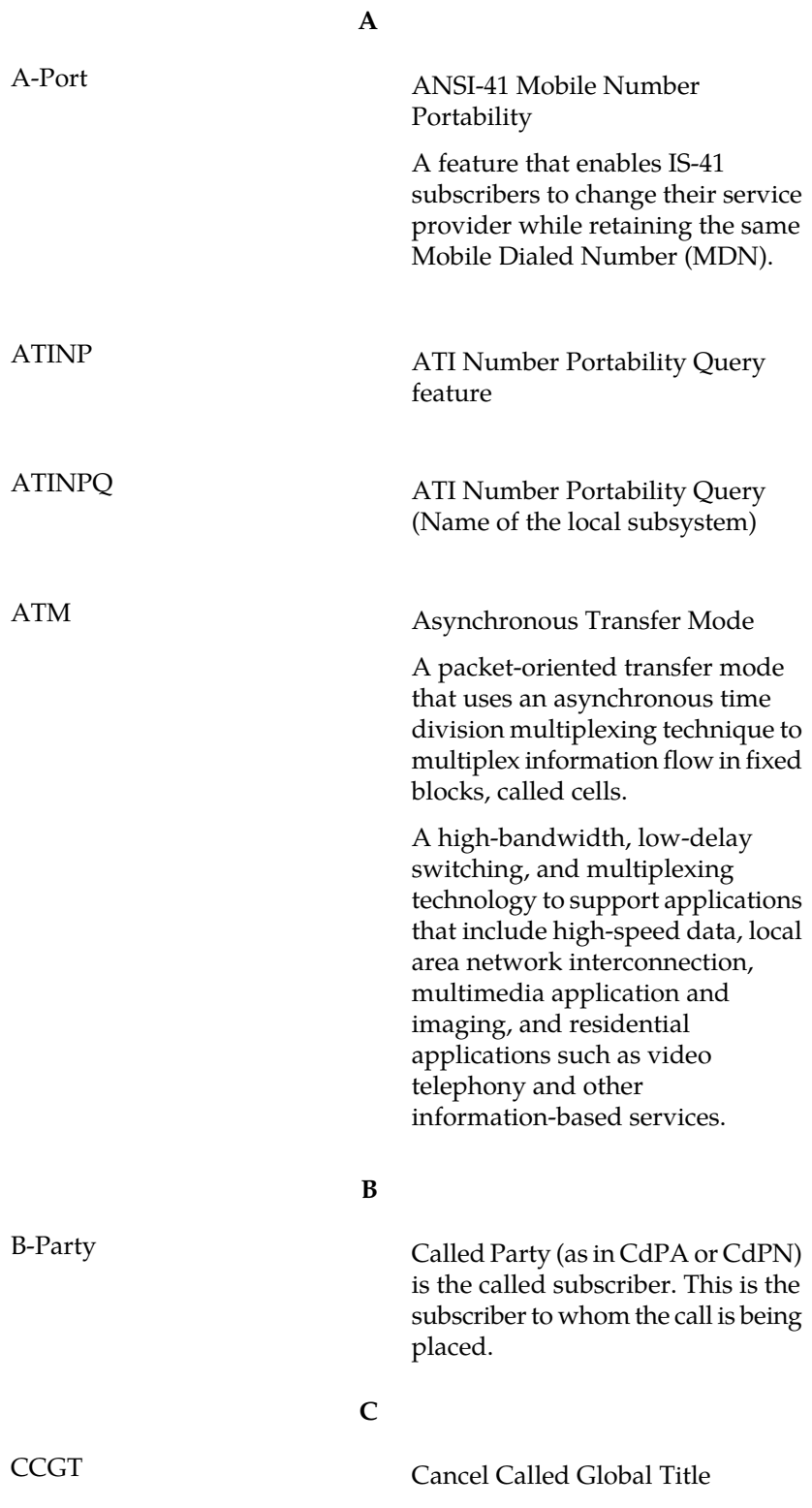

**C**

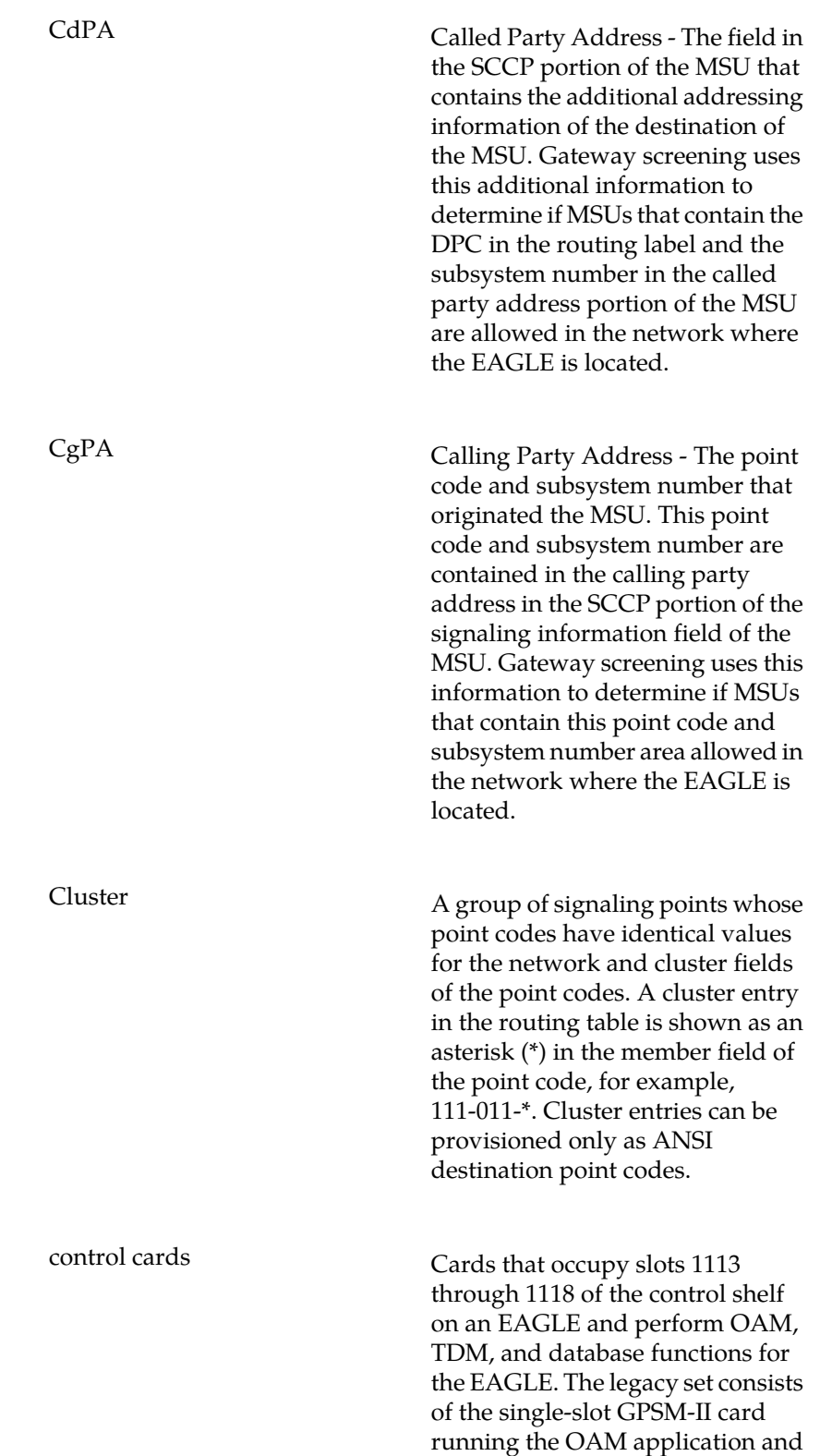

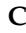

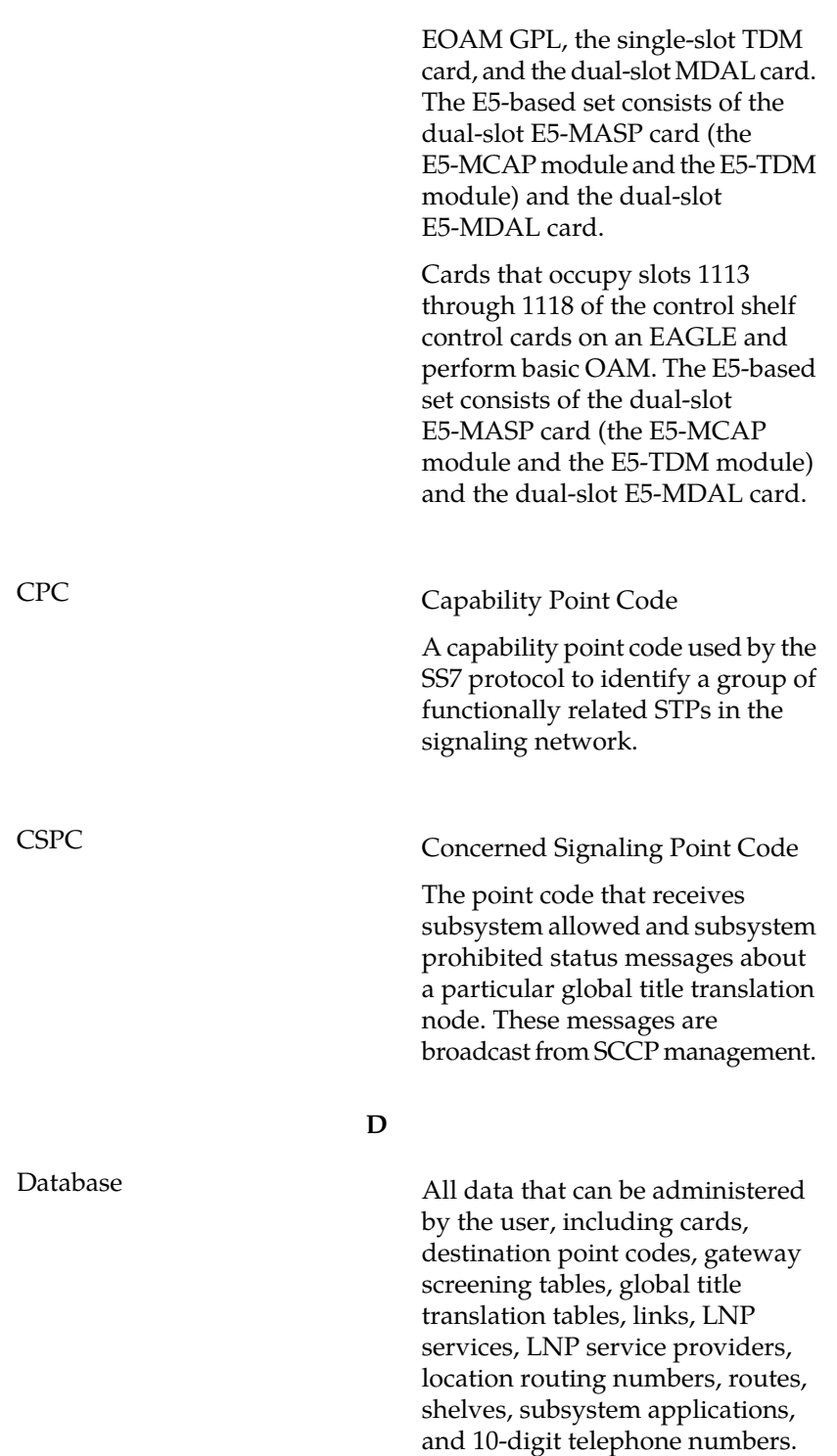

**D**

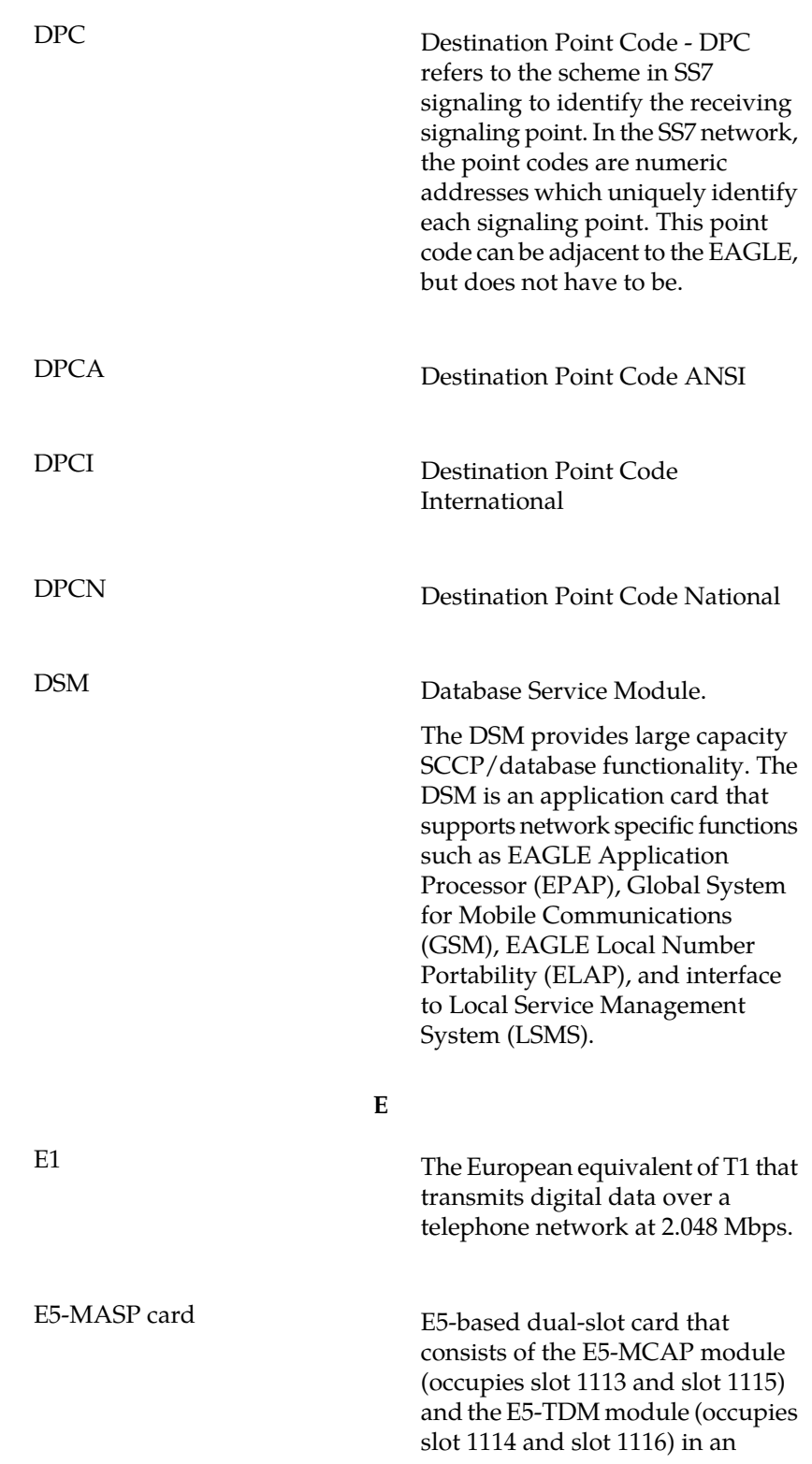

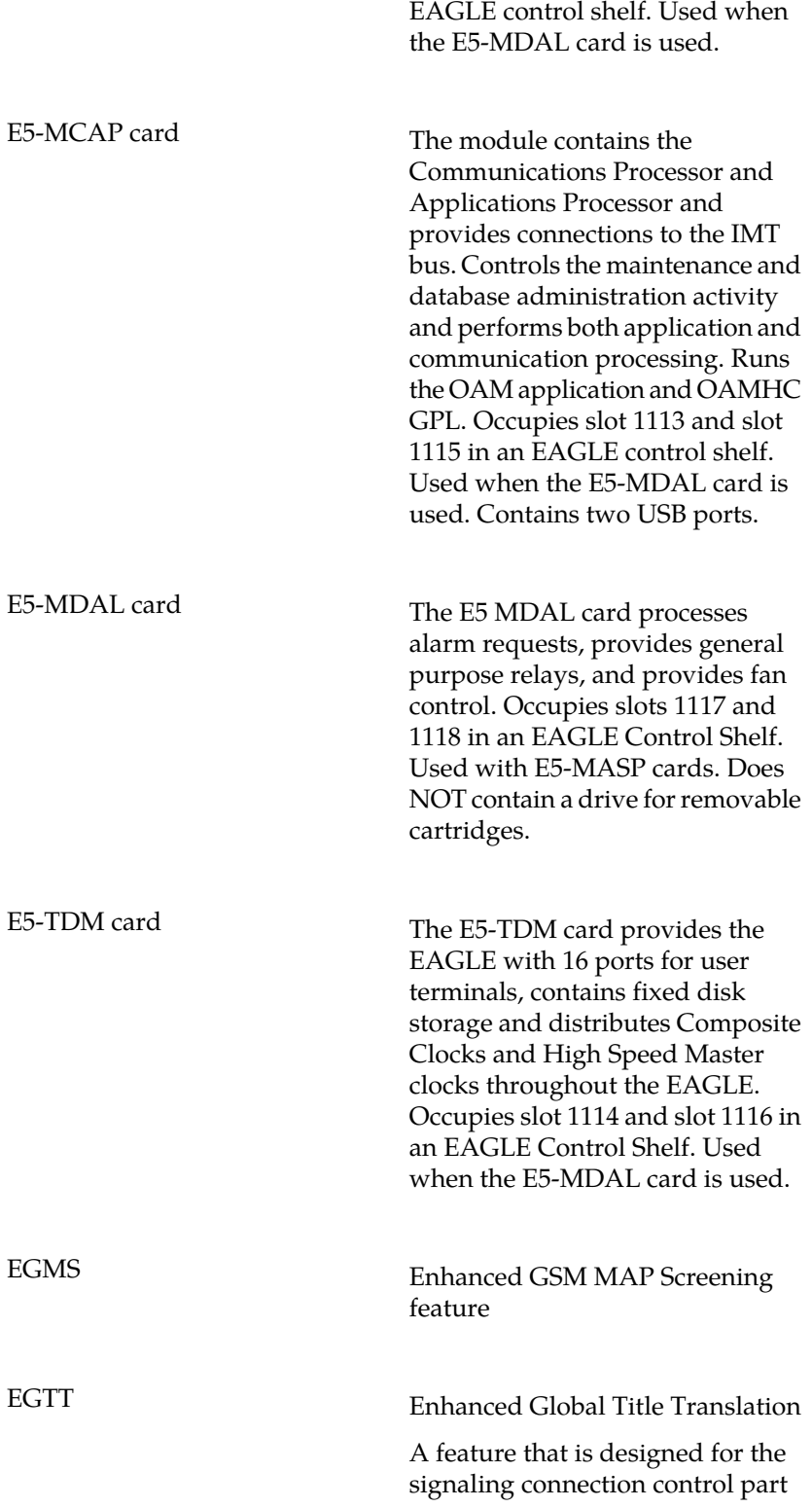

**E**

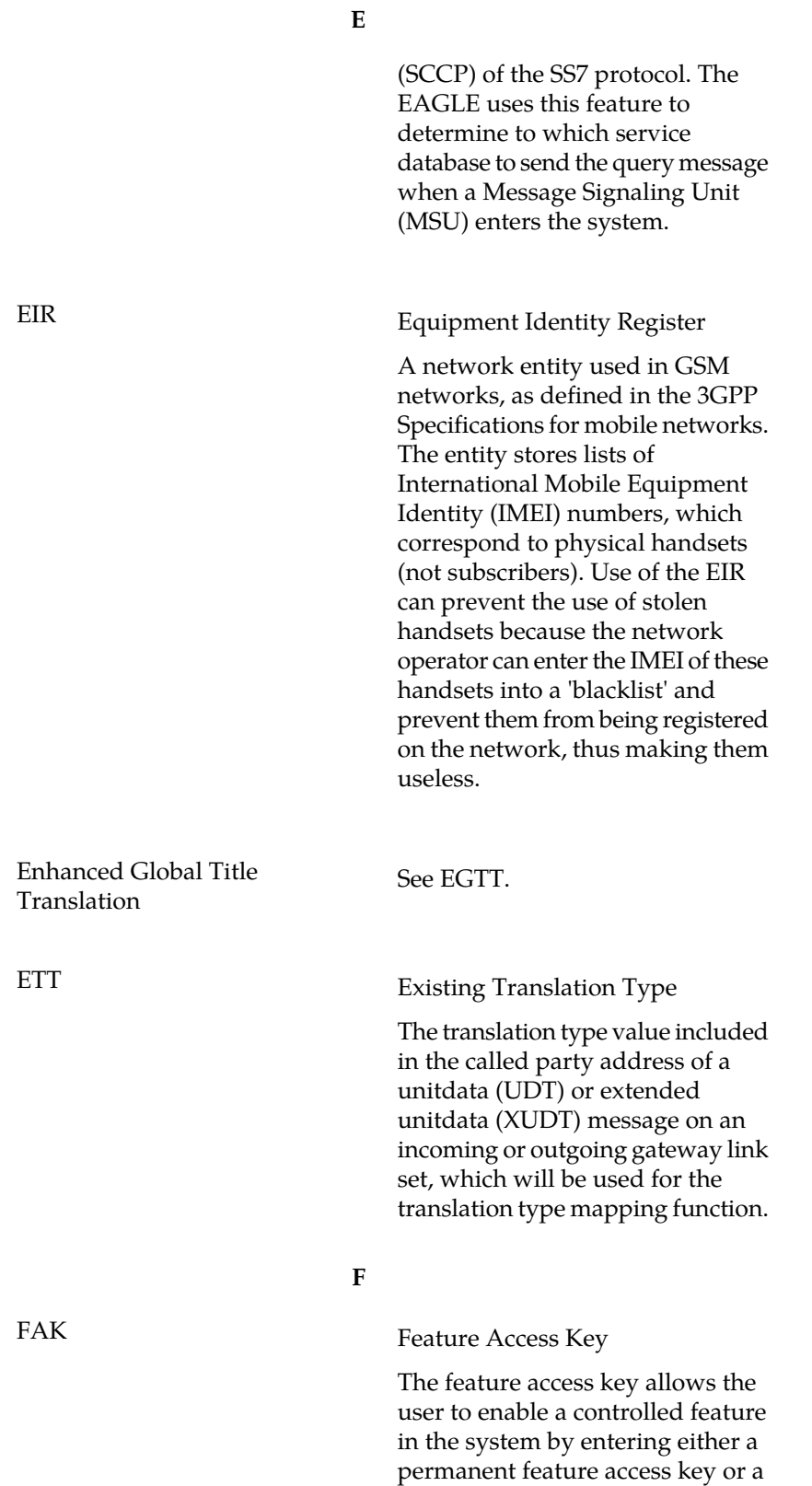

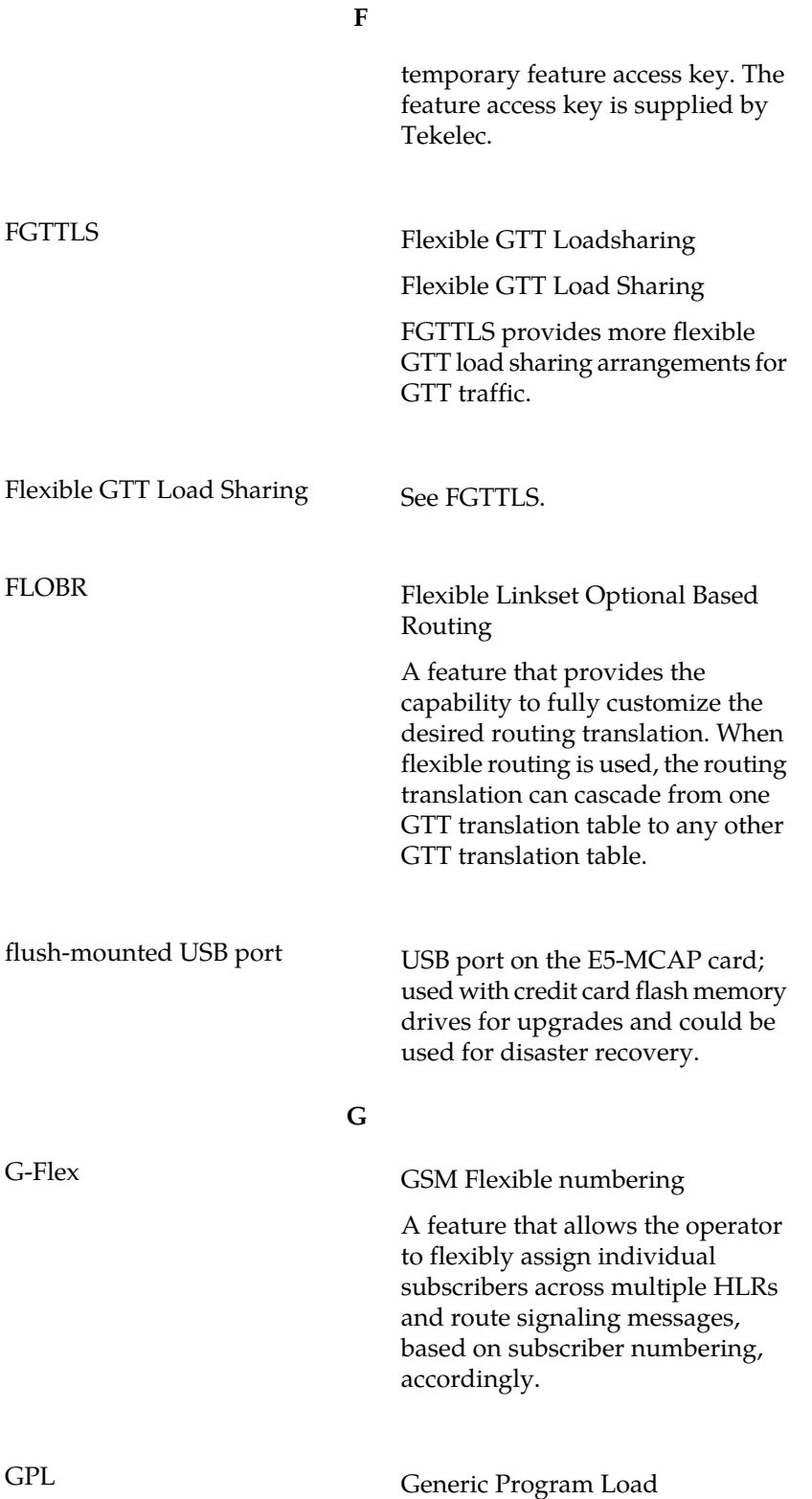

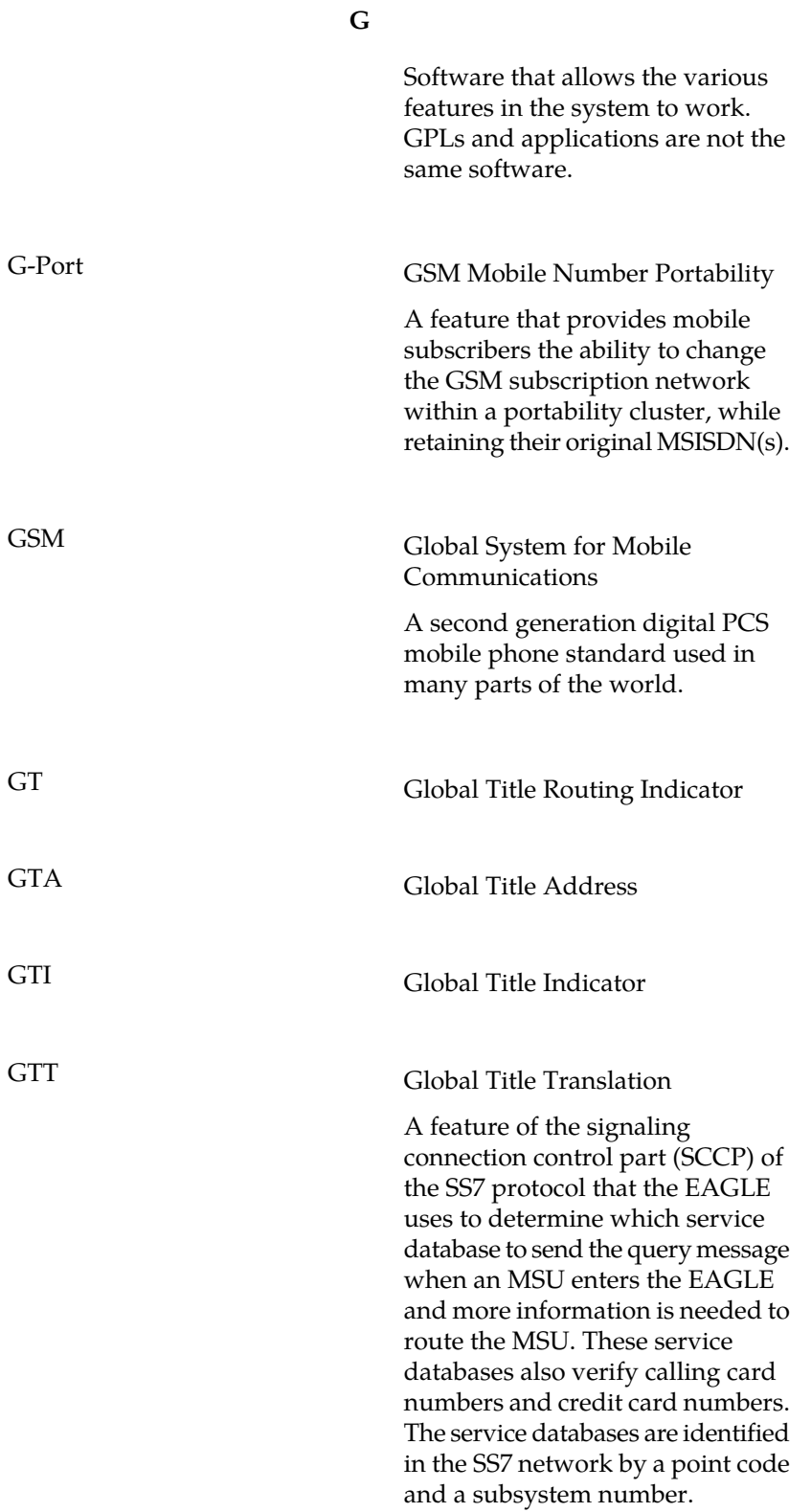

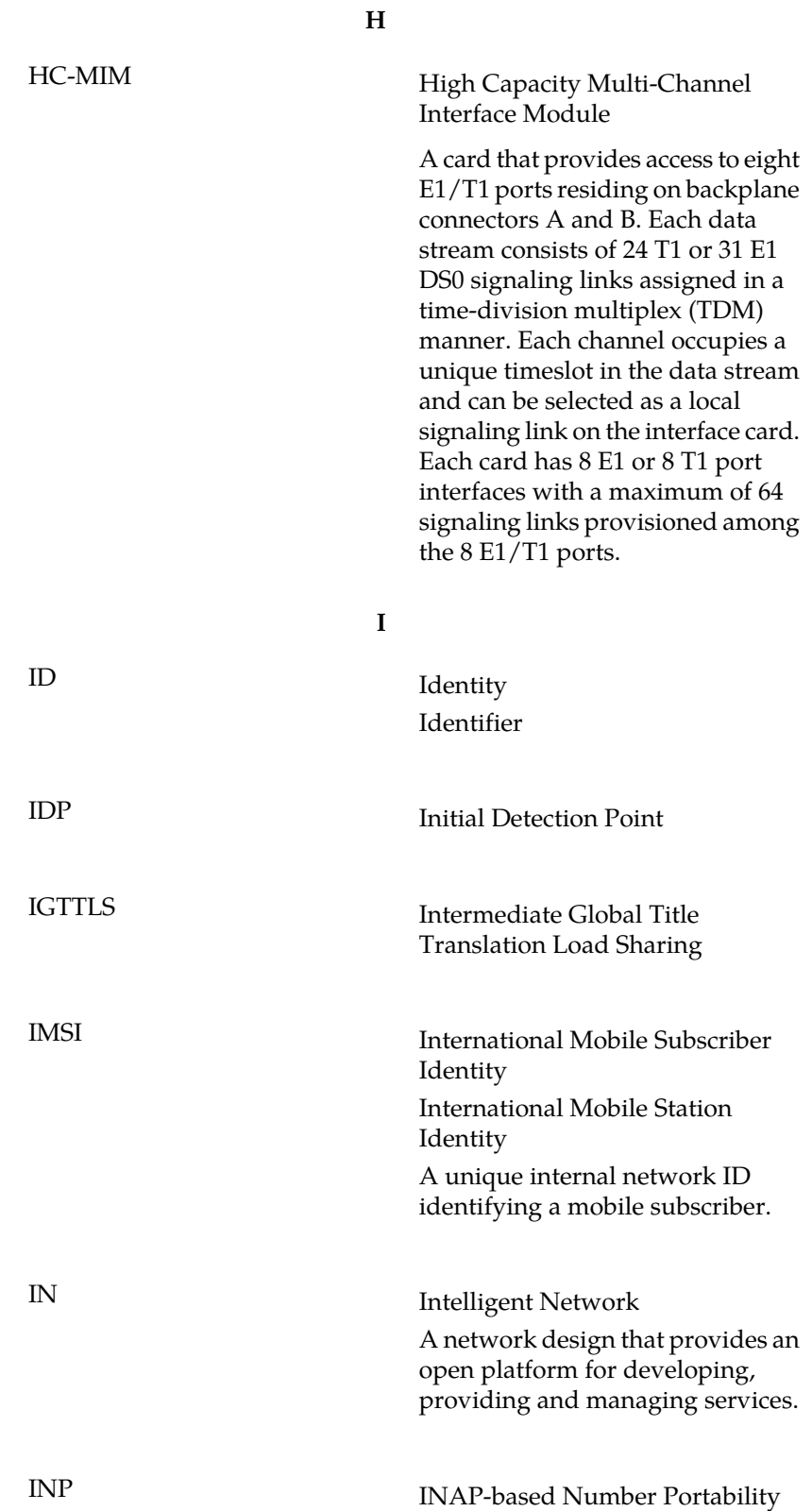

**I**

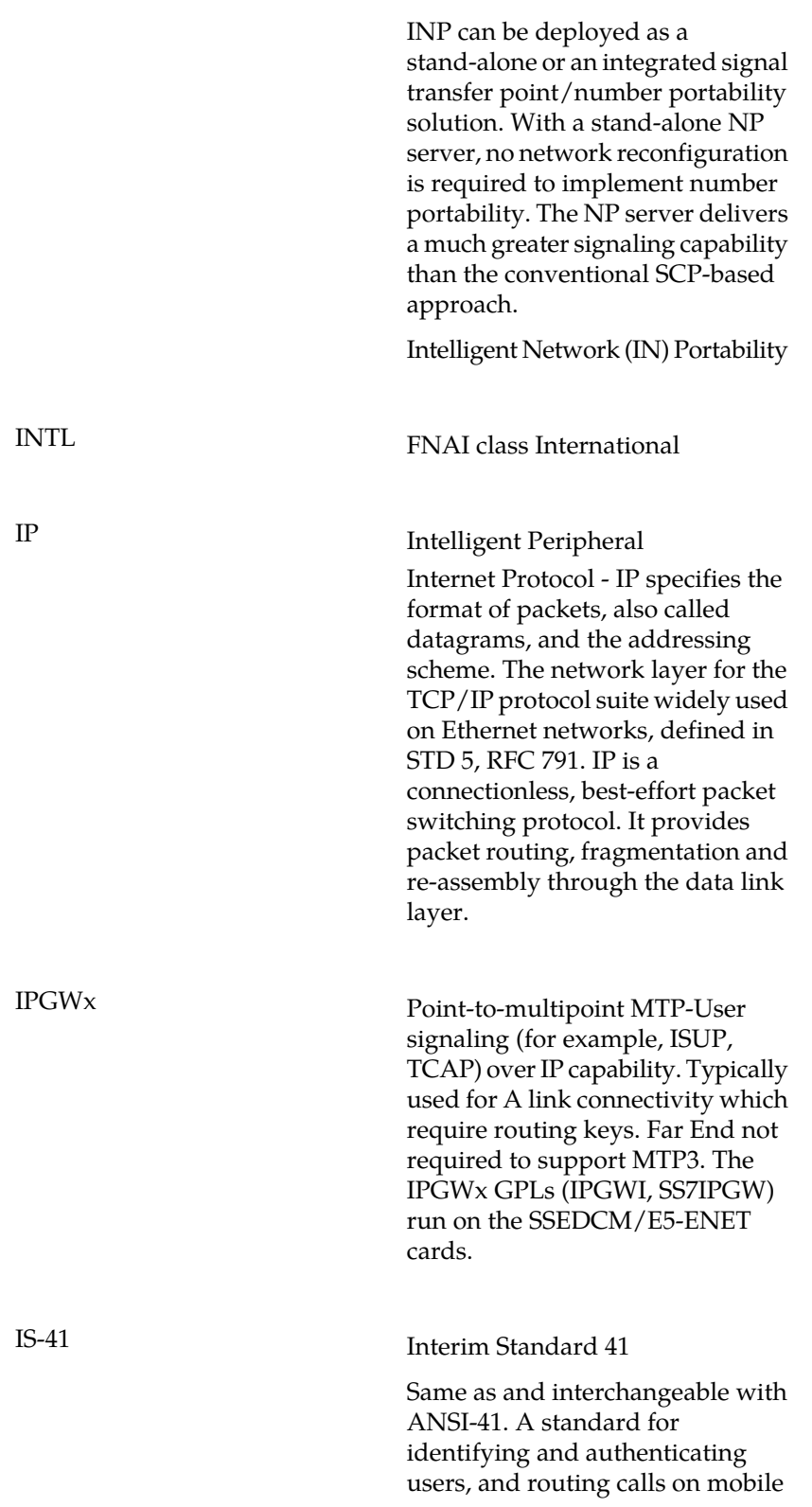

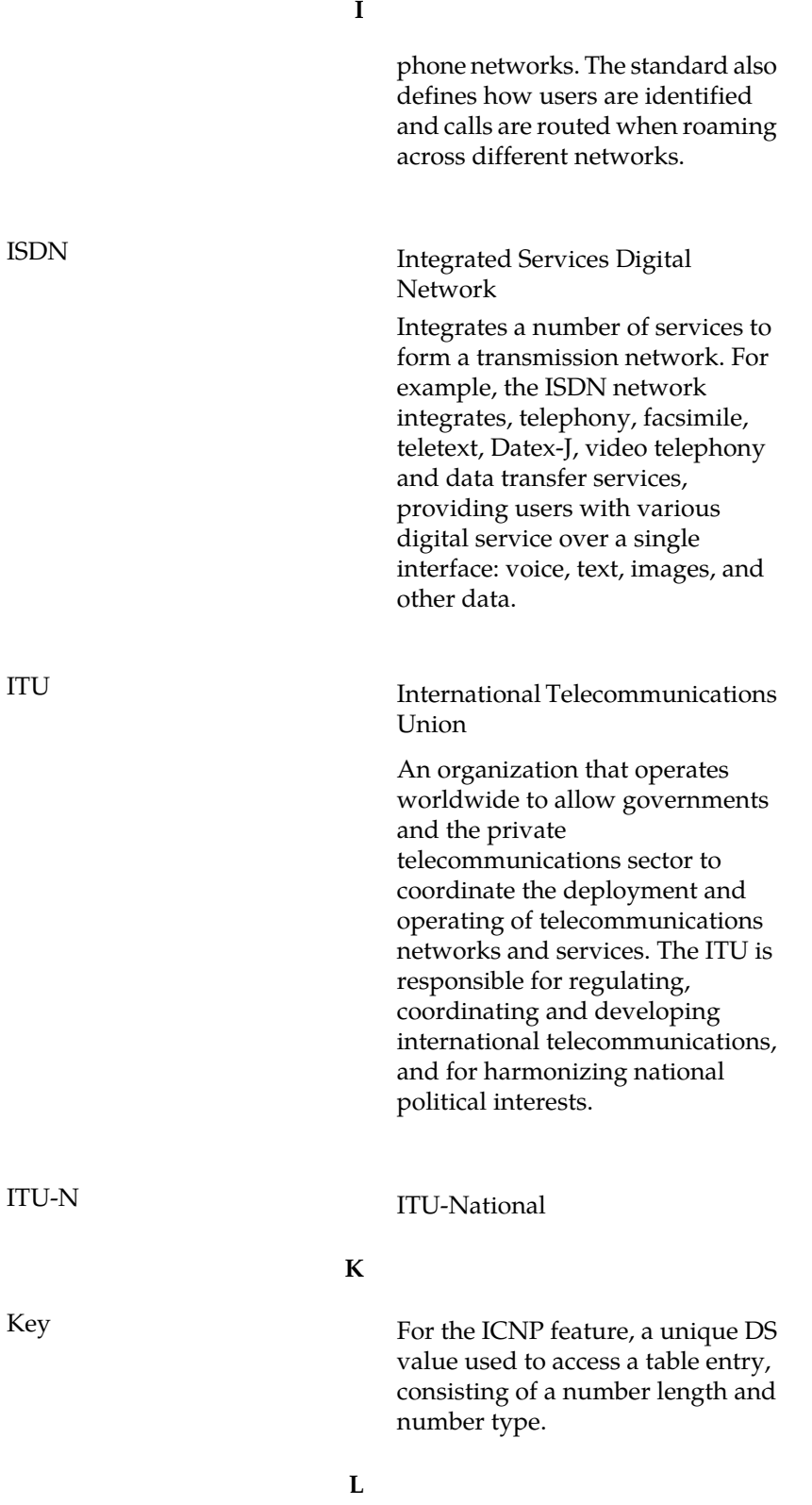

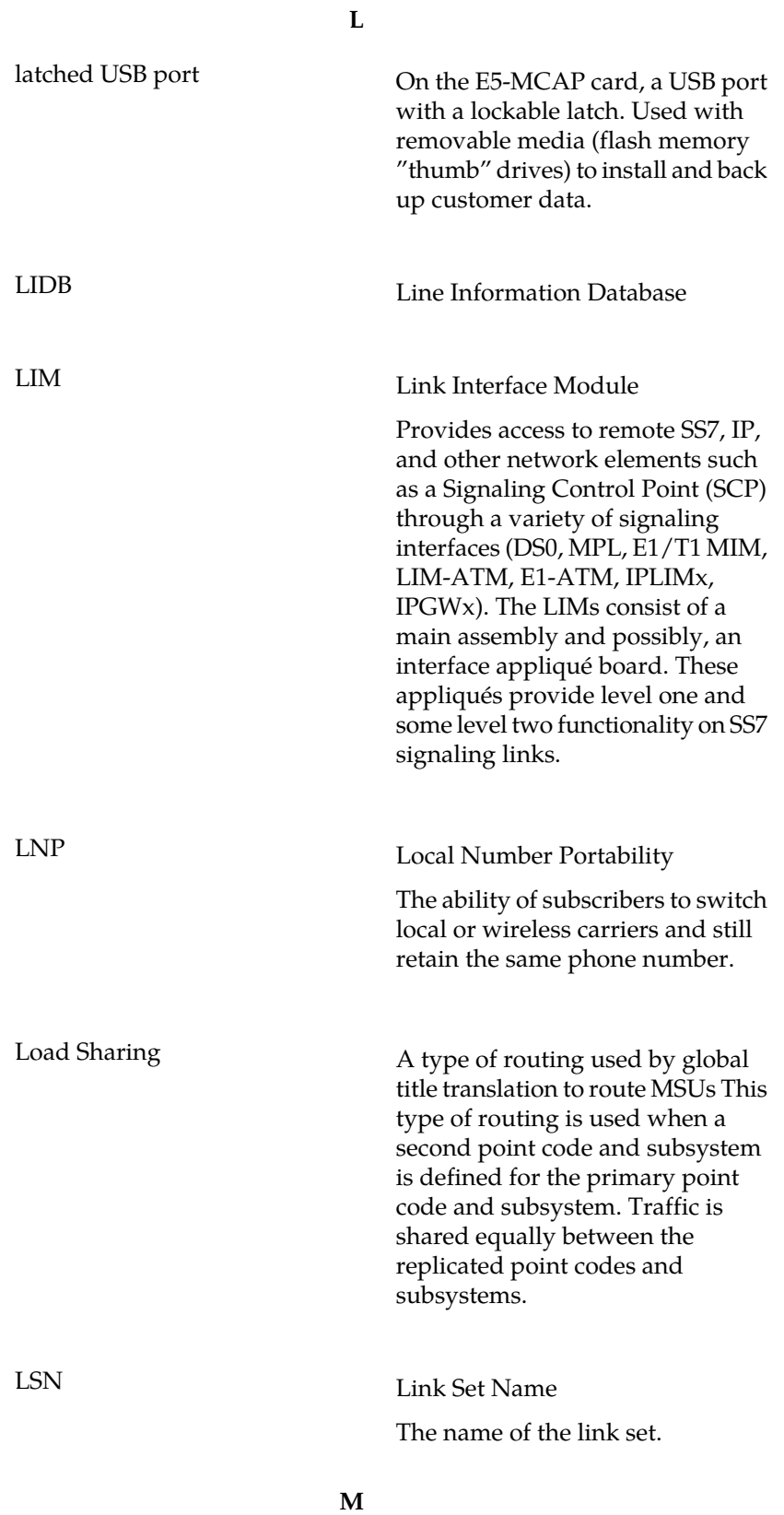

**M**

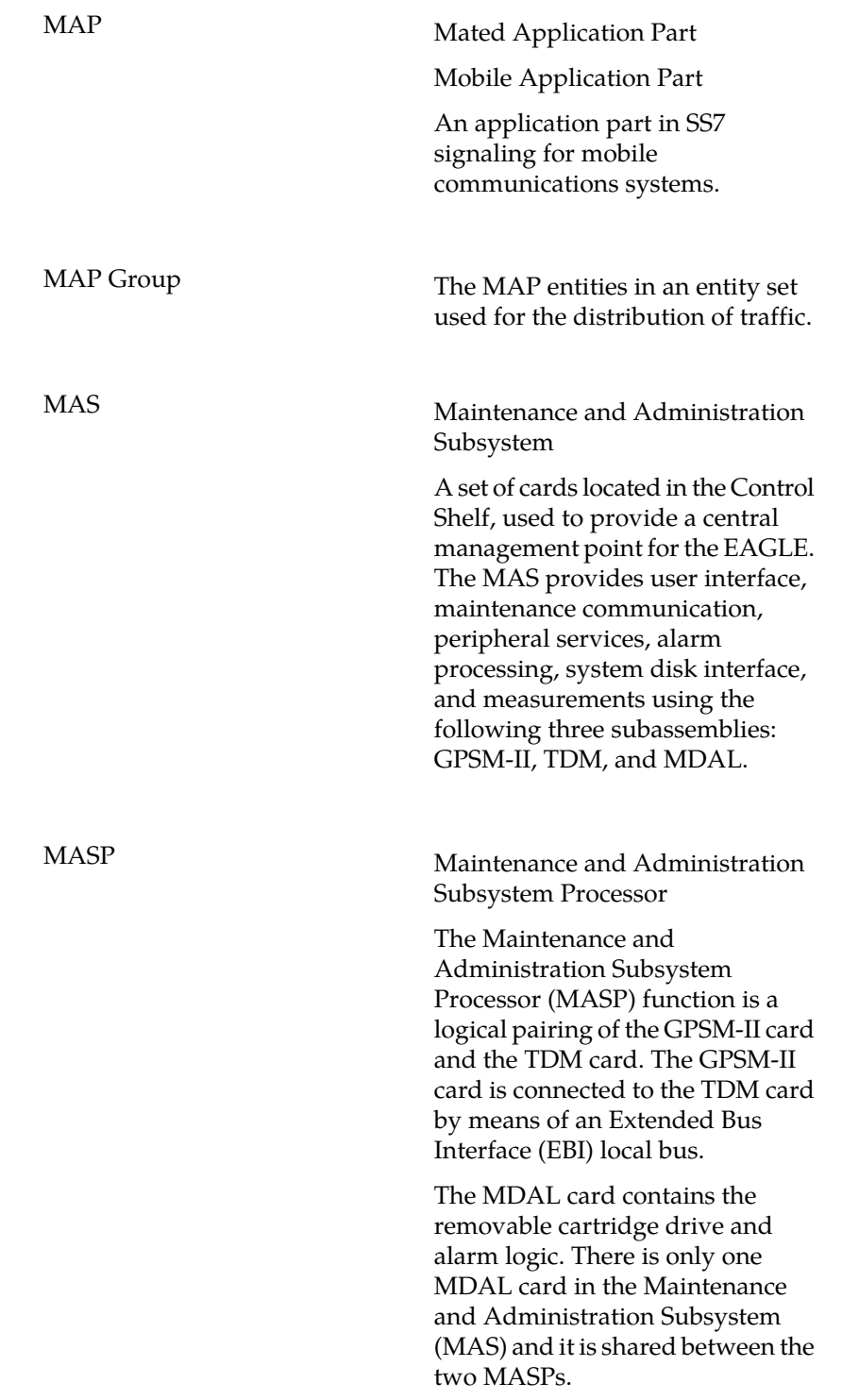

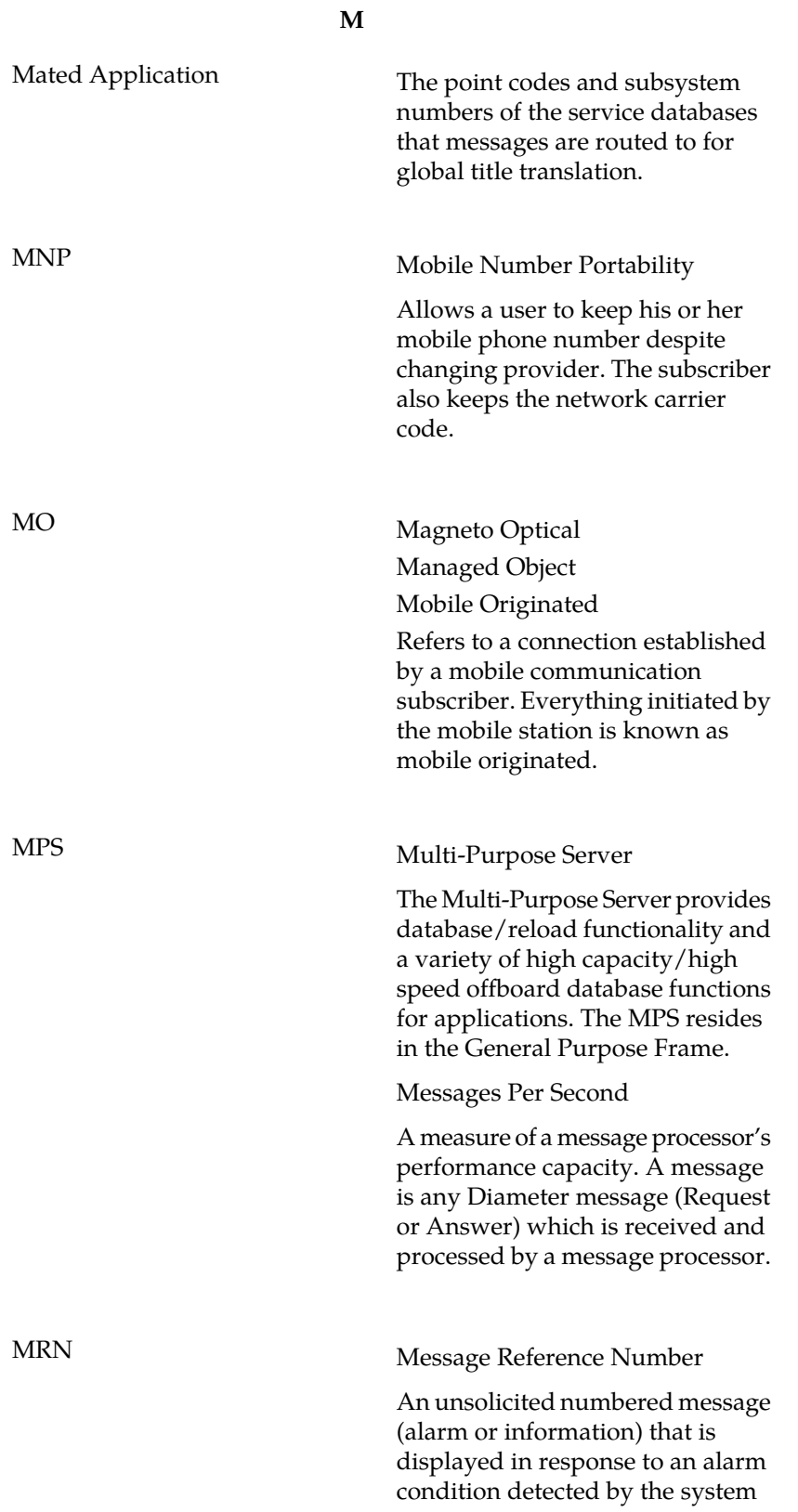
## **M**

or in response to an event that has occurred in the system.

Mated Relay Node

A mated relay node (MRN) group is provisioned in the database to identify the nodes that the traffic is load shared with, and the type of routing, either dominant, load sharing, or combined dominant/load sharing.

MSU Message Signal Unit

The SS7 message that is sent between signaling points in the SS7 network with the necessary information to get the message to its destination and allow the signaling points in the network to set up either a voice or data connection between themselves. The message contains the following information:

- The forward and backward sequence numbers assigned to the message which indicate the position of the message in the traffic stream in relation to the other messages.
- The length indicator which indicates the number of bytes the message contains.
- The type of message and the priority of the message in the signaling information octet of the message.
- The routing information for the message, shown in the routing label of the message, with the identification of the node that sent message (originating point code), the identification of the node receiving the message (destination point code), and the signaling link selector which the EAGLE uses to pick which link

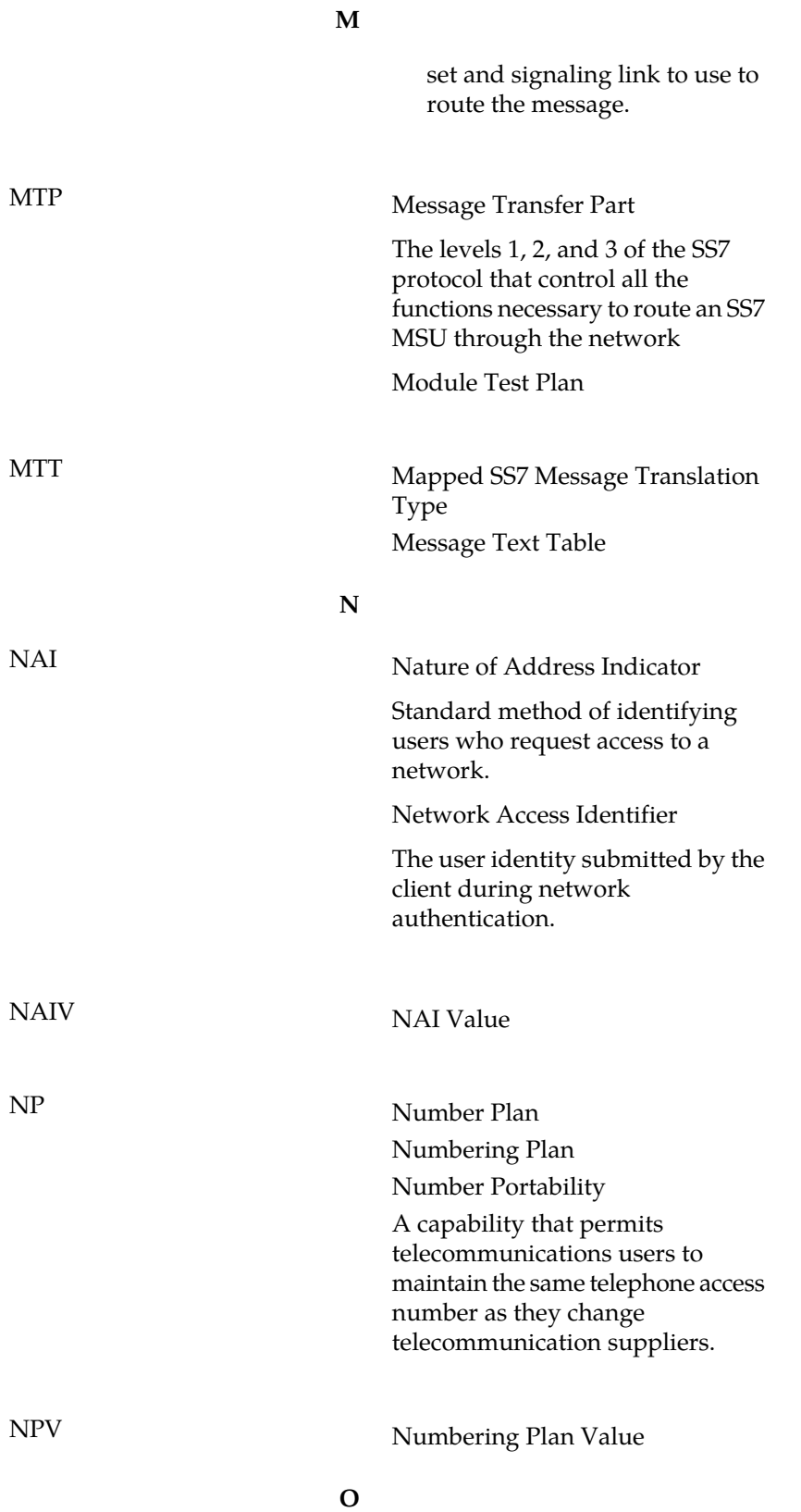

OPC

**O**

Within an SS7 network, the point codes are numeric addresses which uniquely identify each signaling point. The OPC identifies the sending signaling point.

**P**

PC Point Code

The identifier of a signaling point or service control point in a network. The format of the point code can be one of the following types:

- ANSI point codes in the format network indicator-network cluster-network cluster member (**ni-nc-ncm**).
- Non-ANSI domestic point codes in the format network indicator-network cluster-network cluster member (**ni-nc-ncm**).
- Cluster point codes in the format network indicator-network cluster-\* or network indicator-\*-\*.
- ITU international point codes in the format **zone-area-id**.
- ITU national point codes in the format of a 5-digit number (**nnnnn**), or 2, 3, or 4 numbers (members) separated by dashes (**m1-m2-m3-m4**) as defined by the Flexible Point Code system option. A group code is required (**m1-m2-m3-m4-gc**) when the ITUDUPPC feature is turned on.
- 24-bit ITU national point codes in the format main signaling area-subsignaling area-service point (**msa-ssa-sp**).

PCA Point Code ANSI

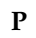

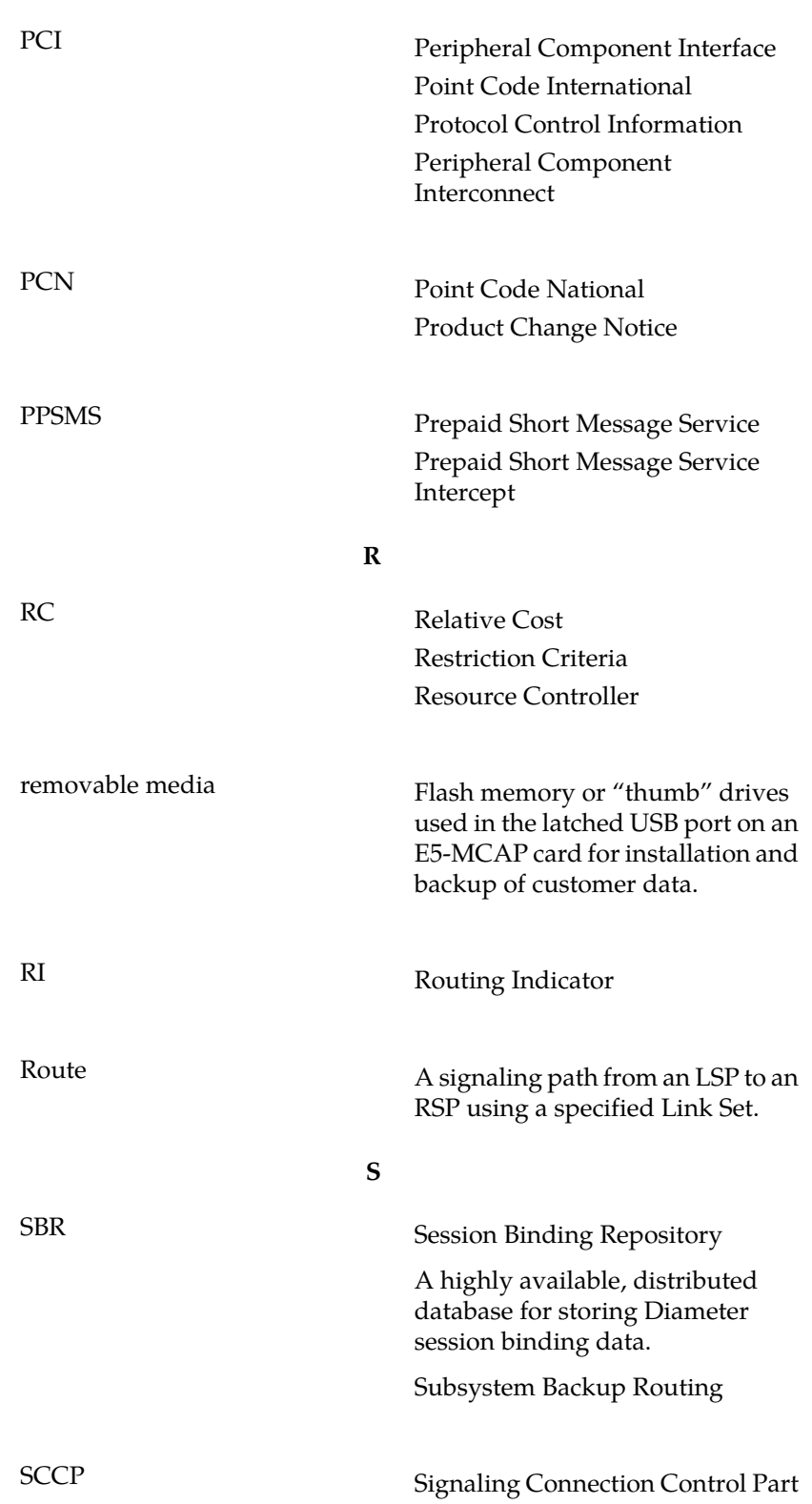

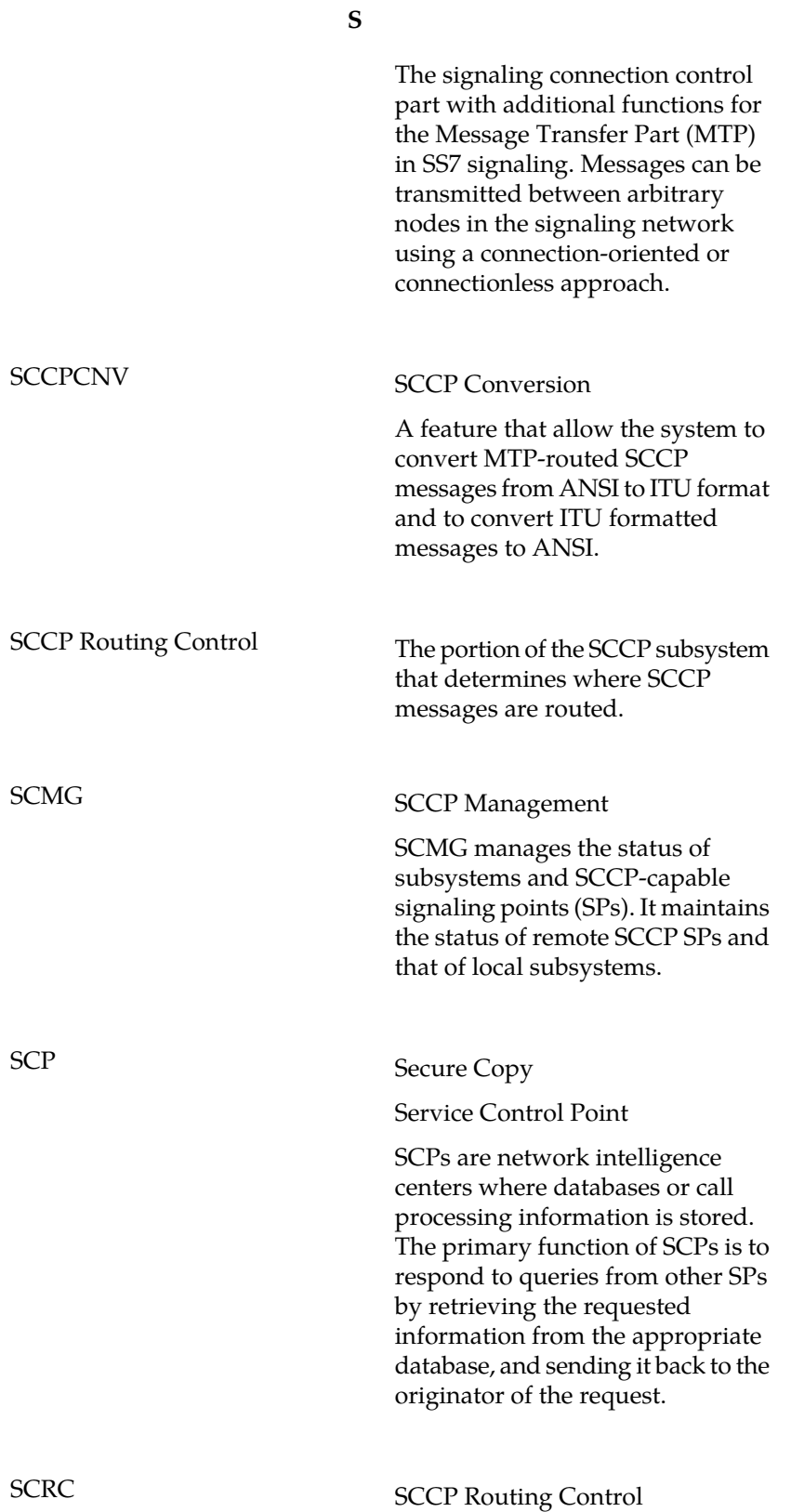

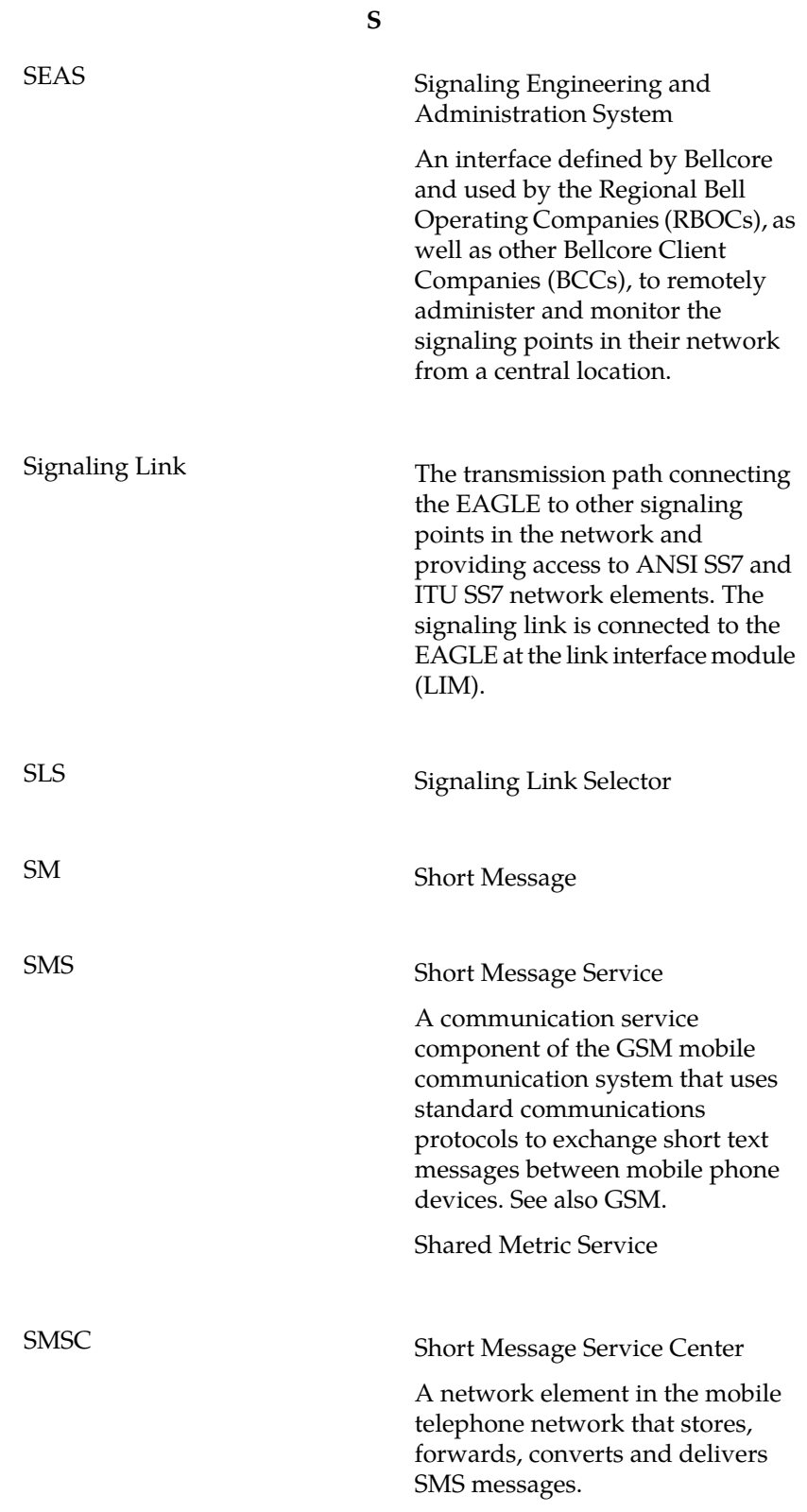

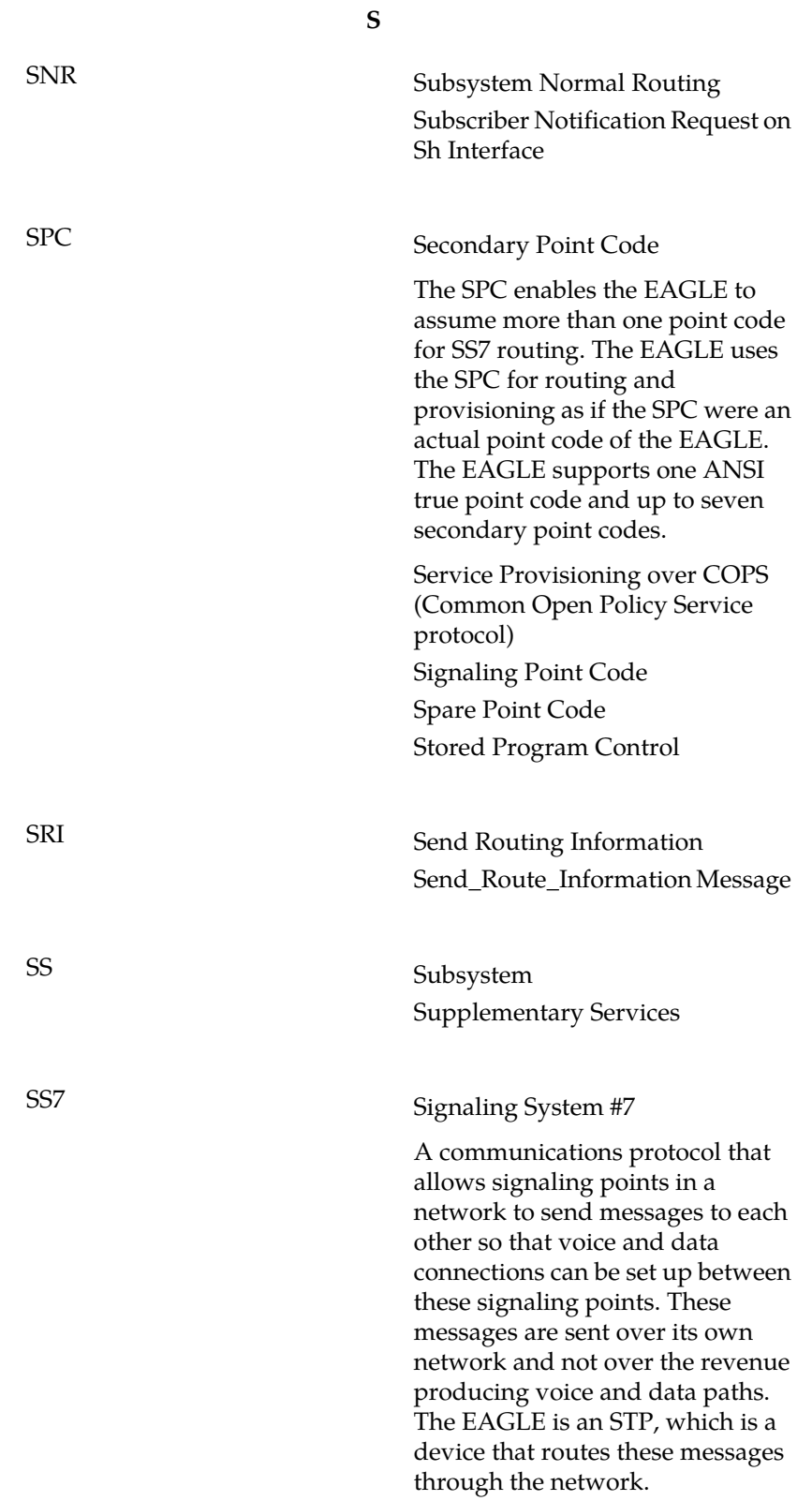

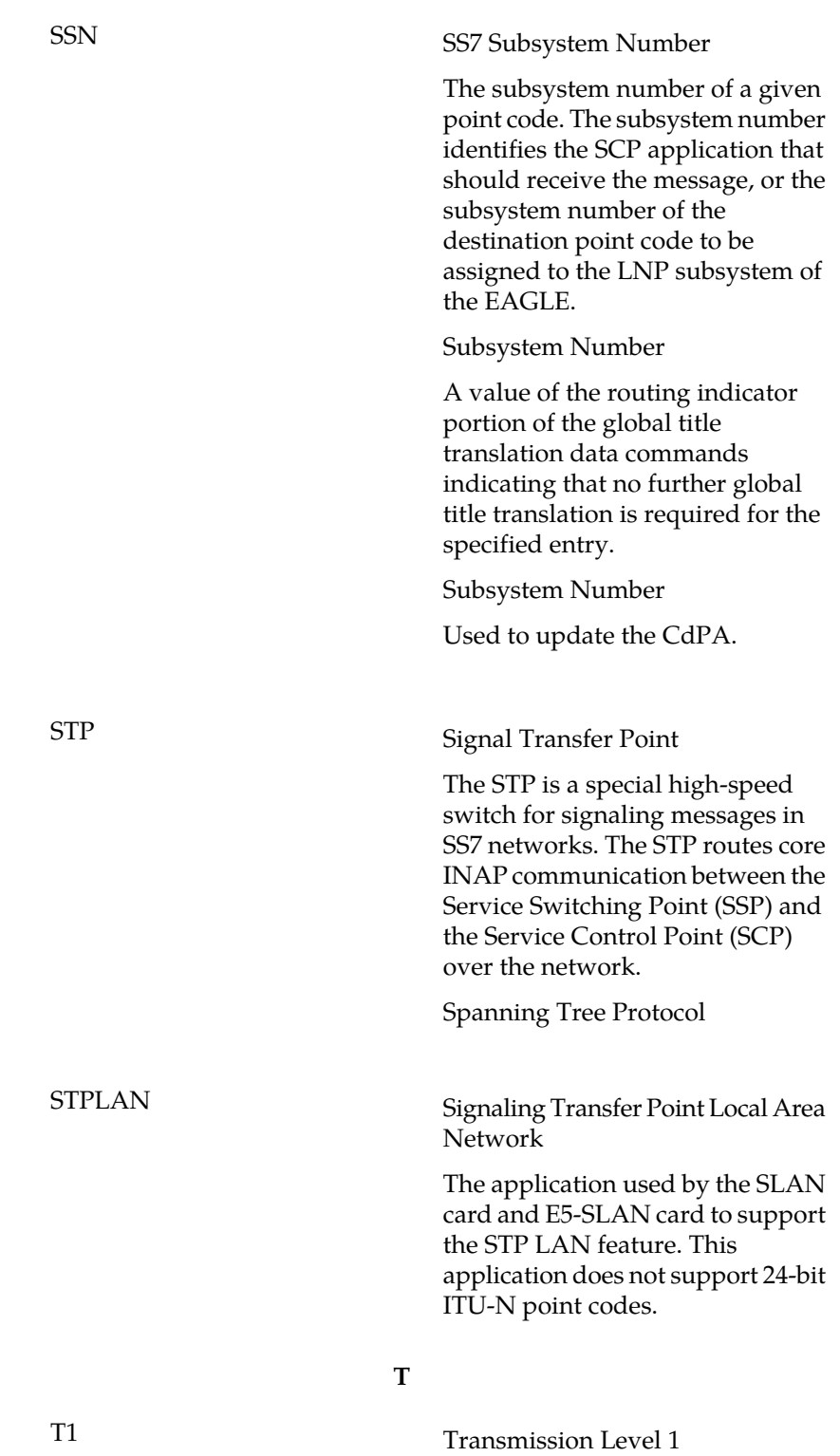

**S**

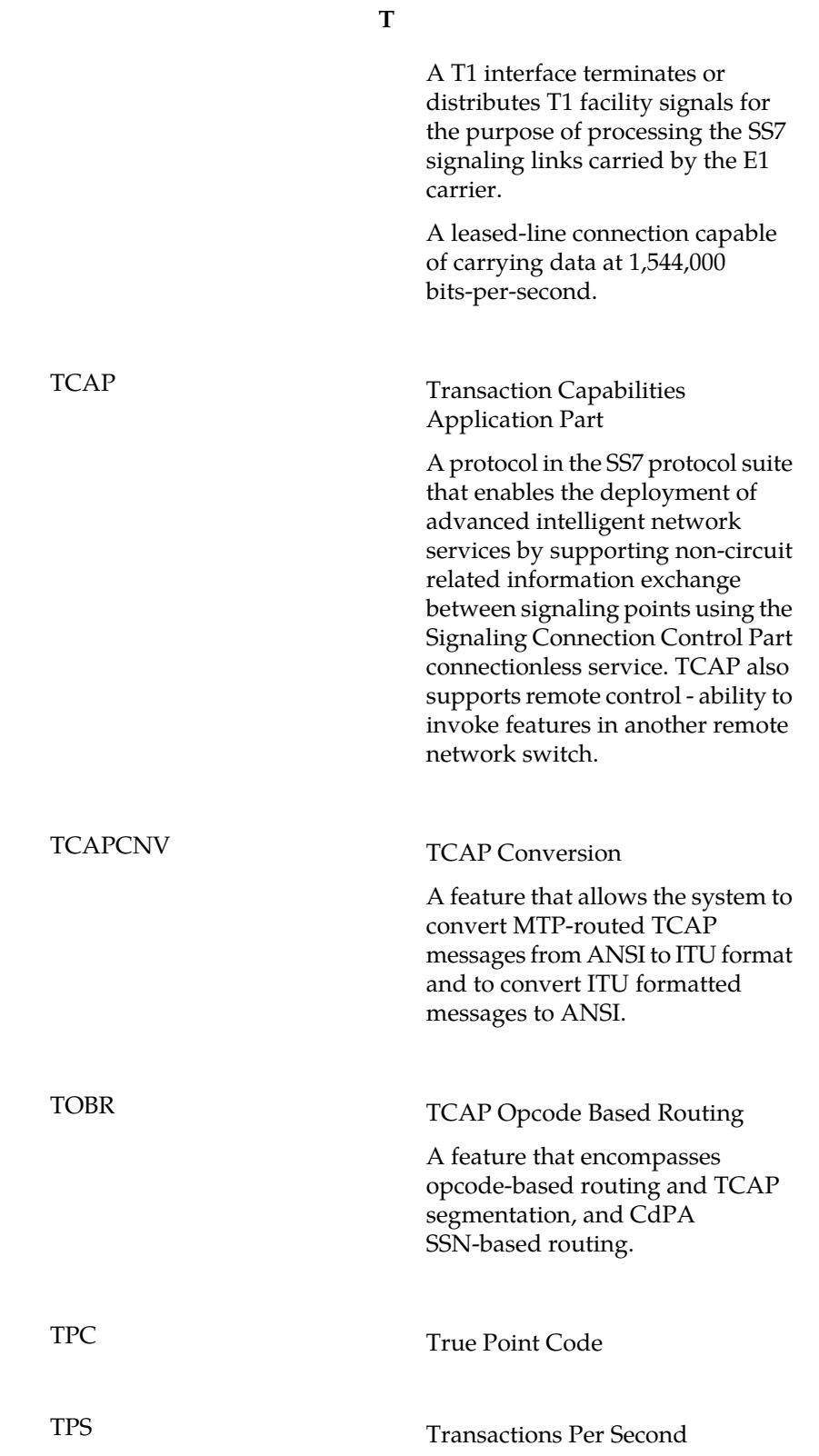

**T**

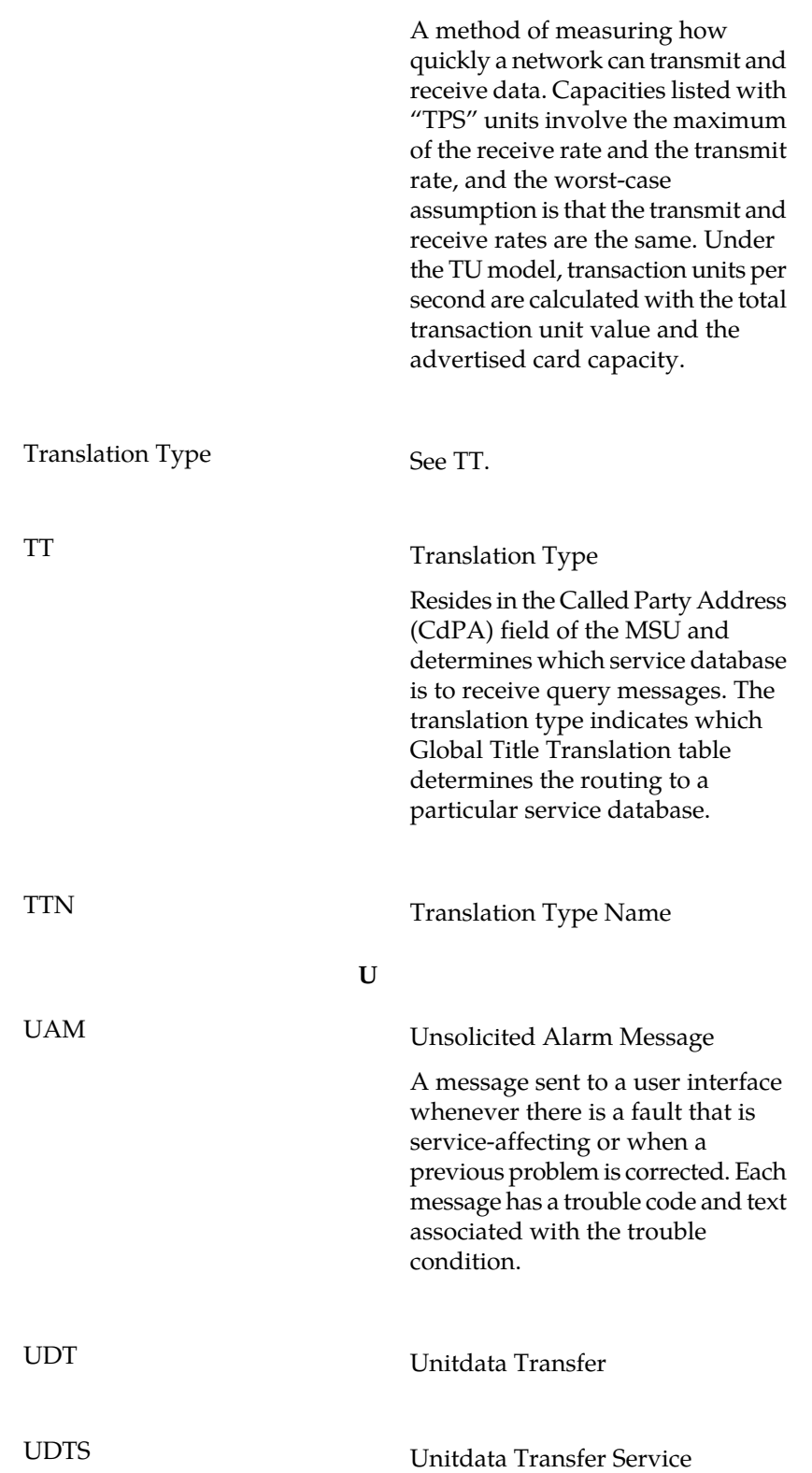

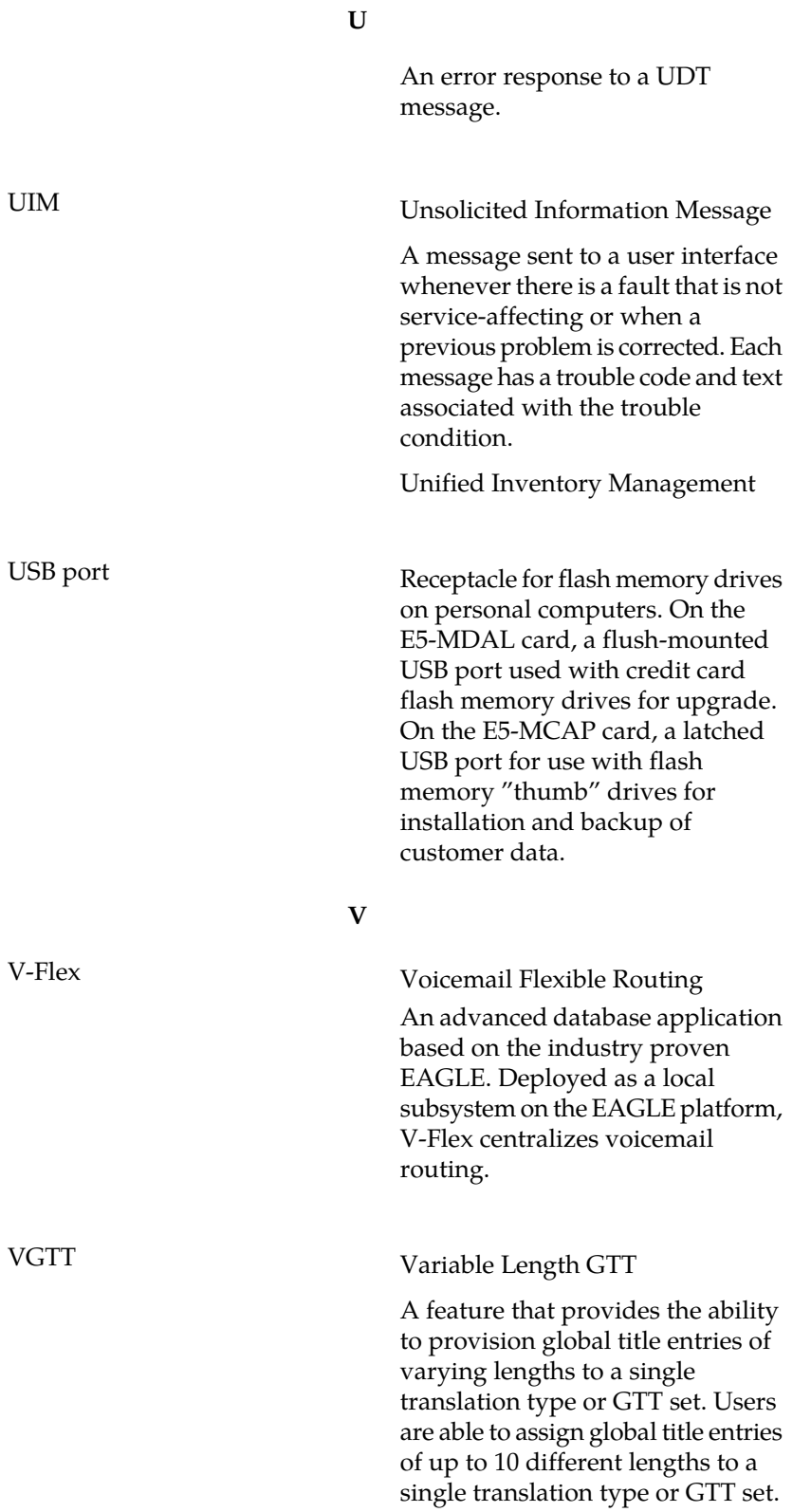

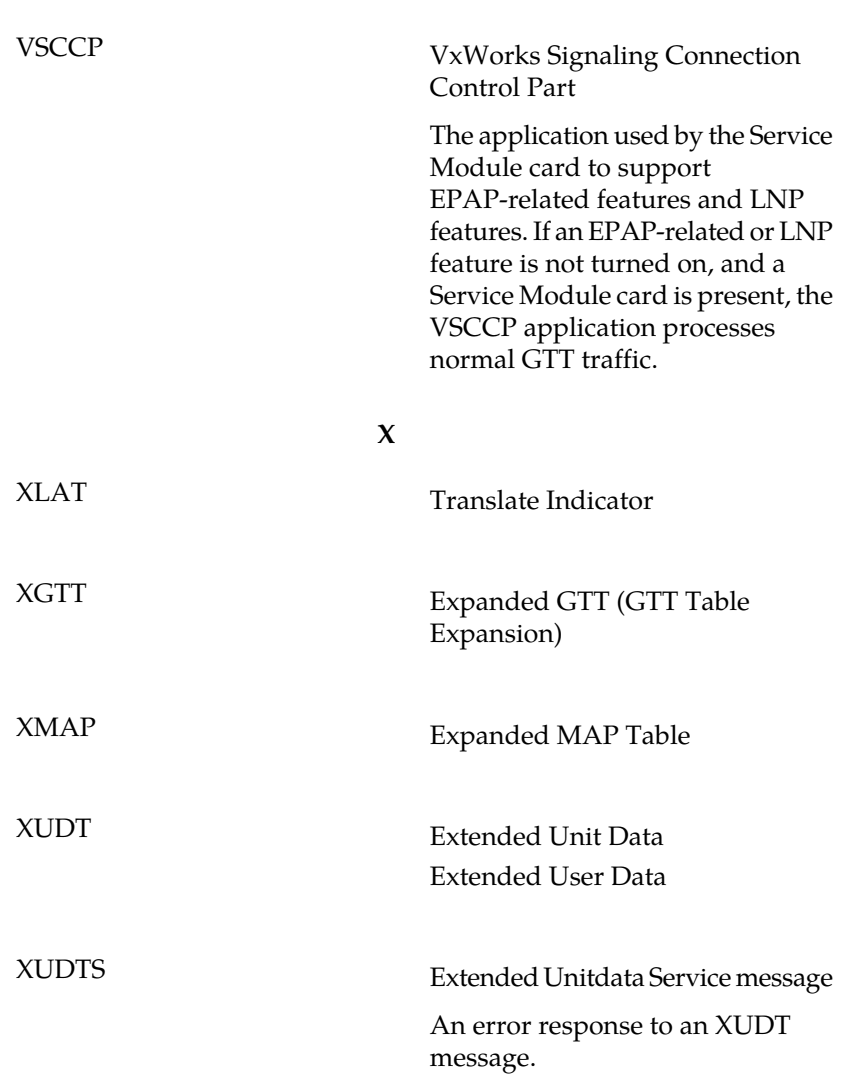

**V**